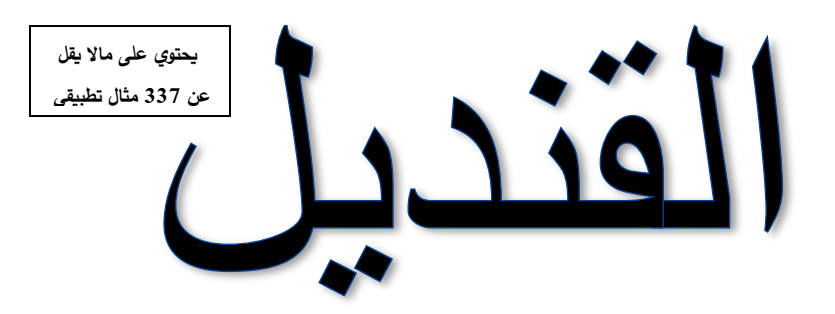

في تعلم التحليل االحصائي باستخدام

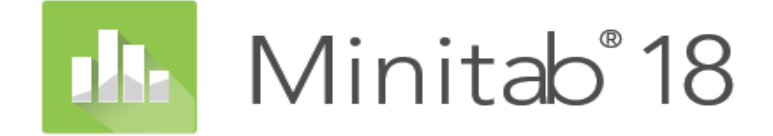

الدكتور : نصر عبدالله قنديل

نور حياتي أمّي وأبي(رحمه الله) … رفيقة دربي زوجتي ... ورياحين حياتي بناتي ...

## **علم اإلحصاءScience Statistics**

قديما كان يعرف الإحصاء بأنه هو العلم الذي يهتم بأساليب جمع البيانات وتنظيمها في جداول إحصائية ثم عرضها بيانياً. ومع تطور هذا العلم في العصر الحديث يمكن تعريفه تعريفاً شاملاً بأنه العلم الذي يبحث في:

–جمع البيانات والحقائق المتعلقة بمختلف الظواهر وتسجيلها في صورة رقمية وتصنيفها وعرضمها في جداول منظمة وتمثيلها بيانياً، وإيجاد المقاييس الإحصائية المناسبة .

- مقارنة الظواهر المختلفة ودراسة العلاقات والاتجاهات بينها واستخدامها في فهم حقيقة تلك الظواهر ومعرفة القوانين التي تسير تبعاً لها .
	- تحليل البيانات واستخراج النتائج منها ثم اتخاذ القرارات المناسبة .

وينقسم علم اإلحصاء إلى قسمين أساسيين هما:

اإلحصاء الوصفي:Statistics Descriptive

عبارة من مجموعة الأساليب الإحصائية التي تعني بجمع البيانات وتنظيمها وتصنيفها وتلخيصها وعرضها بطريقة واضحة في صورة جداول أو أشكال بيانية وحساب المقاييس الإحصائية المختلفة لوصف متغير ما (أو أكثر من متغير) في مجتمع ما أو عينه منه .

اإلحصاء االستداللي: Inferential Statistics

عبارة عن مجموعة من الأساليب الإحصائية التي تستخدم بغرض تحليل بيانات ظاهرة (أو أكثر) في مجتمع ما على أساس بيانات عينة احتمالية تسحب منه وتفسيرها للتوصل إلى التنبؤ واتخاذ القرارات المناسبة .

وبتلخص الأسلوب الإحصائي في الخطوات التالية:

1-جمع البيانات عن طريق التجربة والمشاهدة بوفرة كافية الستخالص النتائج منها .

2-عرض هذه البيانات بطريقة تساعد على تفهمها واالستفادة منها حيث أن البيانات اإلحصائية في صورتها األولية ال يمكن االستفادة أو استخالص النتائج منها وذلك في حالة وجود عدد كبير من األرقام أو الصفات .

#### المجتمع:Population

هو مجموع كل المفردات الممكنة سواء كانت أفراداً أو أشياء أو وحدات تجريبية أو قياسات موضوع الاهتمام في الدراسة، وقد يتكون المجتمع من عدد محدود من المفردات أو أن يكون عدد مفرداته لا نهائي، كما أن المجتمع قد يكون حقيقيا أو افتراضيا.

الحصر الشامل:Census

هو جمع البيانات من جميع مفردات المجتمع المراد دراسته.

وفي بعض الحالات لا نتمكن من حصر كل مفردات المجتمع مثل مجتمعات الأسماك أو النباتات أو تؤدى عملية الحصول على البيانات من مفردات المجتمع إلى إهالكها أو إتالفها وبالتالي ال يمكن جمع البيانات من كل المفردات أو قد تحتاج عملية جمع البيانات من جميع المفردات إلى وقت طويل أو جهد أو تكاليف باهظة، وفي مثل هذه الحاالت يتم جمع البيانات بأخذ جزء فقط من مفردات المجتمع وهو ما يسمى بالعينة .

#### **المقاييس اإلحصائية**

أولاً: مقاييس النزعة المركزية Measures of Central Tendency

معظم قيم مفردات أي ظاهرة لها الرغبة في التجمع أو التمركز حول قيمة معينة تسمى القيمة المتوسطة، هذا التجمع عند هذه القيمة يسمى بالنزعة المركزية للبيانات. أهم مقاييس النزعة المركزية: الوسط الحسابي، الوسيط ، المنوال ،الرُبيعات، الوسط الهندسي،الوسط التوافقي.

(1) الوسط الحسابي Mean Arithmetic أوAverage

الوسط الحسابي لمجموعة من القيم هو القيمة التي لو أعطيت لكل مفردة من مفردات المجموعة لكان مجموع القيم الجديدة مساويا لمجموع القيم األصلية ويرمز له بالرمز . وستخدم الوسط الحسابي في حالة البيانات الرقمية فقط.

(2) الوسيط:Median

يعرف الوسيط لمجموعة من البيانات بأنه القيمة التي تقع في وسط المجموعة تماماً بعد ترتبيها تصاعدياً أو تنازلياً، أي هو القيمة التي تقسم مجموعة البيانات إلى قسمين بحيث يكون عدد القيم الأكبر منها مساوياً عدد القيم الأصغر منها ويرمز له بالرمز . ويستخدم الوسيط في حالة البيانات الترتيبية.

(3) المنوال:Mode

يعرف المنوال لمجموعة من البيانات بأنه القيمة الأكثر شيوعاً (تكراراً) في المجموعة وبرمز له بالرمز . يفضل استخدام المنوال في حالة البيانات الوصفية والترتيبية .

–4الرُبِيعاتQuartiles

يمكن نقسم المساحة تحت المضلع التكراري إلى أربعة أقسام متساوية تسمى الرُبيعات وعددها ثلاثة هي من اليسار إلى اليمين:

الزُبيع الأول (الأدنى :Q1 (وهو القيمة التي تقسم مجموعة القراءات (بعد ترتيبها تصاعديا) إلى قسمين بحيث يسبقها ربع البيانات ويليها ثلاثة أرباع البيانات.

الزُبيع الثاني (الوسيط :Q2 (وهو القيمة التي تقسم مجموعة القراءات (بعد ترتيبها تصاعدياً) إلى قسمين بحيث بسبقها نصف البيانات ويليها نصف البيانات أيضاً.

الزُبيع الثالث (الأعلى :Q3 (وهو القيمة التي تقسم مجموعة القراءات (بعد نرتيبها تصاعدياً) إلى قسمين بحيث يسبقها ثلاثة أرباع البيانات ويليها ربع البيانات.

ثانياً: مقاييس التشتت المطلقMeasures of Dispersion

من أهم مقاييس التشتت المطلق: المدى، نصف المدى الرُبيعي (الانحراف الرُبيعي)، الانحراف المتوسط ، التباين والانحراف المعياري.

(1)المدى: Range

المدى هو أبسط مقاييس التشتت المطلق ويُعرف بأنه الفرق بين أكبر وأصغر قيمة في مجموعة البيانات ويرمز له بالرمز R.<br>.

(2) نصف المدى الرُبِيعي (الانحراف الربيعي Quartile Deviation )

يمكن التخلص من العيب الذي يسببه المدى وهو تأثره بالقيم المتطرفة وذلك بأن نستبعد الرُبع الأول من القراءات والرُبع الأخير منها ويُحسب المدى للقراءات الباقية. وتستخدم نصف المسافة بين الرُبيعيين الأدنى والأعلى كمقياس للتشتت في حالة وجود قيم متطرفة ويسمى هذا المقياس بنصف المدى الرُبيعي أو الانحراف الرُبيعي

(3) التباين واالنح ارف المعياري:

يعتبر التباين من أهم مقاييس التشتت المطلق ويعرف تباين مجموعة من القيم بأنه متوسط مجموع مربعات انحرافات هذه القيم عن وسطها الحسابي وبذلك فإن وحدات التباين هي مربع وحدات البيانات األصلية. فإذا كانت وحدات القراءات األصلية بالدينار فتكون وحدات التباين )الدينار( وهكذا، ويرمز له بالرمز.

والانحراف المعياري لمجموعة من البيانات هو الجذر التربيعي الموجب للتباين، وبذلك فإن وحدات الانحراف المعياري هي نفس وحدات البيانات الأصلية ويرمز له الرمز S ، وغالباً يفضل استخدام الانحراف المعياري لأن مقياس التشتت المطلق يجب أن يكون له نفس وحدات القراءات الأصلية وهو متحقق في حالة الانحراف المعياري.

ثالثا Skewness :ً االلتواء

الالتواء هو بعد التوزيع عن التماثل، وقد يكون هذا التوزيع متماثلاً أو ملتوياً جهة اليمين أو ملتوياً جهة اليسار .

- ففي حالة التوزيعات المتماثلة فإن الوسط الحسابي = الوسيط = المنوال

– إذا كان التوزيع ملتوياً جهة اليمين فإن:

الوسط الحسابي < الوسيط < المنوال

ويسمى توزيع موجب الالتواء وفيه يكون الطرف الأيمن للمنحنى أطول من الأيسر .

– إذا كان التوزيع ملتوياً جهة اليسار فإن:

الوسط الحسابي > الوسيط > المنوال

ويسمى توزيع سالب الالتواء وفيه يكون الطرف الأيسر للمنحنى أطول من الأيمن.

#### **Test of Hypotheses الفرضيات اختبار**

يعتبر موضوع اختبار الفرضيات اإلحصائية من أهم الموضوعات في مجال اتخاذ القرارات وسنبدأ بذكر بعض المصطلحات الهامة في هذا المجال.

الفرضية الإحصائية  $-1$ 

هي عبارة عن ادعاء قد يكون صحيحاً أو خطأ حول معلمة أو أكثر لمجتمع أو لمجموعة من المجتمعات .

تقبل الفرضية في حالة أن بيانات العينة تساند النظرية، وترفض عندما تكون بيانات العينة على النقيض منها، وفي حالة عدم رفضنا للفرضية اإلحصائية فإن هذا ناتج عن عدم وجود أدلة كافية لرفضها من بيانات العينة ولذلك فإن عدم رفضنا لهذه الفرضية ال يعنى بالضرورة أنها صحيحة، أما إذا رفضنا الفرضية بناء على المعلومات الموجودة في بيانات العينة فهذا يعنى أن الفرضية خاطئة، ولذلك فإن الباحث يحاول أن يضع الفرضية بشكل يأمل أن يرفضها، فمثلاً إذا أراد الباحث أن يثبت بأن طريقة جديدة من طرق التدريس أحسن من غيرها فإنه يضع فرضية تقول بعدم وجود فرق بين طرق التدريس.

إن الفرضية التي يأمل الباحث أن يرفضها تسمى بفرضية العدم (الفرضية المبدئية) وبرمز لها بالرمز ، ورفضنا لهذه الفرضية يؤدى إلى قبول فرضية بديلة عنها تسمى الفرضية البديلة ويرمز لها بالرمز.

مستوى المعنوية أو مستوى الاحتمال  $-2$ 

وهي درجة الاحتمال الذي نرفض به فرضية العدم عندما تكون صحيحة أو هو احتمال الوقوع في الخطأ من النوع الأول وبرمز له بالرمز ، وهي يحددها الباحث لنفسه منذ البداية وفي معظم العلوم التطبيقية نختار مساوية 1% أو 5 % على الأكثر .

-3 دالة االختبار اإلحصائية

عبارة عن متغير عشوائي له توزيع احتمالي معلوم وتصف الدالة الإحصائية العلاقة بين القيم النظرية للمجتمع والقيم المحسوبة من العينة.

(Sig. or P-value) :القيمة الاحتمالية -4

احتمال الحصول على قيمة أكبر من أو تساوي (أقل من أو تساوي) إحصائية الاختبار المحسوبة من بيانات العينة أخذاً في الاعتبار توزيع إحصائية الاختبار بافتراض صحة فرض العدم وطبيعة الفرض البديل . ويتم استخدام القيمة الاحتمالية لاتخاذ قرار حيال فرض العدم. خطوات اختبار الفرضيات :

(1) تحديد نوع توزيع المجتمع

يجب تحديد ما إذا كان المتغير العشوائي الذي يتم دراسته يتبع التوزيع الطبيعي أم توزيع بواسون أم توزيع ذو الحدين أم غيره من التوزيعات الاحتمالية المتصلة أو المنفصلة، معظم التوزيعات الاحتمالية يكون توزيعها مشابهاً للتوزيع الطبيعي خاصىة إذا كان حجم العينة كبيراً .

هناك نوعان من الطرق اإلحصائية التي تستخدم في اختبار الفرضيات:

) أ ( االختبارات المعلمية: وتستخدم في حالة البيانات العددية التي توزيعها يتبع التوزيع الطبيعي.

)ب( االختبارات غير المعلمية: وتستخدم في حالة البيانات العددية التي توزيعها ال يتبع التوزيع الطبيعي طبيعي، وكذلك في حالتي البيانات الترتيبية والوصفية.

)2( صياغة فرضيتا العدم والبديلة

مثال:ً عند اختبار أن متوسط المجتمع يساوى قيمة معينة مقابل الفرضية القائلة بأن ال يساوى ، فإن فرضية العدم والفرضية البديلة تكون على النحو التالي:

- )3( اختيار مستوى المعنوية
- )4( اختيار دالة االختبار اإلحصائية المناسبة
- )5( جمع البيانات من العينة وحساب قيمة دالة االختبار اإلحصائية
	- )6( اتخاذ القرارات

نرفض ونقبل إذا كانت قيمة الاحتمال (Sig. or P–value) أقل من أو تساوي مستوى المعنوية، أما إذا كانت قيمة الاحتمال أكبر من مستوى المعنوية فال يمكن رفض.

# جدول المحتويات

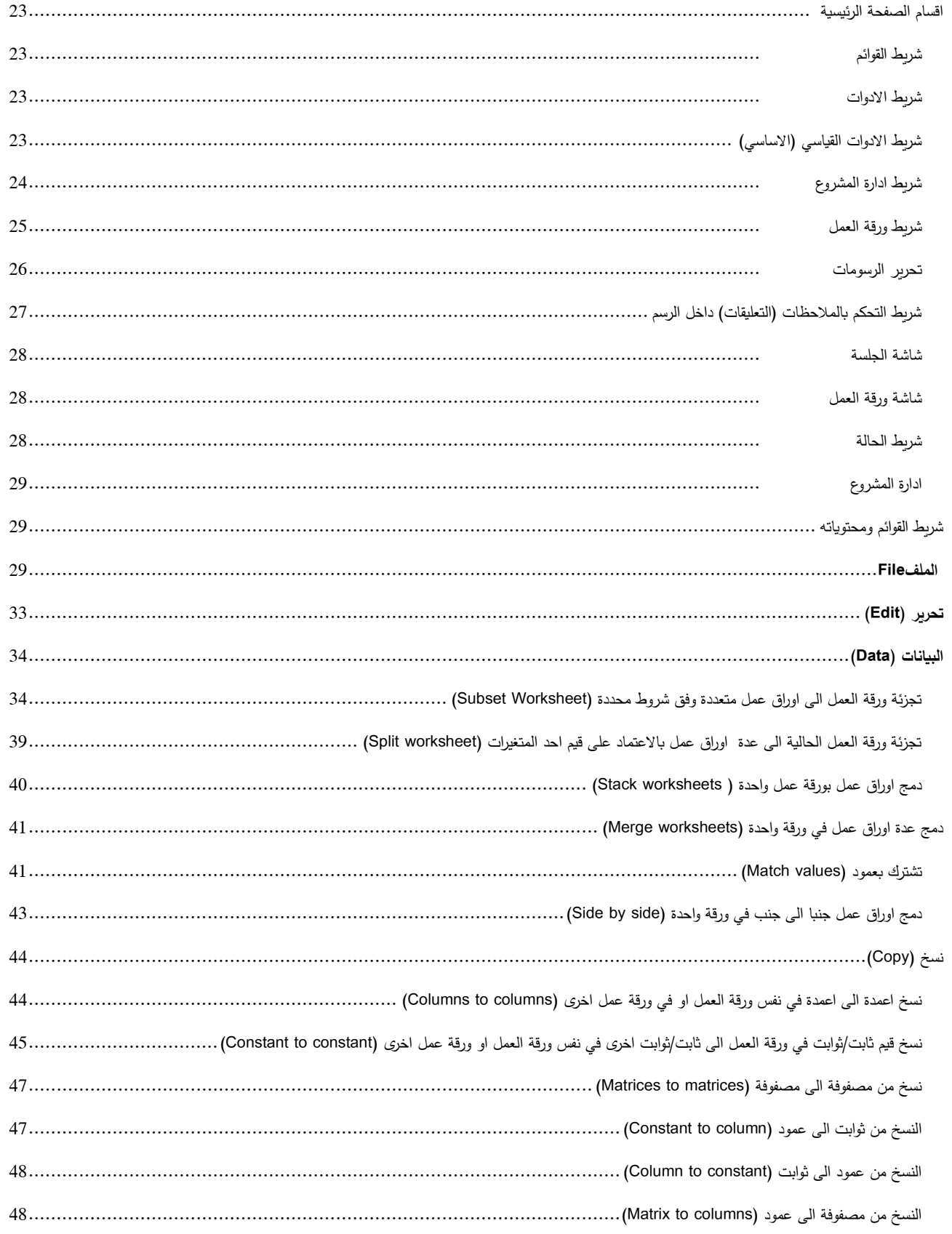

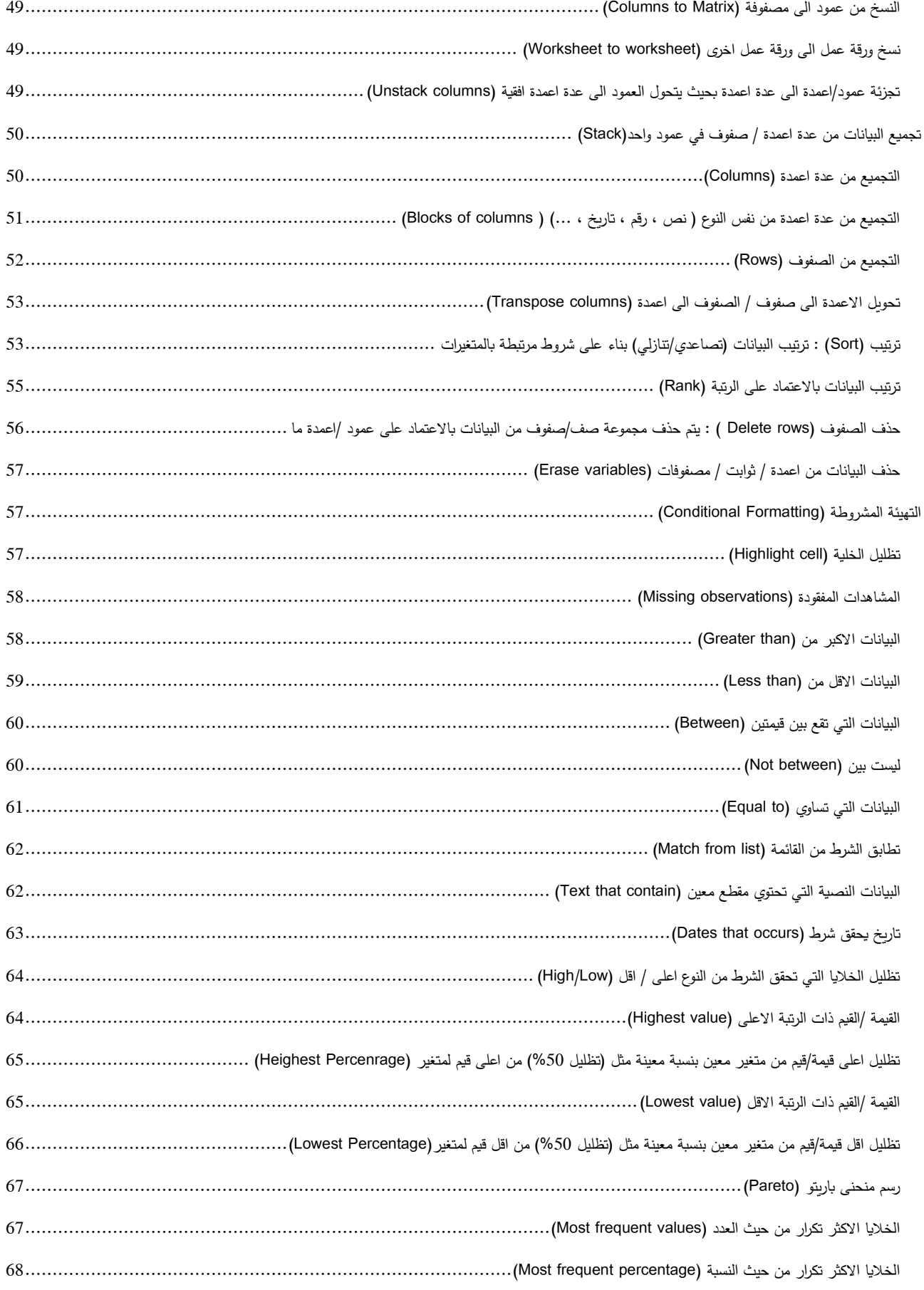

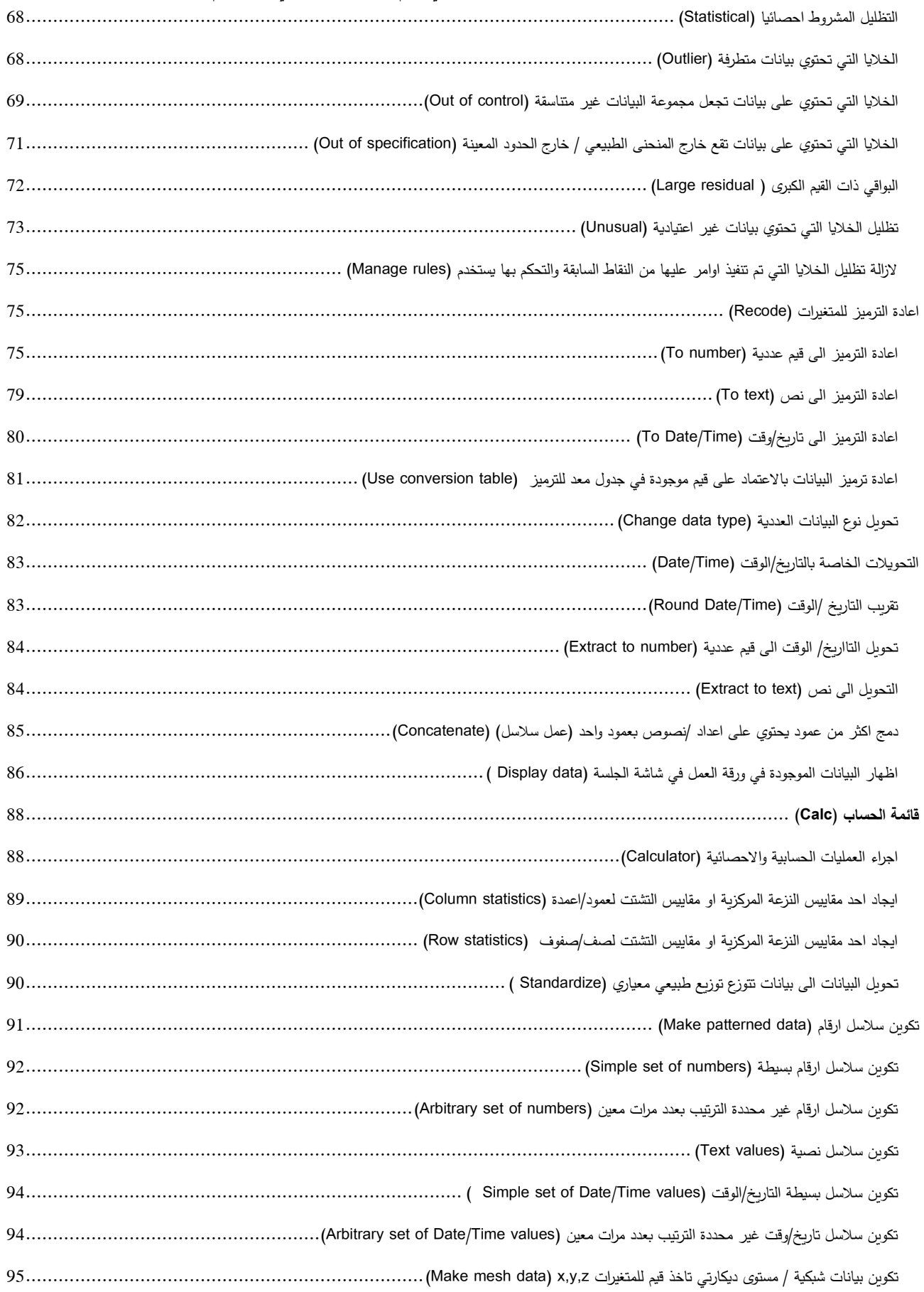

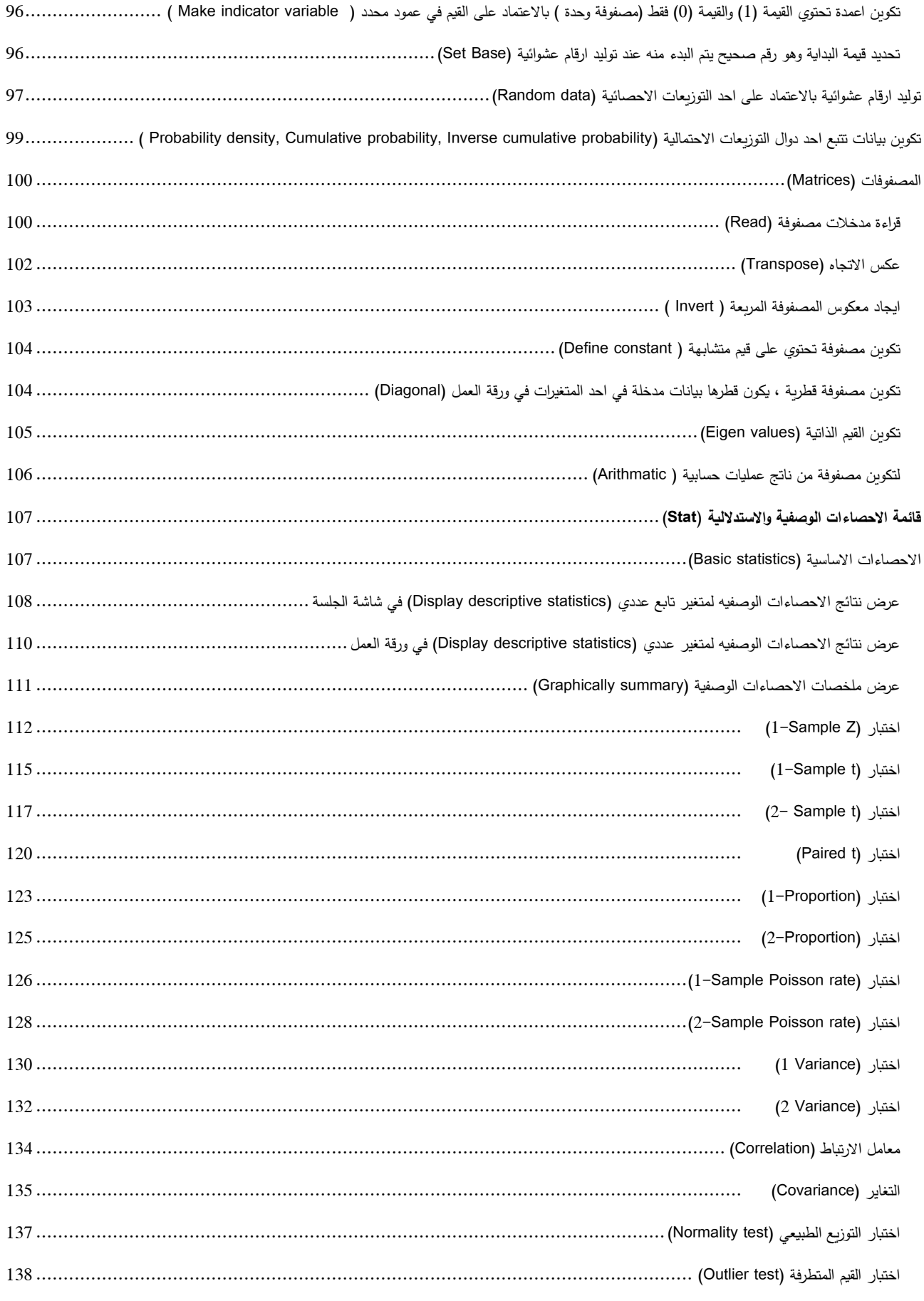

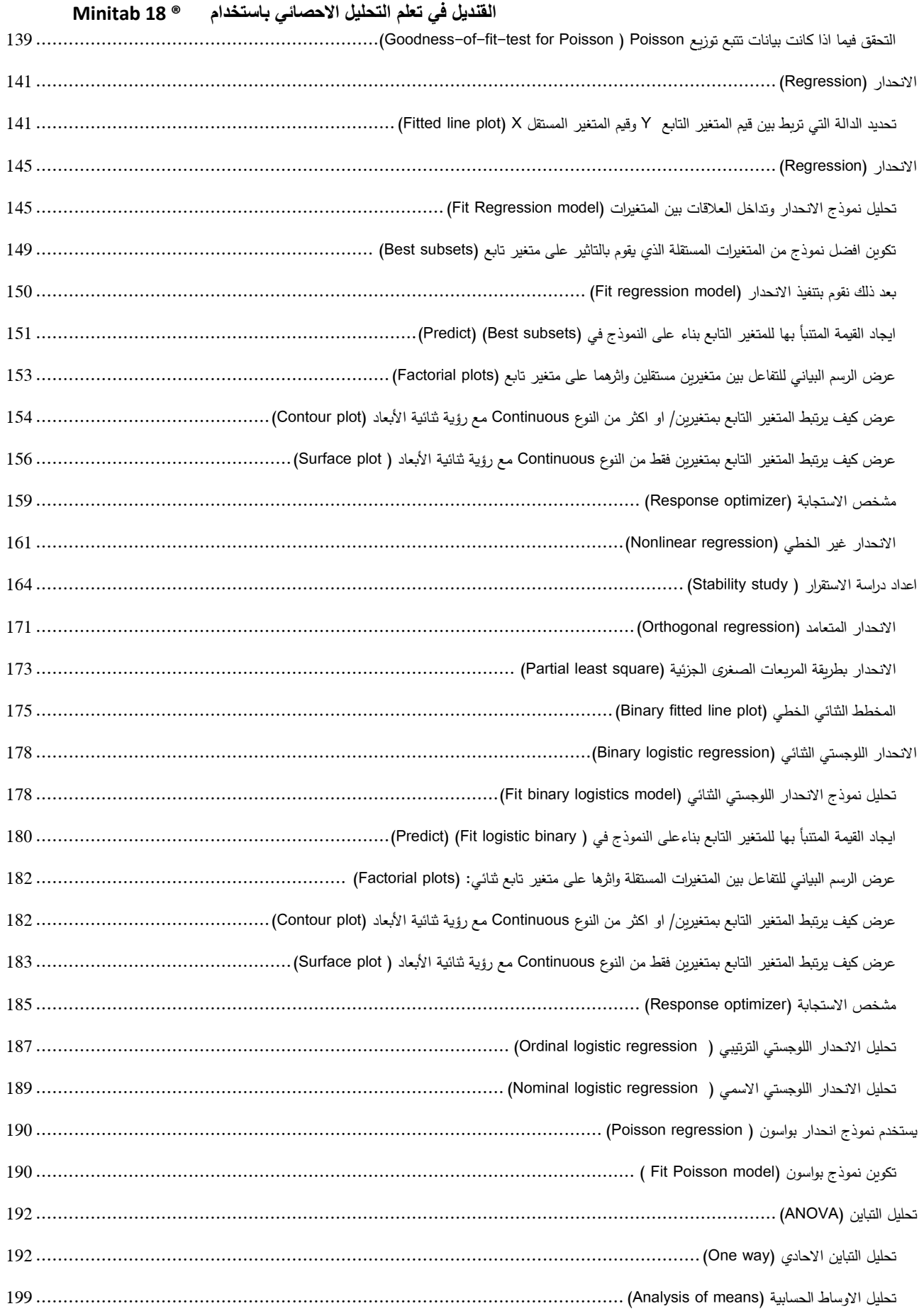

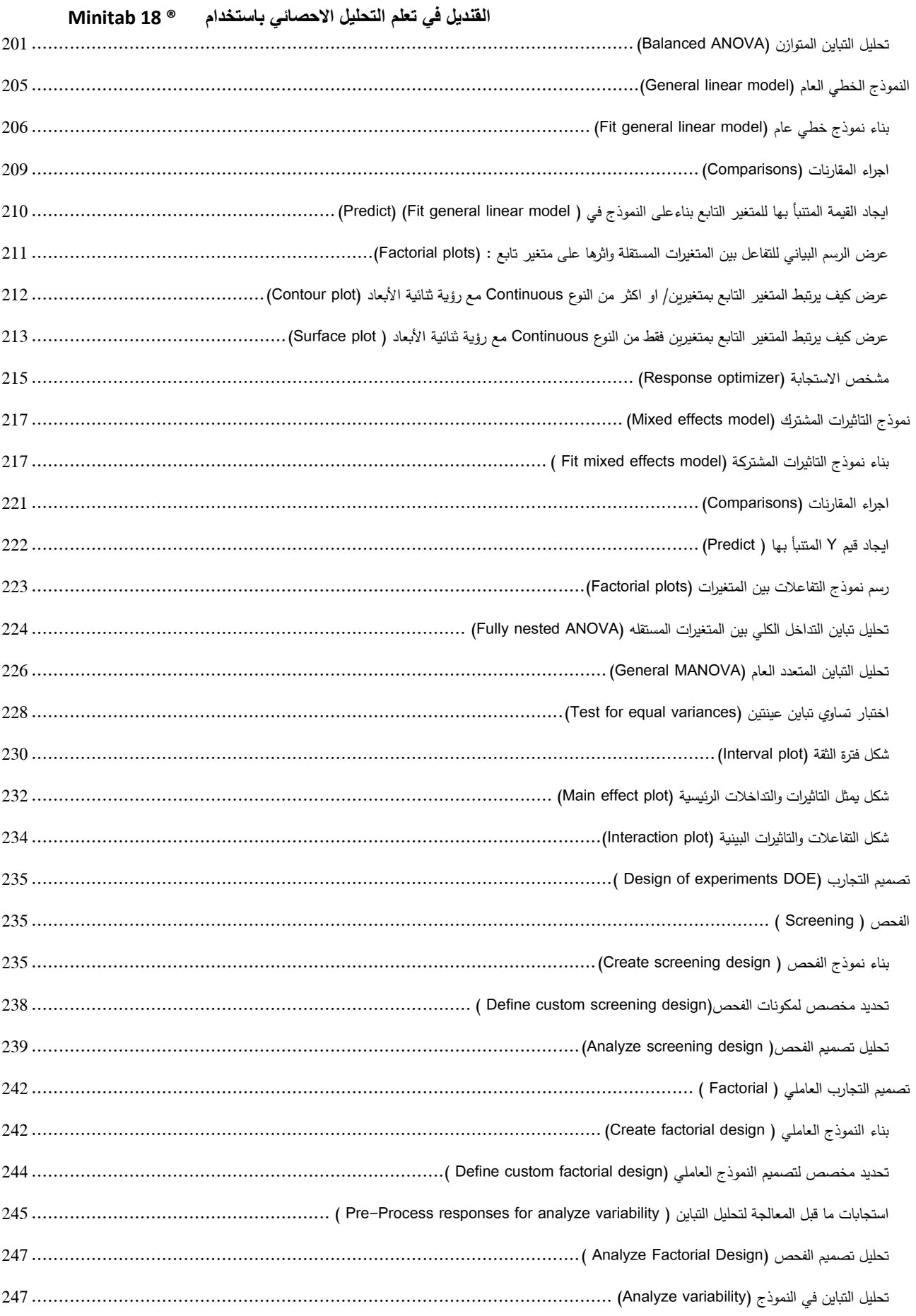

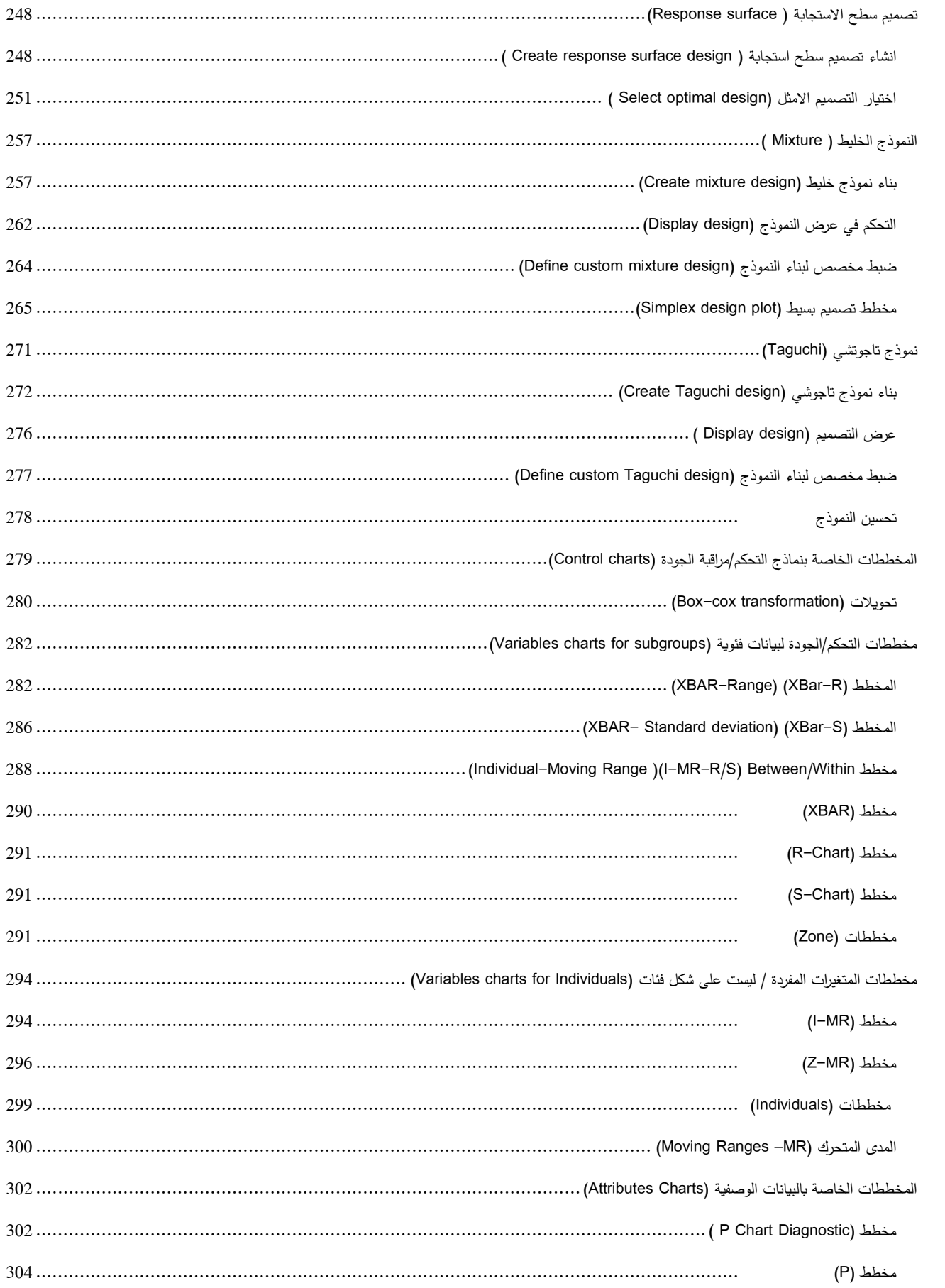

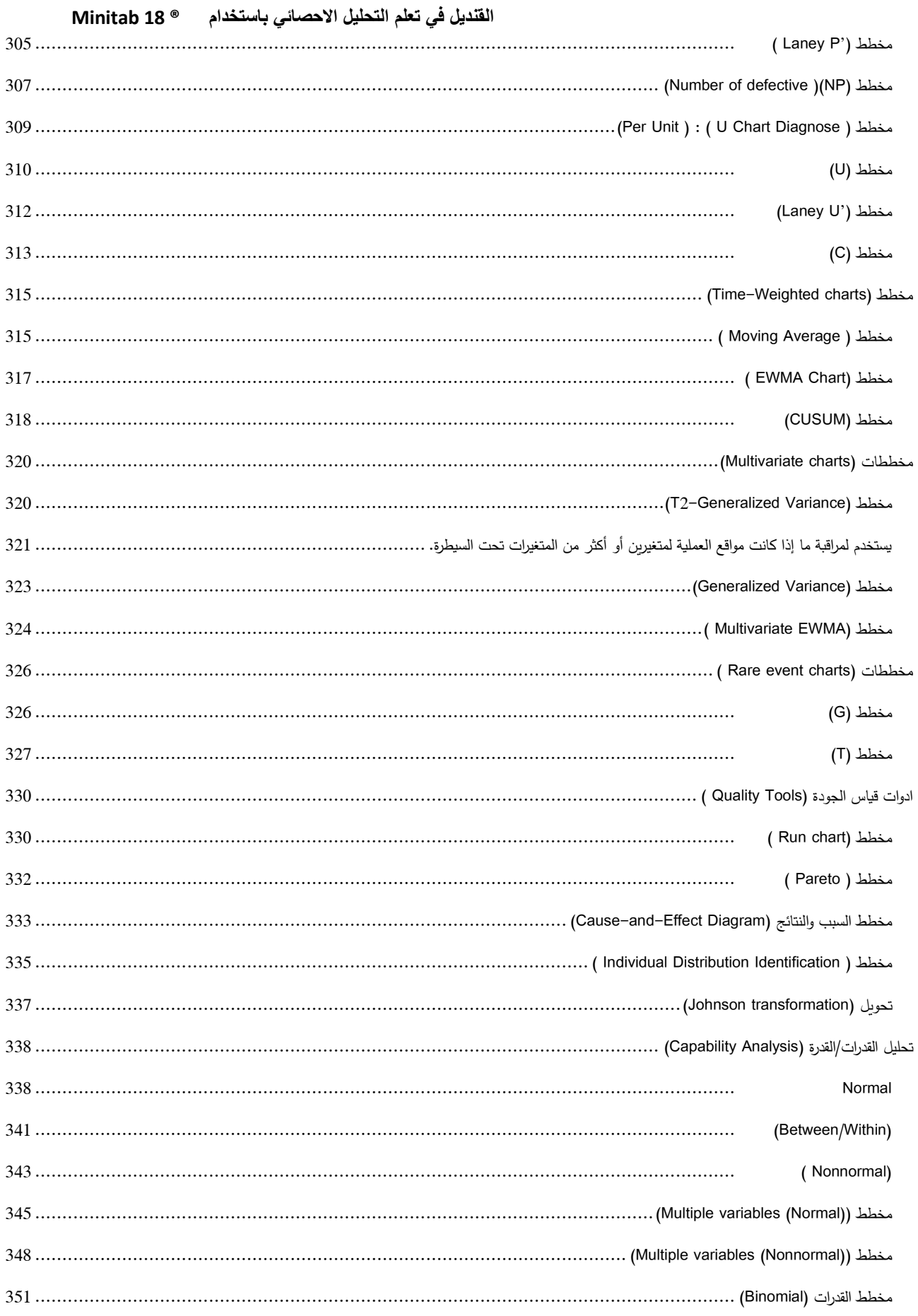

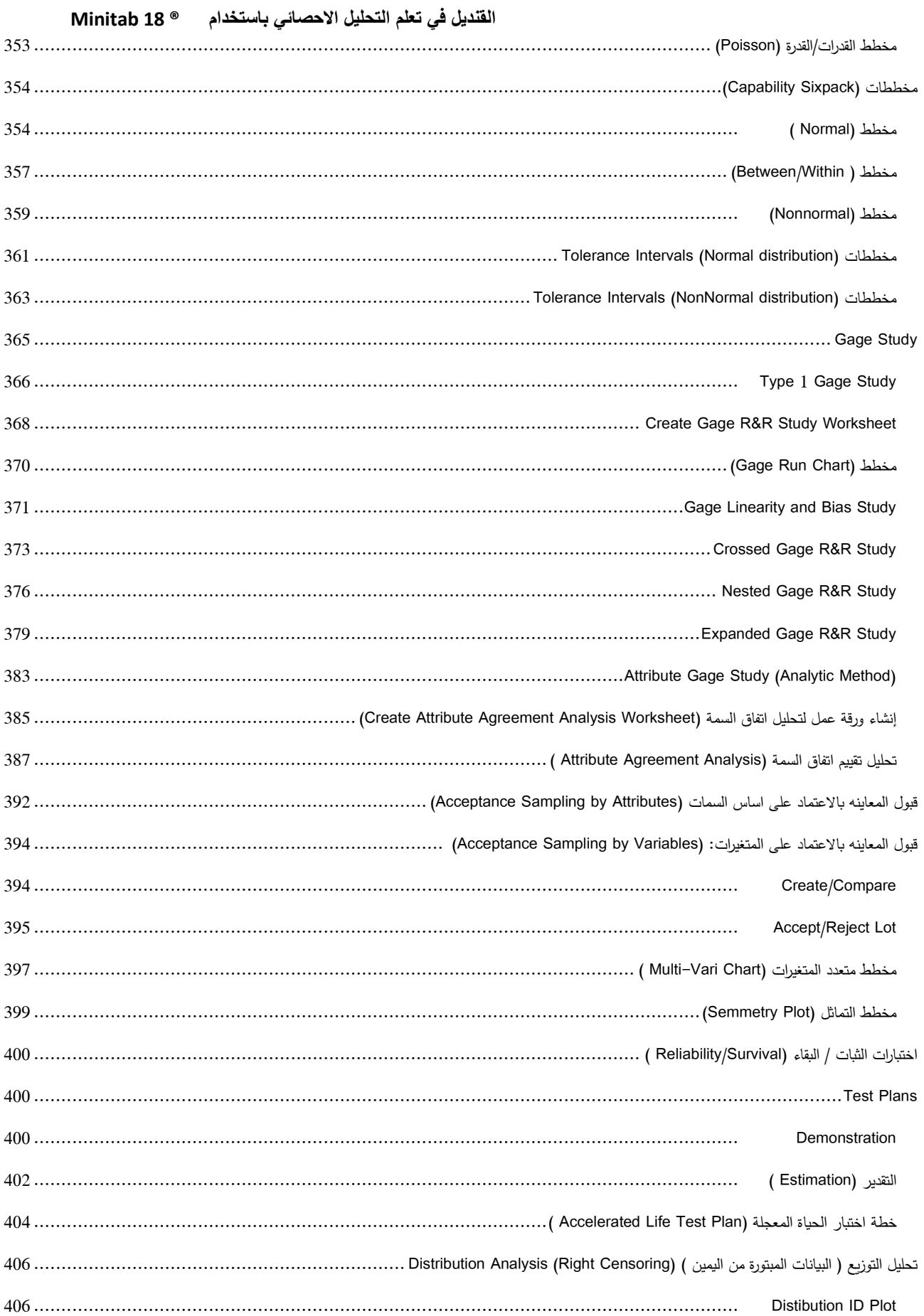

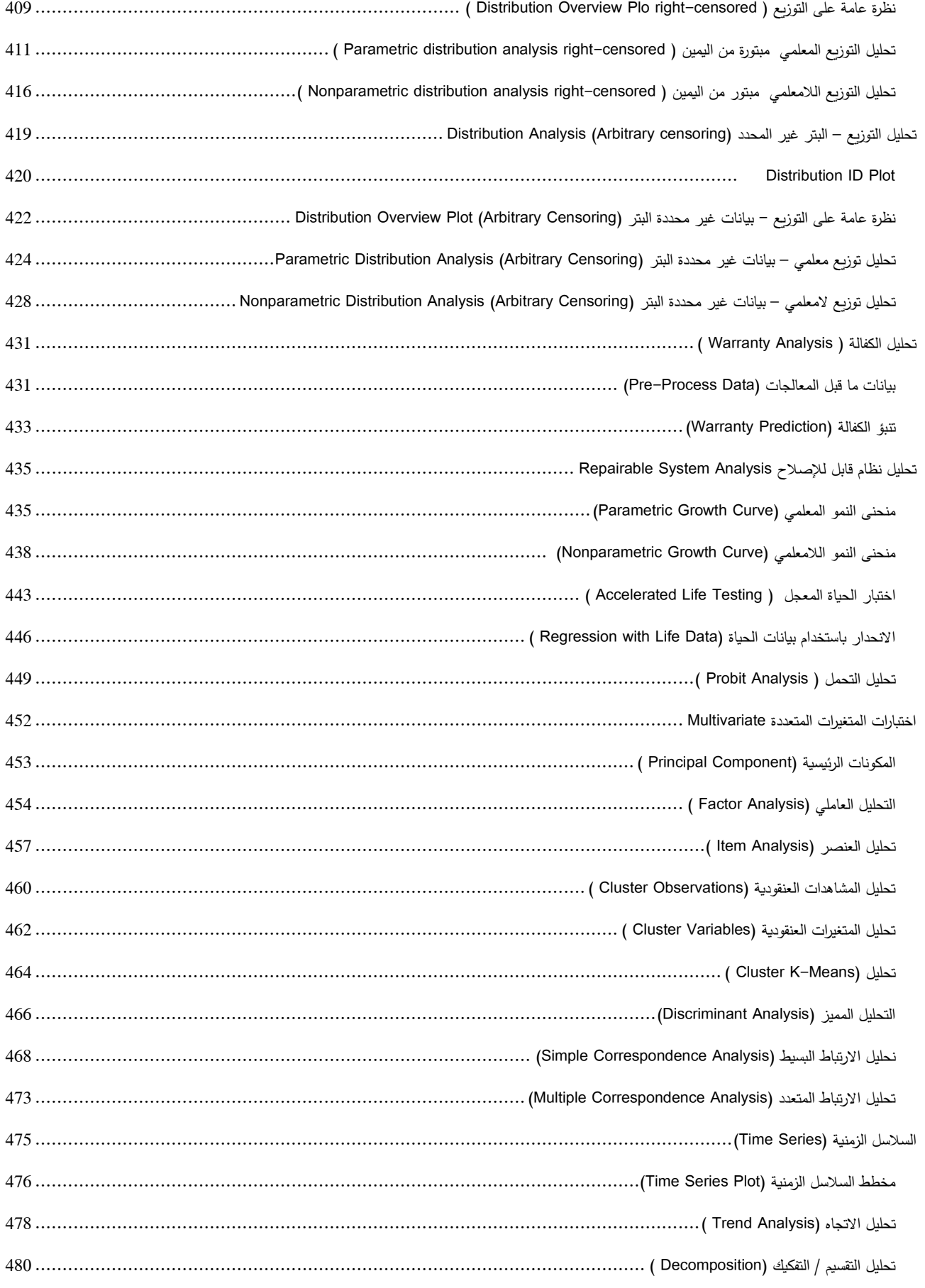

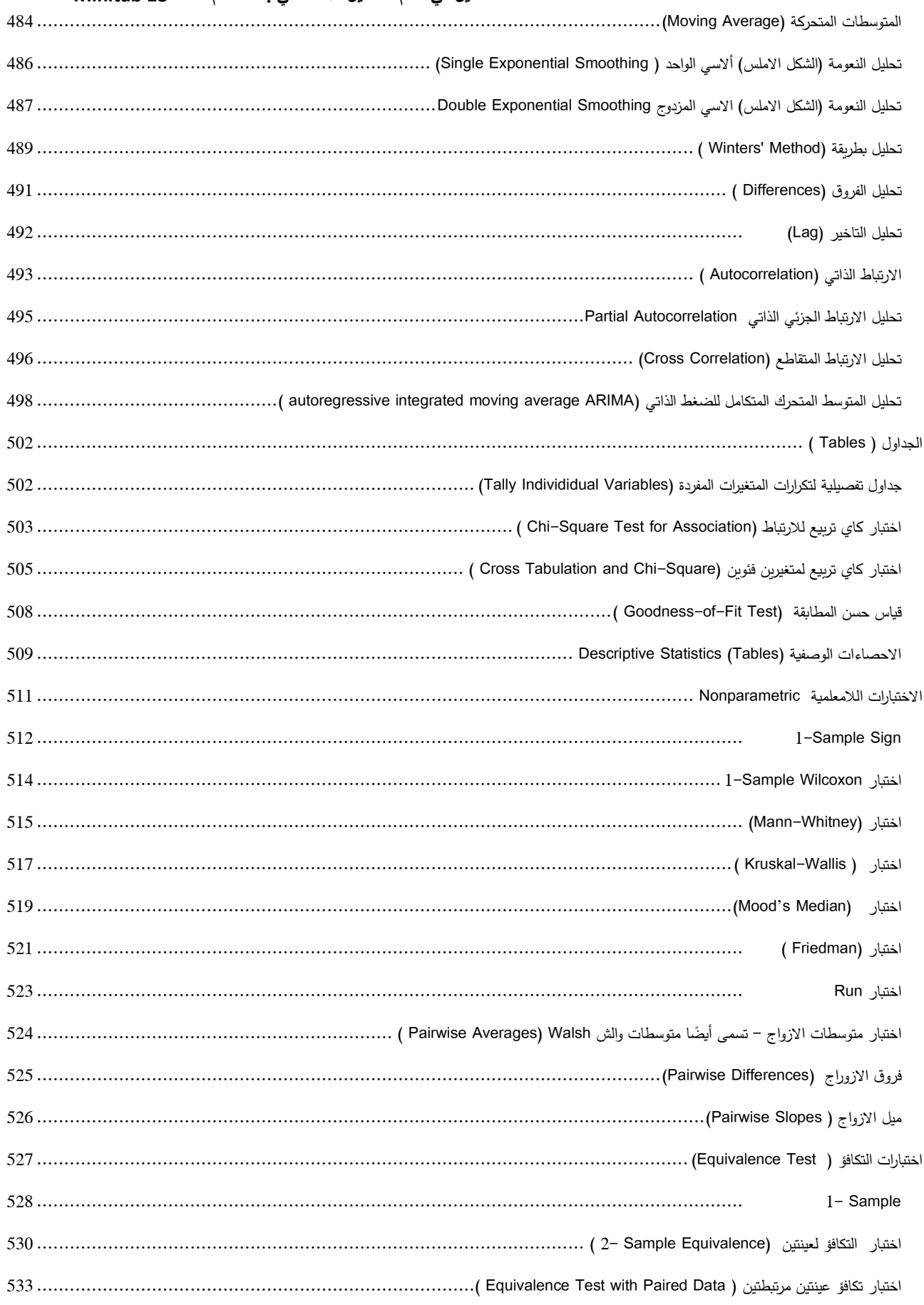

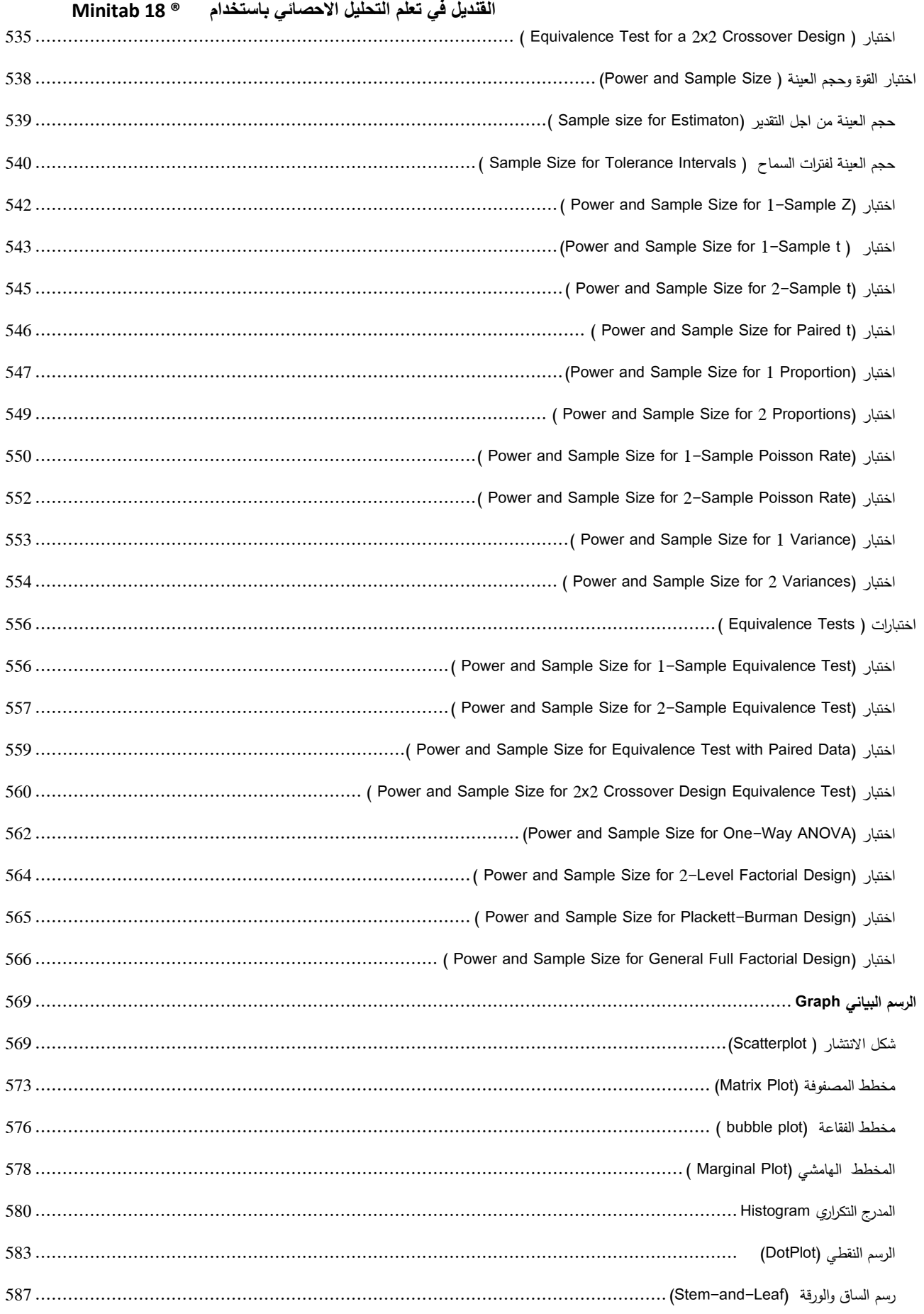

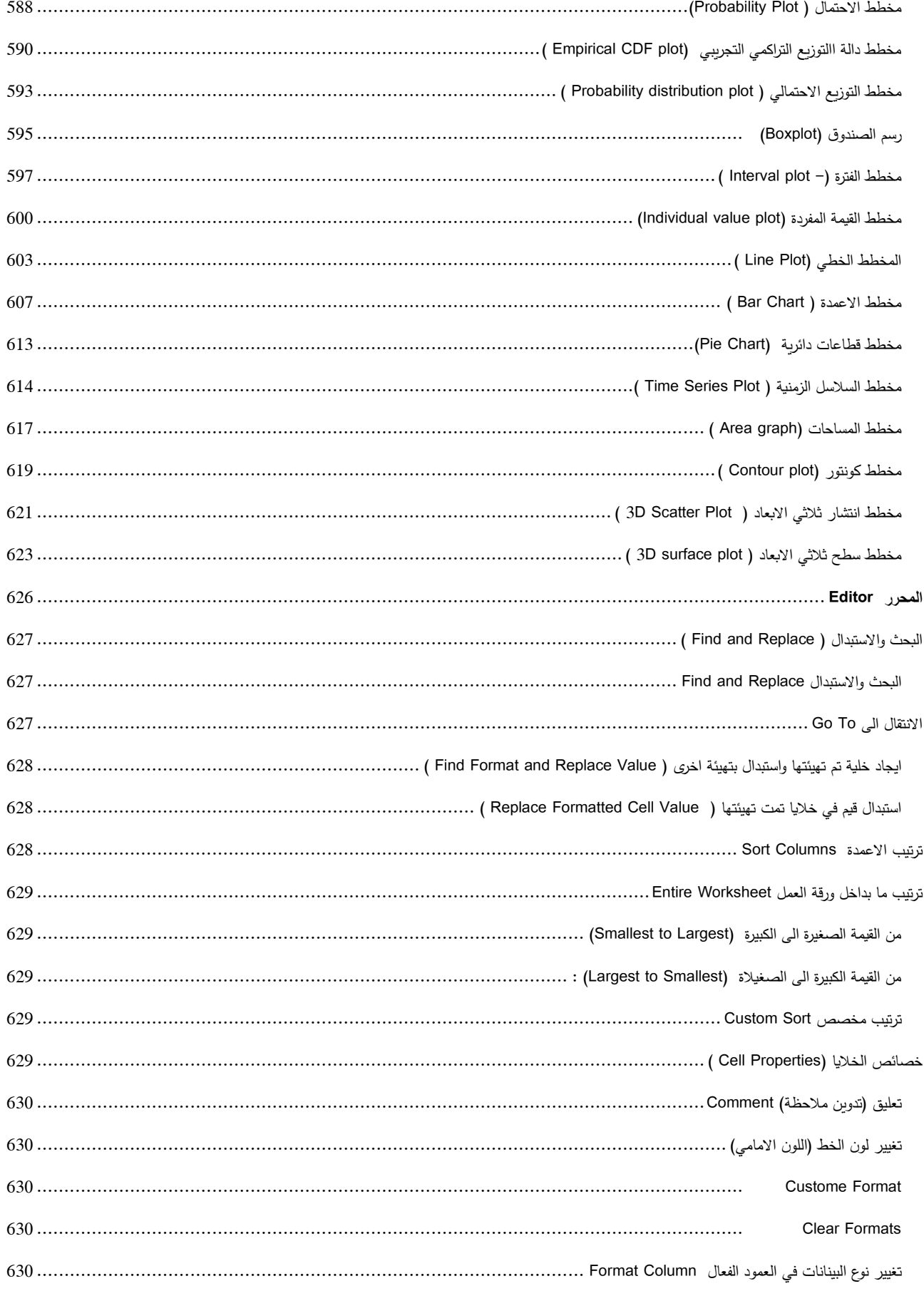

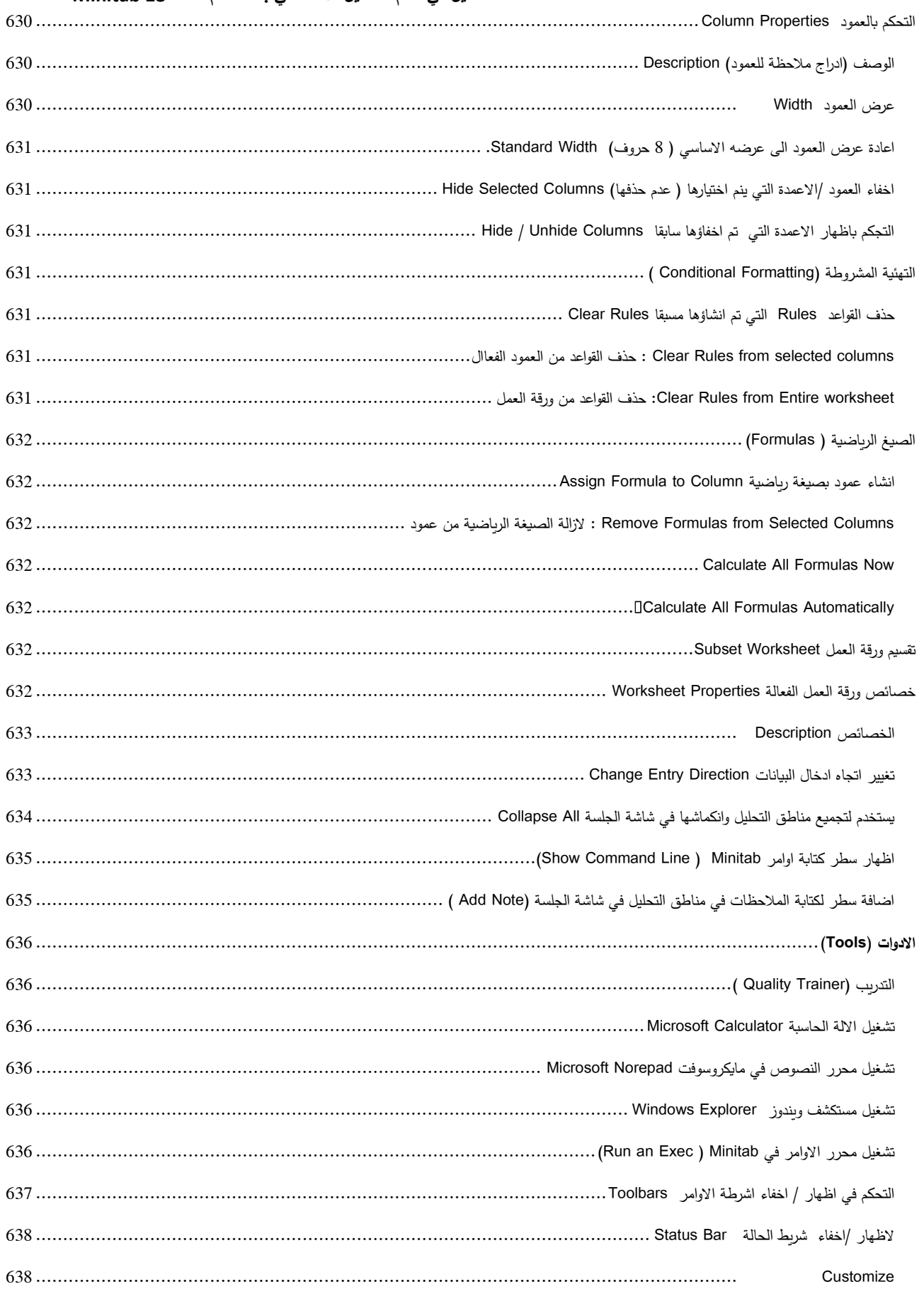

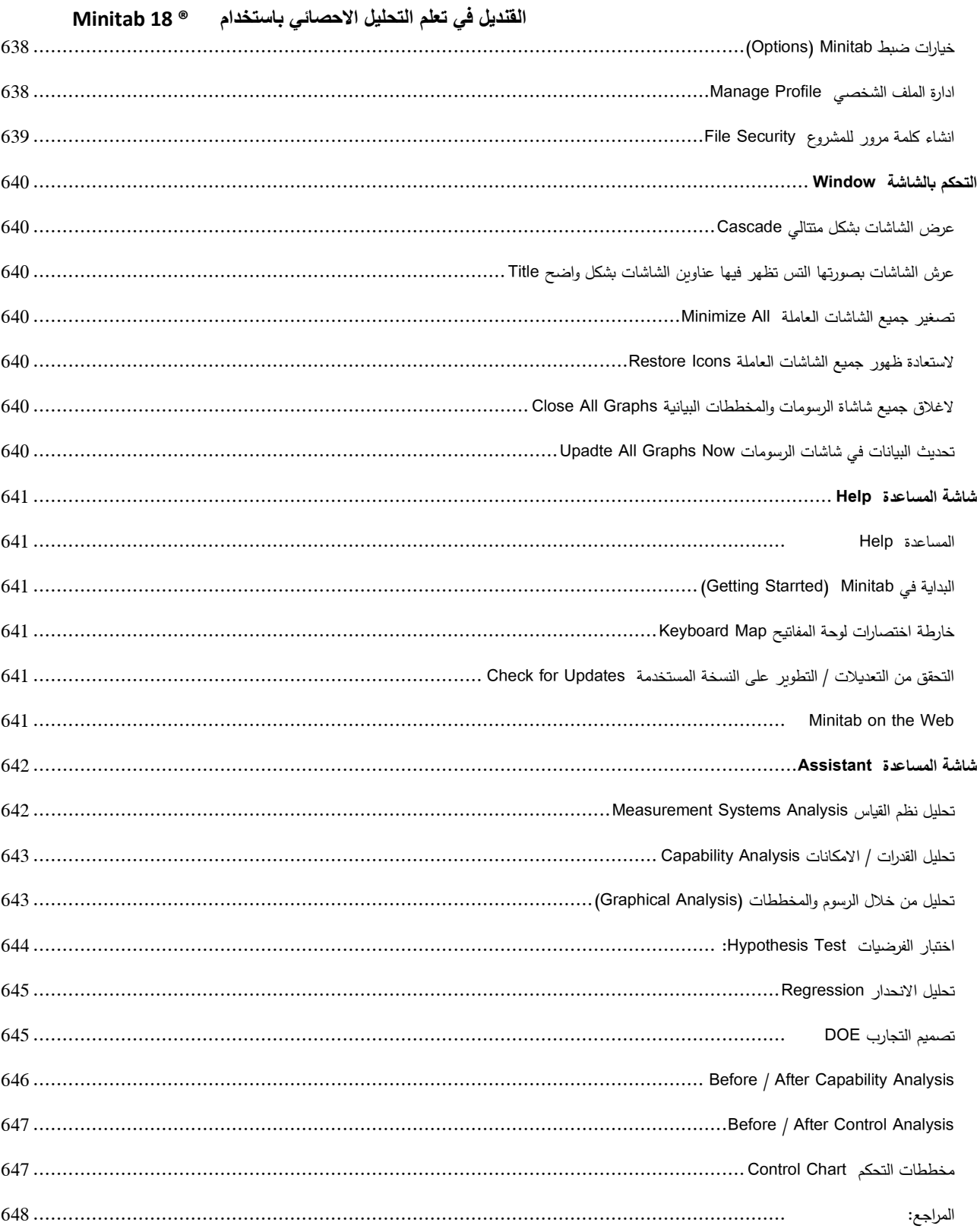

<span id="page-22-0"></span>**اقسام الصفحة الرئيسية :**

## <span id="page-22-1"></span>**شريط القوائم:**

File Edit Data Calc Stat Graph Editor Tools Window Help Assistant

ستكون الشريط من مجموعة من القوائم الرئيسية وعددها (11) قائمة ، والتي من خلالها نستطيع القيام بالمهام المختلفة في Minitab 18.

#### <span id="page-22-2"></span>**شريط االدوات:**

ويضم شريط االدوات انواع مختلفة من االدوات ويقسم الى :

## <span id="page-22-3"></span>**شريط االدوات القياسي )االساسي( :**

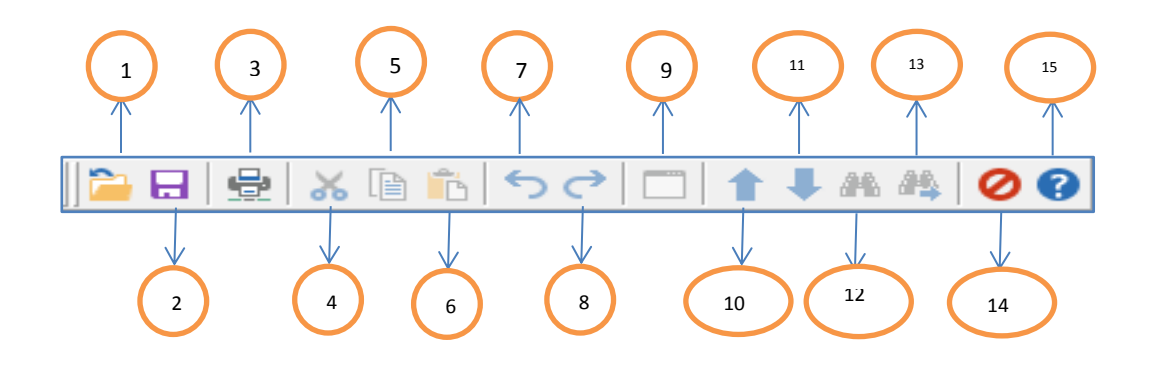

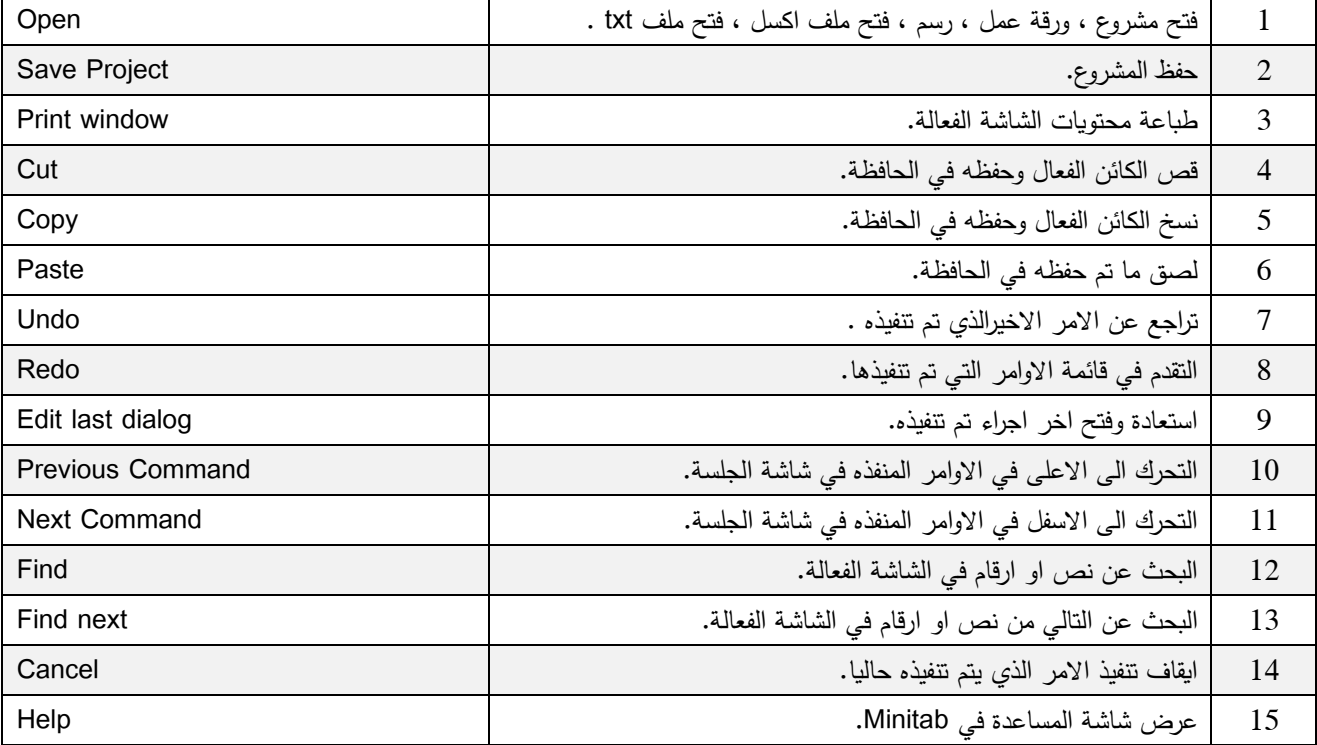

<span id="page-23-0"></span>**شريط ادارة المشروع:**

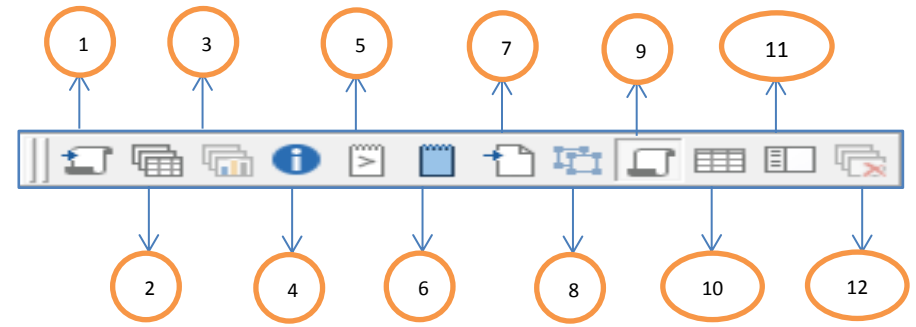

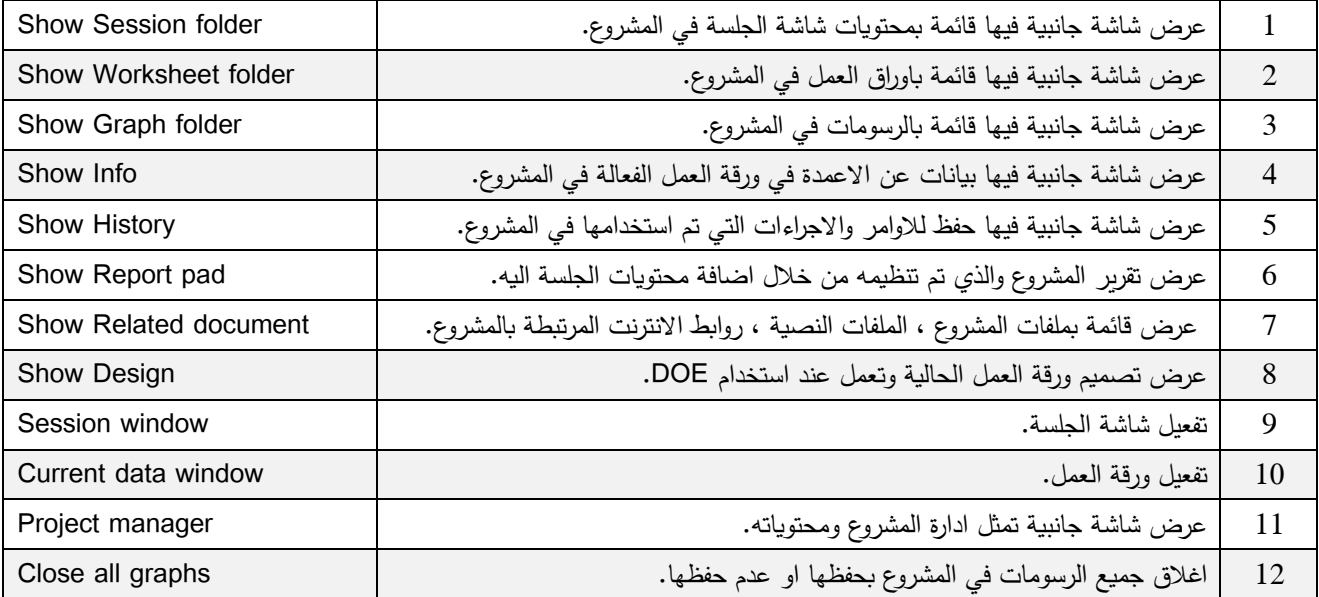

<span id="page-24-0"></span>**شريط ورقة العمل** :

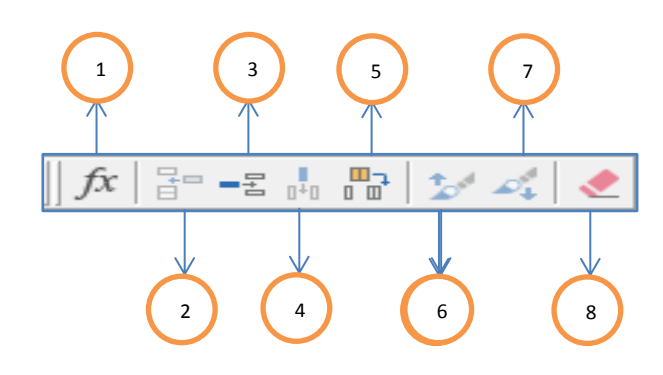

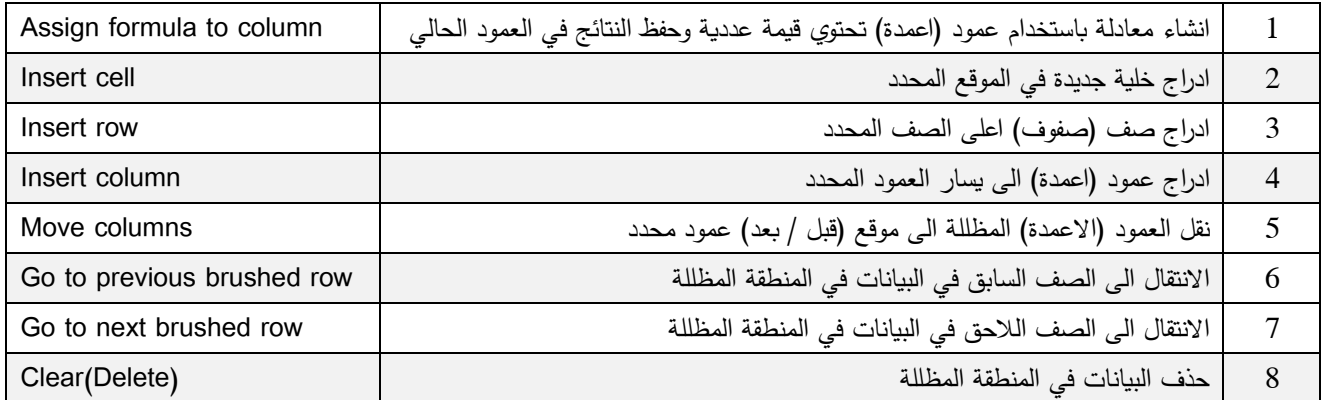

<span id="page-25-0"></span>**تحرير الرسومات:**

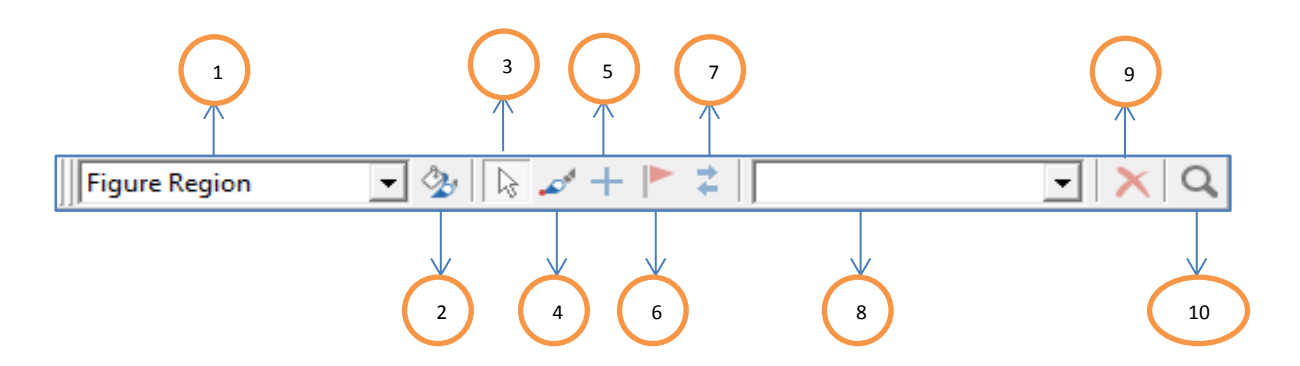

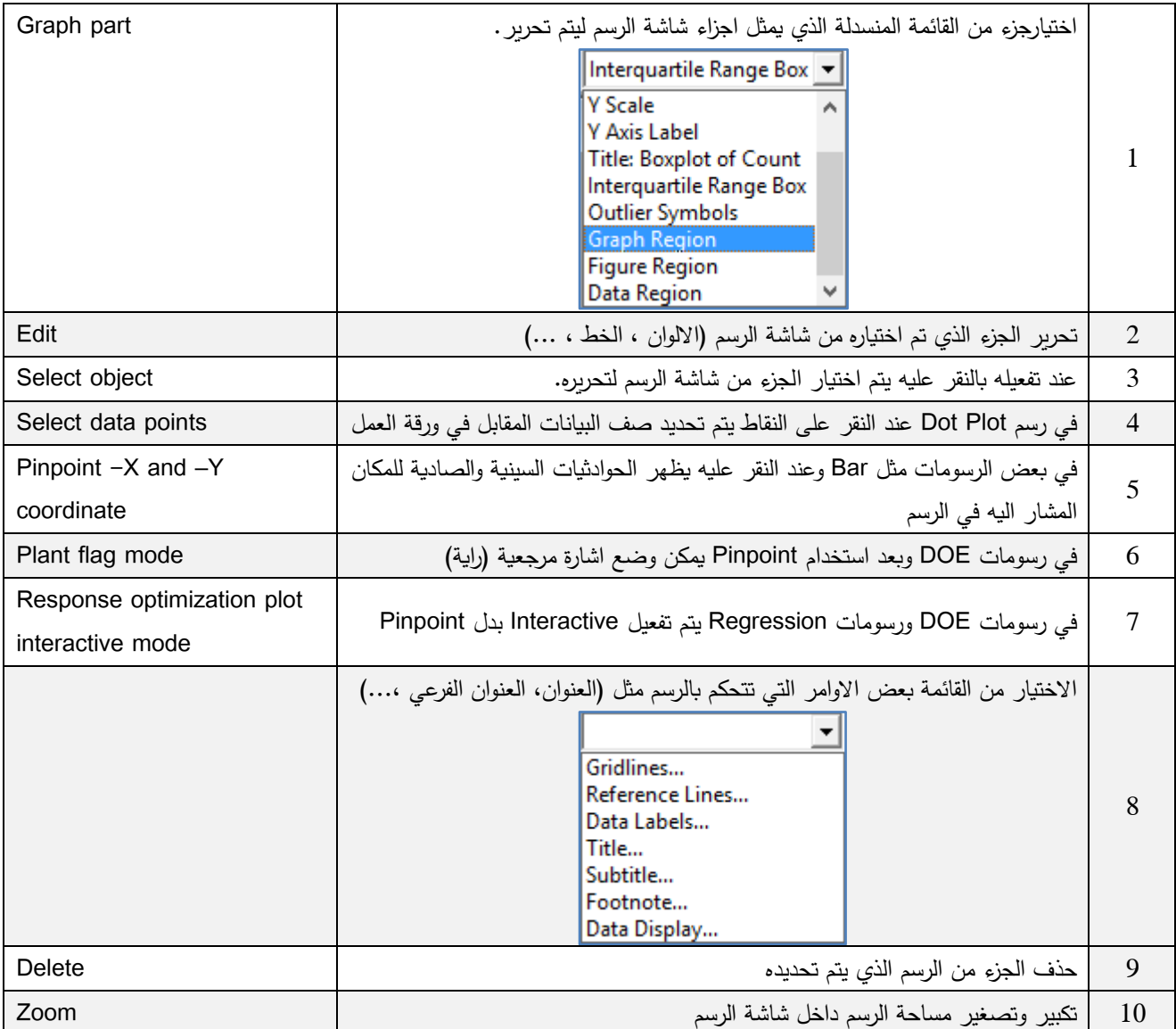

<span id="page-26-0"></span>**شريط التحكم بالمالحظات )التعليقات( داخل الرسم :**

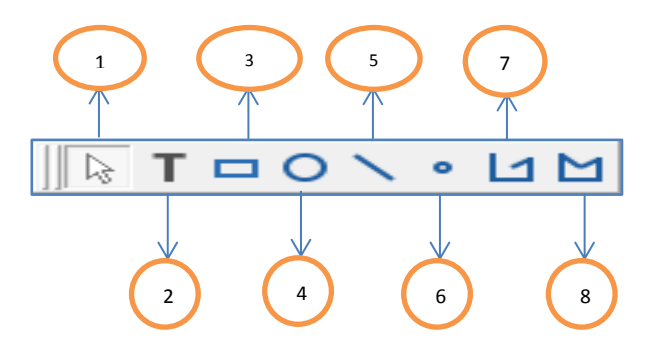

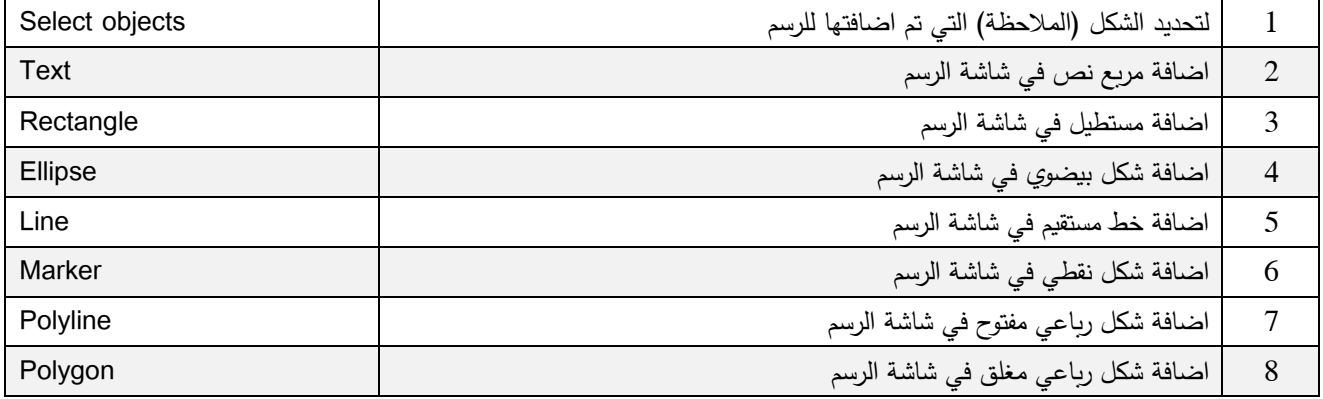

#### <span id="page-27-0"></span>**شاشة الجلسة:**

هي منطقة محددة في شاشة المشروع تظهر فيها جميع نواتج ومخرجات التحليل ، كما تظهر في جزء منها شاشة لتنفيذ اوامر Minitab ( متقدم (.

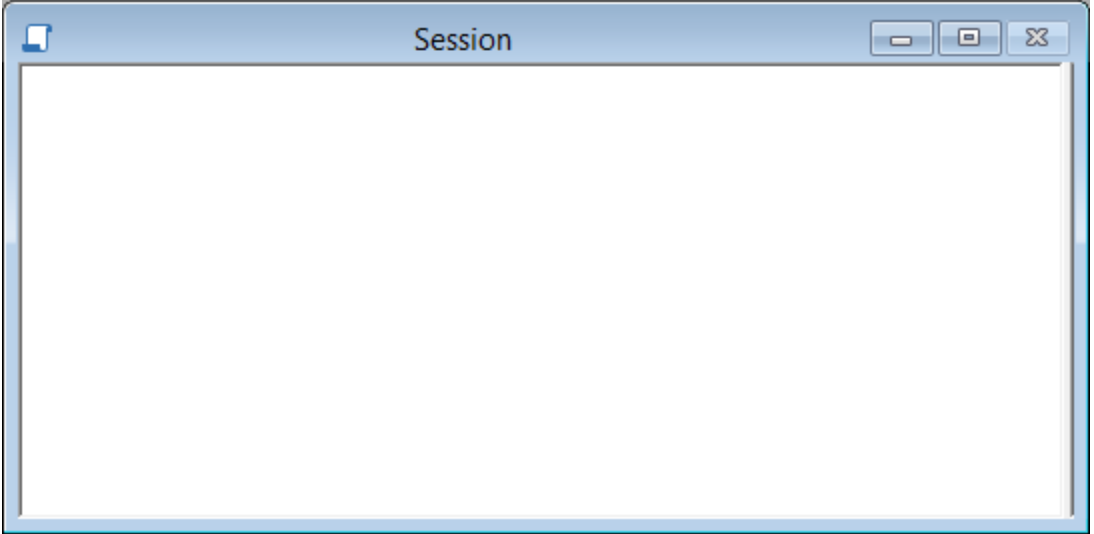

## <span id="page-27-1"></span>**شاشة ورقة العمل** :

تشبه ورقة العمل في برنامج Excel والتي تضم مجموعة من الاعمدة تصل الى (4000) عمود كما تضم مجموعة من الصفوف غير محددة العدد ، وتدخل فيها جميع البيانات والمتغيرات.

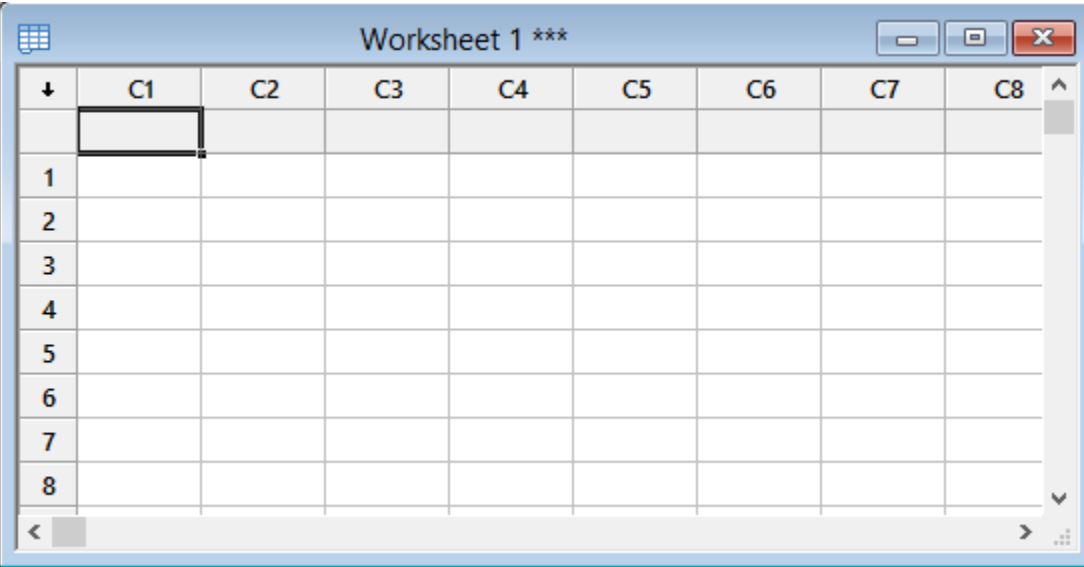

#### <span id="page-27-2"></span>**شريط الحالة** :

يظهر شرسط الحالة في نهاية منطقة العمل وتظهر عليه ملخصات التفيذ اثناء التحليل.

Current Worksheet: Worksheet 1

#### <span id="page-28-0"></span>**ادارة المشروع** :

وهي شاشة تحتوي على خارطة لمحتويات المشروع ومكوناته.

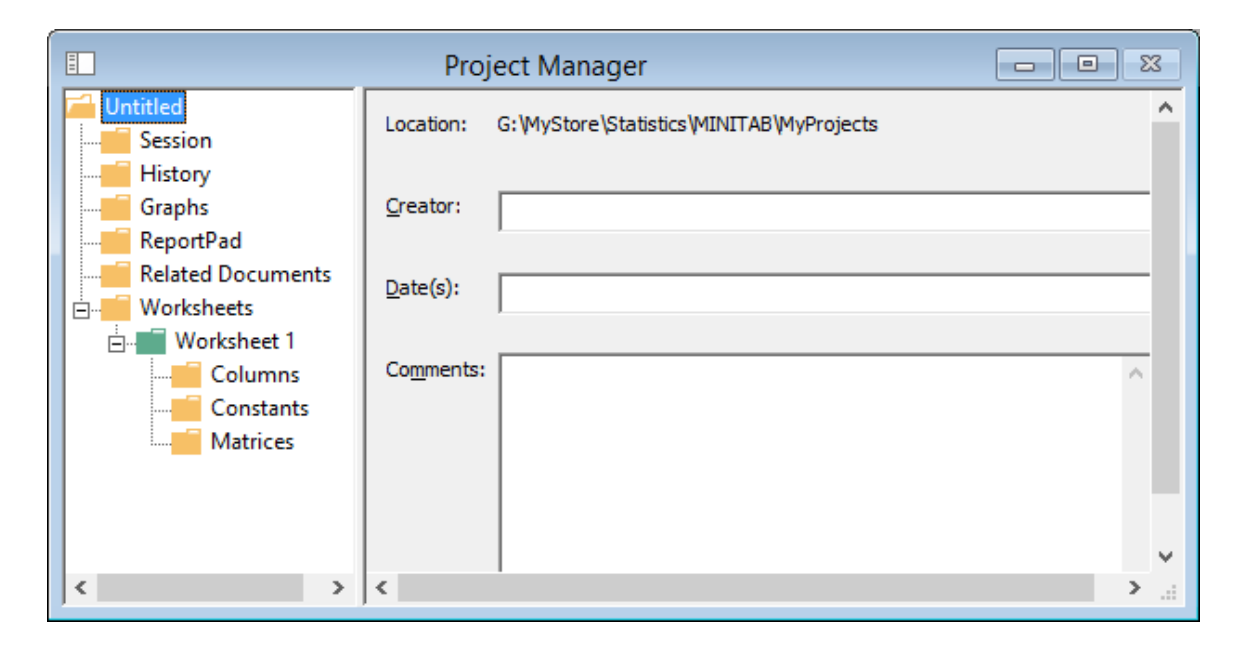

## <span id="page-28-1"></span>**شريط القوائم ومحتوياته :**

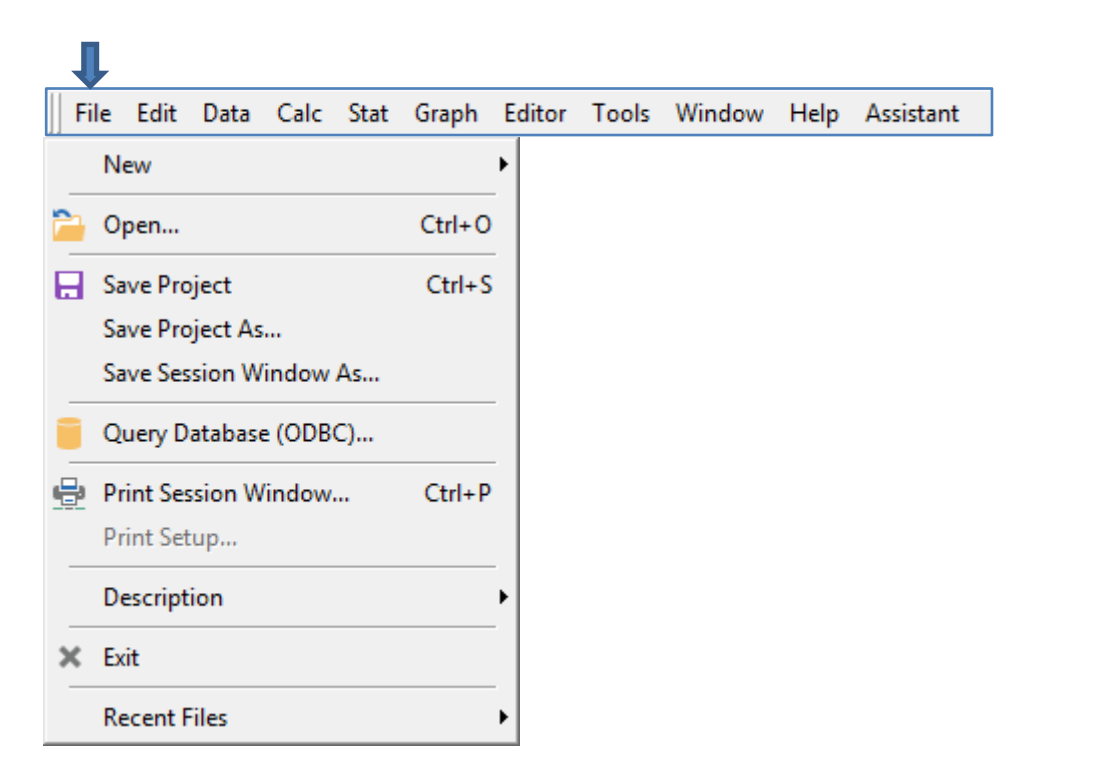

<span id="page-28-2"></span>**الملف File**

تضم قائمة الملفات مجموعة من االوامر ، وهي :

- -1 جديد )New ): الضافة مشروع جديد )Project)، او الضافة ورقة عمل جديدة )Worksheet).
- -2 فتح )Open ): لفتح مشروع تم حفظه مسبقا او ملف sheet Excel ، وغيره من الملفات الذي تتضمنه القائمة

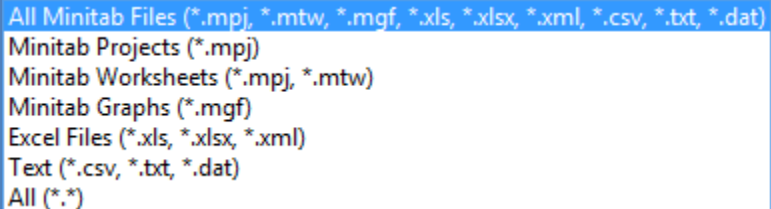

- -3 حفظ المشروع (Save project): لحفظ المشروع الذي يتم العمل عليه حاليا.
- 4– حفظ المشروع بنسخة جديدة ( Save project as): حفظ نسخة جديدة من المشروع .
- خفظ نسخة من شاشة الجلسة (Save session window as) : حفظ نسخة من محتويات شاشة الجلسة على شكل ملف من  $-5$ النوع (html).
- -6 استعالم قواعد البيانات )ODBC database Query): استيراد البيانات من عدة مصادر قواعد بيانات مثل ),Excel ,Oracle .)Access

**مثـال / استيراد ورقة عمل من ملف Excel باسم )xlsx.shipping )محفوظ سابقا بطريقة ODBC الخطوات :**

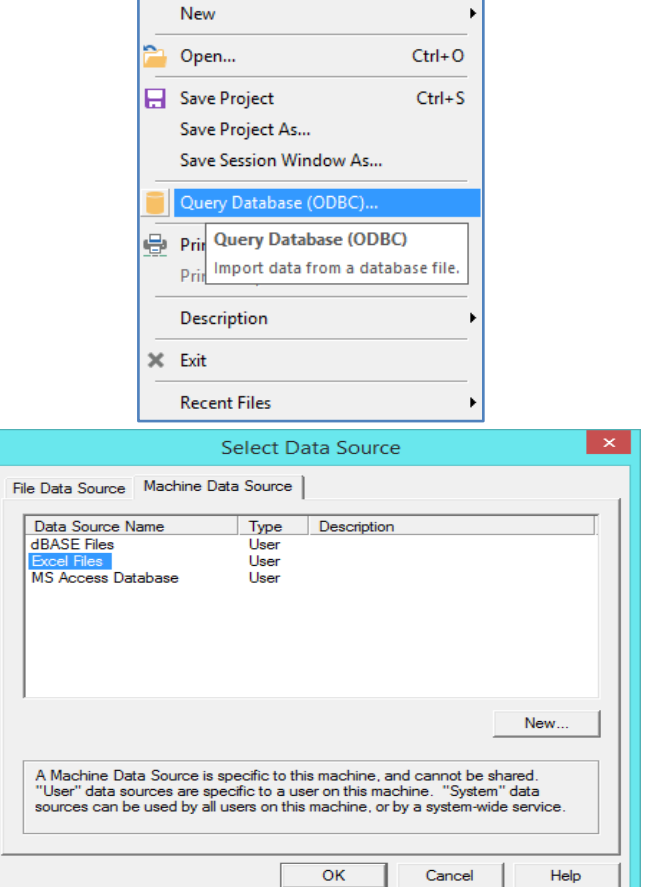

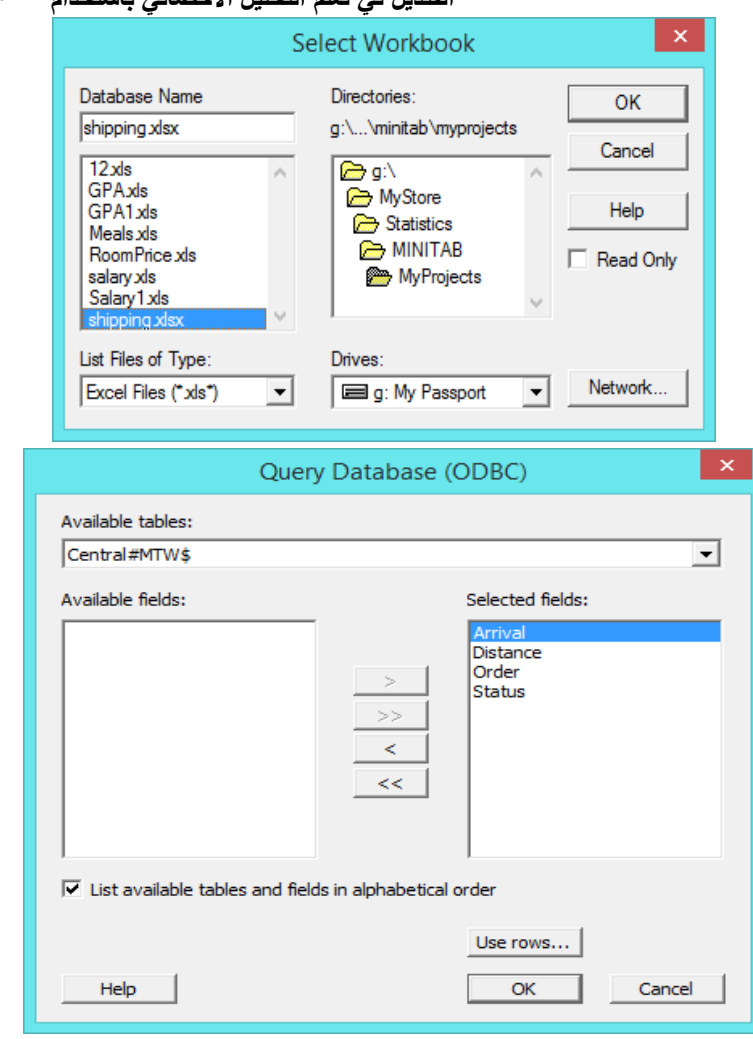

**النتائج:**

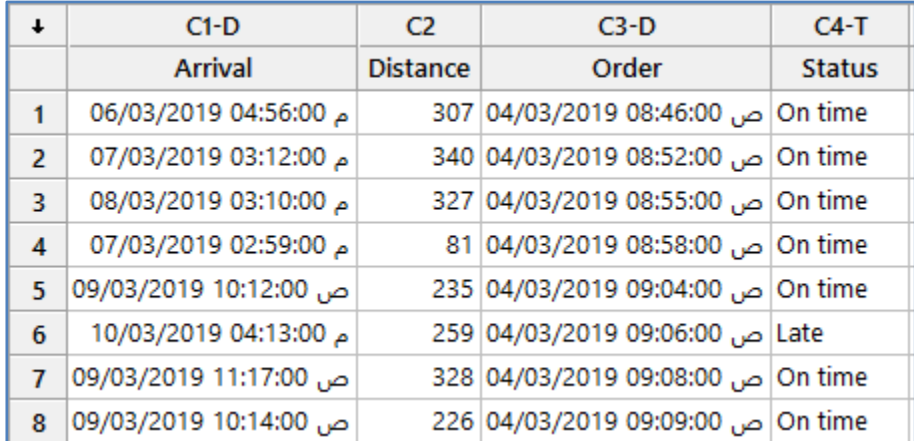

-2 طباعة محتويات شاشة الجلسة )window session Print): لطباعة نتائج التحليل في شاشة الجلسة على الطابعة.

-2 اعدادات الطباعة )setup Print ): للتحكم باعدادات الطباعة مثال : حجم الورق واختيار الطابعة.

-2 معلومات عن المشروع / ورقة العمل )Description ): الضافة بيانات المشروع / ورقة العمل مثل :

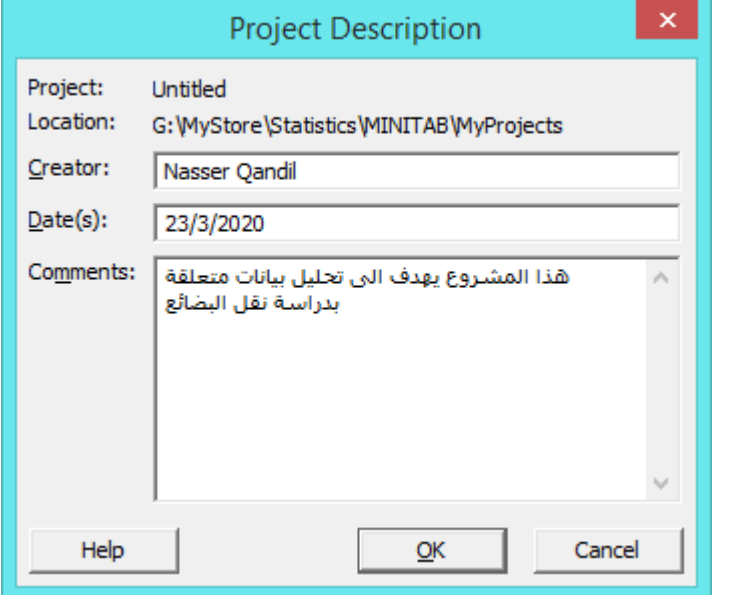

- .Minitab الخروج (Exit) : لاغلاق تطبيق Minitab.
- اح قائمة الملفات التي تم العمل عليها سابقا(Recent files): يعرض قائمة بالملفات التي تم العمل عليها سابقا مثل (المشاريع / اوراق العمل / الرسومات/ ...).

<span id="page-32-0"></span>**تحرير )Edit ):**

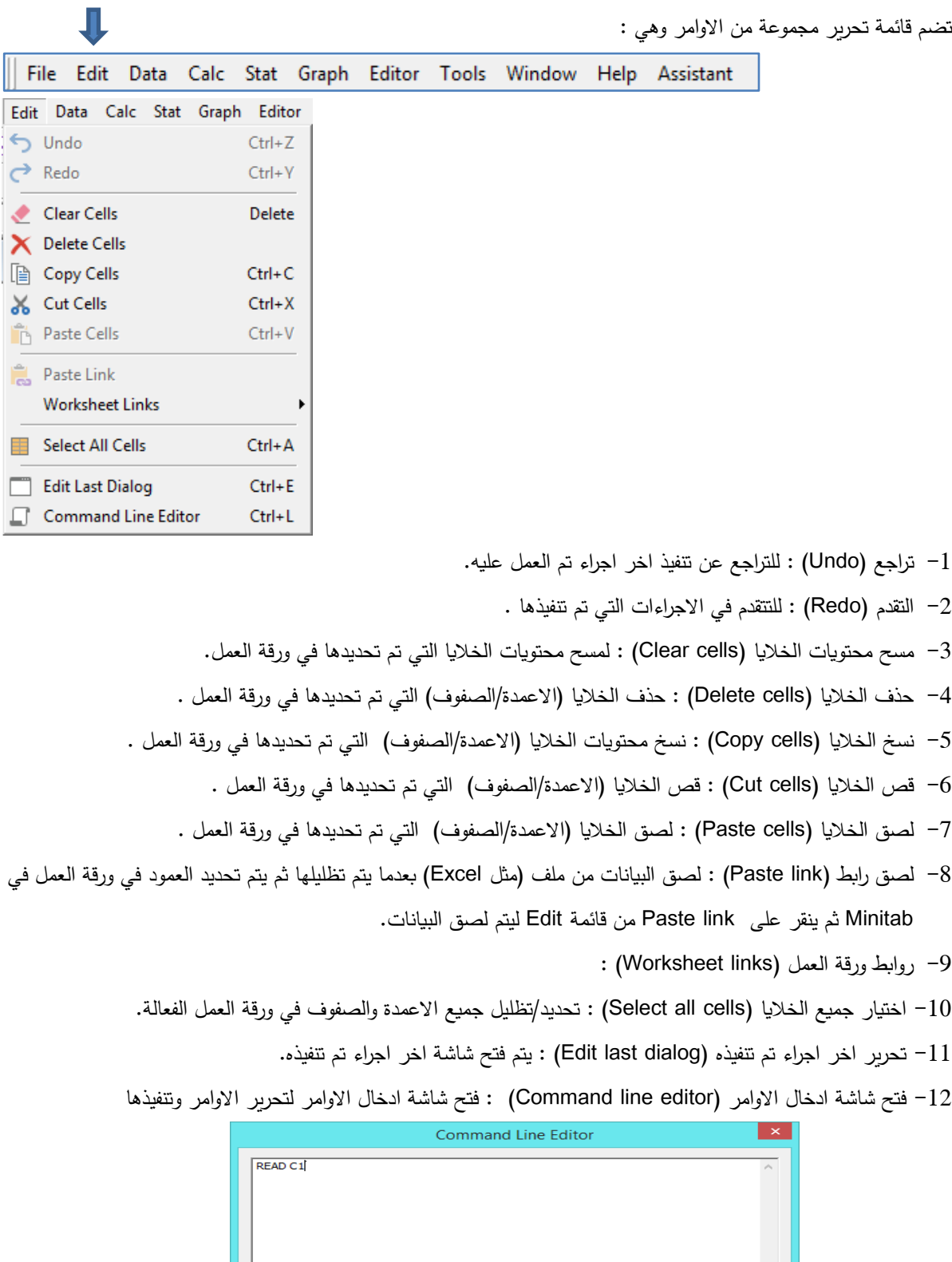

 $\begin{tabular}{|c|c|} \hline \quad \quad \quad \text{Cancel} \end{tabular}$ 

Submit Commands

## <span id="page-33-0"></span>**البيانات )Data):**

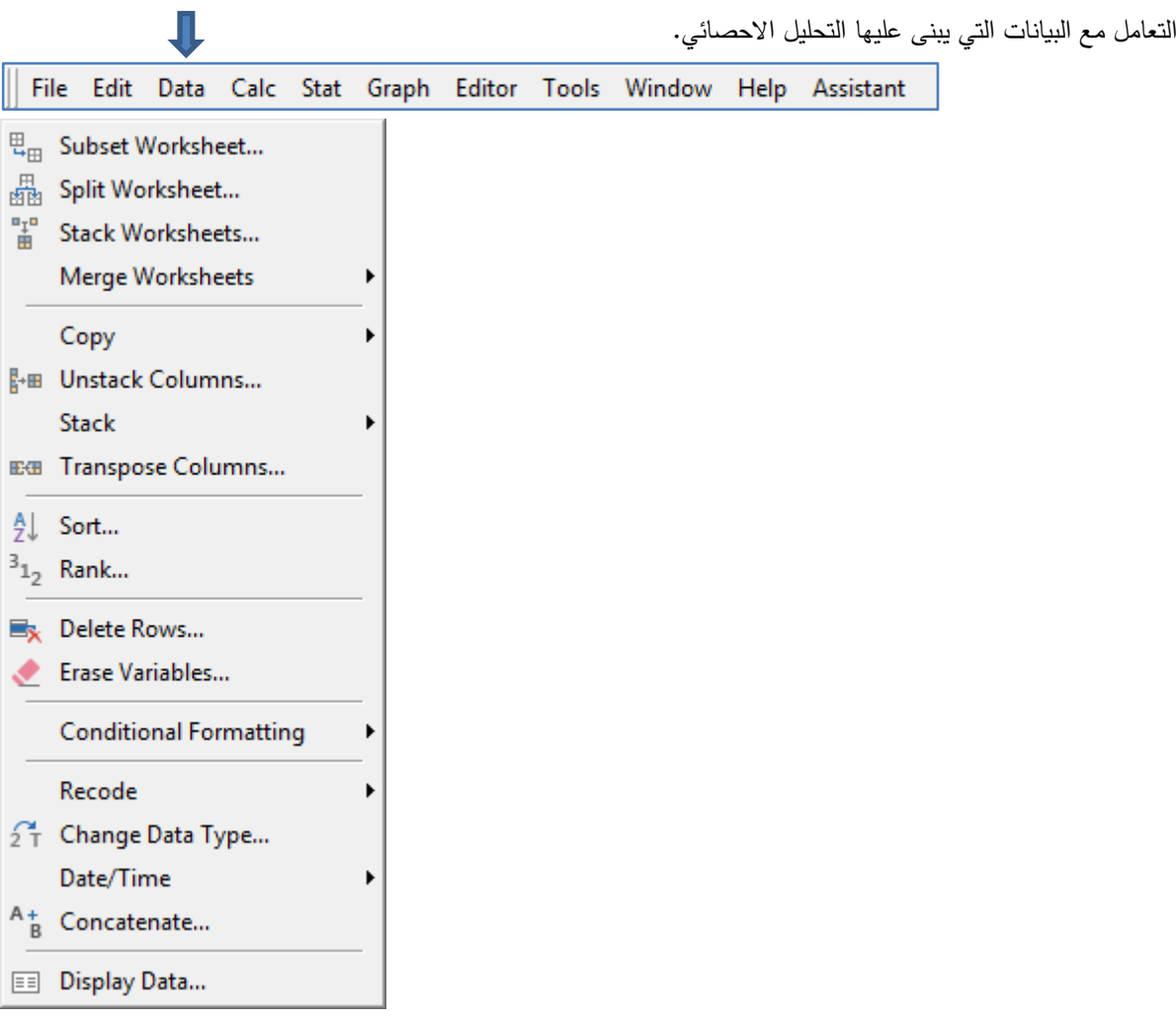

## <span id="page-33-1"></span>**تجزئة ورقة العمل الى اوراق عمل متعددة وفق شروط محددة )Worksheet Subset )**:

(Use rows that match a condition) اختيار السجلات التي تحقق الشروط

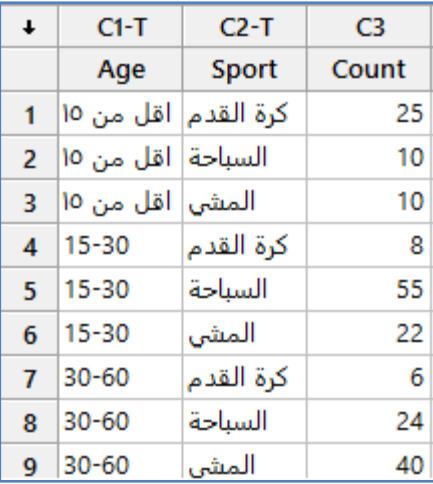

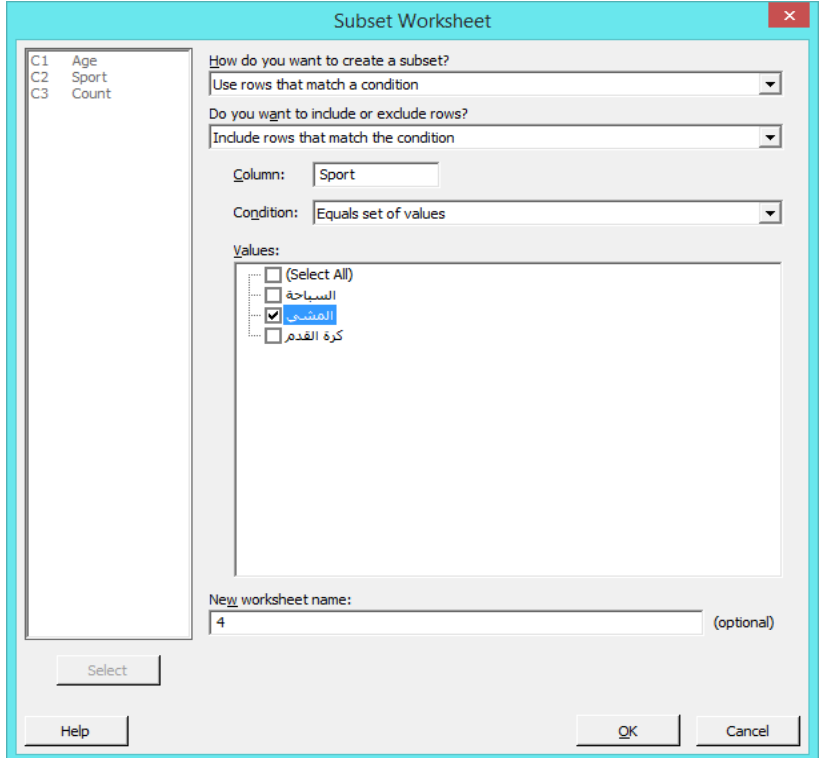

**النتائج:**

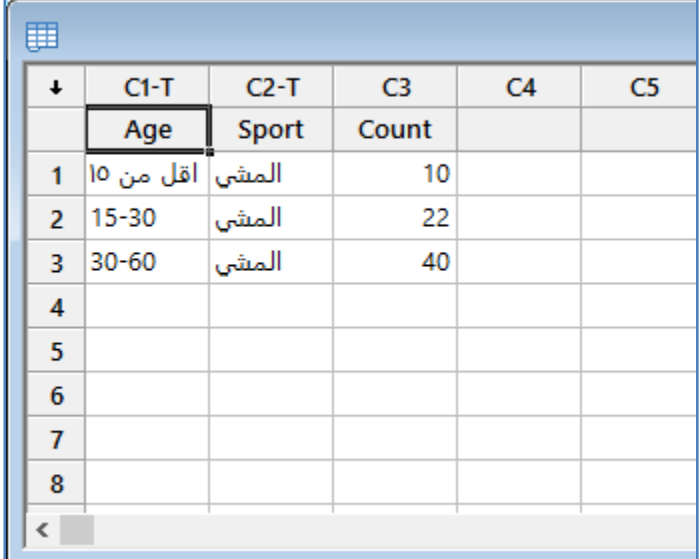

 اختيار السجالت التي تحقق شروط االنتقاء في الرسم من خالل االداة )graph a from rows brushed Use) في الرسوم مثل )plot Dot )وعند اختيار االداة brushed يتم اختيار الصف /الصفوف في ورقة العمل التي تحقق االختيار ويمكن حفظ االختيار في ورقة عمل منفصلة.

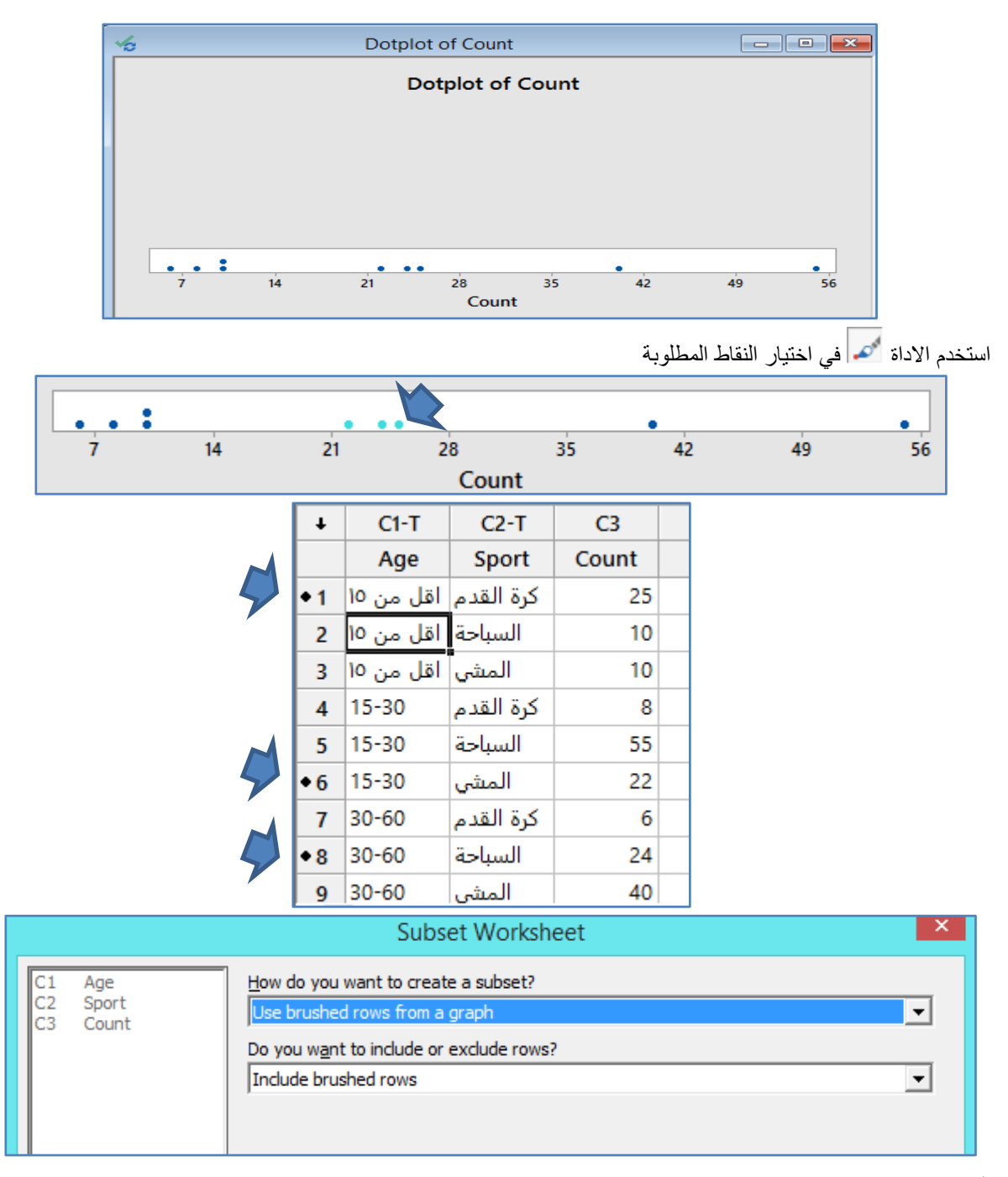

**النتائج:**

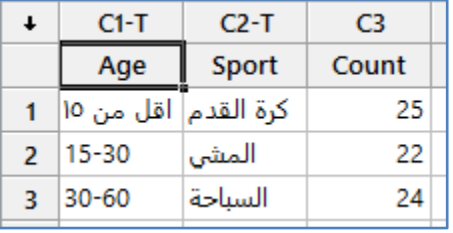
اختيار السجالت التي تم تظليلها بلون مميز )احمر /ازرق.../( وحفظها في ورقة عمل جديدة ) formatted with rows Use (cells in a column

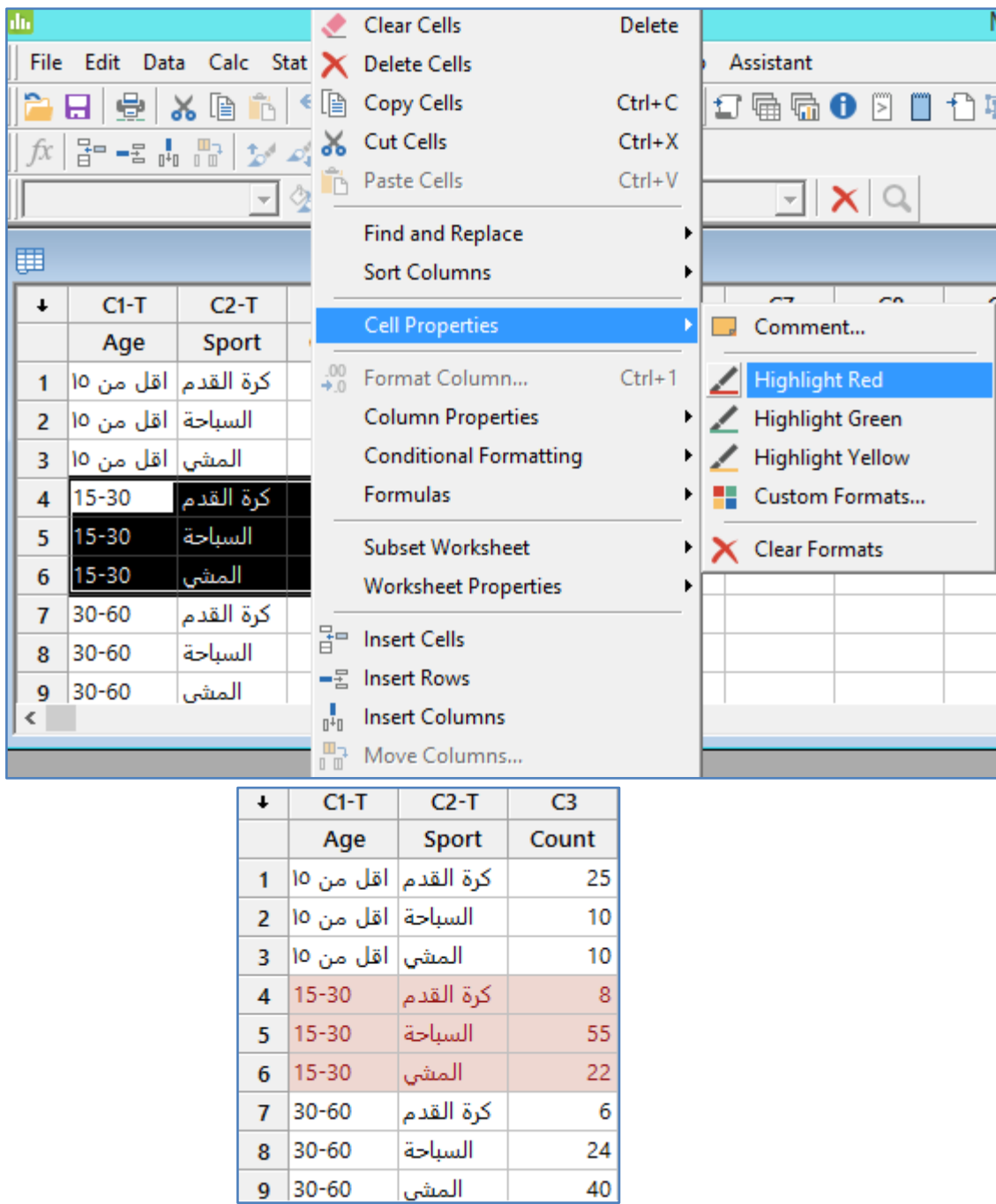

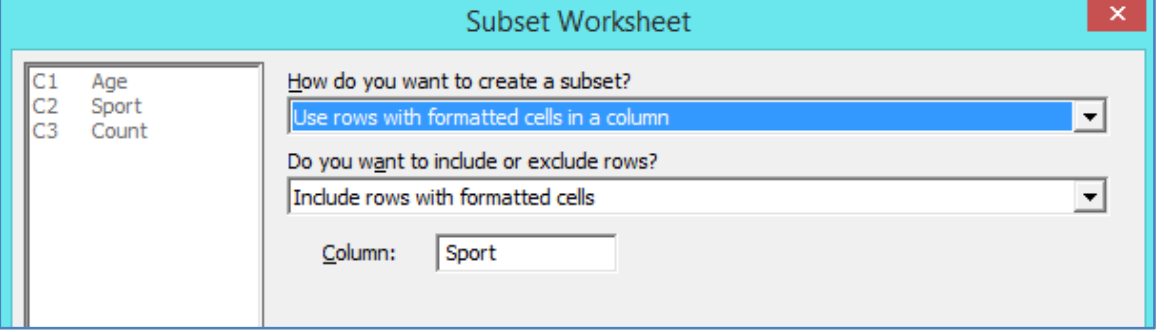

**النتائج:**

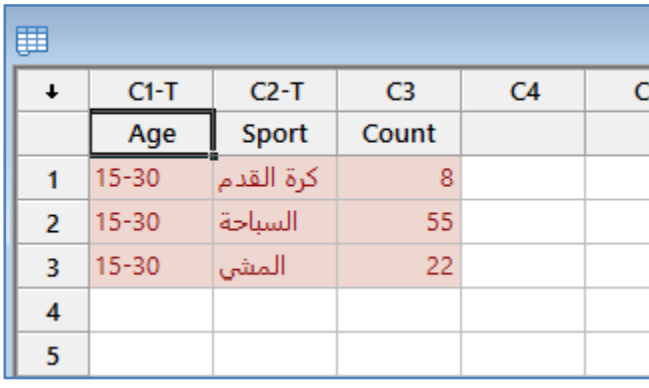

اختيار السجالت التي تحقق شرط ارقام السجالت المحددة في ورقة العمل )numbers row Use ):

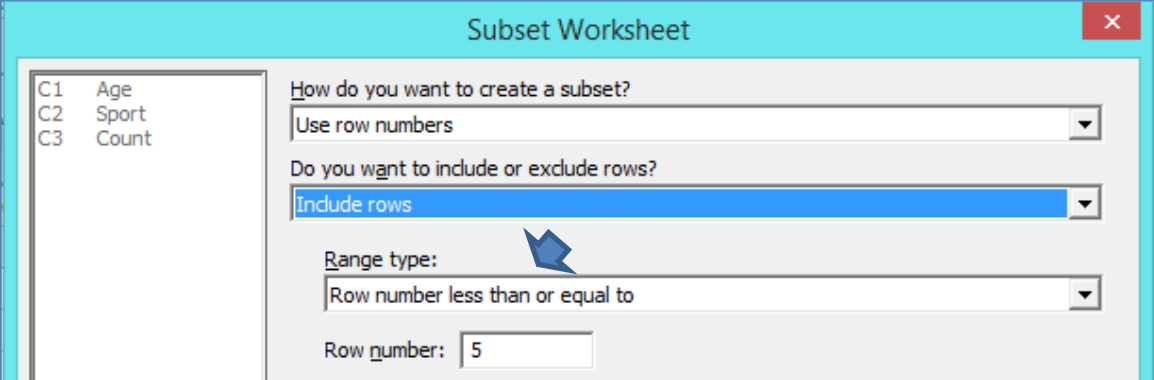

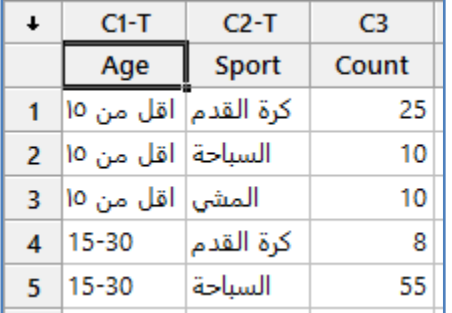

اختيار السجالت التي تحقق صيغة رياضية ومنطقية )formula Use ):

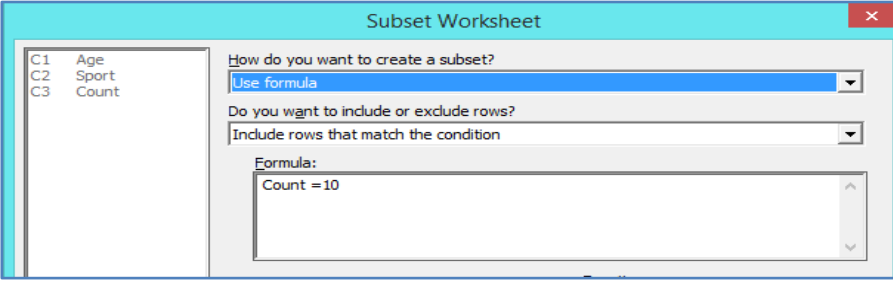

**النتائج:**

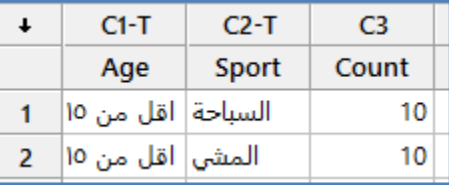

**تجزئة ورقة العمل الحالية الى عدة اوراق عمل باالعتماد على قيم احد المتغيرات )worksheet Split )**:

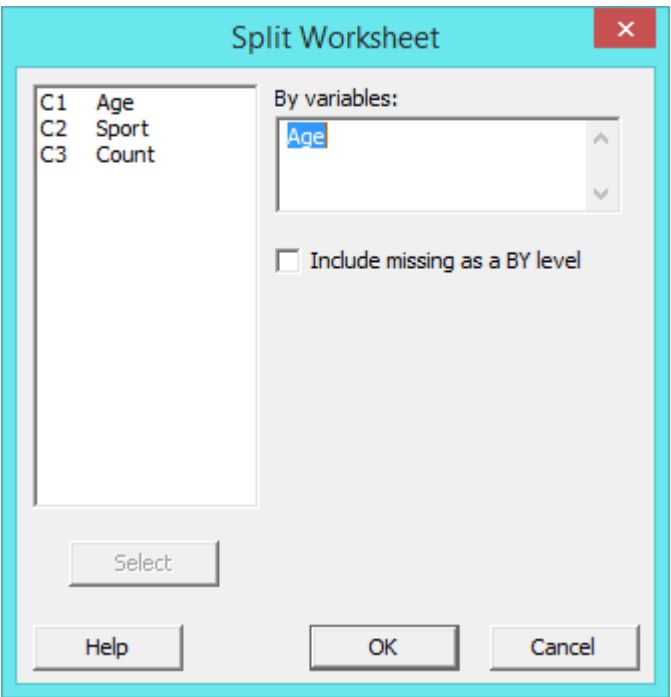

**النتائج:**

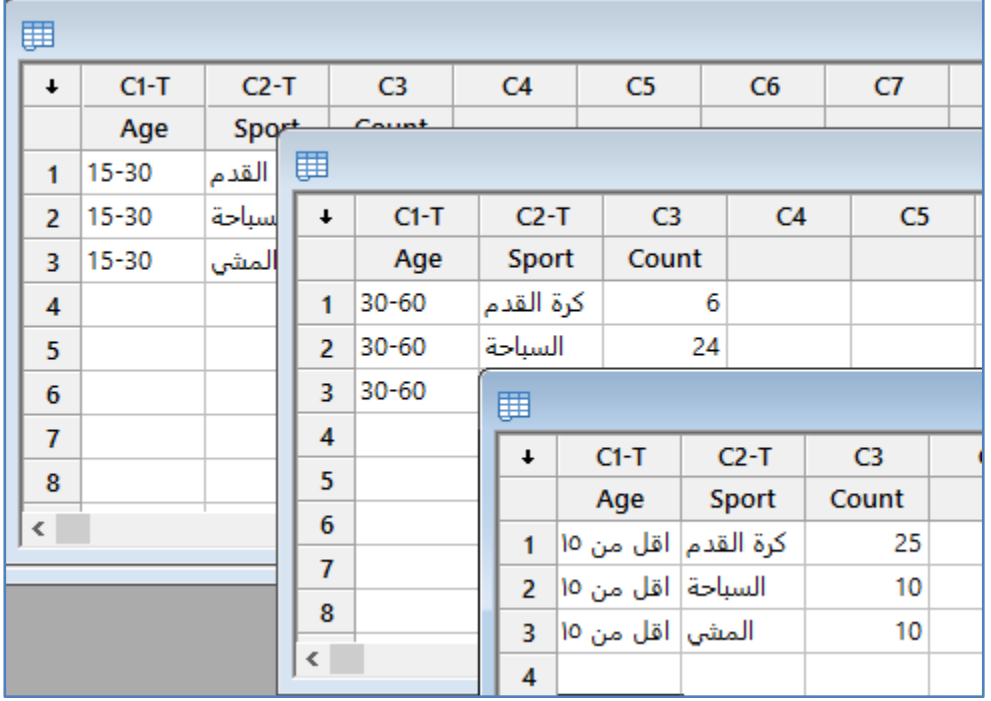

## **دمج اوراق عمل بورقة عمل واحدة ) worksheets Stack )**:

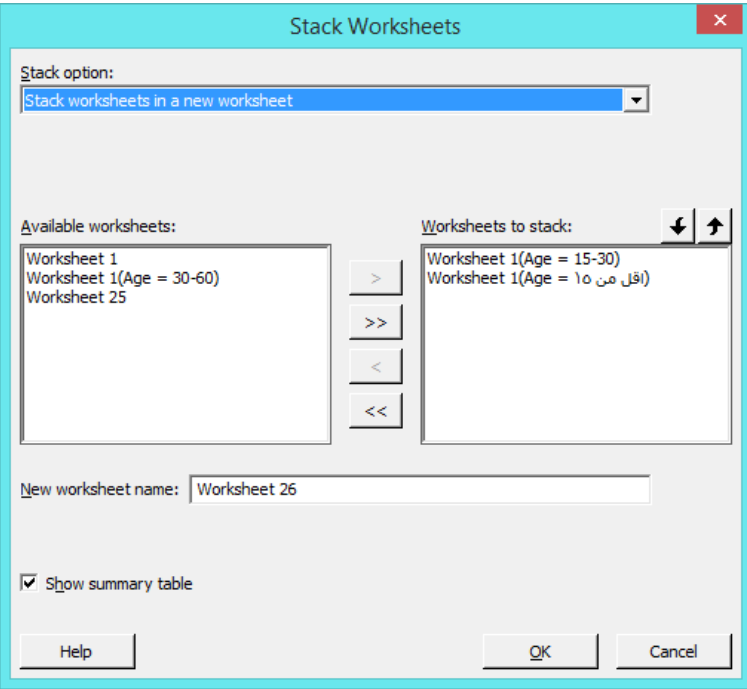

**النتائج:**

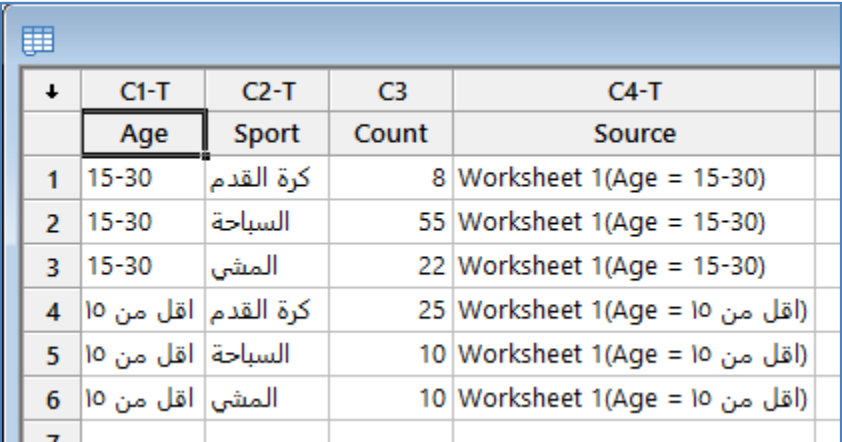

# **دمج عدة اوراق عمل في ورقة واحدة )worksheets Merge)**:

#### **تشترك بعمود )values Match)**

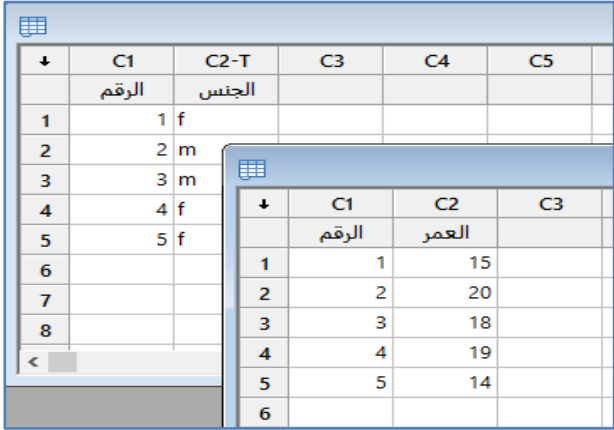

المطلوب دمج ورقتي العمل في ورقة واحدة والتي تشترك فيما بينها بعمود )الرقم(

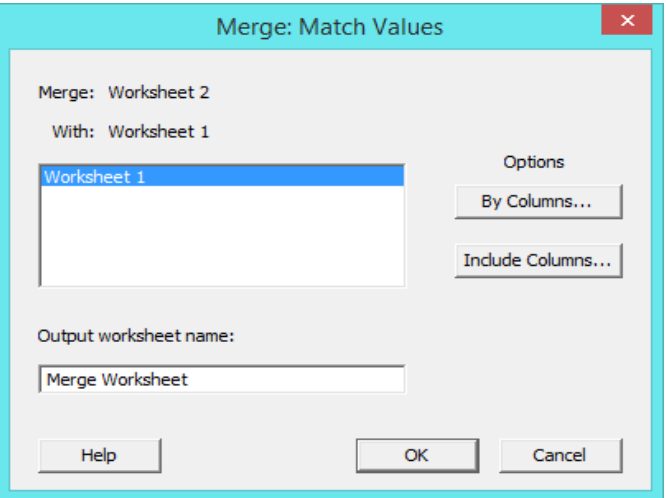

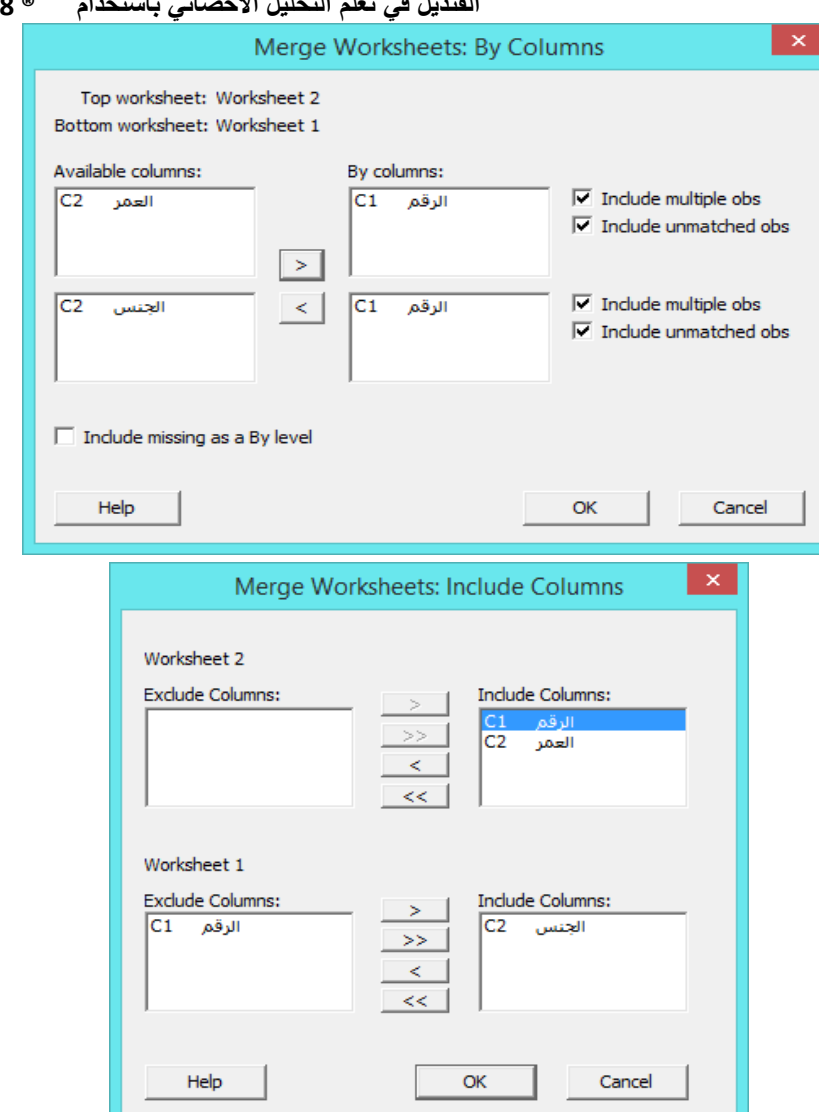

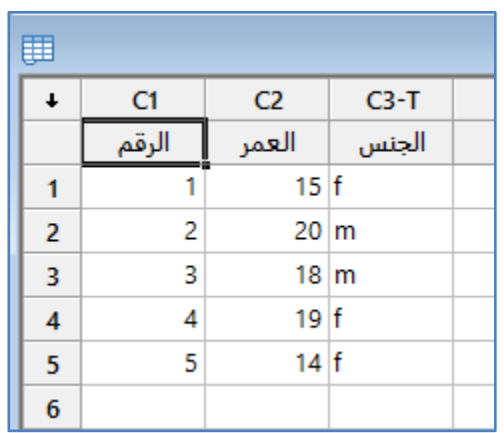

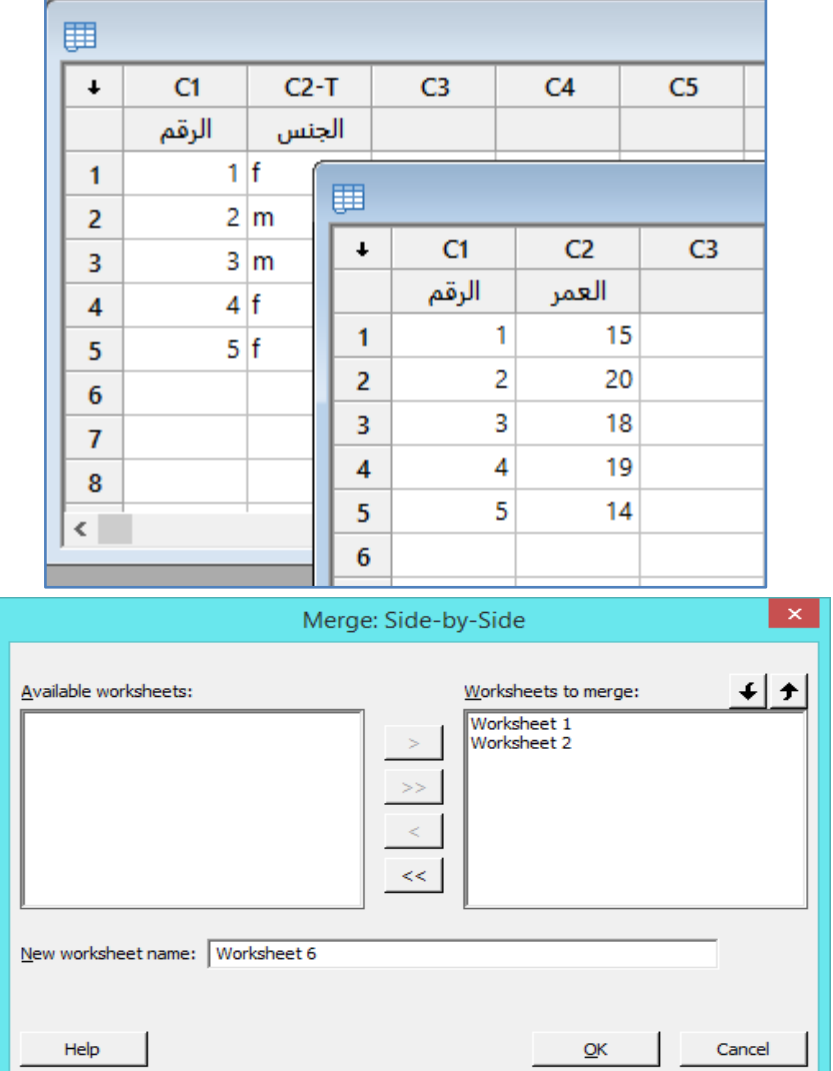

المطلوب دمج محتويات ورقتي العمل بورقة عمل واحدة.

**النتائج:**

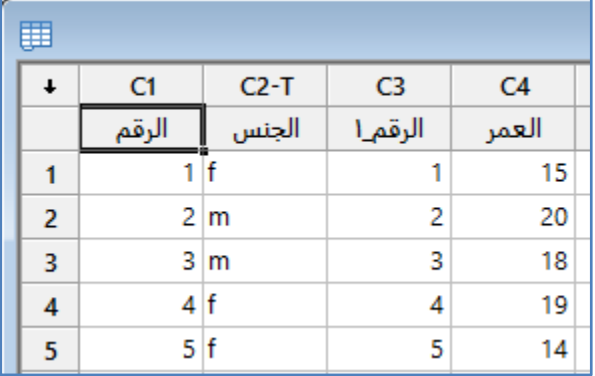

#### **نسخ )Copy)**:

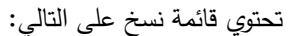

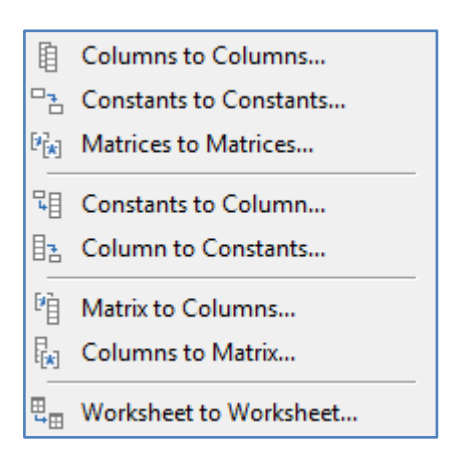

### **نسخ اعمدة الى اعمدة في نفس ورقة العمل او في ورقة عمل اخرى )columns to Columns)**:

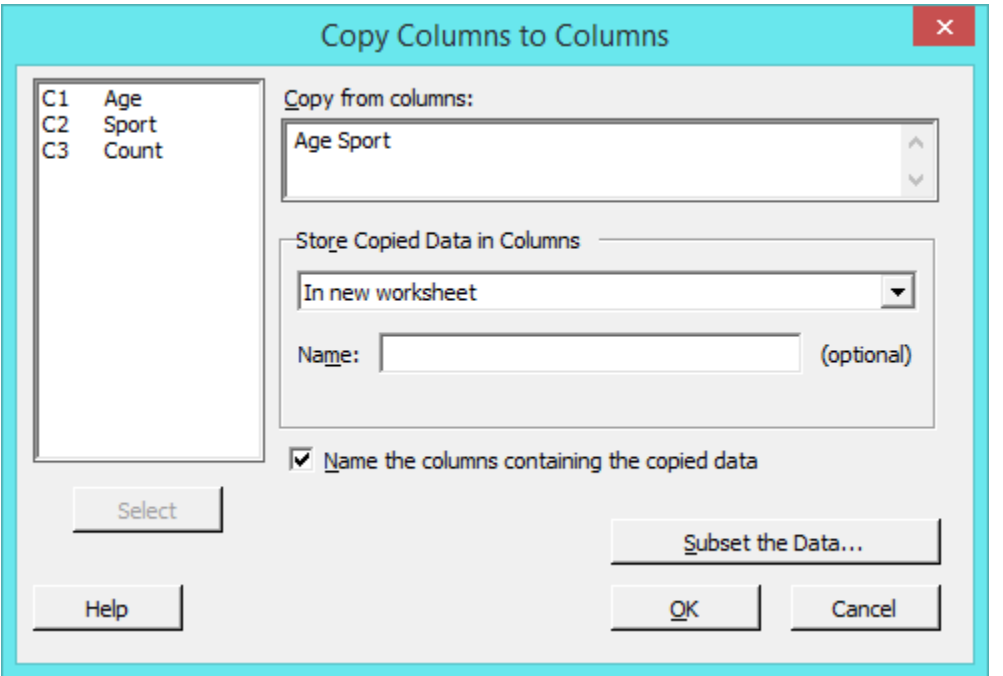

#### تحديد ارقام السطور المراد نسخها.

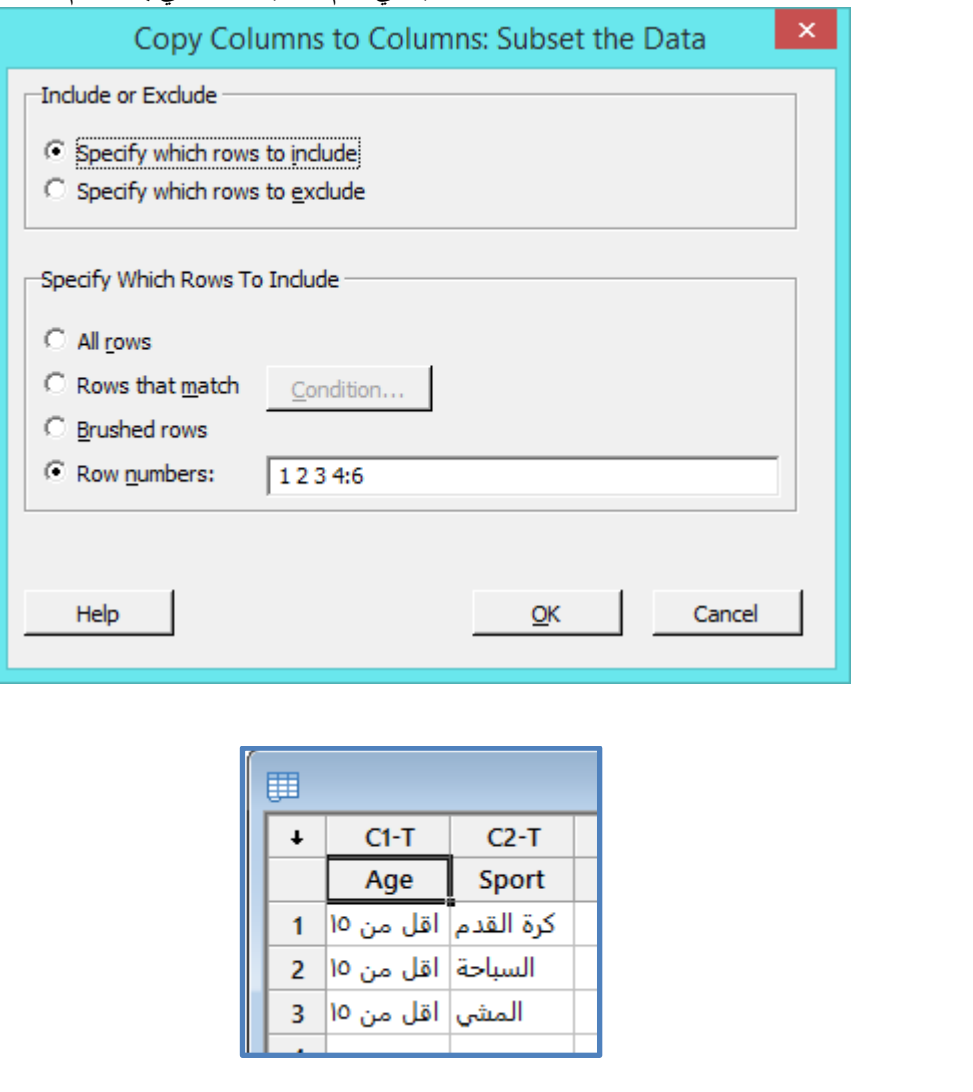

<u>نسخ قيم ثابت/ثوابت في ورقة العمل الى ثابت/ثوابت اخرى في نفس ورقة العمل او ورقة عمل اخرى (Constant to constant)</u> ملاحظة: تتم هذه العملية بعد اجراء (Copy > Column to constant) ، بحيث يتم اولا حفظ قيم داخل ثوابت (.... ,K2,K3 , 1K )

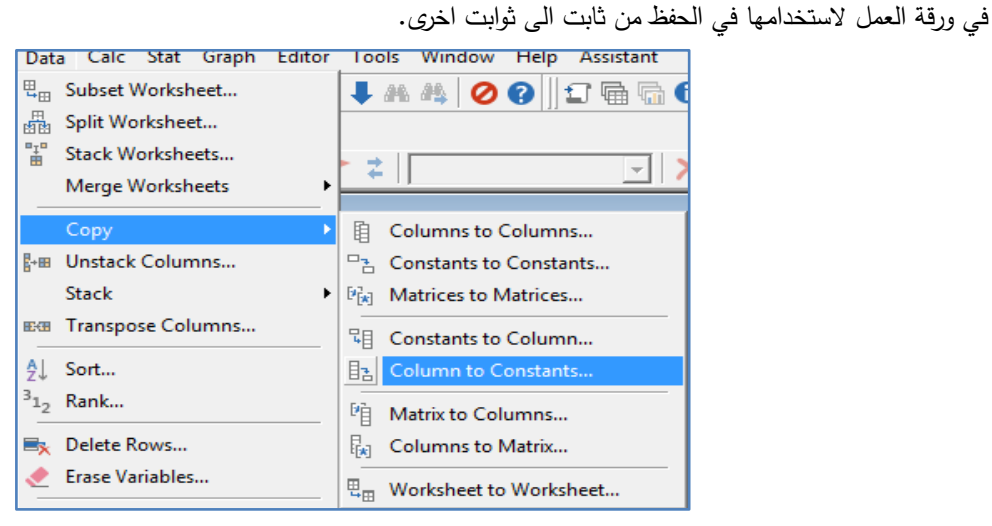

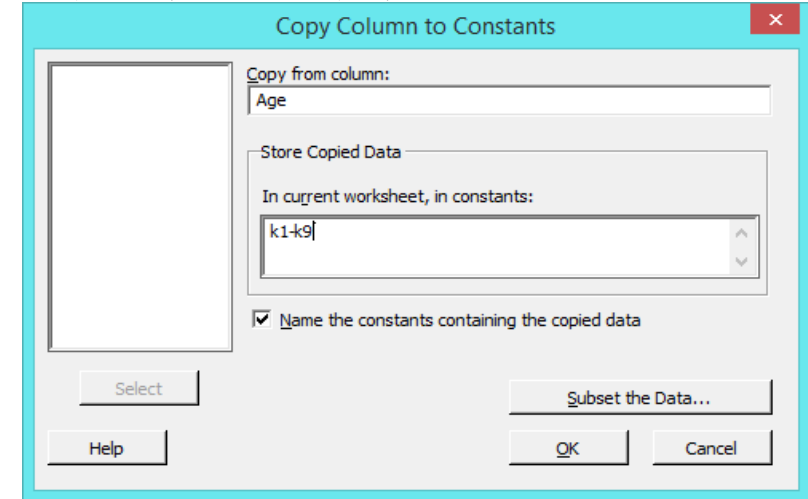

حيث ان عدد الصفوف التي سيتم نسخ البيانات في المتغير Age هو )9( صفوف ، لذا استخدمنا المتغير 9K1-K.

بعد هذا الاجراء لن يتم التغيير على اي شيء ، سوى انه قد تم اسناد البيانات في المتغير Age الى ثوابت من 1k الى 2k في ذاكرة النظام االن ، سنقوم بنسخ قسم هذه الثوابت الى متغير اخر من 20K الى 29K مثال.

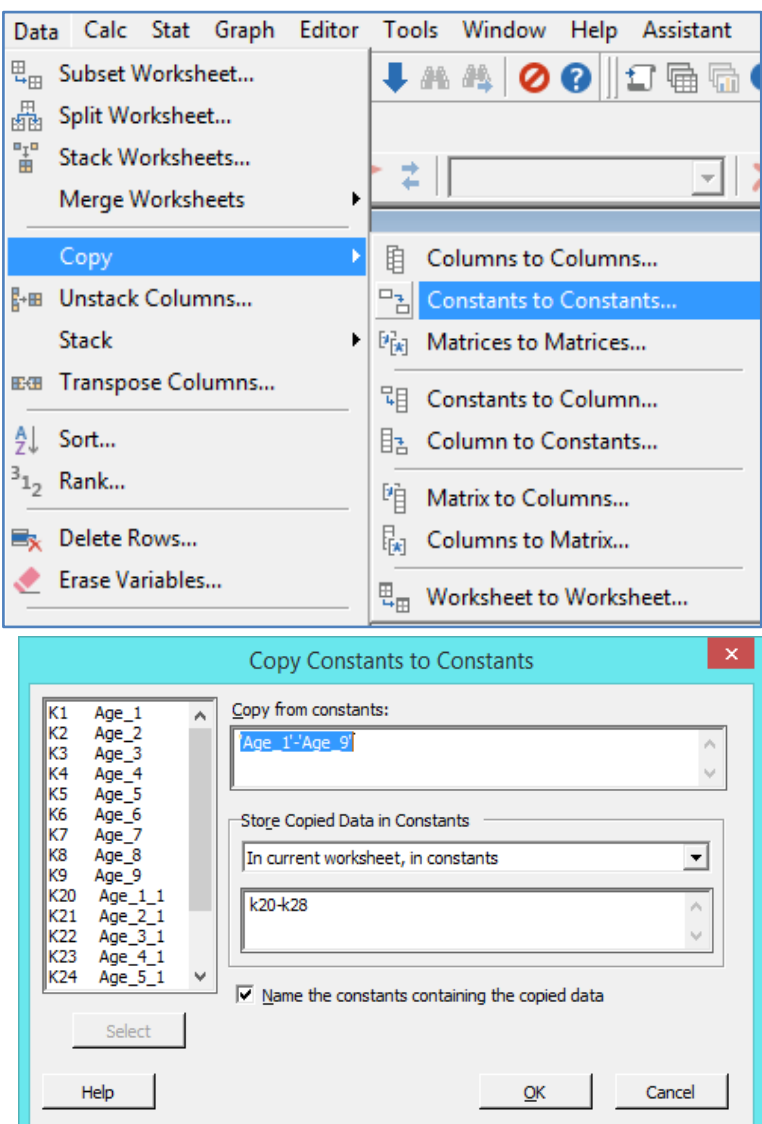

**نسخ من مصفوفة الى مصفوفة )matrices to Matrices )**: يجب اوال ان يكون قد تم حفظ مجموعة من االعمدة والصفوف في مصفوفة )Copy > columns to matrix( استخدام خالل من( M1( مثل

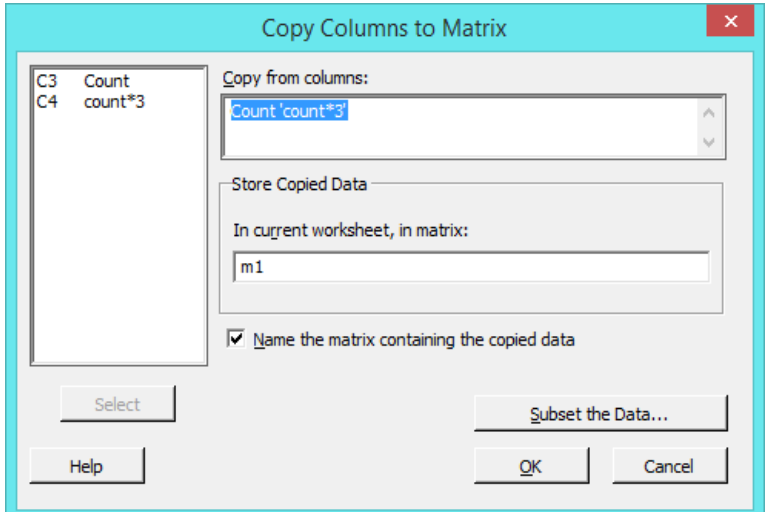

والان سنقوم بنسخ مصفوفة M1 الى مصفوفة جديدة M2 من خلال (Copy > Matrices to matrices)

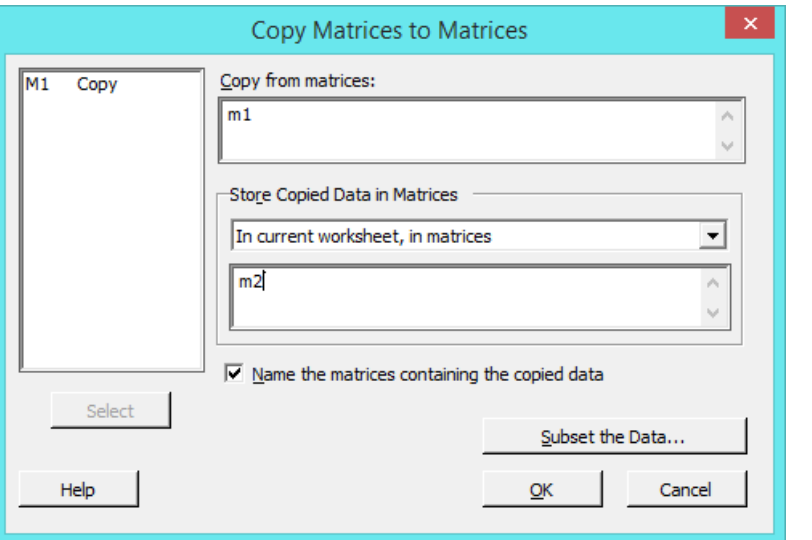

ملاحظة : هذه العملية لا تؤدي الى مخرجات ظاهرة وانما تتم في ذاكرة النظام فقط.

**النسخ من ثوابت الى عمود )column to Constant )**: سنقوم بنسخ قيم ثوابت محفوظه مسبقا مثل )9K1-K )الى عمود في نفس ورقة العمل.

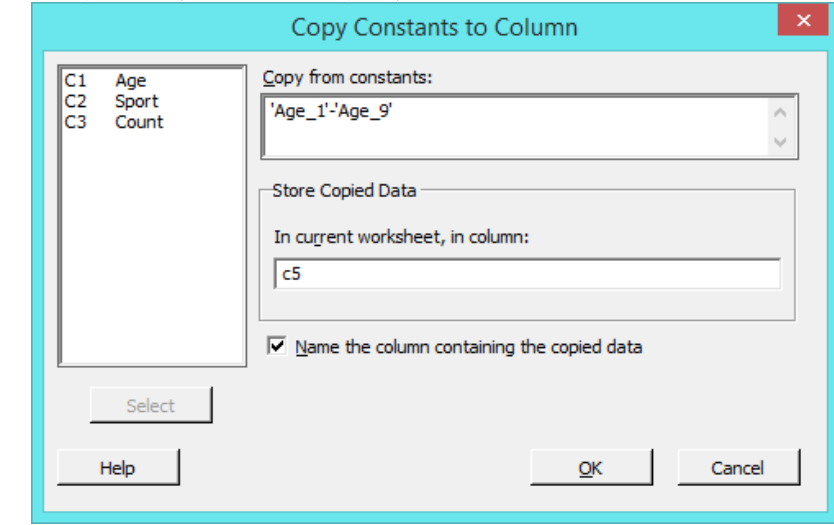

**النتائج:**

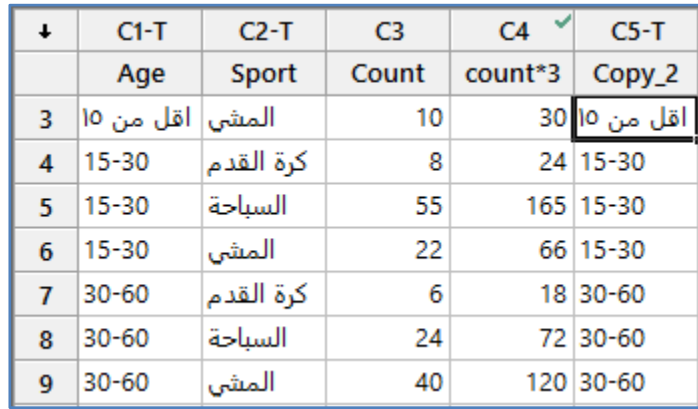

**النسخ من عمود الى ثوابت )constant to Column )**: تم شرحه سابقا.

**النسخ من مصفوفة الى عمود )columns to Matrix)**:

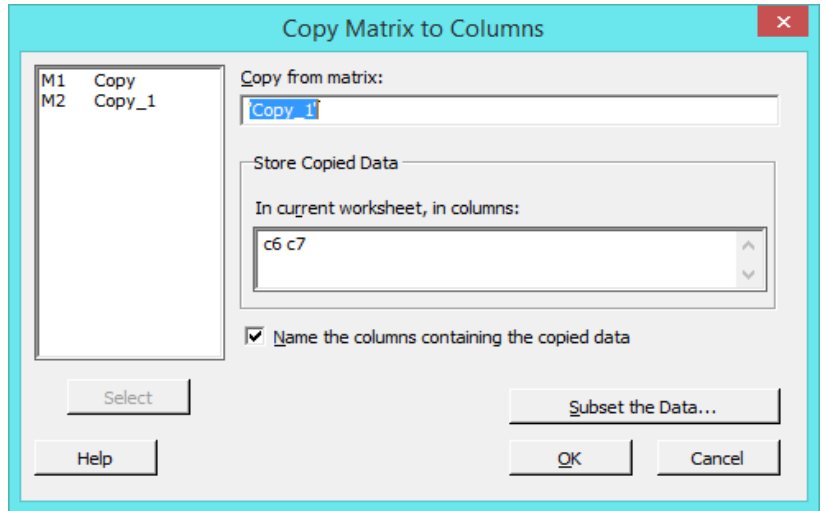

حيث ان )1\_Copy )في هذا المثـال هو اسم مصفوفة ، وتم حفظها في عمودين 6C و 7C الن المصفوفة )1\_Copy )اصال هي ناتجه من عمودين.

**القنديل في تعلم التحليل االحصائي باستخدام R 18 Minitab 48** 

**النتائج:**

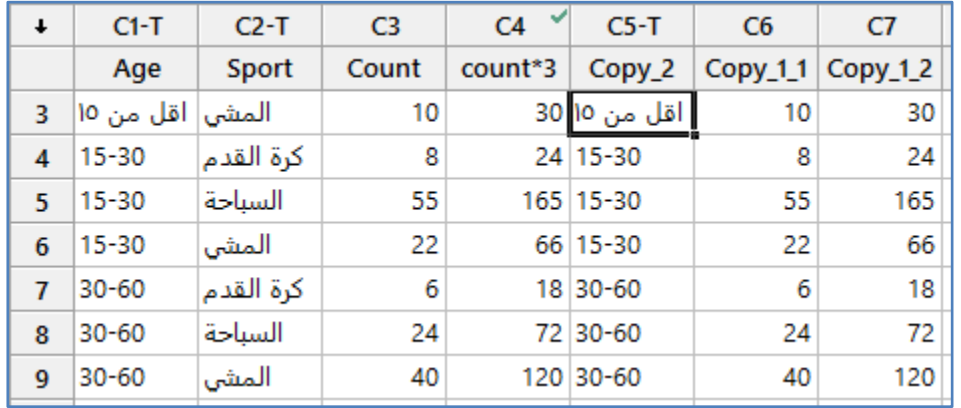

**النسخ من عمود الى مصفوفة )Matrix to Columns )**: تم شرحه سابقا.

**نسخ ورقة عمل الى ورقة عمل اخرى )worksheet to Worksheet )**: يتم نسخ ورقة العمل وتسميتها باسم اخر.

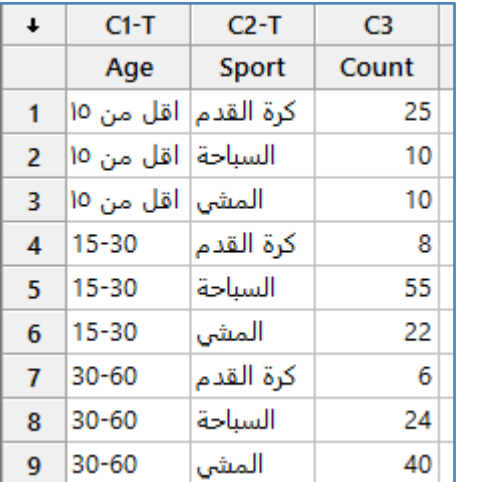

**تجزئة عمود/اعمدة الى عدة اعمدة بحيث يتحول العمود الى عدة اعمدة افقية )columns Unstack)**:

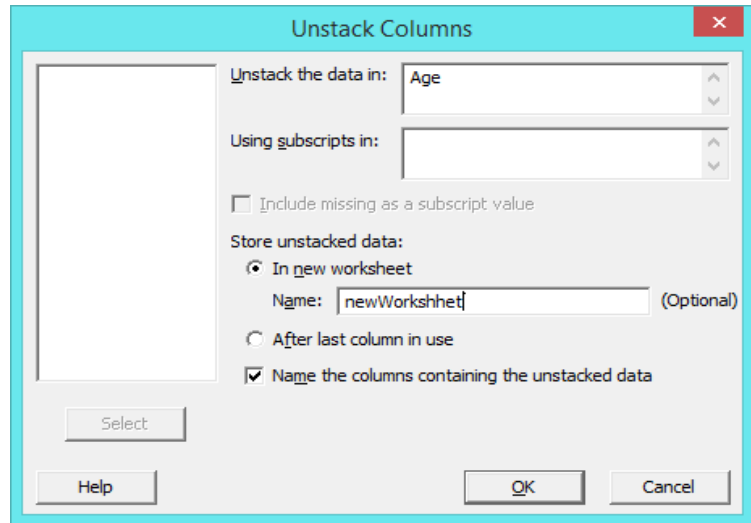

**النتائج:**

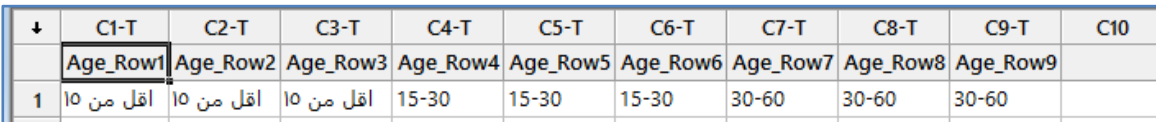

# **تجميع البيانات من عدة اعمدة / صفوف في عمود واحد)Stack )**:

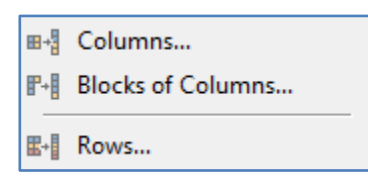

#### **التجميع من عدة اعمدة )Columns)**:

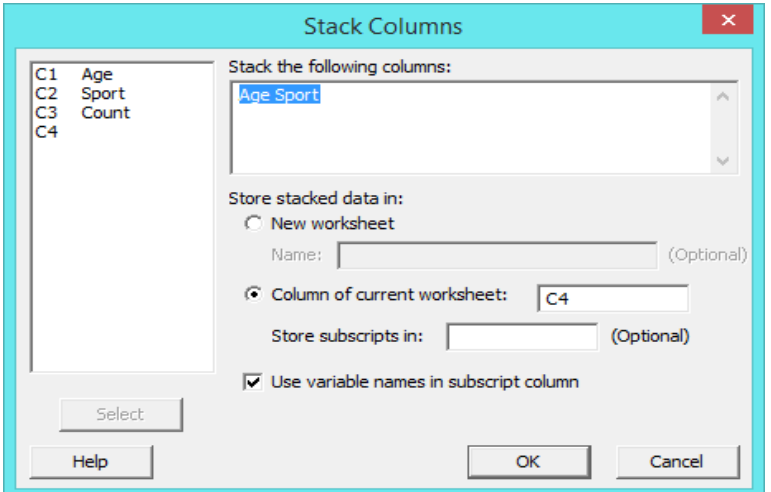

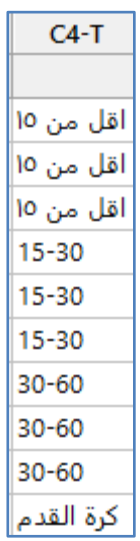

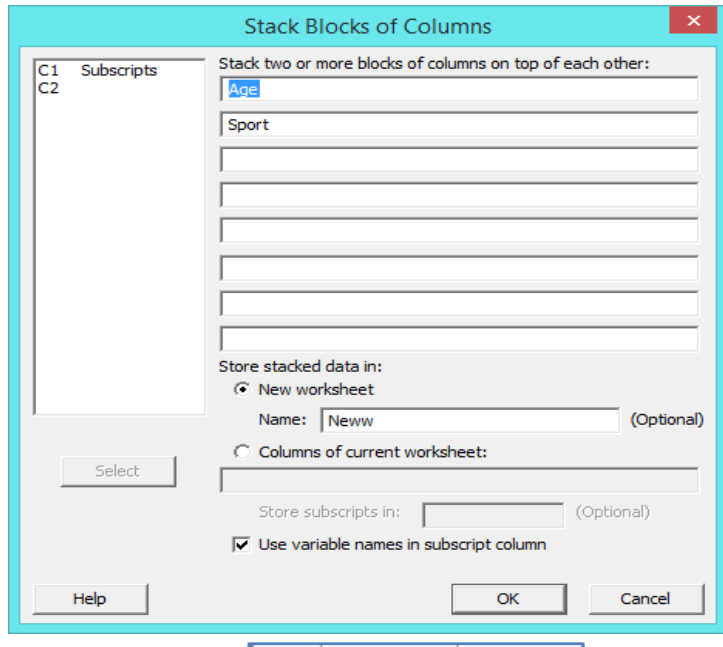

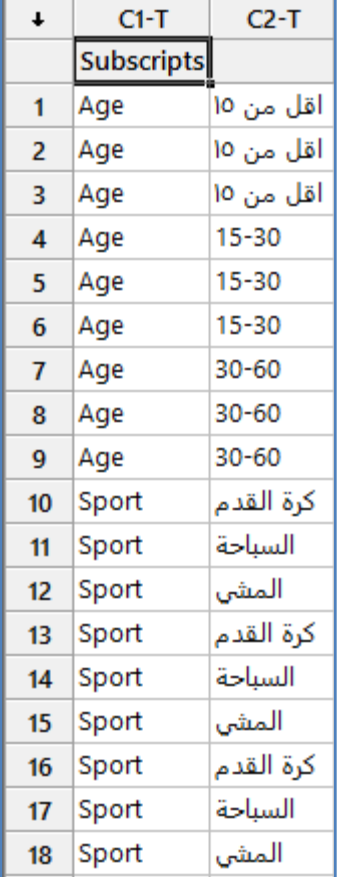

**Stack Rows** Rows to be stacked are in the following columns:  $\begin{bmatrix} C1 \\ C2 \\ C3 \end{bmatrix}$ Age<br>Sport<br>Count Sport Age  $\mathcal{O}_1$ ú Store stacked data in:  $\sqrt{c^4}$  $\Box$  Store row subscripts in:  $\Box$  Store column subscripts in:  $\Box$  $\Box$  Expand the following columns while stacking rows: Store the expanded columns in: Select Help  $\mathsf{OK}$ Cancel

**التجميع من الصفوف )Rows)**: يتم تجميع مدخالت الصفوف بالتتالي الى احد االعمدة المحددة .

مالحظة :البيانات يجب ان تكون من نفس النوع.

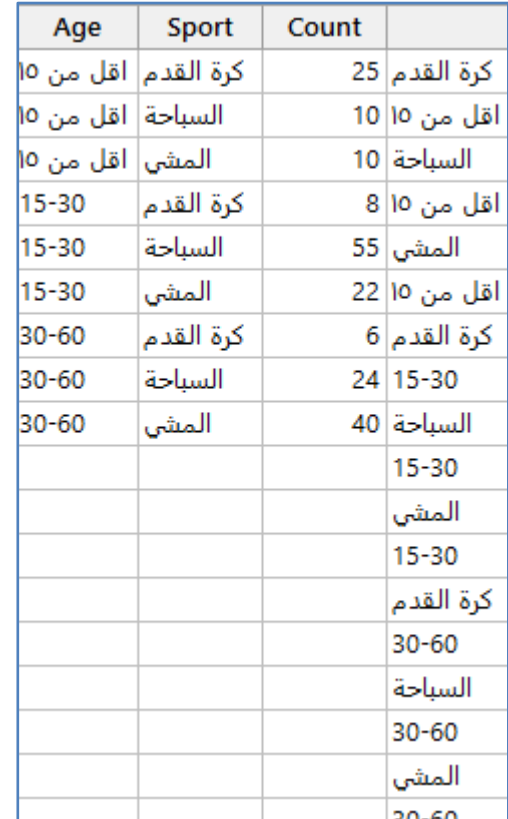

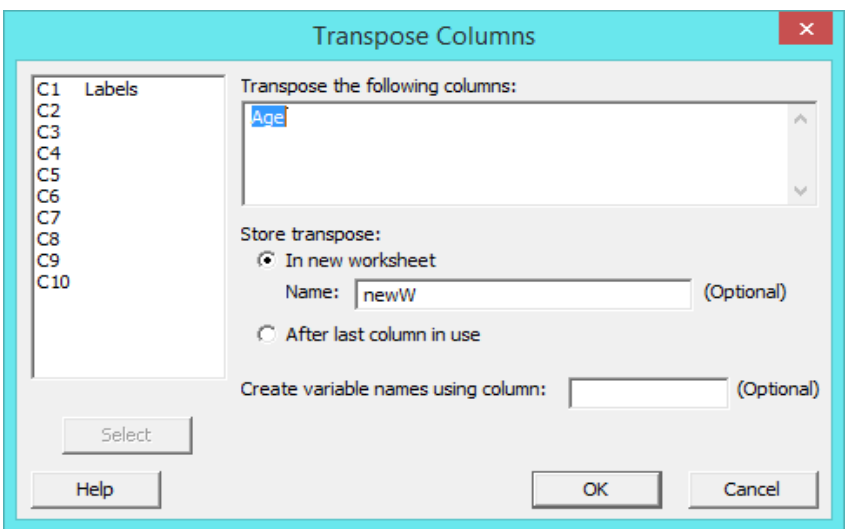

### **تحويل االعمدة الى صفوف / الصفوف الى اعمدة )columns Transpose)**:

**النتائج:**

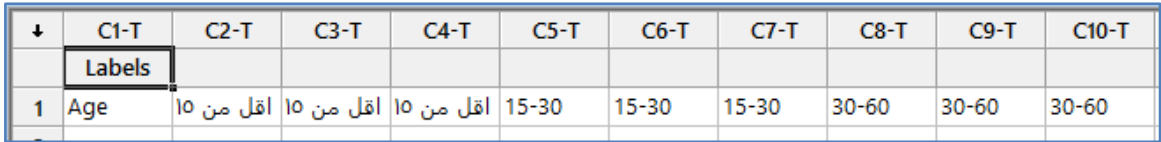

### ترتيب )Sort )**: ترتيب البيانات )تصاعدي/تنازلي( بناء على شروط مرتبطة بالمتغيرات**

ترتيب البيانات ادناه حسب المتغير Count تنازليا ومن ثم حسب المتغير Age تصاعديا.

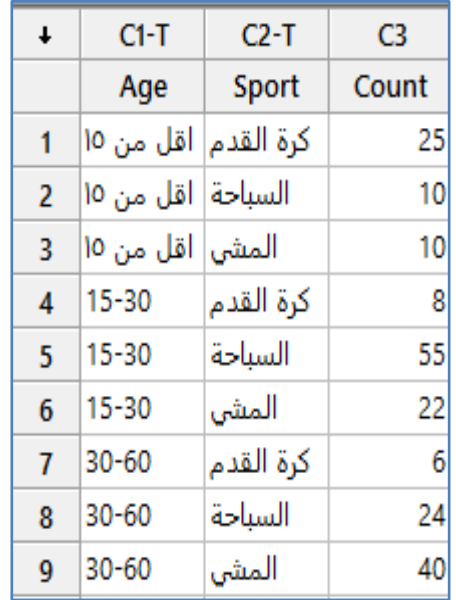

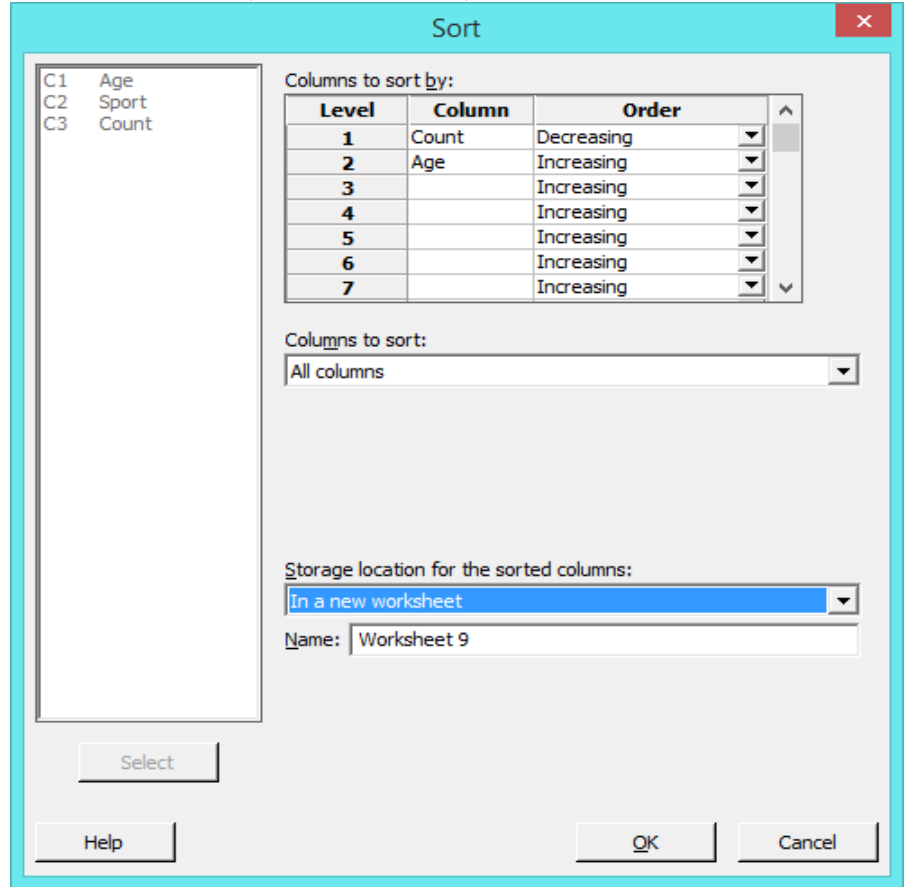

**النتائج:**

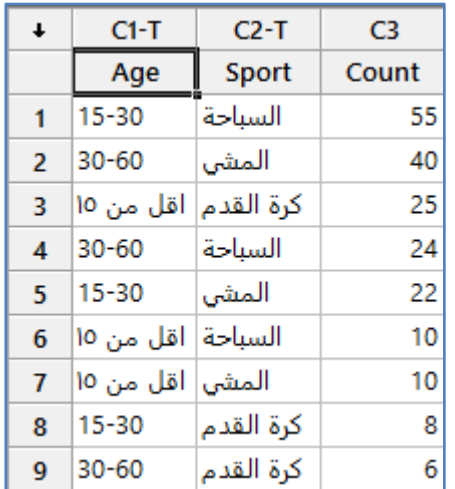

**ترتيب البيانات باالعتماد على الرتبة )Rank )**:

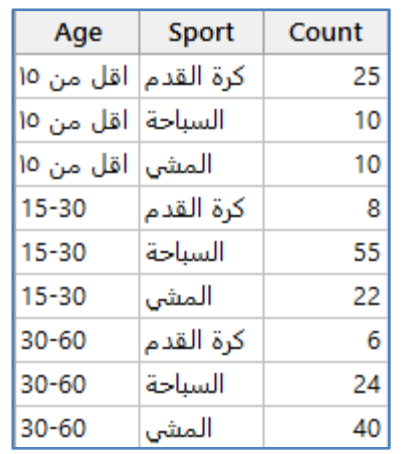

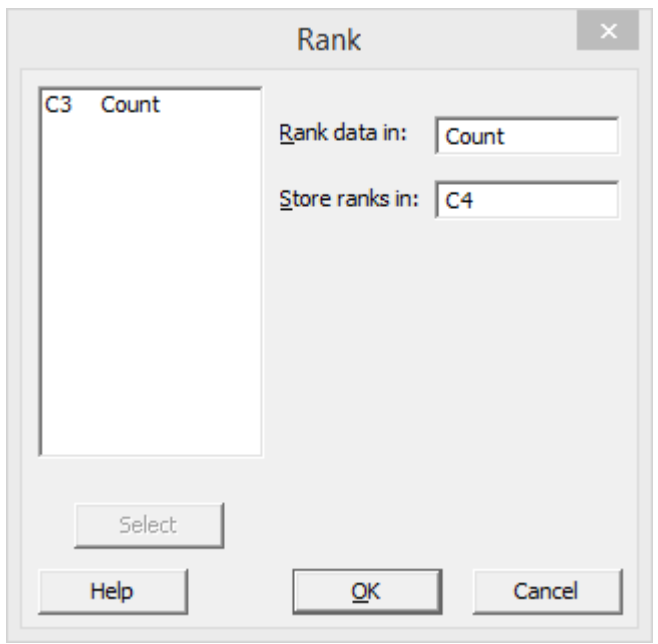

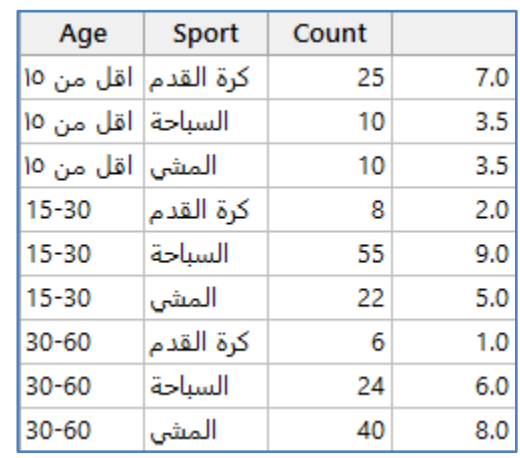

**حذف الصفوف )rows Delete ) : يتم حذف مجموعة صف/صفوف من البيانات باالعتماد على عمود /اعمدة ما**.

| Age                 | Sport     | Count |     |
|---------------------|-----------|-------|-----|
| كرة القدم اقل من ١٥ |           | 25    | 7.0 |
| اقل من ١٥           | السباحة   | 10    | 3.5 |
| المشيٰ اقل من ١٥    |           | 10    | 3.5 |
| $15 - 30$           | كرة القدم | 8     | 2.0 |
| 15-30               | السناحة   | 55    | 9.0 |
| 15-30               | المشى     | 22    | 5.0 |
| 30-60               | كرة القدم | 6     | 1.0 |
| $30 - 60$           | السناحة   | 24    | 6.0 |
| 30-60               | المشى     | 40    | 8.0 |

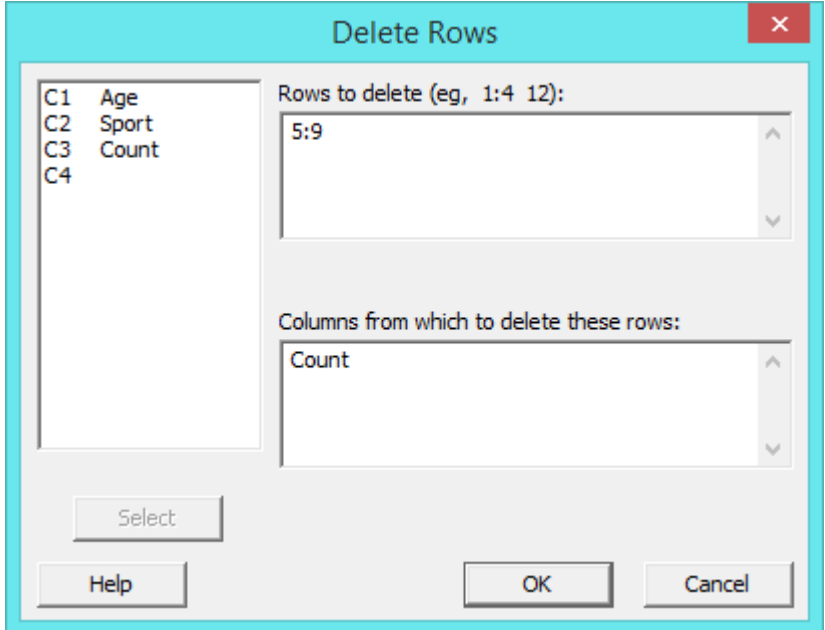

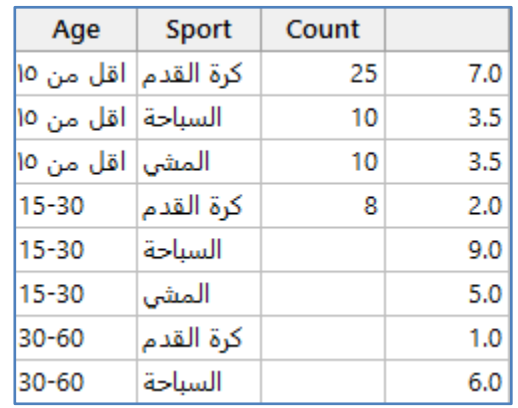

**حذف البيانات من اعمدة / ثوابت / مصفوفات )variables Erase )**:

نقوم بحذف احد المصفوفات المسجلة في المشروع والمسمى )1M).

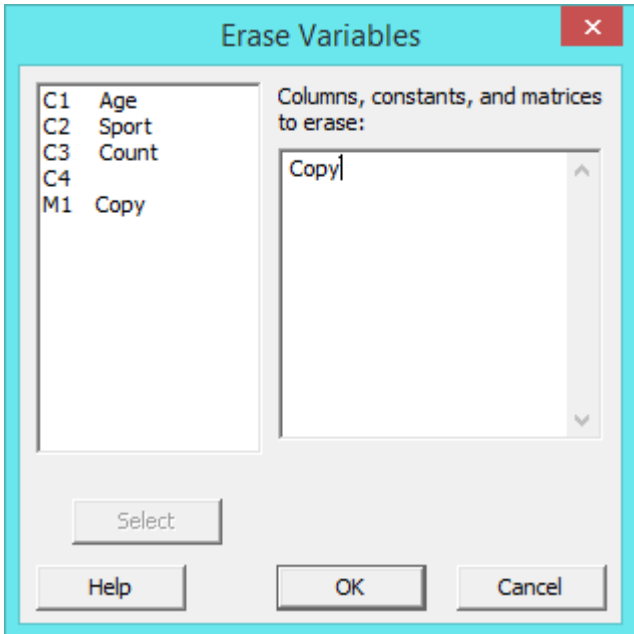

# **التهيئة المشروطة )Formatting Conditional )**: وهي كما يلي

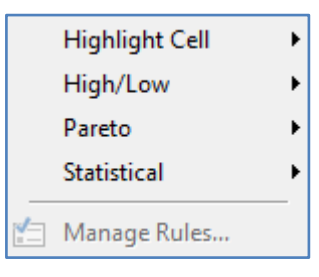

**تظليل الخلية )cell Highlight )**: من خالل اوامر القائمة

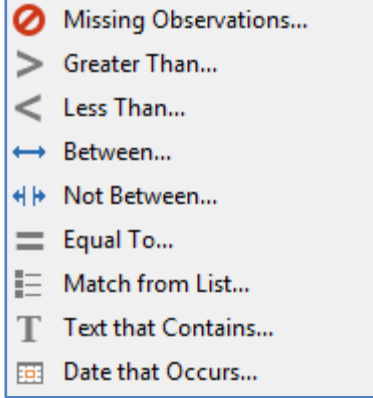

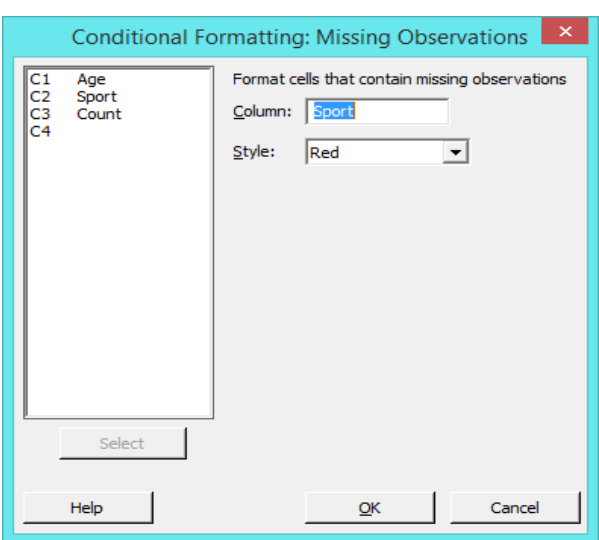

**المشاهدات المفقودة )observations Missing )**: تظليل الخاليا التي تضم بيانات مفقودة بلون ما.

| Age       | Sport     |  |
|-----------|-----------|--|
| اقل من ١٥ | كرة القدم |  |
| أقل من ١٥ | السباحة   |  |
| أقل من ١٥ | المشي     |  |
| $15 - 30$ | Missing   |  |
| $15 - 30$ | السباحة   |  |
| $15 - 30$ | المشى     |  |
| $30 - 60$ | كرة القدم |  |
| $30 - 60$ | السياحة   |  |

**البيانات االكبر من )than Greater )**: تظليل البيانات التي تحقق شرط االكبر من قيمة معينة.

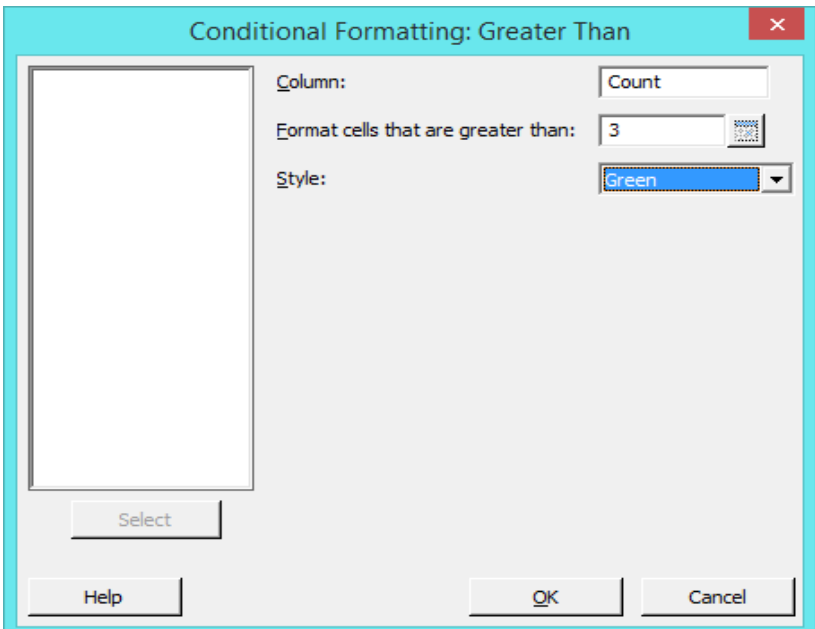

**النتائج:**

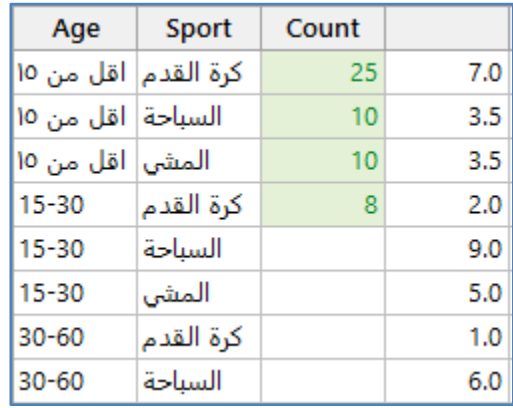

### **البيانات االقل من )than Less )**: تظليل البيانات التي تحقق شرط االقل من قيمة معينة.

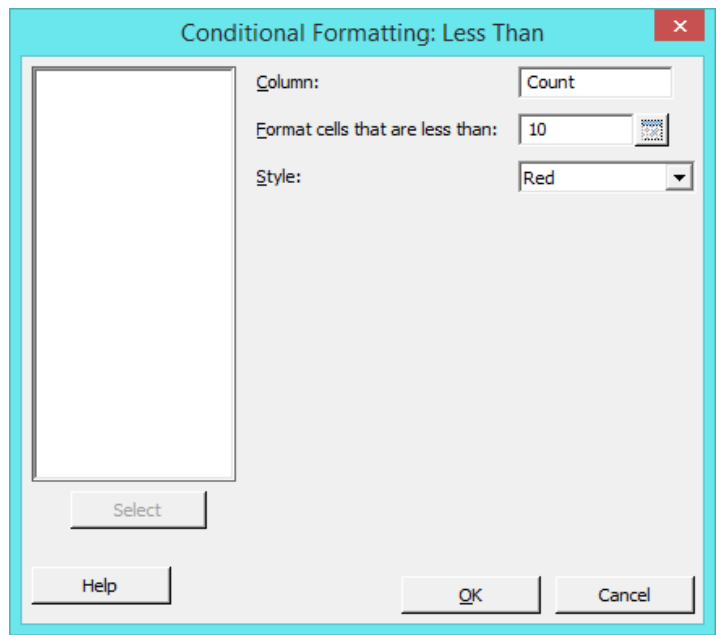

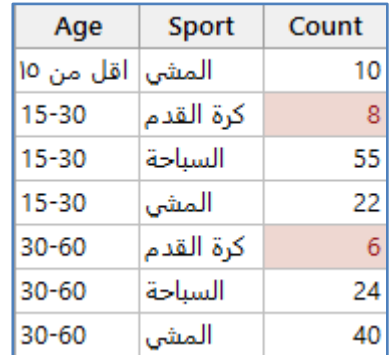

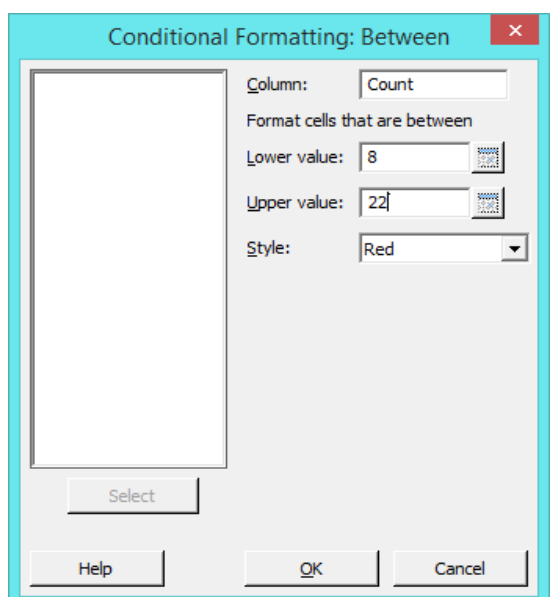

**البيانات التي تقع بين قيمتين )Between )**: تظليل البيانات التي تحقق شرط )تقع بين قيمتين معينتين(.

النتائج :

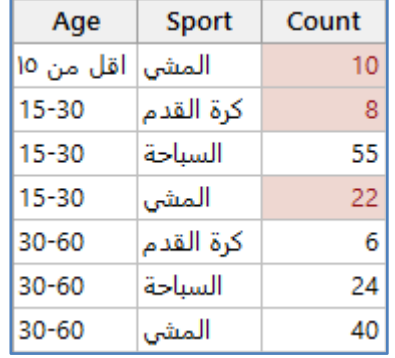

<mark>ليست بين <u>(Not between</u>)</mark> : تظليل البيانات التي تحقق شرط (لا تقع بين قيمتين معينتين).

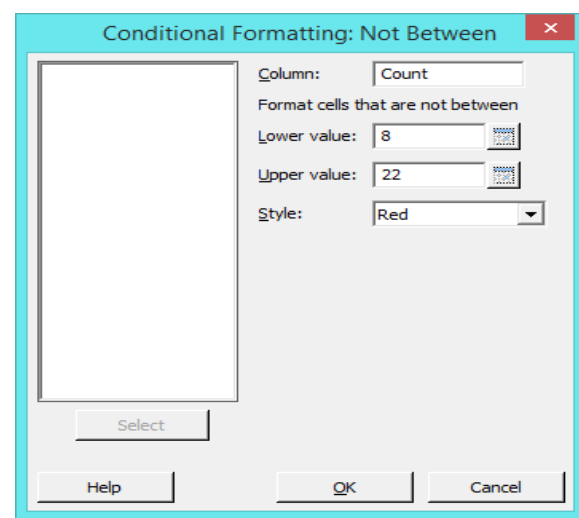

**النتائج:**

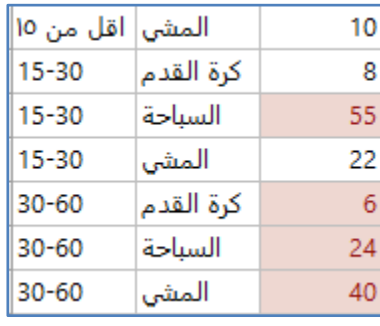

# ا<mark>لبيانات الت*ي* تساوي (Equal to)</mark> : تظليل البيانات التي تحقق شرط (تساوي قيمة معينة).

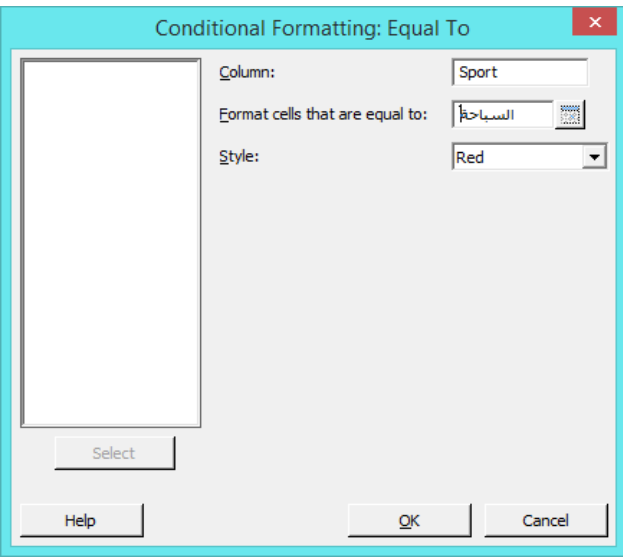

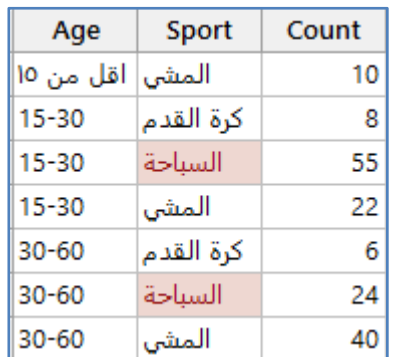

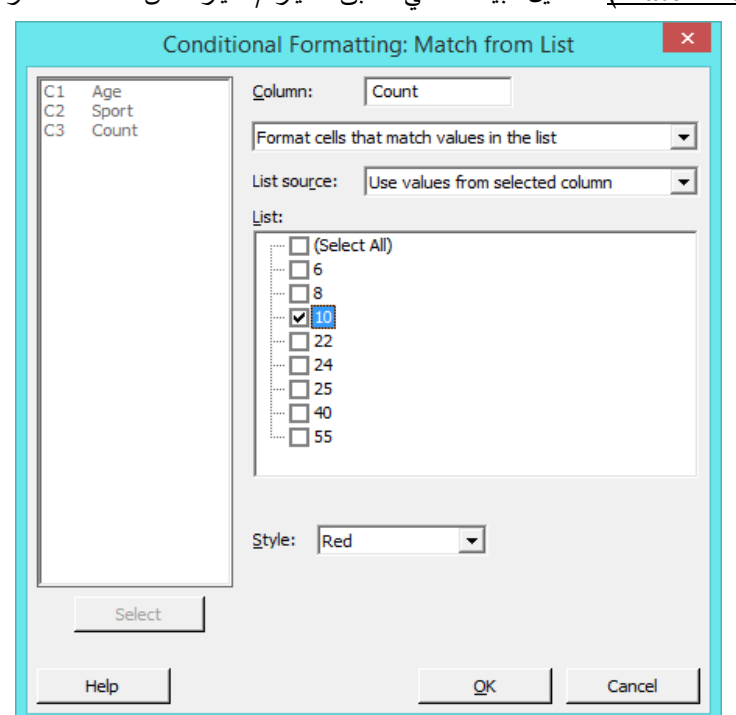

**تطابق الشرط من القائمة )list from Match )**: تظليل البيانات التي تطابق الخيار /الخيارات من القائمة الظاهرة

**النتائج:**

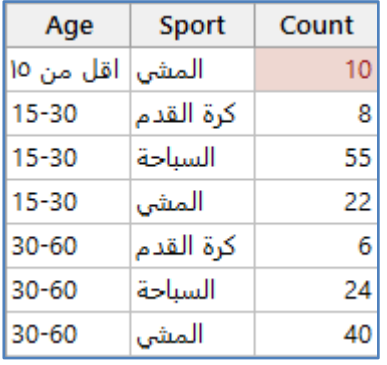

## **البيانات النصية التي تحتوي مقطع معين )contain that Text )**:

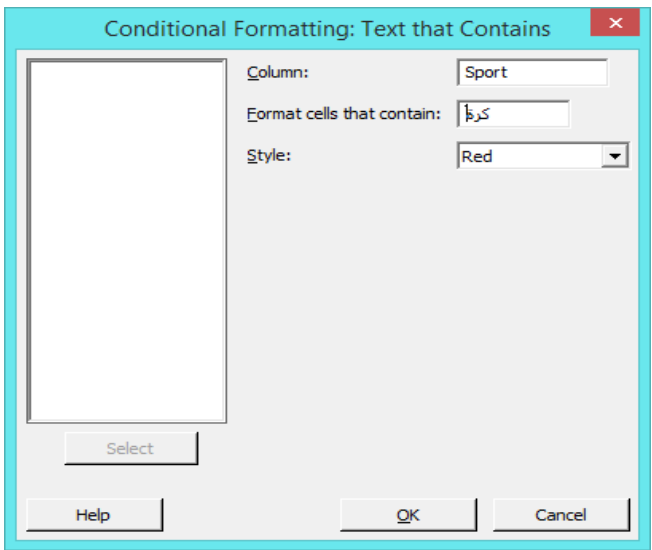

النتائج :

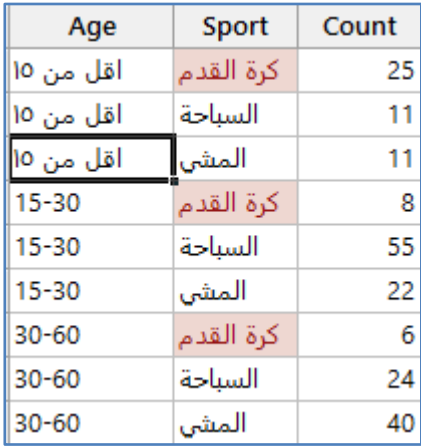

### **تاريخ يحقق شرط )occurs that Dates )**: تظليل خاليا تحتوي بيانات )Date )بحيث تحقق شرط.

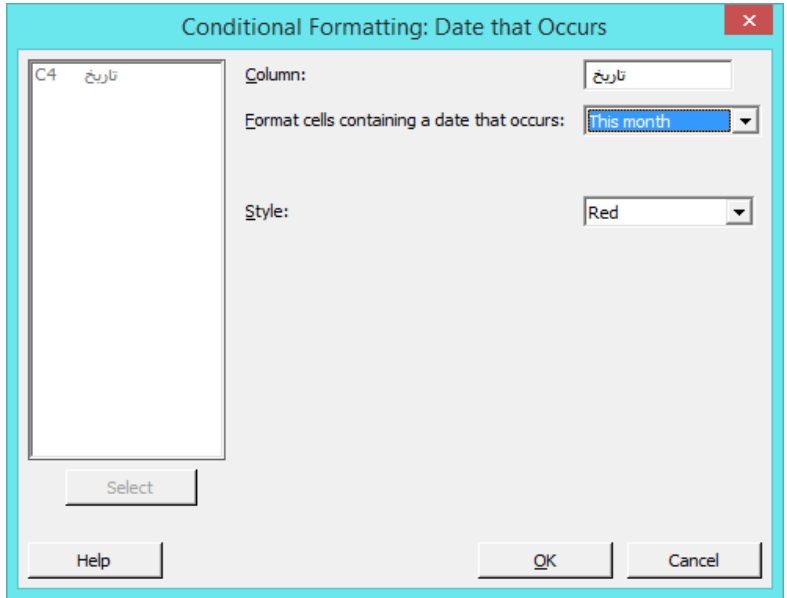

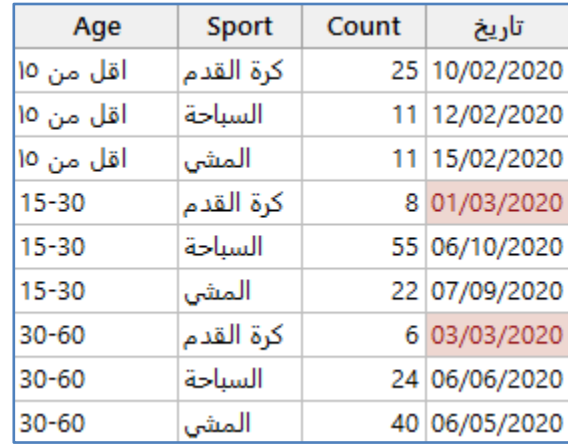

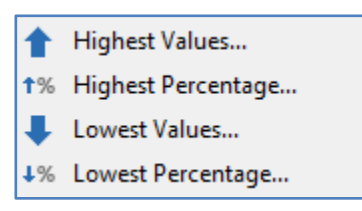

**القيمة /القيم ذات الرتبة االعلى )value Highest )**: يتم تحديد عدد القيم بحد اعلى )1444( قيمة من القيم االعلى في متغير ما.

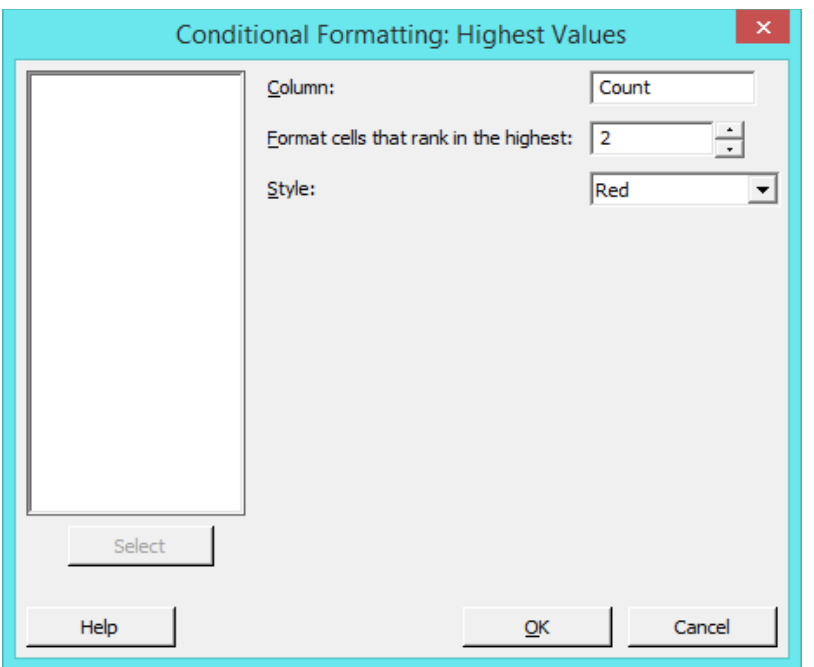

تظليل اعلى قيمتين من قيم المتغير Count.

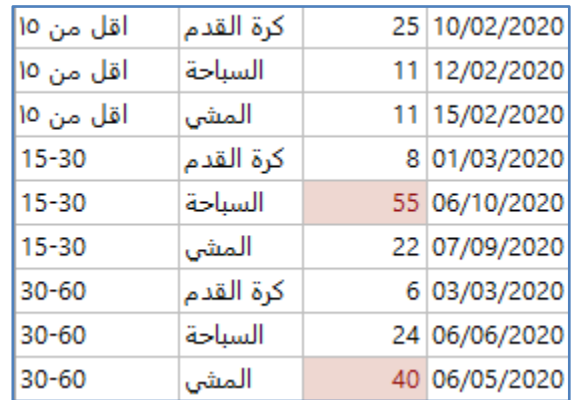

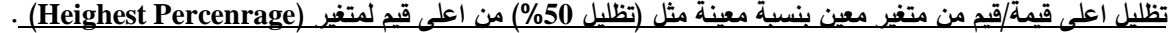

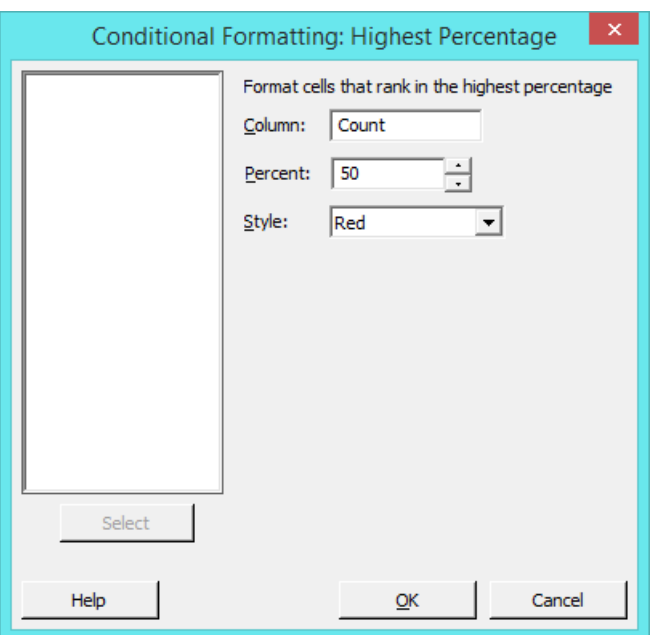

النتائج :

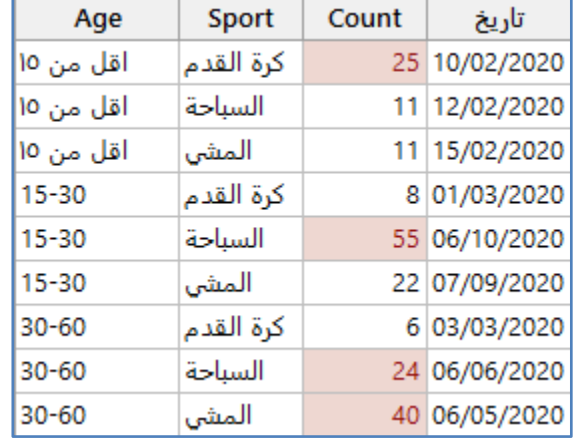

**القيمة /القيم ذات الرتبة االقل )value Lowest )**: يتم تحديد عدد القيم بحد اعلى )1444( قيمة من القيم االقل في متغير ما.

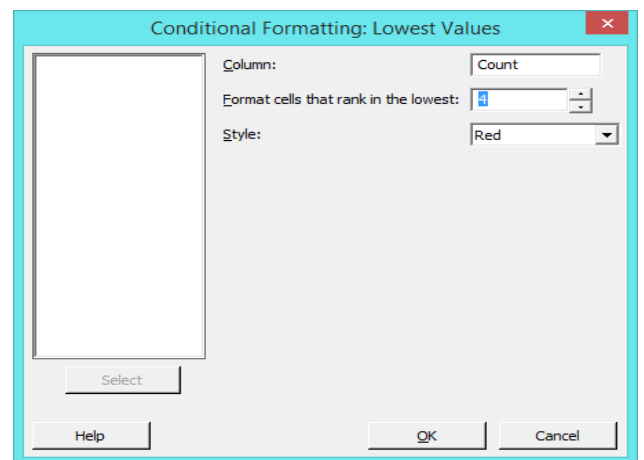

النتائج :

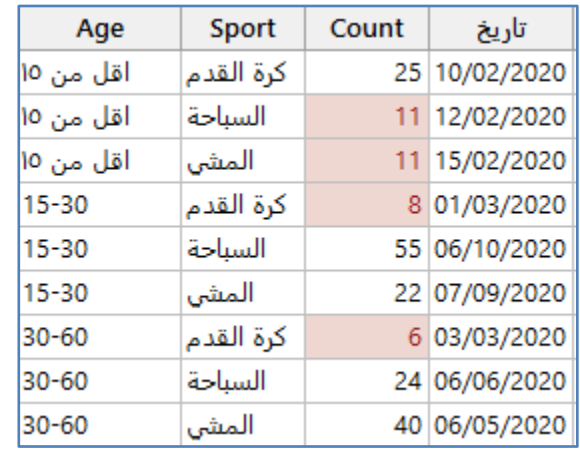

# **تظليل اقل قيمة/قيم من متغير معين بنسبة معينة مثل )تظليل %50( من اقل قيم لمتغير)Percentage Lowest )**.

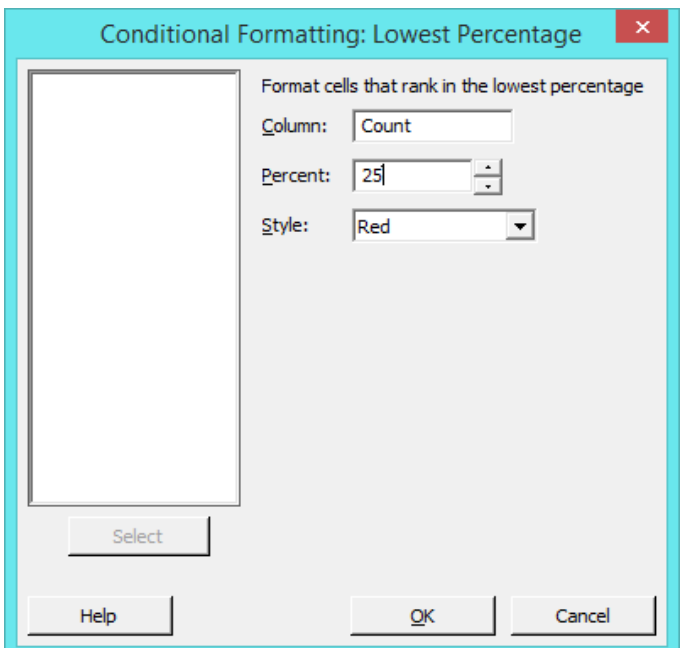

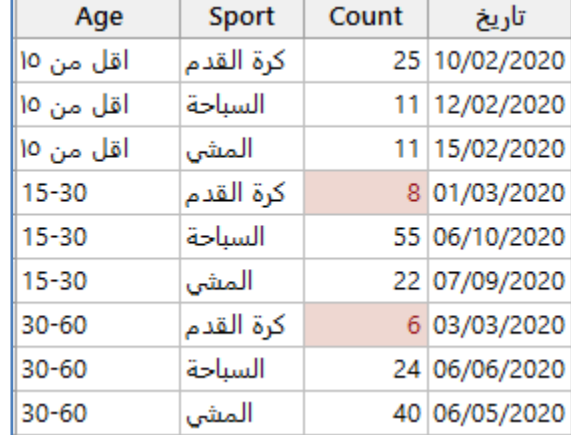

**رسم منحنى باريتو )Pareto )**: تستخدم هذه الخاصية لتظليل الخاليا التي تحتوي بيانات متشابهة في عمود محدد باحد االلوان .

- Most Frequent Values...
- 1% Most Frequent Percentage...
- Least Frequent Values...
- 4% Least Frequent Percentage...

#### **الخاليا االكثر تكرار من حيث العدد )values frequent Most )**:

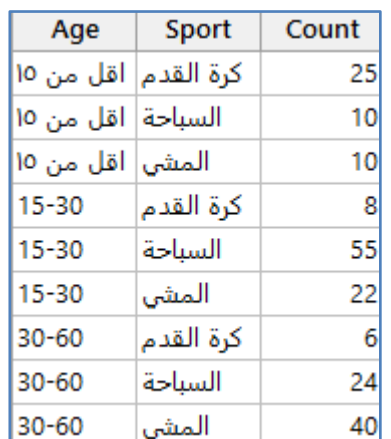

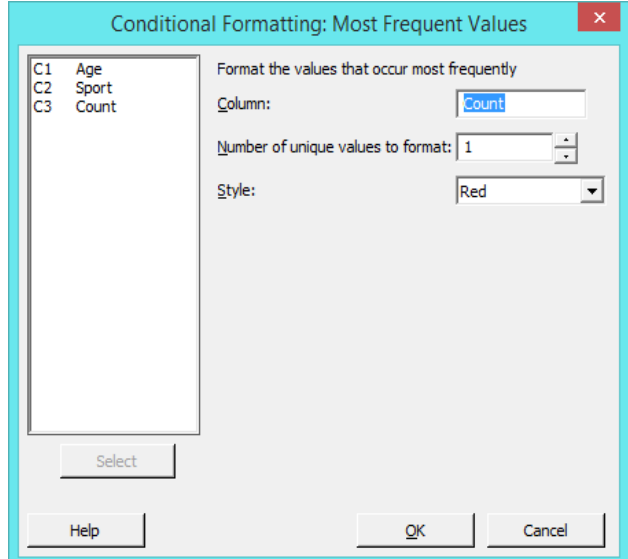

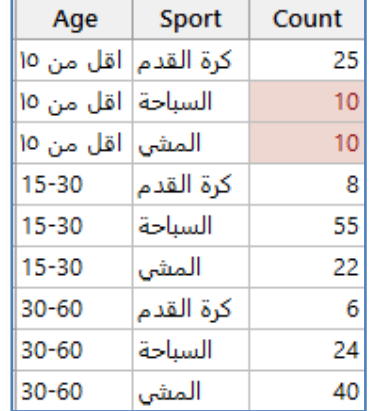

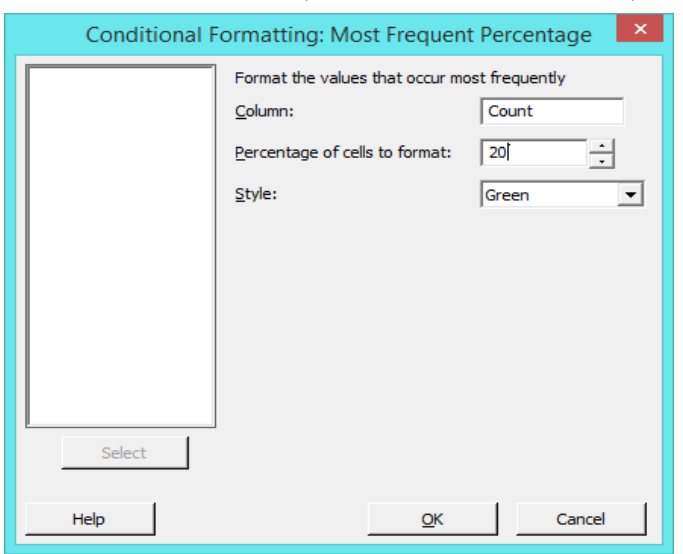

#### **الخاليا االكثر تكرار من حيث النسبة )percentage frequent Most )**:

**النتائج:**

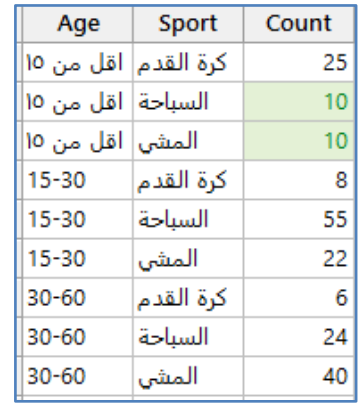

\*\* يسري االمر على باقي االوامر في القائمة بنفس الطريقة.

**التظليل المشروط احصائيا )Statistical )**: يتم تظليل الخاليا التي تحقق شروط احصائية محددة بلون معين.

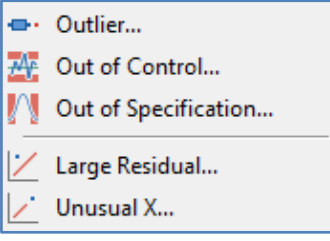

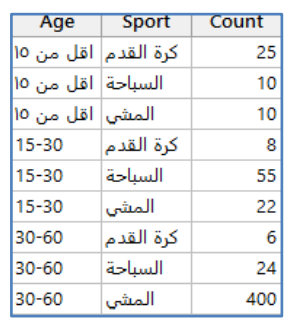

## **الخاليا التي تحتوي بيانات متطرفة )Outlier )**:

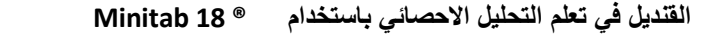

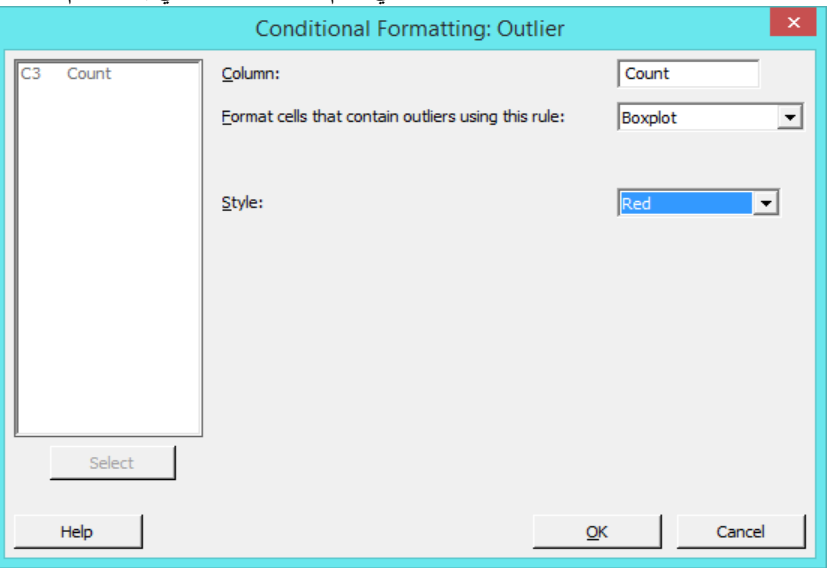

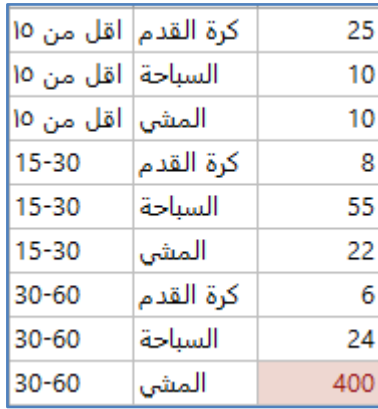

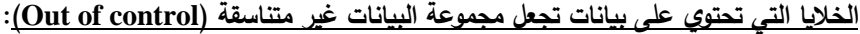

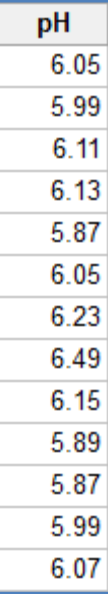

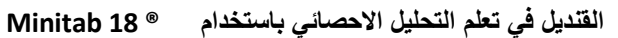

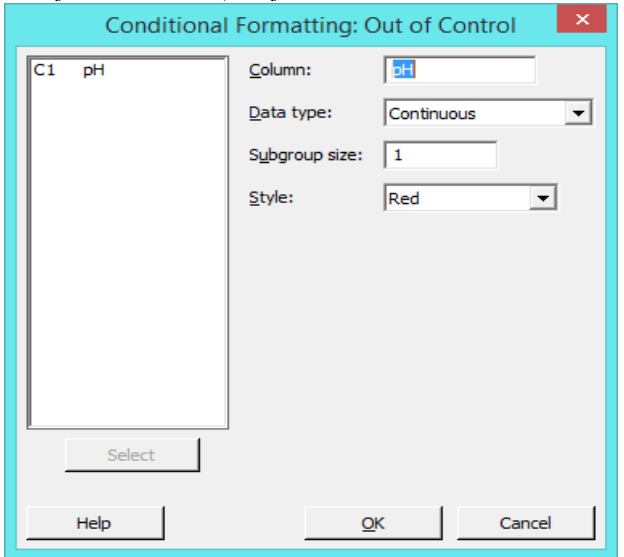

**النتائج:**

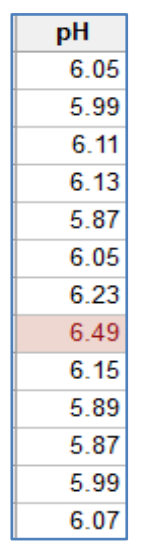

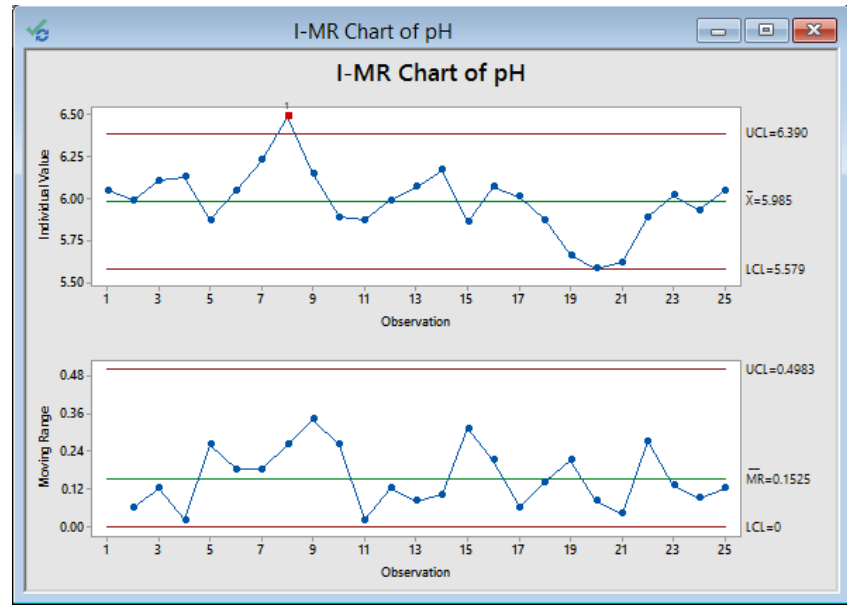

\*\* مالحظة : هذا رسم )IMR )لتأكبد النتائج .)من قائمة Stat)

**الخاليا التي تحتوي على بيانات تقع خارج المنحنى الطبيعي / خارج الحدود المعينة )specification of Out)**:

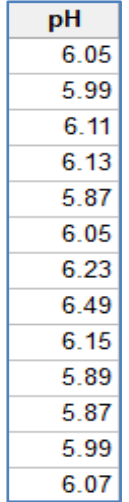

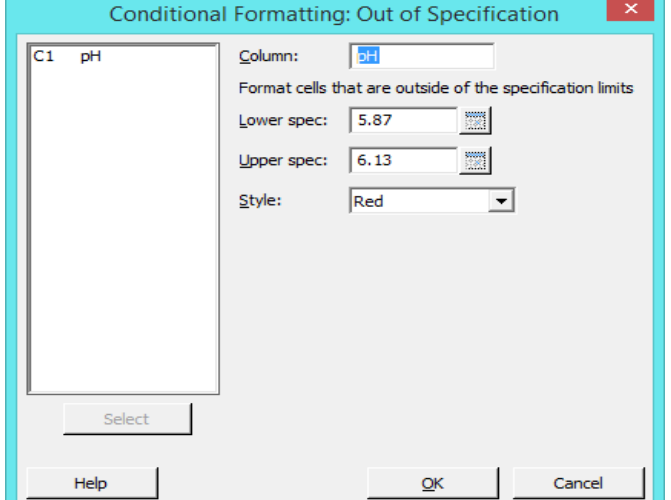

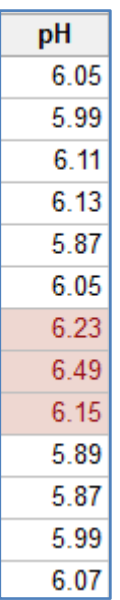

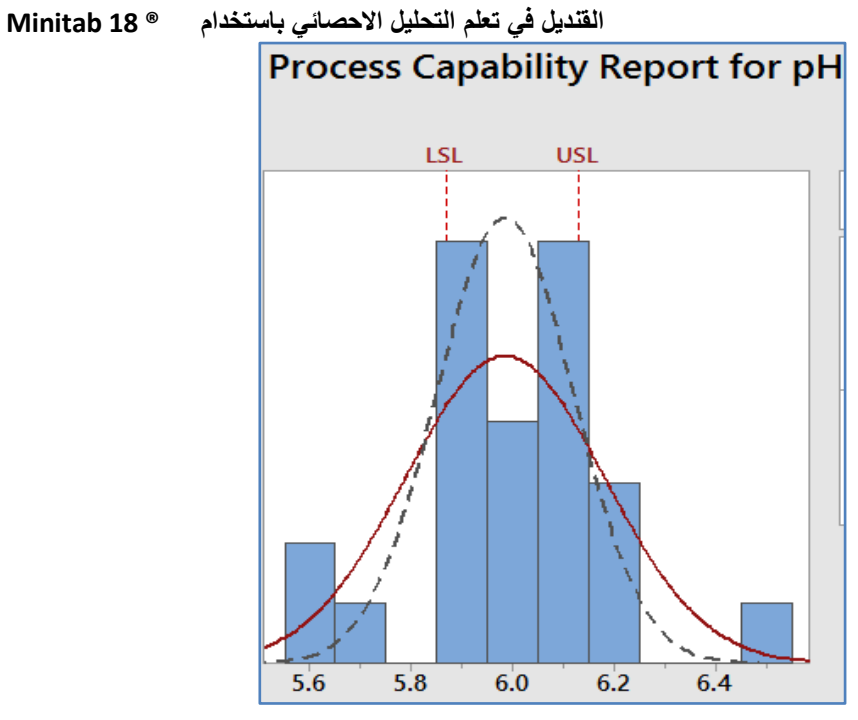

\*\* رسم Specification هو للتوضيح من tool Quality > Stat .

**البواقي ذات القيم الكبرى ) residual Large )**: يتم تظليل الخاليا التي تحتوي بيانات التي لها بواقي قياسية ) residuals Standard ) اكبر من القيمة المعينة. حتى يتم تفعيل هذا االمر يجب ان يتم اوال حساب Regression .

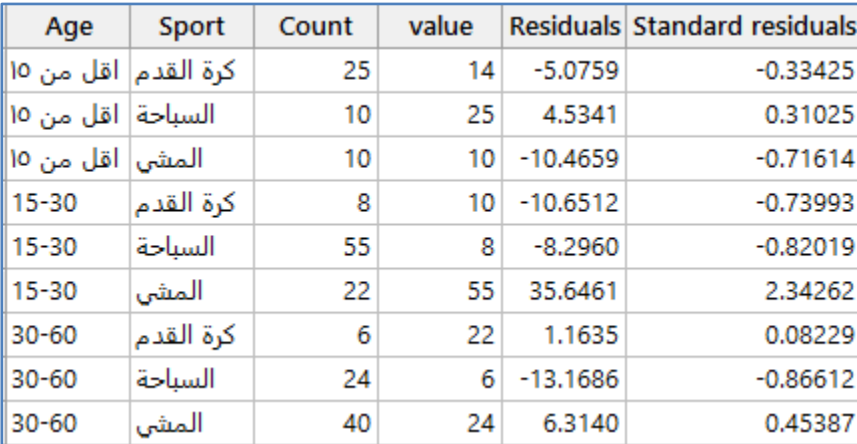

\*\* يتم تحديد Absolute value من عمود Standard residuals.

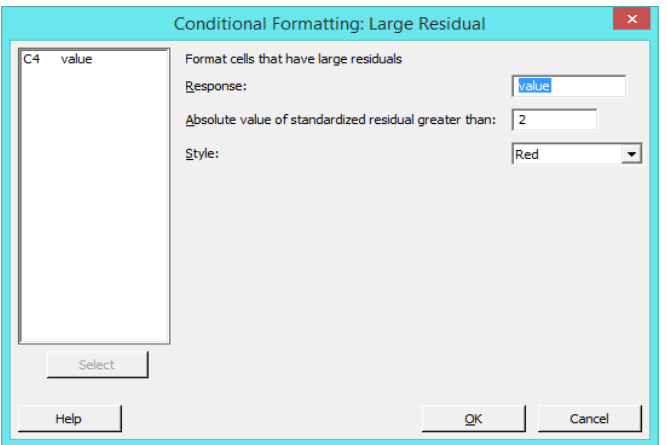
**النتائج:**

| Age                  | <b>Sport</b> | Count | value |
|----------------------|--------------|-------|-------|
| كرة القدم  اقل من ١٥ |              | 25    | 14    |
| السباحة  اقل من ١٥   |              | 10    | 25    |
| المشيٰ اقل من ١٥     |              | 10    | 10    |
| $15 - 30$            | كرة القدم    | 8     | 10    |
| $15 - 30$            | السياحة      | 55    | 8     |
| $15 - 30$            | المشى        | 22    | 55    |
| $30 - 60$            | كرة القدم    | 6     | 22    |
| $30 - 60$            | السباحة      | 24    | 6     |
| $30 - 60$            | المشى        | 40    | 24    |

**تظليل الخاليا التي تحتوي بيانات غير اعتيادية )Unusual )**: يتم تحديد البيانات الغير اعتيادية عند حساب معادلة خط االنحدار

Regression وفي تصميم التجارب DOE .

| Location | Depth | <b>Flow</b> |
|----------|-------|-------------|
| Stream 1 | 0.34  | 0.636       |
| Stream 1 | 0.29  | 0.319       |
| Stream 1 | 0.28  | 0.734       |
| Stream 1 | 0.42  | 1.327       |
| Stream 1 | 0.29  | 0.487       |
| Stream 1 | 0.41  | 0.924       |
| Stream 1 | 0.76  | 5.900       |
| Stream 1 | 0.73  | 5.890       |
| Stream 1 | 0.46  | 1.979       |
| Stream 1 | 0.40  | 1.124       |
| Stream 2 | 0.96  | 0.820       |
| Stream 2 | 0.92  | 0.500       |
| Stream 2 | 0.90  | 0.433       |
| Stream 2 | 0.85  | 0.215       |
| Stream 2 | 0.84  | 0.120       |
| Stream 2 | 0.84  | 0.172       |
| Stream 2 | 0.82  | 0.106       |

ننفذ تحليل الانحدار على البيانات (Stat > Fit regression model)

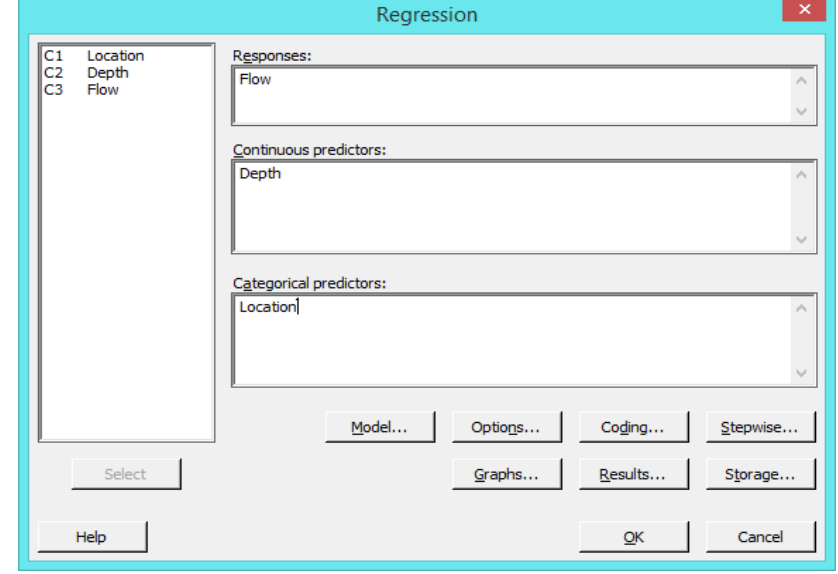

)Statistical > Unusual X( ثم

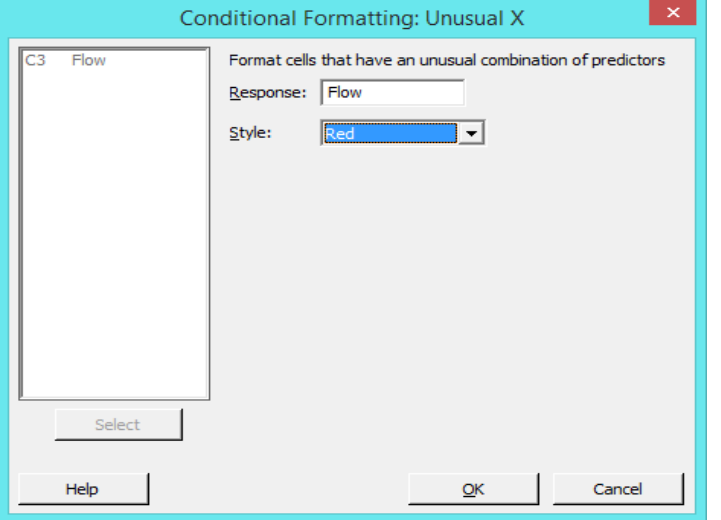

**النتائج:**

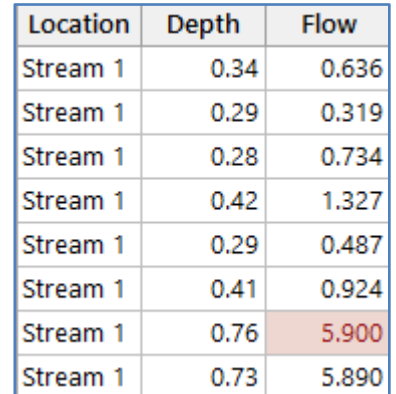

\*\* يتغير لون النص والخلفية لقيمة االستجابة في الصف 7 بحيث يمكنك أن ترى أنه من غير المعتاد أن يكون لديك Depth قيمته 0.76 في Location من النوع 1Stream.

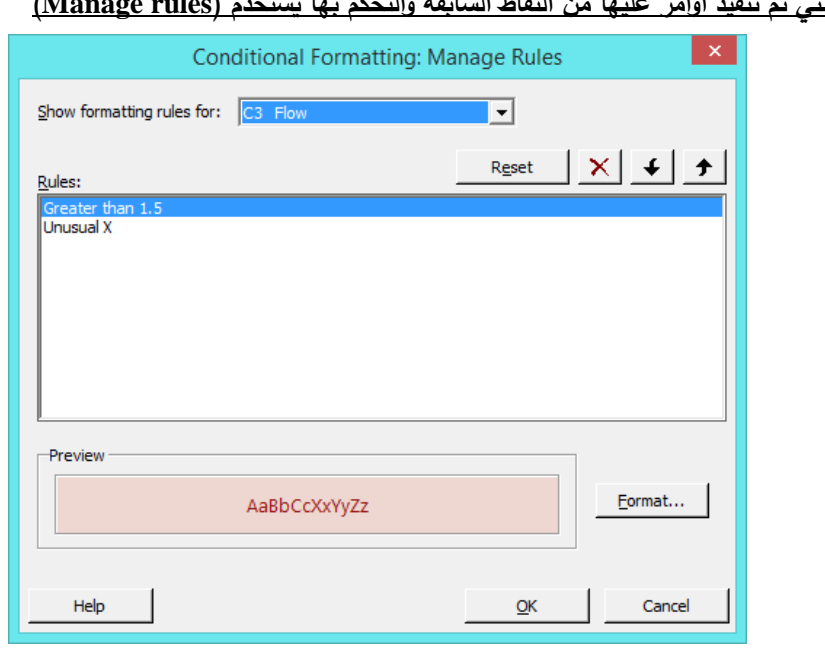

**الزالة تظليل الخاليا التي تم تنفيذ اوامر عليها من النقاط السابقة والتحكم بها يستخدم )rules Manage )**

**اعادة الترميز للمتغيرات )Recode )**: يتم تحويل نوع البيانات من نوع الى اخر حسب الحاجة في التحليل.

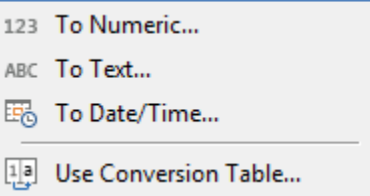

**اعادة الترميز الى قيم عددية )number To )**:

Recode individual values Recode a single value Recode least frequent values Recode least frequent percentage

- اعادة ترميز البيانات حسب الفئات )values Individual):

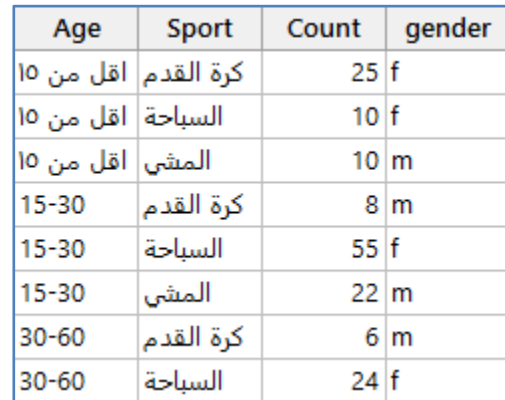

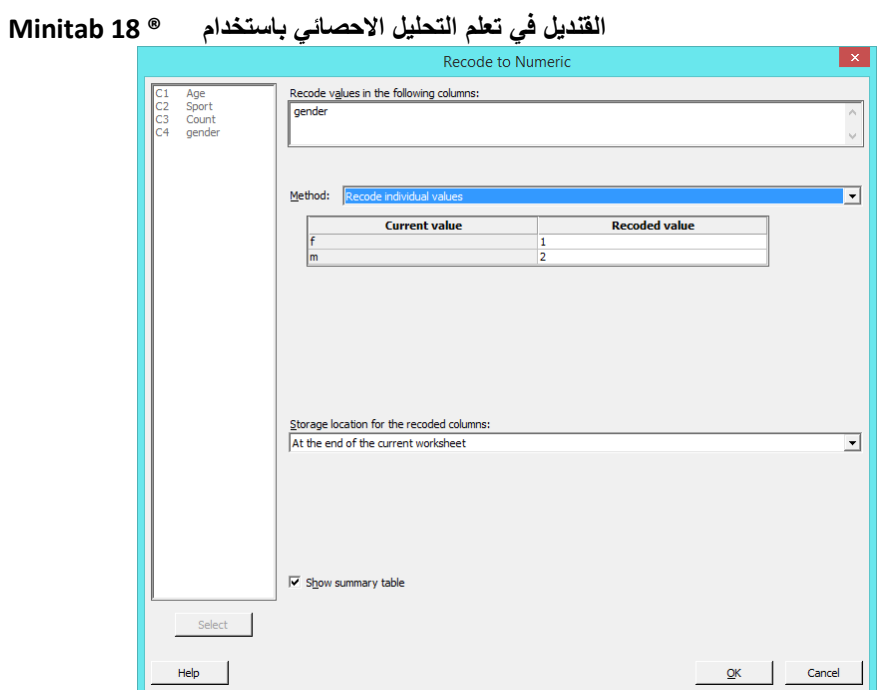

**النتائج:**

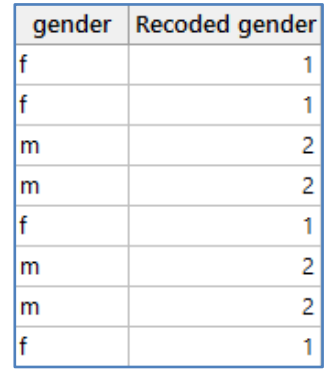

- اعادة ترميز البيانات المفردة )Single):

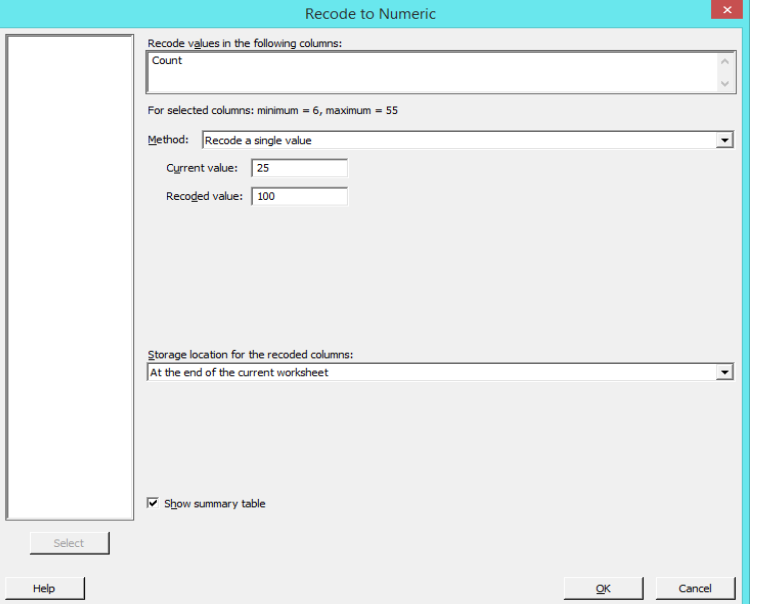

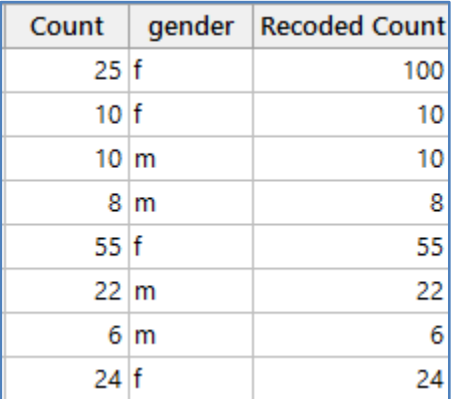

**النتائج:**

- اعادة ترميز البيانات المتكررة بعدد اقل من او يساوي عدد معين )values frequent least Record):

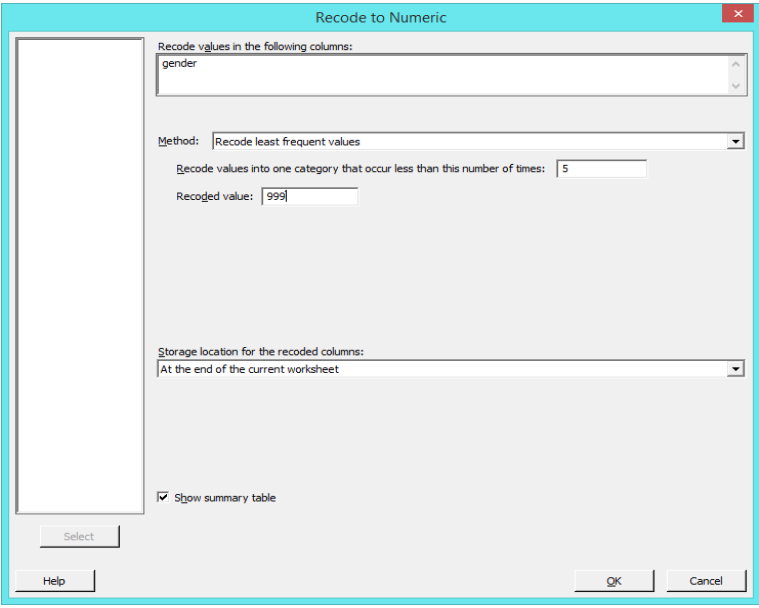

**النتائج:**

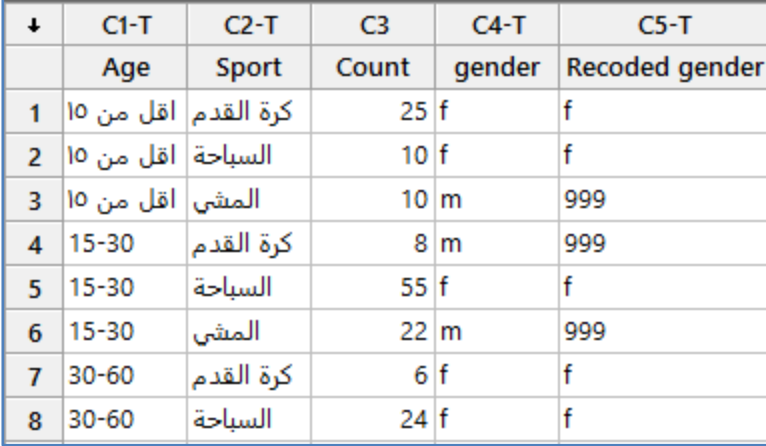

- اعادة ترميز البيانات المتكررة بنسبة اقل من او يساوي نسبة معينة )percentage frequent least Record):

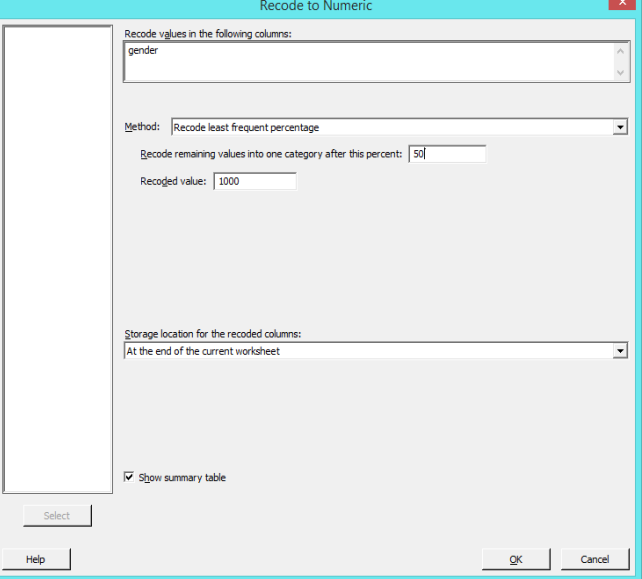

**النتائج:**

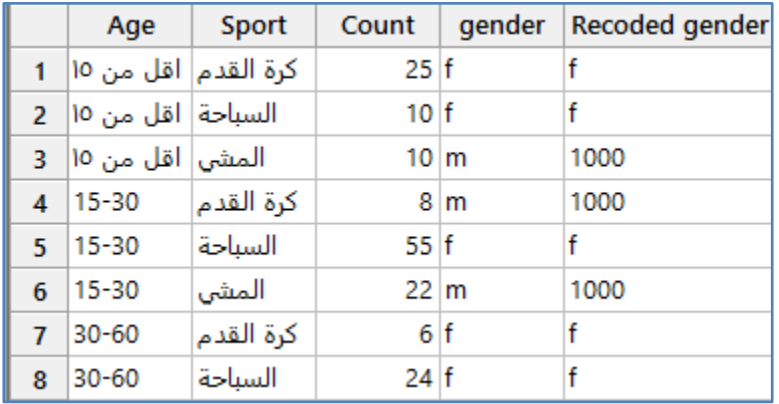

- اعادة ترميز البيانات العددية في مدى معين (Record ranges of values):

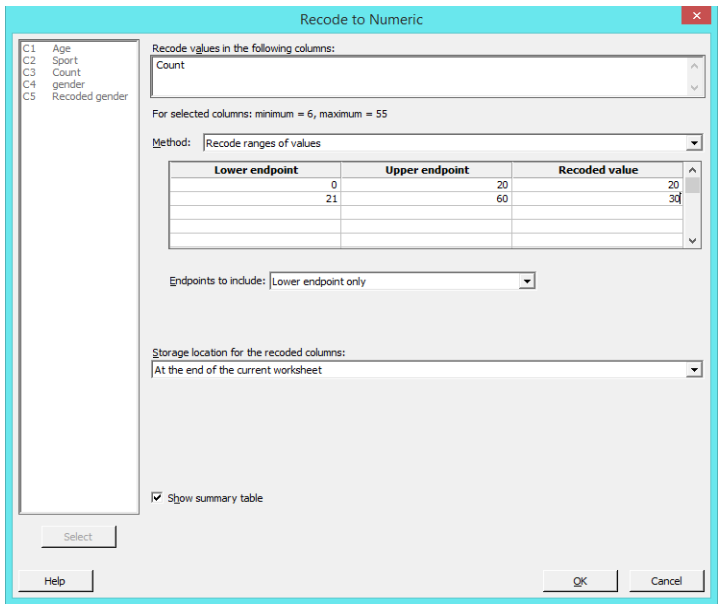

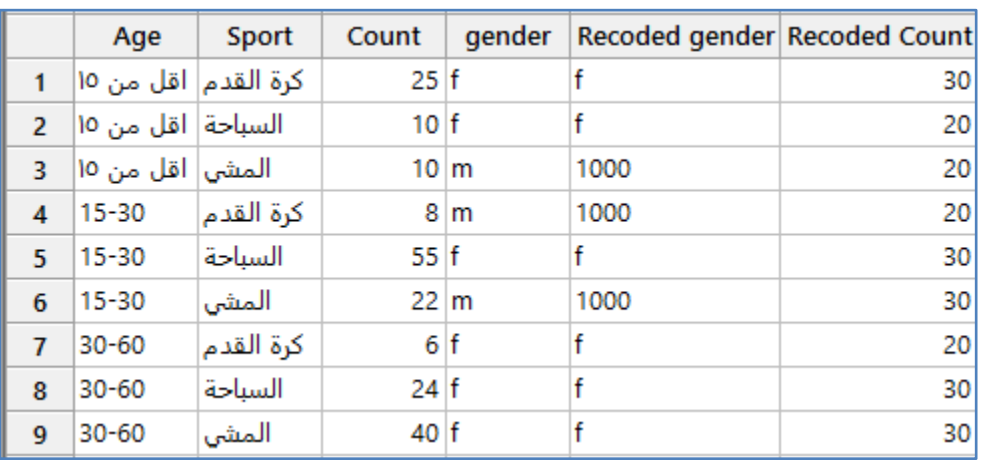

# **اعادة الترميز الى نص )text To )**:

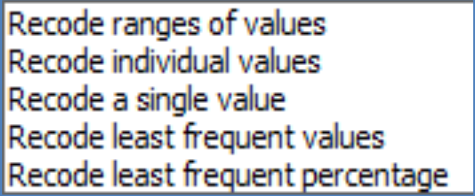

\*\* ملاحظة : الاجراءات مشابهة لاعادة الترميز الى قيم عددية السابقة الذكر (To number).

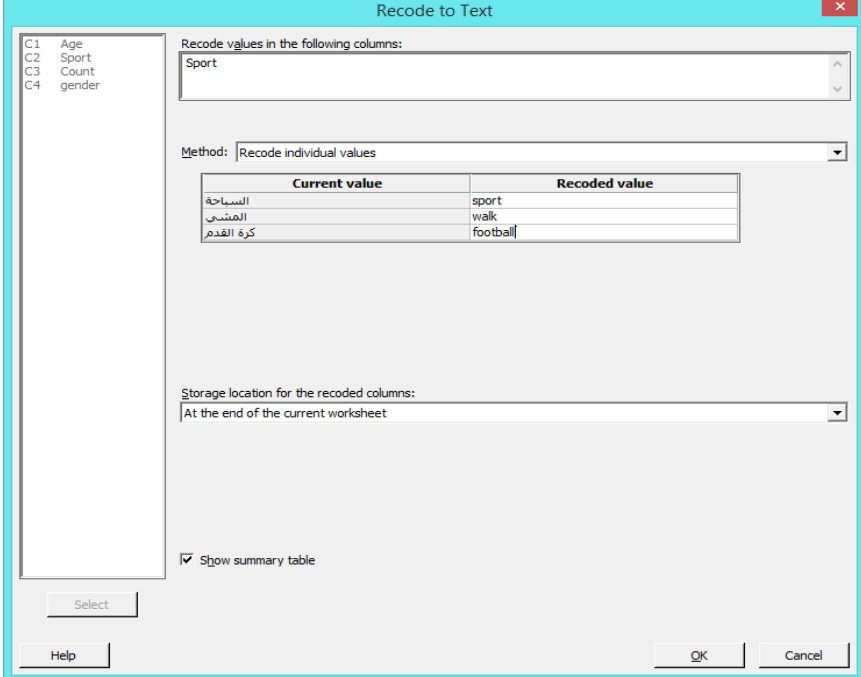

**النتائج:**

#### **النتائج:**

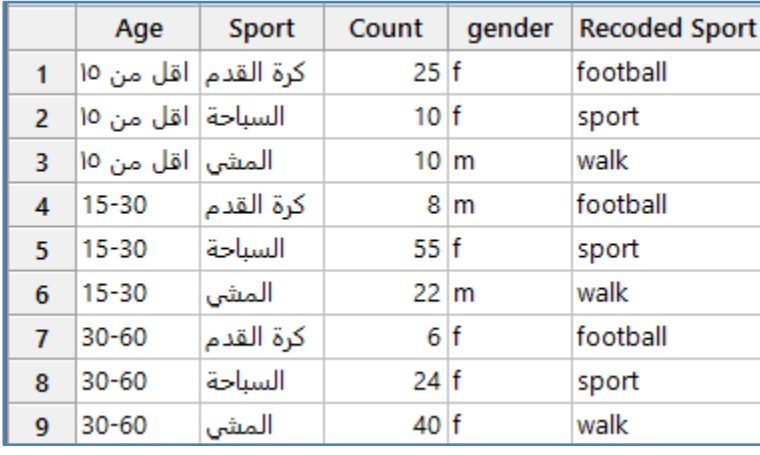

# **اعادة الترميز الى تاريخ/وقت )Time/Date To )**:

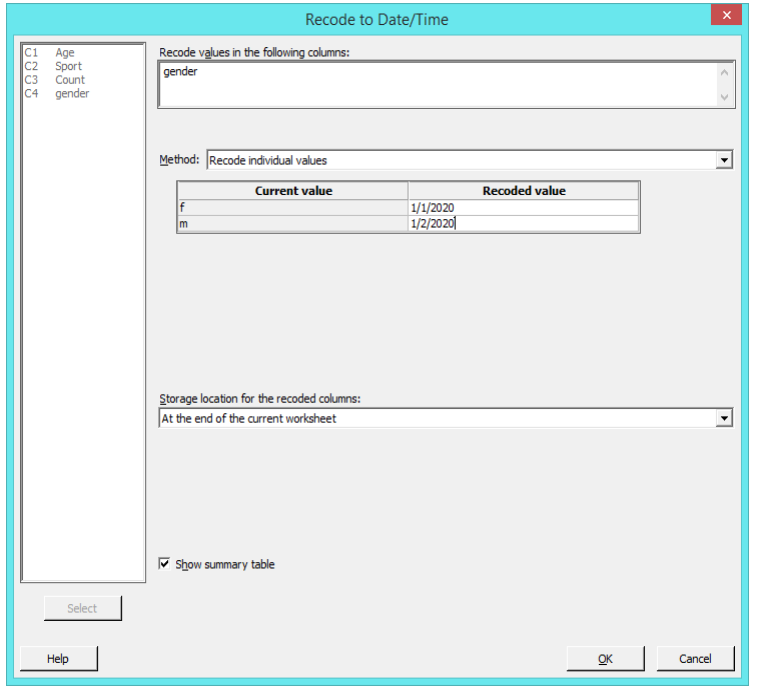

النتائج :

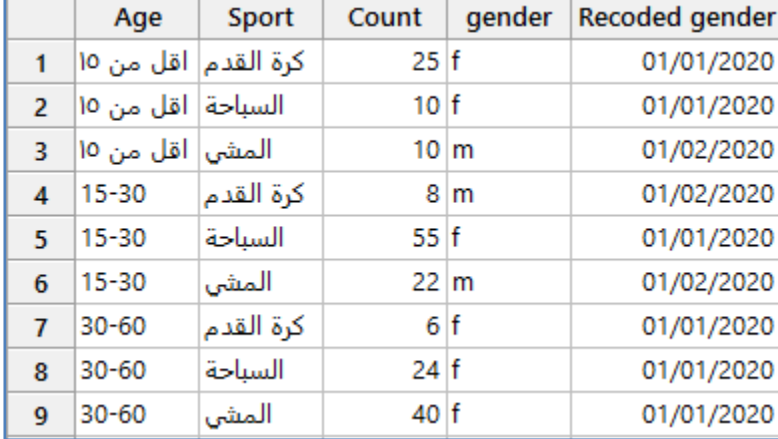

\*\* مالحظة : االجراءات مشابهة العادة الترميز الى قيم عددية السابقة الذكر )number To).

# **اعادة ترميز البيانات باالعتماد على قيم موجودة في جدول معد للترميز )table conversion Use)**:

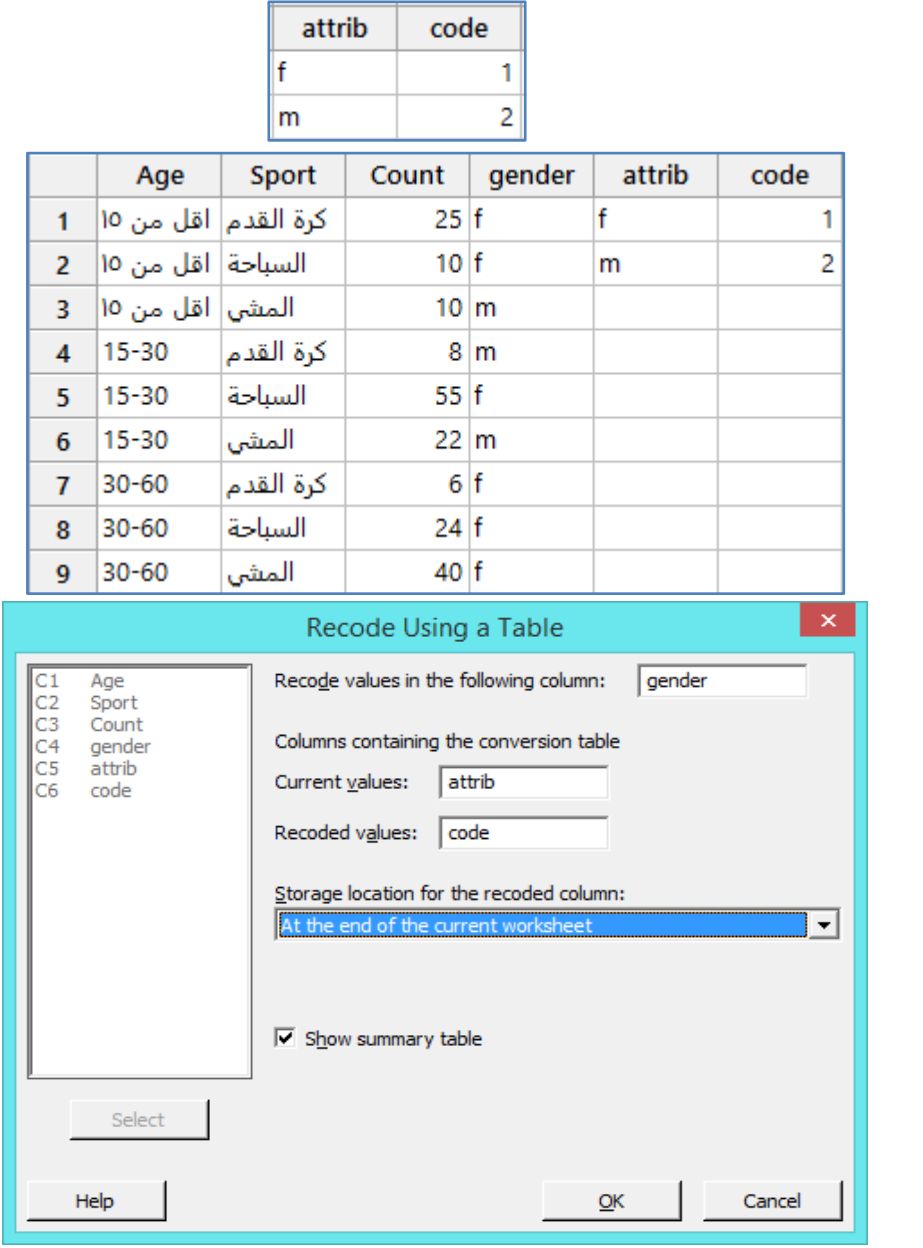

**النتائج:**

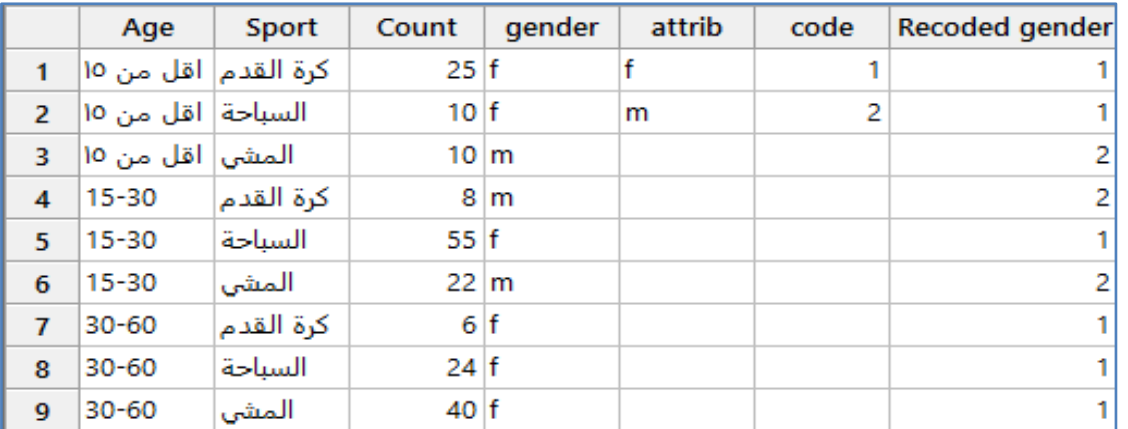

# **تحويل نوع البيانات العددية )type data Change)**:

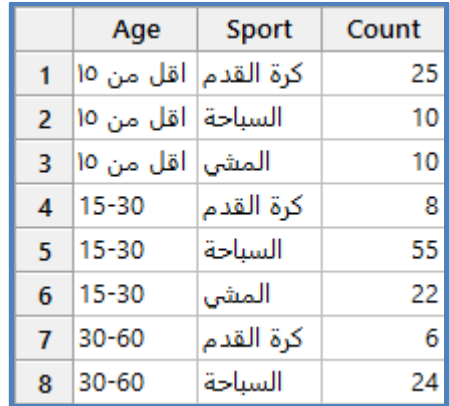

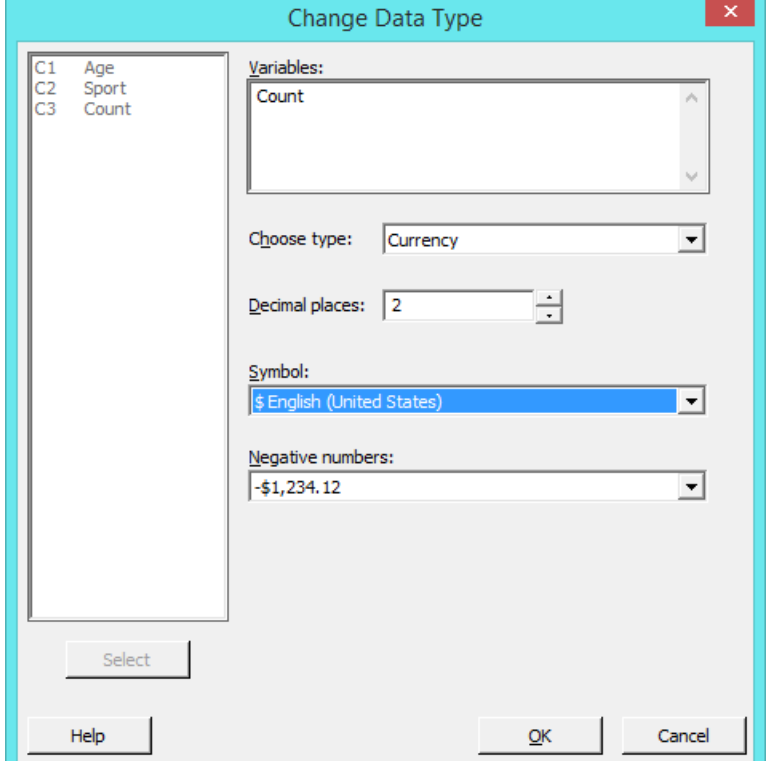

**النتائج:**

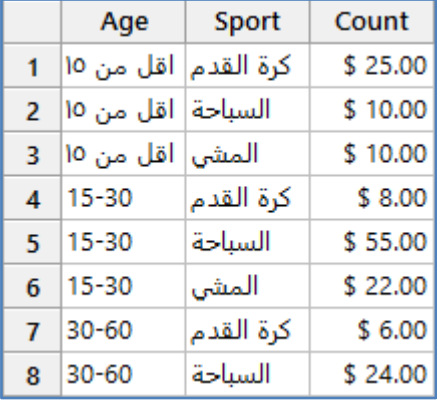

**التحويالت الخاصة بالتاريخ/الوقت )Time/Date)**:

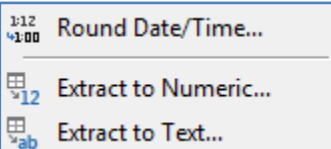

# **تقريب التاريخ /الوقت )Time/Date Round )**:

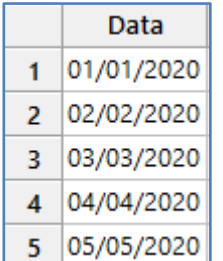

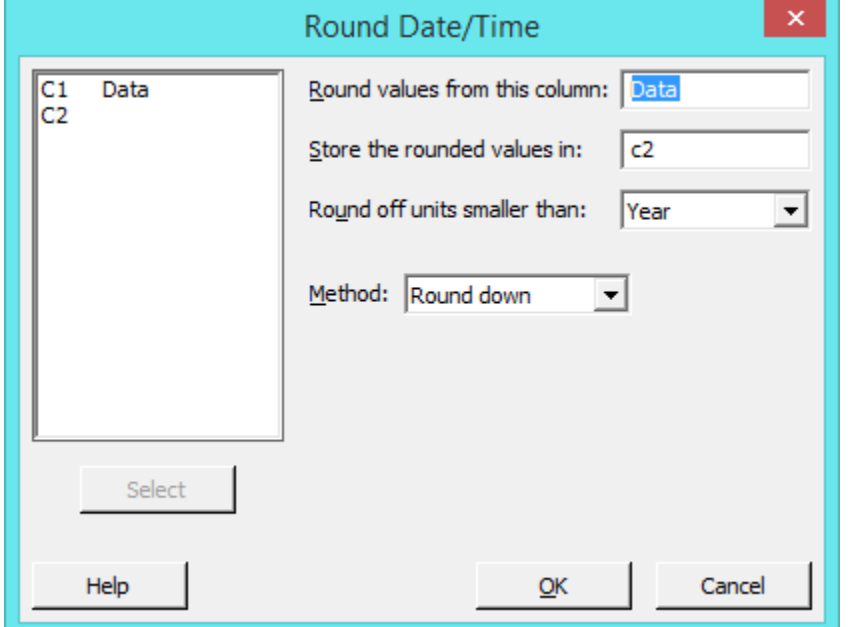

**النتائج:**

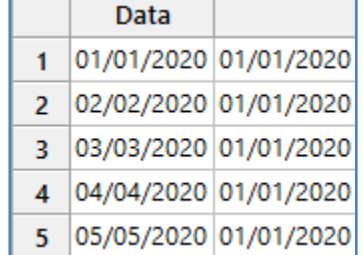

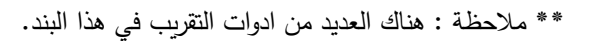

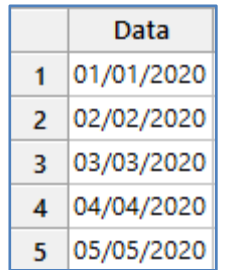

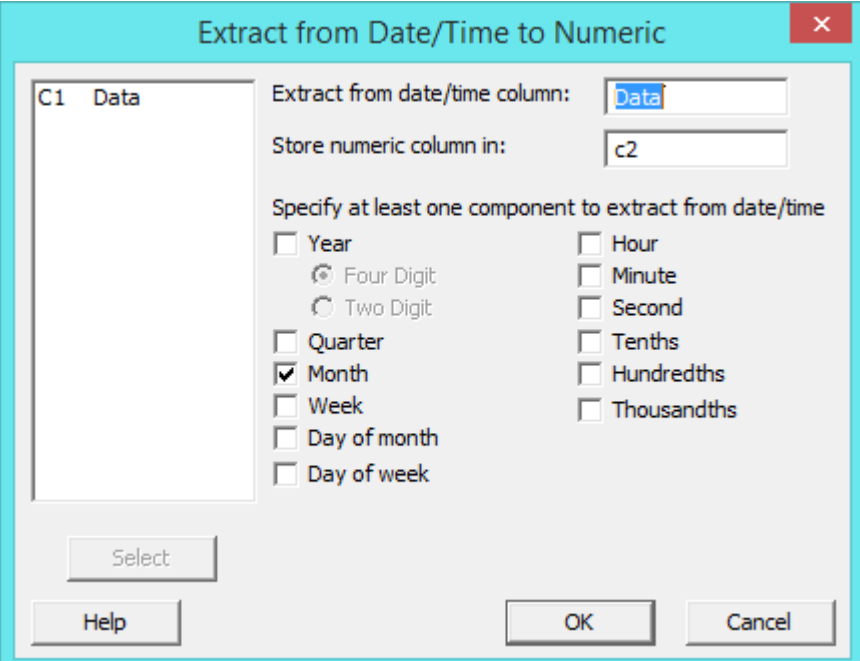

Data  $1|01/01/2020$ 

2 02/02/2020 3 03/03/2020

4 04/04/2020 5 05/05/2020 1  $\overline{2}$ 

3  $\overline{4}$ 

5

**النتائج:**

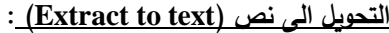

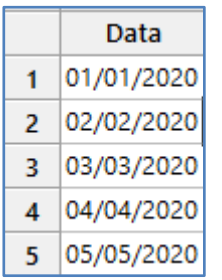

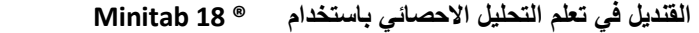

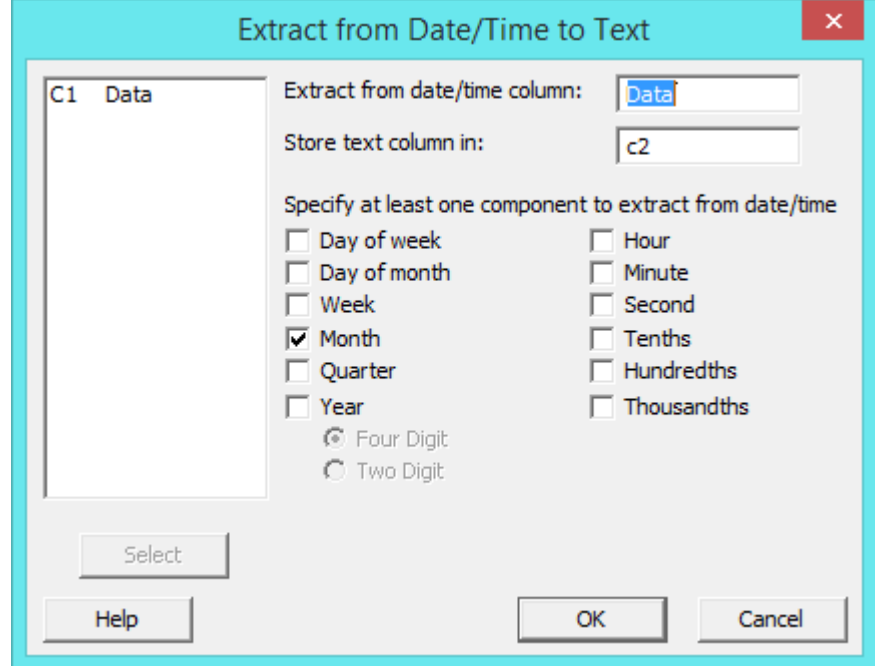

**النتائج:**

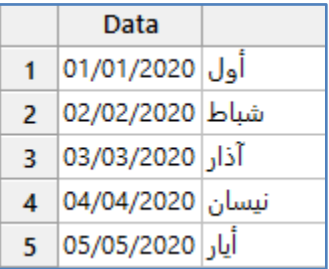

**دمج اكثر من عمود يحتوي على اعداد /نصوص بعمود واحد )عمل سالسل( )Concatenate )**:

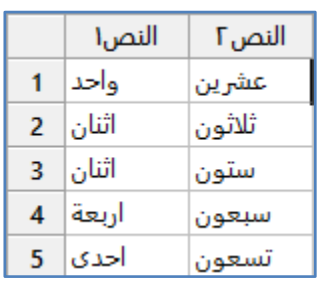

\*\* يجب ان يكون نوع العمود هو نص .

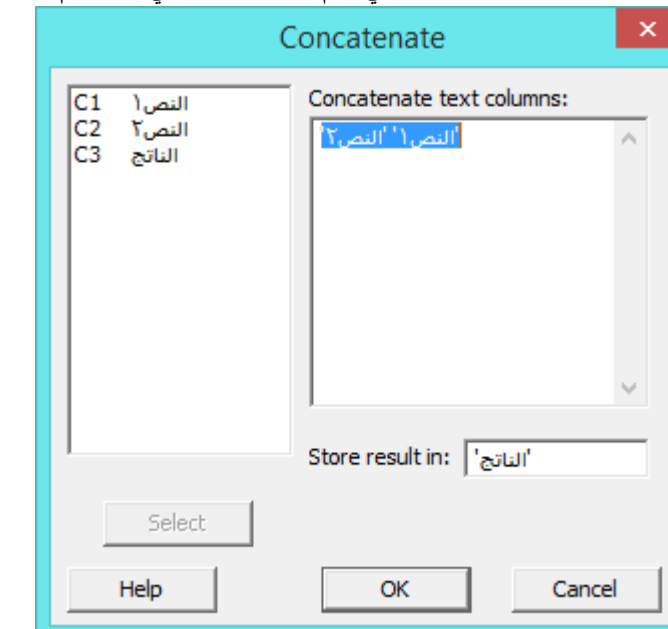

**النتائج:**

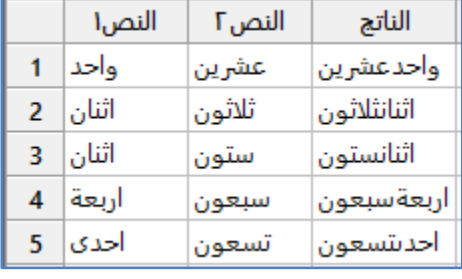

# **اظهار البيانات الموجودة في ورقة العمل في شاشة الجلسة )data Display)** :

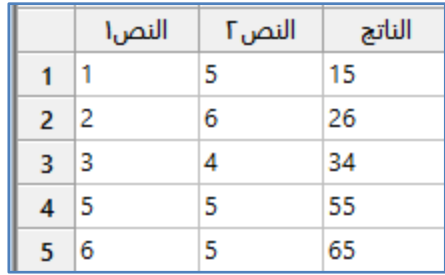

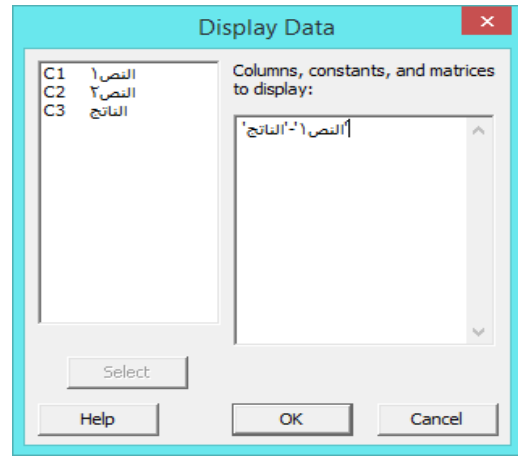

E

**النتائج:**

÷

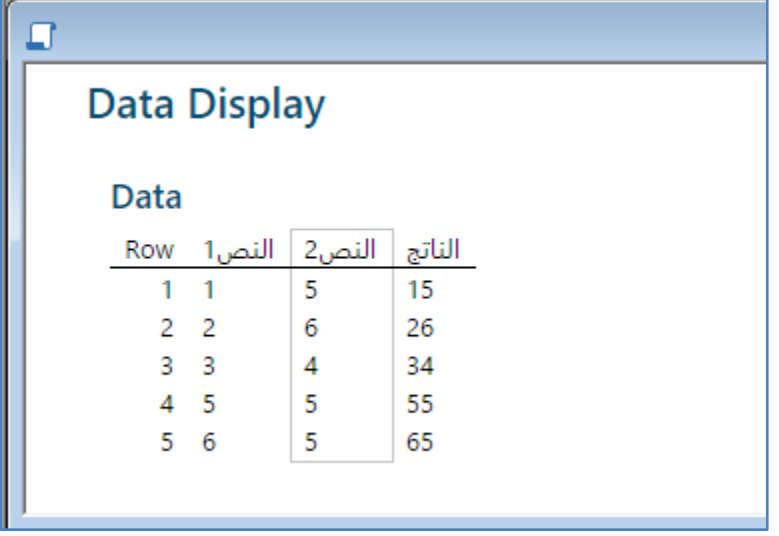

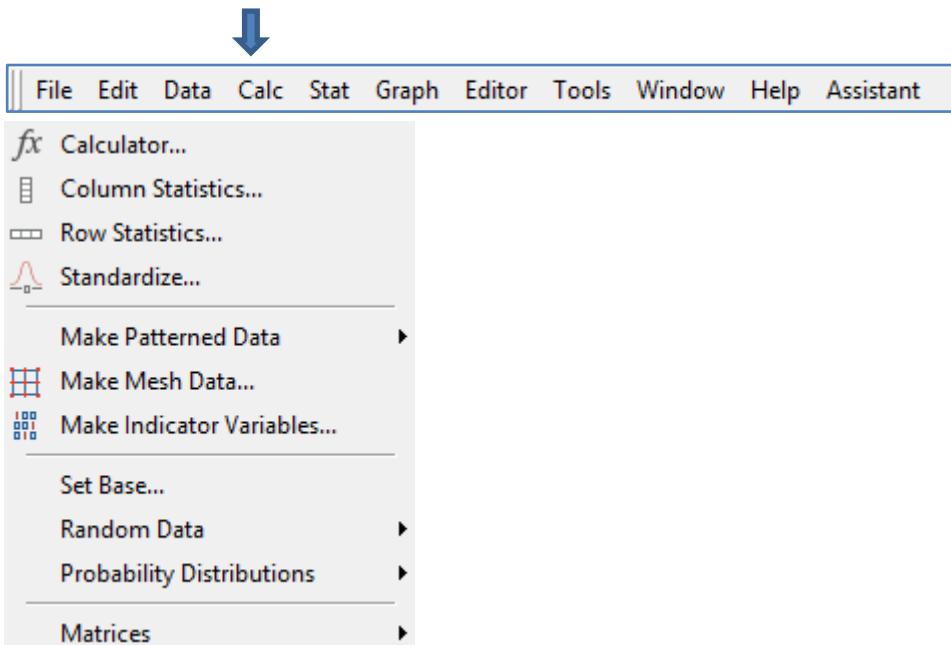

**اجراء العمليات الحسابية واالحصائية )Calculator )**:

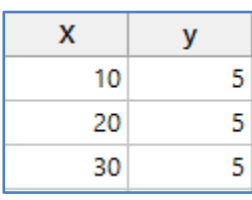

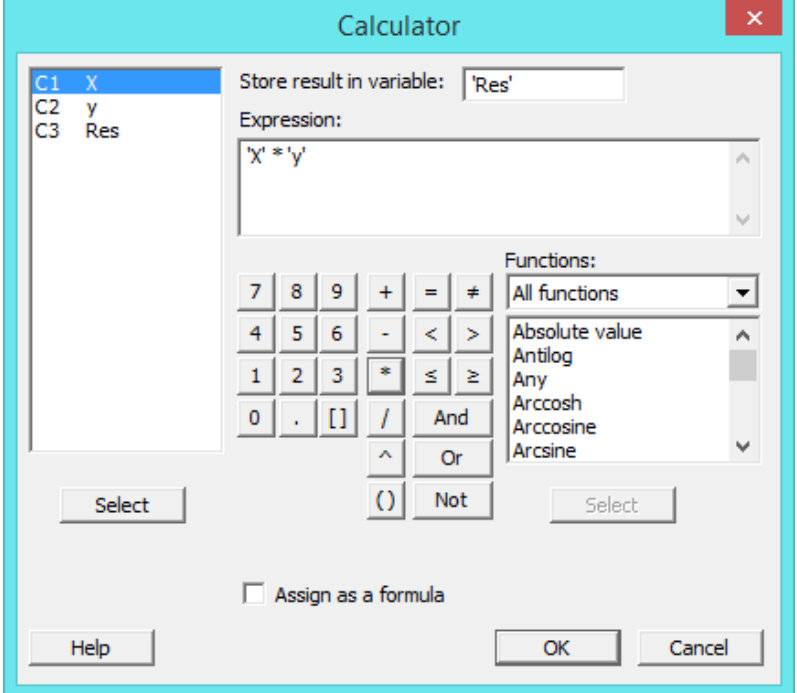

النتائج :

النتائج :

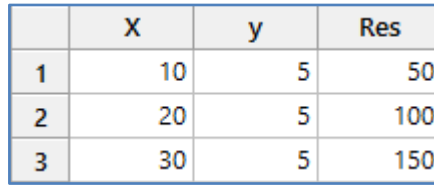

**ايجاد احد مقاييس النزعة المركزية او مقاييس التشتت لعمود/اعمدة )statistics Column)**:

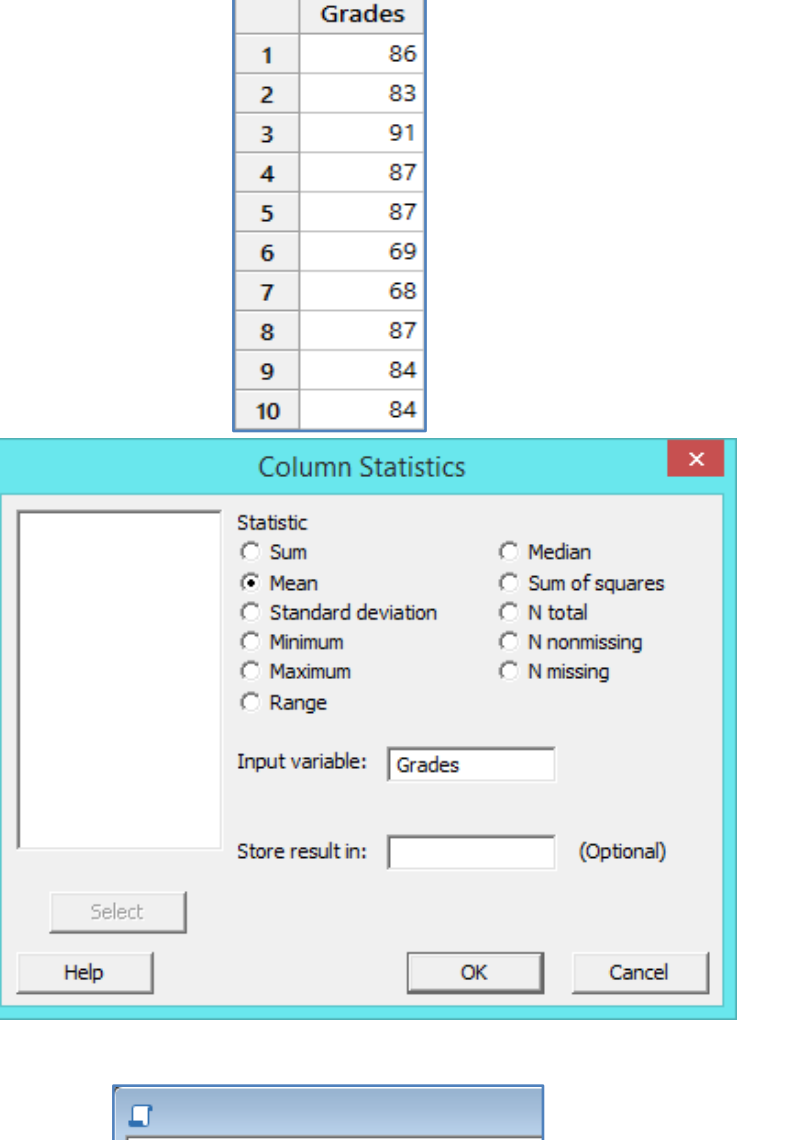

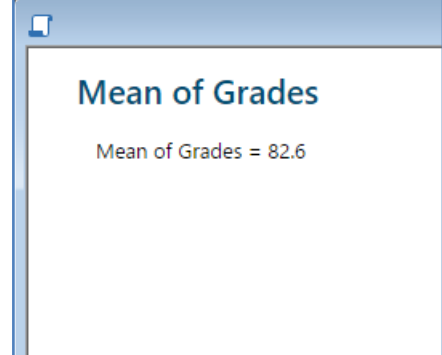

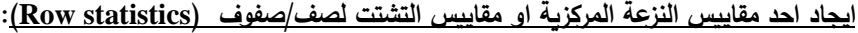

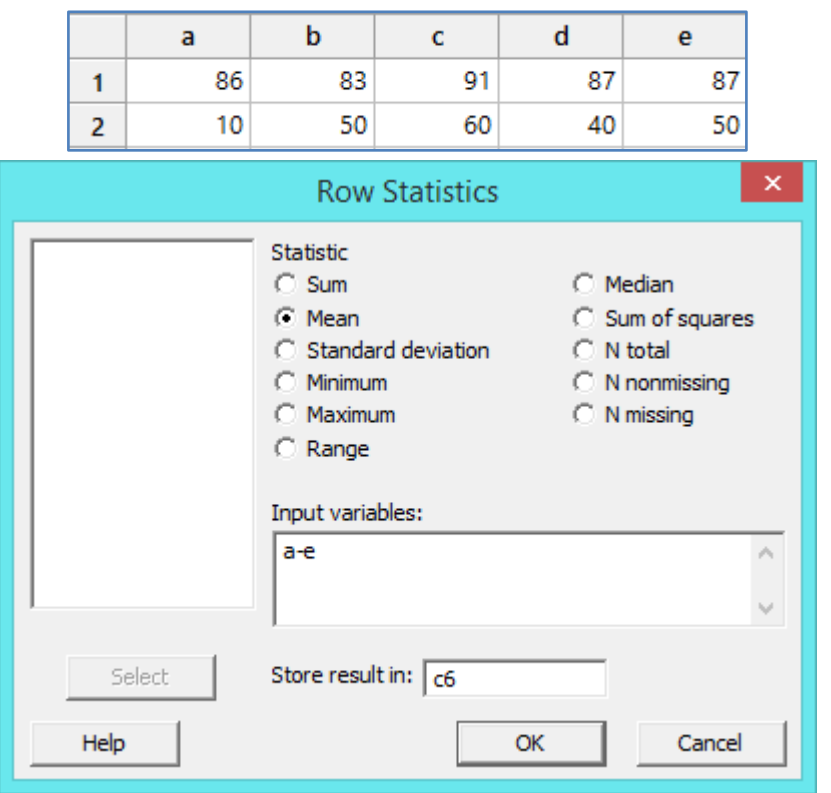

**النتائج:**

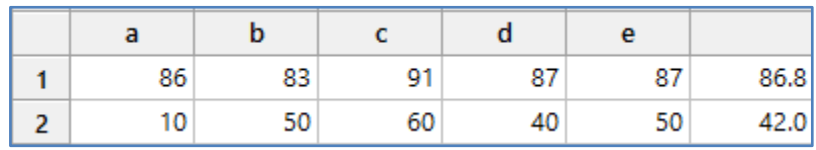

# **تحويل البيانات الى بيانات تتوزع توزيع طبيعي معياري )Standardize )** :

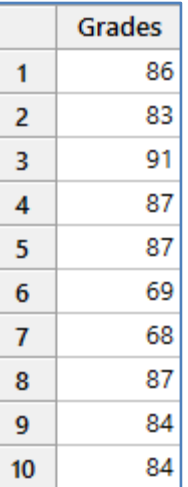

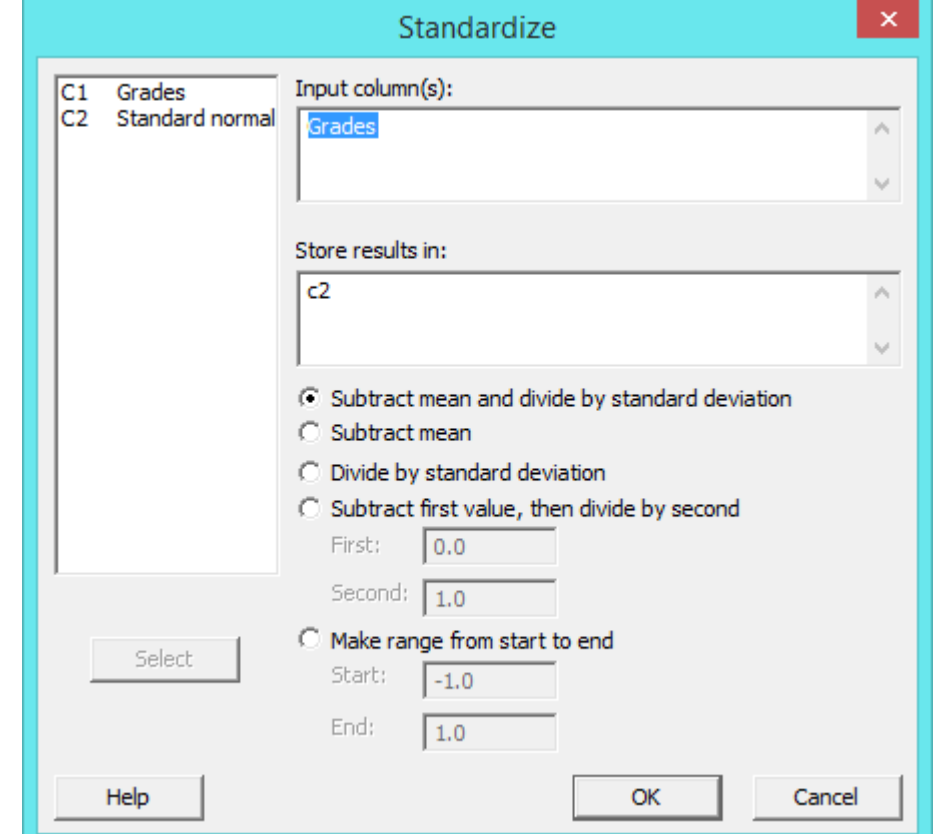

**النتائج:**

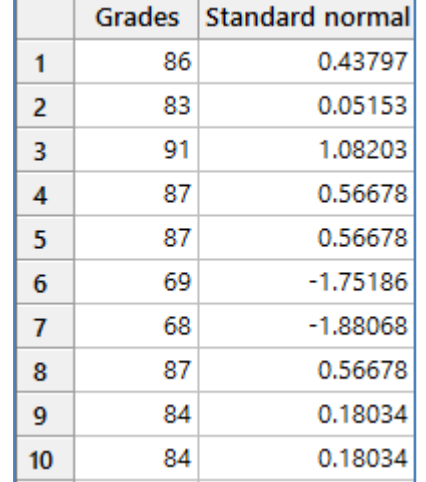

### **تكوين سالسل ارقام )data patterned Make )**:

- 123 Simple Set of Numbers...
- 123 Arbitrary Set of Numbers...
- ABC Text Values...
- Simple Set of Date/Time Values...
- F& Arbitrary Set of Date/Time Values...

**تكوين سالسل ارقام بسيطة )numbers of set Simple )**:

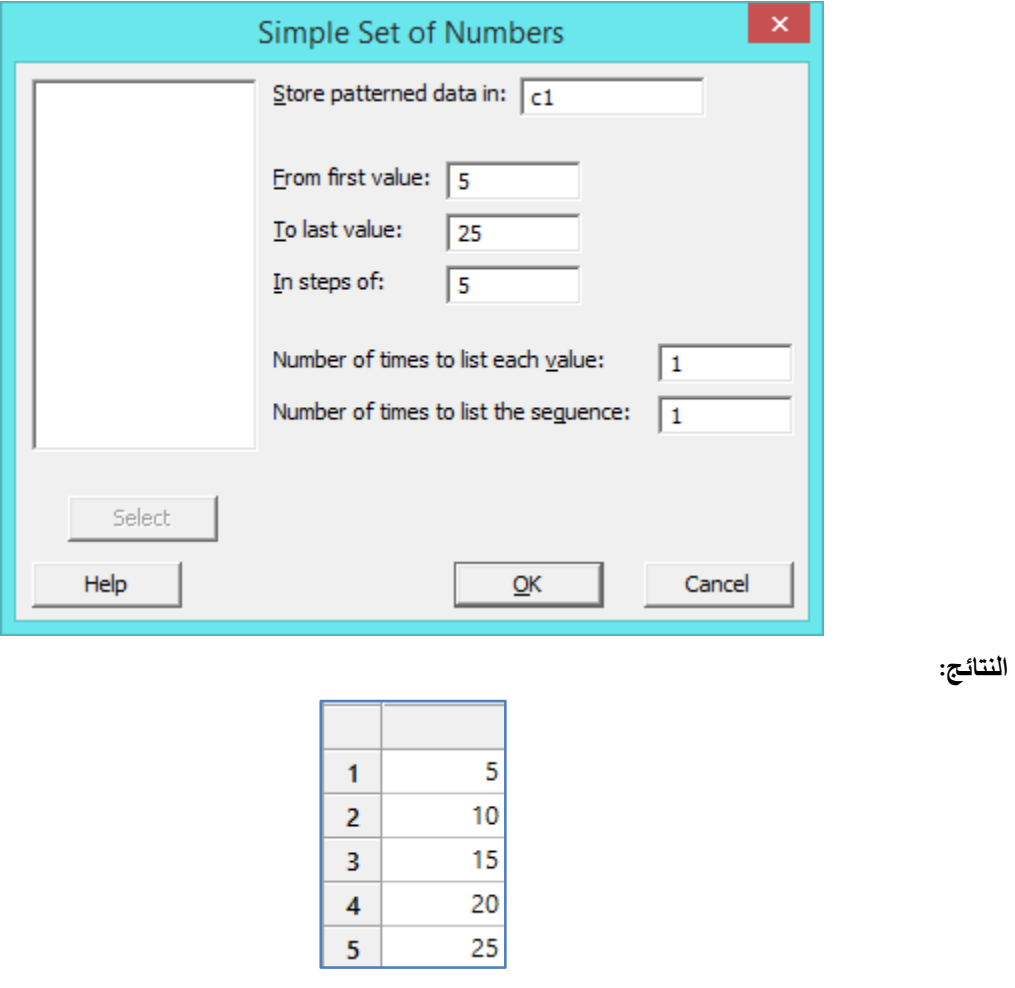

**تكوين سالسل ارقام غير محددة الترتيب بعدد مرات معين )numbers of set Arbitrary )**:

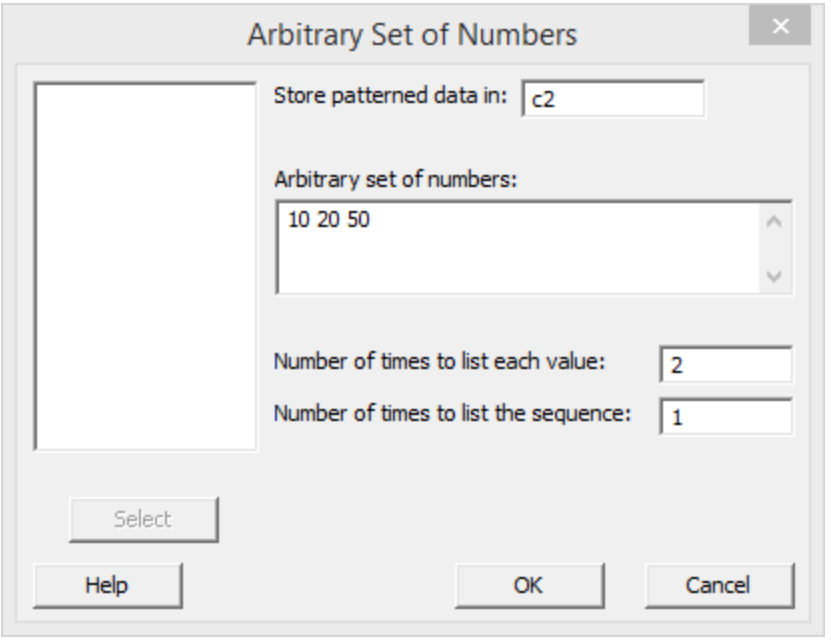

**النتائج:**

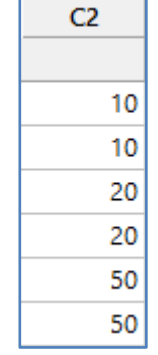

 $\sim$ 

# **تكوين سالسل نصية )values Text )**:

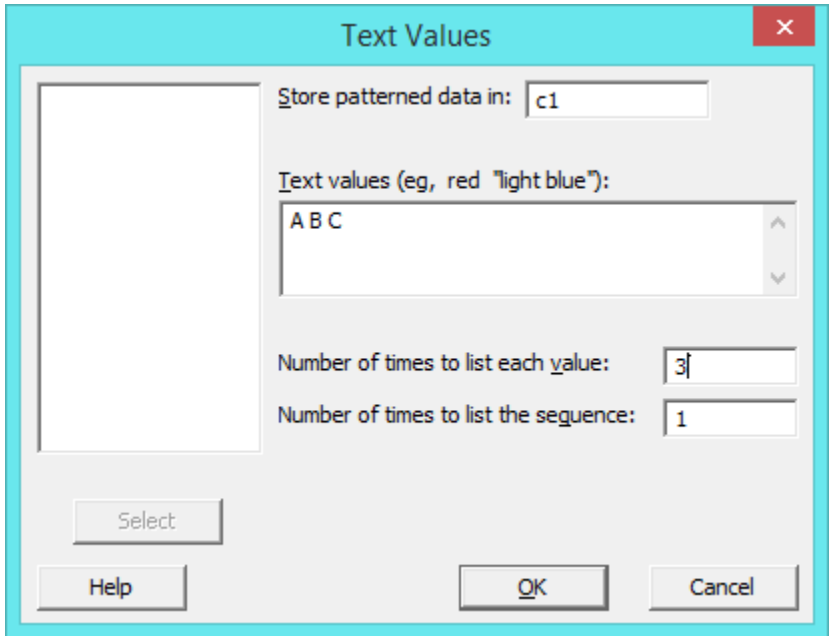

النتائج :

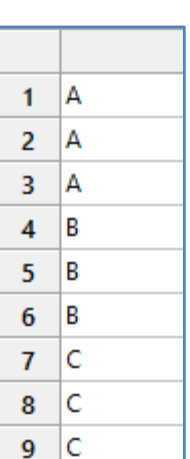

: **) Simple set of Date/Time values( الوقت/التاريخ بسيطة سالسل تكوين**

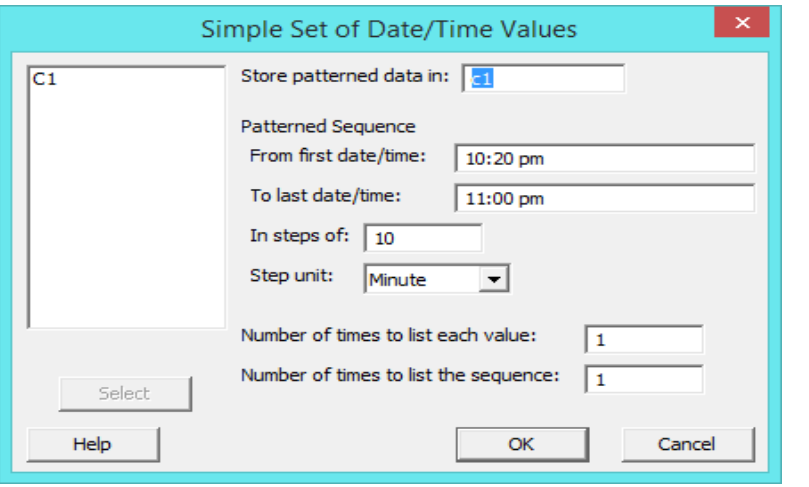

**النتائج:**

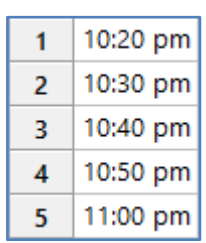

# **تكوين سالسل تاريخ/وقت غير محددة الترتيب بعدد مرات معين )values Time/Date of set Arbitrary )**:

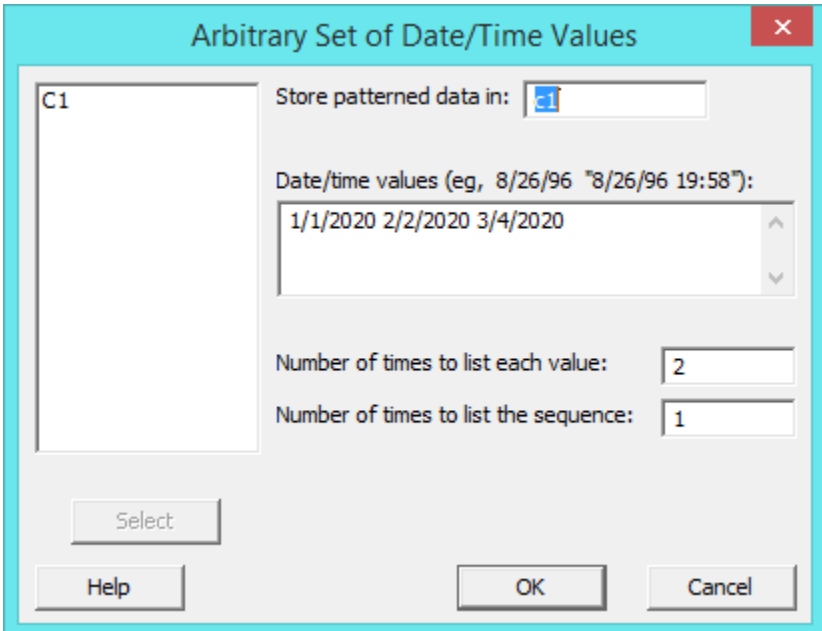

النتائج :

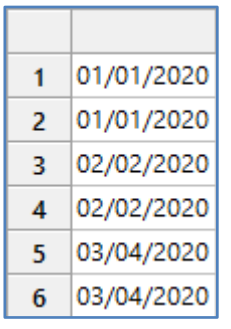

# **تكوين بيانات شبكية / مستوى ديكارتي تاخذ قيم للمتغي ارت z,y,x( data mesh Make )**:

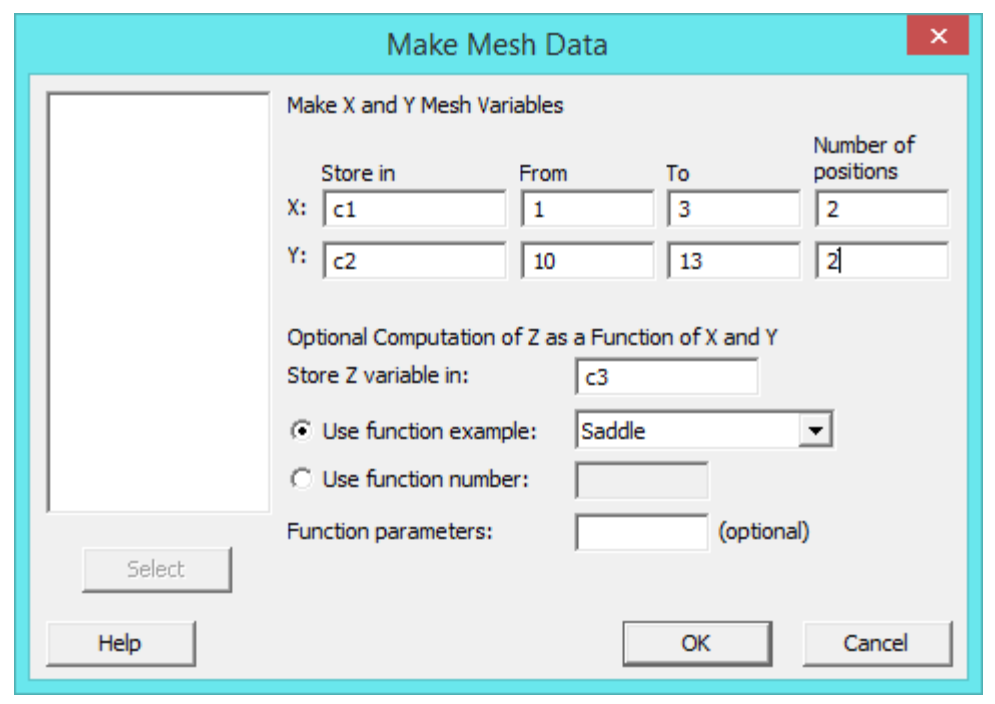

\*\* ملاحظة : سيتكون مستوى ديكارتي من النوع (2×2) وفق number of positions ، وسيتم تطبيق دالة Saddle ، لمزيد من <u>[https://support.minitab.com/en-us/minitab/18/help-and-how-](https://support.minitab.com/en-us/minitab/18/help-and-how-to/calculations-data-generation-and-matrices/make-mesh-data/mesh-data-functions/#saddle-function-8)</u> : المعلومات حول هذه الدوال الجاهزة انظر [to/calculations-data-generation-and-matrices/make-mesh-data/mesh-data-functions/#saddle-](https://support.minitab.com/en-us/minitab/18/help-and-how-to/calculations-data-generation-and-matrices/make-mesh-data/mesh-data-functions/#saddle-function-8) [-8function](https://support.minitab.com/en-us/minitab/18/help-and-how-to/calculations-data-generation-and-matrices/make-mesh-data/mesh-data-functions/#saddle-function-8) مع مالحظة ان قيم المتغيرات C ,B ,A هي )1( .

**النتائج:**

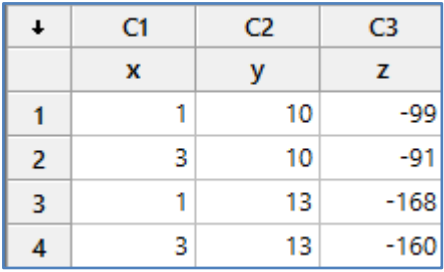

**تكوين اعمدة تحتوي القيمة )1( والقيمة )0( فقط )مصفوفة وحدة ) باالعتماد على القيم في عمود محدد :( indicator Make**

#### **) variable**

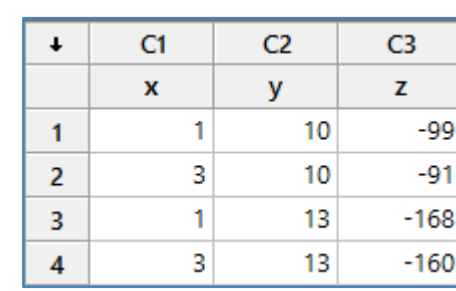

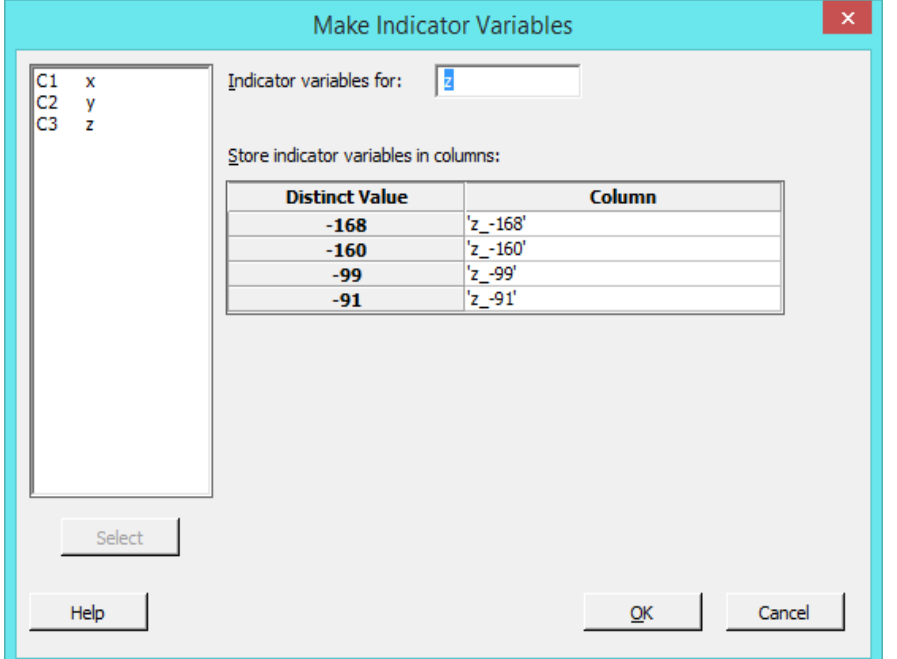

**النتائج:**

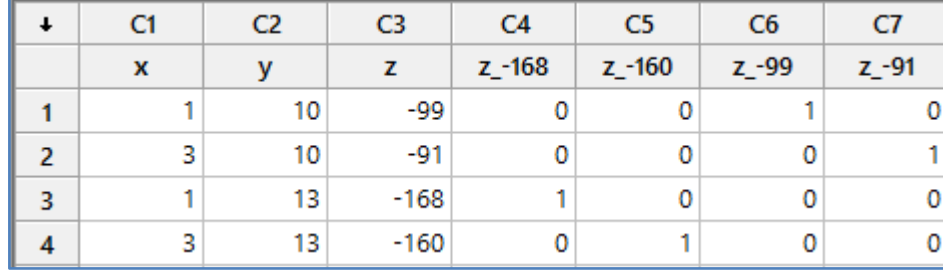

**تحديد قيمة البداية وهو رقم صحيح يتم البدء منه عند توليد ارقام عشوائية )Base Set)**:

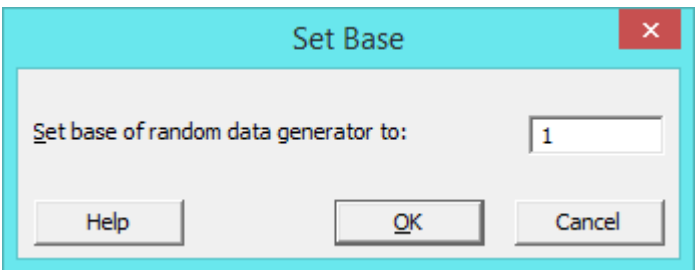

# **توليد ارقام عشوائية باالعتماد على احد التوزيعات االحصائية )data Random)**:

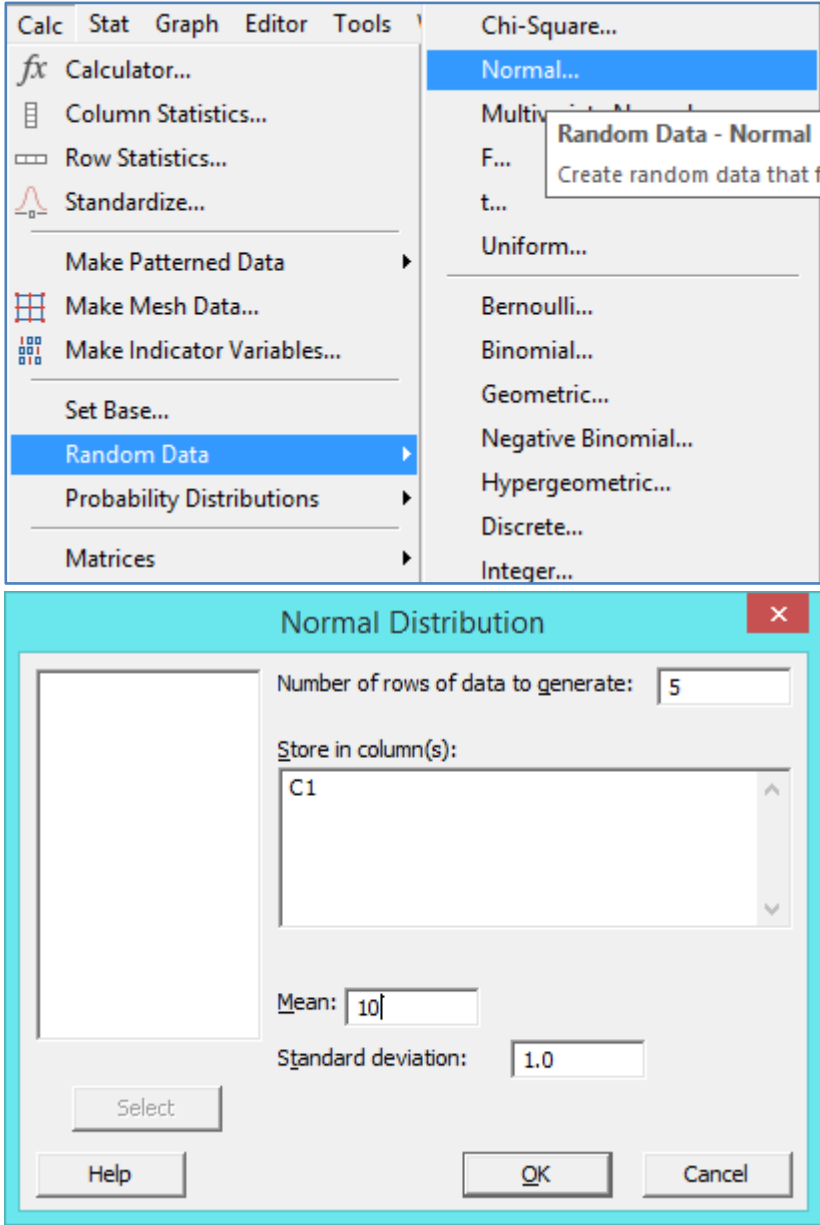

 $C1$  $\pmb{\ast}$ 9,8839  $\overline{1}$ 11.1388  $\overline{2}$  $\overline{\mathbf{3}}$ 11.9075 9.1631  $\overline{4}$ 10.2361 5

النتائج :

\*\* يمكن توليد ارقام عشوائية / نصوص عشوائية بالاعتماد على بيانات في احد الاعمدة : ( Sample of column)

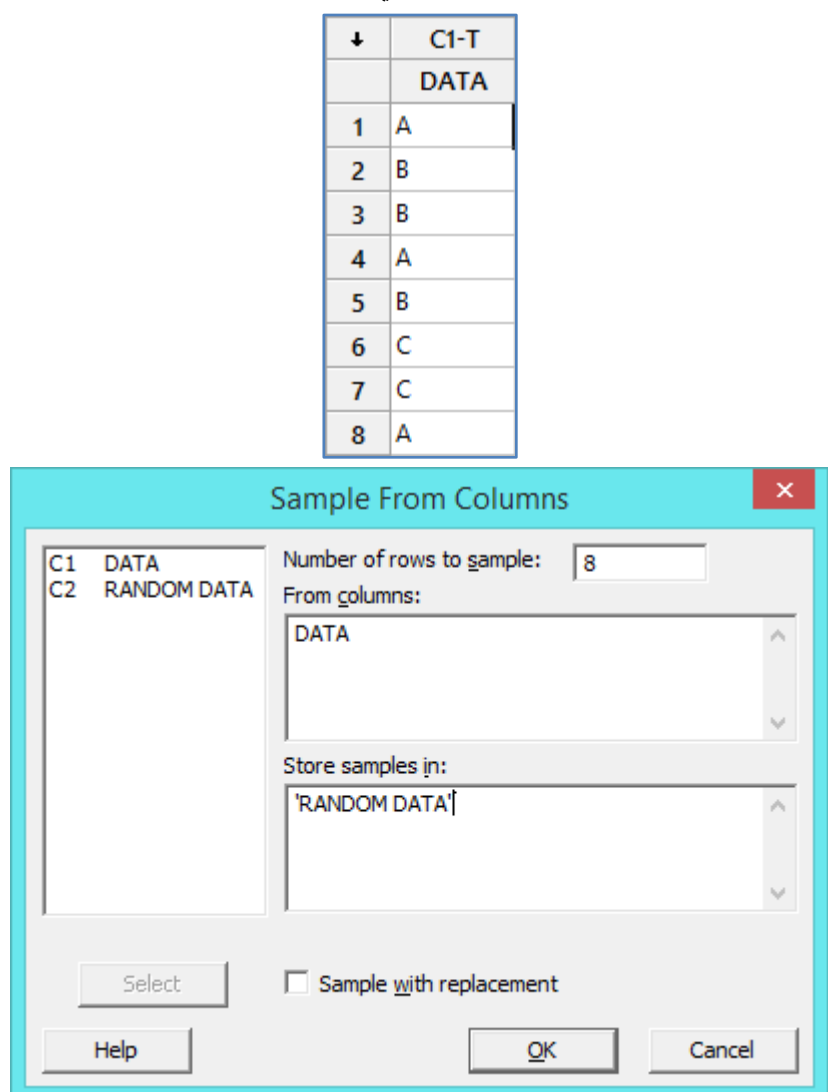

النتائج :

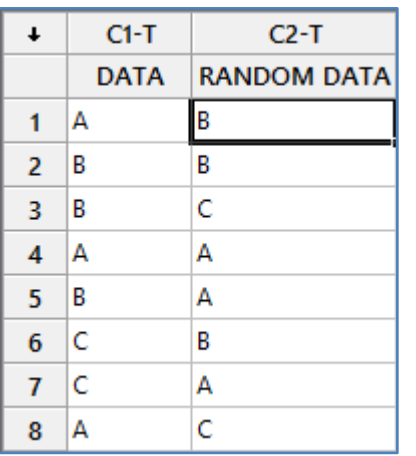

**تكوين بيانات تتبع احد دوال التوزيعات االحتمالية ) Inverse ,probability Cumulative ,density Probability**

.**) cumulative probability**

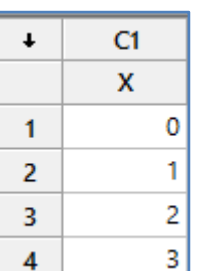

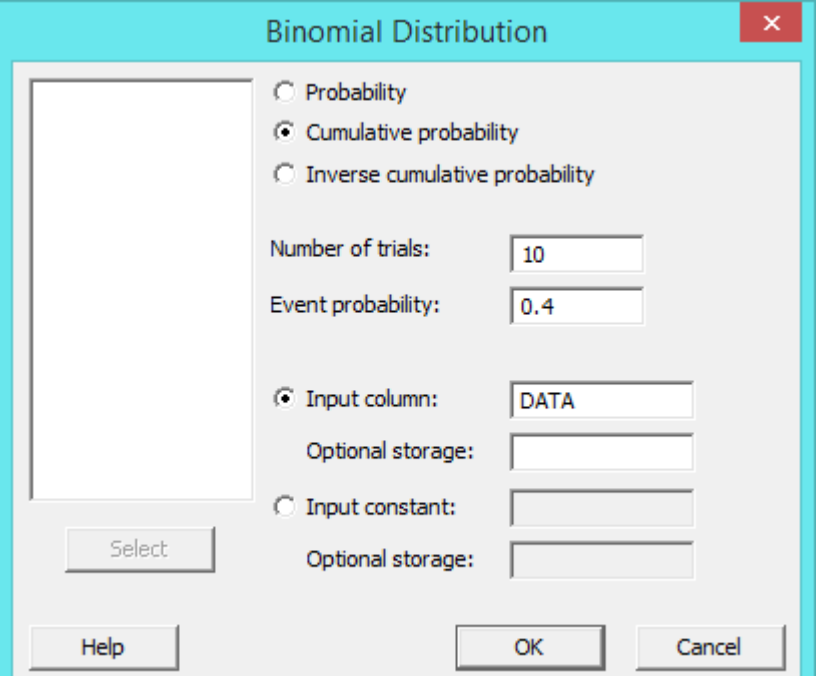

**النتائج:**

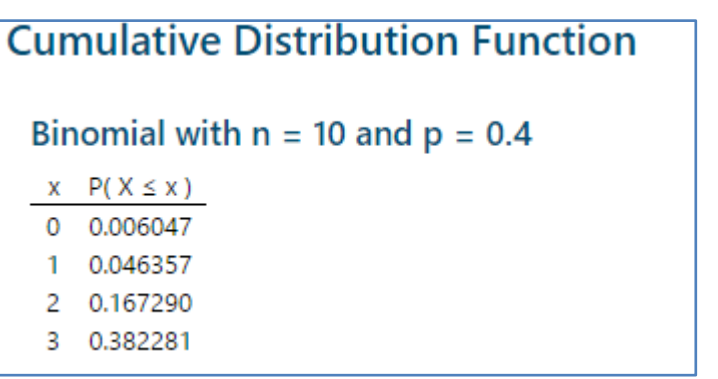

\*\* مالحظة : يمكن استخدام اي من التوزيعات االحصائية العديدة المذكورة في القائمة .

**المصفوفات )Matrices )**: التعامل مع المصفوفات من خالل :

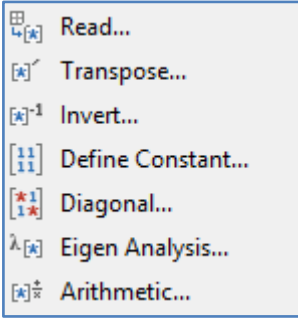

**قراءة مدخالت مصفوفة )Read )**: تكوين مصفوفة باي بعد من خالل ادخال القيم عن طريق لوحة المفاتيح او من خالل استيرادها من ملف .txt

- قراءة مدخالت مصفوفة من لوحة المفاتيح : يجب بداية تفعيل شاشة اوامر Minitab عن طريق command Show> Editor

line

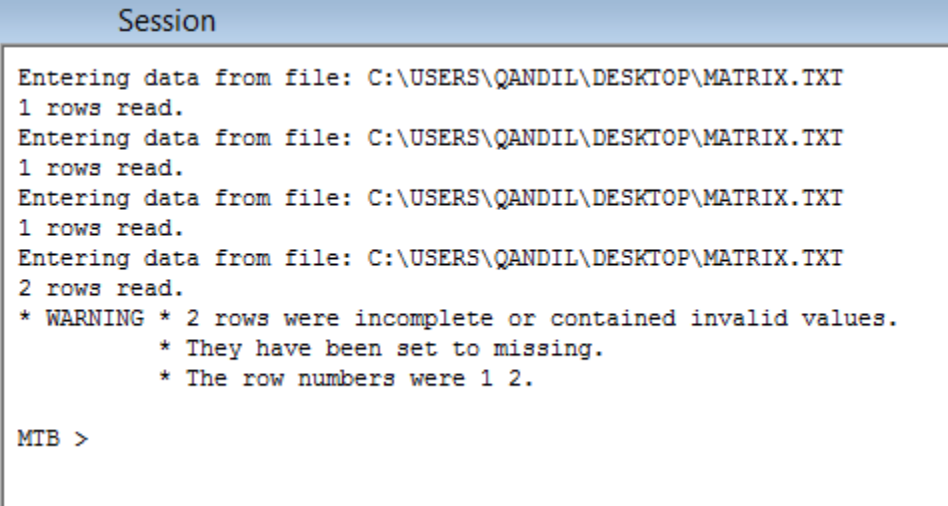

لقراءة مصفوفة من الرتبة 3×2 )صفان وثالثة اعمدة(

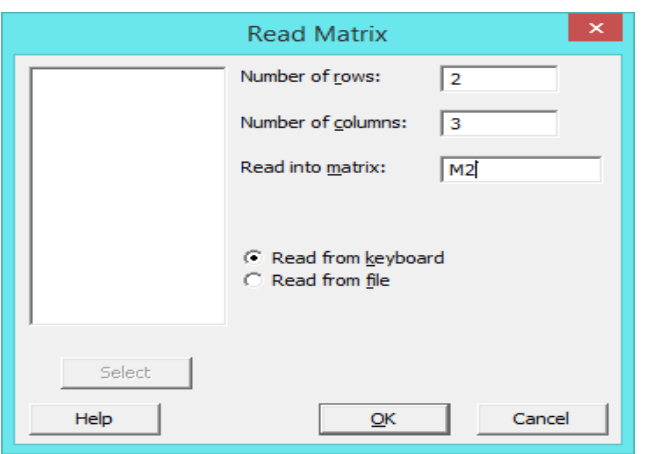

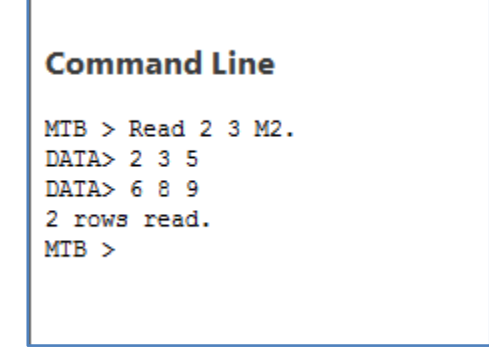

لعرض المصفوفة في شاشة الجلسة : data Display > Data

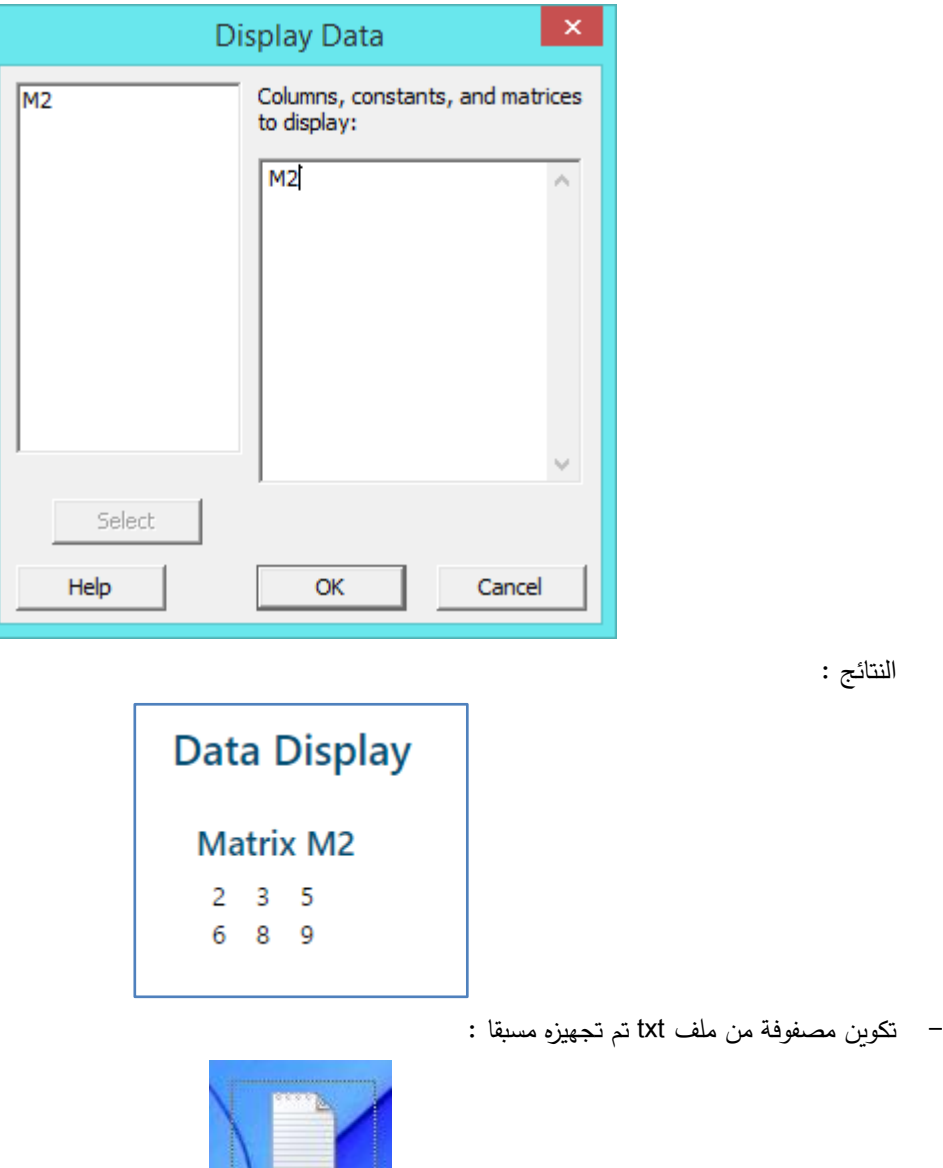

matrix.txt

 **القنديل في تعلم التحليل االحصائي باستخدام R 18 Minitab** 

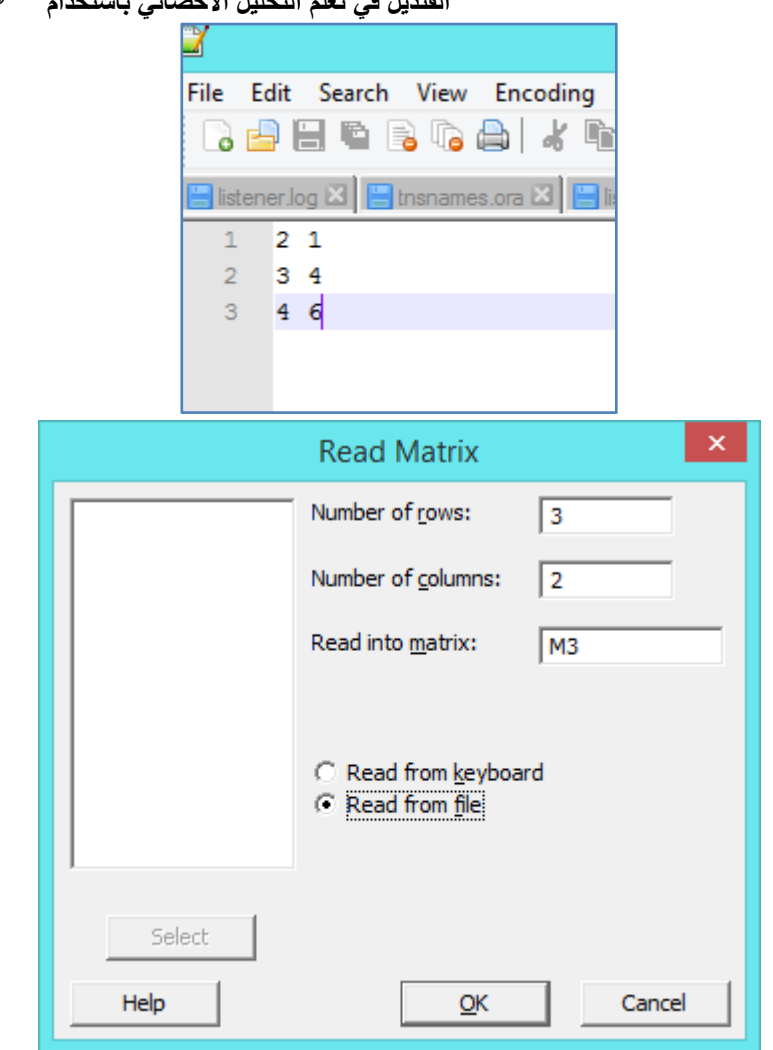

\*\* سيطلب منك Minitab مسار الملف ثم OK .

Data > Display data العرض المصفوفة

**عكس االتجاه )Transpose )**: يتم تدوير المصفوفة بحيث تصبح الصفوف اعمدة والعكس وحفظها في مصفوفة اخرى.

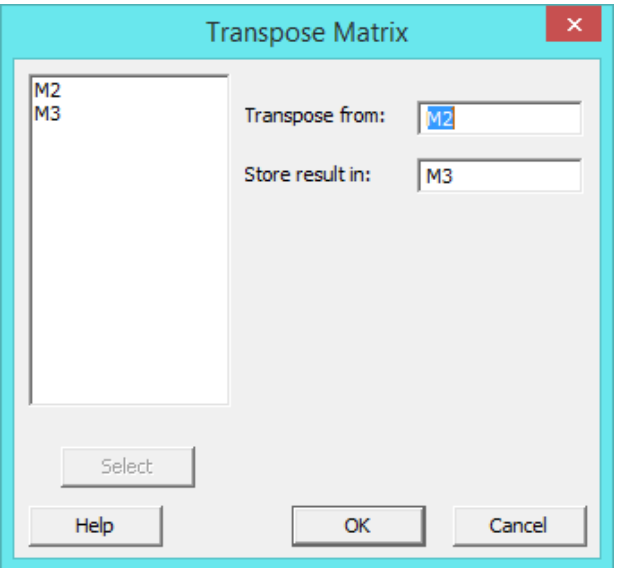

لعرص المصفوفة الجديدة data Display > Data

النتائج :

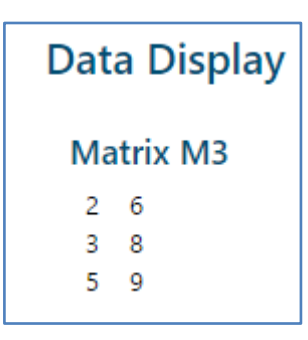

#### **ايجاد معكوس المصفوفة المربعة ) Invert )** :

لدينا المصفوفة المربعة  $\left[\begin{smallmatrix} 3 & 5 \ 2 & 6 \end{smallmatrix}\right]$  والمطلوب ايجاد المعكوس : يتم ادخال المصفوفة بطريقة Read السابقة الذكر

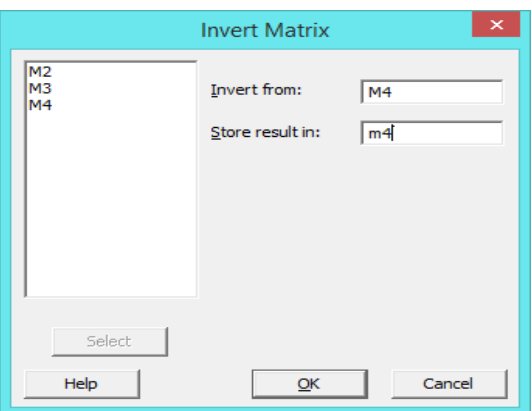

Data > Display data > كعرض معكوس المصفوفة

النتائج :

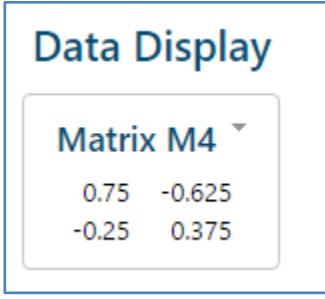

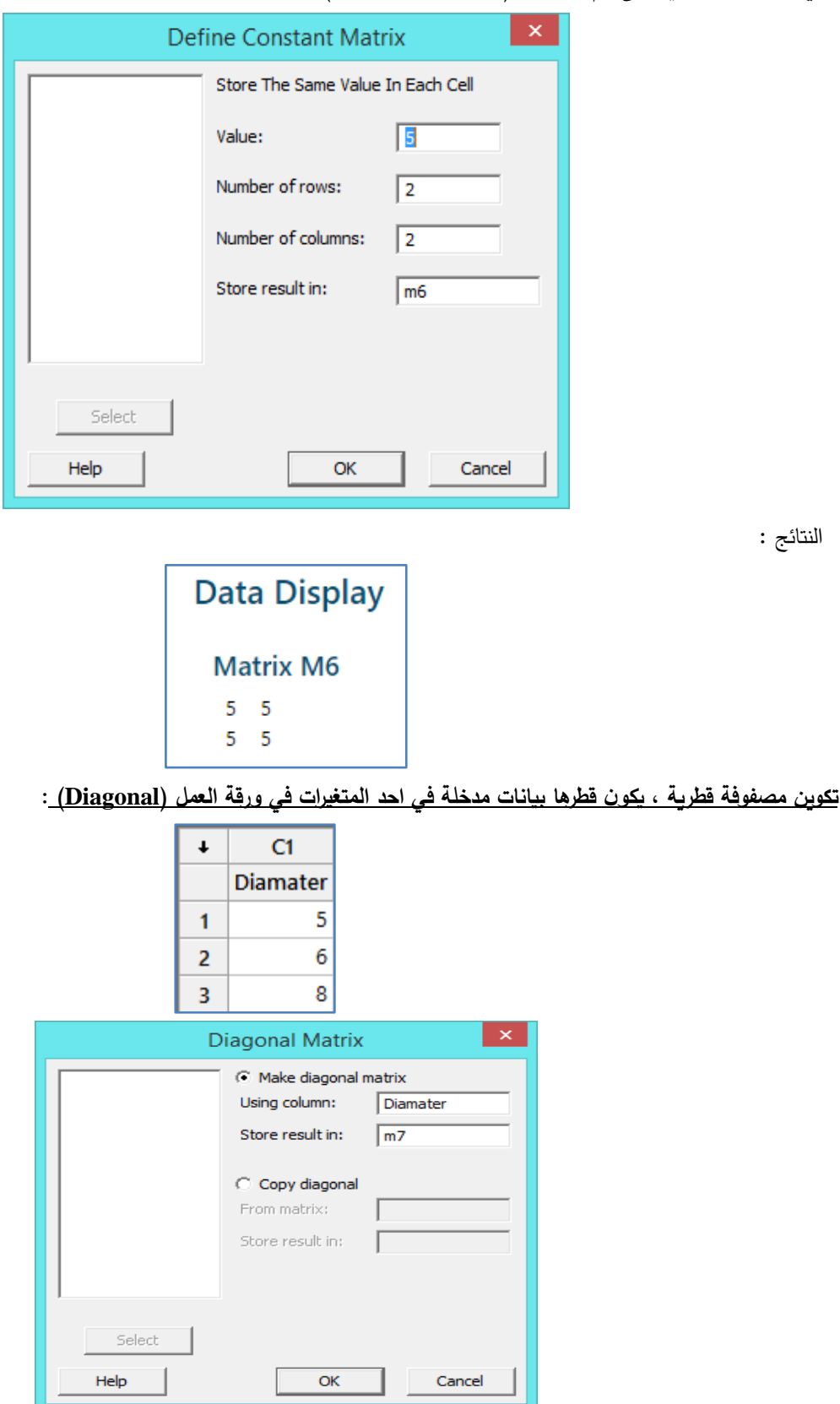

**تكوين مصفوفة تحتوي على قيم متشابهة ) constant Define )**:

\*\*لعرض المصفوفة الناتجة data Display > Data

النتائج :

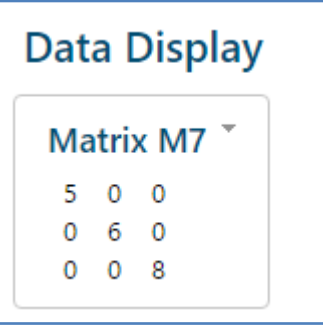

**تكوين القيم الذاتية )values Eigen )**من مجموعة من البيانات المدخلة في احد االعمدة ومصفوفة مدخلة مسبقا :

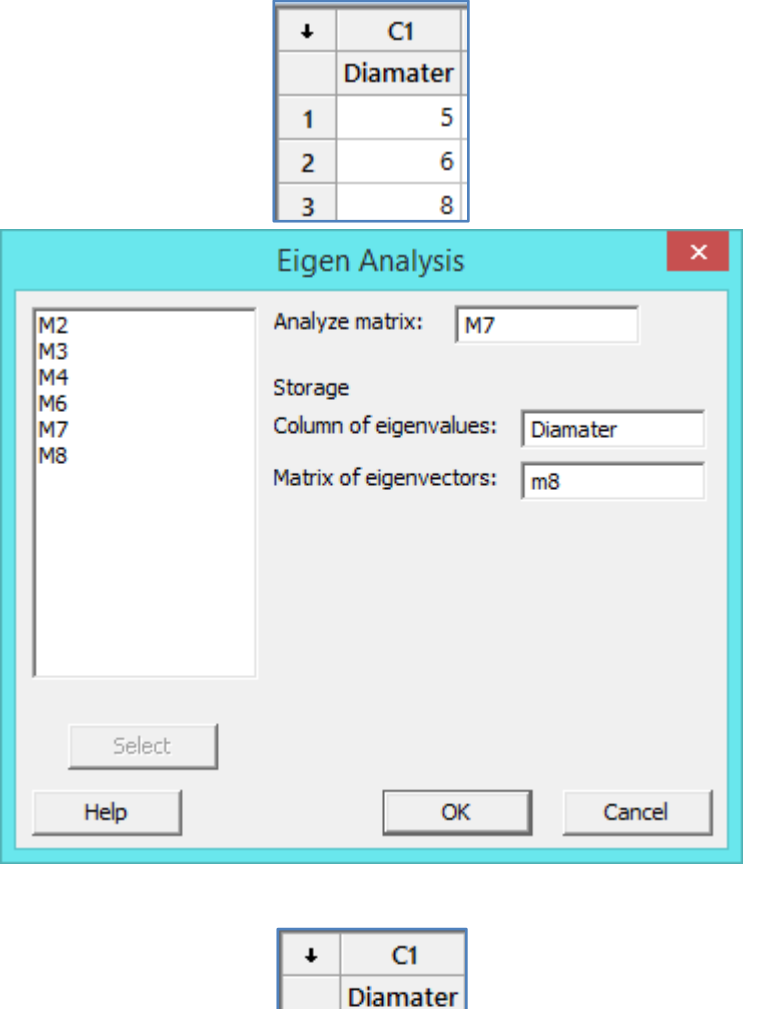

 $\overline{\mathbf{8}}$ 

 $\overline{6}$ 

 $\overline{\mathbf{5}}$ 

 $\mathbf{1}$ 

 $\overline{2}$ 

 $\overline{3}$ 

النتائج :

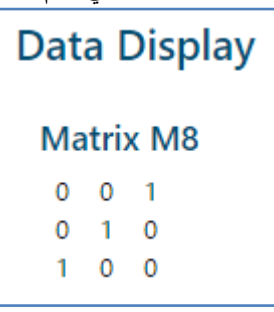

**لتكوين مصفوفة من ناتج عمليات حسابية ) Arithmatic )**على مصفوفتين : نقوم بادخال المصفوفتين وحسب طريقة Read السابقة الذكر

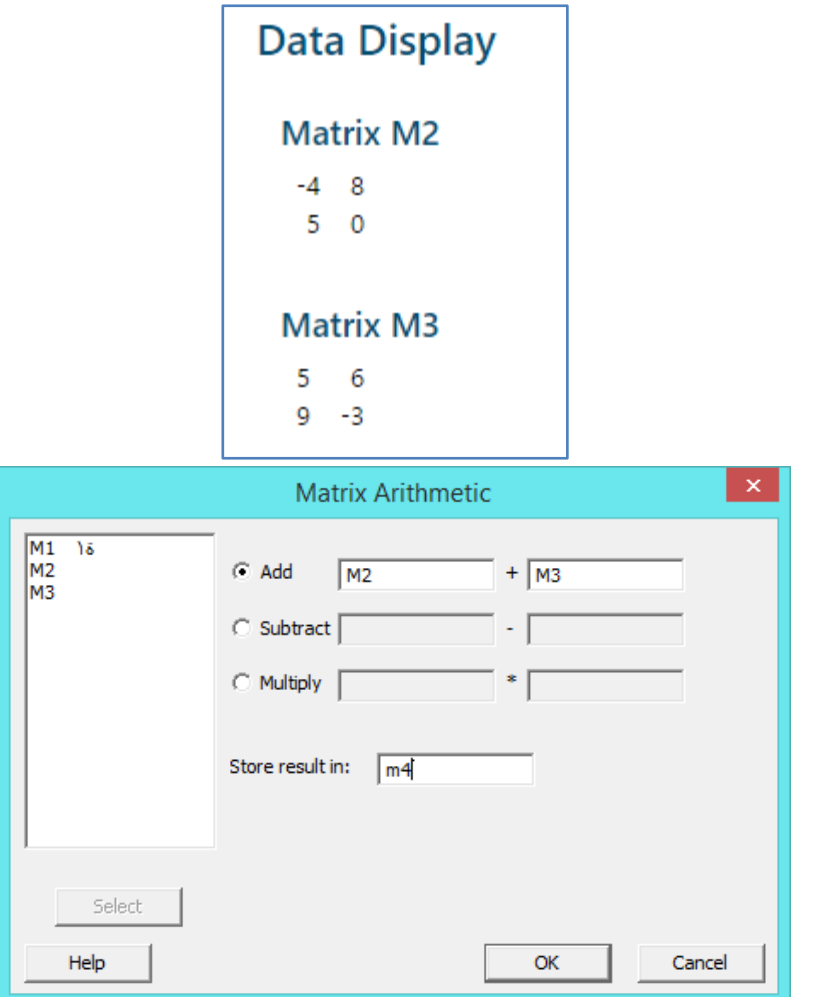

\*\*لعرض المصفوفة الناتجة data Display > Data

النتائج :

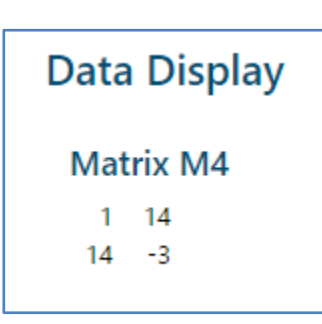

m.

#### **قائمة االحصاءات الوصفية واالستداللية )Stat ):**

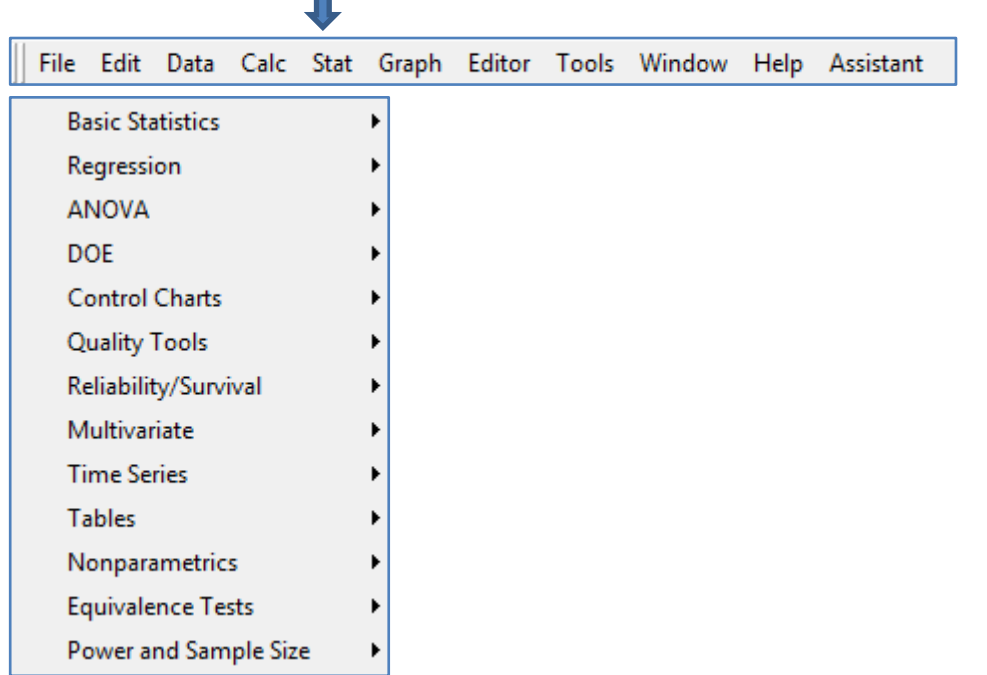

**االحصاءات االساسية )statistics Basic )**: تضم هذه القائمة العديد من االحصاءات الوصفية واالستداللية وبتوسع

Display Descriptive Statistics... Store Descriptive Statistics...  $\frac{1}{\mathbf{B}}$  Graphical Summary... " 1-Sample Z... "\\ 1-Sample t... / 2-Sample t... A Paired t...  $P_{\frac{m}{2}}$  1 Proportion... 요구 2 Proportions...  $\|\|_n^{\lambda}$  1-Sample Poisson Rate...  $\frac{\ln \lambda}{\ln}$  2-Sample Poisson Rate... A 1 Variance... **A** 2 Variances... -1:1 Correlation...  $\sigma^2$  Covariance... Normality Test... <sub>■</sub> Outlier Test... A Goodness-of-Fit Test for Poisson...

# **عرض نتائج االحصاءات الوصفيه لمتغير تابع عددي )statistics descriptive Display )في شاشة الجلسة :**

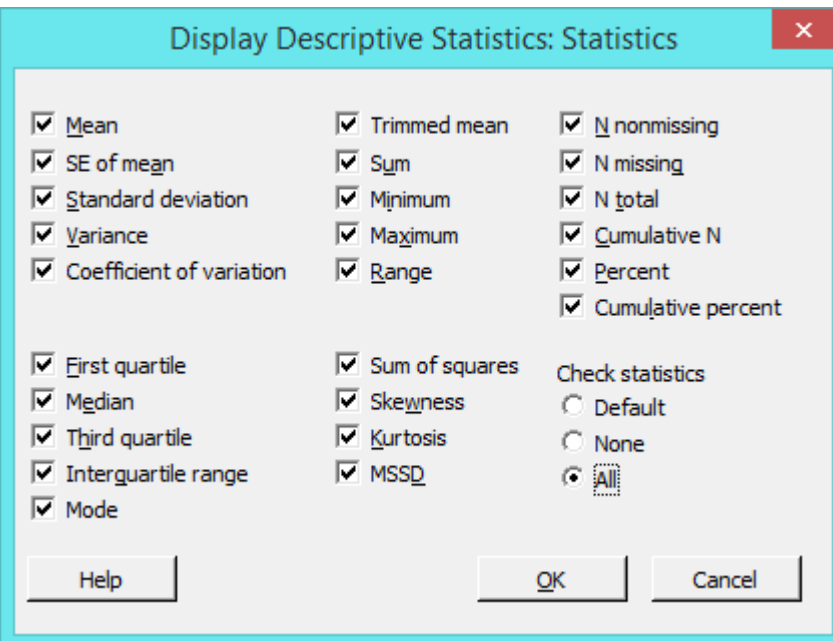

وهي :

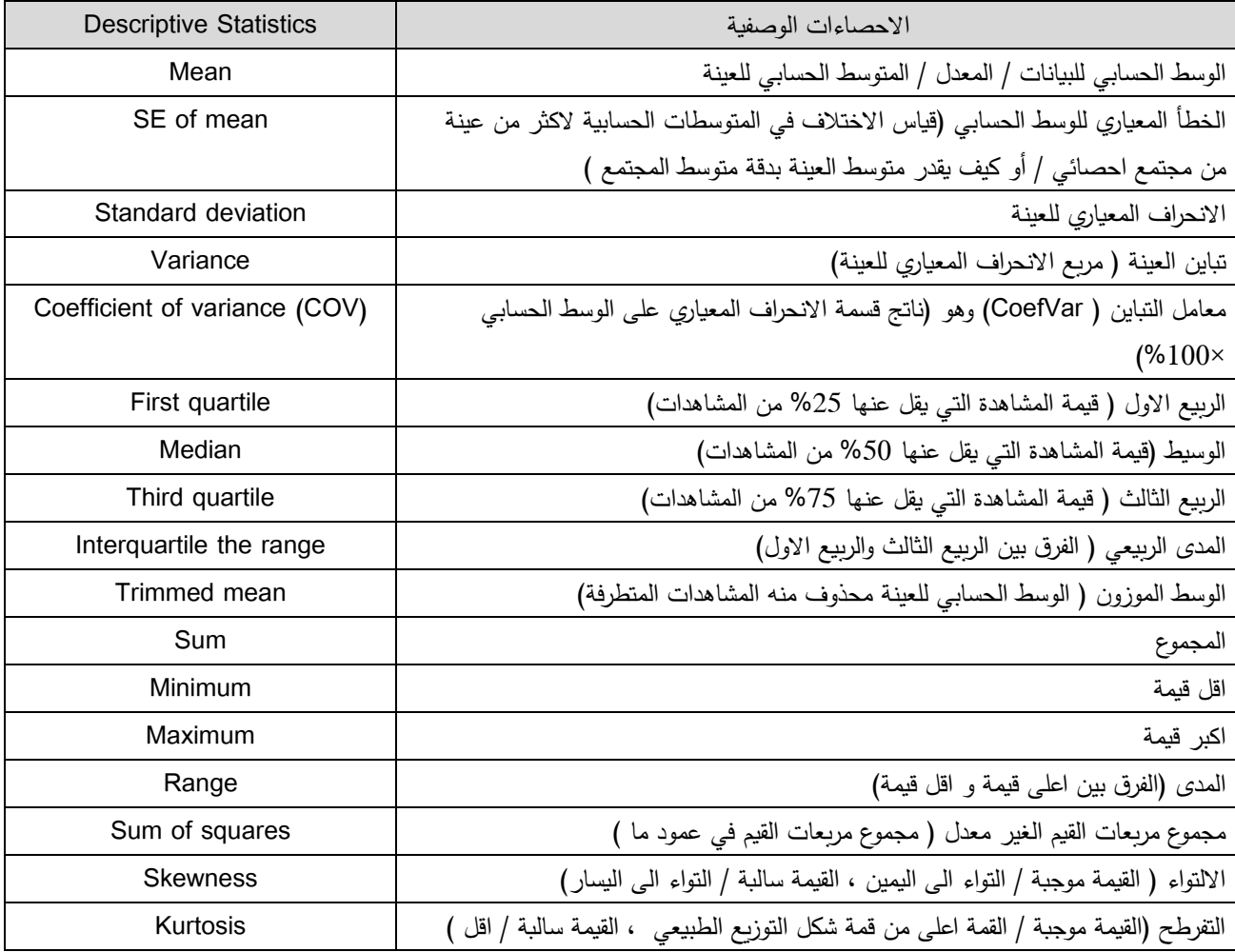

**القنديل في تعلم التحليل االحصائي باستخدام R 18 Minitab 018**
**القنديل في تعلم التحليل االحصائي باستخدام R 18 Minitab** 

| <b>Descriptive Statistics</b> | الاحصاءات الوصفية                                                                        |
|-------------------------------|------------------------------------------------------------------------------------------|
| <b>MSSD</b>                   |                                                                                          |
| mean of the squared           | متوسط الفروق المتتالية المربعة ( لاعطاء قيمة تقريبية لتباين المجتمع /كما يستخدم فيما اذا |
| successive differences        | كانت العينة قد اختيرت بشكل عشوائي)                                                       |
| N nonmissing                  | عدد المشاهدات غير المفقوده                                                               |
| N missing                     | عدد المشاهدات المفقوده                                                                   |
| N total                       | العدد الكلى للمشاهدات                                                                    |
| Cumulative N                  | الاعداد التراكمية لمجموع عدد للمشاهدات التي هي على شكل فئات                              |
| Percent                       | للمتغيرات الفئوية / نسبة عدد المشاهدات في كل فئة الى العدد الكلى للمشاهدات               |
|                               | للمتغيرات المفردة / نسبة عدد المشاهدات غير المفقودة الى العدد الكلى للمشاهدات            |
| Cumulative percent            | للمتغيرات الفئوية / النسبة التراكمية لعدد المشاهدات في كل فئة الى العدد الكلى للمشاهدات  |

للمزيد انظر :

- 1) [https://support.minitab.com/en-us/minitab/18/help-and-how-to/statistics/basic-statistics/how](https://support.minitab.com/en-us/minitab/18/help-and-how-to/statistics/basic-statistics/how-to/display-descriptive-statistics/interpret-the-results/all-statistics-and-graphs/#se-mean)[to/display-descriptive-statistics/interpret-the-results/all-statistics-and-graphs/#se-mean](https://support.minitab.com/en-us/minitab/18/help-and-how-to/statistics/basic-statistics/how-to/display-descriptive-statistics/interpret-the-results/all-statistics-and-graphs/#se-mean)
- 2) [https://support.minitab.com/en-us/minitab/18/help-and-how-to/statistics/basic-statistics/how](https://support.minitab.com/en-us/minitab/18/help-and-how-to/statistics/basic-statistics/how-to/display-descriptive-statistics/perform-the-analysis/select-the-statistics-to-display/?SID=301#se-of-mean)[to/display-descriptive-statistics/perform-the-analysis/select-the-statistics-to-display/?SID=301#se-of](https://support.minitab.com/en-us/minitab/18/help-and-how-to/statistics/basic-statistics/how-to/display-descriptive-statistics/perform-the-analysis/select-the-statistics-to-display/?SID=301#se-of-mean)[mean](https://support.minitab.com/en-us/minitab/18/help-and-how-to/statistics/basic-statistics/how-to/display-descriptive-statistics/perform-the-analysis/select-the-statistics-to-display/?SID=301#se-of-mean)
	- كما ويمكن رسم مجموعة من االشكال مثل :

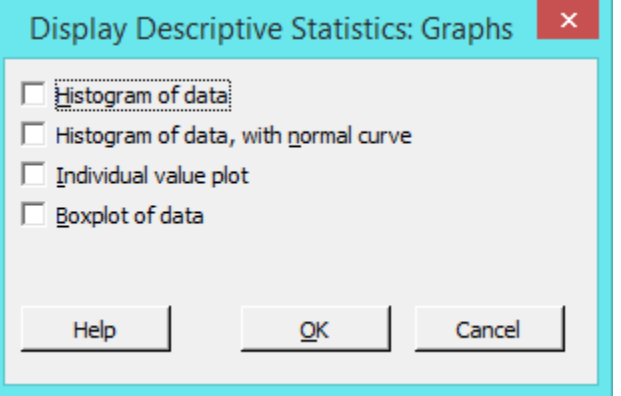

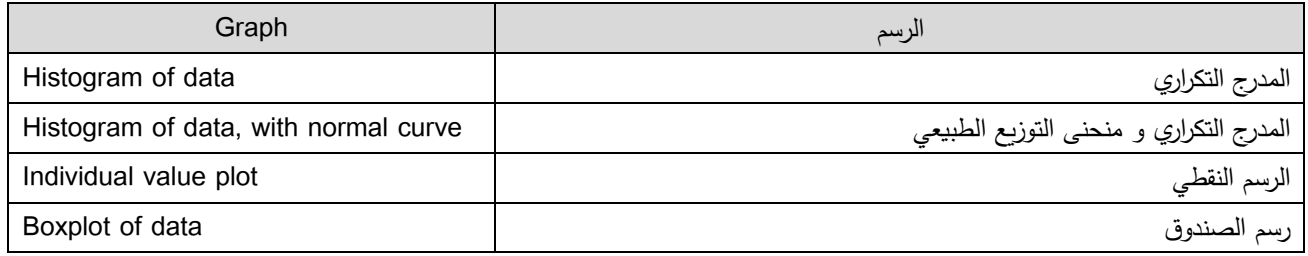

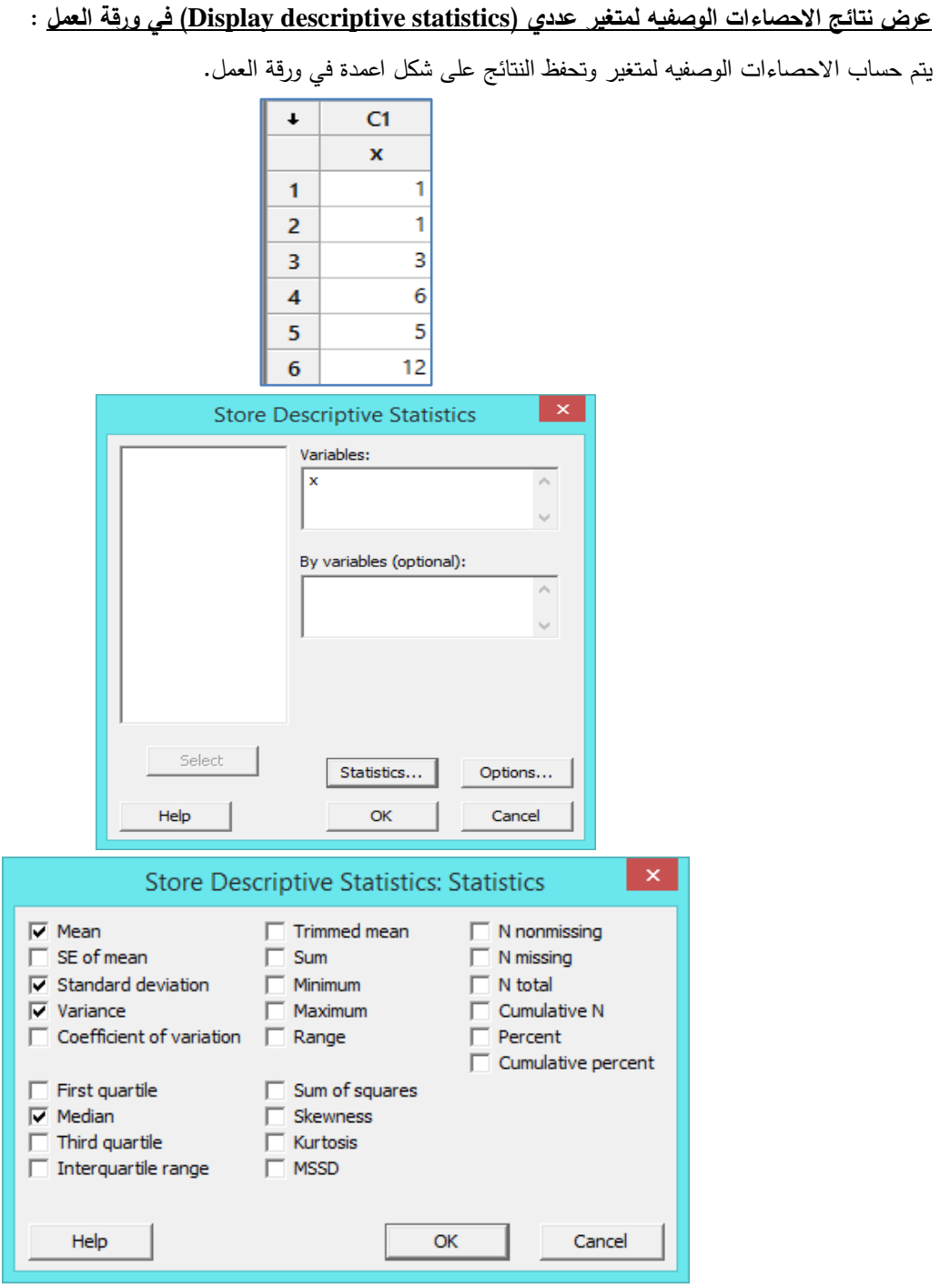

النتائج :

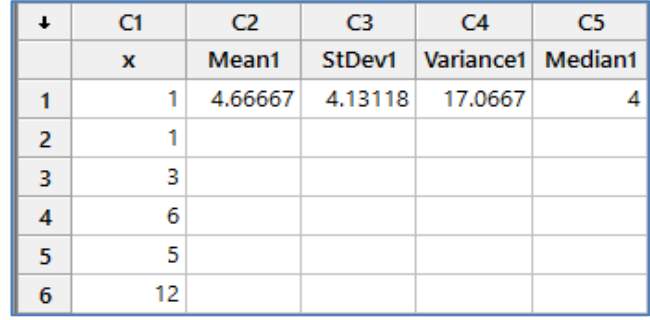

**عرض ملخصات االحصاءات الوصفية )summary Graphically )**مع رسم يمثل المدرج التك ارري ومنحنى التوزيع الطبيعي في شاشة واحدة وحسب الفئة اذا كان المتغير فئوي ، ويتم التحقق فيما اذا كانت البيانات تاخذ شكل التوزيع الطبيعي من خلال قيمة P-Value

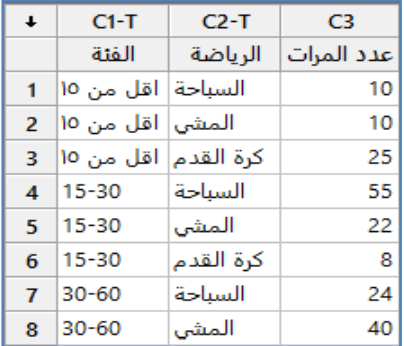

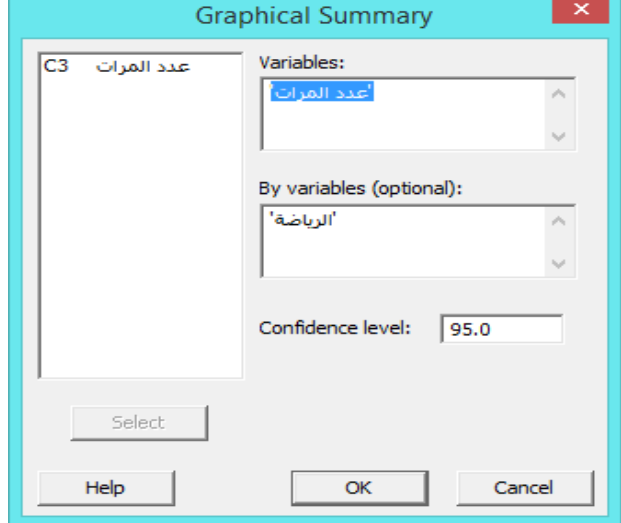

النتائج : )احد الرسومات (

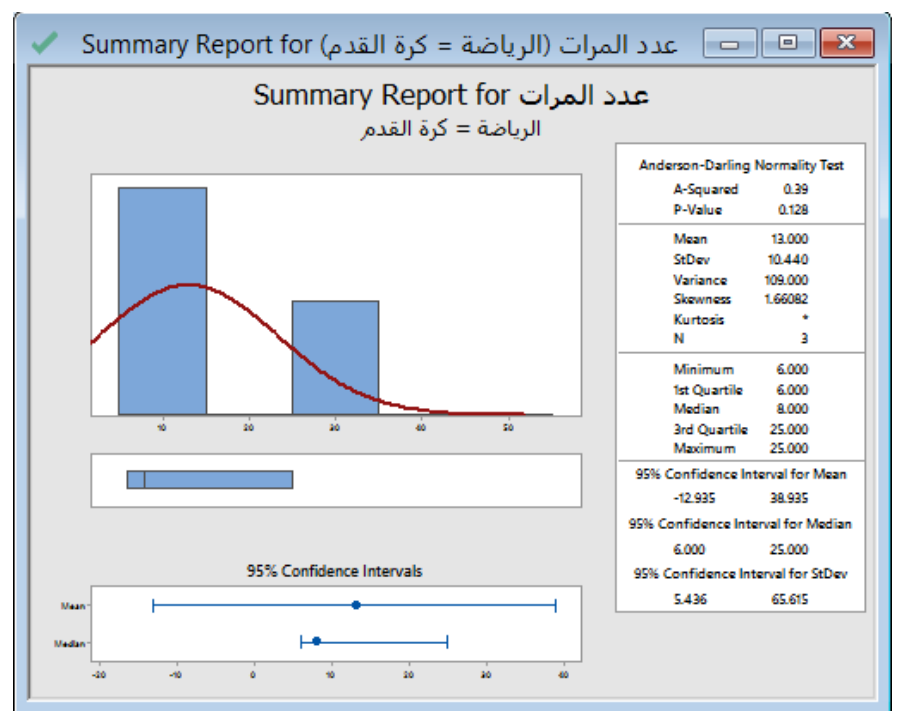

## **: )1-Sample Z( اختبار**

- يستخدم اختبار test-z sample One عند **مقارنة الوسط الحسابي للمجتمع االحصائي بقيمة افتراضية**.
	- من شروطه : **معرفة الانحراف المعياري** للمجتمع الاحصائي مسبقا.
	- اذا كان **االنح ارف المعياري للمجتمع االحصائي غير معلوم نستخدم اختبار test-t sample One**
		- نوع البيانات يجب ان يكون من النوع **Continuous**.
			- البيانات تتوزع **التوزيع الطبيعي** .
		- البيانات يجب ان تحقق شرط **االستقاللية** )تتحقق اذا كانت االداة المستخدمة في القياس واحدة(.

# **مثـال 1 /:البيانات الخام للعينة متوفرة**

اراد احد المعلمين التحقق فيما اذا كان الوسط الحسابي لعلامات الطلاب اكبر من (50) ، فقام باجراء الاختبار على عينة من الطلاب عددهم (10) طلاب ، الوسط الحسابي لعلاماتهم (51.2) ، و الانحراف المعياري هو (15.89) .هل يمكن القول بان الوسط الحسابي لجميع الطلاب اكبر من (50) ؟

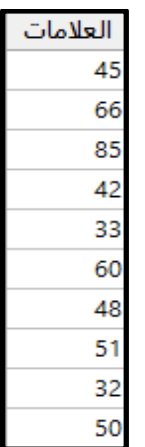

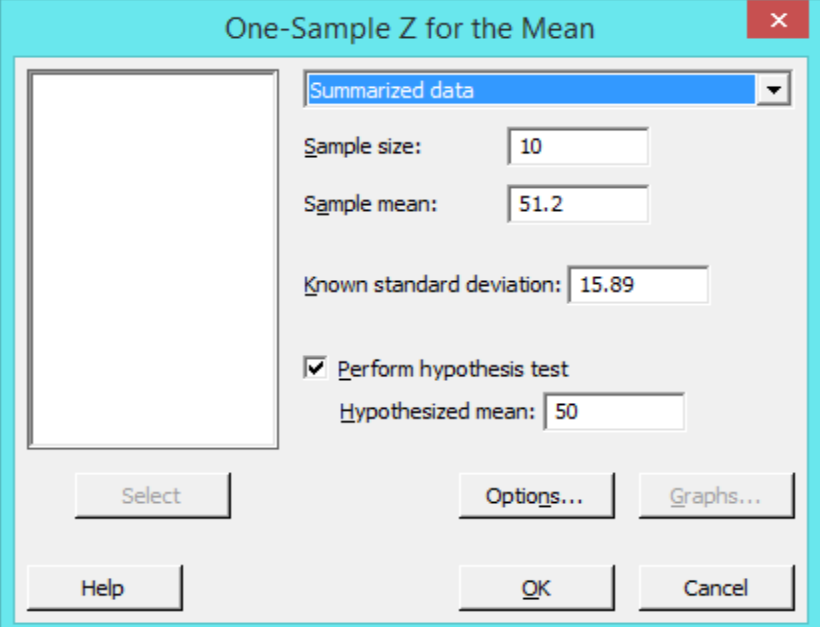

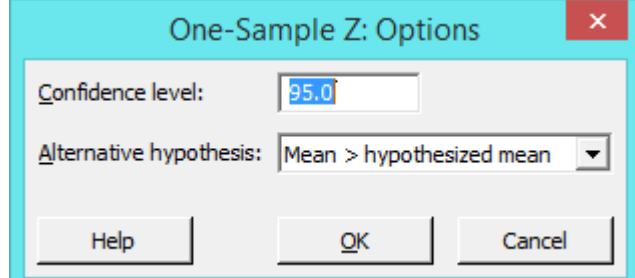

**النتائج:**

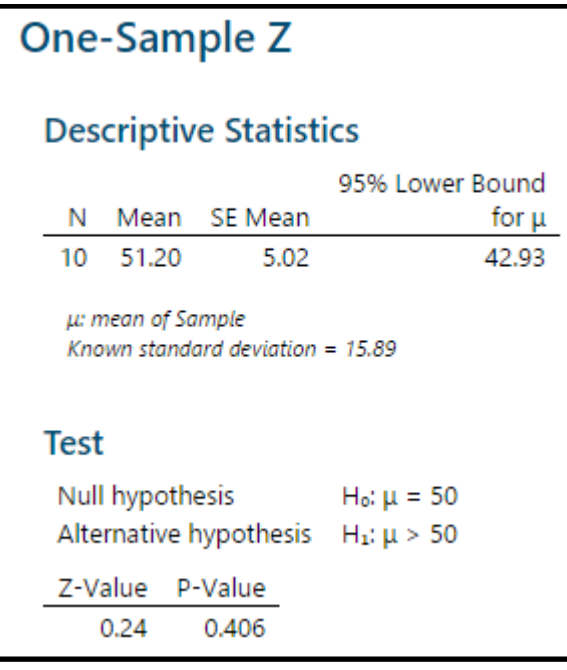

**التحليل**

بما ان قيمة )Value-P )اكبر من )0.05( ، اذا سنقبل الفرض الصفري )الوسط الحسابي لعالمات الطالب جميعهم مساو للقيمة 50(.

مثـال /:2 **البيانات الخام غير متوفرة** اذا علمت ان المتوسط الحسابي لتكلفة طيران تجاري هو (\$12121) بانحراف معياري (\$26975) ، ادعت احدى الشركات ان كلفة النقل لديها اقل مقارنة بكلفة النقل المسجلة في السجلات علما بانها قامت (64) رحلة تجارية وبمتوسط حسابي قدره (198630\$).  $(0.05 = \alpha)$  تحقق من صحة ادعاء تلك الشركة

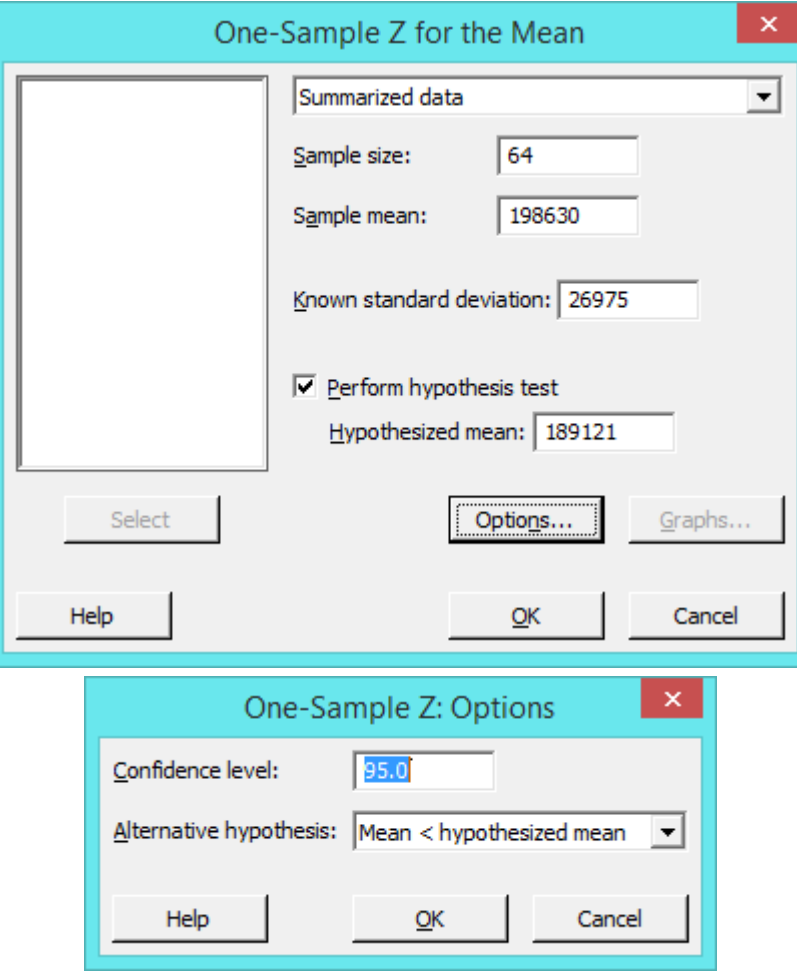

**النتائج:**

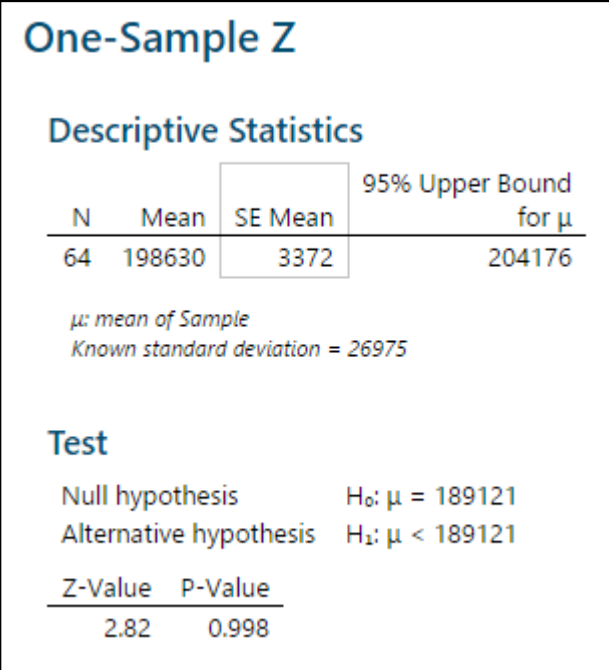

**التحليل:**

بما ان قيمة Value-P هي )0.998( اكبر من )0.05( ، سنقبل الفرض الصفري ونرفض الفرض البديل والمتمثل بادعاء الشركة ان كلفة النقل لديها اقل مقارنة بكلفة النقل المسجلة في السجالت .

## **: )1-Sample t( اختبار**

- يستخدم اختبار test-t sample One عند **مقارنة الوسط الحسابي للمجتمع االحصائي بقيمة افتراضية**.
	- من شروطه : **عدم معرفة االنح ارف المعياري** للمجتمع االحصائي.
	- اذا كان **االنح ارف المعياري للمجتمع االحصائي معلوم نستخدم اختبار test-Z sample One**
		- نوع البيانات يجب ان يكون من النوع **Continuous**.
			- البيانات تتوزع **التوزيع الطبيعي** .
	- البيانات يجب ان تحقق شرط **االستقاللية** )تتحقق اذا كانت االداة المستخدمة في القياس واحدة(. مثـال :

اراد احد المصانع التاكد من ان قطر دولاب البيليا للسيارت مشابه للمواصفة القياسية والبالغة (5 سم)؟

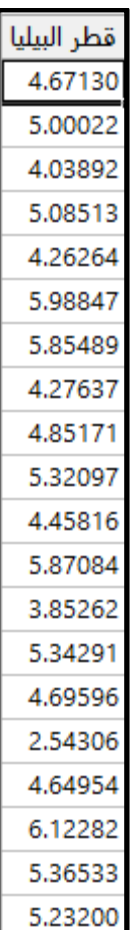

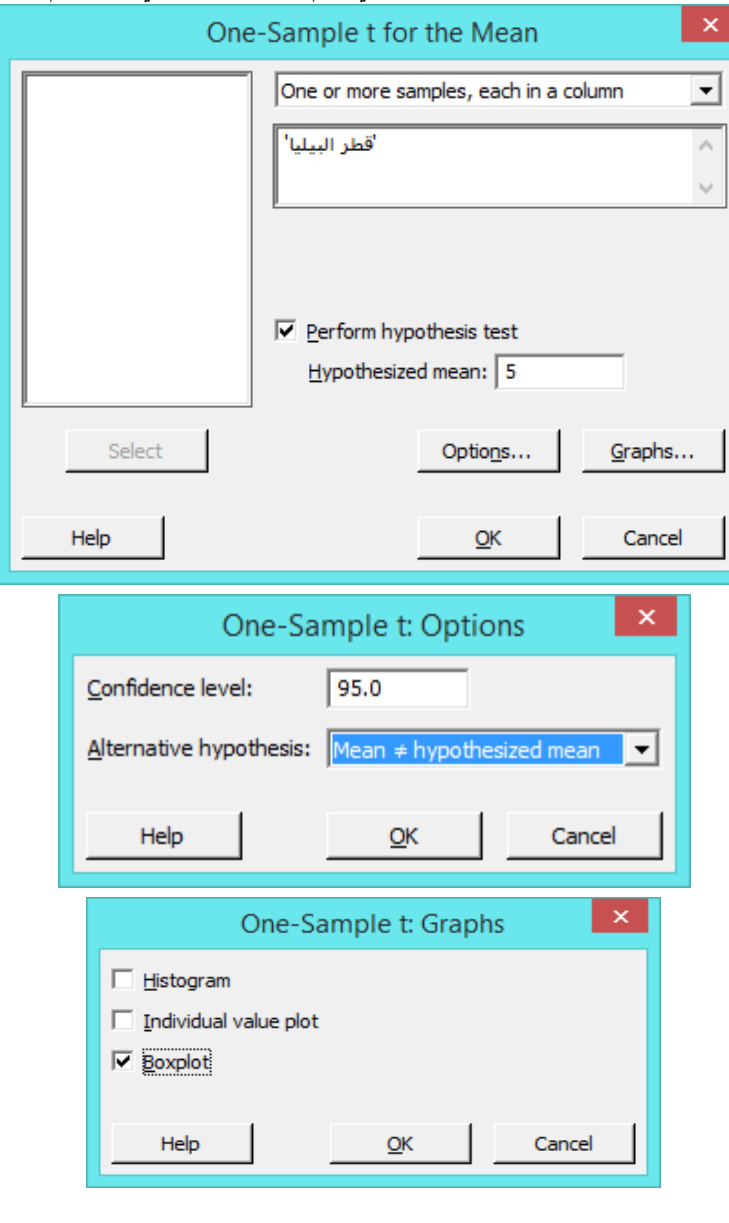

**النتائج:**

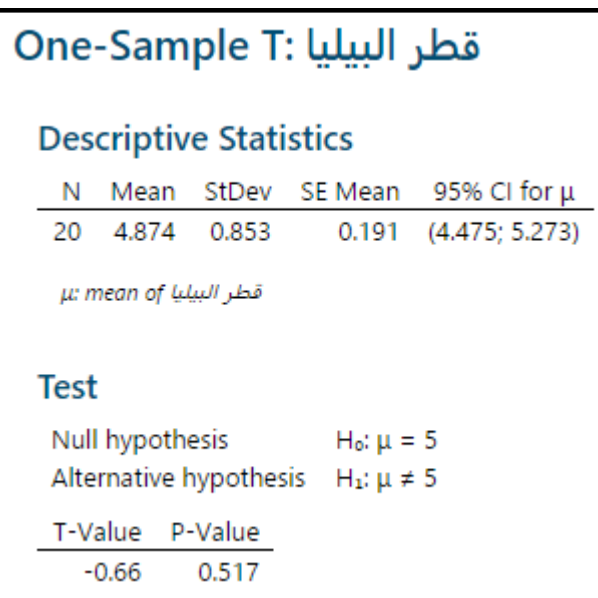

 **القنديل في تعلم التحليل االحصائي باستخدام R 18 Minitab** 

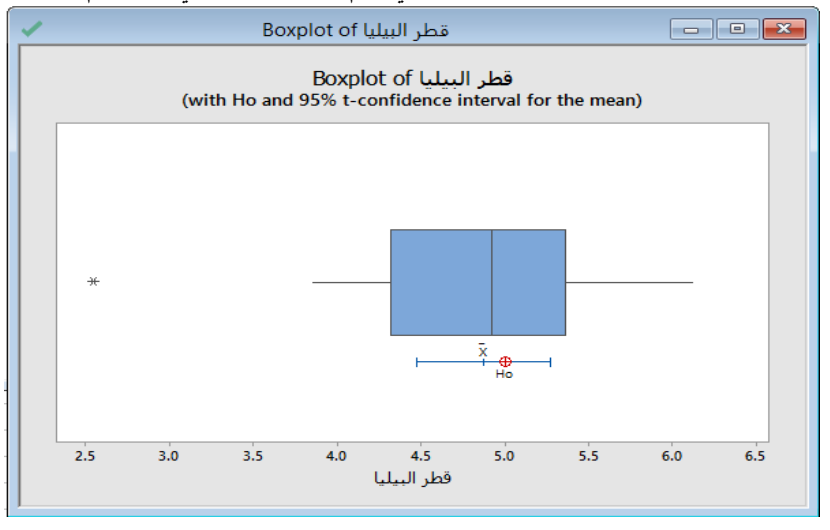

**التحليل**

بما ان قيمة (P–Value) اكبر من (0.05) ، اذا سنقبل الفرض الصفري (ان قطردولاب البيليا في المجتمع الاحصائي سيكون مساو للقيمة 5 سم(.

# **: )2- Sample t( اختبار**

- يستخدم اختبار test-t sample Two عند **مقارنة االوساط الحسابية لمجتمعين احصائيين فقط**.
	- نوع البيانات يجب ان يكون من النوع **Continuous**.
		- البيانات تتوزع **التوزيع الطبيعي** .
		- البيانات يجب ان يتحقق شرط **االستقاللية .**
			- **مثال : البيانات الخام من العينتين متوفرة:**

اراد احد المحللين الاحصائيين معرفة هل هناك فروق بين مستشفى الاسراء ومستشفى البتراء من حيث عدد العمليات التي تم اجرائها في المستشفيين في (20) شهرا؟

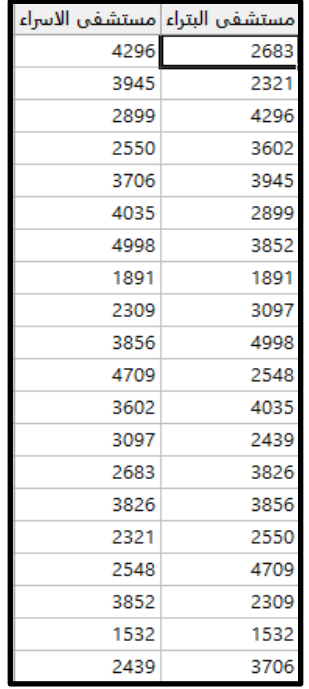

التحقق من التوزيع الطبيعي للعينتين:

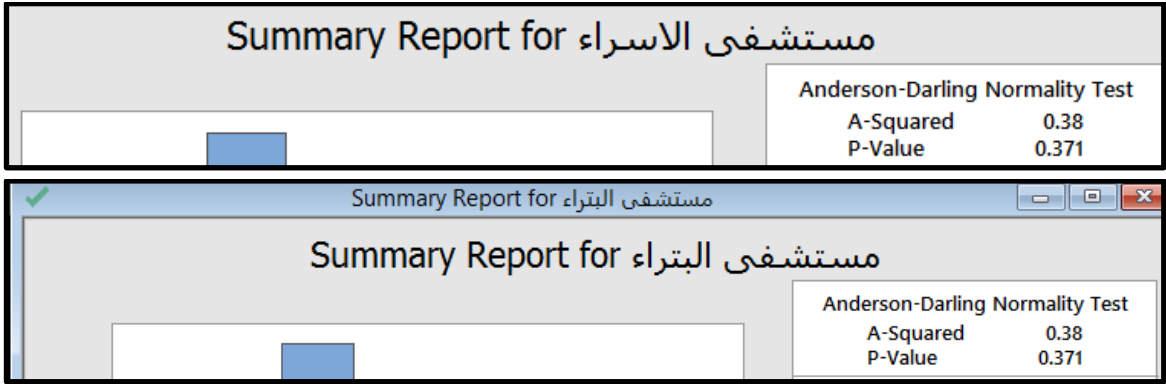

قيم Value-P اكبر من )0.05( لذا فالعينتين تتوزعان التوزيع الطبيعي.

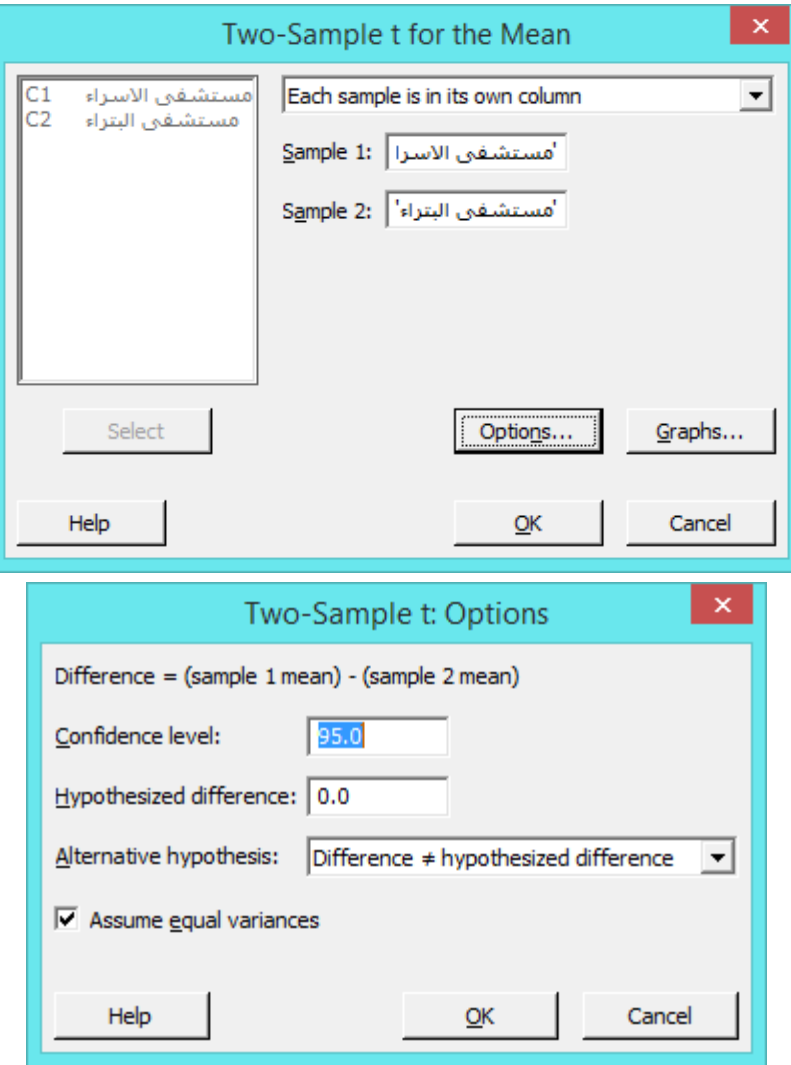

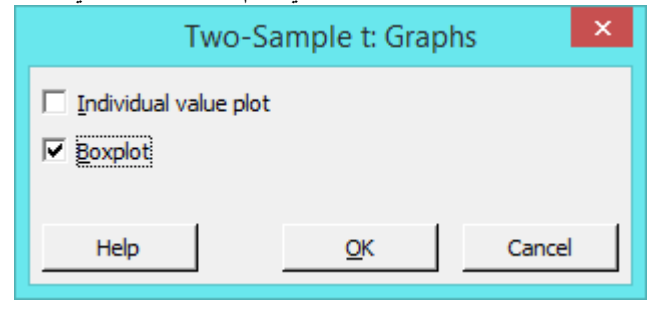

**النتائج:**

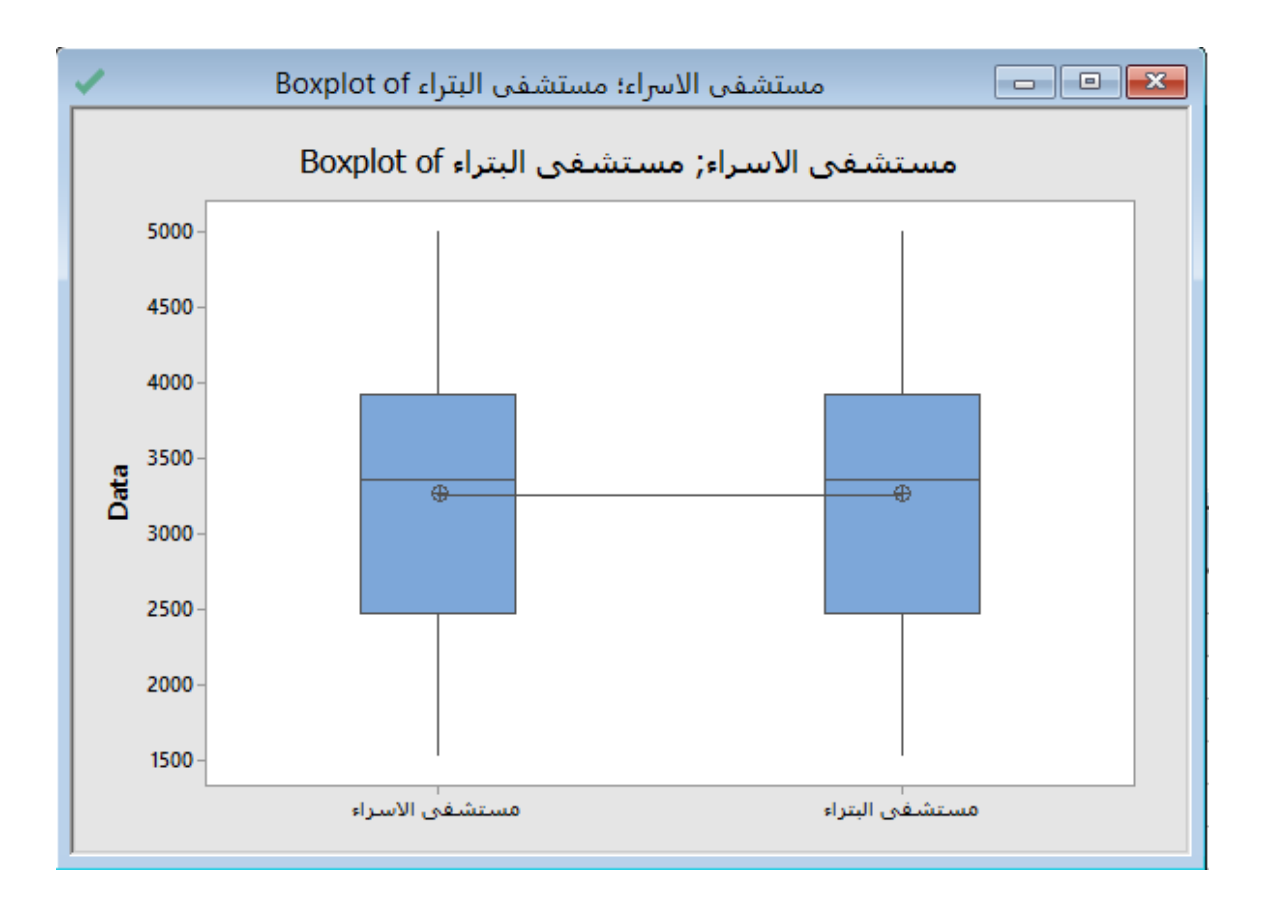

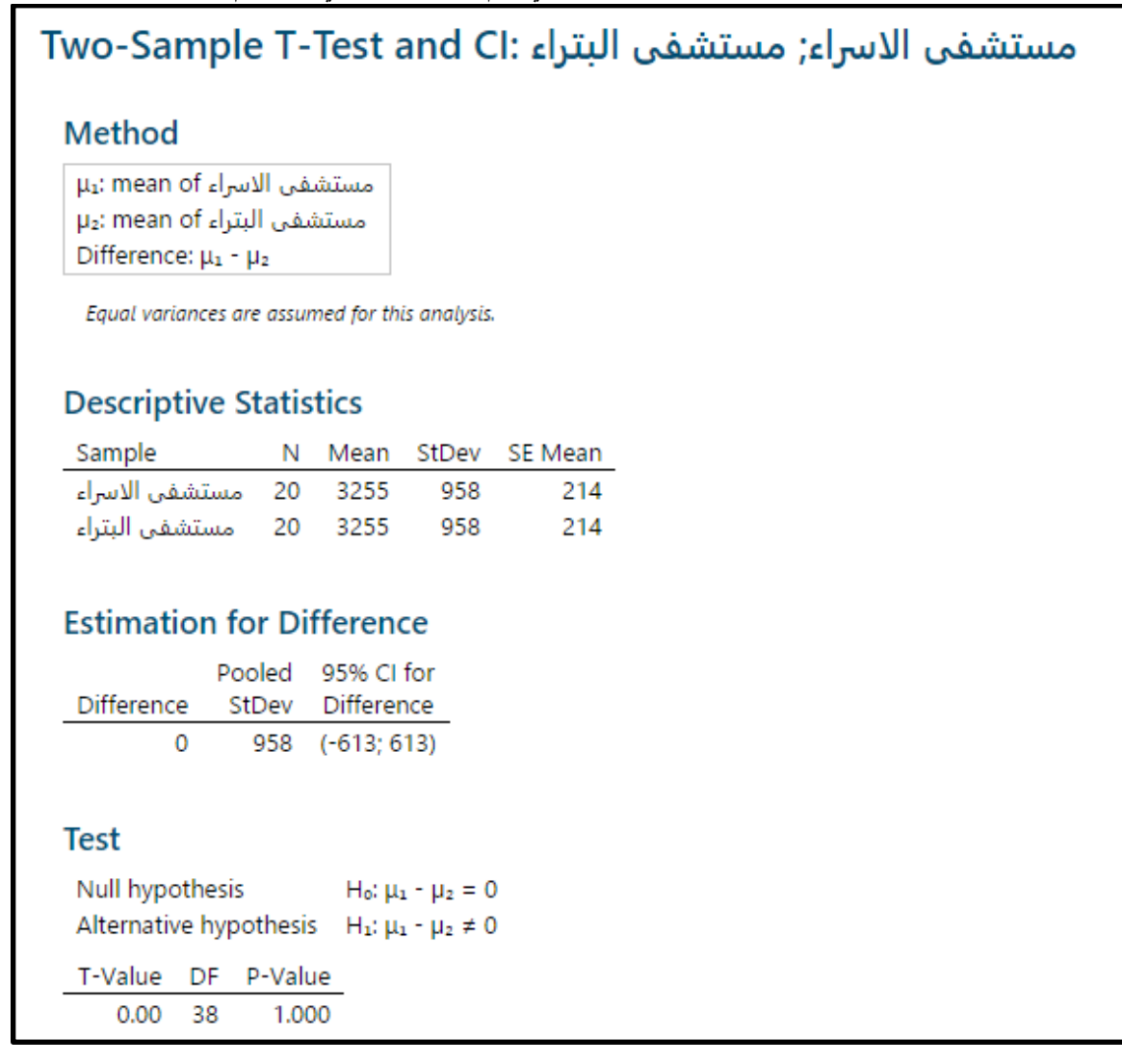

**التحليل**

بما ان قيمة Value-P اكبر من)0.05( ، اذا نقبل الفرض الصفري ، اي ان االوساط الحسابية للعينتين متساويتين ، بمعنى اخر ال يوجد فروق بين مستشفى الاسراء ومستشفى البتراء من حيث عدد العمليات التي تم اجرائها في المستشفيين.

## **: )Paired t( اختبار**

- يستخدم اختبار test -t Sample Paired Two عند **مقارنة متوسطين حسابيين لمجتمع واحد بتجربة قبل وتجربة بعد**، **او مجموعة** من البيانات تم **تطبيق اختبارين او مقياسيين عليها**.
	- يجب ان تكون البيانات من النوع Continuous.
	- يجب ان تتوزع البيانات التوزيع الطبيعي في العينتين.

# **مثـال:**

ارادت احدى المدارس الاساسية التحقق من اختلاف قياس اوزان (20) طالب وذلك بعد اخضاعهم لبرنامج رياضي لمدة اسبوع ، فقامت بتسجيل االوزان قبل تنفيذ البرنامج ومن ثم بعد تنفيذ البرنامج .

 **القنديل في تعلم التحليل االحصائي باستخدام R 18 Minitab** 

| $\overline{\phantom{a}}$ | - ټي - پ                |            |
|--------------------------|-------------------------|------------|
| - قىل                    | نعد                     | الفروق     |
| 30.1938                  | 29.0149                 | $-1.17892$ |
| 31.6657                  | 28.3860                 | $-3.27973$ |
|                          | 30.1592 29.5937         | $-0.56550$ |
|                          | 30.5241 29.9267         | $-0.59744$ |
| 29.8768                  | 30.0155                 | 0.13872    |
| 31.2653                  | 29.6807                 | $-1.58452$ |
|                          | 29.9518 32.3201 2.36826 |            |
| 29.3481                  | 30.5526                 | 1.20452    |
| 28.7726                  | 31.3420                 | 2.56940    |
| 29.0123                  | 29.4742                 | 0.46193    |
| 28.6791                  | 29.3785 0.69934         |            |
| 30.3088                  | 29.8585                 | $-0.45037$ |
| 31.0630                  | 29.6379                 | $-1.42511$ |
| 30.8525                  | 28.6320                 | $-2.22046$ |
| 29.1127                  | 30.8739                 | 1.76115    |
| 29.3076                  | 31.3003                 | 1.99265    |
| 29.4969                  | 28.5163                 | $-0.98057$ |
| 28.3620                  | 29.9518 1.58982         |            |
| 29.8784                  | 29.8004                 | $-0.07801$ |
| 30.1951                  | 28.7102                 | $-1.48489$ |

التحقق من شرط التوزيع الطبيعي:

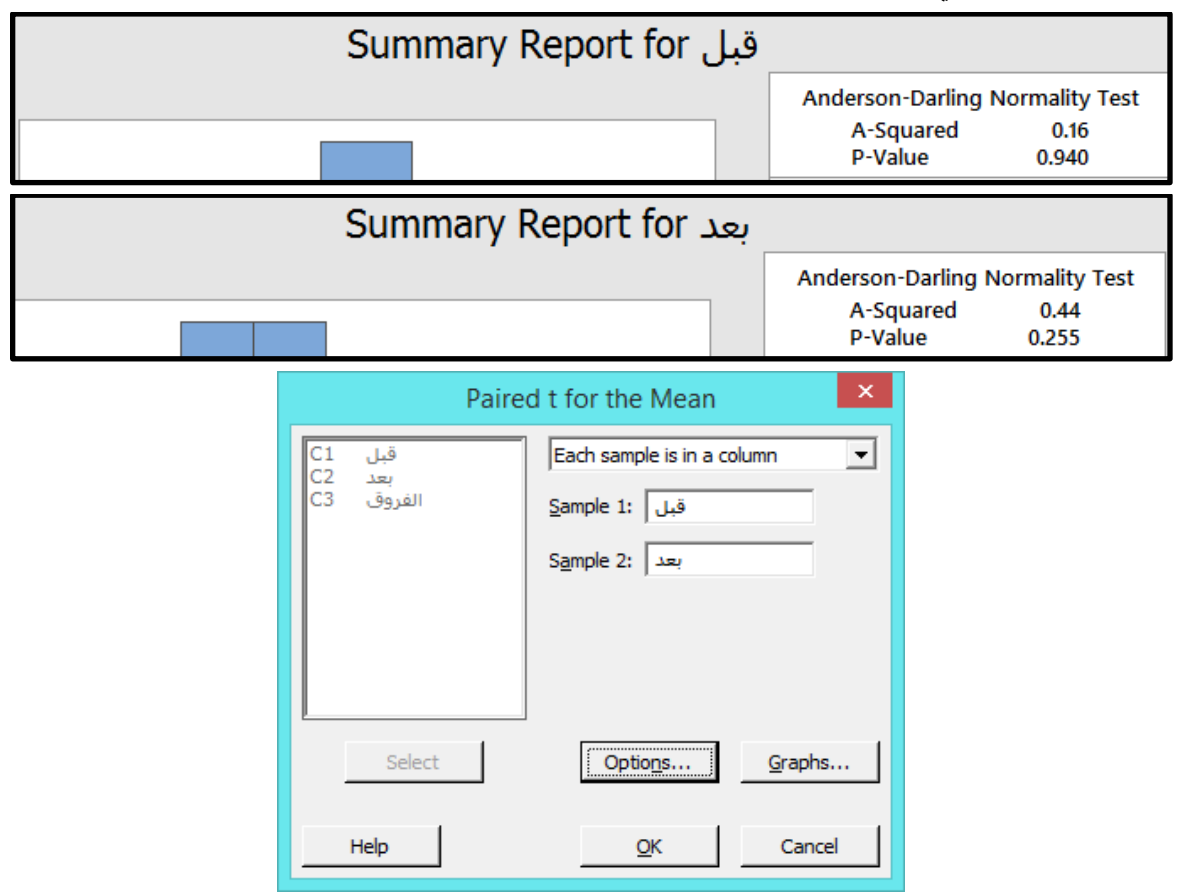

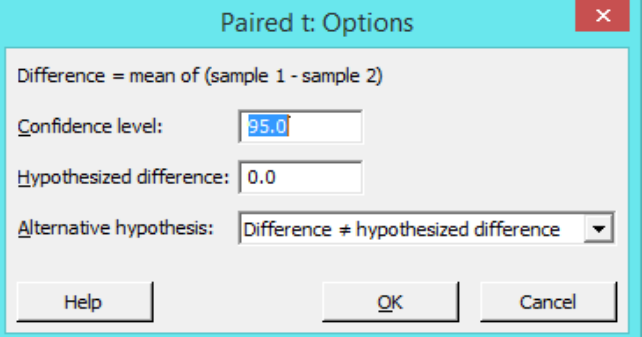

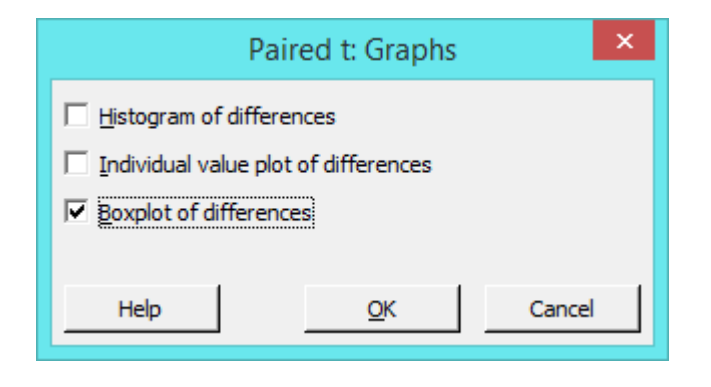

**النتائج:**

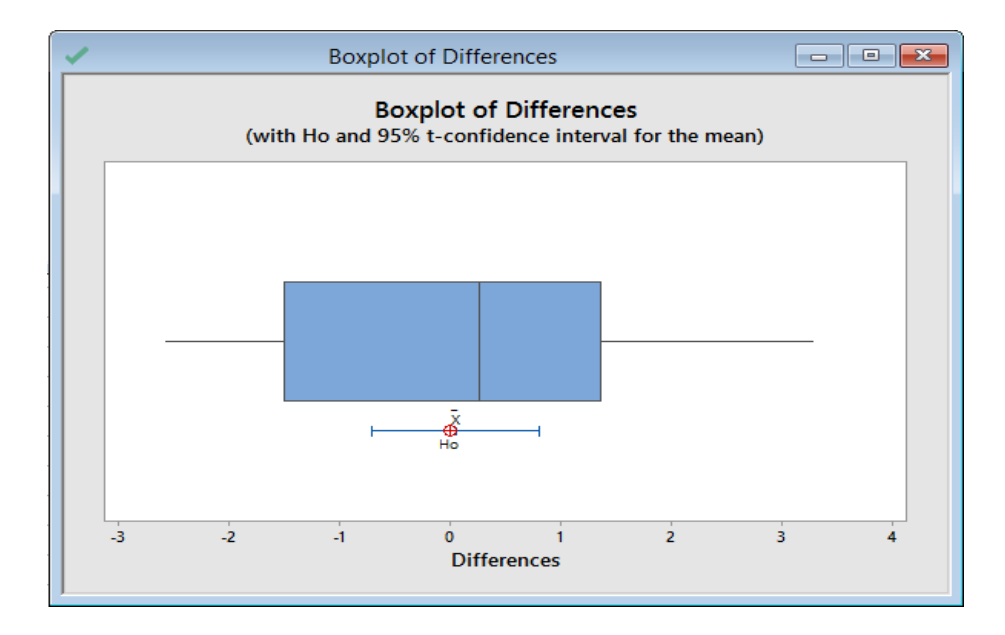

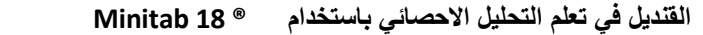

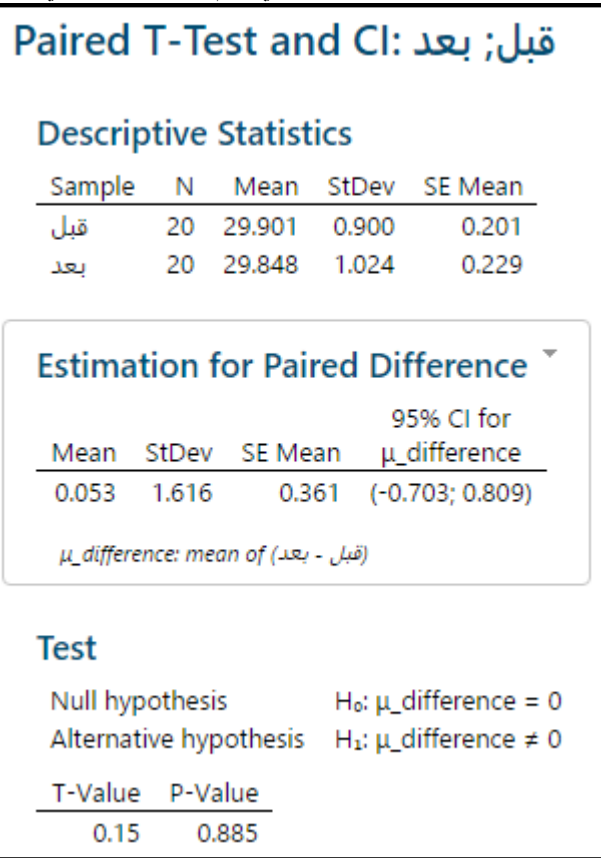

## **التحليل**

بما ان قيمة P–Value هي (0.885) وهي اكبر من (0.05) ، اذا نقبل الفرض الصفري ، اي انه لا يوجد فروق بين الاوزان قبل وبعد البرنامج الرياضي.

## **اختبار )Proportion1- ):**

- يستخدم اختبار test Proportion Sample One عند **مقارنة )نسبة الصالح / المعيب - النجاح/الفشل( في مجتمع احصائي بقيمة افتراضية**.
	- البيانات يجب ان تكون نتائج تجارب ذات خيارين )نجاح/فشل(.

# **مثـال:**

اراد احد محللي البيانات التحقق فما اذا كانت نسبة الشراء لمنتج جديد تم عمل دعاية له في احد افرع السوق في المدينة تختلف عن النسبة العامة للاسواق والبالغة (%7.2) ؟ ( فقام بسحب عينة مقدارها 93 اسرة من اصل 978 اسرة ممن يرتادون السوق لمعرفة ذلك).

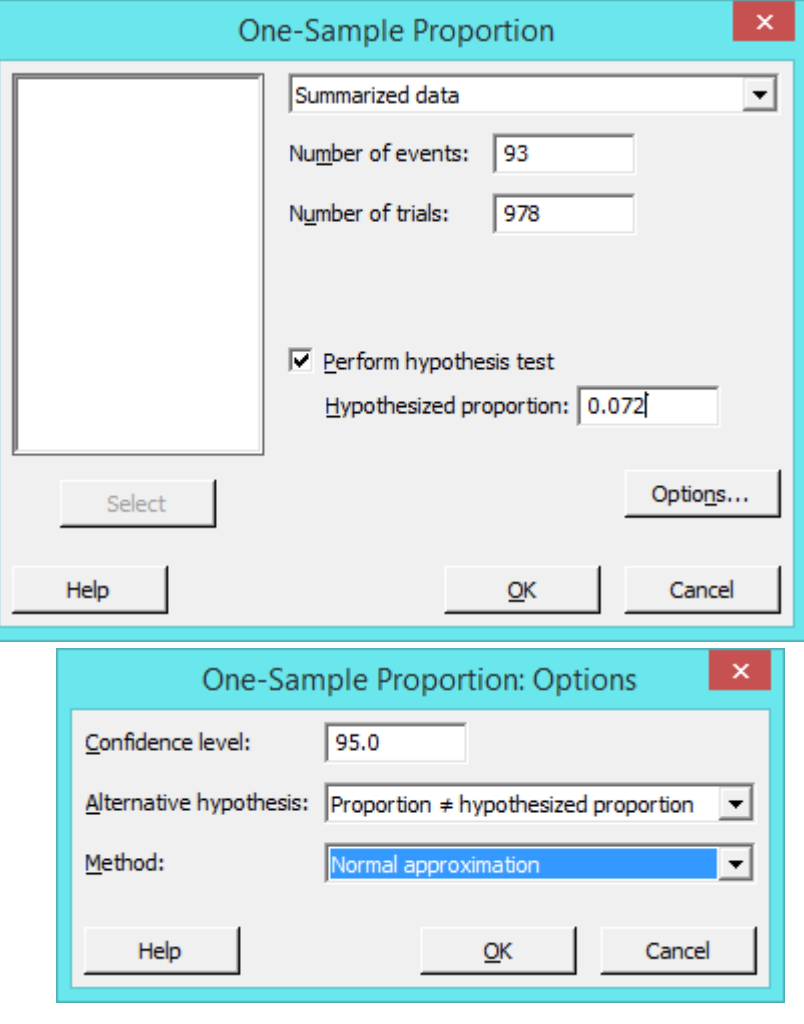

**النتائج:**

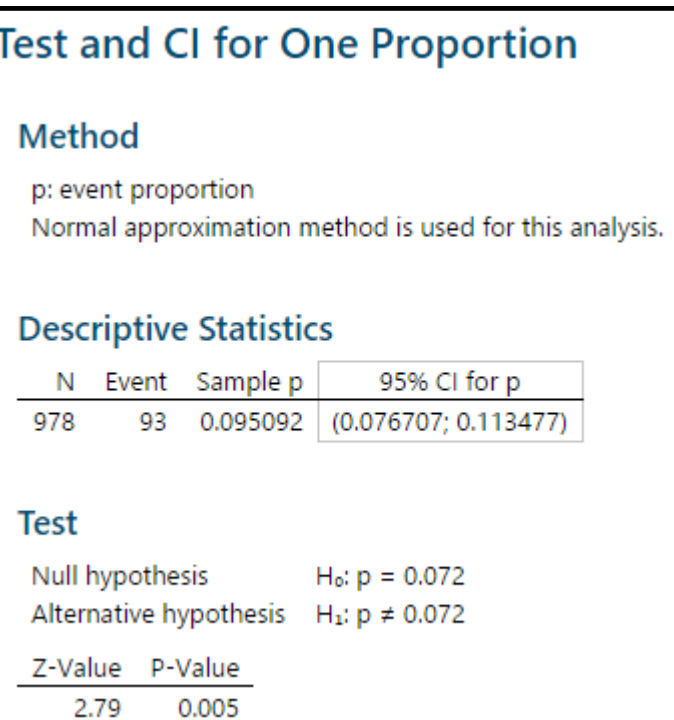

**التحليل:**

بما ان قيمة P–Value اقل من (0.05) ، فاننا نرفض الفرض الصفري ونقبل الفرض البديل ، اي يوجد اختلاف في نسبة شراء المنتج الجديد عن النسبة العامة للاسواق. ومن عمود (sample p) نستطيع القول ان نسبة الشراء في هذا السوق والبالغة (9.5%) افضل من نسبة الش ارء في كافة االسواق االخرى.

#### **اختبار )Proportion2- ):**

- يستخدم اختبار test Proportion Sample Two عند **مقارنة )نسبة الصالح / المعيب - النجاح/الفشل ذكر/انثى ( في مجتمعين احصائيين**.
	- البيانات يجب ان تكون نتائج تجارب ذات خيارين )نجاح/فشل(.
	- يجب ان تكون البيانات في العينتين مستقلتين ( اختبار كاي تربيع).

## **مثـال:**

ارادت احدى الجامعات التحقق فيما اذا كانت نسبة الذكور الذين يلتحقون بعمل اثناء الصيف مساوية لتلك عند االناث ، فقامت باختيار عينة من الذكور تضم (802) اشتغل منهم (725) ، في المقابل كانت عينة الاناث (712) اشتغل منهن (573) .

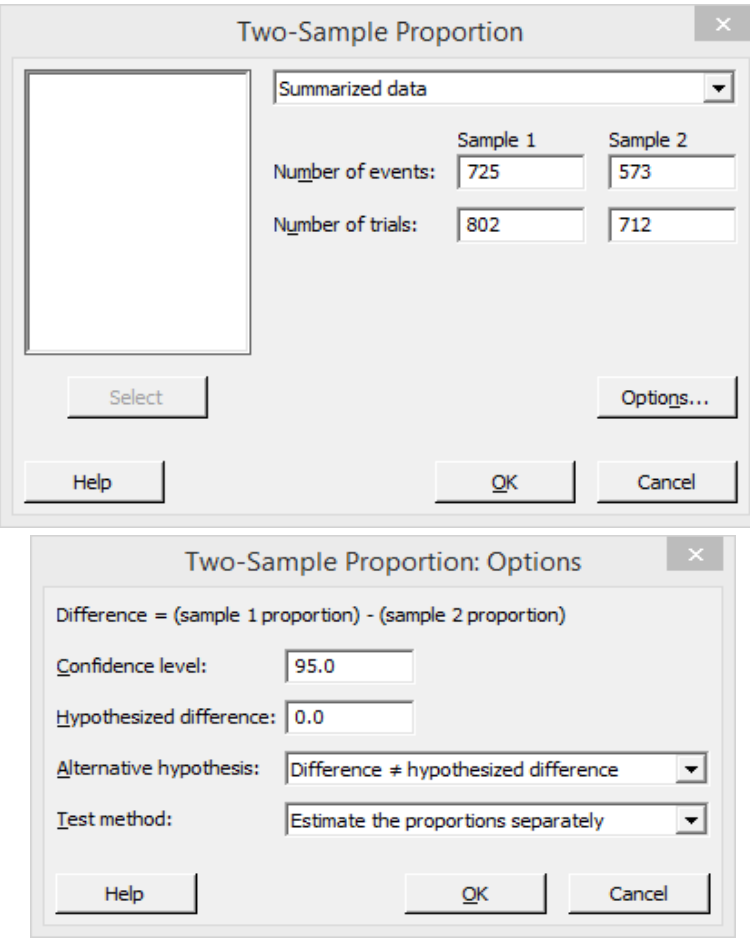

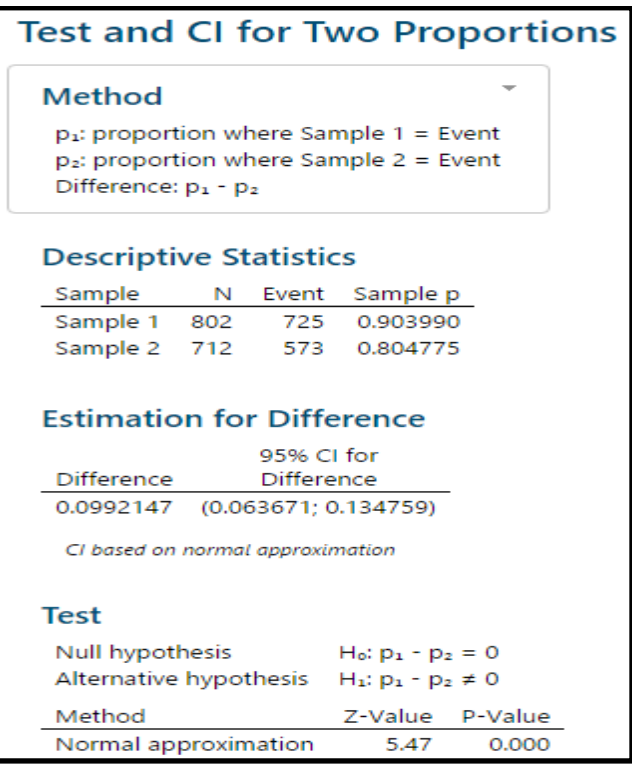

**التحليل**

بما ان قيمة Value-P هي )0.00( وهي اقل من )0.05( ، اذا نرفض الفرض الصفري **وقبول الفرض البديل** ، اي ان نسبة الذكور الذين يلتحقون بعمل اثناء الصيف مختلفة لتلك عند االناث ، وبما ان الوسط الحسابي عند الذكور اعلى منه عند االناث ، من هنا ستكون نسبة الذكور اعلى من االناث.

## **)1-Sample Poisson rate( اختبار**

- يستخدم اختبار rate Poisson Sample One للبيانات من النوع المنفصل Discrete لعينة واحدة.
- تكون البيانات على اشكال اعداد صحيحة )مثل : عدد المكالمات / عدد ال ازئرين لعيادة احد االطباء / ... (.
	- المراد مقارنة الوسط الحسابي للبيانات بقيمة عدد صحيح .

# **مثـال:**

اراد احد الاطباء التحقق فيما اذا كان عدد المرضى الذين يراجعون عيادته اكبر من للقيمة (17) ، فقام باخذ عينة على مدار اسبوع؟

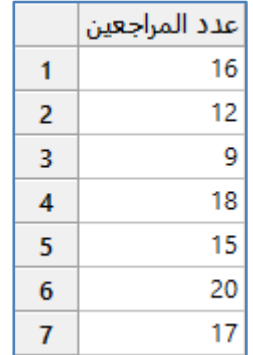

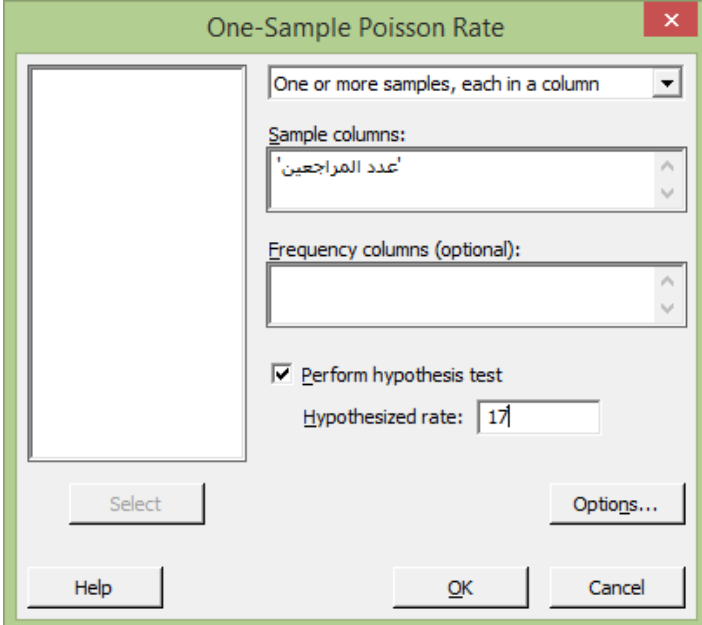

**النتائج:**

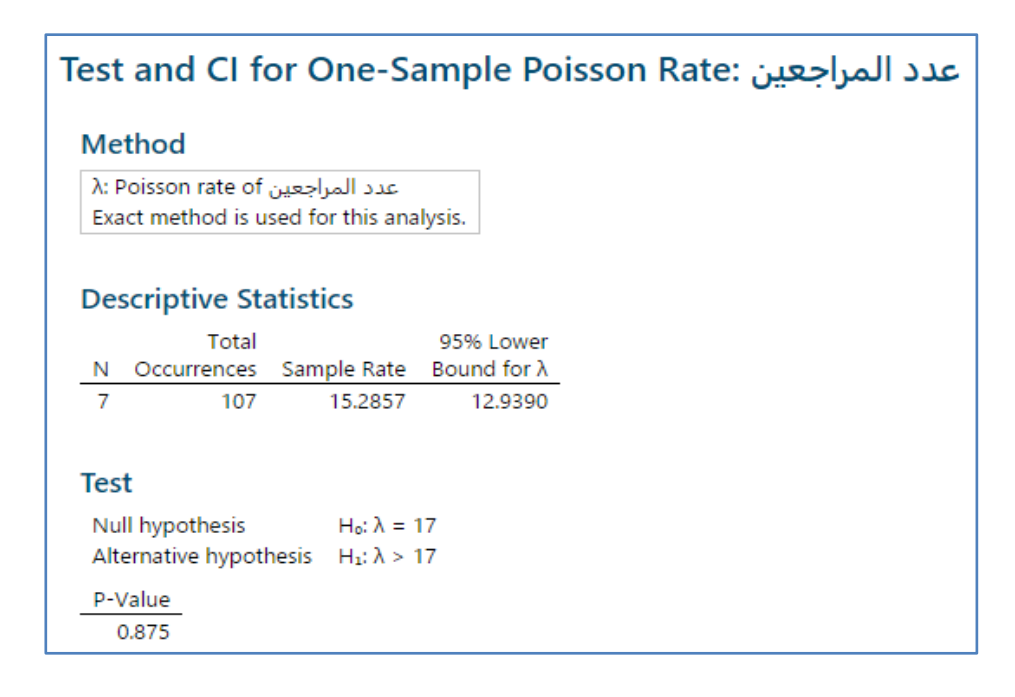

#### **التحليل:**

بما ان قيمة P-Value اكبر من القيمة (0.05) ، نرفض الفرض البديل الذي يدعى بان عدد المراجعين هو اكبر من (17) ، ونقبل الفرض الصفري الذي يدعي ان عدد المراجعين مساو للقيمة (17) .

## **: )2-Sample Poisson rate( اختبار**

- يستخدم اختبار rate Poisson Sample Two للبيانات من النوع المنفصل Discrete لعينتين.
- تكون البيانات على اشكال اعداد صحيحة (مثل : عدد المكالمات / عدد الزائرين لعيادة احد الاطباء / … ) للعينتين.
	- المراد مقارنة الوسط الحسابي للعينة االولى بالوسط الحسابي للعينة الثانية.
		- يجب ان تكون العينتين مستقلتين ) اختبار كاي تربيع(.

## **مثـال:**

اراد احد الاحصائيين التحقق فيما اذا كان عدد مراجعي فرعي بريد في مدينة ما متساو ام لا ، فقام باخذ عينة من كل فرع خلال فترة اسبوع.

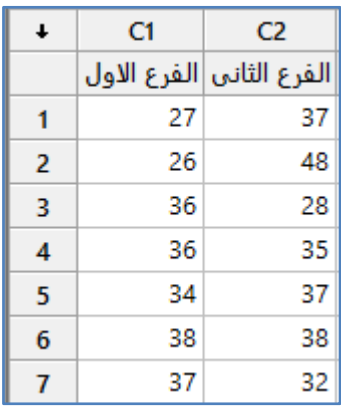

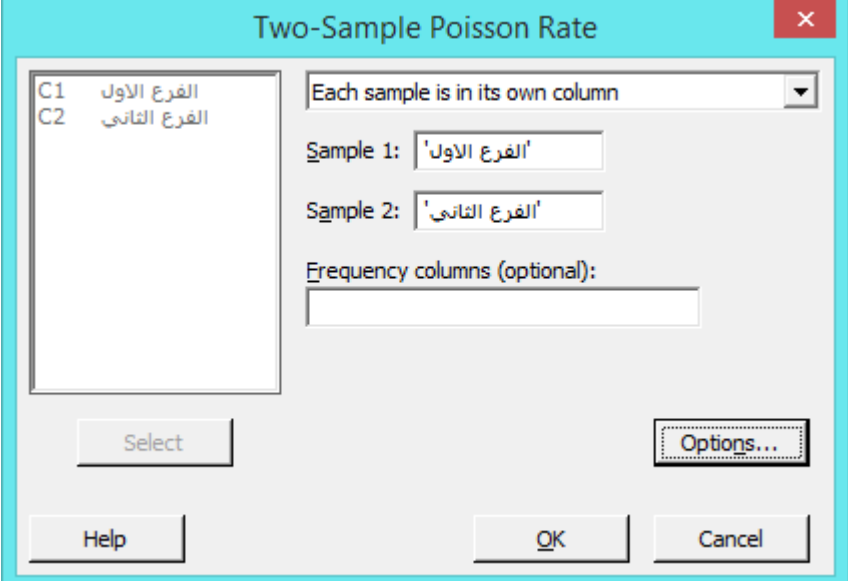

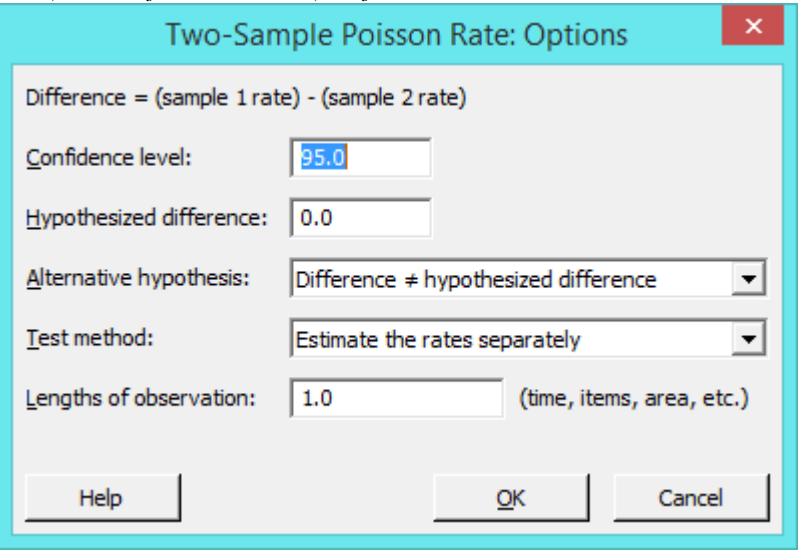

**النتائج :**

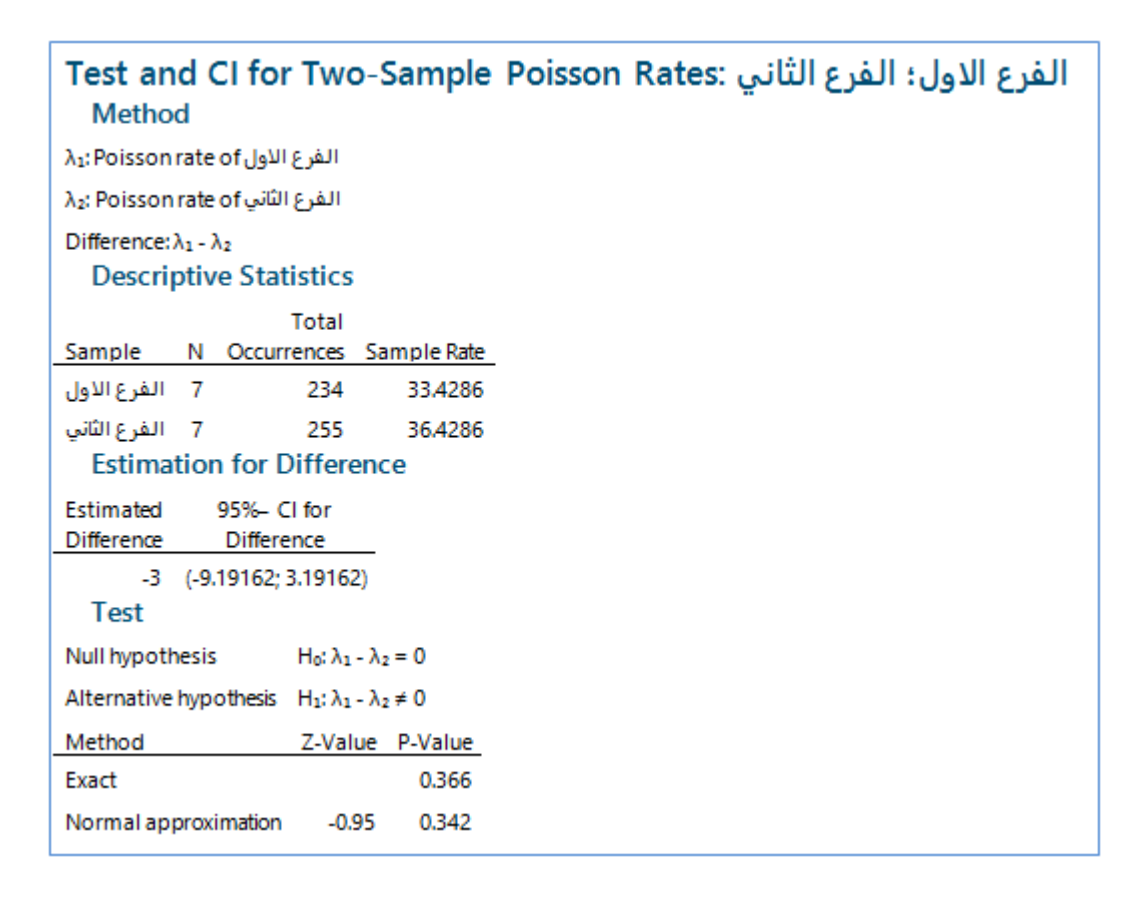

**التحليل:**

بما ان قيمة Value-P اكبر من )0.05( ، سنقوم بقبول الفرض الصفري الذي يدعي بان عدد الم ارجعين للفرعين متساو .

# **اختبار )Variance 1 ):**

- يستخدم اختبار variance for square-Chi Sample One عند **مقارنة التباين للمجتمع االحصائي بقيمة افتراضية**.
	- البيانات تتوزع **التوزيع الطبيعي**.

# **مثـال:**

اراد احد المصانع التاكد من ان التباين في طول اداة تستخدم في الطائرات يقل عن )0.001( انش ؟

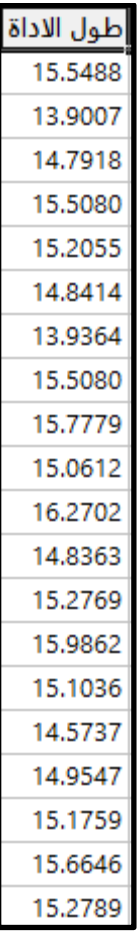

# **التاكد من التوزيع الطبيعي:**

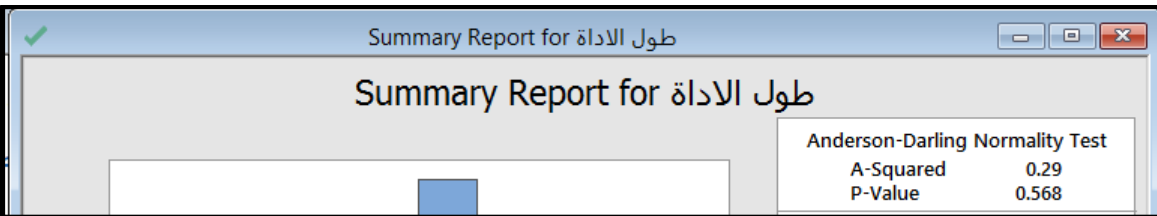

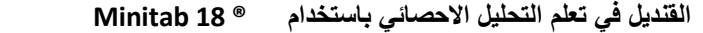

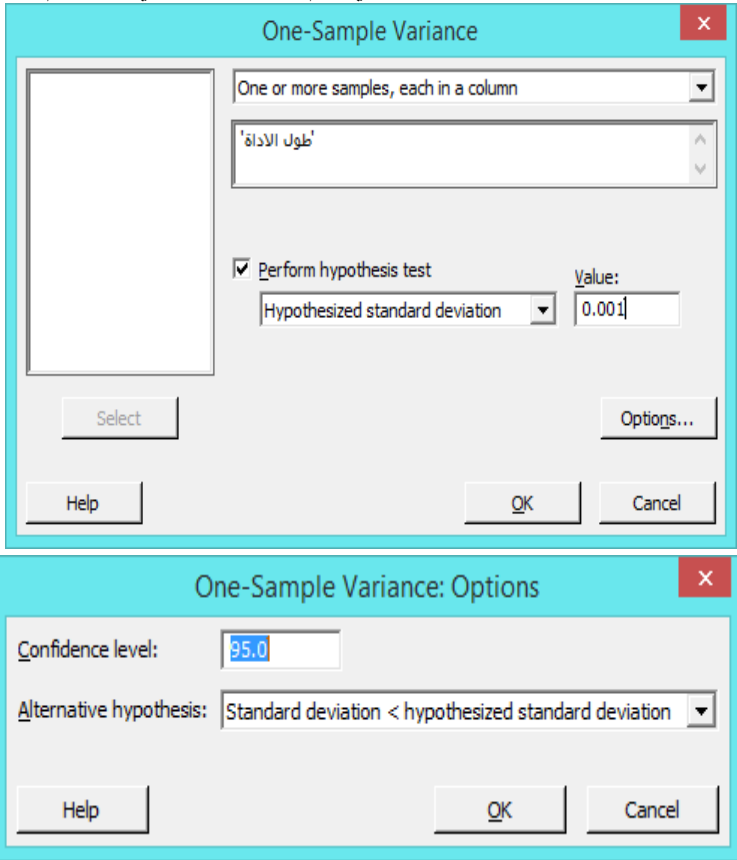

**النتائج:**

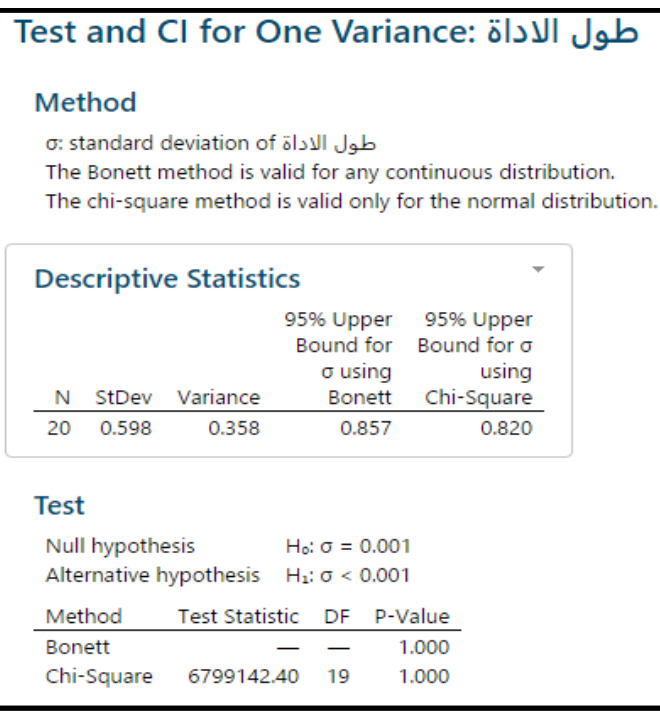

**التحليل**

بما ان قيمة P-Value اكبر من (0.05) ، اذا سنقوم بقبول الفرض الصفري ( ان التباين مساو للقيمة 0.001). وهذا يبين ان التباين في طول الاداة سيكون اكبر من المخطط له (اقل من 0.001) والذي يؤدي بدوره الى وجود خطر على حياة الركاب.

# **اختبار )Variance 2 ):**

- يستخدم اختبار variance Two عند **مقارنة التباين )او االنح ارف المعياري ( لمجتمعين احصائيين .**
	- البيانات تتوزع **التوزيع الطبيعي في العينتين** .
	- البيانات يجب ان تحقق شرط **االستقاللية** )كاي تربيع(.

# **مثـال:**

اراد احد االستشاريين التحقق من التباين في نسبة رضا المرضى في مستشفين B ,A عن الرعاية المقدمة لهم ، فقام باخذ عينتة من المرضى في كل مستشفى حجمها )30( مريض وسجل نسبة الرضا لهم.

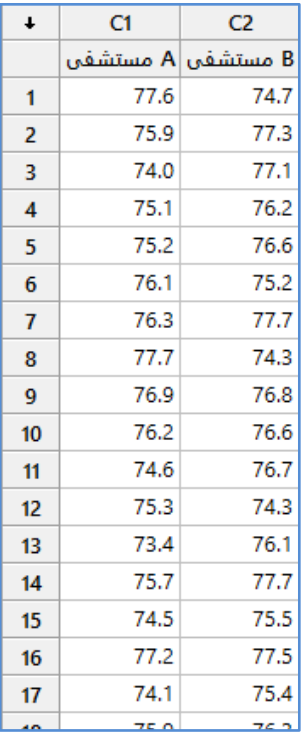

البيانات ل )30( مريض.

التحقق من شرط التوزيع الطبيعي :

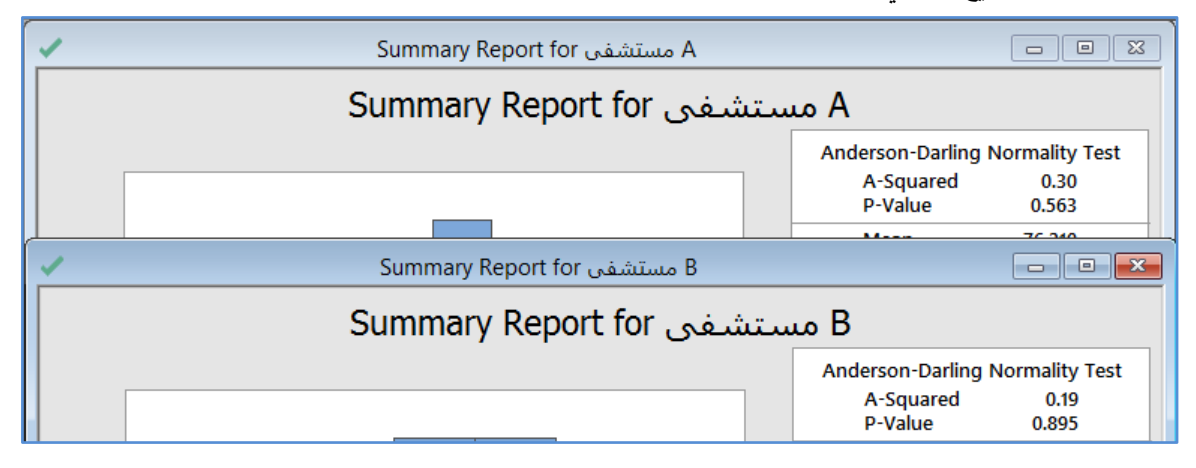

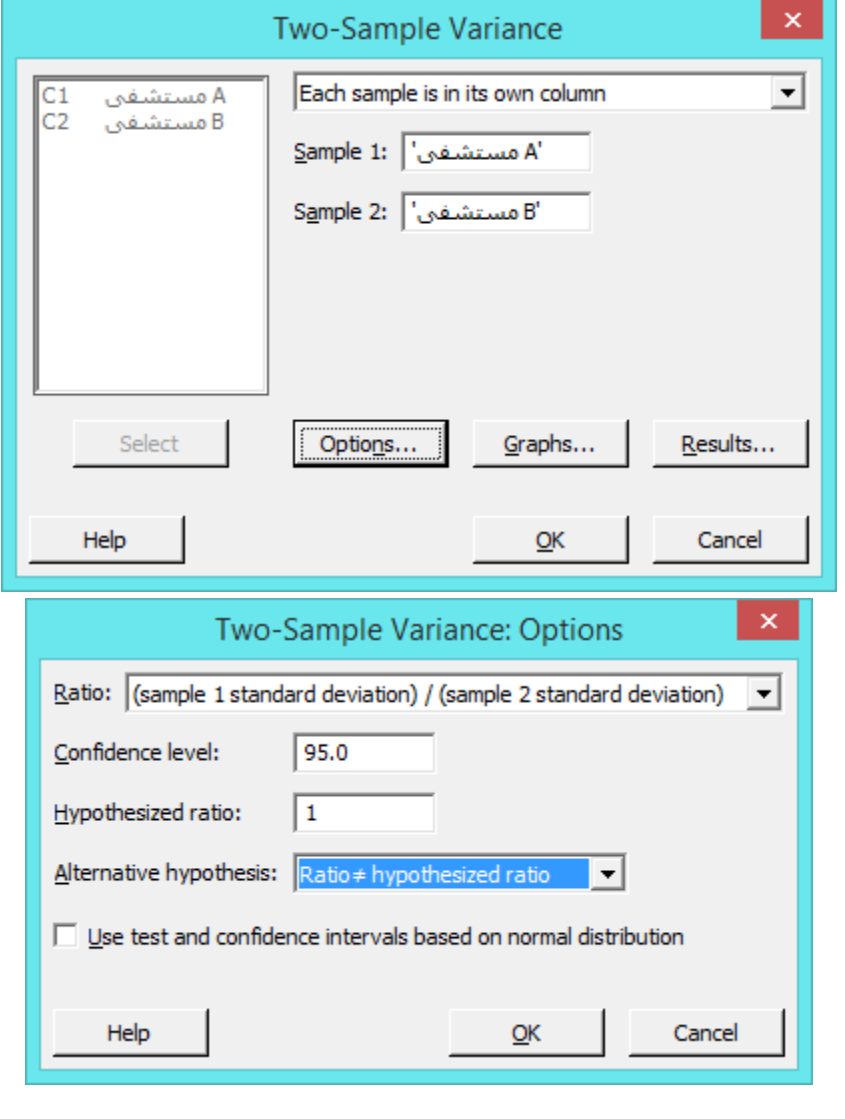

 **القنديل في تعلم التحليل االحصائي باستخدام R 18 Minitab** 

**النتائج :**

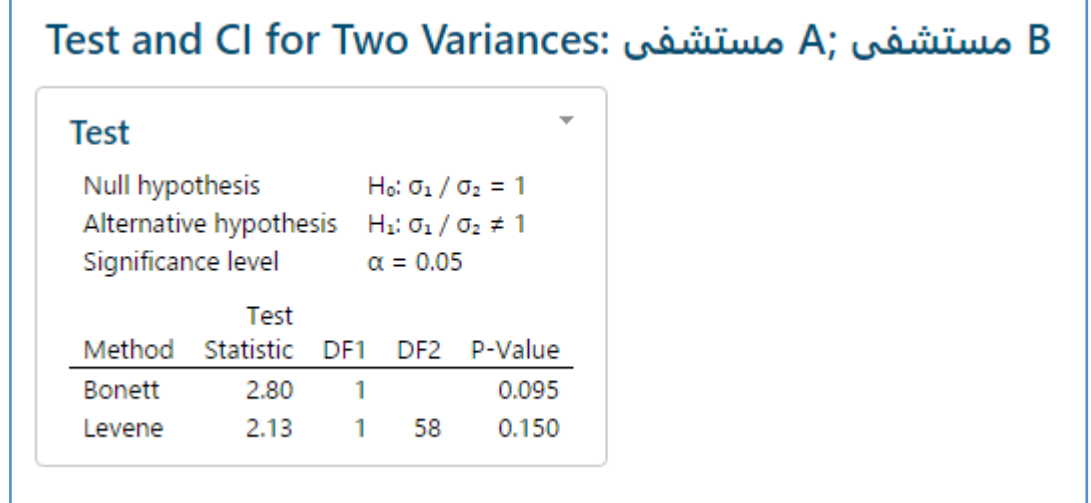

**التحليل:** بما ان قيمة value-P Levene اكبر من )0.05( ، اذا يتحقق الفرض الصفري ان الذي يدعي ان التباين في نسبة الرضا في المستشفين A و B متساوي .

**القنديل في تعلم التحليل االحصائي باستخدام R 18 Minitab 033** 

## **معامل االرتباط )Correlation ):**

- يستخدم معامل ارتباط )s'Pearson )لقياس قوة االرتباط بين متغيرين من النوع متصل )Continuous ).
	- يستخدم معامل ارتباط )Spearman )لقياس قوة االرتباط بين متغيرين من النوع ترتيبي )Ordinal).
- اذا كان معامل االرتباط )موجب االشارة( ، يكون االرتباط طردي ، واذا كان معامل االرتباط )سالب االشارة( ، يكون االرتباط عكسي.
	- قيمة معامل االرتباط تتراوح بين -1 و .+1

مثـال : يريد احد باعة المثلجات التحقق فيما اذا كان هناك ارتبط ايجابي بين درجة الحرارة اليومية وحجم المبيعات بالدينار االردني ، فقام باخذ عينة يومية لمدة اسبوع .

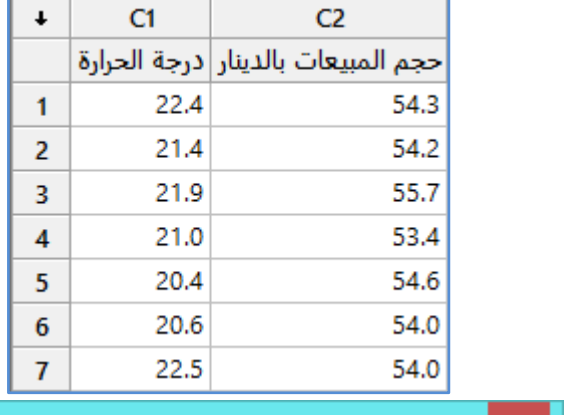

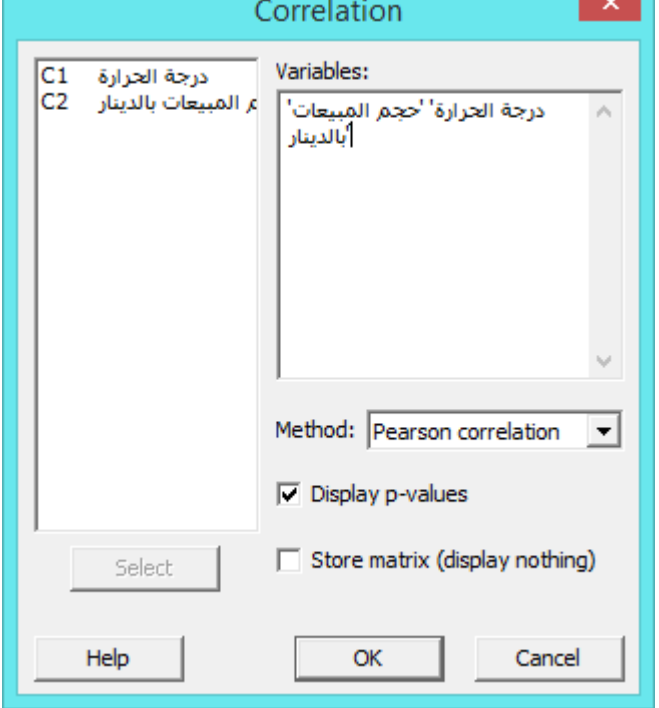

**النتائج :**

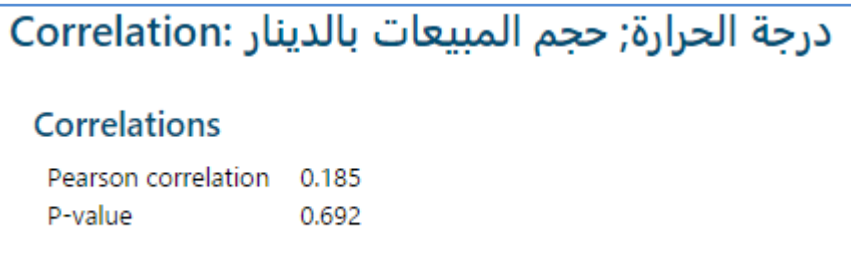

**التحليل:**

معامل بيرسون للارتباط هو (18.5%) وهي قيمة موجبه ، فالارتباط ايجابي ولكن القيمة متدنية وهذا يبين ضعف الارتباط ، وبما ان قيمة -P Value اكبر من )0.05( فاالرتباط غير معنوي اي ان هذه القيمة ناتجه من المصادفة وليست قيمة حقيقية.

# **التغاير )Covariance ):**

- هو مقياس لكمية التغير بين متغيرين مع بعضهما )التباين هو حالة خاصة من التغاير؛ يسمى التغاير تباينا عندما يكون المتغير ين متساويين).
	- كما ان التغاير يمثل الوسط الحسابي لحاصل ضرب فروق المتغيرين عن وسطهما الحسابي.
- تكون قيمة التغاير موجبة عندما يتغير المتغيران مع بعضهما البعض (إذا كان أحد المتغيرين فوق قيمته المتوقعة، فإن الآخر أيضاً يكون فوق قيمته المتوقعة)، وعلى العكس فتكون قيمة التغاير سالبة عندما يكون أحد المتغيرين فوق قيمته المتوقعة بينما الآخر يكون دونها.
	- غالبا ما يتم حساب التغاير عند حساب قيمة معامل االرتباط.
	- كما يستخدم التغاير لتحديد اتجاه العالقة الخطية بين متغيرين متصلين .

$$
s_{xy} = \frac{\Sigma(x_i - \overline{x})(y_i - \overline{y})}{n-1}
$$

مثـال:

اراد باحث احصائي حساب قيمة التغاير بين بيانات المتغيرين التاليين .

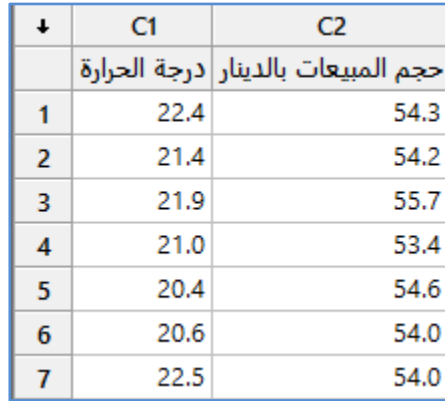

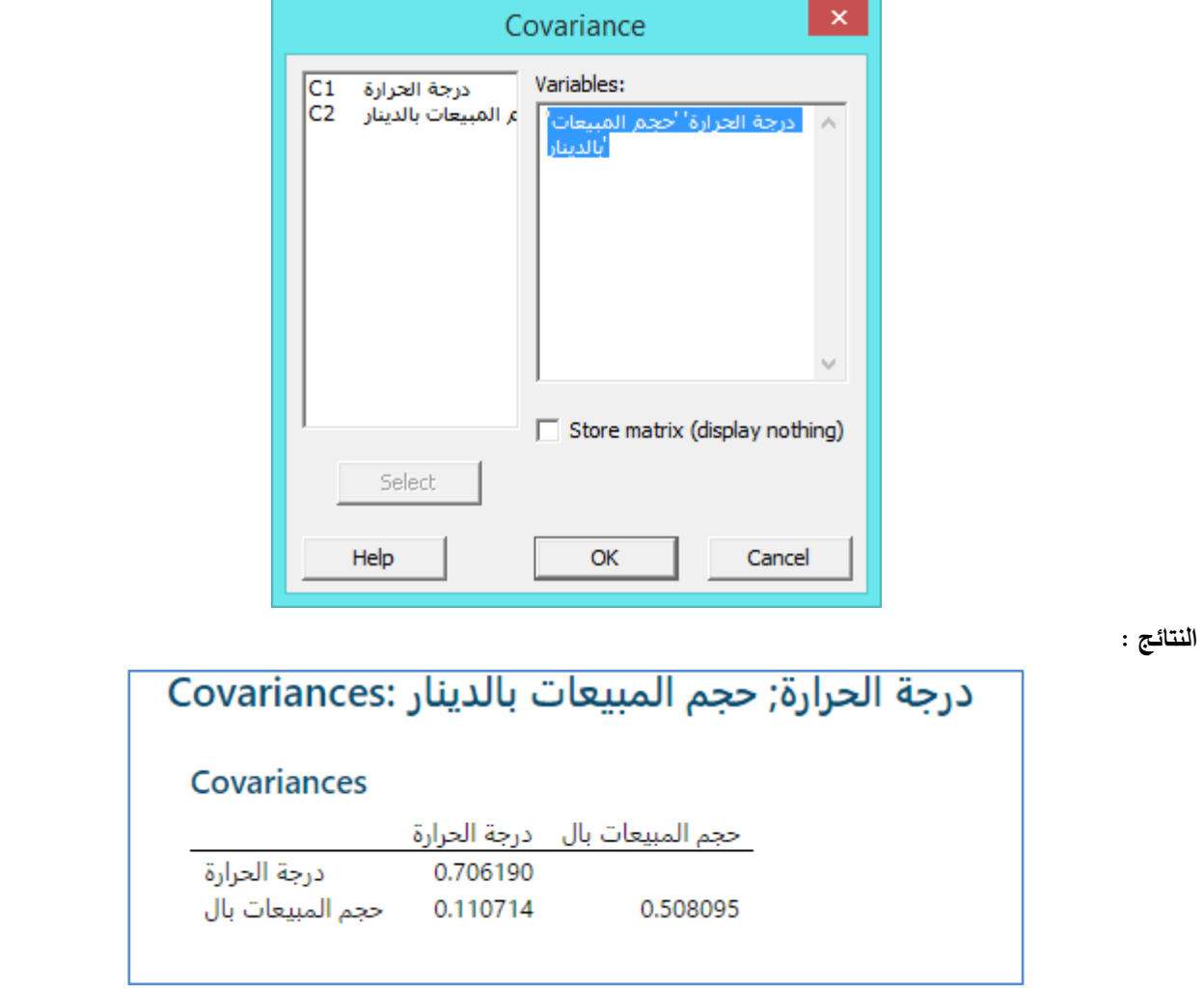

 **القنديل في تعلم التحليل االحصائي باستخدام R 18 Minitab** 

# **التحليل:**

يتبين ان قيمة التغاير في المتغيرين هي (%11.07) وهي قيمة صغيرة نوعا ما ، وهذا يدل على عدم وجود تباين كبير بين قيم المتغير الاول والثاني.

**اختبار التوزيع الطبيعي )test Normality ):** للتحقق فيما اذا كان العينة ماخوذه من مجتمع يتبع التوزيع الطبيعي. مثال : اراد احد المعلمين التحقق فيما اذا كانت اوزان طلاب الصف تتبع التوزيع الطبيعي ، فقام باخذ عينة لاطوال (10) طلاب .

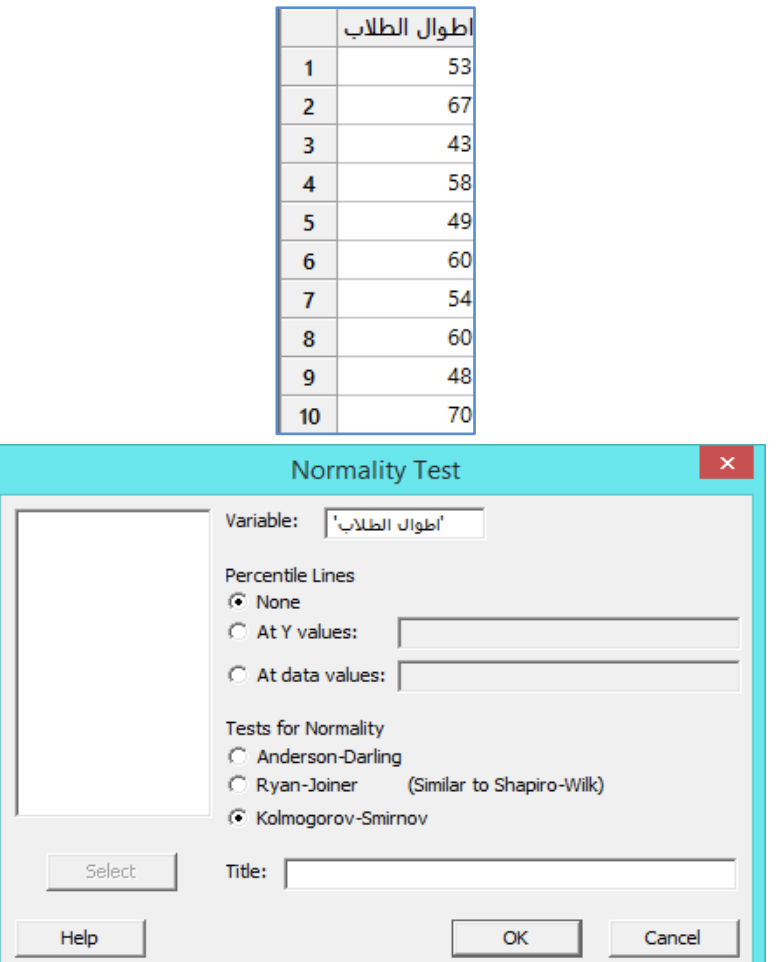

**النتائج :**

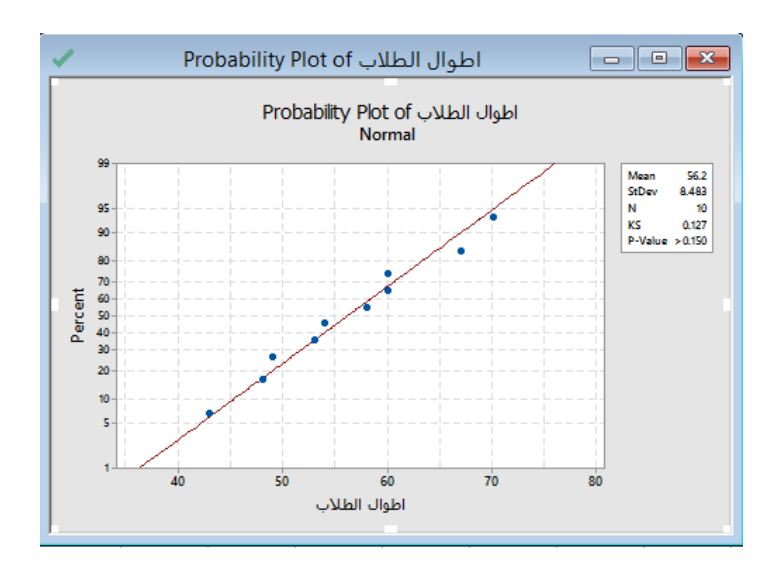

**التحليل:**

بما ان قيمة )Value-P )اكبر من )0.05( فان اطوال الطالب تتبع التوزيع الطبيعي في هذا الصف.

**اختبار القيم المتطرفة )test Outlier ):** للتحقق من وجود مشاهدات متطرفة في مجموعة البيانات .

مثال: اراد احد موظفي البلدية التحقق اذا ما كان هناك مشاهدات متطرفة في حجم النفايات الشهري التي يتم جمعها في احد البلديات.

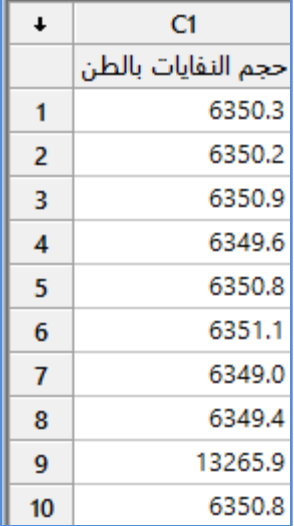

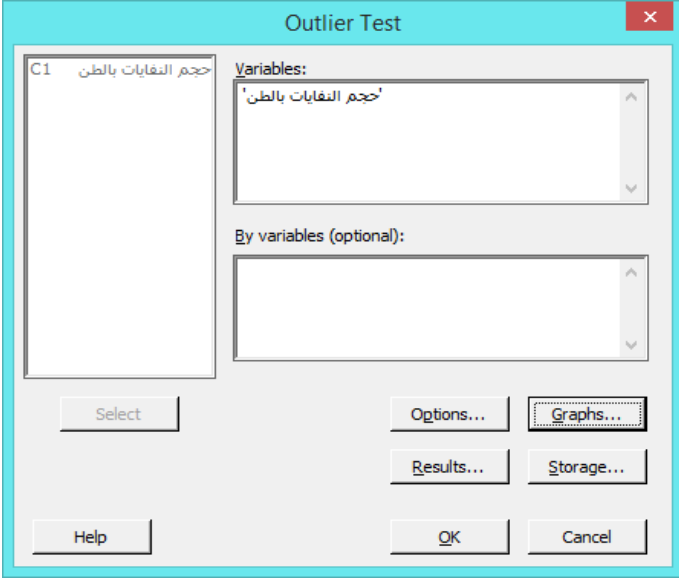

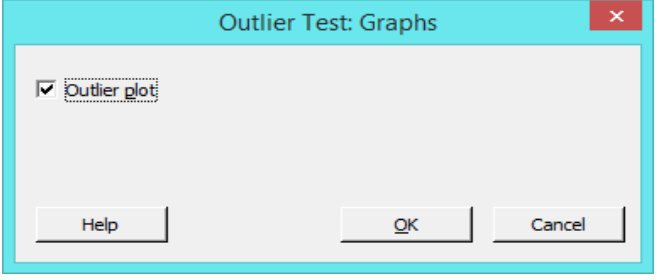

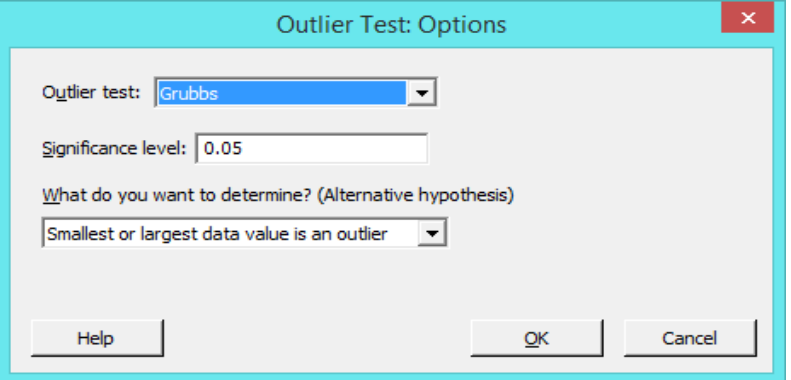

**النتائج:**

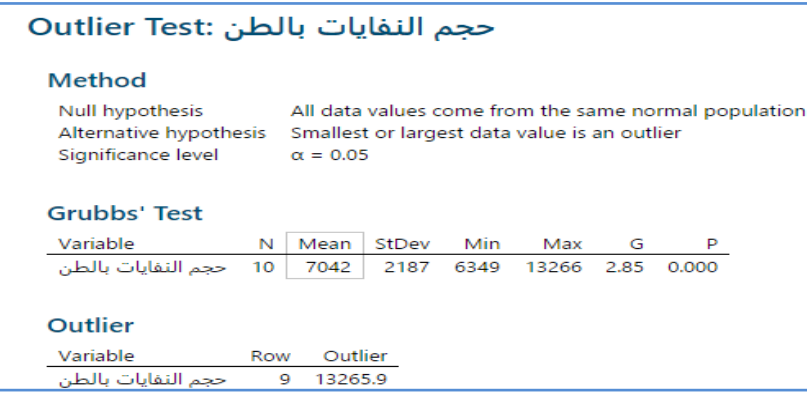

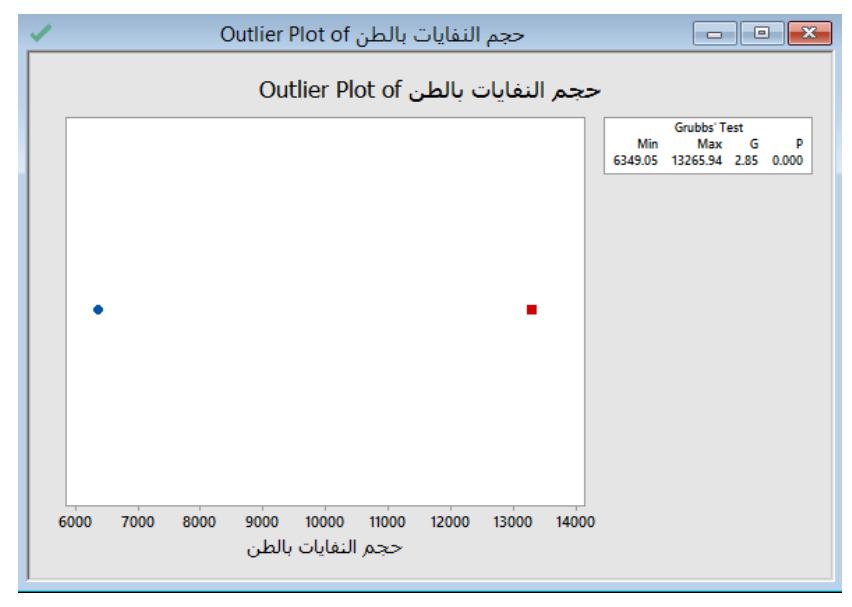

التحليل :

يوجد احد المشاهدات قيمة متطرفة وهي المشاهدة ذات القيمة )13265.9( والتي تقع في الصف )9( في ورقة العمل.

## **التحقق فيما اذا كانت بيانات تتبع توزيع Poisson ( Poisson for test-fit-of-Goodness )**:

مثـال : اراد احد االحصائيين التحقق فيما اذا كانت المشاهدة التالية تحقق توزيع Poisson.

 **القنديل في تعلم التحليل االحصائي باستخدام R 18 Minitab** 

| $\ddot{\phantom{0}}$ | C1                    |  |
|----------------------|-----------------------|--|
|                      | حجم المبيعات بالدينار |  |
| 1                    | 617                   |  |
| $\overline{2}$       | 671                   |  |
| 3                    | 677                   |  |
| 4                    | 652                   |  |
| 5                    | 688                   |  |
| 6                    | 646                   |  |
| 7                    | 647                   |  |
| 8                    | 649                   |  |
| 9                    | 628                   |  |
| 10                   | 687                   |  |

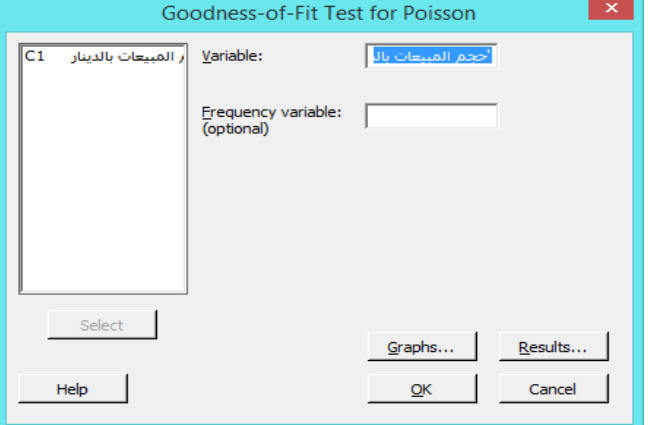

النتائج :

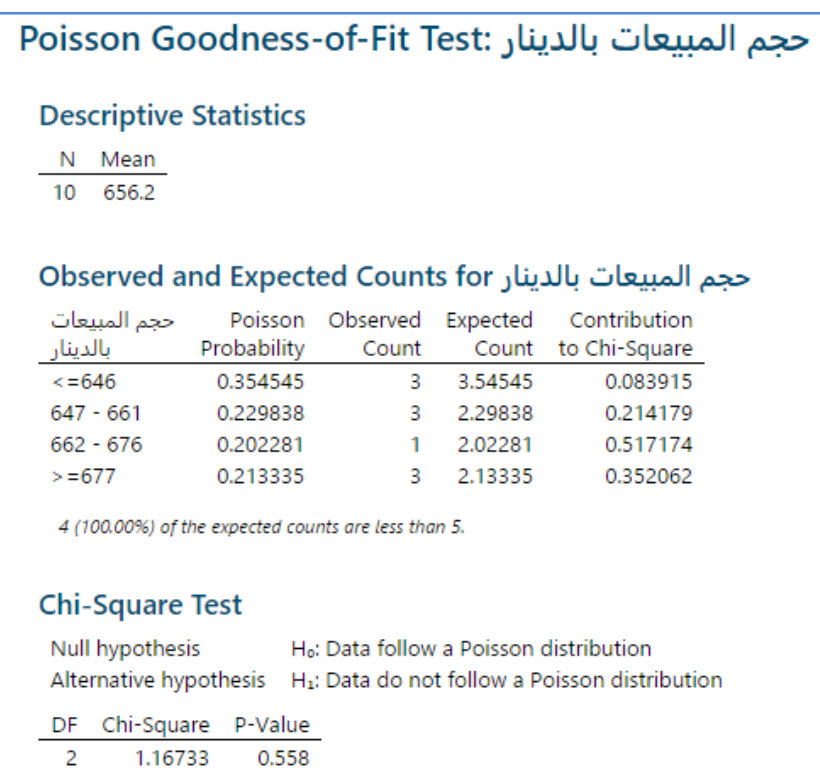

التحليل : بما ان قيمة Value-P اكبر من )0.05( ، اذا نقبل الفرض الصفري بان المشاهدات تتبع توزيع Poisson.

**االنحدار )Regression ): وتضم القائمة**

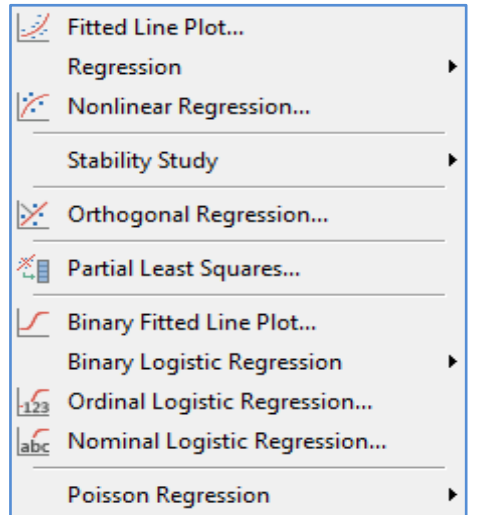

يستخدم االنحدار لتحديد العالقة بين متغير تابع )Y )ومتغير)X )او عدة متغيرات مستقله ) من النوع المتصل Continuous )، اذا كان هناك متغير مستقل يسمى الانحدار هنا بالانحدار البسيط وتكون العلاقة خطية وتقاس قوة العلاقة بين المتغيرين التابع والمستقل بمعامل . )Correlation coefficient ( االرتباط

# $y = a^*x + b$

ويستخدم تحليل االنحدار في التنبؤ بقيم التابع Y اذا علمت قيم المتغير المستقل X ، وبما ان القيمة هي قيمة تنبؤية ̂ سيؤدي ذلك الى حدوث اخطاء تنبؤ )SSE+SSR=SS حيث SSR: مجموع مربعات اخطاء االنحدار ) ابتعاد القيم عن الوسط الحسابي (، SSE: مجموع مربعات الاخطاء (البواقي Residuals) ,وتقيس المسافة بين القيمة الحقيقة وخط الانحدار).

\*\* [https://support.minitab.com/en-us/minitab/18/help-and-how-to/modeling-statistics/regression/how](https://support.minitab.com/en-us/minitab/18/help-and-how-to/modeling-statistics/regression/how-to/fitted-line-plot/perform-the-analysis/enter-your-data/?SID=22600#type-of-regression-model)[to/fitted-line-plot/perform-the-analysis/enter-your-data/?SID=22600#type-of-regression-model](https://support.minitab.com/en-us/minitab/18/help-and-how-to/modeling-statistics/regression/how-to/fitted-line-plot/perform-the-analysis/enter-your-data/?SID=22600#type-of-regression-model)

 \*\* مالحظة مهمة : في تحليل االنحدار هناك شرط عدم وجود تعددية خطية )Multicollinearity )بين المتغيرات المستقلة والذي يقاس من خلال VIF ، حيث ان قيمة VIF يجب ان تكون اقل من (3) حتى لا يكون هناك تعددية خطية ، واذا وجدت التعددية فان النموذج الخطي ال يكون دقيقا ولذا ينصح باستخدام التحليل العاملي النتاج عوامل ال يوجد بينها تعددية خطية.

**تحديد الدالة التي تربط بين قيم المتغير التابع Y وقيم المتغير المستقل X( plot line Fitted ):**

مثال : اراد احد الباحثين الاحصائيين في احدى البلديات تحديد انسب دالة تمثل تاثير نسب رضا متلقي الخدمة على الاقبال في دفع المستحقات المالية ، والتحقق من وجود ذلك التاثير على المتغير التابع (المبالغ) من قبل المتغير المستقل (نسبة رضى متلقى الخدمة).

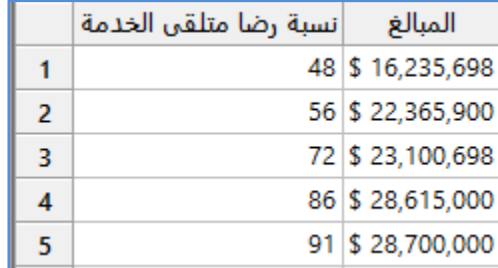

 **القنديل في تعلم التحليل االحصائي باستخدام R 18 Minitab** 

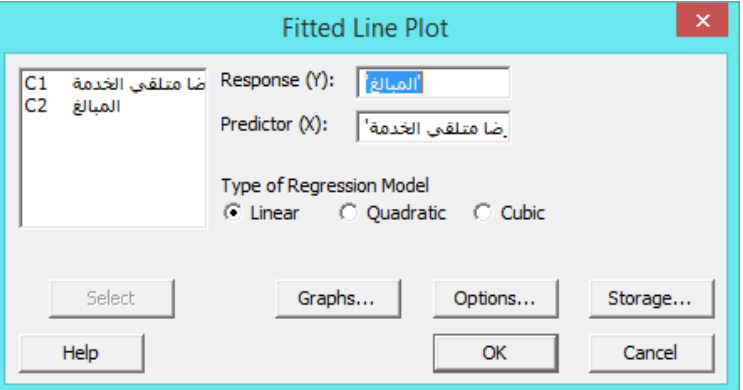

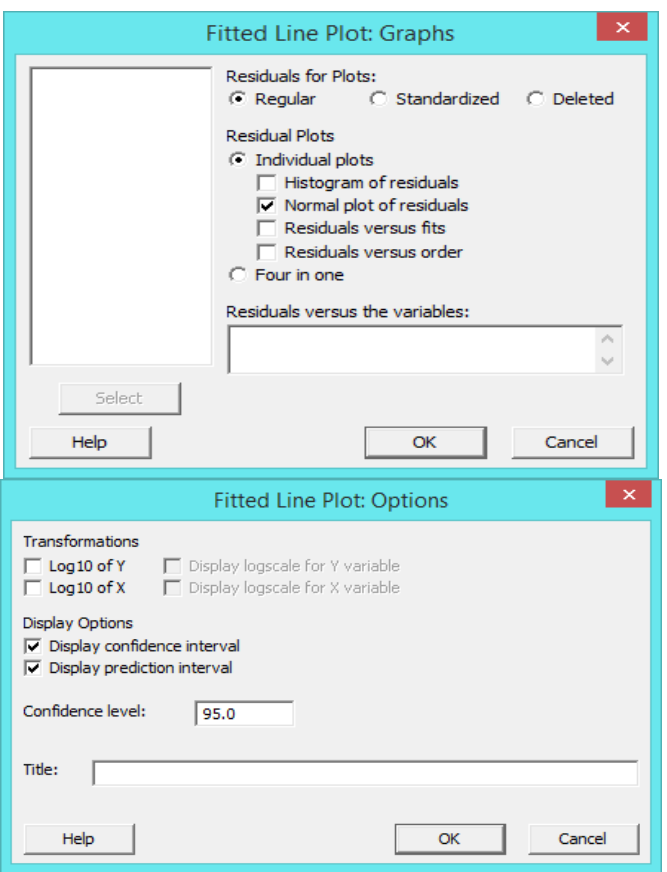

النتائج ( ف*ي* حال كان الانحدار خطي) :

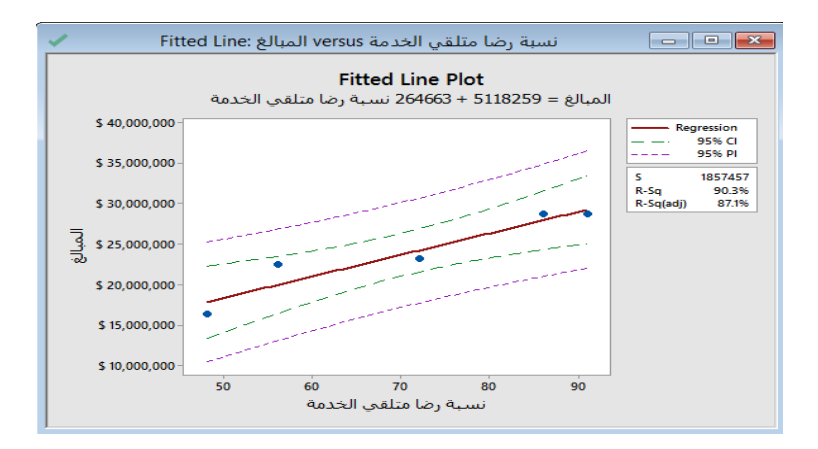

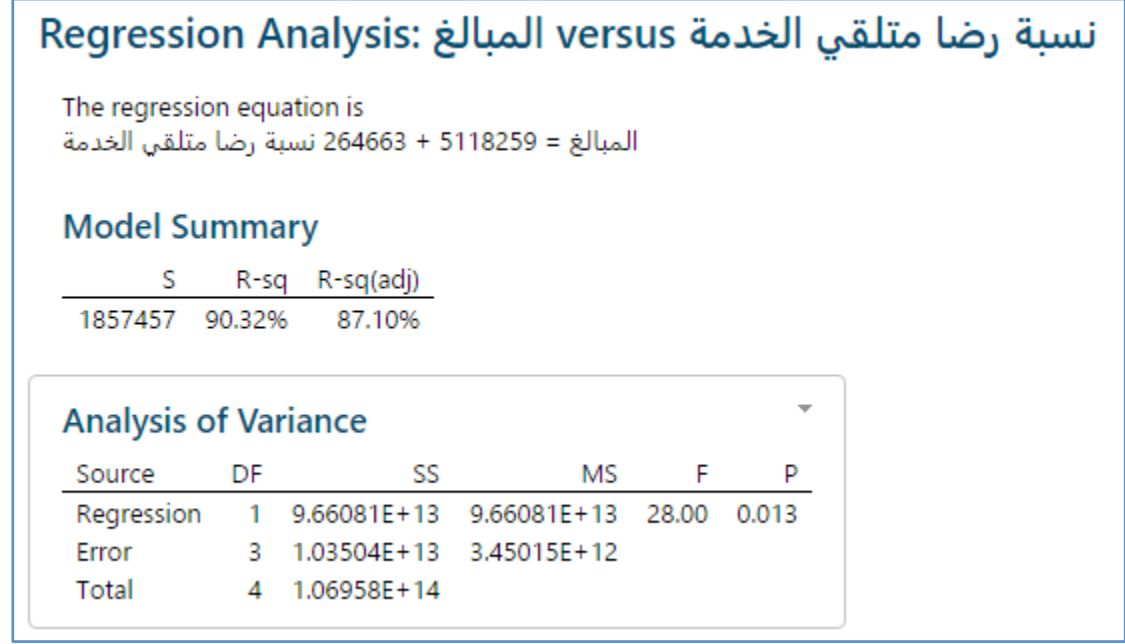

**التحليل:**

يتبين من الرسم ان معادلة خط االنحدار بين المتغير التابع والمتغير المستقل :

المبالغ = 1228115 + 166662 × نسبة رضا متلقي الخدمة

كما يتبين من التحليل ان حجم التاثير كبير والمتمثل بقيم (R²) وتساوي (90.32%) ، وبما ان قيمة P–Value في تحليل ANOVA اقل من )0.05( فهذه داللة على وجود اثر للمتغير المستقل على المتغير التابع.

**النتائج ) في حال كانت دالة االنحدار من الدرجة الثانية /تربيعية( :**

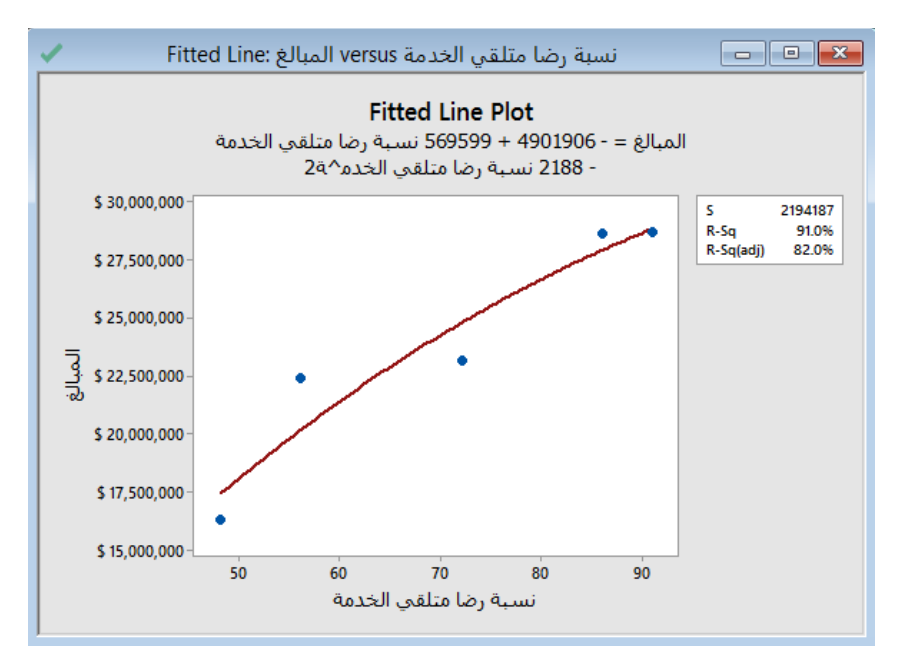

1 7.21527E+11 0.15 0.736

Quadratic

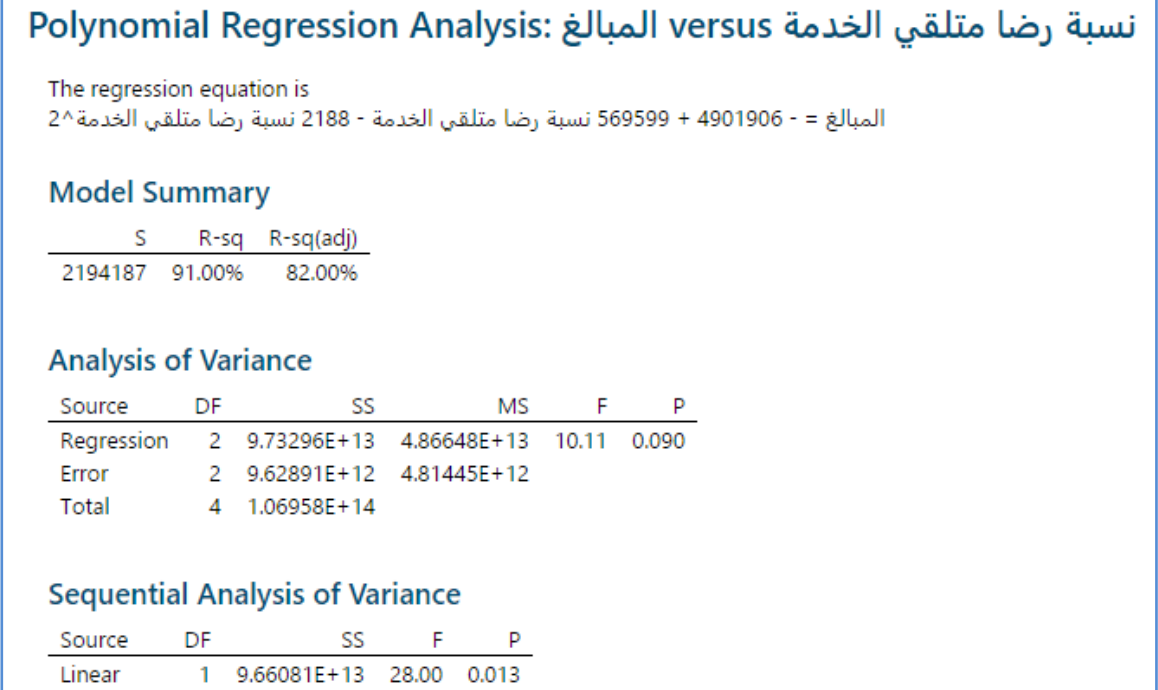

**التحليل:**

يتبين من الرسم ان معادلة االنحدار :

 $^2$ 1 المبالغ = - 4901906 + 569599 × نسبة رضا متلقي الخدمة $^2$  الخدمة)

كما يتبين من التحليل ان حجم التاثير اصبح اقل من السابق والمتمثل بقيم (R²) وتساوي (91%) ، وبما ان قيمة P–Value في تحليل ANOVA في الجزء )Quadric )اكبر من )0.05( فهذه داللة على عدم وجود اثر للمتغير المستقل على المتغير التابع في حالة الدالة من الدرجة الثانية.

**النتائج ) في حال كانت دالة االنحدار من الدرجة الثالثة /تكعيبية( :**

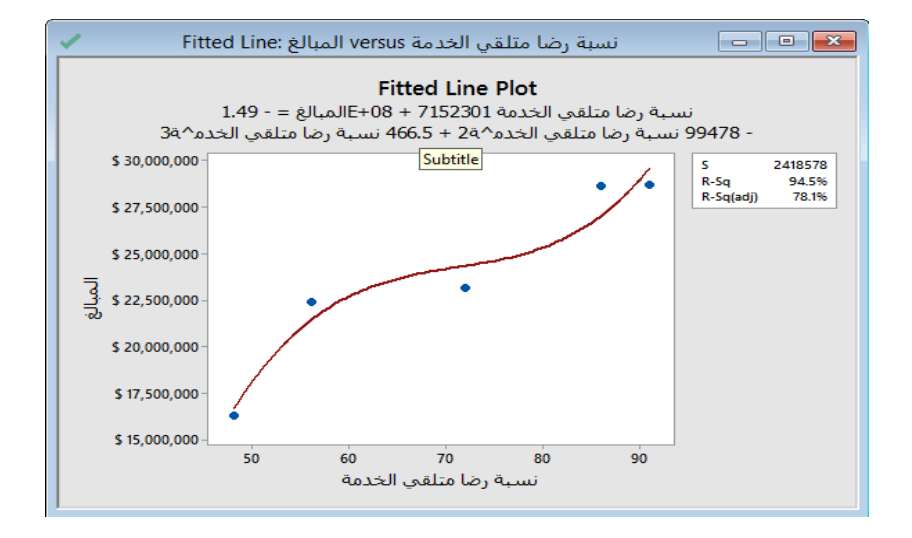
**القنديل في تعلم التحليل االحصائي باستخدام R 18 Minitab** 

| <b>Sequential Analysis of Variance</b> |    |                          |  |            |  |  |  |
|----------------------------------------|----|--------------------------|--|------------|--|--|--|
| Source                                 | DF | SS                       |  |            |  |  |  |
| Linear                                 |    | 1 9.66081E+13 28.00      |  | 0.013      |  |  |  |
| Quadratic                              |    | 1 7.21527E+11 0.15 0.736 |  |            |  |  |  |
| Cubic                                  |    | 1 3.77939F+12            |  | 0.65 0.569 |  |  |  |
|                                        |    |                          |  |            |  |  |  |

التحليل :

وبما ان قيمة Value-P في تحليل ANOVA في الجزء )Cubic )اكبر من )0.05( فهذه داللة على عدم وجود اثر للمتغير المستقل على المتغير التابع في حالة الدالة من الدرجة الثالثة.

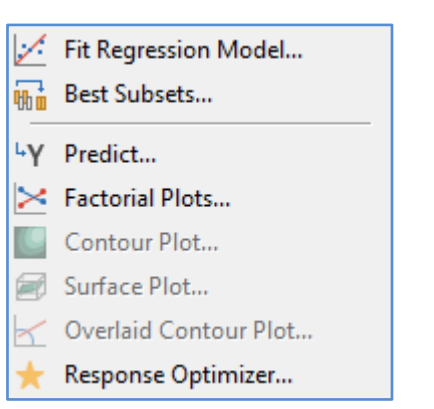

**االنحدار )Regression ): وتضم القائمة**

**تحليل نموذج االنحدار وتداخل العالقات بين المتغيرات )model Regression Fit )**:

مثال : في مصنع للحديد يتم صناعة الواح من خلال خطي انتاج ( Machine ) A, B على درجات حرارة (Temperature) مختلفة فينتج الواح حديد متنوعة الصالبة ) Strength) ، تم اختيار عينة من المصنع حجمها )6( الواح ، يريد احد المهندسين في المصنع التحقق اذا كان هناك اثر لدرجة الحرارة ، خط االنتاج ، درجة الحرارة وخط االنتاج على صالبة االلواح .

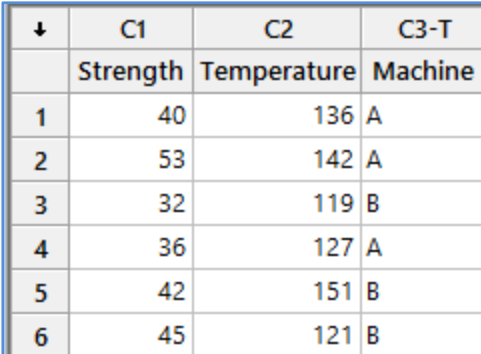

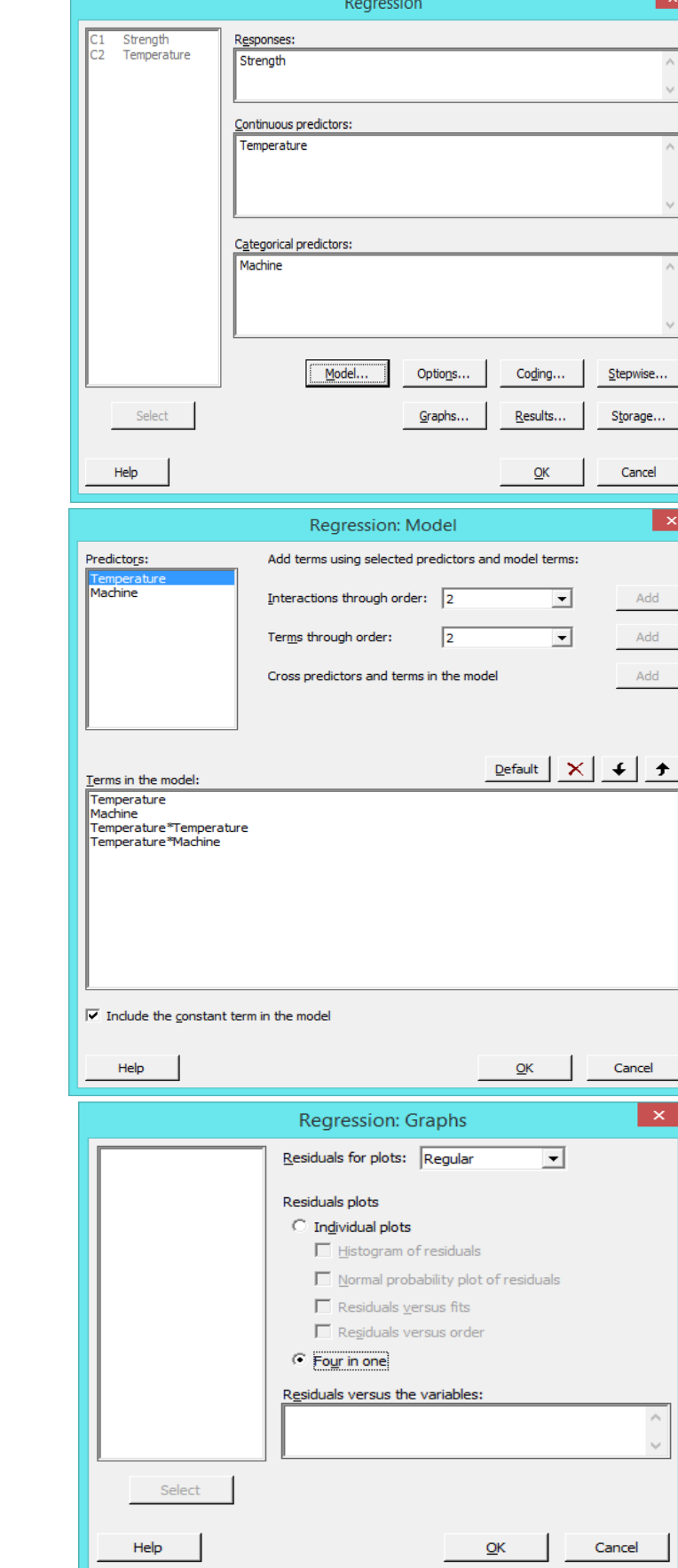

٦

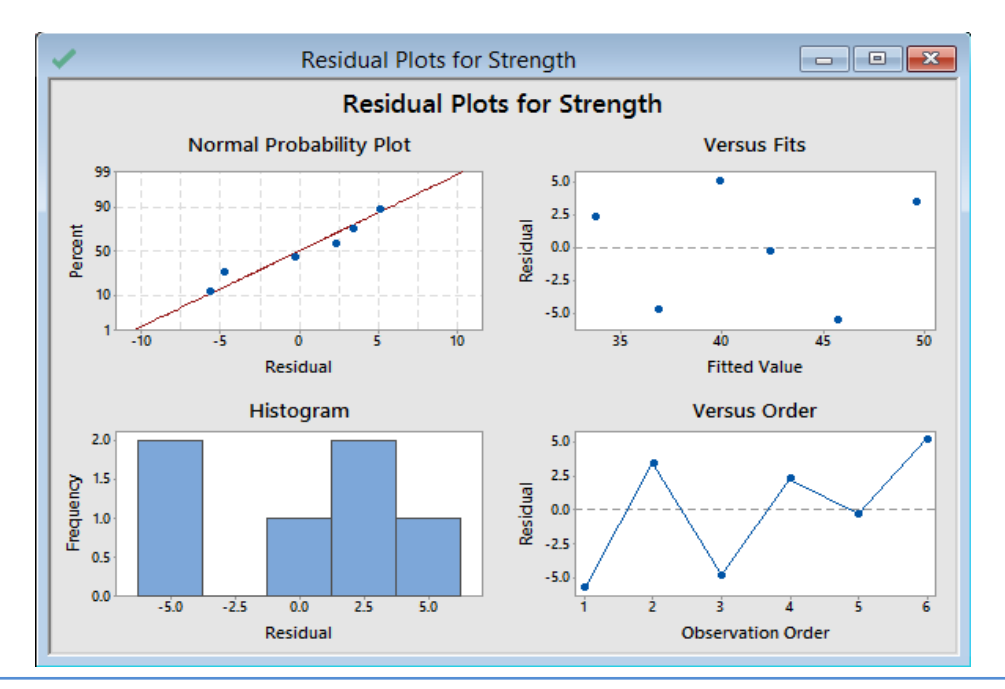

# Regression Analysis: Strength versus Temperature; Machine

## Method

Categorical predictor coding (1; 0)

# **Analysis of Variance**

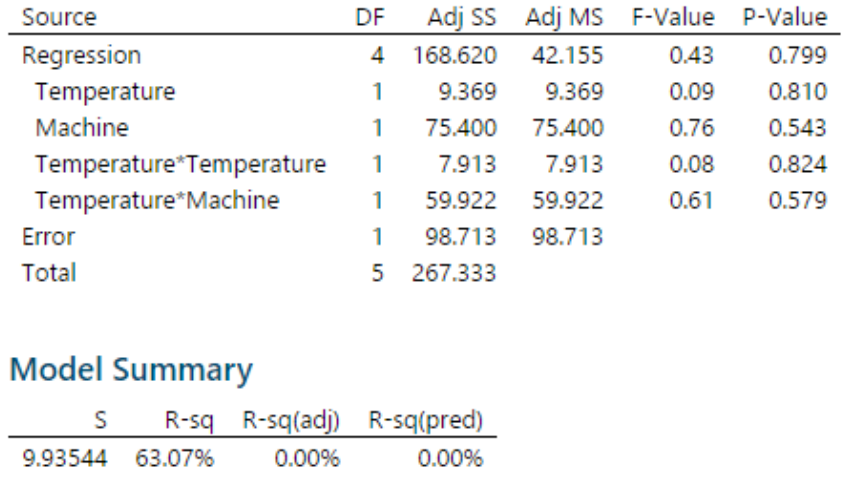

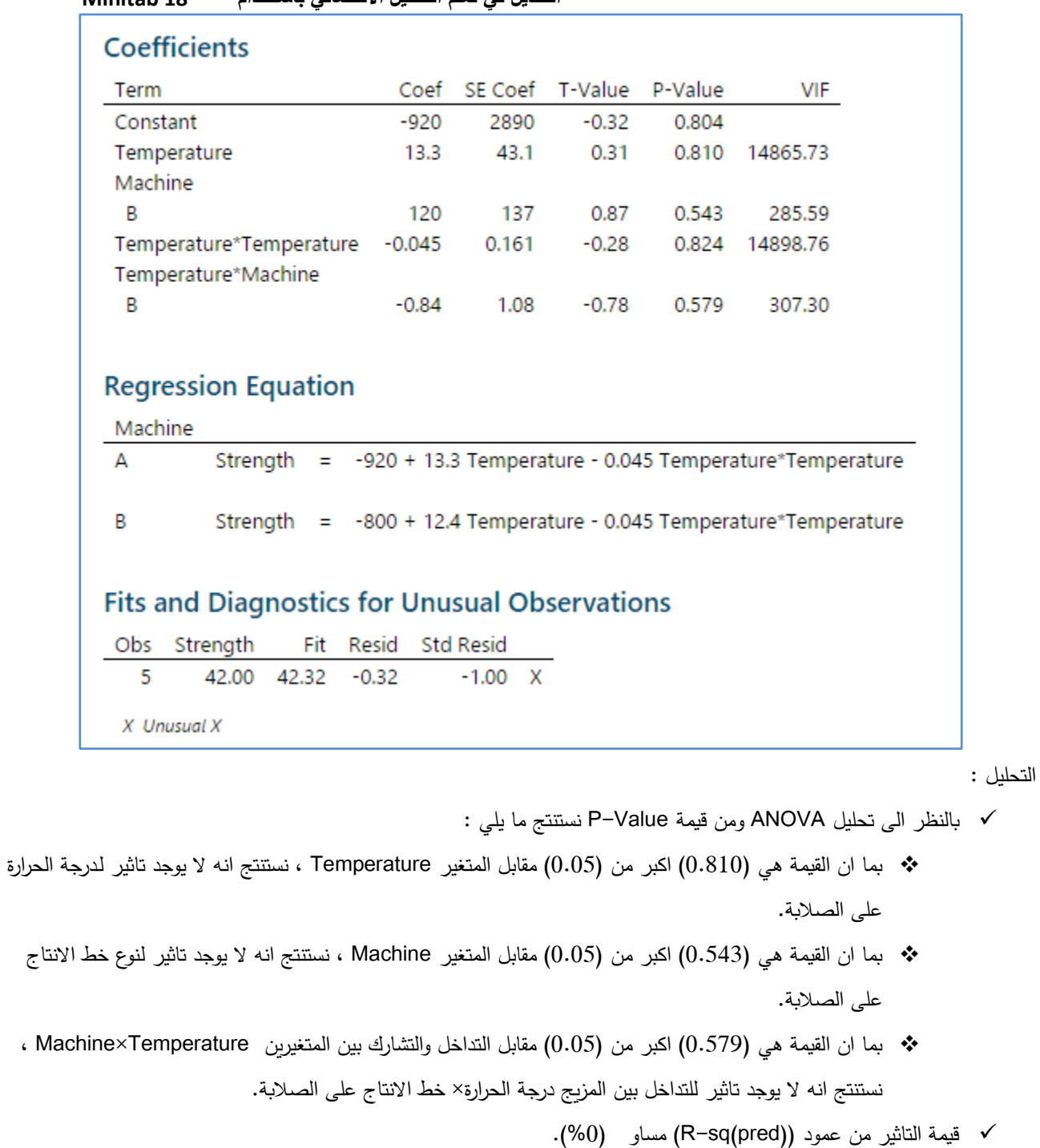

- يوجد قيمة غير اعتيادية هي المشاهدة رقم )5( .
- من الرسم )plot Probability Normal )نستنتج ان البواقي تاخذ شكل التوزيع الطبيعي ، وهو شرط ال بد من تحققه.

**تكوين افضل نموذج من المتغيرات المستقلة الذي يقوم بالتاثير على متغير تابع )subsets Best)**، حيث يتم تكوين جميع النماذج الممكنة من المتغيرات المستقلة ، ويكون النموذج /النماذج الافضل هو النموذج الذي تكون فيه اعلى قيمة (R-sq) ويتكون من اقل عدد من المتغيرات ، وبذا نستطيع الحصول وبشكل مباشر الى افضل نموذج دون الحاجة للقيام بالتجربة للوصول الى افضل نموذج ممكن من مجموعة متغيرات مستقلة تؤشر في متغير تابع.

مثال : مصنع يقوم بانتاج انابيب البلاستيك التي تمتاز بصلابتها ، وتعتمد الصلابة (متغير تابع) على مجموعة من العوامل (المتغيرات المستقلة ) هي : الوقت في التصنيع ، الضغط ، درجة الحرارة ، عدد العاملين على خطوط الانتاج. اراد احد المهندسين الحصول على افضل نموذج من المتغيرات المستقلة التي لها االثر االكبر على زيادة صالبة انابيب البالستيك فقام باخذ عينة كما يلي :

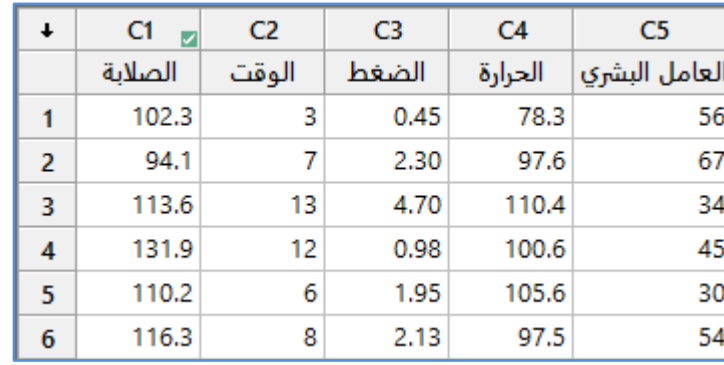

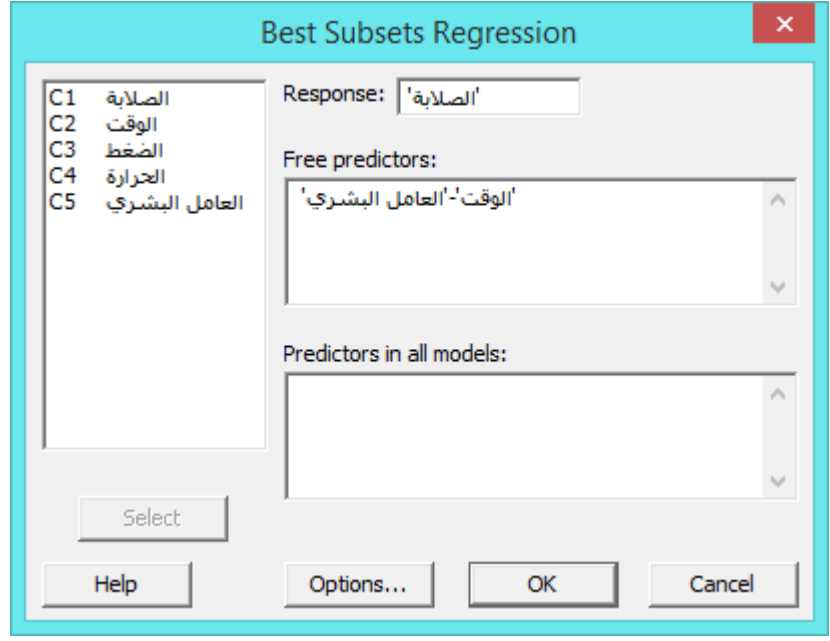

```
النتائج :
```
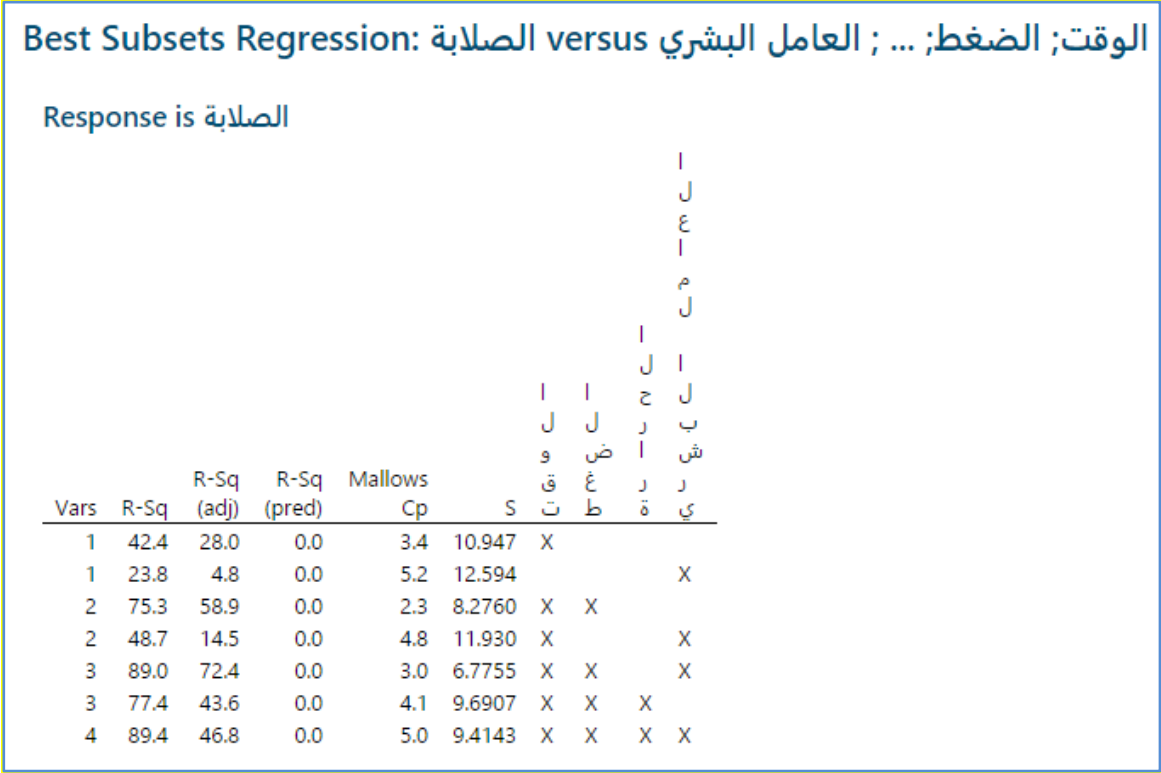

**التحليل:**

 نالحظ الحالة Vars رقم )4( والحالة رقم )3( /العليا هما النموذجان االفضل وذلك الن قيمة )sq-R )هو االكبر = 89.4 ، 89 ولكن النموذج الافضل من بين هذان النموذجان هو النموذج (3)/العليا لانه يحتوي اقل متغيرات من النموذج رقم (4) .

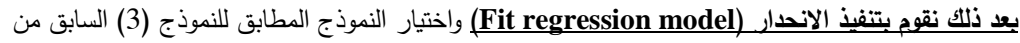

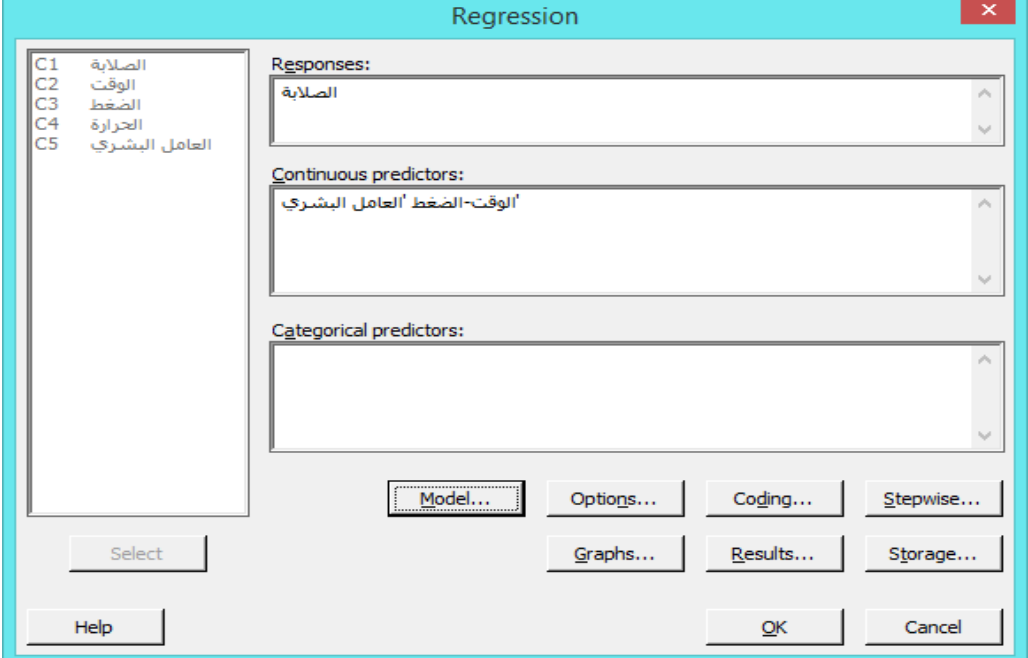

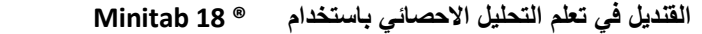

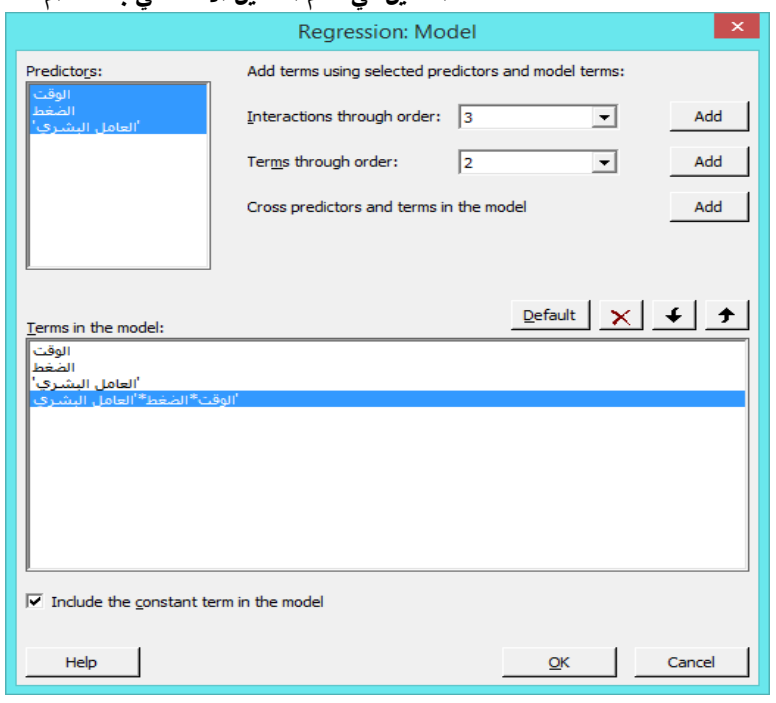

النموذج االفضل هو :

الوقت×الضغط×العامل البشري ×0.0092 + البشري العامل× 0.504 - الضغط ×11.1 - الوقت ×2.90 + 127.1 = الصالبة

# **ايجاد القيمة المتنبأ بها للمتغير التابع بناء على النموذج في )subsets Best( )Predict)**:

بعد اجراء subsets Best > Regression > Regression > Stat يمكن حساب قيمة Y المتنبأ بها لجميع قيم المتغيرات في العينة .

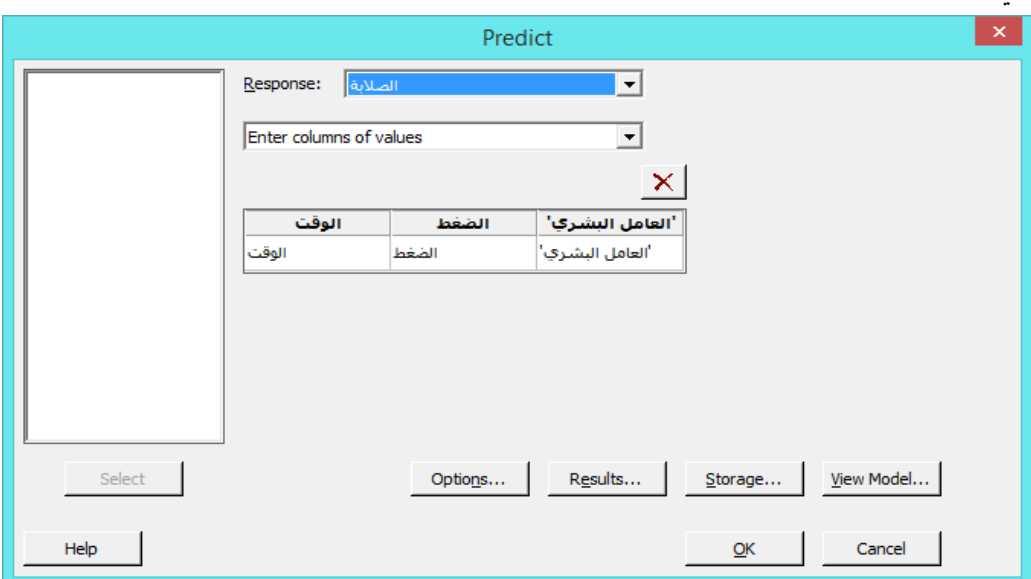

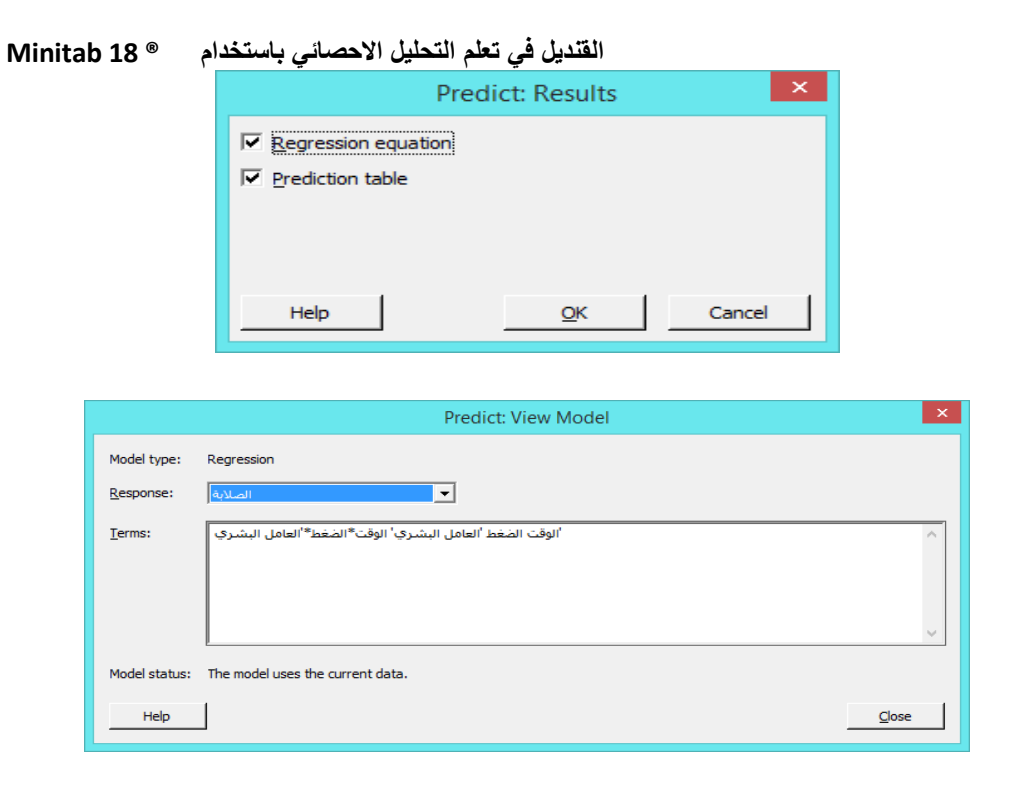

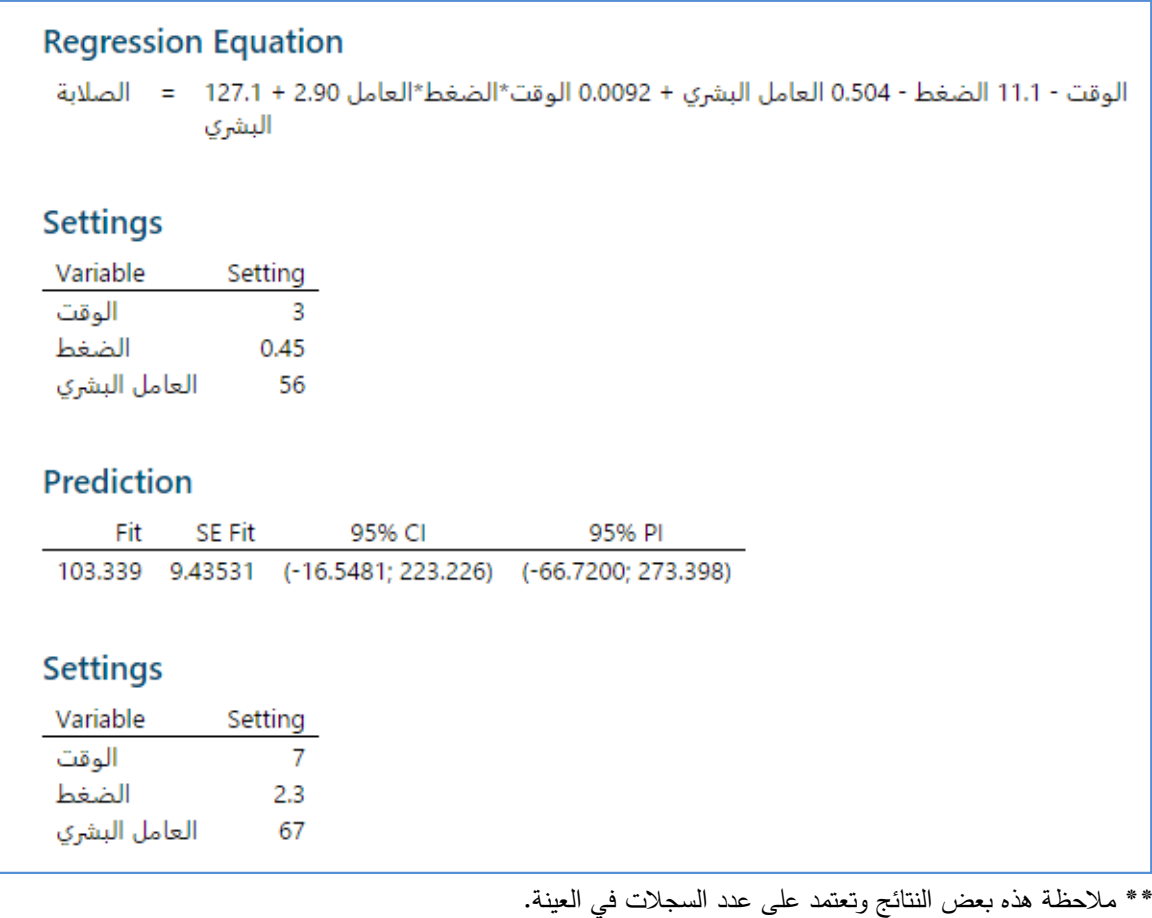

**عرض الرسم البياني للتفاعل بين متغيرين مستقلين واثرهما على متغير تابع )plots Factorial )**:

في المثـال :

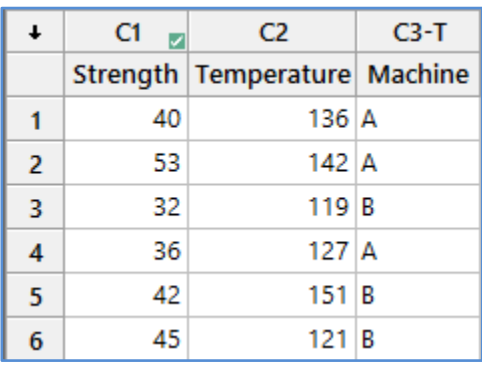

المطلوب رسم التفاعل بين المتغيرين )العاملين( Temperature×Machine .

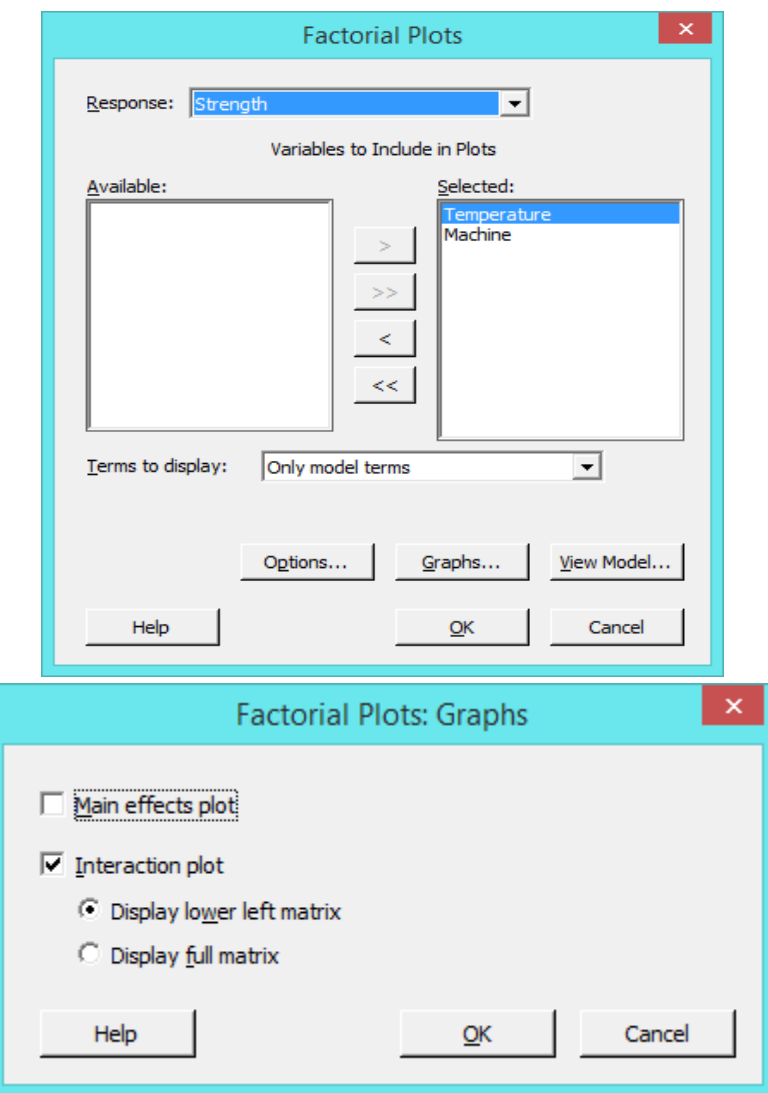

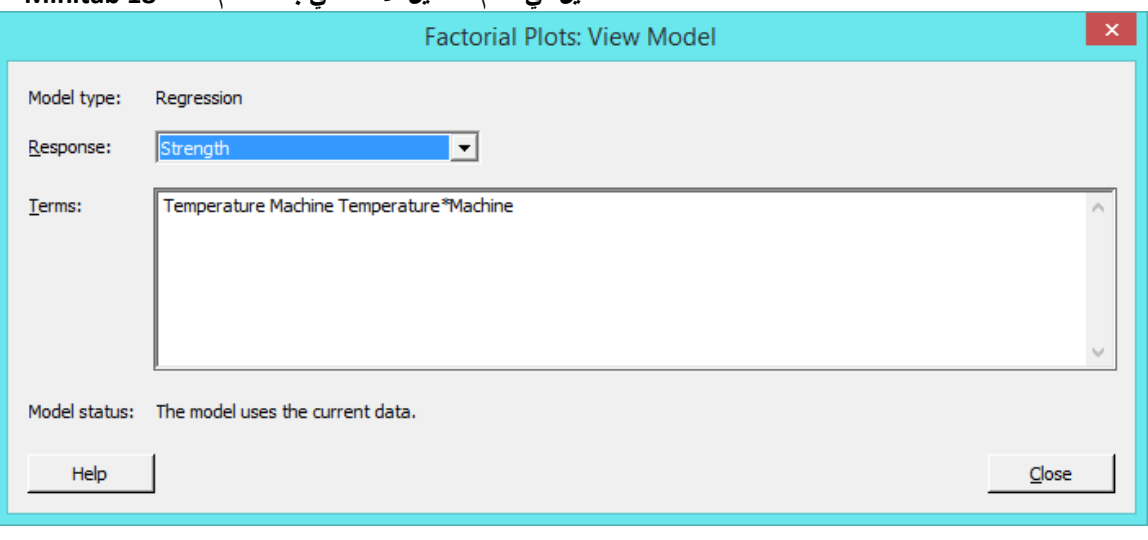

النتائج :

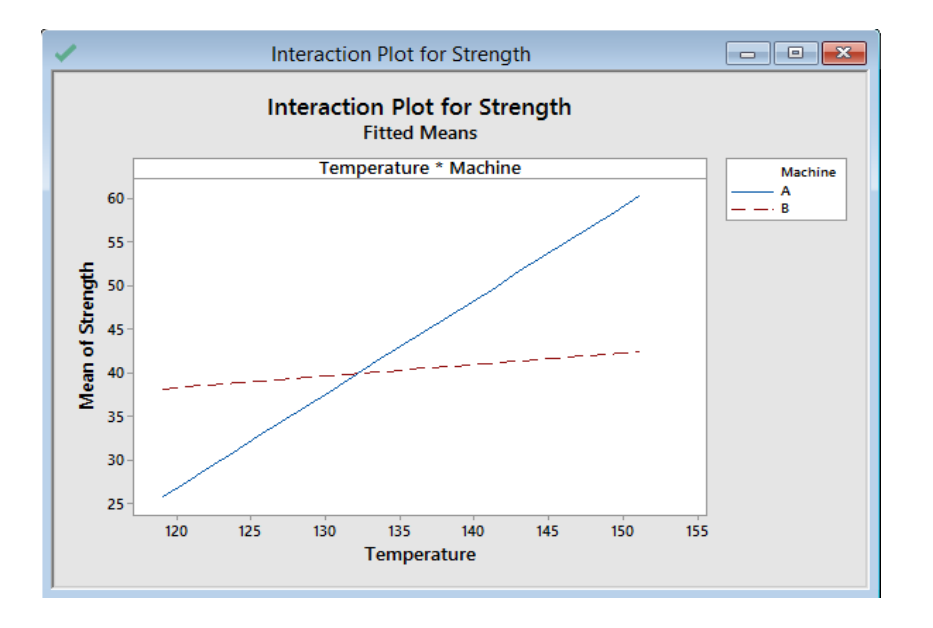

التحليل :

من الرسم يتبين انه كلما زادت درجة الحرارة في خط االنتاج A تزداد معه الصالبة بشكل اكبر منه في خط االنتاج B .

# **عرض كيف يرتبط المتغير التابع بمتغيرين/ او اكثر من النوع Continuous مع رؤية ثنائية األبعاد )plot Contour )**: عرض لرسم بالوان متدرجة وخطوط معينة العدد توضح شكل العالقة بين متغيرين متصلين ومتغير تابع.

\*\* مالحظة : يجب ان يكون النموذج محدد مسبقا من خالل model regression Fit > Regression > Regression > Stat

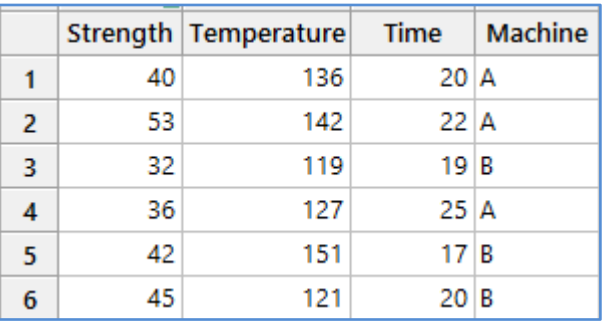

## مثـال : المطلوب عرض رسم ) Contour )توضيحي للبيانات التالية:

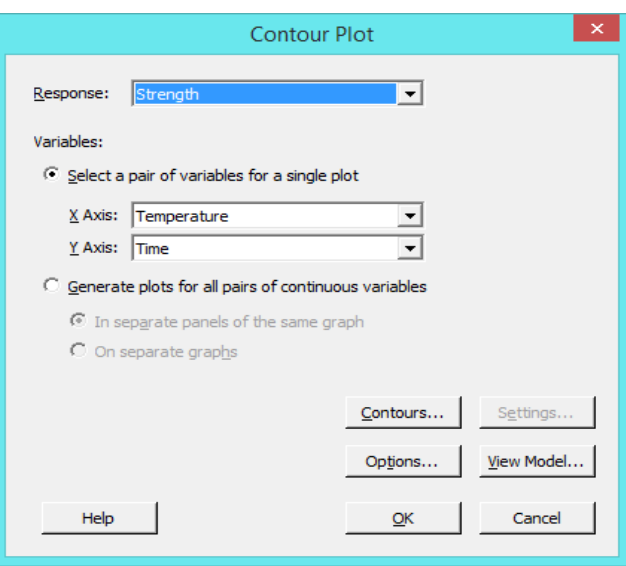

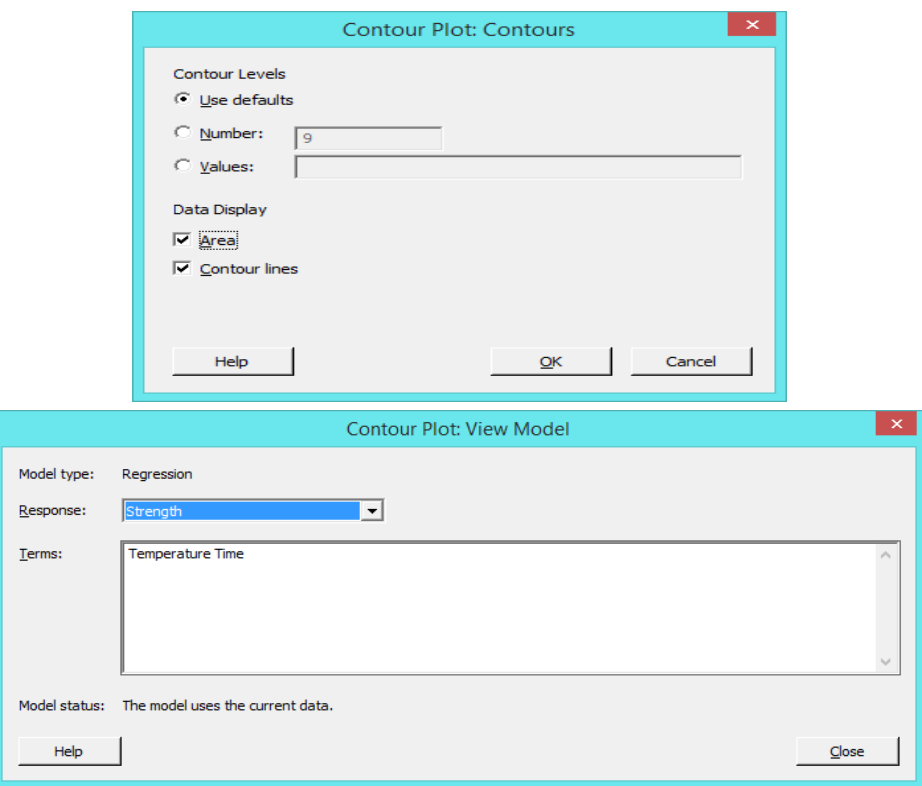

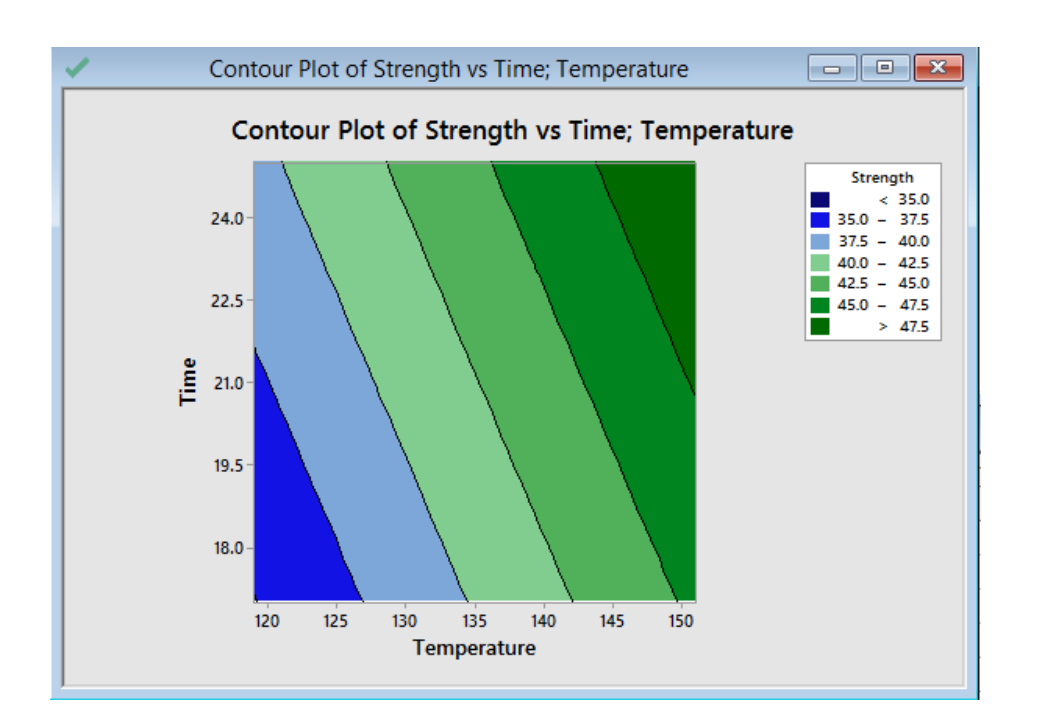

**عرض كيف يرتبط المتغير التابع بمتغيرين فقط من النوع Continuous مع رؤية ثنائية األبعاد ) plot Surface )**: عرض لرسم ثالثي االبعاد توضح شكل العالقة بين متغيرين متصلين فقط ومتغير تابع.

\*\* مالحظة : يجب ان يكون النموذج محدد مسبقا من خالل model regression Fit > Regression > Regression > Stat

مثـال : عرض للعالقة بين المتغيرات المتصلة والمتغير التابع .

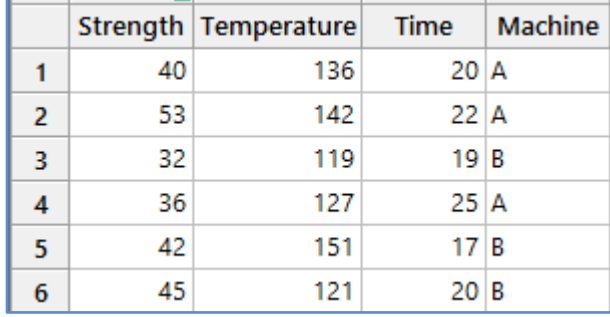

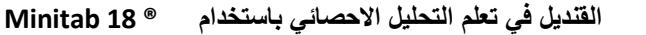

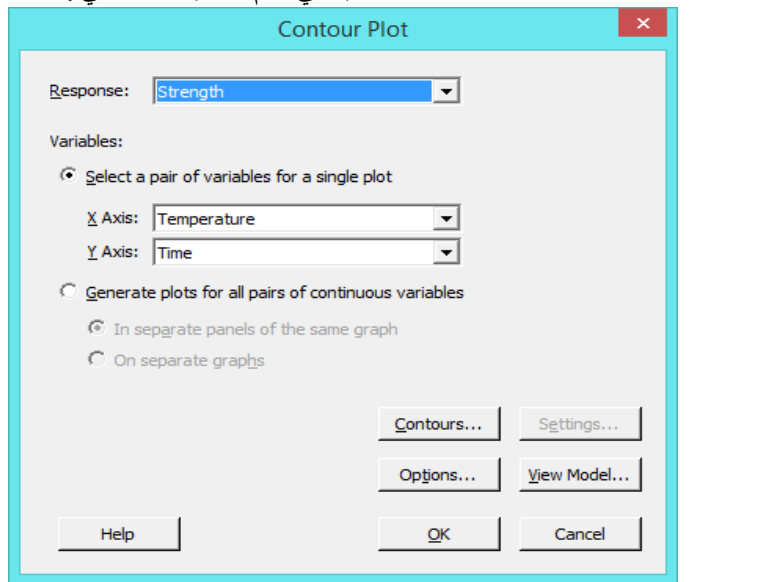

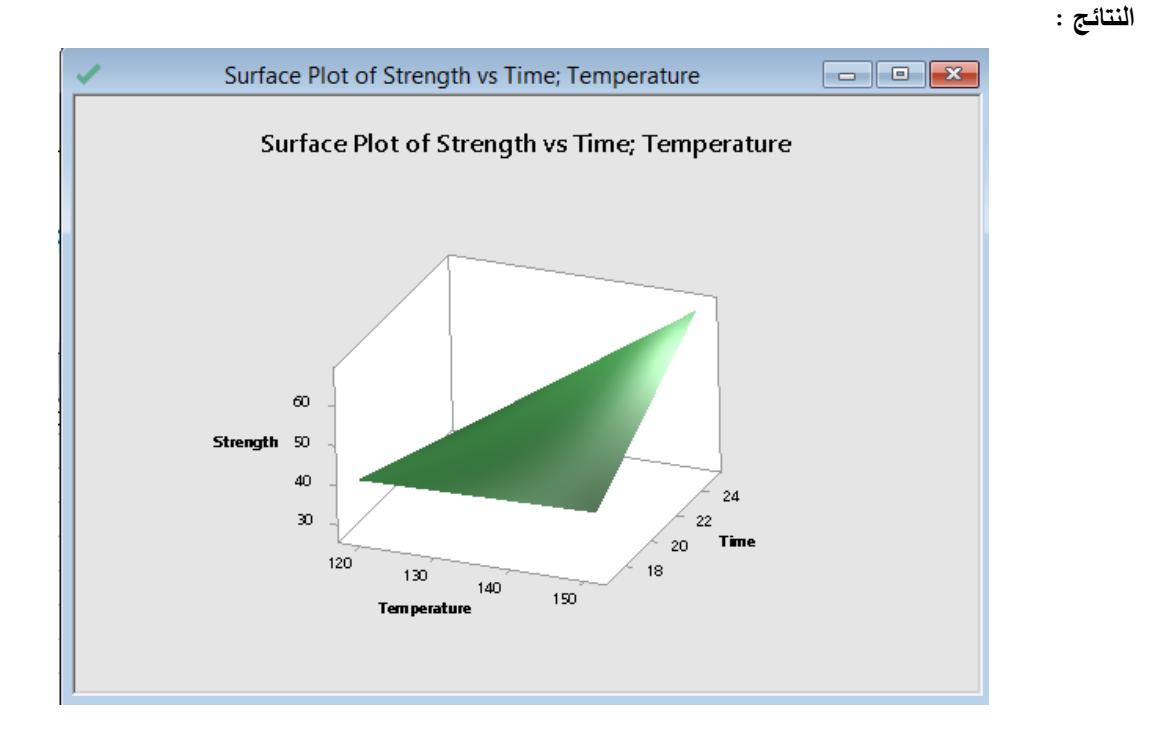

- عرض رسم يبين العالقة بين متغير تابع / عدة متغيرات تابعة ) ال يزيد عن 25 متغير ( ومتغيرين تابعين متصلين احدهما على محور )X )واالخر على محور )Y( )**plot contour Overlaid** )، وتقسم الى عدة مناطق باالعتماد على المتغير التابع.
	- \*\* مالحظة : يجب ان يكون النموذج محدد مسبقا من خالل model regression Fit > Regression > Regression > Stat

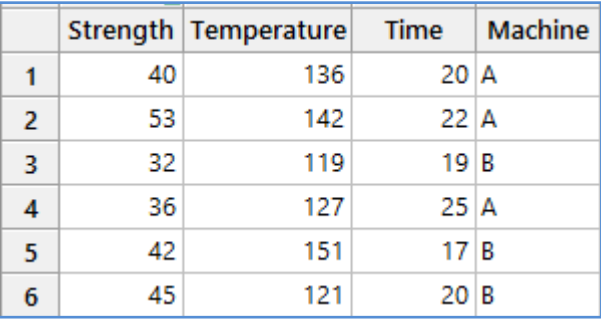

مثـال : عرض للعالقة بين المتغيرات المتصلة والمتغير التابع .

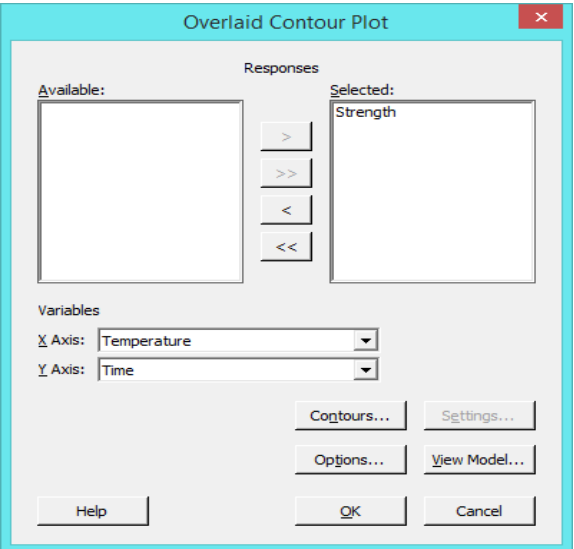

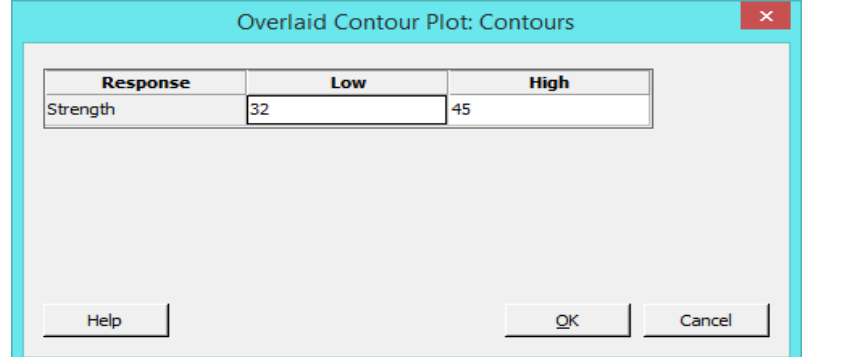

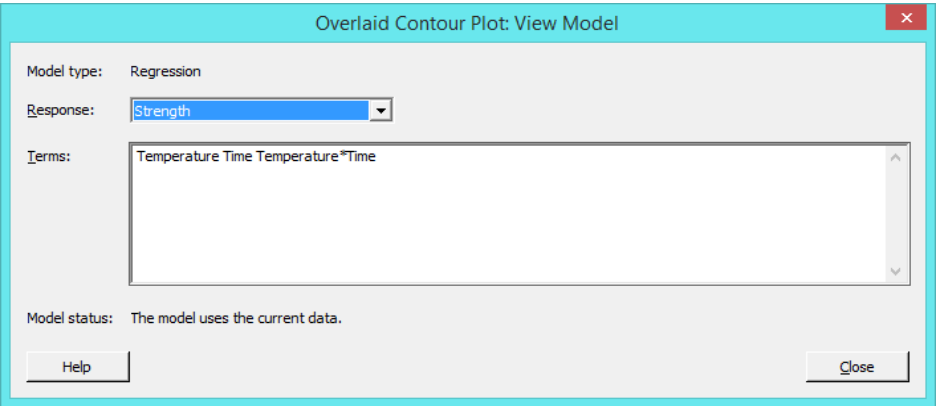

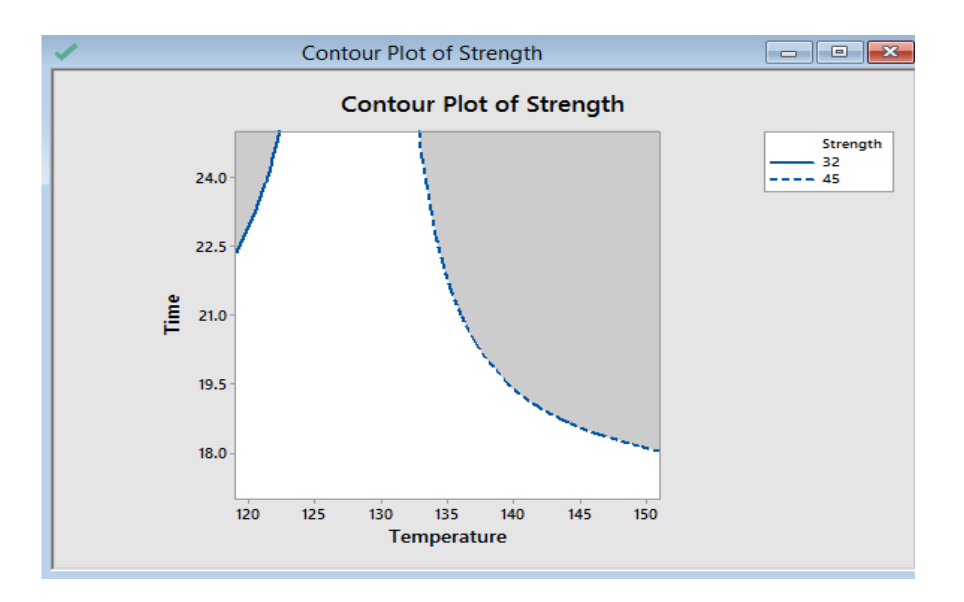

\*\* مالحظة : قم بتحريك الماوس على الرسم الظهار قيمة المتغير التابع.

**مشخص االستجابة )optimizer Response )**: يتم التحسين في نموذج االنحدار بناء على الهدف ، بحيث :

- optimize not Do : الحالة االصلية / عدم التحديد
	- Minimize : تحديد قيمة صغرى
		- Target : تحديد قيمة معينة
		- Maximize : تعظيم القيمة

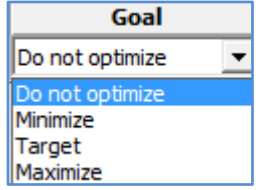

عند اختيار اي من السابقة عدا الخيار Do not optimize يظهر مربع الخيارات في Setup

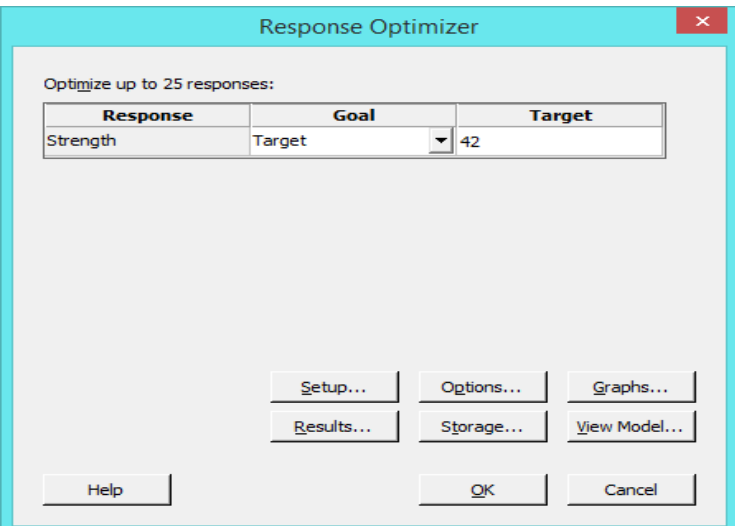

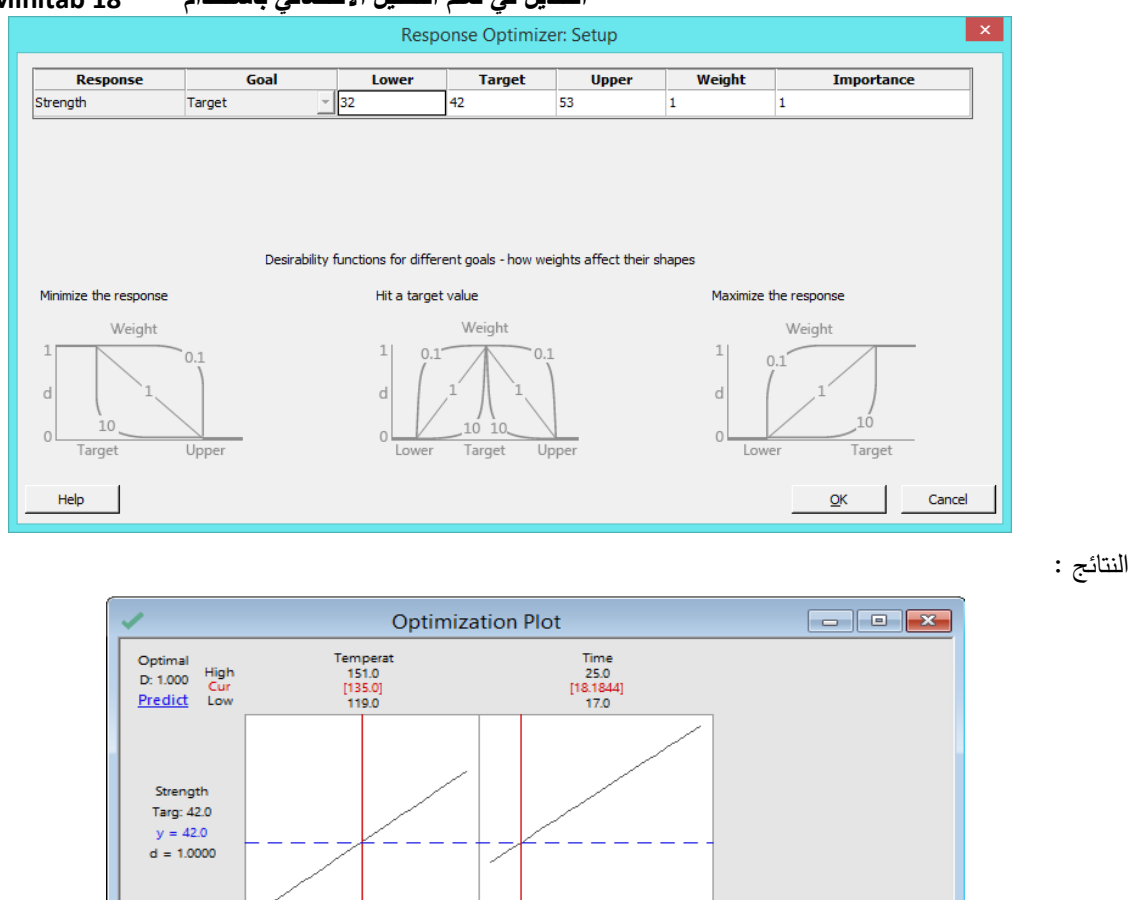

 **القنديل في تعلم التحليل االحصائي باستخدام R 18 Minitab** 

\*\* مالحظة : يتم تحريك الخطوط الحمراء بالماوس وبالتالي يؤدي الى الحصول على عدة قيم متغيرة من y ، نختار االنسب حسب

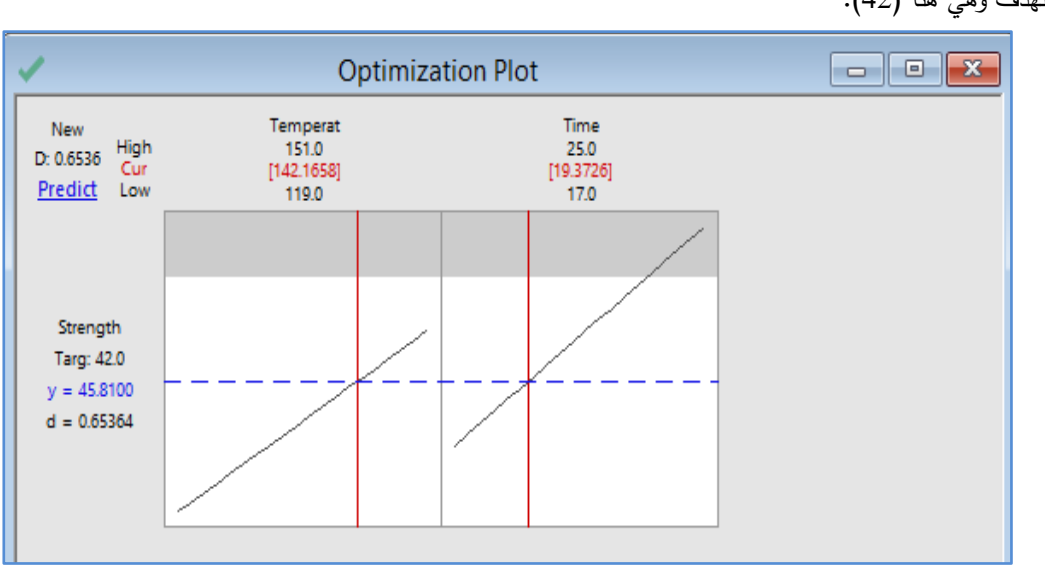

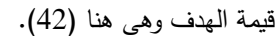

**االنحدار غير الخطي )regression Nonlinear )**: في حال كان استخدام الدوال ) الخطية ، التربيعية ، التكعيبية ( غير دقيق لرسم منحنى االنحدار ، يمكن استخدام مجموعة كبيرة من الدوال المختلفة والتي يوفرها Minitab او يمكن حفظها من خالل الخبرة لرسم منحنى العالقة بين المتغيرين التابع والمستقل .

مثال : في عيادة طبيب اسنان تم الحصول على عينة لمرضى اصيبوا بالتسوس في مدد زمنية محددة (بالايام) ، والمطلوب رسم منحنى االنحدار غير الخطي .

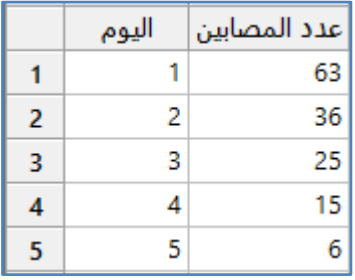

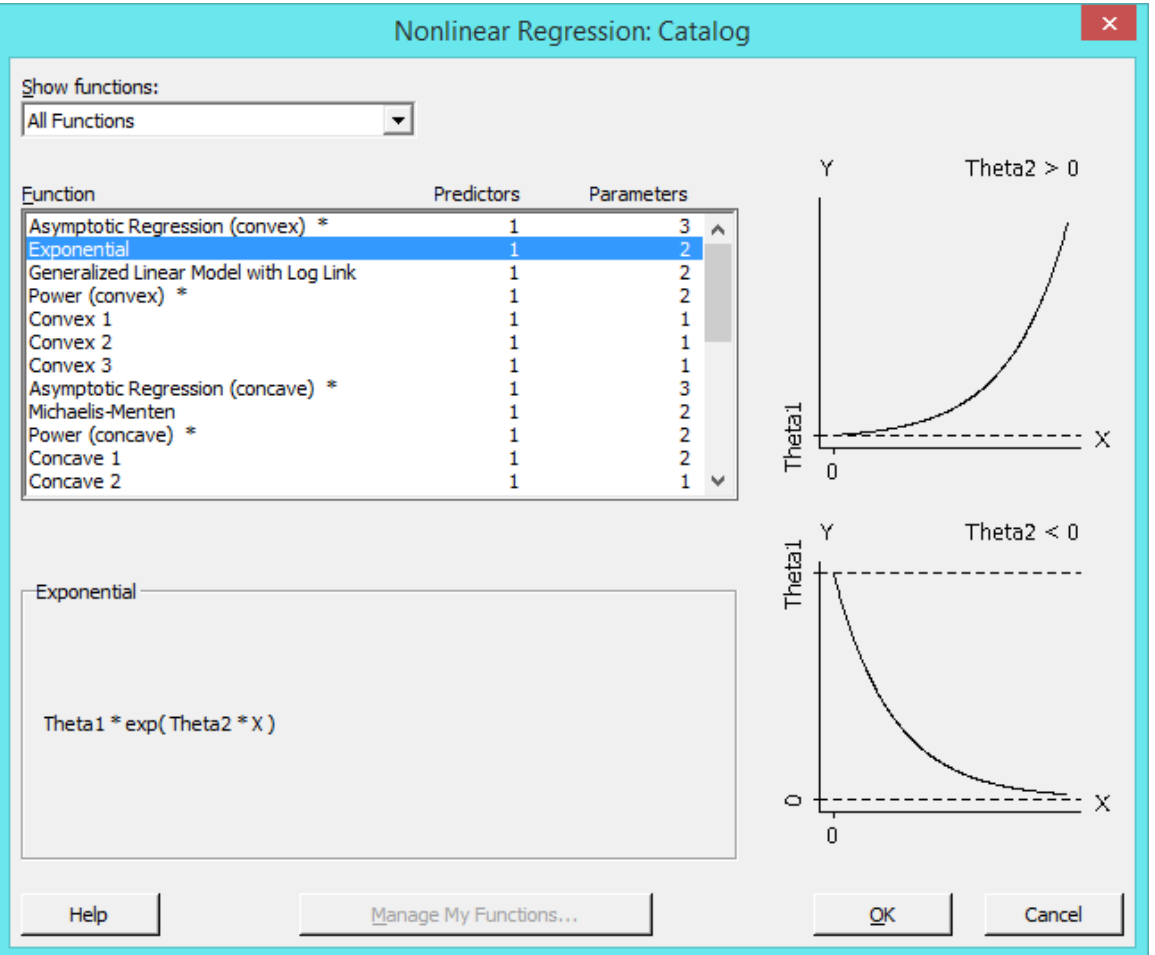

 **القنديل في تعلم التحليل االحصائي باستخدام R 18 Minitab** 

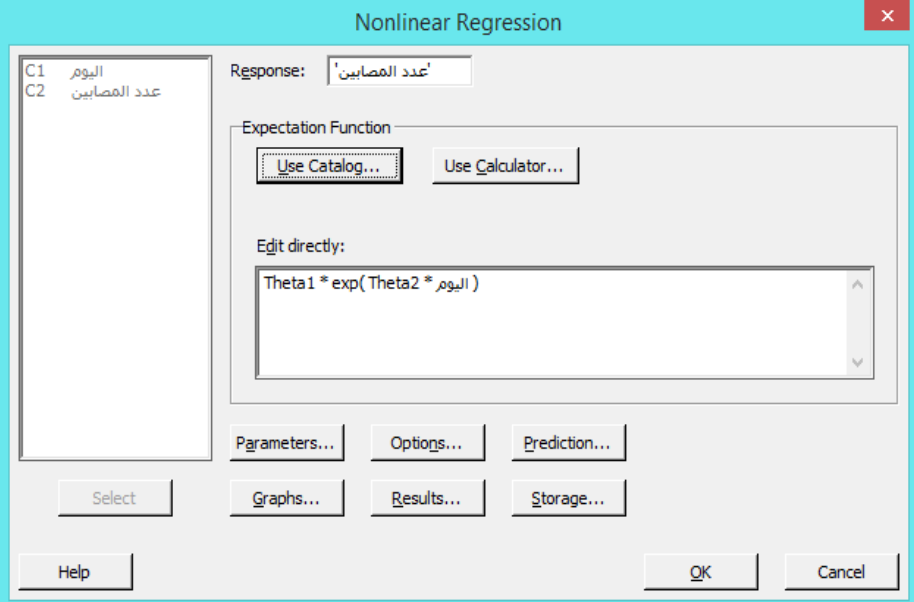

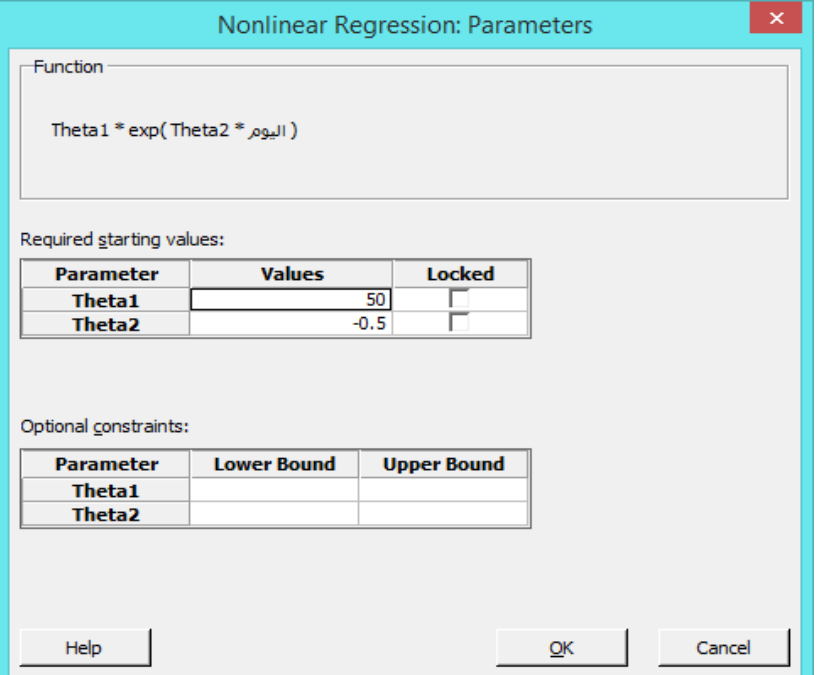

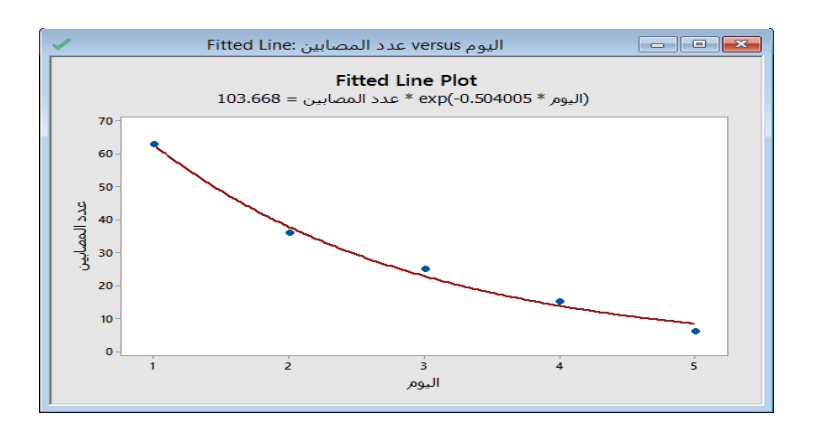

# Nonlinear Regression: عدد المصابين = Theta1 \* exp(Theta2 \* )

#### Method

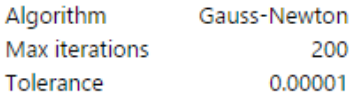

#### **Starting Values for Parameters**

Parameter Value Theta1 50 Theta<sub>2</sub>  $-0.5$ 

#### **Equation**

103.668 = exp(-0.504005 \* عدد المصابين = 103.668

### **Parameter Estimates**

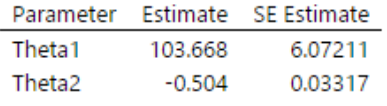

(اليوم \* Theta1 \* exp(Theta2 = عدد المصابين

### **Lack of Fit**

There are no replicates. Minitab cannot do the lack of fit test based on pure error.

### **Summary**

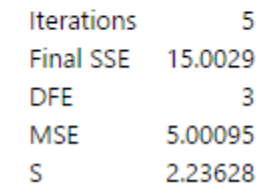

التحليل :

في الشكل تم رسم المنحنى االسي بشكل دقيق للبيانات المعطاة ، كما تم ادخال قيم اولية للثوابت )2Theta 1,Theta )، وتضح من Summary ان Minitab قام بتنفيذ (5( محاوالت للحصول على ادق قيم للحساب .

**اعداد دراسة االستقرار ) study Stability ):** في كثير من الدراسات التي تعتمد على سالسل الزمن في تصنيع المنتجات وتخزينها ، وسلاسل الزمن يقصد بها التاريخ / الوقت ، والتاريخ يقاس هنا (يوم ، شهر ، سنة ) والوقت (ساعات ، دقائق) وهي قيم صحيحة او تاريخ ، يمكن اعداد دراسة (نموذج انحدار) من البداية تحتوي متغيرات مستقلة وهي :( الوقت او التاريخ ، و خط انتاج العينة أو نوعها أو … ) بالاضافة الى المتغير التابع الذي يتأثر بالمتغيرات السابقة ( الزمن /التاريخ ، خط الانتاح /الالة م مكان التخزين/...). كما ويمكن اجراء تحليل الانحدار للنموذج المعد خطوة بخطوة وانشاء الرسومات البيانية ودراسة تاثير المتغيرات المستقلة على المتغير التابع ونسبة التاثير ). مثـال : مصنع النتاج الواح من الحديد ، يضم ثالثة خطوط انتاج C ,B ,A ، اراد مهندس المصنع انشاء دراسة لنوعية الحديد المصنع من حيث السماكة باستخدام طريقة ) study Stability )حسب التواريخ المسجلة.

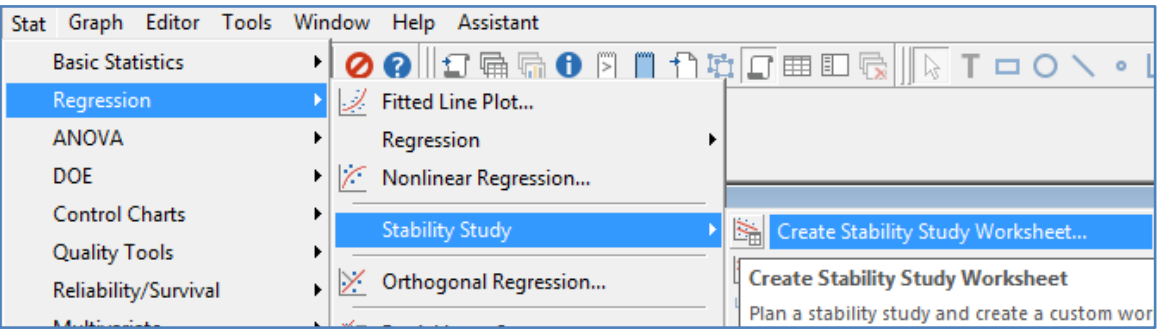

يمكن اختيار طريقة الحصول على العينة من القائمة المنسدلة :

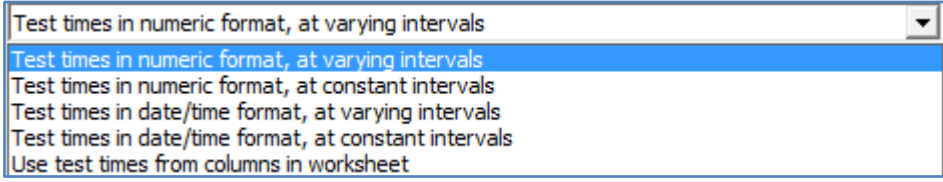

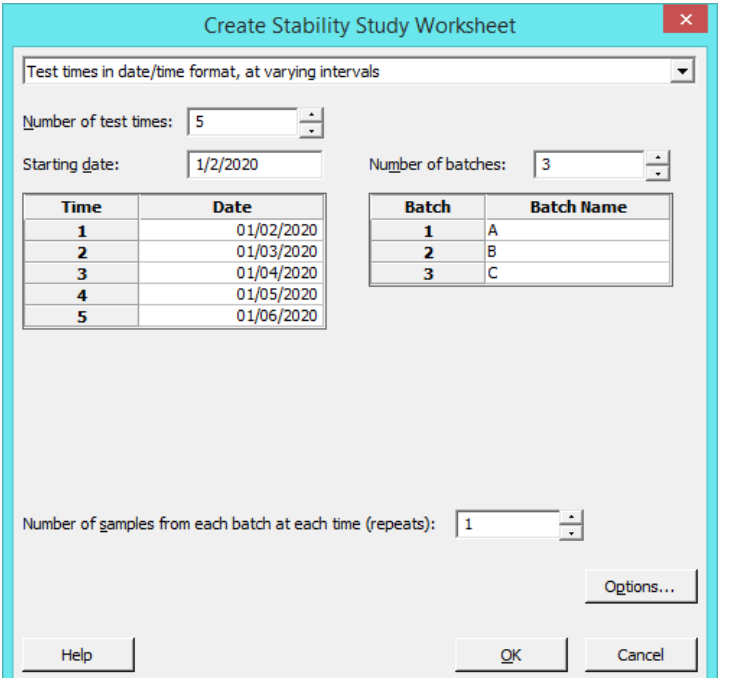

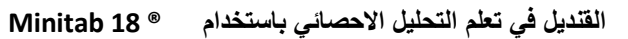

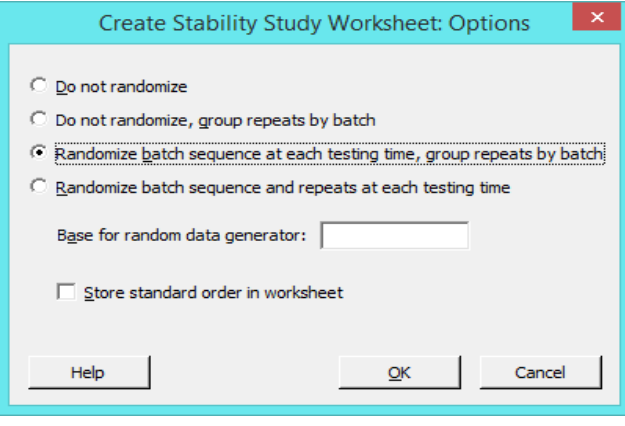

| Ť              | C1    | $C2-D$          | $C3-T$              | C <sub>4</sub> |
|----------------|-------|-----------------|---------------------|----------------|
|                | الرقم | التاريخ         | السماكة ∣خط الانتاج |                |
| 1              |       | 1 01/02/2020 C  |                     | ø              |
| 2              |       | 2 01/02/2020 A  |                     | ý              |
| з              |       | 3 01/02/2020 B  |                     | ø              |
| 4              |       | 4 01/03/2020 B  |                     | ø              |
| 5              |       | 5 01/03/2020 C  |                     | ý              |
| 6              |       | 6 01/03/2020 A  |                     | ý              |
| $\overline{7}$ |       | 7 01/04/2020 A  |                     | ź              |
| 8              |       | 8 01/04/2020 C  |                     | ý              |
| 9              |       | 9 01/04/2020 B  |                     | ý              |
| 10             |       | 10 01/05/2020 B |                     | ź              |
| 11             |       | 11 01/05/2020 A |                     | ý              |
| 12             |       | 12 01/05/2020 C |                     | ø              |
| 13             |       | 13 01/06/2020 A |                     | ý              |
| 14             |       | 14 01/06/2020 B |                     | ý              |
| 15             |       | 15 01/06/2020 C |                     | ø              |

يتم ادخال قيم السماكة يدويامن واقع االنتاج في المصنع.

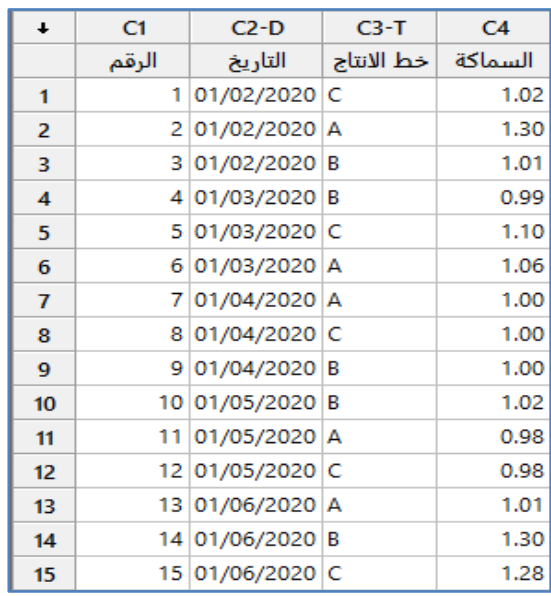

الجراء تحليل للدراسة :

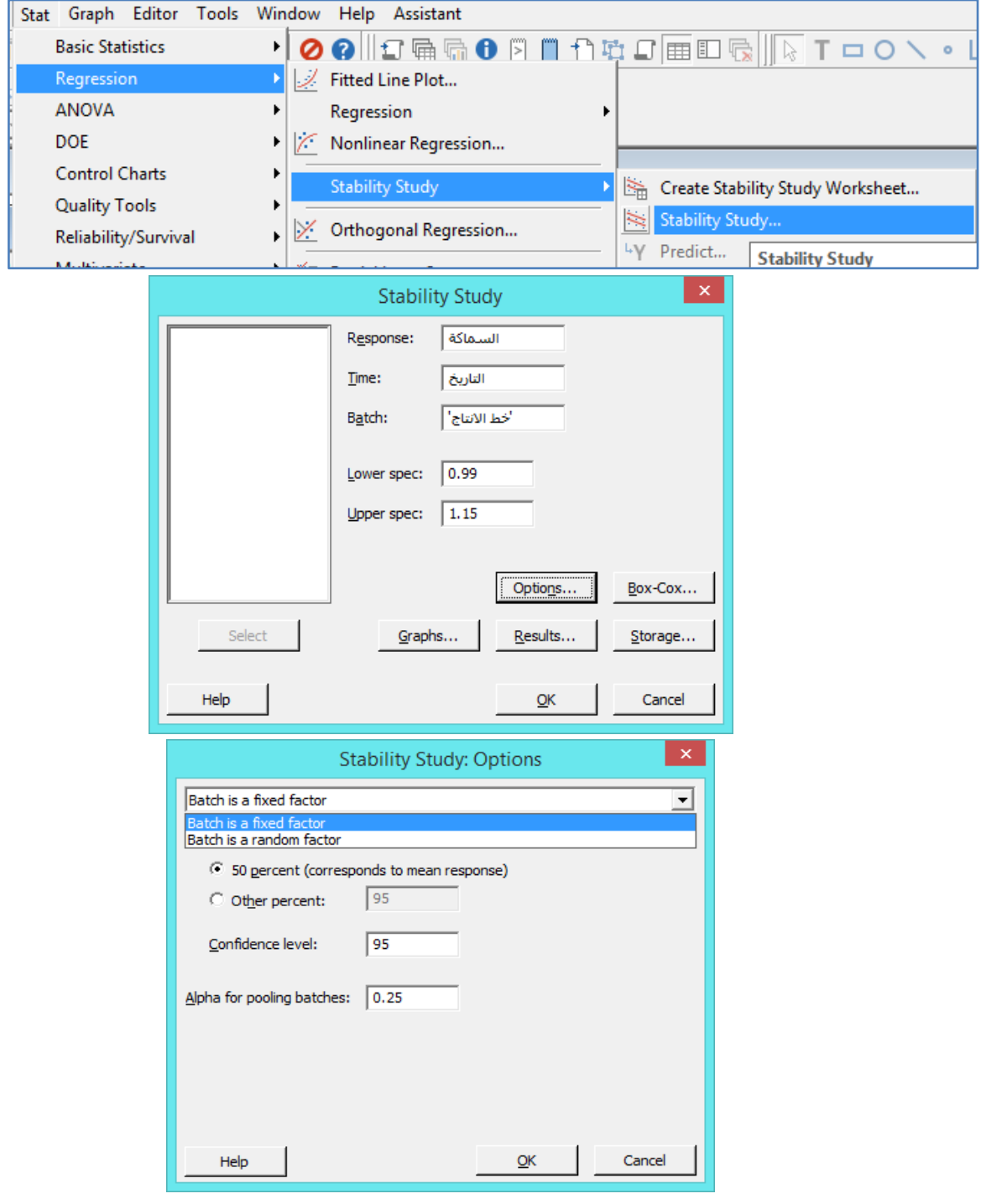

هناك نوعان من العوامل التي تؤثر في الدراسة :

- العامل الثابت )factor fixed a is Batch ) : وهو العامل الذي ال يتغير في الد ارسة ووجوده ضروري ، مثل اختالف خط االنتاج .
- العامل المتغير )factor random a is Batch ) : وهو العامل الذي يتغير اثناء عمل الدراسة ، كالعوامل الغير مدروسة والتي تحدث بشكل مفاجىء ، مثل : اختالف الجهد الكهربائي على االت التصنيع في خطوط االنتاج.
	- تمثل القيمة (50) الوسط الحسابي للبيانات.  $\checkmark$

 قيمة )Alpha )هي قيمة مستوى األهمية الختيار النموذج. فأثناء اختيار النموذج ، يقوم Minitab أوالً بتقييم Batch حسب التفاعل الزمني ، ثم Batch نفسه (وهنا هو خط الانتاج). إذا كانت قيمة p لل Batch أكبر من أو تساوي مستوى ألفا الذي تحدده ، فسيتم إزالة Batch من النموذج. خالف ذلك ، يبقى Batch في النموذج وينتهي اختيار النموذج.

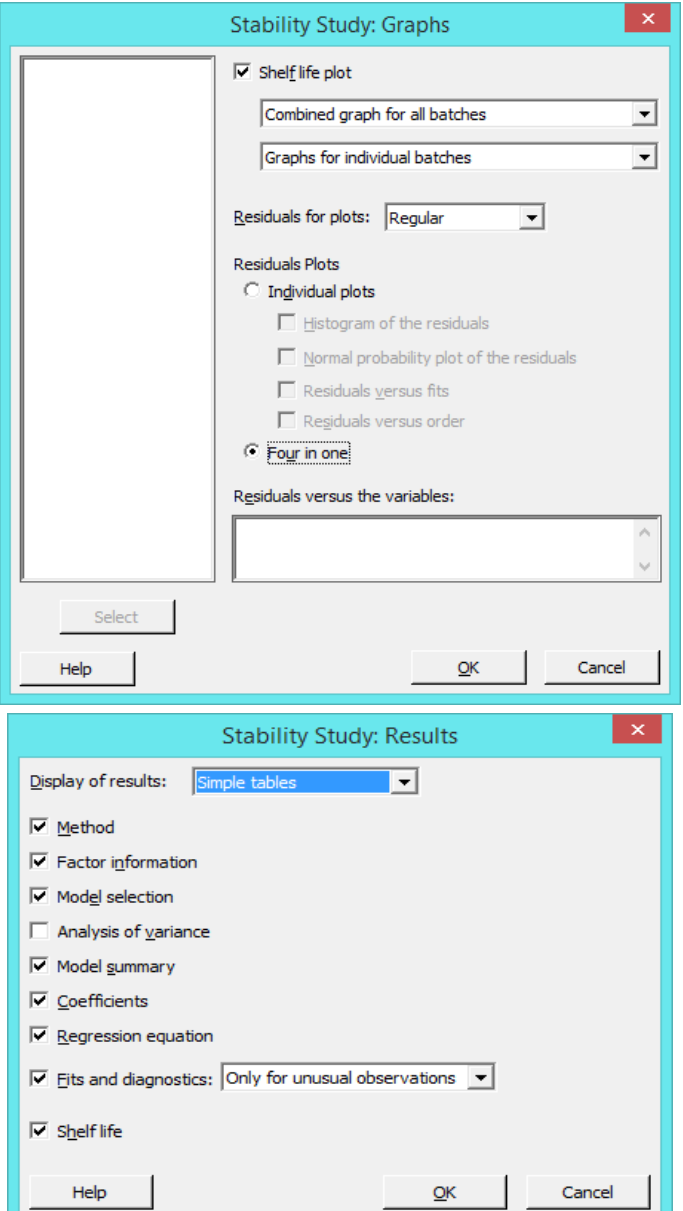

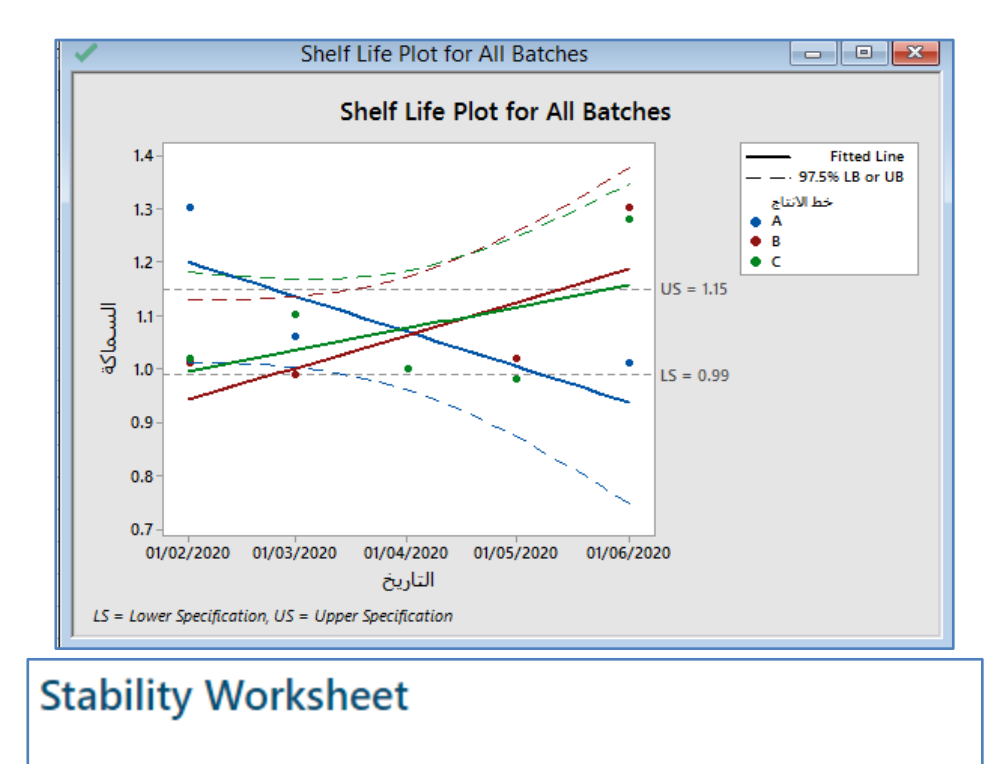

# **Summary**

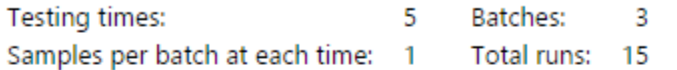

# Stability Study: التاريخ, خط الانتاج versus السماكة

## **Factor Information**

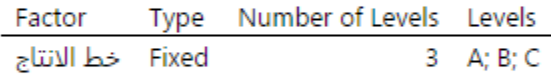

## Model Selection with  $\alpha = 0.25$

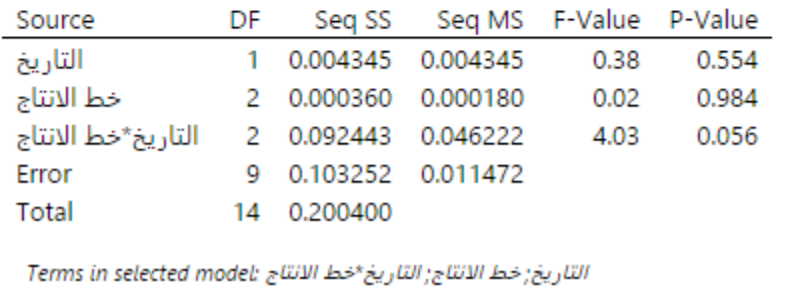

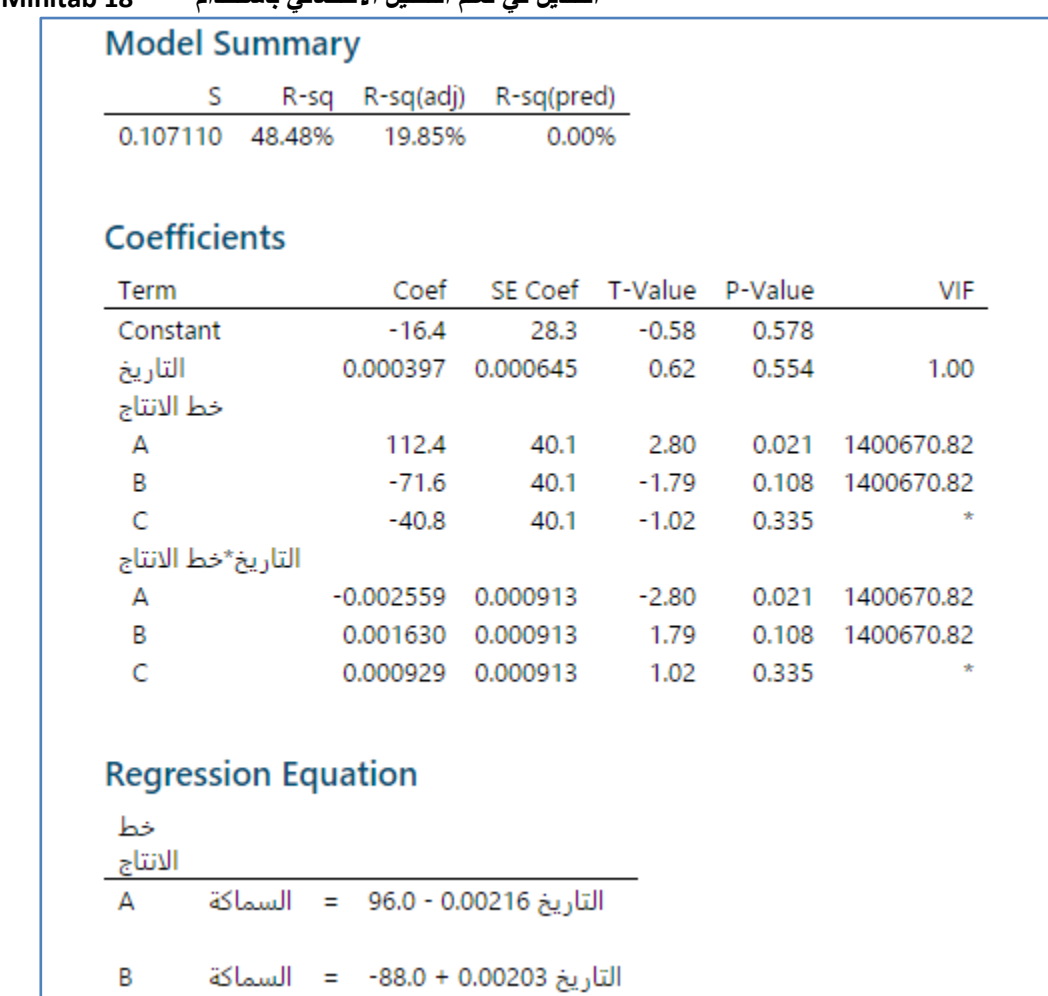

التحليل :

من الرسم يتبين ان الواح الحديد التي يتم انتاجها في خط الانتاج A تقل سماكتها مع مرور الزمن بينما تتزايد السماكة للالواح المنتجة عبر خطي االنتاج C ,B وان هناك تداخل بين انتاج الخطين C ,B ايضا .

كما يتبين من التحليل ووفق الشروط المحددة ان لا اثر ذو اهمية لكل من (التاريخ ، خط الانتاج بشكل عام، التداخل بين خط الانتاج والتاريخ) وذلك لان قيم P–Value جميعها اكبر من (0.05) ، ولكن هناك اثر لخط الانتاج A حيث ان قيمة P–Value هي (0.021) . كما يمكن الحصول على معادلات خط الانحدار وفقا لمتغير خط الانتاج ( المتغير التابع هو السماكه والمتغير المستقل هو التاريخ). \*\* يمكن الحصول على قيم المتغير التابع )السماكة ( المتنبأ بها من خالل :

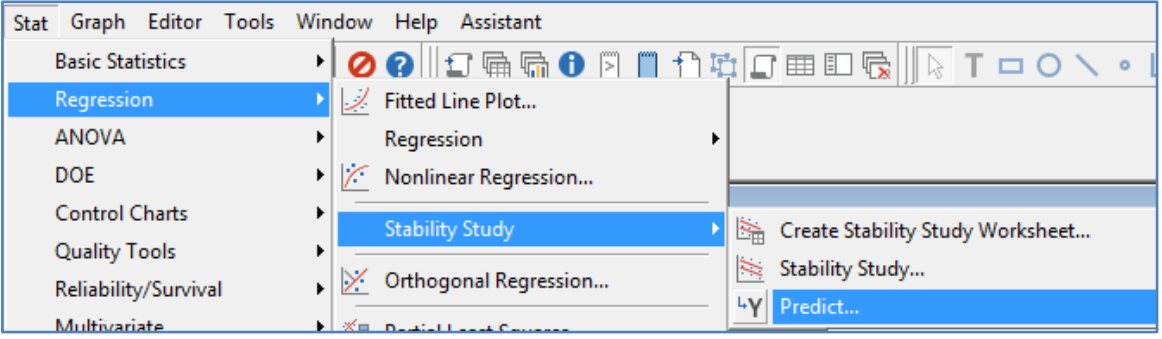

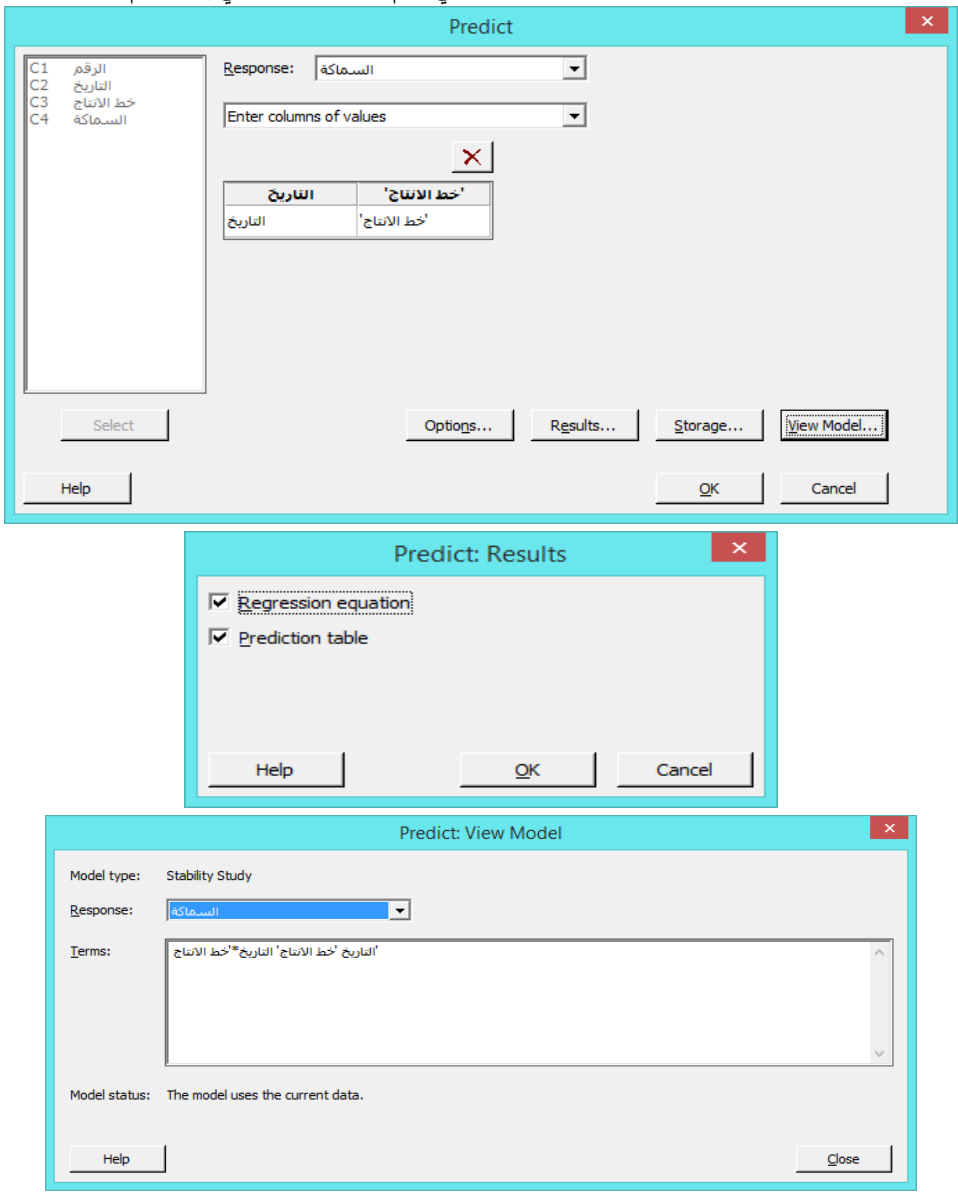

 **القنديل في تعلم التحليل االحصائي باستخدام R 18 Minitab** 

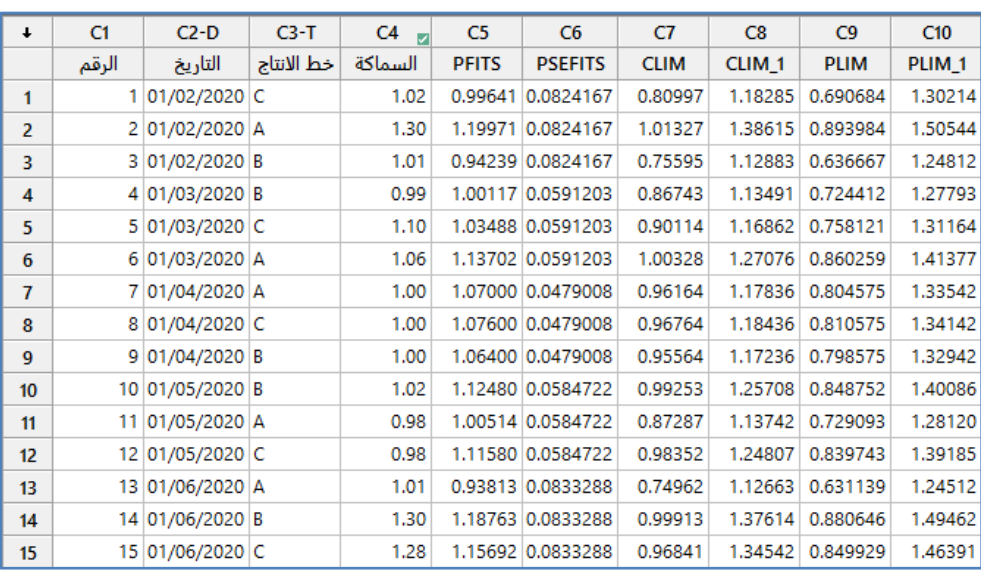

نلاحظ انه تم اضافة (6) متغيرات جديدة هي:

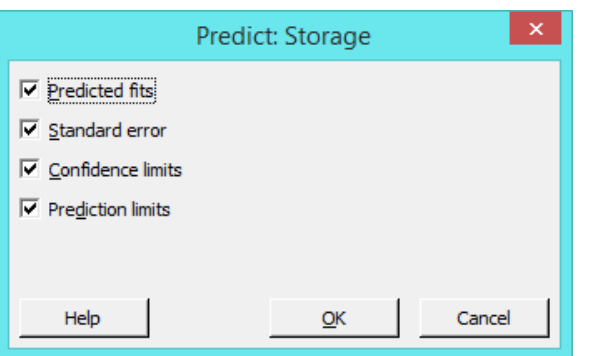

حيث ان Confidence limits لها عمودان هما (CLIM, CLIM\_1) الحد الادنى والحد الاعلى ، وهكذا Prediction limits .

#### **االنحدار المتعامد )regression Orthogonal ):**

يستخدم الانحدار المتعامد للتحقق من وجود علاقة خطية بين متغيرين متصلين ( المستقل والتابع) ، كما ويستخدم للتحقق من خاصية تجانس )تكافؤ( العينتين . إذا تحقق أي من الحالتين التاليتين ، فإن النتائج تقدم دليالً على أن المتعير التابع والمتعير المستقل ليست متكافئة:

- $1$ فترة الثقة للمتغير المستقل لا تحتوي على  $\checkmark$
- فترة الثقة لل constant لاتحتوي على  $\sqrt{2}$

مثال : يرغب مهندس في شركة الأجهزة الطبية في تحديد ما إذا كان جهاز قياس ضغط الدم الجديد للشركة يعادل جهازًا مشابهًا يتم تصنيعه من قبل شركة اخرى. يقيس المهندس ضغط الدم الانقباضي لعينة عشوائية من 60 شخصًا باستخدام كلتا الجهازين. لتحديد ما إذا كان<br>. الجهازين متكافئين ، يستخدم المهندس االنحدار المتعامد.

 قبل جمع البيانات لالنحدار المتعامد ، قام المهندس بدراسات منفصلة على كل جهاز لتقدير التباين. كان التباين للجهاز الجديدة )1.42(. كان التباين لجهاز الشركة األخرى) 1.2(. يقرر المهندس تعيين الجهاز الجديدة ليمثل المتغير التابع )Response )وجهاز الشركة األخرى ليكون المتغير المستقل)Predictor ). ومن هتا تكون نسبة تباين الخطأ 1.42 / 1.2 = ،4.2 هل ان نتائج الدراسة تقدم دليال على تكافىء الجهازين ؟

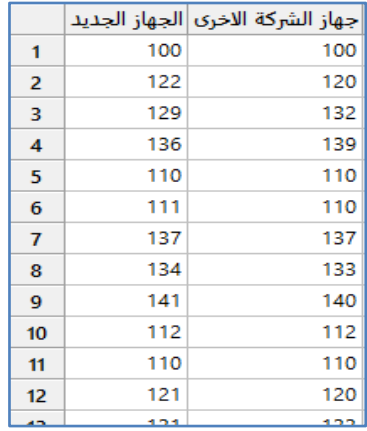

\*\* البيانات تمثل جزء من كامل البيانات والبالغ )64) مشاهدة مسجلة لكل جهاز من الجهازين.

 **القنديل في تعلم التحليل االحصائي باستخدام R 18 Minitab** 

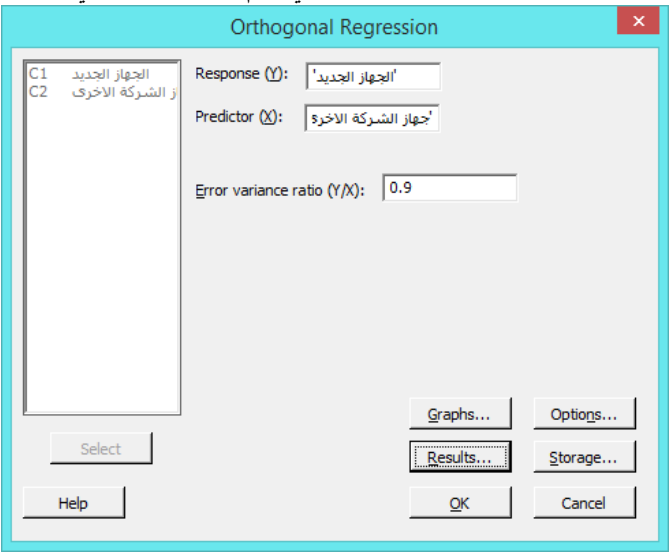

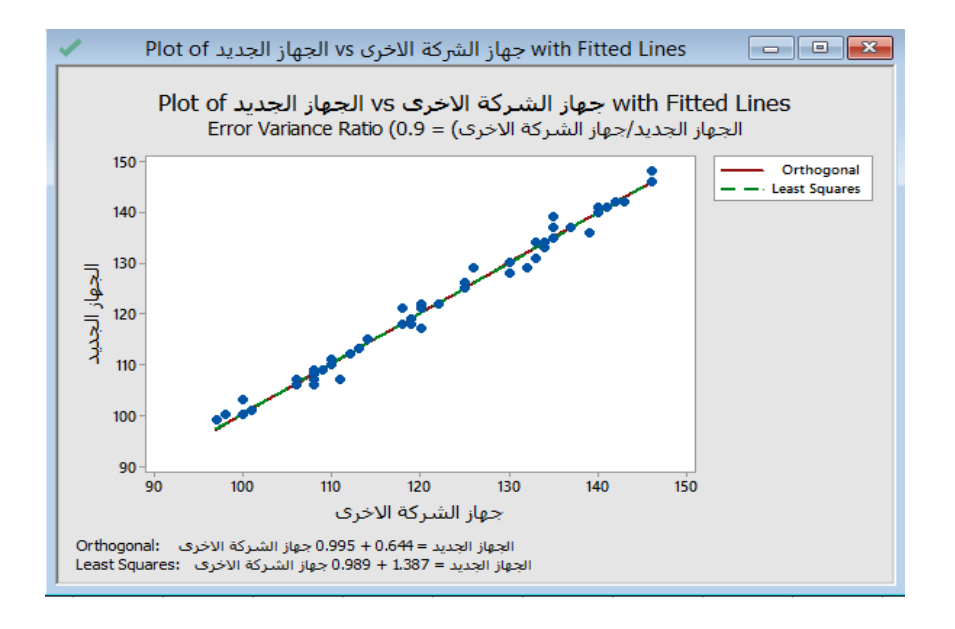

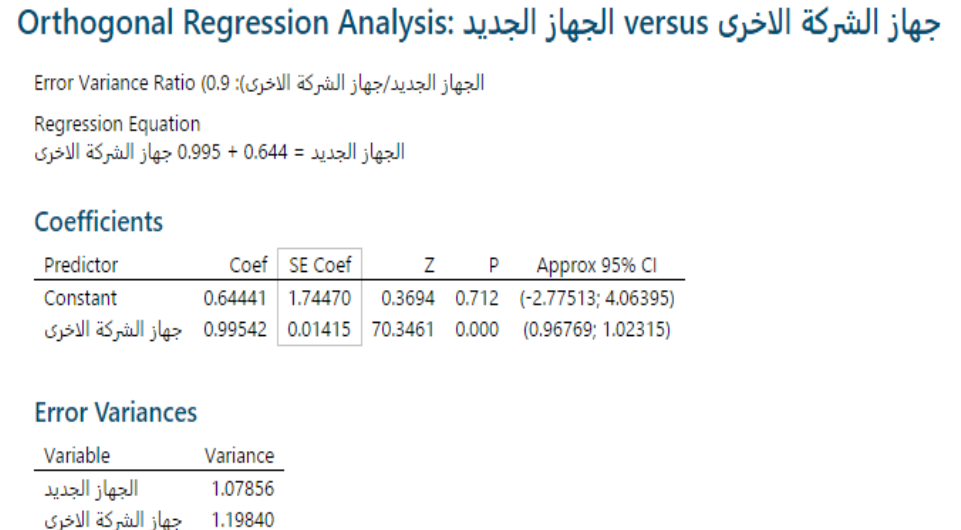

```
التحليل :
```
من فترة الثقة الخاصة بال Constant نلاحظ الفترة تحتوي القيمة 0 ، كما ان فترة الثقة الخاصة بالمتغير المستقل (جهاز الشركة الاخرى) يحتوي على الفيمة 1 ، فمن هنا يتبين ان الجهازين غير متكافئين.

**االنحدار بطريقة المربعات الصغرى الجزئية )PLS square least Partial ):** تستخدم هذه الطريقة في حال كان هناك تعددية خطية بين المتغيرات المستقلة والتي تؤثر على دقة التحليل ، كما ويستخدم اذا كان عدد المتغيرات اكبر من عدد المشاهدات ، كما ان هذا االسلوب يقلل من عدد المتنبئات (المتغيرات المستقلة) إلى مجموعة أصغر من المكونات (Factors) التي لا يوجد بينها تعددية خطية. يمكن للنموذج ان يحتوي على العديد من المتغيرات التابعة ، كما ويمكن ان يدخل في النموذج العديد من المتغيرات المستقلة. يستخدم PLS في المقام األول في الصناعات الكيميائية والأدوية والأغذية وصناعات البلاستيك.

مثـال :

يريد منتج عطور أن يعرف كيف ترتبط التركيبة الكيميائية لمنتجه بالتقييمات الحسية (حاسة الشم) من خلال نموذج انحدار . لديه عينة مكونة Na ،Si ،Mg ،B ،Pb ،Sr ،Cr ،Ba ،Al ،Cu ،Ni ،Mn ،Mo ، Cd ( عنصر 12 على يحتوي منها كل ، مشاهدة 32 من ، Ca، P، K ) تدخل في تركيب العطر . تسجل رائحة العطر من قبل لجنة التحكيم. يود منتج العطور تضمين جميع التركيزات وجميع التفاعالت ثنائية االتجاه التي تتضمن مادة الكادميوم )Cd )في النموذج. يقرر المنتج استخدام انحدار PLS.

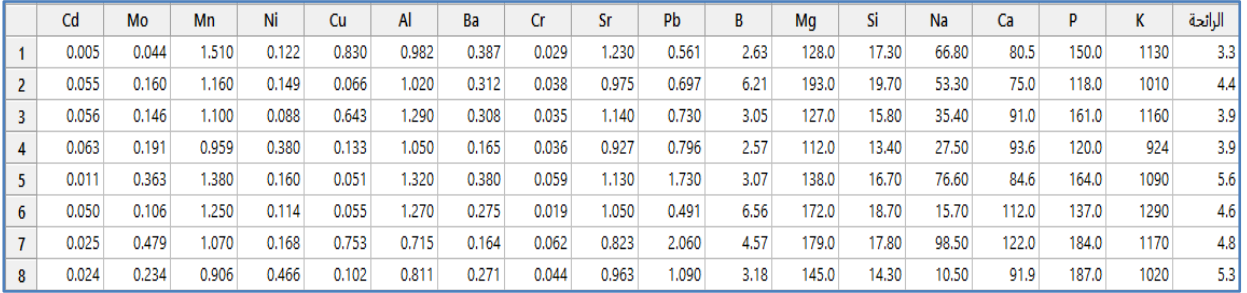

\*\*مالحظة : عدد السجالت )54( . انظر mtw. العطر

\*\* نقوم اوال ببناء نموذج خطي بالطريقة العددية Model Regression Fit > Regression > Regression > Stat لنجد ان خاصية التعددية الخطية موجودة في النموذج بقوة.

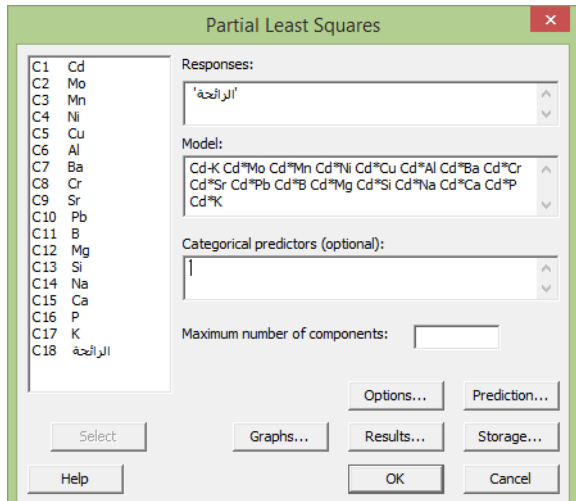

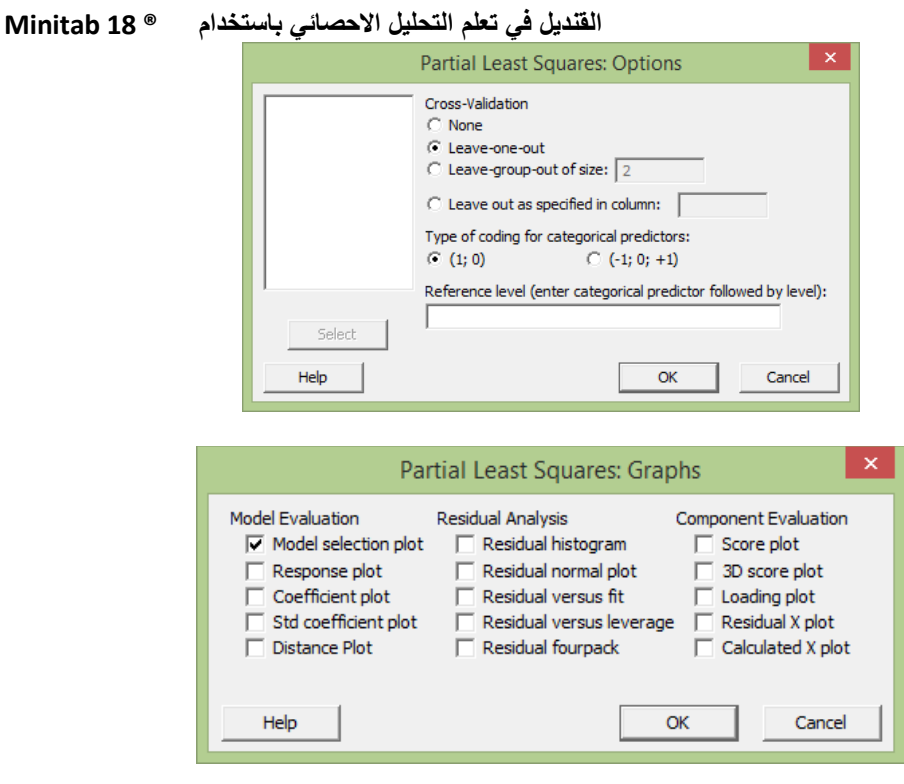

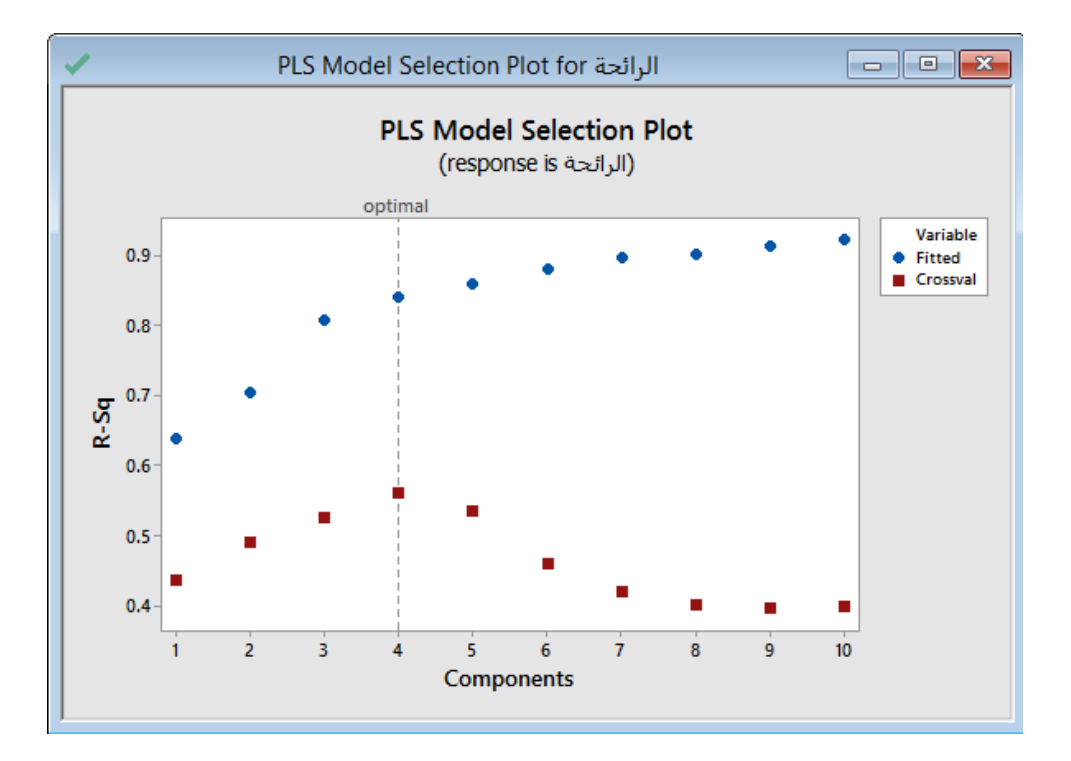

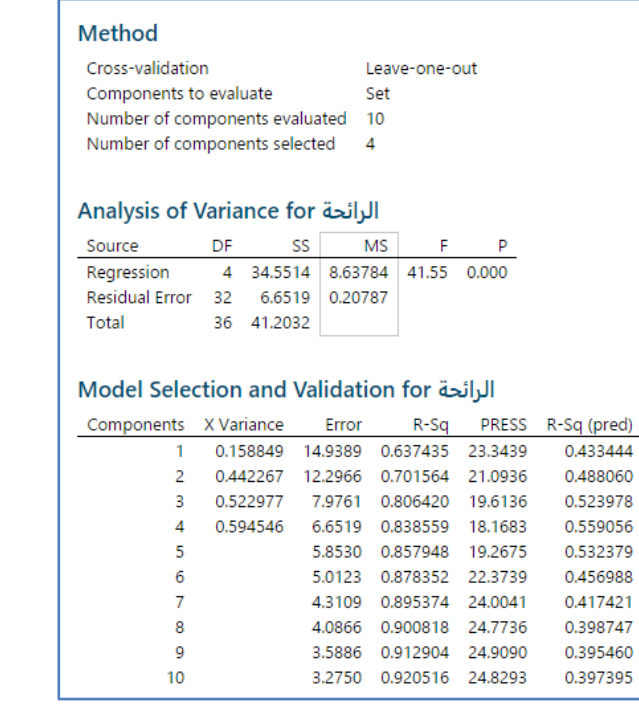

التحليل :

يعد مخطط اختيار النموذج الذي يحتوي على 4 مكونات نموذجا مثاليا ألن له أعلى قيمة (Pred(sq-R. يوضح جدول اختيار النموذج والتحقق من صحته أن قيمة R−sq المتوقعة للنموذج الأمثل هي 0.56 تقريبًا. يستخدم Minitab النموذج الأمثل لتحليل حسابات التباين.<br>. النموذج الأمثل له دلالة إحصائية عند مستوى أهمية 0.05 لأن القيمة الاحتمالية تبلغ حوالي 0.000.

#### **مخطط االنحدار الثنائي الخطي )plot line fitted Binary )**:

يستخدم هذا النوع من الانحدار اذا كانت *التجربة من النوع ثنائي الاستجابة* (نعم / لا ، يستجيب للدواء / لا يستجيب للدواء) . مثـال : يريد باحث طبي أن يعرف كيف يؤثر مستوى جرعات الدواء الجديد على وجود البكتيريا لدى البالغين. فيقوم الباحث بتجربته على 34 مريضا و 6 مستويات من جرعات الدواء لمدة أسبوعين ، يعطي الباحث مستوى جرعة واحد إلى 5 مرضى ، ومستوى جرعة آخر إلى 5 مرضى آخرين ، وهكذا. في نهاية فترة الأسبوعين يتم اختبار كل مريض لتحديد ما إذا تم الكشف عن أي بكتيريا ، وبريد الباحث الاجابة على السؤال : هل هناك اثر للدواء على المرضى ؟

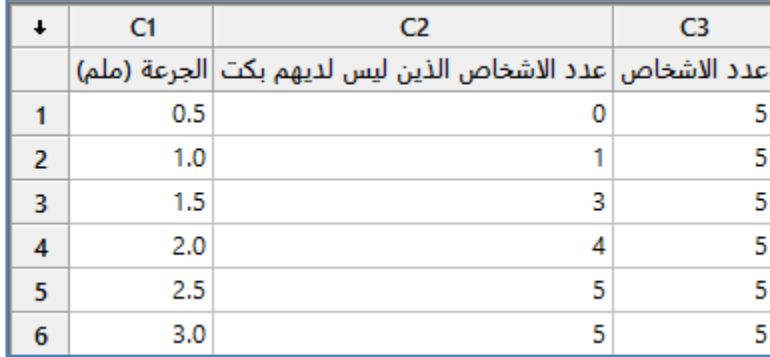

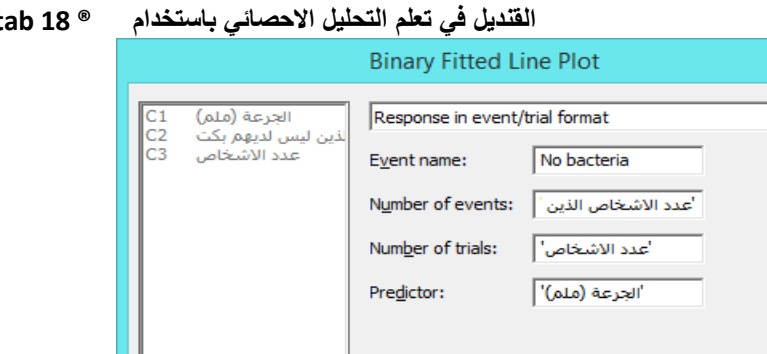

Select

Help

النتائج :

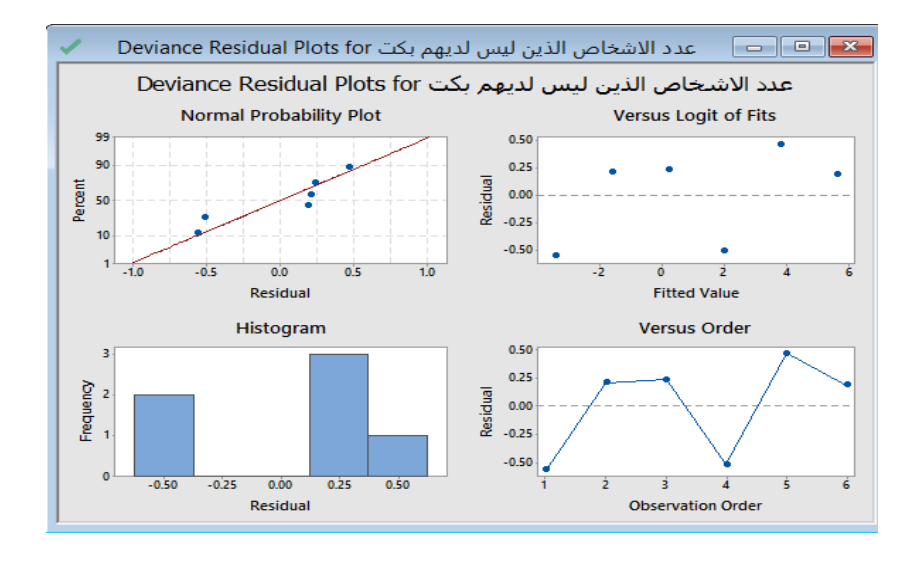

Options...

Results...

 $QK$ 

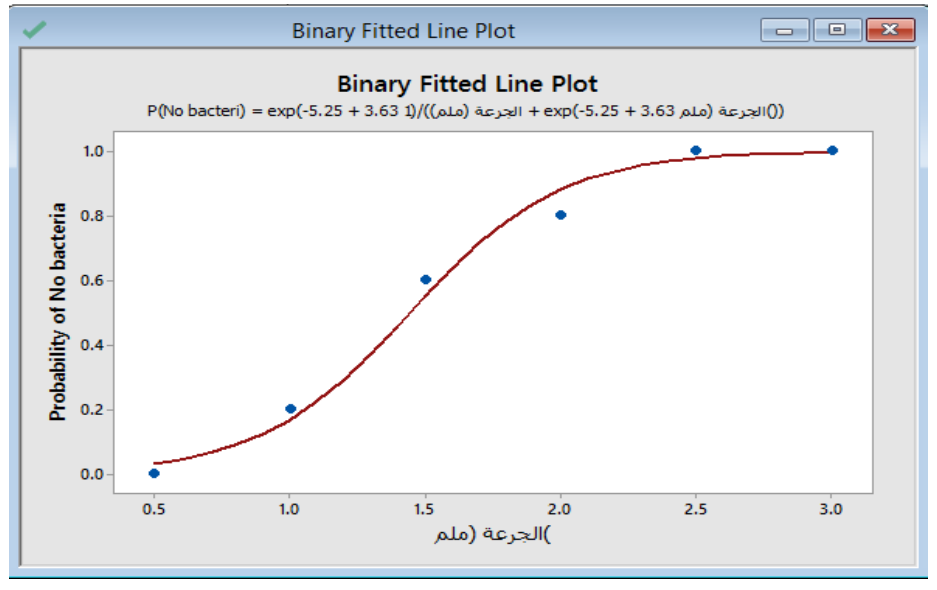

 $\mathbf{\times}$ 

 $\overline{\phantom{a}}$ 

 $Graphs...$ 

 $\underline{\text{Storage}}\ldots$ 

Cancel

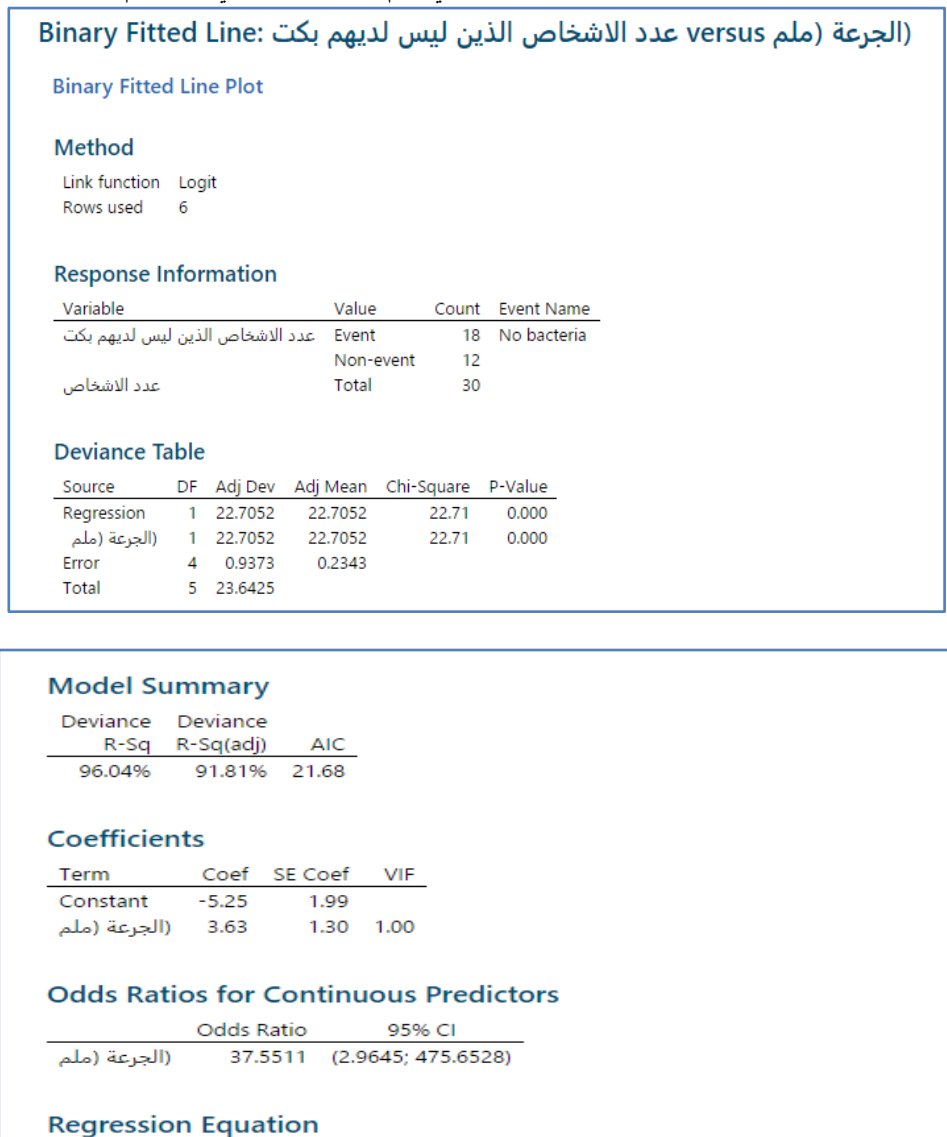

P(No bacteria) = exp(-5.25 + 3.63 1)/((الجرعة (ملم))/(1 P(No bacteria) = exp(-5.25 + 3.63 + 3.63 |)

التحليل :

من الرسم يتبين ان البواقي تتوزع التوزيع الطبيعي وهو احد الشروط الواجب توفرها لتحليل االنحدار ، كما يتبين من قيمة Value-P والتي تساوي (0.00) ان الاختبار دال احصائيا ، اي ان الفرض البديل صحيح وهو يوجد تاثير للجرعة على شفاء الاشخاص الذين يتناولون الدواء.

**االنحدار اللوجستي الثنائي )regression logistic Binary ):** يستخدم هذا النوع من االنحدار في حال كان المتغير التابع ثنائي القيمة ، كما ويستخدم في حال معرفة تاثير متغير/متغيرات مستقلة على المتغير التابع الثنائي القيمة ، وتضم القائمة :

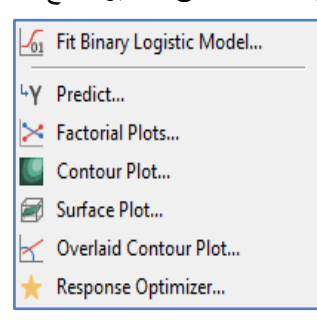

**تحليل نموذج االنحدار اللوجستي الثنائي )model logistics binary Fit )**وتداخل العالقات بين المتغي ارت: من الضروري البدء بتكوين النموذج حتى نتمكن من تفعيل باقي القائمة.

مثال : في احدى التجارب لقياس مدى تاثير ثلاثة عوامل مختلفة على متغير تابع ثنائي ياخذا القيمتين (نعم ، لا ) ، تم اختيار عينة عشوائية حجمها(40) شخصا .

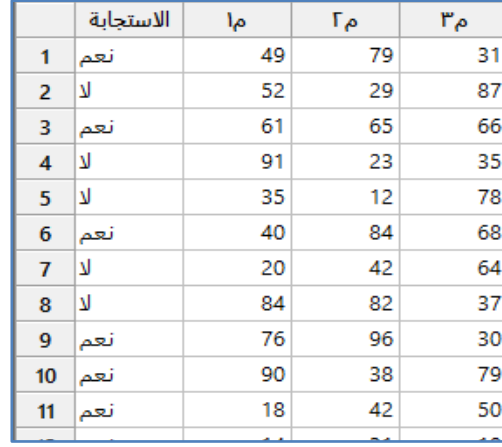

\*\* مالحظة : هذا جزء من العينة البالغ حجمها )44( شخصا.

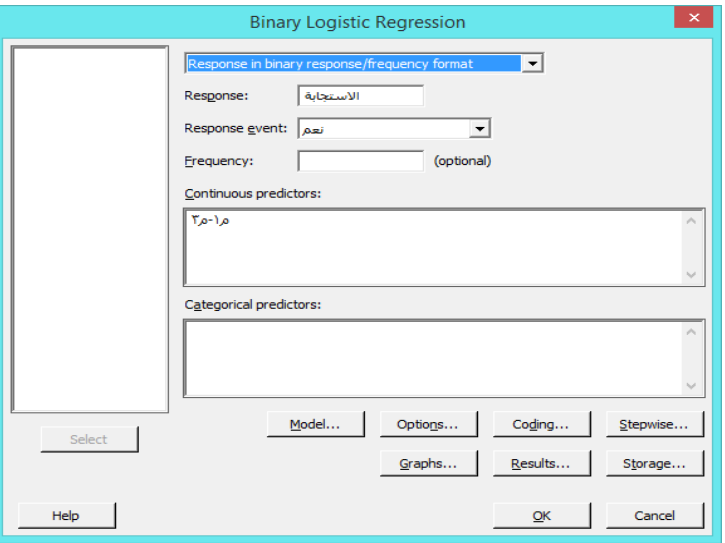

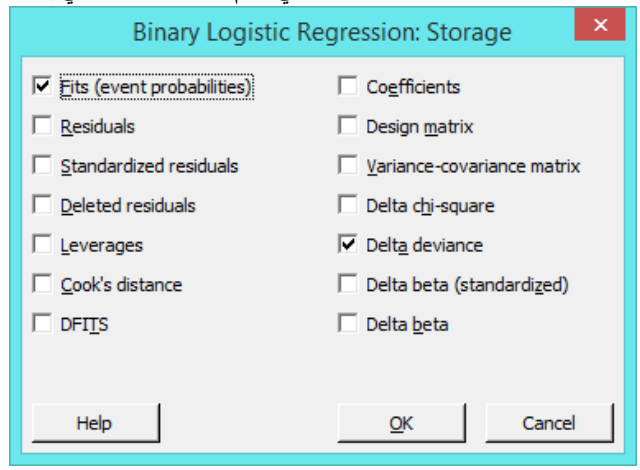

**النتائج:**

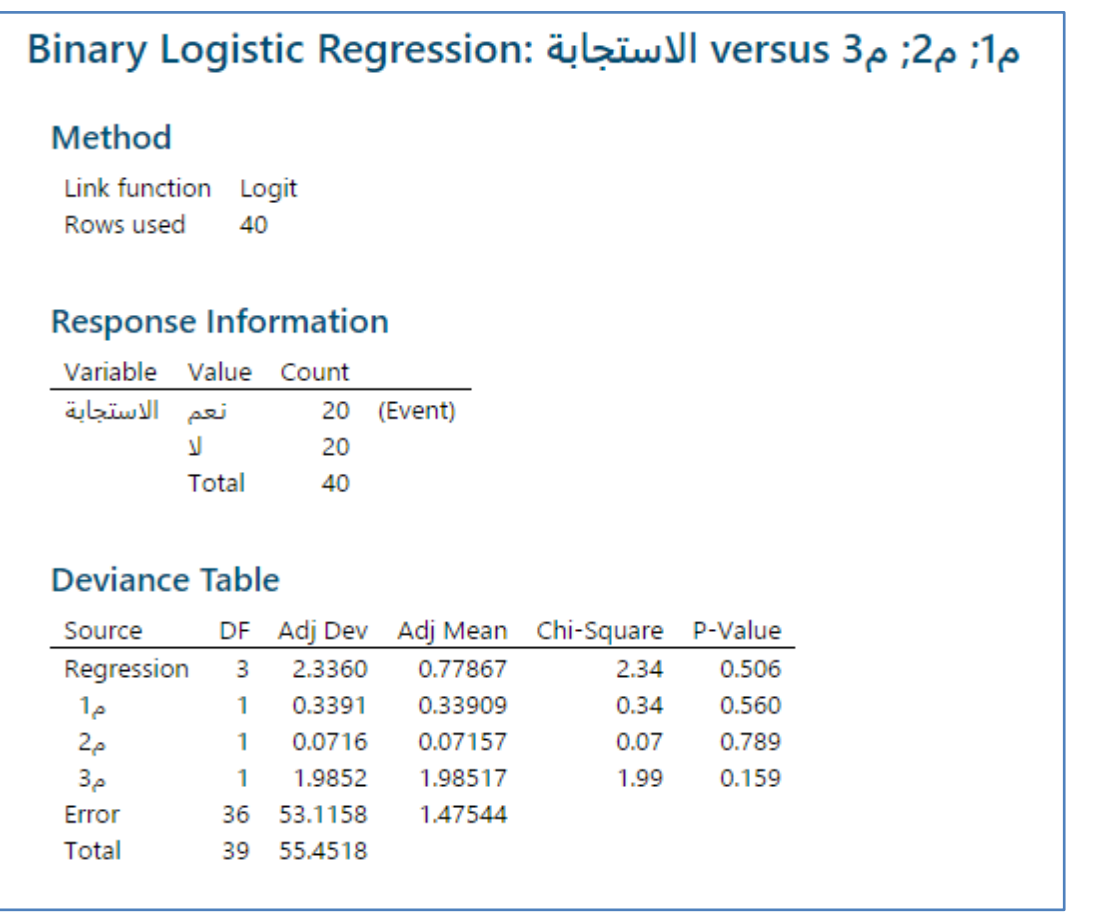

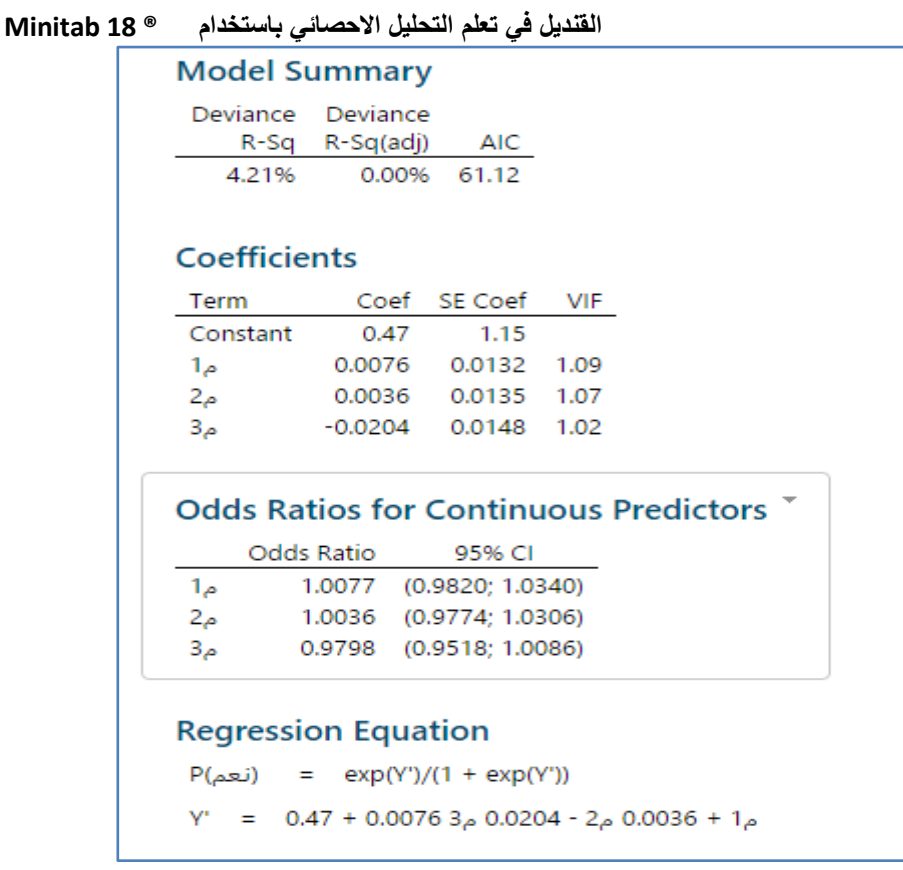

التحليل :

بما ان قيمة Value-P هي اكبر من )4.45( في المتغيرات الثالث )م1 ، م2 ، م3 ( ، نستنتج انه ال يوجد تاثير لهذه المتغيرات على الاستجابة (نعم) للاشخاص في العينة .

**ايجاد القيمة المتنبأ بها للمتغير التابع بناءعلى النموذج في ) binary logistic Fit( )Predict)**:

 بها المتنبأ Y قيمة حساب يمكن Stat > Regression > Binary logistic regression >Fit binary logistic model اجراء بعد لجميع قيم المتغيرات في العينة .

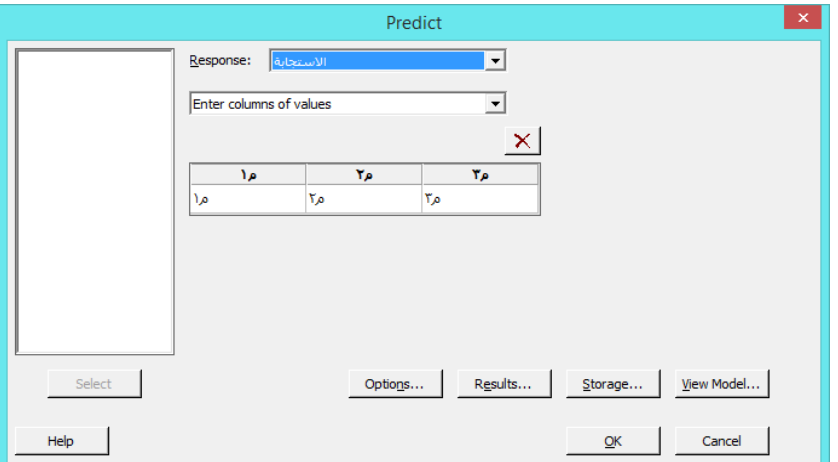
**القنديل في تعلم التحليل االحصائي باستخدام R 18 Minitab** 

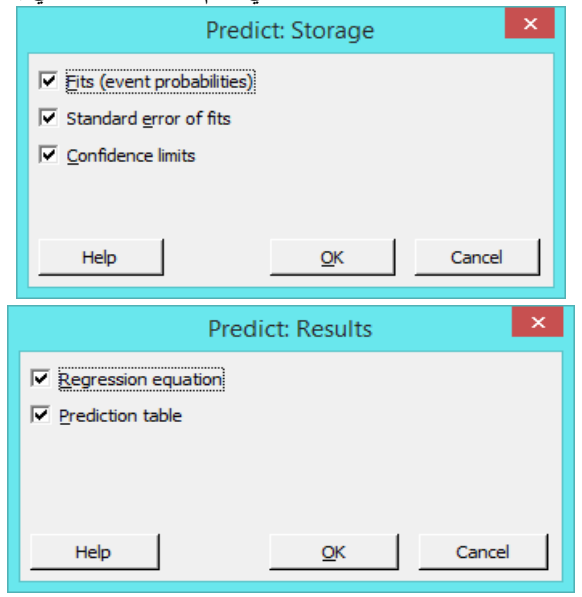

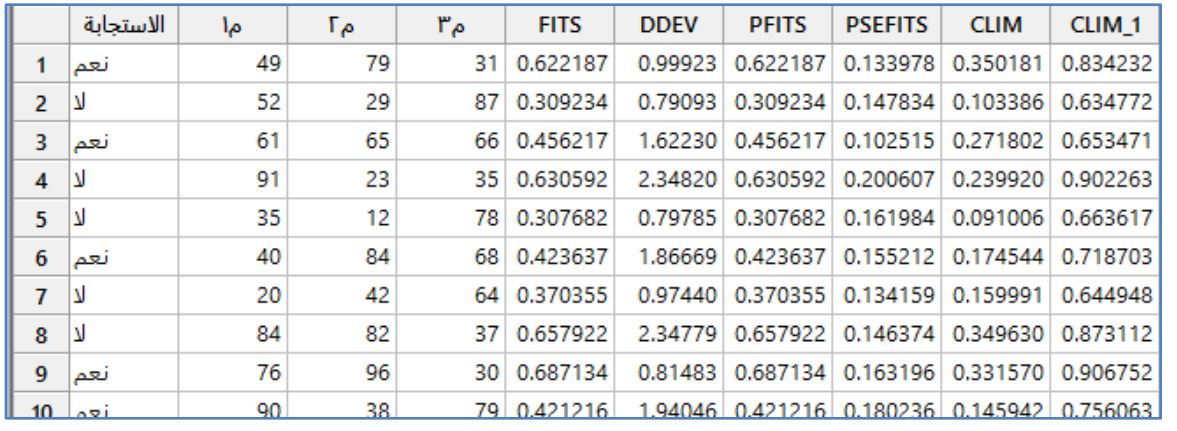

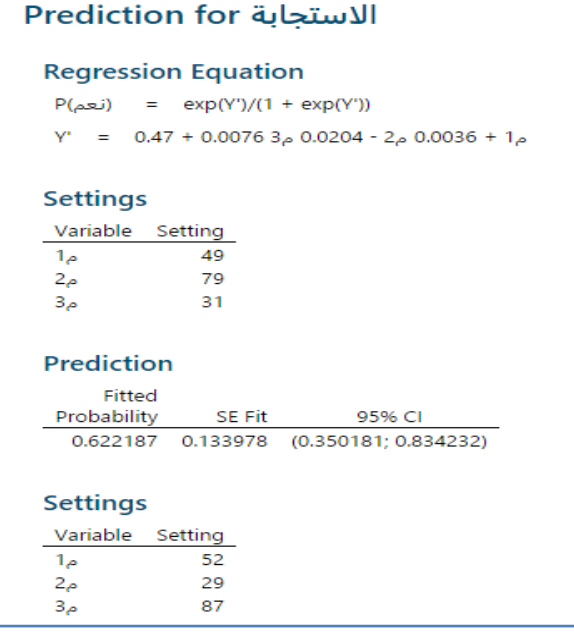

\*\* مالحظة هذه بعض النتائج وتعتمد على عدد السجالت في العينة.

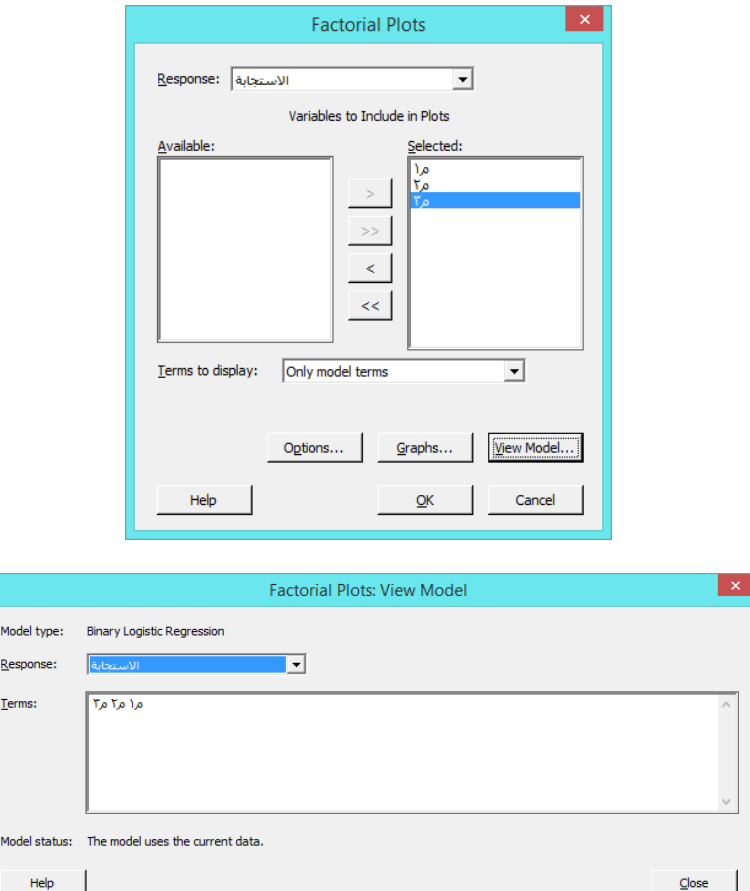

**عرض الرسم البياني للتفاعل بين المتغيرات المستقلة واثرها على متغير تابع ثنائي: (plots Factorial (**:

# عرض كيف يرتبط المتغير التابع بمتغيرين/ او اكثر من النوع Continuous مع رؤية ثنائية الأبعاد (Contour plot) :

عرض لرسم بالوان متدرجة وخطوط معينة العدد توضح شكل العالقة بين متغيرين متصلين ومتغير تابع.

Contour plot تنفيذ يمكن Stat > Regression > Binary logistic regression >Fit binary logistic model اجراء بعد

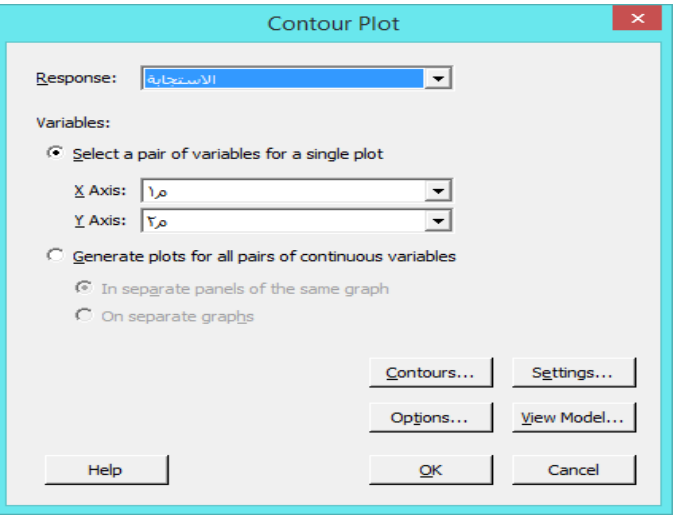

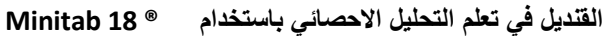

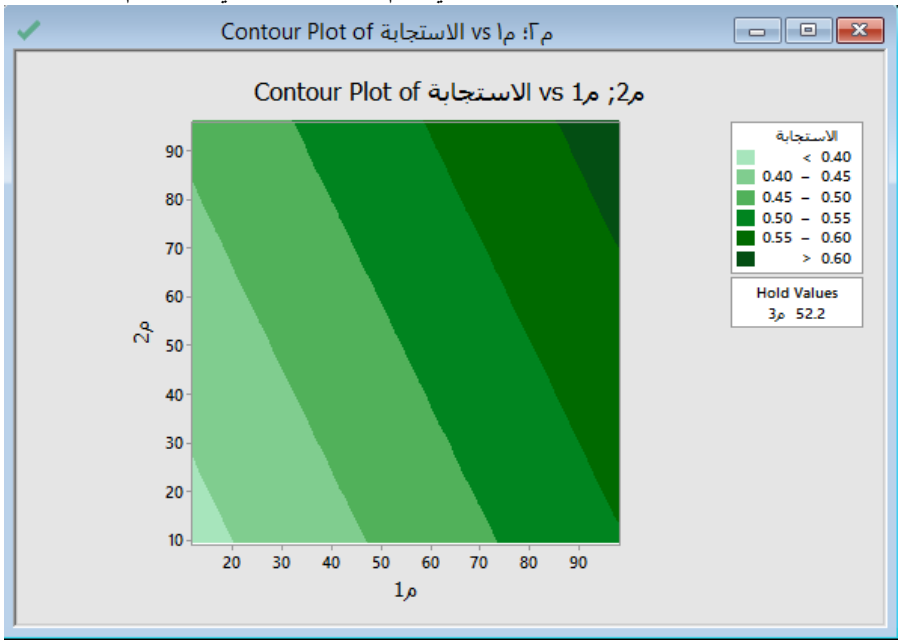

**عرض كيف يرتبط المتغير التابع بمتغيرين فقط من النوع Continuous مع رؤية ثنائية األبعاد ) plot Surface )**: عرض لرسم ثلاثي الابعاد توضح شكل العلاقة بين متغيرين متصلين فقط ومتغير تابع.

Surface plot تنفيذ يمكن Stat > Regression > Binary logistic regression >Fit binary logistic model اجراء بعد

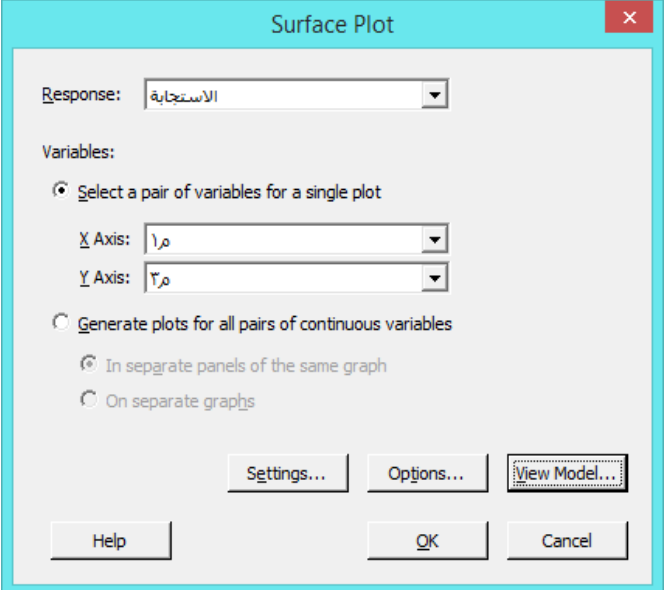

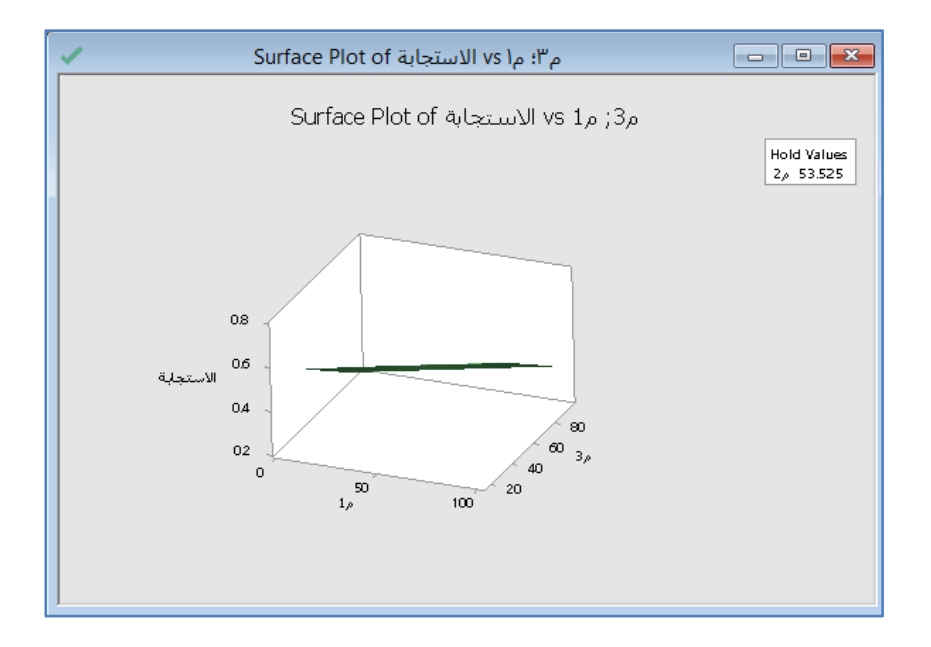

 عرض رسم يبين العالقة بين متغير تابع / عدة متغيرات تابعة ) ال يزيد عن 25 متغير ( ومتغيرين تابعين متصلين احدهما على محور )X )واالخر على محور )Y( )**plot contour Overlaid** )، وتقسم الى عدة مناطق باالعتماد على المتغير التابع.

Overlaid contour تنفيذ يمكن Stat > Regression > Binary logistic regression >Fit binary logistic model اجراء بعد .plot

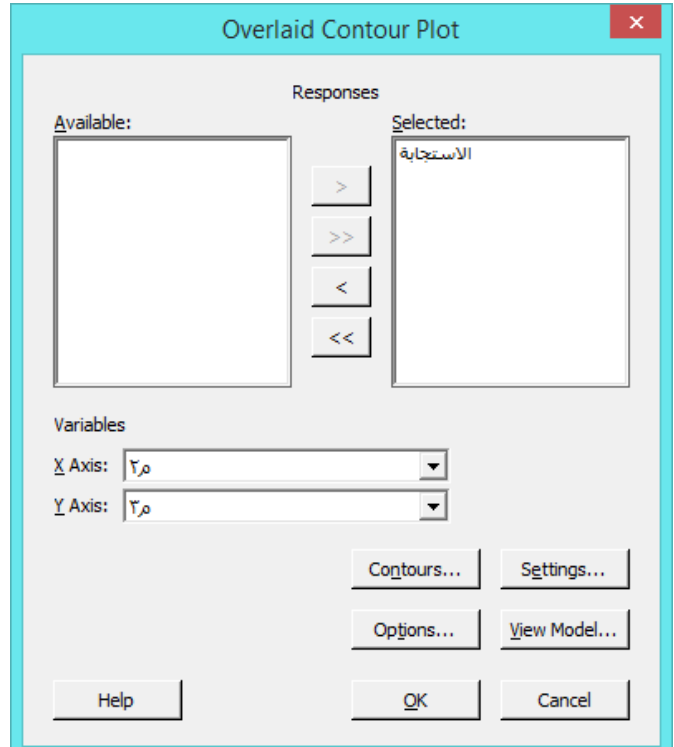

**مشخص االستجابة )optimizer Response )**: يتم التحسين في نموذج االنحدار بناء على الهدف ، بحيث :

- optimize not Do : الحالة االصلية / عدم التحديد
	- Minimize : تحديد قيمة صغرى
		- Target : تحديد قيمة معينة
		- Maximize : تعظيم القيمة

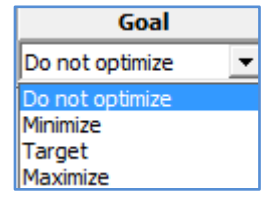

عند اختيار اي من السابقة عدا الخيار Do not optimize يظهر مربع الخيارات في Setup.

\*\* مالحظة : ال يعمل هذا النموذج اذا كان المتغير التابع فئوي.

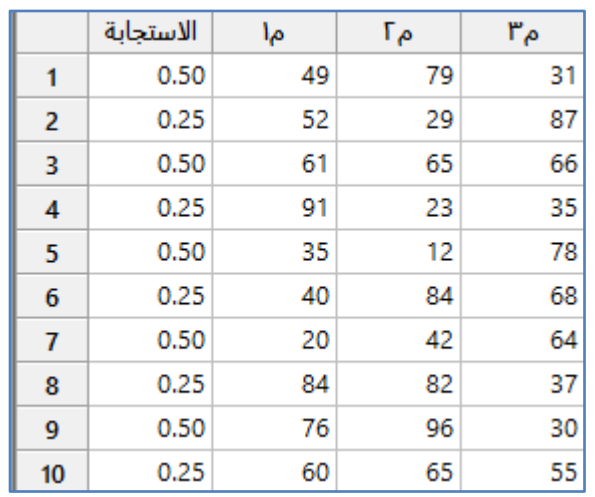

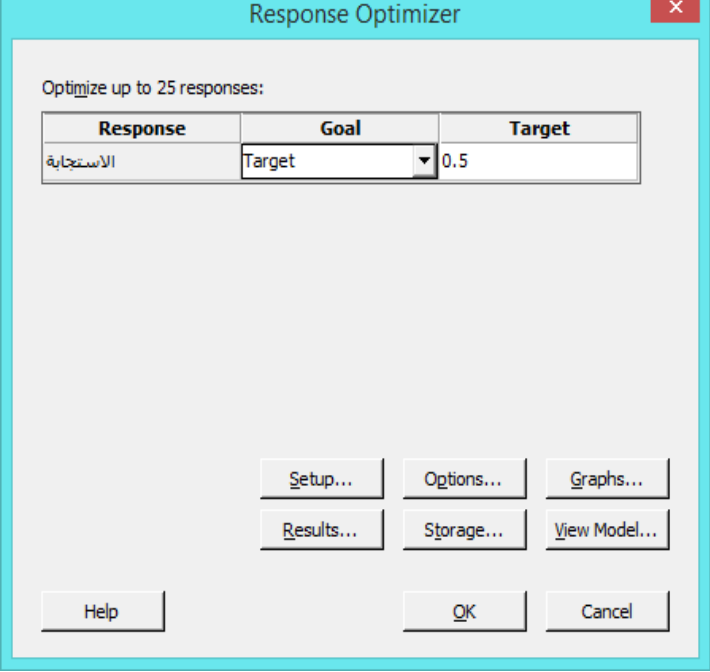

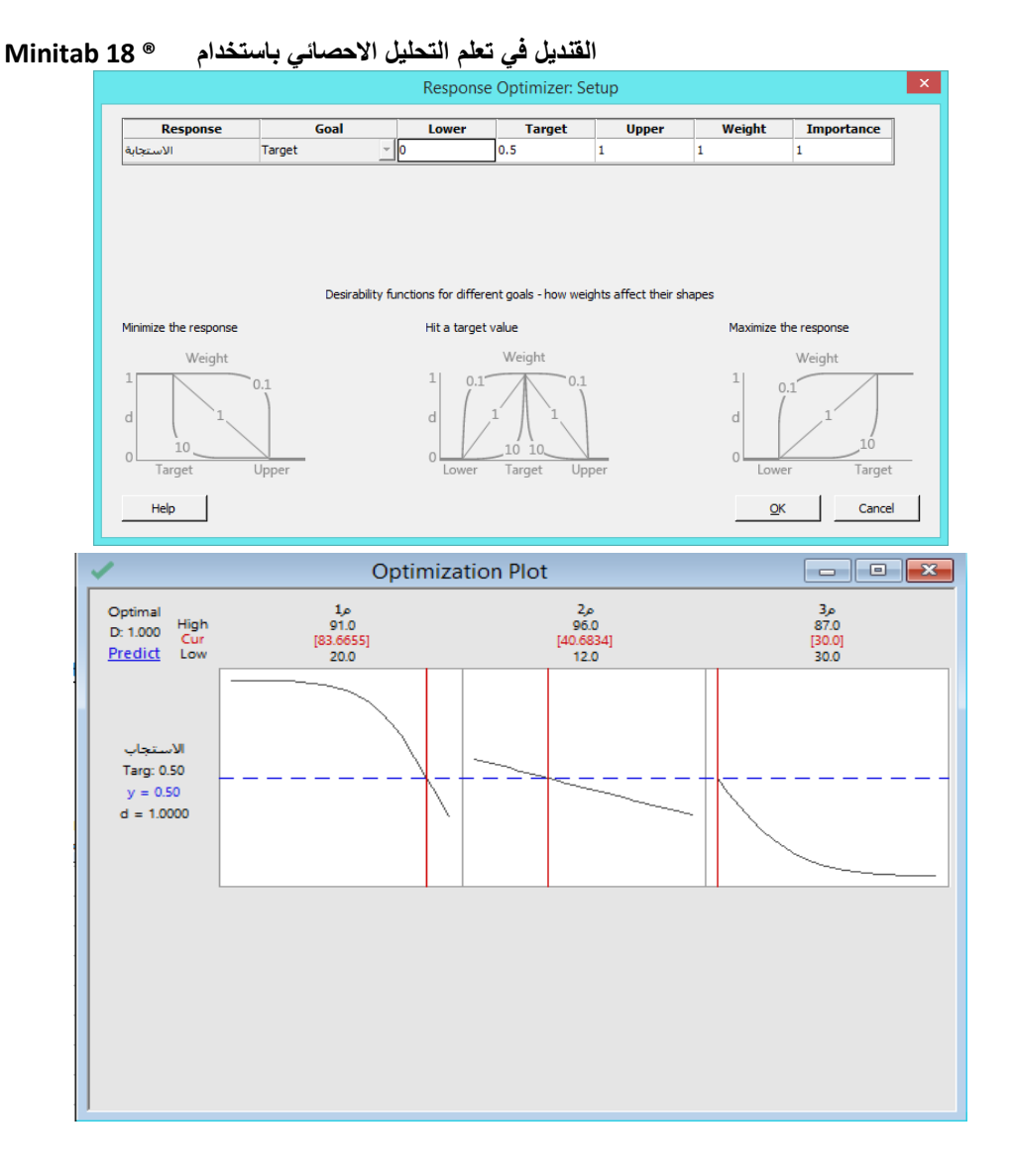

\*\* مالحظة : يتم تحريك الخطوط الحمراء بالماوس وبالتالي يؤدي الى الحصول على عدة قيم متغيرة من y ، نختار االنسب حسب قيمة الهدف وهي هنا (0.5).

**تحليل االنحدار اللوجستي الترتيبي ) regression logistic Ordinal )**: بناء نموذج انحدار يكون فيه المتغير التابع من النوع الرتبي فيه ثلاث رتب او اكثر والمتغير/المتغيرات المستقلة هي متغيرات رتبية اوفئوية او متصلة ، كما ان احد شروط هذا النوع من الانحدار ان لا تتحقق فيه التعددية الخطية.

مثال : في المثال التالي ابحث في وجود تاثير للمتغيرين المستقلين على المتغير التابع (Survival) وهو من النوع الفئوي.

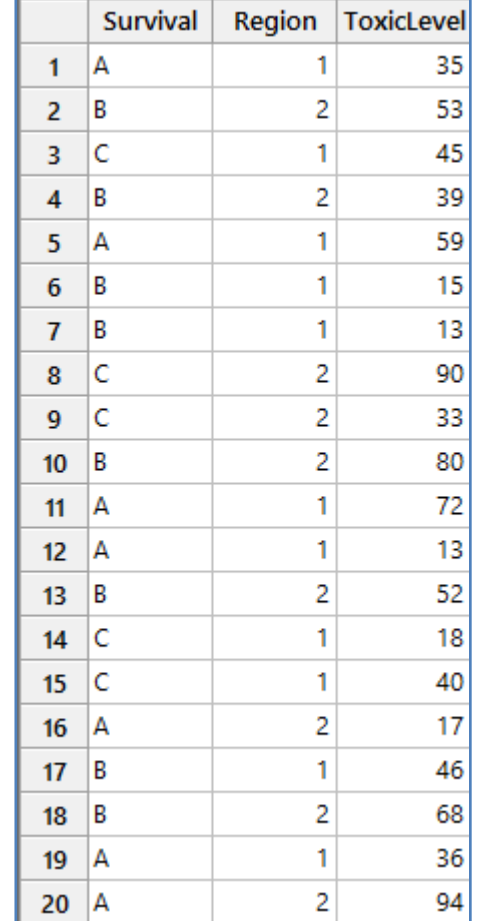

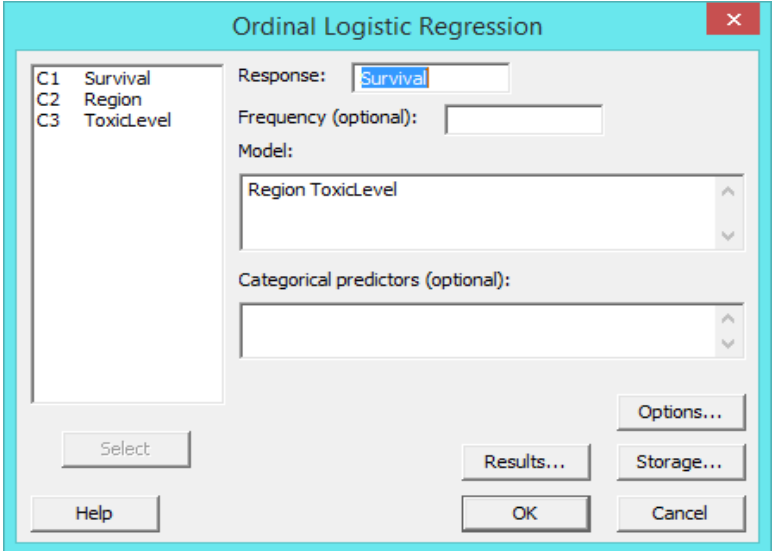

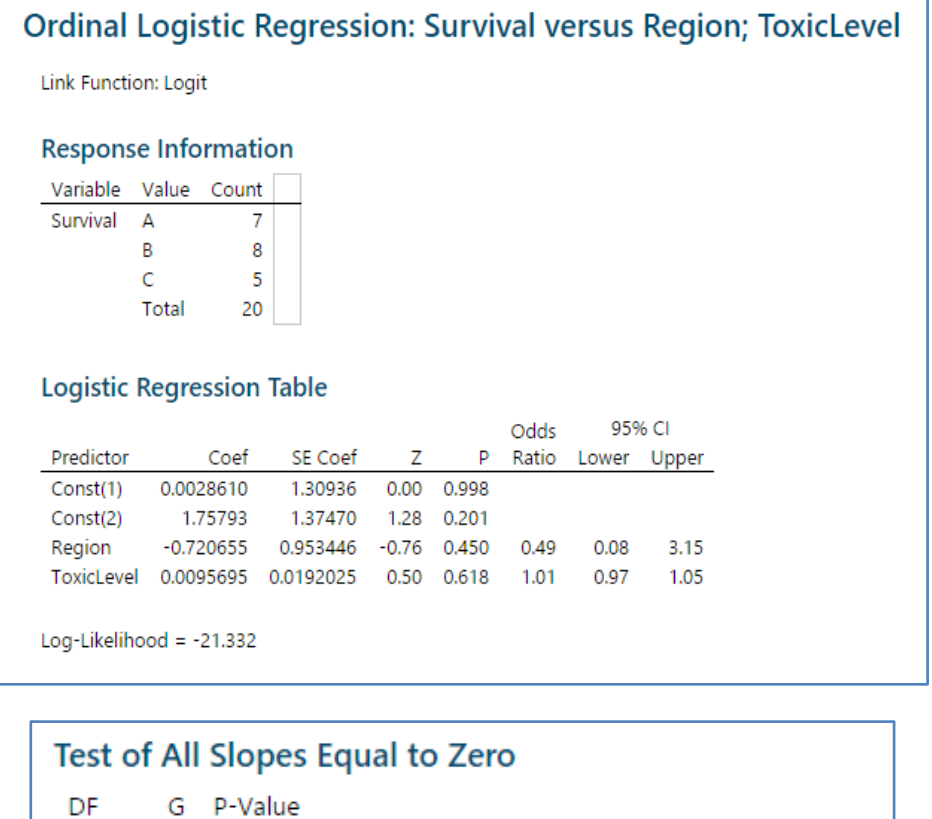

 $20.557$ 0.757

# Goodness-of-Fit Tests

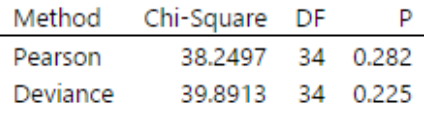

# **Measures of Association:**

(Between the Response Variable and Predicted Probabilities)

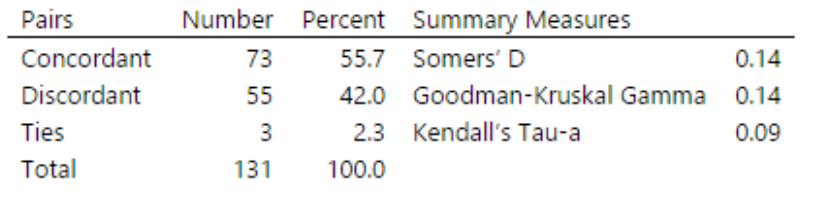

التحليل :

من قيمة P-Value المقابلة للمتغيرين المستقلين (Region, Toxiclevel ) والتي هي اكبر من (0.05) يتبين انه لا يوجد تاثير لهذه المتغيرات على المتغير الرتبي Survival.

**تحليل االنحدار اللوجستي االسمي ) regression logistic Nominal ):** بناء نموذج انحدار يكون فيه المتغير التابع من النوع االسمي )Nominal )فيه ثالث عناصر او اكثر والمتغير/المتغيرات المستقلة هي متغيرات رتبية اوفئوية او متصلة ) بشرط ان تكون على شكل ارقام( ، كما ان احد شروط هذا النوع من االنحدار ان ال تتحقق فيه التعددية الخطية.

مثـال : يريد مدير مدرسة تقييم طرق التدريس المختلفة فقام بجمع بيانات عن 34 طالبا عن طريق سؤالهم عن موضوعهم المفضل وطريقة التدريس المستخدمة في الفصل الدراسي .يستخدم المعلم طريقة االنحدار اللوجستي االسمي لفهم كيفية ارتباط العمر )13-14( وطريقة التدريس (العرض (1) أو الشرح(2) ) بتفضيلات الطلاب للمادة (الرياضيات والعلوم و الفنون والفيزياء ).

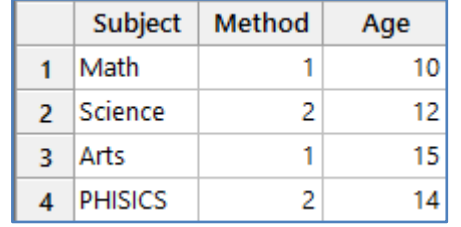

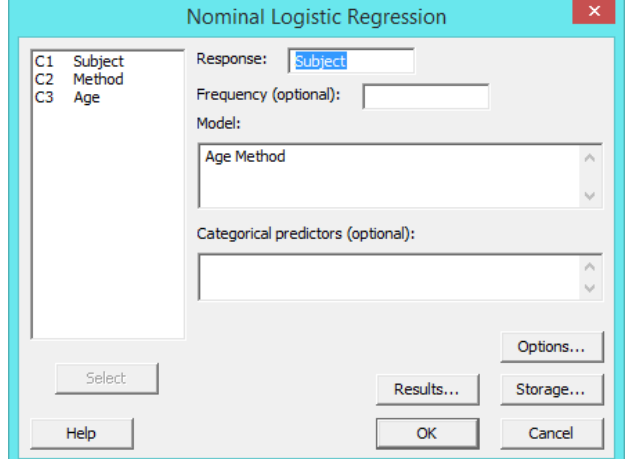

النتائج :

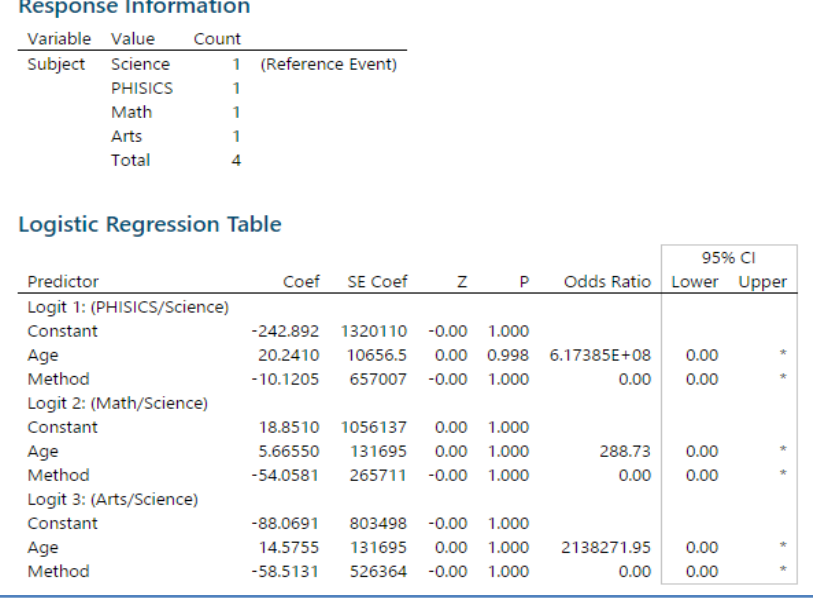

 **القنديل في تعلم التحليل االحصائي باستخدام R 18 Minitab** 

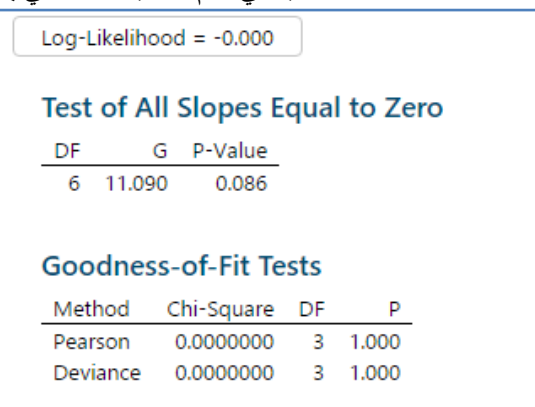

التحليل :

من قيم P–Value يتبين ان جميع القيم اكبرمن (0.10 ) ، فبالتالي لا يوجد اثر للمتغيرات المستقله على المتغير التابع.

\*\*مالحظة: لتغيير reference الى Math مثال ، نقوم بالنقر على Options ثم من event reference نكتب 'Math 'بين فاصلة علوية.

\*\*مالحظة: لتغيير Method الى 2 مثال ، نقوم بالنقر على Options ثم من level reference نكتب اسم المتغير والفئة بينهما فراغ 'Method' '2 'بين فاصلة علوية.

**يستخدم نموذج انحدار بواسون ( regression Poisson )**: في تحليل انحدار النماذج التي تتفق مع شروط توزيع بواسون والتي تمثل متغير منفصل يتضمن اعداد مثل (عدد المكالمات ، عدد المراجعين لعيادة طبيب ، ...) ، ووجود متغيرات مستقله متصلة او فئوية )على شرط ان تكون اعداد( .

#### **تكوين نموذج بواسون )model Poisson Fit)** :

مثـال : العينة التالية تتضمن متغير تابع يمثل مجموعة الوان قماش )Discoloration ) في عينة حجمها )6( ، والمطلوب التحقق من تاثير المتغيرات المستقلة ( Hours, Screw size, temp) على المتغير التابع.

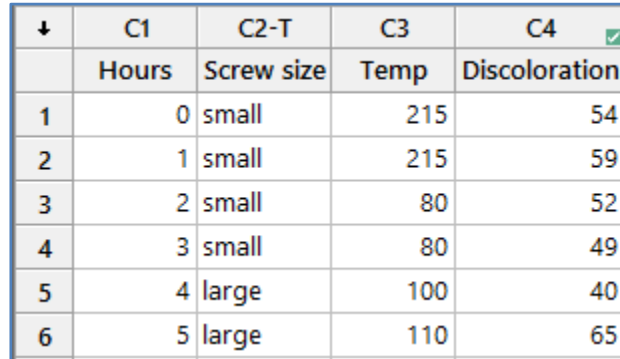

 **القنديل في تعلم التحليل االحصائي باستخدام R 18 Minitab** 

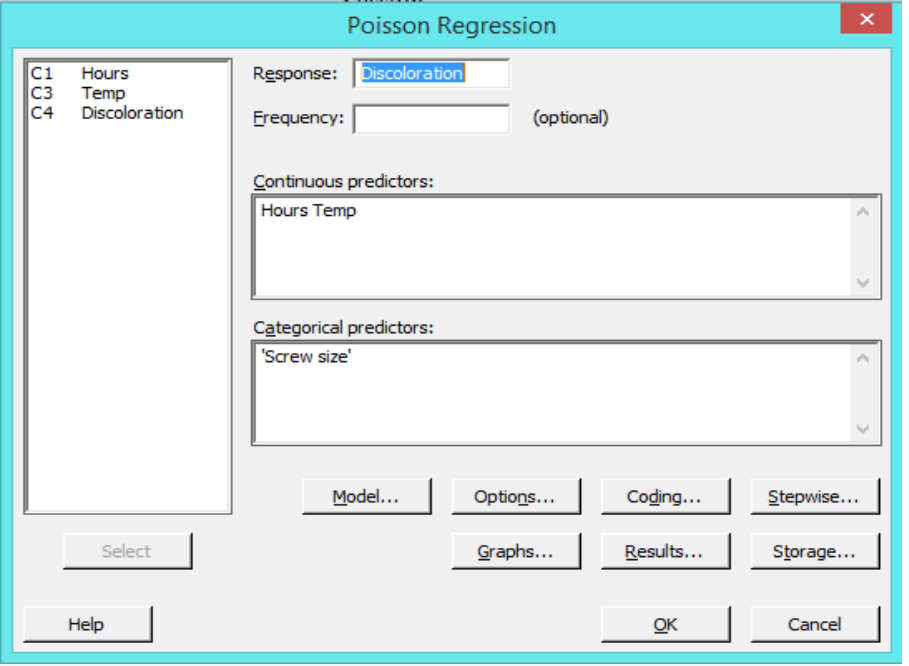

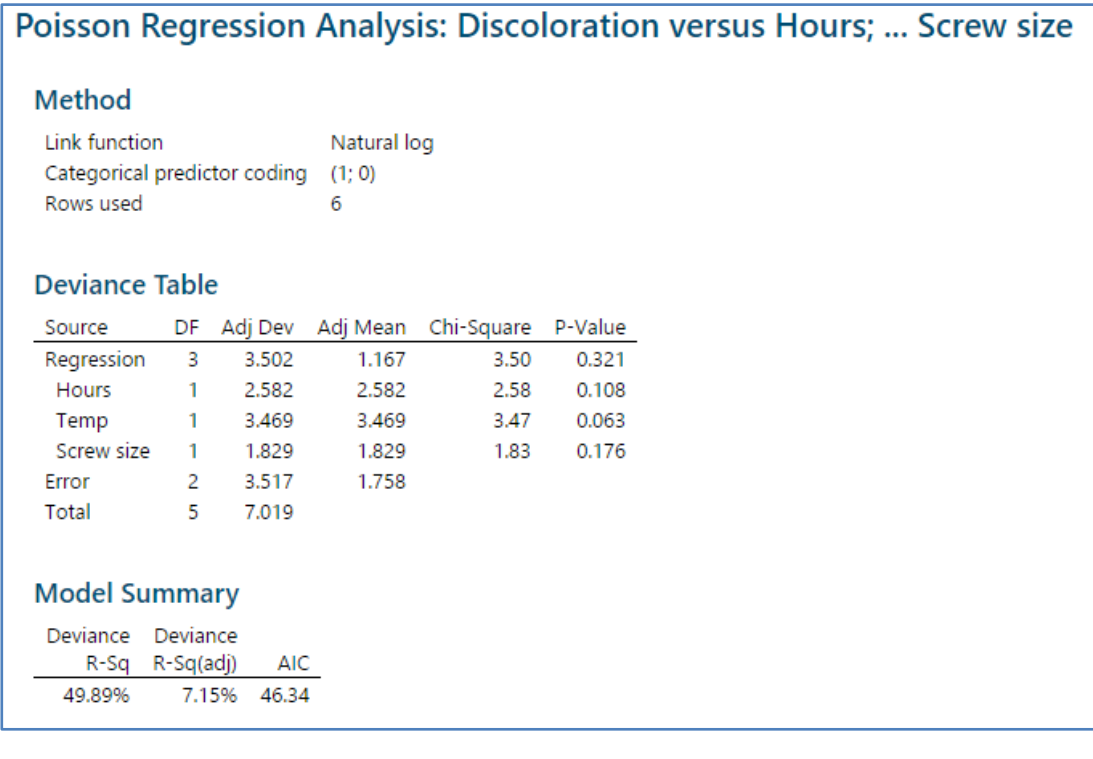

**التحليل:**

بالنظر الىى قيمة Value-P للمتغيرات المستقلة الثالث ، يتبين ان هذه القيمة اكبر من )4.45 ) ، بالتالي ال يوجد اثر للمتغيرات المستقلة على المتغير التابع.

بالنظر الى مجموعة االوامر :

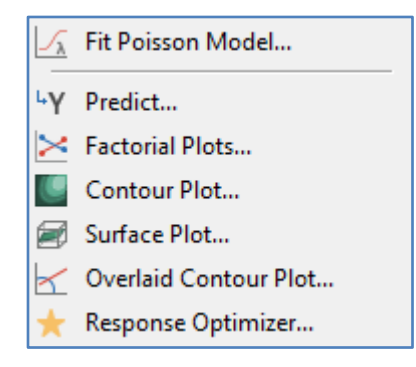

يمكن التعلم كيف تنفذ هذه الاوامر كما تم شرحه في السابق عند مناقشة ( Regression > Regression ، او Binary logistic . (regression

**تحليل التباين )ANOVA ):** 

**تحليل التباين االحادي )way One ):** 

يستخدم ANOVA- way One في حال:

- كان المتغير المستقل مقسم الى اكثر من مجموعتين )مثال: الحالة االجتماعية متزوج ، اعزب ، مطلق ( فهذه ثالث مجموعات .
	- وجود متغير تابع واحد فقط.
	- المتغير التابع يتوزع توزيع طبيعي لكل مجموعة من مجموعاته.
		- تساوي التباين في المجموعات .

مثـال: لدينا عالمات 3 طالب في 3 مواد ، نريد التحقق اي الفرضيات التالية يتحقق من خالل تحليل Anova Way One:

|     | علامات مادة التربية الاسلامية علامات مادة علوم الارض علامات مادة الرياضيات |
|-----|----------------------------------------------------------------------------|
| 861 |                                                                            |
| 88  |                                                                            |
|     |                                                                            |

الفرضيات:

الا توجد فروق ذات دلالة احصائية عند مستوى الدلالة (0.05  $\alpha < 0.05$  بين علامات مواد الرياضيات وعلوم الارض والتربية ' االسالمية للصف االول الثانوي. ) 0.05 < Value-P)

ا: توجد فروق ذات دلالة احصائية عند مستوى الدلالة (0.05 > )) بين علامات مواد الرياضيات وعلوم الارض والتربية: H االسالمية للصف االول الثانوي. ) 0.05 > value-P)

التحقق من شرط التوزيع الطبيعي لكل مجموعة:

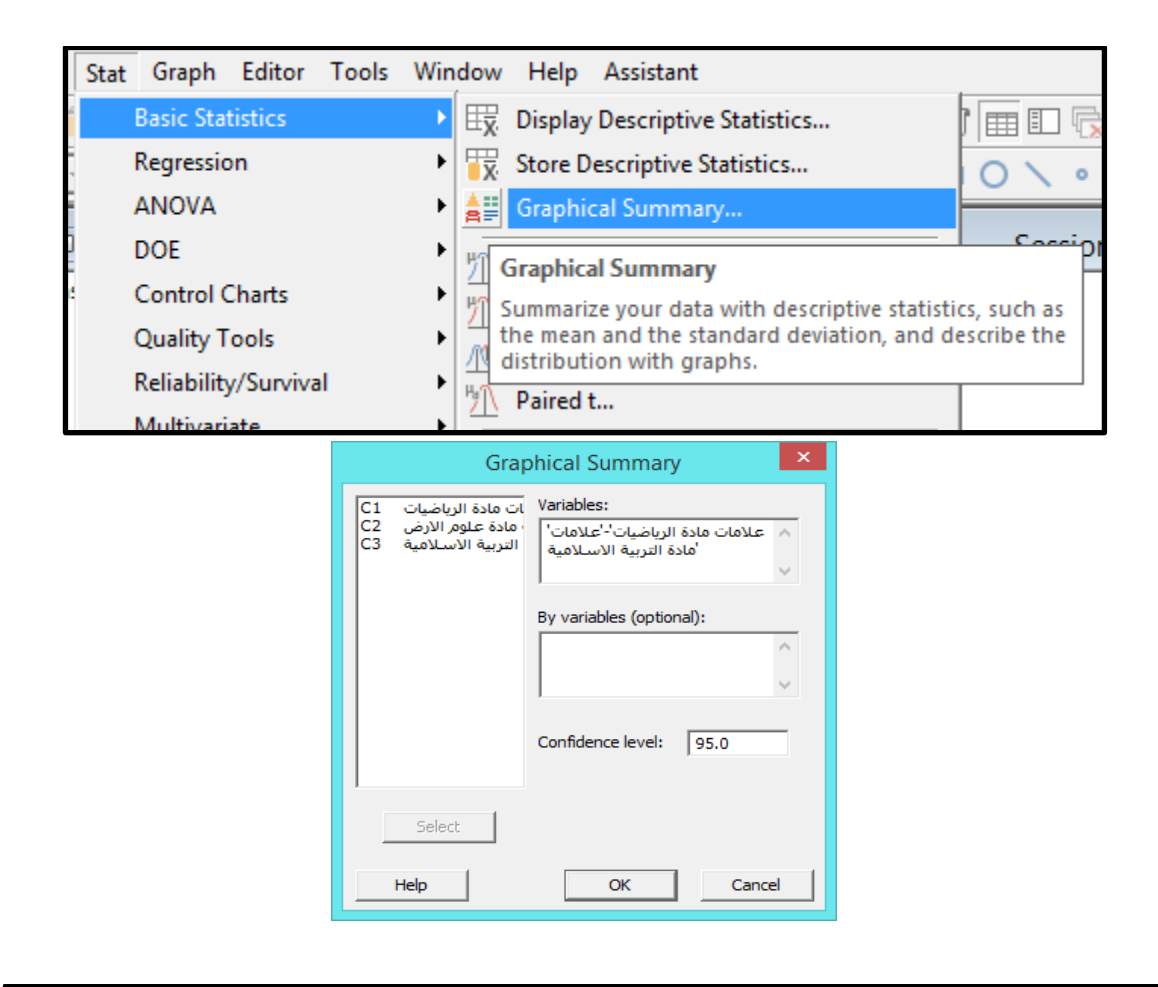

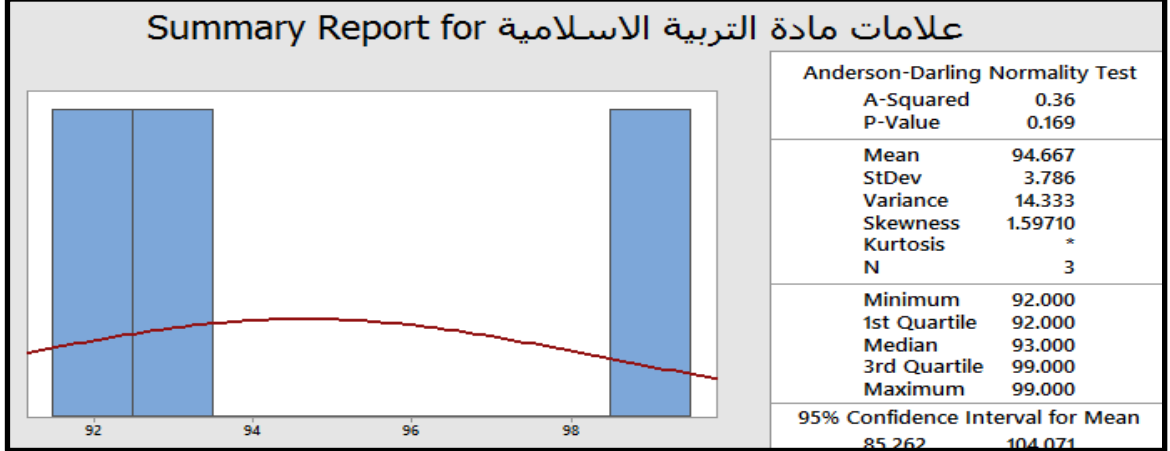

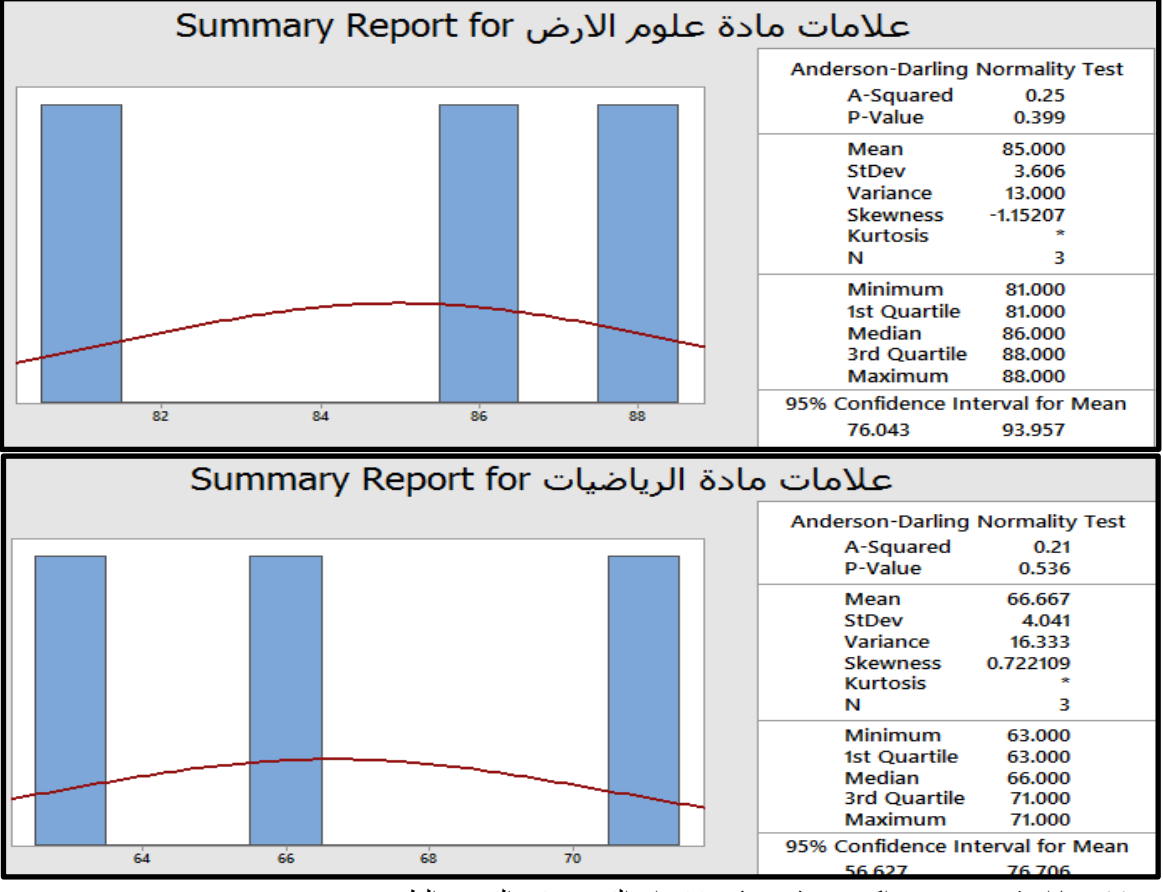

\*\* بما ان قيم Value-P اكبر من ).0.0( نستنتج ان التوزيع يتبع التوزيع الطبيعي .

التحقق من شرط تساوي التباين في المجموعات الثالثة:

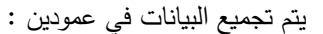

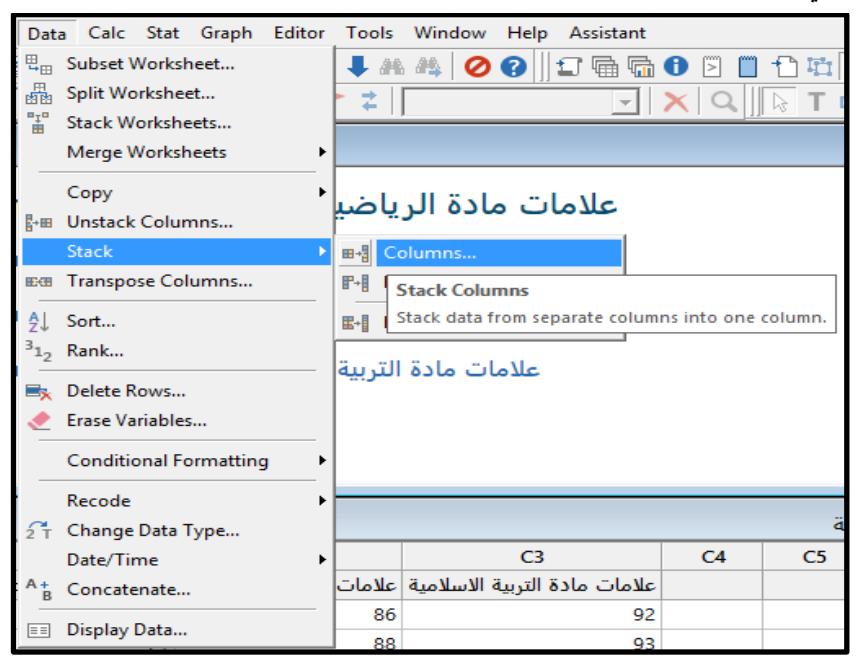

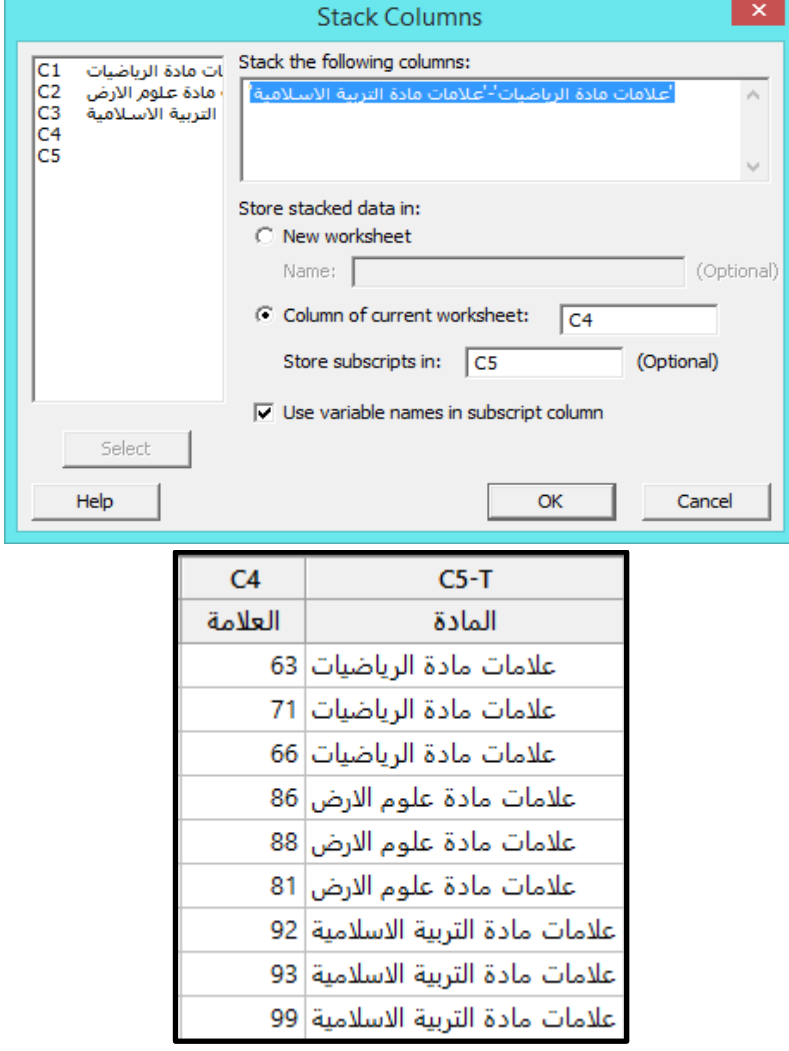

 **القنديل في تعلم التحليل االحصائي باستخدام R 18 Minitab** 

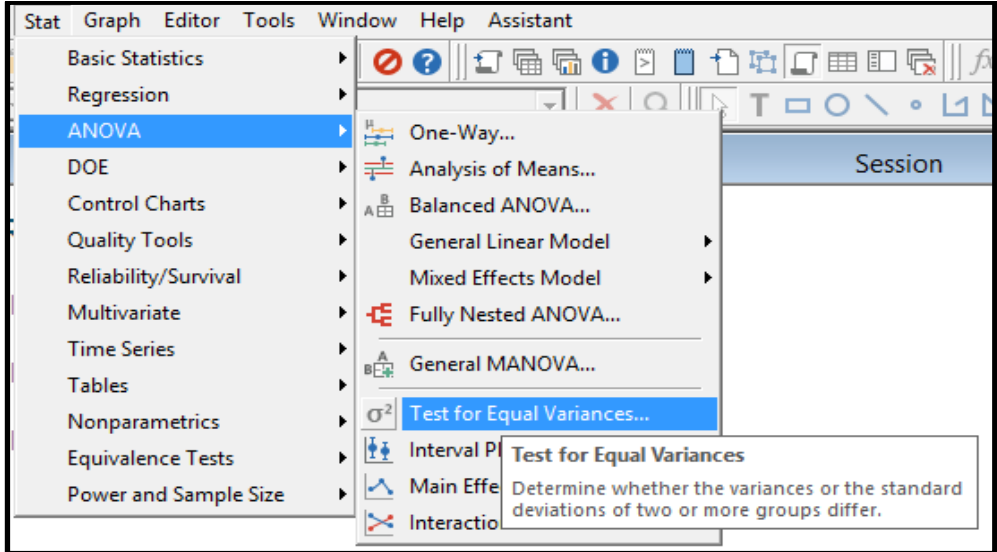

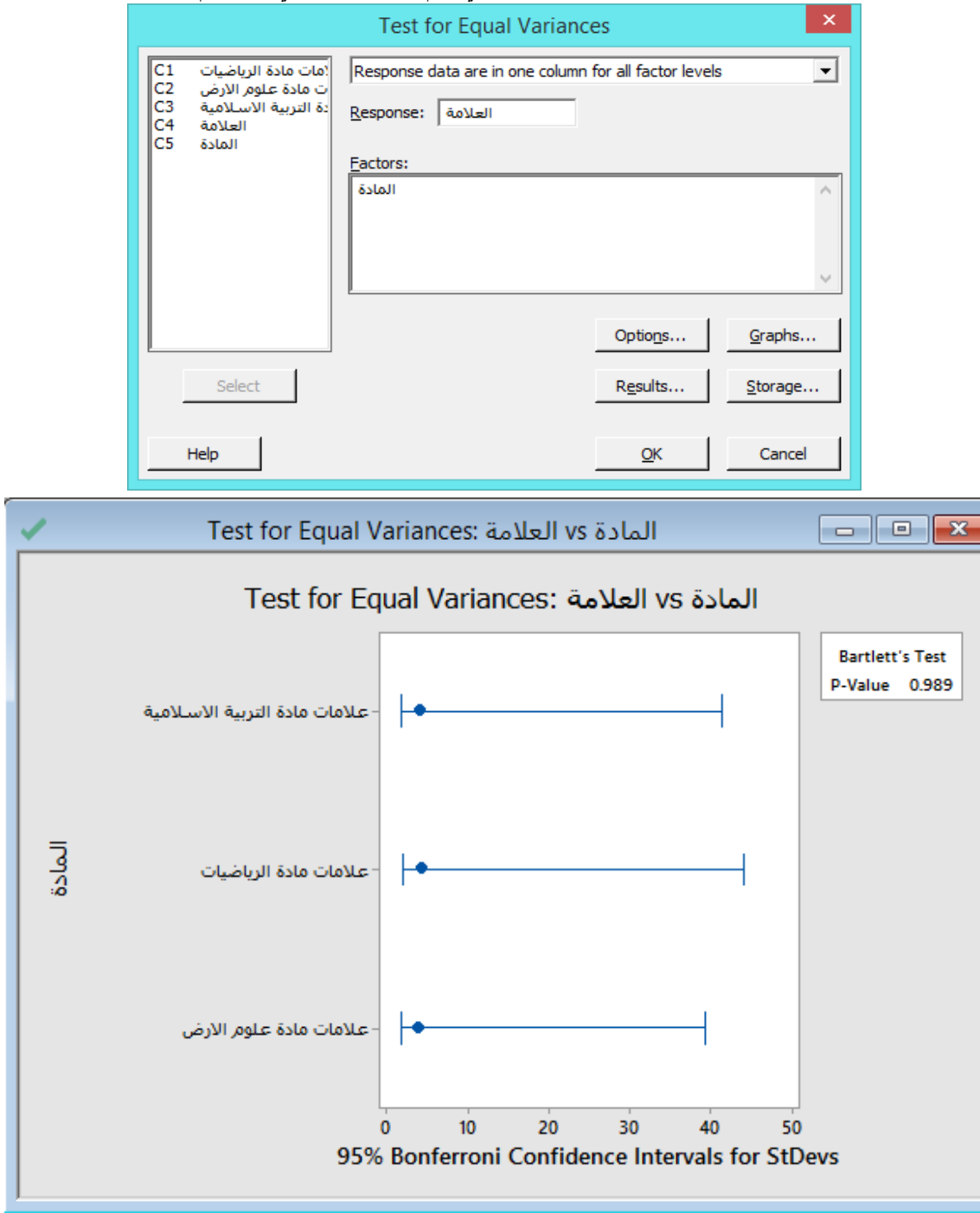

 **القنديل في تعلم التحليل االحصائي باستخدام R 18 Minitab** 

\*\* بما ان قيمة Value-P اكبرمن 4.45 نستنتج ان التباين متساو.

**تحليل التباين االحادي:**

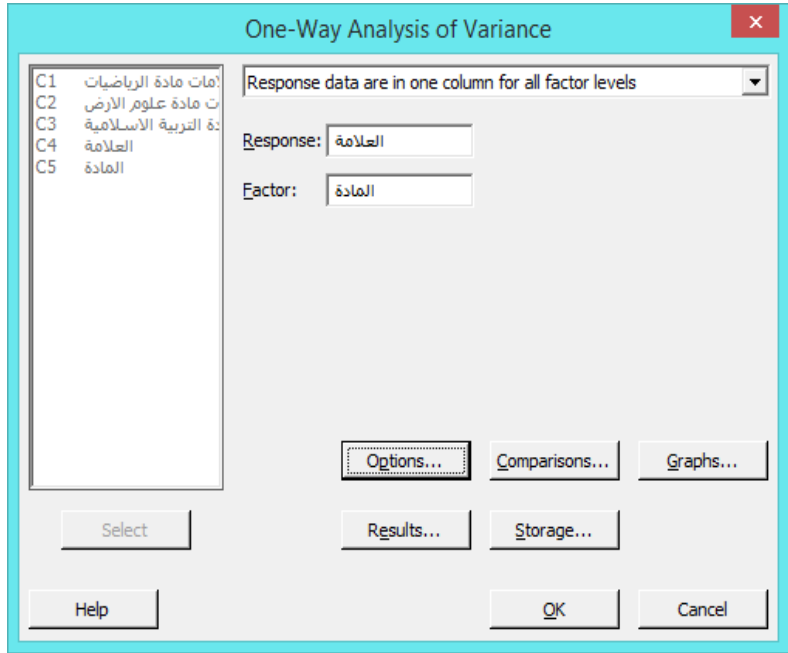

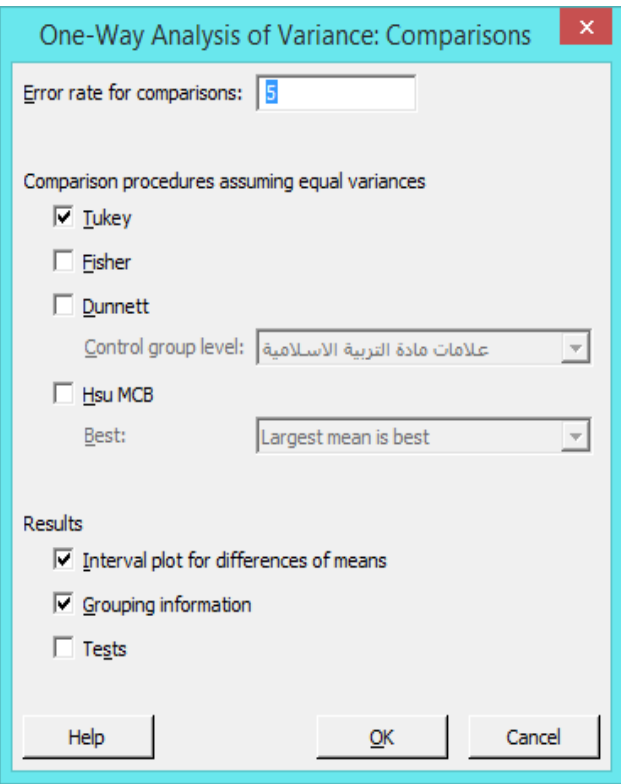

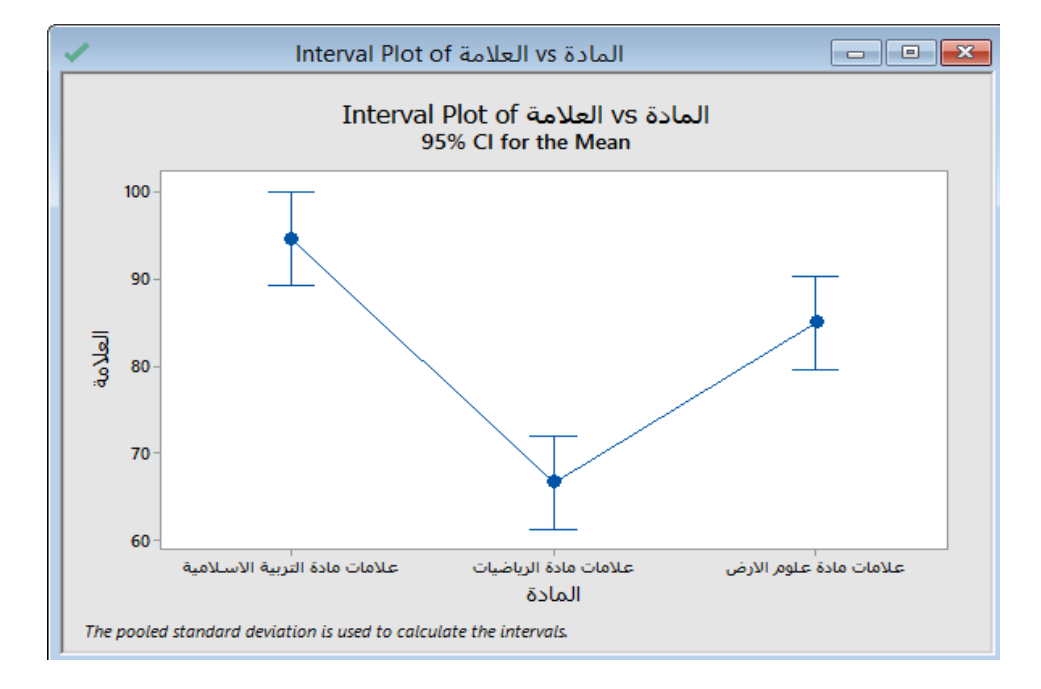

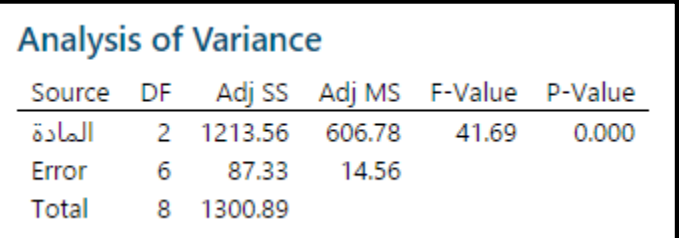

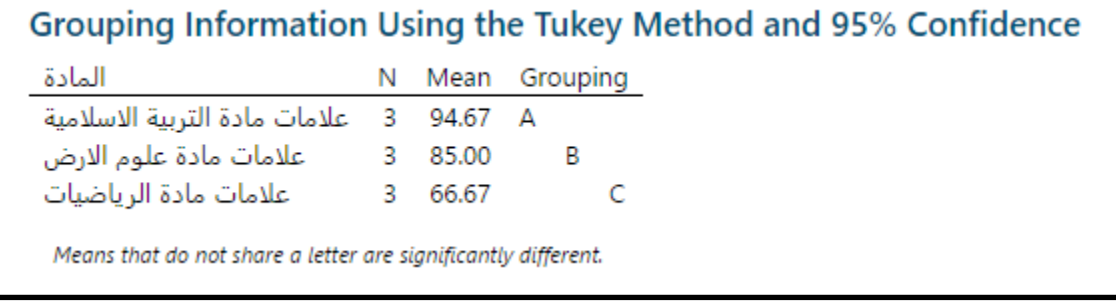

لعدم تكرار الحرف بين المجموعات نفهم ان كل مجموعتين بينهم اختالف لصالح المجموعة ذات الوسط االكبر.

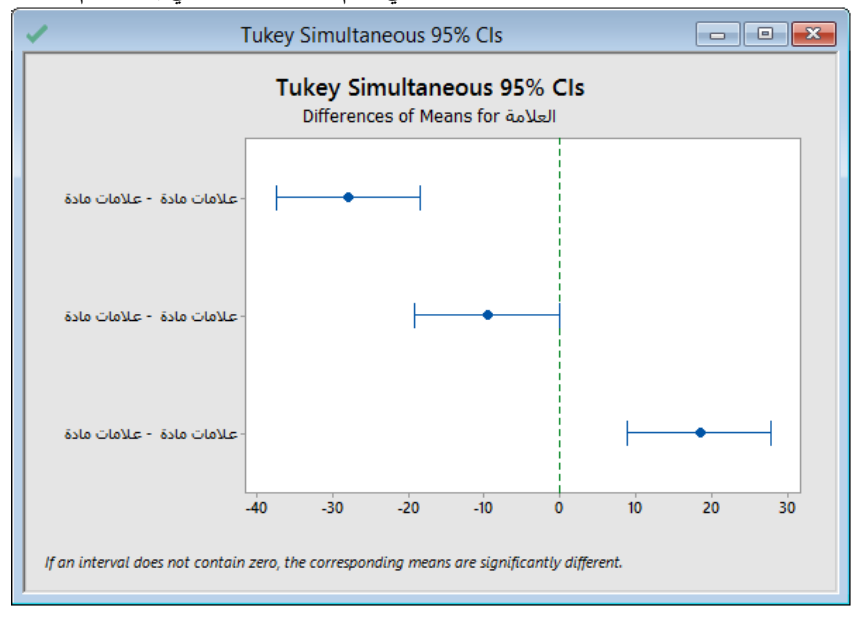

**التحليل:**

- يوجد فروق بين عالمات مادتي التربية االسالمية وعلوم االرض لصالح مادة التربية االسالمية
	- يوجد فروق بين عالمات مادتي التربية االسالمية والرياضيات لصالح مادة التربية االسالمية.
		- يوجد فروق بين عالمات مادتي الرياضيات وعلوم االرض لصالح مادة علوم االرض.

#### **تحليل االوساط الحسابية )means of Analysis ):**

يقوم تحليل ANOM بتحليل فروقات االوسط الحسابية لمجموعة من المتغيرات ، ويعمل هذا التحليل على التحقق اي من االوساط الحسابية من عدة مجتمعات مختلف اختالفا ذو اهمية عن الوسط الحسابي الكلي لحميع العينات . ويبين الرسم الناتج من عملية التحليل فترة الثقة بحدها االعلى وحدها االدنى للمتوسطات الحسابية ، اما اختالف تحليل ANOM عن ANOVA فيمكن التعرف عليه من خالل الجدول:

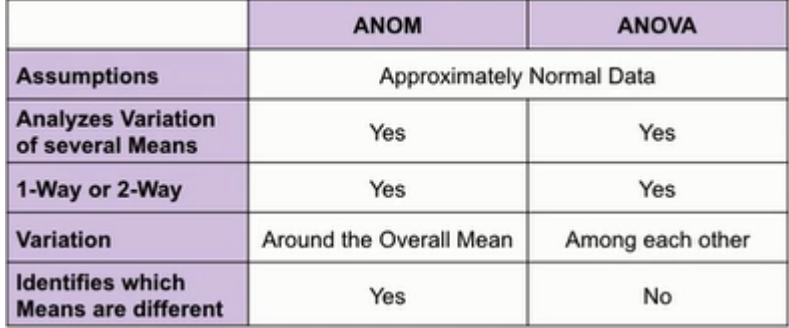

\*\* يجب ان تتبع البيانات احدى التوزيعات التالية : Poisson ,Binomial , Normal.

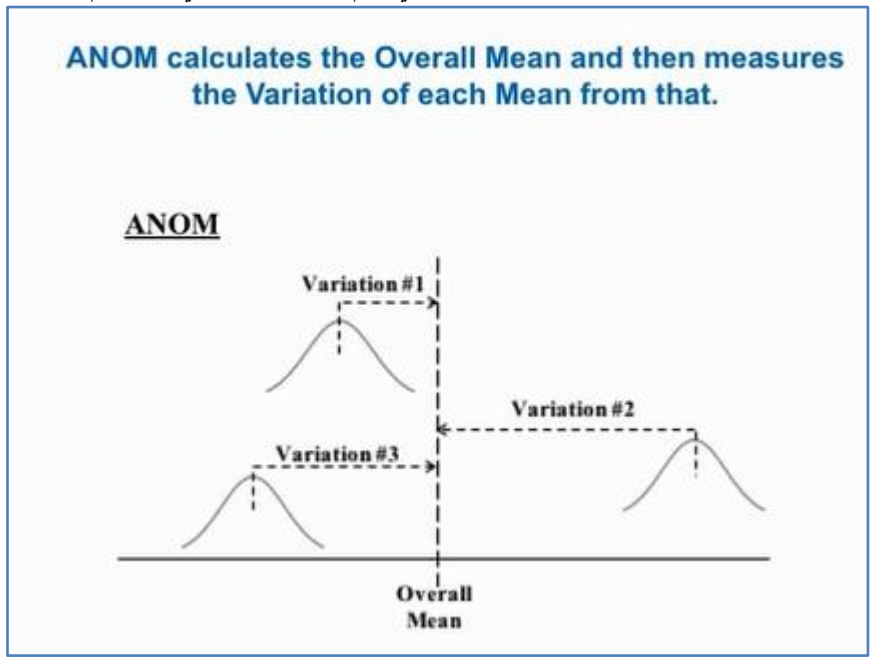

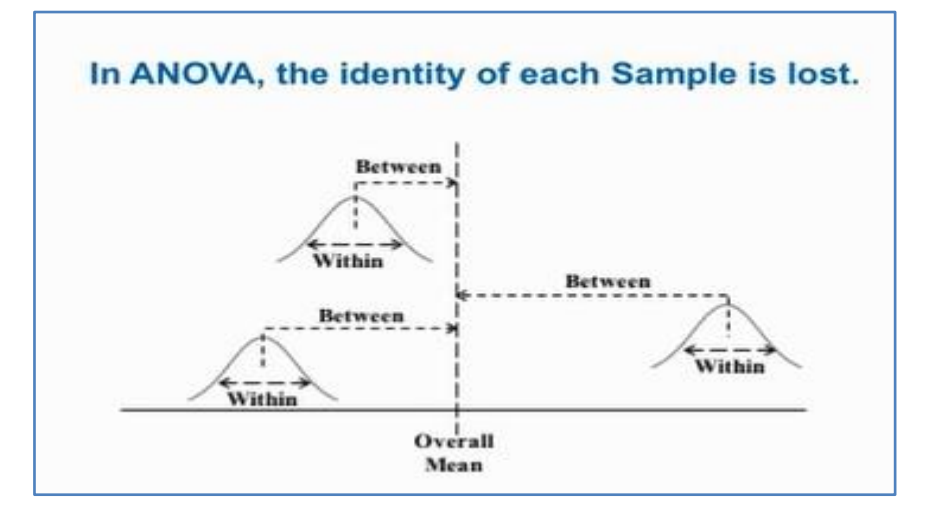

مثـال :

اراد احد الاحصائيين التحقق فيما اذا كان هناك اختلاف بين (7) عينات حجمها (5) تم اخذها من مصانع في (7) ولايات امريكية ولصالح اي تلك المصانع .

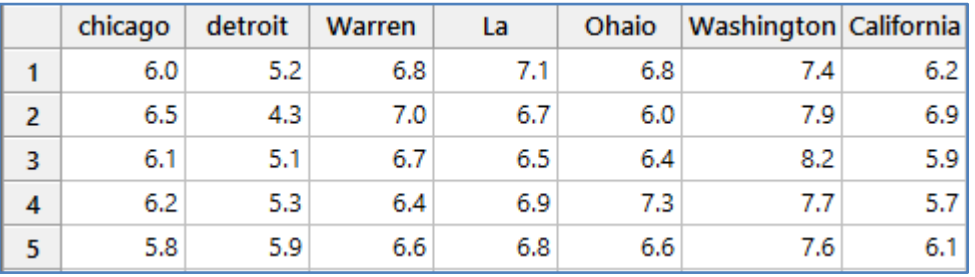

\*\* مالحظة : يمكن دمج االعمدة في عمودين من خالل Columns > Stack > Data

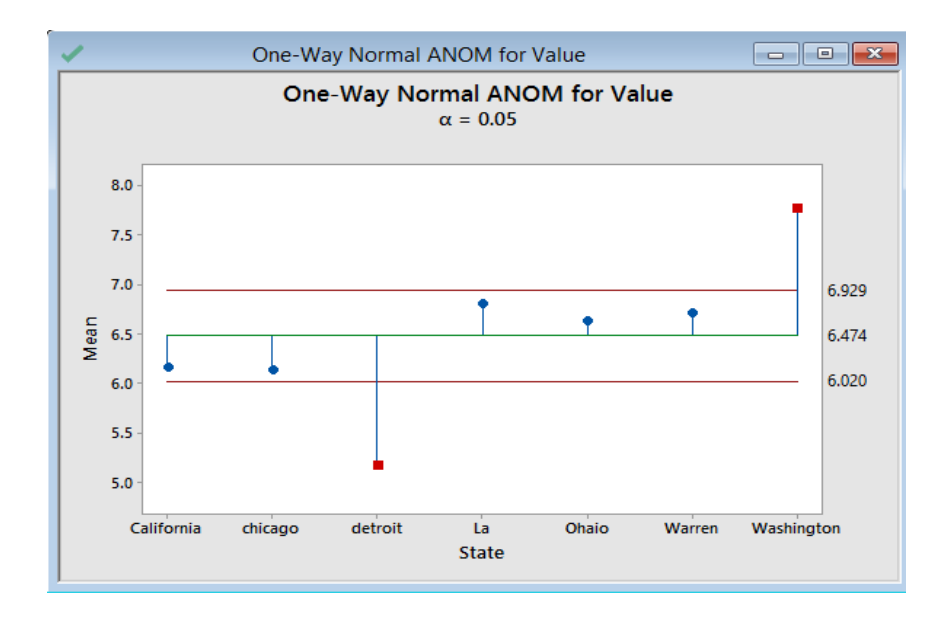

**التحليل:**

القيمة )6.5( هي الوسط الحسابي لجميع البيانات ، يتبين من الرسم ان هناك اختالف في قيم المصنعين في واليتي ) ,Detroit Washington )عن الوسط الحسابي الكلي .

**تحليل التباين المتوازن )ANOVA Balanced )**: يستخدم هذا النوع من التحليل نماذج المربعات الصغرى في تحديد ما اذا كانت االوساط الحسابية لمتغيرين أو أكثر تختلف عندما يوجد متغيرات مستقلة فئوية ومتغير تابع متصل. يجب أن يكون النموذج متوازنًا اي لا يكون نموذج أحادي الاتجاه. النموذج المتوازن (له نفس عدد المشاهدات لكل مجموعة من مجموعات المعالجة للمتغير الفئوي). يمكن أن يتضمن النموذج متغيرات يوجد فيما بينها تفاعل ، ومتفيرات متقاطعة ومتداخلة ، ومتغيرات ثابتة وعشوائية.

كما ان النموذج المتوازن هو النموذج الذي لا يحتوي على قيم غير عادية (Unusual data).

ً \*\*إذا تلقيت ا تحذير بأن البيانات غير متوازنة ، فيمكن إجراء جدولة متقاطعة )Tally>Table>Stat )لتحديد عدد المشاهدات لكل تركيبة على مستوى المتغير.

\*\*لتحديد اي المتغيرات )عشوائي ( وايها )ثابت( : افترض أن لديك عامًال يسمى "عامل التشغيل" ولديه ثالثة مستويات. إذا حددت هذه المستويات الثالثة عن قصد وتريد تطبيق نتائجك على هذه المستويات فقط ، فإن العامل ثابت. ومع ذلك ، إذا كنت تقوم باختبار ثالثة عوامل عشوائية من عدد أكبر من العوامل ، وتريد تطبيق نتائجك على جميع العوامل ، فإن العامل يكون عشوائيًا.

مثـال :

أجرى مهندس تصنيع تجربة لتحديد كيف تؤثر العديد من الشروط على سمك الطلاء. أجرى التجربة ثلاثة عمال (مشغلين) مختلفين مرتين. قام كل عامل بقياس السماكة مرتين ثم اعادة ضبط اعدادات الماكينة ، وألن التصميم متوازن ، يستخدم المحلل ANOVA Balanced لتحديد ما إذا كان الوقت والمشغّل وإعداد الماكينة والتفاعل فيما بينها نؤثر في سمك الطلاء.

 **القنديل في تعلم التحليل االحصائي باستخدام R 18 Minitab** 

|   | <b>Thickness</b> | Time | Operator Setting |                 |
|---|------------------|------|------------------|-----------------|
|   | 38               |      |                  | 35              |
| 2 | 40               | 1    |                  | 35              |
| 3 | 63               | 1    | 1                | 44              |
| 4 | 59               | 1    | 1                | $\overline{44}$ |
| 5 | 76               | 1    | 1                | 52              |
| 6 | 78               | 1    |                  | 52              |
|   | 39               | 1    | 2                | 35              |
| 8 | 42               |      | 2                | 35              |

# $\text{CoatingThickness.mtw}$  ملاحظة : عدد السجلات (36) سجل. انظر

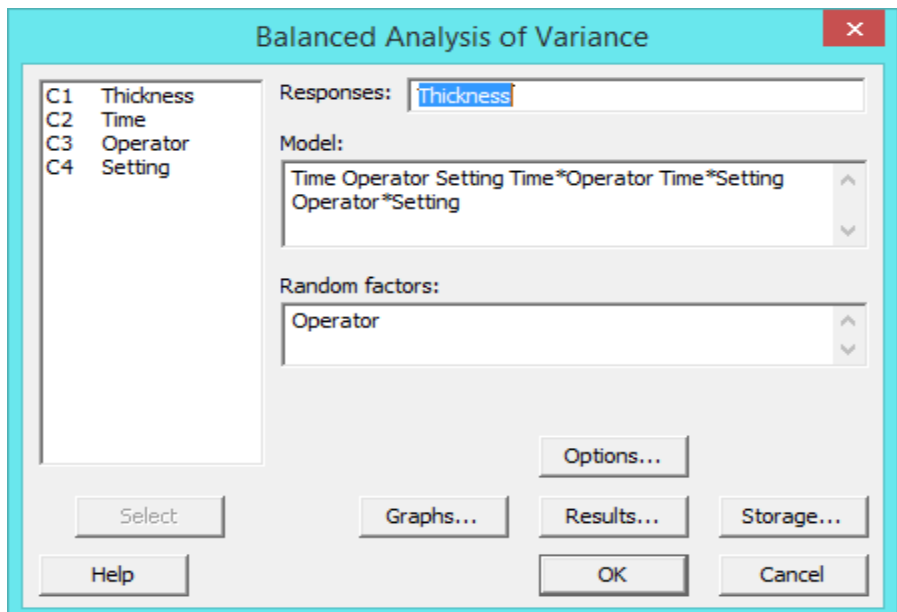

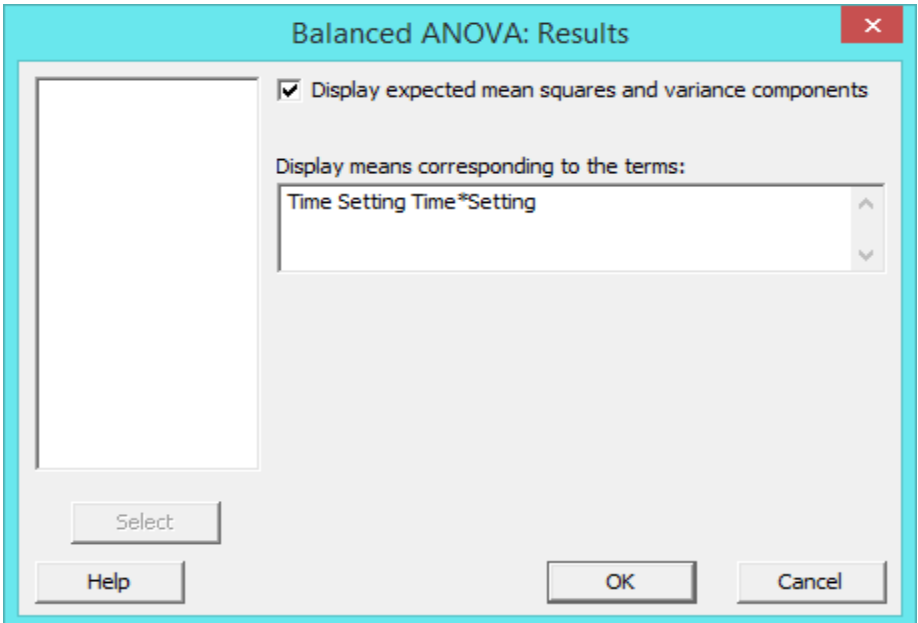

# ANOVA: Thickness versus Time; Operator; Setting

### **Factor Information**

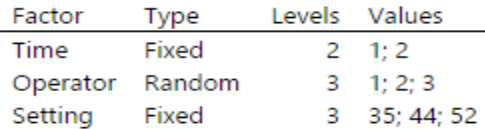

# **Analysis of Variance for Thickness**

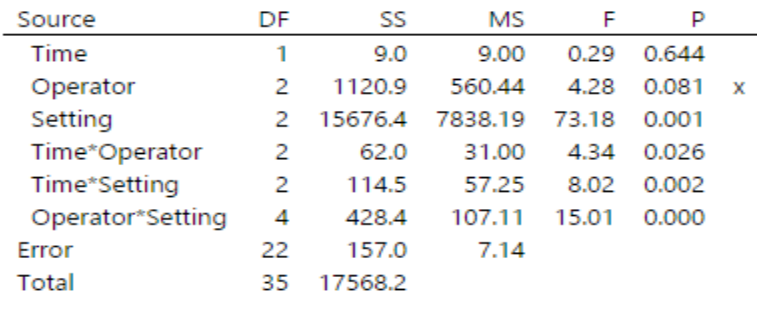

x Not an exact F-test.

### **Model Summary**

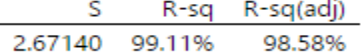

# **Model Summary**

S R-sq R-sq(adj) 2.67140 99.11% 98.58%

# **Error Terms for Tests**

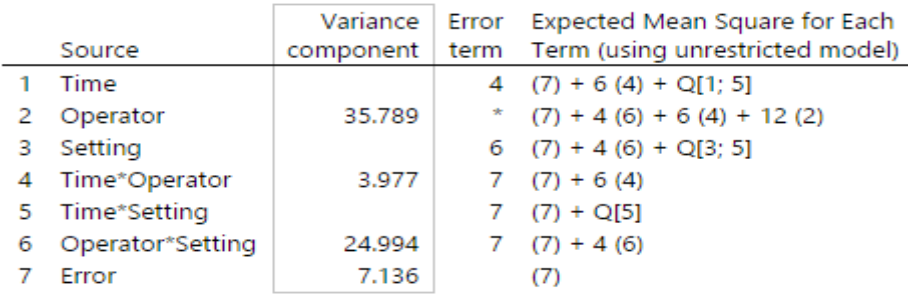

\* Synthesized Test.

# **Error Terms for Synthesized Tests**

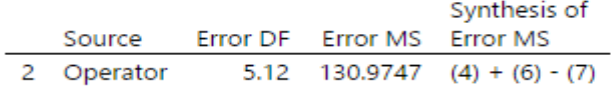

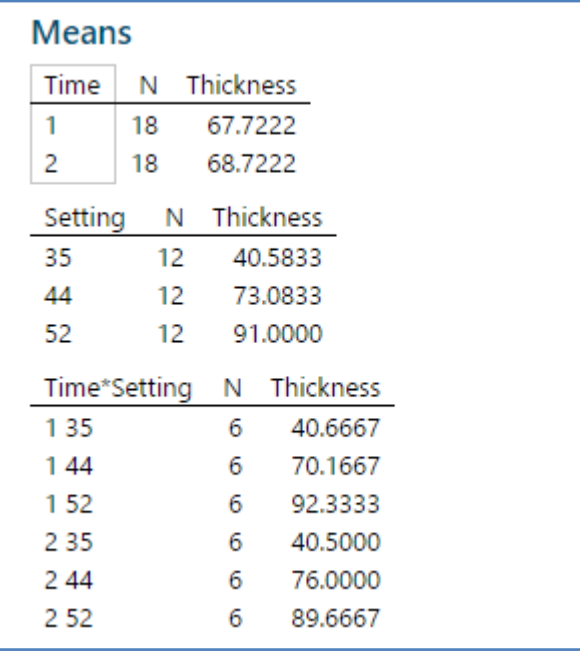

**التحليل:**

تبين النتائج قائمة العوامل ، مع نوعها (ثابتة أو عشوائية) وعدد المستويات والقيم. يعرض ANOVA قيم p لجميع المتغيرات في النموذج. تشير قيم p المنخفضة (Setting وجميع تأثيرات التفاعلات ) الى اهمية معنوية عند مستوى الدلالة (0.05).

متغير Setting هو عامل ثابت وهذا التأثير الرئيسي مهم. تشير هذه النتائج إلى أن متوسط Thickness غير متسا و لجميع Settings.

Time \* Setting هو تأثير تفاعل يتضمن عاملين ثابتين. تأثير التفاعل هذا مهم مما يشير إلى أن العالقة بين كل عامل وThickness تعتمد على مستوى العامل اآلخر. في هذه الحالة ، يجب أال تفسر التأثيرات الرئيسية دون مراعاة تأثير التفاعل.

يختلف متوسط Thickness باختلاف كل مستوى من مستويات Time (صباحًا ومساءً) ، وكل Setting ، ولكل تركيبة من Time<br>. Setting. يعد Setting ذو دلالة إحصائية وتختلف Means بين إعدادات الجهاز. ومع ذلك ، نظرًا لأن متغير تفاعل Time \* Setting له دلالة إحصائية أيضًا ، لا تفسر التأثيرات الرئيسية دون مراعاة تأثيرات التفاعل. على سبيل المثال ، يوضح جدول Means أنه مع 44 Setting ، يرتبط Time 2 بطبقة أكثر سمكًا. ومع ذلك ، مع إعداد 52 ، يرتبط Time 1 بطبقة أكثر سمكًا.

Operator هو عامل عشوائي وتعتبر جميع التفاعلات التي تتضمن عامل عشوائي عشوائية. إذا كان العامل العشوائي مهمًا ، يمكنك استنتاج أن العامل يساهم في مقدار النتباين في المتغير التابع. Operator ليس هامًا عند مستوى 0.05 ، ولكن تأثيرات التفاعل التي<br>. تتضمن Operator مهمة. تشير تأثيرات التفاعل هذه إلى أن مقدار التباين الذي يساهم به Operator في المتغير التابع يعتمد على قيمة .Setting, Time

**النموذج الخطي العام )model linear General )**: هو النموذج الذي يحتوي على :

- 1- متغير مستقل ( Factors ) فئوي واحد على الاقل ويمكن ان يحتوي على متغيرات مستقلة متصلة (ثابتة او عشوائية).
	- -2 و/أو متغير متغيرات مصاحبة ) Covariate) .
		- ومتغير / متغيرات تابعة متصلة. $\,$
	- -4 ومن الشروط ايضا ان تكون المشاهدات مستقلة.
		- لا يوجد تعددية خطية بين المتغيرات المستقلة.  $\leq -5$
- -6 وهو يمثل التباين االحادي )ANOVA )والتباين الثنائي )ANOVA way Two )والتباين المتعدد )ANOVA way N ). انظر الجدول .

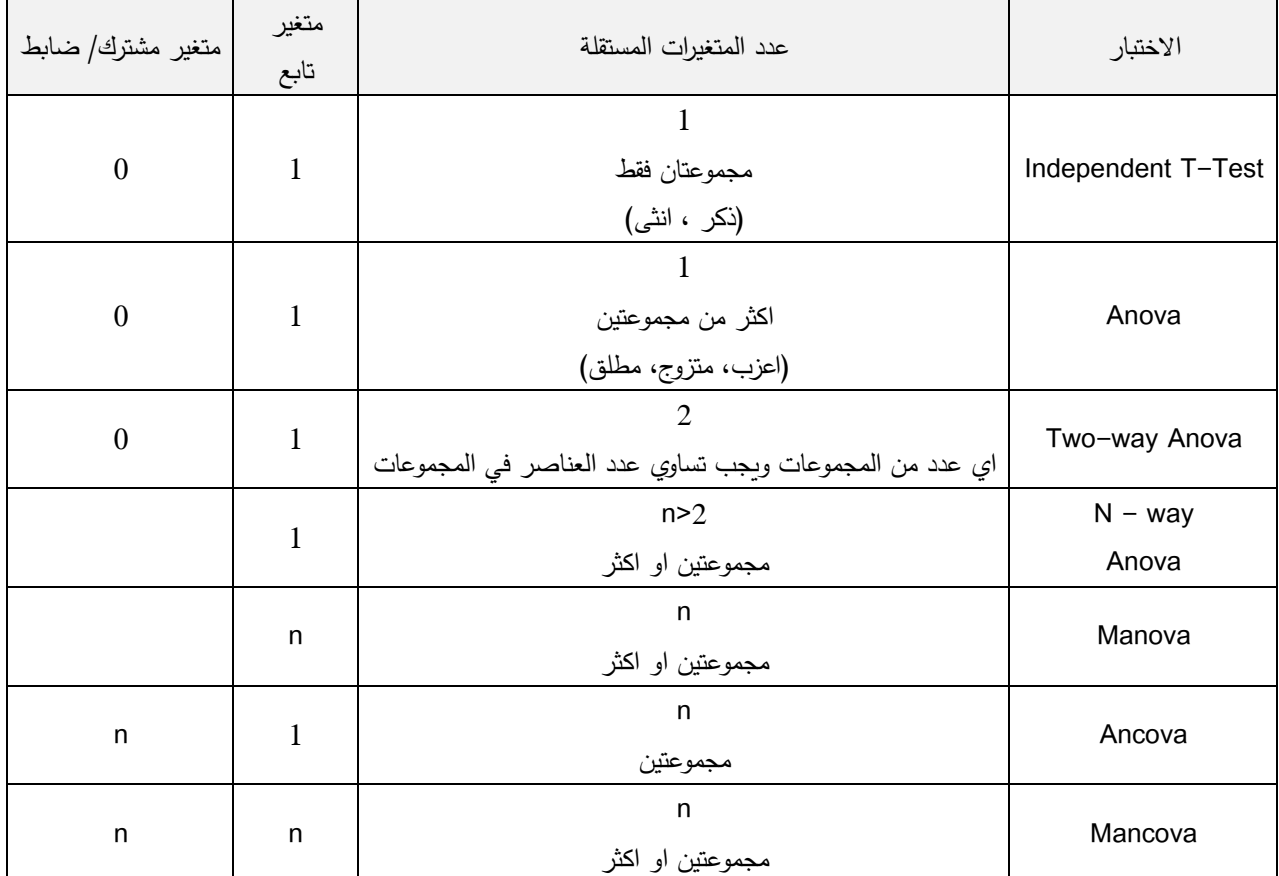

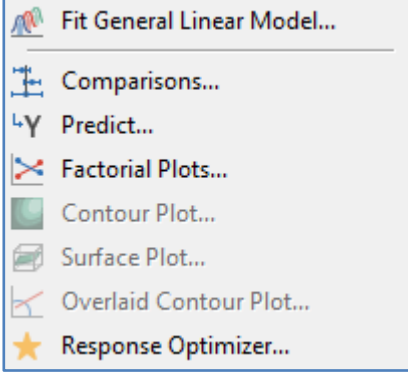

### **بناء نموذج خطي عام )model linear general Fit ):**

مثـال :

اراد احد المعلمين التحقق فيما اذا كانت المتغيرات ) الجنس ، منطقة السكن ، معدل الذكاء )Covariate ))وبعض التفاعالت بينها لها تاثير على درجات الطلاب ، فقام باختيار عينة حجمها (10) طلاب.

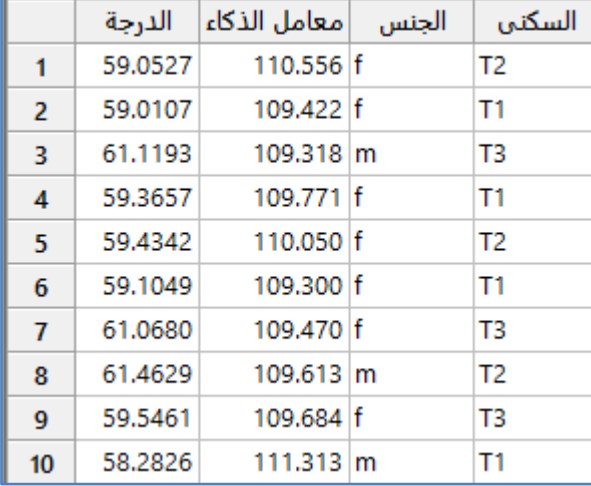

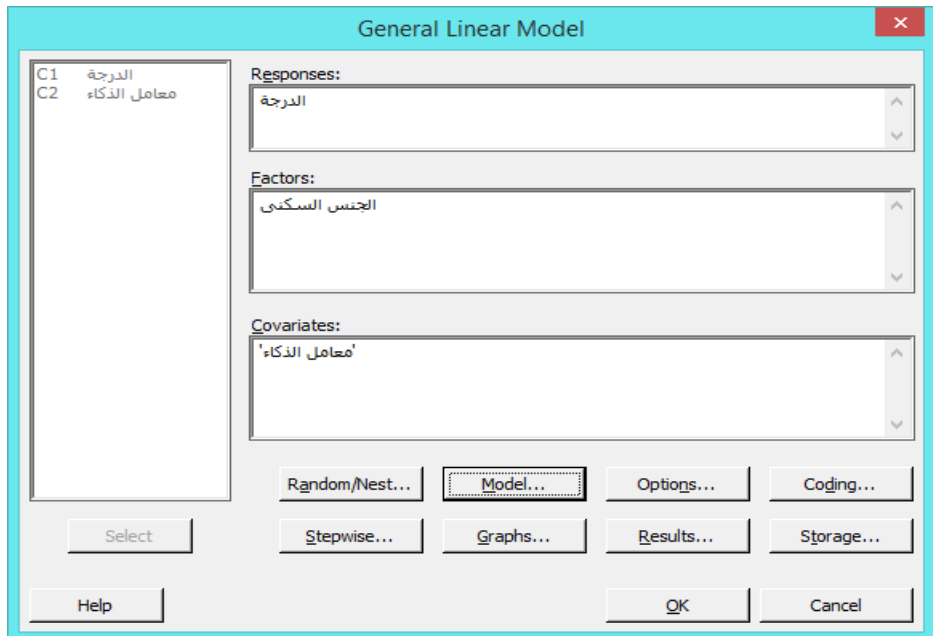

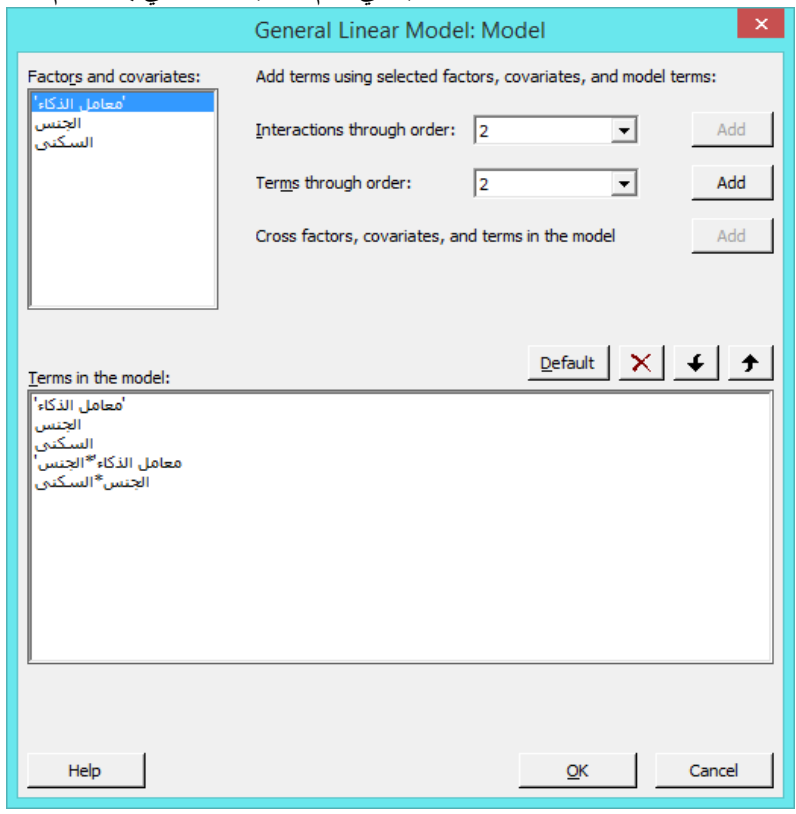

النتائج :

#### General Linear Model: الدرجة General Linear Model: معامل الذكاء; الجنس; السكنى versus The following terms cannot be estimated and were removed: الجنس\*السكني  $\overline{\phantom{a}}$ Method Factor coding (1; 0) **Factor Information** Factor Type Levels Values الجنس Fixed  $2 - f$ ; m Fixed السكنى 3 T1; T2; T3 **Analysis of Variance** Source DF Adj SS Adj MS F-Value P-Value معامل الذكاء 1 0.8778 0.87783 2.39 0.197 1 0.0487 0.04866 الجنس 0.13 0.734 السكني 2 1.7323 0.86616 2.36 0.210 0.05086 0.0509 1 معامل الذكاء\*الجنس  $0.14$  0.729 4 1.4684 0.36711 Error 9 10.4367 Total

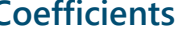

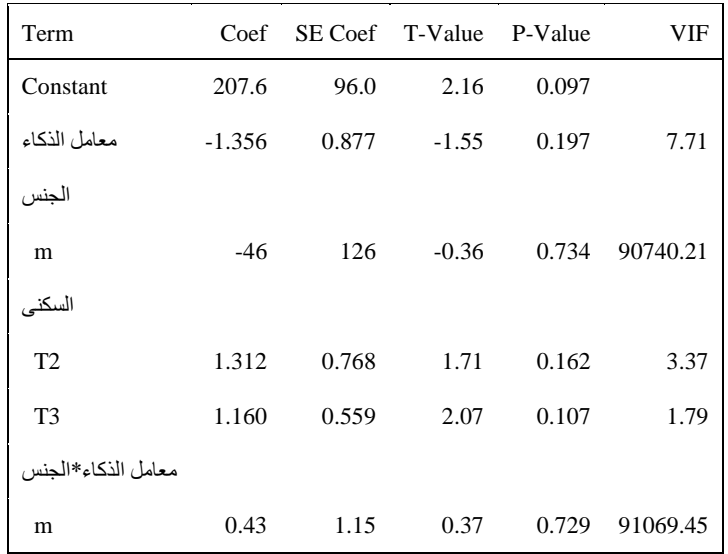

**Regression Equation**

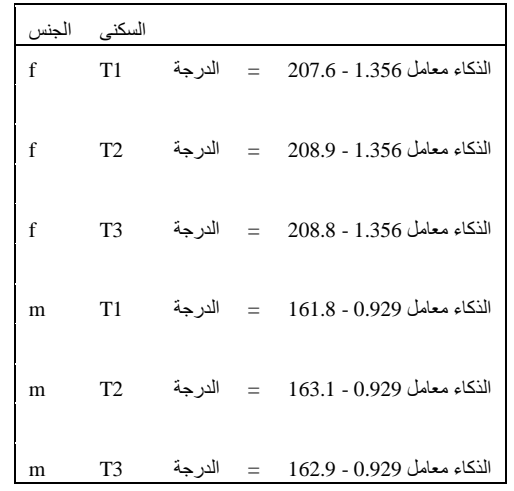

# **Fits and Diagnostics for Unusual Observations**

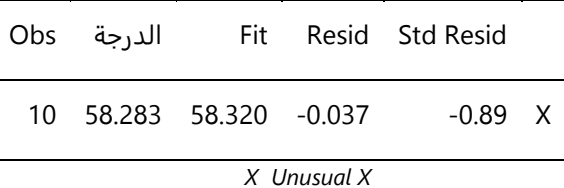

التحليل :

من قيمة P–Value يتبين ان هذه المتغيرات ( الجنس ، مكان السكنى ، معامل الذكاء ) والتفاعلات بينها ليس لها دلالة احصائية ، اي لا تؤثر على درجة الطالب .

\*\* مالحظة : يتبين هنا ان قيمة )VIF )اكبر من )3( اي ان هناك عالقة تعددية خطية وبالتالي فالنتائج غير دقيقة.

**القنديل في تعلم التحليل االحصائي باستخدام R 18 Minitab 218** 

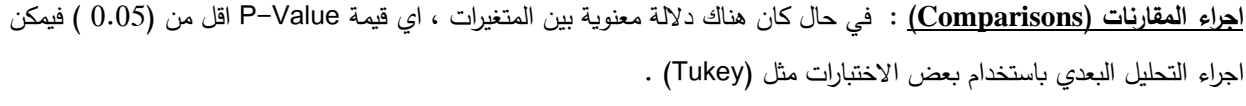

في المثال السابق ( على فرض انه يوجد اثر للمتغيرات المستقله)

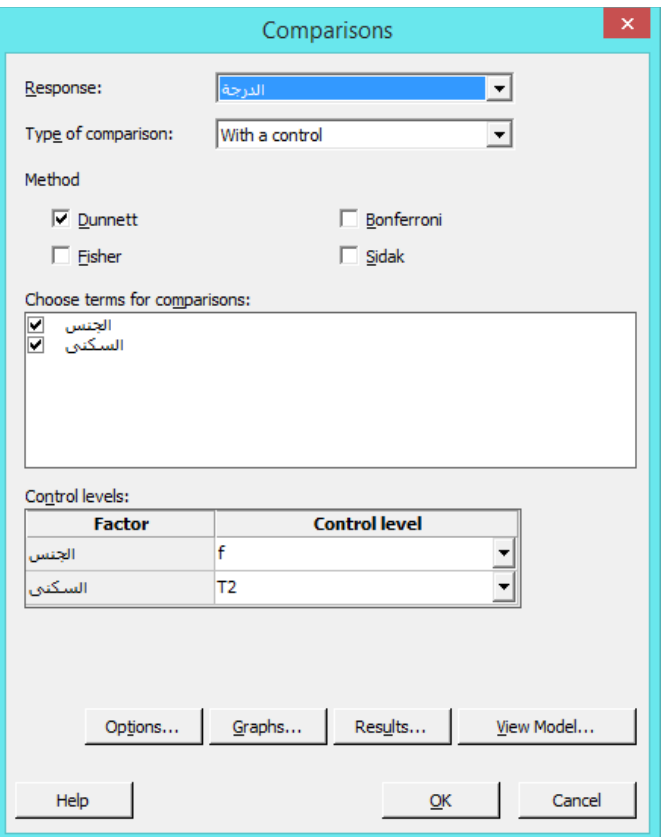

النتائج :

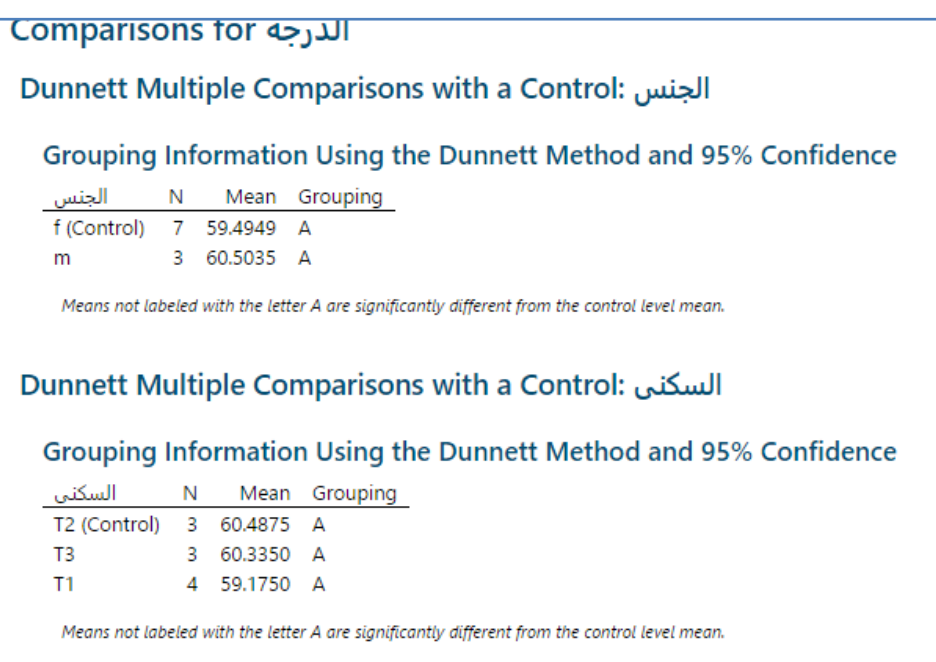

التحليل :

بما انه يوجد الحرف A في المجموعتين m,f اذا ال يوجد اختالف بين المجموعتين ، كذلك الحال بما انه يوجد الحرف A في المجموعات الثالث في السكنى اذا ال يوجد فرق بين مناطق السكن الثالث على درجة الطالب .

# **ايجاد القيمة المتنبأ بها للمتغير التابع بناءعلى النموذج في ) model linear general Fit( )Predict)**:

 قيم لجميع بها المتنبأ Y قيمة حساب يمكن Stat > ANOVA > General linear model >Fit general linear model اجراء بعد المتغيرات في العينة .

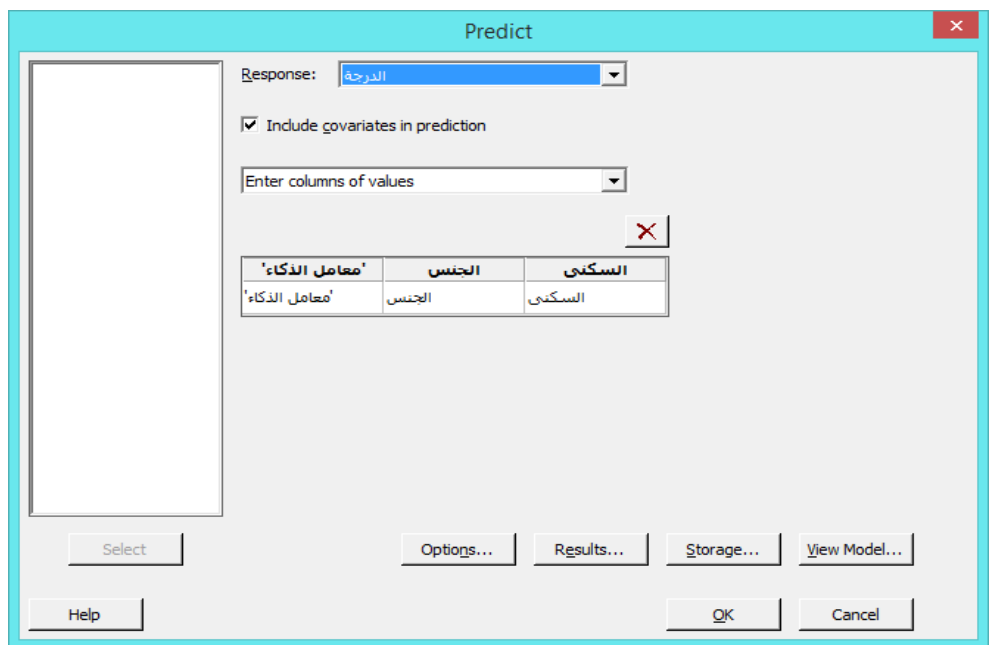

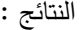

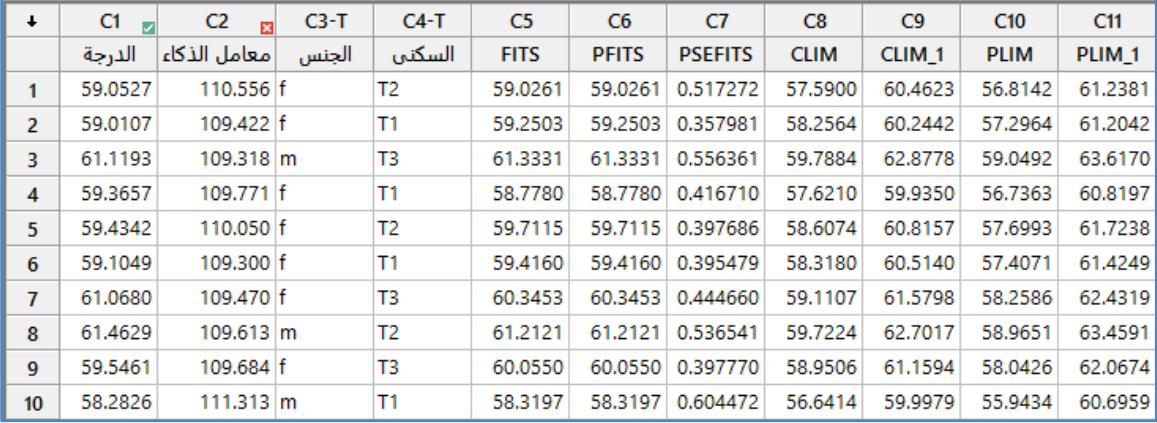

# **عرض الرسم البياني للتفاعل بين المتغيرات المستقلة واثرها على متغير تابع : (plots Factorial(**

.الرسم عملية اجراء يمكن Stat > ANOVA > General linear model >Fit general linear model اجراء بعد

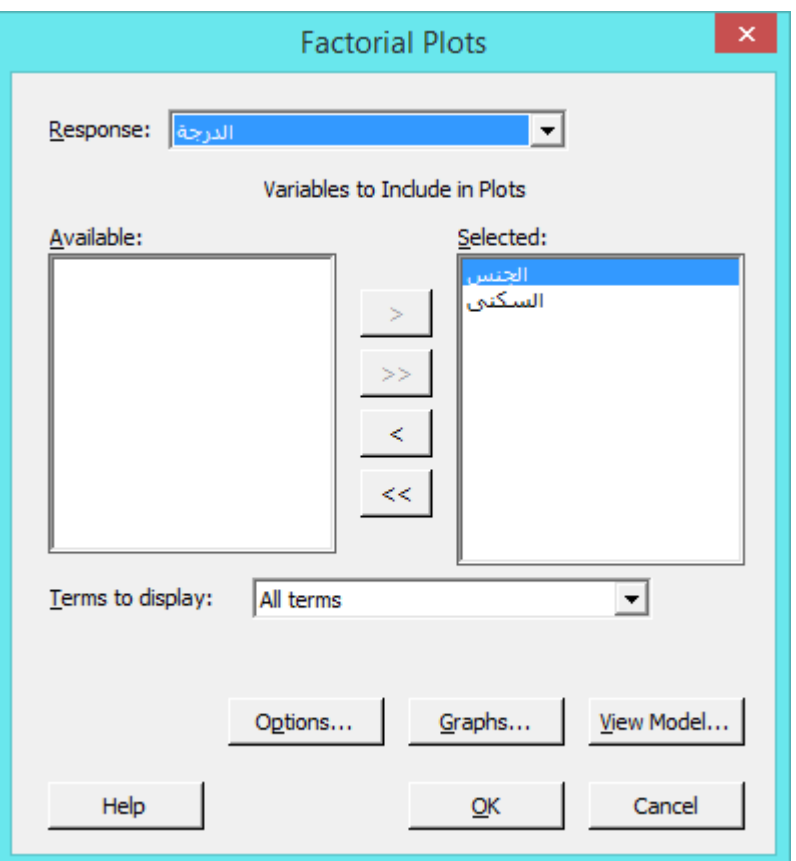

**النتائج :**

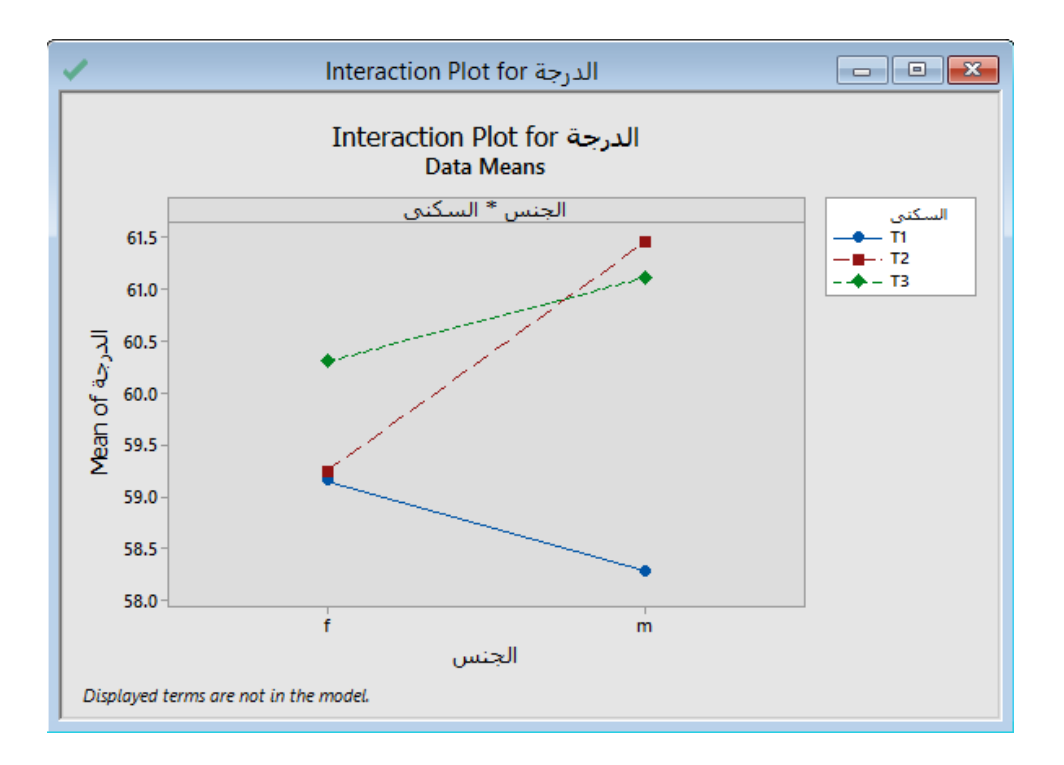

من خالل الرسم يتبين ان االناث اللواتي يسكن في المنطقة )1T )كانت نتائجها افضل من تلك التي تسكن في المنطقتين )2T1,T )، كما ان الذكور الذين يسكنون في المنطقتين )3T2,T )افضل من ذلكم الذين يسكنون في المنطقة )1T).

> عرض كيف يرتبط المتغير التابع بمتغيرين/ او اكثر من النوع Continuous مع رؤية ثنائية الأبعاد (Contour plot) : عرض لرسم بالوان متدرجة وخطوط معينة العدد توضح شكل العالقة بين متغيرين متصلين ومتغير تابع. مثـال :

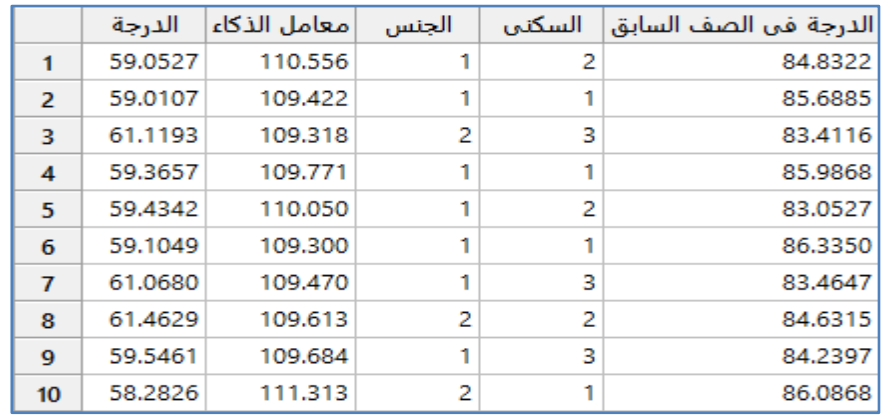

.الرسم عملية اجراء يمكن Stat > ANOVA > General linear model >Fit general linear model اجراء بعد

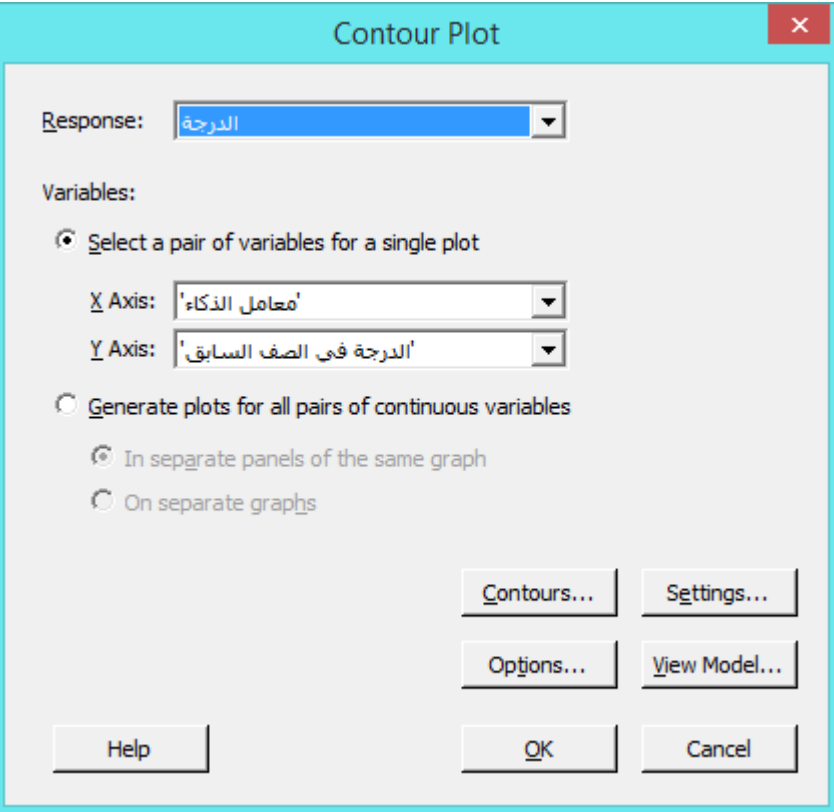

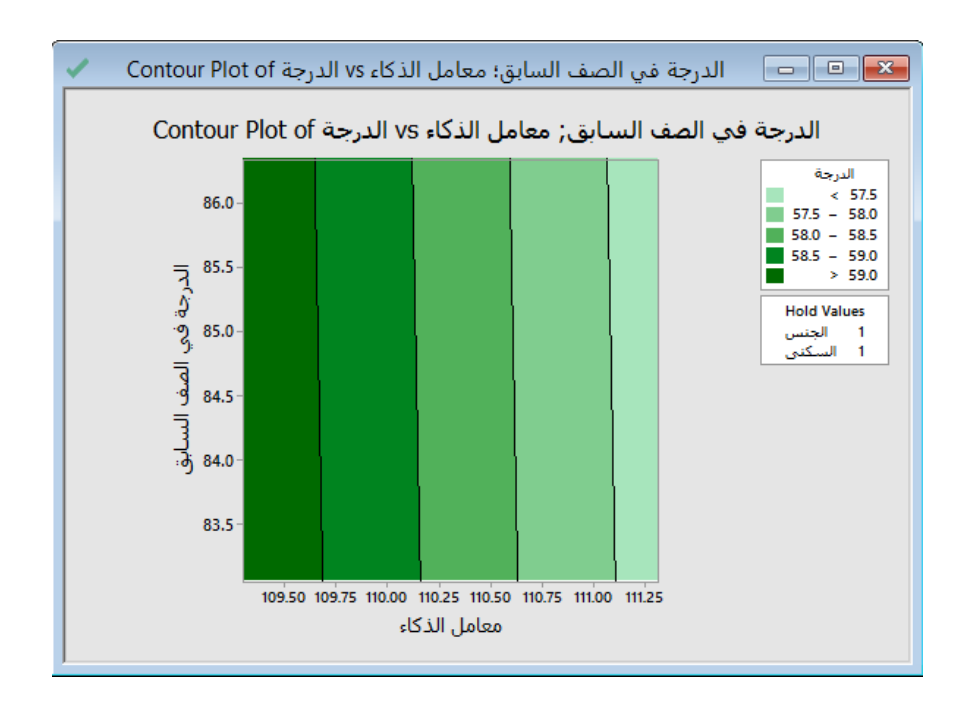

**عرض كيف يرتبط المتغير التابع بمتغيرين فقط من النوع Continuous مع رؤية ثنائية األبعاد ) plot Surface )**:

عرض لرسم ثالثي االبعاد توضح شكل العالقة بين متغيرين متصلين فقط ومتغير تابع.

.الرسم عملية اجراء يمكن Stat > ANOVA > General linear model >Fit general linear model اجراء بعد

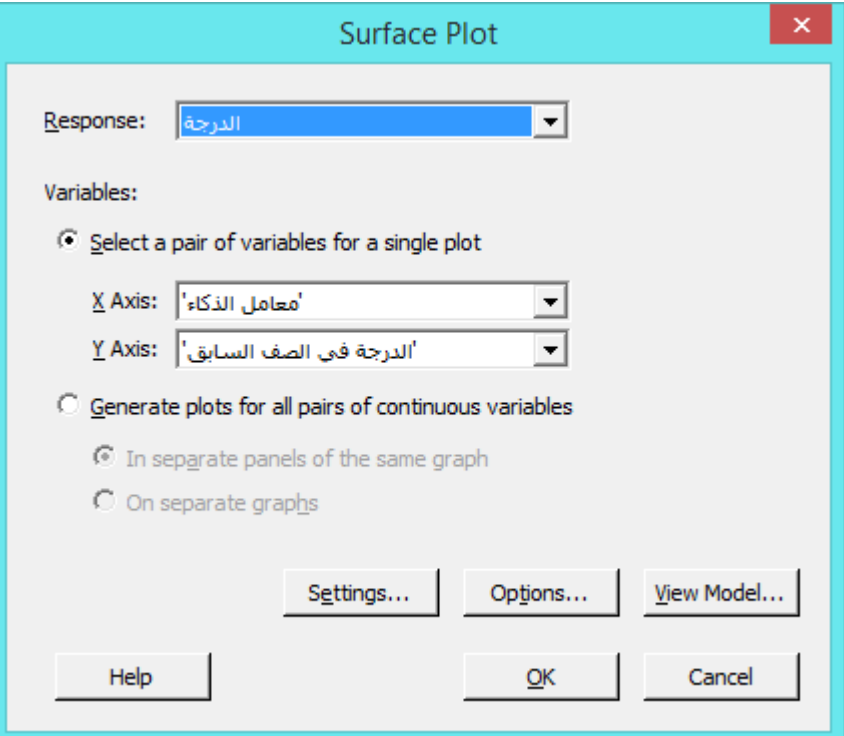

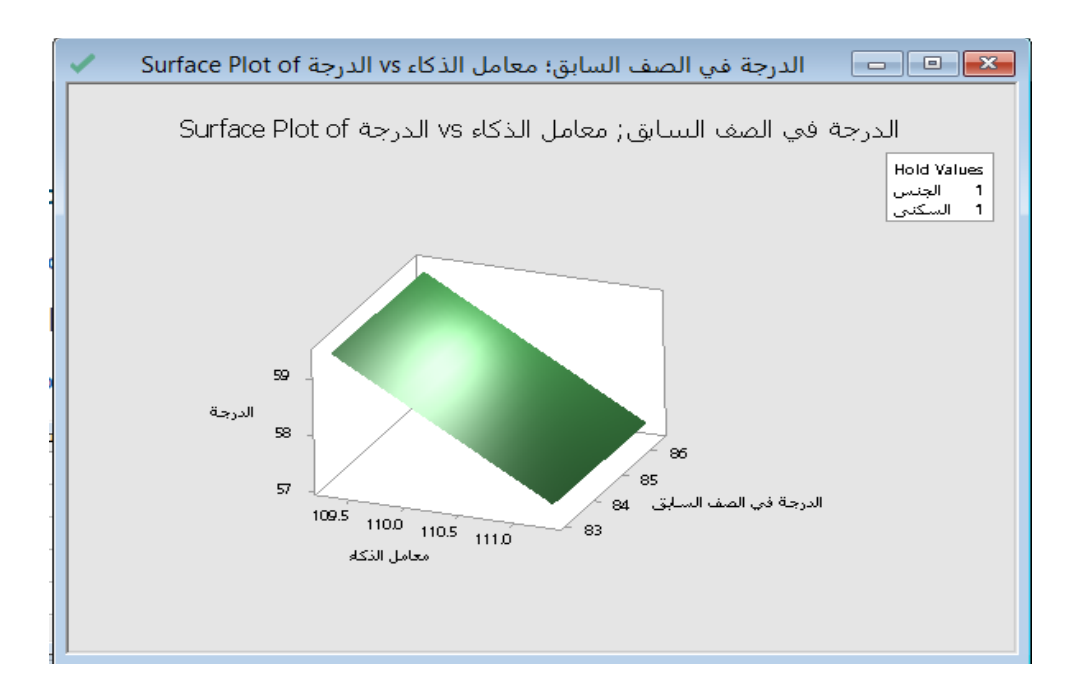

 عرض رسم يبين العالقة بين متغير تابع / عدة متغيرات تابعة ) ال يزيد عن 25 متغير ( ومتغيرين تابعين متصلين احدهما على محور )X )واالخر على محور )Y( )**plot contour Overlaid** )، وتقسم الى عدة مناطق باالعتماد على المتغير التابع. .الرسم عملية اجراء يمكن Stat > ANOVA > General linear model >Fit general linear model اجراء بعد

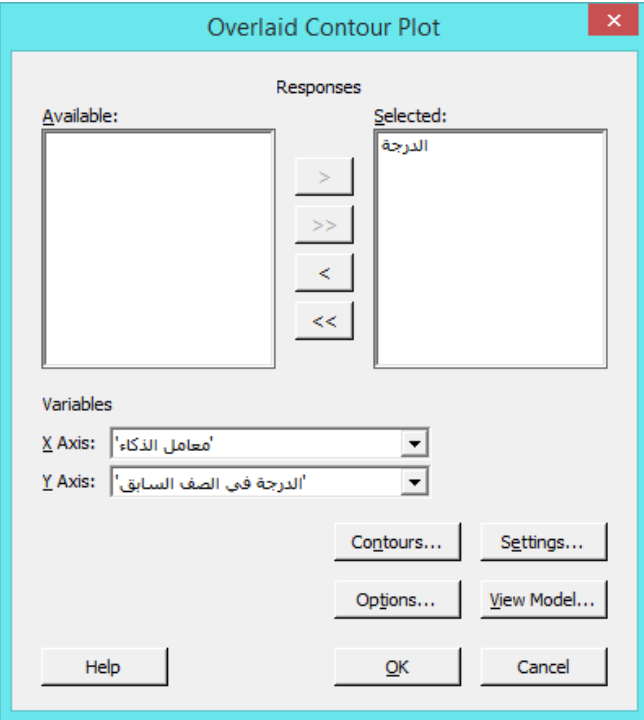

**مشخص االستجابة )optimizer Response )**: يتم التحسين في نموذج االنحدار بناء على الهدف ، بحيث :

- optimize not Do : الحالة االصلية / عدم التحديد
	- Minimize : تحديد قيمة صغرى
		- Target : تحديد قيمة معينة
		- Maximize : تعظيم القيمة

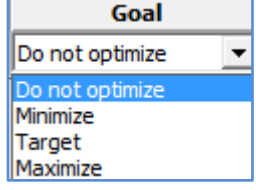

عند اختيار اي من السابقة عدا الخيار Do not optimize يظهر مربع الخيارات في Setup.

\*\* مالحظة : ال يعمل هذا النموذج اذا كان المتغير التابع فئوي.

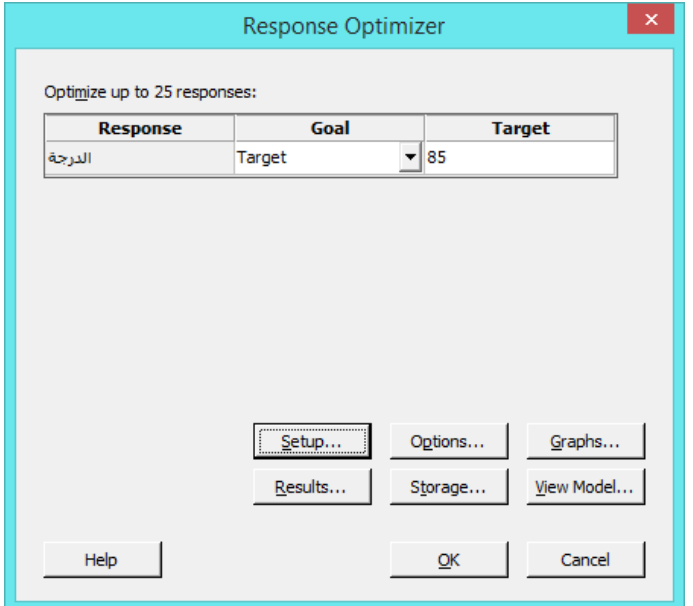

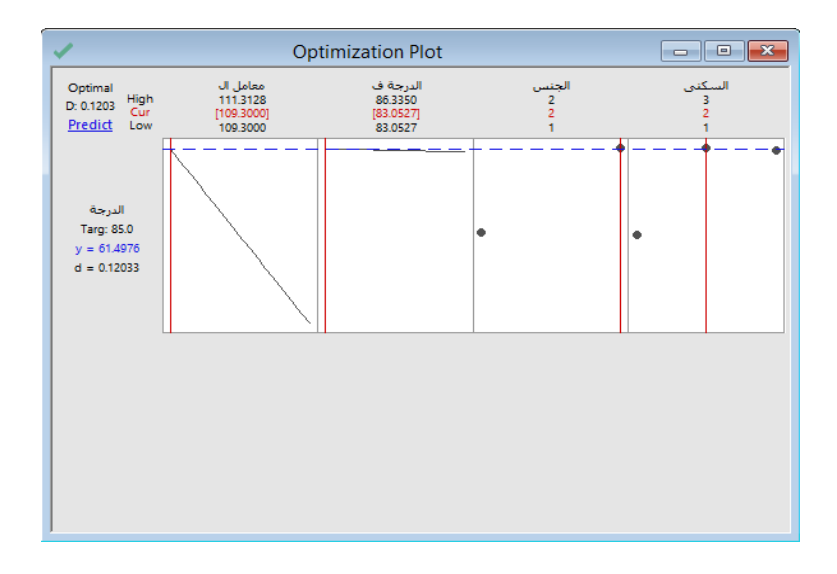

النتائج :

| Goal<br><b>Response</b> | <b>Lower</b>                                                                 | <b>Target</b>    |                       | Weight             | <b>Importance</b> |  |
|-------------------------|------------------------------------------------------------------------------|------------------|-----------------------|--------------------|-------------------|--|
| Target<br>الدرجة        | 58.28264159712 85<br>$\overline{\mathbf{v}}$                                 |                  | <b>Upper</b><br>93.5  |                    |                   |  |
|                         |                                                                              |                  |                       |                    |                   |  |
|                         |                                                                              |                  |                       |                    |                   |  |
|                         |                                                                              |                  |                       |                    |                   |  |
|                         | Desirability functions for different goals - how weights affect their shapes |                  |                       |                    |                   |  |
| Minimize the response   | Hit a target value                                                           |                  | Maximize the response |                    |                   |  |
| Weight                  |                                                                              | Weight           |                       |                    | Weight            |  |
| 0.1<br>d                | 0.1<br>d                                                                     | 0.1<br>10<br>10. |                       | 1<br>d<br>$\Omega$ | 0.1<br>$\cap$     |  |
| 10<br>Target<br>Upper   |                                                                              | Target<br>Upper  |                       | Lower              | Target            |  |

 **القنديل في تعلم التحليل االحصائي باستخدام R 18 Minitab** 

\*\* مالحظة : يتم تحريك الخطوط الحمراء بالماوس وبالتالي يؤدي الى الحصول على عدة قيم متغيرة من y ، نختار االنسب حسب قيمة الهدف وهي هنا (85).
**نموذج التاثيرات المشترك/ المختلط )model effects Mixed):**

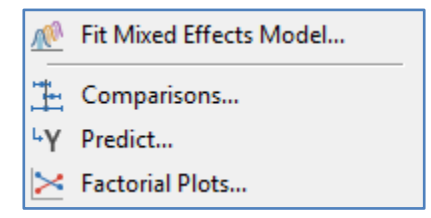

## **بناء نموذج التاثيرات المشتركة )model effects mixed Fit ) :**

يسستخدم هذا النموذج في دراسة القياسات المتكررة حول موضوع ما ، كما يمكن استخدامها لتقييم التغيير بمرور الوقت ، أو اتغيير على المشاهدة نفسها في ظل ظروف مختلفة . يجب ان يكون هناك متغير تابع متصل و متغير ثابت ومتغير عشوائي واحد على الأقل ، ويمكن ان يكون هناك متغير مصاحب )مشترك(/اختياري.

مثـال :

في هذ التجربة ، يتم دراسة نتائج تذوق العصير ( الأعمى). يتم اختبار ثلاثة أنواع من العصير من قبل ثلاثة محكمين؛ يتم تضمين عامل ثالث لنوع الزجاج الذي يتم اختبار العصير فيه. والنتائج هي قيم يقدرها ثلاثة من المتذوقون (الحكام) واعلى قيمة هي 40. سنقوم بتجميع البيانات أولاً قبل بناء نموذج التاثيرات المشترك لدراسة تأثير الحكم ، ونوع العصير والزجاج على نتائج التذوق. يمكن اعتبار عامل الحكم عاملاً عشوائيًا في التصميم. يصبح العصير والزجاج من العوامل الثابتة.

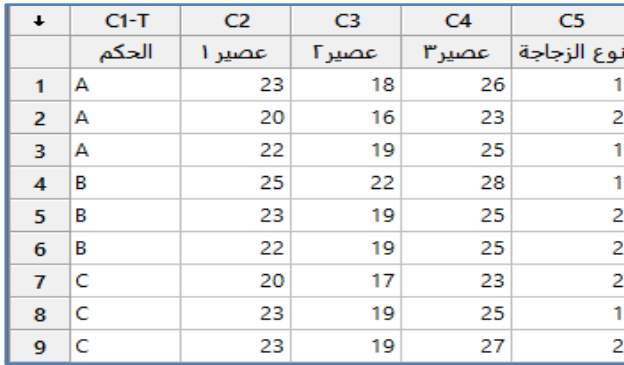

بالشكل البيانات لتجميع Data > Stacks > Blocks of columns استخدم\*\*

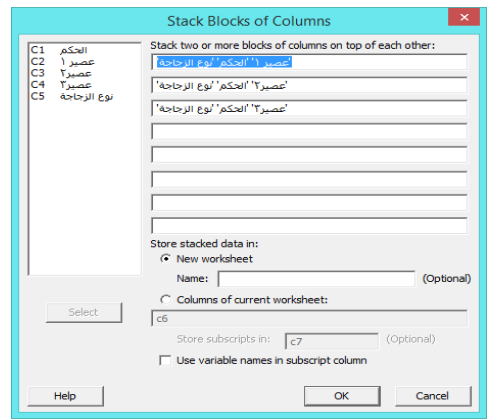

يصبح شكل ورقة العمل :

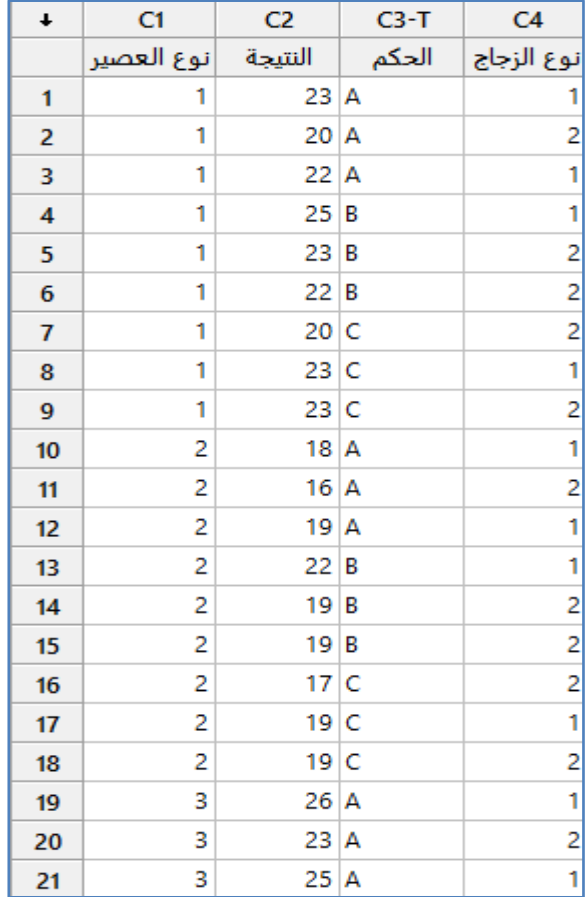

# \*\* مالحظة عدد السجالت هو )22(.

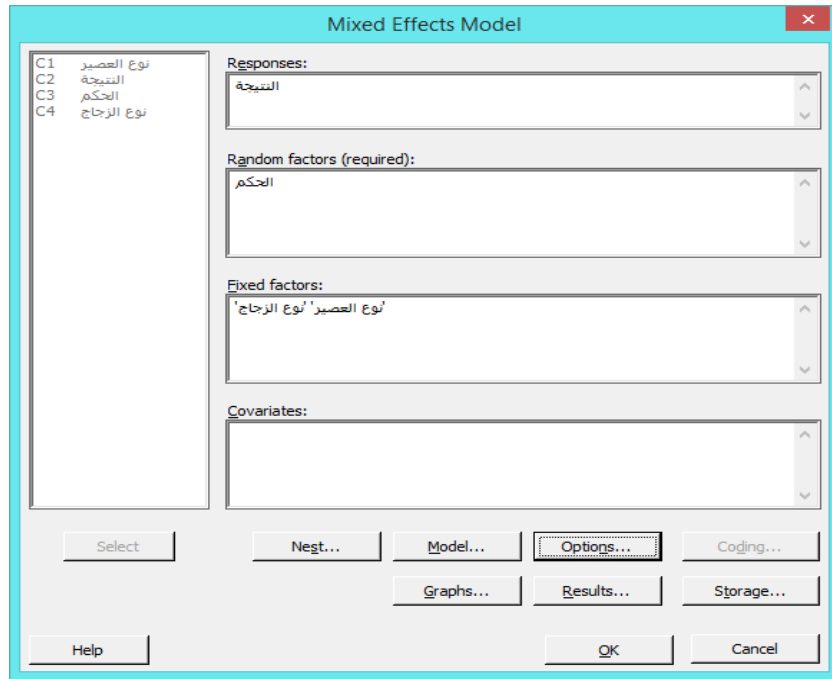

Mixed Effects Model: Model Factors and covariates: Add terms using selected factors, covariates, and model terms: \_\_\_\_\_\_\_\_\_\_\_\_\_\_\_\_\_\_\_\_\_\_\_<br>|لوغ العصير| Interactions through order:  $\sqrt{2}$  $\overline{\phantom{a}}$ Add Add Cross factors, covariates, and terms in the model Default  $\mathbf{X} \mathbf{X}$  + + Terms in the model: <mark>أنوع العصير"</mark><br>الحكم التحدم<br>أورع الزجاج"<br>إلحكم\* *أ*وع العصير"<br>إلحكم\* *أ*وع الزجاج"<br>الحكم\* أوع الزجاج" Help  $QK$ Cancel

 **القنديل في تعلم التحليل االحصائي باستخدام R 18 Minitab** 

**النتائج:**

# Mixed Effects Model: النتيجة النقيجة المسلم: المحكم; نوع العصير; نوع العصير

## Method

Variance estimation | Restricted maximum likelihood DF for fixed effects Kenward-Roger

# **Factor Information**

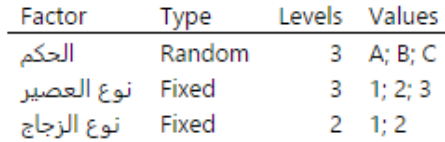

# **Variance Components**

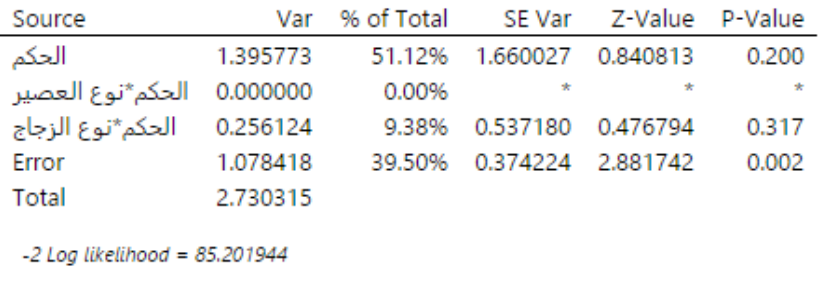

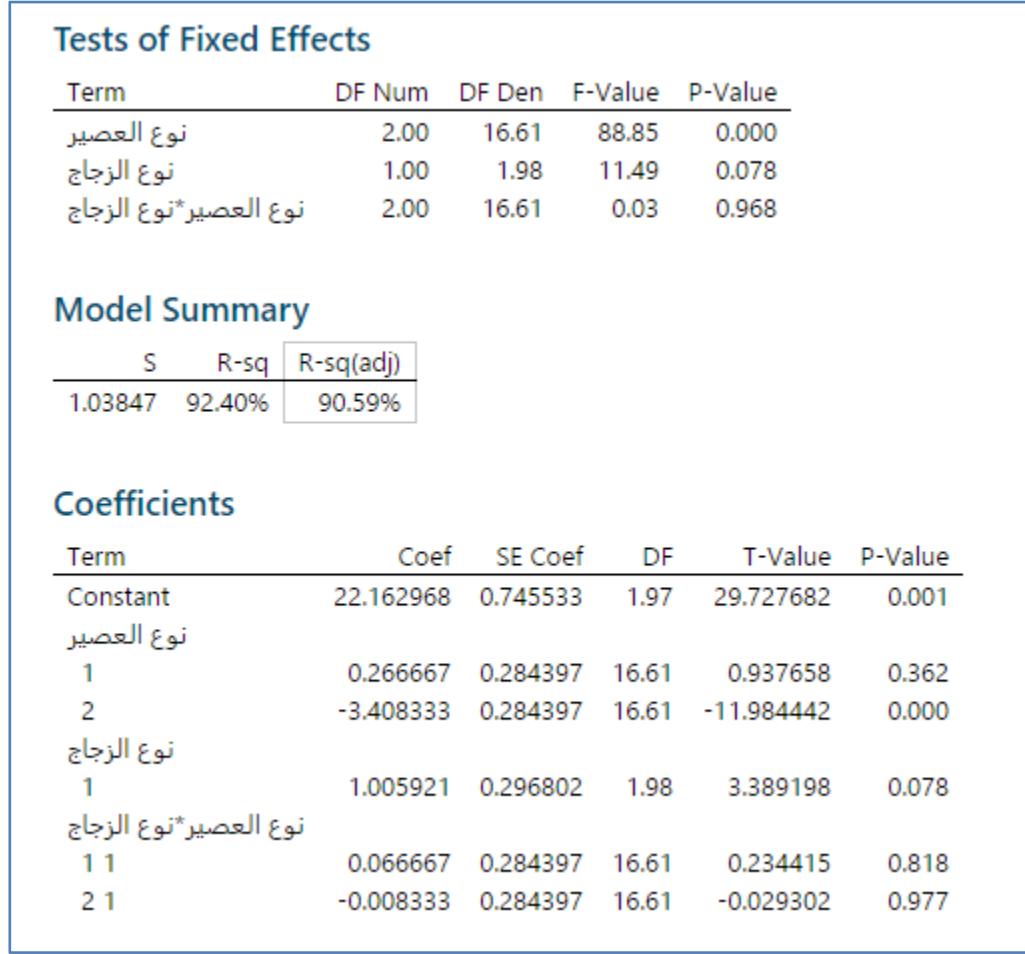

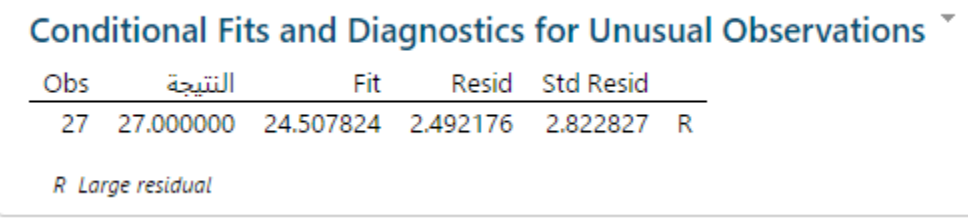

**التحليل:**

من قيمة P–Value المقابلة (للحكم ) نلاحظ ان القيمة اكبر من 0.05 وهذه دلالة على عدم وجود اثر للحكم في النتائج .

وبالنظر الى قيمة P-Value المقابلة ( نوع العصير ) والتي هي اقل من 0.05 نستنتج ان هناك تاثير لنوع العصير على النتائج ، وبالنظر اكثر الى قيمة Value-P المقابلة لنوع العصير 2 نجد ان هذا النوع من العصير له تاثير واضح على النتائج كون القيمة اقل من 4.45 وان حجم هذا التاثير كبير بنسبة )%22.4( من القيمة sq-R.

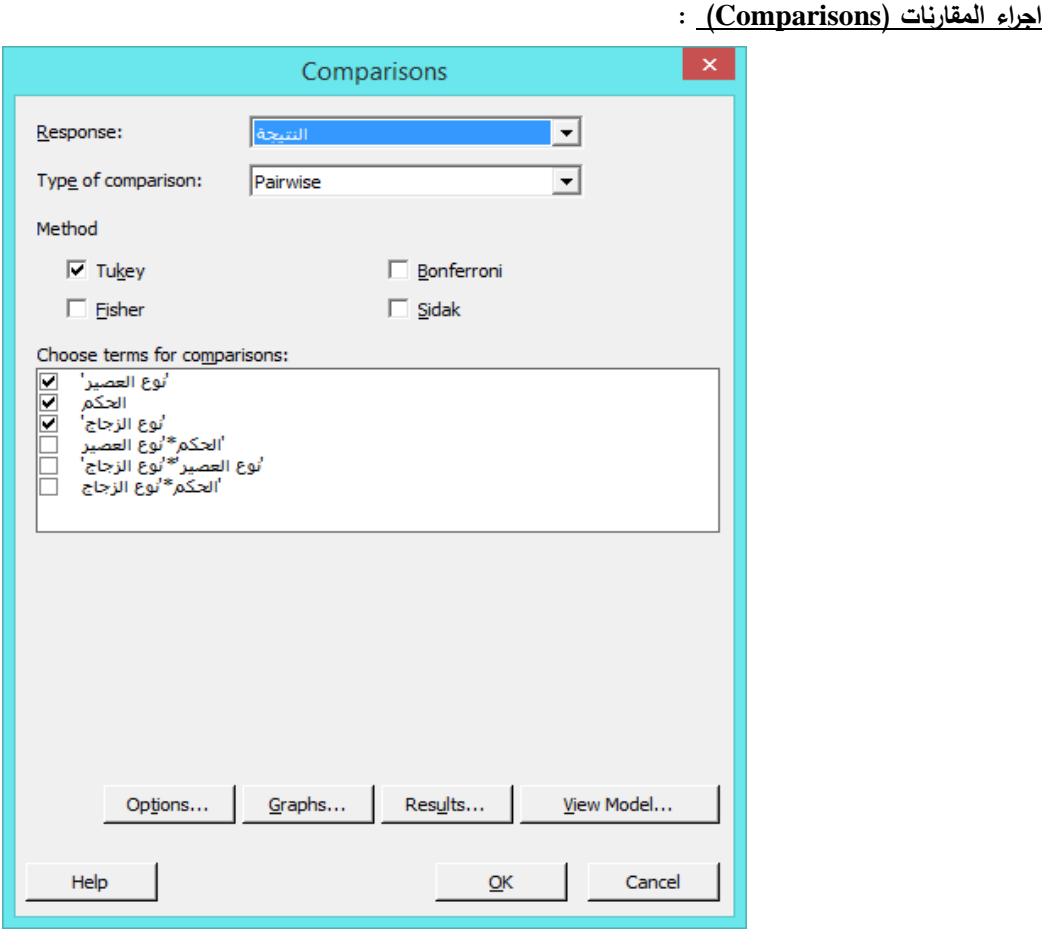

**النتائج:**

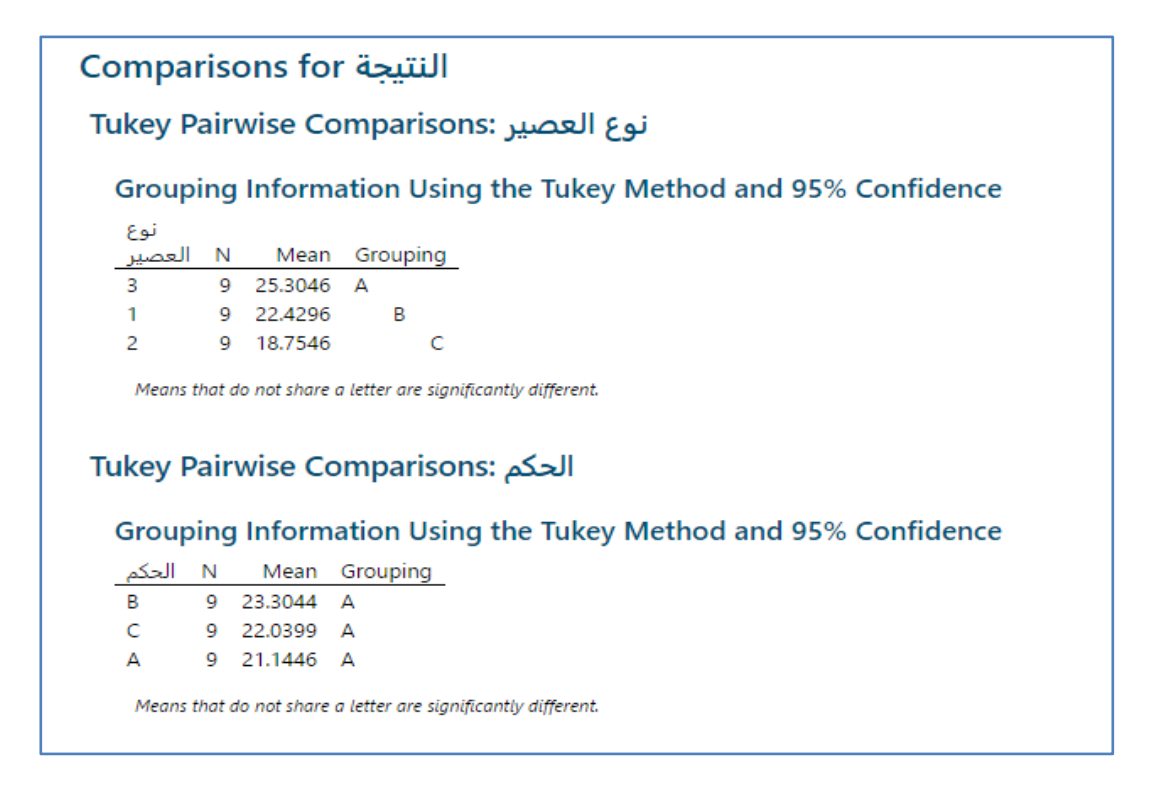

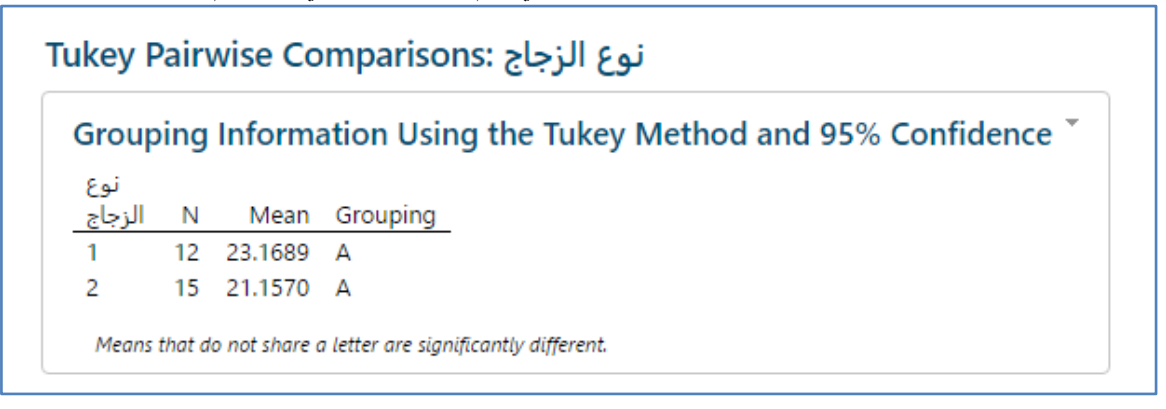

## **التحليل:**

نالحظ ان هناك اختالف في نوع العصير بين النوع 3 والنوع 2 والنوع 1 مثنى مثنى على نتيجة التذوق ، بينما ال يوجد اختالف في راي الحكام على نتيجة التذوق النواع العصائر الثالث .

# **ايجاد قيم Y المتنبأ بها ) Predict ):**

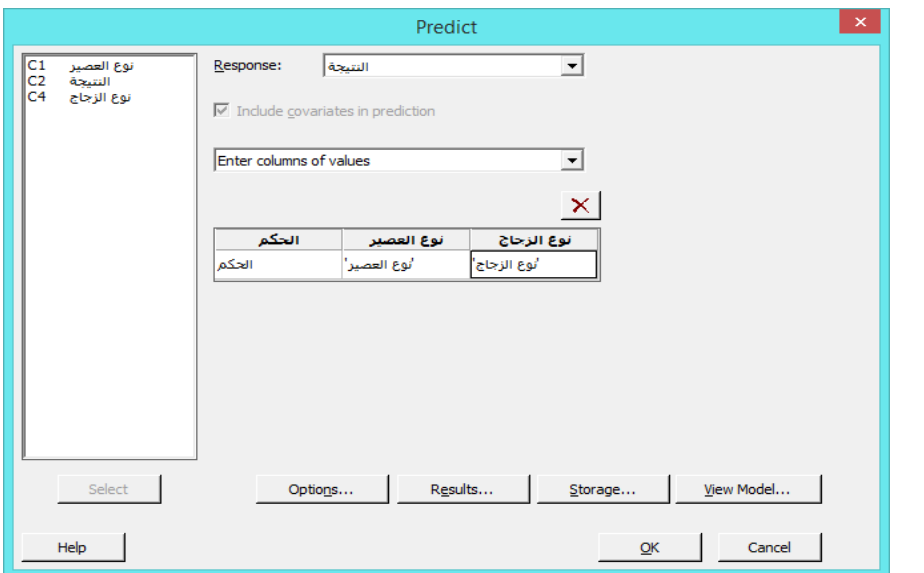

## **النتائج :**

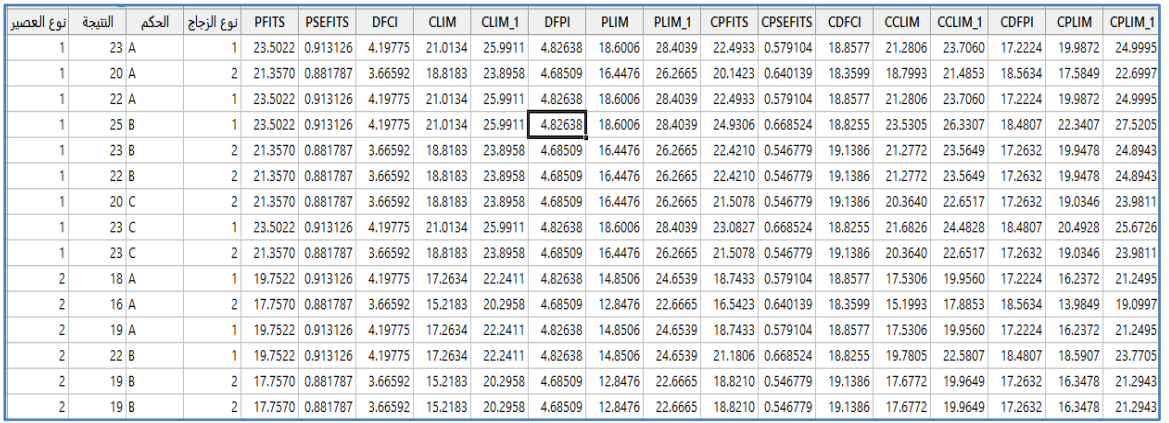

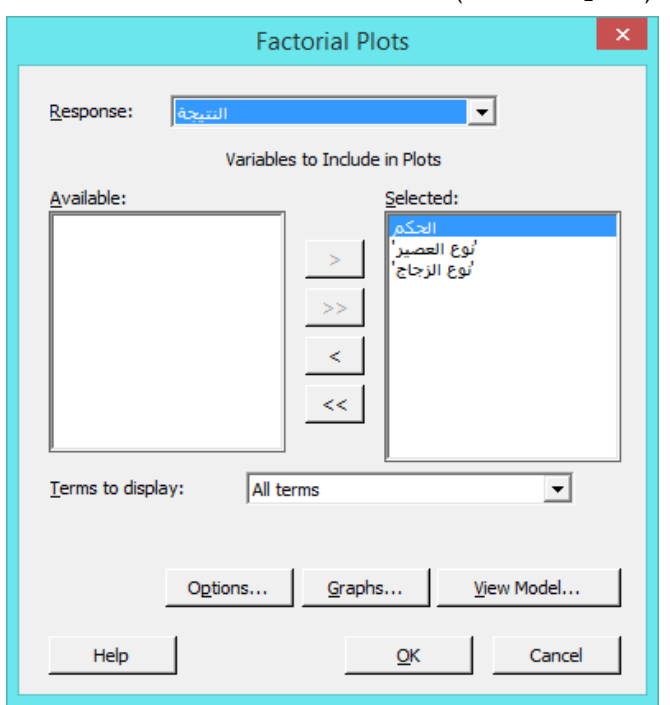

**رسم نموذج التفاعالت بين المتغيرات )plots Factorial):**

**النتائج :**

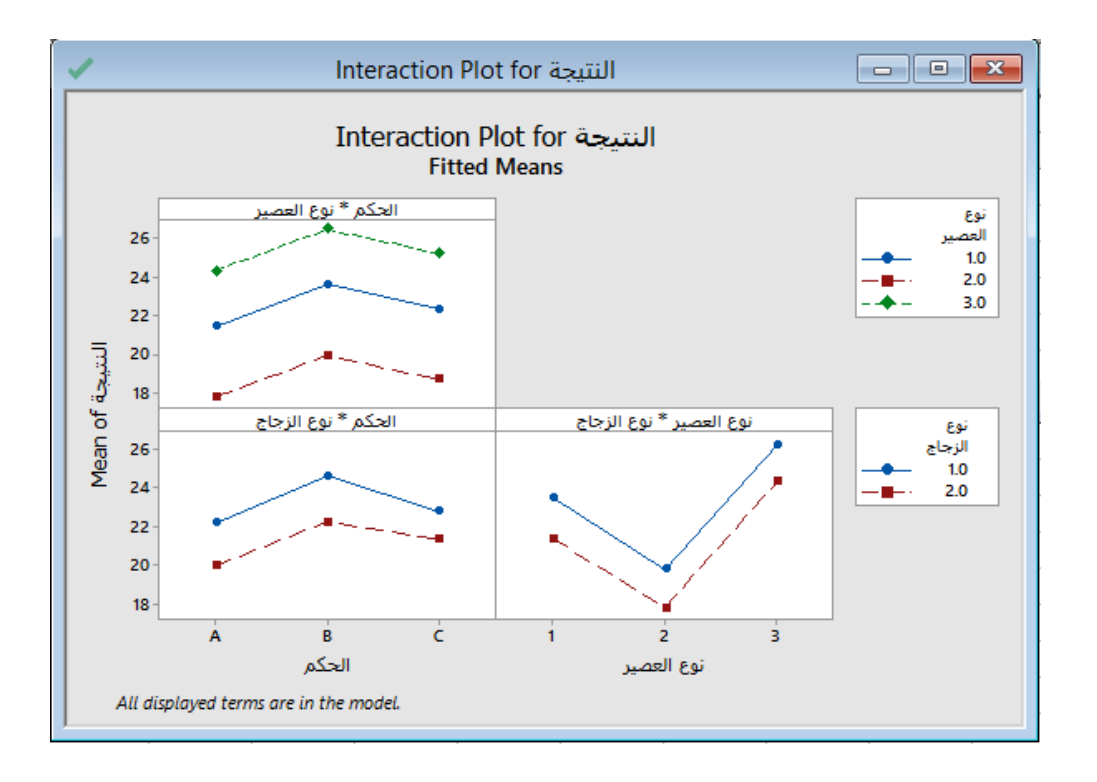

**التحليل:**

يتبين من الشكل انه ال يوجد تفاعالت بين المتغيرات بشكل عام .

يستخدم هذا النوع من التحليل في حال كانت المتغيرات المستقلة متداخلة ببعضها البعض بالكامل اي ان مجموعات المتغير B متداخلة في مجموعات المتغير A مثال ، وتكون جميع المتغيرات المستقلة على شكل فئات حتى يتحقق شرط التداخل بين مجمعات المتغيرات المختلفة ، كما ان جميع المتغيرات المستقلة يجب ان تكون متغيرات عشوائية بالكامل.

**)الع ّش بين المتغيرات المستقله )ANOVA Nested Fully ): تحليل تباين التداخل الكلي ي(**

\*\* اذا كان لدينا ثالثة عوامل C,B,A فانه يكون لدينا التداخل الهرمي : A لوحده ، B متداخل في A ، C متداخل في B ، C متداخل في A ، يجب ان يكون هناك على االقل مجموعتين في كل عامل ، اذا لم يكن هناك تداخل بين العوامل فان Minitab ال يستطيع حساب قيم (p) و قيم (F).

مثـال :

يرغب مهندس تصنيع في فهم مصادر التباين في صناعة البرطمانات الزجاجية. تقوم شركة المهندس بتصنيع البرطمانات الزجاجية في أربعة مواقع (Plant) . يقيس أربعة عمال /مشغّلين (Operator) درجات حرارة الفرن في ثلاث عينات (Batches) على مدى أربع مناوبات )Shifts )من المواقع األربعة.

يختلف عمال التشغيل في كل موقع ، لذا فإن عامل التشغيل متداخل في عامل الموقع . في حين أن كل رقم مناوبة يمثل نفس الجزء من يوم العمل ، تختلف المناوبات التي يعمل فيها المشغلين في نفس الموقع. كما أن العينات تختلف باختالف المناوبات. وبالتالي ، فإن العينات متداخلة في مناوبات العمل. نظرًا للنمط العشي هذا ، يستخدم المهندس تحليل تباين التداخل الكلي (العشي) بحيث تكون مواصفات النموذج في Minitab أسهل.

التداخل الهرمي: موقع العمل )A )، المشغل )B )في موقع العمل)A )، مناوبة )C )المشغل )B )، والمناوبة )C )في موقع العمل )A )، الدفعة (D) في موقع العمل (A) ، الدفعة (D) التي يسحبها المشغل (B)، الدفعة (D) الممسحوبة في المناوبة (C).

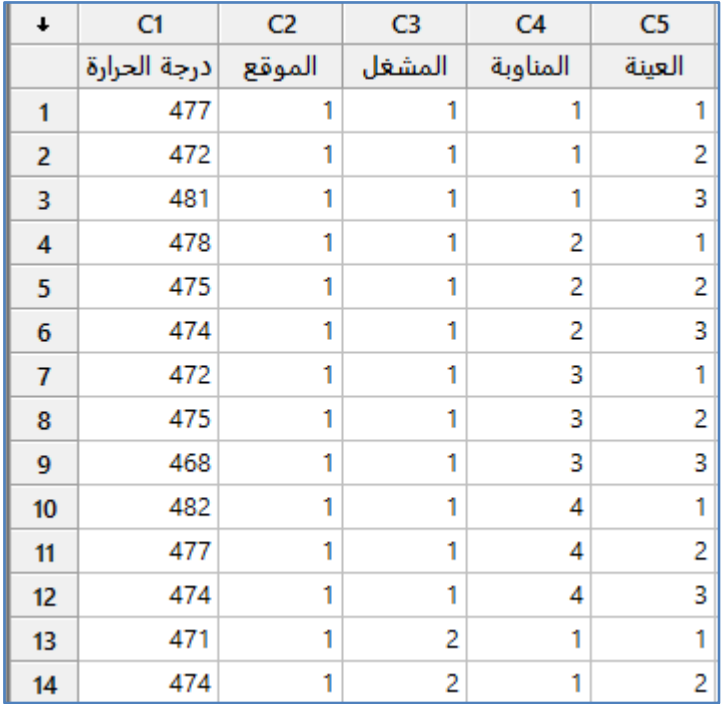

\*\* عدد السجالت هنا )122( . انظر MTW.FurnaceTemperature

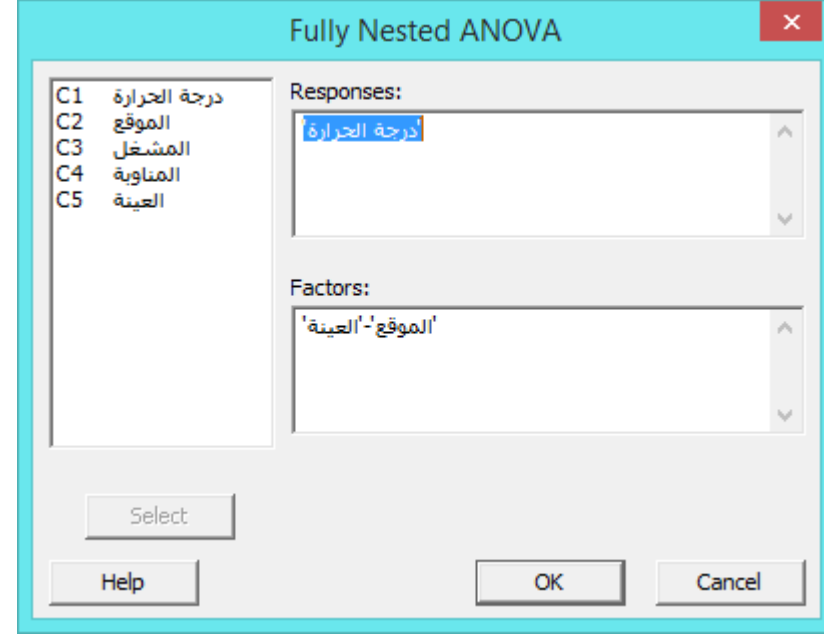

 **القنديل في تعلم التحليل االحصائي باستخدام R 18 Minitab** 

**النتائج :**

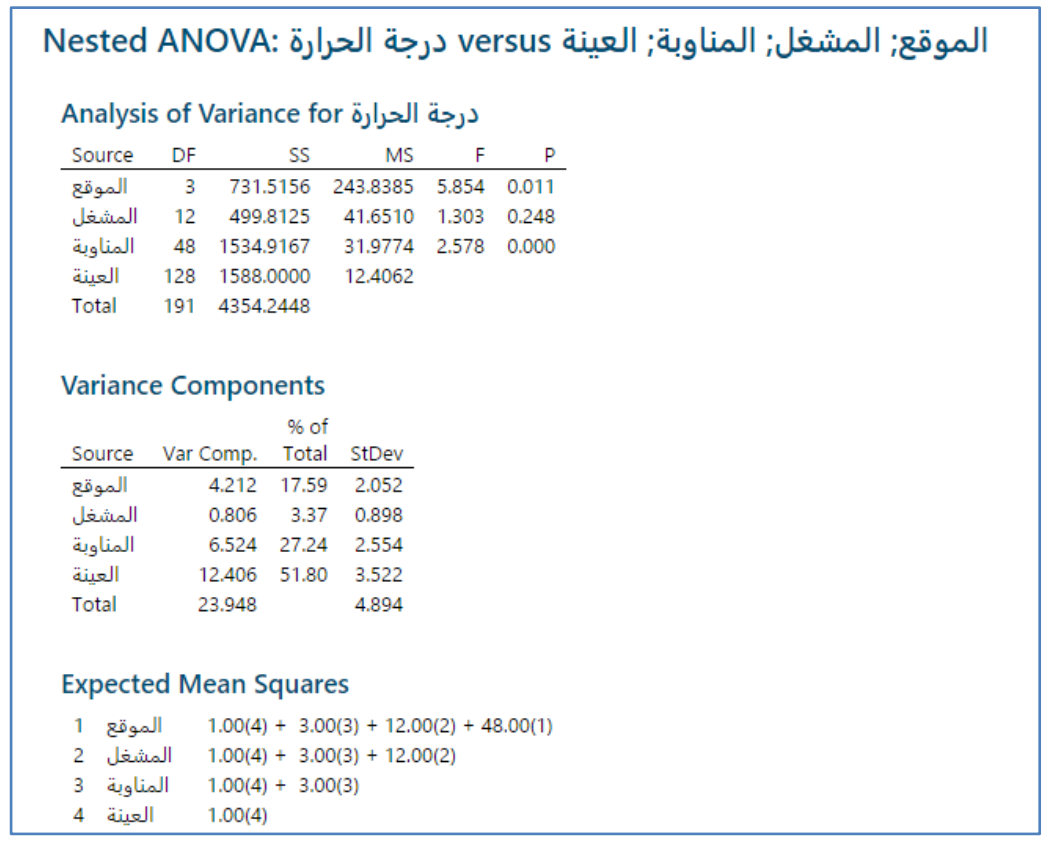

**التحليل:**

من قيمة P–Value يتبين ان هناك اثر دال احصائيا لكل من (الموقع ، المناوبة ) على درجة حرارة الفرن ، وانه لا يوجد اثر للمشغل عليها. ويعزى هذا االختالف او التباين الى العينة ، المناوبة ، الموقع على الترتيب .

## **)Multivariate Analysis of Variance( : )General MANOVA( العام المتعدد التباين تحليل**

يستخدم لتحليل العالقة بين المتغيرات التابعة و المتغير /المتغيرات المستقلة. ويتحقق اذا كان عدد المتغيرات التابعة اكثر من متغير تابع متصل مع وجود على الاقل متغير فئوي (يحتوي فئتين مستقلتين او اكثر) واحد / متغير ثابت يمكن ان يكون متداخل مع متغير اخر . اذا كان هناك متغير/متغيرات مصاحبة/مشتركة متصلة فيتم ادراجها ضمن Covariates.

\*\* اذا كانت المتغيرات المستقلة فئوية عشوائية استخدم تحليل Fit Mixed Effect Model.

\*\* اذا كان هناك متغير مستقل متصل واحد فقط اسنخدام Model Regression Fit.

مثـال :

يقوم مورد قطع غيار للسيارات بتقييم مدى سهولة استخدام أقفال الأبواب وجودتها. يتم تصنيع الأقفال باستخدام طريقتين مختلفتين ( Method) في ثلاثة مصانع (Plant). يريد المورد تحديد ما إذا كان متغيرا (الإنتاج والمصنع ) يؤثران على سهولة وجودة المنتج النهائي. يستخدم المورد تحليل MANOVA General مع مستوى أهمية .4.14

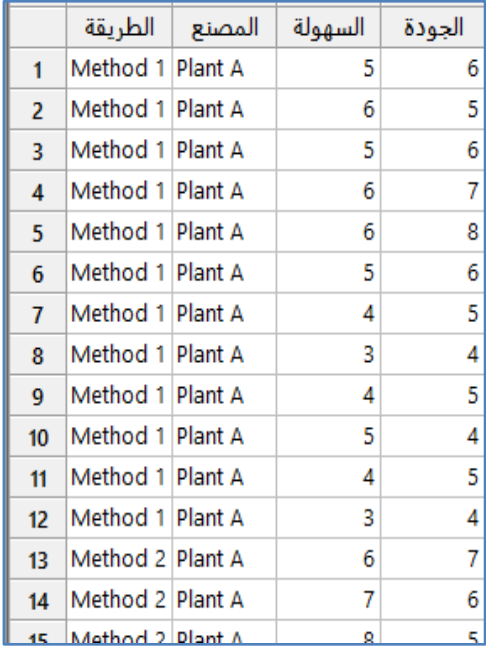

\*\* مالحظة : عدد السجالت هو )62(. انظر MTW.CarLockRatings

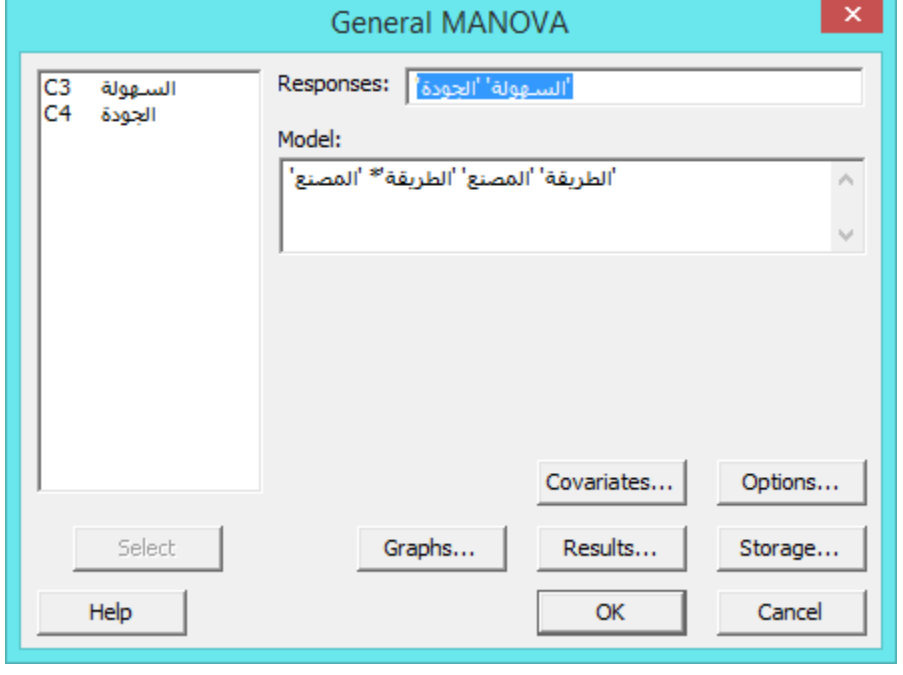

النتائج :

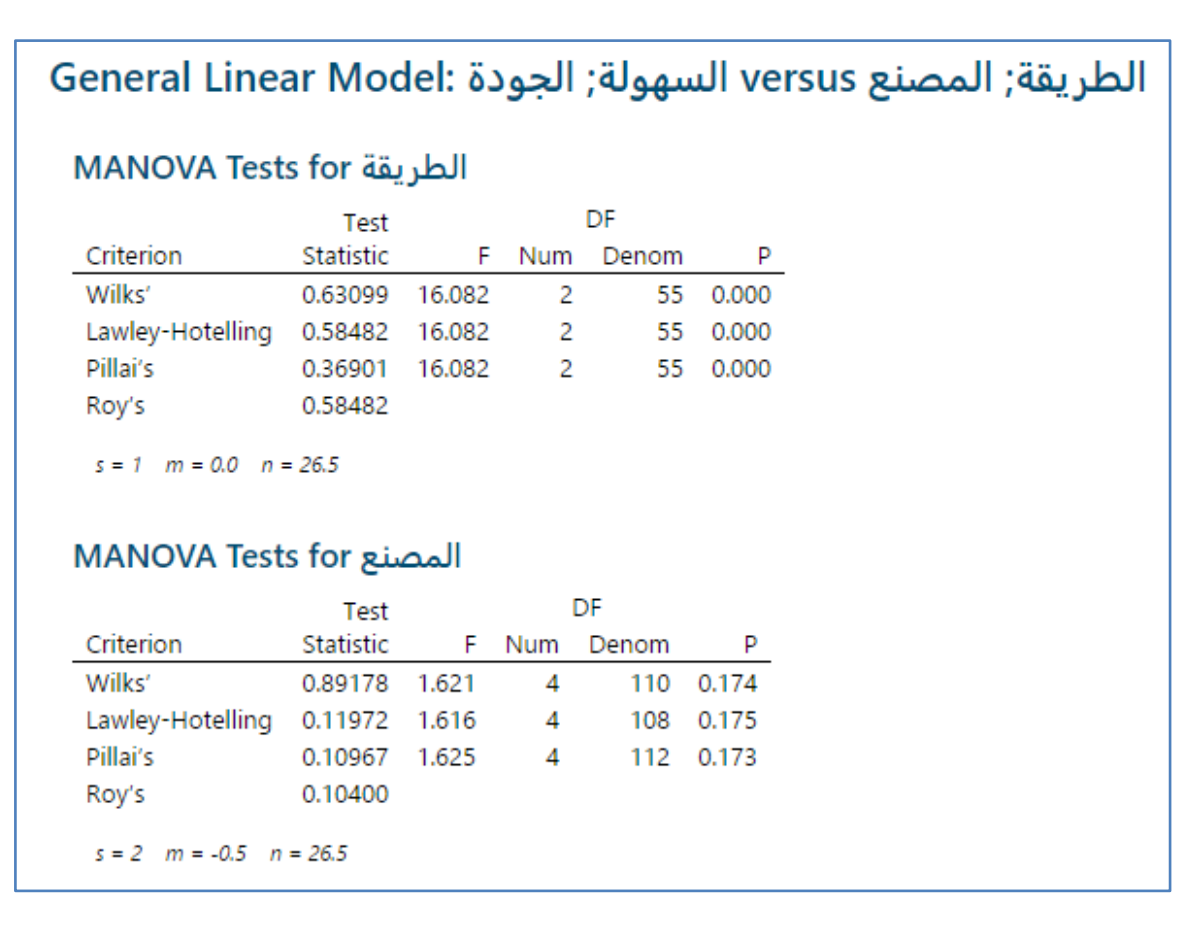

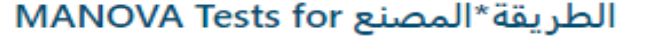

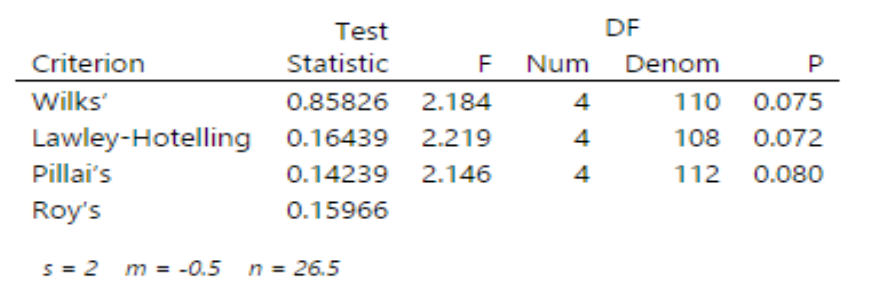

التحليل :

- في حال كان المتغير المستقل هو )الطريقة ( وبالنظر الى قيمة Value-P المقابلة لكل اختبار من االختبارات الولردة في التحليل ، نجد ان قيم P–Value اقل من 0.10 ، لذا فان الطريقة تؤثر في كل من المتغيرات التابعة (السهولة والجودة) .
- في حال كان المتغير المستقل هو )المصنع ( وبالنظر الى قيمة Value-P المقابلة لكل اختبار من االختبارات الولردة في التحليل ، نجد ان قيم Value-P اقل من 4.14 ، لذا فان المصنع يؤثر في كل من المتغيرات التابعة )السهولة والجودة( .
- في حال كان المتغير المستقل هو التفاعل بين )الطريقة والمصنع ( وبالنظر الى قيمة Value-P المقابلة لكل اختبار من االختبارات الولردة في التحليل ، نجد ان قيم Value-P اقل من 4.14 ، لذا فانه يوجد اثر للتفاعل بين الطريقة والمصنع تؤثر في كل من المتغيرات التابعة (السهولة والجودة) .

## **اختبار تساوي تباين عينتين )variances equal for Test ):**

مثـال :

يريد محلل السلامة مقارنة التباين في أوقات (تصحيح التوجيه) للسائقين ذوي الخبرة وعديمي الخبرة في ثلاثة أنواع من الطرق: المعبدة والحصى و الترابية. يسجل المحلل الوقت بالثواني الذي يستخدمه كل سائق إلجراء تصحيحات في التوجيه على كل نوع من الطرق.

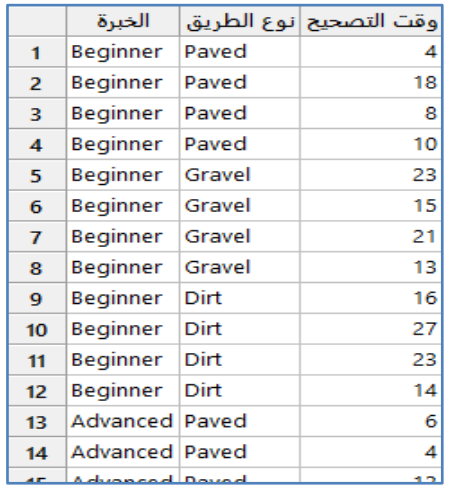

\*\* مالحظة : عدد السجالت )24( . انظر MTW.RoadConditions.

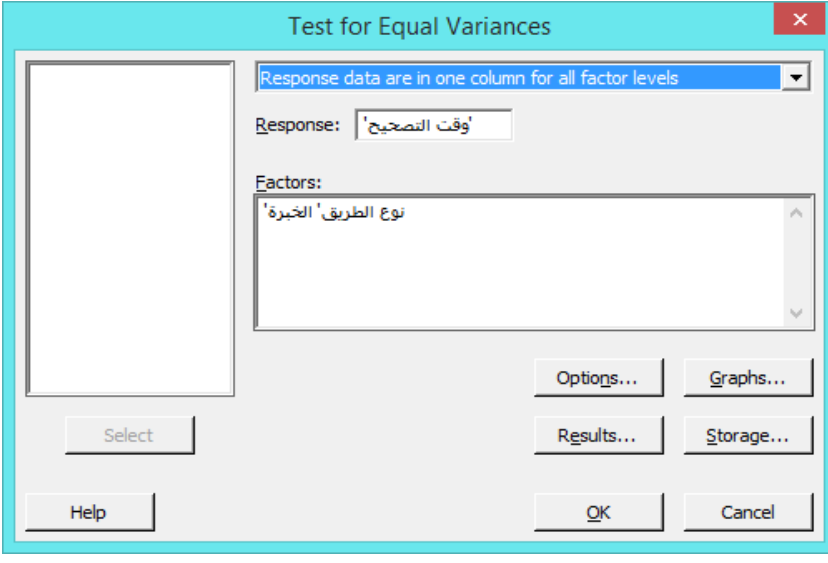

النتائج :

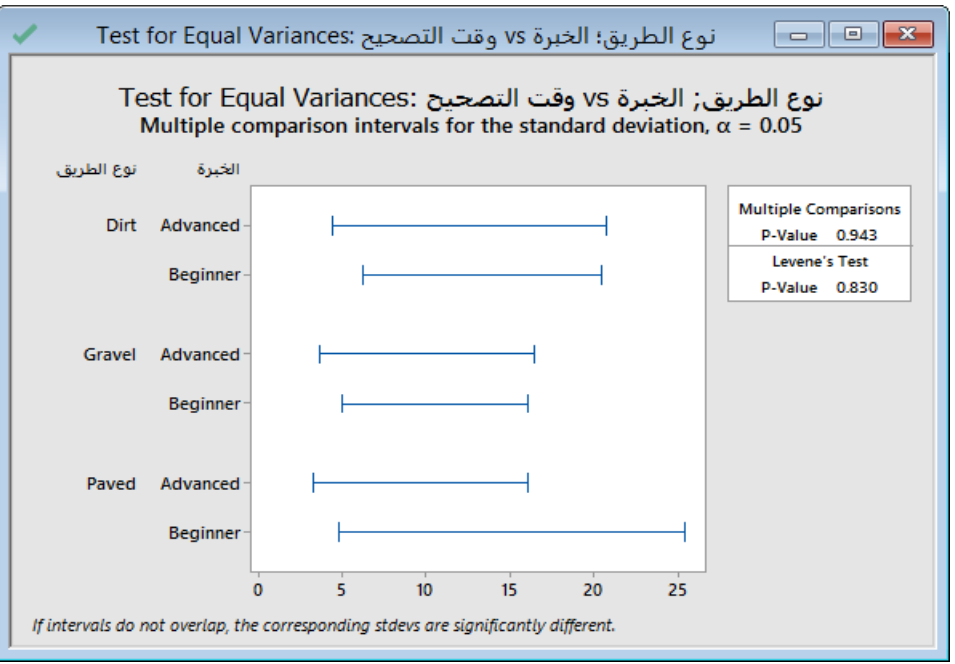

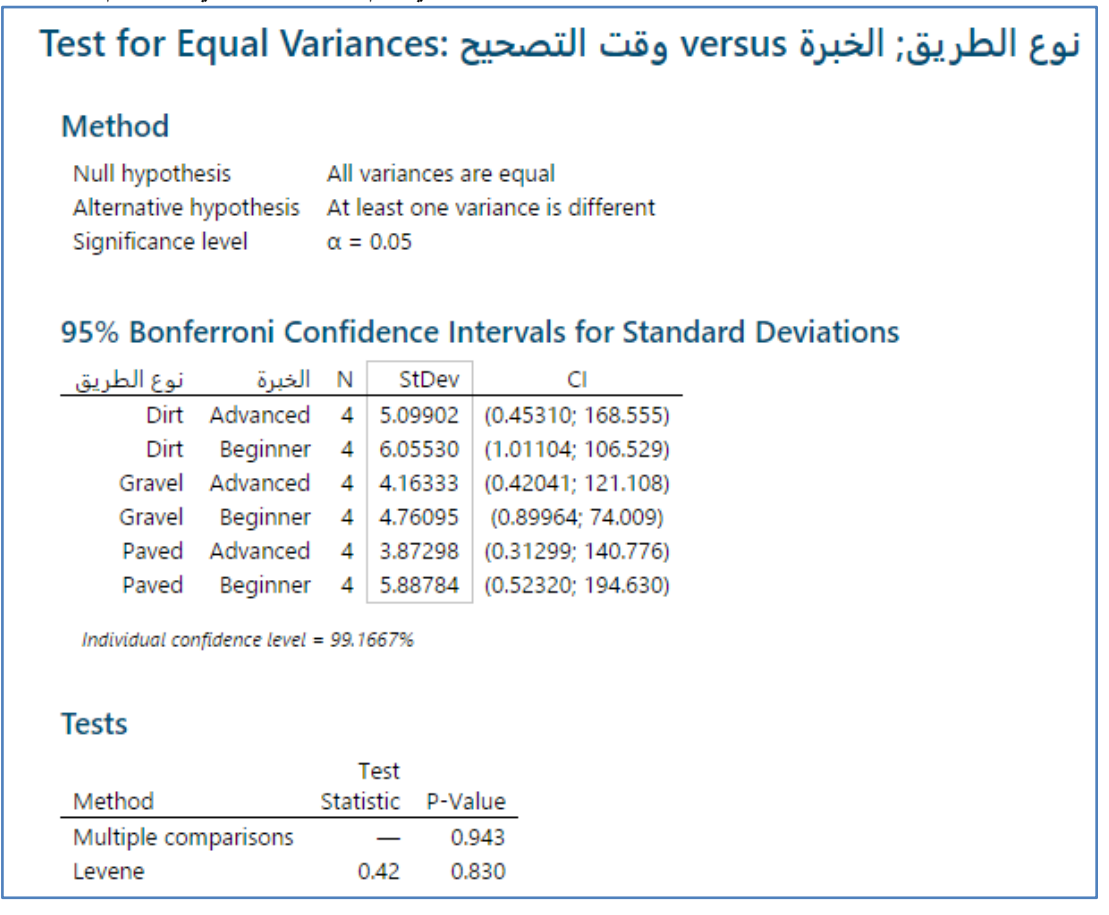

التحليل :

بالنظر الى قيمة Value-P المقابلة الختبار Levene نجد ان القيمة اكبر من 4.45 ، ومن هنا نقبل الفرض الصفري اي ان ان التباين متساوي لمجموعات متغير نوع الطريق ومتغير الخبرة ( ان العينات متجانسه).

## **مخطط الثقة )plot Interval ):**

يتم تحليل التباين من خالل عدة اشكال بيانية ، منها plot Interval الذي يعتمد على تحليل االختالف بين االوسط الحسابية للمتغيرات.

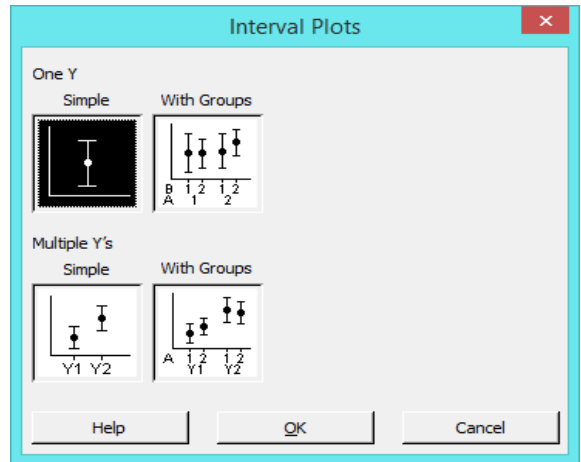

يريد مصنع سماد نباتي تطوير صيغة سماد ينتج أكبر زيادة في ارتفاع النباتات. لاختبار تركيبات الأسمدة ، يقوم أحد المهندسين الزراعيين بإعداد ثالث مجموعات كل مجموعة تحتوي ) 54 ( شتلة متطابقة: ) مجموعة ضابطة بدون سماد ، ومجموعة مع سماد الشركة المصنعة يسمى GrowFast ، ومجموعة ذات سماد يسمى SuperPlant من شركة مصنعة منافسة (. بعد أن تكون النباتات في بيئة دفيئة لمدة ثالثة أشهر ، يقيس المهندس الزراعي ارتفاعات النباتات.

للتحقق من فرضيات دراسته ، يستخدم المهندس الزراعي مخطط الثقة الرتفاعات النبات من المجموعات الثالث لتقييم االختالفات في نمو النبات بين النباتات بدون سماد ، والنباتات مع سماد الشركة المصنعة ، والنباتات مع سماد منافسها.

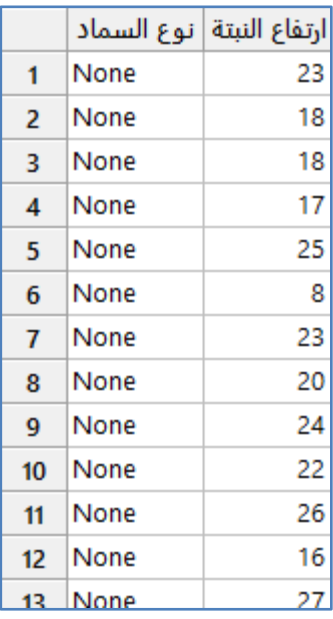

\*\* ملاحظة : عدد السجلات (150) . انظر PlantGrowth.MTW.

مثـال :

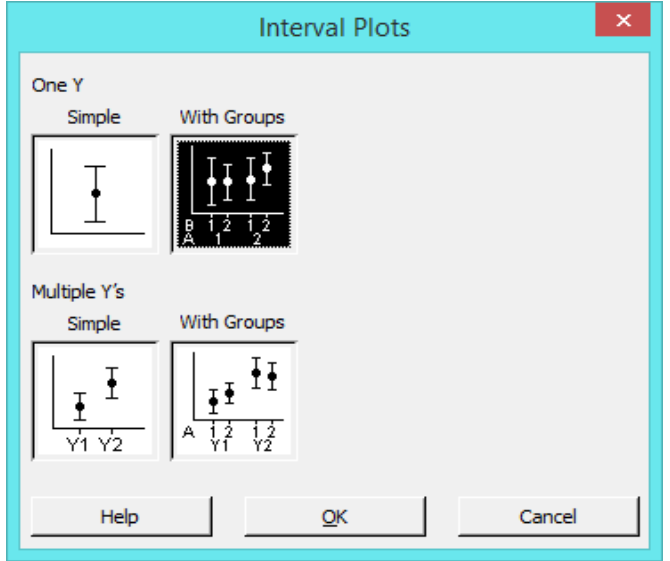

**النتائج :**

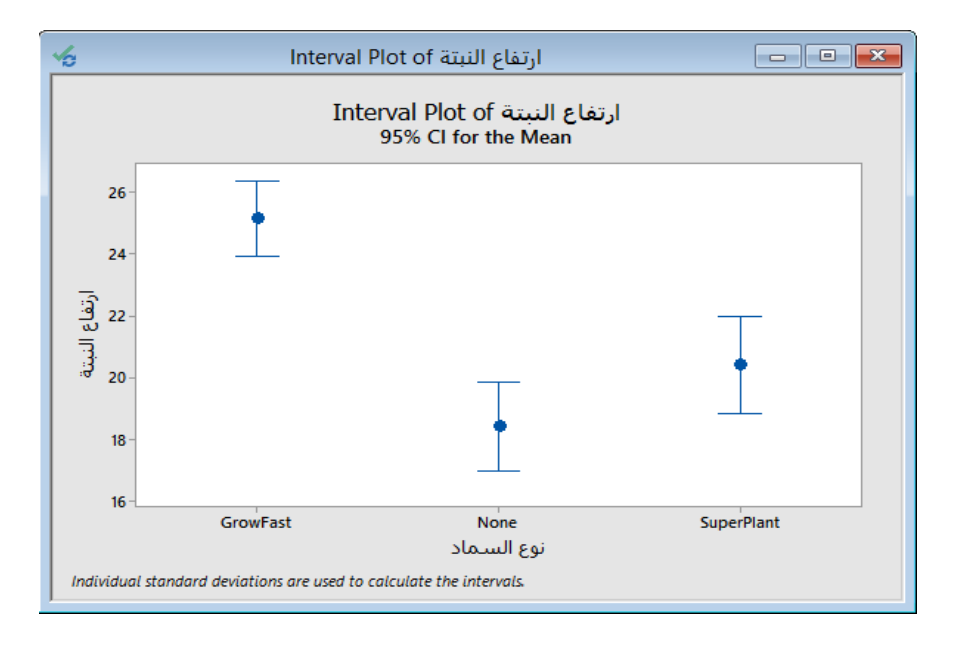

## **التحليل:**

تنتج شركة GrowFast النباتات ذات أعلى متوسط ارتفاع. ال يتداخل فاصل الثقة لـ GrowFast مع فواصل الثقة األخرى ، مما يشير إلى أن االختالف قد يكون كبيرا. كما يزيد SuperPlant من ارتفاع النبات. ومع ذلك ، تتداخل فترات الثقة لمجموعة SuperPlant و المجموعة الضابطة ، مما يشير إلى أن الاختلاف ربما لا يكون كبيرًا.<br>.

لتحديد ما إذا كان هناك فرق كبير بين زوج من المجموعات ، يمكن ANOVA way-One .

### **مخطط التداخالت الرئيسية )plot effect Main ):**

مثـال :

يريد مهندس صناعي تقييم العالقة بين وقت التكلس و الصالبة لثالثة معادن مختلفة. يقيس المهندس الصالبة لخمس عينات من كل نوع من المعادن في كل وقت التكلس : 144 دقيقة و 154 دقيقة و 244 دقيقة.

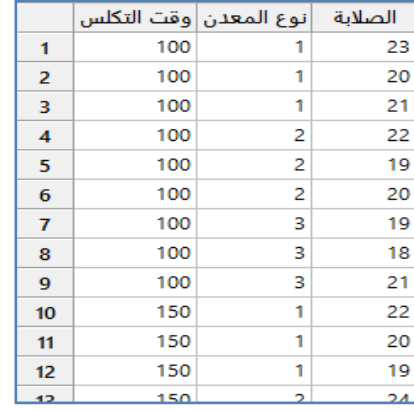

\*\* مالحظة : عدد السجالت )22( . انظر MTW.SinteringTime

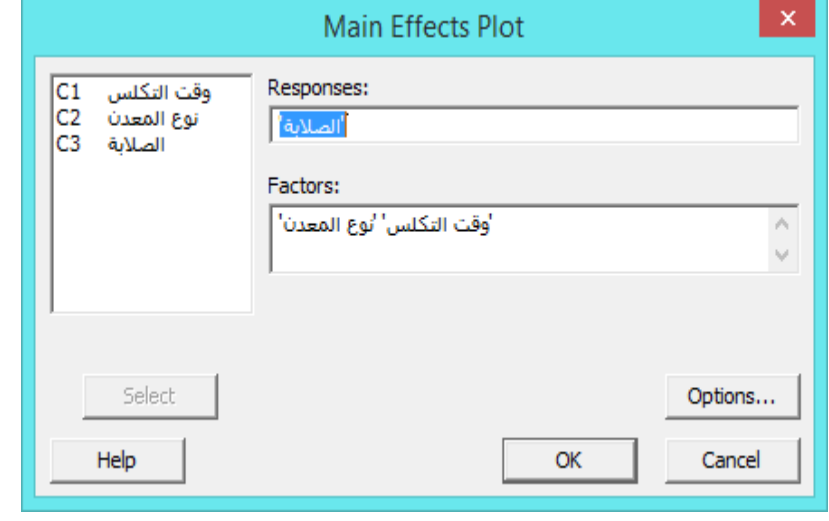

 **القنديل في تعلم التحليل االحصائي باستخدام R 18 Minitab** 

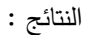

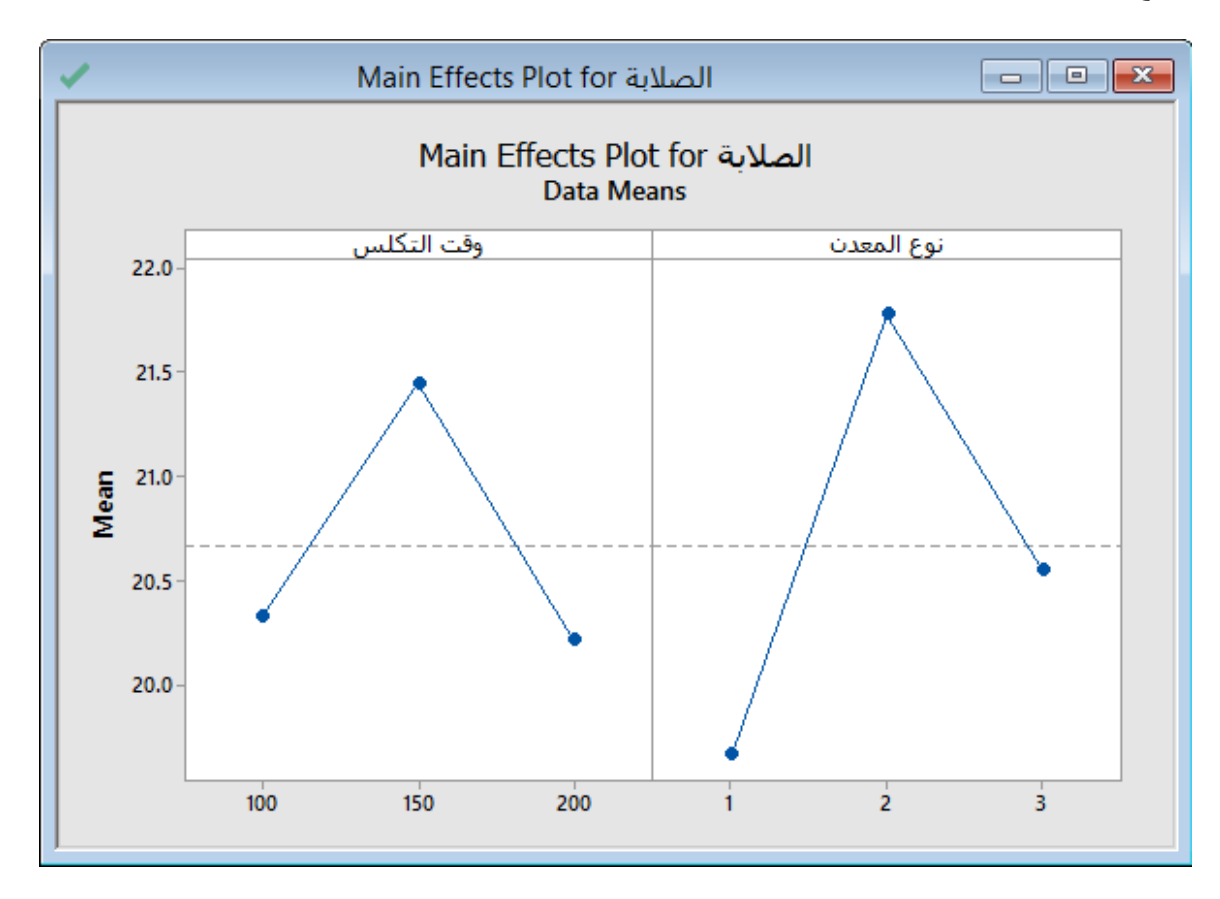

التحليل :

بالنظر الى الوسط الحسابي لمتغير (الصلابة) ، وبالنظر الى متغير (نوع المعدن) يتبين ان المعدن رقم(2) هو الاكثر صلابة من النوعين (1 و 3) ، وبالنظر الى متغير ( وقت التكلس ) فيتبين ان الوقت (150) هو الذي يؤدي الى معدن اكثر صلابة.

\*\* من الضروري استخدام )model linear General )للتحقق من الفروق بين المتوسطات ولصالح من .

مثـال :

يرغب مهندس صناعي في تقييم تأثير وقت التكلس على الصالبة لثالثة معادن مختلفة. يقيس المهندس الصالبة لخمس عينات من كل نوع من المعادن في كل وقت تكلس: 144 دقيقة و 154 دقيقة و 244 دقيقة. يستخدم plot Interaction لدراسة التفاعالت و التاثيرات البينية بين المتغيرات.

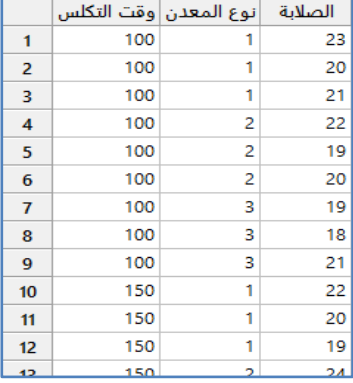

\*\* مالحظة : عدد السجالت )22( . انظر MTW.SinteringTime

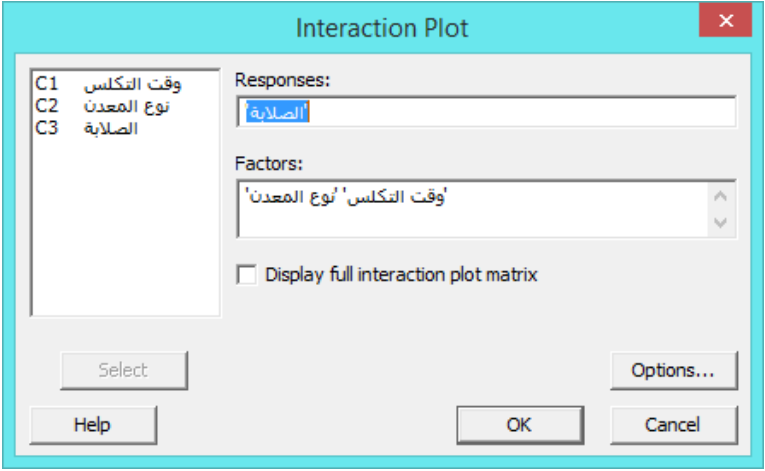

**النتائج :**

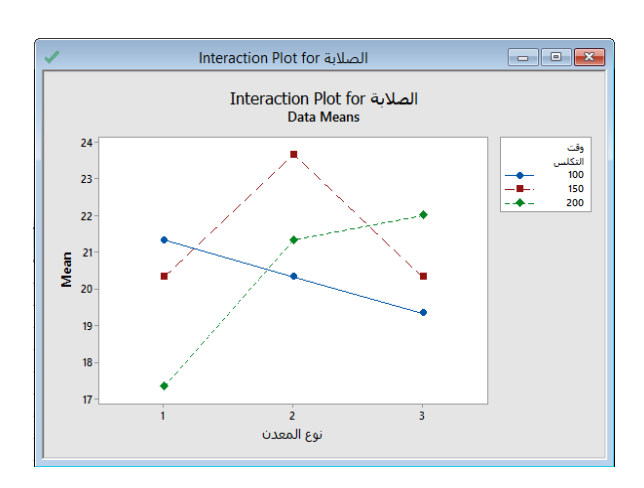

التحليل :

يظهر الشكل متوسط الصالبة المقابل لوقت التكلس لكل من أنواع المعادن الثالثة. تشير الخطوط غير المتوازية في الشكل إلى تأثيرات التفاعل بين نوع المعدن ووقت التكلس. كما يشير تأثير التفاعل هذا إلى أن العالقة بين نوع المعدن و الصالبة تعتمد على قيمة وقت التكلس. وببين الشكل التفاعلات البينية بين مجموعات المتغيرين (نوع المعدن ، وقت التكلس) ، فاذا كان المهندس يستخدم نوع المعدن (2) فان وقت التكلس الذي يحتاجه لاكثر صلابة هو (150) ، واذا كان المهندس يستخدم نوع المعدن (1) فلن وقت التكلس الذي يحتاجه لاكثر صلابة هو )144(، وهكذا ...

\*\* من الضروري استخدام )model linear General )للتحقق من الفروق بين المتوسطات ولصالح من .

#### **: ) Design of experiments DOE( التجارب تصميم**

هو مجموعة تقنيات مستخدمة لتنفيذ اجراءات محددة والسماح بمراقبة التفاعل بين متغيراتها ونتائجها. و هو طريقة احصائية للتخطيط واجراء التجارب وكذلك لتحليل وفهم النتائج المتحصلة من التجارب . و يستفاد منه للحصول على اكبر قدر من المعلومات من خالل اقل عدد من التجارب وبذلك نقلل من الزمن والكلفة . ومن اهم الامور التي نستفيد منها من تصميم التجارب (Variable screening ) تحديد اكثر العوامل اهمية في اداء العملية ، وايجاد العلاقة الرياضية التي تربط المتغيرات المستقلة بالمتغير التابع . بالاضافة الى ايجاد الظروف التشغيلية للمتغيرات المستقلة بحيث نحصل على افضل اداء للعملية ) اكبر ، اقل ، افضل ، ...( . والحصول على منتج بمواصفات ثابتة بالرغم من وجود متغيرات او عوامل غير مسيطر عليها. اول من كتب في DOE هو العالم Fisher . من انواع تصميم التجارب: Full factorial ، factorial ، و Fractional factorial ، اذا كان الهدف من التجربة هو افضل الظروف التشغيلية )، Taguchi ( اذا كان الهدف من التجربة هو تقليل تذبذب مواصفات المنتج( ، Mixture .

- للبدء بتصميم التجارب يجب ما يلي :
- صياغة الهدف من التجربة ، و تحديد المتغير/المتغيرات التابع المراد تحسينه .
- اختيار العوامل االكثر تاثيرا على العملية )Factors )و المستويات )Levels )على ان يتم تقليل المدى ما امكن للحصول على نتائج سريعة ودقيقة.
	- ايجاد قيمة المتغير التابع في وضع حقيقي .
	- .Graphic analysis ، Regression و ANOVA بطرق النتائج تحليل
	- Covariate : هي المتغيرات العددية التي يصعب التحكم بها اثناء اجراء التجارب )Uncontrolled )، مثل درجة حرارة الغرفة.

#### **الفحص ) Screening ) :**

### **بناء نموذج الفحص ) design screening Create ):**

تعتبر الخطوة الاولى في تصميم التجارب حيث تبين اي العوامل هو الافضل لاستخدامه في النموذج. كما تستخدم تجارب الفحص مستويين فقط لكل متغير يدخل في التصميم ، وال يمكن ان تقوم هذه التجارب بتوضيح التفاعل بين أزواج المتغيرات ، كما يمكن أن يجعل هذا النوع التصميم محفوف بالمخاطر.

**القنديل في تعلم التحليل االحصائي باستخدام R 18 Minitab 235** 

يريد احد المهندسين الكيماويين تصميم نموذج يتكون من ثالث عوامل هي ) تركيز المادة المتفاعلة C وتاخذ قيم بين 5 الى 15 L/g )،( درجة الحامضية Ph وتاخذ قيم من 6 الى 12 ) و )الوقت / زمن التفاعل t وياخذ القيم بين 5 الى 34 دقيقة( ، والمراد تعظيم كفاءة التجربة ) E %) و تقليل تركيز الملوثات ( Ci وتقاس g/L ) ، حيث ان الهدف من التجربة ايجاد قيم المتغيرات الثلاث (C, Ph, t) لتحقيق افضل قيم لهذه المتغيرات.

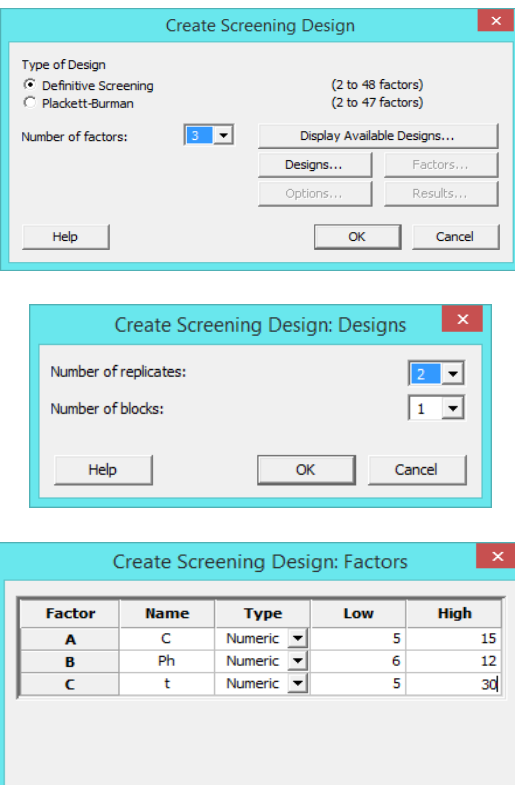

النتائج :

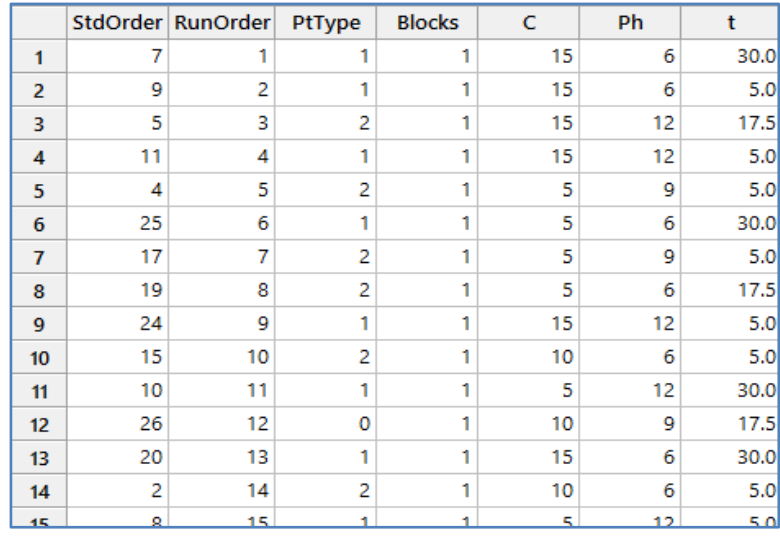

 $QK$ 

Cancel

 $He$ 

 $(26)$  = (Replicates) $2*13:$  عدد السجلات هو  $*$ 

StdOrder : يوضح ترتيب التنفيذ في التجربة إذا كان تنفيذ التجربة يتم بالترتيب القياسي ) الطبيعي غير العشوائي(.

RunOrder : يوضح ترتيب التنفيذ في التجربة إذا كان تنفيذ التجربة يتم بالشكل العشوائي.

 PtType : يقوم بحفظ تمثيل رقمي لنوع نقطة التصميم ):1 نقطة على زاوية ، :4 نقطة في المركز، :1- نقطة على المحور ، :2 نقطة على الحافة).

Glocks (القوالب) : هي عبارة عن متغير فئوي يحدد مجموعات العمليات التجريبية التي تتم في ظل ظروف متجانسة نسبيًا. تستخدم الكتل في التصميم والتحليل التجريبي لتقليل التحيز وتباين األخطاء بسبب العوامل غير المنضبطة. يمكن أن توضح الكتل التباين في متغير االستجابة الذي ال تسببه العوامل التجريبية. يحفظ رقم متغير القالب في ورقة العمل . عندما ال يحتوي التصميم على قالب يتم تعيين جميع قيم الأعمدة إلى قيمة (1).

 هناك حاالت يؤدي فيها التوزيع العشوائي إلى ترتيب تشغيل غير مرغوب فيه. على سبيل المثـال ، في التطبيقات الصناعية ، قد يكون من الصعب أو المكلف تغيير مستويات المكونات. أو بعد تغيير مستويات المكونات ، قد يستغرق النظام وقتًا طويلاً للعودة إلى حالة مستقرة في ظل هذه الظروف ، قد لا ترغب في جعل التصميم عشوائيًا من أجل التقليل من تغييرات المستوى.

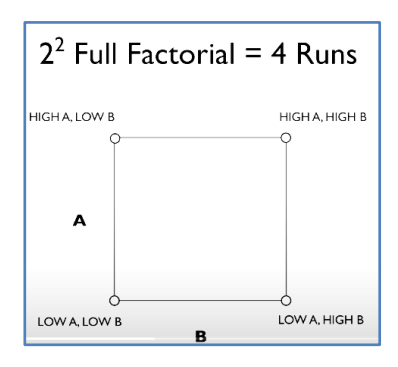

اذا لم يتم تفعيل Run Randomize> Options سيكون العمودان RunOrder ,StdOrder متشابهان.

نضيف عمودين على ورقة العمل هما )كفاءة التجربة E ، تقليل تركيز الملوثات Ci )وذلك بعد اجراء كل مرحلة من المراحل السابقة في المختبر وتسجيل النتائج الحقيقة .

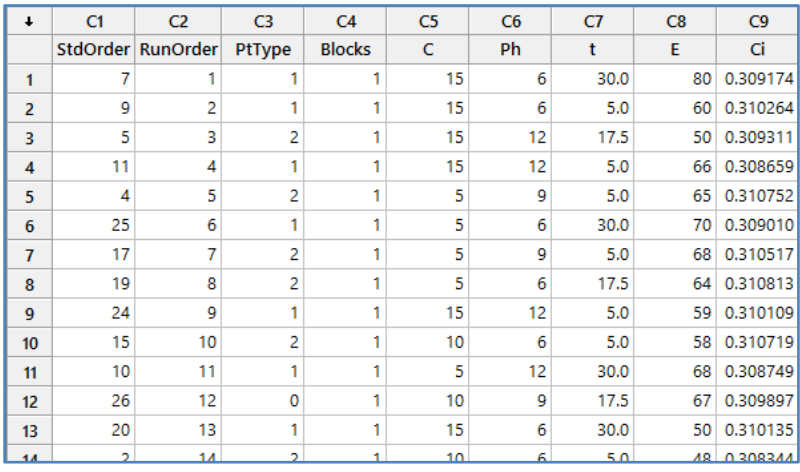

# **تحديد مخصص لمكونات الفحص)design screening custom Define(**

يستخدم هذا االمر في حال كان النموذج موجود مسبقا في ورقة العمل الفعالة ، والمطلوب هو تحديده كنموذج معتمد. يمكن هنا تحديد بعض المكونات بدل ان تحدد في الخطوة السابقة )**بناء نموذج الفحص)** مثل :

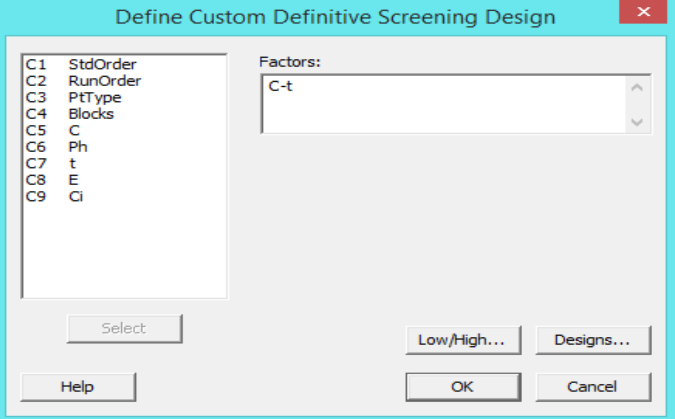

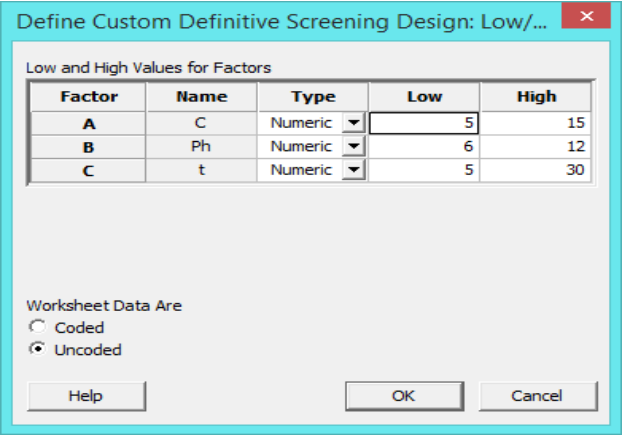

- $(1 + 1)$  : استخدام (-1+ ( . 1+ )
- \*\* Uncoded : استخدام قيم الموصفات المدخلة (Low, High).

النتائج :

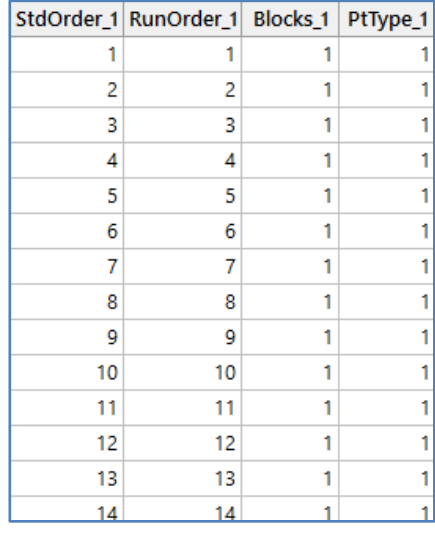

\*\* مالحظة : عدد السجالت )26(.

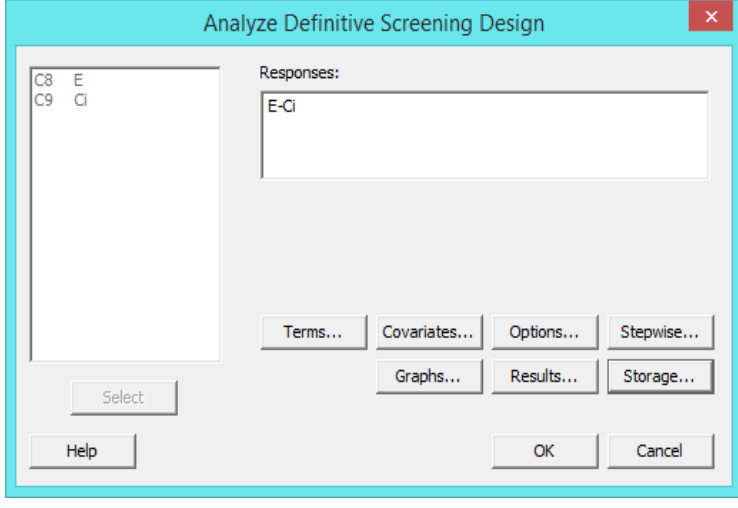

# **تحليل تصميم الفحص) design screening Analyze ):**

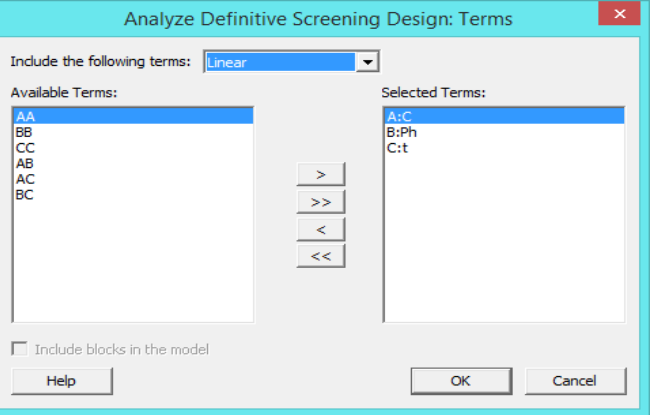

**النتائج :**

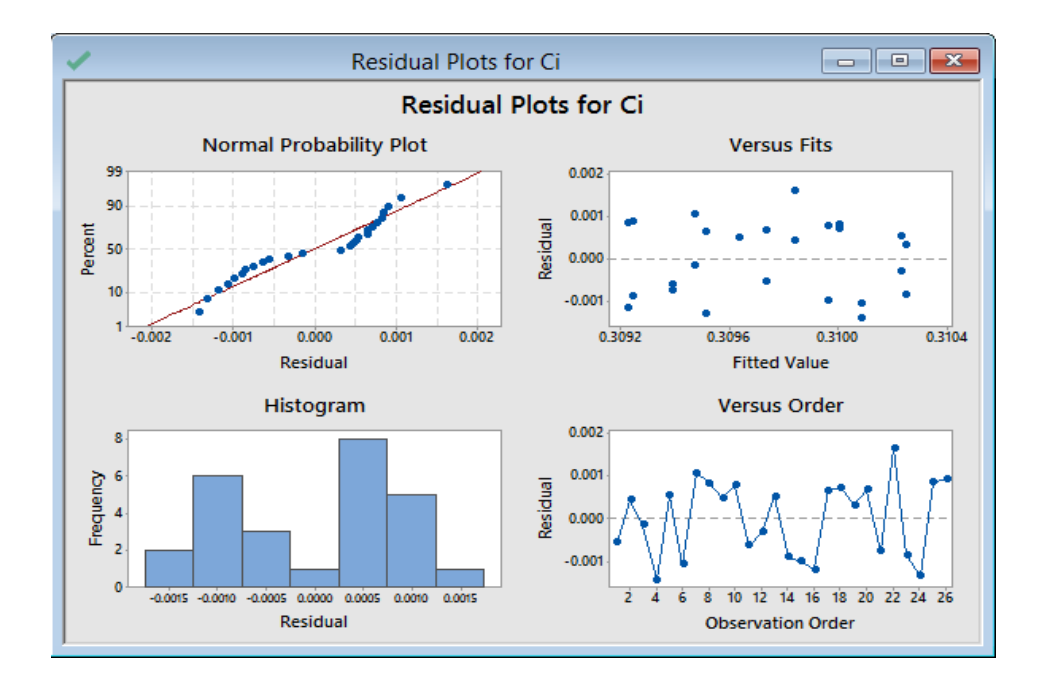

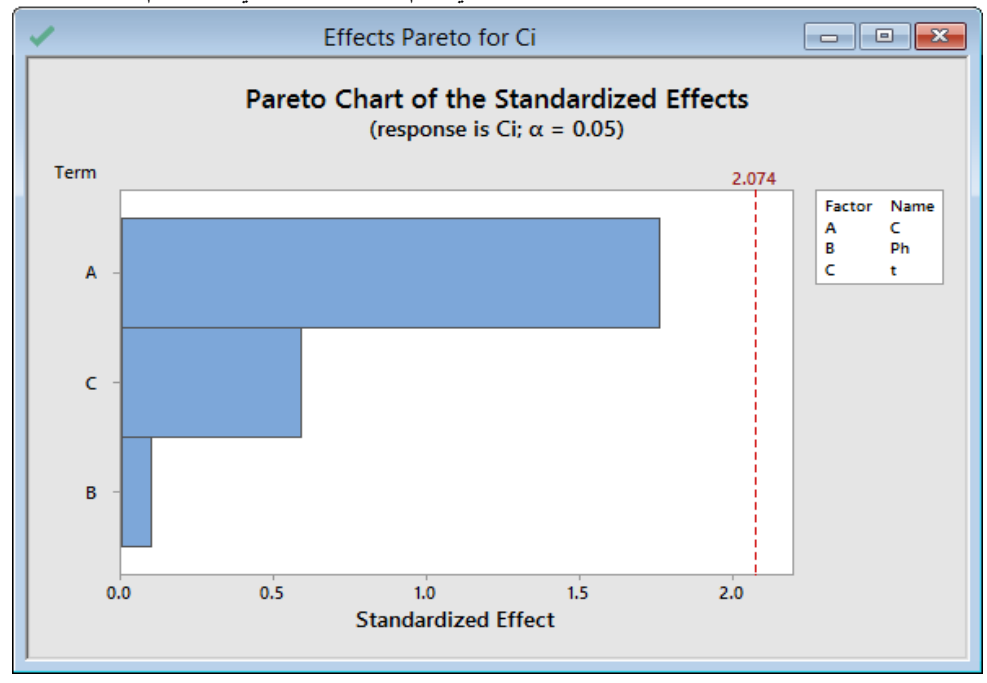

# Screening design model: Ci versus C; Ph; t

# **Analysis of Variance**

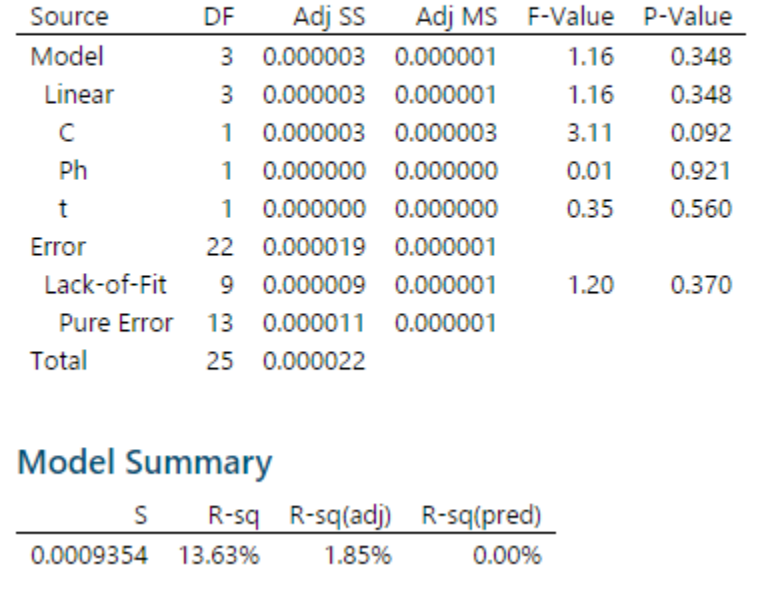

| Term                          | Coef                                                    |                                   | SE Coef T-Value P-Value | <b>VIF</b> |
|-------------------------------|---------------------------------------------------------|-----------------------------------|-------------------------|------------|
| Constant                      |                                                         | 0.309733 0.000183 1688.45 0.000   |                         |            |
| $\mathbf{C}$ and $\mathbf{C}$ |                                                         | 0.000369 0.000209 1.76 0.092 1.00 |                         |            |
|                               | Ph  -0.000021  0.000209  -0.10  0.921  1.00             |                                   |                         |            |
| ŧ.                            |                                                         | 0.000124 0.000209 0.59 0.560 1.00 |                         |            |
|                               | <b>Regression Equation in Uncoded Units</b>             |                                   |                         |            |
|                               | $Ci = 0.308885 + 0.000074 C - 0.000007 Ph + 0.000010 t$ |                                   |                         |            |
| Factor                        | Alias Structure (up to order 2)<br>Name                 |                                   |                         |            |
| А                             | C                                                       |                                   |                         |            |
| B.                            | Ph                                                      |                                   |                         |            |
| c                             | t                                                       |                                   |                         |            |
| Aliases                       |                                                         |                                   |                         |            |
|                               | $1 + 0.77$ AA + 0.77 BB + 0.77 CC                       |                                   |                         |            |
| А                             |                                                         |                                   |                         |            |
| В                             |                                                         |                                   |                         |            |

 **القنديل في تعلم التحليل االحصائي باستخدام R 18 Minitab** 

## **التحليل:**

من الرسم الاول يتبين ان البواقي تتوزع توزيعا طبيعيا ( احد شروط تحليل ANOVA ويمكن الحكم عليها من خلال الرسومات حيث ان القيم في شكل Normal probability plot عدد كبير من النقاط قريبة جدا من الخط ، وفي شكل Fitted value لا تاخذ النقاط شكل محدد فيه متبعثرة بشكل عشوائي ، وفي Histogram للمدرج التكراري قمه ، وفي شكل Observation order لا يوجد نقاط حمراء اي ان البيانات تتوزع ضمن المدى).

في الشكل الاخر (Pareto chart) يلاحظ ان جميع العوامل هي اقل من الخط المرجعي (قيمة t المقابلة للدلالة الاحسائية/2.074) وهذا يدل على ان هذه المتغيرات غير دالة احصائيا ، كما يالحظ ان ان العامل C له االثر االكبر في النتائج ، فهو العامل الرئيسي من بين العوامل الثالث . يمكن ان يظهر في هذا الشكل تفاعالت بين عاملين او اكثر.

يتبين من التحليل من قيمة Value-P المقابلة للعوامل ),C t ,Ph )ان هذه العوامل الثالث ال يؤثر اي منها على المتغير التابع )Ci )حيث ان قيمة Value-P اكبرمن 4.45 . كما ان نسبة التاثير من sq-R ضعيفة وتساوي )%13.63(.

التالية تم التطرق لها اكثر من مره في تحليل ANOVA يمكن الرجوع اليها :

- Predict Y √
- Factorial plot  $\checkmark$
- Contour plot  $\checkmark$
- Surface plot √
- Overlaid contour plot  $\checkmark$
- Response optimizer

**تصميم التجارب العاملي ) Factorial ) :**

**بناء النموذج العاملي ) design factorial Create ):**

- 15 2 تأثيرات لدراسة مصممة تجربة إلنشاء يستخدم : Create 2-Level Factorial Design (Default Generators) عامال.ً
- ) Generators Specify (Design Factorial Level2- Create : يستخدم إلنشاء تجربة مصممة مع مولدات تصميم مختلفة عن تلك التي يستخدمها Minitab بشكل افتراضي ( تقوم انت بتحديد التفاعلات المهمة بين العوامل بعكس الحالة السابقة).
- Design Plot-Split Level2- Create : يستخدم إلنشاء تجربة مصممة لما يصل إلى 2 عوامل عندما يكون التوزيع العشوائي الكامل لعمليات التشغيل أمرًا صعبًا بسبب قيود الوقت أو التكلفة.<br>-
- Design Burman-Plackett Create : يستخدم إلنشاء تجربة مصممة لتحديد أهم العوامل في وقت مبكر من عملية التجربب. يمكن أن تتناسب تصميمات Burman-Plackett من 2 إلى 42 عامالً **لكل منها مستويين**.
- Design Factorial Full General Create : يستخدم إلنشاء تجربة مصممة لدراسة العوامل التي يمكن أن يكون لها **أي عدد من المستويات**
	- \*\* المقصود بالمستوى )level )هو عدد المواصفات التي تتحكم بالعامل مثل ) القيمة الدنيا ، القيمة القصوى ، ...( للعامل.

\*\* في حال كان عدد المستويات )Level )اكثر من )2( قم بتفعيل .

- \*\***يستخدم اذا كان هناك عالقة خطية مع المتغير التابع**.
	- مثال : ( مثال سابق)

يريد احد المهندسين الكيماويين تصميم نموذج يتكون من ثالث عوامل هي ) تركيز المادة المتفاعلة C وتاخذ قيم بين 5 الى 15 L/g )، درجة الحامضية Ph ( وتاخذ قيم من 6 الى 12) والوقت / زمن التفاعل t ( وياخذ القيم بين 5 الى 34 دقيقة( ، والمراد )الهدف( تعظيم كفاءة التجربة )E % )و تقليل تركيز الملوثات ) Ci وتقاس L/g ) ، والهدف من التجربة ايجاد قيم المتغيرات الثالث لتحقيق الهدف.

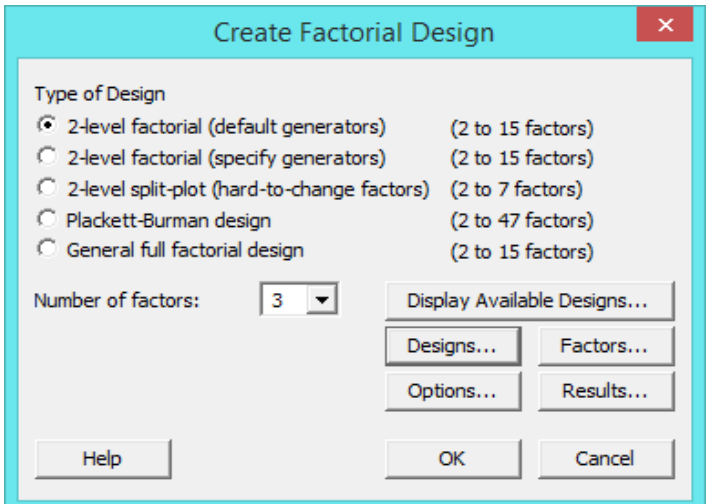

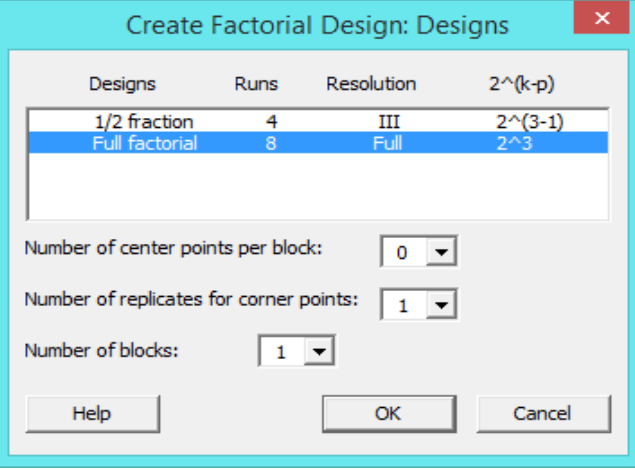

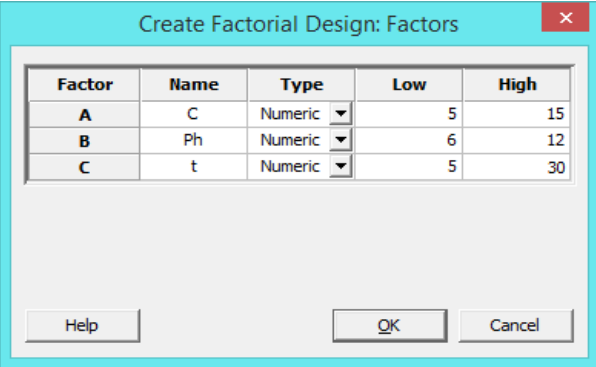

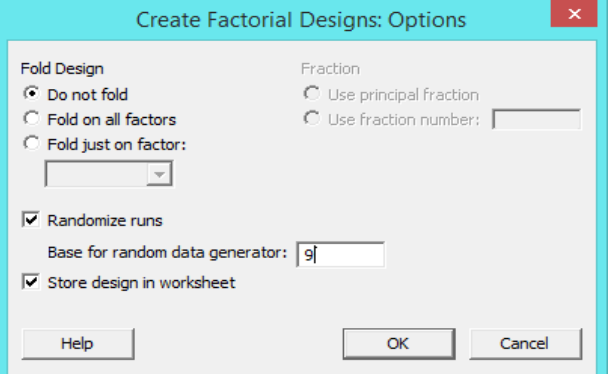

النتائج :

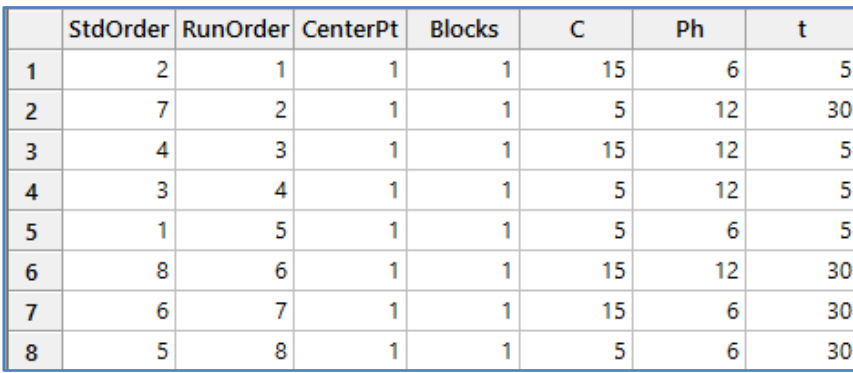

\*\* نضيف عمودين على ورقة العمل هما )كفاءة التجربة E ، تقليل تركيز الملوثات Ci )وذلك بعد اجراء كل مرحلة من المراحل السابقة في المختبر وتسجيل النتائج الحقيقة .

**النتائج :**

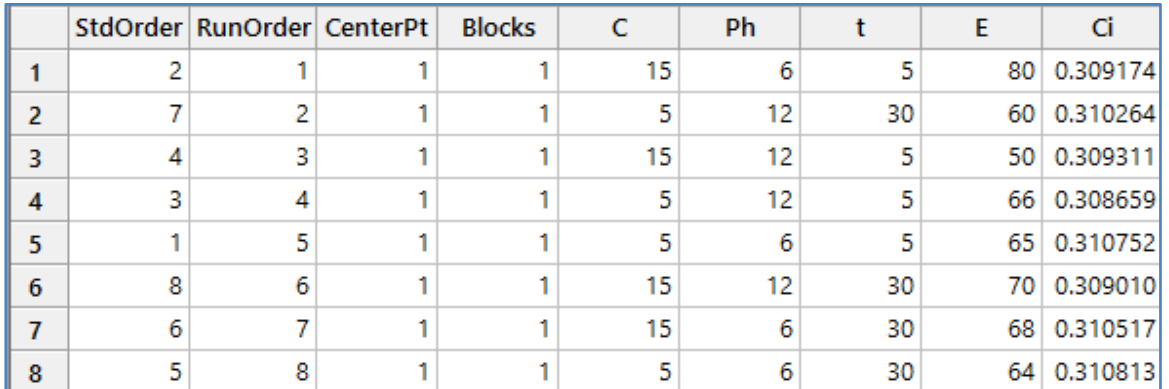

# **تحديد مخصص لتصميم النموذج العاملي )design factorial custom Define) :**

يستخدم هذا االمر اذا كان هناك بيانات مدخلة في ورقة العمل.

يمكن هنا تحديد بعض المكونات بدل ان تحدد في الخطوة السابقة (بناء النموذج العاملي) مثل :

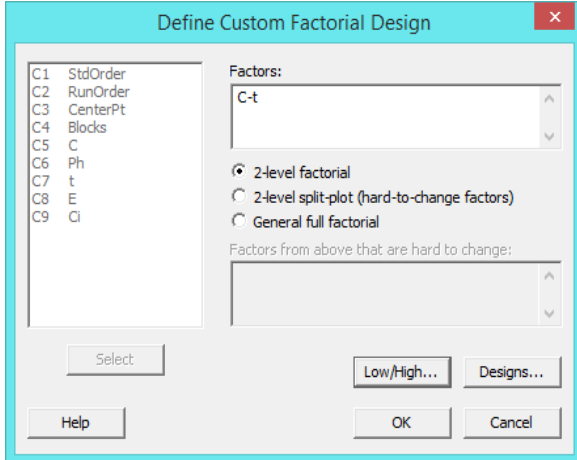

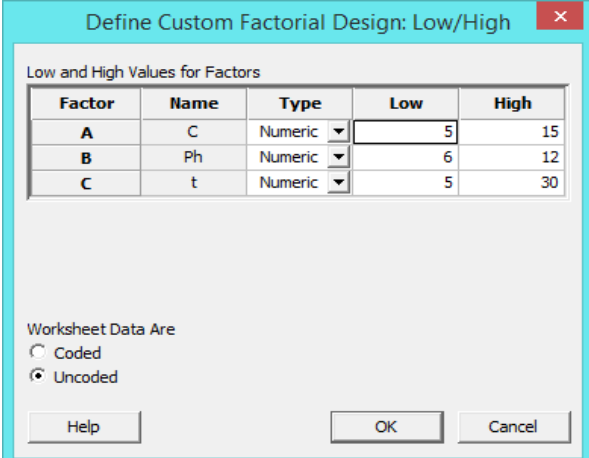

**استجابات ما قبل المعالجة لتحليل التباين ) variability analyze for responses Process-Pre ) :**

هناك فرق بين مصطلحي )Replicates ,Repeat ):

- √ Repeat: يتم تحديد العوامل عند مستويات محددة سلفًا ، ثم تتم عملية الإنتاج (التجربة) للمرة الاولى يعاد ضبط المعدات في التجرية إلى مستويات جديدة ، وتنفذ عملية الانتاج (التجربة) مره اخرى تستمر العملية بتسجيل النتائج مرة واحدة في كل مجموعة من إعدادات العوامل ويتم أخذ خمسة قياسات للجودة في كل تشغيل مثلا.( يتم أخذ القيم اثناء عملية التشغيل التجريبي ).كما ان القيم تدخل في ورقة العمل على شكل عدة صفوف في االعمدة .
- Replicates : هنا يتم اج ارء عدة محاوالت اوال دون تسجيل القيم ـ ثم بعد عدة محاوالت يتم تسجيل القيم بشكل عشوائي اثناء . التشغيل. ويتم هنا ادخال القيم في عمود واحد. قيمة( Replicates = level <sup>factors</sup> ).
	- Stat>DOE>Factorial>Pre-Process... ✓

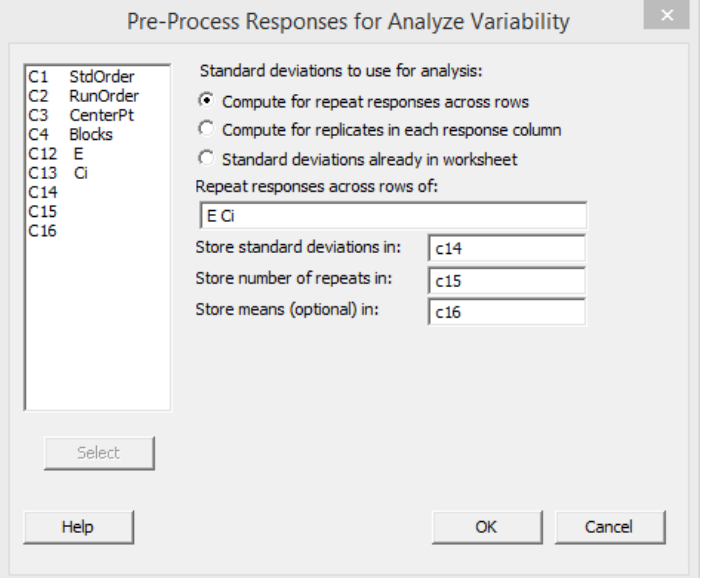

- \*\* اذا لم يكن هناك Replicates ، يجب ان يكوم عدد Response اثنين فاكثر وتختار في :Repeat response across rows of
	- \*\* مكان حفظ Deviation Std( بين المتغيرين التابعين response( ) مثال 14C).
		- \*\* مكان حفظ (عدد المتغيرات التابعة في كل صف) ، (مثلا C15).
		- \*\* مكان حفظ ) الوسط الحسابي للمتغيرات التابعة في كل صف( ، )مثال 16C).

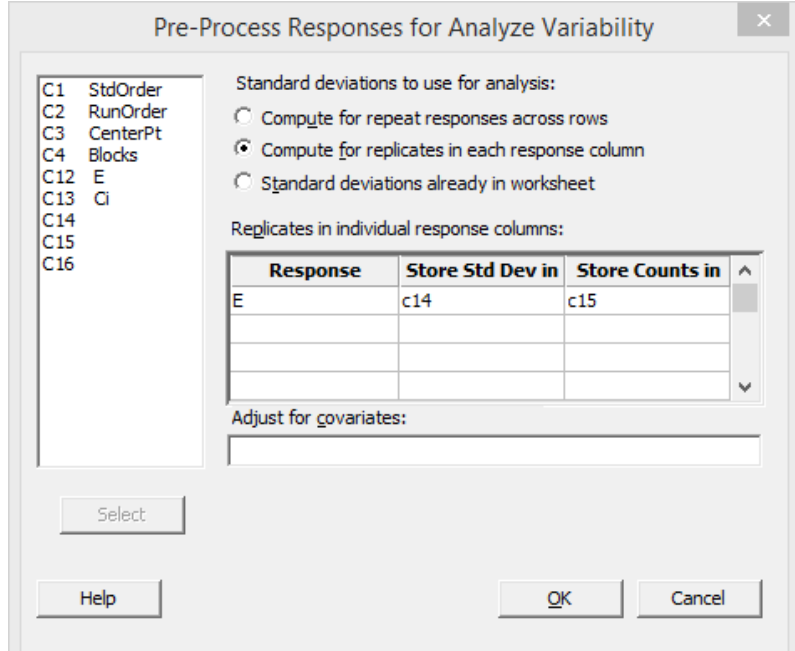

\*\* في حال وجود Replicates( مثال 2( ، ندخل مكان المتغير التابع في )Response).

\*\* مكان حفظ Deviation Std( بين قيمتي Response للمشاهدات المعادة( )مثال 14C).

- \*\* مكان حفظ )عدد Replicates لكل مشاهدة( ، )مثال 15C).
	- Stat>DOE>Factorial>Pre-Process... ✓

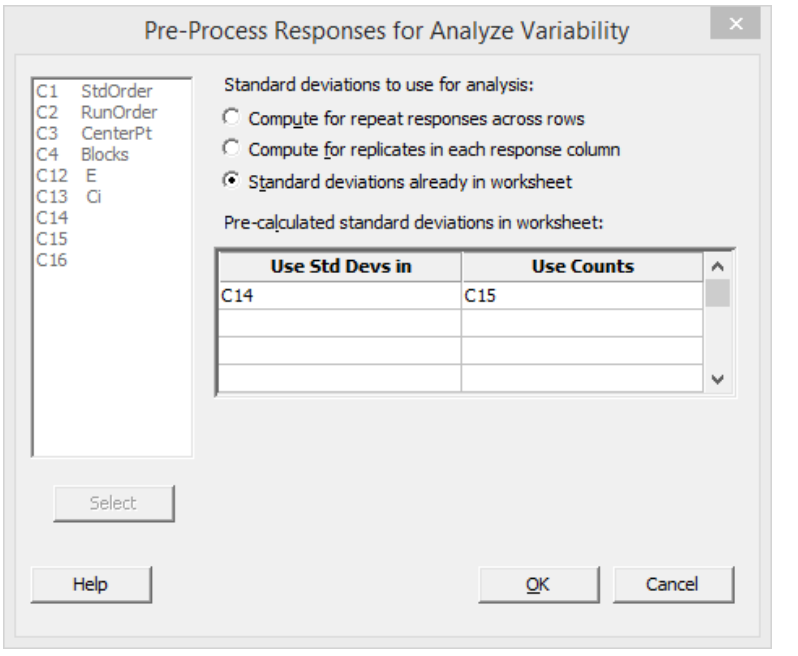

\*\* مكان حفظ Deviation Std الذي تم حسابه مسبقا في عمود )مثال 14C).

\*\* عدد Replicates لكل مشاهدة ، )مثال 2(.

**القنديل في تعلم التحليل االحصائي باستخدام R 18 Minitab 246** 

**تحليل التصميم العاملي )Design Factorial Analyze )** : انظر تحليل تصميم الفحص السابق الذكر.

**تحليل التباين في النموذج )variability Analyze ): باالعتماد على الخطوات التي تم اجراؤ ها في / استجابات ما قبل المعالجة لتحليل التباين/** 

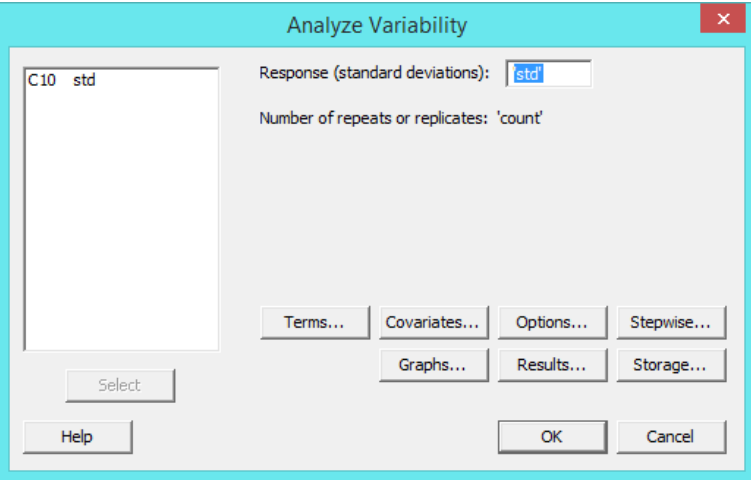

**النتائج:**

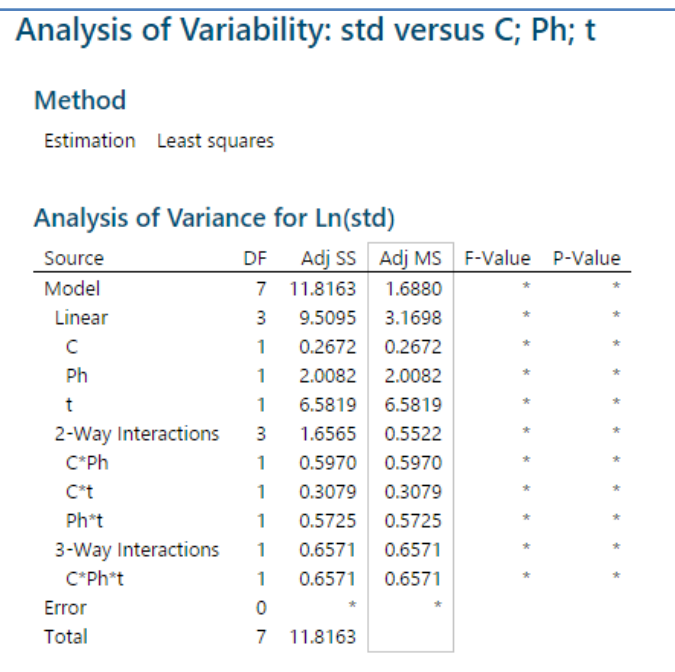

التالية تم التطرق لها اكثر من مره في تحليل ANOVA يمكن الرجوع اليها :

- Predict Y √
- Factorial plot  $\checkmark$
- Contour plot  $\checkmark$
- Surface plot  $\checkmark$
- Overlaid contour plot  $\checkmark$
- Response optimizer

**تصميم سطح االستجابة ) surface Response )**:

## **انشاء تصميم سطح استجابة ) design surface response Create) :**

تستخدم هذه الطريقة اذا كان الهدف من التجربة هو افضل الظروف التشغيلية . كما انها مفيدة في عمل تصاميم وتحليلها بحيث يكون المتغير التابع مهتم بالتاثر بعدة متغيرات واثرها عليها . كما ويستخدم اذا كان الباحث مهتم باحد الانواع ( ,Central Composite, Box–Behnken Optimal-D ) في تصميم التجارب .

\*\* تستخدم Central Composite : لإنشاء تصميم عاملي أو كسري ( 2–10 عوامل ) يتضمن نقاطًا مركزية ، مضافًا إليها مجموعة من النقاط المحورية (تسمى أيضًا نقاط النجوم) التي تتيح تقدير الانحناء. عادة ما يستخدم ايضا بعد إجراء تجربة عاملية أو مجزأة وتحديد أهم العوامل في التجربة.

\*\* يستخدم Behnken-Box : يستخدم إلنشاء تصميم سطح استجابة مع تركيبات معالجة تقع في منتصف حواف الفضاء التجريبي وثالثة عوامل متصلة على األقل. ال تحتوي تصميمات Behnken-Box على تصميم عاملي مضمن أو كسري. يستخدم في إنشاء تصميم سطح استجابة غير متسلسل .

\*\*هذا النوع يتضمن بشكل عام متغيرين إلى خمسة متغيرات فقط. يجب ان يكون للعامل مستوين فقط.

يمكن استخدام طرق االستجابة السطحية في:

- √ إيجاد إعدادات العوامل (ظروف التشغيل) التي تنتج الاستجابة "الأفضل"
- البحث عن إعدادات العوامل التي تفي بمواصفات التشغيل أو المعالجة
- ∕ تحديد ظروف التشغيل الجديدة التي تنتج تحسنًا واضحًا في جودة المنتج التي حققتها الظروف الحالية
	- هو نموذج للعالقة بين العوامل الكمية واالستجابة .
	- اذا كان بعض المتغيرات المستقلة )العوامل( متصلة وبعضها فئوية.
- **يستخدم هذا النوع من التصميم اذا كانت هناك عالقة تربيعية مع المتغير التابع) ان كانت العالقة خطية نستخدم Factorial)**

مثـال :

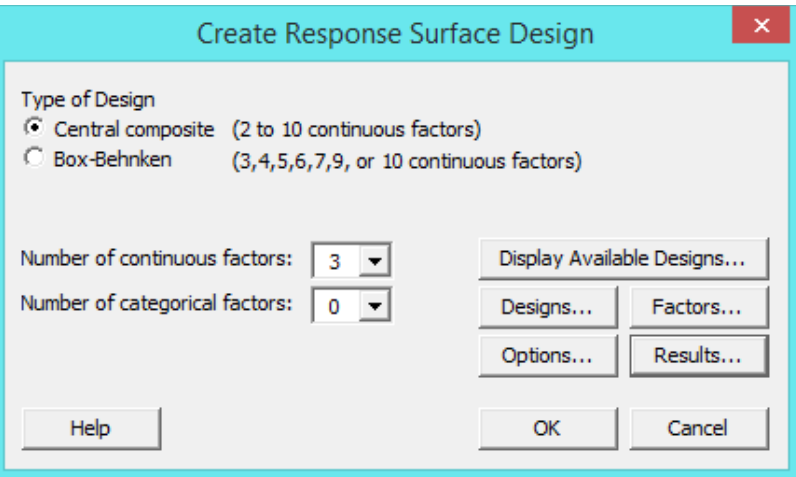

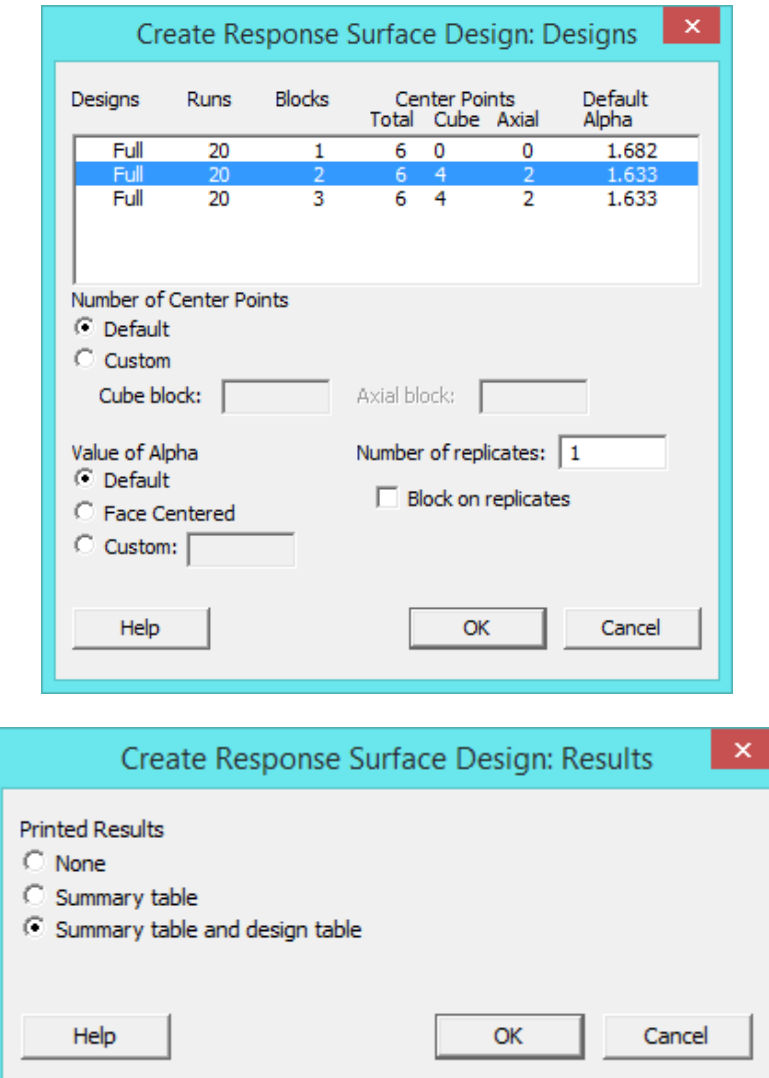

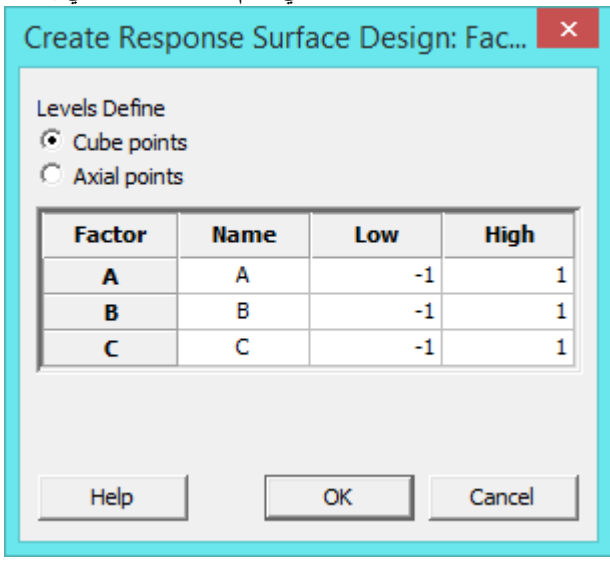

**النتائج :**

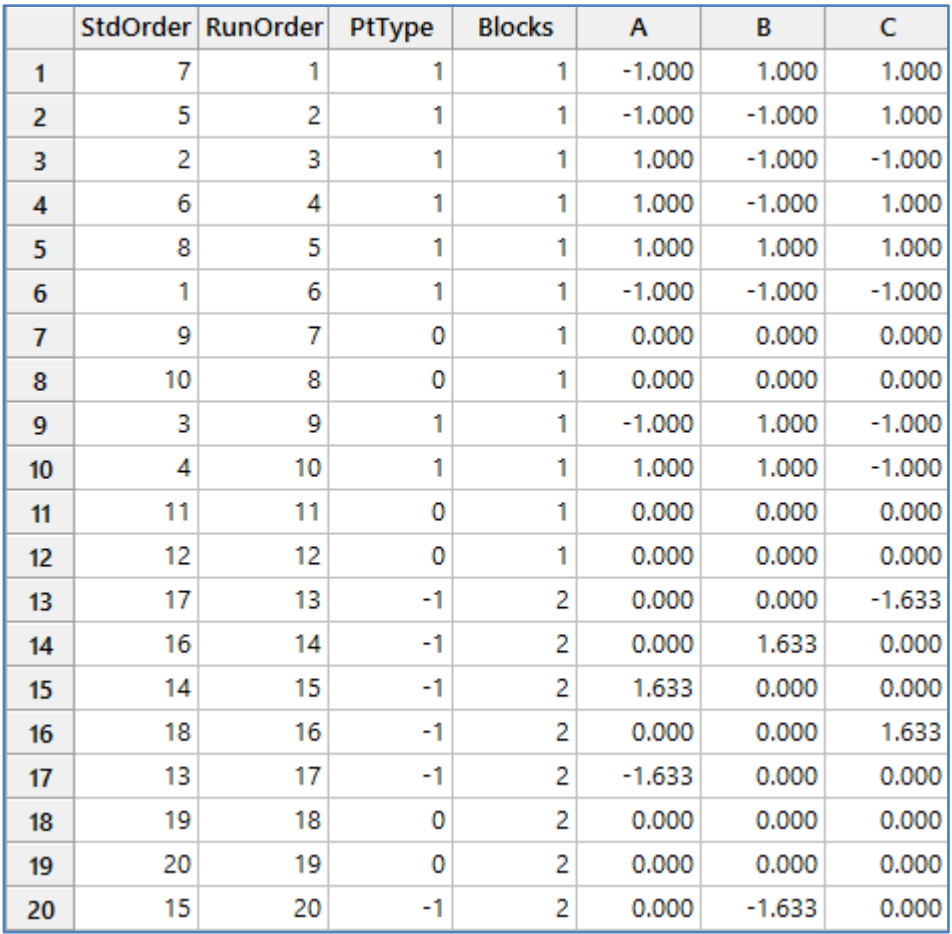

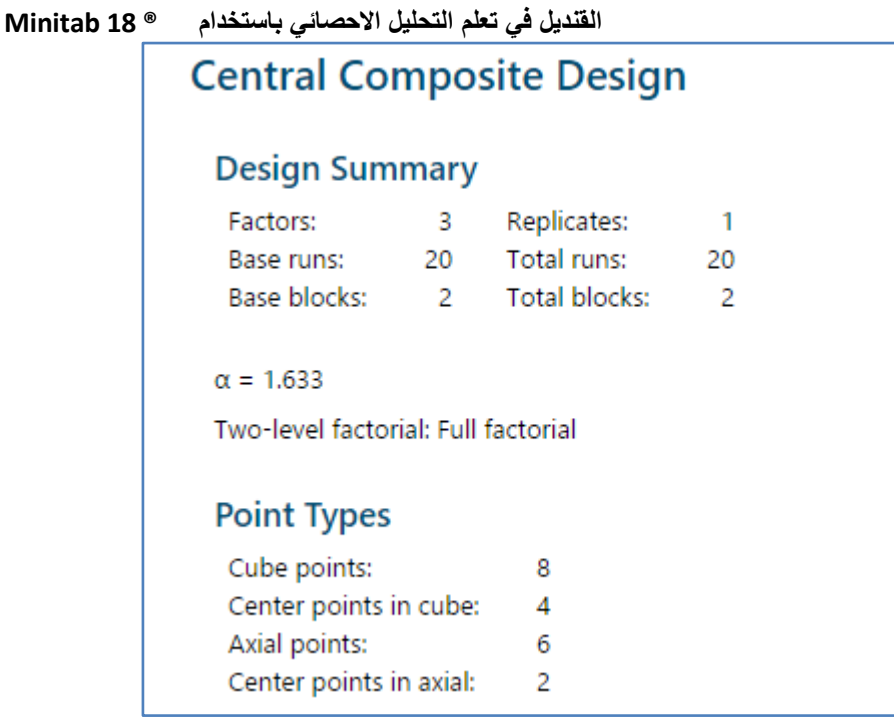

## **اختيار التصميم االمثل )design optimal Select ) :**

يستخدم لتحديد نقاط التصميم من مجموعة مرشحة لتحقيق التصميم الأمثل. تُستخدم عملية الاختيار هذه عادةً لتقليل عدد مرات التشغيل التجريبية. في كثير من الأحيان يحتوي التصميم كما اقترح أصلا على نقاط أكثر مما هو ممكن بسبب عامل الوقت أوقيود مالية ( محددات لدواعي السلامه في العمل) . في حالة وجود مثل هذه القيود ، تصبح الحاجة لتحديد مجموعة فرعية من نقاط التصميم بطريقة مثلى . يمكن أيضًا تحديد التصميم الأمثل للحصول على تصميم ( Determinant–optimal design ) ( D–optimal ) حيث يوجد عدد نقاط التصميم في التصميم النهائي أكبر من عدد نقاط التصميم في التصميم المرشح. للتصميم القائم على المسافة (Distance based optimality ) يجب أن يكون عدد النقاط في التصميم النهائي أقل من أو يساوي عدد النقاط المختلفة في المجموعة المرشحة.

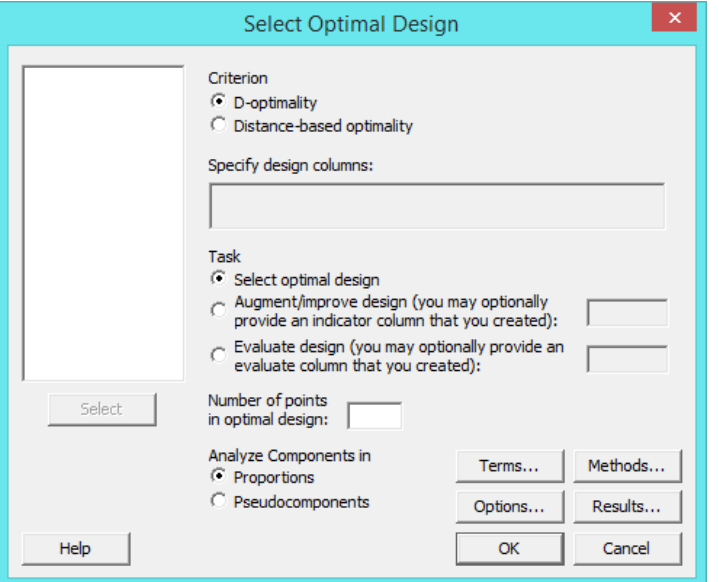

- ب ستخدم (Analyze components in) فقط في حال النموذج المختلط (Mixture) .
	- انواع ) الشروط( :
- optimality-D :( ال يمكن تنفيذه يدوي تحتاج الى برمجيات ( يقلل من تفاوت معامالت االنحدار في النموذج.تحدد النموذج ، ثم يحدد MINITAB نقاط التصميم التي تلبي معيار D−optimal من مجموعة من النقاط المرشحة. تتكون عملية االختيار من خطوتين: توليد تصميم أولي ، تحسين التصميم األولي للحصول على التصميم النهائي

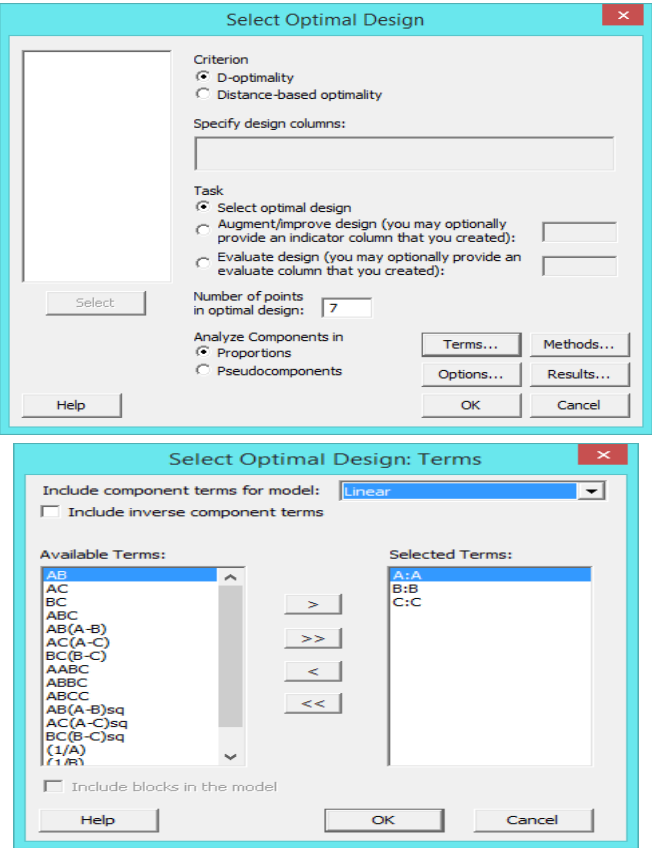

**النتائج:**

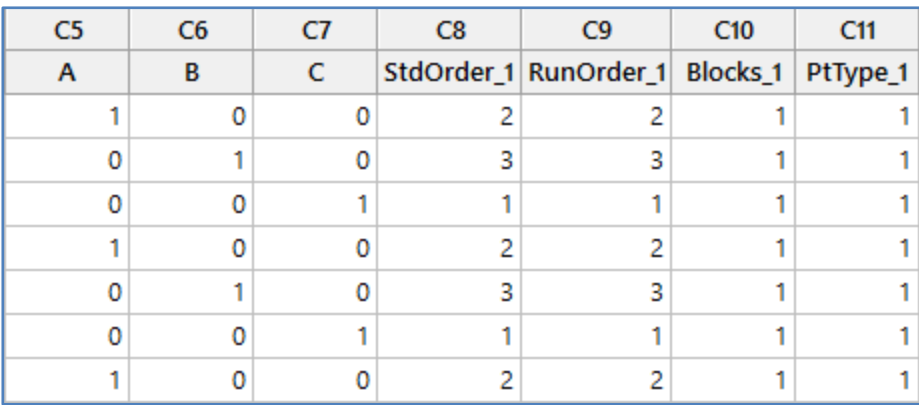
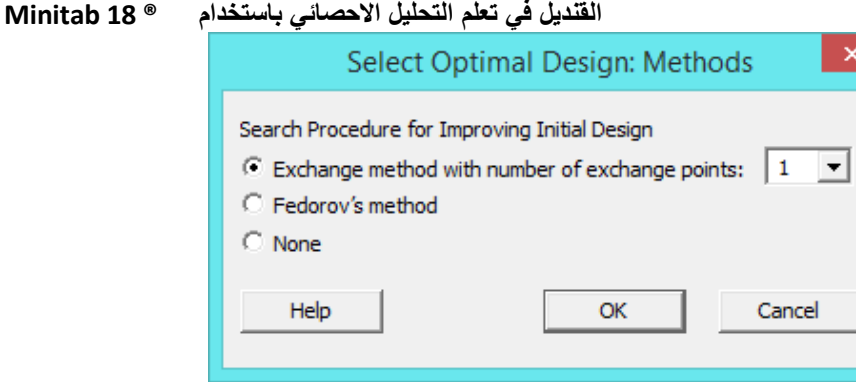

 method Exchange : يتم أوالً إضافة أفضل النقاط من المجموعة المرشحة ، ثم إسقاط أسوأ النقاط حتى ال يمكن تحسين D- Optimal بشكل أكثر، يمكنك تحديد عدد النقاط التي سيتم استبدالها من خالل

 $\boxed{\odot}$  Exchange method with number of exchange points:  $\boxed{1}$ 

- ≪ Fedorov's : يتم تبديل أزواج من النقاط في نفس الوقت، حيث يتم إضافة نقطة واحدة من المجموعة المرشحة وإسقاط نقطة أخرى . التبديل هنا يؤدي إلى أقصى قدر من التحسين في D- Optimal ، وتستمر هذه العملية حتى ال يمكن تحسين التصميم بشكل أكبر.
	- None : يكون التصميم النهائي هو نفسه التصميم األولي.
- Distance–based optimality : اذا كنت لا ترغب في تحديد نموذج مقدمًا ، فإن الاستراتيجية الجيدة هي نشر نقاط التصميم بشكل<br>. موحد فوق مساحة التصميم. في هذه الحالة ، توفر الطريقة القائمة على المسافة حلاً واحدًا لاختيار نقاط التصميم. تقوم الخوارزمية المثـالية القائمة على المسافة بتحديد نقاط التصميم من مجموعة مرشحة ، هكذا يتم توزيع النقاط بالتساوي على مساحة التصميم. MINITAB يختار نقطة المرشح مع أكبر مسافة إقليدية من نقطة األصل )design surface Response )أو النقطة األقرب إلى مكون خليط (Mixture design) كنقطة انطلاق. ثم يضيف MINITAB تصميمًا إضافيًا للنقاط بطريقة متدرجة بحيث تكون كل نقطة جديدة بعيدة قدر اإلمكان عن النقاط الموجودة التي تم اختيارها. ال يوجد بديل وال يوجد تكرارات في التصاميم القائمة على المسافة. مثـال :

اراد احد المهندسسين إجراء تجربة لتعظيم زيادة نمو البلورات ، فقام بتحديد اربعة متغيرات ) الوقت :الذي تتعرض فيه البلورات لمحفز ، ودرجة الحرارة: في الحجرة ، الضغط :داخل الحجرة ، نسبة المحفز في الهواء: داخل الحجرة ) التي تؤثر في تباين معدل نمو البلورة. قام بإنشاء (Central composite design) لأربعة عوامل مع قالبين (القوالب تمثل اليومين اللذين اجريت فيهما التجربة). هذا التصميم الذي يحتوي على (30) نقطة تصميم ، هو من نوع Optimal –D. تقيد الموارد المتاحة عدد نقاط التصميم التي يمكن تضمينها في التجربة إلى (20). المطلوب تصميم optimal-D الذي يقلل من عدد نقاط التصميم.

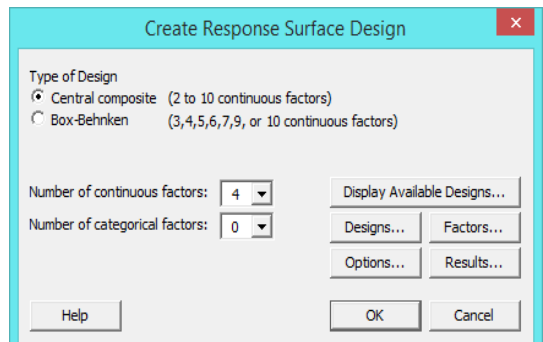

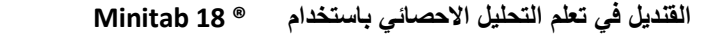

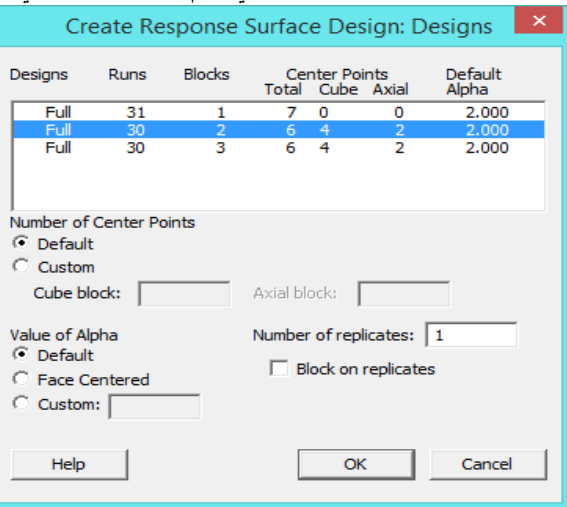

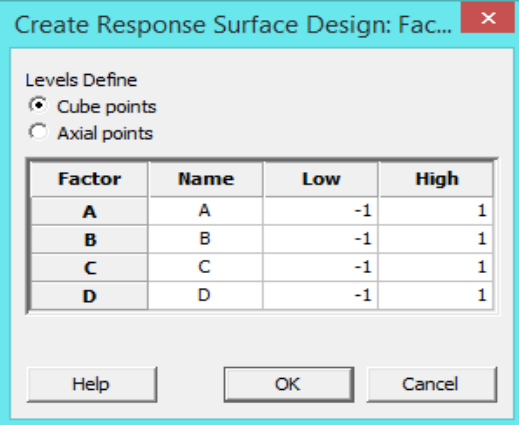

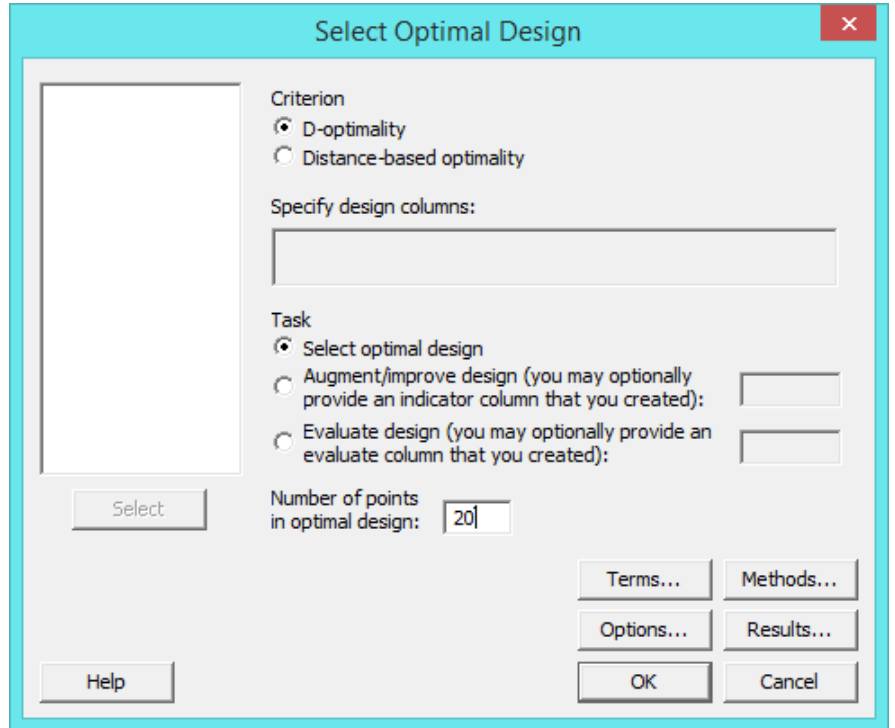

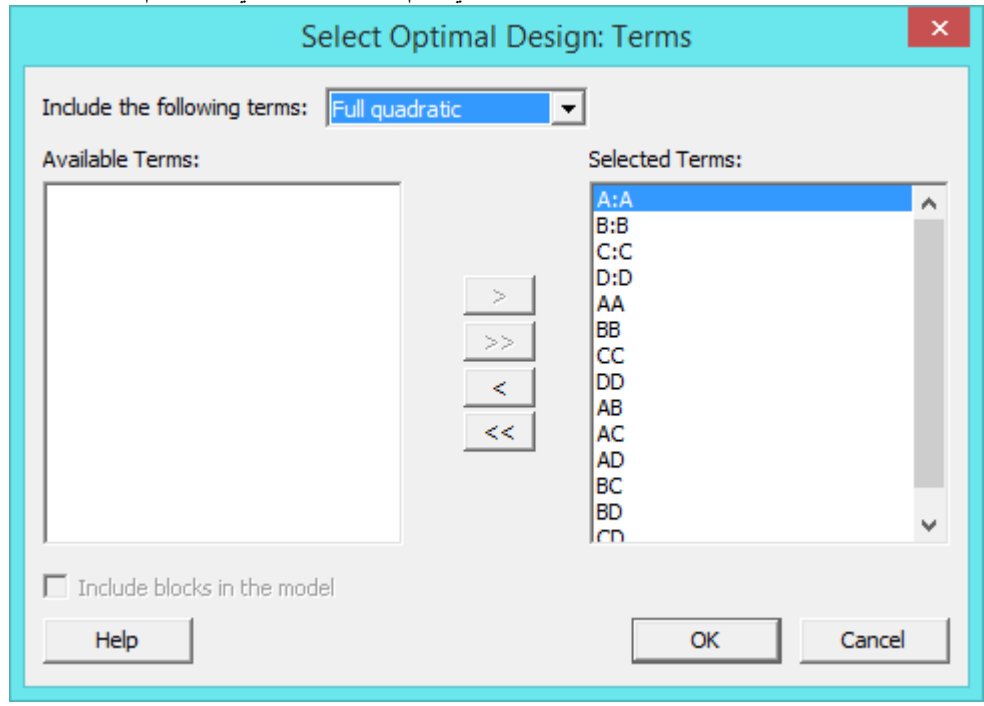

النتائج :

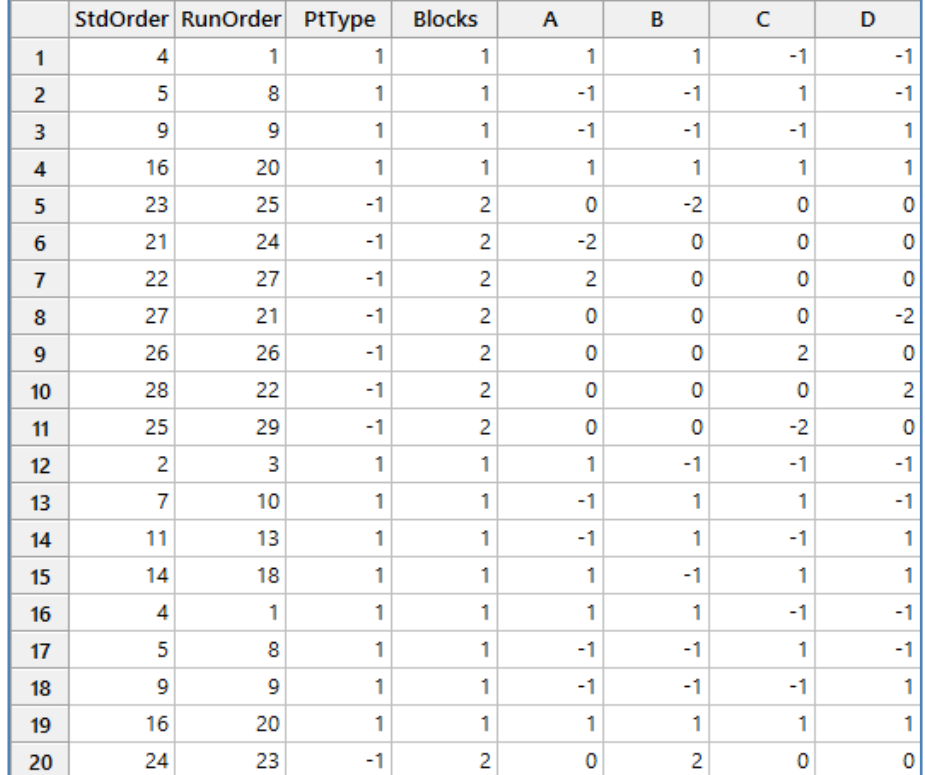

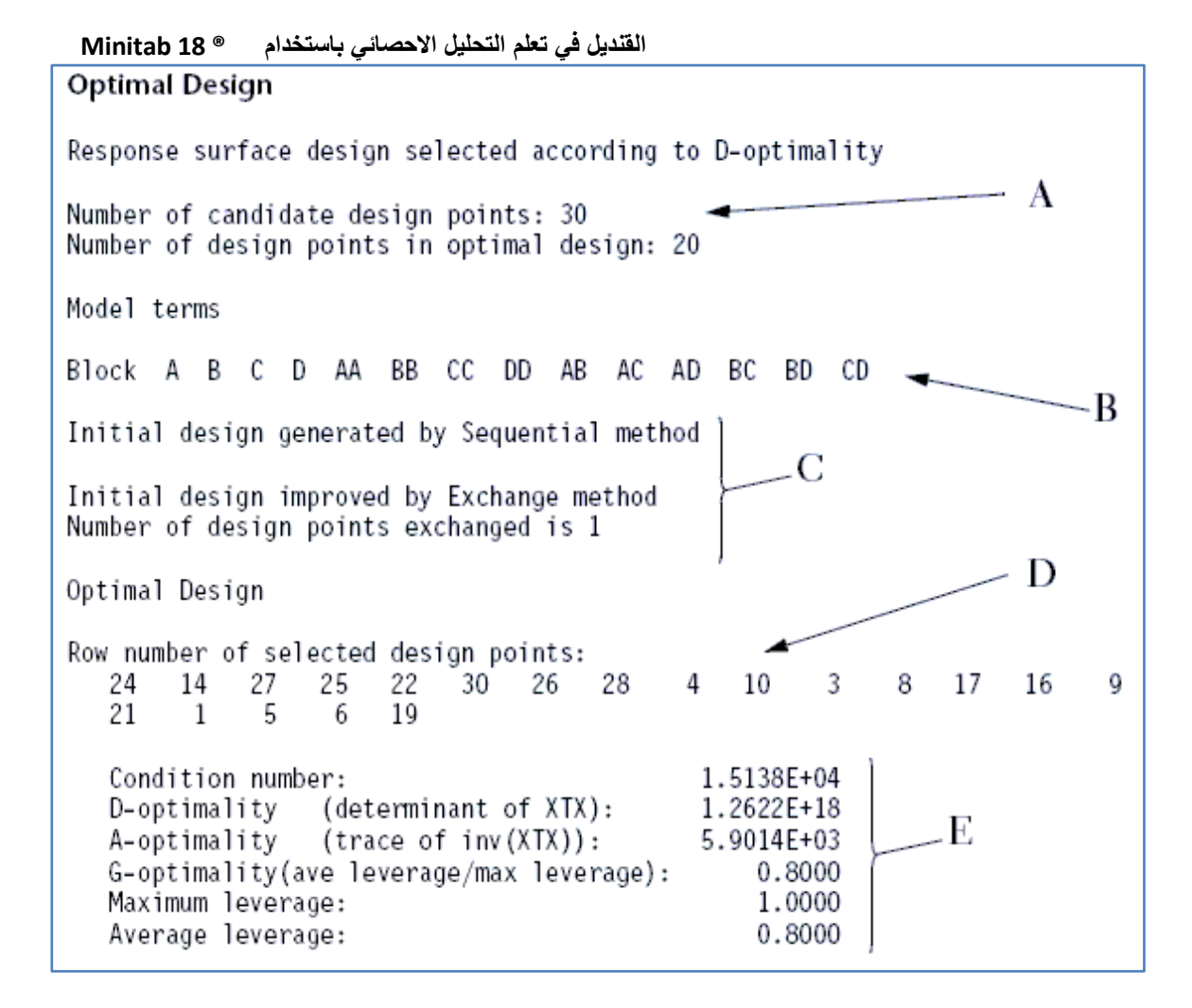

التحليل :

يحتوي التحليل النقاط التالية:

- يمثل A : ملخص لتصميم optimal-D الذي تم الحصول عليه من اختيار )24( نقطة من النقاط المرشحة وعددها)34(.
- يمثل B : القالب الذي تم اختياره ) ... ,AA,D ,C ,B ,A )في خطوة )Terms )والذي يمثل معادلة من الدرجة الثانية ) Full )quadratic
- يمثل C: ملخص للطريقة التي تم بها إنشاء التصميم األولي وما إذا كان لم يطلب تحسين ، هنا استخدمت طريقة التبادل )باستخدام نقطة تصميم واحدة) لتحسين التصميم الأولى.
	- D: نقاط التصميم المختارة بالترتيب الذي تم اختيارها، تحدد األرقام المعروضة صف من نقاط التصميم في ورقة العمل األصلية.
		- E: يعرض بعض مقاييس المثـالية لتقليل التباين. يمكن استخدام هذه المعلومات لمقارنة التصاميم.

التالية تم التطرق لها اكثر من مره في عدة اماكن يمكن الرجوع اليها وهي :

- Analyze response surface design √
	- Predict Y √
	- Factorial plot  $\checkmark$
	- Contour plot  $\checkmark$
	- Surface plot √
	- Overlaid contour plot √
	- Response optimizer

#### **النموذج الخليط ) Mixture ) :**

#### **بناء نموذج خليط )design mixture Create ):**

- يستخدم هذا النوع من النماذج لمعرفة مقدار النسب من العوامل التي تدخل في تكوين منتج على شكل خليط.
- centroid Simplex : يستخدم لتحديد درجة األبعاد المركزية التي يتم تضمينها في التصميم (النقطة المركزية point center: ترتبط نقطة المركز بالمزيج الذي يتم فيه ادخال جميع المكونات بنسب متساوية ، النقطة المحورية point axial: هي مزيج كامل خاص يقع في منتصف المسافة بين نقطة المركز والرأس ).
	- lattice Simple : يستخدم لتحديد درجة كيفية إنشاء النقاط على كل حدود مساحة التصميم .
- vertices Extrem : يستخدم لتحديد درجة ماهية األبعاد المركزية التي يتم تضمينها في التصميم ):1 يحدد القمم فقط ، :2 يحدد القمم ونقاط مراكز الحواف ، 3: يحدد القمم ، ونقاط مراكز الحواف ، ونقط مراكز الوجه).
	- يفضل استخدام هذ الخيار دائما
	- بعد اختيار عدد Components يتم اختيار شاشة Design ثم شاشة Components ثم شاشة .Vars Process ثم Options .

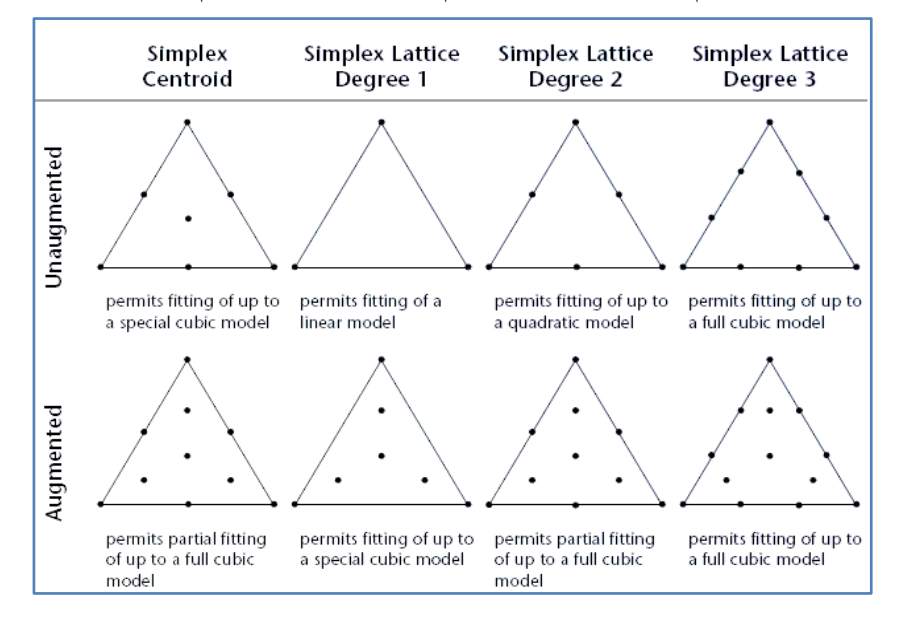

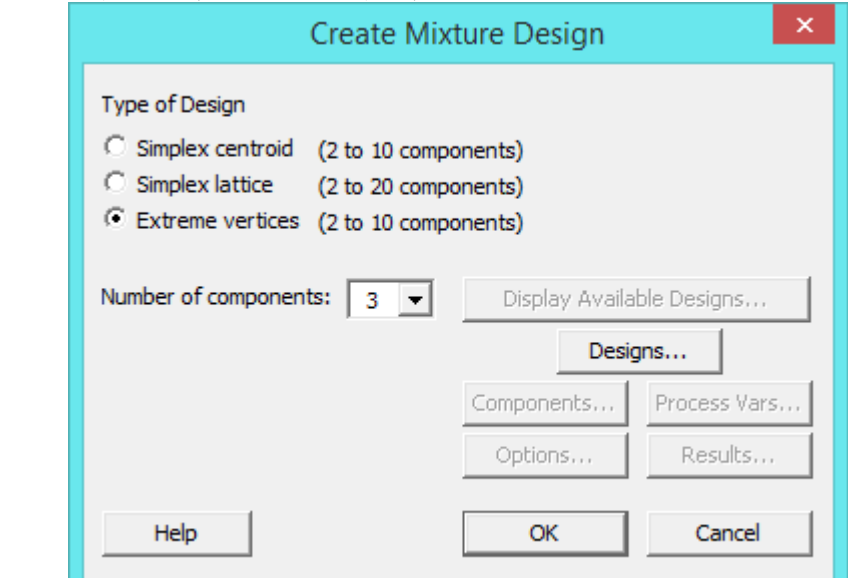

 **القنديل في تعلم التحليل االحصائي باستخدام R 18 Minitab** 

\*\* ينصح باستخدام الخيار vertices Extreme .

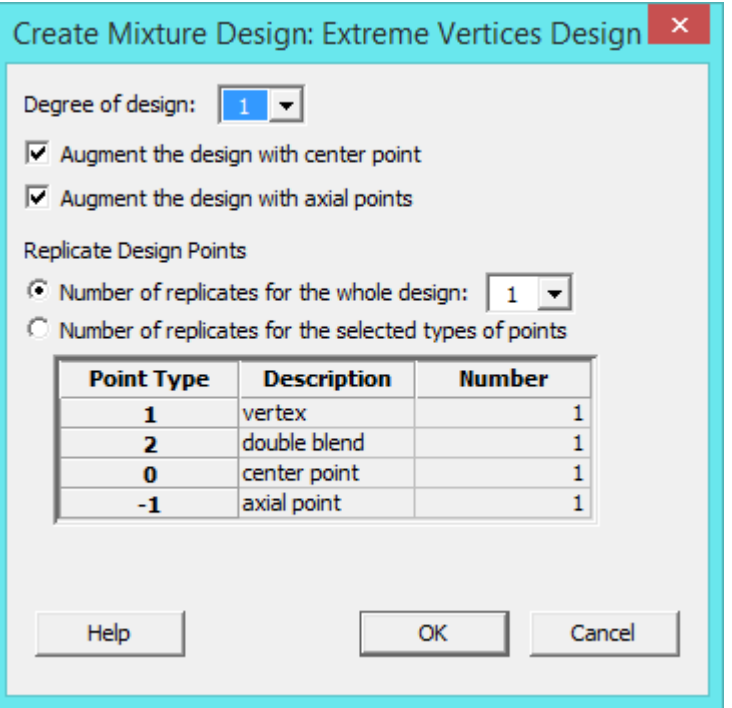

- simplex lattice, extreme ( مع تستخدم ( Degree of design, Augment the design with center point ( الخيارين vertices )فقط.
	- ياخذ عدد مرات التكرار لجميع النموذج القيم من )54-1(
		- يمكن اختيار عدد مرات التكرار لنقاط محدده في التصميم من خالل الخيار

 **القنديل في تعلم التحليل االحصائي باستخدام R 18 Minitab** 

| Number of replicates for the selected types of points |                    |               |
|-------------------------------------------------------|--------------------|---------------|
| <b>Point Type</b>                                     | <b>Description</b> | <b>Number</b> |
|                                                       | vertex             |               |
| 2                                                     | double blend       |               |
| з                                                     | triple blend       |               |
| 0                                                     | center point       |               |
|                                                       | axial point        |               |

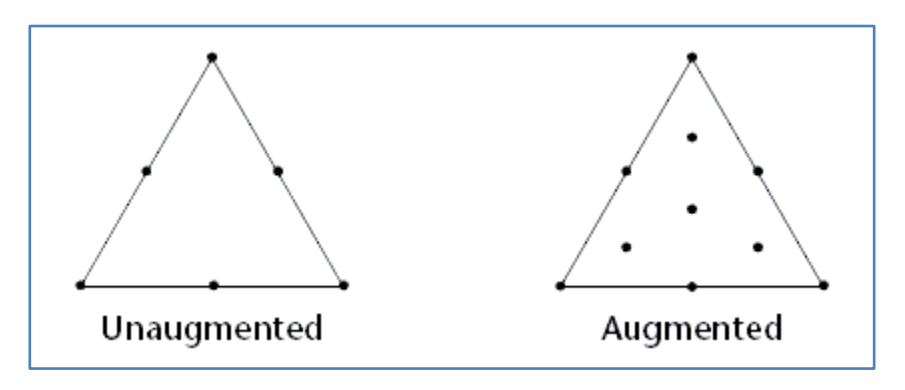

عند زيادة عند النقاط )Augment )يصبح الشكل اكثر دقة واكثر تعقيدا ، في الشكل على اليمين كان عدد المكونات

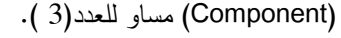

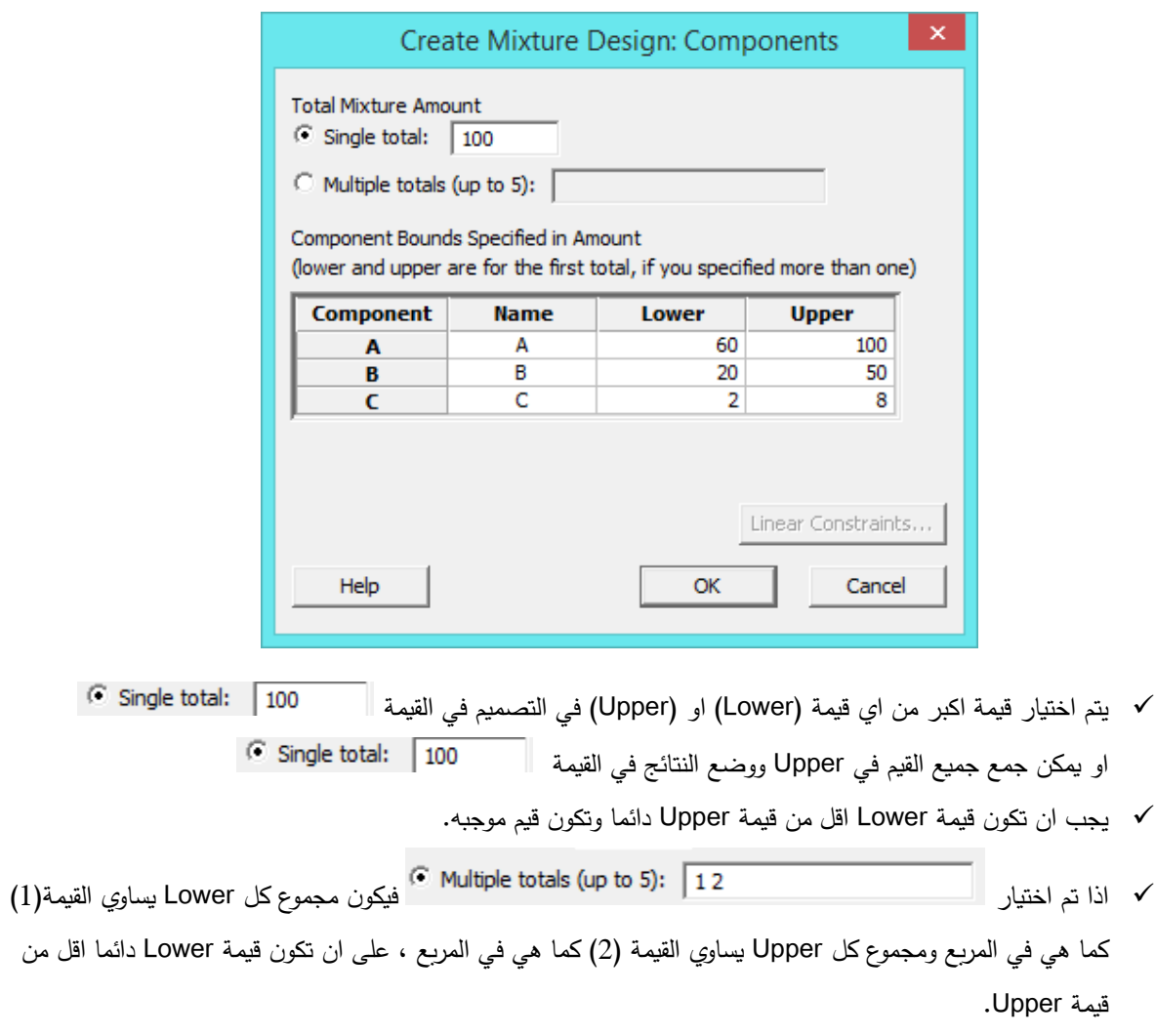

يمكن تغيير االسماء في Name.

يمكن ادخال معادالت تبين المعامالت نسب استخام العامل عن غيره من العوامل من خالل النقر على

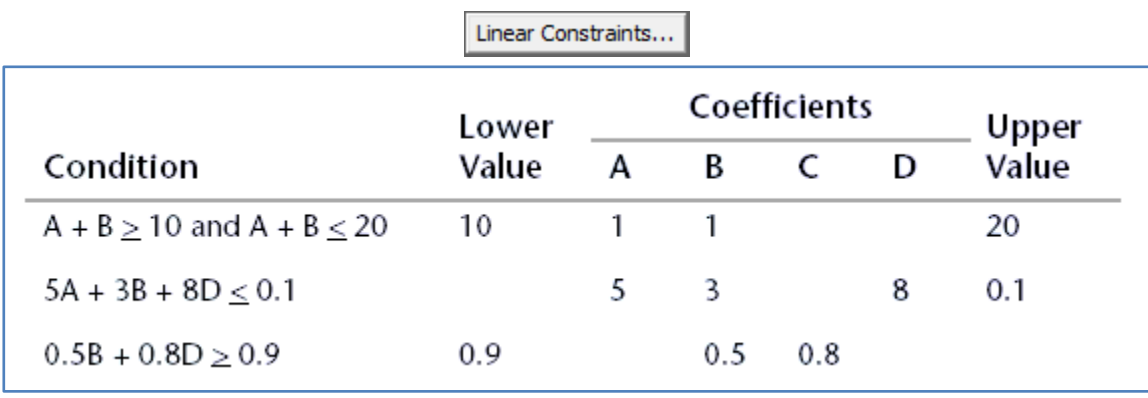

على سبيل المثـال احد النماذج يحتوي على اربعة عوامل )D ,C ,B ,A )يمكن ادخال المعامالت كما يلي

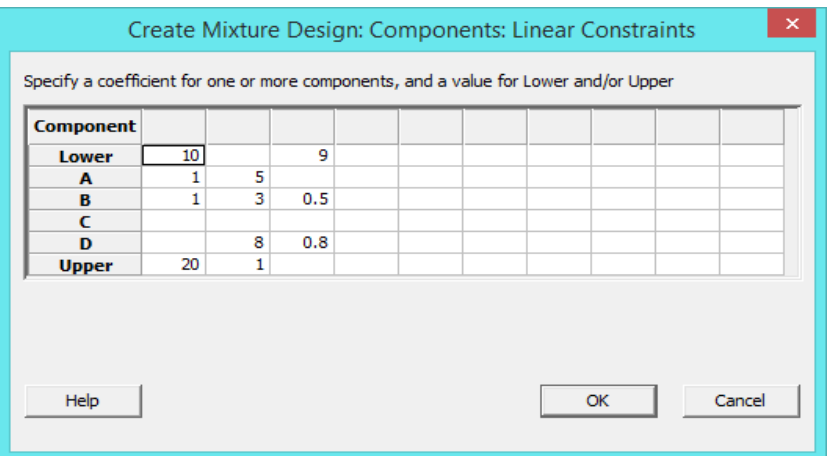

المربع الفارغ المقابل لقيم لمعاملات المتغيرات يدل على ان المعامل يساوي (0).

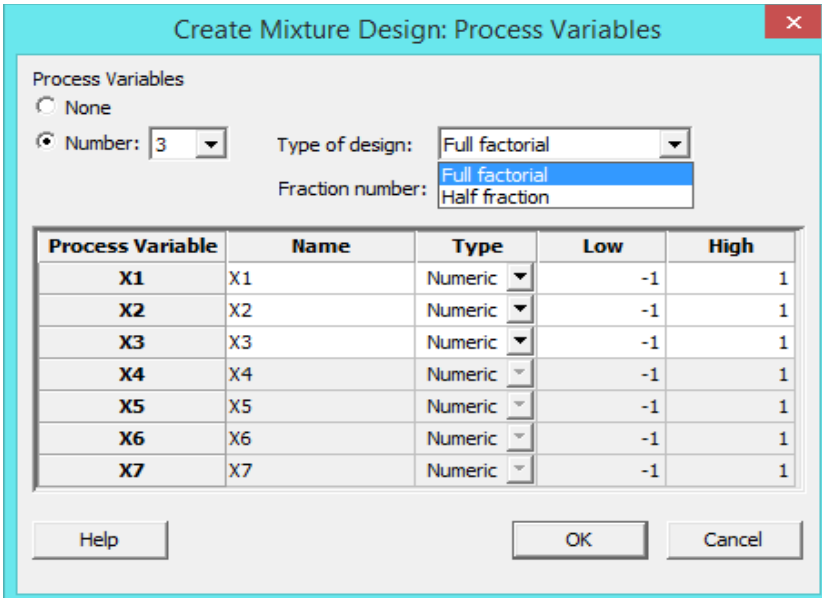

- متغيرات المعالجة )Variables Process ) هي متغيرات ضمن النموذج الكلي ولكنها ليست جزء من Mixture ولكنها يمكن ان تئثر على خصائص المزيج .
	- يمكن اضافة عدد اقل من او يساوي )2( من متغيرات المعالجة.
- على سبيل المثـال في تجربة تضم )3( مكونات و )2( من متغيرات المعالجة لتجربة من النوع )design Full )تضم )22( تنفيذ/ سجل في ورقة العمل .
	- تضاف االعمدة ... 2,X 1,X في ورقت العمل.
	- نوع التجربة (Type of design) يتحكم به عدد متغيرات المعالجة:  $\checkmark$

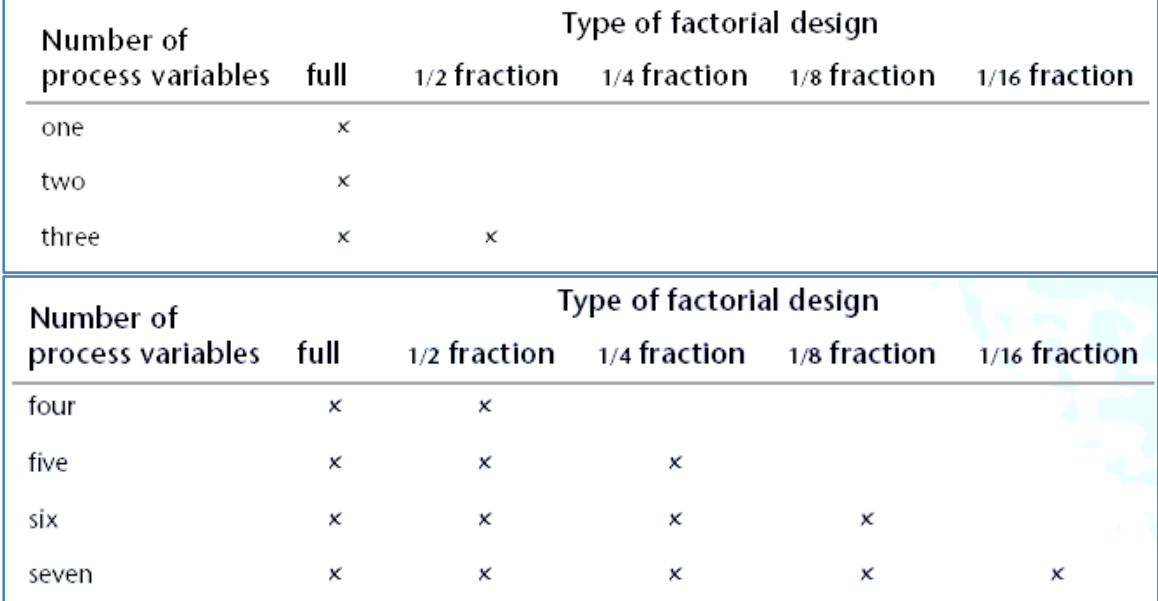

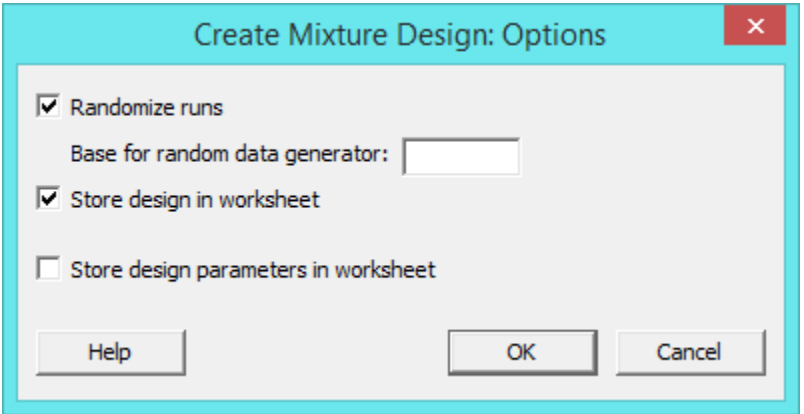

- يفضل تفعيل runs Randomize لتجنب اثر العوامل االخرى التي تدخل احيانا في النموذج مثل : الوقت.
- هناك حاالت يؤدي فيها التوزيع العشوائي إلى ترتيب تشغيل غير مرغوب فيه. على سبيل المثـال ، في التطبيقات الصناعية ، قد يكون من الصعب أو المكلف تغيير مستويات المكونات. أو بعد تغيير مستويات المكونات ، قد يستغرق النظام وقتًا طويلاً للعودة إلى حالة مستقرة في ظل هذه الظروف ، قد لا ترغب في جعل التصميم عشوائيًا من أجل التقليل من تغييرات المستوى.<br>-

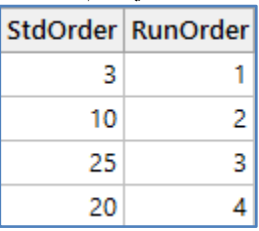

StdOrder : يوضح ترتيب التنفيذ في التجربة إذا كان تنفيذ التجربة يتم بالترتيب القياسي ) الطبيعي غير العشوائي(.

- RunOrder : يوضح ترتيب التنفيذ في التجربة إذا كان تنفيذ التجربة يتم بالشكل العشوائي.
	- اذا لم يتم تفعيل Random سيكون العمودان متشابهان.
- اذا اردت اعادة تنفيذ التجربة مع الحفاظ على ترتيب محتويات العمودين فيجب في شاشة Options تفعيل :

Base for random data generator:  $\boxed{5}$ 

**حتى يتم لاحقا تحليل النموذج يجب ان يكون الامر في <sup>الج</sup>امو <sup>الع</sup>اقا <sup>ي ا</sup>لفي شاشة Options كما هو مبين لاحقا تحليل النموذج يجب ان يكون الامر** 

اما اذا اردت فقط الاطلاع على الشكل لتقوم بالتغيير حتى تصل الى الشكل المطلوب (ولا يتم حفظه في ورقة العمل ) فيجب ان يكون الخيار .

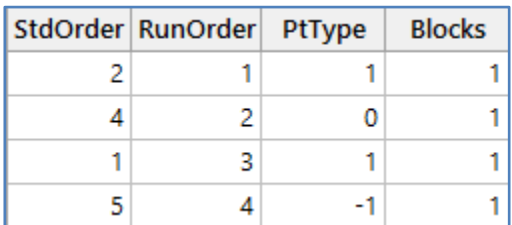

- PtType : يقوم بحفظ تمثيل رقمي لنوع نقطة التصميم.
- Blocks : يحفظ رقم متغير القالب في ورقة العمل . عندما ال يحتوي التصميم على قالب يتم تعيين جميع قيم األعمدة إلى قيمة

 $. (1)$ 

#### **التحكم في عرض النموذج )design Display ):**

بعد ان يتم بناء النموذج يمكن تغيير الطريقة التي يتم فيها حفظ المتغيرات والسجالت المنشاة في ورقة العمل ، ويمكن ذلك من خالل :

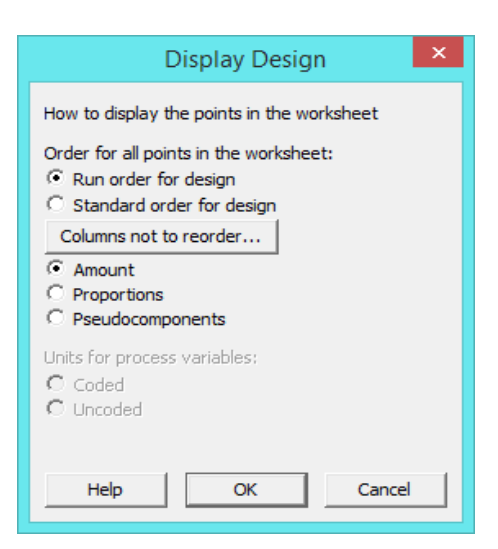

- point all for Order : التحكم في ترتيب التنفيذ )قياسي ، عشوائي( / تم شرحه سابقا.
	- Proportions : التعبير عن المكونات بكميات أو نسب أو مكونات "وهمية "

 المكونات الوهمية )pseudocomponents ): تغير منطقة البيانات المشروطه بالحد االدنى بحيث يكون الحد األدنى المسموح به (الحد الأدنى) لكل مكون هو صفر . هذا يجعل التصميم المقيد في المكونات الوهمية مشابه للتصميم غير المقيد بالنسب. في شاشة

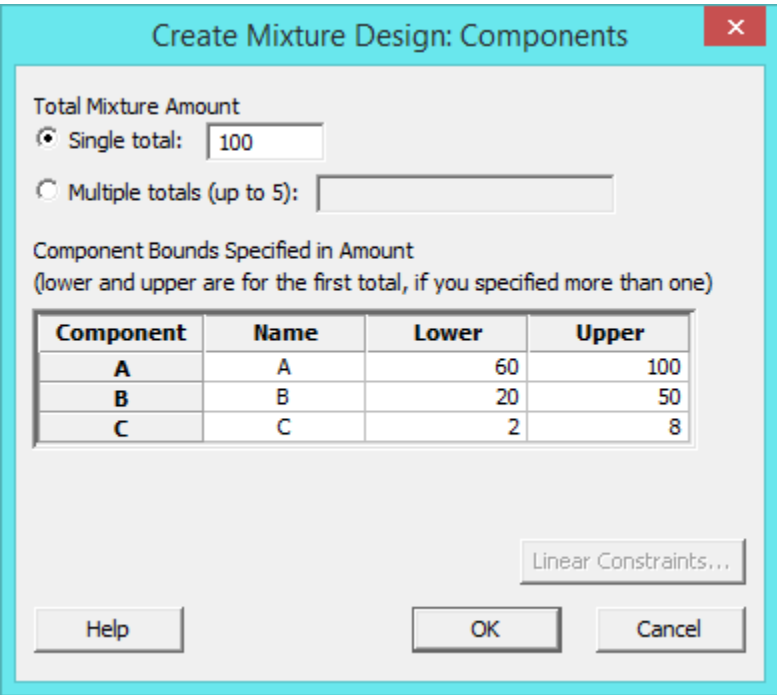

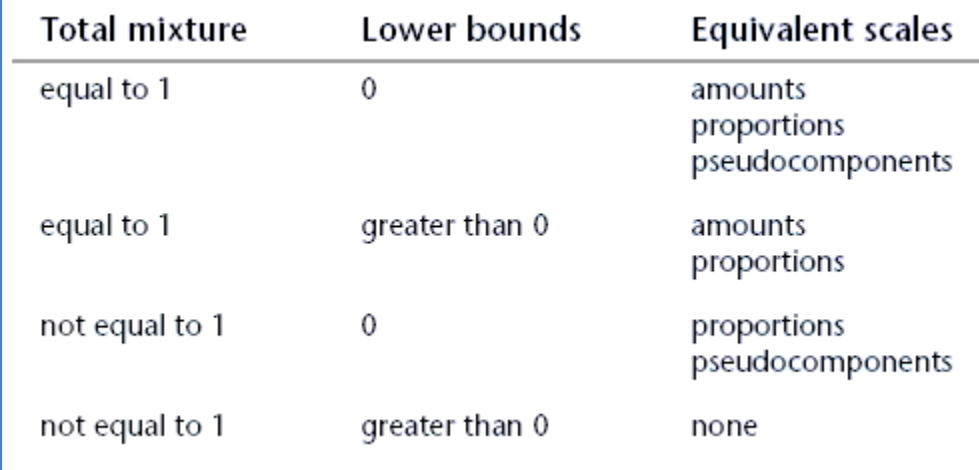

#### مثـال ذلك :

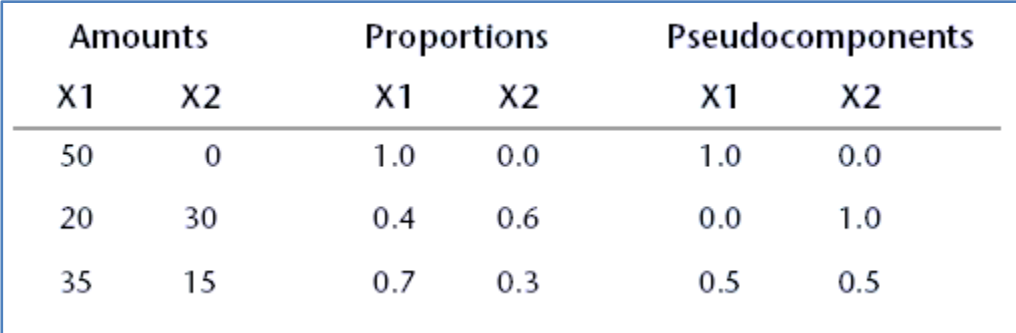

## **ضبط مخصص لبناء النموذج )design mixture custom Define ):**

يتم في هذا االجراء استخدام بيانات محفوظة في ورقة العمل ، او عند تعديل اي من البيانات في ورقة العمل بعد بناء النموذج فيتم اعادة بناء النموذج من خالل الضبط المخصص وتغيير بعض المدخالت مثل قيم )Upper ,Lower).

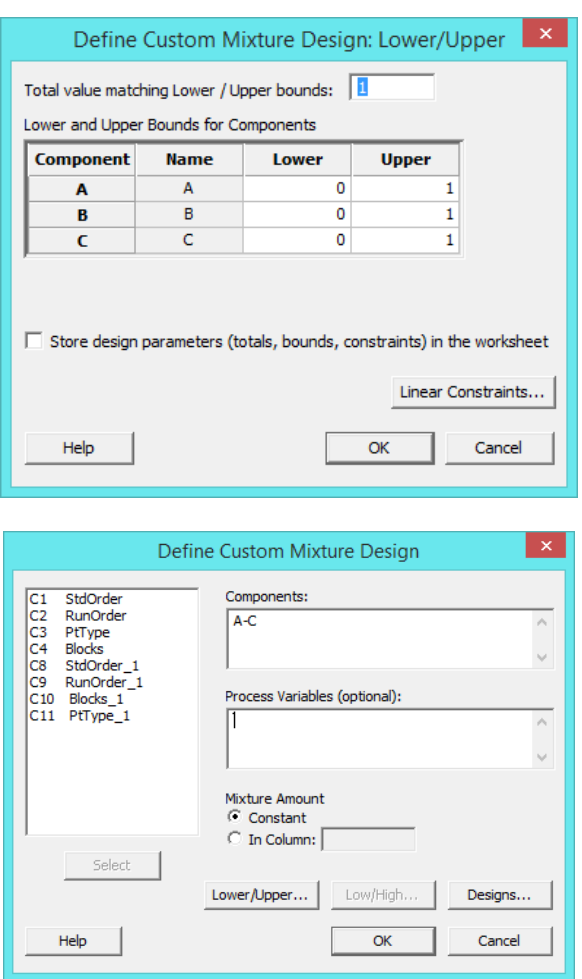

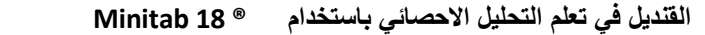

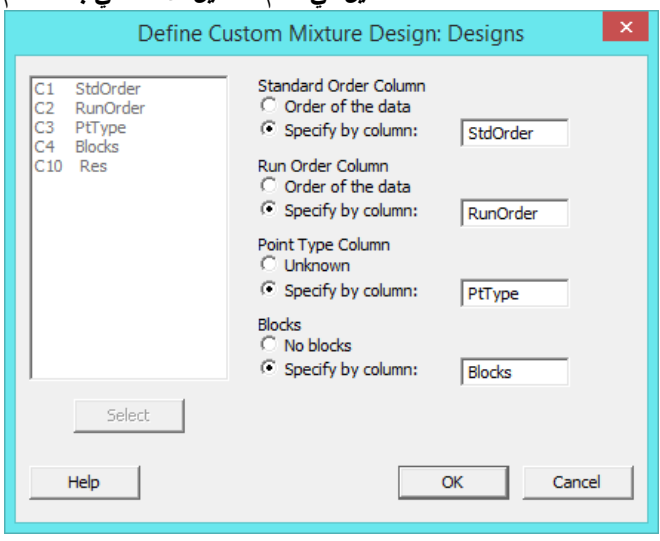

#### ا<u>خ</u>تيار النموذج الامثل (Select optimal design) :

قم بمراجعة ( اختيار النموذج الامثل في النوع Surface design السابق الذكر .

#### **مخطط تصميم بسيط )plot design Simplex ):**

يمكنك استخدام مخطط تصميم بسيط لتصميم الخليط (أو شريحة من التصميم) ، إذا كان لديك أكثر من ثلاثة عوامل ، يرسم نقاط التصميم على مثلث محاور. يمكنك رسم ما يلي:

- المكونات فقط
- المكونات ومتغيرات المعالجات
	- المكونات و المتغير ات الكمية

مثـال :

قم بإنشاء مخطط تصميم بسيط لدراسة كيفية تؤثر نسب ثالثة مكونات في مزيج مزيل الروائح من األعشاب المنزلية وقبول المنتج على أساس الرائحة. المكونات الثالثة هي زيت زهر البرتقال وزيت الورد وزيت اليوسفي .

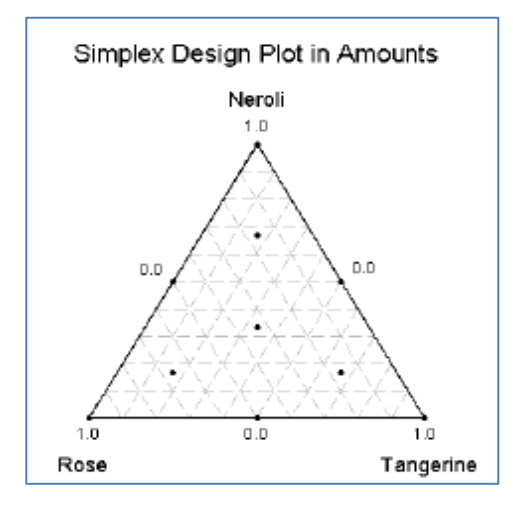

\*\* يجب انشاء النموذج اولا من (Create mixture design) .

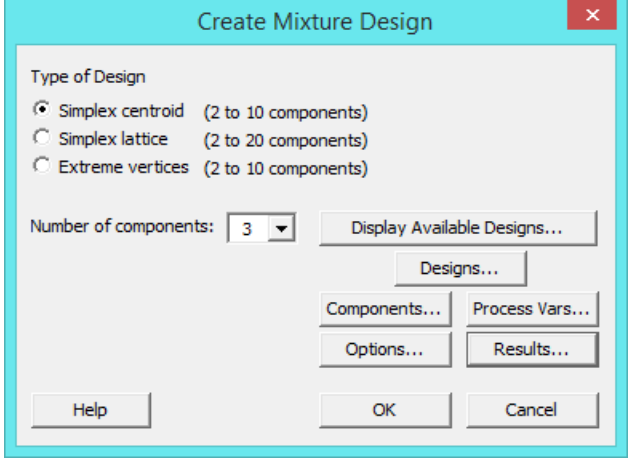

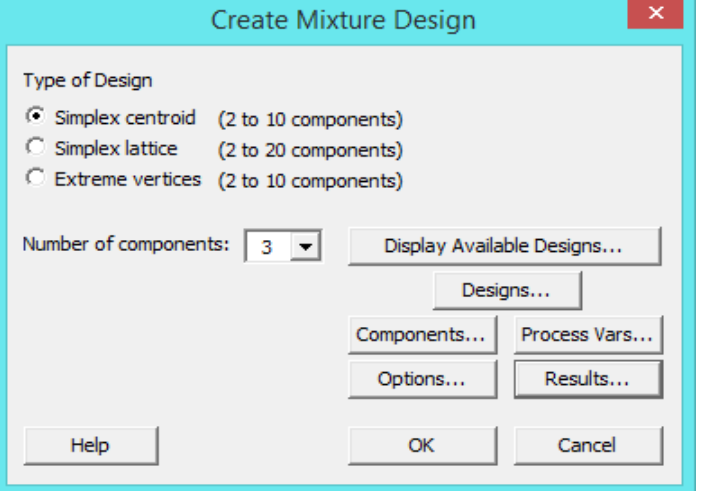

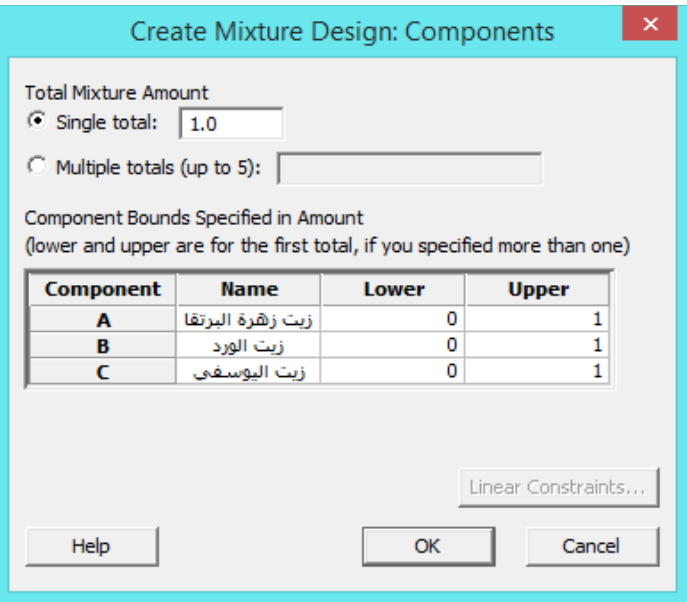

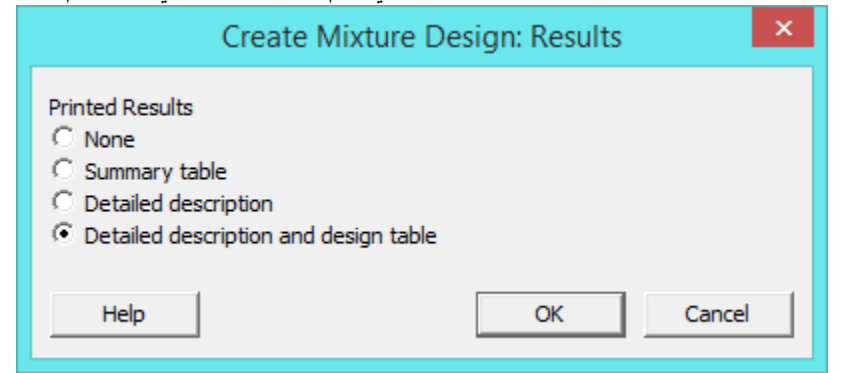

النتائج :

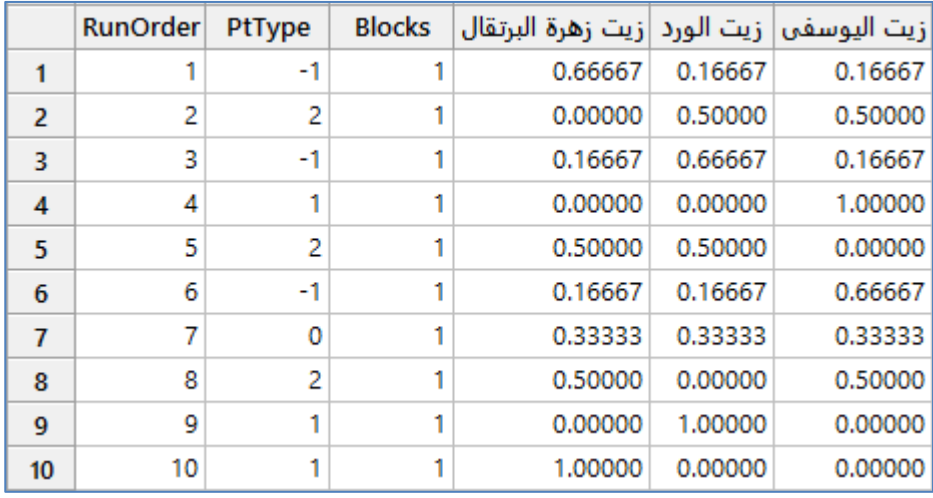

# **Simplex Centroid Design**

## **Design Summary**

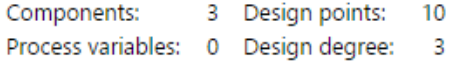

Mixture total: 1.00000

## **Number of Boundaries for Each Dimension**

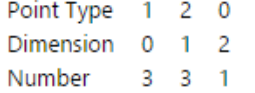

## Number of Design Points for Each Type

Point Type  $1 \t2 \t3 \t0 \t-1$ Distinct 3 3 0 1 3 Replicates  $1 \t1 \t0 \t1 \t1$ Total number 3 3 0 1 3

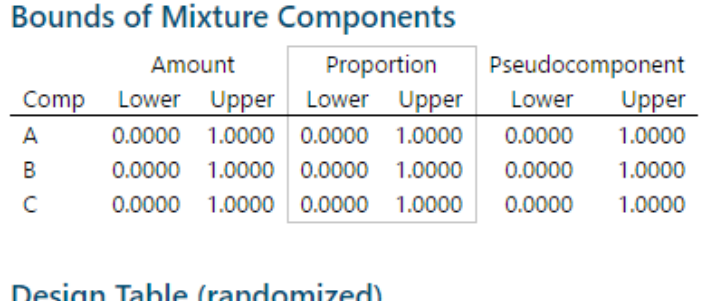

#### esign Table (randomized)

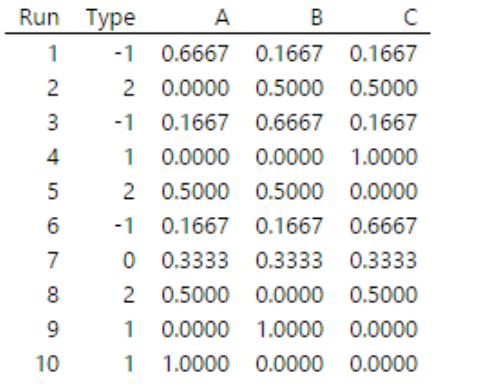

التحليل :

يوفر التصميم سبعة مرات من التنفيذ ؛ يضيف النظام ثلاثة من التنفيذات عليها ليصبح ما مجموعه عشرة من التنفيذات. يظهر العرض الوصف التفصيلي وجداول البيانات نسب المكونات التي استخدمت إلنشاء عشر من التنفيذات من الخليط. مثـال: تم تكوين أول مزيج بكميات متساوية من زيت الورد (0.1667 ) وزيت اليوسفي (0.1667) وزيت زهرة البرتقال ما يصل إلى (0.6667) .

مثـال :

في تجربة لتحديد نسب الدقيق والحليب ومسحوق الخبز والبيض والزيت في مزيج فطيرة من شأنها أن تتتج منتجًا مثاليًا يعتمد على الذوق. يتم وضع شروط على النسب لتقييد التصميم عن طريق الحدود الدنيا والعليا لأن المزيج الذي يحتوي على نسب زائد او ناقصه لن يجعل مسحوق الخبز يفي بمتطلبات الذوق ، المطلوب انشاء نموذج خليط من الدرجة الثانية.

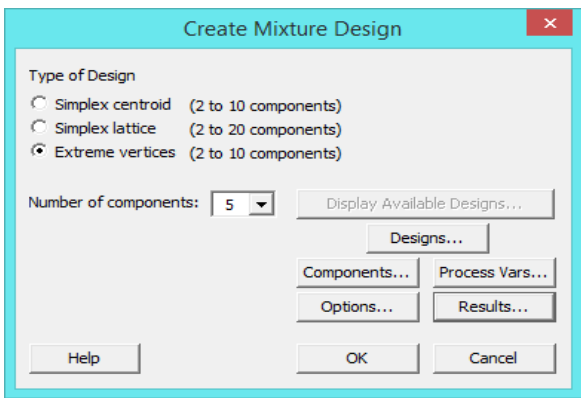

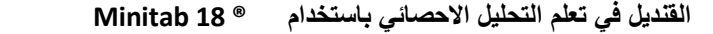

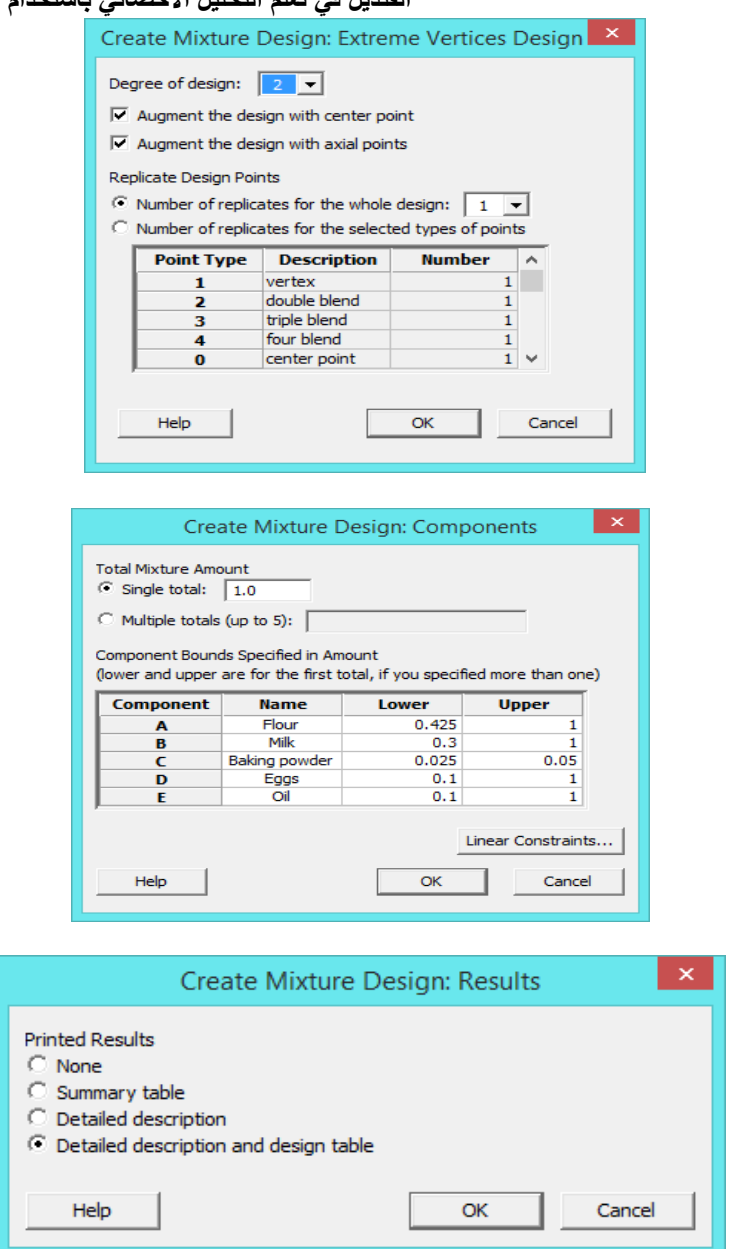

**النتائج:**

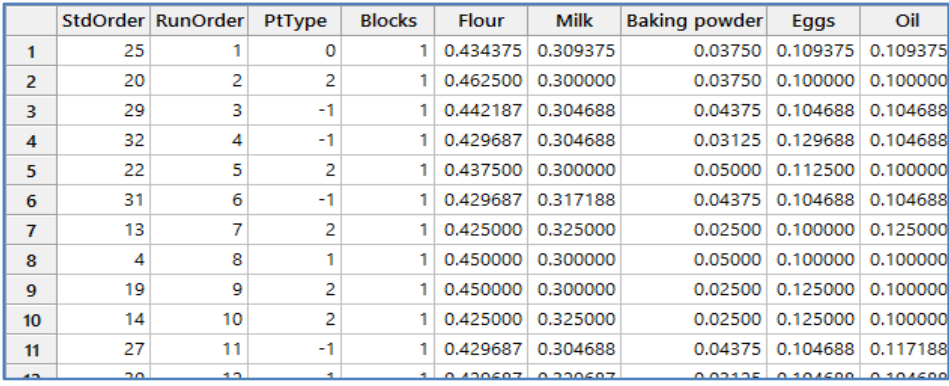

\*\* حجم السجالت )33( .

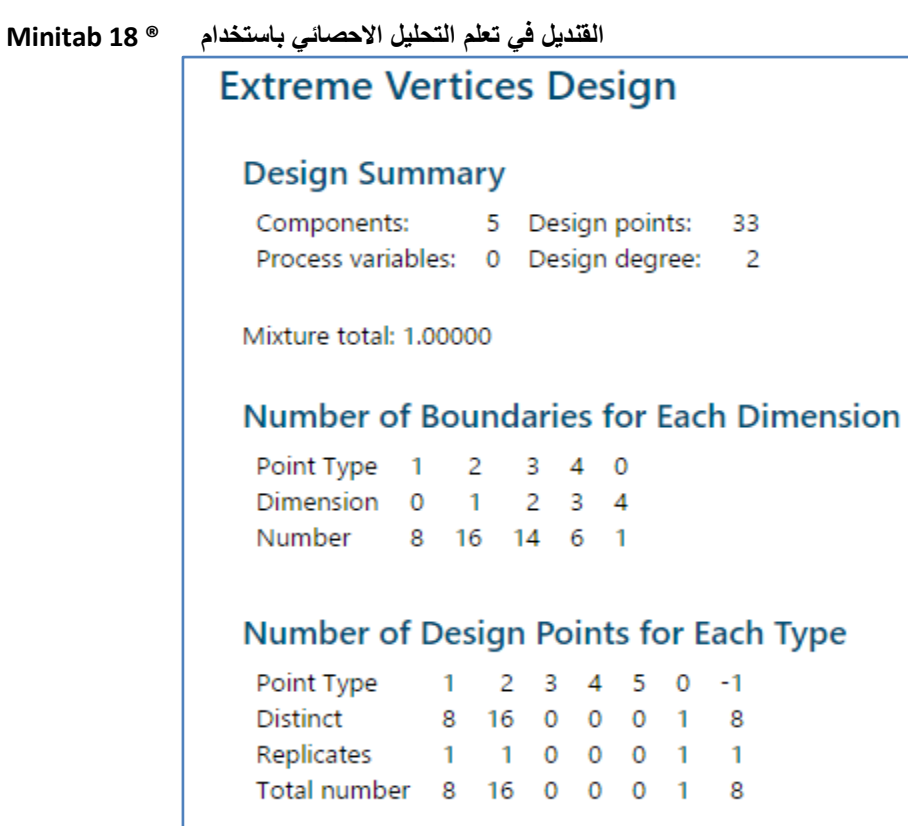

التحليل :

التتصميم االساسي يوفر 24 نقطة تصميم ؛ يضيف التعزيز 2 نقاط تصميم 2 منها نقاط محورية ونقطة مركزية واحدة ليصبح المجموع 33 تنفيذ

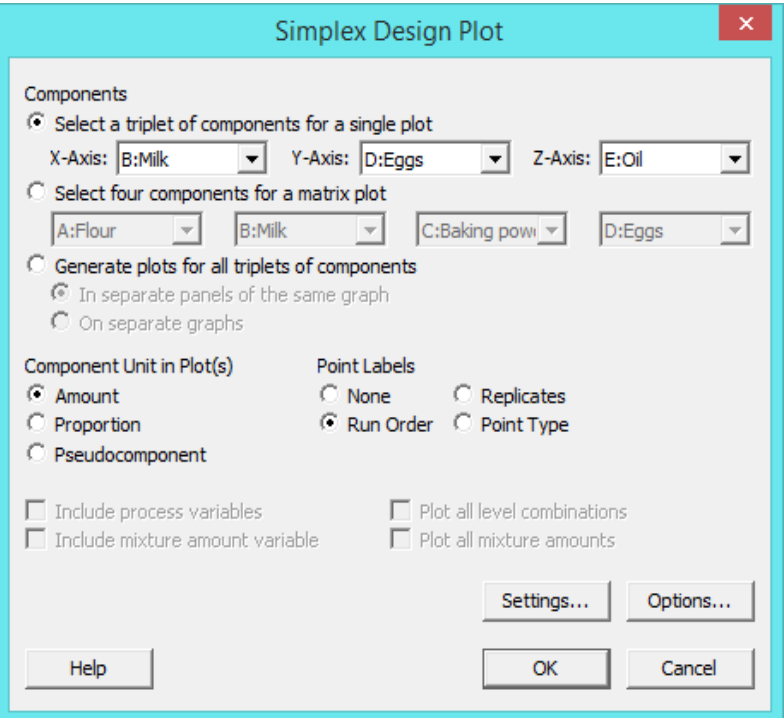

النتائج :

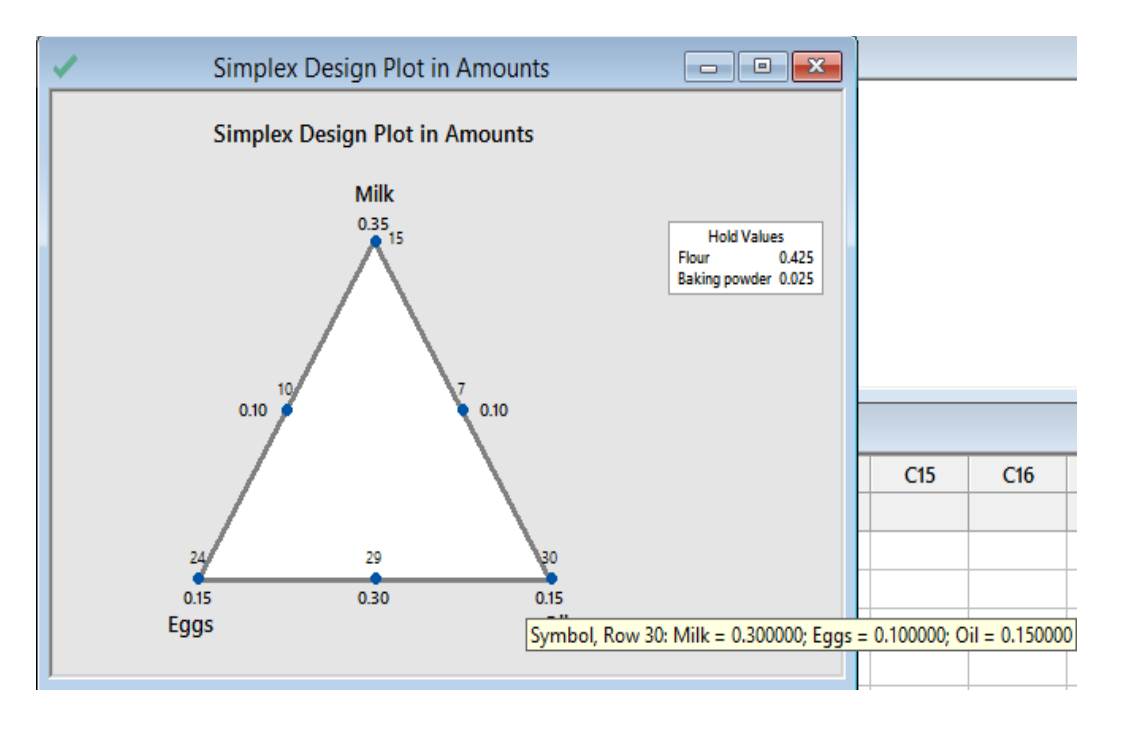

التحليل :

عند اختيار العوامل (Milk, Eggs, Oil) فهي عوامل متغيرة مشروطة بقيم (Lower, Upper) ، وببقى العاملين ( Flour, Baking powder )عاملين ثابتين ال تتغير قيمهما ، يستنتج ان افضل نموذج بسيط يمكن الحصول عليه من خالل وضع مؤشر الفارة على النقاط .) Flour: 0.425, Baking powder: 0.025, Milk: 0.35, Eggs: 0.1, Oil: 0.15 االمثله من )الرسم في الزرقاء

التالية تم التطرق لها اكثر من مره في عدة اماكن يمكن الرجوع اليها وهي :

- Analyze response surface design √
	- Predict Y √
	- Factorial plot  $\checkmark$
	- Contour plot  $\checkmark$
	- Surface plot  $\checkmark$
	- Overlaid contour plot  $\checkmark$
	- Response optimizer

**نموذج تاجوتشي )Taguchi ):**

- من النماذج التي تستخدم في الغالب في التجارب المالية ، كما تستخدم في النماذج التي يكون الهدف منها تقليل تذبذب مواصفات المنتوج.
	- .Orthogonal array ايضا يدعى
- وايضا هو طريقة لتصميم التجارب التي عادة ال تتطلب سوى جزء من تركيبات العوامل الكاملة )combination factorial Full).
	- وايضا هو طريقة هندسية لتصميم منتج أو عملية تتركز على تقليل التباين و / أو حساسية العوامل الجانبية )الضوضاء(.

- توفر تصاميم تاجوتشي قوة وكفاءة لتصميم المنتجات التي تعمل باستمرار وبشكل أمثل على مجموعة متنوعة من الظروف .
- يسمح التصميم تحليل العديد من العوامل مع عدد قليل من التكرارات، وهي تصاميم متوازنة أي أنه ال يوجد عامل مرجح أكثر أو أقل في التجربة ، مما يسمح بتحليل العوامل بشكل مستقل عن بعضها البعض.
- ◆ له نوعان : Static design : يكون للاستجابة متوسط حسابي ثابت يراد تحسينه مع الاحتفاظ بالتباين عند الحد الأدنى ، design Dynamic : يتم قياس االستجابة عند كل مستوى من عوامل اإلشارة. الهدف من التجربة هو تحسين العالقة بين عامل اإلشارة واالستجابة.
	- الهدف من التصميم : هو تحديد مستويات العوامل التي تقلل من تأثير عوامل الضوضاء على متغير االستجابة.
- كما ان العوامل فيه نوعان: factors Control: هي معلمات العملية أو التصميم التي يمكن التحكم بها مثل )إعدادات المعدات أو المواد المستخدمة لتصنيع المنتج أو ميزات تصميم المنتج( ، Factor Noise: هي معلمات يصعب السيطرة عليها أثناء التصنيع او تكون باهظة التكلفة. مثال (درجة الحرارة أو الرطوبة )

#### **بناء نموذج تاجوشي )design Taguchi Create):**

#### مثـال :

يريد مصنع للنسيج دراسة تاثير اربعة عوامل ( المتانة / كغم ، الاستطالة % ، الانكماش % ، الكثافة لكل 1سم ) على جودة القماش الذي يقوم بانتاجه ، وتخضع هذه العوامل الى المواصغات التالية ) المتانة : من 22 الى 64 ، االستطالة : من 6 الى 2.5 ، االنكماش : من 5 الى 7 ، الكثافة : من 11 الى 24 ) ، يقاس جودة القماش (%) من قبل شركة متخصصة . والمطلوب تكوين نموذج تاكوشي.

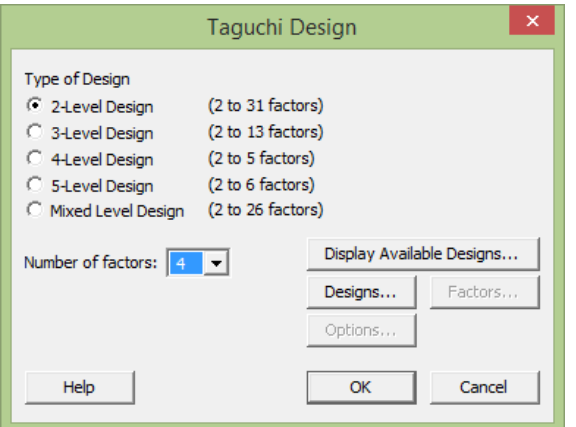

\*\* Design Level Mixed : يستخدم اذا كان للعوامل مستويات مختلفة.

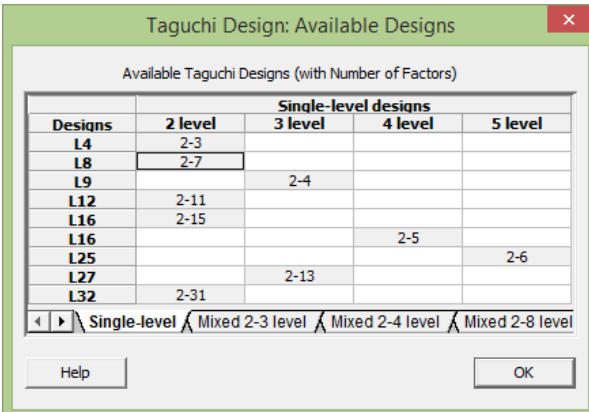

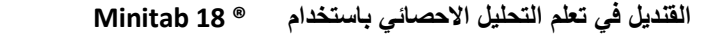

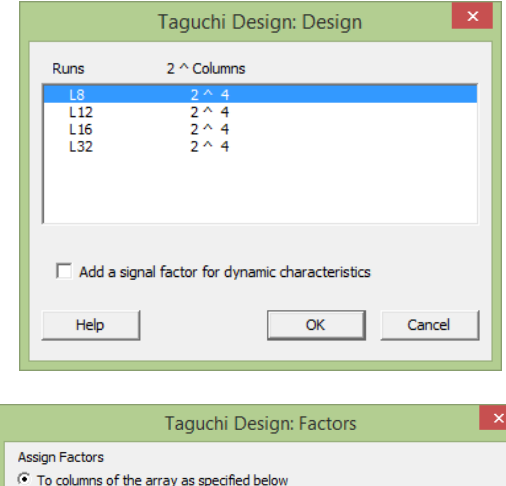

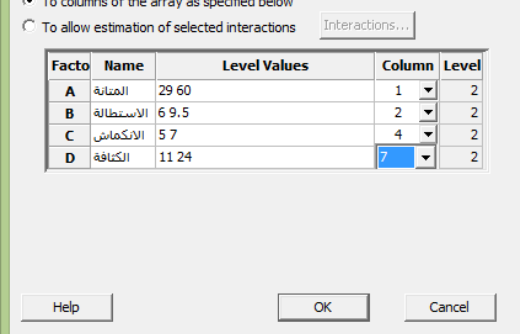

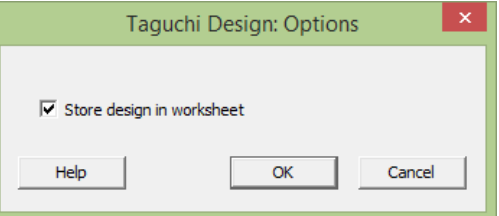

النتائج :

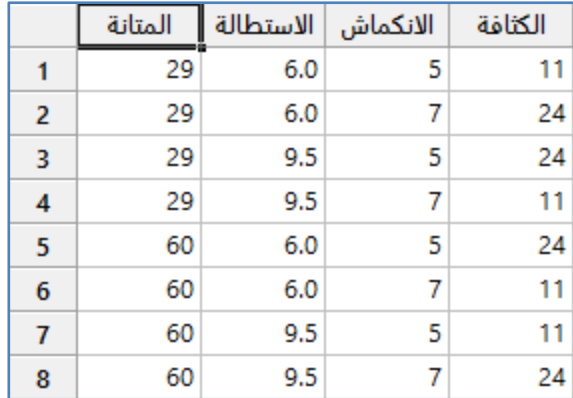

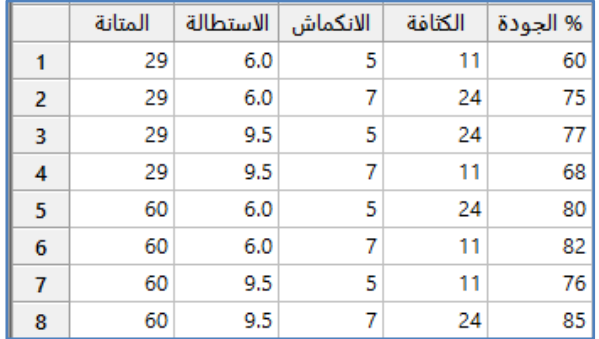

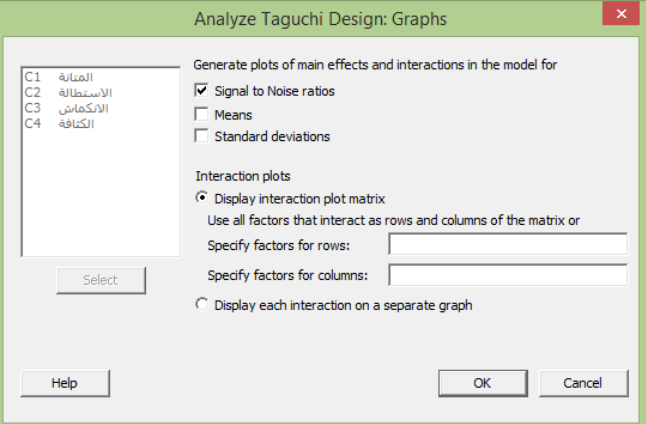

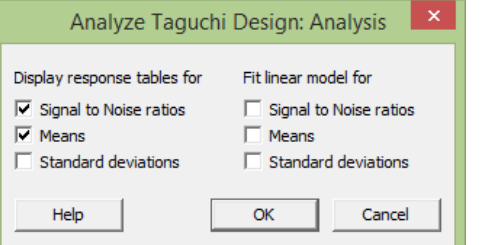

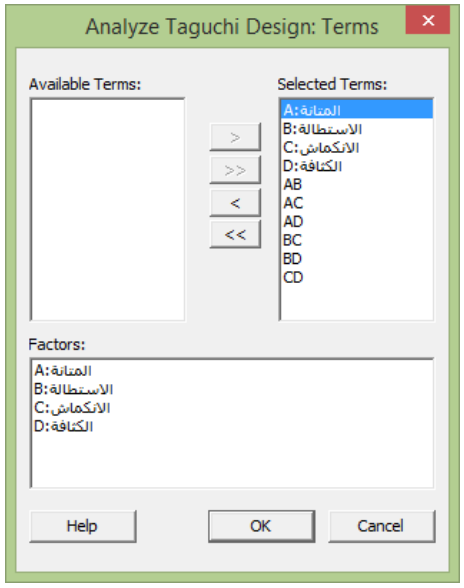

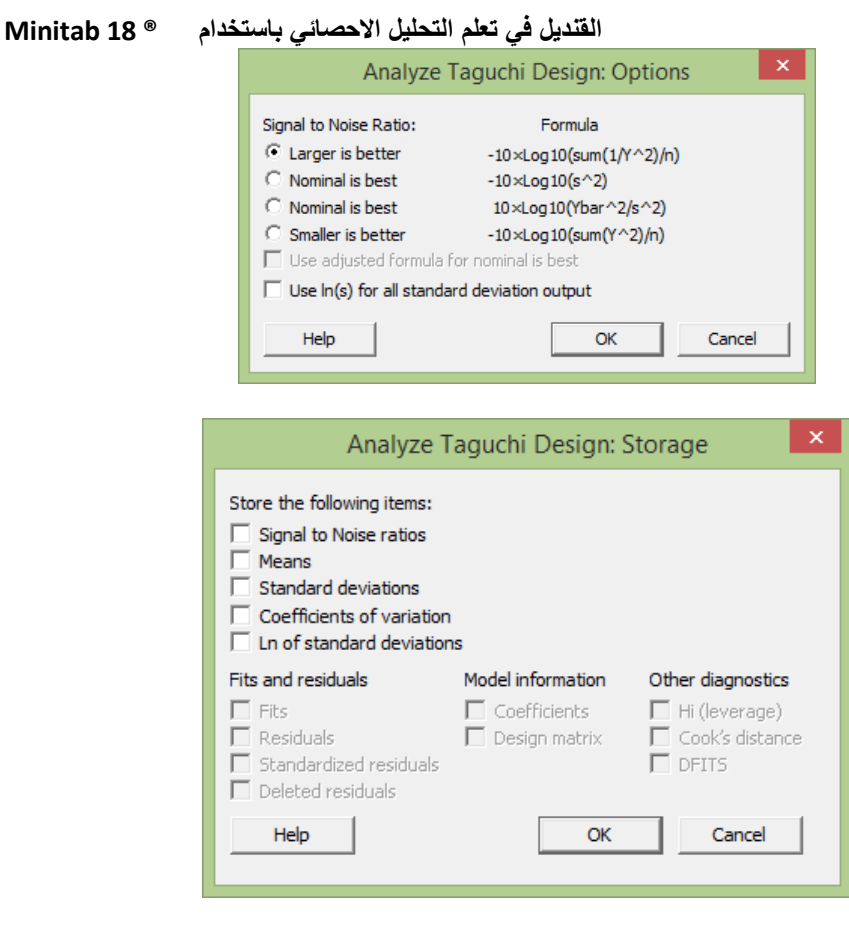

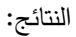

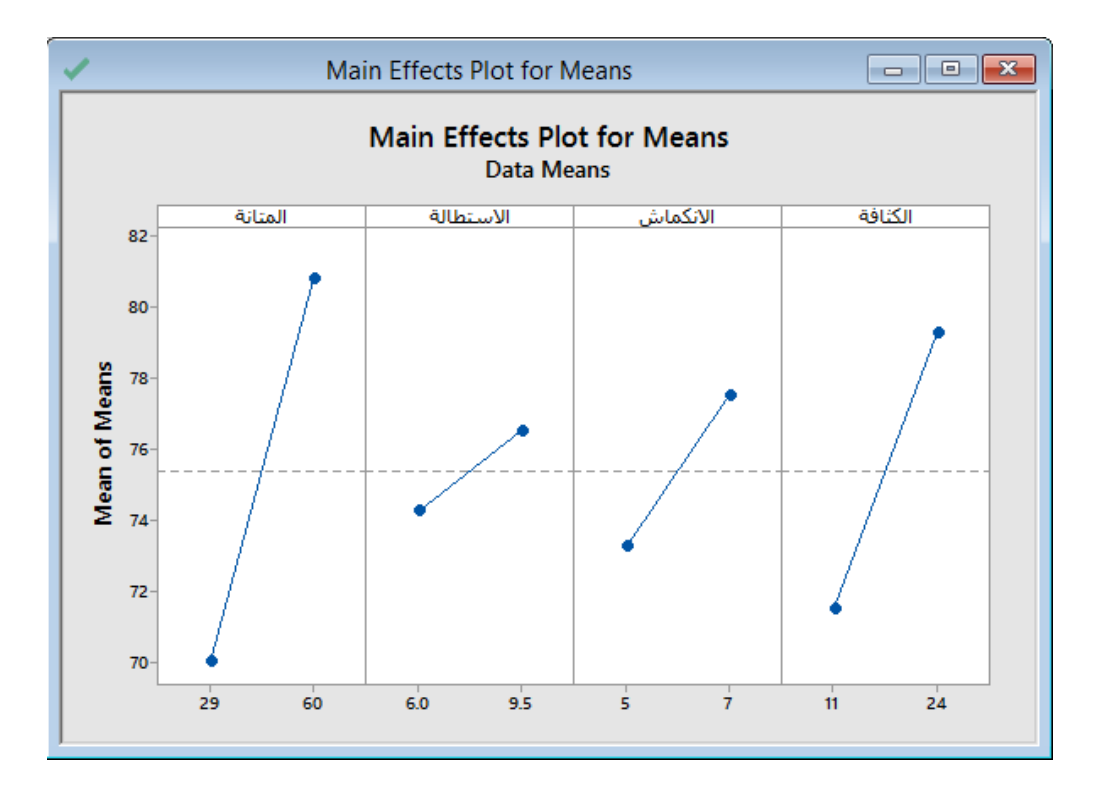

#### المتانة; الاستطالة; الانكماش; الكثافة versus % الجودة :Taguchi Analysis The following terms cannot be estimated and were removed: الاستطالة\*الانكماش الاستطالة\*الكثافة الانكماش\*الكثافة **Response Table for Signal to Noise Ratios** Larger is better الكثافة الانكماش الاستطالة المتانة Level  $\mathbf{1}$ 36.86 37.35 37.24 37.03 38.14 37.65 37.75 37.97  $\overline{2}$ Delta  $1.27$ 0.30  $0.51 0.94$  $\blacksquare$  $\overline{4}$  $3 \overline{2}$ Rank **Response Table for Means** الكثافة الانكماش الاستطالة المتانة Level 70.00 74.25  $\mathbf{1}$ 73.25 71.50  $\overline{2}$ 80.75 76.50 77.50 79.25 Delta 10.75 2.25 4.25 7.75  $\overline{4}$  $3<sup>7</sup>$  $\overline{2}$ Rank  $\blacksquare$

التحليل :

من الرسم يتبين انه حتى تتحق الجودة يجب ان تكون ( المتانة : 60 ، الاسطالة : 9.5 ، الانكماش : 7 ، الكثافة : 24).

#### **عرض التصميم )design Display ) :**

يستخدم لاعطاء ناتج يتضمن شكل مدخلات النموذج الذي تم تصميمه في الامر Create Taguchi design

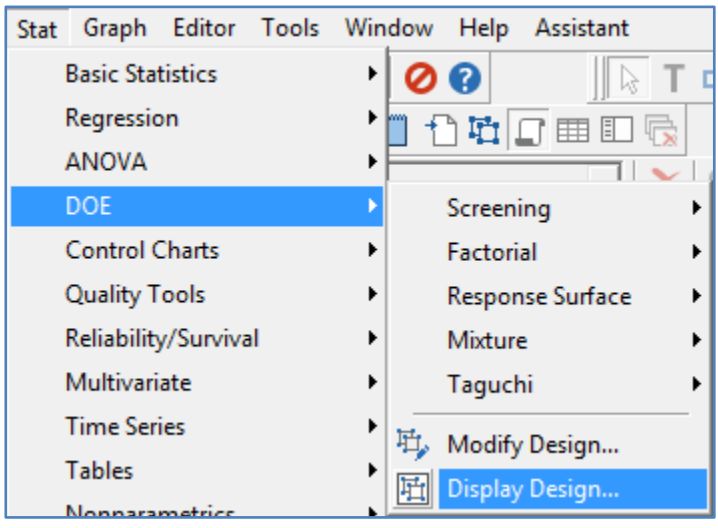

اختر من شريط الادوات **ال** 

```
 القنديل في تعلم التحليل االحصائي باستخدام R 18 Minitab
```

```
Factors: 3
Runs:
                \mathbf{B}Columns of L8 (2^7)
124Display Units: Uncoded
Factors and Their Uncoded
Factor Name Levels
\frac{\mathbf{A}}{\mathbf{B}}\mathbf{A}12\, B \,1\quad2\begin{tabular}{|c|c|c|c|c|} \hline $C$ & $C$ & $1$ & $2$ \\ \hline Signal & Signal & 1& 2 \\ \hline \end{tabular}
```
#### **ضبط مخصص لبناء النموذج )design Taguchi custom Define ):**

يستخدم للتعديل واعادة ضبط النموذج في حال تم تغيير احد مدخالت العوامل )يشترط ان يكون هناك نموذج مسبق من الخطوة Create . Taguchi design

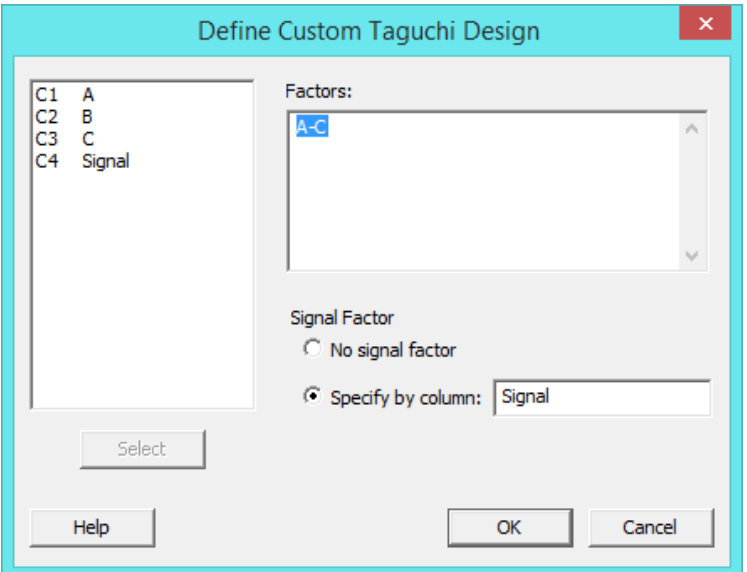

التالية تم التطرق لها سابقا يمكن الرجوع اليها وهي :

- Analyze Taguchi design
	- Predict Taguchi result √

#### **تحسين النموذج ( Design Modify ):**

يتواجد هذا االمر في جميع انوع DOE سابقة الذكر والهدف منه تحسين النموذج االولي ، فمثال في نموذج تاجوشي السابق

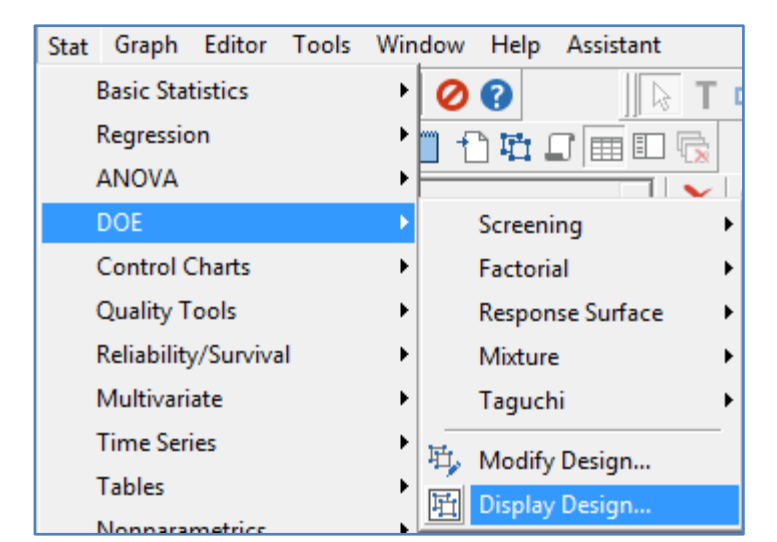

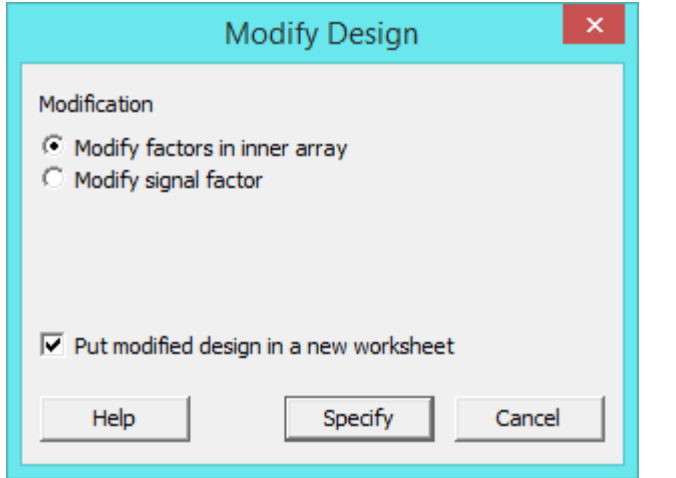

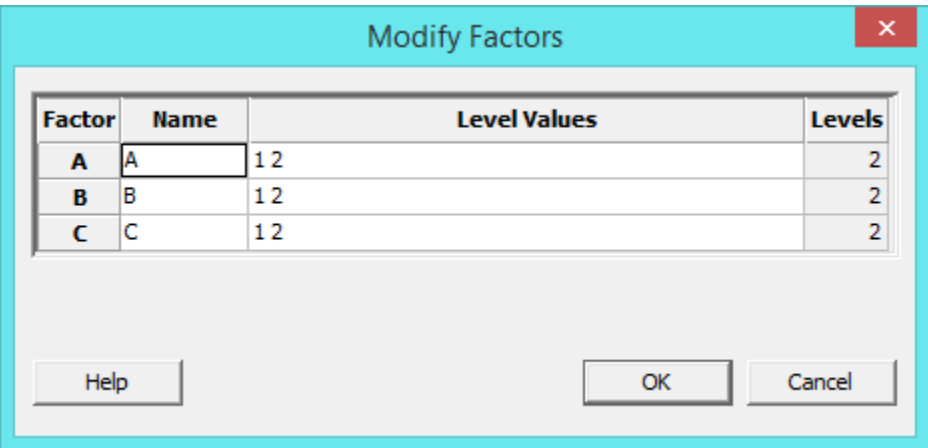

النتائج :

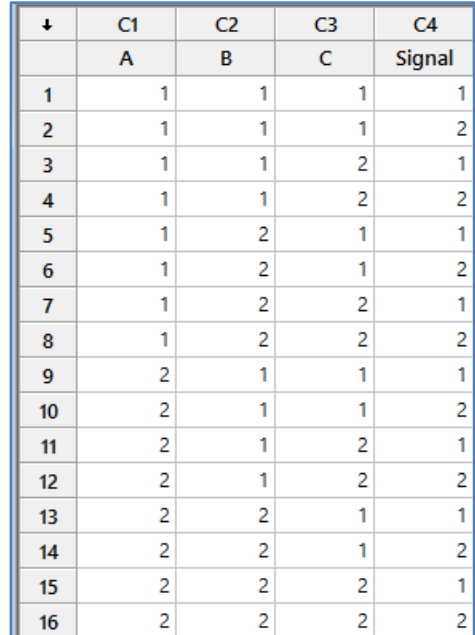

### **المخططات الخاصة بنماذج التحكم/مراقبة الجودة )charts Control):**

قبل اتخاذ القرار - مطابقة او غير مطابقة لمواصفات الجودة - في العمليات االنتاجية يتعين على متخذ القرار ان يحدد مفهوم عدم مطابقة العملية االنتاجية لمواصفات الجودة المطلوبة ، وهذا يتوقف على طبيعة الظاهرة محل الدراسة . هناك حاالت يعد وجود نقاط خارج حدي المراقبة )LCL Limit Confidence Lower,UCL Limit Confidence Upper )االعلى واالدنى معيار او دليل على ان العملية االنتاجية غير مطابقة لمواصفات الجودة المطلوبة ، كما يقال ايضا ان العملية االنتاجية تكون غير مطابقة للمواصفات في حالة وجود نقاط تقع في مستوى اقل من الحد الادنى للمراقبة فقط ، بينما وجود نقاط في مستوى اعلى من الحد الاعلى لحدود المراقبة يعد امرا مقبولا ويتعين دعمه . كما ويوجد مخططات تحكم لعدد لوحدات المعيبة او نسبة الوحدات المعيبة .

- تستخدم مخططات التحكم عندما : يكون التحكم في عملية االنتاج من خالل معرفة وتصحيح االخطاء ، وايضا عندما يتم التنبؤ بالمدى المتوقع لنواتج الانتاج ، ويستخدم ايضا عند تحديد فيما اذا كانت عملية الانتاج مستقرة او متغيرة، وعند تحليل نماذج التباين في الانتاج بسبب اسباب معروفة /طبيعية (Random variation) او غير معروفة (Assignable variation) ، كما انه يستخدم لتحديد فيما اذا كان المشروع يهدف لتجنب الوقوع في مشاكل محددة او الجراء تغييرات اساسية في عملية االنتاج.
	- حدود التحكم )الدنيا والعليا ( limits Control : تستخدم لمعرفة التباين ولمعرفة متى تكون عملية االنتاج خارجة عن التحكم .
		- الخط المركزي )CL line Centre ): هو متوسط االنتاج الفعلي ، ليس بالضرورة أن يكون متوسط العملية التي نريدها.
- يكون االنتاج متحكم به Stable: اذا لم توجد اي مشاهدات خارج ) Confidence Lower,UCL Limit Confidence Upper LCL Limit )والمشاهدات يجب ان تتوزع بشكل عشوائي حول الخط المر كزي ) ال يوجد شكل تصاعدي او شكل تنازلي للمشاهدات ) ، باالضافة الى عدم وجود تزايد مستمر في التباين بين المشاهدات.
- وتستخدم مخططات التحكم ايضا من اجل تجنب الوقوع في المشاكل اثناء عملية االنتاج و لمعرفة سلوك عملية االنتاج وللتصرف حيال ذلك.

#### **: )Box-cox transformation( تحويالت**

يتم من خالل تحويالت cox-Box تحويل البيانات التي ال تتبع التوزيع الطبيعي الى بيانات تتبع التوزيع الطبيعي . \*\* من شروطه : يجب ان تكون جميع البيانات اكبر من 4 و يجب ان تكون من النوع المتصل. \*\* قيمة λتكون )5- الى 5 ( وهي القيمة التي تعمل على تقليل االنح ارف المعياري ما امكن للبيانات المحولة. \*\* يستخدم هذا التحويل ايضا اذا كان تباين المجموعات الفرعية غير مستقر.

مثـال :

طور مصنع نسيج نظامًا للطاقة الشمسية لتسخين مياه للحارقة في لخط الانتاج مسبقًا والتي تعد جزءًا من نظام الطاقة لعملية التصنيع. يقوم الفني بمراقبة كمية الطاقة المستخدمة كل ساعة للتأكد من استقرار عملية التسخين المسبق .قبل إنشاء مخطط MR-I للبيانات ، جري ُ ي الفني اختبارًا طبيعيًا للبيانات ويكتشف أن البيانات لا تتبع التوزيع الطبيعي. ثم يقوم الفني بإجراء تحليل Box–Cox لتحديد ما إذا كان تحويل Box–Cox مناسبًا .

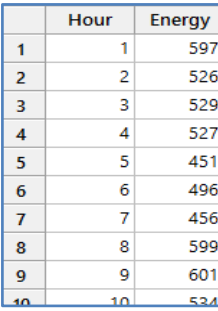

\*\*مالحظة : عدد الشماهدات )42(.انظر MTW.SolarEnergyProcess

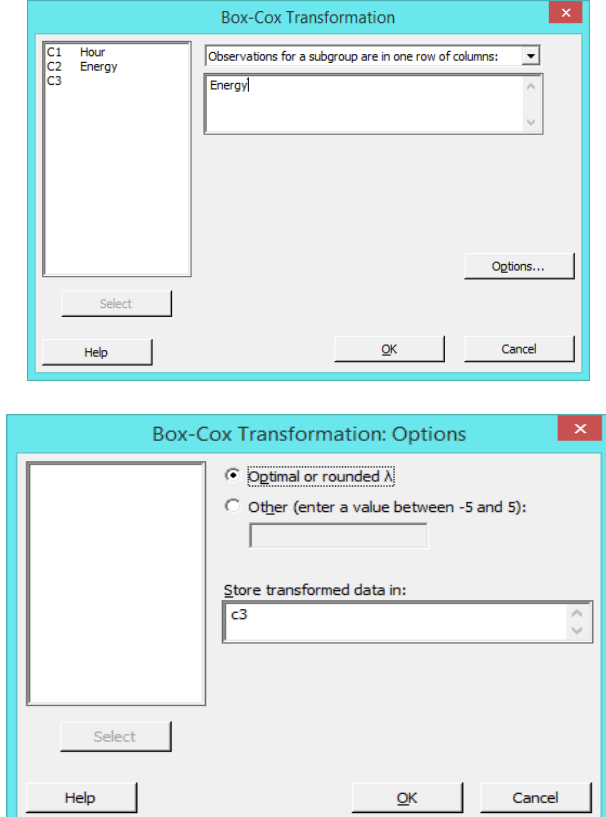

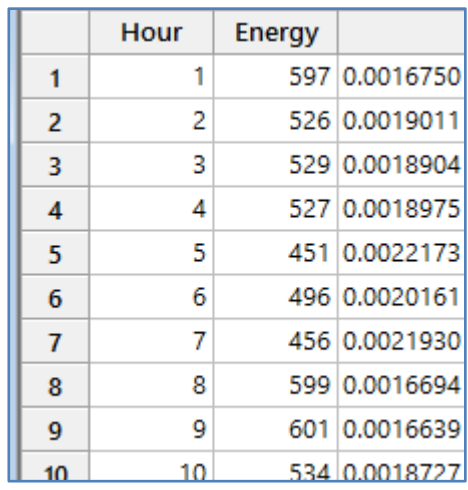

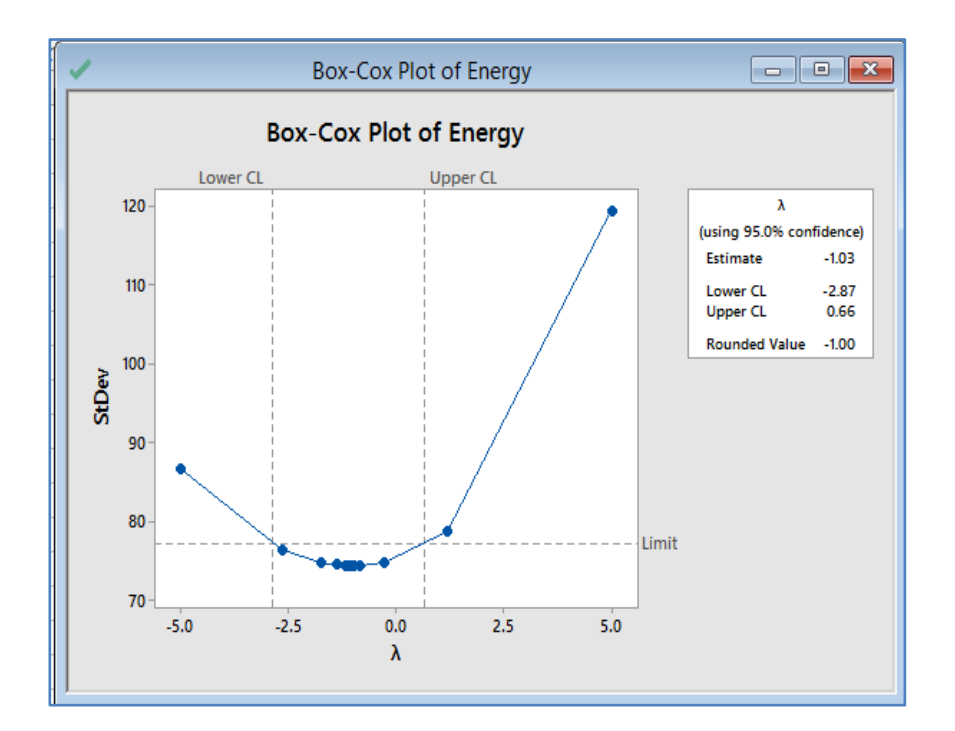

التحليل :

بالنسبة لتحويل Cox-Box ، إذا كانت فترة الثقة تحتوي 1 = λ فلن يكون هناك ضرورة للتحويل تستخدم البيانات االصلية. في هذا المثـال ، فترة الثقة ٪25 ل λ ( 78.2- إلى 4.66( ال يشمل 1 ، لذا فإن التحويل مناسب. القيمة المقدرة الفضلλ هي .1.43− ا ً نظر ألن القيمة المقربة لـ 1− تقع ضمن فترة الثقة فيجب على الفني تحويل البيانات باستخدام −1 = λ .

النتائج :

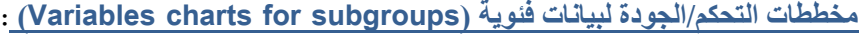

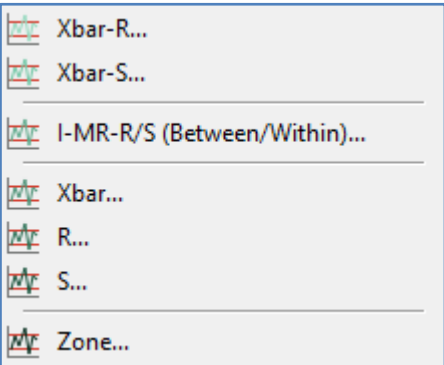

#### : **)XBAR-Range( )XBar-R( المخطط**

- يستخدم هذا النوع من المخططات اذا كانت البيانات متصلة .
	- اذا كانت البيانات على شكل فئات (مجموعات) .  $\checkmark$ 
		- عدد الفئات )2( او اقل .
- مخطط من مخططات التحكم/الجودة يستخدم مدى البيانات .
- يكون الهدف منه معرفة فيما اذا كان هنالك تباين اثناء عملية االنتاج.

 $\cdot$  يتم سحب عدد (K) من العينات بحيث تتضمن كل عينة (n) وحدة .

√ هنالك ثلاث حالات : 1) الوسط الحسابي والانحراف المعياري للمجتمع معلومان 2) الوسط الحسابي مجهول والانحراف المعياري معلوم 3)

الانحراف المعياري للمجتمع مجهول وهنا يستخدم بدائل منها (R-bar, S-bar, Pooled standard deviation) مثـال :

يراقب مهندس جودة في مصنع لقطع غيار السيارات أطوال أعمدة ناقالت الحركة ، تصنع ثالث آالت في المصنع أعمدة ناقالت الحركة خالل المناوبات في اليوم ، يقيس المهندس خمسة أعمدة ناقالت الحركة من كل آلة خالل كل مناوبة عمل ، والمطلوب هل ان عملية االنتاج تسير حسب مواصفات الجودة في المصنع ؟

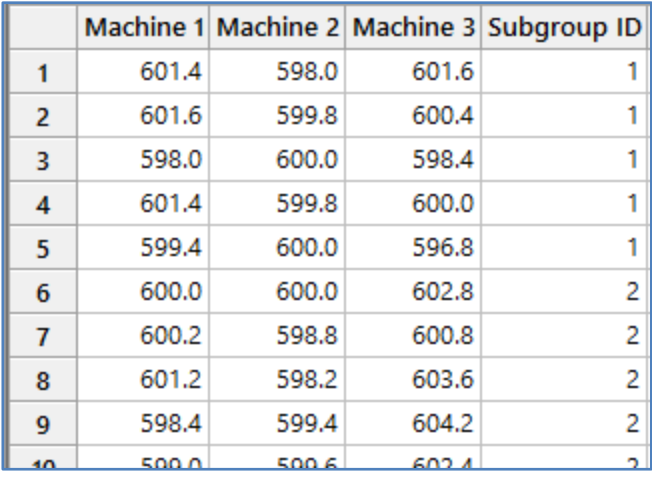

\*\* مالحظة : عدد السجالت )144(. انظر MTW.CamshaftLength

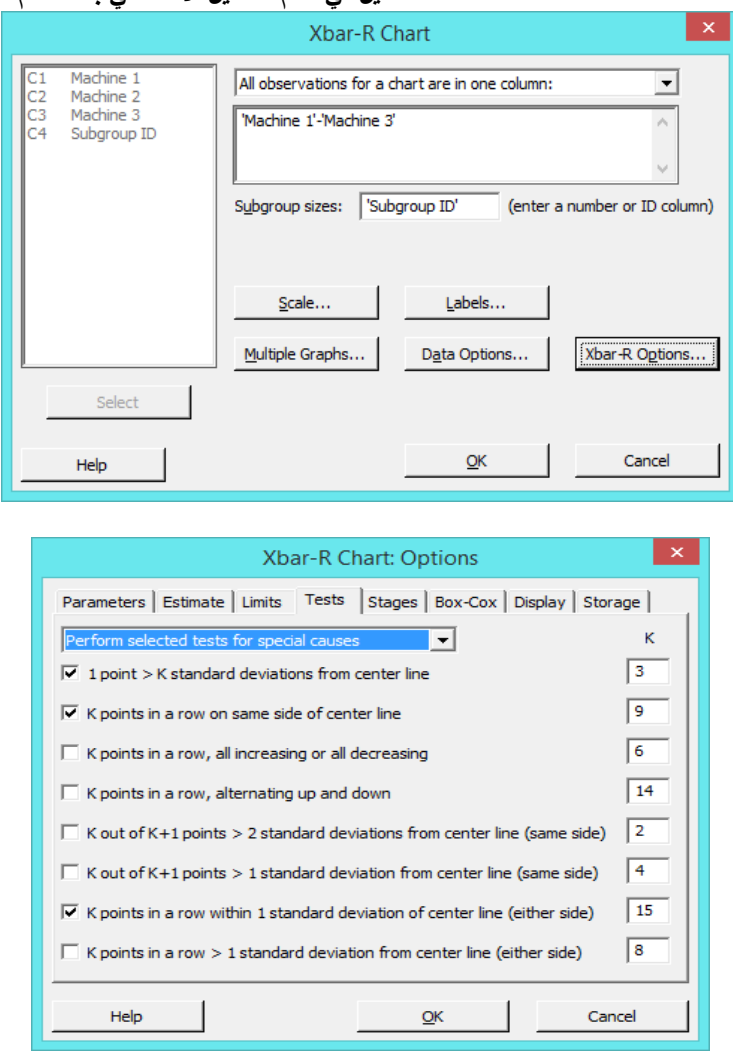

 **القنديل في تعلم التحليل االحصائي باستخدام R 18 Minitab** 

- 1 line center from deviations standard K > point : يحدد المجموعات الفرعية غير العادية مقارنة بالمجموعات الفرعية الأخرى. هذا الاختبار ضروري لاكتشاف المشاهدات الخارجة عن السيطرة. إذا كانت التحولات الصغيرة في العملية ذات أهمية ، فيمكن استخدام االختبار 2 الستكمال االختبار 1 من أجل إنشاء مخطط تحكم به حساسية أكبر.
- كانت اذا ويستخدم كما .التباين أو العملية تمركز في التحوالت يحدد : K points in a row on same side of center line التحولات الصغيرة في العملية ذات أهمية مع الاختبار الاول.
- التي المتتالية النقاط من طويلة سلسلة عن االختبار هذا يبحث : K points in a row, all increasing or all decreasing باستمرار تزداد فيها القيمة أو تنخفض.
- down and up alternating ,row a in points K : يكتشف النقاط التي تفشل في في جعل نمط التباين غير عشوائي اي يمكن التنبؤ به .
- الذي التباين نمط عن يكشف :( K points in a row within 1 standard deviation of center line (either side يُخطئ أحيانًا في كونه دليل على التحكم الجيد. فهو عن حدود التحكم الواسعة جدًا والتي تكون بسبب البيانات الطبقية ، والتي تحدث عند وجود مصدر منهجي ثابت للتباين داخل كل مجموعة فرعية.

النتائج :

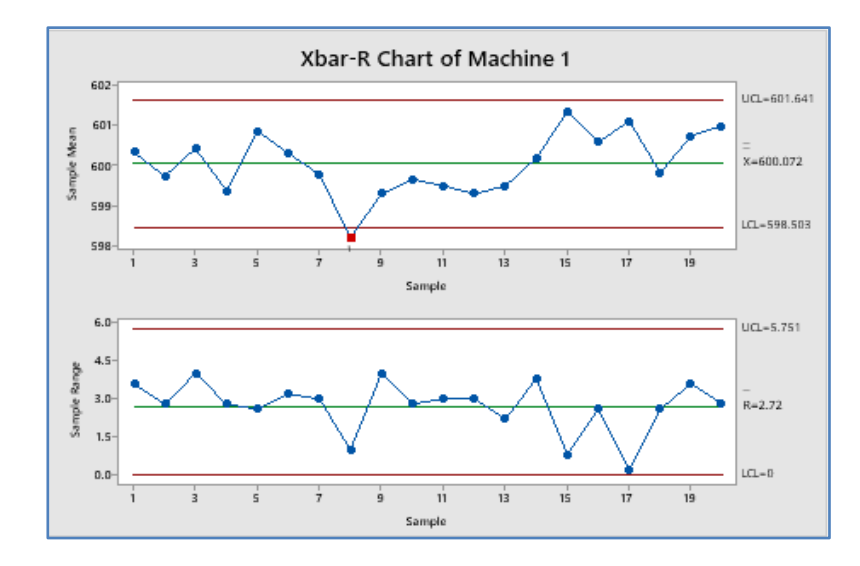

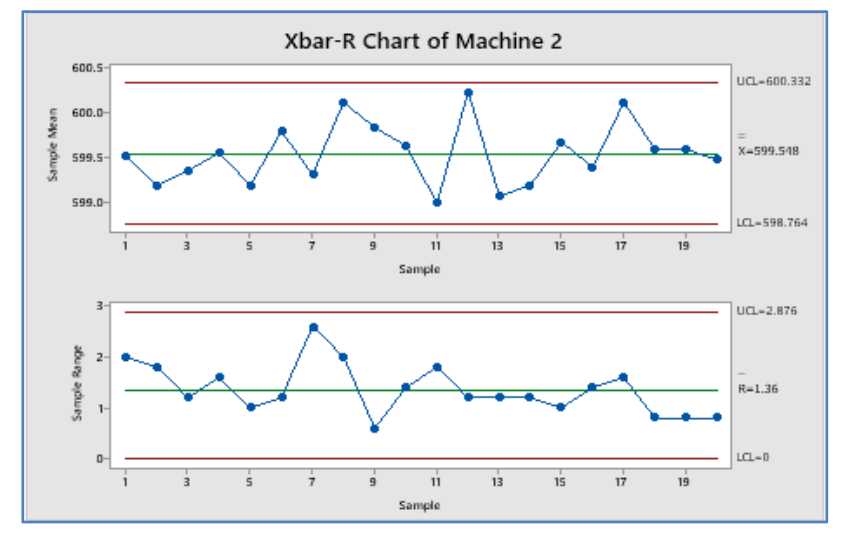

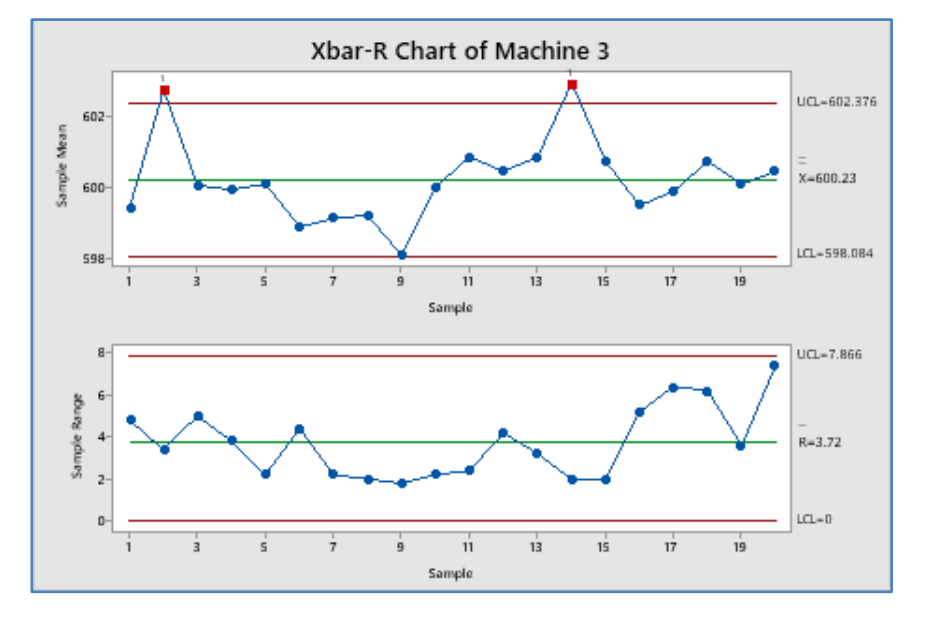

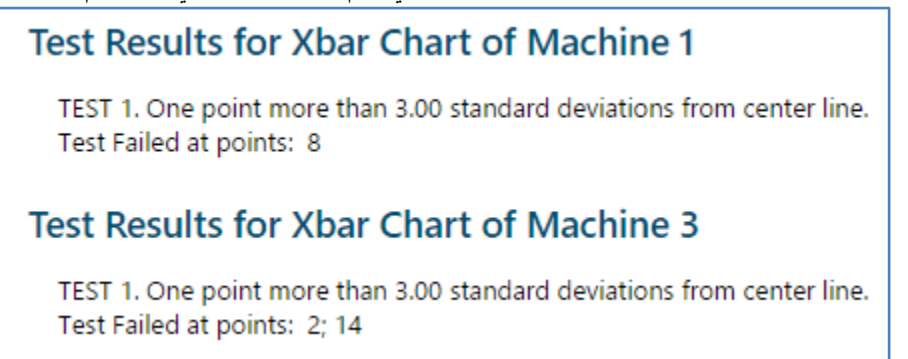

التحليل :

 $\overline{C}$ ĆЗ  $\begin{array}{|c|c|c|c|c|}\hline \multicolumn{1}{|c|}{\textbf{a}} & \multicolumn{1}{|c|}{\textbf{b}} \\ \hline \multicolumn{1}{|c|}{\textbf{b}} & \multicolumn{1}{|c|}{\textbf{c}} \\ \hline \multicolumn{1}{|c|}{\textbf{c}} & \multicolumn{1}{|c|}{\textbf{c}} \\ \hline \multicolumn{1}{|c|}{\textbf{c}} & \multicolumn{1}{|c|}{\textbf{d}} \\ \hline \multicolumn{1}{|c|}{\textbf{b}} & \multicolumn{1}{|c|}{\textbf{c}} \\ \hline \multicolumn{1$ ન્દ્ર R Chart of Machine 2 achine 2 Machine 3 Subgroup ID 598.0 601.6 R Chart of Machine 2 3.0 599.8 600.4 h 600.0 598.4  $2.5$ h 2.0  $\begin{array}{|c|c|c|c|}\hline \multicolumn{1}{|c|}{\textbf{a}} & \multicolumn{1}{|c|}{\textbf{b}}\\ \hline \multicolumn{1}{|c|}{\textbf{b}} & \multicolumn{1}{|c|}{\textbf{c}}\\ \hline \multicolumn{1}{|c|}{\textbf{b}} & \multicolumn{1}{|c|}{\textbf{c}}\\ \hline \multicolumn{1}{|c|}{\textbf{b}} & \multicolumn{1}{|c|}{\textbf{c}}\\ \hline \multicolumn{1}{|c|}{\textbf{b}} & \multicolumn{1}{|c|}{\textbf{c}}\\ \hline \multicolumn{1}{|$ R Chart of Machine 1 Sample Range یک  $\overline{1.5}$ R Chart of Machine 1  $\overline{1.0}$ o.s  $\overline{a}$ Range 19 **Simple**  $R = 2.72$  $\boxed{\blacksquare \square \square \square \square}$ k. R Chart of Machine 3 R Chart of Machine 3 13  $\overrightarrow{17}$  $19$ n  $15$ 599.4 598.2  $\overline{4}$ Sample Range 599.6 602.0 4  $3.72$ 599.0 599.4  $\overline{4}$ 599.2 599.4 4 600.6 600.8  $\overline{A}$ 598.8 600.8 5  $17$ ń 13 sno o sno A

الوسط الحسابي للمجتمع هو )644( تقريبا ، يقوم Minitab بإنشاء ثالثة مخططات R-Xbar ، مخطط واحد لكل آلة. ينظر المهندس إلى R–Chart أولًا لأنه ، إذا أظهر R–Chart أن تباين العملية ليس مسيطرًا عليه ، فإن حدود التحكم على مخطط Xbar غير دقيقة.<br>-

توضح Chart-R لجميع االالت الثالثة أن تشتت العملية تحت السيطرة. ال توجد نقاط خارجة عن السيطرة ، وجميع النقاط تقع ضمن حدود التحكم في نمط عشوائي.

ت مخططات Xbar أن االلة 2 هي التي تتبع المواصفات فقط بينما ليس الحال كذلك في االلتين 1 و 3 ، على مخطط Xbar لالالة 2 ُظهر ، ال توجد نقاط خارجة عن السيطرة. ولكن اآللة 1 لديه نقطة واحدة خارج السيطرة ، واآللة 3 نقطتان خارج السيطرة.

اذا كان Range Sample فيه نقاط مشاكل ، سيؤدي هذا الى ان ( UCL,LCL )غير حقيقية.

#### :**)XBAR- Standard deviation( )XBar-S( المخطط**

- يستخدم هذا النوع من المخططات اذا كانت البيانات متصلة .
	- اذا كانت البيانات على شكل فئات (مجموعات) .  $\checkmark$ 
		- عدد الفئات اكثر من (8).  $\checkmark$
- $\cdot$  يتم سحب عدد (K) من العينات بحيث تتضمن كل عينة (n) وحدة .

مثـال :

يقوم مهندس الجودة في شركة تعليب بتقييم ما إذا كانت عملية تعبئة العلب تتبع المواصفات، يجمع المهندس مجموعة فرعية من 14 علب في كل ساعة ، لتقليل التباين داخل المجموعة الفرعية (can-to-can (، يقوم المهندس بجمع العلب لمجموعة فرعية معينة في فترة زمنية قصيرة. يقوم مهندس الجودة بإنشاء مخطط S-Xbar لمراقبة وزن العلب.

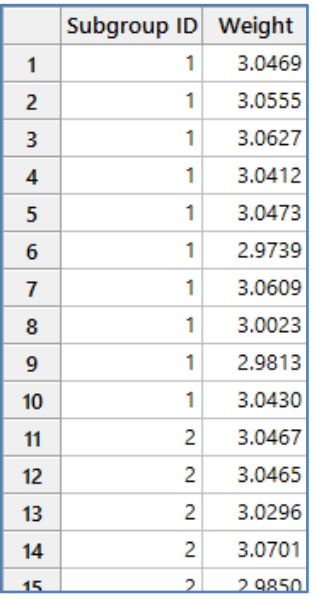

\*\* مالحظة : حجم العيمة )154( . انظر MTW.CanWeight

الن عدد المجموعات الفرعية اكبر من )2( نستخدم S-XBar.

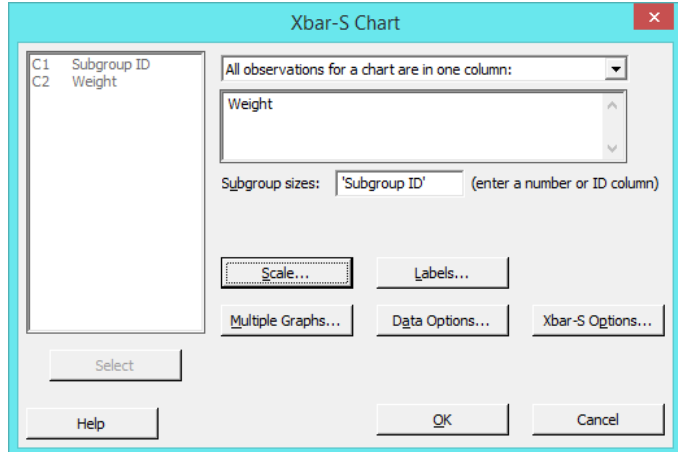

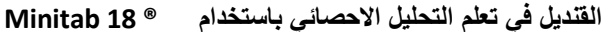

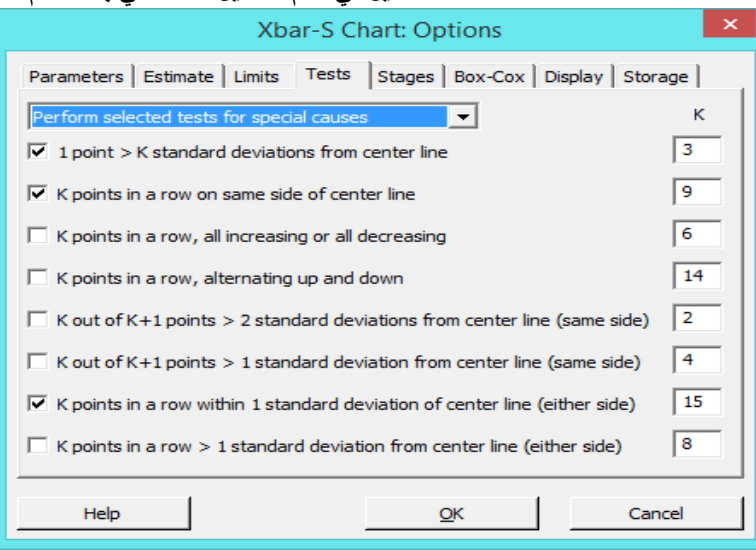

النتائج :

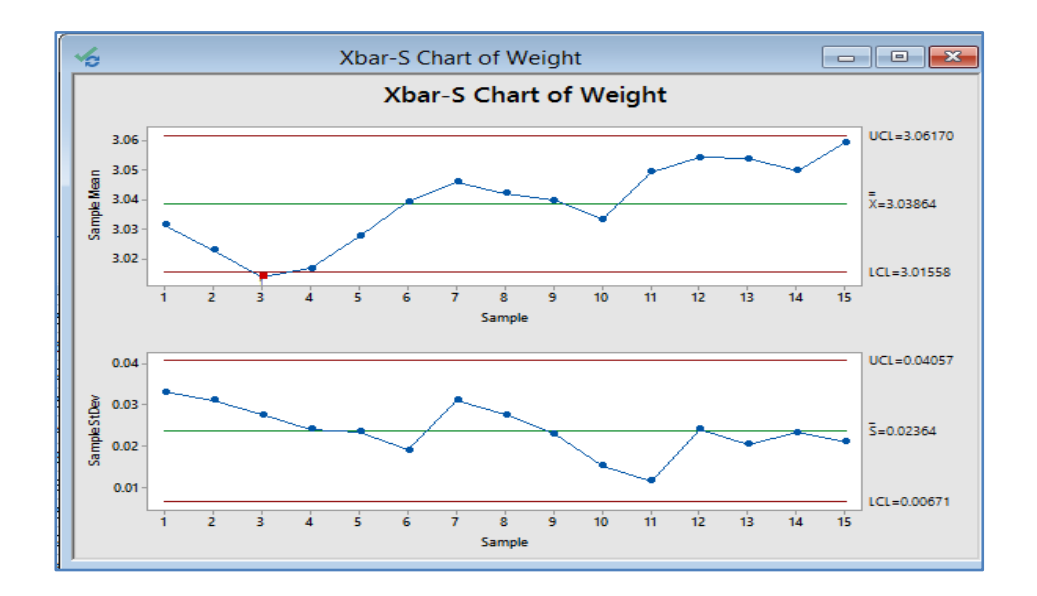

## **Test Results for Xbar Chart of Weight**

TEST 1. One point more than 3.00 standard deviations from center line. Test Failed at points: 3

\* WARNING \* If graph is updated with new data, the results above may no longer be correct.

التحليل :

لا توجد أي نقاط خارج حدود التحكم ، وتعرض النقاط نمطا عشوائيًا. وبالتالي ، فإن نتائج التباين تطابق المواصفات ، ويمكن للمهندس فحص مركز العملية على مخطط Xbar . نقطة واحدة تفشل في اختبار 1 (نقطة واحدة هي اكبر من 3 انحرافات معيارية عن خط الوسط) على مخطط Xbar.

#### **: )Individual-Moving Range ()I-MR-R/S( Between/Within مخطط**

- تكون البيانات على شكل مجموعات تحتوي على مجموعات جزئية.
	- التباين في كل مجموعة يساهم في التباين الكلي.
- ينتج مخطط S/R-MR-I( داخل / بين( مخطط تحكم ثالثي االتجاه )االختالفات داخل المجموعة الواحدة وبين المجموعات )Individual ,Moving range,R or S charts ( : من ويتكون ( الفرعية المجموعة
	- ◆ اذا كان لدينا مجموعات فرعية من حجم غير متساو ننظم البيانات في عمود واحد وليس في صفوف.
- Range Moving( المدى المتحرك( : يقيس تغير التباين بمرور الوقت عندما يتم جمع البيانات مشاهدات فردية وليس في مجموعات فرعية. ويمكن حسابه في المشاهدات الفردية من خالل طرح القيمة من القيمة السابقة لينتج العديد من المدى المتحرك.

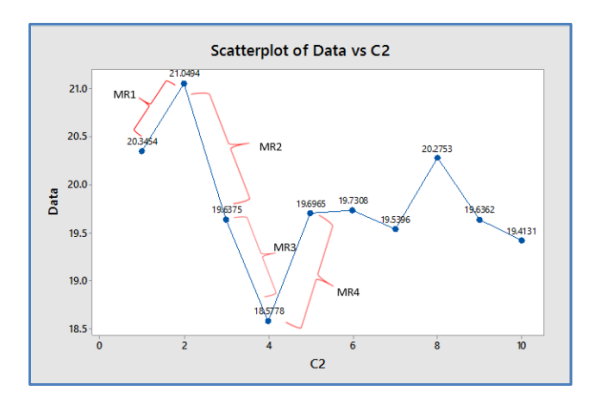

مثـال :

يراقب مهندس جودة في شركة قطع غيار بالستيكية الة عملية تصنيع البالستيك بطريقة الحقن، تحتوي اآللة على قالب ينتج خمسة أجزاء في وقت واحد. يجمع المهندس 24 مجموعة فرعية من االنتاج ، كل مجموعة مكونة من خمسة أجزاء . يراقب المهندس االختالف داخل المجموعة الفرعية بين الأجزاء التي يتم تصنيعها في نفس الوقت والاختلاف بين المجموعة الجزئية من المجموعات الفرعية. يقوم المهندس بإنشاء مخطط S / R-MR-I لمراقبة عملية التصنيع بالحقن للتحقق من مطابقتها للمواصفات.

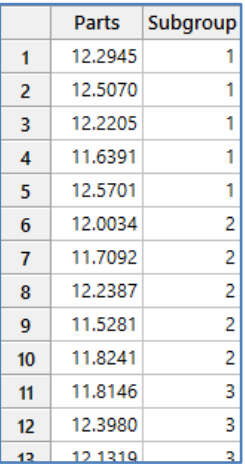

\*\*مالحظة : عدد السجالت )144( . انظر MTW.InjectionMolding
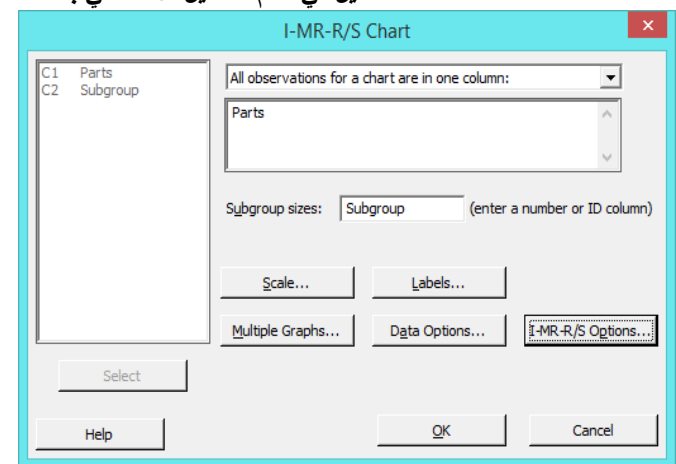

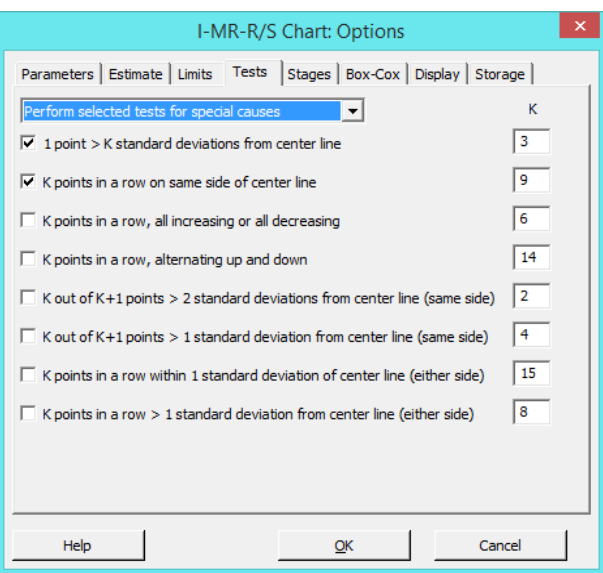

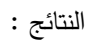

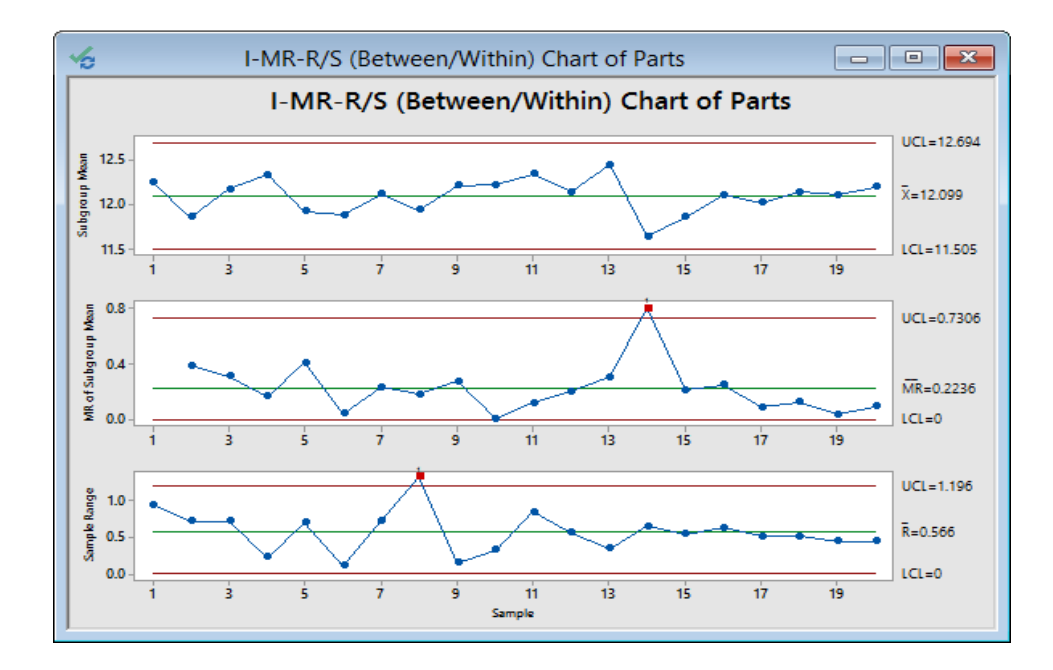

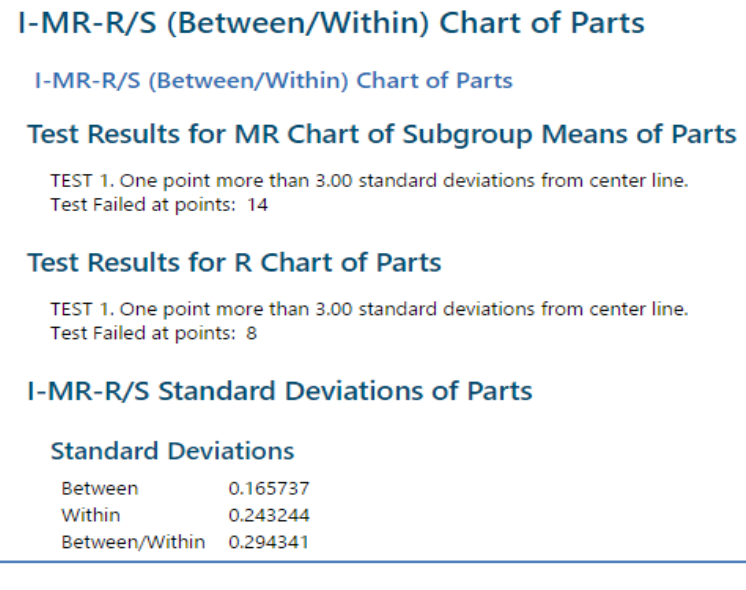

التحليل :

فشلت مجموعة فرعية واحدة في اختبار المدى المتحرك (الرسم في الوسط) ، وفشل نقطة واحدة في الاختبار على R-Chart ( الرسم في الاسفل). لا يتم التحكم في التباين داخل/ بين المجموعات الفرعية. لم تقم أي مجموعات فرعية بالفشل في اختبار (الظروف االستثنائية/الخارجة عن السيطرة( على Chart-I. هذا الرسم ال يظهر أي دليل على فقدان السيطرة في موقع العملية.

## **مخطط )XBAR )**:

ال يهتم بالمجموعات الجزئية ويتعامل مع البيانات ككتلة واحدة.

مثـال :

يقوم مهندس الجودة في شركة تعليب بتقييم ما إذا كانت عملية تعبئة العلب تتبع المواصفات، يجمع المهندس مجموعة فرعية من 14 علب في كل ساعة ، لتقليل التباين داخل المجموعة الفرعية (can-to-can (، يقوم المهندس بجمع العلب لمجموعة فرعية معينة في فترة زمنية قصيرة. يقوم مهندس الجودة بإنشاء مخطط Xbar لمراقبة وزن العلب.

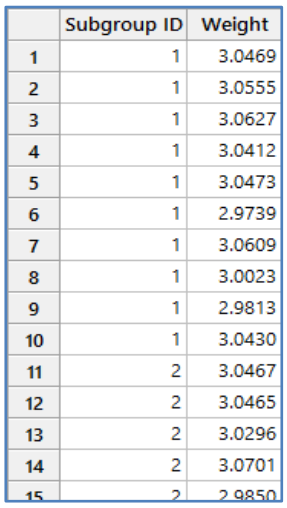

\*\* مالحظة : حجم العيمة )154( . انظر MTW.CanWeight

**النتائج:**

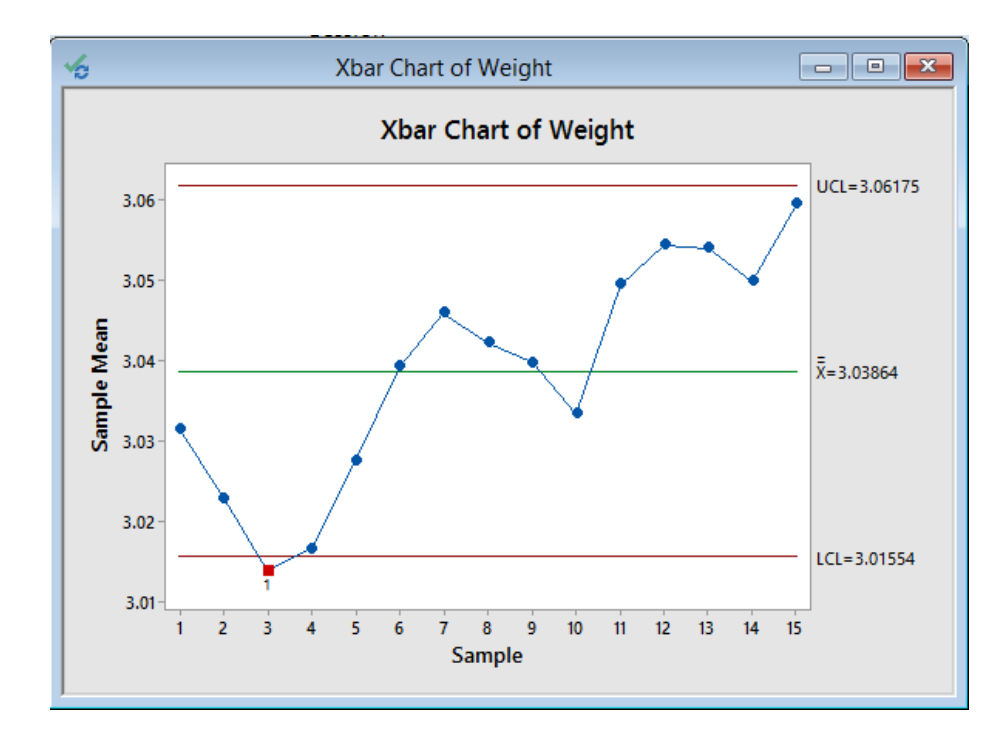

التحليل :

نقطة واحدة هي خارج السيطرة على مخطط Xbar. يخلص المهندس إلى أن العملية ليست مستقرة ويجب تحسينها.

## : **)R-Chart( مخطط**

.XBAR-R Chart شرح راجع\*\*

## : **)S-Chart( مخطط**

.XBAR-S Chart شرح راجع\*\*

## **مخططات )Zone )**:

- ك تستخدم مخططات Zone لمراقبة المتوسط الحسابي للعملية باستخدام مخطط تحكم يستخدم فترات الانحراف المعياري (Zone) ونظام تسجيل تراكمي بدالً من اختبارات )أسباب خارجة عن السيطرة causes Special )للكشف عن نقاط خارجة عن التحكم.
	- تضاف درجات Zone للنقاط المتتالية لحساب النتائج التراكمية ، ويتم تصنيف كل نقطة بالنتائج التراكمية.
- ً إلى Zone عند 1 و 2 مخطط Zone هو مزيج بين مخطط )Individual )ومخطط )CUSUM). يرسم القيمة التراكمية ، استنادا و 3 من االنحرافات المعيارية عن خط الوسط . مخططات Zone عادة تفضل على مخططات Individual بسبب بساطتها.
	- شروطه : البيانات من النوع المتصل ، يجب ان تكون البيانات مرتبة بتسلسل زمني مناسب.
- مبدأ العمل : يتم تقسيم الرسم الى خطوط افقيه افقية تمثل ( $n*\sigma$  حيث 1,2,3 $\bar{x}\pm n$  ) ثم يتم حساب الاوساط الحسابية  $\check{\phantom{a}}$ للمجموعات وتمثيل هذه االوساط حسب موقعها من الخطوط االفقيه ، ثم البداية من اليسار يتم اعطاء قيمة للوسط حسب المجموع التراكمي لل Zone ، تجاوز الرسم للخط  $\bar{x}$  في كل مرة يقوم بتصفير المجموع التراكمي . اذا وجد هناك مجموع تراكمي اكبر او يساوي اعلى Zone فان االنتاج يصبح خارج السيطره في المجموعة المقابلة لهذا المجموع.

يريد مهندس جودة تحديد ما إذا كانت عملية قطع قضبان الصلب تحقق المواصفات المطلوبة. يقيس المهندس طول خمسة قضبان فوالذية في

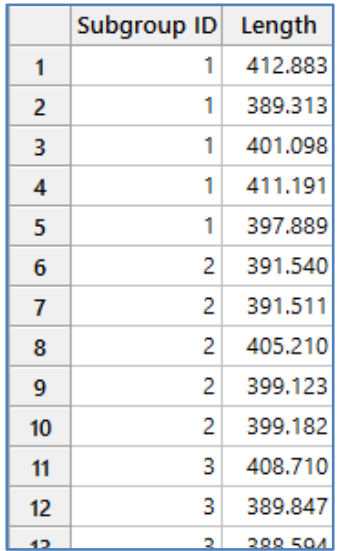

عشر مناوبات ، يقوم المهندس بإنشاء مخطط Zone لمراقبة طول قضبان الصلب.

\*\* مالحظة : عدد السجالت )54( . انظر MTW.SteelBarLength

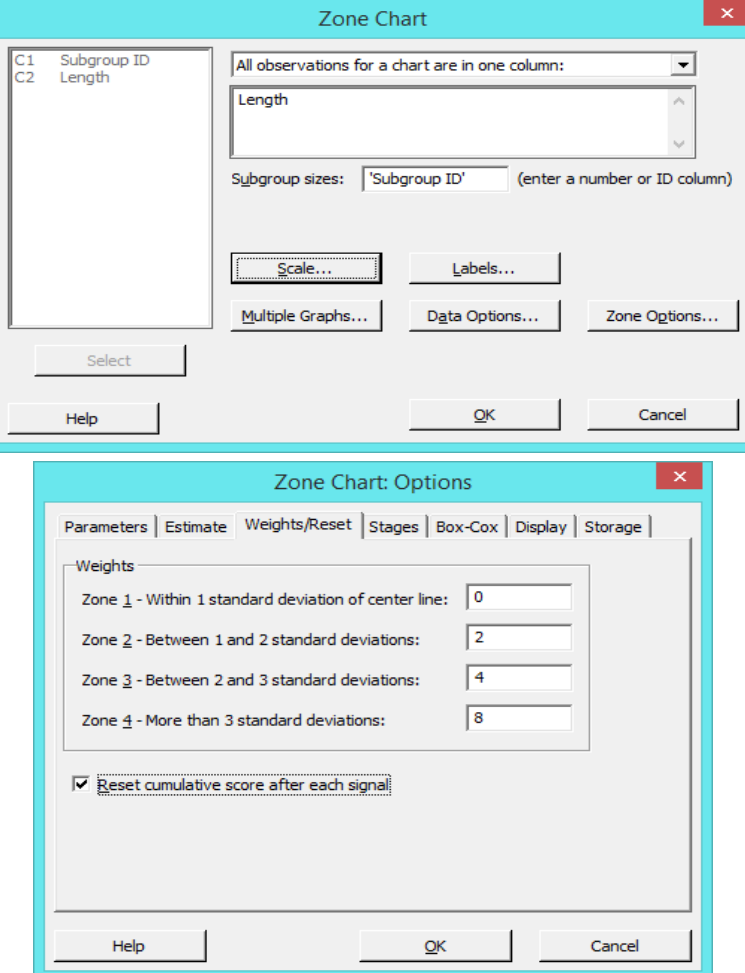

إذا كنت ترغب بالتحقق وتصحيح في عملية االنتاج عندما تكون ال تطابق المواصفات ، فمن المناسب إعادة تعيين النتائج التراكمية

□ Reset cumulative score after each signal

النتائج :

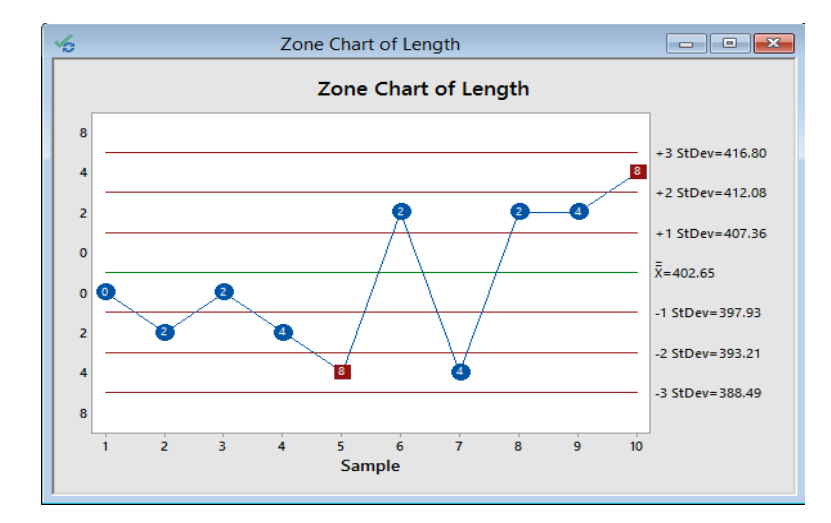

# Test Results for Zone Chart of Length

TEST. Cumulative score greater than or equal to zone 4 score. Test Failed at points: 5; 10

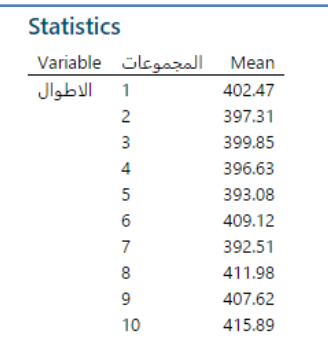

التحليل :

تم تعيين كل نقطه حسب موقع الوسط الحسابي بين الخطوط ، يتم جمع النقاط باللون الازرق بشكل تراكمي ( القيمه + القيمة السابقة) ، فمثلا القيمة المقابلة للمجموعة 5 تحسب بالصورة )4+2+4+2+4( فالقيمة هي 2 ، وبما ان القيمة 2 هي اكبر من او يساوي اعلى قيمة في قيم Zone اذا يكون االنتاج خارج السيطرة.

**: )Variables charts for Individuals( المفردة المتغيرات مخططات**

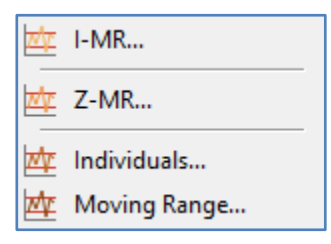

## : **)Individual Moving Range I-MR( مخطط**

 تستخدم مخططات MR-I لمراقبة الو سط الحسابي والتباين لعملية االنتاج عندما تكون البيانات متصلة ، ليست في مجموعات فرعية. تستخدم ايضا لمراقبة استقرار)stability )االنتاج مع مرور الوقت ، حتى يتم التمكن من تحديد حاالت عدم االستقرار وتصحيحها. مثـال :

يراقب مهندس الجودة تصنيع المنظفات السائلة ، ويرغب في تقييم ما إذا كانت العملية تحقق المواصفات. يقوم المهندس بمراقبة درجة الحموضة في 25 عينة متتالية من المنظفات. للتحقق من ذلك ينشا مخطط MR-I لمراقبة عملية التصنيع.

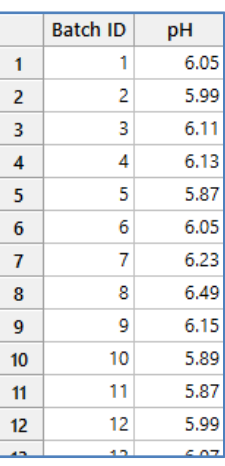

\*\* مالحظة : عدد السجالت )25( . انظر MTW.DetergentpH

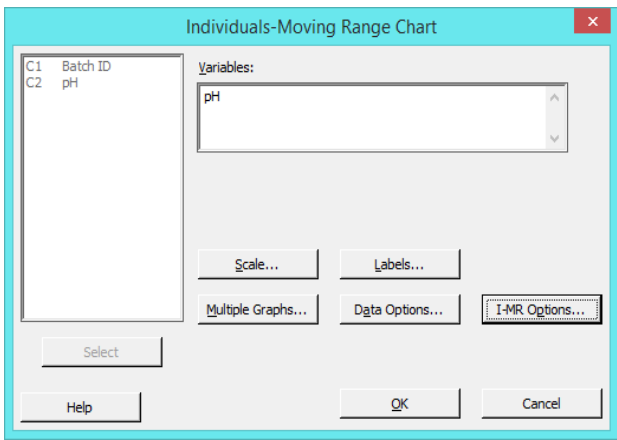

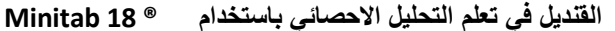

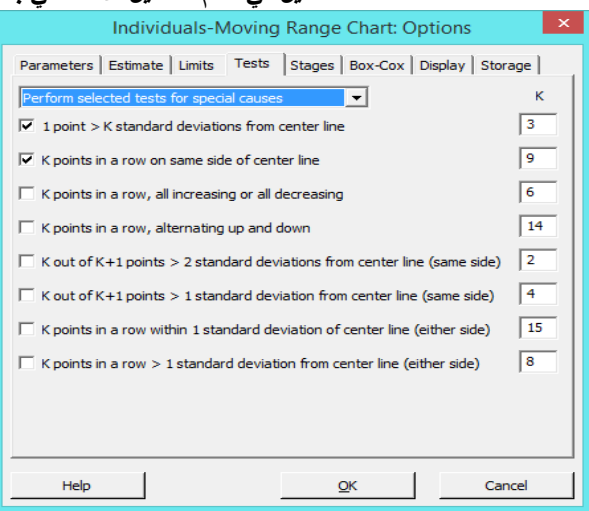

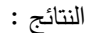

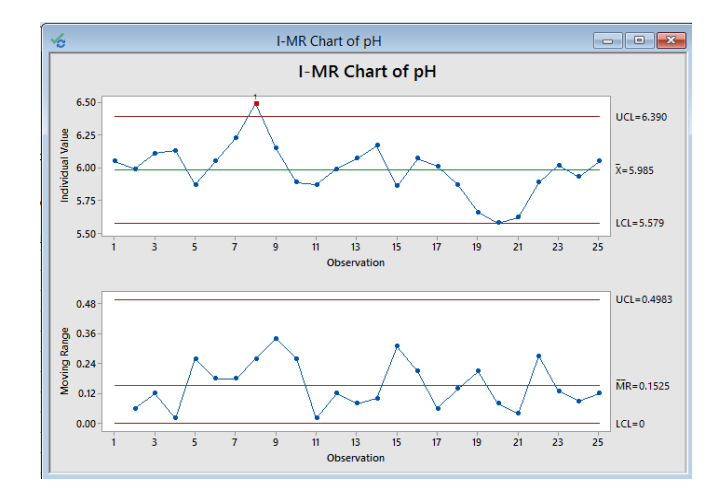

## Test Results for I Chart of pH

TEST 1. One point more than 3.00 standard deviations from center line. Test Failed at points: 8

التحليل :

من Moving ranges : لا توجد أي نقاط خارج حدود التحكم وتعرض النقاط نمطا عشوائيًا. وبالتالي فإن الانتاج يطابق المواصفات عند الحديث عن الاختلاف بين البيانات . ومن هنا يمكن لمهندس الجودة فحص الوسط الحسابي للمجتمع (الانتاج) من خلال مخطط . (امخطط ا) . (I مخطط

من value Individuals : يتبين ان هناك فشل في إحدى المشاهدات في االختبار ألن المشاهدة كانت اكبر من قيمة 3 انحرافات معيارية فوق خط الوسط.

#### **: )Z-MR( مخطط**

- مخطط MR-Z هو مخطط للمشاهدات الفردية الموحدة )Z )و المدى المتحرك )MR )من عملية انتاج قصيرة المدى.
- يا من الوحدات لكل جزء ، كما هو ً يستخدم مخطط MR-Z لمراقبة متوسط وتنوع األجزاء المختلفة عندما يتم عمل عدد قليل نسب الحال في عمليات االنتاج قصيرة المدى.
- با ما ال تحتوي عمليات االنتاج قصيرة المدى على بيانات كافية في كل عملية تشغيل إلنتاج تقديرات جيدة لمتغيرات عمليات ً غال االنتاج.
- يمكن استخدام آلة واحدة أو عملية واحدة إلنتاج العديد من األجزاء المختلفة ، أو المنتجات المختلفة. على سبيل المثـال ، يمكنك إنتاج 24 وحدة فقط من جزء ما ، ثم إعادة ضبط الجهاز إلنتاج جزء مختلف في التشغيل التالي. حتى إذا كانت عملية التنفيذ كبيرة بما يكفي للحصول على تقديرات ، فستحتاج إلى مخطط تحكم منفصل لكل جزء تم إجراؤه بواسطة عمليات االنتاج ، ألنه من المحتمل ألا يكون لجميع الأجزاء نفس المتوسط والانحراف المعياري.
	- تفترض الطريقة أن كل جزء أو مجموعة تنتجها عملية لها متوسطها الحسابي الوحيد وانحرافها المعياري.
- ان امكن الحصول على المتوسط الحسابي واالنحراف المعياري ، فيمكن توحيد بيانات عملية االنتاج عن طريق طرح المتوسط وقسمة النتائج على االنحراف المعياري.
- يرسم مخطط MR-Z Individuals المعيارية )z )و المدى المتحرك MR بحيث يمكن تقييم البيانات من عمليات تشغيل مختلفة على مخطط تحكم واحد.
	- تستخدم اذا كان هناك العديد من عمليات التشغيل )Run )في عملية االنتاج.
	- $\setminus 1$ = مجتمع البيانات يتبع التوزيع الطبيع يالمعياري ( وسط=0 ، انحراف معياري =1).
		- :Z-MR Options >Estimate التنفيذ مجموعات تعريف طرق
- -1 Runs By: يستخدم عندما ال يمكن افتراض أن جميع عمليات التنفيذ لها نفس التباين. تقدر هذه الطريقة كل تنفيذ بشكل مستقل.
	- -2 parts By :( دمج كل مشاهدات نفس الجزء(: يستخدم عندما يمكن افتراض أن جميع عمليات التنفيذ لها نفس التباين
- Constant −3 : (دمج جميع المشاهدات): تجمع هذه الطريقة جميع البيانات عبر عمليات التنفيذ والأجزاء للحصول على تقدير مشترك لـ σ.
- -4 size to Relative :( دمج جميع المشاهدات، استخدام ln): يستخدم عندما يزيد التباين بطريقة ثابتة إلى حد ما مع زيادة حجم القياس. تستخدم هذه الطريقة اللوغاريتم الطبيعي Ln ، و تقوم بتجميع البيانات عبر جميع عمليات التتنفيذ وجميع األجزاء للحصول على تقدير مشترك لـ s للبيانات المحولة.

مثـال :

تستخدم الشركة المصنعة مسارات قصيرة إلنشاء عينات صغيرة من األجزاء المعدنية. يقوم مدير الجودة بقياس األجزاء من ثالث تكرارات لتقييم استقرار االنتاج.

 **القنديل في تعلم التحليل االحصائي باستخدام R 18 Minitab** 

|    | لتشغيل القياس |  |
|----|---------------|--|
| 1  | 302.634 Run A |  |
| 2  | 300.558 Run A |  |
| 3  | 301.604 Run A |  |
| 4  | 298.130 Run A |  |
| 5  | 298.824 Run A |  |
| 6  | 301.384 Run A |  |
| 7  | 302.373 Run A |  |
| 8  | 298,685 Run A |  |
| 9  | 504.188 Run B |  |
| 10 | 506.879 Run B |  |

<sup>\*\*</sup> ملاحظة : عدد السجلات (24) . انظر StampedParts.MTW

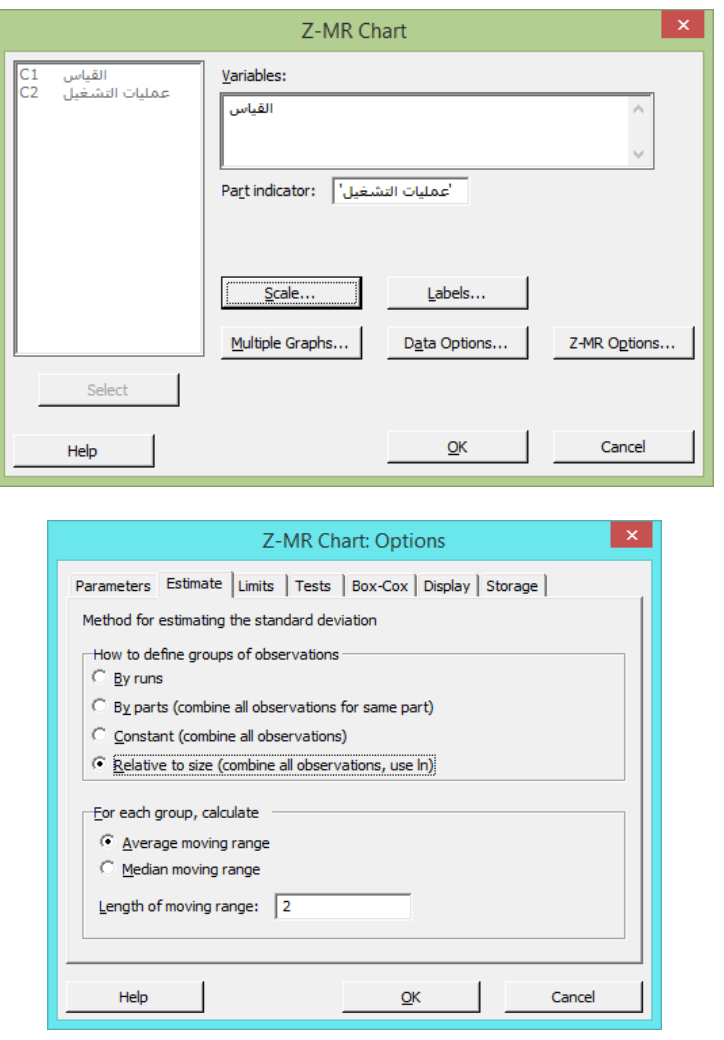

\*\* يعرف مهندس الجودة من الخبرة أن التباين يزداد مع زيادة حجم القياس. لذلك ، استخدم طريقة size to Relative لتقدير االنحراف المعياري للعملية.

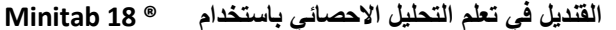

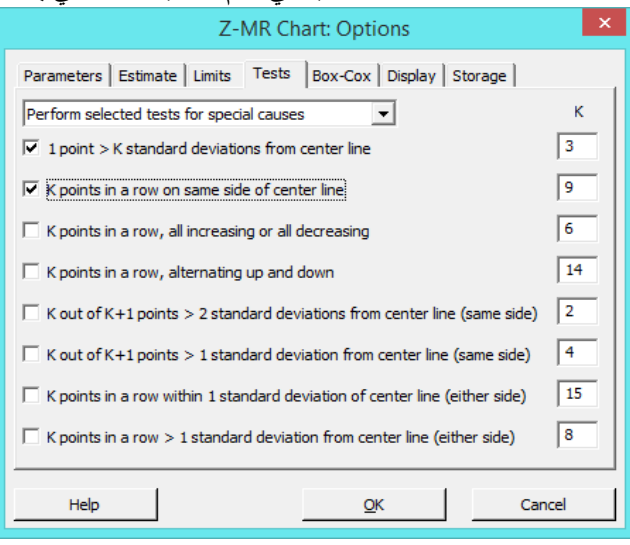

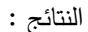

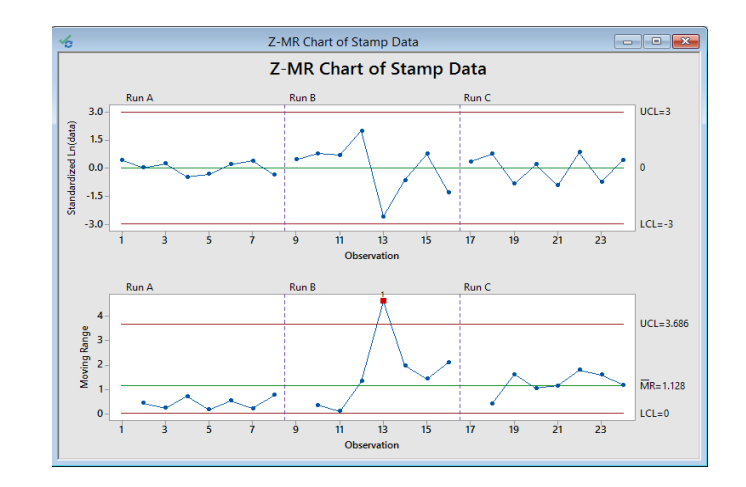

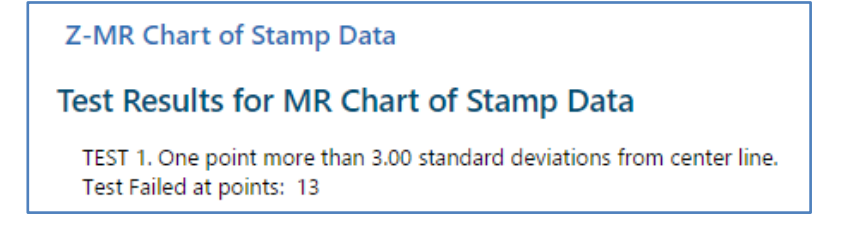

التحليل :

النقطة 13 أعلى من حد UCL على الرسم البياني للمدى المتحرك Moving ranges. أيضًا ، يبدو أن نوع (Run A) لديه اختلاف أقل في Run B ، من Run C أو Run C. بناءً على هذه النتائج ، قد تؤثر ظروف خاصة (خارجة عن السيطرة) على العملية.<br>.

#### **المشاهدات المفردات )Individuals ):**

 تستخدم مخططات )Individuals )لمراقبة المتوسط الحسابي لعملية االنتاج ، عندما يكون هناك بيانات متصلة والتي هي مشاهدات مفردة (ليست في مجموعات فرعية) .

 تستخدم ايضا لمراقبة استقرار العملية بمرور الوقت حتى تتمكن من تحديد حاالت عدم االستقرار وتصحيحها في العملية. مثـال :

يراقب مهندس الجودة تصنيع المنظفات السائلة ، ويرغب في تقييم ما إذا كانت العملية تحقق المواصفات. يقوم المهندس بمراقبة درجة الحموضة في 25 عينة متتالية من المنظفات. للتحقق من ذلك ينشا مخطط Individuals لمراقبة عملية التصنيع.

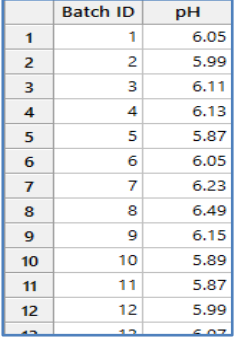

\*\* مالحظة : عدد السجالت )25( . انظر MTW.DetergentpH

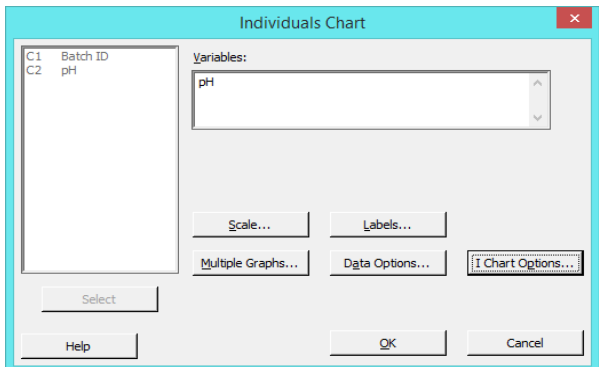

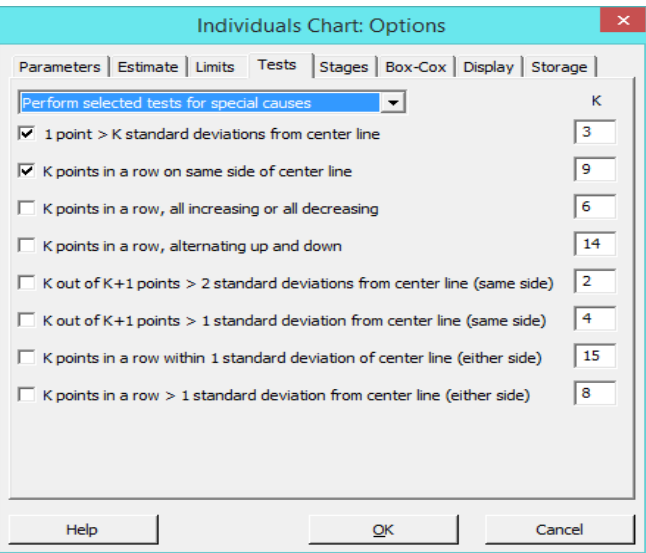

النتائج :

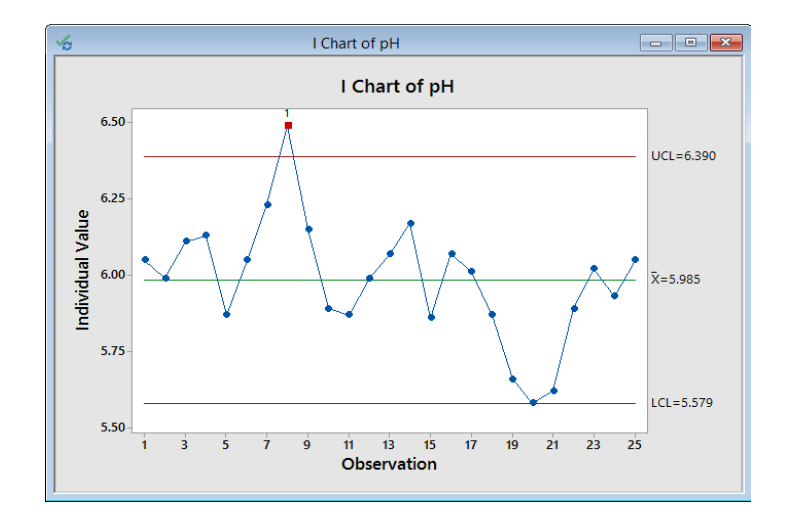

## Test Results for I Chart of pH

TEST 1. One point more than 3.00 standard deviations from center line. Test Failed at points: 8

التحليل :

واحدة من المشاهدات تعمل على فشل الاختبار ، لأن المشاهده تقع خارخ حدود 3 انحرافات معيارية فوق خط الوسط. ومن هنا فأن مستوى الرقم الهيدروجيني للمنظف غير مستقر.

## **: )Moving Ranges –MR( المتحرك المدى**

يستخدم لمراقبة االختالف في عملية االنتاج.

يستخدم عندما يكون هناك بيانات متصلة و هي بيانات مفردة ليست في مجموعات فرعية.

يستخدم لمراقبة استقرار عملية االنتاج مع مرور الوقت حتى يتم تحديد حاالت عدم االستقرار وتصحيحها في العملية.

مثـال :

يراقب مهندس الجودة تصنيع المنظفات السائلة ، ويرغب في تقييم ما إذا كانت العملية تحقق المواصفات. يقوم المهندس بمراقبة درجة الحموضة في 25 عينة متتالية من المنظفات. للتحقق من ذلك ينشا مخطط MR لمراقبة عملية التصنيع.

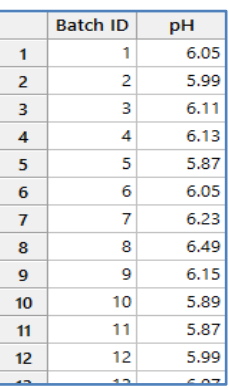

\*\* مالحظة : عدد السجالت )25( . انظر MTW.DetergentpH

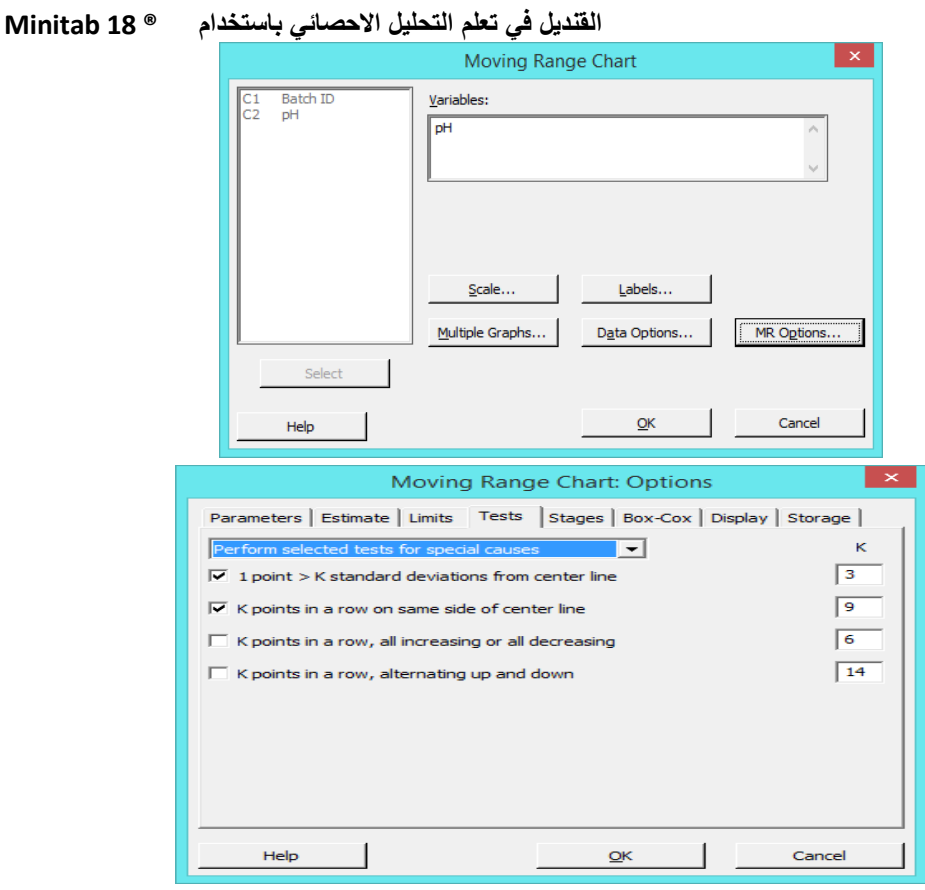

النتائج :

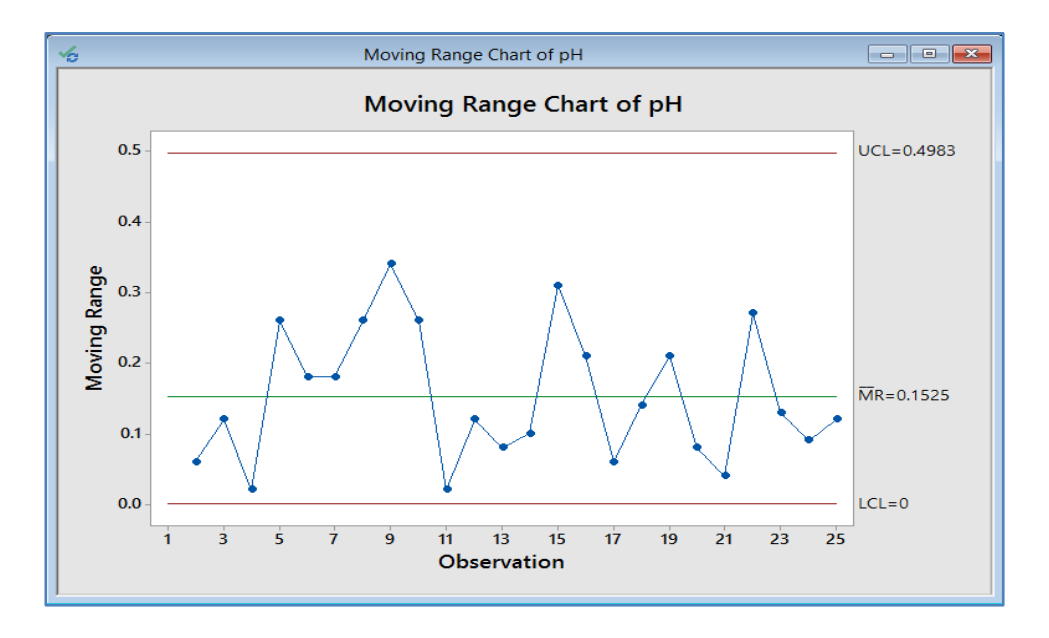

التحليل :

لا توجد أي نقاط خارج حدود التحكم ، وتعرض النقاط نمطا عشوائيًا على مخطط MR. وبالتالي ، فإنه لا يوجد اختلاف في عملية الانتاج ويمكن للمهندس استخدام مخطط Individuals لفحص مركز العملية.

**المخططات الخاصة بالبيانات الوصفية )Charts Attributes ):**

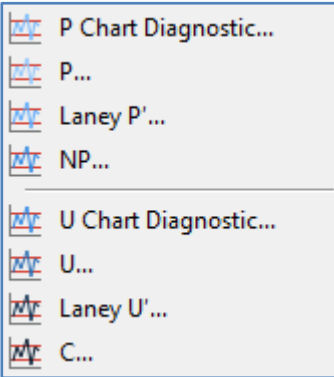

## **: ) P Chart Diagnostic( مخطط**

يستخدم لاختبار تشتت (كبير / قليل) في البيانات ثنائية الناتج (الناتج معيبة/غير معيبة ، ناجح / راسب) . √

المشاهدات المعيبة بها عيب واحد أو أكثر مما يجعلها غير مقبولة.

- يمكن أن يؤدي التشتت الكبير لعدد متزايد من النقاط خارج حدود منطقة التحكم.
- ◆ يمكن أن يتسبب التشتت القليل في إظهار نقاطًا قليلة جدًا خارج حدود التحكم.

مثـال :

يريد مشرف في مستشفى صغير التأكد من أن عدد الأخطاء في السجلات الطبية بالمستشفى لا يزال تحت السيطرة. يسجل المشرف العدد الإجمالي للسجلات الطبية التي يتم حفظها كل يوم وعدد السجلات غير المكتملة أو غير الدقيقة (معيبة). يبلغ متوسط حجم المجموعة الفرعية أكثر من .2544 وبسبب العدد الكبير من السجالت ، يستخدم المشرف اختبار Diagnostic Chart P الختبار التشتت الكبير.

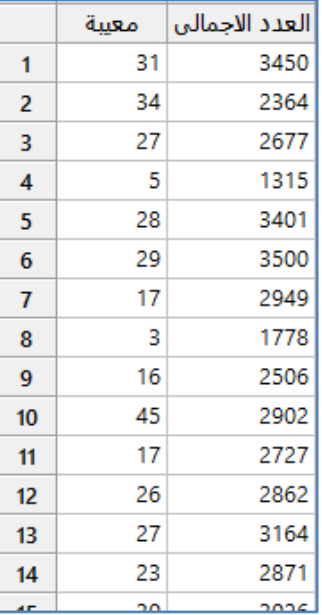

\*\* مالحظة : عدد السجالت )24( . انظر MTW.DefectiveRecords

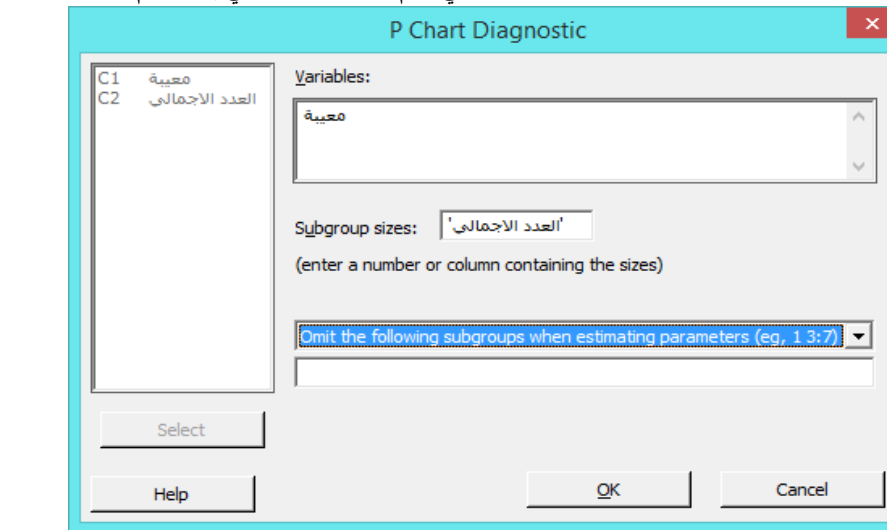

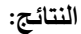

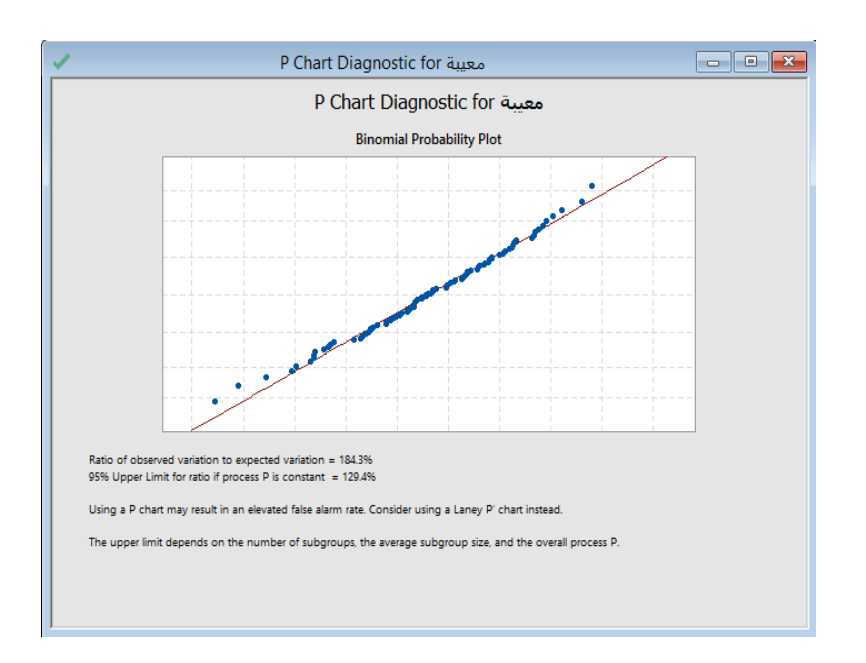

التحليل :

تبلغ نسبة التباين المشاهد إلى التباين المتوقع .٪124.3 تشير هذه القيمة إلى التشتت الزائد ألنها أكبر من الحد األعلى للثقة البالغ .٪122.4 يمكن أن يؤدي التشتت الزائد إلى ظهور نقاط على المخطط خارج نطاق السيطرة بينما في الحقيقة هم عكس ذلك. لتعديل و ضبط التشتت الزائد يجب على المشرف استخدام مخطط P Laney لمراقبة السجالت المعيبة بدالً من مخطط Diagnostic Chart P.

### **مخطط )P ):**

يستخدم لمراقبة **نسبة العناصر المعيبة** ، حيث يمكن تصنيف كل عنصر في إحدى فئتين )نجاح أو فشل(.

يستخدم لمراقبة استقرار العملية بمرور الوقت حتى يتم تحديد حاالت عدم االستقرار وتصحيحها في العملية.

مثـال :

يريد المشرف على مركز الاتصال تقييم عملية الرد على اتصالات العملاء. يسجل المشرف إجمالي عدد الاتصالات الواردة وعدد الاتصالات التي لم يتم الرد عليها لمدة 21 يومًا. يقوم المشرف بإنشاء مخطط P لمراقبة نسبة المكالمات التي لم يتم الرد عليها.<br>-

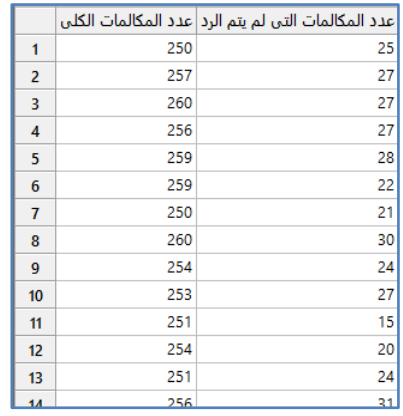

\*\* مالحظة : عدد السجالت )21( . انظر MTW.UnansweredCalls

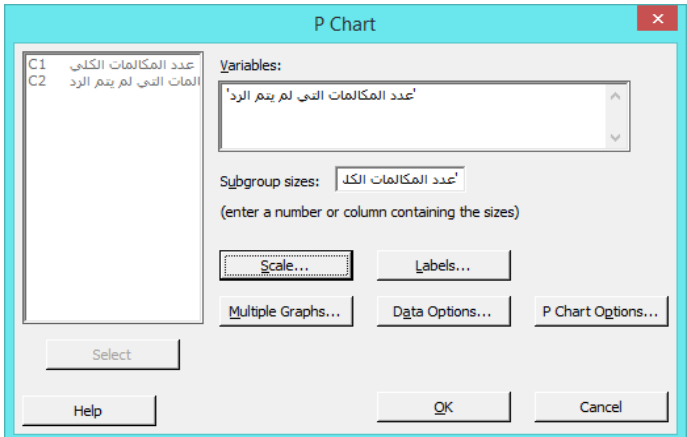

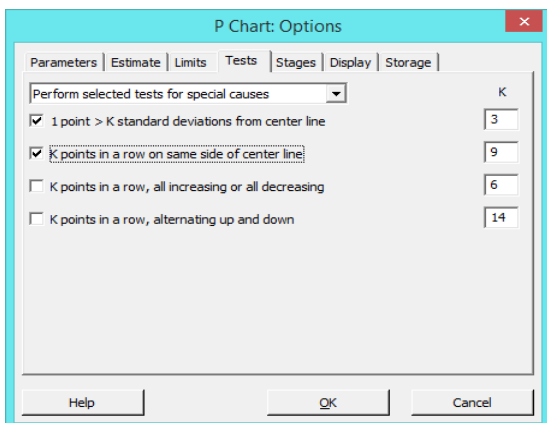

النتائج :

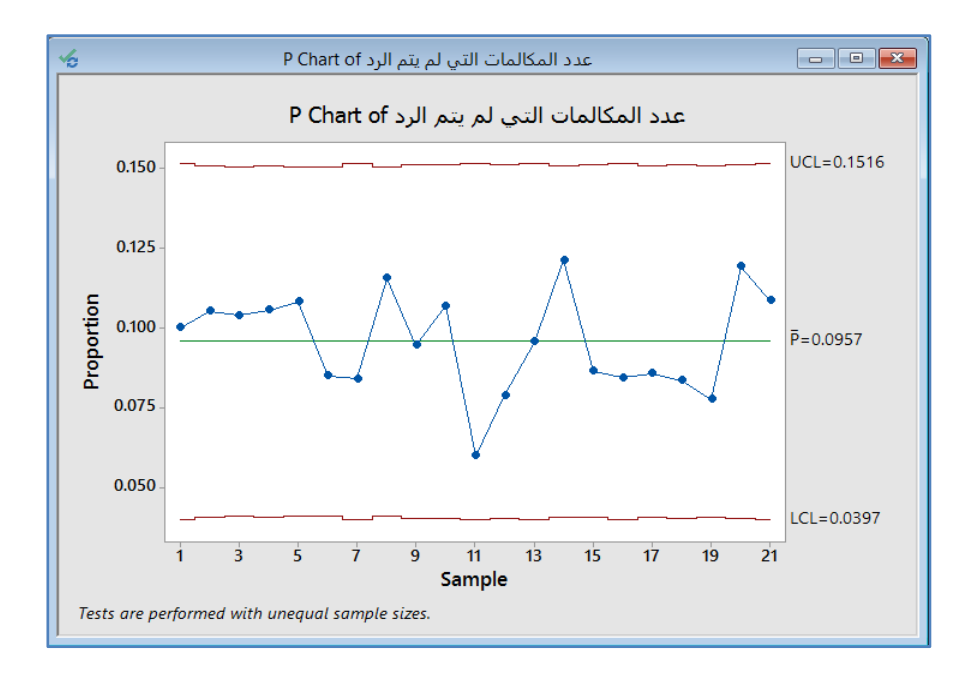

### التحليل :

يوضح المخطط انه في المتوسط هناك ما نسبته 9.57٪ من المكالمات لم يتم الرد عليها. ولا يوجد أي من نسب المجموعة الفرعية خارج حدود التحكم. علاوة على ذلك ، تعرض النقاط داخل الحدود نمطا عشوائيًا. ومن هنا فلا يقدم هذا الرسم أي دليل على فقدان السيطرة. وبالتالي ، فإن العملية تحقق المواصفات والشروط المطلوبة.

## **: ) Laney P'( مخطط**

- يستخدم لمراقبة نسبة العناصر المعيبة التي تنتجها عملية االنتاج وللتعديل من أجل التوزيع كبير التشتت أو التشتت القليل في البيانات.
	- يمكن أن يؤدي التشتت الكبير في المخطط لعدد متزايد من النقاط خارج حدود التحكم.
		- √ يمكن أن يتسبب التشتت القليل في اظهار نقاطًا قليلة جدًا خارج حدود التحكم.
			- ًقا لهذه الظروف. يتم تعديل مخطط P Laney وف

مثـال :

يريد مشرف في مستشفى صغير التأكد من أن عدد الأخطاء في السجلات الطبية بالمستشفى لا يزال تحت السيطرة. يسجل المشرف العدد الإجمالي للسجلات الطبية التي يتم حفظها كل يوم وعدد السجلات غير المكتملة أو غير الدقيقة (معيبة). يبلغ متوسط حجم المجموعة الفرعية أكثر من .2544 وبسبب العدد الكبير من السجالت ، قرر المشرف استخدام اختبار 'P Laney لمراقبة السجالت.

 **القنديل في تعلم التحليل االحصائي باستخدام R 18 Minitab** 

|    | معسة | العدد الاجمالى |
|----|------|----------------|
| 1  | 31   | 3450           |
| 2  | 34   | 2364           |
| 3  | 27   | 2677           |
| 4  | 5    | 1315           |
| 5  | 28   | 3401           |
| 6  | 29   | 3500           |
| 7  | 17   | 2949           |
| 8  | 3    | 1778           |
| 9  | 16   | 2506           |
| 10 | 45   | 2902           |
| 11 | 17   | 2727           |
| 12 | 26   | 2862           |
| 13 | 27   | 3164           |
| 14 | 23   | 2871           |
| œ  | 50   | anac           |

## \*\* مالحظة : عدد السجالت )24( . انظر MTW.DefectiveRecords

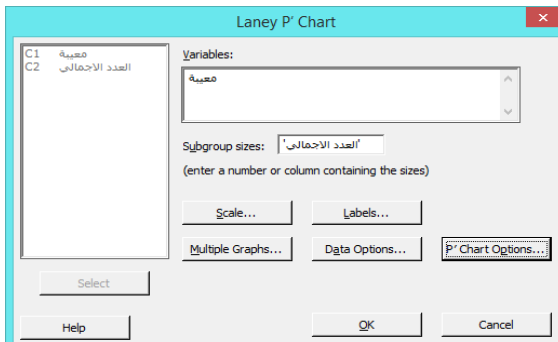

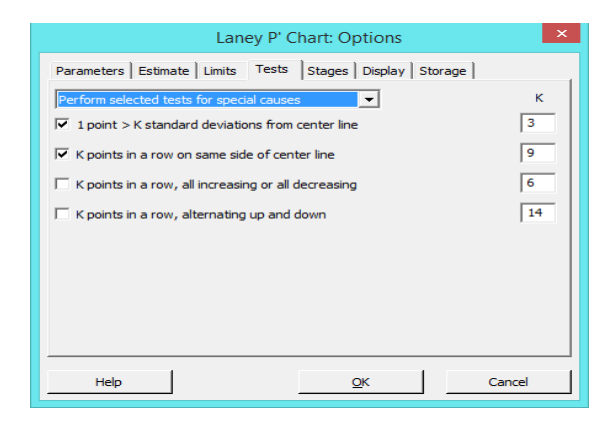

 **القنديل في تعلم التحليل االحصائي باستخدام R 18 Minitab** 

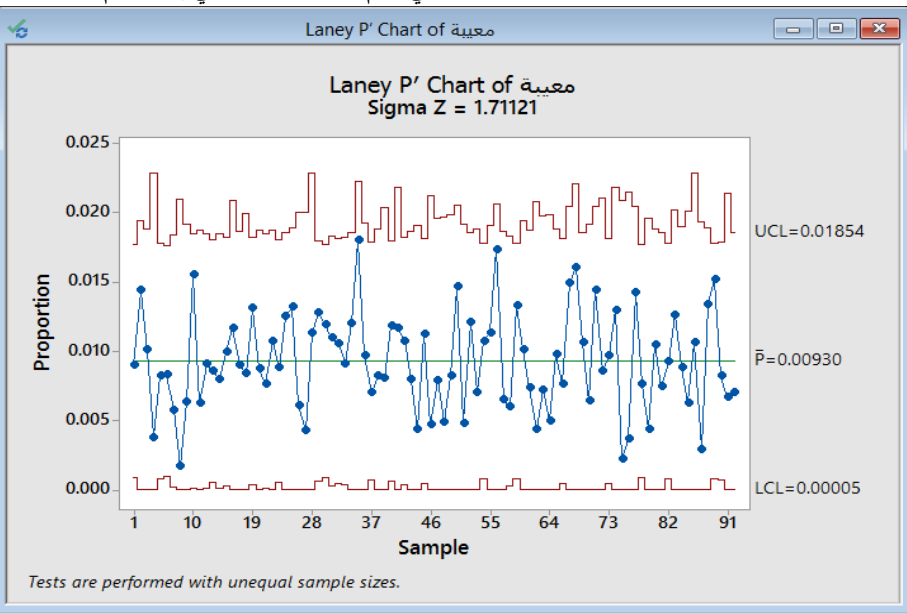

التحليل :

نظرًا لأن أحجام العينات غير متساوية ، تختلف حدود التحكم. قيمة Sigma Z (تقريبًا 1.7) أكبر من 1 ، مما يشير إلى أن حدود التحكم على مخطط P Laney أوسع من تلك الموجودة على مخطط P التقليدي لضبط التشتت الزائد. لم تفشل أي من المجموعات الفرعية في االختبارات ، لذلك استنتج المشرف أن نسبة العيوب هي تحت السيطرة.

## **: )Number of defective ))NP( مخطط**

- يستخدم لمراقبة **عدد العناصر المعيبة** حيث يمكن تصنيف كل عنصر في إحدى فئتين )نجاح أو فشل(.
- يستخدم لمراقبة استقرار عملية االنتاج بمرور الوقت حتى تتمكن من تحديد حاالت عدم االستقرار وتصحيحها في العملية.
	- يفترض ان البيانات تتوزع توزيع ذو حدين.

#### مثـال :

يقوم مهندس الجودة بتقييم ما إذا كانت العملية المستخدمة لتصنيع المصابيح الكهربائية مطابقة للمواصفات. يقوم المهندس باختبار 544 مصباح كهربائي كل ساعة لثلاث مناوبات لمدة 8 ساعات ويسجل عدد المصابيح التي تحتوي (عيوب). لاجل ذلك يقوم المهندس بإنشاء مخطط NP لمراقبة عدد المصابيح الكهربائية المعيبة.

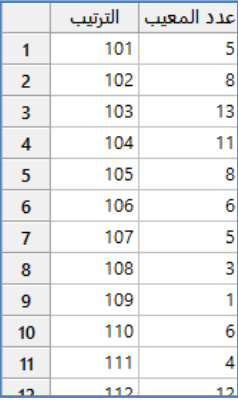

\*\* عدد السجالت )24( . انظر MTW.DefectiveLightBulbs

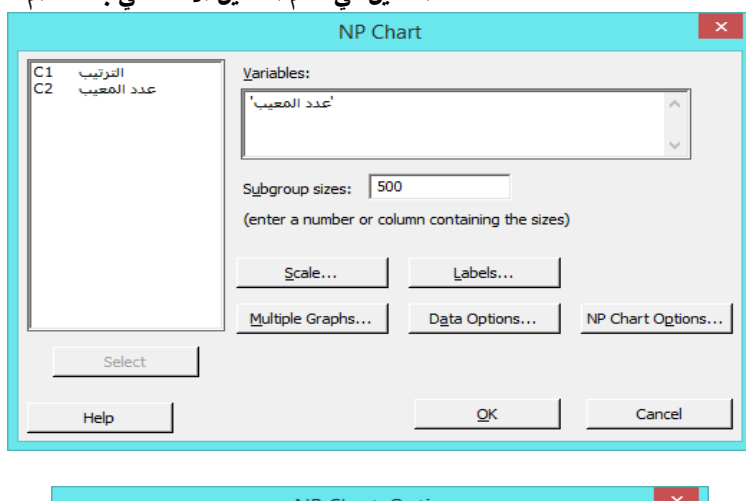

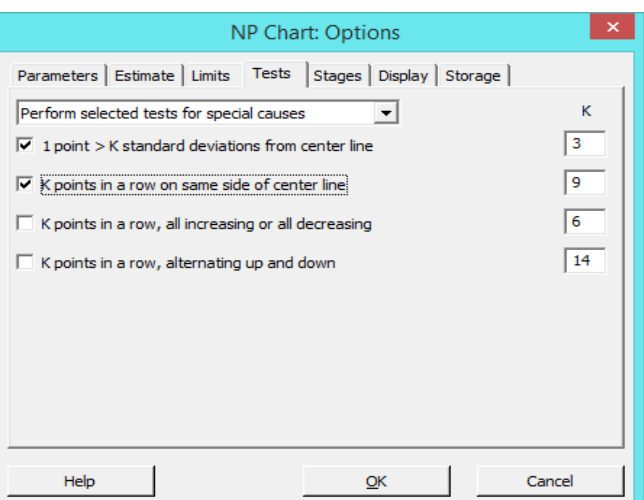

## النتائج :

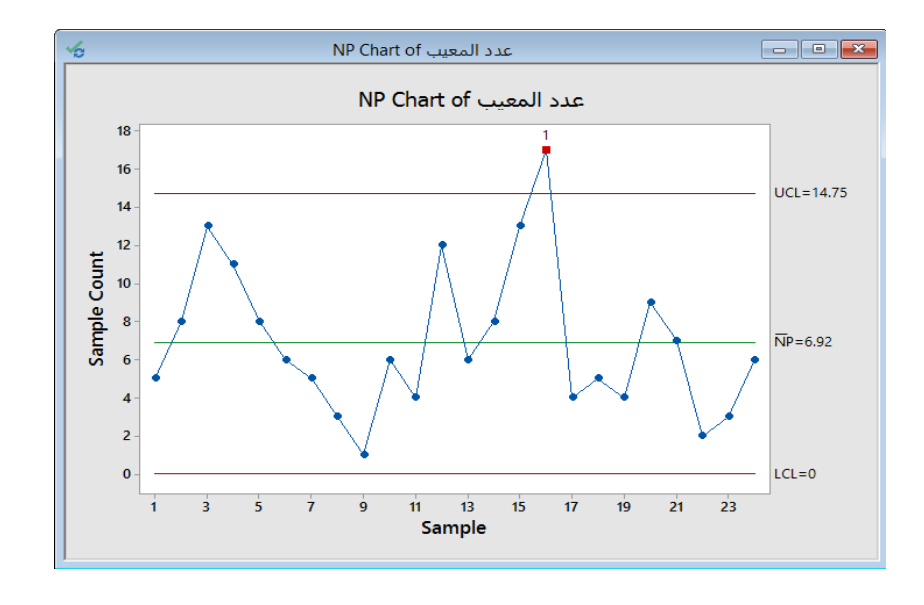

التحليل :

نقطة واحدة خارج السيطرة على مخطط NP. يخلص المهندس إلى أن العملية ليست مطابقة للمواصفات ويجب تحسينها.

## **)Per Unit ) : ) U Chart Diagnose ( مخطط**

- ◆ يستخدم لاختبار التشتت الكبير أو القليل في البيانات المعيبة ( اكقر من عيب في الوحدة).
	- يجب أن يكون هناك قدرة على حساب عدد العيوب في كل عنصر أو وحدة.
	- يمكن أن يؤدي التشتت الكبير إلى عرض عدد متزايد من النقاط خارج حدود التحكم.
		- ◆ يمكن أن يتسبب التشتت القليل في عرض نقاطًا قليلة جدًا خارج حدود التحكم.<br>←
			- ًقا لهذه الظروف. يتم تعديل مخطط U Laney وف

#### مثـال :

يريد مدير الجودة لمجموعة من المستشفيات تقييم معدل الخطأ في الأدوية. تتضمن أمثلة الأخطاء تقديم الدواء في الوقت الخطأ ، وتقديم الجرعة الخاطئة ، وتقديم الدواء الخاطئ. يسجل مديرالجودة عدد المرضى وعدد أخطاء الدواء كل أسبوع لمدة 32 أسبوعًا. يبلغ متوسط حجم المجموعة الفرعية أكثر من .2544 وبسبب العدد الكبير من المرضى ، يستخدم المدير اختبار U الختبار التشتت الكبير.

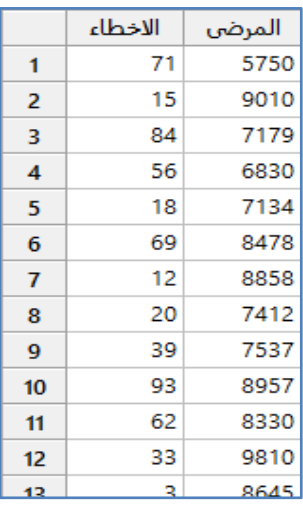

## \*\* ملاحظة : عدد السجلات (32) . انظر MedicationErrors.MTW

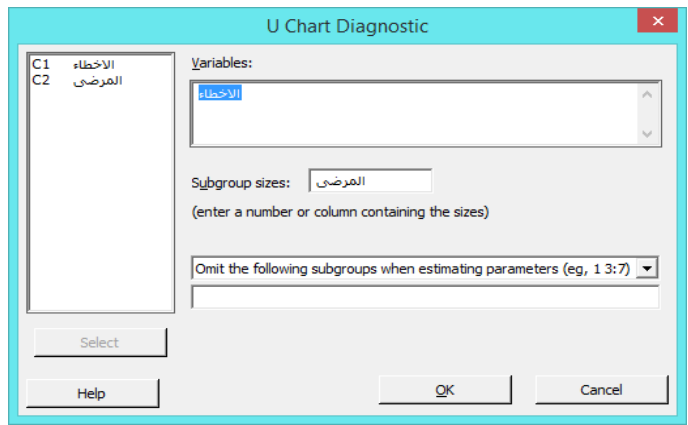

النتائج :

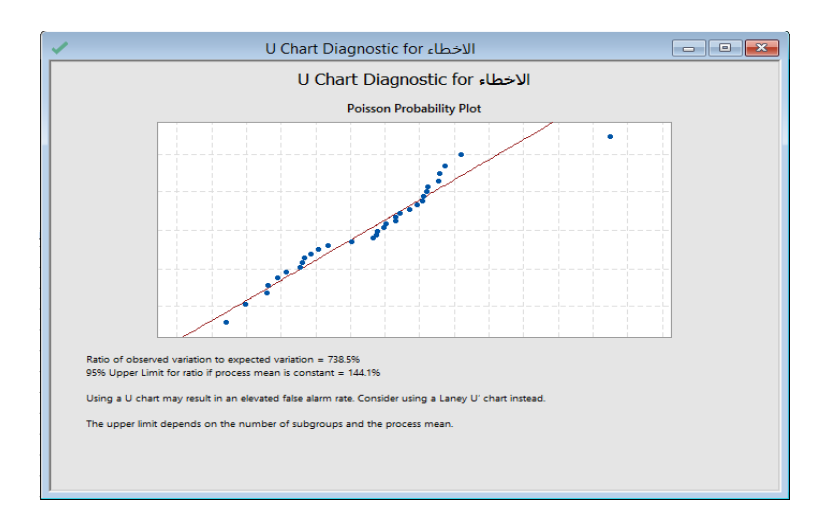

التحليل :

نسبة التباين المشاهد إلى التباين المتوقع هو ٪232.5 . تشير هذه القيمة إلى التشتت الكبير ألنها أكبر من الحد األعلى للثقة البالغ .٪144.1 يمكن أن يؤدي التشتت الكبير إلى ظهور نقاط على مخطط U التقليدي خارج نطاق التحكم بينما هي في الحقيقة غير ذلك. لضبط هذا التشتت الكبير ، يجب على مدير الجودة استخدام مخطط U Laney للتحقق أخطاء األدوية بدالً من مخطط U التقليدي.

**مخطط )U ):**

- يستخدم لمراقبة عدد العيوب لكل وحدة ، حيث يمكن أن يكون لكل عنصر عيوب متعددة.
- يستخدم لمراقبة استقرار العملية بمرور الوقت حتى يتم تحديد حاالت عدم االستقرار وتصحيحها في العملية.

مثـال :

يريد مدير شركة نسخ أن يقيم جودة خدمة النسخ. يختار المدير عشوائيًا 25 مجموعة من الصفحات من الطلبات المتتالية ويحسب عدد<br>. الأخطاء المطبعية (العيوب). تحتوي كل مجموعة على عدد مختلف من الصفحات.يقوم المدير بإنشاء مخطط U لمراقبة عدد الأخطاء.

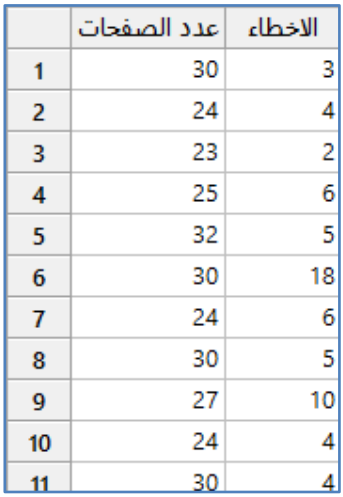

\*\* مالحظة : عدد السجالت )25( . انظر MTW.TranscriptionErrors

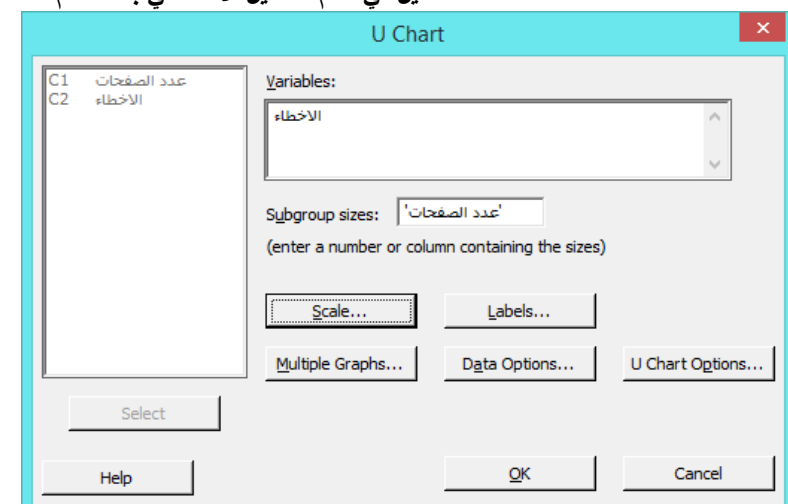

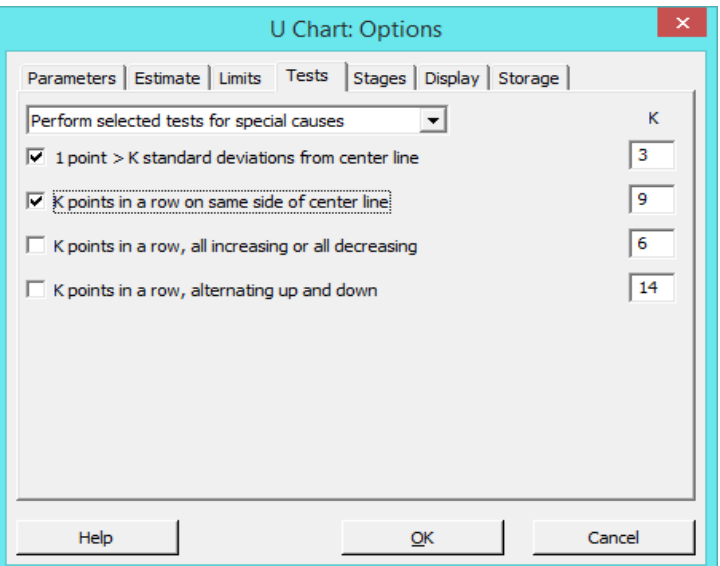

النتائج :

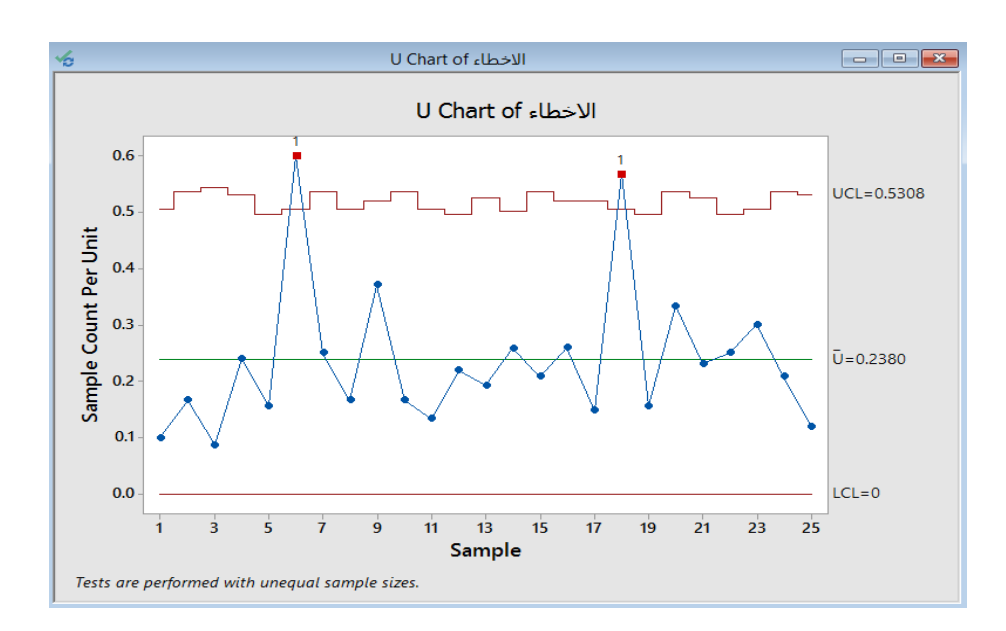

التحليل :

نظرًا لأن أحجام العينات غير متساوية ، تختلف حدود التحكم. متوسط عدد العيوب لكل مجموعة صفحات هو 23.8%. فشلت المجموعتان الفرعيتان 6 و 18 في الاختبار لأنها خارج حدود التحكم. وبالتالي ، فإن العملية خارجة عن السيطرة ولا تطابق المواصفات. يجب على المدير تحديد وتصحيح أي عوامل تساهم في االختالف.

## **: )Laney U'( مخطط**

 يستخدم لمراقبة معدل العيوب في عملية االنتاج وللتعديل من أجل التشتت الكبير أو القليل في البيانات. يمكن أن يؤدي التشتت الكبير إلى عدد متزايد من النقاط خارج حدود التحكم. √ يمكن أن يتسبب التشتت القليل في عرض نقاطًا قليلة جدًا خارج حدود التحكم. ًقا لهذه الظروف. يتم تعديل مخطط U Laney وف مثـال :

يريد مدير الجودة لمجموعة من المستشفيات تقييم معدل الخطأ في الأدوية. تتضمن أمثلة الأخطاء تقديم الدواء في الوقت الخطأ ، وتقديم الجرعة الخاطئة ، وتقديم الدواء الخاطئ. يسجل مديرالجودة عدد المرضى وعدد أخطاء الدواء كل أسبوع لمدة 32 أسبوعًا. يبلغ متوسط حجم المجموعة الفرعية أكثر من .2544 وبسبب العدد الكبير من المرضى ، يستخدم المدير اختبار 'U Leney الختبار التشتت الكبير.

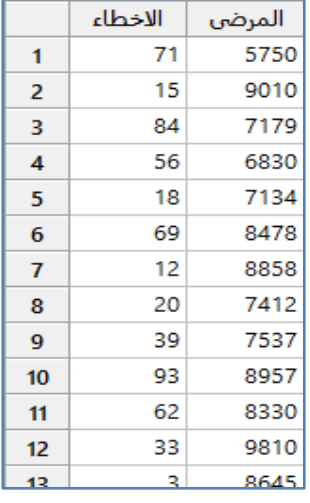

\*\* مالحظة : عدد السجالت )32( . انظر MTW.MedicationErrors

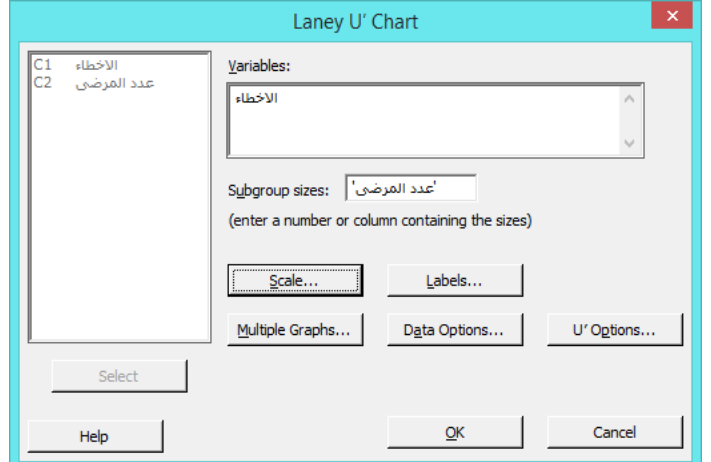

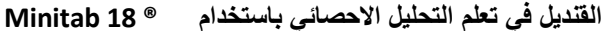

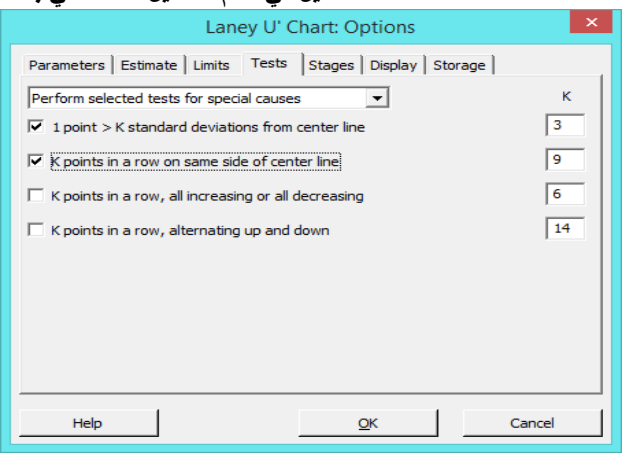

النتائج :

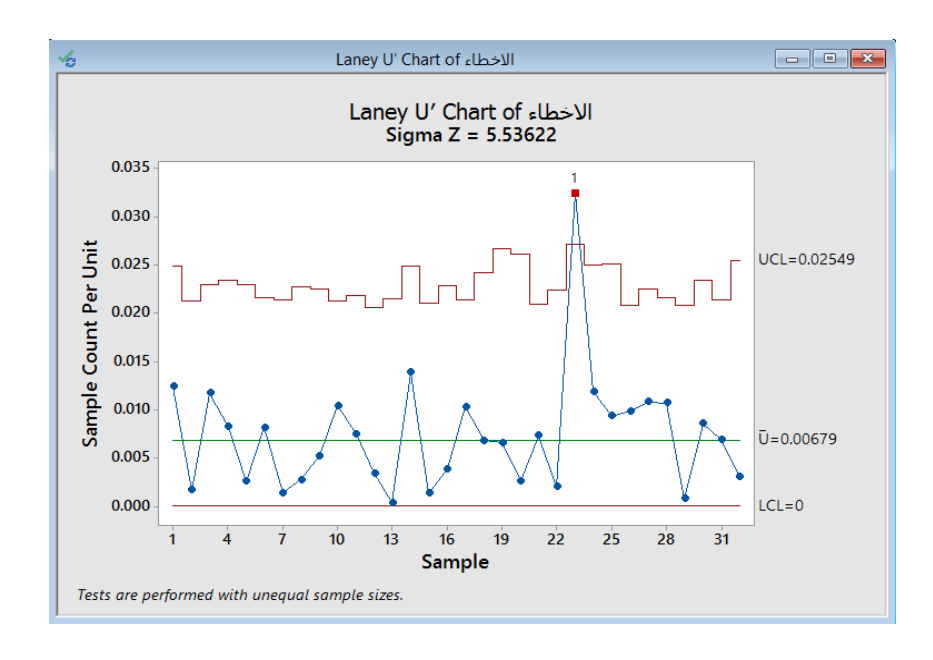

## التحليل :

نظرًا لأن أحجام العينات غير متساوية ، تختلف حدود التحكم. قيمة Sigma Z ( 5.5) تقريبًا وهي أكبر من 1 ، مما يشير إلى أن حدود التحكم في مخطط U Laney أوسع من تلك الموجودة على مخطط U التقليدي لضبط التشتت الزائد. فشلت المجموعة الفرعية 23 في الاختباررقم ( 1 ) ، لذلك استنتج المدير أن معدل أخطاء الدواء ليس مسيطرًا عليه (ليس ضمن المواصفات المطلوبة ) .<br>.

## **مخطط )C ):**

 يستخدم لمراقبة عدد العيوب حيث يمكن أن يكون لكل عنصر عيوب متعددة. يجب استخدامه فقط عندما تكون المجموعات الفرعية بنفس الحجم. يستخدم لمراقبة استقرار العملية بمرور الوقت حتى يتم تحديد حاالت عدم االستقرار وتصحيحها في العملية.

مثـال :

يرغب مهندس الجودة في شركة تصنيع ورق الحائط في تقييم استقرار عملية الطباعة. في كل ساعة ، يأخذ المهندس عينة من 144 قدم من ورق الحائط ويحسب عدد عيوب الطباعة ، والتي تشمل لطخات الطباعة وتشوهات النمط والحبر المفقود. يقوم المهندس بإنشاء مخطط C لمراقبة عدد العيوب.

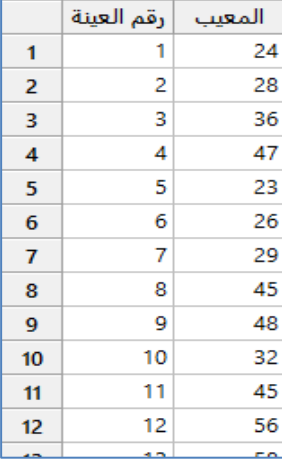

\*\* مالحظة : عدد السجالت )25 ) . انظر MTW.WallpaperDefects

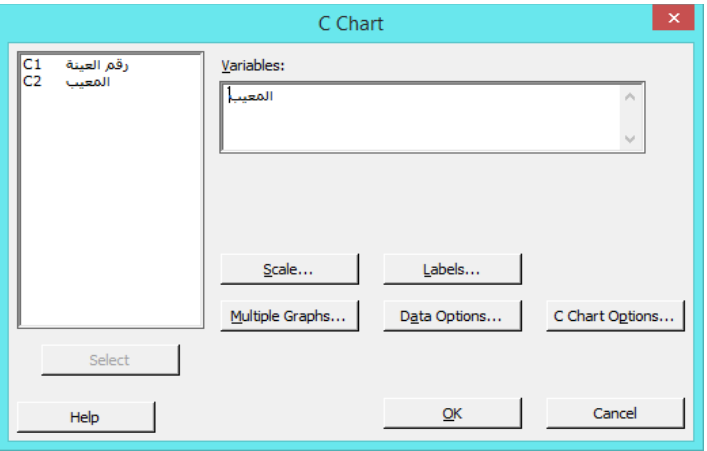

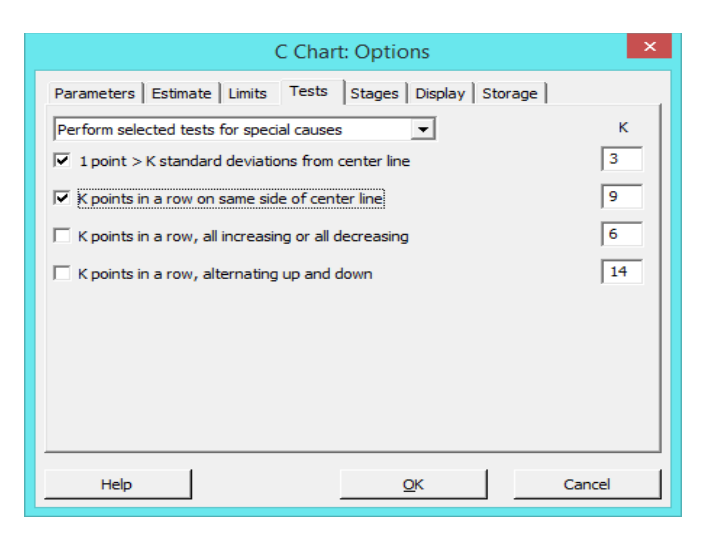

النتائج :

 **القنديل في تعلم التحليل االحصائي باستخدام R 18 Minitab** 

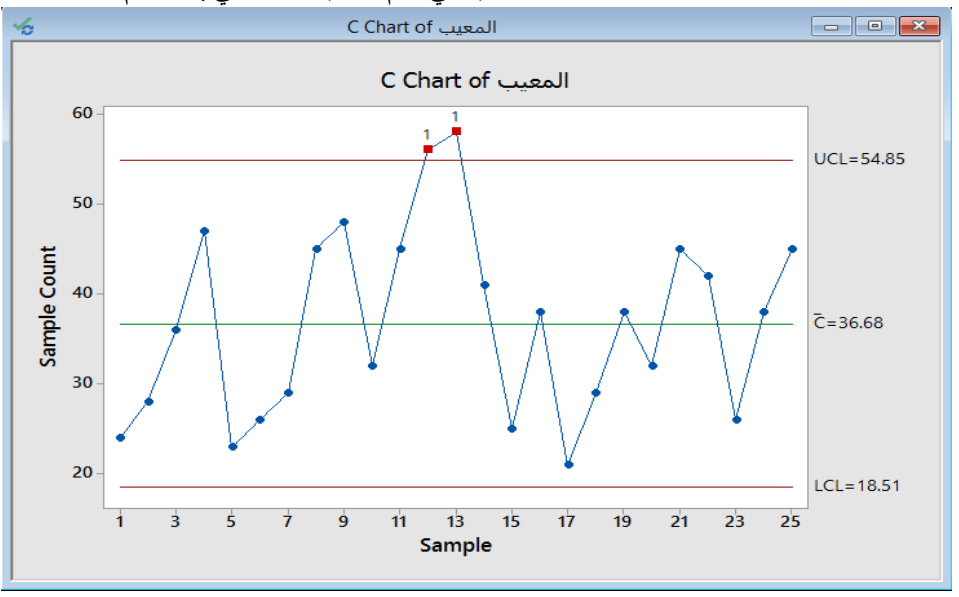

التحليل :

متوسط عدد العيوب في العينة هو (36.68). فشل اختبار النموذجين 12 و 13 لأنهما خارجا عن حدود المراقبة. وبالتالي ، فإن العملية خارجة عن السيطرة (لا تطابق المواصفات) . يجب على المهندس تحديد وتصحيح أي عوامل تساهم في الاختلاف.

**: )Time-Weighted charts( مخطط**

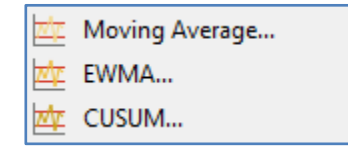

#### **: ) Moving Average ( مخطط**

- مخطط "المتوسطات المتحركة" هو رسم المتوسطات الحسابية المحسوبة من مجموعات فرعية ) يتم تحديد عدد العناصر فيها( من المشاهدات المتتالية.
- يستخدم مخطط المتوسط المتحرك لمراقبة المتوسطات المتحركة غير المرجحة عندما نريد اكتشاف التحوالت الصغيرة في متوسط االنتاج
- عندما يكون هناك بيانات في مجموعات فرعية ، فإن المتوسط الحسابي لجميع المشاهدات يتم حسابه في كل مجموعة فرعية. ثم يتم تشكيل المتوسط المتحرك من هذه االوساط.
	- كما يستخدم المتوسط المتحرك لجعل شكل البيانات )smooth )ولتوفير توقعات قصيرة المدى عندما ال يكون للبيانات اتجاه محدد.
	- يقدر االنحراف المعياري σ باستخدام االنحراف المعياري للمجتمع. كما يمكن أن تستند التقديرات على متوسط انحرافات المجموعة الفرعية عن مدى البيانات.
		- يفضل استخدام مخطط EWMA على هذا المخطط ألنه ال يزن المشاهدات كما يفعل EWMA.

يرغب مهندس الجودة من شركة تصنيع البالستيك في التأكد من أن العينات المختارة سيظل متحكم بها اثناء االنتاج. يقيس المهندس تركيز لون كل عينة لجميع العينات الـ .35

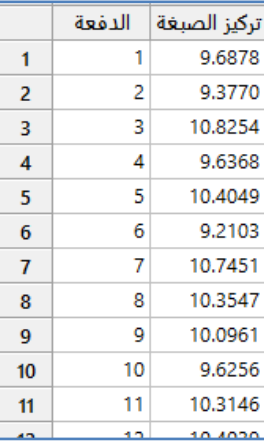

\*\* مالحظة : عدد السجالت )35( . انظر MTW.PigmentConcentration

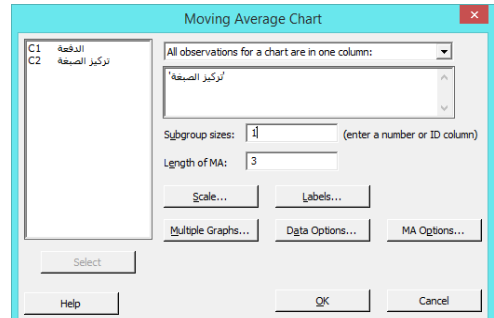

النتائج :

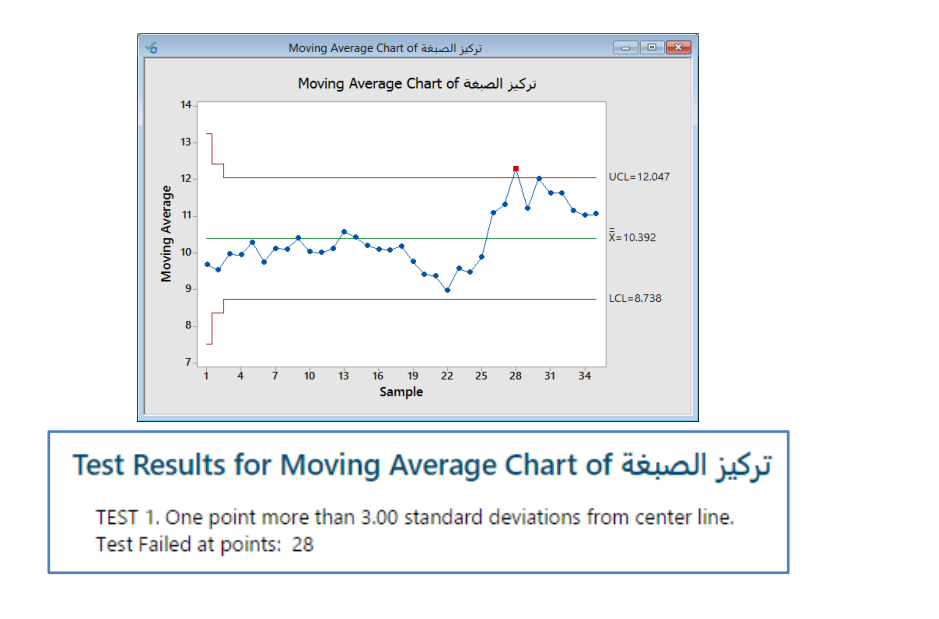

التحليل :

العينة 22 أعلى من UCL، لذا يجب على المهندس أن يبحث في سبب تركيز الصباغ لهذه العينة أكثر مما هو متوقع.

## **: )Exponentially-Weighted Moving Average EWMA( مخطط**

- يستخدم الكتشاف االختالفات الصغيرة في الوسط الحسابي للمنتج ، دون التأثر بالقيم المنخفضة والعالية.
	- يراقب المتوسطات المتحركة الموزونة بشكل كبير ، والتي تزيل تأثير القيم المنخفضة والعالية.
		- يمكن أن تكون المشاهدات مفردة او فئوية.
- من شروطه : ) البيانات من النوع المتصل ، يجب ان يكون االختالف بين قيم البيانات صغير، ال يسمح بالقيم المفقودة في المجموعات).

مثـال :

يرغب مهندس الجودة من شركة تصنيع البلاستيك في التأكد من أن العينات (المجموعات) المختارة سيظل متحكم بها. يقيس المهندس تركيز لون كل عينة لجميع العينات الـ .35

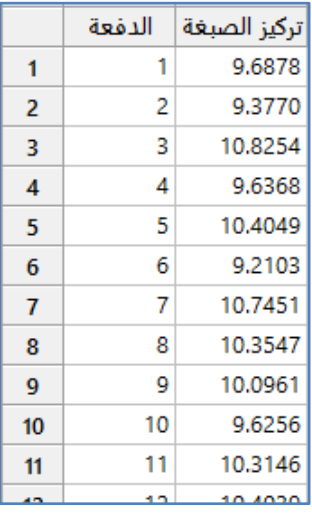

\*\* مالحظة : عدد السجالت )35( . انظر MTW.PigmentConcentration

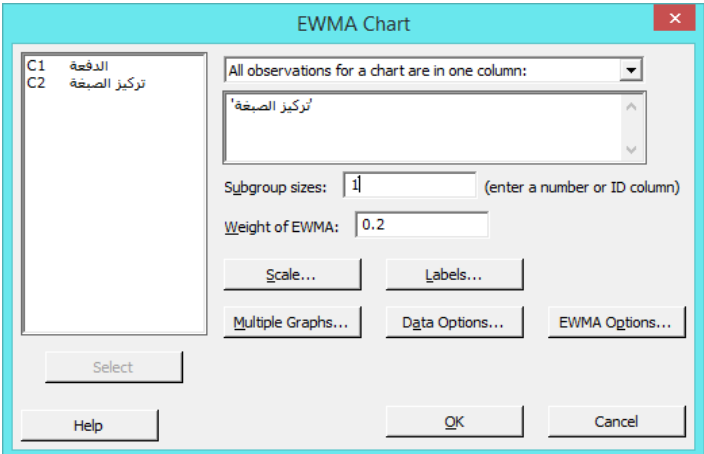

. قيمة Weight of EWMA : تنحصر بين (0 و 1).

النتائج :

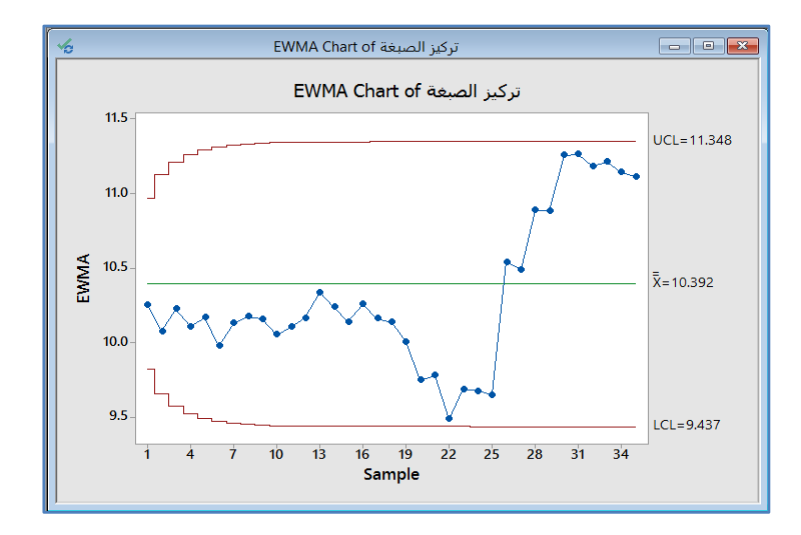

التحليل :

بالنسبة لبيانات الصبغة ، لا توجد نقاط خارجة عن السيطرة. ومع ذلك ، يتغير مستوى العملية بدءًا من المجموعة الفرعية 26. يجب على<br>. المهندس فحص العملية للتعرف على الاختلافات في الأسباب .

#### **: )CUSUM CUmulative SUMs( مخطط**

- هو مخطط تحكم لرصد المجموع التراكمي (لمتوسط انحراف المجموعة الفرعية عن هدف العملية Target).
	- ◆ يستخدم لاكتشاف التحولات (الانتقالات) الصغيرة في عملية الانتاج.
	- يرسم المجاميع التراكمية )CUSUMs )لكل قيمة لالنحرافات عن القيمة المستهدفة.
- √ نظرًا لأن مخطط CUSUM تراكمي ، فإن الانحراف الطفيف في متوسط العملية سيؤدي إلى زيادة ثابتة (أو تناقص) لقيم الانحراف التراكمي.
	- يمكن أن تكون المشاهدات )مفردة أو فئوية(.
	- يجب ان تكون البيانات متصلة ، كما يجب ان تكون االنتقاالت بين المشاهدات صغيرة.

مثـال :

يراقب مهندس الجودة في مصنع لجمع محركات السيارات حركة أعمدة الكرنك في محرك التشغيل ، تتحرك أجزاء من العمود المرفقي ألعلى ولأسفل لمسافة معينة من موضع خط الأساس. قام المهندس بإجراء خمسة قياسات يوميًا من 28 /9 حتى 15 /10 ثم 10 قياسات يوميًا من 14/12 إلى 25 .14/ يقوم مهندس الجودة بإنشاء مخطط CUSUM لمراقبة االختالفات الصغيرة في حركة أعمدة الكرنك.

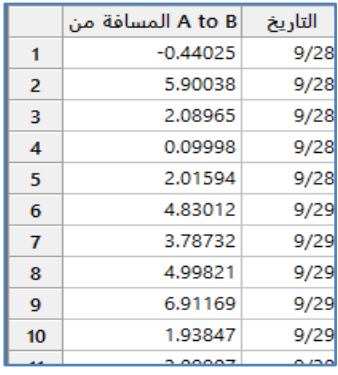

\*\* ملاحظة : عدد السجلات (125) . انظر CrankshaftMovement.MTW

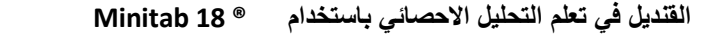

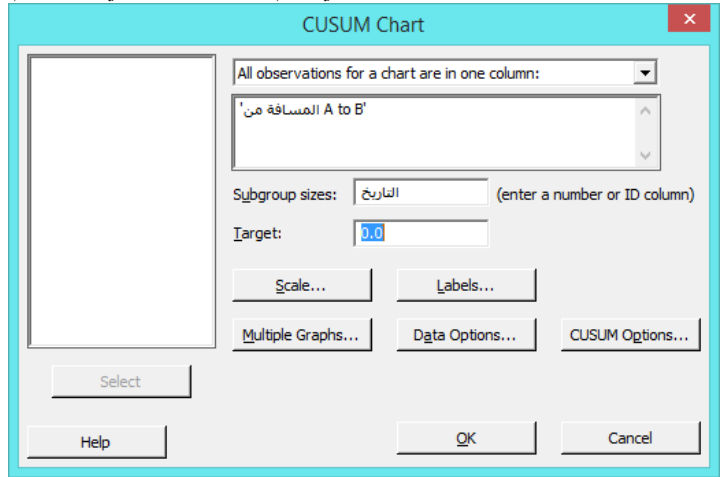

النتائج :

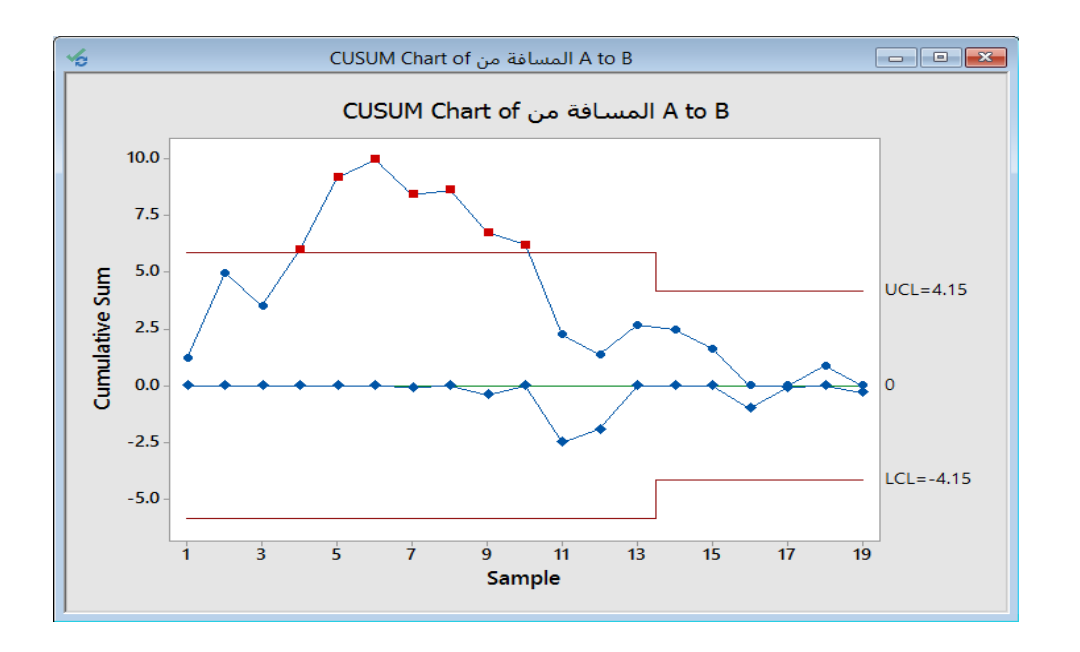

التحليل :

يكشف الجزء العلوي من CUSUM التحوالت التصاعدية في مستوى العملية ويكتشف CUSUM السفلي التحوالت السفلية. يوضح خط CUSUM العلوي أن المجموعات الفرعية من 4 إلى 14 تقع خارج حد التحكم العلوي ، مما يشير إلى تحوالت صغيرة فوق الهدف.

**: )Multivariate charts( مخططات**

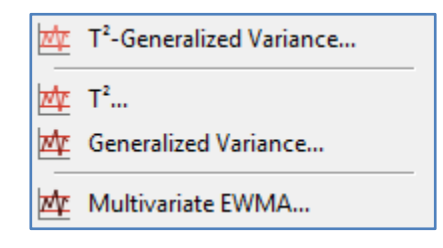

# **-Generalized Variance( مخطط <sup>2</sup> : )T**

- يستخدم لمراقبة ما إذا كان موقع االنتاج و تباين االنتاج لمتغيرين مرتبطين أو أكثر تحت التحكم. هذا المخطط هو النظير متعدد .I-MR و Xbar-S و Xbar-R للمخططات المتغيرات
	- ✔ المتغيرات يجب ان يكون بينها ارتباط .

مثـال :

تريد مهندسة الجودة مراقبة التباين في قوة التمزق واللمعان والعتامة لأللواح البالستيكية التي تصنعها شركتها، من اجل ذلك تقيس هذه المتغيرات ألربع الواح بالستيكة في اليوم لمدة 14 أيام. وقد وجدت التحليالت السابقة أن هذه المتغيرات مرتبطة. تقوم مهندسة الجودة بإنشاء .  $\mathsf{T}^2$  مخطط

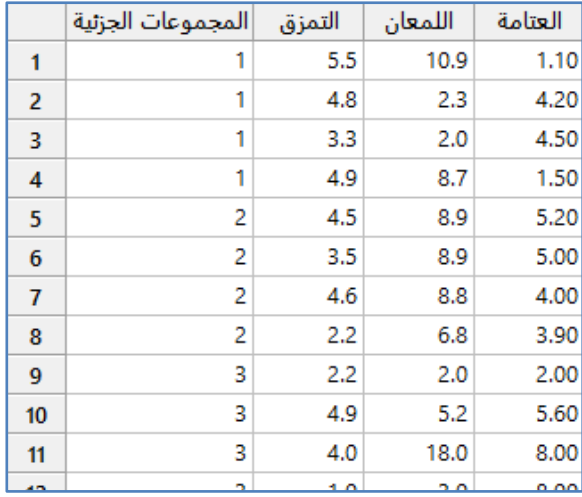

\*\* مالحظة : عدد السجالت )44( . انظر MTW.PlasticSheets

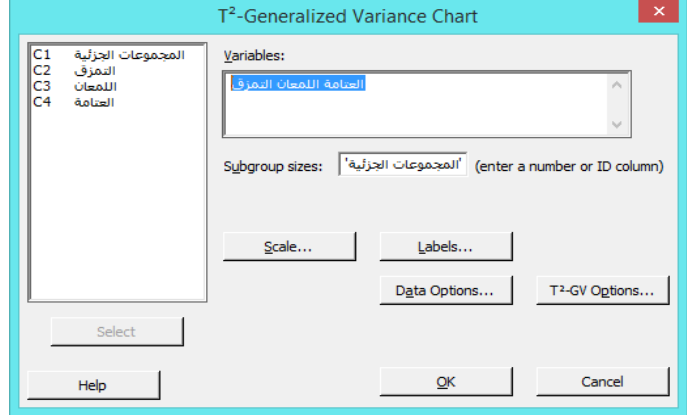

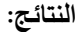

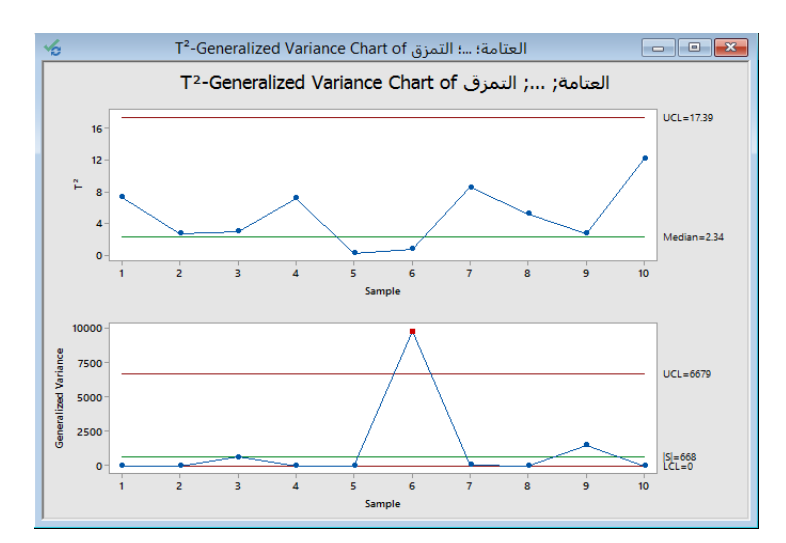

\*\* يمثل |S |: يمثل محدد مصفوفة Covariance للعينة.

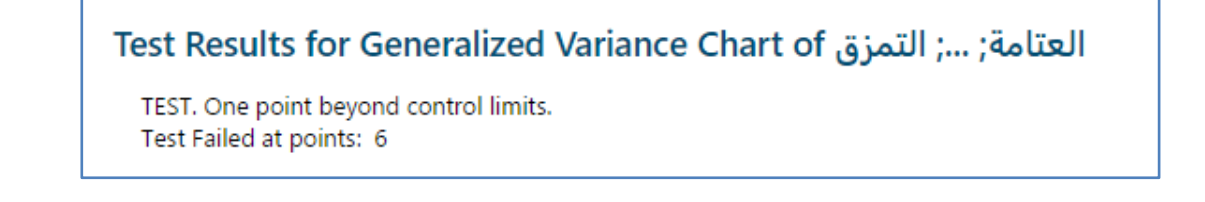

#### **التحليل:**

 $\mathsf T^2$  ينظر مهندس الجودة إلى مخطط Generalized variance أولاً ، إذا أظهر فيه أن التباين غير متحكم به فإن حدود التحكم على مخطط غير دقيقة . ومن الشكل يتبين ان التباين المشترك في قوة التمزق واللمعان والعتامة يتجاوز الحد العلوي عند النقطة 6. ومن هنا فيجب على  $\mathsf{T}^2$  المهندس التحقيق في سبب عدم التحكم في التباين وتصحيح المشكلات قبل تفسير مخطط

# $\mathbf{r} \cdot (\mathbf{T}^2)$  مخطط

- يستخدم لمراقبة ما إذا كانت مواقع االنتاج لمتغيرين أو أكثر من المتغيرات تحت السيطرة.
	- هذا الرسم البياني هو النظير متعدد المتغيرات لجداول Xbar وIndividuals .
		- المتغي ارت يجب ان يكون بينها ارتباط .

مثـال :

يراقب مدير المبيعات في شركة برمجيات الكمبيوتر قسم المبيعات وزيارتهم للاسابيع الـ 26 السابقة. نظرًا لأن عدد زيارات مواقع المبيعات كل أسبوع يؤثرعلى كمية المبيعات ، يرغب المدير في مراقبة هذه المتغيرات في نفس الوقت. يقوم مدير المبيعات بإنشاء مخطط  $\mathsf{T}^2$  لمراقبة الوسط الحسابي لارقام المبيعات وزيارات مواقع المبيعات في الوقت نفسه على مدى ال 26 أسبوعًا.

 **القنديل في تعلم التحليل االحصائي باستخدام R 18 Minitab** 

|                | الاسبوع |         | أزيارة الموقع االمبيعات |
|----------------|---------|---------|-------------------------|
| 1              | 1       | 1200350 | 23                      |
| $\overline{2}$ | 2       | 900825  | 21                      |
| 3              | 3       | 850620  | 19                      |
| 4              | 4       | 1140500 | 20                      |
| 5              | 5       | 1006200 | 18                      |
| 6              | 6       | 1460500 | 23                      |
| 7              | 7       | 390000  | 25                      |
| 8              | 8       | 800750  | 18                      |
| 9              | 9       | 1560750 | 24                      |
| 10             | 10      | 1450890 | 20                      |
| 44             |         | 1220000 | פפ                      |

\*\* ملاحظة : عدد السجلات (26) . انظر SoftwareSales.MTW

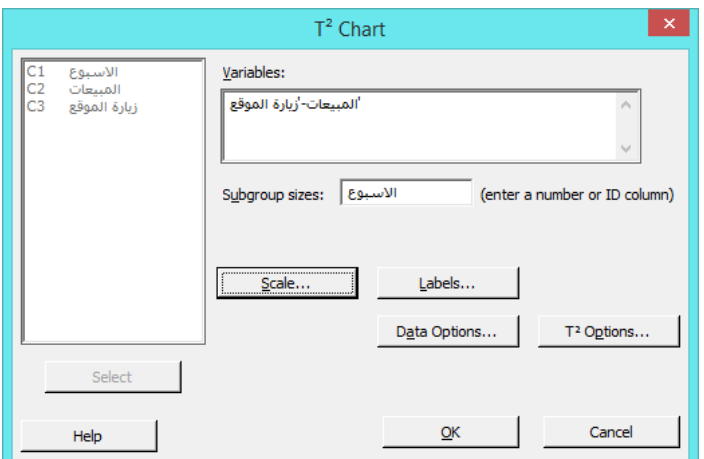

النتائج :

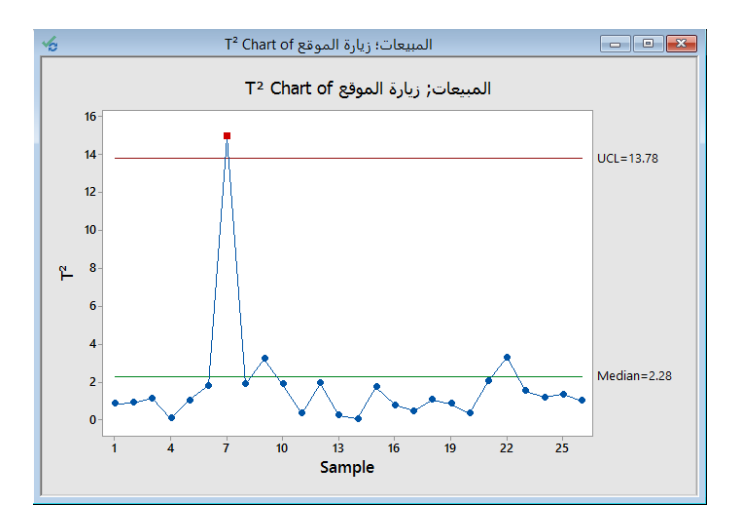

التحليل :

يوضح الرسم أن العملية خارجة عن السيطرة عند النقطة 7. ومن هنا فيجب على مدير المبيعات التحقيق في بيانات المبيعات من الأسبوع 7 لتحديد سبب خروج هذه النقطة عن السيطرة.

#### **: )Generalized Variance( مخطط**

- يستخدم للتحقق فيما إذا كان تباين العملية لمتغيرين متصلين أو أكثر مسيطر عليه. هذا المخطط هو النظير متعدد المتغيرات .Moving Range و S و R للمخططات
	- المتغيرات يجب ان يكون بينها ارتباط (اذا لم تكن مرتبطة نستخدم Range Moving ,S ,R ).
		- يجب ان تكون البيانات من النوع متصل .

مثـال :

تريد مهندسة الجودة مراقبة التباين في قوة التمزق واللمعان والعتامة لأللواح البالستيكية التي تصنعها شركتها، من اجل ذلك تقيس هذه المتغيرات ألربع الواح بالستيكة في اليوم لمدة 14 أيام. وقد وجدت التحليالت السابقة أن هذه المتغيرات مرتبطة. تقوم مهندسة الجودة بإنشاء . Generalized variance مخطط

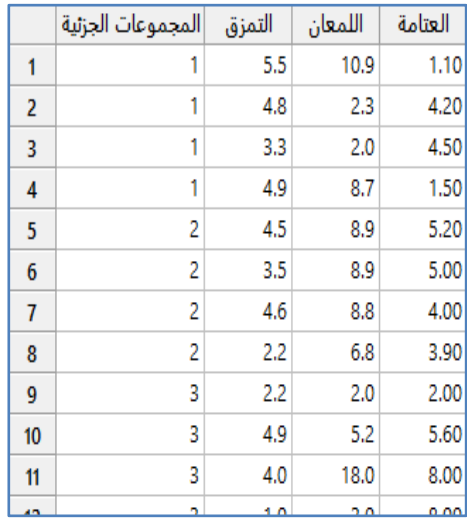

\*\* مالحظة : عدد السجالت )44( . انظر MTW.PlasticSheets

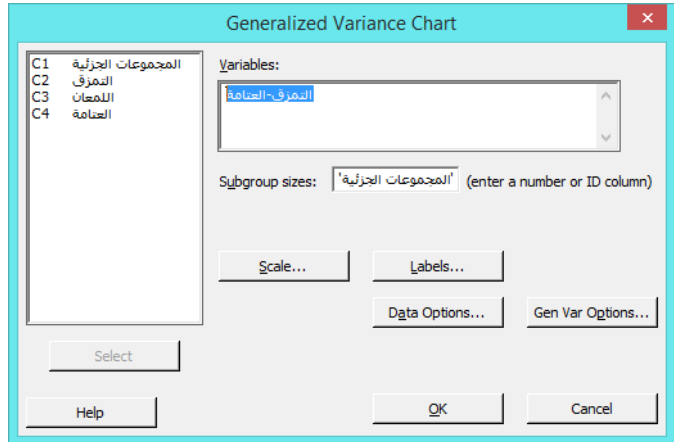

**النتائج:**

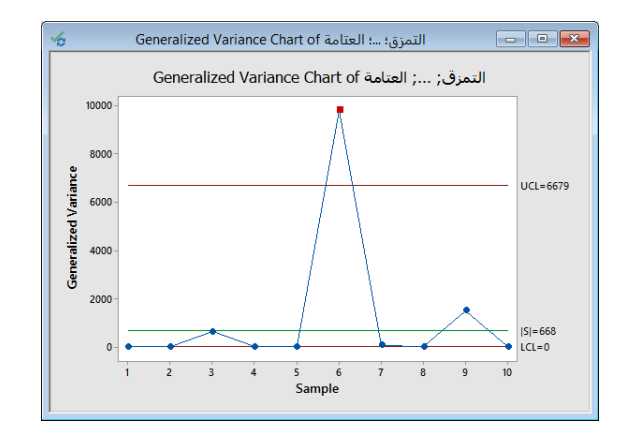

التحليل :

النتباين المشترك لقوة التمزق ، اللمعان ، والعتامة أعلى من الحد الأعلى للتحكم عند النقطة 6. ومن هنا فيجب على المهندس التحقيق في سبب عدم تباين التحكم وتصحيح المشاكل.

## **: ) Multivariate Exponentially-Weighted Moving Average EWMA( مخطط**

- يستخدم لمراقبة اثنين أو أكثر من المتغيرات التي يوجد بينها خصائص مشتركة في مخطط تحكم مرجح.
- في مخطط EWMA متعدد المتغيرات تتضمن كل نقطة تم رسمها الترجيح من جميع البيانات السابقة ، مما يساعد على اكتشاف تحوالت العملية الصغيرة بشكل أسرع مما هو في مخططات التحكم متعددة المتغيرات األخرى.
	- مخطط EWMA متعدد المتغيرات هو النظير متعدد المتغيرات إلى مخطط EWMA.
		- يوجد بين المتعيرات ارتباط.
		- البيانات يجب ان تكون من النوع متصل.
	- يجب ادخال البيانات بالنسبة للوقت ) الحفاظ على ترتيبها كما تم اخذها اثناء المعاينة(.

مثـال :

يقوم مدير اإلنتاج بمراقبة قطر ووزن األوعية التي يتم تصنيعها في مصنع لضمان المطابقة. يقوم المدير بجمع ثالثة أوعية في اليوم ويقيس أقطارها وأوزانها. يقوم مدير اإلنتاج بإنشاء مخطط EWMA متعدد المتغيرات لمراقبة قطر وأوزان الوعاء بمرور الوقت.

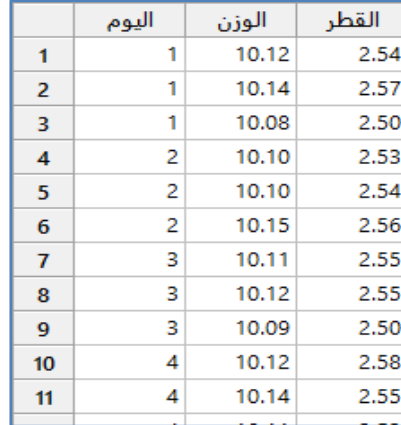

\*\* مالحظة : عدد السجالت )142( . انظر MTW.BowlConsistency
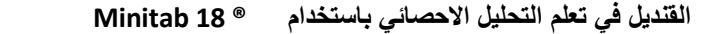

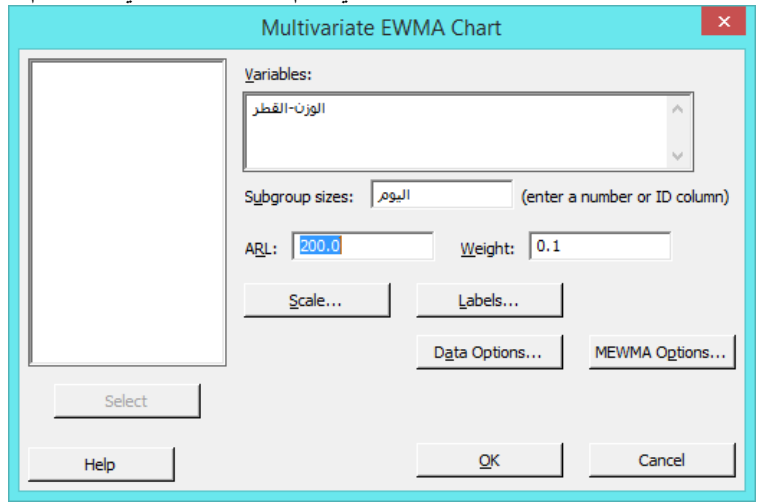

\*\* (Length Run Average (ARL : ياخذ قيمة من جدول ARL محدد. ) فم بمراجعة CUSUM).

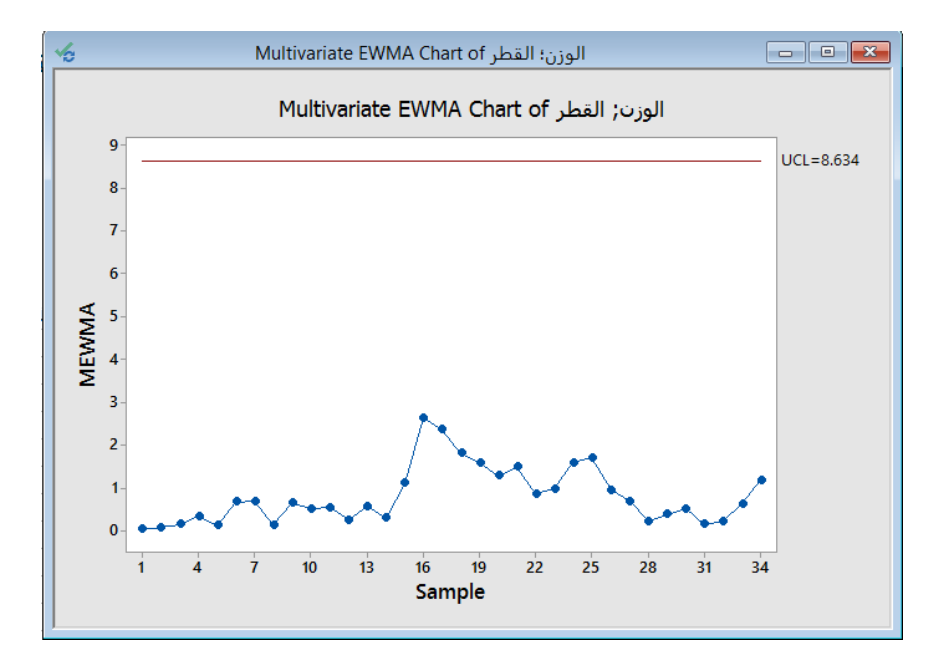

النتائج :

التحليل :

ال يتجاوز أي من مدى المجموعات الفرعية حد التحكم. ال يقدم هذا الرسم البياني أي دليل على فقدان السيطرة. وبالتالي ، فإن العملية تحت السيطرة.

**مخططات الحوادث النادرة )charts event Rare ) :**

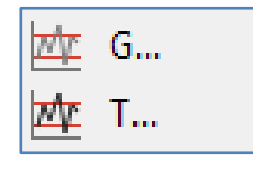

#### **مخطط )G ):**

- يستخدم للتحقق من عدد الفرص ، أو في كثير من الحاالت ، عدد األيام بين الحوادث النادرة ، مثل العدوى أو المضاعفات الجراحية.
- عند مراقبة الحوادث النادرة باستخدام مخطط تقليدي ، مثل مخطط P أو مخطط U ، فنحن بحاجة إلى كمية كبيرة من البيانات لوضع حدود تحكم دقيقة. لذلك ، قد يستغرق جمع بيانات كافية لحدث نادر للكشف عن تغيير سلبي في تكرار الحوادث شهورًا أو حتى سنوات.
	- مع مخطط G ، ال تحتاج إلى جمع كميات كبيرة من البيانات للكشف عن مسببات خاصة في الحوادث النادرة.
- يجب أن تكون البيانات إما عدد الفرص بين الحوادث النادرة أو عدد األيام بين الحوادث النادرة ،) إذا كانت البيانات هي الوقت والتاريخ المحددين لكل حدث أو الوقت المنقضي بين الحوادث ، فيستخدم مخطط T).
- ∕ عندما تكون البيانات هي عدد الأيام بين الحوادث ، يجب أن يكون عدد المرضى أو الإجراءات في اليوم ثابتًا نسبيًا ، إذا لم يكن عدد الفرص في اليوم ثابتًا نسبيًا ، فقد يقدم الرسم البياني نتائج غير صـحيحة.<br>-
	- يجب أن تتبع البيانات التوزيع الهندسي Geometric ، فإذا كانت البيانات ال تتبع التوزيع الهندسي فنستخدم مخطط P أو مخطط U.

مثـال :

يراقب مدير مستشفى معدل العدوى بعد الجراحة للتأكد من أن معدل العدوى لا يزال منخفضًا بمرور الوقت. يسجل موظفو المستشفى تاريخ كل إصابة بعد الجراحة. يقوم المسؤول بإنشاء مخطط G لمراقبة معدل العدوى.

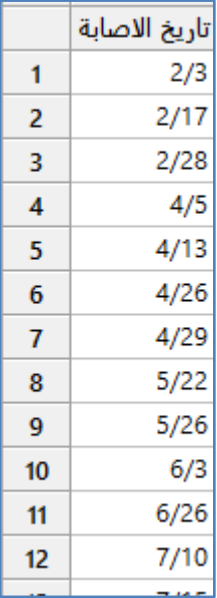

\*\*مالحظة : عدد السجالت )32( . انظر MTW.PostSurgicalInfections

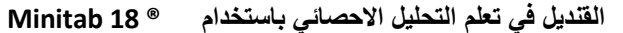

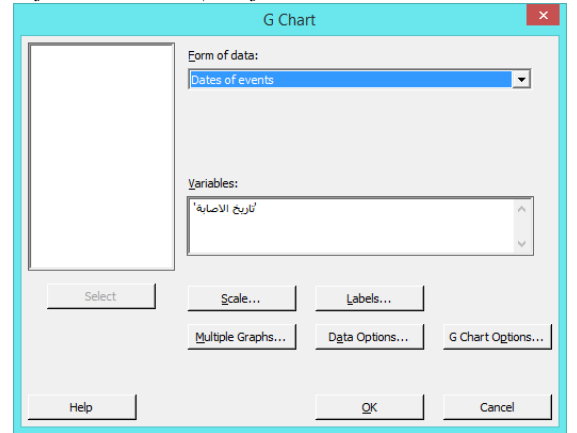

النتائج :

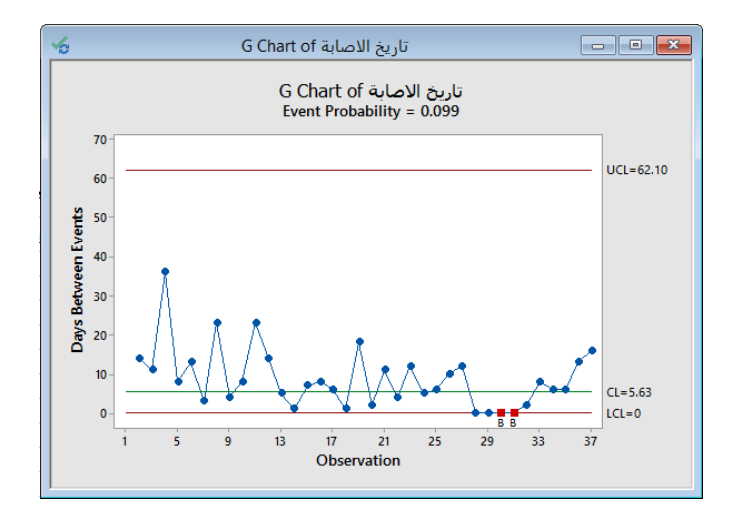

# تاريخ الاصابة Test Results for G Chart of

Benneyan Test. 3 points in a row equal to 0. Test Failed at points: 30; 31

التحليل :

احتمال الحدث هو 0.099. احتمال الحدث هو فرصة وقوع حدث في أي يوم. بالنسبة لبيانات العدوى ، فإن فرصة حدوث العدوى في يوم معين هي 2.2 .٪ فشلت نقطتان في اختبار Benneyan( 3 نقاط متتالية تساوي 4( ، مما يشير إلى أنه تم تسجيل 3 حاالت إصابة أو أكثر في نفس اليوم .

**مخطط )T ):**

- يستخدم لمراقبة الوقت بين الحوادث النادرة ، مثل العدوى أو المضاعفات الجراحية.
- عندما يتم مراقبة الحوادث النادرة باستخدام مخطط P أو مخطط U ، فنحن بحاجة إلى كمية كبيرة من البيانات لوضع حدود تحكم دقيقة. لذلك ، قد يستغرق جمع بيانات كافية لحدث نادر للكشف عن تغيير سلبي في تكرار الحوادث شهورًا أو حتى سنوات.
	- مع مخطط T ، ال تحتاج إلى جمع كميات كبيرة من البيانات للكشف عن أسباب خاصة في الحوادث النادرة.

- يجب أن تكون البيانات في التاريخ والوقت المحددين لكل حدث نادر أو مقدار الوقت المحدد بين الحوادث النادرة وان لم تكن كذلك .G Chart استخدم
- يجب على البيانات ان تتبع توزيع ) exponential or Weibull ) واذا لم تكن كذلك فاستخدم S-Xbar or Chart R-Xbar .Chart

مثـال :

نفذ مستشفى اقليمي بروتوكولات صارمة للحد من عدد إصابات الوخز بالإبر. يمكن أن تحدث هذه الإصابات عندما يسحب الأخصائيون الطبيون الدم أو يعطون الأدوية أو يتخلصون من الإبر المستعملة. لمراقبة فعالية البروتوكولات الجديدة ، يسجل العاملون في المستشفى تاريخ ووقت كل إصابة بالإبرة. يقوم العاملون بإنشاء مخطط T لمراقبة معدل الإبر .

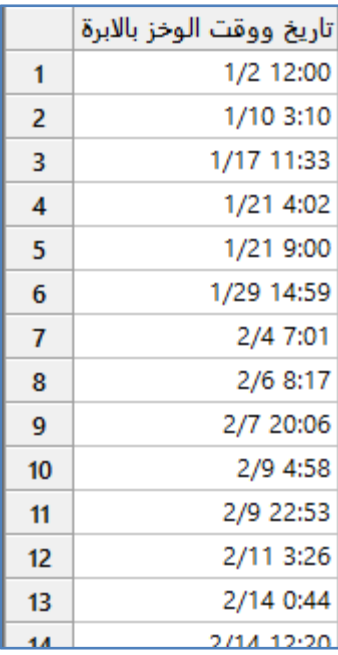

\*\*مالحظة : عدد السجالت )23( . انظر MTW.NeedleSticks

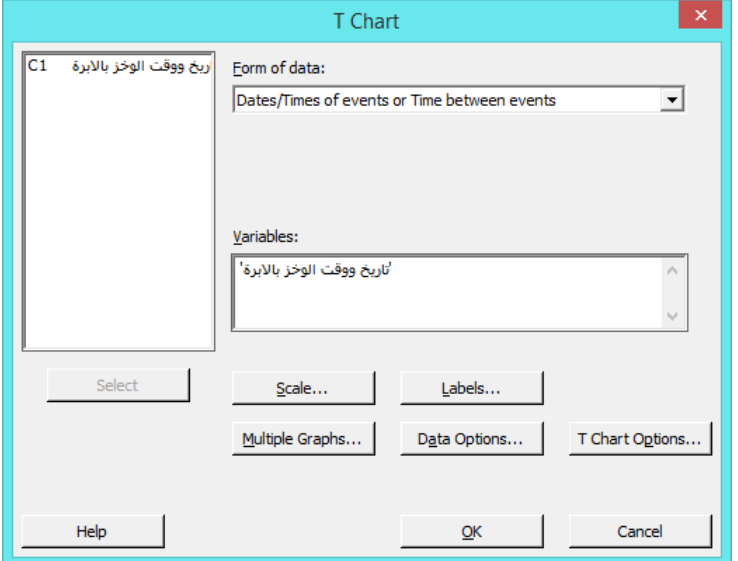

النتائج :

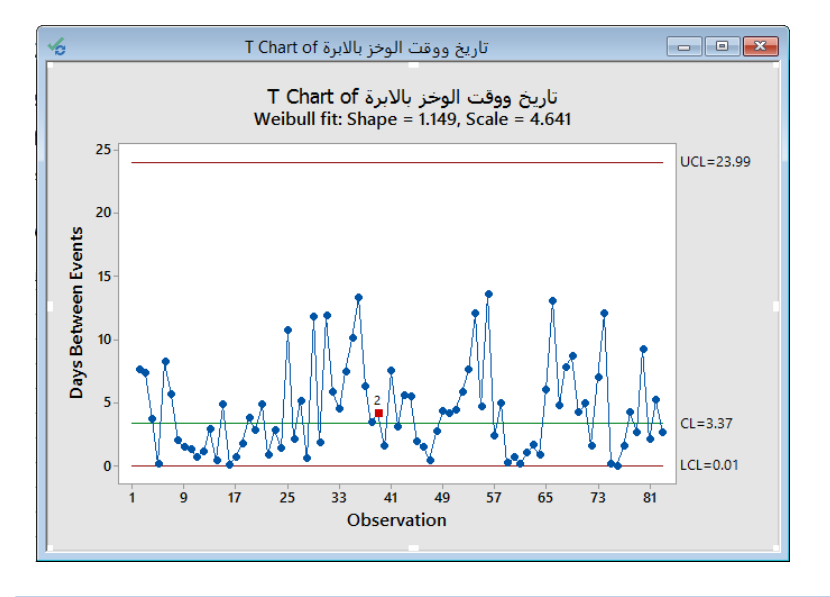

تاريخ ووقت الوخز بالابرة Test Results for T Chart of

TEST 2. 9 points in a row on same side of center line. Test Failed at points: 39

التحليل :

فشل االختبار عند النقطة 2 )لوجود 2 نقاط متتالية على نفس الجانب من خط الوسط(. كان معدل وخز االبر أقل من المتوقع خالل هذا الوقت.

انواع اختبارات الفشل :

- -1 1Test: نقطة واحدة على االقل ابعد من 3 انحرافات معيارية عن خط المركز.
	- -2 2Test: 2 نقاط متتالية تقع على جانب واحد من خط المركز.
		- -3 3Test: 6 نقاط متتالية في حالة تتزايد او تتناقص.
- -4 4Test: 14 نقطة متتالية تتبادل الموقع اعلى واسفل خط المركز ) ال يوجد عشوائية(.
- 5− 5Test. نقطتين من اصل 3 نقاط اكبر من 2 انحراف معياري من خط المركز ( نفس الجهة).
- -6 6Test: 4 نقاط من اصل 5 نقاط اكبر من انح ارف معياري من خط المركز ) نفس الجهة(.
	- 7 Test7: 15 نقطة متتالية اقل من انحراف معياري واحد من خط المركز (كلا الجهتين).
	- 8− 3Test : 8 نقاط متتالية اكبر من انحراف معياري واحد من خط المركز ( كلا الجهتني).

\*\* مزيد من المعلومات : انظر

[https://support.minitab.com/en-us/minitab/18/help-and-how-to/quality-and-process](https://support.minitab.com/en-us/minitab/18/help-and-how-to/quality-and-process-improvement/control-charts/supporting-topics/basics/using-tests-for-special-causes/)[improvement/control-charts/supporting-topics/basics/using-tests-for-special-causes/](https://support.minitab.com/en-us/minitab/18/help-and-how-to/quality-and-process-improvement/control-charts/supporting-topics/basics/using-tests-for-special-causes/)

### **ادوات قياس الجودة )Tools Quality ) :**

هناك العديد من الأدوات الرسومية للمساعدة على اكتشاف مشاكل الجودة وتحسين العمليات:

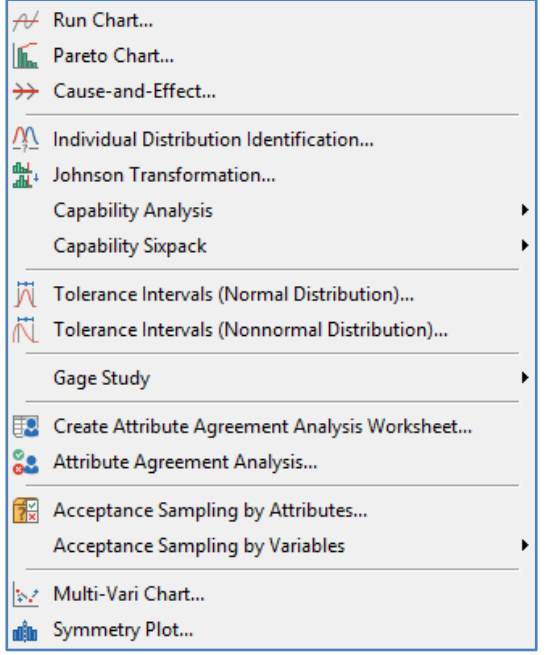

### **: ) Run chart( مخطط**

- يستخدم للتحقق فيما اذا كانت البيانات تتبع التسلسل العشوائي ام ال .
- يستخدم للبحث عن األنماط أو االتجاهات في البيانات التي تشير إلى وجود اختالف لسبب ما غير عشوائي.
- يختبر Minitab فيما إذا كان هناك انماط غير عشوائية مثل:) االتجاهات والتذبذب والتكتل و وجود خليط ( ذات داللة إحصائية.
- يتم إجراء اختبارين للكشف عن السلوك غير العشوائي ) اختبار لعدد مرات التنفيذ حول الوسيط ، اختبار لعدد مرات التنفيذ اعلى او اسفل (.
- يا ، 1H: Value-P > 4.45 ال تتبع ً لكل من االختبارين ، الفرضيات هي ) 0H: value-P < 4.45 تتبع البيانات تسلسالً عشوائ البيانات تسلسل عشوائي(.
	- يرسم شكل البيانات بالترتيب الذي تم جمعها فيه.
	- يستخدم chart Control بدالً من chart Run عندما يتم حساب حدود التحكم.
		- البيانات يمكن ان تكون )مفردة او فئوية(.
		- يجب ان يكون حجم العينة (3) على الاقل.  $\sqrt{ }$

مثـال :

يرغب مهندس الجودة تقييم مدى اتساق جهاز كشف الرادون في قياس كمية (الرادون). يقوم المهندس بقياس مستوى الرادون مرتين في اليوم لمدة 20 يومًا. كإجراء استكشافي ، يقوم المهندس بتنفيذ اختبار (Run chart) للبحث عن دليل بوجود انماط غير عشوائية في قياس كمية الرادون.

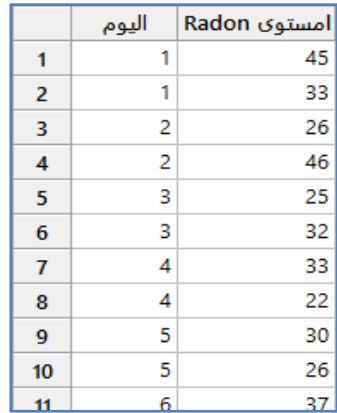

# \*\* ملاحظة : عدد السجلات (40) . انظر RadonTime.MTW

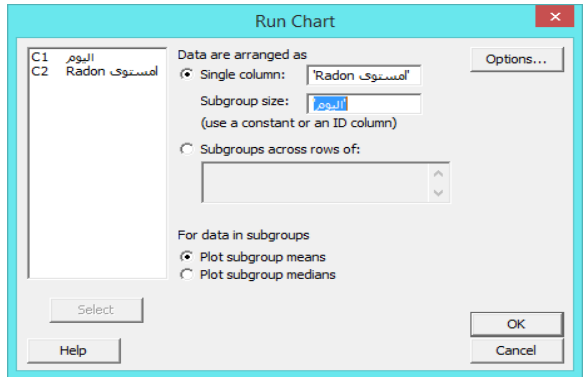

النتائج :

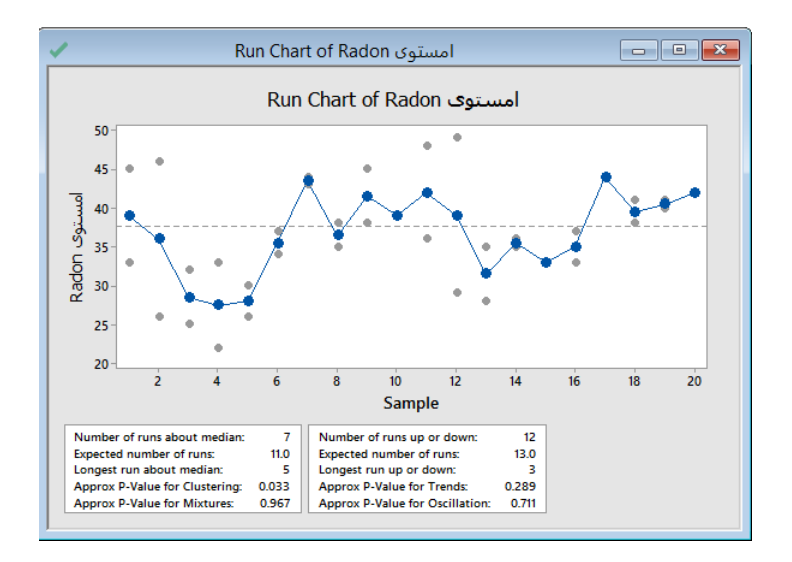

\*\* اذا كانت اي من قيم Value-P التالية اكبر من 4.45 فان البيانات ليست عشوائية ) ,Trend,Mixtures ,Clusstering .)Oscillation

**القنديل في تعلم التحليل االحصائي باستخدام R 18 Minitab 330** 

التحليل :

- ال تتبع البيانات تسلسل عشوائي ) انظر قيمة Value-P).
- في المجموعات الفرعية من 3 إلى 5 يبدو أن البيانات تظهر بعض التكتل )Clusters )مع استقرار مستويات ال اردون . لمعرفة ما إذا كان هذا النمط غير العشوائي ذو دلالة إحصائية ، يقوم المهندس بفحص اختبارات التنفيذ حول الوسيط . كما يقوم أيضًا بفحص البيانات الخاصة باألنماط األخرى (صعود أو هبوط(. ألن قيمة Value-P هي )0.033( وهي أقل من قيمة 0.05 ) يوجد اثر( ، استنتج المهندس أن التأثيرات الخاصة تؤثر على العملية. يمكن استخدام التكتل في أخذ العينات أو مشاكل القياس ، أو يمكن توقعها ، كما في هذه الحالة ، حيث ترتفع مستويات ال اردون قبل االستقرار.

## **مخطط ) Pareto ) :**

- √ يستخدم لتحديد العيوب الأكثر شيوعًا مثل (الأسباب الأكثر شيوعًا لشكاوى العملاء).
	- تساعد مخططات باريتو في التركيز على مجاالت جهود التحسين.
	- يمكن ان تكون البيانات ) بيانات خام ، بيانات ملخصة Summarized).

مثـال : يتحقق مفتش في مصنع مالبس من مصادر عيوب المالبس لتحديد أولويات مشاريع التحسين. يراقب عدد ونوع العيوب في العملية. يقوم بإنشاء مخطط باريتو لتحديد أولويات العيوب التي وجدها المفتش.

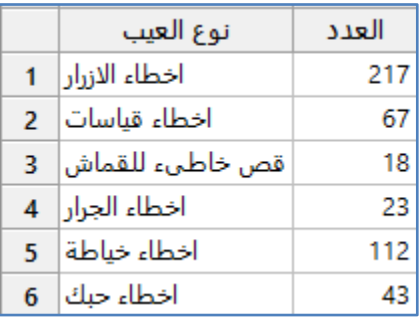

\*\* مالحظة : انظر MTW.ClothingDefect

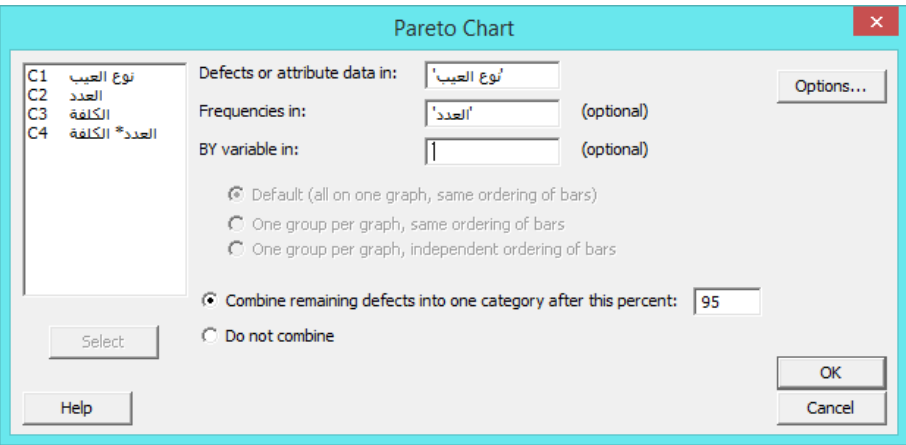

**النتائج:**

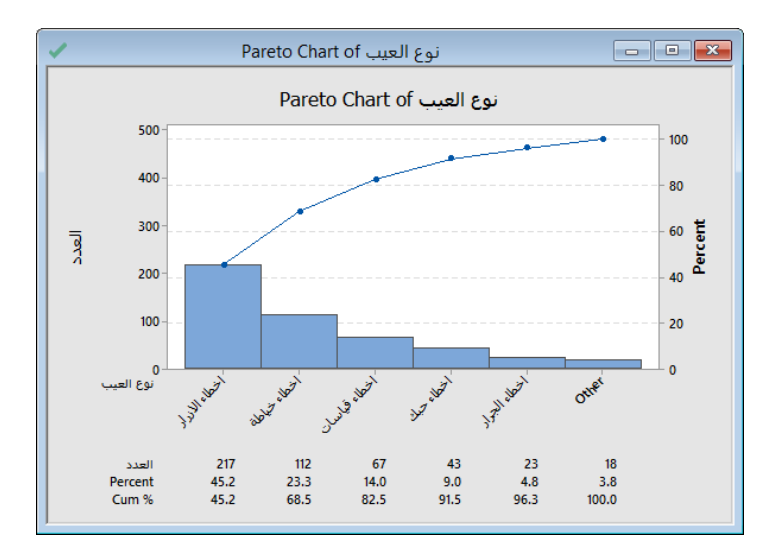

### التحليل :

ان 45.2٪ من العيوب (اخطاء ازرار) و 23.3٪ من (اخطاء خياطة). يكون المجموع التراكمي من هذين العيبين هو 68.5٪. وبالتالي ، يتم تحقيق أكبر تحسن في عملية المالبس بأكملها عن طريق حل مشكلة هذين العيبين.

## **مخطط السبب و النتيجة )Diagram Effect-and-Cause ):**

- يستخدم لتنظيم العصف الذهني للوصول للمعلومات حول األسباب المحتملة للمشكلة.
	- يساعد على مقارنة األهمية النسبية لألسباب المختلفة.
	- ًضا مخطط E&C أو مخطط fishbone أو مخطط Ishikawa. يسمى أي
- متغير السبب يكون )متغير مستقل يمكن التحكم به وتعديله بشكل مباشر مثل عامل التدريب النه يمكن تغيير اسلوب وطريقة التدريب بشكل مباشر، متغير وسيط : مشابه للمتغير المستقل يمكن تعديله ولكن ال يمكن التحكم به بشكل مباشر مثل الغازات ال يمكن التحكم بها كغاز ولكن يمكن تعديل مدخل الغاز، متغير مزعج : هو عامل ال يمكن تعديله او التحكم به مثل : درجة الحرارة والامطار …).
- العصف الذهني هو أسلوب يعتمد على الفريق لخلق نقاش مفتوح قائم على حل المشكالت وتبادل األفكار. كلما زاد عدد األفكار التي تولدها في جلسة عصف ذهني ، زادت احتمالية إيجاد حل للمشكلة. من المهم عدم انتقاد الأفكار أثناء العملية. لا توجد فكرة غير واقعية يمكن قبول اي فكرة. بعد اتخاذ قرار بشأن المسببات الحرجة ، يستخدم الفريق بعد ذلك مخطط السبب و النتيجة لتحديد الفئات التي تؤثر على الدراسة.

يكتشف المهندسون في مصنع بعض األجزاء التي يتم رفضها غالبا بسبب عيوب سطحية. يقابل المهندسون العاملين في االقسام المختلفة للتحقيق في الاسباب المحتملة للعيوب السطحية من خلال خلق جلسة للعصف الذهني .حدد الفريق الأسباب التي تجعل المهندسين ينشئون رسمًا بيانيًا للسبب والتأثير؟

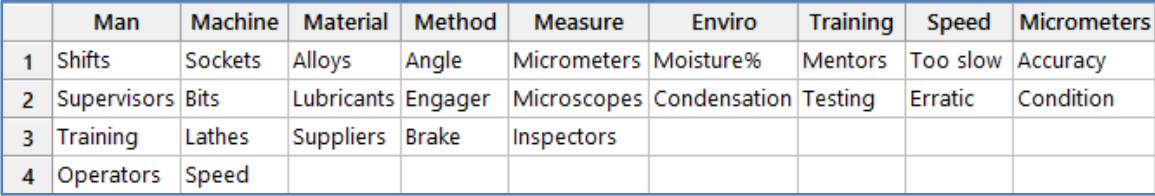

\*\*مالحظة : انظر MTW.SurfaceFlaws

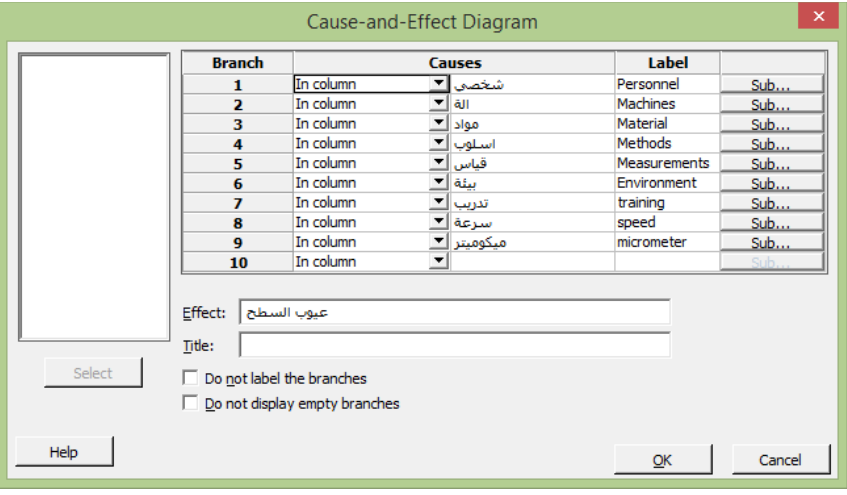

النتائج :

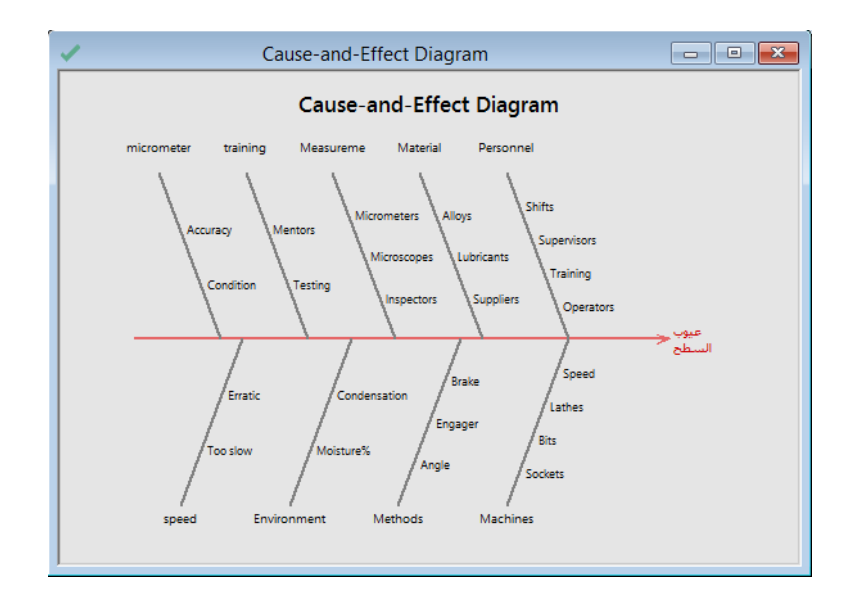

التحليل :

حدد الفريق أسبابًا مختلفة لعيوب السطح (المتغير التابع). انظر الشكل.

# **: ) Individual Distribution Identification ( مخطط**

يستخدم لتحديد توزيع أو تحويل مناسب للبيانات قبل إجراء التحليل.

- √ يوفر اشكال احتمالية و اختبارات Goodness−of−fit اختبارات حسن المطابقة تسمح ( بتحديد أيًا من التوزيعات الـ 14 توفر أفضل ملائمة للبيانات ، تحديد ما إذا كان التحويل يتوزع تبع التوزيع الطبيعي).
	- يحسب Minitab احصاءات )Darling-Anderson و Value-P )لكل توزيع وتحويل.
- الفرضيات P-value >  $0.05$  :H0) ، الفرضيات التوزيع ، P-value <  $0.05$  :H1( التوزيع ، P-value <  $0.05$  :H1( الفرضيات التقرنع ، P-value <  $0.05$  :H1 التوزيع).
	- البيانات تكون من النوع متصل.
	- يجب ان يتم اختيار البيانات عشوائيا.

مثـال :

.

يريد مهندس جودة في شركة مكمالت غذائية تقييم كبسوالت فيتامين تحتوي الكالسيوم. يقوم المهندس بجمع عينة عشوائية من الكبسوالت ويسجل محتواها من الكالسيوم. لتحديد اي التحليلات الاحصائية الاكثر مناسبة للبيانات ، عليه القيام بتحديد نوع التوزيع الذي تتبع له البيانات

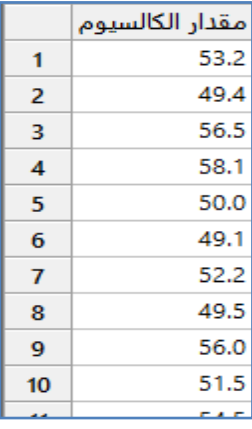

\*\* مالحظة : عدد السجالت )54( . انظر : MTW.CalciumContent

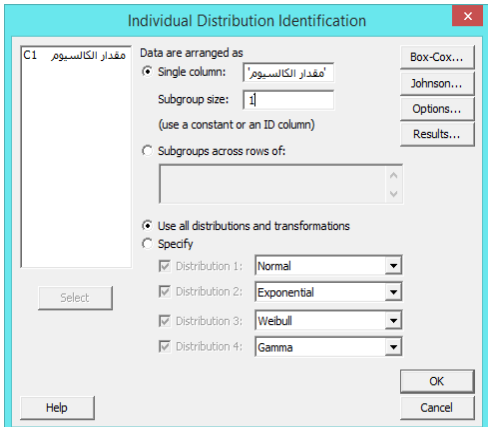

النتائج :

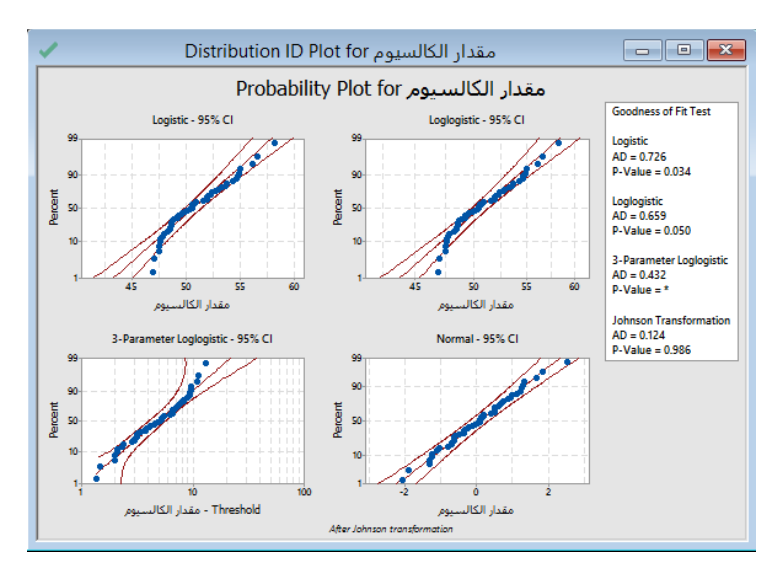

( الخط بين لالنحرافات مقياس هو : Anderson-Darling goodness-of-fit statistic (AD) \*\* ً بناء على التوزيع المحدد(

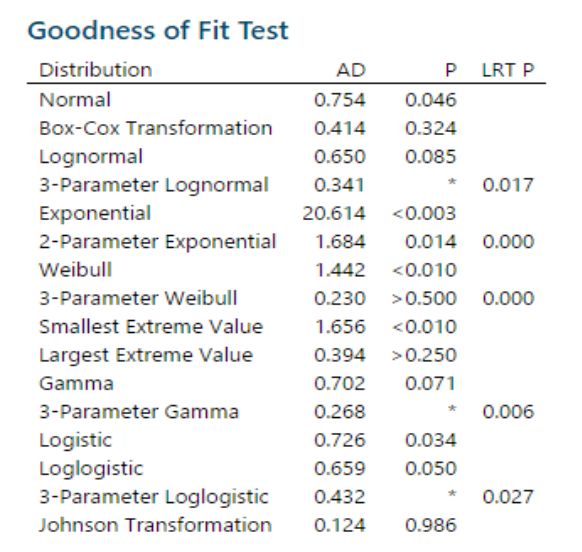

والدالة الغير معلمية (بناءً على نقاط البيانات).

التحليل :

إذا كان التوزيع مناسبًا للبيانات (أو إذا كان التحويل فعالًا) ، فإن النقاط الموجودة على الرسم تتبع خطًا مستقيمًا داخل حدود الثقة (باللون الاحمر) وتكون قيمة p أكبر من او تساوي مستوى ألفا 0.05. اختبار نسبة الاحتمالية (Likelihood–ratio test LRT) لقيمة p يبين ان التوزيع مناسب للبيانات بشكل اكبر . تشير قيمة) LRT ) التي تقل عن 4.45 إلى أن التحسن كبير. بالنسبة لهذه البيانات ، فإن توزيع Weibull المكون من 3 معلمات (0.500 <p (و توزيع value extreme Largest) 0.250> p (هو االكثر مناسبة للبيانات. إضافة الى ،(LRT P = 0.006) Gama وتوزيع ، Weibull (LRT P = 0.000) وتوزيع ،)LRT P = 0.017) حيث Lognormal مالءمة فعال ( LRT P = 0.027) وتحويل Box-Cox له (p = 0.324) وتحويل Johnson فه (p = 0.986) له (p = 0.986) له  $\mu$ لهذه البيانات . بعد التحويل يوفر توزيع Normal توزيع جيد للبيانات.

# **: )Johnson transformation( تحويل**

- يستخدم تحويل جونسون لتحويل البيانات الى التوزيع الطبيعي.
- √ باستخدام هذا التحليل ، يمكن القيام (بتحديد فيما اذا كانت البيانات الأصلية والمحولة تتبع التوزيع الطبيعي )
	- يتم تخزين القيم التي تم تحويلها في ورقة العمل.
	- الفرضيات هي (10: تتبع البيانات التوزيع الطبيعي، H1: البيانات لا تتبع التوزيع الطبيعي).  $\zeta$
	- البيانات يجب ان تكون من التوع متصل كما يستخدم في حال كان في البيانات قيم سالبة وصفر.

مثـال :

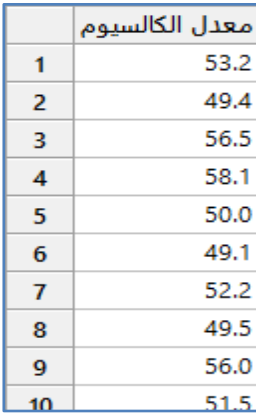

\*\* ملاحظة : عدد السجلات (50) . انظر CalciumContent.MTW

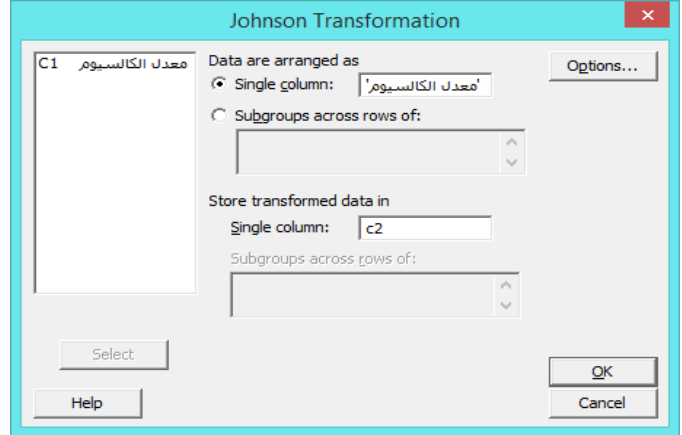

النتائج :

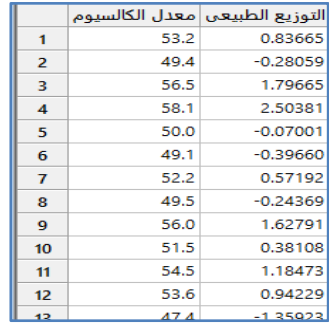

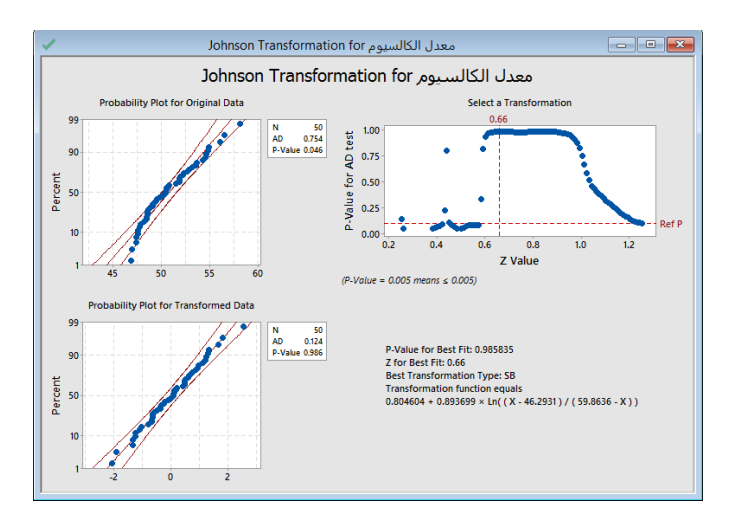

التحليل :

يتم عرض شكل التوزيع االحتمالي للبيانات أالصلية والبيانات بعد التحويل ، كما ويبين قيمة Value-P في الحالتين ، وايضا اذا كانت البيانات تتوزع التوزيع الطبيعي ستكون على الخط او قريبة جدا من الخط . نالحظ ان قيمة Value-P للبيانات التي جرى تحويلها اكبر من 4.45 فهي تتبع التوزيع الطبيعي .

**تحليل القدرات )Analysis Capability ):**

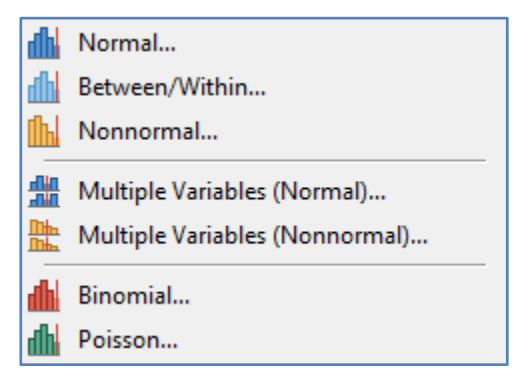

## **: Normal**

- يستخدم لتحديد فيما اذا كانت العملية مستقرة ومتحكم بها وتلبي مواصفات العمالء.
	- يستخدم لتقييم القدرة لعملية على أساس التوزيع الطبيعي.
- باستخدام هذا التحليل يمكن تحديد ما إذا كانت العملية قادرة على إنتاج مخرجات تلبي متطلبات العمالء ويمكن مقارنة القدرات االجمالية للعملية لتقييم فرصة التحسين.
	- إلجراء التحليل ، يجب تحديد حد أدنى أو أعلى للمواصفات )أو كليهما( لتحديد متطلبات العملية.
		- × يقيّم التحليل انتشار بيانات العملية فيما يتعلق بحدود المواصفات العليا والدنيا .
		- عندما يكون للعملية قدرة ، يكون انتشار العملية أصغر من انتشار المواصفات.
			- يمكن أن يعطي التحليل مؤشرا فيما اذا كانت العملية تحقق الهدف منها.
- يقدر التحليل نسبة المنتج الذي ال يفي بالمواصفات.
- البيانات يجب ان تكون من النوع المتصل وتتبع التوزيع الطبيعي، اذا لم تتبع التوزيع الطبيعي فيجب استخدام تحويالت Cox-Box او .Johnson
- يجب ان يكون عدد المشاهدات )144( مشاهدة على األقل )حجم المجموعة الفرعية \* عدد المجموعات الفرعية( ، بحيث يكون هناك 25 مجموعة فرعية من الحجم 4 ، أو 35 مجموعة فرعية من الحجم .3 إذا لم يتم جمع كمية كافية من البيانات على مدى فترة زمنية طويلة بما فيه الكفاية ، قد لا تمثل البيانات بدقة المصادر المختلفة لاختلاف العملية وقد لا تكون التقديرات هي القدرة الحقيقية للعملية .
	- العملية يجب ان تكون مستقرة ومتحكم بها.

مثـال :

يستخدم مصنع للمحركات عملية لصنع حلقات المكبس. يرغب مهندسو الجودة في تقييم قدرة العملية. قاموا بجمع 25 مجموعة فرعية من خمس حلقات مكبس ثم يتم قياس القطر. مواصفات قطر حلقة المكبس هو 24.4 مم ± 4.45 مم. يقوم المهندسون بتحليل Normal capability لتقييم أقطار حلقات المكبس فيما يتعلق بمطابقتها للمواصفات.

|    | القطر  |
|----|--------|
| 1  | 74.030 |
| 2  | 74.002 |
| 3  | 74.019 |
| 4  | 73.992 |
| 5  | 74.008 |
| 6  | 73.995 |
| 7  | 73.992 |
| 8  | 74.001 |
| 9  | 74.011 |
| 10 | 74.004 |
| 11 | 73.988 |
| 12 | 74.024 |

\*\*مالحظة : عدد السجالت )125( . انظر MTW.PistonRingDiameter

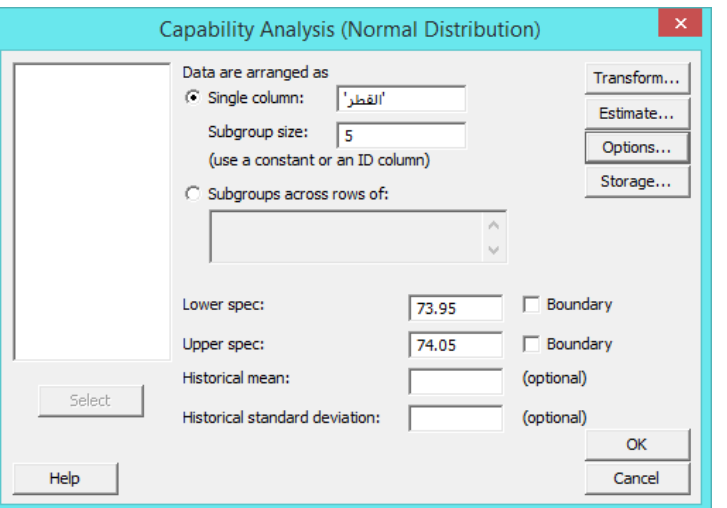

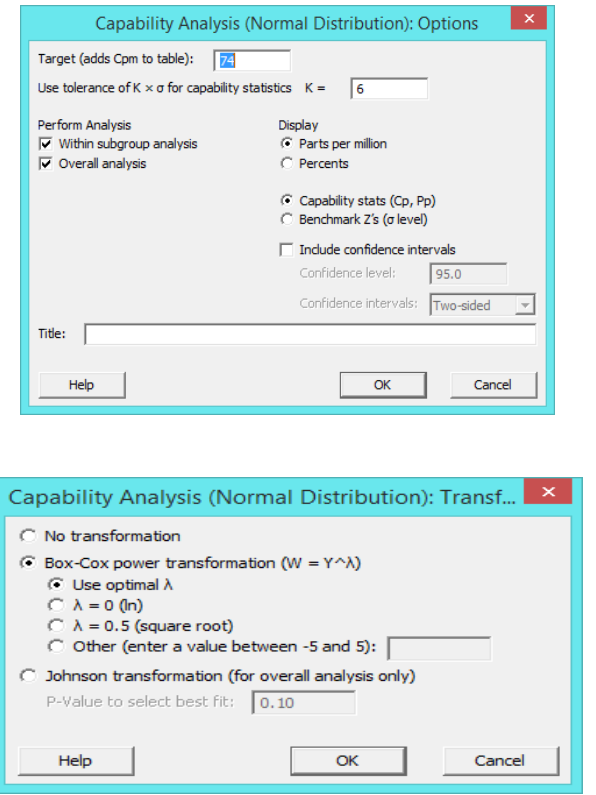

\*\*اذا كانت البيانات ال تتبع التوزيع الطبيعي فيمكن تطبيق تحويل BoxCox.

النتائج :

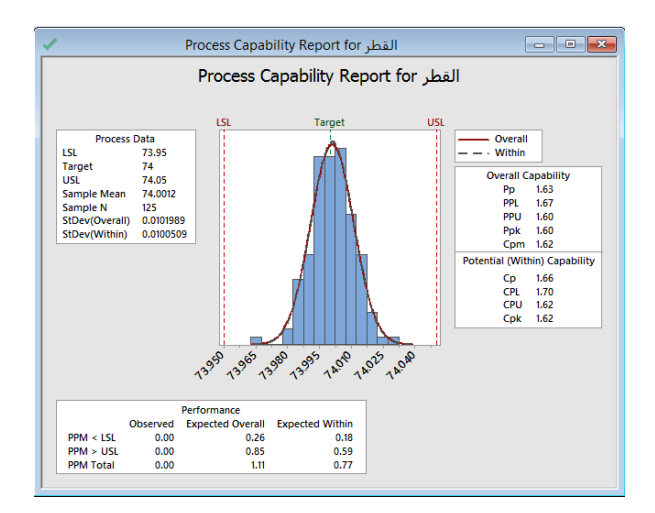

Parts Per Million :PPM Upper Specification Limit :USL Lower Specification Limit :LSL

التحليل :

جميع القياسات ضمن حدود المواصفات. العملية حققت المهدف وتتركز القياسات تقريبًا بين حدود المواصفات. مؤشرات القدرة Cpk و Ppk و Cpm كلها أكبر من 1.33 ، وهو يعتبر الحد األدنى المقبول. لذلك ، يخلص المهندسون إلى أن العملية تلبي مواصفات أقطار حلقات المكبس.

### **: )Between/Within(**

- √ يستخدم تحليل القدرات (بين / داخل) لتقييم كفاءة عملية الانتاج بناءً على التوزيع الطبيعي عندما يوجد تباين بين المجموعات.
- باستخدام هذا التحليل ، يمكن القيام ) تحديد ما إذا كانت العملية قادرة على إنتاج مخرجات تلبي متطلبات العمالء ، مقارنة القدرة الإجمالية للعملية (بين / داخل ) على تحسين الأداء).
	- ◆ لإجراء التحليل ، يجب تحديد حد أدنى أو أعلى للمواصفات (أو كليهما).
- ∕ يقيّم التحليل انتشار بيانات العملية فيما يتعلق بحدود المواصفات. عندما تكون العملية محققة ، يكون انتشار العملية أصغر من انتشار المواصفات.
	- ∕ يمكن أن يعني التحليل أيضًا أن العملية تتمحور حول الهدف. بالإضافة إلى ذلك ، يقدر التحليل نسبة المنتج الذي لا يفي بالمواصفات.
		- البيانات يجب ان تكون من نوع متصل وتتبع التوزيع الطبيعي .
- يجب ان يكون عدد المشاهدات (100) مشاهدة على الأقل (حجم المجموعة الفرعية \* عدد المجموعات الفرعية) ، بحيث يكون هناك  $\checkmark$ 25 مجموعة فرعية من الحجم 4 ، أو 35 مجموعة فرعية من الحجم .3 إذا لم يتم جمع كمية كافية من البيانات على مدى فترة زمنية طويلة بما فيه الكفاية ، قد لا تمثل البيانات بدقة المصادر المختلفة لاختلاف العملية وقد لا تكون التقديرات هي القدرة الحقيقية للعملية .
	- العملية يجب ان تكون مستقرة ومتحكم بها.
	- يجب ان يكون حجم المجموعات الفرعية متساو.

مثـال :

يريد مهندس جودة تقييم امكانية العملية التي تغطي لفات كبيرة من الورق بفيلم رقيق. يقوم المهندس بتجميع 25 لفة متتالية ذات سمك طالء لثلاثة قياسات. نظرًا لأنه يعاد ضبط الماكينة لكل لفة جديدة ، يحتاج المهندس إلى اعتماد التباين بين الطبقات اضافة الى التباين بين اللفافات. يجب أن يكون سمك الفيلم 54 ± 3 ميكرون لتلبية المواصفات الهندسية. يقوم المهندس بإجراء تحليل القدرات Within/Between لتقييم مدى تلبية سمك الطالء لمتطلبات العمالء.

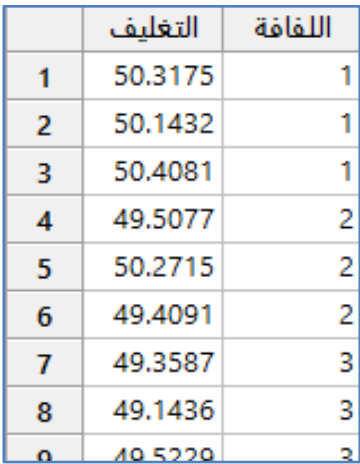

\*\*مالحظة : عدد السجالت )25( . انظر MTW.FilmThickness .

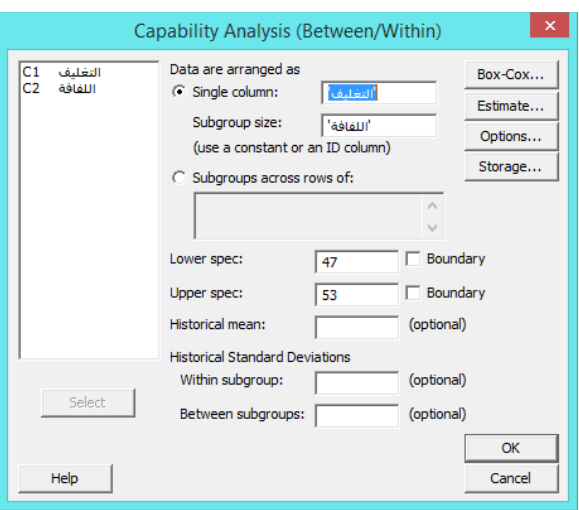

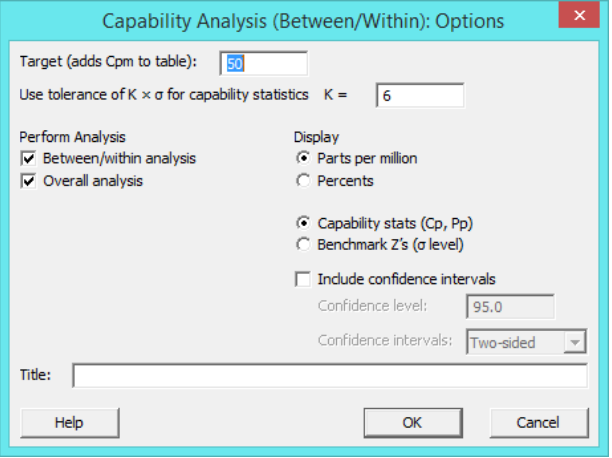

النتائج :

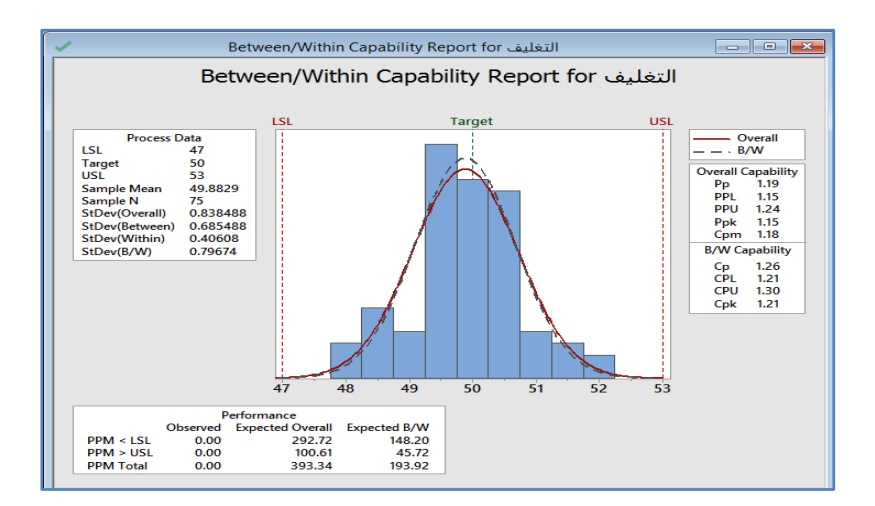

**التحليل:**

جميع القياسات التي تمت مالحظتها تقع ضمن حدود المواصفات.

بالنسبة إلى القدرات )بين / داخل( ، Cp = 1.26 ، والذي يشير الى ان التشتت المخصص يزيد 1.26 مرة عن تشتت σ في العملية. ان 1.26=Cpk و 1.21 ECpk قريبان جدًا من بعضهما البعض ، مما يشير إلى أن العملية مترمكزه نحو الوسط نقريبًا. بالنسبة للقدرة الإجمالية ، 1.19=Ppk و 1.18=Cpm قريبات جدًا من بعضهما البعض ، مما يشير إلى أن العملية تتمحور حول الهدف. ومع ذلك ، فإن Ppk أقل بقليل من 1.33 ، وهي عملية فعالة للحد األدنى للقيمة المقبولة بشكل عام. يخلص المهندس إلى أن العملية تكاد تكون فعالة ومع ذلك ، يمكن تحسين قدرتها.

#### **: ) Nonnormal(**

- يستخدم لتقييم القدرات اذا كان التوزيع غير طبيعي.
- باستخدام هذا التحليل ، يمكن القيام بـ )تحديد ما إذا كانت العملية قادرة على إنتاج مخرجات تلبي متطلبات العمالء، تقييم عملية القدرة/القدرات الشاملة).
	- ◆ لإجراء التحليل ، يجب تحديد حد أدنى أو أعلى للمواصفات (أو كليهما) لتحديد متطلبات العملية.
		- ًضا تحديد توزيع غير طبيعي لنمذجة البيانات. يجب أي
- √ يقيّم التحليل انتشار بيانات العملية فيما يتعلق بحدود المواصفات. عندما تكون العملية قادرة ، يكون انتشار العملية صغيرًا بالنسبة إلى انتشار المواصفات.
	- باإلضافة إلى ذلك ، يقدر التحليل نسبة المنتج الذي ال يفي بالمواصفات.
		- البيانات يجب ان تكون من نوع متصل.
- يجب ان يكون عدد المشاهدات )144( مشاهدة على األقل )حجم المجموعة الفرعية \* عدد المجموعات الفرعية( ، بحيث يكون هناك 25 مجموعة فرعية من الحجم 4 ، أو 35 مجموعة فرعية من الحجم 3. إذا لم يتم جمع كمية كافية من البيانات على مدى فترة زمنية طويلة بما فيه الكفاية ، قد ال تمثل البيانات بدقة المصادر المختلفة الختالف العملية وقد ال تكون التقديرات هي القدرة الحقيقية للعملية .
	- العملية يجب ان تكون مستقرة ومتحكم بها.

### مثـال :

يعمل مهندس الجودة في شركة تقوم بتصنيع بلاط الأرضيات على التحقيق في شكاوى العملاء في التواء البلاط. لضمان جودة الإنتاج ، يقوم المهندس بقياس االلتواء في 14 بالطات لكل يوم عمل. قياس االلتواء للحد األعلى للمواصفات هو 6 مم . البيانات تتبع توزيع Weibull . يقوم المهندس بإجراء تحليل القدرات NonNormal للبيانات لتقييم مدى تلبية عملية تصنيع البالط لمتطلبات العمالء.

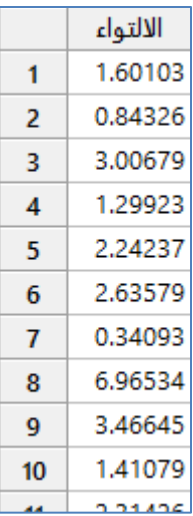

\*\* مالحظة : عدد السجالت )144(. انظر MTW.TileWarping

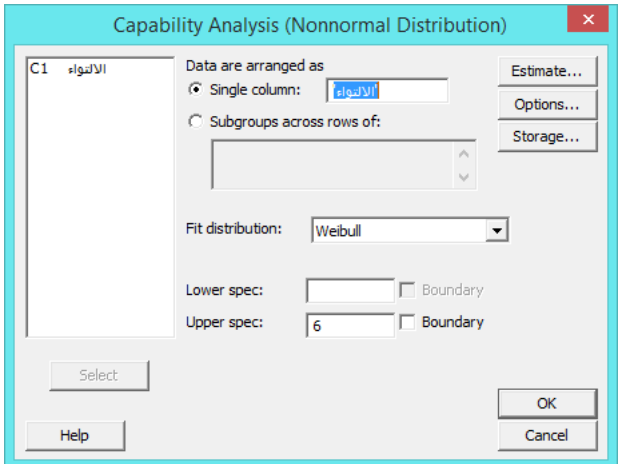

النتائج :

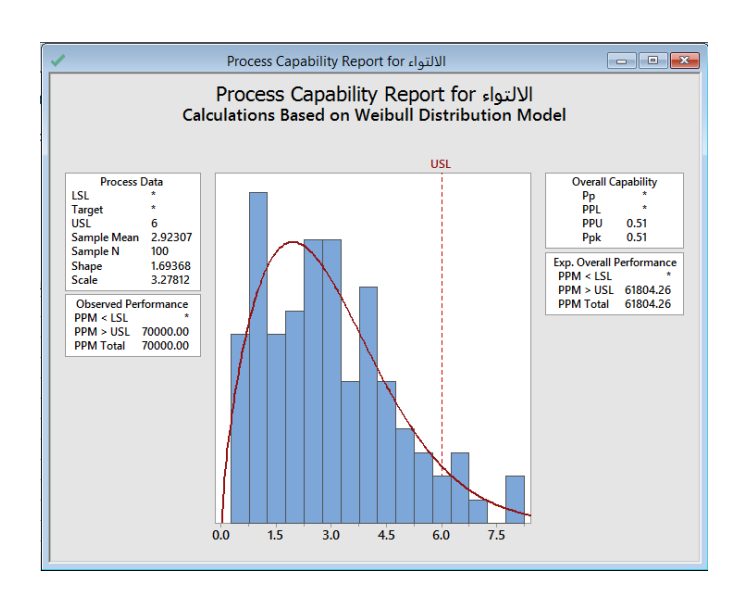

التحليل :

البيانات تتبع توزيع Weibull. من الملاحظ ان القياسات على الذيل الأيمن للرسم البياني تقع فوق حد المواصفات الأعلى. ومن هنا فانه غالبًا ما يتجاوز التواء البالط الحد األعلى للمواصفات البالغ 6 مم. يشير USL> PPM إلى أن 24444 من كل مليون بالطة أعلى من حد المواصفات الأعلى. Ppk العام هو 0.51 ، وهو أقل من القيمة المبدئية المقبولة للصناعة بشكل عام وهو 1.33. لذلك ، يخلص المهندسون إلى أن العملية غير قادرة وال تلبي متطلبات العمالء.

### **: )Multiple variables (Normal)( مخطط**

- يستخدم لمقارنة قدرة عدة متغيرات في عملية انتاح أو مجموعات متعددة ضمن متغير عملية واحد والتي تتبع توزيع Normal.
- باستخدام هذا التحليل ، يمكنك القيام ب )تحديد ما إذا كانت العملية قادرة على إنتاج مخرجات تلبي متطلبات العمالء ، مقارنة القدرة الإجمالية للعملية لتقييم فرصة التحسين).
	- إلجراء التحليل ، يجب تحديد حد أدنى أو أعلى للمواصفات )أو كليهما( لتحديد متطلبات العملية.
		- √ يقيّم التحليل انتشار بيانات العملية فيما يتعلق بحدود المواصفات.
		- عندما تكون العملية قادرة ، يكون انتشار العملية أصغر من انتشار المواصفات.
			- ∕ يمكن أن يشير التحليل أيضًا إلى ما إذا كانت العملية تحقق الهدف.
				- يقدر التحليل نسبة المنتج الذي ال يفي بالمواصفات.
					- البيانات يجب ان تكون من نوع متصل.
- يجب ان يكون عدد المشاهدات )144( مشاهدة على األقل )حجم المجموعة الفرعية \* عدد المجموعات الفرعية( ، بحيث يكون هناك 25 مجموعة فرعية من الحجم 4 ، أو 35 مجموعة فرعية من الحجم .3 إذا لم يتم جمع كمية كافية من البيانات على مدى فترة زمنية طويلة بما فيه الكفاية ، قد ال تمثل البيانات بدقة المصادر المختلفة الختالف العملية وقد ال تكون التقديرات هي القدرة الحقيقية للعملية .
	- العملية يجب ان تكون مستقرة ومتحكم بها.
	- كل متغير يجب ان يتبع التوزيع الطبيعي .
	- يجب على كل مجموعة فرعية ان يكون فيها على االقل مشاهدتين.
		- كل المجموعات الفرعية لها نفس الحجم.

مثـال :

يستخدم مصنع آلتين إلنتاج دبابيس موصلة للكهرباء. يريد مهندس الجودة أن يقارن قدرة العملية لكل آلة. يقوم المهندس بشكل عشوائي باختيار خمسة دبابيس من كل آلة. مواصفات طول الدبوس هي 13 مم إلى 25 مم. يقوم المهندس بتحليل variables Multiple Normal )(لتقييم مدى تلبية أطوال الدبابيس لمتطلبات العمالء من اآللتين.

|   | طول الدبوس | الالة |
|---|------------|-------|
| 1 | 22.8943    | 1     |
| 2 | 15.5602    | 1     |
| 3 | 19.6569    | 1     |
| 4 | 15.7676    | 1     |
| 5 | 18.4232    | 1     |
| 6 | 19.0869    | 1     |
| 7 | 21.6051    | 1     |
| 8 | 18.7934    |       |
| 9 | 20.2404    |       |
|   | 18.9399    |       |
|   |            |       |

 $P$ inLength.MTW ) . انظر  $(100)$  . انظر \*\*

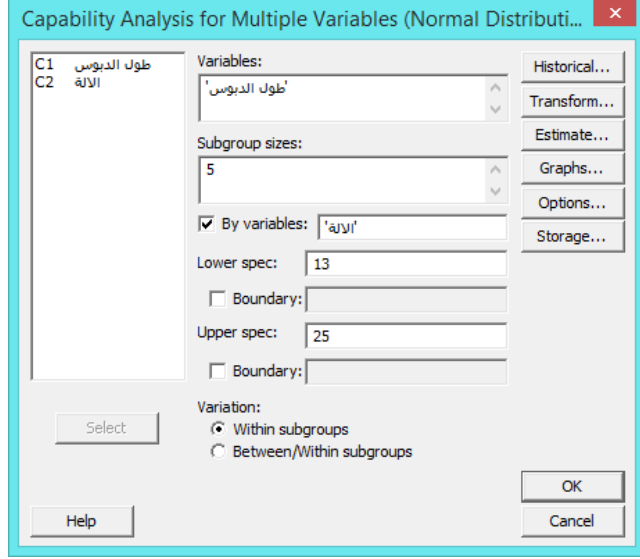

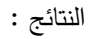

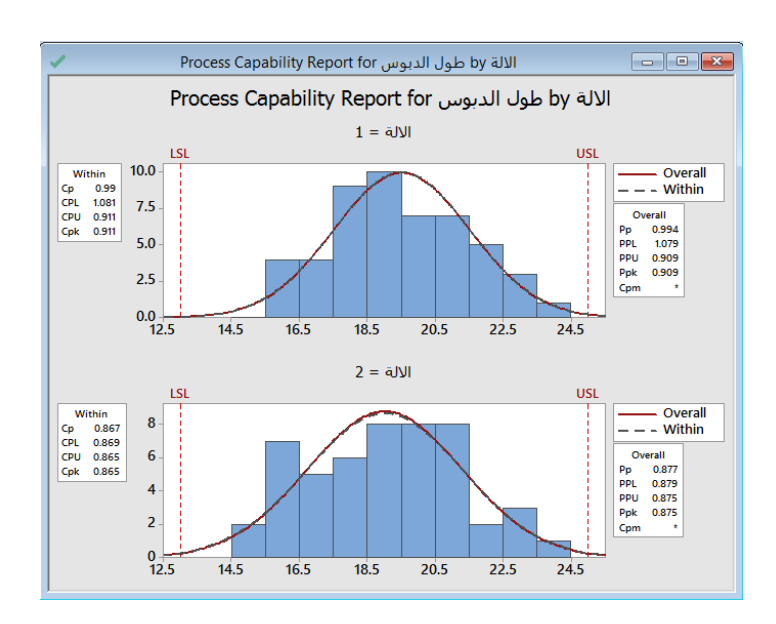

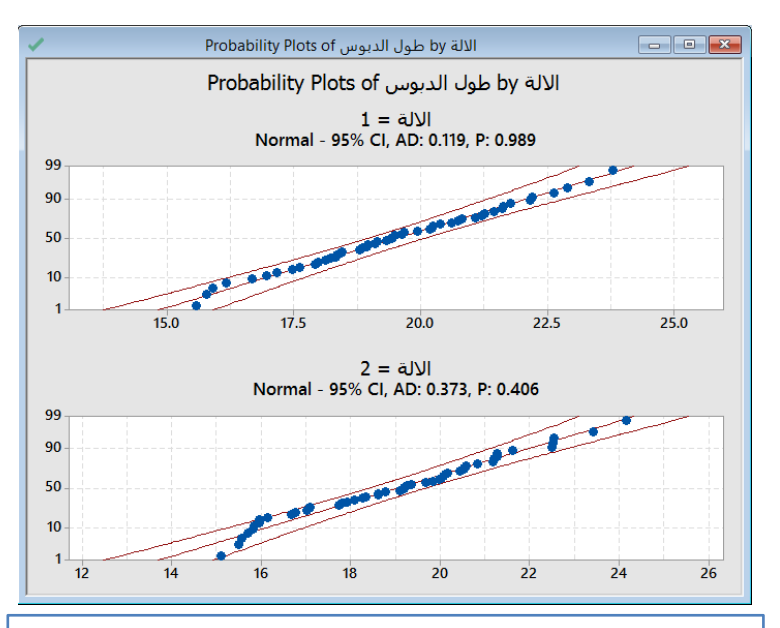

# Process Capability Report for طول الدبوس

#### **Process Data**

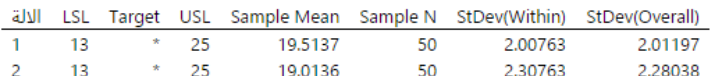

### **Overall Capability**

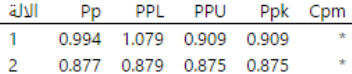

### **Potential (Within) Capability**

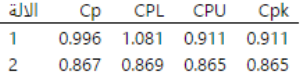

### **Observed Performance**

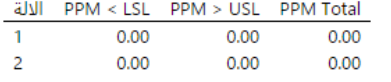

# **Exp. Within Performance**

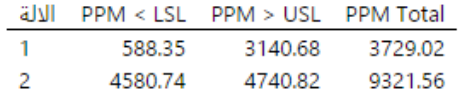

# **Exp. Overall Performance**

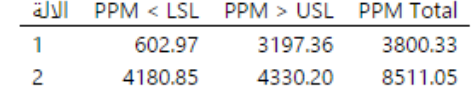

التحليل :

تظهر البيانات بشكل طبيعي تقريبًا لكل الـة ، منحنيات (بين و الكل ) متطابقة بشكل وثيق. تقع قياست العملية ضمن نطاق المواصفات. Pp لآللة 1 هو 4.224 و لآللة 2 هو 4.222 ، مما يشير إلى وجود تباين كبير لكال اآللتين. Ppk لآللة 1 هو 4.242 و للآللة 2 هو 4.225 ، مما يشير إلى أن بيانات العملية قريبة جدًا من حدود المواصفات. الحد الأدنى المقبول لقيمة Pp و Ppk هو 1.33. نظرًا لأن مؤشرات القدرات أقل من 1.33 لكلتا االلتين ، فإن العملية غير قادرة على إنتاج دبابيس تتوافق مع المواصفات.

### **: )Multiple variables (Nonnormal)( مخطط**

- يستخدم لمقارنة قدرة عدة متغيرات أو مجموعات متعددة ضمن متغير عملية واحد والتي ال تتبع توزيع Normal.
- باستخدام هذا التحليل ، يمكنك القيام ب )تحديد ما إذا كانت العملية قادرة على إنتاج مخرجات تلبي متطلبات العمالء ، مقارنة القدرة اإلجمالية للعملية لتقييم فرصة التحسين(
	- إلجراء التحليل ، يجب تحديد حد أدنى أو أعلى للمواصفات )أو كليهما( لتحديد متطلبات العملية.
		- √ يقيّم التحليل انتشار بيانات العملية فيما يتعلق بحدود المواصفات.
		- عندما تكون العملية قادرة ، يكون انتشار العملية أصغر من انتشار المواصفات.
			- ∕ يمكن أن يشير التحليل أيضًا إلى ما إذا كانت العملية تحقق الهدف.
				- يقدر التحليل نسبة المنتج الذي ال يفي بالمواصفات.
					- البيانات يجب ان تكون من نوع متصل.
- يجب ان يكون عدد المشاهدات )144( مشاهدة على األقل )حجم المجموعة الفرعية \* عدد المجموعات الفرعية( ، بحيث يكون هناك 25 مجموعة فرعية من الحجم 4 ، أو 35 مجموعة فرعية من الحجم 3. إذا لم يتم جمع كمية كافية من البيانات على مدى فترة زمنية طويلة بما فيه الكفاية ، قد ال تمثل البيانات بدقة المصادر المختلفة الختالف العملية وقد ال تكون التقديرات هي القدرة الحقيقية للعملية .
	- العملية يجب ان تكون مستقرة ومتحكم بها.
		- كل المجموعات الفرعية لها نفس الحجم.

مثـال :

يستخدم مصنع آلتين لصنع الكريات البالستيكية. يريد مهندس الجودة تقييم قدرة العملية لكل آلة. يقوم المهندس بشكل عشوائي بأخذ 54 حبة من كل آلة ويسجل وزن كل حبيبة. مدى المواصفات من 12 جم إلى 25 جم. يعرف المهندس أن وزن الحبيبات يتبع توزيعWeibull . يقوم المهندس بتحليل ))Nonnormal (variables Multiple )لتقييم مدى جودة وزن الحبيبات التي تلبي متطلبات العمالء لآللتين.

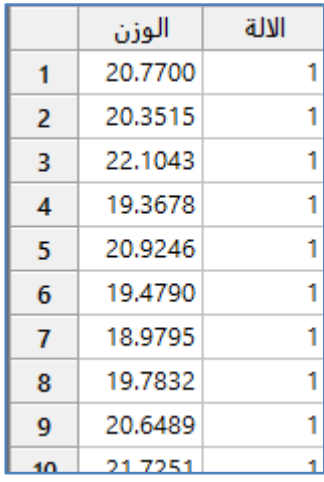

\*\*مالحظة : عدد السجالت )144( . انظر MTW.PelletWeight

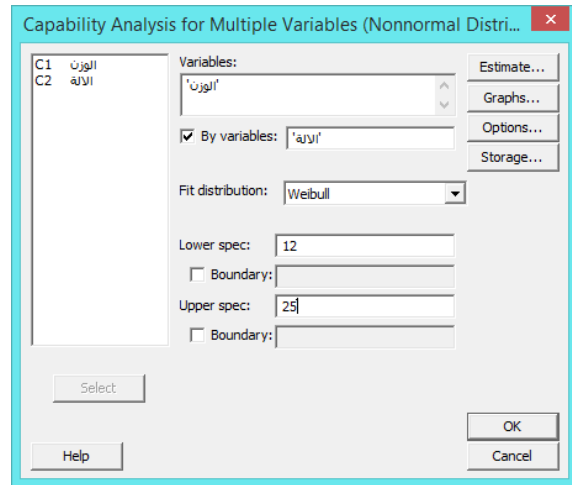

النتائج :

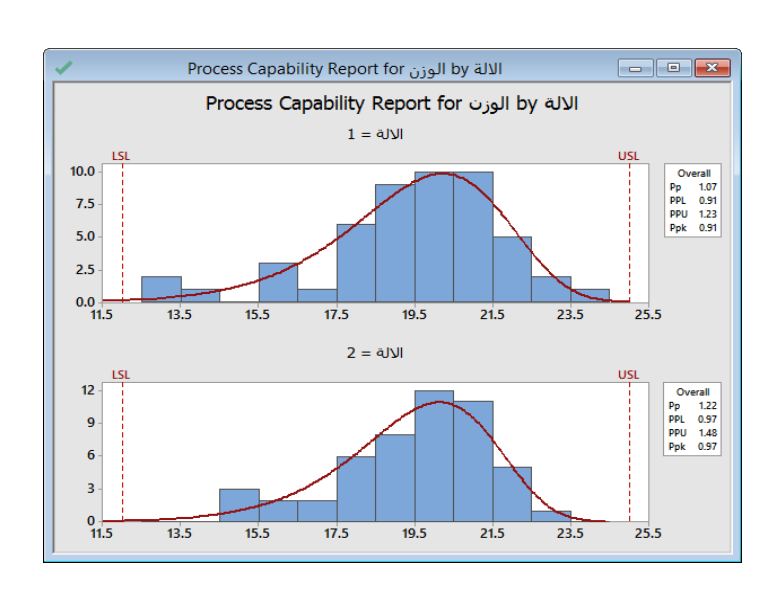

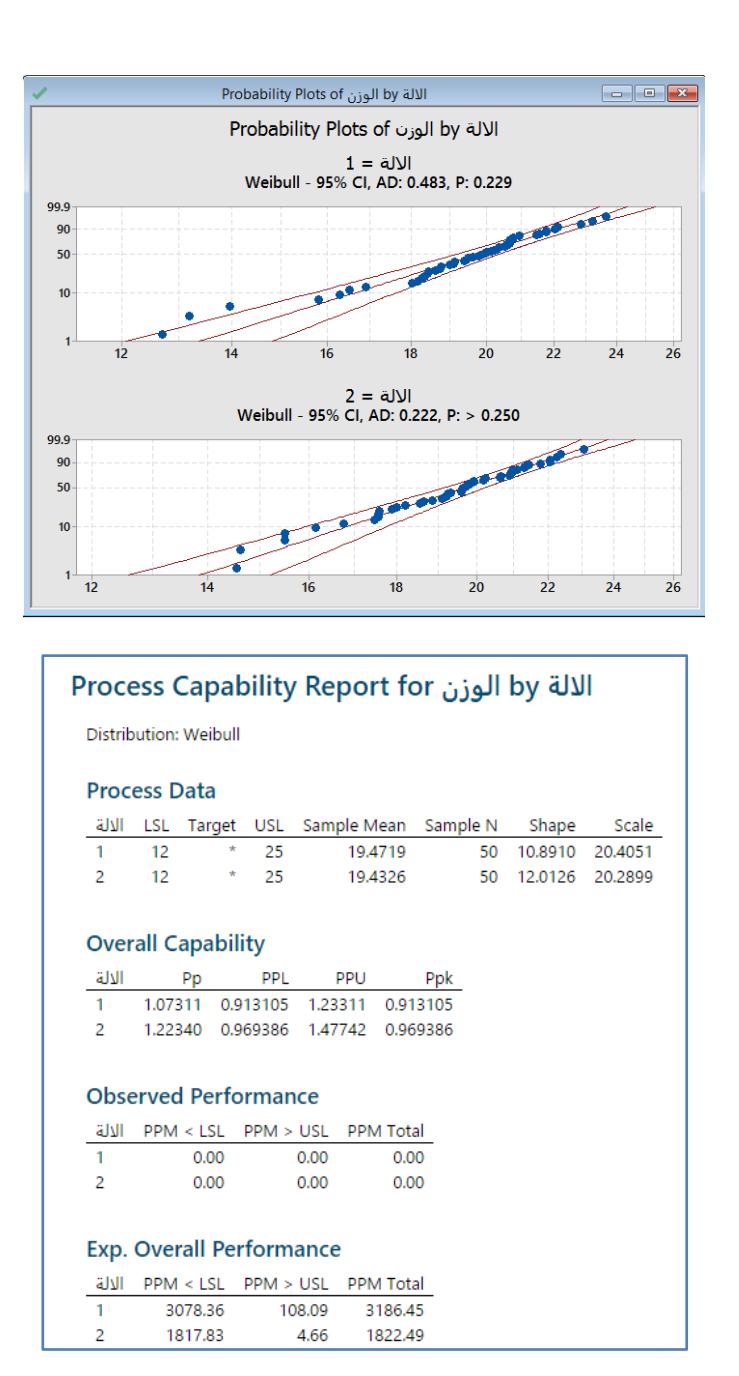

**التحليل:**

قيمة Ppk هي 4.21 لآللة 1 و 4.22 لآللة .2 لذلك ، فإن القدرة اإلجمالية لآللة 2 أفضل قليالً من تلك لآللة .1 ومع ذلك ، فإن مؤشرات القدرة لكلتا الآلتين أقل من 1.33 ، وهي القيمة الدنيا المقبولة عمومًا. يزداد أداء العملية عندما يتم تقليل انتشار العملية ويقترب وسيط العملية من نقطة المنتصف. بالنسبة لكلتا الآلتين ، وسيط العملية خارج نقطة المنتصف الخاصة بالمواصفات وانتشار العملية كبير جدًا بالنسبة لحدود المواصفات. ومن هنا فان المصنع يحتاج إلى تحسين العملية.

### **مخطط القدرات )Binomial ):**

- يستخدم تحليل القدرات ذات الحدين لتحديد ما إذا كانت النسبة المئوية للعناصر المعيبة تلبي متطلبات العمالء.
	- يستخدم عندما يتم تصنيف كل عنصر في إحدى فئتين ) نجاح أو فشل(. ُ
- باستخدام هذا التحليل ، يمكن القيام ب )تحيدد ما إذا كانت العملية تحت السيطرة ، تقدير النسبة المئوية للعناصر المعيبة لكل عينة وعبر جميع العينات (٪ معيبة)).
	- تقييم ما إذا كانت نسبة العيوب مستقرة.

مثـال :

يريد المشرف على مركز الاتصال تقييم عملية الرد على اتصالات العملاء. يسجل المشرف إجمالي عدد الاتصالات الواردة وعدد الاتصالات التي لم يتم الرد عليها لمدة 21 يومًا. يقوم المشرف بتحليل القدرات ذات الحدين لتقييم مدى تلبية عملية الرد على المكالمات للمواصفات.<br>-

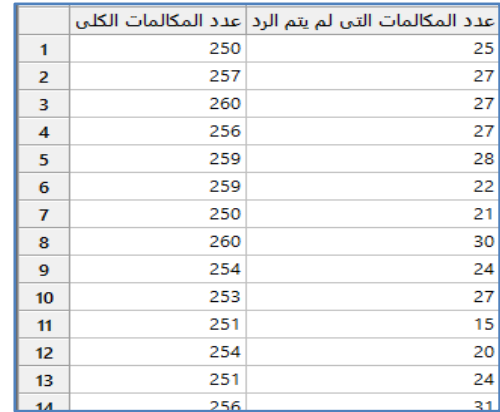

\*\* مالحظة : عدد السجالت )21( . انظر MTW.UnansweredCalls

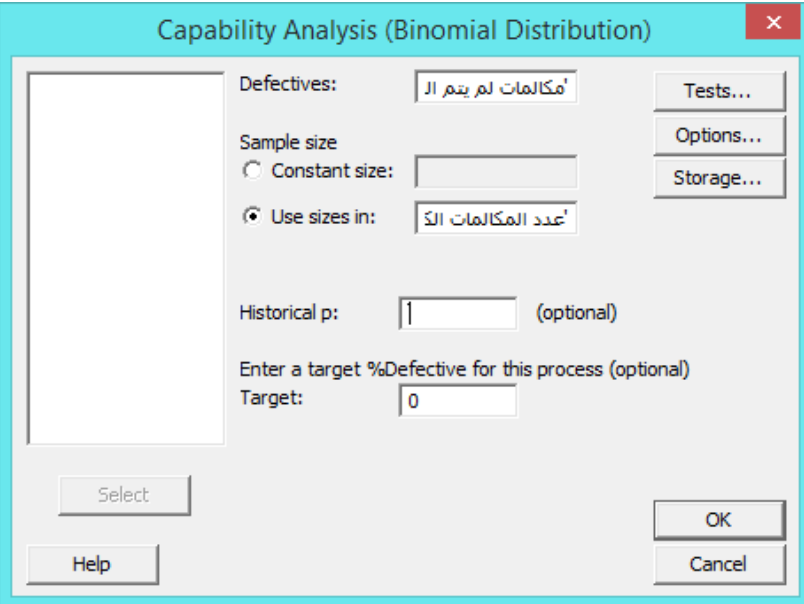

النتائج :

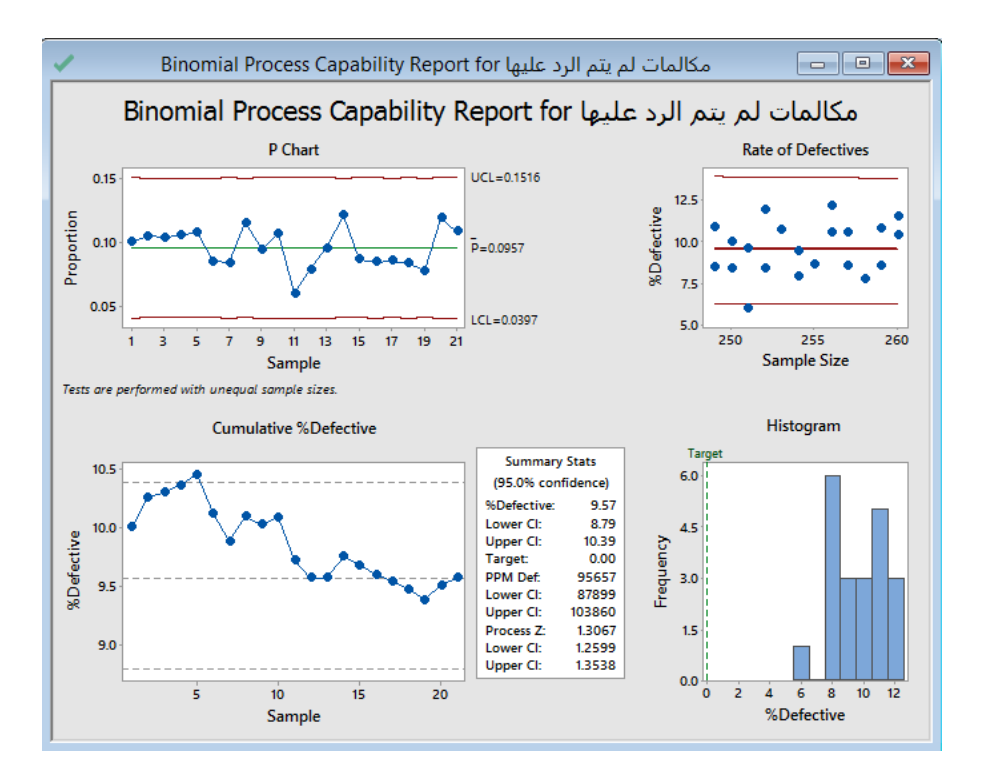

\*\* defective of Rate: الن المجموعات غير متساوية ) ننظر الى القيم اعلى واسقل خط الوسط فاذا كانت تتوزع عشوائيا يكون التوزيع Binomial ، اما اذا كانت المجموعات متساوية ( فيكون خط مائل ونشاهد مدى تقارب النقاط من هذا الخط)

\*\* Defective%Cummulative : لمراقبة استقرار المشاهدات ) وينتج من ايجاد الوسط الحسابي للنسب المئوية بشكل متتالي /تراكمي اي مثلا المشاهدة رقم 4 نقوم بايجاد المتوسط للنسب الاربعة الاولى ، المشاهدة رقم 5 نقوم بايجاد المتوسط للنسب الخمسه الاولى وهكذا ).

التحليل :

في شكل defectives of Rate يبدو أن النقاط موزعة بشكل عشوائي عبر أحجام العينات المختلفة ، لذلك يمكن للمشرف أن يفترض أن حجم العينة ال يؤثر على معدل العيوب. يشير الشكل P و الشكل Defective%Cumulative إلى أن النسبة المئوية المعيبة مستقرة إلى حد ما لهذه العملية. لذلك ، يبدو أن افتراضات تحليل القدرات مستوفاة. في جدول Summary scales تشير (PPM Def) إلى أن 95657 من كل 1000000 يتوقع أن تكون بدون إجابة (معيبة). تتوافق قيمة PPM هذه مع نسبة المعيب التي تبلغ حوالي 9.57٪. تشير حدود الثقة العليا والدنيا (Cl) إلى أن المشرف يمكن أن يكون واثقًا بنسبة 35٪ من أن النسبة المئوية المعيبة للعملية يتم احتواؤها ضمن الفاصل الزمني 8.79٪ و 10.39٪. قيمة Z = 1.3 للعملية هي اقل من 2 ، والتي غالبًا ما تعتبر الحد الأدنى للقيمة المطلوبة لعملية القدرة. تشير هذه الإحصائيات الموجزة معًا إلى أن مركز  الاتصال غير  قادر على تلبية المواصفات. لم يتم الرد على نسبة عالية من المكالمات. يحتاج المشرف إلى تحديد سبب عدم الرد على العديد من المكالمات وكيفية تحسين العملية.

### **مخطط القدرة )Poisson ):**

- يستخدم لتحديد ما إذا كان معدل العيوب لكل وحدة )DPU unit per Defective )ضمن المواصفات.
- يستخدم هذا التحليل عند عد المعيب في كل عنصر ، ويمكن أن يكون لكل عنصر أكثر من عيب واحد.
- يستخدام هذا التحليل في تحديد ما إذا كانت العملية تحت السيطرة و لتقدير معدل العيب لكل وحدة و لكل عينة وعبر جميع العينات )الوسط الحسابي لوحدة DPU).
	- تقييم ما إذا كانت DPU مستقرة.
- من شروطه : يجب ان تكون قادر على عد المعيب لكل عنصر او وحدة ، تكون البيانات على شكل مجموعات ، ان يكون عدد المجموعات الفرعية على االقل 25 ، او يكون معدل المعيب في كل وحدة على االقل 4.5 ، كما يمكن ان يكون حجم المجموعات الفرعية غير متساو ، وبجب ان تكون العملية تحت السيطرة .

مثـال :

يريد مهندس جودة تقييم عملية عزل الأسلاك. يختار المهندس بشكل عشوائي أطوال الأسلاك الكهريائية ويفحصها بحثًا عن نقاط ضعف في عملية العزل عن طريق إخضاعها لاختبار الجهد. يسجل عدد المناطق الضعيفة (العيوب) وطول كل سلك بالأمتار . يقوم المهندس بتحليل القدرات )Poisson )لتقييم مدى تلبية عملية عزل األسالك للمواصفات .

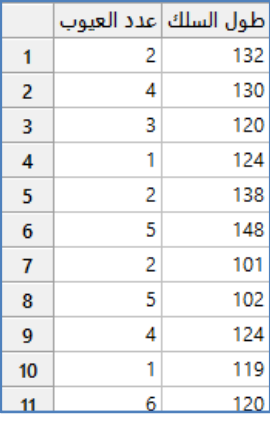

\*\*ملاحظة : عدد السجلات (100) . انظر WireDefects.MTW

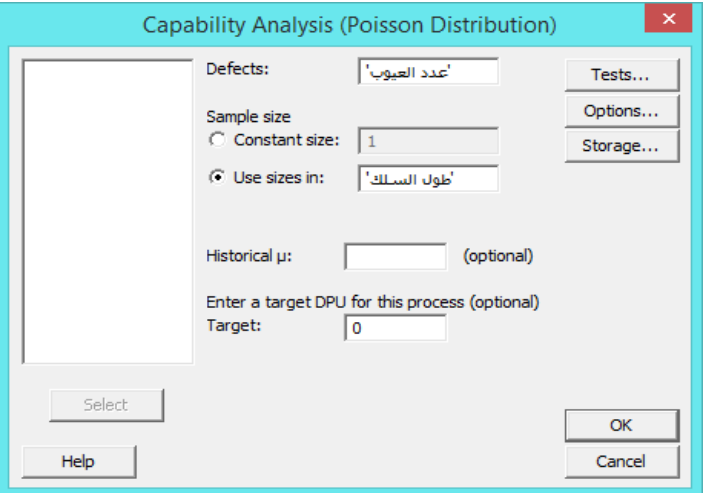

النتائج :

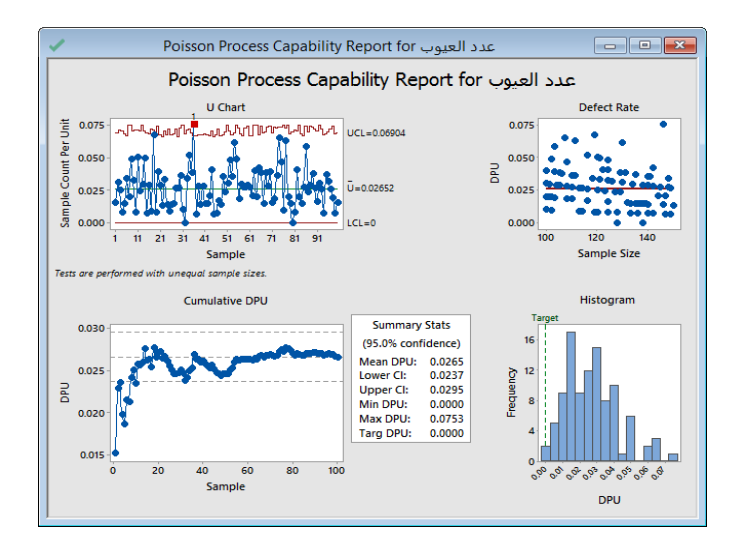

## التحليل :

يشير شكل rate Defect ان DPU للقياس تنخفض قليالً مع زيادة حجم العينة. كما يشير المخطط U إلى أن العملية مستقرة باستثناء نقطة واحدة خارج السيطرة. قد يحتاج المهندس إلى التحقق من تأثير حجم العينة وعدم استقرار العملية لضمان تحقق شروط تحليل القدرات. يشير شكل (DPU) إلى أن وحدة DPU مستقرة نسبيًا. المتوسط المقدر DPU. 1.5.40. لذلك ، يحدث عيب (نقطة ضعف) في السلك ، في المتوسط ، مرة واحدة كل 37.7 (1 / 0.0265) متر . تشير فترة الثقة (Cl) لـ DPU أن المهندس يمكن أن يكون واثقًا بنسبة 95٪ من أن متوسط DPU موجود في الفاصل الزمني 0.0237 و 0.0295. يجب على المهندس أن يأخذ في الاعتبار كيف يمكن أن يؤدي تحسين العملية إلى تقليل DPU.

### **: )Capability Sixpack( مخططات**

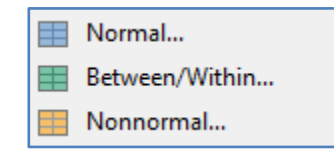

#### **مخطط )Normal ) :**

- يستخدم لتقييم الفرضيات لتحليل القدرات بناء على توزيع Normal ولتقييم المؤشرات الرئيسية فقط لقدرة العملية .
- باستخدام هذا التحليل ، يمكنك القيام ب )تحديد ما إذا كانت العملية مستقرة وتحت السيطرة ، تحديد ما إذا كانت البيانات تتبع التوزيع الطبيعي ، تقدير القدرة الكلية )Pp، Ppk )والقدرة المحتملة )Cp، Cpk)).
	- إلجراء التحليل ، يجب تحديد حد أدنى أو أعلى للمواصفات )أو كليهما( لتحديد متطلبات العملية.
		- ∕ يقيّم التحليل انتشار بيانات العملية فيما يتعلق بحدود المواصفات.
		- عندما تكون العملية قادرة ، يكون انتشار العملية أصغر من انتشار المواصفات.
			- ∕ يمكن أن يشير التحليل أيضًا إلى ما إذا كانت العملية تحقق الهدف.
- د بالإضافة إلى ذلك ، يقدّر التحليل نسبة المنتج الذي لا يفي بالمواصفات.  $\checkmark$ 
	- البيانات يجب ان تكون من نوع المتصل.
- يجب ان يكون عدد المشاهدات )144( مشاهدة على األقل )حجم المجموعة الفرعية \* عدد المجموعات الفرعية( ، بحيث يكون هناك 25 مجموعة فرعية من الحجم 4 ، أو 35 مجموعة فرعية من الحجم .3 إذا لم يتم جمع كمية كافية من البيانات على مدى فترة زمنية طويلة بما فيه الكفاية ، قد لا تمثل البيانات بدقة المصادر المختلفة لاختلاف العملية وقد لا تكون التقديرات هي القدرة الحقيقية للعملية .
	- العملية يجب ان تكون مستقرة ومتحكم بها.
		- يجب ان تتبع البيانات التوزيع الطبيعي.

مثـال :

يستخدم مصنع للمحركات عملية لصنع حلقات المكبس. يرغب مهندسو الجودة في تقييم قدرة العملية. قاموا بجمع 25 مجموعة فرعية من خمس حلقات مكبس ثم يتم قياس القطر. مواصفات قطر حلقة المكبس هو 24.4 مم ± 4.45 مم. يقوم المهندسون بتحليل القدرة Normal capability – Sixpack لتقييم أقطار حلقات المكبس فيما يتعلق بمطابقتها للمواصفات.

|    | القطر  |
|----|--------|
| 1  | 74.030 |
| 2  | 74.002 |
| з  | 74.019 |
| 4  | 73.992 |
| 5  | 74.008 |
| 6  | 73.995 |
| 7  | 73.992 |
| 8  | 74.001 |
| 9  | 74.011 |
| 10 | 74.004 |
| 11 | 73.988 |
| 12 | 74.024 |

<sup>\*\*</sup>مالحظة : عدد السجالت )125( . انظر MTW.PistonRingDiameter

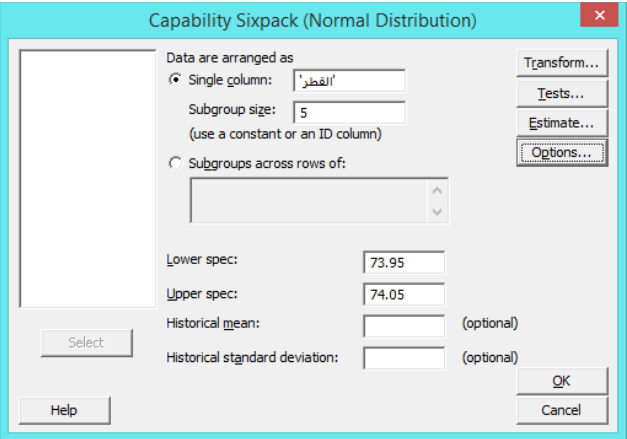

 **القنديل في تعلم التحليل االحصائي باستخدام R 18 Minitab** 

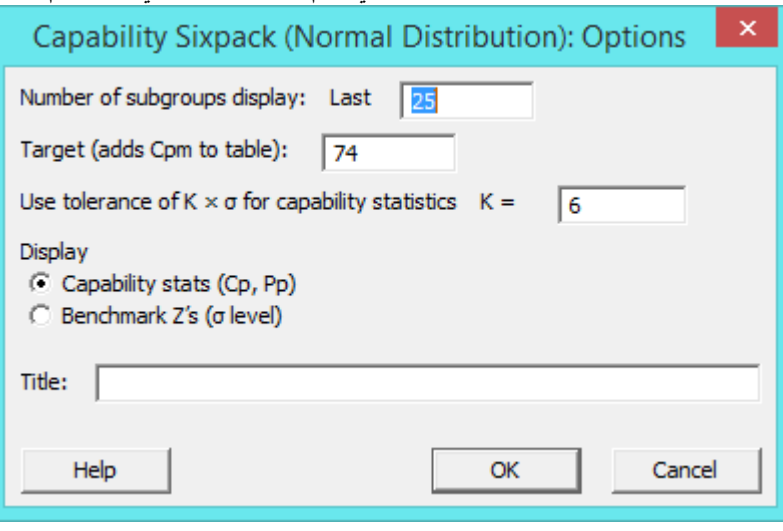

النتائج :

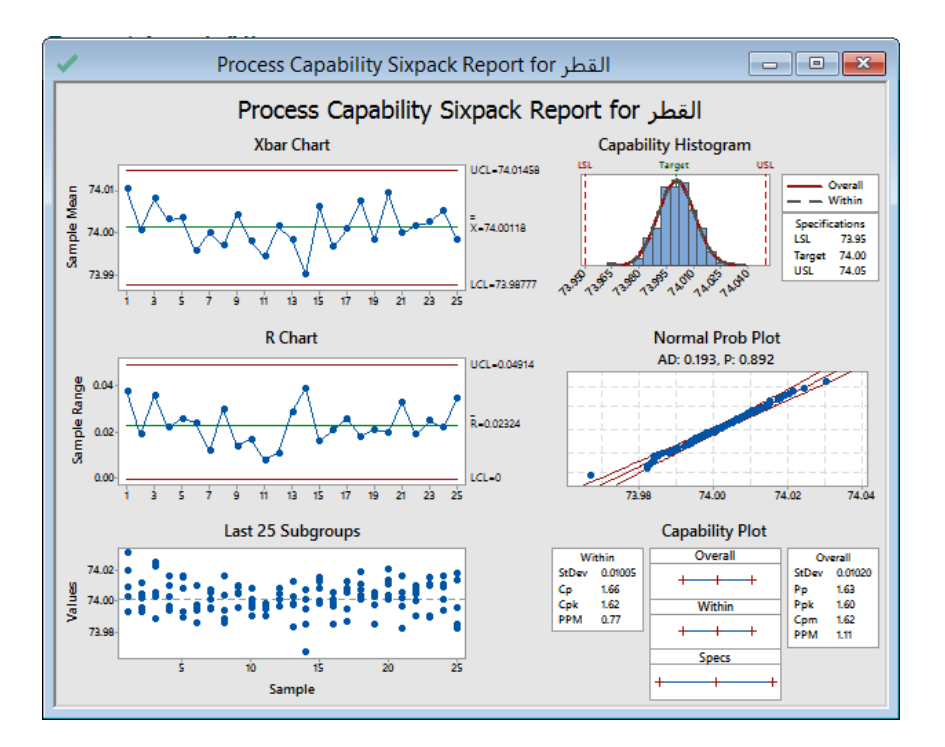

التحليل :

يشير المخططان Xbar و R إلى أن العملية مستقرة ، لعدم وجود نقاط خارج حدود التحكم. يشير مخطط Subgroups 25 Last إلى أن البيانات يتم توزيعها بشكل عشوائي ومتناظر حول متوسط العملية. يشير مخطط plot Prob Normal إلى أن البيانات يتم توزيعها بشكل طبيعي. لذلك ، جميع الشروط الخاصة بتحليل القدرات Normal متحققة ولذا ، يمكن تحليل قدرة العملية . يشير مخطط القدرات ومؤشرات

القدرة إلى أن العملية نتمركز نقريبًا حول المهدف وأن القياسات تقع ضمن حدود المواصفات. مؤشرات القدرة Cpk و Cpm كلها أكبر من .1.33 لذلك ، يخلص المهندسون إلى أن عملية صنع حلقات المكبس تفي بمتطلبات العمالءوالمواصفات ألقطار حلقات المكبس.

### **: )Between/Within ) مخطط**

- √ يستخدم من أجل تقييم الفرضيات تحليل القدرات (بين / داخل) ولتقييم المؤشرات الأساسية لقدرة العملية فقط عندما تنتج العملية تباينا كبيرًا بين المجموعات الفرعية.
- باستخدام هذا التحليل ، يمكنك القيام ب )تحديد ما إذا كانت العملية مستقرة ومسيطرة ، تحديد ما إذا كانت البيانات تتبع التوزيع الطبيعي ، تقدير القدرة الكلية )Pp، Ppk )والقدرة المحتملة )Cp، Cpk)).
	- ◆ لإجراء التحليل ، يجب تحديد حد أدنى أو أعلى للمواصفات (أو كليهما) لتحديد متطلبات العملية.
		- ∕ يقيّم التحليل انتشار بيانات العملية فيما يتعلق بحدود المواصفات.
		- عندما تكون العملية قادرة ، يكون انتشار العملية أصغر من انتشار المواصفات.
			- ∕ يمكن أن يشير التحليل أيضًا إلى ما إذا كانت العملية تحقق الهدف.
			- باإلضافة إلى ذلك ، يقدر التحليل نسبة المنتج الذي ال يفي بالمواصفات.
				- البيانات يجب ان تكون من نوع متصل.
- يجب ان يكون عدد المشاهدات )144( مشاهدة على األقل )حجم المجموعة الفرعية \* عدد المجموعات الفرعية( ، بحيث يكون هناك 25 مجموعة فرعية من الحجم 4 ، أو 35 مجموعة فرعية من الحجم .3 إذا لم يتم جمع كمية كافية من البيانات على مدى فترة زمنية طويلة بما فيه الكفاية ، قد ال تمثل البيانات بدقة المصادر المختلفة الختالف العملية وقد ال تكون التقديرات هي القدرة الحقيقية للعملية .
	- العملية يجب ان تكون مستقرة ومتحكم بها.
	- كل متغير يجب ان يتبع التوزيع الطبيعي .
	- يجب على كل مجموعة فرعية ان يكون فيها على االقل مشاهدتين.
		- كل المجموعات الفرعية لها نفس الحجم.

#### مثـال :

يريد مهندس جودة تقييم امكانية العملية التي تغطي لفات كبيرة من الورق بفيلم رقيق. يقوم المهندس بتجميع 25 لفة متتالية ذات سمك طالء لثلاثة قياسات. نظرًا لأنه يعاد ضبط الماكينة لكل لفة جديدة ، يحتاج المهندس إلى اعتماد التباين بين الطبقات اضافة الى التباين بين<br>. اللفافات. يجب أن يكون سمك الفيلم 54 ± 3 ميكرون لتلبية المواصفات الهندسية. يقوم المهندس بإجراء تحليل القدرات Within/Between لتقييم مدى تلبية سمك الطالء لمتطلبات العمالء.

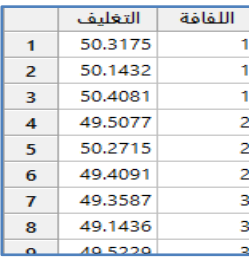

\*\*مالحظة : عدد السجالت )25( . انظر MTW.FilmThickness

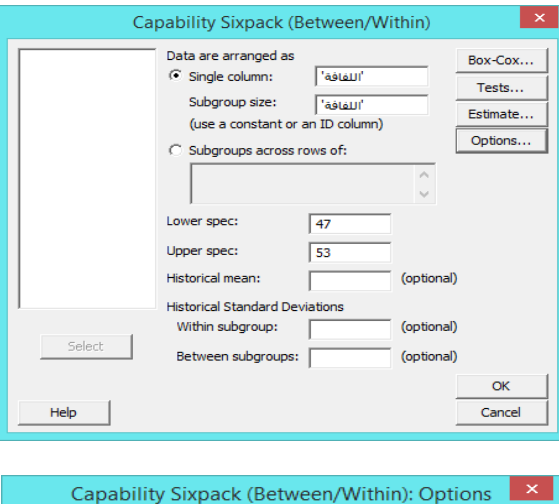

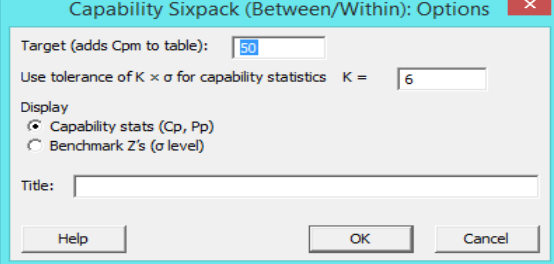

النتائج :

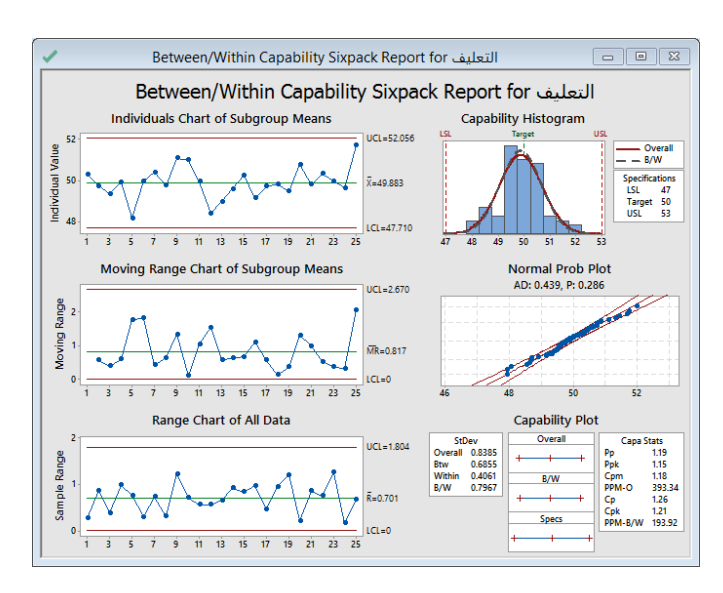

التحليل :

تشير مخططات Individuals chart of subgroup Means إلى أن العملية مستقرة ، لعدم وجود نقاط خارج حدود التحكم. كما يشير مخطط Plot Prob Normal إلى أن البيانات تتبع التوزيع الطبيعي. لذلك ، تتحقق الشروط ويمكن اجراء تحليل قدرة العملية . يوضح الشكل Capability Histogram أن العملية تتم توسيطها تقريبًا وأن القياسات تقع ضمن حدود المواصفات. لتحليل القدرة ( بين / داخل) ،<br>. Cp =1.26 ، مما يشير إلى أن انتشار المواصفات أكبر بـ 1.26 مرة من انتشار في العملية. = (1.26) Cp وCpk) = 1.21( وهما قريبان جدًا من بعضهما البعض ، مما يشير إلى أن العملية تتمركز حول الوسط تقريبًا. بالنسبة للقدرة الإجمالية ، Pp= (1.19) و e (1.15) و 1.18) = Cpm) قريبات جدًا من بعضهما البعض ، مما يشير إلى أن العملية تتمحور حول الهدف. ومع ذلك ، فإن Ppkأقل قليالً من .1.33 يخلص المهندس إلى أن العملية تكاد تكون قادرة على تطبيق طالء يتوافق مع المواصفات ؛ ومع ذلك ، يمكن تحسين قدرتها.

#### **مخطط )Nonnormal ):**

- يستخدم لتقييم الفرضيات لتحليل القدرات التي تتبع توزيع Nonnormal وتقييم المؤشرات الرئيسية للقدرة اإلجمالية فقط.
- عا ً باستخدام هذا التحليل ، يمكنك القيام ب ) تحديد ما إذا كانت العملية مستقرة ومسيطر عليها ، تحدد ما إذا كانت البيانات تتبع توزي غير طبيعي ، تقدير القدرة اإلجمالية )Pp، Ppk)).
	- إلجراء التحليل ، يجب تحديد حد أدنى أو أعلى للمواصفات )أو كليهما( لتحديد متطلبات العملية.
		- يجب تحديد توزيع غير طبيعي لنمذجة البيانات.
		- √ يقيّم التحليل انتشار بيانات العملية فيما يتعلق بحدود المواصفات.
		- عندما تكون العملية قادرة ، يكون انتشار العملية أصغر من انتشار المواصفات.
			- √ يقدّر هذا التحليل أيضًا نسبة المنتج الذي لا يتوافق مع المواصفات.
- البيانات يجب ان تكون من نوع متصل)اذا لم يتحقق هذا فنستخدم Analysis Capability Binomial او Capability Poisson .(Analysis
- يجب ان يكون عدد المشاهدات )144( مشاهدة على األقل )حجم المجموعة الفرعية \* عدد المجموعات الفرعية( ، بحيث يكون هناك 25 مجموعة فرعية من الحجم 4 ، أو 35 مجموعة فرعية من الحجم .3 إذا لم يتم جمع كمية كافية من البيانات على مدى فترة زمنية طويلة بما فيه الكفاية ، قد ال تمثل البيانات بدقة المصادر المختلفة الختالف العملية وقد ال تكون التقديرات هي القدرة الحقيقية للعملية .
	- العملية يجب ان تكون مستقرة ومتحكم بها.
	- يجب ان ال تتبع البيانات التوزيع الطبيعي.
		- مثـال :

مهندس الجودة في شركة تقوم بتصنيع بالط األرضيات يعملون على التحقيق في شكاوى العمالء في االلتواء. لضمان جودة اإلنتاج ، يقوم المهندس بقياس االلتواء في 14 بالطات لكل يوم عمل. قياس االلتواء للحد األعلى للمواصفات هو 6 مم يتبع توزيع Weibull . يقوم المهندس بإجراء تحليل Nonnormal sixsegma للبيانات التي ال تتوزع التوزيع الطبيعي تقييم مدى تلبية عملية تصنيع البالط لمتطلبات العمالء.

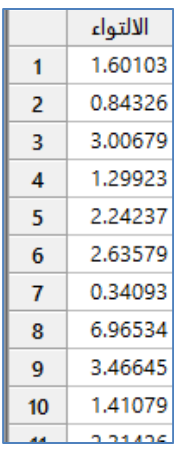

\*\* مالحظة : عدد السجالت )144(. انظر MTW.TileWarping

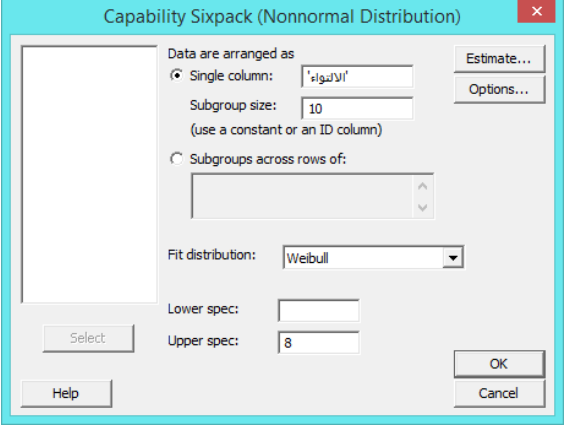

النتائج :

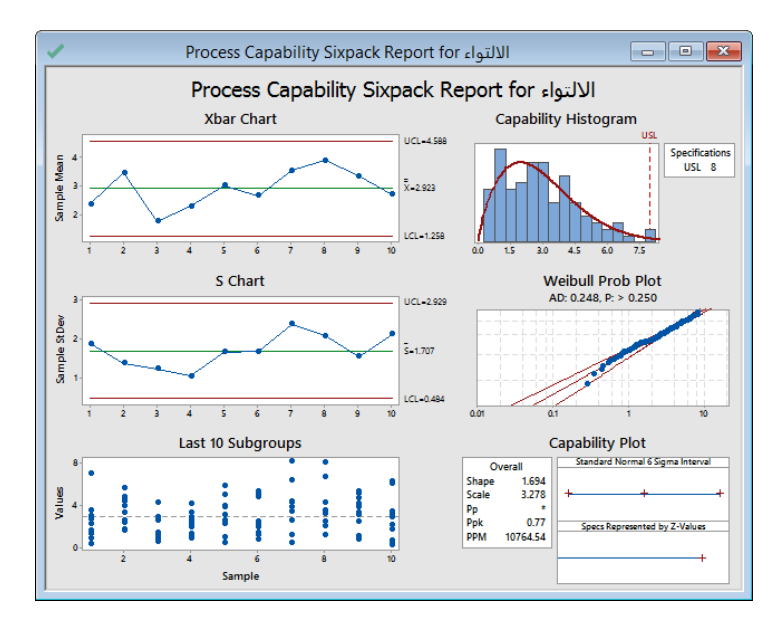
يشير المخططان Xbar و S إلى أن العملية مستقرة ، مع عدم وجود نقاط خارج حدود التحكم . يشير مخطط Subgroups 10 Last إلى عدم وجود قيم متطرفة وال يبدو أن التوزيع يتغير. يشير Plot Prob Weibull إلى أن توزيع Weibull مناسب للبيانات. لذلك ، يتم قبول الفرضيات الخاصة بتحليل القدرات ويمكن تحليل قدرة العملية. يبدو أن بيانات العملية تتبع المنحنى المناسب لتوزيع Weibull. ومع ذلك ، يظهر شكل Histogram Capability أن العملية ال تلبي المواصفات، الن Ppk اإلجمالي المتوقع هو 4.43 ، وهو أقل من 1.33 . لذلك يخلص المهندسون إلى أن العملية غير قادرة ولا تلبي متطلبات العملاء.

### **: Tolerance Intervals (Normal distribution) مخططات**

- تبين مجموعة من قيم خصائص جودة معينة لمنتج ما والتي تغطي على األرجح اقل نسبة مئوية محددة من ناتج المنتج الحالي أو المستقبلي.
	- تستخدم لتحديد المدى الذي من المتوقع أن تنخفض فيه نسبة محددة من قياسات العملية عندما تتبع البيانات التوزيع الطبيعي.
- ً يمكن إنشاء فواصل زمنية على الجانبين أو جانب واحد بناء على المطلوب تحديده ، كما يلي: ) استخدام فاصالً على الجهتين لتحديد الفاصل الزمني الذي يحتوي على نسبة معينة من قياسات العملية ، استخدم فاصل من جانب واحد لتحديد الفاصل الزمني بحيث لن تكون نسبة معينة من قياسات العملية أقل من الحد ألادنى ، أو لن تكون أكبر من الحد الأعلى).
	- اختبار الفرضيات : ( H<sub>o</sub> : البيانات تتبع التوزيع الطبيعي ، H<sub>1</sub> : البيانات لا تتبع التوزيع الطبيعي ).
		- البيانات من النوع متصل.
		- تتبع البيانات التوزيع الطبيعي.

#### مثـال :

يرغب مهندس جودة في تقييم عمر المصابيح الكهربائية التي تصنعها الشركة. يجمع المهندس عينة عشوائية من 144 مصباح ويسجل أوقات احتراق المصباح (الفشل). يرغب المهندس في حساب حد التحمل الأدنى (وهو وقت احتراق المصباح الذي تحترق فيه ما نسبته 95٪ على الأقل من جميع مصابيح الإضاءة).

|    | عدد الساعات |
|----|-------------|
| 1  | 1215.79     |
| 2  | 1071.83     |
| 3  | 1231.25     |
| 4  | 1224.03     |
| 5  | 1145.04     |
| 6  | 1237.43     |
| 7  | 1141.86     |
| 8  | 1352.61     |
| q  | 1044.33     |
| 10 | 1234.77     |
|    | 1114 Q      |

<sup>\*\*</sup>مالحظة : عدد السجالت )144( . انظر MTW.LightBulbBurnTime

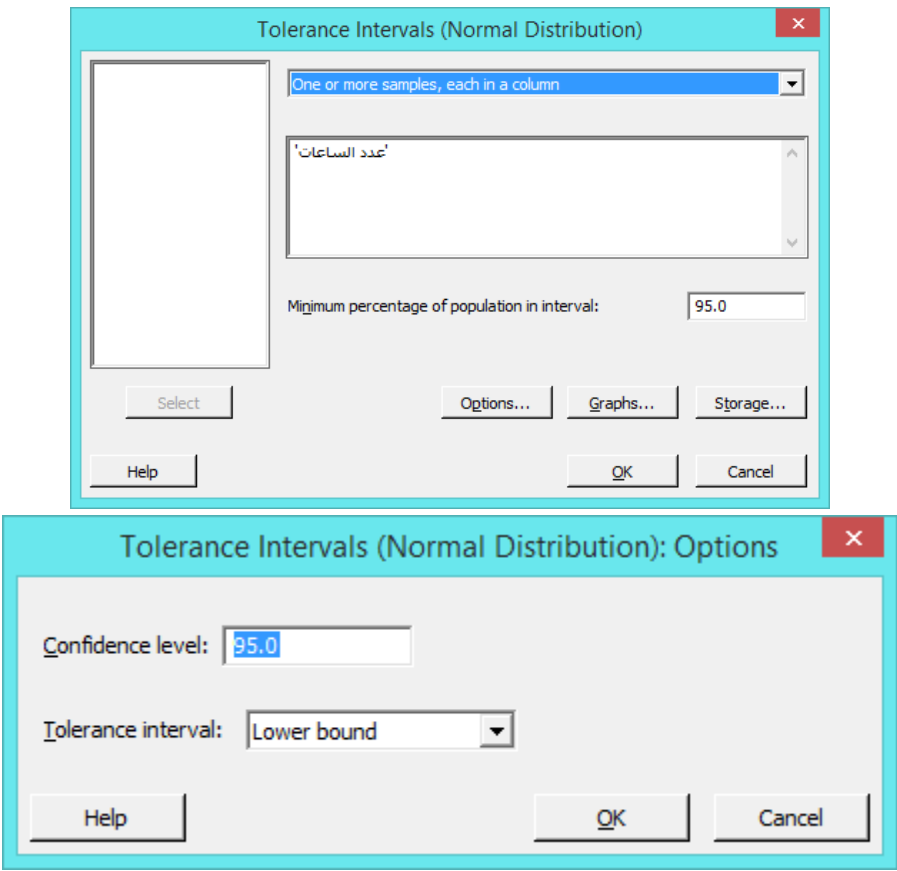

النتائج :

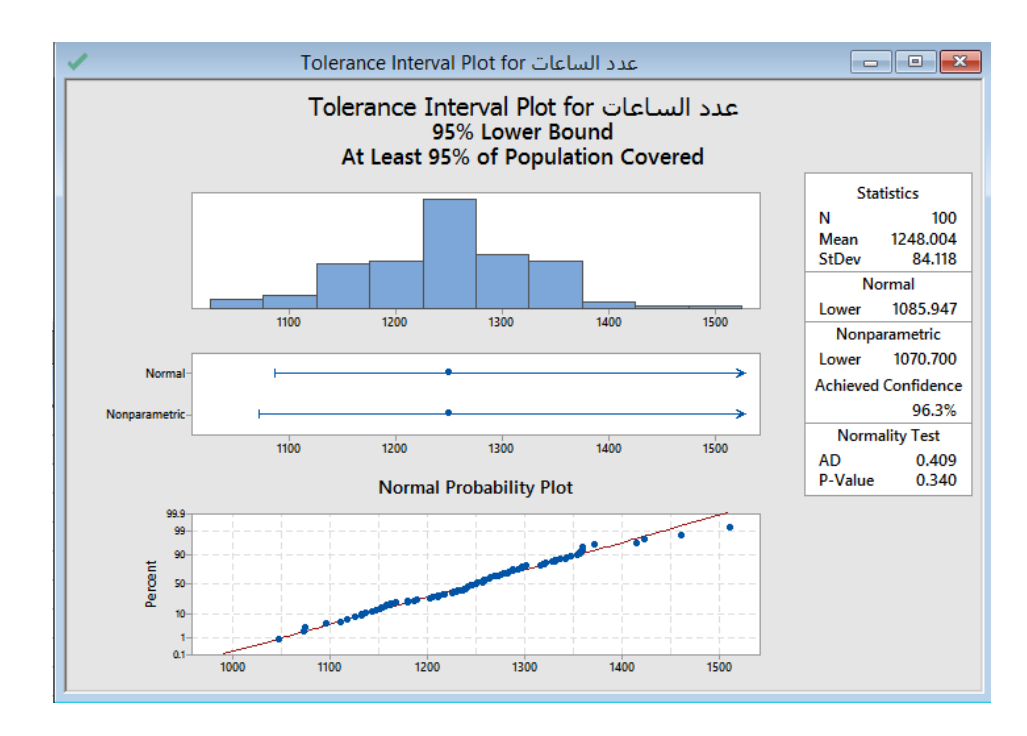

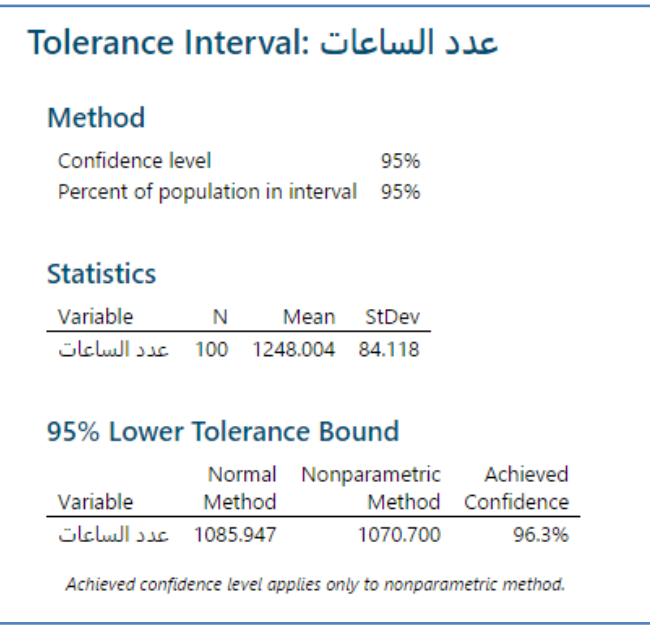

التحليل :

يوضح الشكل أن النقاط المرسومة تشكل خطا تقريبيًا مستقيمًا ، مما يشير إلى أن البيانات تتبع التوزيع الطبيعي. أيضًا ، P–Value لاختبار Normal هي 4.344 ، وهي أكبر من 0.05 وبالتالي ، ال توجد أدلة كافية الستنتاج أن البيانات ال تتبع التوزيع الطبيعي. الحد األدنى الطبيعي هو 1425.242 ، لذا فإن المهندس واثق بنسبة 25 ٪ من أنه على االقل 25 ٪ من جميع المصابيح الكهربائية تتجاوز حوالي 1086 ساعة من وقت الاحتراق. بالنسبة لجميع المصابيح الكهربائية ، يبلغ متوسط وقت الاحتراق (العطب) حوالي 1248 ساعة والانحراف المعياري حوالي .24.1

### **: Tolerance Intervals (NonNormal distribution) مخططات**

- يحدد مجموعة من قيم خصائص جودة معينة لمنتج والتي تغطي على األرجح اقل نسبة مئوية محددة من ناتج المنتج الحالي أو المستقبلي.
	- تستخدم لتحديد المدى الذي من المتوقع أن تنخفض فيه نسبة محددة من قياسات العملية عندما ال تتبع البيانات التوزيع الطبيعي.
- ً يمكنك إنشاء فواصل زمنية على الجانبين أو جانب واحد بناء على المطلوب تحديده ، كما يلي: ) استخدام فاصالً على الجهتين لتحديد الفاصل الزمني الذي يحتوي على نسبة معينة من قياسات العملية ، استخدم فاصل من جانب واحد لتحديد الفاصل الزمني بحيث لن تكون نسبة معينة من قياسات العملية أقل من حد أدنى ، أو لن تكون أكبر من الحد الأعلى).
- اختبار الفرضيات لاختبار Goodness- of-fit: البيانات تتبع التوزيع الذي تم اختياره ، H1 : البيانات لا تتبع التوزيع الذي  $\sim$ تم اختياره (.
	- البيانات من النوع متصل.
	- ال تتبع البيانات التوزيع الطبيعي.

مثـال :

يريد مصنع تقييم التباين في عملية تبييض الورق. يقوم المصنع بتجميع 244 عينة من اللب بشكل عشوائي وتسجل مستوى السطوع. يريد المصنع حساب المدى الذي من المتوقع أن يقع فيه السطوع بنسبة 22 ٪ على األقل من دفعات اللب المستخدمة .

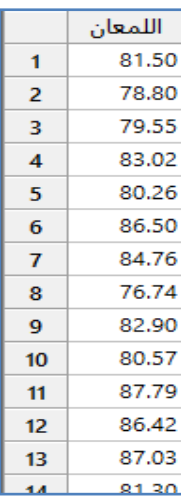

\*\*مالحظة : عدد السجالت )244( . انظر MTW.PulpBrightness

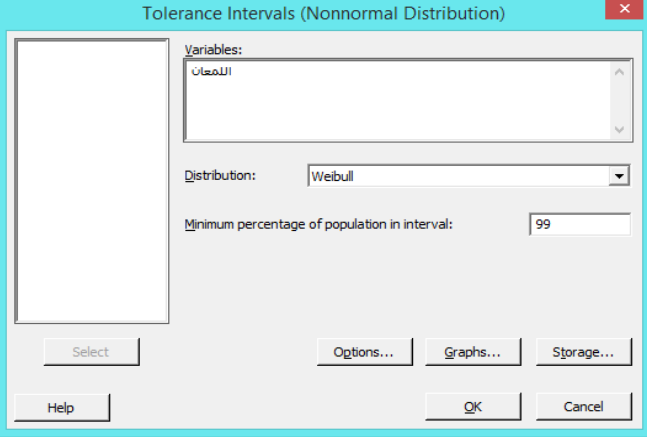

النتائج :

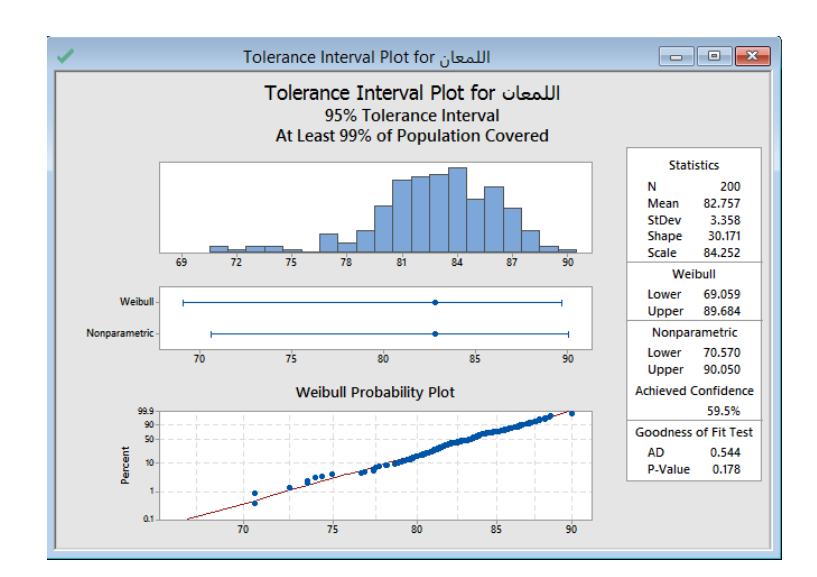

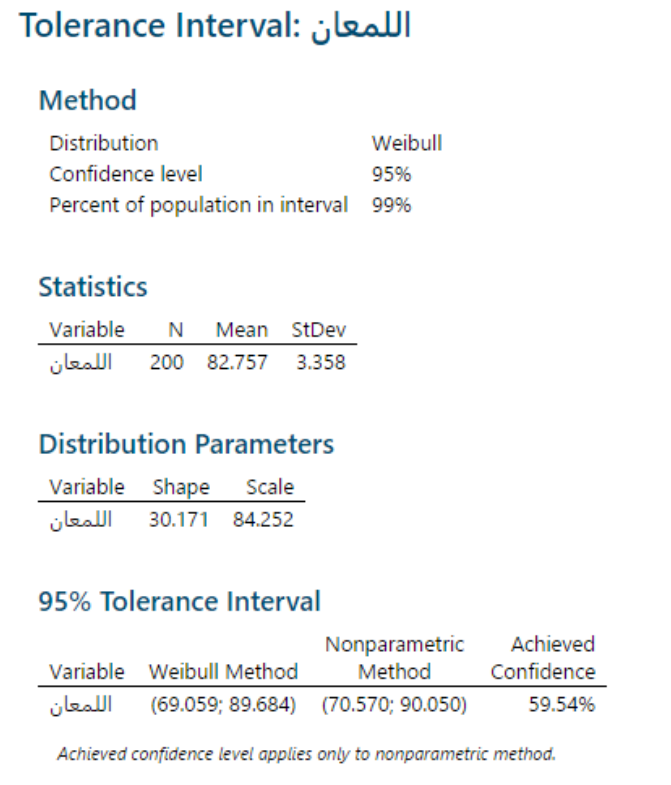

#### التحليل :

يوضح الشكل أن النقاط المرسومة تقع على طول خط توزيع Weibull ، مما يشير إلى أن البيانات تتبع توزيع Weibull. أيضًا ، قيمة–P Value الختبار fit-of-Goodness هي 4.122 وهي أكبر من .4.45 ومن هنا ال يمكنك استنتاج أن البيانات تتبع توزيع Weibull لذا يمكن استخدام Tolerance Intervals (NonNormal distribution). تتراوح فترة Weibull من 69.1 إلى 89.7 تقريبًا ، لذا يمكن أن يكون المصنع واثق بنسبة 95٪ من أن 99٪ على الأقل من جميع دفعات اللب ستقع في هذه الفترة. بالنسبة لجميع دفعات اللب ، يبلغ متوسط مستوى السطوع حوالي .22.2

#### **: Gage Study**

- تحدد دراسات التكرار وقياس التكرارR&R ( Repeatability(الشخص يقيس نفس الجزء عدة مرات( Reproducibility( اشخاص مختلفين يقيسون نفس الجزء ) ) مقدار تباين عملية يتم مراقبتها والذي يعود سببه الى تباين نظام القياس . يتيح MINITAB تنفيذ . R&R Nested او Crossed اختبارات
	- تستخدم دراسة R&R Crossed عندما يتم قياس كل جزء عدة مرات بواسطة كل مشغل.
	- تستخدم دراسة R&R Nested عندما يتم قياس كل جزء بواسطة مشغل واحد فقط كما هو في اختبار Destructive.
		- في اختبار Destructive تختلف الخاصية المقاسة بعد عملية القياس مما كانت عليه قبل عملية القياس.
			- يعتبر اختبار التصادم Crash مثـاالعلى اختبار Destructive .

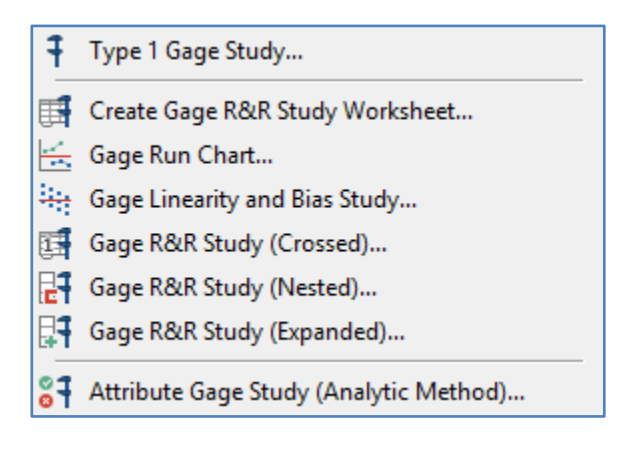

### **: Type 1 Gage Study اختبار**

- تستخدم لتقييم قدرة عملية القياس. تقيم هذه الدراسة اآلثار المجتمعة للتحيز والتكرار بقياسات متعددة لجزء واحد.
	- يجب إجراء دراسة Study Gage 1 Type قبل إجراء دراسة R&R.
	- تحدد دراسة R&R مقدار تباين العملية المشاهد بسبب اختالف نظام القياس.
		- .  $\theta \neq \text{Bias}$  القرضيات : H<sub>0</sub> : التحيز : H<sub>0</sub> = Bias التحيز : H<sub>0</sub> : التحيز  $\sqrt{ }$
- ∕ من شروطه : يجب أن يكون للجزء المراد قياسه قيمة مرجعية معروفه ، كما يتم قياس الجزء الواحد بواسطة مشغل واحد عدة مرات لتقييم قدرة التكرار Repeatability كنظام قياس، كما ويجب أن يعرف القياس الفعلي للجزء المراد قياسه.
	- ◆ لإجراء دراسة كافية وصحيحة ، يجب أن يكون هناك 50 قياسًا .
		- البيانات يجب ان تكون من النوع المتصل.

### مثـال :

يرغب مهندس في المصادقة على نظام قياس بالموجات فوق الصوتية يستخدم لقياس سمك الطالء الواقي على األبواب المطلية. يحصل المهندس على عينة مرجعية بسماكة طالء معروفة 4.425 بوصة. يقيس عامل /مشغل العينة المرجعية 54 مرة. يريد المهندس تحديد ما إذا كان نظام القياس يمكنه قياس الأجزاء بشكل ثابت ودقيق عندما يكون مدى Tolerance هو 0.0007.

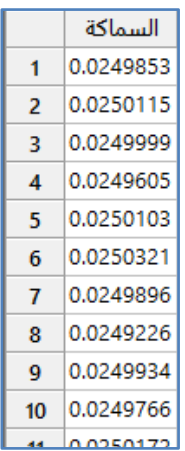

\*\*مالحظة : عدد السجالت )54( . انظر MTW.HardcoatThickness

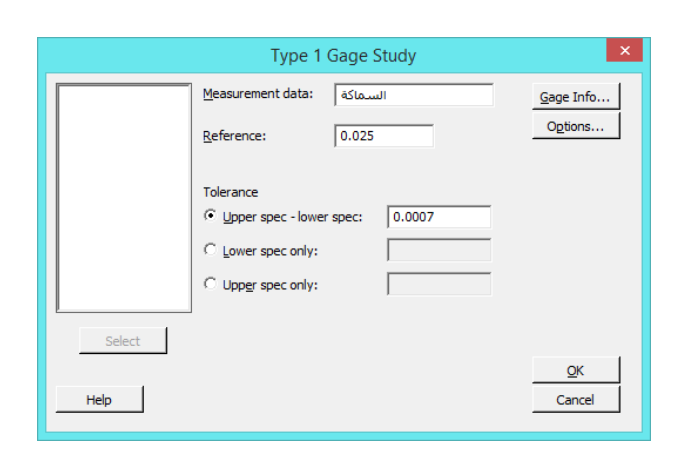

النتائج :

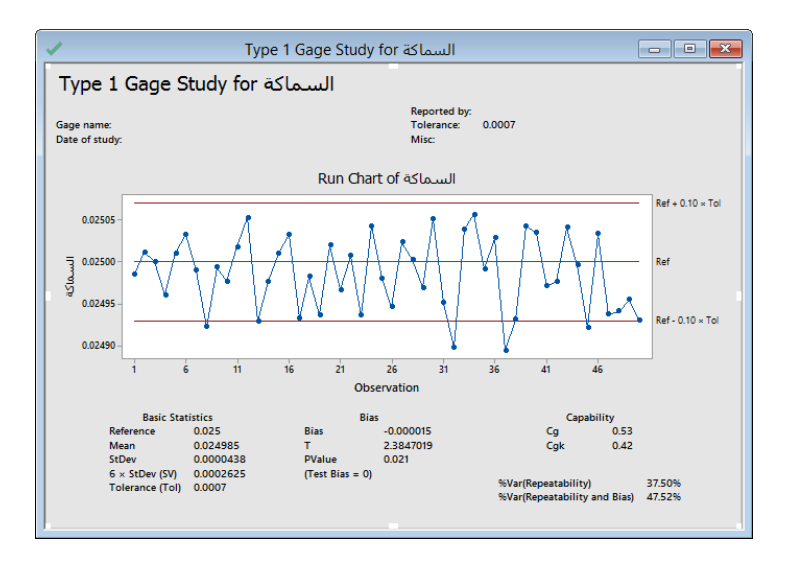

التحليل :

في مخطط Run ، تقع معظم قياسات السماكة ضمن مدى ± .٪14 ومع ذلك ، فإن بعض القياسات أقل من المتوقع )أقل من المرجع - ٪14 من مدى السماح Tolerance). قد تشير القياسات األقل إلى وجود مشكلة في نظام القياس . القيمة المتوسطة لقياسات السماكة هي 0.024985 ، وهي أقل بقليل من القيمة المرجعية 0.025. الانحراف المعياري هو 0.0000438 ، وهو قليل جدًا. ومع ذلك ، نظرًا لأن مدى السماح البالغ 0.0007 أيضًا صغير جدًا ولا يوجد تباين كبير ، لذا لا يُسمح بتغير كبير في القياسات.

تشير النتائج التالية إلى ضرورة تحسين نظام القياس لأنه لا يستطيع قياس الأجزاء بشكل متسق ودقيق:

- الن قيمة Value-P للتحيز = .4.421 وهي أقل من 4.45 ، لذا يجب رفض الفرضية الصفرية الختبار التحيز. ومن هنا فيمكن للمهندس أن يستنتج وجود تحيز ذو داللة إحصائية في نظام القياس.
- كال مؤشري القدرة 0.53 = Cg و 0.42 = Cgk أقل من القيمة المعيارية الشائعة 1.33 ، لذلك يخلص المهندس إلى أن نظام القياس غير قادر ويحتاج إلى تحسين.
- ٪ Var ( Reapeatability = )٪32.54 و٪ Var( Bias & Reabeatability = ).٪42.52 هذه القيم أكبر بكثير من ٪15 (معيار شائع للمقارنة المعيارية) ، وتشير إلى أن الاختلاف الناتج عن نظام القياس كبير .

### **: Create Gage R&R Study Worksheet**

- يستخدم النشاء ورقة عمل من اجل جمع البيانات لدراسة R&R.
- يتطلب Minitab تنظيم بيانات معينة حتى يتم إجراء تحليالت القياس بشكل صحيح.
	- يجب على المشغلين قياس األجزاء بترتيب عشوائي.
	- يجب على المشغلين قياس ما ال يقل عن 14 أجزاء لدراسة كافية.
	- يجب أن يكون هناك 3 مشغلين على األقل إلجراء دراسة كافية.
		- يجب على المشغلين قياس كل جزء مرتين على األقل.
	- يجب اختيار األجزاء التي تمثل المدى الفعلي أو المتوقع لتباين العملية.
- يجب ان يكون هناك تقطاع بين المشغل والجزء المراد قياسه )اي على كل عامل يقيس كل جزء(.
	- يجب أن تكون الدراسة متوازنة ) اي على كل عامل قياس كل جزء بنفس عدد المرات(.
- ك يستخدم فقط للبيانات المتصلة. ( للبيانات الفئوية استخدم Create Attribute Agreement Analysis Worksheet )

مثـال :

يريد مهندس جودة لمصنع كهرباء تقييم نظام القياس الذي يقيس القطر الخارجي لأعمدة القطب لتحديد ما إذا كان النظام يقيس العمود بدقة. تفحص هذه الدراسة 90 مجرى مكون من 15 جزءًا ، و 3 من العمال /المشغلين ، واجراء كل قياس مرتين. يرغب المهندس في إنشاء ورقة<br>-عمل لجمع البيانات لجمع القياسات من المشغلين بترتيب عشوائي.

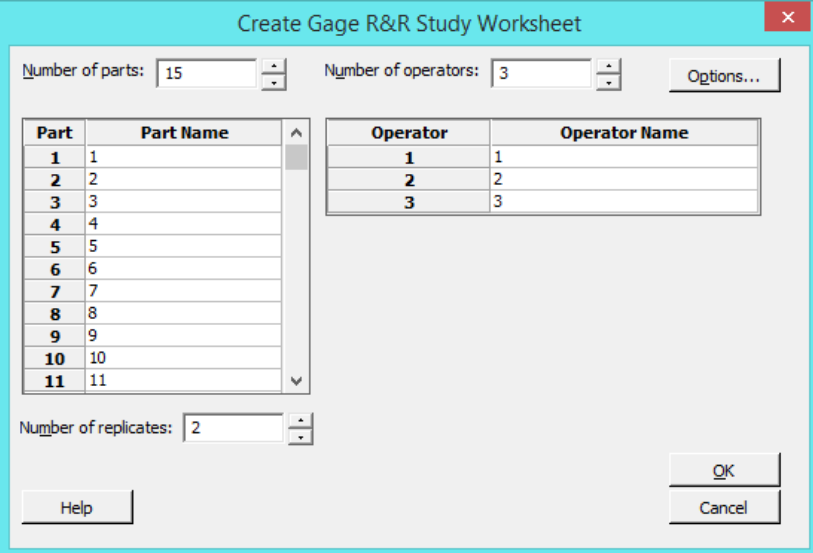

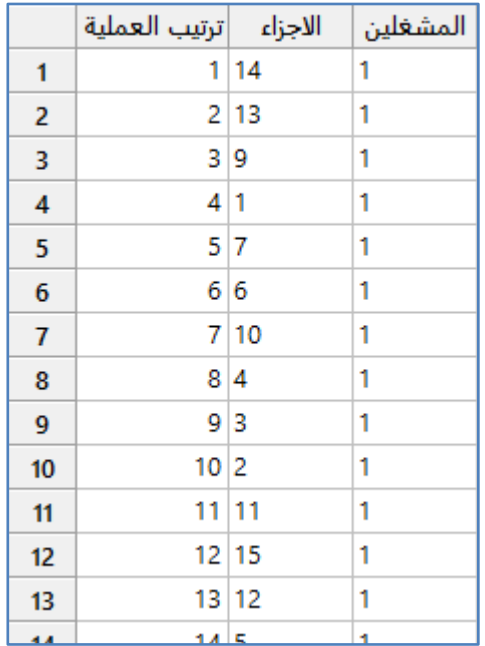

\*\* مالحظة : عدد السجالت الناتج )24( . البيانات ينتجها Minitab بشكل عشوائي

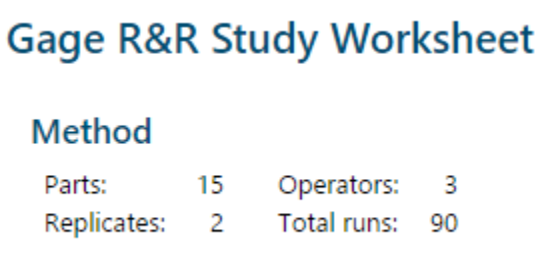

التحليل :

يقيس المشغلون الثلاثة كل واحد من الأقطاب الخمسة عشر مرتين ، ليصبح المجموع 90 قياسًا. يبين أمر التشغيل الترتيب الذي يجب أن<br>. تؤخذ به القياسات. يقيس عامل التشغيل 1 الجزء 14 أوالً ، ثم يقيس الجزء .13 عمليات التنفيذ تسجل بكل عشوائي بين المشغلين ، لذا يقيس عامل التشغيل 1 جميع الأجزاء أولا ، ويقيسها عامل التشغيل 2 ثانيا ، ويقيسها عامل التشغيل 3 ثالثًا. يجب على جميع المشغلين قياس جميع األجزاء قبل أن يبدأوا التسلسل الثاني للنسخ المكررة. يتم تسجيل قيم القياس في 4C( ادخال من لوحة المفاتيح( .البيانات تختلف في كل مره تنفيذ ، فإذا كنت تريد إنشاء نفس الترتيب أكثر من مرة ، فقم بتعيين أساس منشئ األرقام العشوائية.

### **: )Gage Run Chart( مخطط**

- يستخدم لتقييم االختالفات في القياسات بين عوامل التشغيل المختلفة واألجزاء المختلفة.
- باستخدام المخطط يمكن القيام ب )رسم البيانات من دراسة R&R gage Crossed لمعرفة كيفية اختالف القياسات بين المشغلين والأجزاء) .
	- تحديد مصادر التباين في نظام القياس.
- √ فحص اتساق عامل التشغيل في القياسات مع مرور الوقت فيمكن ان يُظهر Gage Run Chart أن العامل قام بقياس الأجزاء الأعلى في التكرار الثاني.
	- يجب على المشغلين قياس األجزاء بترتيب عشوائي .
		- المشغلين واالجزاء يجب ان تتقاطع .
		- البيانات يجب ان تكون من النوع المتصل.

مثـال:

يختار مهندس جودة 14 أجزاء تمثل المدى المتوقع لتغير عملية. يقيس ثالثة مشغلين األجزاء العشرة ، ثالث مرات لكل جزء ، بترتيب عشوائي. يقوم المهندس بإنشاء Gage Run Chart لتقييم الاختلافات في القياسات بين المشغلين والأجزاء المختلفة.

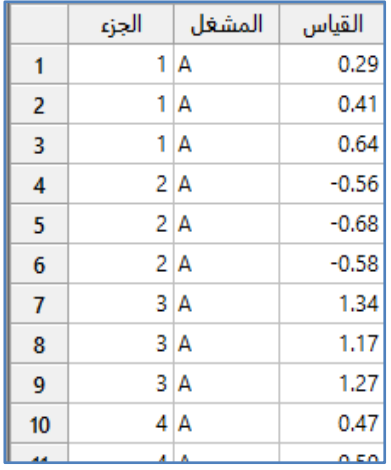

\*\*مالحظة : عدد السجالت )24( . انظر MTW.GageData

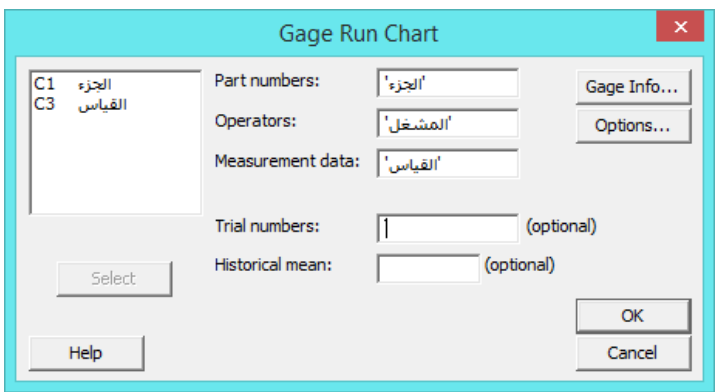

\*\* trial: هو عمود اضافي فيه ترتيب قياس العامل للجزء .

النتائج :

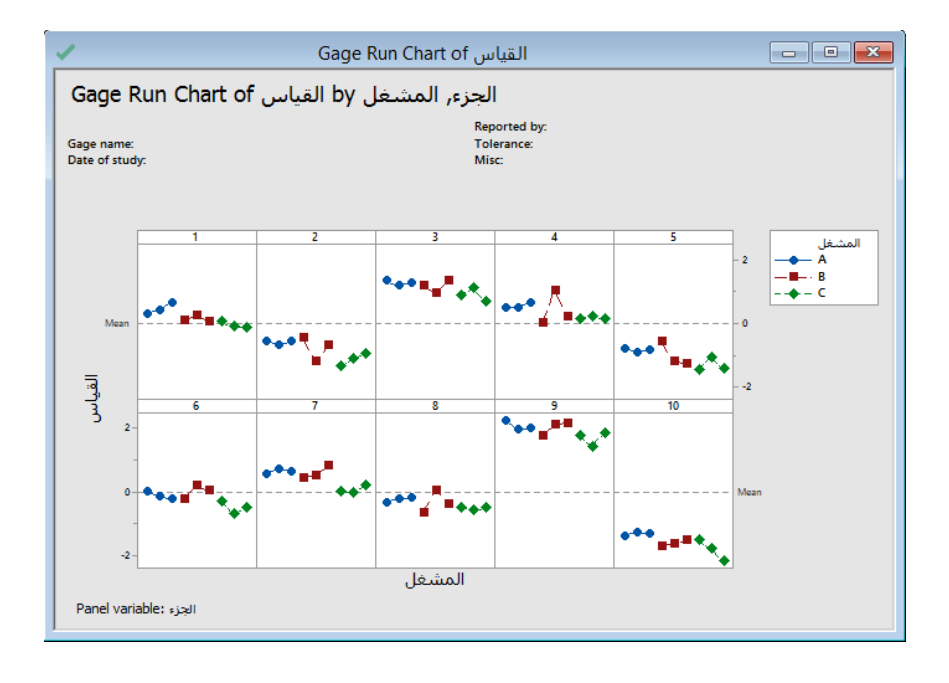

التحليل :

لكل جزء ، يمكن مقارنة الاختلاف بين القياسات التي أجراها كل عامل ودراسة الاختلافات في القياسات بين العوامل. يمكن أيضًا عرض القياسات المتعلقة بالخط المرجعي األفقي. بشكل افتراضي ، الخط المرجعي هو المتوسط الحسابي لكل المشاهدات. يرجع معظم االختالف إلى الاختلافات بين الأجزاء. تظهر أيضًا بعض الأنماط الأصغر. على سبيل المثال ، لا يقيس عامل التشغيل B بثبات ، وعادة ما يقيس عامل التشغيل C أقل من عوامل التشغيل األخرى.

#### **: ) Gage Linearity and Bias Study( مخطط**

- يستخدم لتقييم دقة جهاز القياس عبر مدى التشغيل الخاص به.
- ◆ يتم تحديد الأجزاء التي تمثل المدى الفعلي أو المتوقع للقياسات.
- √ Linearty: خاصية تقيّم الفرق في متوسط التحيز من خلال مدى التشغيل المتوقع لنظام القياس.
	- Bias: يقيم التحيز مدى ابتعاد متوسط القياسات )المشاهدات( عن القيمة المرجعية.
- من شروطه : يجب أن يكون لكل جزء مرجعي قياس معلوم ، يجب جمع البيانات بترتيب عشوائي ، يجب على عامل واحد إجراء جميع القياسات ، البيانات يجب ان تكون من النوع المتصل.
- Bias : التابع للمتغير Linear Regression استخدم :Gage Linraity( ، )Bias / Total Variation(\*100 :%Bias والمتغير المستقل : المعيار ) ، (Linearity% : القيمة المطلفة (Slop Coeffi ) \*100).

مثـال :

يريد احد المهندسين تقييم الخاصية الخطية والتحيز لمقياس يستخدم لقياس الأقطار الداخلية (للمحاملBearings). يختار المهندس خمسة أجزاء تمثل المدى المتوقع للقياسات. تم قياس كل جزء عن طريق (الفحص التخطيطي) لتحديد قياسه الرئيسي ، قام عامل واحد بقياس كل جزء بشكل عشوائي 12 مرة. أجرى المهندس دراسة R&R gage Cross مسبقا باستخدام اختبار ANOVA ، وقرر أن إجمالي التباين في الدراسة هو .16.5362

### **القنديل في تعلم التحليل االحصائي باستخدام R 18 Minitab**

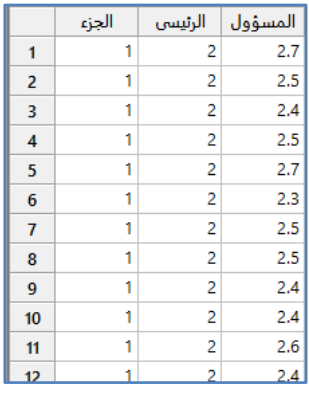

\*\*مالحظة : عدد السجالت )64( . انظر MTW.BearingDiameter

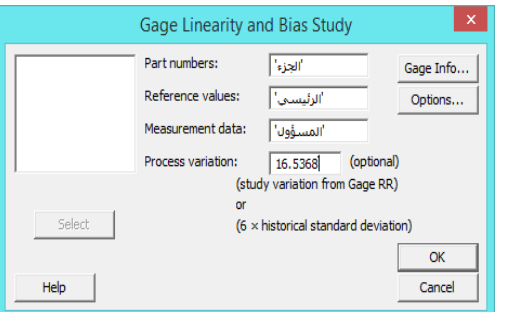

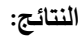

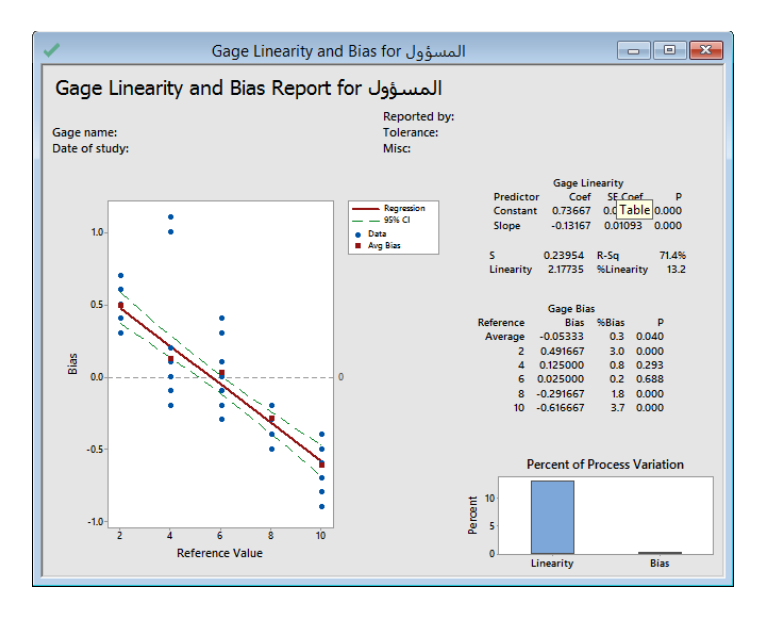

#### التحليل :

الخاصية الخطية بالقياس تفسر ٪13 من التباين الكلي للعملية . قيمة Value-P للميل هي 4.444 ، يشير ان الخاصية الخطية موجودة في نظام القياس . )اي ان الخاصية الخطية هي صاحبة المشكلة اذا كانت قيمة Value-P اكبرمن 4.45 فال يوجد خاصية خطية وننظر الى Value-P المقابلة لمتوسط التحيز وليس لتلك المقابلة لكل تحيز (. ألن Value-P > 4.45 يجب على المهندس استخدام قيم التحيز الفردية وليس متوسط قيمة التحيز اإلجمالية. تختلف قيم التحيز الفردية من 4.2 إلى 3.2 ، وتختلف قيم Value-P من 4.444 إلى .4.622 القيم المرجعية 2 و 2 و 14 لها تحيز. ال تحتوي القيم 4 و 6 على تحيز.

### **: Crossed Gage R&R Study**

- يستخدم لتقييم االختالف في نظام القياس عندما يقاس كل جزء عدة مرات من قبل جميع عمال/المشغلين في الدراسة.
	- إلجراء هذه الدراسة ، يجب أن يكون التصميم متوازن ) اي على كل عامل قياس كل جزء بنفس عدد المرات(.
		- يجب على المشغلين قياس األجزاء بترتيب عشوائي .
		- يجب على المشغلين قياس ما ال يقل عن 14 أجزاء لتكون الدراسة مقبولة .
		- يتم اختيار األجزاء التي تمثل المدى الفعلي أو المتوقع الختالف العملية .
- يجب ان تتقطاع عوامل التشغيل مع االجزاء )يعتبر العاملين متقاطعين عندما يكون العامل هو عبارة عن تشكيلة Combination مع كل مستويات العامل الآخر ).
	- √ يجب اختيار (المشغل والاجزاء معا) بطريقة عشوائية ، كما يجب على المشغلين قياس كل جزء مرتين على الأقل.
		- يجب أن يكون هناك 3 مشغلين على األقل إلجراء دراسة كافية.
			- البيانات يجب ان تكون من النوع المتصل.
		- .ANOVA ويفضل ANOVa او XBar اما تختار :Method of Analysis

#### مثـال :

يختار مهندس جودة 14 أجزاء تمثل المدى المتوقع لتغير عملية. يقيس ثالثة مشغلين األجزاء العشرة ثالث مرات لكل جزء ، بترتيب عشوائي. يجري المهندس دراسة Study R&R Gage Crossed لتقييم التباين في القياسات التي قد تكون من نظام القياس.

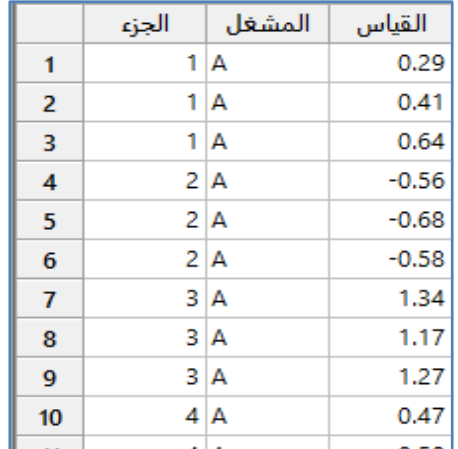

\*\*مالحظة : عدد السجالت )24( . انظر MTW.GageData

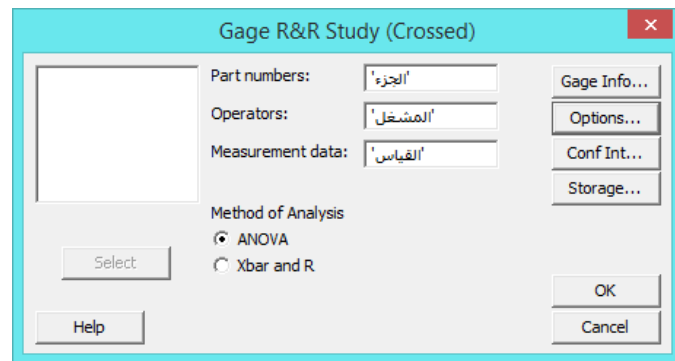

### **القنديل في تعلم التحليل االحصائي باستخدام R 18 Minitab**

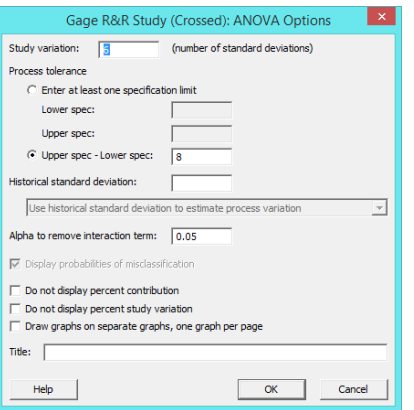

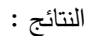

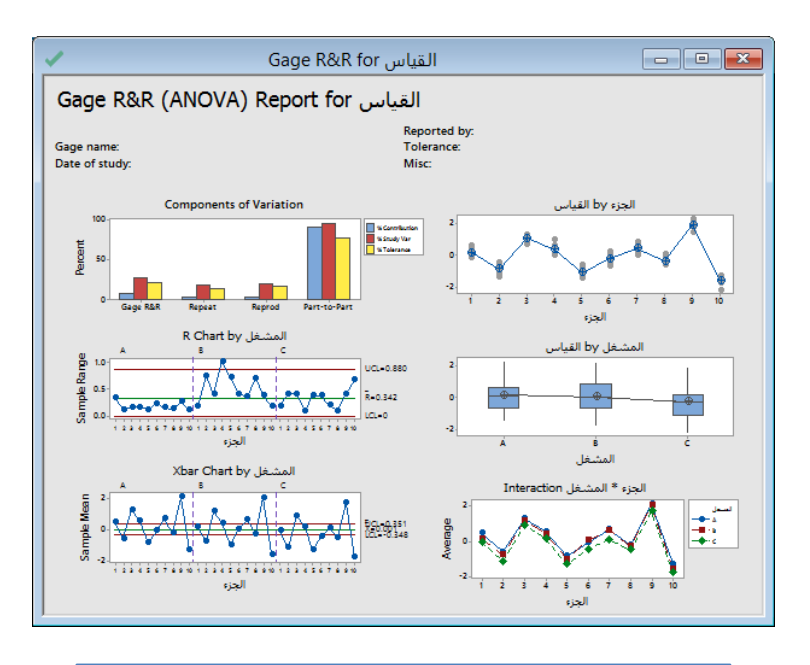

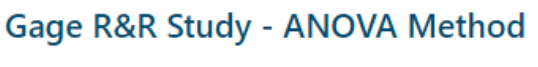

# Two-Way ANOVA Table With Interaction

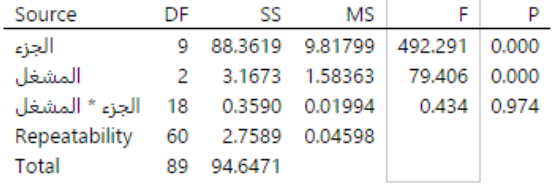

 $\alpha$  to remove interaction term = 0.05

# Two-Way ANOVA Table Without Interaction

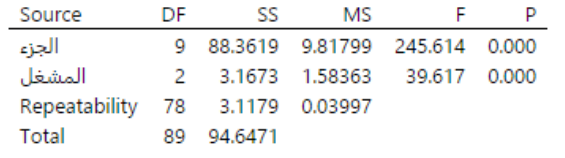

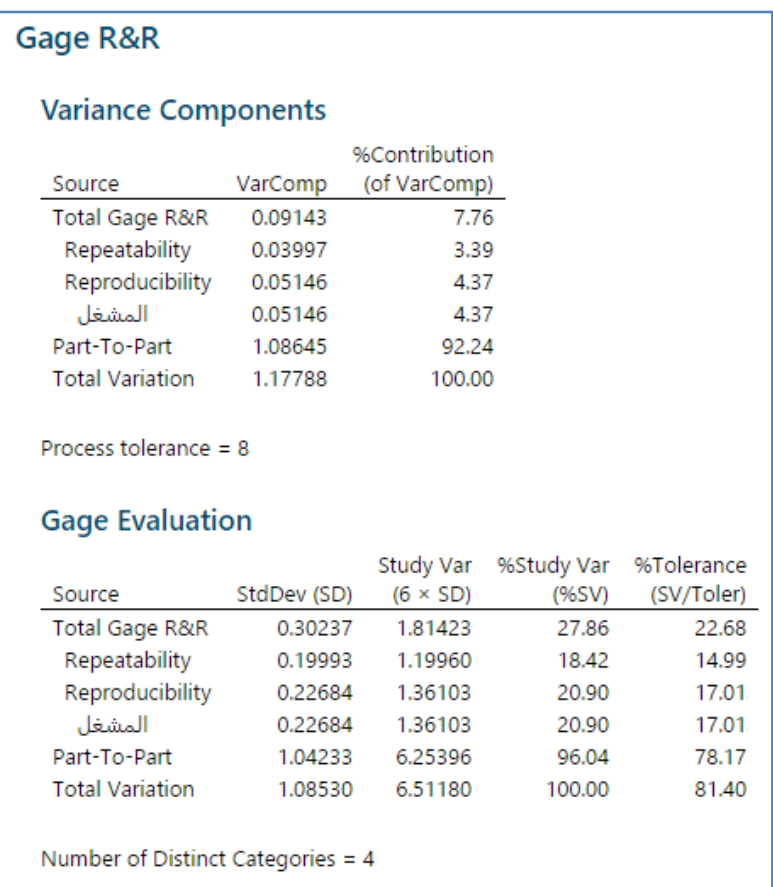

التحليل :

- إذا كانت قيمة Value-P للتفاعل ≤ 4.45 ، فإن Minitab يحذف التفاعل من النموذج الكامل ألنه غير مهم.
- في هذا المثـال ، قيمة Value-P = 4.224 ، لذلك يقوم Minitab بإنشاء جدول ANOVA way-Two يتجاهل التفاعل من النموذج النهائي.
	- يستخدم مكونات التباين (VarComp (لمقارنة التباين من كل مصدر لخطأ القياس بالتغير الكلي.
- في هذه النتائج ، يظهر عمود Contribution% في جدول R&R Gage ويبين أن التباين من جزء إلى جزء هو .٪22.24 هذه القيمة أكبر بكثير من Total Gage R&R ، والتي تبلغ 7.76٪. وبالتالي حسب الجدول ادناه ( نظام القياس مقبول) ، وان الكثير من التباين يرجع إلى التباين بين الأجزاء.

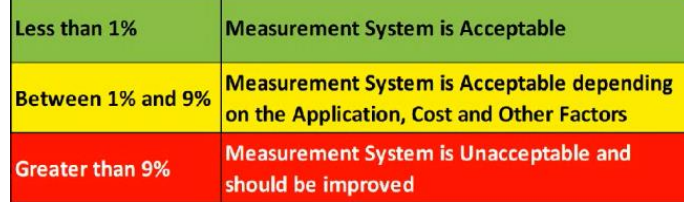

- يستخدمVar Study% لمقارنة تباين نظام القياس بالتباين الكلي.
- R&R Gage Total = ٪27.86 من )الجدول ادناه نظام القياس مقبول(.

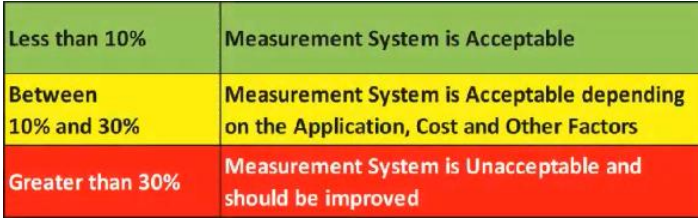

- ك بالنسبة لمهذه البيانات ، يبلغ عدد الفئات المختلفة (Number of Distinct Categories NDC) فمئات ، ووفقًا لـ( Automative AIAG Group Action Industry) ، نحتاج إلى 5 فئات متميزة على األقل للحصول على نظام قياس مناسب.
	- يبين الرسم المعلومات التالية حول نظام القياس:
- -1 في الرسم البياني لمكونات التباين ) Variation of Components)، تكون النسبة المئوية للمساهمة من جزء إلى جزء أكبر من R&R Gage Total وبالتالي فإن الكثير من التباين يرجع إلى التباين بين األجزاء.
	- -2 يوضح رسم )Chart R من قبل المشغل( أن العامل B يقيس األجزاء بشكل غير متناسق.
- -3 في )مخطط by Xbar المشغل( ، تكون معظم النقاط خارج حدود التحكم. وبالتالي ، فإن الكثير من االختالف يرجع إلى االختالفات بين الأجزاء.
	- 4− يوضح رسم (By Part) ( الجزء by القياس ) أن الفروق بين الأجزاء كبيرة.
- 5– في رسم (By Operator) ( المشغل by القياس ) يكون الاختلاف بين المشغلين أصغر من الاختلافات بين الأجزاء ، ولكنها دالة احصائية )Value-P = 4.44 )، وكذلك قياسات المشغل C أقل بقليل من قياسات المشغلين اآلخرين.
- 6− في رسم (تفاعل الجزء \* عامل التشغيل) ، تكون الخطوط متوازية تقريبًا وقيمة P−Value للتفاعل ( عامل التشغيل \* الجزء ) الموجود في الجدول .4.224 تشير هذه النتائج إلى عدم وجود تفاعل كبير بين كل جزء والعامل.

#### **: Nested Gage R&R Study**

- ◆ يستخدم لتقييم الاختلاف في نظام القياس عندما لا يتمكن كل عامل من قياس جميع الأجزاء ( ولكن يجب قياس جميع الاجزاء بحيث لا يتقاطع المشغلون والاجزاء).
	- يجب جمع البيانات بترتيب عشوائي .
	- اختيار األجزاء التي تمثل المدى الفعلي أو المتوقع لتباين العملية .
		- يكون الجزء متداخل في عامل التشغيل .
		- يين. ً يجب أن يكون عامل التشغيل والجزء عشوائ
			- البيانات يجب ان تكون من النوع المتصل.
				- مثـال :

يريد مهندس دراسة قوة مكونات السيراميك. يختار المهندس (30) جزءاً عشوائيا ، كما يختار بشكل عشوائي 3 مشغلين. يقيس كل مشغل درجة حرارة 10 عينات مختلفة مرتين ، ليصبح المجموع 60 قياسًا. كل جزء (عينة) هو مختلف بالنسبة للمشغل ؛ لا يوجد عاملان يقيسان<br>. نفس الجزء.

# **القنديل في تعلم التحليل االحصائي باستخدام R 18 Minitab**

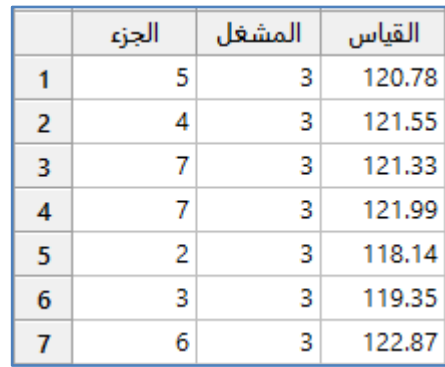

### \*\*مالحظة : عدد السجالت )64( . انظر MTW.CeramicComponent

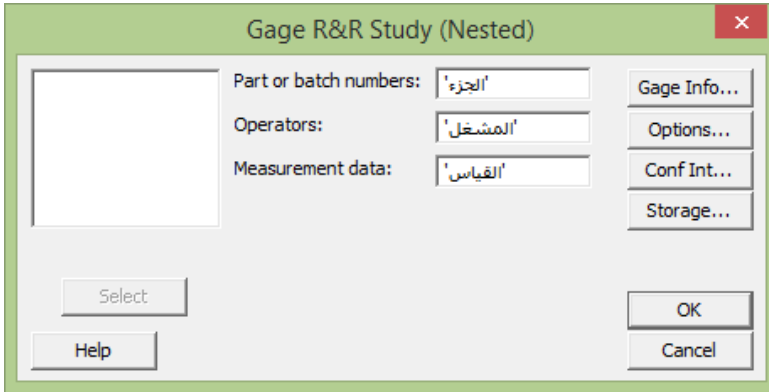

النتائج :

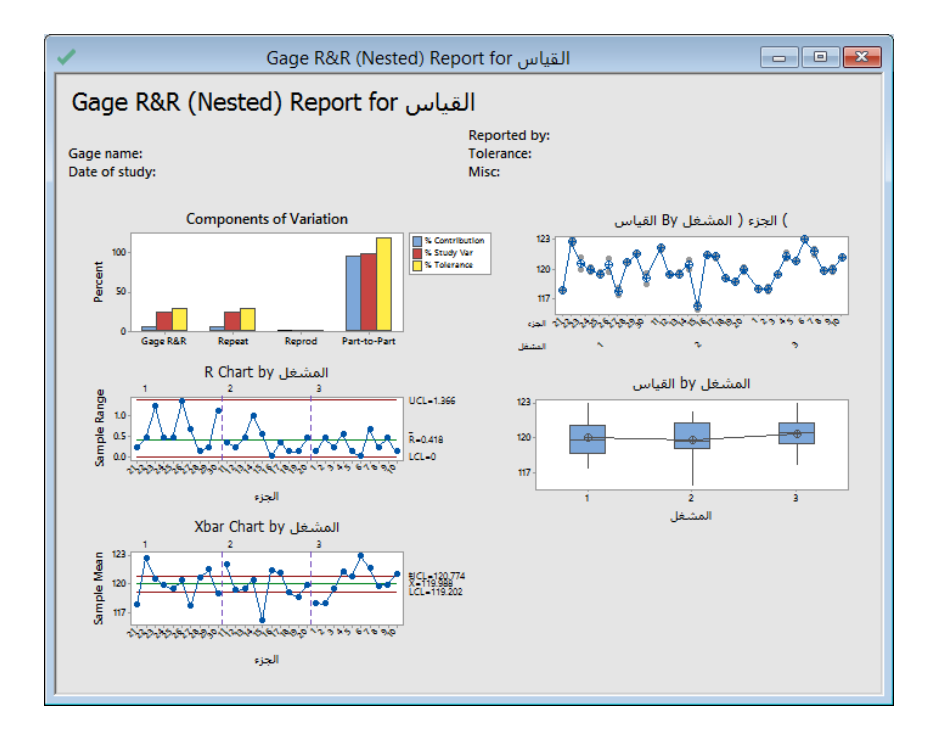

# **Gage R&R Study - Nested ANOVA**

# **Gage R&R (Nested) for القياس**

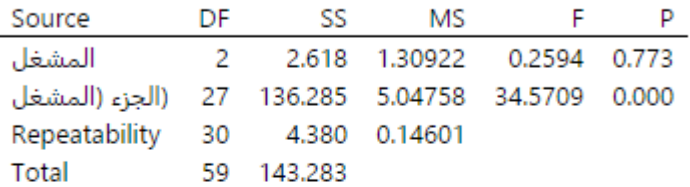

## **Variance Components**

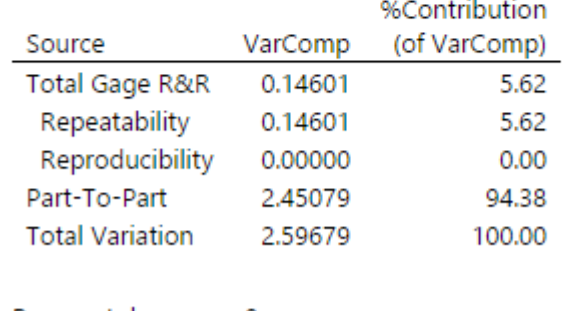

Process tolerance =  $8$ 

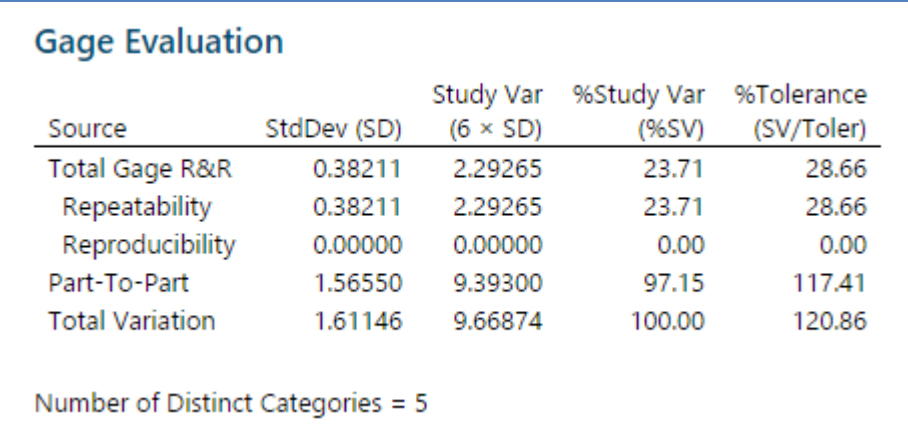

التحليل :

- × في جدول ANOVA ، تكون القيمة الاحتمالية للعامل/المشغل 0.773. نظرًا لأن القيمة اكبر من 0.05 يخلص المهندس إلى أن قياس معدل القوة ربما ال يعتمد على العامل الذي يأخذ القياسات. ومع ذلك ، فإن قيمة Value-p( للجزء مع عامل التشغيل( هي 4.444 وأقل من .4.45 تختلف قياسات األجزاء المختلفة المتداخلة مع العامل بشكل دال احصائيا.
	- يستخدم Var Study% في Evaluation Gage لمقارنة تباين نظام القياس بالتباين الكلي.
	- R&R Gage Total يساوي %23.71 من تباين الدراسة ، و تباين جزء إلى جزء يساوي 22.15 .٪

وبالتالي حسب الجدول ادناه ( نظام القياس مقبول) ، وان الكثير من التباين يرجع إلى التباين بين الأجزاء.

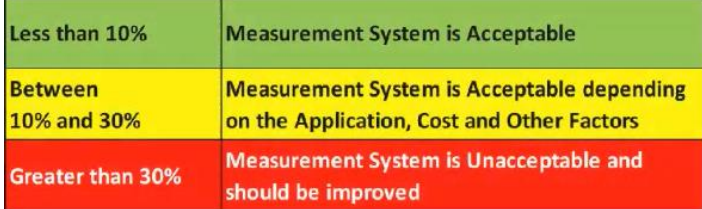

- ∕ تشير النتائج ايضا إلى أن نظام القياس يمكن أن يميز بين الأجزاء ووفقًا لـ AIAG تحتاج إلى 5 فئات متميزة على الأقل للحصول على نظام قياس مناسب وهي متوفرة هنا (5=No of Distinct categories).
	- توفر الرسوم البيانية المعلومات التالية حول نظام القياس:
	- -1 في رسم variation of Components للتباين ، يتم تفسير معظم التباين من خالل التباين من جزء إلى جزء.
	- -2 في مخطط Operation Chart R تكون جميع البيانات تحت السيطرة ، مما يشير إلى أن العاملين الثالثة يقيسو بثبات.
- -3 في مخطط Operation by Chart Xbar هناك عدة نقاط خارجة عن حدود التحكم. وبالتالي ، فإن الكثير من التباين يرجع إلى الاختلافات بين الأجزاء .
	- -4 في رسم Part BY يتضح أن االختالفات بين األجزاء كبيرة.
- 5– في رسم By Operator تختلف القياسات لكل عامل بنفس المقدار تقريبًا. أيضا ، يختلف متوسط الأجزاء بمقدار صغير . في حين أن بعض النتباين موجودة دائمًا ، تشير الببيانات إلى أن العوامل تقيس الأجزاء بالمثل.<br>-

#### : **Expanded Gage R&R Study**

- تستخدم لتقييم التباين في نظام القياس عند وجود واحد أو أكثر من الشروط التالية:
- -1 وجود أكثر من عاملين ، على سبيل المثـال ، عامل التشغيل ، والقياس ، والجزء.
	- -2 لتعريف بعض العوامل كعوامل ثابتة.
		- -3 وجود عوامل متقاطعة ومتداخلة.
- -4 وجود تصميم متوازن أو غير متوازن ) التصمبم المتوازن : على كل عامل قياس كل جزء بنفس عدد المرات ، كما انه يمكن تفسيره : بانه ليس من الضروري على كل عامل قياس عدد مماثل من الاجزاء).
	- يستخدم ايضا في حال كانت االجزاء مكونة من اجزاء اقل منها والمراد ايضا فحص االجزاء المكونة.
		- يجب على المشغلين قياس األجزاء بترتيب عشوائي .
- قد تكون العوامل ثابتة ) مثال ذلك : اخترت ثالث عمال وال يوجد اصال غيرهم ، فان متغير العمال هو ثابت( أو عشوائية ) مثال ذلك : اخترت 3 عمال من 5 عمال متاحين ، فان متغير العمال هو عشوائي(.
	- نختار األجزاء التي تمثل المدى الفعلي أو المتوقع الختالف العملية.
		- وجود 3 مشغلين على األقل إلجراء دراسة كافية.
			- البيانات يجب ان تكون من النوع المتصل.

**القنديل في تعلم التحليل االحصائي باستخدام R 18 Minitab 379** 

مثـال :

يرغب مهندس عمليات في تقييم نظام قياس الانكسار الزجاجي لعملية تصنيع الزجاج. يطلب المهندس من ثلاثة مشغلين قياس خصائص الانكسار لـ 22 قطعة زجاجية في محطتين. لأن هذه الدراسة لها عامل (محطة) ثابت ، يقوم المهندس بإجراء دراسة Expanded Gage Stud R&R لتقييم التباين في القياسات التي قد تكون من نظام القياس.

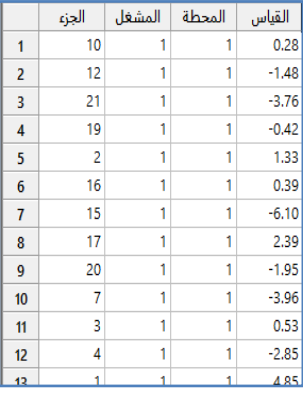

\*\*مالحظة: عدد السجالت )231( . انظر MTW.GlassRefraction

-

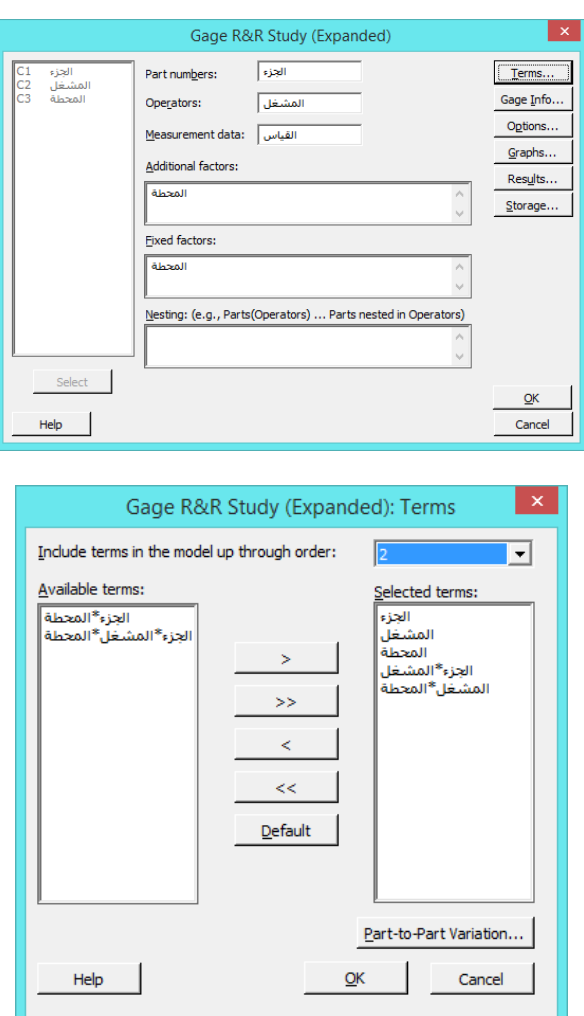

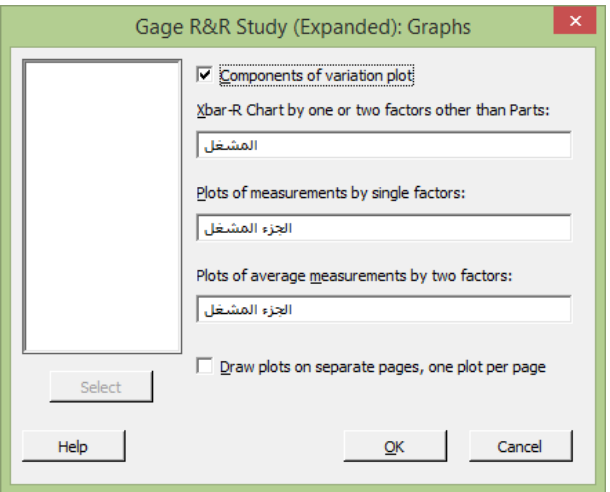

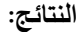

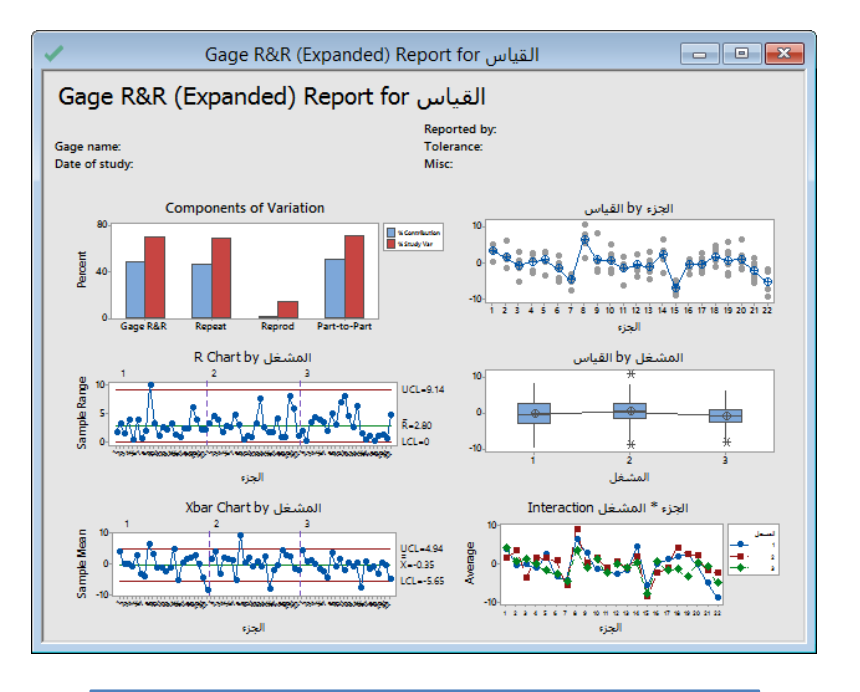

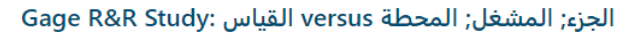

#### **Factor Information**

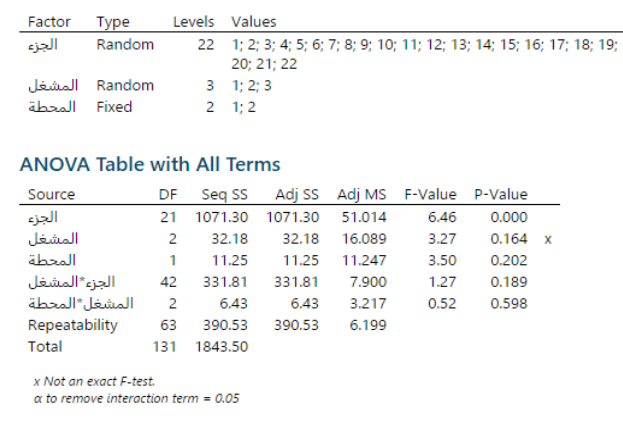

# ANOVA Table with Terms Used for Gage R&R Calculations

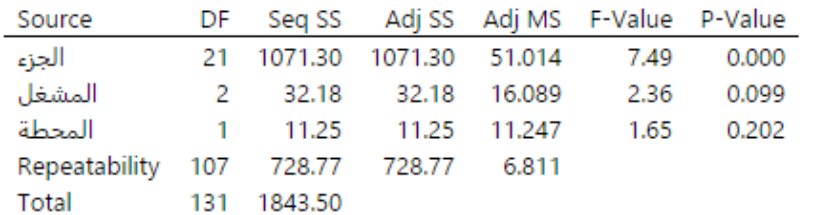

## **Variance Components**

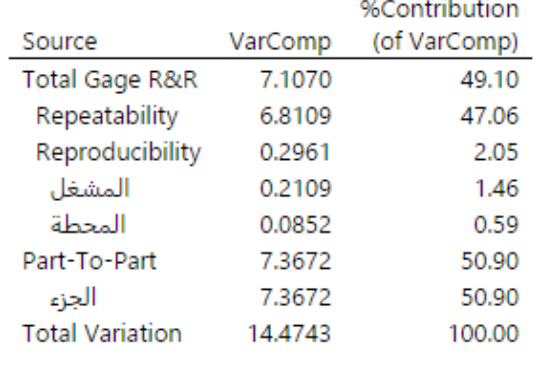

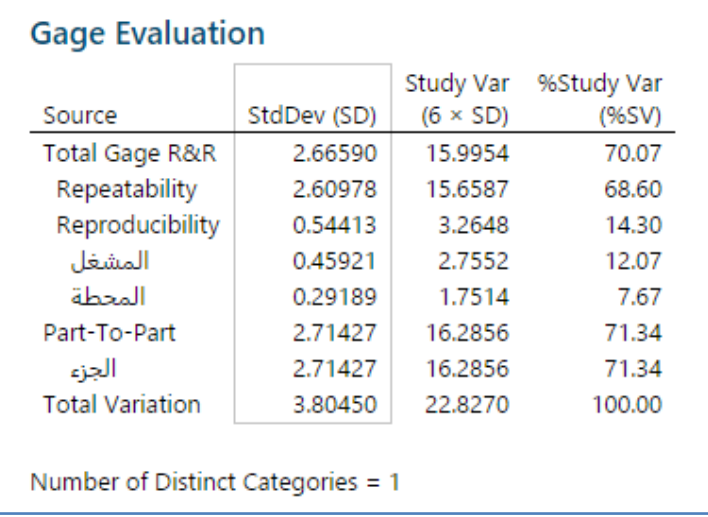

التحليل :

- يتضمن جدول ANOVA كل من الجزء ، والعامل ، والعوامل الثابتة ، والتفاعالت.
- إذا كانت Value-P للتفاعل اكبرمن 4.45 ، فإن Minitab يحذف التفاعل من النموذج الكامل ألنه غير مهم.
- في هذا المثـال ، قيمة Value-P( الجزء \* عامل التشغيل( هي 4.122 ، و )للمحطة \*المشغل( هي .4.522 وهكذا ، يولد Minitab جدول ANOVA way Two يحذف هذه التفاعالت من النموذج النهائي.
- بالنسبة لبيانات االنكسار ، فإن نظام القياس )Contribution% R&R Gage Total حوالي ٪42 ( لديه قدر كبير من التباين مثل .)٪42 حوالي Part –to-Part %Contribution( األجزاء
	- تقريبا  $70$ ٪ من تباين الدراسة. = Total Gage R&R  $\checkmark$
	- التكرارRepeatability = تقريبا 62 ٪ من تباين الدراسة ، مما يشير إلى أن نظام القياس ال يقيس نفس الجزء باستمرار.
		- يمكن لهذه العملية التمييز بين فئة واحدة مميزة فقط ، مما يشير إلى أن نظام القياس ال يمكنه التمييز بين األجزاء.
			- $\sim$  توفر الرسوم البيانية أيضًا المعلومات التالية حول نظام القياس:
- -1 في رسم variation of Component يتبين أن نظام القياس يفسر نفس مقدار التباين مثل من جزء إلى جزء. على وجه التحديد ، فإن معظم التباين يرجع إلى عدم دقة نظام القياس (التكرار).
- -2 في مخطط Operator by Chart R تكون العديد من نقاط البيانات خارج نطاق السيطرة ، مما يشير إلى أن العمال الثالثة يقيسون بشكل غير متسق.
- -3 في مخطط OPerator by Chart Xbar توجد نقاط قليلة فقط خارج حدود التحكم لكل عامل. بالنسبة لهذا الرسم يجب أن تكون ٪54 على األقل من النقاط خارجة عن السيطرة لإلشارة إلى نظام قياس مقبول. وبالتالي ، ففي هذا المثـال ، يشير مخطط Xbar إلى نظام قياس قد لا يكون مقبولًا.
- -4 في رسم Part By تختلف قياسات كل جزء بشكل ملحوظ. قد يكون هذا التباين بسبب عدم دقة نظام القياس. كما تختلف المتوسطات بشكل ملحوظ ، وهو أمر مرغوب فيه لأن الأجزاء المستخدمة في الدراسة يجب أن تمثل المدى الكامل للأجزاء المحتملة.
- 5– في رسم By Operator تختلف القياسات لكل عامل بنفس المقدار تقريبًا. بعض النتباينات موجودة دائمًا ، لكن البيانات تشير إلى<br>-أن عوامل التشغيل تقيس بالمثل.
- -6 في رسم Part\*Operator تتبع الخطوط بعضها البعض ، ومع ذلك توجد بعض التناقضات ، على سبيل المثـال يبدو أن لدى المشغل 3 قياسات مختلفة للجزء 12 من المشغلين اآلخرين.

#### **: Attribute Gage Study (Analytic Method)**

- تستخدم لتقييم مقدار التحيز والتكرار في مقياس سمة ثنائية االستجابة ، مثل )نجاح/فشل(.
	- $\cdot 0 \neq 0$ الفرضيات :  $\mathsf{H}_{\text{o}}$  : التحيز  $\mathsf{H}_{\text{o}}$  ،  $\mathsf{H}_{\text{a}}$  : التحيز  $\mathsf{v}$ 
		- البيانات يجب ان تكون من النوع المنفصل.
			- : AIAG Method (default) في
	- -1 يجب أن يكون لكل جزء من الدراسة قياس معروف .
- -2 نختار 2 أجزاء تمتد إلى حدود Tolerance ، و في calculations for limit Tolerance:( اذا اخترنا limit Lower: يجب أن تكون العالقة طردية بين عمود المرجع والمقبولين ، اما اذا اخترنا limit Upper: يجب أن تكون العالقة عكسية بين عمود المرجع و المقبولين ) و (يجب أن تحتوي الأجزاء الستة المتبقية على أكبر من 0 ، ولكن أقل من عدد القياسات للجزء)

-3 يجب قياس كل جزء من قبل اداة القياس Gage عدة مرات .

: Regression Method في

-1 يجب أن يكون لكل جزء مرجعي قياس معروف. -2 نختار ما ال يقل عن 2 أجزاء تمتد عبر حدود Tolerance . -3 يجب قياس كل جزء من قبل اداة القياس Gage عدة مرات -4 يجب أن يساوي أصغر عدد من عمليات القبول 4 ، ويجب أن يساوي أكبر عدد من عمليات القبول عدد القياسات للجزء.

مثـال :

يقوم مهندس التصنيع بتقييم نظام (قياس سمة معينة) الآلي المستخدم لقبول أو رفض البراغي. يختار المهندس 10 أجزاء لها قيم مرجعية )مواصفات( معروفة ويقوم بتشغيل كل جزء من خالل 20 gage-no / go مرة. يسجل المهندس عدد حاالت القبول لكل جزء. يستخدم المهندس دراسة قياس (Attribute Gage Study (Analytic Method)) لتقييم التحيز والتكرار لنظام القياس ، وتحديد ما إذا كان سيتم تحسين نظام القياس. النظام لديه Tolerance( - 0.020 الى 4.424(.

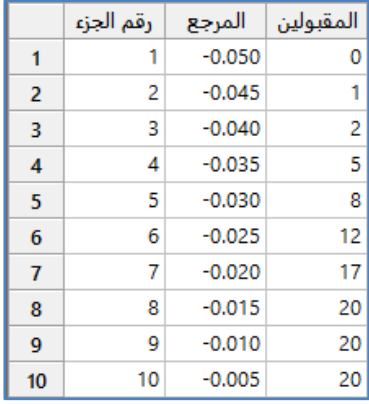

\*\*مالحظة : عدد السجالت ) 14( . انظر MTW.AutomotiveBolt

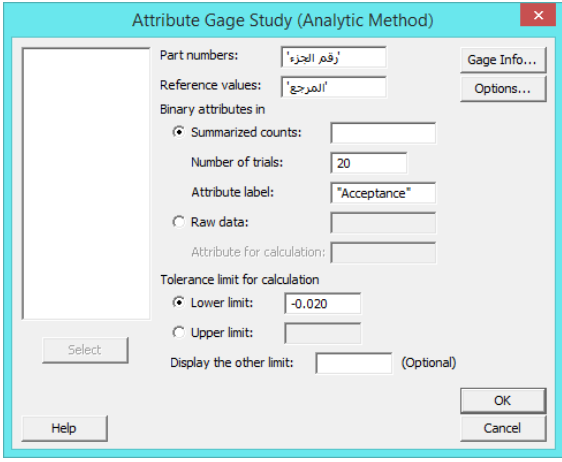

#### **القنديل في تعلم التحليل االحصائي باستخدام R 18 Minitab**

**النتائج:**

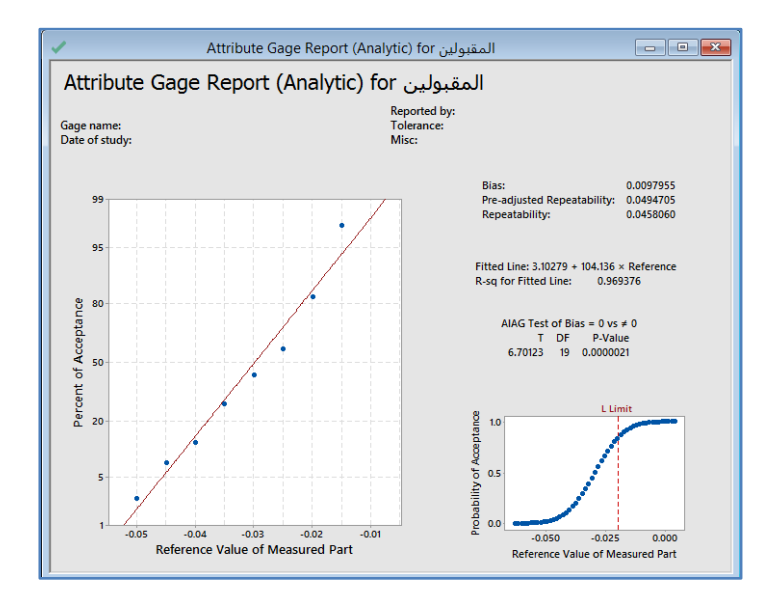

### التحليل :

نظرًا لأن قيمةValue-P-Value (0.00000021) أقل من 0.05 ، فإن القرار هو رفض الفرضية الصفرية واستنتاج أن (نظام قياس السمة) من المحتمل أن يكون متحيزًا. قيمة التحيز في نظام قياس السمة هو 0.0097955 ، ويجب على المهندس إصلاح أو إعادة معايرة القياس لتقليل التحيز.

#### **إنشاء ورقة عمل لتحليل اتفاق السمة )Worksheet Analysis Agreement Attribute Create ):**

- تستخدم إلنشاء ورقة عمل لجمع البيانات لتحليل اتفاق السمة )التقييم( المحددة. يتطلب Minitab مجموعة بيانات معينة حتى يتم إجراء تحليل اتفاق السمة بشكل صحيح.
	- البيانات يجب ان تكون من النوع المنفصل.
	- لنتائج صحيحة ، يجب تحقيق ما يلي عند جمع البيانات:
	- 1− على المقيّمين (Appraisers) تقييم العينات بترتيب عشوائي.
		- -2 الحصول على تصنيف مرجعي معروف لكل عينة.
	- -3 أن يكون هناك 54 عينة على األقل إلجراء دراسة كافية) باالعتماد على تحليل القدرة).
		- 4– على المقيّمين تقييم كل عينة مرتين على الأقل.<br>-
		- 5– أن يكون هناك 3 مقيّمين على الأقل لدراسة كافية ، لتجنب حصول التحيز .
			- $\sim$  أن يقيم المقيّمين نفس العدد تقريبًا من العينات من كل فئة  $-6$
	- 7– أن يكون تحليل اتفاق السمة متوازنًا (كل مقيّم يقوم بتقييم كل عينة بنفس عدد المرات ).
- 8- يستخدم هذا النوع من التقييم فقط للبيانات (الاسمية والترتيبية) وللبيانات المتصلة استخدم ( Create Gage R&R Study .( Worksheet
	- -2 بالنسبة لـ )standard Numeric )فهي نتائج التقييم المعيارية لمثل هذا النوع من الفقرات.

**القنديل في تعلم التحليل االحصائي باستخدام R 18 Minitab 385** 

اتفقت احد*ى* المدارس مع مقيّمين لتقييم اختباراتها التعليمية <u>عددهم 5 مقيّمين</u> لتقييم اسئلة المقالي من اختبار مقالي موحد. لإكمال التقييم ،<br>. يجب أن يكون كل مقيّم قادرًا على تقييم الاسئلة بشكل متسق مع التقييمات القياسية. يقوم كل مقيّم ب<u>تقييم 15 سؤال</u> مقالي له تصنيف قياسي معروف ( من –2 الى 2). ترغب المدرسة بإنشاء ورقة عمل لجمع البيانات لجمع التصنيفات من المقيّمين بترتيب عشوائي.

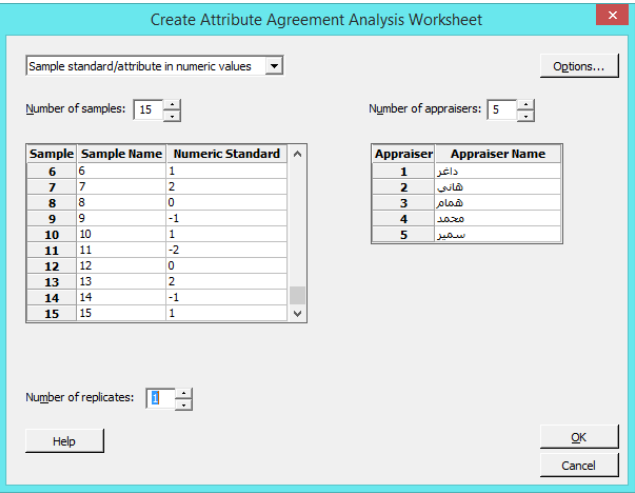

**النتائج:**

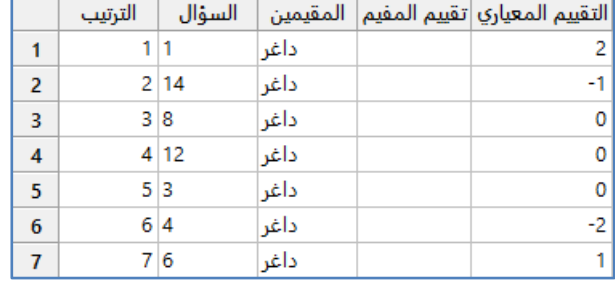

ملاحظة: عدد السجلات (15 سؤال \* 5 مقيّمين = 75) . كل مرة يتم انشاء ورقة عمل مختلفة بسبب العشوائية.

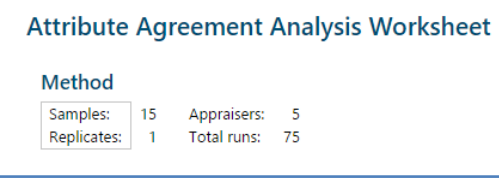

التحليل :

يقوم المفتِّمون الخمسة بتقييم 15 سؤال مقالي مرة واحدة ، ليصبح المجموع 75 تقييمًا. يعرض التفيذ الترتيب الذي يجب أن يتم فيه إجراء التقييمات. نموذج السؤال 1 للمقيّم داغر ، ثم يقوم بتقييم السؤال 14. بشكل افتراضـي ، يتم التنفيذ بشكل عشوائـي بين المقيّمين ، لذا يقوم المقيّم 1 بتقييم جميع الاسئلة أولا ، والمقيّم 2 يقيمها ثانية ، وهكذا. يبدأ المقيّم همام تقييماته ابتداءا من 16 (حسب المدخلات للدراسة) . يمكن تسجيل قيم التقييم في 4C ومقارنتها بالمعايير في5C . النشاء نفس الترتيب أكثر من مرة فيتم تعيين تثبيت مولد األرقام العشوائية.

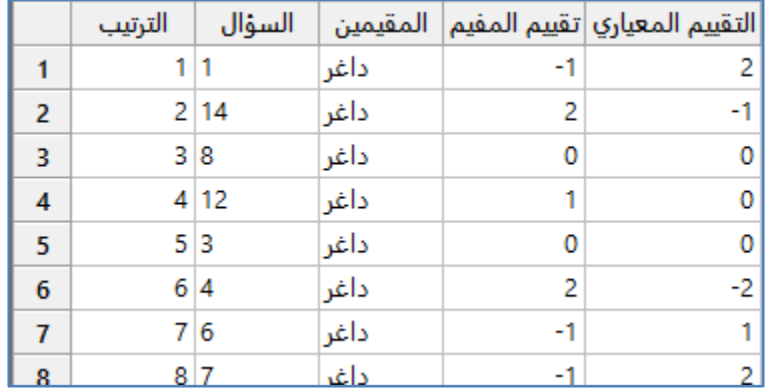

\*\* شكل ورقة العمل عند ادخال التقييم.

### **تحليل تقييم اتفاق السمة )Analysis Agreement Attribute ) :**

- √ يستخدم تحليل اتفاق السمة لتقييم ما إذا كان المقيّمين متسقين مع أنفسهم ومع بعضهم البعض ومع المعايير المعروفة.
- ∕ بيانات السمة هي تقييمات ذاتية من قبل المقيّمين بدلاً من القياسات المادية المباشرة. يمكن أن تكون البيانات شائية أو اسمية أو ترتيبية. على سبيل المثال ، يمكن لمقيّمي مصنع ملابس تقييم عينات النسيج بعدة طرق مختلفة ، مثل:
- 1– يمكن للمقيّمين استخدام التقييمات الثنائية وتقييم العينات على أنها (نجاح/فشل) تقييم ثنائي ، وهنا لاجراء التقييم استخدم Attribute .)Gage Study (Analytic Method
	- 2– يمكن للمقيّمين استخدام التصنيفات الترتيبية (Ordinal) وتقييم العينات على مقياس من 1 إلى 10 (تقييم ترتيبي)
	- 3– يمكن للمقيّمين استخدام التقييمات الاسمية (Nominal) وتقييم العينات على أنها (زرقاء فاتحة أو زرقاء متوسطة أو زرقاء داكنة).
		- الفرضيات الختبار Kappa:
- − بالنسبة للمقيّم نفسه ، فإن الفرضيات التي يجب اختبارها للاتفاق (H0: التفاق المقيّم مع نفسه يرجع إلى الصدفة ، H1: اتفاق المقيّم مع نفسه ليس بسبب الصدفة).
- 2− للمقيّم مقابل معيار ، الفرضيات لاختبار الاتفاق (H0: الاتفاق بين تقييمات المقيّمين والمعيار يرجع إلى الصدفة ، H1: الاتفاق بين تقييمات المقيّمين والمعيار ليس بسبب الصدفة).
- 3− بين المقيّمين ، فإن الفرضيات لاختبار الاتفاق ( H0: الاتفاق بين المقيّمين يرجع إلى الصدفة ، H1: الاتفاق بين المقيّمين ليس بسبب الصدفة (.
- 4− جميع المقيّمين مقابل المعيار ، الفرضيات لاختبار الاتفاق ( H0: الاتفاق بين تقييمات المقيّمين والمعيار يرجع إلى الصدفة ، H1: الاتفاق بين تقييمات المقيّمين والمعيار ليس بسبب الصدفة ).
	- الفرضيات الختبار معامل Kendall:

1− بالنسبة للمقيّمين، الفرضيات التي يجب اختبارها للاتفاق ( H0: لا يوجد ارتباط بين التقييمات المتعددة التي قام بها المقيّم ، H1: ترتبط التقييمات عند المقيّم )<br>-

2− للمقيّم مقابل المعيار ، الفرضيات لاختبار الاتفاق ( H0: لا يوجد ارتباط بين تقييمات المقيّم والمعيار ، H1: ترتبط التقييمات بين المقيّم با<mark>لمعي</mark>ار)

**القنديل في تعلم التحليل االحصائي باستخدام R 18 Minitab 387** 

3− بين المقيّمين ، فإن الفرضيات لاختبار الاتفاق ( H0: لا يوجد ارتباط بين تقييمات المقيّمين ، H1: ترتبط التقييمات بين المقيّمين )<br>-ّ -4 لجميع ال م مقي ين مقابل المعيار ، الفرضيات الختبار االتفاق ) 0H: ال يوجد ارتباط بين تقييمات جميع ال م ّ مقي ين والمعيار المعروف ، H1: ترتبط تقييمات جميع المقيّمين بالمعيار المعروف).

من شروطه :

-1 الحصول على تصنيف مرجعي معروف لكل عينة . -2 أن يكون هناك 54 عينة على األقل إلجراء دراسة كافية . 3– على المقيّمين تقييم كل عينة مرتين على الأقل.<br>-4– أن يكون هناك 3 مقيّمين على الأقل لدراسة كافية .<br>-5– أن يقيّم المقيّمون نفس العدد تقريبًا من العينات من كل فئة . 6– أن يكون تحليل اتفاقية السمة متوازنًا (كل مقيّم يقوم بتقييم كل عينة بنفس عدد المرات ).

مثـال :

يقوم مقيّمو النسيج في شركة طباعة المنسوجات بتقييم جودة الطباعة للأقمشة القطنية على <u>مقياس من 1 إلى 5 ن</u>قاط. يريد مهندس الجودة تقييم الاتساق والصحة في تقييمات المقيّمين. يطلب المهندس من أ<u>ربعة مقيّمين</u> تقييم جودة الطباعة لـ <u>50 عينة</u> من القماش <u>مرتين</u> ، بترتيب عشوائي. نظرًا لأن البيانات تتضمن معيارًا معروفًا لكل عينة ، يمكن لمهندس الجودة تقييم مدى اتساق التصنيفات وصحتها مقارنة بالمعيار وكذلك بالمقارنة مع المقيّمين الآخرين.

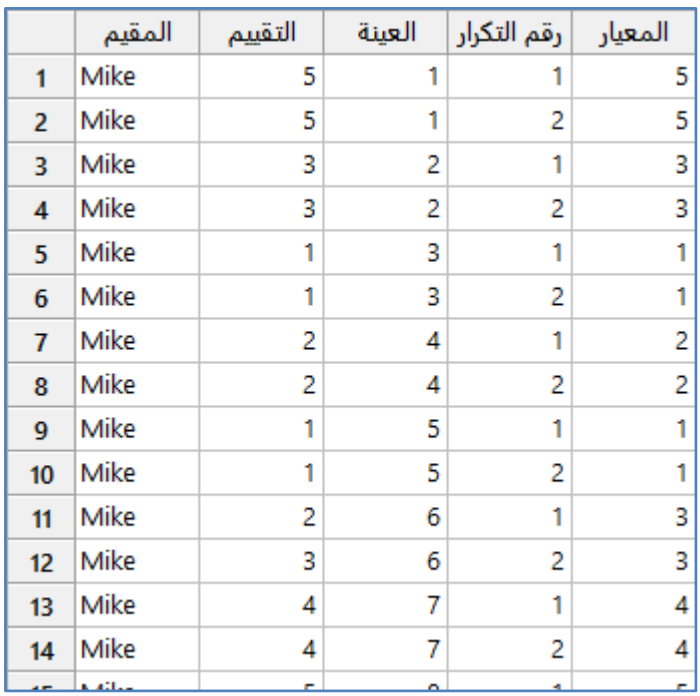

\*\* مالحظة : عدد السجالت ) 444 ( . انظر MTW.TextilePrintQuality

### **القنديل في تعلم التحليل االحصائي باستخدام R 18 Minitab**

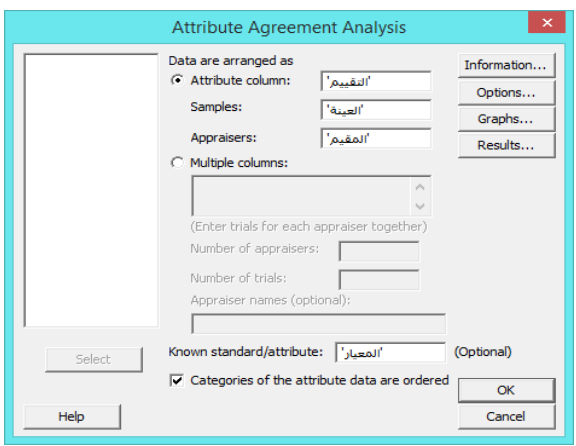

**النتائج:**

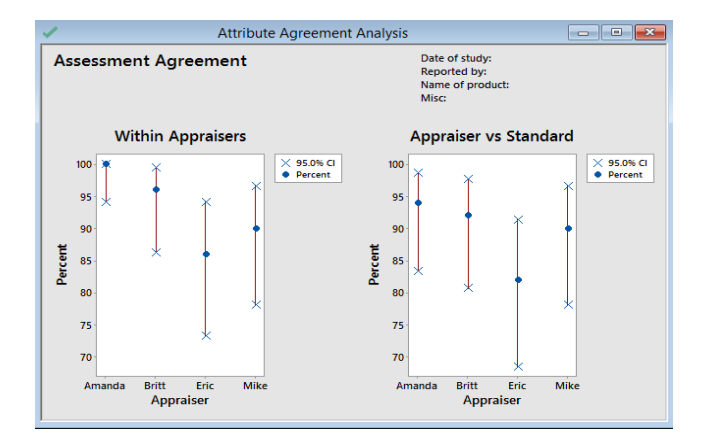

# Attribute Agreement Analysis for التقييم

### **Within Appraisers**

### **Assessment Agreement**

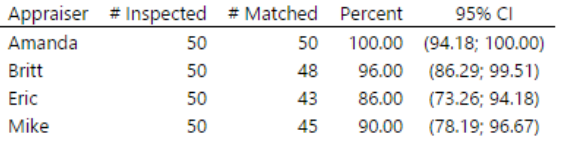

# Matched: Appraiser agrees with him/herself across trials.

### **Fleiss' Kappa Statistics**

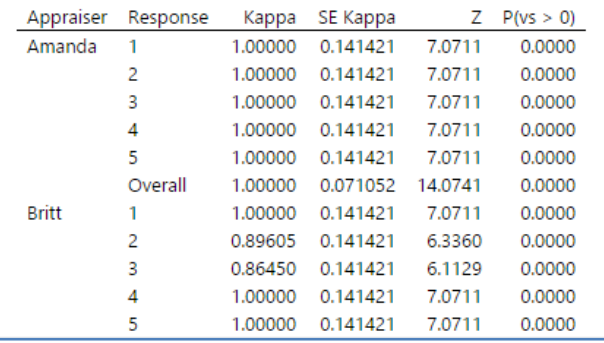

### **القنديل في تعلم التحليل االحصائي باستخدام R 18 Minitab**

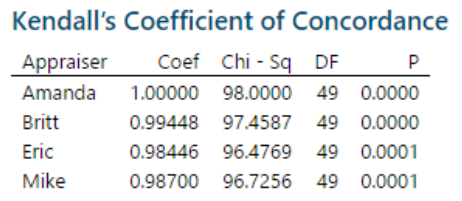

### **Each Appraiser vs Standard**

#### **Assessment Agreement**

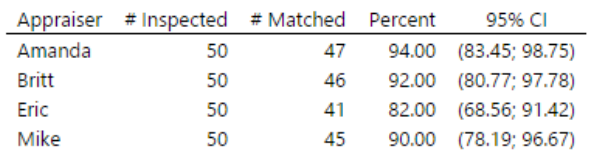

# Matched: Appraiser's assessment across trials agrees with the known standard.

### **Fleiss' Kappa Statistics**

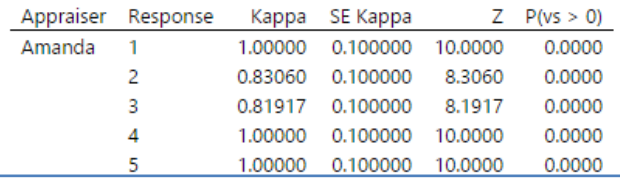

## **Kendall's Correlation Coefficient**

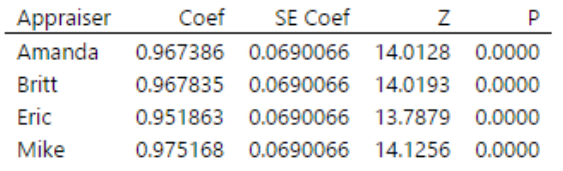

# **Between Appraisers**

### **Assessment Agreement**

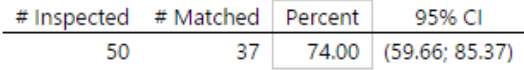

# Matched: All appraisers' assessments agree with each other.

### **Fleiss' Kappa Statistics**

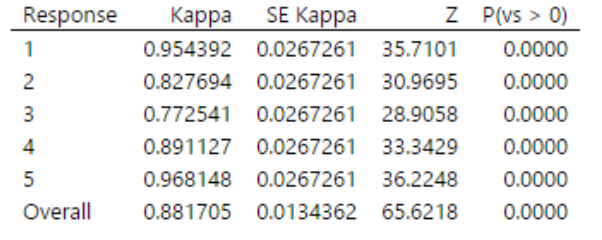

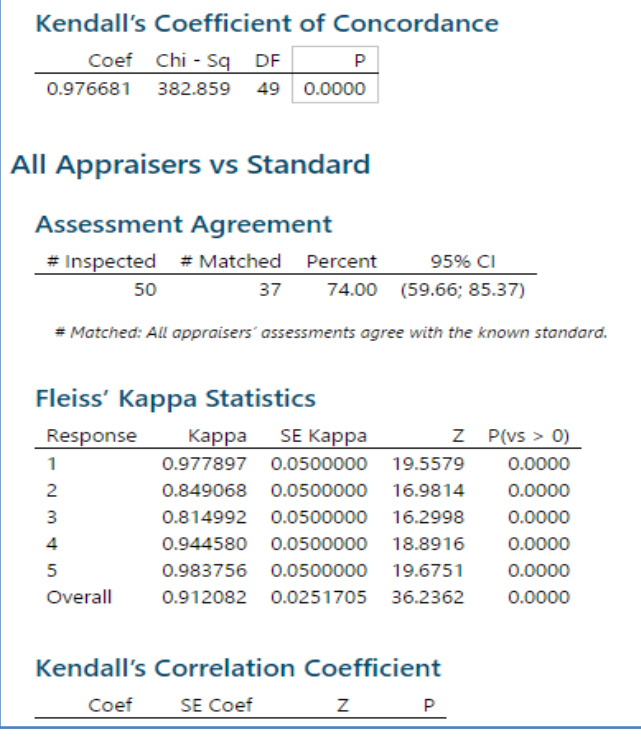

\*\* النتائج السابقة هي جزء من نتائج Minitab لهذا المثال.

التحليل :

- ◆ (المقيّمين مع أنفسهم) لأن كل مقيّم يقيّم مرتين كل عينة ، يمكن للمهندس تقييم نتاسق كل مقيّم. يتمتع جميع المقيّمين بمعدلات مطابقة جيدة ، من Amanda بنسبة 100٪ إلى Eric بنسبة 86٪. القيمة الاحتمالية لإحصائيات Fleiss' Kappa هي 0.00 < 0.05. لذلك يرفض المهندس الفرضية الصفرية (الاتفاق بسبب الصدفة وحدها). نظرًا لأن هذا المثال يحتوي على تصنيفات ترتيبية ، يفحص المهندس معامل التوافق الخاص Kendall . يتراوح معامل التوافق في Kendall لجميع المقيّمين بين 0.98446 و 1.000 ، مما يشير إلى مستوى عال من الاتفاق.
- ∕ (كل مقيّم مقابل المعيار ) نظرًا لوجود معيار معروف لكل عينة ، يمكن للمهندس تقييم دقة واتساق كل من نقييمات المقيّم. قام كل مقيّم بتقييم 50 عينة نسيج (# Inspected). حكمت Amanda بشكل صحيح على 47 عينة (#Matched) بنسبة تطابق 94٪. قام Eric بالحكم بشكل صحيح على 41 عينة بنسبة تطابق 82 ٪. إن P–Value لاختبار Fleiss' Kappa هي 0.00 لجميع المقيّمين. لذلك ، يرفض المهندس الفرضية الصفرية (الاتفاق بسبب الصدفة وحدها). يتراوح معامل ارتباط Kendall لجميع المقيّمين بين 4.251263 و 4.225162 ، مما يؤكد المستوى العالي لالتفاق مع المعيار.
- ◆ (بين المقيّمين) يوضح الجدول أن المقيّمين يتوافقون بقيمة 37 من أصل 50 عينة وبنسبة (74%). تشير قيمة Kappa الإجمالية البالغة 0.881705 إلى مستوى جيد من التوافق المطلق بين المقيّمين. يؤكد Kendall Coefficient للتطابق ان القيمة 0.976681 )%22( و هذا االرتباط القوي.
- ひ (جميع المقيّمين مقابل المعيار) نظرًا لوجود معيار معروف لكل عينة ، يمكن للمهندس تقييم دقة جميع تقييمات المقيّمون قام المقيّمون بمطابقة 37 من أصل 50 تقييما بنسبة تطابق 74٪. تشير قيمة Kappa الإجمالية 0.912082 إلى مستوى جيد من التوافق المطلق بين جميع المقيّمين والمعيار . يؤكد معامل التوافق Kendall البالغ 0.965563 ان الارتباط قوي.

**قبول المعاينه باالعتماد على اساس السمات )Attributes by Sampling Acceptance ):**

- ً يستخدم إلنشاء خطة فحص واختبار تستخدم لقبول أو رفض المواد الواردة بناء على عدد العيوب في عينة ممثلة.
	- قبول المعاينة يشير إلى ما إذا كان يجب قبول أو رفض المنتجات.
- مع اختبارات السمات ، عادة الخصائص البصرية للجزء تمكن فحص العيوب ، مثل البقع أو التشققات أو الخدوش وتسجيل عدد العيوب أو عدد الوحدات المعيبة.
	- قبول المعاينة ال يؤدي إلى تحسين جودة العملية بأي شكل من األشكال ، وال يعد بديالً لعمليات مراقبة الجودة الجيدة.
- ∕ قبول المعاينة مفيدًا كأداة لصنع القرار لقبول أو رفض المنتجات والخدمات. على وجه الخصوص ، في الحالات التي تكون فيها جودة عملية المورّد غير معروفة ، قد يكون أخذ عينات القبول خيارًا جيدًا بدلاً من الفحص بنسبة 100٪.<br>-
	- من شروطه :
	- -1 اختيار العينة بشكل عشوائي.
	- -2 أن تكون البيانات تمثل عدد العيوب .
	- -3 أن العينات يجب تعبئتها وشحنها بأحجام تتم إدارتها من قبل المستهلك والمورد ، وبطريقة تتيح اختيار العينات بسهولة.
		- -4 أن يوافق المستهلك والمورد على مستويات الجودة المستهدفة.

مثـال :

يقوم ممثل من قسم المبيعات بشراء أقلام من بائع لبيعها في المعارض التجارية. كل شحنة فيها من الأقلام بحجم 5000 قلم. يربد مندوب المبيعات تتفيذ خطة المعاينة بحيث يتم (قبول أو رفض) من خلال القرعة. يوافق مندوب المبيعات والبائع على أن قيمة Acceptable .٪10 هي Rejectable Quality Level- RQL قيمة وأن ٪1.5 هي Quality Level- AQL

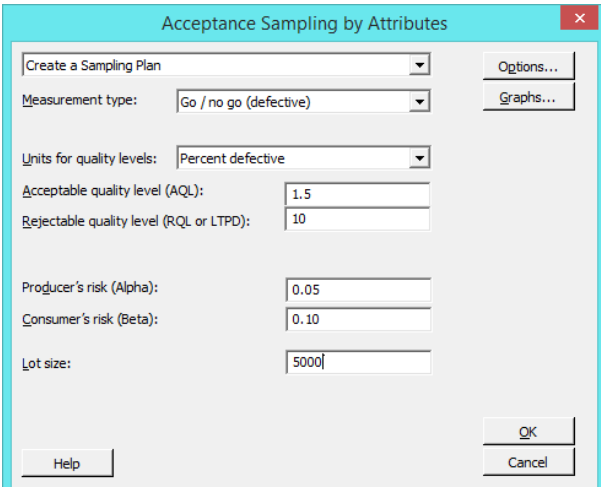

- \*\*(go no/Go (type Measurment : المنتج به عيب أم ال )defects of Nimber ): المعطى عدد العيوب.
- \*\* )AQL): تمثل اعلى نسبة يقبلها المورد )البائع( من العيوب و )RQL ): اعلى نسبة من العيوب يقبلها المستهلك)المشتري(.
	- \*\* )Alpha ): الخطر على المنتج و )Beta): الخطر على المستهلك.

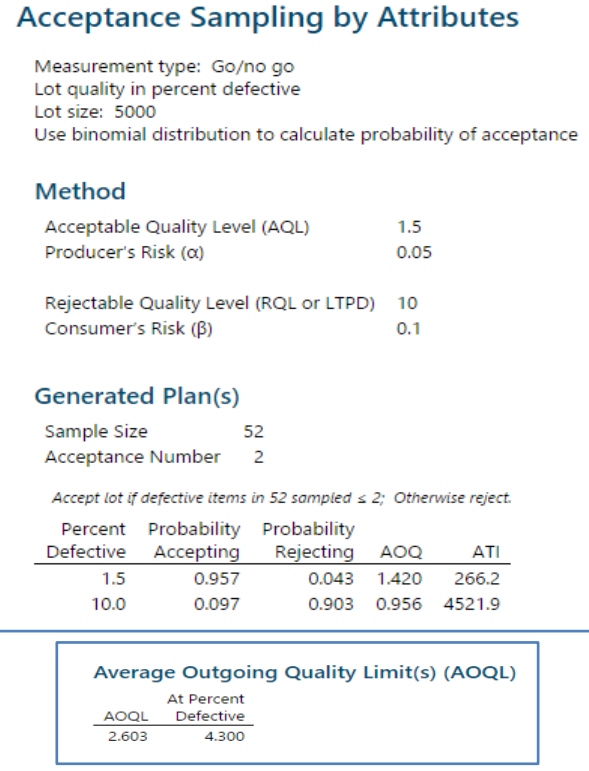

التحليل :

- ∕ لكل مجموعة من 5000 قلم ، يجب على مندوب المبيعات اختيار وفحص 52 قلمًا عشوائيًا. إذا تم العثور على أكثر من 2 أقلام معيبة ، يرفض مندوب المبيعات (المستهلك) المجموعة بأكملها، اما اذا كان فيها 2 أو أقل قلم فيقبل مندوب المبيعات المجموعة كاملة.
- في هذه الحالة ، يكون احتمال القبول AQL عند )٪1.5( هو 4.252 واحتمال الرفض .4.443 وافق مندوب المبيعات والبائع على أنه سيتم قبول المجموعة المعيبة بنسبة 1.5٪ وبهذا فقد حافظ على ما نسبتة 95٪ من وقت المنتج. احتمال القبول عند 10% هو 0.097 واحتمال الرفض 0.903. إتفق مندوب المبيعات والبائع على أنه سيتم رفض المجموعة المعيبة بنسبة 10٪ في معظم الوقت لحماية المستهلك.
- عندما يتم رفض المجموعة ، فإنها تخضع عادة لفحص بنسبة ٪144 ، مع استبدال أو إعادة تصنيع العناصر المعيبة. ويسمى هذا النوع من المعاينة (بالفحص التصحيحي).
	- يتم استخدام المقاييس التالية لفهم تأثير الفحص واعادة التصنيع:
- -1 يمثل متوسط الجودة الناتجة ((AOQ (Quality Outgoing Average (بعد الفحص اإلضافي واعادة التصنيع. مستوىAOQ هو ٪1.4 عند AQL و تقريبا ٪1 عند RQL . متوسط حد الجودة الناتج ((AOQL (Limit Quality Outgoing Average= ( 2.603% عند 4.3% معيبة ويمثل أسوأ مستوى جودة ناتج.
- -2 يمثل متوسط إجمالي الفحص ))ATI (Inspection Total Average )متوسط عدد العناصر التي تم فحصها بعد )االختبار واعادة التصنيع الإضافيين). يمثل ATI متوسط عدد الأقلام التي تم فحصها على مستوى جودة معين واحتمال القبول. بالنسبة لمستوى الجودة ٪1.5 معيب ، فان متوسط العدد اإلجمالي لألقالم التي تم فحصها لكل دفعة )Lot )هو .266.2 بالنسبة لمستوى جودة ٪14 معيب فانه يبلغ متوسط عدد األقالم التي تم فحصها لكل دفعة .4521.2

**قبول المعاينه باالعتماد على اساس المتغيرات: (Variables by Sampling Acceptance(**

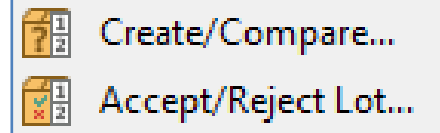

### **: Create/Compare**

- ∕ يستخدم لإنشاء خطة فحص لقبول أو رفض المواد الواردة (المشتريات) بناءً على البيانات من عينة ممثلة.
- يمكن مقارنة المعاينة المتعددة لفهم كيف يؤثر تغيير حجم العينة والمسافة الحرجة k -Distance Critical على مخاطر المعاينة.
- باستخدام بيانات المتغيرات ، تقوم كل معاينة بتقييم خاصية واحدة تم قياسها ، مثل السمك أو التركيز أو خشونة السطح ، مقابل مواصفة )Specification )واحدة على األقل.
	- ال يؤدي قبول المعاينة إلى تحسين جودة العملية بأي شكل من األشكال ، وال يعد بديالً لعمليات مراقبة الجودة الجيدة.
- ∕ يعتبر قبول المعاينة مفيدًا كأداة لصنع القرار لقبول أو رفض المنتجات والخدمات. على وجه الخصوص ، في الحالات التي تكون فيها جودة عملية المورد غير معروفة ، قد يكون قبول المعاينة خيارًا جيدًا بدلاً من الفحص بنسبة 100٪.<br>-
	- من شروطه:
	- -1 يجب اختيار العينة بشكل عشوائي.
	- -2 يجب أن تكون البيانات متصلة .
	- $\,$ 3 يجب أن تكون القرعة الفردية /المجموعة المختارة متجانسة .  $-3$
	- -4 يجب أن يوافق المستهلك والمورد على مستويات الجودة المستهدفة .

### مثـال :

يتلقى مهندس تصنيع شحنات أسبوعية من انابيب بالستيكية حجم 2 بوصة من اجل عملية تجميع. حجم المجموعة 2544 انبوب . يقرر المهندس تنفيذ خطة معاينة للتحقق من سمك األنبوب. المواصفة الدنيا لسمك األنابيب 4.42 بوصة. يوافق المهندس والمورد على أن AQL= 100 معيب لكل مليون و RQL=300 معيب لكل مليون (اعتبر الانحراف المعياري 0.025)

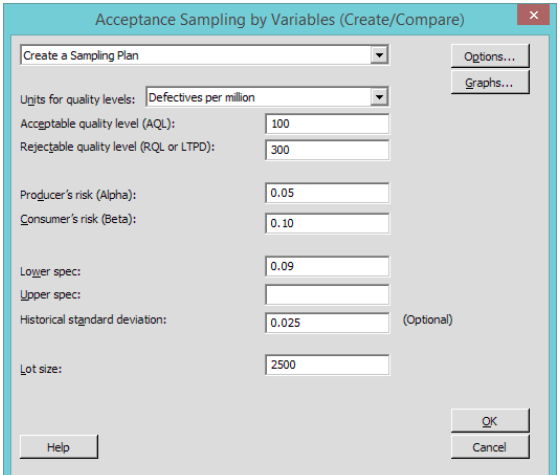

النتائج :

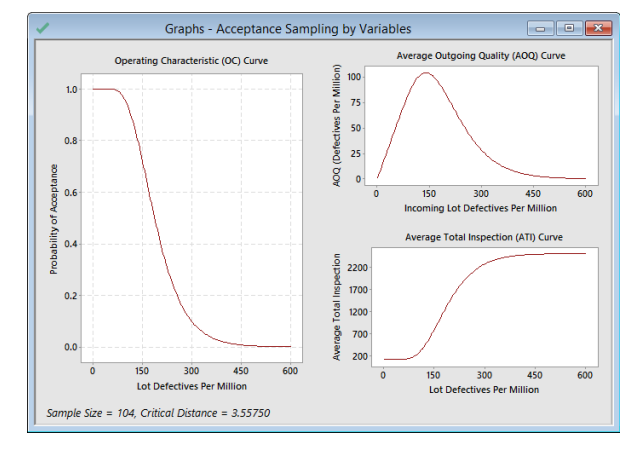

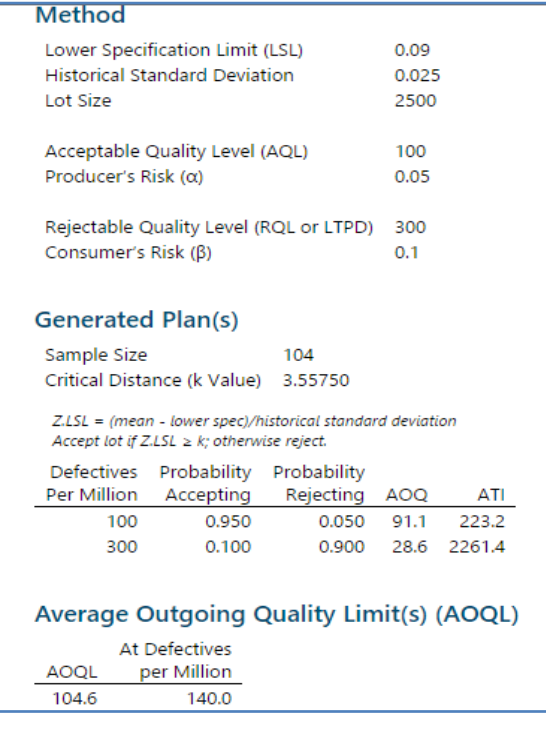

التحليل : انظر تحليل **قبول المعاينه باالعتماد على اساس السمات .**

### **: Accept/Reject Lot**

- ∕ يستخدم لتحديد ما إذا سيتم قبول أو رفض المواد الواردة (المشتريات) بناءً على البيانات من عينة ممثلة.
	- من شروطه :
	- -1 يجب اختيار العينة بشكل عشوائي.
		- -2 يجب أن تكون البيانات متصلة.
	- -3 يجب أن تكون القرعة الفردية /المجموعة متجانسة.
	- -4 يجب أن يوافق المستهلك والمورد على مستويات الجودة المستهدفة.
- ك يتم قبول المواد اذا (كان الانحراف المعياري اقل من MSD وكلا (Z.LSL, Z.USL) اكبر من او يساوي K).

تستلم شركة مصنعة للكاميرات شحنات من 3600 عدسة عدة مرات في الأسبوع. يأخذ فريق الجودة عينات من 259 عدسة بعد كل شحنة ويقيس السمك لتحديد ما إذا كان سيتم قبول أو رفض المجموعة الكاملة. العدسة المعيبة يكون سمكها اكبر من 4.415 بوصة ، وهو حد المواصفات الأعلى (USL) ، أو سمكها اقل من 0.395 بوصة ، وهو حد المواصفات الأدنى (LSL) . من مجموعة 3600 عدسة ، توافق الشركة المصنعة وموردها على تعيين مستوى الجودة المقبول(AQL = (144 عيب لكل مليون ومستوى جودة يمكن رفضه (RQL = (644 عيب لكل مليون. باستخدام خطر المنتج ) Alpha= )4.45 وخطر المستهلك )Beta = )4.14 ، يحدد Minitab أن المعاينة المناسبة هي اختيار وفحص 259 من العدسات البالغ عددها 3600 بشكل عشوائي. القيمة الحرجة 3.44914 ، والحد الأقصى للانحراف المعياري هو .4.4422533 يقوم فريق الجودة بجمع البيانات من أحدث شحنة لتحديد ما إذا كان سيتم قبول أو رفض الشحنة.

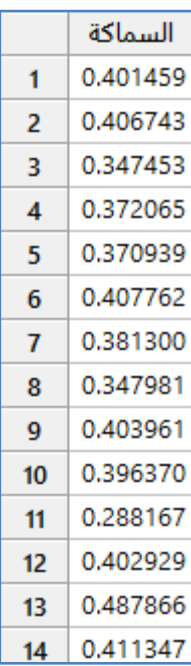

\*\* مالحظة : عدد السجالت )252( . انظر MTW.CameraLensThickness

مثـال :

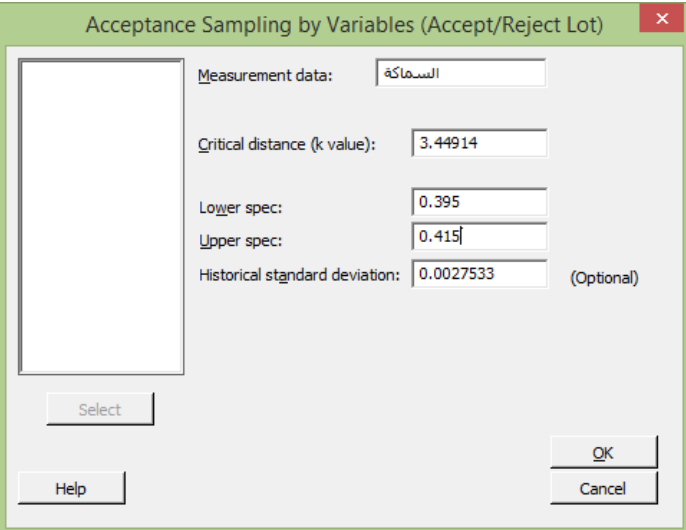
#### **النتائج:**

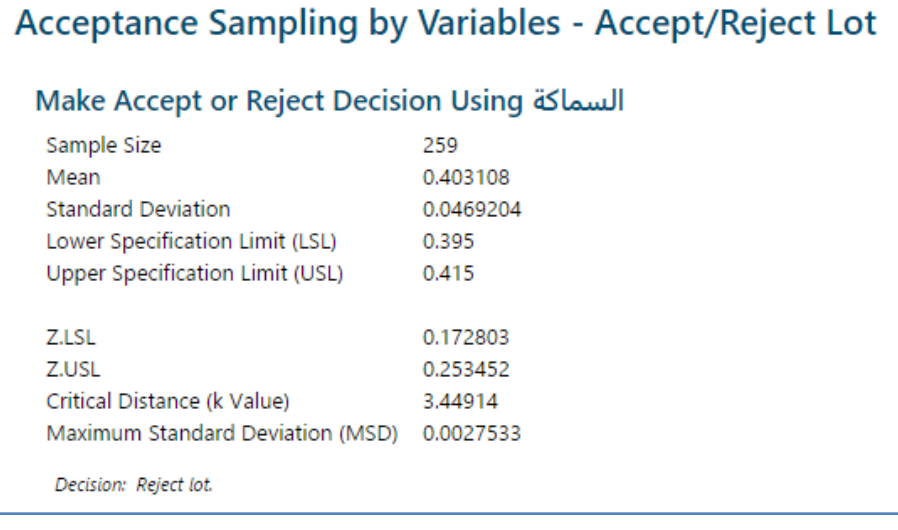

التحليل :

- يختار فريق الجودة ويقيس بشكل عشوائي سمك 252 عدسة من الشحنة الحالية التي تبلغ 3644 عدسة. من هذه القياسات ، يحدد Minitab المتوسط واالنحراف المعياري لحساب القيم Z :
	- $-1$  المتوسط المواصفة الدنيا) / الانحراف المعياري = 4.172803 $( -1)$
	- $0.253452 =$  المواصفة العليا المتوسط) / الانحراف المعياري = 2.082 $-2$
- قيم Z أقل من المسافة الحرجة )3.44214( ، واالنحراف المعياري )4.4462244( أكبر من MSD( =0.0027533) . وبالتالي يرفض الفريق الكثير.

# **مخطط متعدد المتغيرات )Chart Vari-Multi ) :**

- يستخدم كأداة أولية للتحقق من التباين في البيانات ، بما في ذلك التباينات الدورية والتفاعالت بين العوامل.
	- √ يوفر تمثيلًا رسوميًا للعلاقات بين العوامل (المتغيرات المستقلة) والاستجابة/ المتغيرالتابع.
		- يعرض المتوسطات الحسابية على كل مستوى عامل لكل عامل.
	- في Minitab ، يمكن أن يعرض كل مخطط متعدد المتغيرات ما يصل إلى أربعة عوامل.
		- من شروطه:
		- -1 يجب أن تكون االستجابة قيمة عددية.
		- يجب أن يكون لكل عامل مستويين على الأقل.  $-2$
		- $\,$  يجب أن يكون هناك مشاهدات لمجموعات كافية على مستوى العامل  $-3$

مثـال :

يريد مهندس صناعي تقييم العالقة بين وقت التكلس وقوة الضغط لثالثة معادن مختلفة. يقيس المهندس قوة الضغط ل 3 عينات من كل نوع من المعادن في كل وقت التكلس : 144 دقيقة و 154 دقيقة و 244 دقيقة ، يقوم المهندس بإنشاء Chart Vari-Multi للبحث عن االتجاهات والتفاعالت المحتملة في البيانات.

|                |     | الصلابة  نوع المعدن وقت التكلس |    |
|----------------|-----|--------------------------------|----|
| 1              | 100 | 1                              | 23 |
| $\overline{2}$ | 100 | 1                              | 20 |
| 3              | 100 | 1                              | 21 |
| 4              | 100 | 2                              | 22 |
| 5              | 100 | 2                              | 19 |
| 6              | 100 | 2                              | 20 |
| $\overline{7}$ | 100 | 3                              | 19 |
| 8              | 100 | 3                              | 18 |
| 9              | 100 | 3                              | 21 |
| 10             | 150 | 1                              | 22 |
| 11             | 150 | 1                              | 20 |
| 12             | 150 | 1                              | 19 |
| 40             | 150 | n                              | つん |

\*\* ملاحظة : عدد السجلات (27) . انظر SinteringTime.MTW

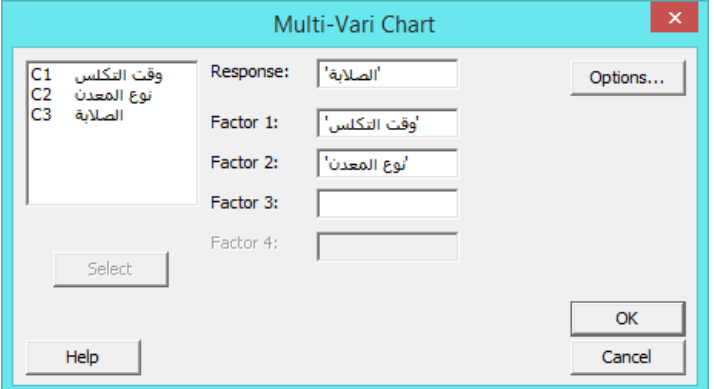

**النتائج:**

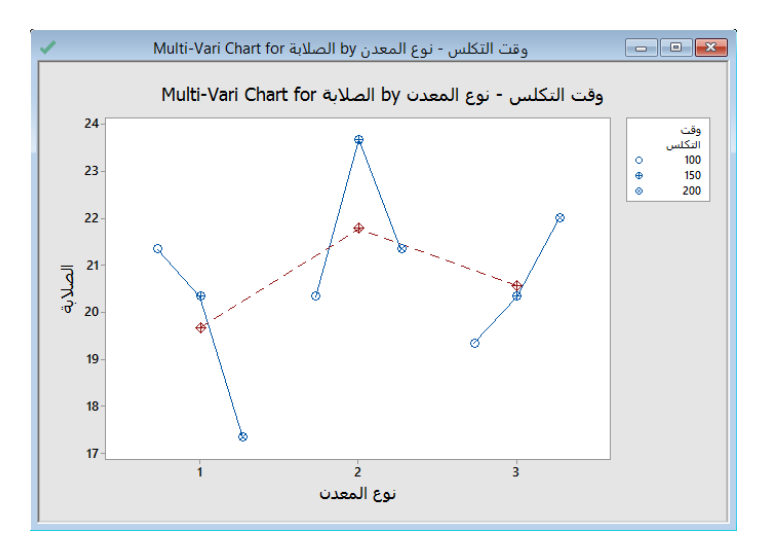

التحليل :

يشير الرسم البياني متعدد المتغيرات إلى تفاعل محتمل بين نوع المعدن وطول فترة التكلس. يتم الحصول على أكبر قوة ضغط لنوع المعدن 1 عن طريق التكلس لمدة 144 دقيقة ، ولنوع المعدن 2 عن طريق التكلس لمدة 154 دقيقة ، ولنوع المعدن 3 عن طريق التكلس لمدة 244 دقيقة.

# **مخطط التماثل )Plot Symmetry):**

- يستخدم لتقييم ما إذا كانت بيانات العينة تتبع توزيع متماثل.
- تتطلب بعض اإلجراءات اإلحصائية أن البيانات تتبع التوزيع الطبيعي ، و هناك العديد من اإلجراءات التي تنتهك شرط Normality. وبالتالي فإن الحصول على بيانات من توزيع متماثل غالبًا ما يكون كافيًا.<br>.
	- يجب ان تكون البيانات عددية.
	- حجم العينة يجب ان ال يقل عن .25

#### مثـال :

يرغب مهندس مسؤول عن خط تعبئة الحبوب في توصيف عملية تعبئة العبوة وتحديد ما إذا كانت بيانات العينة تأتي من توزيع متماثل. يسجل المهندس أوزان التعبئة لـ 144 صندوق حبوب. يقوم المهندس بإنشاء مخطط تماثل لفحص تناظر توزيع البيانات.

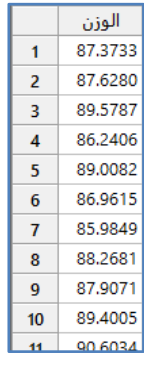

\*\*مالحظة : عدد السجالت )144( . انظر MTW.CerealBoxWeight

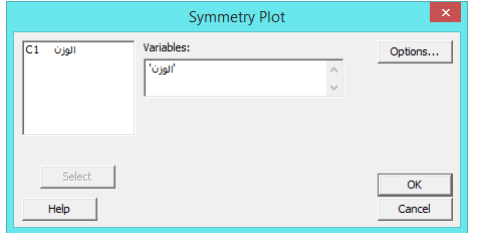

**النتائج:**

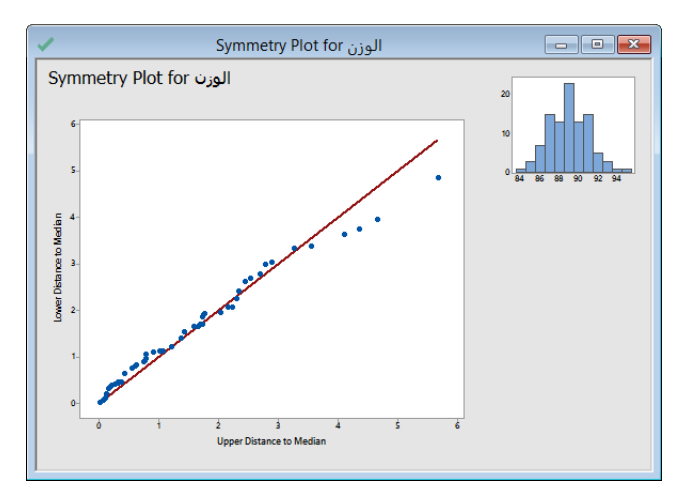

**التحليل :** يبدو أن البيانات متماثلة إلى حد ما. الحظ النقاط أسفل الخط في الزاوية اليمنى العليا من شكل التماثل. تشير هذه النقاط إلى اختلاف قليل للغاية في الجانب الأيمن. نظرًا لأن النقاط لا تبتعد عن الخط ، فإن الانحراف في البيانات يكون معتدلًا.

**القنديل في تعلم التحليل االحصائي باستخدام R 18 Minitab 399** 

**اختبارات الثبات / البقاء )Survival/Reliability ) :**

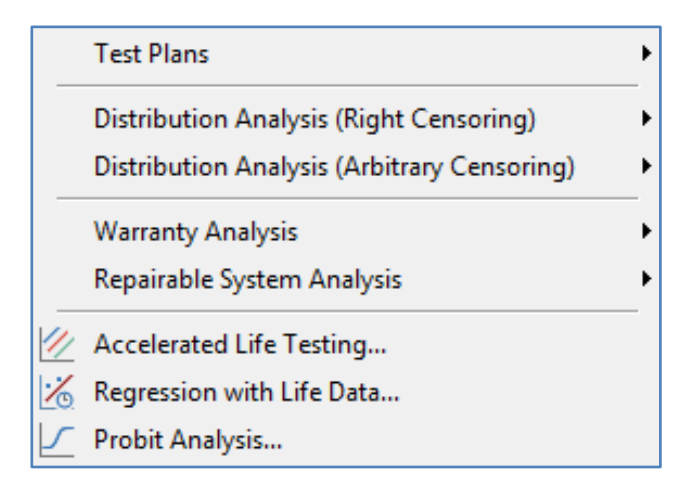

# **: Test Plans**

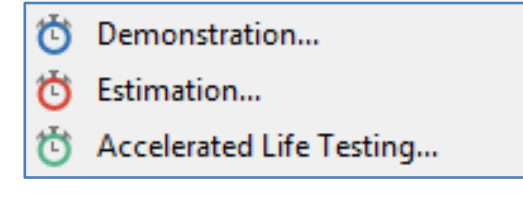

**اختبار Demonstration :**

- **∕ يستخدم لتحديد <u>حجم العينة</u> أو و<u>قت الاختبار المطلوب</u> ، ومع مستوى ثقة للتحقق بان الثبات يتجاوز معيارًا محدد.**<br>————————————————————
	- الهدف منه :  $\,$  – توفير دليلا إحصائيًا على أن النظام المعاد تصميمه قد قلل بشكل كبير سببًا معروفًا للفشل. 2– توفر دليلا إحصائيًا على تحقيق مواصفات الثبات.
- يوفر Minitab خطة اختبار failure-M الختبار الثبات. في حال وجود أكثر من M فشل ، يفشل االختبار)M هو الحد األقصى لعدد مرات الفشل المسموح بها).
- √ تقسّم الاختبارات الى نوعين ( اختبارات الاثبات Substantiation test ، اختبارات الثبات Reliability tests بناء على قيمة محددة).
	- فرضيات االختبار :
	- -1 في اختبارات االثبات : 0H: ال يختلف النظام المعاد تصميمه عن النظام الحالي ، 1H: النظام المعاد تصميمه أفضل من النظام الحالي.
		- -2 في اختبارات الثبات : 0H: ثبات النظام تساوي قيمة محددة ، 1H: ثبات النظام أكبر من قيمة محددة.
			- يمكن ان تعتمد الفرضيات بناء على الهدف من قياس الثبات )goal Reliability ):
- Weibull) scale) ( location :H0 : (توزيعات أخرى) نوزيعات السواء (الexponential أو Weibull) Tocation iH0 i .T < ((Exponential/ Weibull) scale ) location :H1  $\cdot$  T = ((Exponential/
	- .T < Pth percentile :H1 ، T = Pth percentile :H0 : Percentiles المئينات -2
- -3 الثبات Reliability في وقت محدد T : 0H: الثبات في الوقت T = p، 1H: الثبات في الوقت T < p.
- .MTTF > T : H1 ، H0: MTTF = T : )Mean Time to Failure MTTF( الفشل وقت متوسط -4
- إذا نجح اختبار Demonestration( عدد حاالت الفشل ≥ M )، فيتم رفض 0H عند مستوى الثقة الذي تم تحديده )االفتراضي هو  $. (7.95)$ 
	- إذا فشل اختبار Demonestration( عدد مرات الفشل < M )، فيتم قبول الفرض الصفري 0H .

مثـال :

يحدد المهندسون أن حاالت الفشل المبكر التي تحدث على (الجرار المجنزر) ترجع إلى فشل الحامل الكروي. يتبع أوقات فشل هذه الكرات )توزيع Weibull مع Shape= 1.3 و Scale= 1444 ساعة(. لدى المهندسين 3 وحدات معاد تصميمها متاحة لالختبار يجب تحديد مدة اختبار كل وحدة باستخدام o-failure test plan .

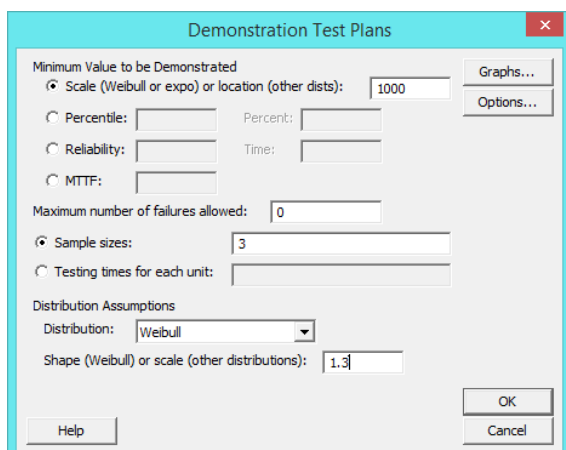

النتائج :

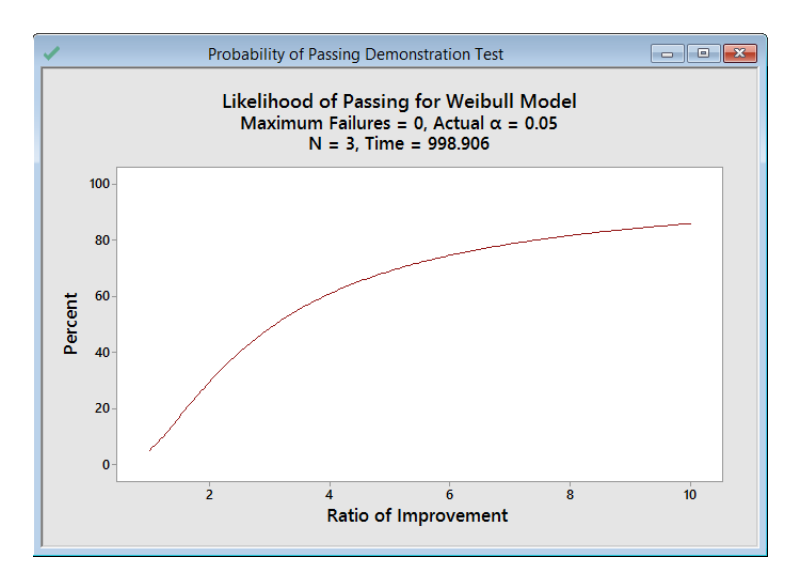

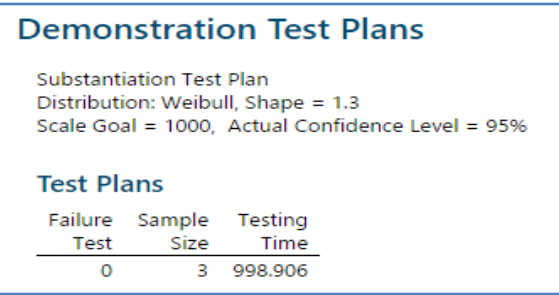

التحليل :

عند مستوى ثقة 95٪ ، فإن وقت الاختبار المطلوب لإثبات أن مقياس النظام الجديد يتجاوز 1000 ساعة هو 998.906 ساعة. يُظهر رسم احتمال النجاح أن احتمالية اجتياز failure test تزداد بثبات مع زيادة نسبة التحسين من 0 إلى 10. ومع ذلك ، حتى عند نسبة تصل إلى 14 ، فإن االختبار لديه فرصة ٪25 تقريبا للنجاح. إذا كانت Scale = 4444 ، فإن نسبة التحسن = 1444 / 4444 = 4 ، واحتمال اجتياز الاختبار حوالي 61٪. نظرًا لأن احتمال اجتياز هذا الاختبار ليس مرتفعًا جدًا ، حتى عندما تكون نسبة التحسين مرتفعة إلى حد ما ،<br>. فقد يرغب المهندس في زيادة حجم العينة أو زيادة الحد األقصى لعدد حاالت الفشل المسموح بها.

# **خطة اختبار التقدير )Estimation ) :**

- تستخدم لتحديد حجم العينة التي تحتاجها لتقدير المئينات Percentiles( الوقت الذي ستفشل فيه نسبة معينة من الوحدات( أو قيم الثبات values Reliability( تقدير النسبة المئوية للوحدات التي ستبقى لفترة معينة من الزمن( بدرجة محددة من الدقة.
	- يمكن استخدامها لإلجابة على أسئلة مثل: -1 كم عدد الوحدات التي يجب اختبارها لتقدير المئين العاشر مع الحد السفلي لفترة الثقة ٪25 قريب من 144 ساعة ؟ -2 كم عدد الكابالت التي يحتاج المهندس الختبارها حتى الوصول للفشل في التنبؤ باحتمال بقاء الكابالت بقوة 5444 باوند؟ يتم تنفيذها قبل جمع بيانات الثبات وتتطلب معلومات مسبقة حول توزيع البيانات.

مثـال :

يقوم مهندس بتطوير نوع جديد من العزل. بحيث يريد تحديد أحجام العينات اللازمة لتقدير المئين العاشر عندما تكون المسافة للحد الأدنى للتقدير ضمن 144 أو 244 أو 344 ساعة. سيقوم المهندس بإجراء اختبارات الثبات على عينات صغيرة لمدة 1444 ساعة. يستخدم المعلومات التالية لخطة الاختبار : ( من المتوقع أن تفشل حوالي 12٪ من العينات في أول 500 ساعة من الاختبار ، من المتوقع أن تفشل حوالي ٪24 من العينات بنهاية 1444 ساعة ، تتبع أوقات الفشل في العزل توزيع Weibull) .

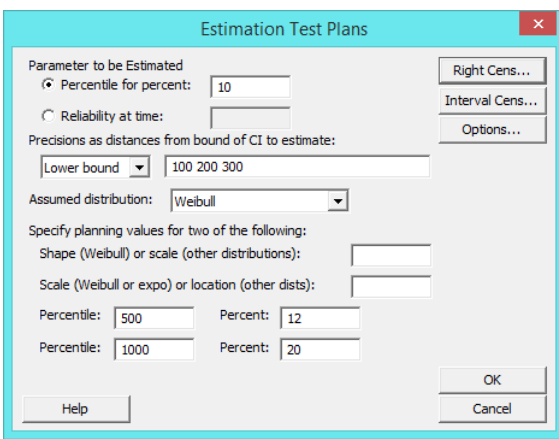

\*\* percent for Percentile: تقدير الوقت الذي ستفشل فيه نسبة معينة من الوحدات. أدخل قيمة بين 4 و 144 لإلشارة إلى النسبة

المئوية للوحدات التي ستفشل. هذه القيمة مفيدة لتحديد فترة الضمان للمنتج.

\*\* time Reliability: تقدير النسبة المئوية للوحدات التي ستبقى لفترة معينة من الزمن. هذه القيمة مفيدة لتقدير عدد الوحدات التي ستبقى

خلال فترة الضمان. يمكن أن يكون الوقت (عدد الساعات ، أو عدد الدورات ، أو عدد وحدات الوزن ، ... ).

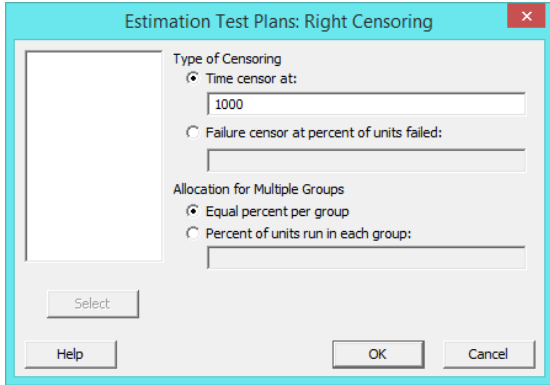

النتائج :

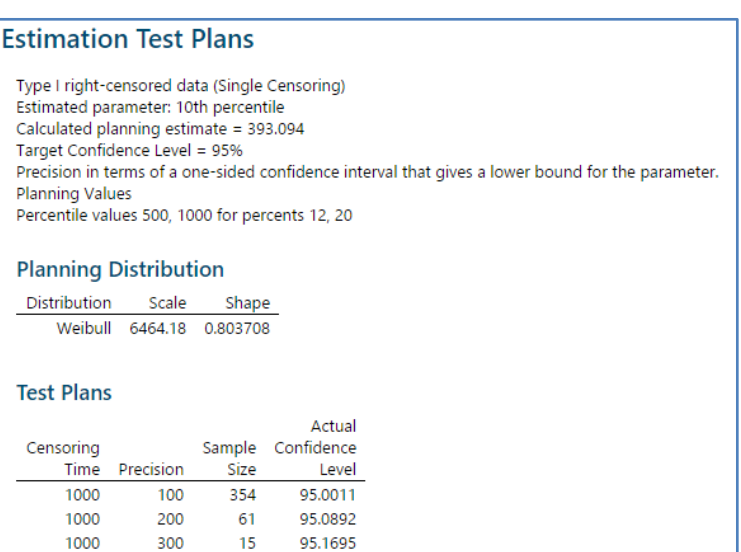

التحليل :

لحساب أحجام العينات ، يستخدم Minitab توزيع Weibull مع scale 6464.12 وshape .4.2432 مع وقت توقف يبلغ 1444 ساعة وفترة ثقة 95٪ لحد ثقة أحادي الجانب one–side confidence ، تكون أحجام العينات المحسوبة لتقدير الحد الأدنى للمئين العاشر لكل قيمة كما يلي: (اختبار 354 ووقت 100 ساعة ، اختبار 61 ووقت 200 ساعة ، اختبار 15 ووقت 300 ساعة ).

# **خطة اختبار الحياة المعجلة )Plan Test Life Accelerated ):**

- تستخدم لتحديد حجم العينة المراد اختبارها واخضاعها لمستويات ضغط اكبر من الحدود الطبيعية.
- كم كما ويستخدم لتحديد الخطأ المعياري للمعلمة التي تريد تقديرها لعدد ثابت من وحدات الاختبار (حجم العينة موجود).
- يستخدم لإلجابة على أسئلة مثل: -1 كم عدد الوحدات التي يجب اختبارها لتقدير المئين العاشر مع حد ثقة سفلي قريب من 144 ساعة في فترة ثقة ٪25 ؟ -2 عند توفر 24 وحدة لالختبار، ما الخطأ المعياري الذي يمكن أن تتوقعه لتقدير ثبات لمدة 544 ساعة؟

مثـال :

يقوم مهندس باختبار المكثفات capacitors عند درجات حرارة متسارعة تبلغ 25 و 145 و 125 درجة لتحديد الثبات 1444 ساعة في ظروف االستخدام الطبيعية التي تبلغ 45 درجة. اذا كان هناك 144 مكثف متاح لالختبار، يستخدم المهندس المعلومات التالية للتخطيط لالختبار) تميل أوقات الفشل إلى اتباع توزيع exponential ، ان عالقة Arrhenius( معادلة تربط درجة الحرارة بمعدل رد الفعل( مع تقاطع 2- وميل 4.5 تعطي شكل مناسب للعالقة بين وقت الفشل ودرجة الحرارة(.

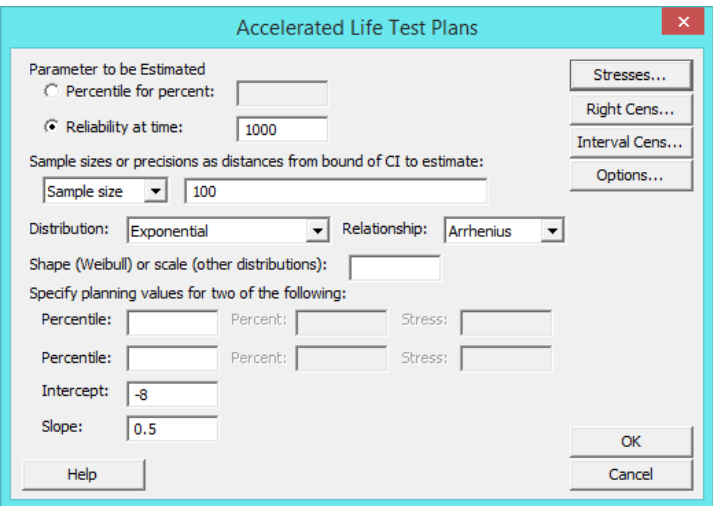

\*\* ... planning Specify : مثال ) اذا كنت تتوقع ان %15 )Percent )من الوحدات ستفشل بعد 244 ساعة )Percentile)عمل تحت ضغط 5 فولت)Stress)).

- \*\* Intercept: أدخل تقاطع العالقة مع المتغير المتسارع.
	- \*\* Slope: أدخل ميل العالقة مع المتغير المتسارع.

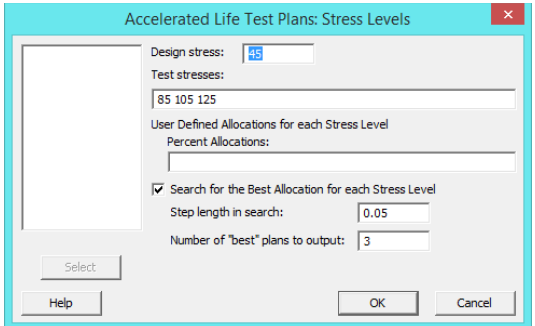

**النتائج** :

# **Accelerated Life Testing Test Plans Planning Distribution** Distribution Intercept Slope Exponential  $-8$  0.5 Uncensored data Arrhenius model Estimated parameter: Reliability at time = 1000 Calculated planning estimate = 0.964857 Design stress value = 45 Selected test plans: "Optimum" allocations test plans Total available sample units = 100

#### 1st Best "Optimum" Allocations Test Plan

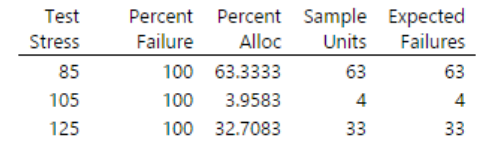

Standard error of the parameter of interest = 0.0123437

# 2nd Best "Optimum" Allocations Test Plan

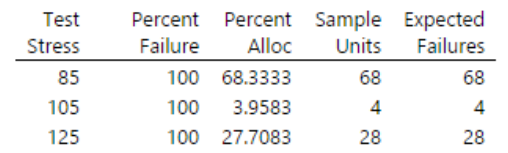

Standard error of the parameter of interest = 0.0124673

# 3rd Best "Optimum" Allocations Test Plan

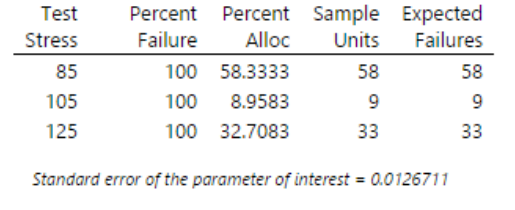

#### **التحليل** :

يقوم Minitab بتقييم خطط االختبار الناتجة وعرض أفضل الخطط فيما يتعلق بتقليل الخطأ المعياري أو حجم العينة. إذا تم تحديد حجم العينة ، فإن أفضل خطة اختبار هي الخطة التي تحتوي على أصغر خطأ معياري لمعلمة الهدف . لتقدير قيم الثبات عند 1444 ساعة مع ضغط التصميم 45 درجة ، يجب على المهندس اختبار العدد التالي من الوحدات عند كل درجة حرارة متسارعة: ) اختبار 63 وحدة عند 25 درجة ، من المتوقع أن تفشل جميع ال 63 ، اختبار 4 وحدات عند 145 درجة ، من المتوقع أن تفشل جميع األربعة ، اختبار 33 وحدة عند 125 درجة ، من المتوقع أن تفشل جميع ال 33) لأن الخطأ المعياري لجميع الخطط الثلاثة قريب جدًا ، يجب على المهندس أيضًا مراعاة معايير إضافية عند اختيار الخطة ، مثل الخطة التي تؤدي إلى المزيد من الفشل أو األقل تكلفة للتنفيذ.

# **تحليل التوزيع ) البيانات المبتورة من اليمين ( (Censoring Right (Analysis Distribution :**

- / Distribution ID Plot...
- Distribution Overview Plot...
- Parametric Distribution Analysis...
- " Nonparametric Distribution Analysis...

#### **: Distribution ID Plot**

- يستخدم لتحديد التوزيع الذي يناسب البيانات بشكل أفضل عندما يكون هناك بيانات فشل مع وقت فشل محدد و / أو مشاهدات مبتورة من جهة اليمين. عندما تكون البيانات مبتورة من جهة اليمين يتم تسجيل الفشل فقط إذا حدث قبل وقت معين. تعتبر الوحدة التي تبقى لفترة أطول من ذلك الوقت مبتورة من جهة اليمين.
- **√** يسمح هذا التحليل بتقييم مدى ملاءمة <u>11 توزيع معلمي</u> تُستخدم عادةً لنمذجة بيانات الثبات: ,smallest extreme value Weibull, 3-parameter Weibull, exponential, 2-parameter exponential, normal, lognormal, 3-parameter .lognormal, logistic, loglogistic, and 3-parameter loglogistic
- يقوم Minitab بإنشاء مخططات احتمالية للتوزيعات التي تحددها. تساعد مخططات االحتماالت في تحديد أي من التوزيعات المعلمية يناسب البيانات بشكل أفضل. باإلضافة إلى ذلك ، يقوم Minitab باحتساب المئينات و MTTF لكل توزيع ، والتي توفر معلومات إضافية يجب مراعاتها عند اختيار نموذج توزيع لتحليل الثبات. يساعد PLot ID Distribution( للبيانات المبتورة من جهة اليمين( على تحديد استخدام تحليل توزيع معلمي أو غير معلمي لتقييم البيانات بشكل أكبر.
	- من شروطه :
	- -1 البيانات التي يتم جمعها هي أوقات فشل.
	- -2 أن تكون البيانات مبتورة من جهة اليمين أو بيانات غير مبتورة اصال.

مثـال :

يدرس مهندس في قياس الثبات معدالت الفشل في لف المحركات التوربينية لتحديد األوقات التي تفشل فيها اللفات. في درجات الحرارة المرتفعة ، قد تتلف اللفات بسرعة كبيرة. يسجل المهندس أوقات فشل لفات المحرك عند درجات حرارة مختلفة. ومع ذلك ، يجب إزالة بعض الوحدات من االختبار قبل أن تفشل. لذلك ، تخضع البيانات للبتر من الجهة اليمنى. لتحديد نموذج توزيع للبيانات التي تم جمعها عند 24 درجة مئوية ، يستخدم المهندس Plot ID Distibution( مبتورة من جهة اليمين(.

**القنديل في تعلم التحليل االحصائي باستخدام R 18 Minitab 416** 

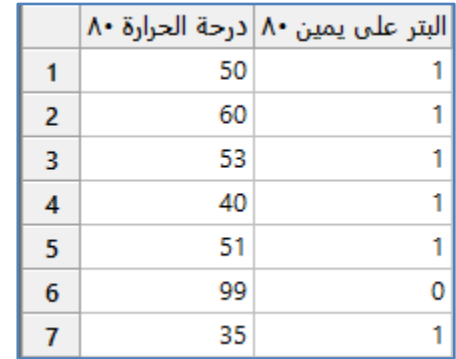

\*\*مالحظة : عدد السجالت )54( . انظر MTW.EngineWindingReliability

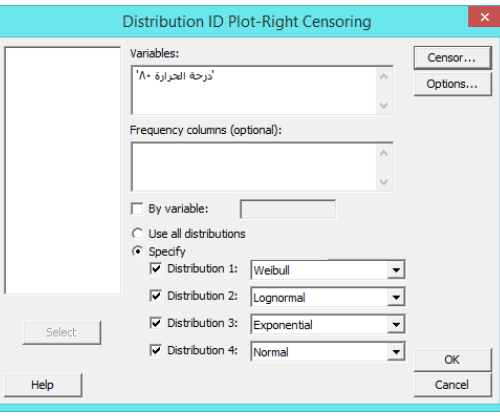

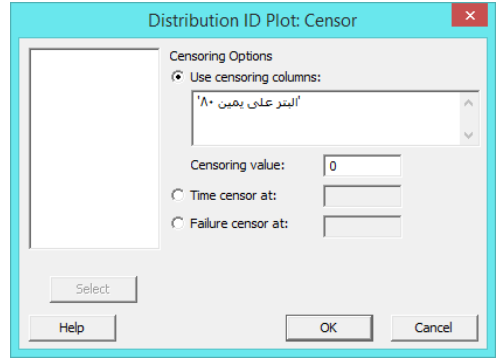

**النتائج:**

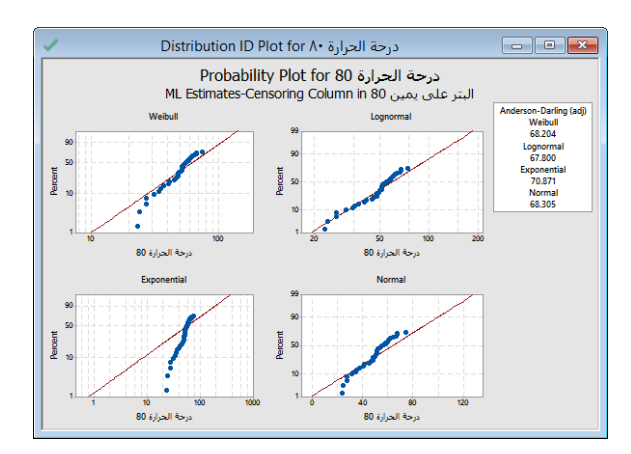

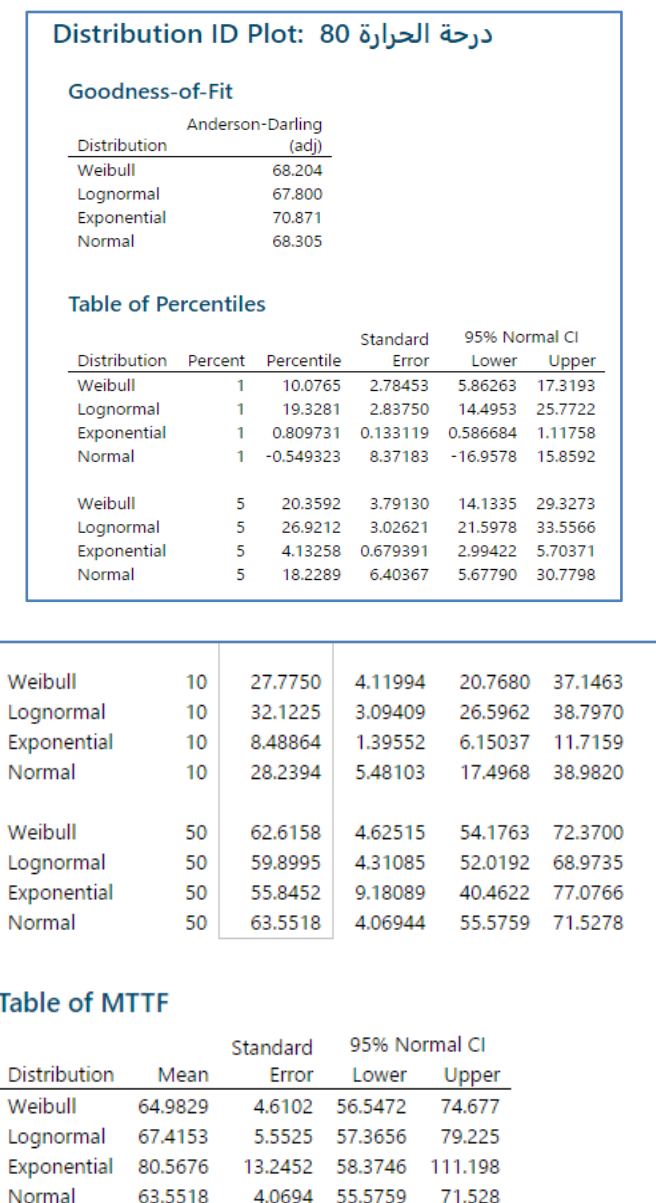

التحليل :

تقع نقاط أوقات الفشل تقريبًا على الخط المستقيم في lognormal probability plot. لذلك ، يوفر lognormal ملاءمة جيدة. وهكذا قرر المهندس استخدام توزيع lognormal لنمذجة البيانات التي تم جمعها عند درجة الحرارة 80 درجة مئوية. يعرض Minitab أيضًا جدول المئينات وجدول متوسط وقت الفشل )MTTF )، والذي يوفر أوقات الفشل المحسوبة لكل توزيع. يمكن مقارنة القيم المحسوبة لمعرفة كيف يمكن أن تتغير االستنتاجات مع توزيعات مختلفة. إذا كانت العديد من التوزيعات تناسب البيانات بشكل جيد ، فقد نحتاج إلى استخدام التوزيع الذي يوفر أكثر النتائج تحفظًا.

# **: ) Distribution Overview Plo right-censored ( التوزيع على عامة نظرة**

 يستخدم لفحص بيانات الثبات الذي يناسب البيانات بشكل أفضل عندما يكون هناك بيانات فشل مع وقت فشل محدد و / أو مشاهدات مبتورة من جهة اليمين على مخططات متعددة في مخطط واحد. توفر هذه المخططات طرًقا مشتركة لوصف وتقييم توزيع بيانات وقت الفشل. عندما تكون البيانات مبتورة من جهة اليمين ، يتم تسجيل الفشل فقط إذا حدثت قبل وقت معين. تعتبر الوحدة التي تعيش لفترة أطول من ذلك الوقت مشاهدة تخضع للبتر من جهة اليمين.

# يستفاد من المخطط ما يلي:

- -1 تقييم مدى مالءمة التوزيع المحدد لكل متغير )أو عينة(.
- تقدير وعرض وظائف الثبات / البقاء والمخاطر لكل متغير(أو عينة) بشكل مستقل.
	- 3– نقارن نتائج جميع المتغيرات (أو العينات) في كل قطعة.
- -4 عند انشاء المخطط فإنه يتم اختيار عرض مخطط parametric( عن طريق تحديد توزيع البيانات( ، أو مخطط nonparametric. يتضمن )شكل التوزيع ، مخطط الثبات function Survaival، دالة كثافة االحتمال PDF ، ومخطط الخطر Hazard .)Function
	- -5 ً عادة ما تكون البيانات التي يتم جمعها تمثل اوقات الفشل.
	- -6 يجب أن تكون البيانات مبتورة من اليمين أو ليست مبتورة.

مثـال :

يدرس مهندس في قياس الثبات معدلات الفشل في لف المحركات التوربينية لتحديد الأوقات التي تفشل فيها اللفات. في درجات الحرارة المرتفعة ، قد تتلف اللفات بسرعة كبيرة. يسجل المهندس أوقات فشل لفات المحرك عند درجات حرارة مختلفة. ومع ذلك ، يجب إزالة بعض الوحدات من االختبار قبل أن تفشل. لذلك ، تخضع البيانات للبتر من الجهة اليمنى. لتحديد نموذج توزيع للبيانات التي تم جمعها عند 24 درجة مئوية ، يستخدم المهندس censored-right Plo Overview Distribution( مبتورة من جهة اليمين(.

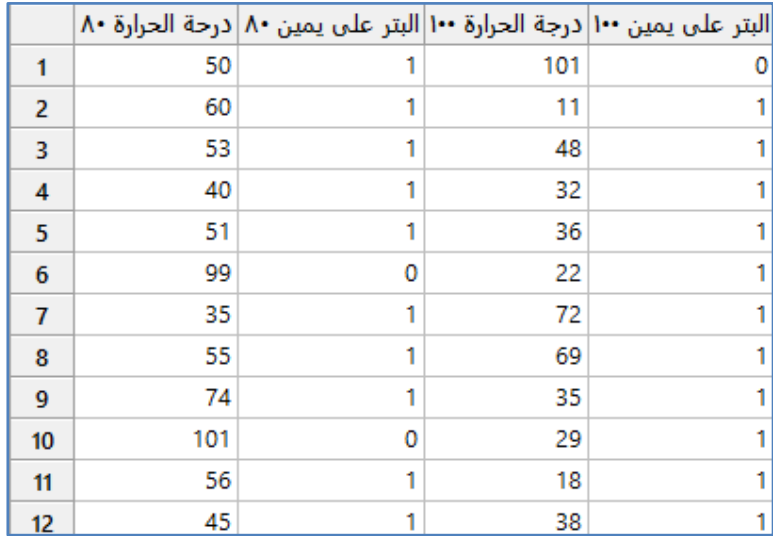

\*\*مالحظة : عدد السجالت )54( . انظر MTW.EngineWindingReliability

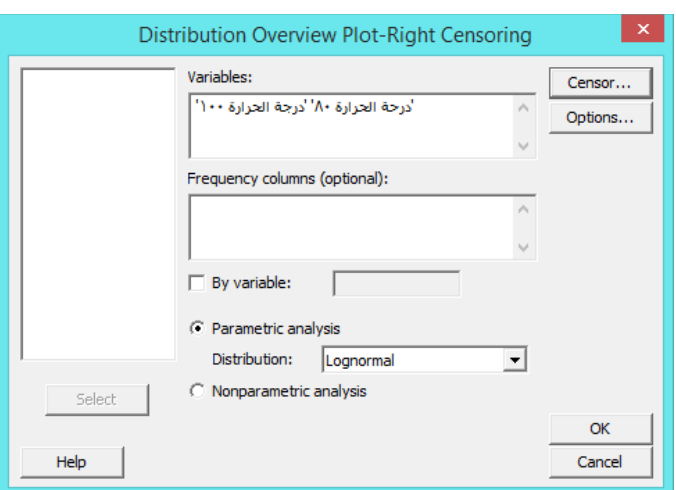

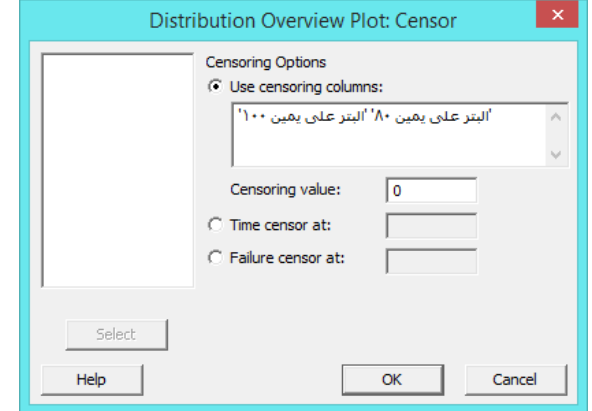

**النتائج:**

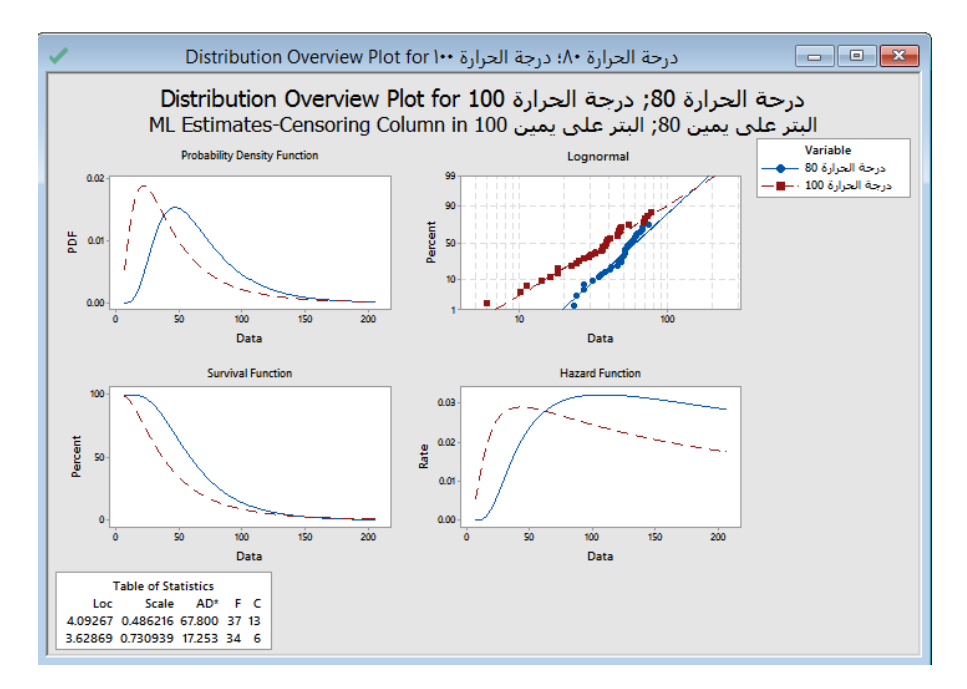

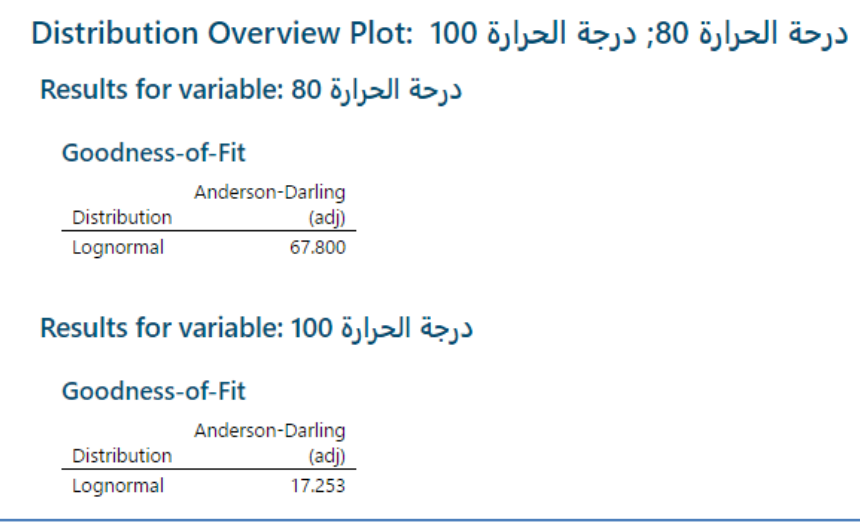

التحليل :

يوضح المخطط أن نقاط أوقات الفشل تقع تقريبًا على الخط المستقيم لكلا المتغيرين. لذلك ، يعتبر توزيع lognormal مناسبًا للبيانات لكلا المتغيرين. استخدم مخطط دالة الخطرhazard لمقارنة معدل الفشل للمتغيرات المختلفة. على سبيل المثـال ، عند 144 درجة مئوية ، يكون معدل الفشل في البداية أكبر من 24 درجة مئوية ، ليصل إلى ذروة ما يقرب من 4.43 في حوالي 44 ساعة. عند 24 درجة مئوية ، يزداد معدل الفشل ببطء أكثر ، ليصل إلى ذروة تزيد عن 4.432 في حوالي 54 ساعة.

استخدم مخطط دالة البقاء survival لمقارنة معدل البقاء للمتغيرات المختلفة. على سبيل المثال ، في أوقات أقل من 150 ساعة تقريبًا ، تكون النسبة المئوية لللفات التي تبقى موجودة أكبر بكثير عند 24 درجة مئوية من عند 144 درجة مئوية. بعد 154 ساعة ، تصبح النسبة المئوية لللفات التي تبقى هي نفسها تقريبًا في درجتي الحرارة.<br>.

# **تحليل التوزيع المعلمي مبتورة من اليمين ) censored-right analysis distribution Parametric ) :**

- يستخدم لتقدير الثبات عندما تتبع بيانات اوقات فشل محدد توزيع معلمي و / أو مشاهدات مبتورة من جهة اليمين. عندما تكون البيانات مبتورة من اليمين يتم تسجيل الفشل فقط إذا حدثت قبل وقت معين. تعتبر الوحدة التي تبقى لفترة أطول من ذلك الوقت مشاهدة مبتورة من اليمين.
- × يمكن الاختيار من بين <u>11 توزيع معلمي</u> تُستخدم عادةً لنمذجة بيانات الثبات: −smallest extreme value, Weibull, 3− parameter Weibull, exponential, 2-parameter exponential, normal, lognormal, 3-parameter lognormal, .logistic, loglogistic, 3-parameter loglogistic
	- ً بناء على التوزيع يمكن القيام بما يلي: -1 عرض تقديرات المعلمات وخصائص التوزيع ، مثل: متوسط وقت الفشل )MTTF).
	- -2 تقدير المئينات ، واحتماالت البقاء probabilities survival، واحتماالت الفشل التراكمي ، وفترات الثقة الخاصة بهم.

-3 عرض مخططات البقاء ومخططات الفشل التراكمية ومخططات الخطر لتحليل احتمال الفشل أو البقاء/الثبات .

-4 تقييم مدى مالءمة التوزيع المحدد بشكل احتمالي.

- عندما يفشل المنتج بطرق مختلفة ، يمكنك إدخال معلومات وضع الفشل لهذا التحليل لتقييم تأثير كل نوع من الفشل على الثبات العام. يُفترض أن يكون كل وضع فشل مستقلاً وقد يتم نمذجته من خلال توزيعات مختلفة. من خلال تحليل كل وضع فشل بشكل فردي ،<br>. يمكن بسهولة تحديد أولويات التحسين.
	- ً ما تكون البيانات التي يتم جمعها عبارة عن أوقات فشل. عادة
		- يجب أن تكون البيانات مبتورة من اليمين أو ليست مبتورة .
	- إذا كانت البيانات متعددة البتر فيجب أن يكون هناك عمود من مؤشرات البتر.
		- لتقييم كل سبب من أسباب الفشل بشكل منفصل ، يتم تسجيل نماذج الفشل.
			- يجب أن يتناسب التوزيع الذي يتم تحديده مع البيانات بشكل مناسب.

مثـال :

يدرس مهندس قياس الثبات معدالت الفشل في لف المحركات للمحركات التوربينية لتحديد األوقات التي تفشل فيها اللفات. في درجات الحرارة المرتفعة ، قد تتعطل اللفات بسرعة كبيرة. يسجل المهندس أوقات فشل لفات المحرك عند درجات حرارة مختلفة. ومع ذلك ، يجب إزالة بعض الوحدات من االختبار قبل أن تفشل. لذلك ، تخضع البيانات للبتر من الجهة اليمنى. يستخدم المهندس distribution Parametric analysis right-censored لتحديد ما يلي: (\* الأوقات التي تفشل فيها النسب المختلفة للملفات، يهتم المهندس بشكل خاص بالمئين 4.1 ، \* النسبة المئوية لللفات التي استمرت لل 24 ساعة الماضية ، \* دالة بقاء لفات المحرك )كما هو موضح في مخطط البقاء( ، \* ملاءمة توزيع Lognormal للبيانات (كما هو موضح في مخطط الاحتمال Probability plot)).

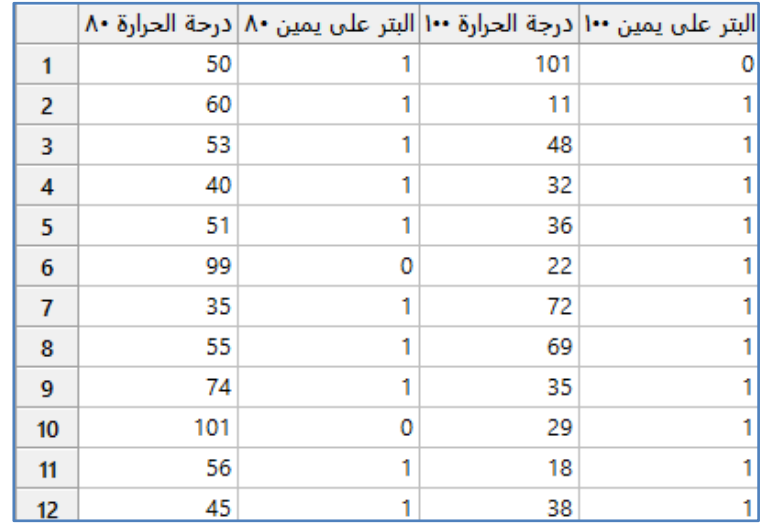

\*\*مالحظة : عدد السجالت )54( . انظر MTW.EngineWindingReliability

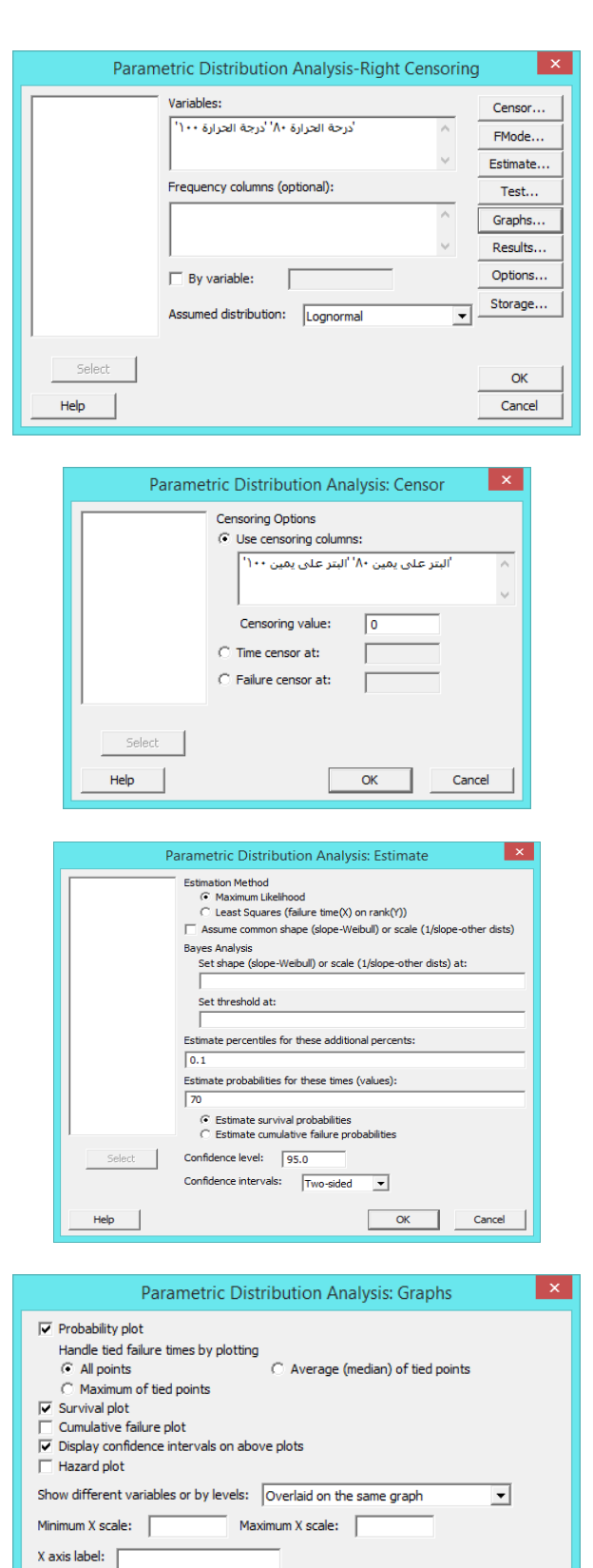

 $OK$ 

Cancel

Help

**النتائج:**

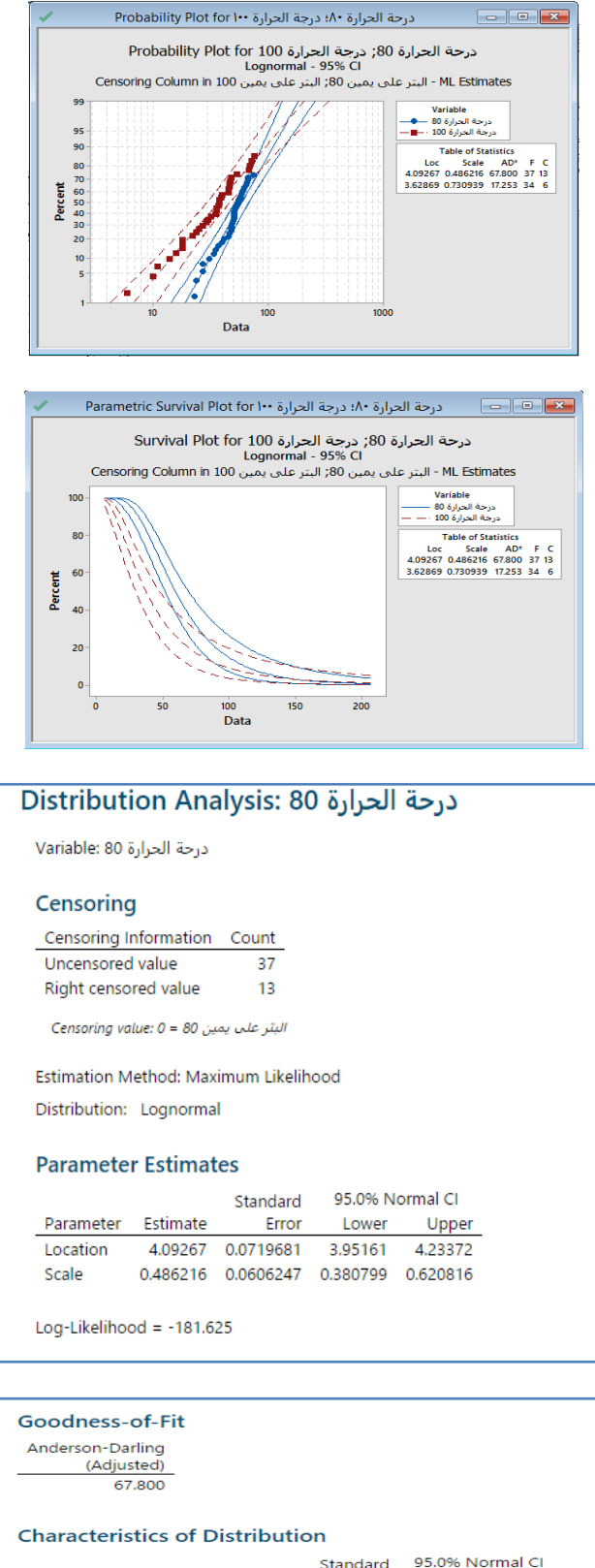

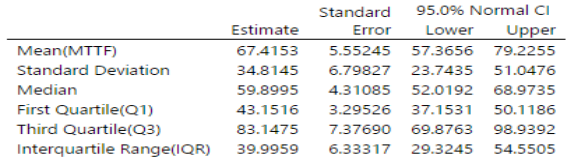

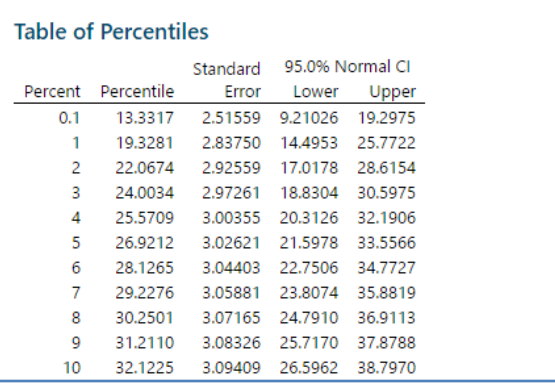

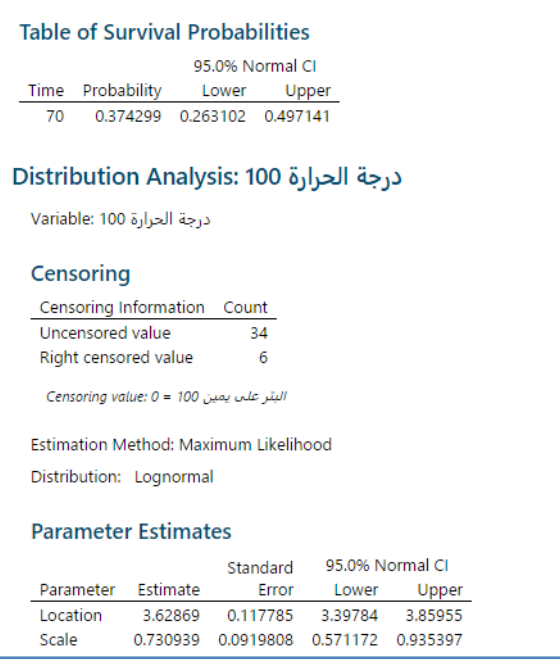

Log-Likelihood =  $-160.688$ 

#### Goodness-of-Fit

Anderson-Darling<br>(Adjusted) 17.253

#### **Characteristics of Distribution**

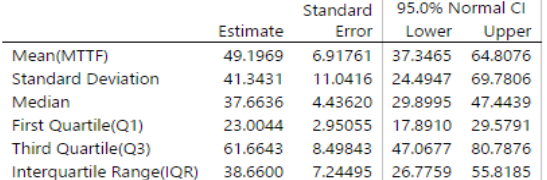

#### **Table of Percentiles**

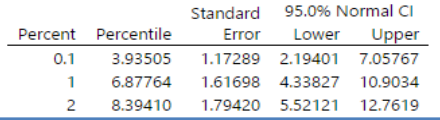

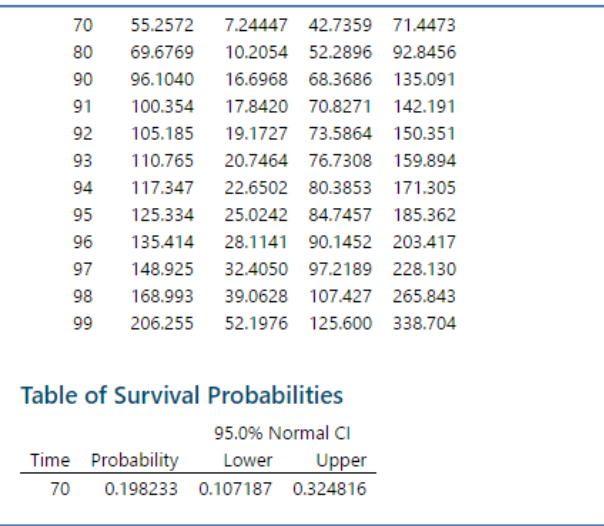

# **التحليل:**

باستخدام جدول المئينات ، يمكن للمهندس تحديد األوقات التي تفشل فيها النسب المئوية المختلفة للملفات. من percentiles of Table عند درجة 8<u>0 مئوية</u> ، تفشل 1٪ من اللفات بمقدار 19.3281 ساعة. يتم أيضًا عرض قيم المئين 0.1 ، التي طلب تحليلها في الجدول. عند درجة 24 مئوية ، يفشل ٪4.1 من اللفات بمقدار 13.3312 ساعة. عند درجة 144 مئوية ، يفشل ٪4.1 من اللفات بمقدار 3.23545 ساعة. لذلك فإن الزيادة في درجة الحرارة تقلل المئين 0.1 بقيمة 9.5 ساعة تقريبًا. باستخدام Table of survival probabilites ، يمكن للمهندس تحديد نسبة اللفات المتوقعة لبقاء أكثر من 24 ساعة. عند درجة 24 مئوية ، من المتوقع أن تبقى ٪32.43 من اللفات ألكثر من 24 ساعة. عند درجة 144 مئوية ، من المتوقع أن تبقى ٪12.22 من اللفات ألكثر من 24 ساعة. يستخدم المهندس مخطط البقاء لعرض احتماالت البقاء بمرور الوقت ، ومخطط االحتمال للتحقق من أن توزيع lognormal يناسب البيانات بشكل مالئم.

# **تحليل التوزيع الالمعلمي مبتور من اليمين ) censored-right analysis distribution Nonparametric ) :**

- يستخدم لتقدير ثبات المنتج عندما ال يوجد توزيع يناسب البيانات بشكل مالئم. عندما تكون البيانات مبتورة من جهة اليمين، يتم تسجيل الفشل فقط إذا حدثت قبل وقت محدد. تعتبر الوحدة التي تعيش لفترة أطول من ذلك مشاهدة مبتورة من جهة اليمين.
	- دا على الطريقة الالمعلمية التي يتم اختيارها يمكن القيام بما يلي: ً اعتما -1 تقدير النسبة المئوية للعناصر التي ستفشل أو ستبقى لفترات زمنية مختلفة. -2 عر ض مخططات الخطر ومخططات البقاء لعرض احتماالت الفشل والبقاء. ختبار مساواة منحنيات البقاء لعينات متعددة. $-3$
- ًضا استخدام هذا التحليل للتحقق من صحة ومقارنة النتائج من تحليل التوزيع المعلمي. يعتبر تحليل التوزيع الالمعلمي أقل كفاءة يمكن أي من التحليل المعلمي مع نموذج توزيع مناسب ، وبالتالي ينتج عنه فترات ثقة أوسع. ومع ذلك نظرًا لأن التحليل اللامعلمي لا يتطلب مالءمة أي توزيع للبيانات ، فلن تتأثر نتائجه بشكل سلبي بسبب سوء مالئمة التوزيع.
- ∕ عندما يفشل المنتج بطرق مختلفة ، يتم استخدام تحليل نماذج الفشل لتقييم تأثير كل نوع من الفشل على الثبات العام. يُفترض أن يكون هناك وضع فشل مستقل. من خالل تحليل كل وضع فشل بشكل فردي ، يمكن بسهولة تحديد أولويات جهود التحسين.
- ً ما تكون البيانات التي يتم جمعها أوقات فشل . عادة
- يجب أن تكون البيانات مبتورة من اليمين او ليست مبتورة .
- إذا كانت البيانات مبتورة متعددة البتر ، فيجب أن يكون هناك عمود من مؤشرات البتر.
	- لتقييم كل سبب من أسباب الفشل بشكل منفصل يتم بتسجيل أوضاع الفشل.

#### مثـال :

يدرس مهندس لقياس الثبات معدالت الفشل في لف المحركات للمحركات التوربينية لتحديد األوقات التي تفشل فيها اللفات. في درجات الحرارة المرتفعة ، قد تتعطل اللفات بسرعة كبيرة. يسجل المهندس أوقات فشل لفات المحرك عند درجات حرارة مختلفة. ومع ذلك ، يجب إزالة بعض الوحدات من االختبار قبل أن تفشل. لذلك ، تخضع البيانات للبتر من الجهة اليمنى. يستخدم المهندس Nonparametric distribution analysis right–censored لتحديد ما يلي: (\* الأوقات التي تفشل فيها النسب المختلفة لللفات \* النسبة المئوية لللفات التي ستبقى في أوقات مختلفة \* دالة بقاء لفات المحرك (كما هو موضح في مخطط الثبات) لتوضيح فيما إذا كانت منحنيات البقاء عند درجات الحرارة مختلفة بشكل كبير أم لا ) .

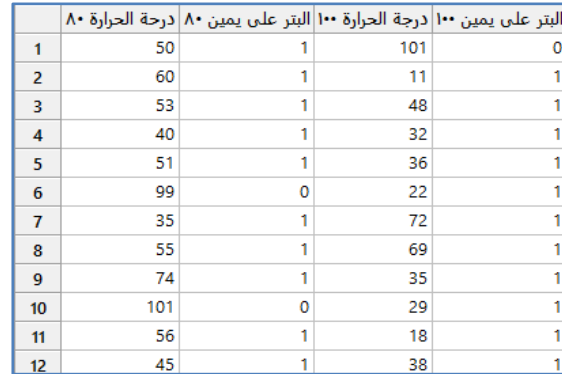

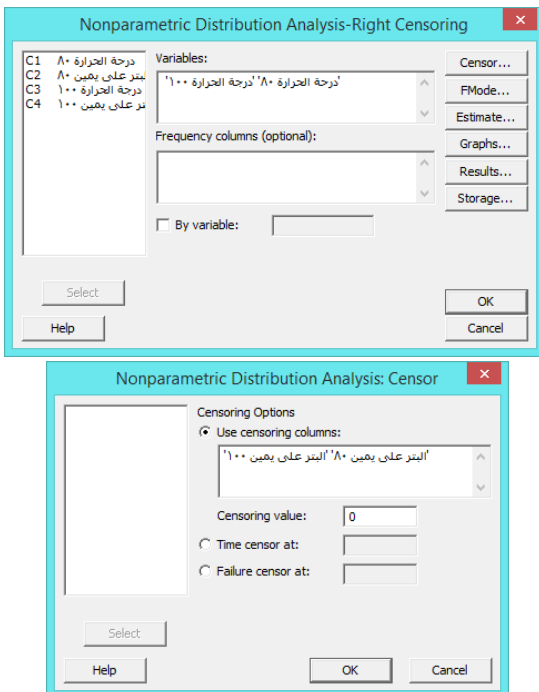

\*\*مالحظة : عدد السجالت )54( . انظر MTW.EngineWindingReliability

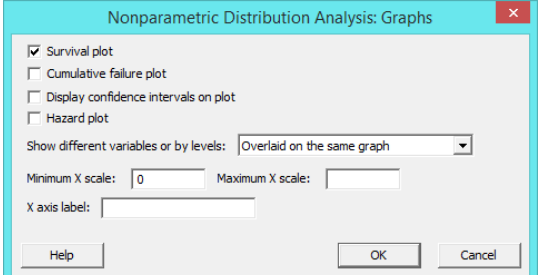

**النتائج:**

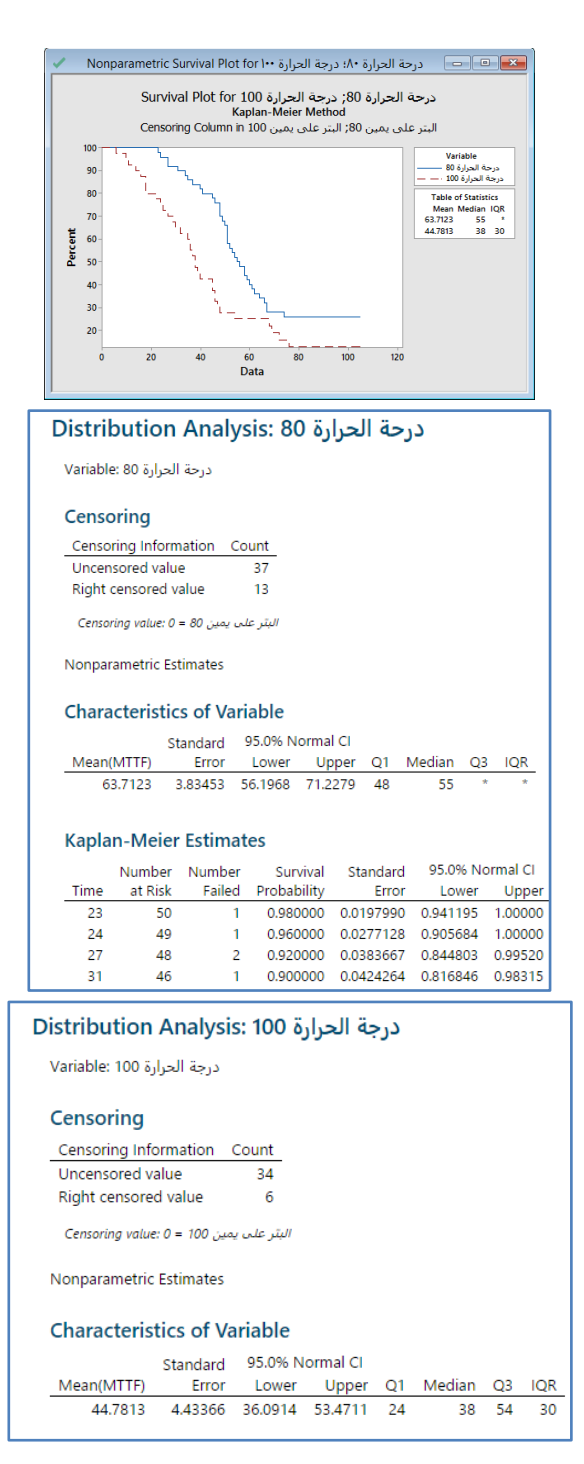

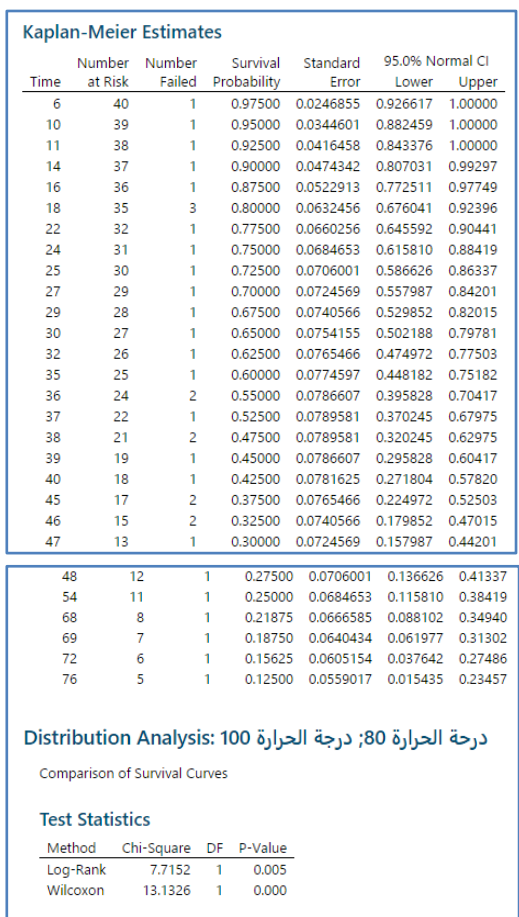

# **التحليل:**

الوسيط المقدر لوقت الفشل لدرجة الحرارة 80 هو 55 ساعة و الوسيط المقدر لوقت الفشل لدرجة الحرارة 100 مئوية هو 8. ساعة. لذلك ، فإن الزيادة في درجة الحرارة تقلل من وسيط وقت الفشل بنحو 72 ساعة. يعرض Minitab تقديرات البقاء في جدول تقديرات-Kaplan .Meier . عند درجة 80 مئوية ، فإن 0.9000 (90%) من اللفات تبقى على قيد الحياة بعد 31 ساعة. عند درجة 100 مئوية ، فإن 8808 (90٪) من اللفات تبقى على قيد الحياة بعد 14 ساعة. في جدول إحصائيات الاختبار Test statistics table، تشير قيمة -P α عادة 0.05 عادة (α = 0.05 إلى أن منحنيات البقاء مختلفة بشكل كبير. في هذه الحالة ، تكون قيمتا P-Value (α (0.00 وهما أقل من قيمة α ، مما يشير إلى أن التغيير بمقدار 78 درجة مئوية له تأثير على فشل ملفات المحرك.

**تحليل التوزيع – البتر غير المحدد (censoring Arbitrary (Analysis Distribution :**

- Distribution ID Plot...
- Distribution Overview Plot...
- Parametric Distribution Analysis...
- Nonparametric Distribution Analysis...

#### **: Distribution ID Plot**

- ◆ يستخدم لتحديد التوزيع الأنسب للبيانات عندما تكون هناك بيانات فشل مع مشاهدات غير ٍ محددة البتر .
	- تتضمن بيانات البتر غير المحدد البتر من الجهة اليسرى و / أو المشاهدات المبتورة بفترة معينة .
- ✔ يسمح هذا التحليل بتقييم مدى ملاءمة 11 توزيع معلمي والتي تُستخدم عادةً لنمذجة بيانات الشات: Weibull, 3–parameter Weibull, exponential, 2-parameter exponential, normal, lognormal, 3-parameter lognormal, logistic, loglogistic, and 3-parameter loglogistic.
- يقوم Minitab بإنشاء مخططات احتمالية للتوزيعات التي يتم تحديدها. هذه المخططات االحتماالت تساعد في تحديد أي من التوزيعات المعلمية - إن وجدت - يناسب البيانات بشكل أفضل. باإلضافة إلى ذلك يقوم Minitab باحتساب المئينات ومتوسط وقت الفشل )MTTF )لكل توزيع ، والتي توفر معلومات إضافية يجب مراعاتها عند اختيار نموذج توزيع لتحليل الثبات.
- Plot ID Distribution يمكن أن يساعد في تحديد استخدام او عدم استخدام تحليل توزيع معلمي او المعلمي لتقييم البيانات بشكل أكبر.
	- من شروطه : -1 ً عادة ما تكون البيانات التي يتم جمعها هي أوقات فشل. -2 يجب أن تكون البيانات مبتورة بترا غير محدد.

مثـال :

يرغب مهندس يقيس الثبات في تقييم ثبات نوع جديد من كاتم الصوت وتقدير نسبة الكفالة التي تبلغ 54444 ميل. يجمع المهندس بيانات الفشل لكل من النوع القديم والجديد من كاتمات الصوت. تم فحص فشل كاتمات الصوت كل 14444 ميل .يسجل المهندس عدد حاالت الفشل لكل فترة من 14444 ميل. البيانات هنا من النوع غير محدد البتر. قبل تحليل بيانات الفشل في كاتمات الصوت الجديدة باستخدام تحليل توزيع معلمي )بتر غير محدد( يستخدم المهندس Plot ID Distribution لتحديد نموذج توزيع للتحليل.

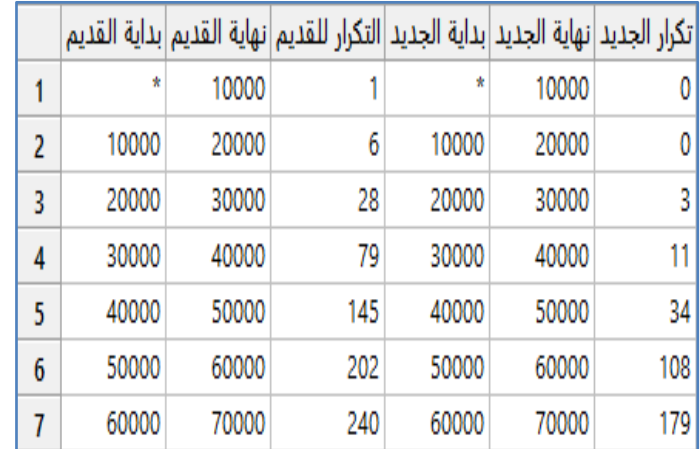

\*\*مالحظة : انظر : MTW.MufflerReliability

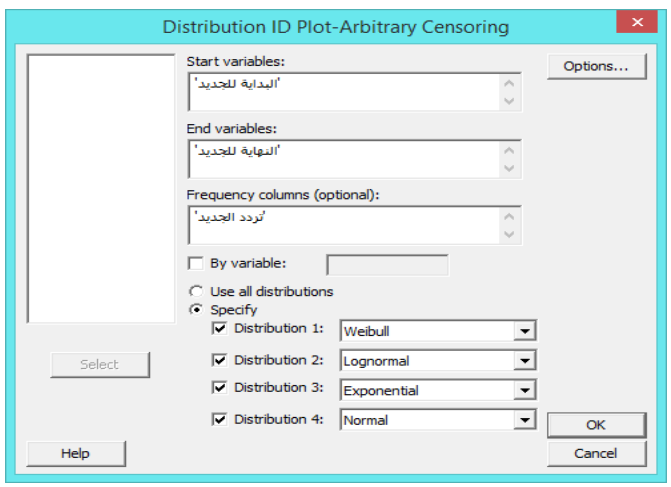

**النتائج:**

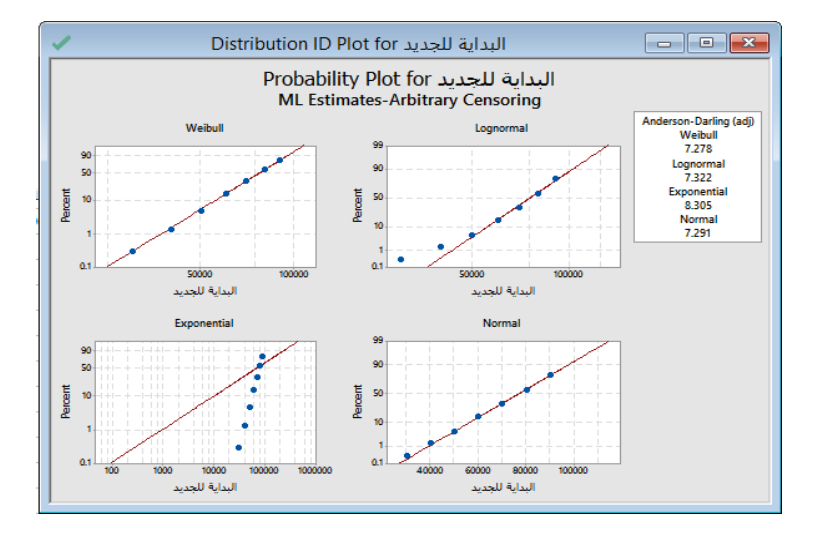

# Distribution ID Plot: Start = بداية الجديد = Distribution ID Plot: Start

تكرار الجديد Using frequencies in

#### Goodness-of-Fit

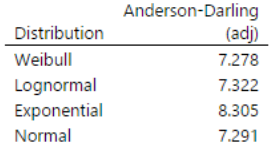

#### **Table of Percentiles**

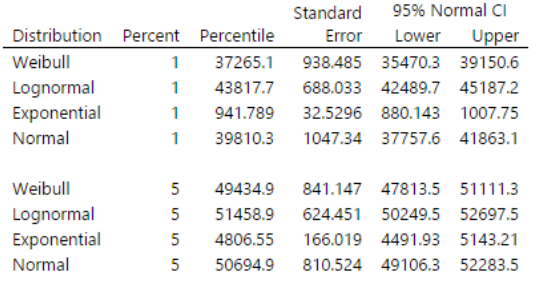

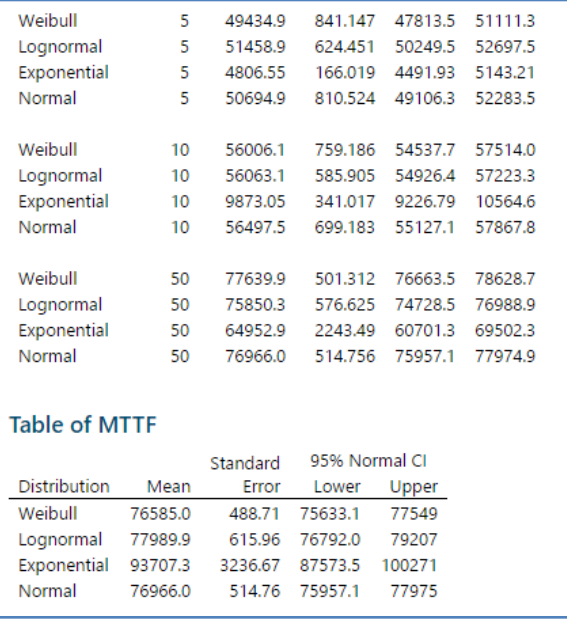

# **التحليل:**

في مخطط الاحتمال Weibull ، تقع النقاط تقريبًا على الخط المستقيم. لذلك يوفر توزيع Weibull ملاءمة جيدة. وهكذا قرر المهندس استخدام توزيع Weibull لنمذجة بيانات تحليل توزيع معلمي (بنر غير محدد) . يعرض Minitab أيضًا جدول المئينات وجدول متوسط وقت الفشل )MTTF )، والذي يوفر أوقات الفشل المحسوبة لكل توزيع. يمكن مقارنة القيم المحسوبة لمعرفة كيف يمكن أن تتغير االستناجات مع توزيعات مختلفة.

\*\* كلما كانت قيمة AD اقل كان التوزيع اكثر مناسبة.

# **نظرة عامة على التوزيع - بيانات غير محددة البتر )Censoring Arbitrary (Plot Overview Distribution :**

- يستخدم لفحص بيانات غير محددة البتر على مخططات متعددة من رسم بياني واحد.
- تتضمن بيانات البتر غير المحدد البتر من الجهة اليسرى و / أو المشاهدات المبتورة بفترة معينة
	- يوفر هذا التحليل مخططات متعددة لوصف وتقييم توزيع بيانات وقت الفشل.
		- باستخدام المخططات يمكن القيام بما يلي:
		- -1 تقييم مدى مالءمة التوزيع المحدد لكل متغير )عينة( .
		- تقدير وعرض دوال البقاء والخطر لكل متغير (عينة) بشكل مستقل.
			- 3 مقارنة نتائج جميع المتغيرات (العينات) في كل مخطط.
- عندما يتم إنشاء مخطط Plot Overview Distribution فإنه يتم اختيار عرض إما مخطط معلمي )عن طريق تحديد توزيع للبيانات( ، أو مخطط المعلمي.
- تتضمن Plot Overview Distribution المعلمي )\* مخططات احتمالية التوزيع المحدد ، \* و مخططات البقاء ، \* دالة كثافة االحتمال function density probability ، \* مخططات الخطر(.
- بالنسبة للبيانات غير محددة البتر فان مخطط Plot Overview الالمعلمي يتضمن )مخطط بقاء Turnbull أو مخطط البقاء االكتواري plot survival Actuarial و مخطط الخطر(.
	- ً ما تكون البيانات التي يتم جمعها عبارة عن أوقات فشل. عادة
		- يجب أن تكون البيانات من النوع غير محدد البتر .
			- مثـال :

يرغب مهندس يقيس الثبات في تقييم ثبات نوع جديد من كاتم الصوت وتقدير نسبة الكفالة التي تبلغ 54444 ميل. يجمع المهندس بيانات الفشل لكل من النوع القديم والجديد من كاتمات الصوت. تم فحص فشل كاتمات الصوت كل 14444 ميل. يسجل المهندس عدد حاالت الفشل لكل فترة من 14444 ميل. البيانات هنا من النوع غير محدد البتر. قبل تحليل بيانات الفشل في كاتمات الصوت الجديدة باستخدام تحليل توزيع معلمي (بتر غير محدد) يستخدم المهندس Distribution Overview Plot (Arbitrary Censoring) لتناسب توزيع Weibull للبيانات ولتقييم معدالت البقاء والفشل بمرور الوقت

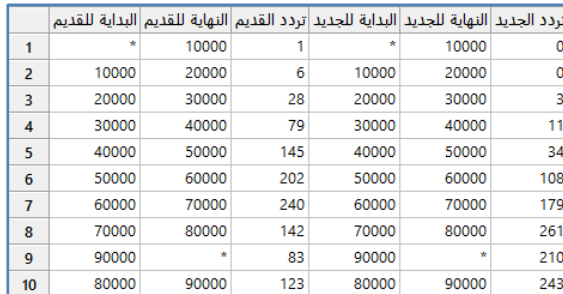

\*\*مالحظة : انظر : MTW.MufflerReliability

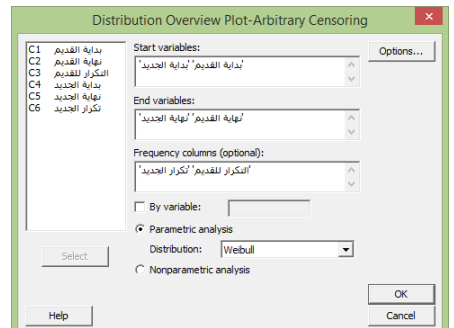

**النتائج:**

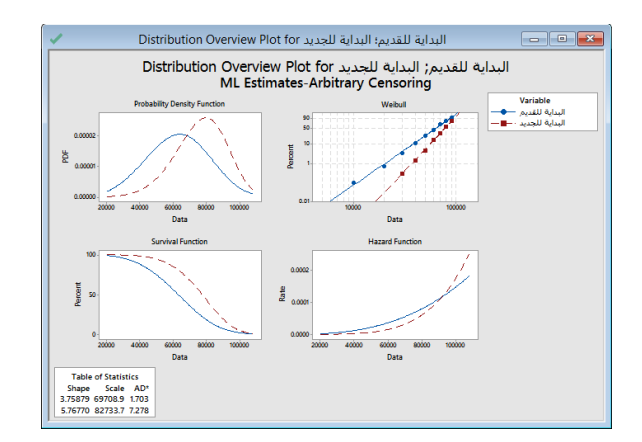

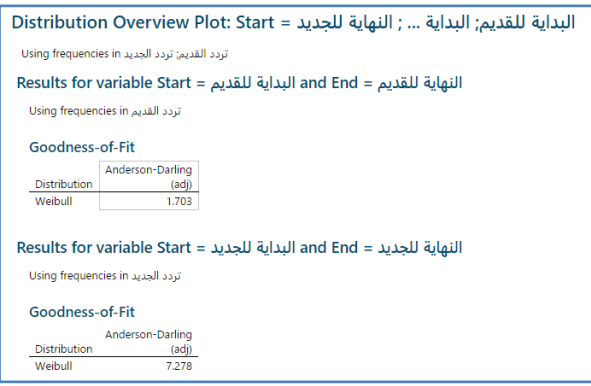

التحليل :

يتبين من مخططات االحتمال إلى أن توزيع Weibull مناسب بشكل جيد لهذه البيانات لكال المتغيرين. يتم استخدم مخطط دالة الخطر لمقارنة معدل الفشل للمتغيرات المختلفة. على سبيل المثـال ، معدل الفشل في تصميم كاتم الصوت الجديد أقل من معدل الفشل في التصميم القديم عند استخدام أقل من 90000 ميل تقريبًا. يتم استخدم مخطط دالة البقاء لمقارنة معدل البقاء للمتغيرات المختلفة. على سبيل المثال ، النسبة المئوية لكاتمات الصوت التي تبقى على قيد الحياة أكبر لتصميم كاتم الصوت الجديد من التصميم القديم عبر جميع أميال االستخدام.

# **الثبات لتوزيع معلمي – بيانات غير محددة البتر )Censoring Arbitrary (Analysis Distribution Parametric :**

- √ يستخدم لتقدير الثبات لنظام عندما تتبع البيانات توزيعًا معلميا (البيانات غير محددة البتر ).
- سيكن الاختيار من بين 11 توزيعا لنمذجة البقاء : Weibull, 3-parameter Weibull, exponential, 2-parameter : سكن الاختيار من بين 11 exponential, normal, lognormal, 3-parameter lognormal, logistic, loglogistic, and 3-parameter .loglogistic
	- ً بناء على التوزيع المناسب يمكن القيام بما يلي:
	- -1 عرض تقديرات المعلمات وخصائص التوزيع ، مثل متوسط وقت الفشل )MTTF ).
		- -2 تقديرات المئينات ، واحتماالت البقاء ، واحتماالت الفشل التراكمي ، وفترات الثقة.
	- -3 عرض مخططات البقاء ومخططات الفشل التراكمية ومخططات الخطر لتحليل احتمال الفشل أو البقاء.
		- -4 تقييم مدى مالءمة التوزيع المحدد بمخطط االحتمال .
	- عندما يفشل المنتج بطرق مختلفة ، يمكن إدخال معلومات وضع الفشل لهذا التحليل لتقييم تأثير كل نوع من الفشل على الثبات.
		- يفترض أن يكون كل وضع فشل مستقالً وقد يتم تمثيله من خالل توزيعات مختلفة. ُ
		- من خالل تحليل كل وضع فشل بشكل فردي ، يمكن بسهولة تحديد أولويات جهود التحسين.
			- ً ما تكون البيانات التي يتم جمعها هي أوقات فشل. عادة
				- يجب أن تكون البيانات غير محددة البتر .
			- لتقييم كل سبب من أسباب الفشل بشكل منفصل ، يتم تسجيل أوضاع الفشل.
				- يجب أن يتناسب التوزيع الذي يتم تحديده مع البيانات بشكل مناسب.

يرغب مهندس يقيس الثبات في تقييم ثبات نوع جديد من كاتم الصوت وتقدير نسبة الكفالة التي تبلغ 54444 ميل. يجمع المهندس بيانات الفشل لكل من النوع القديم والجديد من كاتمات الصوت. تم فحص فشل كاتمات الصوت كل 14444 ميل. يسجل المهندس عدد حاالت الفشل لكل فترة من 14444 ميل. البيانات هنا من النوع غير محدد البتر. قبل تحليل بيانات الفشل في كاتمات الصوت الجديدة باستخدام تحليل توزيع معلمي (بتر غير محدد) . يستخدم المهندس (Parametric Distribution Analysis (Arbitrary Censoring لتحديد (\* المسافة المقطوعة التي تفشل فيها نسب مختلفة من كاتمات الصوت ، \* نسبة كاتمات الصوت التي ستبقى لمسافة 54444 ميل ، \* دالة بقاء كاتمات الصوت )يكون موضح في مخطط البقاء ( ، \* مالءمة توزيع Weibull للبيانات( .

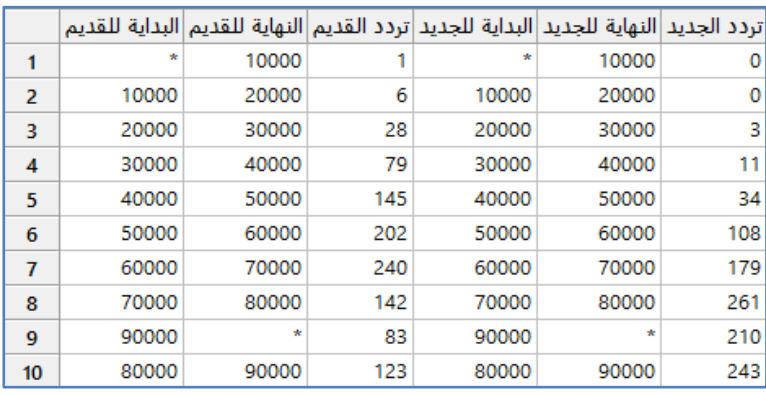

\*\*مالحظة : انظر : MTW.MufflerReliability

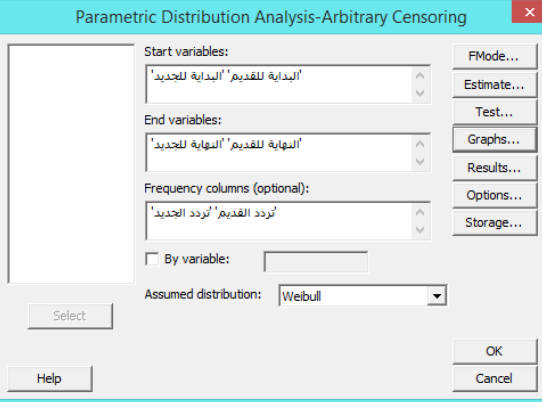

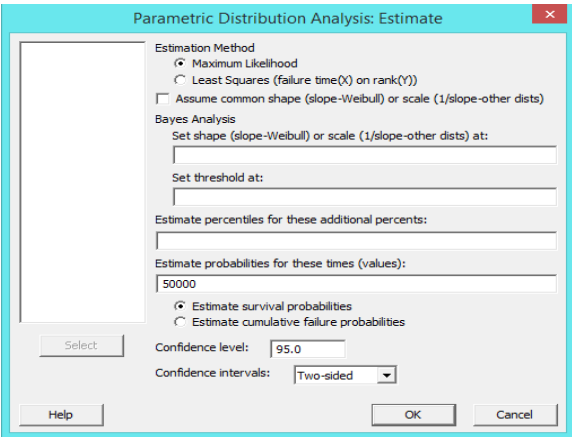

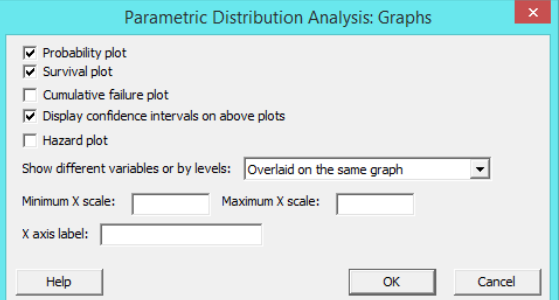

النتائج :

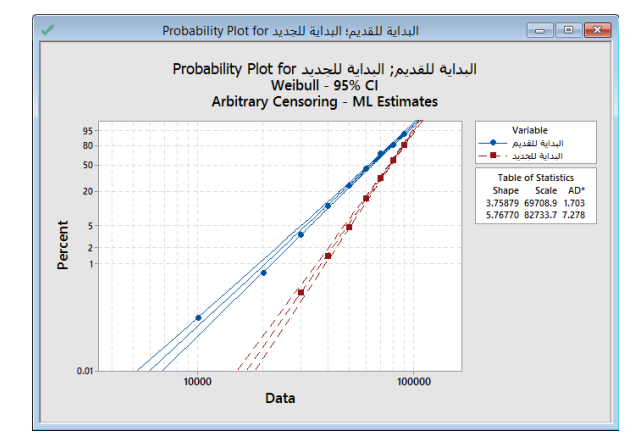

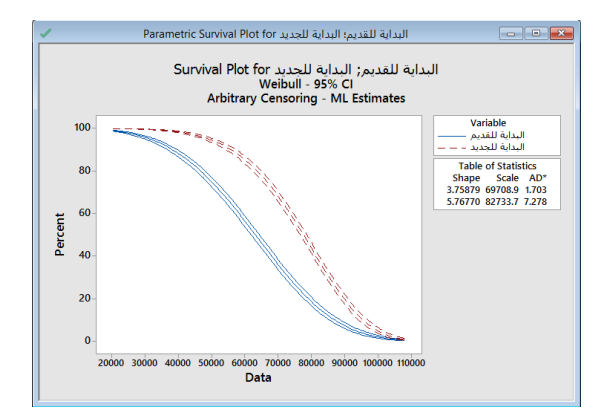

\*\* بالنسبة للثالث منحنيات فهي تمثل )bound Upper ,bound Lower ,Percent )، فقط ضع الماوس فقط الرسم.

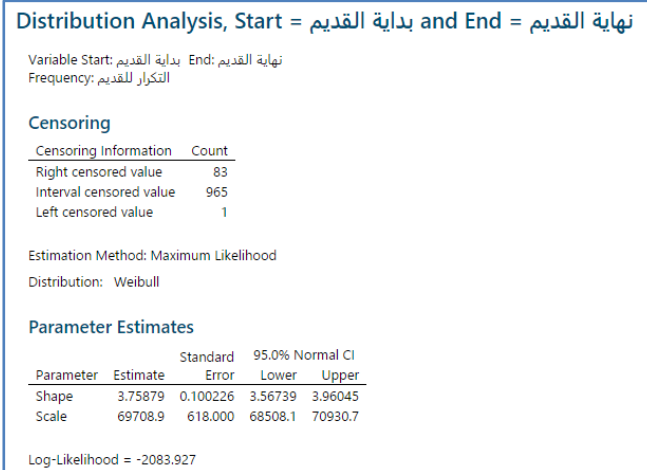

Goodness-of-Fit

Anderson-Darling

(Adjusted)

1.703

#### **Characteristics of Distribution**

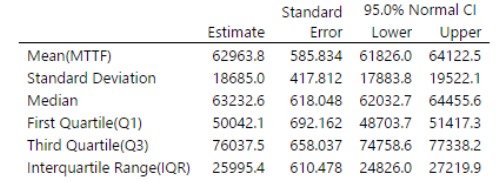

#### **Table of Percentiles**

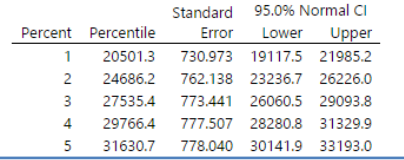

#### **Table of Survival Probabilities**

95.0% Normal Cl<br>Time Probability Lower Upper<br>50000 0.750682 0.727911 0.771856

#### Distribution Analysis, Start = بداية الجديد Distribution Analysis, Start = بداية الجديد

نهاية الجديد :End بداية الجديد :Variable Start<br>Frequency تكرار الجديد

\* NOTE \* 8 cases were used

\* NOTE \* 2 cases contained missing values or was a case with zero frequency.

#### Censoring

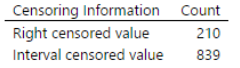

Estimation Method: Maximum Likelihood

Distribution: Weibull

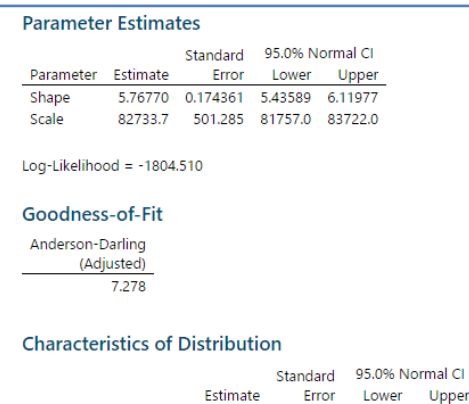

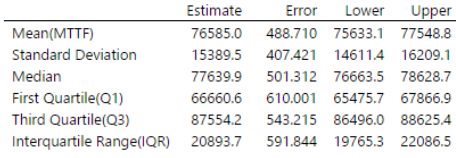

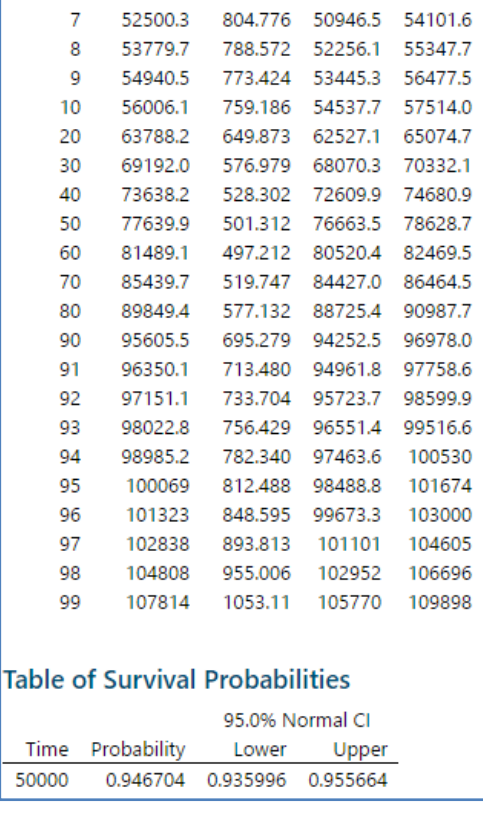

التحليل :

باستخدام جدول المئينات ، يمكن للمهندس تحديد عدد األميال التي تفشل عندها النسب المئوية المختلفة من كاتمات الصوت القديمة و كاتمات الصوت الجديدة. من percentiles of Table مثال بالنسبة لكاتمات الصوت القديمة ، يفشل 5 ٪ من كاتمات الصوت بمقدار 31634 ميل. من percentiles of Table مثال بالنسبة كاتمات الصوت الجديدة ، فشل 14 ٪ من كاتمات الصوت بمقدار 56446 ميل. باستخدام جدول احتمالات البقاء ، يمكن للمهندس تحديد نسبة كاتمات الصوت المتوقع بقاءها على الأقل 50000 ميل. بالنسبة لكاتمات الصوت القديمة ، فإن احتمال البقاء بعد 50000 ميل تقريبًا هو 75.07٪. بالنسبة كاتمات الصوت الجديدة ، فإن احتمالية البقاء بعد مرور 50000 ميل تبلغ حوالي 94.67٪. يستخدم المهندس مخطط البقاء لعرض احتمالات البقاء عند مستويات مختلفة ، ومخطط الاحتمالية للتحقق من أن توزيع Weibull يناسب البيانات بشكل مالئم.

# **الثبات لتوزيع المعلمي – بيانات غير محددة البتر )Censoring Arbitrary (Analysis Distribution Nonparametric :**

- يستخدم لتقدير ثبات المنتج عندما تكون البيانات غير محددة البتر وال يوجد توزيع يناسب البيانات.
- تتضمن البيانات غير محددة البتر المشاهدات غير محددة البتر من اليسار و / أو المشاهدات المبتورة على شكل فترة.
	- دا على الطريقة الالمعلمية التي يتم اختيارها يمكن القيام بما يلي: ً اعتما -1 تقدير النسبة المئوية للعناصر التي ستفشل أو ستبقى في فترات زمنية مختلفة. عرض مخططات الخطر ومخططات البقاء لعرض احتمالات الفشل والبقاء. $\,$ -3 اختبار المساواة في منحنيات البقاء لعينات متعددة.
		- يمكنك استخدام هذا التحليل للتحقق من صحة ومقارنة النتائج من تحليل التوزيع المعلمي.
- يعتبر تحليل التوزيع الالمعلمي أقل كفاءة من التحليل المعلمي مع نموذج التوزيع المناسب ، وبالتالي ينتج عنه فترات ثقة أوسع. ومع ذلك ، نظرًا لأن التحليل اللامعلمي لا يتطلب ملاءمة أي توزيع للبيانات ، فلن تتأثر نتائجه بشكل سلبي بسبب سوء تقدير التوزيع.
	- عندما يفشل المنتج بطرق مختلفة ، يستخدم تحليل وضع الفشل لتقييم تأثير كل نوع من الفشل على الثبات .
	- يفترض أن يكون كل وضع فشل مستقال.ً من خالل تحليل كل وضع فشل بشكل فردي ، يمكن بسهولة تحديد أولويات جهود التحسين. ُ
		- ً ما تكون البيانات التي يتم جمعها تمثل أوقات فشل. عادة
			- يجب أن تكون البيانات من النوع غير محدد البتر.
		- لتقييم كل سبب من أسباب الفشل بشكل منفصل يتم تسجيل أوضاع الفشل.

مثـال :

يرغب مهندس يقيس الثبات في تقييم ثبات نوع جديد من كاتم الصوت وتقدير نسبة الكفالة التي تبلغ 54444 ميل. يجمع المهندس بيانات الفشل لكل من النوع القديم والجديد من كاتمات الصوت. تم فحص فشل كاتمات الصوت كل 14444 ميل. يسجل المهندس عدد حاالت الفشل لكل فترة من 14444 ميل. البيانات هنا من النوع غير محدد البتر. قبل تحليل بيانات الفشل في كاتمات الصوت الجديدة باستخدام تحليل توزيع معلمي (بتر غير محدد) ليستخدم المهندس تحليل (Nonparametric Distribution Analysis (Arbitrary Censoring لتحديد احتمال الفشل لفترات مختلفة من الأميال ، ولتقدير النسبة المئوية من كاتمات الصوت التي ستبقى حتى 50000 ميل على الأقل. يريد المهندس أيضًا التحقق من النتائج المقابلة التي تم الحصول عليها باستخدام تحليل معلمي.

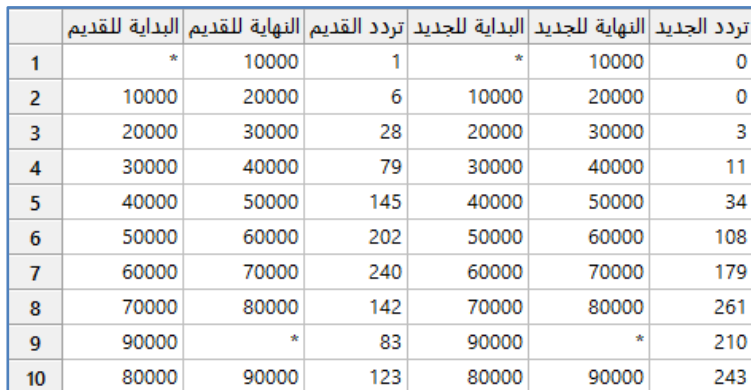

\*\*مالحظة : انظر : MTW.MufflerReliability

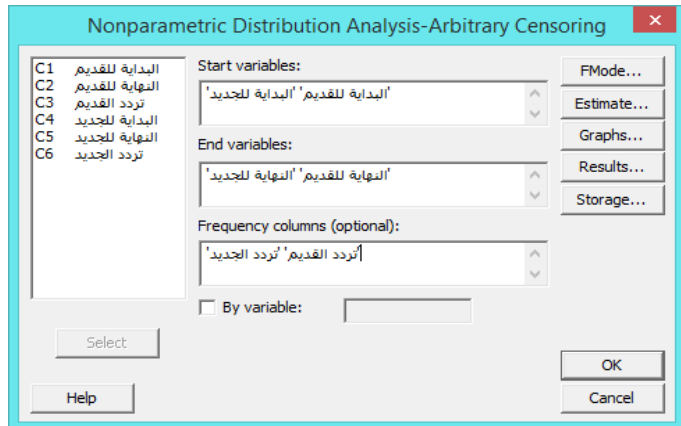

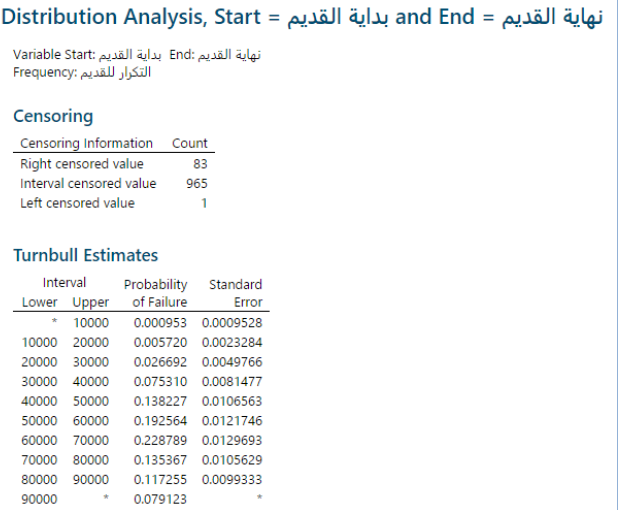

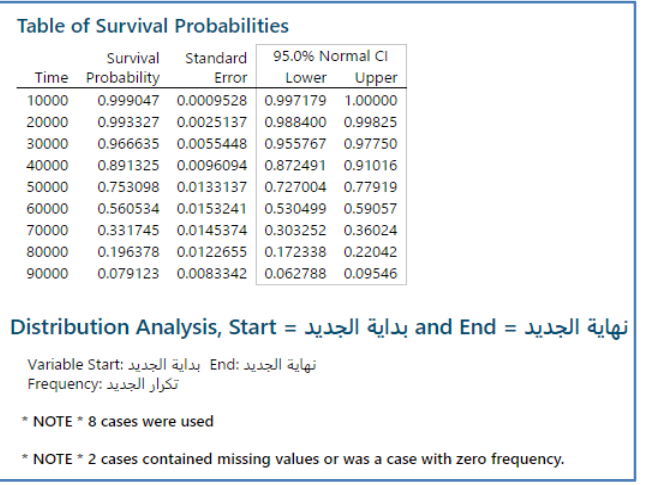

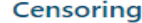

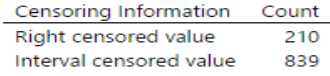

#### **Turnbull Estimates**

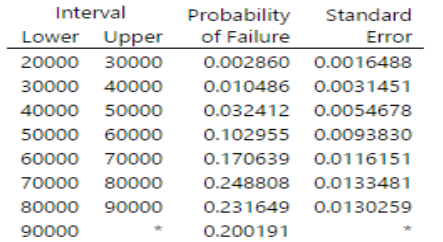

#### **Table of Survival Probabilities**

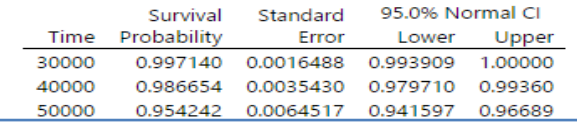

باستخدام جدول تقديرات Turnbull ، يمكن للمهندس تحديد احتمال الفشل على مسافات مختلفة من األميال. بالنسبة للنوع القديم من كاتمات الصوت ، من المتوقع أن يفشل ما يقرب من ٪12.3 من كاتمات الصوت بين 54444 و 64444 ميل. بالنسبة للنوع الجديد من كاتمات الصوت ، من المتوقع أن تفشل حوالي 10.3٪ بين 50000 و 60000 ميل. يمكن للمهندس أيضًا تحديد نسبة كاتمات الصوت المتوقع بقاءها على الأقل 50000 ميل. بالنسبة لكاتمات الصوت القديمة ، فإن احتمالية البقاء بعد مرور 50000 ميل تبلغ حوالي 75.3٪. بالنسبة كاتمات الصوت الجديدة ، فإن احتمالية البقاء بعد مرور 50000 ميل تبلغ حوالي 95.4٪. تتوافق هذه الاحتمالات مع النتائج التي حصل عليها المهندس باستخدام تحليل معلمي مع توزيع Weibull.

# **تحليل الكفالة )Analysis Warranty ):**

Pre-Process Warranty Data... ٩ **Warranty Prediction...** 

# **بيانات الكفالة ما قبل المعالجة )Data Process-Pre ):**

- تستخدم إلعادة تنسيق البيانات األولية إلى تنسيق مناسب في ثالث اعمدة ) بداية ، نهاية ، تكرار( إلجراء تحليل البقاء و التنبؤ بالكفالة.
- ◆ في كثير من الأحيان يتم تتبع البيانات الميدانية وتسجيلها في شكل عدد الوحدات التي يتم شحنها وعدد الوحدات التي يتم إرجاعها (التي تفشل) من الشحنة في فترات زمنية لاحقة.
- ∕ عندما يتم شحن الوحدات في تواريخ مختلفة ويلاحظ انها ترجع للمنتج بسبب العيوب ، فغالبًا ما تظهر بياناتها في ورقة العمل على شكل مصفوفة ثالثية الرتبة.
- على الرغم من أن تسجيل البيانات بتنسيق مصفوفة ثالثية الرتبة يكون مالئم ، إال أن التنسيق غير متوافق مع الطريقة التي يجب إدخال البيانات بها لتحليل وقت الفشل. لذلك يمكن استخدام هذا الأمر لإعادة تتسيق البيانات إلى بيانات غير محددة البتر يتم تجميعها في فترات زمنية.
	- يتم بعد ذلك ترتيب البيانات بشكل صحيح في ورقة العمل إلجراء تحليل البقاء ، مثل تنبؤ الكفالة Prediction Warranty.
		- يجب أن تشير البيانات إلى عدد الوحدات التي تم شحنها والوحدات المعادة في كل فترة.
			- يجب أن تكون البيانات على شكل مصفوفة ثالثية الرتبة.

# مثـال :

يريد مهندس االعتمادية التنبؤ بمتطلبات الكفالة Prediction Warranty التي تنتج عن امكانية حصول عيوب في ماتورات ثالجات خالل 12 شهر. يقوم المهندس بجمع وتحليل بيانات الفشل الشهرية للسنة السابقة. )12 شهر( . يستخدم المهندس بيانات الكفالة قبل المعالجة لترتيب البيانات في تنسيق بيانات منتظم من اوقات فشل، الذي يعد الخطوة الضرورية للتنبؤ بالكفالة.

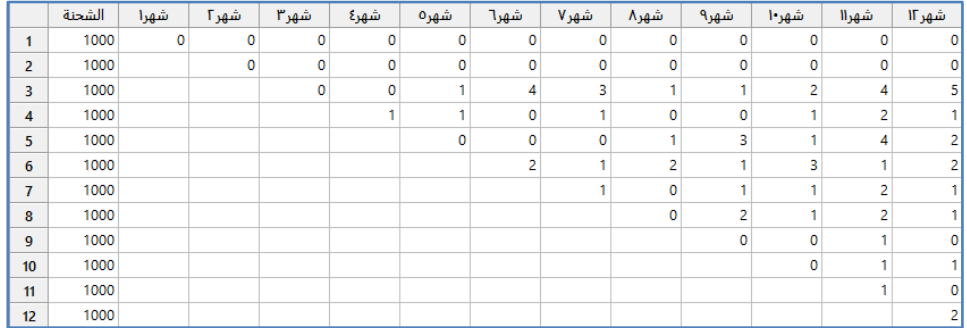

\*\*مالحظة : انظر MTW.CompressorFailures

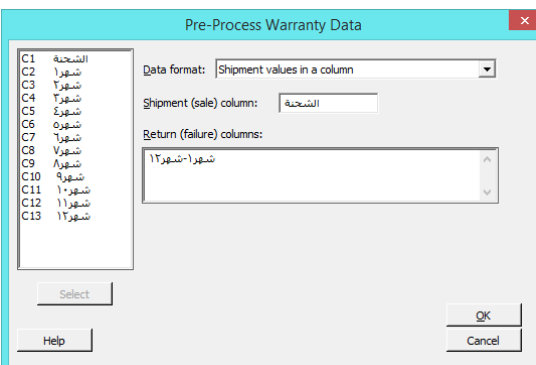

**النتائج:**

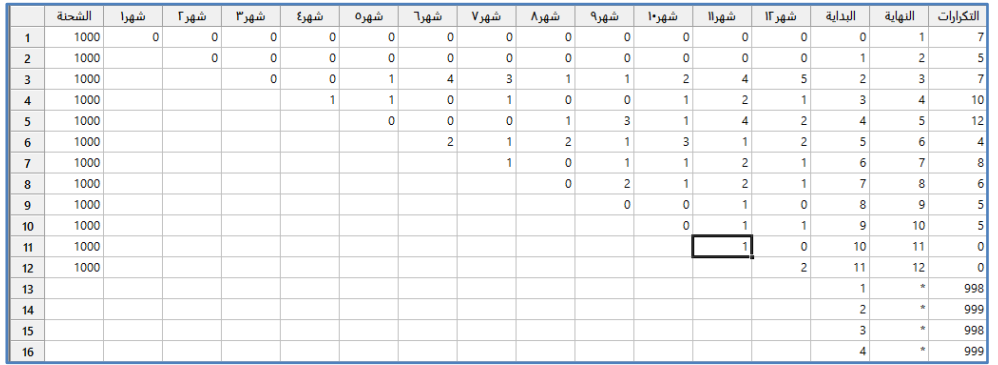

\*\* عدد السجالت )24(.

#### **التحليل:**

يقوم Minitab بإعادة تنسيق البيانات األصلية في ورقة العمل إلى بيانات خاضعة للرقابة العشوائية يتم تجميعها في فواصل زمنية. يتم تخزين بيانات وقت الفشل التي تمت إعادة تنسيقها في 3 أعمدة جديدة: وقت البدء ووقت االنتهاء والتكرارات ، والتي تظهر مباشرة بعد أعمدة البيانات الأصلية. في ورقة العمل هذه ، يُظهر أول 12 صفًا من البيانات المعاد تنسيقها (الأعمدة C14–C14 ) عدد العائد من الماتورات (حالات الفشل) في كل فترة شهرية بعد الشحن. على سبيل المثال يتم تمثيل إجمالي عدد المرتجعات في الشهر الأول بعد الشحن بالصف 1 من ورقة العمل ، مع وقت بدء 0 ووقت الانتهاء 1. تم إرجاع إجمالي 7 ماتورات في الشهر الأول بعد الشحن. تُظهر الصفوف الـ 12 التالية من البيانات التي تمت إعادة تنسيقها عدد الماتورات التي تم شحنها ولكن لم يتم إرجاعها في كل شحنة. على سبيل المثـال ، تظهر الشحنة األولى في الصف الأخير من ورقة العمل. خلال فترة 12 شهرًا منذ شحن 1000 ماتور في الشحنة الأولى ، لم يتم إرجاع أي ماتورات من الشحنة الأولى. لذلك ، فإن العدد الإجمالي للماتورات غير المرتجعة من الشحنة هو 1000.
#### **تنبؤ الكفالة )Prediction Warranty ):**

- يستخدم للتنبؤ بقيم المرتجعات المستقبلية بناء على قيم بيانات الكفالة وبيانات الشحن و المرتجعات بسبب العيوب السابقة.
- من خالل تحديد مالئمة توزيع لبيانات الكفالة ، يمكن تقدير عدد حاالت الفشل المتوقعة في الشهر التالي أو العام التالي أو فترة زمنية أخرى.
	- باستخدام نتائج التحليل ، يمكن تخصيص الموارد بشكل أفضل لمعالجة إخفاقات المنتج المستقبلية بشكل مالئم.
		- يجب أن تشير البيانات إلى عدد العناصر المشحونة والمعادة في كل فترة.
			- يجب أن تكون البيانات على شكل غير محددة البتر.
			- يجب أن يتناسب التوزيع الذي يتم تحديده مع البيانات بشكل مناسب.

مثـال :

يريد مهندس االعتمادية التنبؤ بمتطلبات الكفالة Prediction Warranty التي تنتج عن امكانية حصول عيوب في ماتورات ثالجات خالل 12 شهر . يقوم المهندس بجمع بيانات الفشل الشهرية للسنة السابقة. (12 شهر) . يمكن نمذجة بيانات الفشل باستخدام توزيع Weibull. بعد إعادة تهيئة بيانات الكفالة قبل المعالجة ، يستخدم المهندس البيانات السابقة للتنبؤ بقيم الفشل المستقبلية اذا علمت ان قيمة الشحنة المستقبلية هي (1000) وحدة.

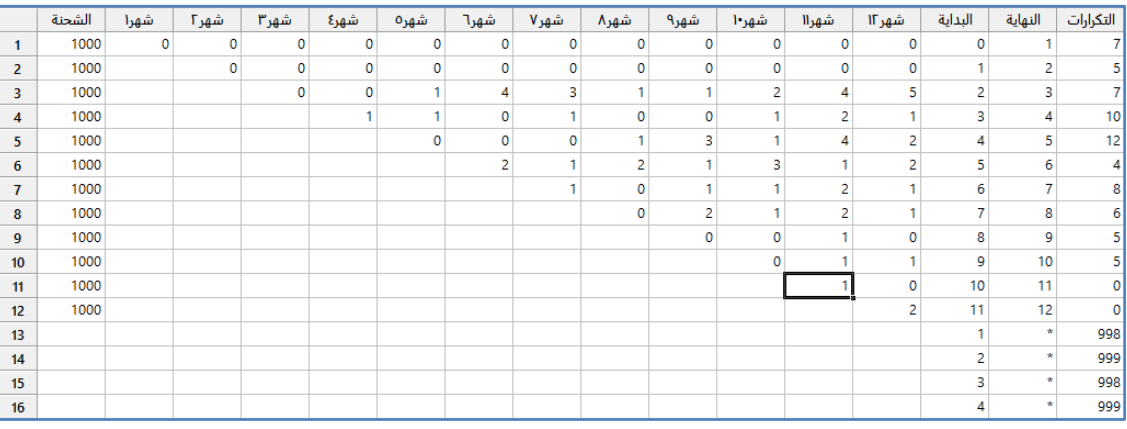

\*\* عدد السجالت )24(.

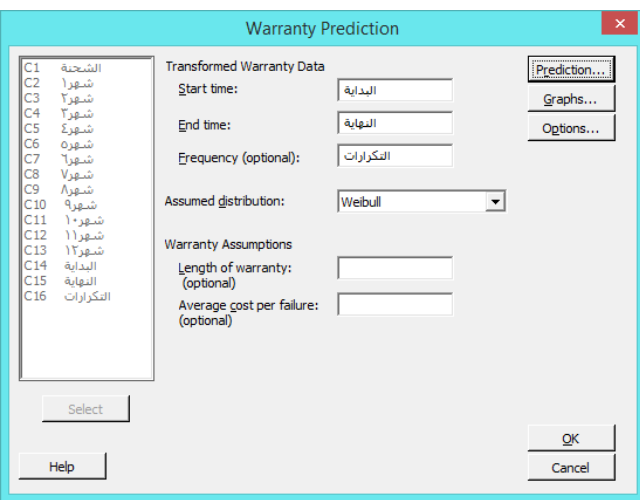

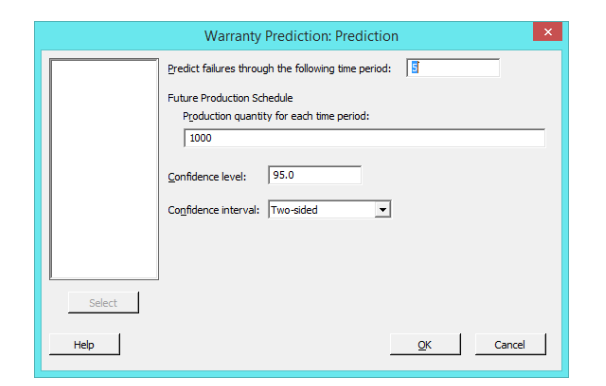

النتائج :

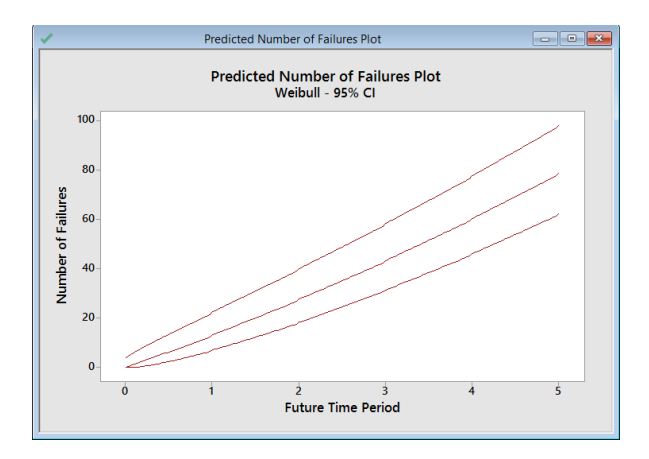

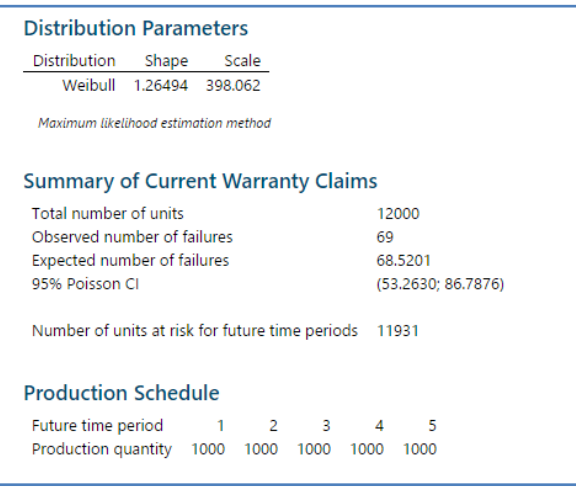

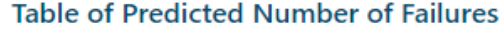

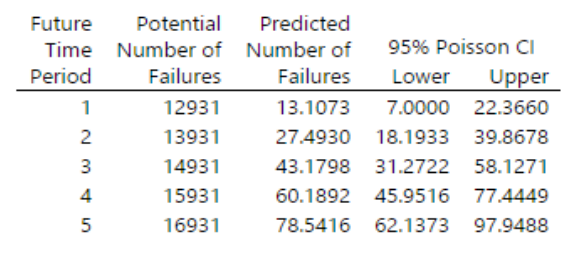

التحليل :

تشير النتائج في جدول ملخص مطالبات الكفالة الحالية إلى أنه من بين ال 12444 ماتور خالل فترة جمع البيانات ، فشل 62 ماتور. وايضا كان من المتوقع ان يفشل 62 ماتورا. باستخدام جدول العدد المتوقع لفشل الماتورات والمخططات المتوقعة لألعطال ، يمكن للمهندس أن يخلص 95٪ من الثقة إلى أن عدد الماتورات الإضافية التي من المتوقع أن تفشل خلال الأشهر الخمسة القادمة تقع ضمن الفاصل الزمني من 62 إلى 98 ماتورا تقريبًا .

**تحليل نظام قابل لإلصالح Analysis System Repairable :**

Parametric Growth Curve...

Nonparametric Growth Curve...

# **منحنى النمو المعلمي )Curve Growth Parametric ):**

- يستخدم لتحليل البيانات من نظام قابل لإلصالح ، من أجل تقدير متوسط عدد حاالت الفشل ومعدل حدوث الفشل of Rate Occurrence of Failure – ROCOF ، الذي يُطلق عليه أيضًا معدل الإصلاح Repair Rate بمرور الوقت.
- النظام القابل لإلصالح هو نظام يتم فيه إصالح األجزاء بدالً من استبدالها عندما تفشل. على سبيل المثـال ، عادة ما يتم إصالح محركات السيارات عدة مرات قبل استبدالها.
	- يوفر Minitab نوعين من النماذج لتقدير منحنيات النمو المعلمية: −1 نموذج Power–law: يستخدم لنمذجة أوقات الفشل / الإصلاح التي تحدث بمعدل يمكن أن يكون متزايدًا أو متناقصًا أو ثابتًا. معدل الفشل في عملية law-Power هو دالة الوقت.

2– نموذج Poisson: يُستخدم لنمذجة أوقات الفشل / الإصلاح التي تحدث بمعدل ثابت مع مرور الوقت.

- تستخدم منحنيات النمو المقدرة curves growth Estimated لفحص معدل الفشل والعدد التراكمي المتوقع للفشل كدالة للوقت ، ولتحديد ما إذا كان النمط موجودًا في أوقات الفشل المتتالي. على سبيل المثال ، يمكن تحديد ما إذا كان فشل النظام أصبح أكثر تكرار أو أقل تكرارًا أو ثابتًا.<br>.
	- يمكن أن تساعد منحنيات النمو في إنشاء: -1 كم مرة سيتطلب النظام صيانة . -2 عدد قطع الغيار الموجودة في المخزون. -3 ما إذا كان النظام يعمل بمستوى مقبول.
		- -4 تكاليف اإلصالح المحتملة خالل عمر النظام.
			- يجب جمع أوقات الفشل لنظام قابل لإلصالح .
	- يمكن أن يكون البتر في البيانات أو في بيانات الوقت .
	- يمكن أن تكون البيانات أوقات الفشل الحقيقية أو الفشل خالل فترات زمنية.
		- تحديد البيانات من عدة أنظمة .
		- يجب أن يتناسب النموذج الذي يتم استخدامه مع البيانات بشكل مالئم.

يقوم مهندس يقيس الثبات بتقييم معدل الفشل لوحدة تكييف الهواء مستخدمة في الطائرات النفاثة التجارية. يقوم المهندس بجمع بيانات الفشل الحقيقية لوحدات تكييف الهواء في 13 طائرة. في كل مرة تفشل الوحدة يتم إصلاحها وإعادتها إلى الخدمة. يريد المهندس تحديد ما إذا كان معدل الفشل في ازدياد أم تناقص أم ثبات مع مرور الوقت مستخدما Curve Growth Parametric . جميع البيانات هي أوقات الفشل بالضبط.

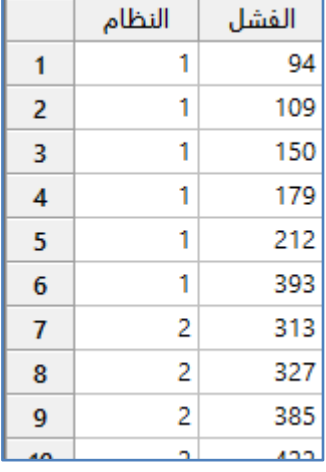

\*\*مالحظة : عدد السجالت )213( . انظر MTW.AirConditionerReliability .

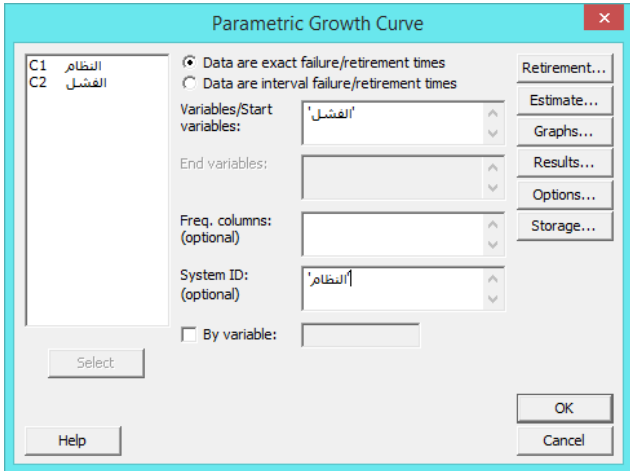

**النتائج:**

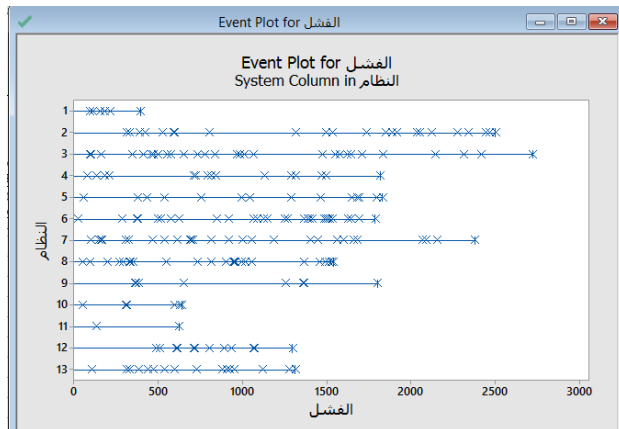

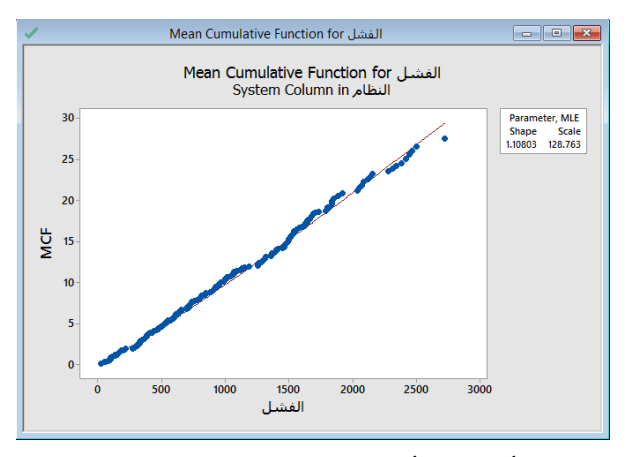

ا. ً \*\* يستفاد منه تحديد إذا ما كان النظام يتحسن أو يتدهور أو يبقى ثابت

\*\* يمكن ان يكون الرسم )خط مستقيم: النظام مستقر ، مقعر لالعلى : النظام يتدهور ، مقعر لالسفل : النظام يتحسن(.

| الفشل :Parametric Growth Curve                                                            |                  |              |               |                 |                  |  |  |
|-------------------------------------------------------------------------------------------|------------------|--------------|---------------|-----------------|------------------|--|--|
| النظام :System<br>Model: Power-Law Process<br>Estimation Method: Maximum Likelihood       |                  |              |               |                 |                  |  |  |
| <b>Parameter Estimates</b>                                                                |                  |              |               |                 |                  |  |  |
|                                                                                           |                  | Standard     | 95% Normal CI |                 |                  |  |  |
| Parameter                                                                                 | Estimate         | Error        | Lower         | Upper           |                  |  |  |
| Shape                                                                                     | 1.10803          | 0.067        | 0.984256      | 1.24738         |                  |  |  |
| Scale                                                                                     | 128.763          | 22.489       | 91.4369       | 181.325         |                  |  |  |
| <b>Test for Equal Shape Parameters</b><br>Bartlett's Modified Likelihood Ratio Chi-Square |                  |              |               |                 |                  |  |  |
| <b>Test Statistic</b>                                                                     | 10.88            |              |               |                 |                  |  |  |
| P-Value                                                                                   | 0.539            |              |               |                 |                  |  |  |
| DF                                                                                        | 12               |              |               |                 |                  |  |  |
| <b>Trend Tests</b>                                                                        |                  |              |               |                 |                  |  |  |
|                                                                                           |                  | MIL-Hdbk-189 |               | Laplace's       |                  |  |  |
|                                                                                           | <b>TTT-based</b> | Pooled       | TTT-based     | Pooled          | Anderson-Darling |  |  |
| <b>Test Statistic</b>                                                                     | 378.17           | 378.28       |               | 0.86<br>$-0.40$ | 0.94             |  |  |
| P-Value                                                                                   | 0.107            | 0.448        | 0.388         | 0.688           | 0.389            |  |  |
| DF                                                                                        | 424              | 400          |               |                 |                  |  |  |

Total Time on test اختصار :TTT \*\*

التحليل :

تقدير معلمة shape هو (1.10803) قريب من 1 ، مما يشير إلى أن معدل الفشل ثابت تقريبًا بمرور الوقت. يمكن أن يثق المهندس بنسبة ٪25 في أن الفاصل الزمني )4.224256 ، 1.24232( يحتوي على معلمة shape الفعلية للتوزيع بالنسبة للمجتمع االحصائي. يشير Test of equal shape parameters إلى عدم وجود أدلة كافية لاستنتاج أن الأنظمة تأتي من مجموعات ذات shapes مختلفة قيمة ) 0.539 = Value-P )لذلك ، يمكن للمهندس أن يفترض أن التقدير المجمع للشكل estimate pooled معقول. عند مستوى α 0.05 ال يوجد أي من اختبارات االنماط tests Trend مهم )0.389 0.688, 0.388, 0.448, 0.107, = Value-P ) لذلك ، ليس لدى المهندس أدلة لرفض الفرضية الصفرية واستنتاج وجود نمط. لا تُظهر مخططات الحدث event plot اتجاهًا تنازليًا أو تصاعدي. يبدو أن الفترات الفاصلة بين الفشل ثابتة. يوضح مخطط دالة متوسط التراكم function cumulative Mean للفشل وجود عالقة خطية ، والتي تشير أيضًا إلى أن معدل فشل النظام ثابت نسبيًا.

# **منحنى النمو الالمعلمي (Curve Growth Nonparametric (:**

- يستخدم لتحليل البيانات من نظام قابل لإلصالح ، بدون افتراضات حول توزيع التكلفة أو توزيع عدد اإلصالحات.
	- يستخدم لتقدير متوسط تكلفة الحفاظ على النظام أو متوسط عدد اإلصالحات بمرور الوقت.
- يمكن استخدام النتائج لتحديد ما إذا كان هناك نمط موجود في أوقات الفشل المتتالي. على سبيل المثـال ، يمكن تحديد ما إذا كان فشل النظام أصبح أكثر تكرارا أو أقل تكرارًا أو ثابتًا.
	- ترسم منحنيات النمو أداء األنظمة القابلة لإلصالح للمساعدة في إنشاء ما يلي:
		- -1 كم مرة سيتطلب النظام الصيانة ؟
		- -2 عدد قطع الغيار الموجودة في المخزون ؟
		- -3 ما إذا كان النظام يعمل بمستوى مقبول ؟
		- -4 ما تكاليف اإلصالح المحتملة خالل عمر النظام ؟
			- يجب جمع أوقات الفشل لنظام قابل لإلصالح.
	- يمكن أن تكون البيانات أوقات الفشل الحقيقة أو الفشل على شكل فترات زمنية .
		- يمكن أن يتم بتر البيانات الدقيقة أو يتم بتر الوقت.
			- يمكن اختيار البيانات من عدة أنظمة .

مثـال :

يريد مهندس يقيس الثبات مقارنة معدل الفشل لنوعين مختلفين من مكونات المكابح المستخدمة في قطارات مترو األنفاق. يقوم المهندس بجمع بيانات وقت الاستبدال ونوع المكون لـ 29 قطارًا. في كل مرة تفشل الوحدة يتم إصلاحها وإعادتها إلى الخدمة. يستخدم المهندس Curve Growth Nonparametric لتقييم البيانات دون افتراض نموذج توزيع. جميع البيانات هي أوقات الفشل بالضبط.

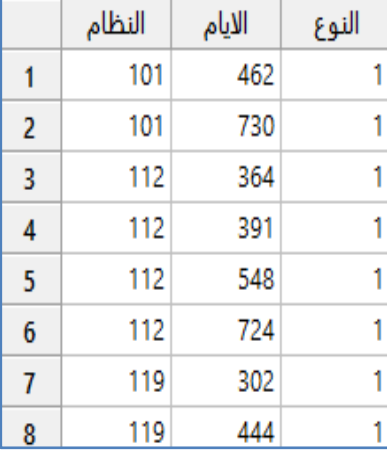

\*\*مالحظة: عدد السجالت )22( . انظر MTW.BrakeReliability

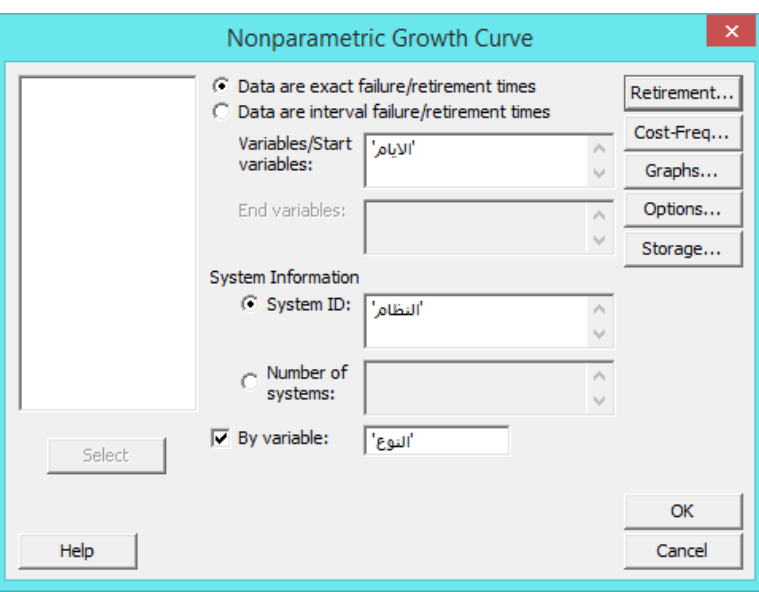

**النتائج:**

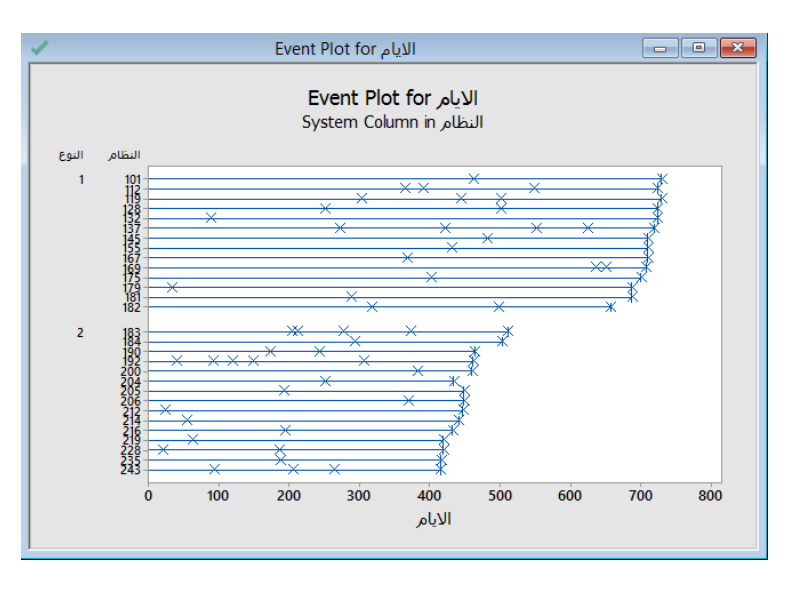

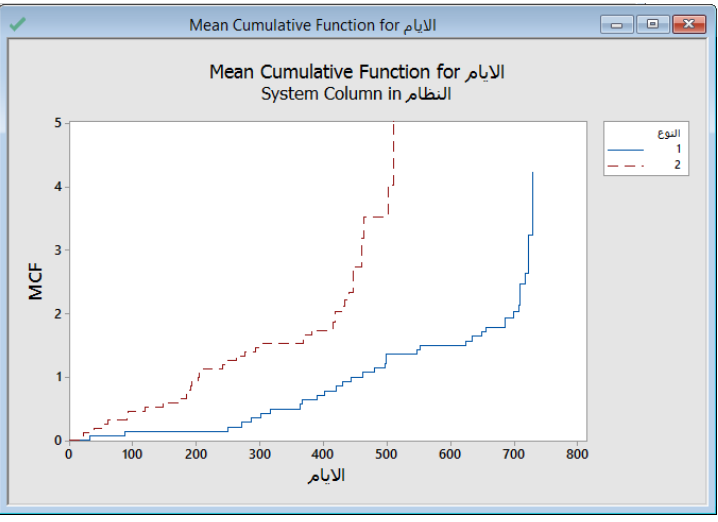

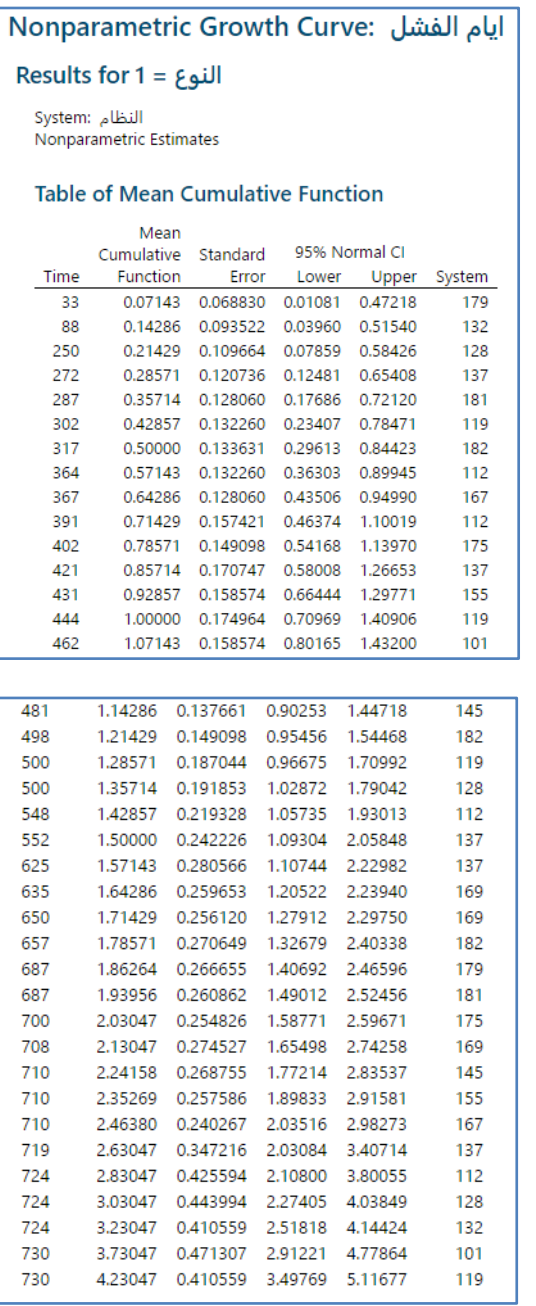

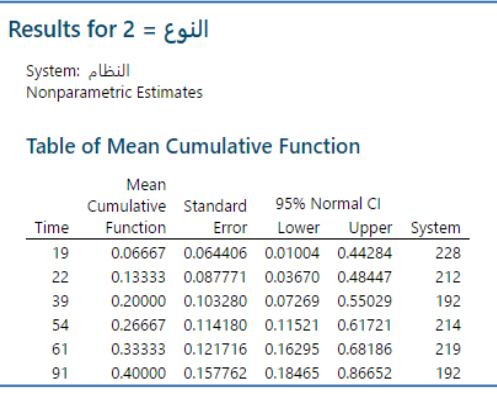

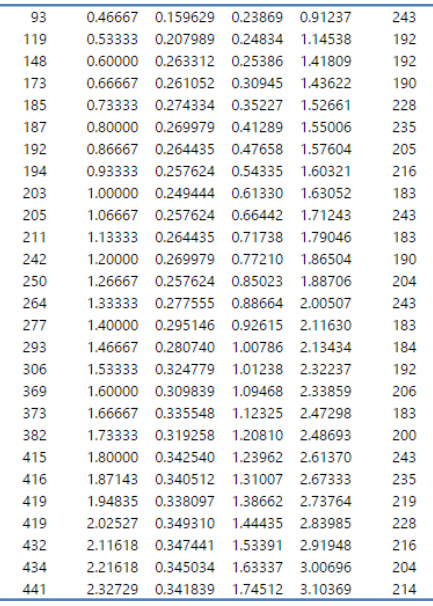

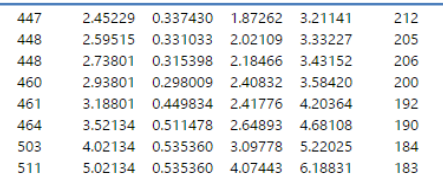

ايام الفشل Event Plot for

ايام الفشل Mean Cumulative Function for

#### omparisons for ايام الفشل

| Comparison: (2 = 3) - (النوع = 2)

#### Table of Mean Cumulative Difference Function

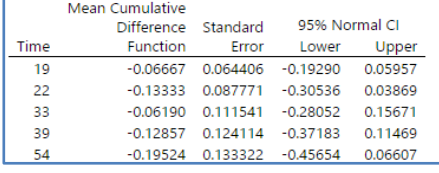

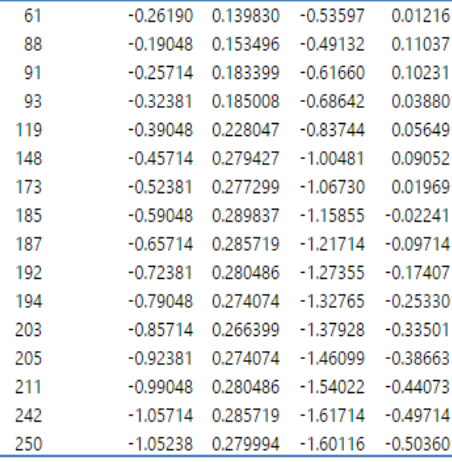

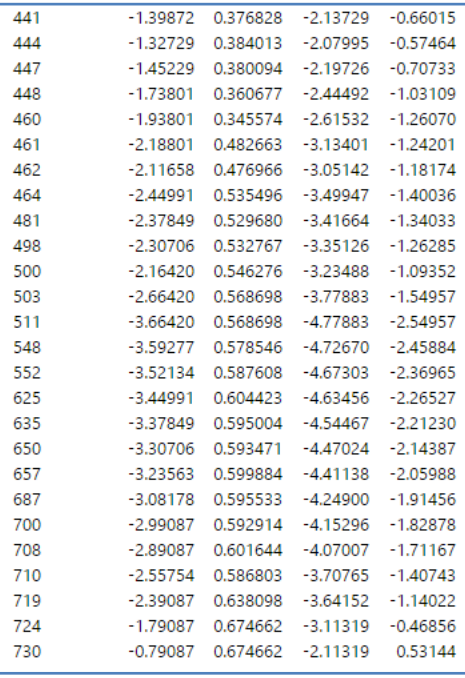

#### **التحليل:**

يعرض Minitab تقديرات المعلمية لمخطط دالة متوسط التراكمMCF function Cummulative Mean وحدود الخطأ والثقة المعيارية المقابلة لكل مجموعة على حدة. على سبيل المثال بالنسبة لمكون الفرامل من النوع 1 ، فإن MCF عند 650 يومًا هي 1.71429. وهذا يعني أن متوسط العدد التراكمي للإصلاحات في 650 يومًا بمتوسط جميع الأنظمة هو تقريبًا 1.7. يمكن للمهندس أن يكون واثقًا بنسبة 95٪ من أن MCF الحقيقية لمكون النوع 1 عند 650 يومًا موجودة ضمن الفترة الزمنية 1.27912 و 2.29750.<br>.

يستخدم المهندس MCF إلجراء مقارنات عبر المجموعات. على سبيل المثـال ، في 544 يوم ، كان المتوسط لمكون الفرامل من النوع 2 2.16420 عطلا أكثر من مكون الفرامل من النوع 1. يمكن أن يكون المهندس واثقًا بنسبة 95٪ من أنه في 500 يوم يكون الفرق التراكمي المتوسط الحقيقي )النوع 1 - النوع 2( ضمن الفترة الزمني 3.23422− ، 1.09352- .

يظهر event plot وقت حدوث الفشل لكل نظام. كل سطر يمتد حتى اليوم الأخير من المشاهدات. يظهر المخطط أيضًا الاتجاهات داخل المجموعات وعبرها. في هذه المخططات يحدث فشل النظام بشكل عام بمعدل ثابت. في 200 يوم هناك حالات الفشل لمكون الفرامل من النوع 2 اكثر من مكون الفرامل من النوع .1

من مخطط MCF لكل مجموعة يستنتج المهندس ما يلي:

- 1− الدالة التي تمثل مكون الفرامل من النوع 2 هي خطية نسبيًا ، وليست منحنية حتى 450 يومًا تقريبًا. لذلك ، يكون معدل الفشل لمكون الفرامل من النوع 2 ثابتًا نسبيًا حتى 450 يومًا.<br>.
- -2 تكون الدالة التي تمثل مكون الفرامل من النوع 1 خطية من حوالي 244 يوم إلى 244 يوم ، ثم تزداد بسرعة. لذلك ، فإن معدل الفشل لمكون الفرامل من النوع 1 ثابت إلى حد ما حتى 244 يوم ، ثم يزداد بسرعة.

**اختبار الحياة المعجل/المتسارع ) Testing Life Accelerated ) :**

- الهدف منه تعجيل عملية الفشل للحصول على معلومات حول وقت الفشل المناسب لمعرقة طول عمر المنتج. تتضمن طرق التسريع وضع الاختبار تحت ( درجة الحرارة القصوى ، الجهد، والضغط ) وما إلى ذلك.
- ∕ يستخدم لنمذجة أداء المنتج (عادةً أوقات الفشل) عند مستويات الضغط القصوى ولاستنباط النتائج مرة أخرى من ظروف الاستخدام العادي.
- على سبيل المثـال ، في الظروف العادية قد ال تفشل شريحة ذكية لسنوات عديدة. ومع ذلك ، ستفشل الشريحة الذكية نفسها في غضون ساعات عندما تتعرض لدرجات حرارة عالية، ومن هنا يمكن استخدام المعلومات حول وقت فشل الشرائح الذكية في درجات الحرارة المرتفعة للتنبؤ بالموعد المحتمل حدوثه في ظروف التشغيل العادية.
	- √ يقيّم اختبار الحياة المعجّل العلاقة بين وقت الفشل ومتغير تسارع واحد على الأقل (العامل).
		- يستخدم هذا االختبار لإلجابة على أسئلة مثل ما يلي: -1 متى يتوقع فشل المكونات في الظروف العادية؟ -2 ما هو تأثير العامل على عمر المنتج؟ -3 ما هي إعدادات العوامل التي ستزيد عمر المنتج الطول فترة ممكنة؟
			- يجب أن يكون متغير االستجابة/المتغير التابع متصال.
				- يجب عد البيانات المبتورة.
			- يجب أن يكون يوجد متغير تسارع واحد على األقل )العامل(.
				- يجب أن يناسب النموذج البيانات المستخدمة.
					- مثـال :

يريد مهندس يقيس الثبات التحقق من تشتت التيار الكهربائي بين الترانزستورات في جهاز إلكتروني. عندما يصل التشتت الحالي إلى قيمة )55 درجة مئوية) يفشل الجهاز الإلكتروني. لتسريع الفشل في الاختبار تم اختبار الأجهزة تحت درجات حرارة أعلى بكثير من درجات الحرارة العادية (85 درجة مئوية). تم فحص الأجهزة لمعرفة وقت الفشل كل يومين تحت تاثير درجة الحرارة. يقوم المهندس بإجراء اختبار الحياة المعجل لتقدير وقت فشل الجهاز في ظروف التشغيل العادية (55 درجة مئوية) وظروف التشغيل الأسوأ (85 درجة مئوية). يريد المهندس تحديد عمر وهو المقدار المقدر للوقت حتى تفشل 5٪ من الأجهزة الالكترونية).  ${\sf P}_5$ 

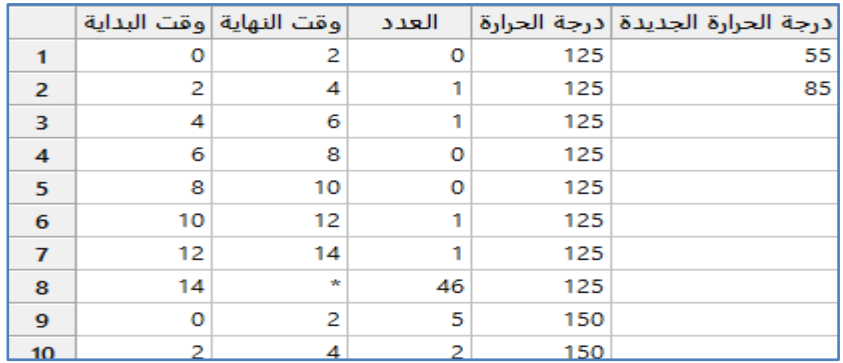

\*\*مالحظة : عدد السجالت )24( . انظر MTW.CurrentLeakage

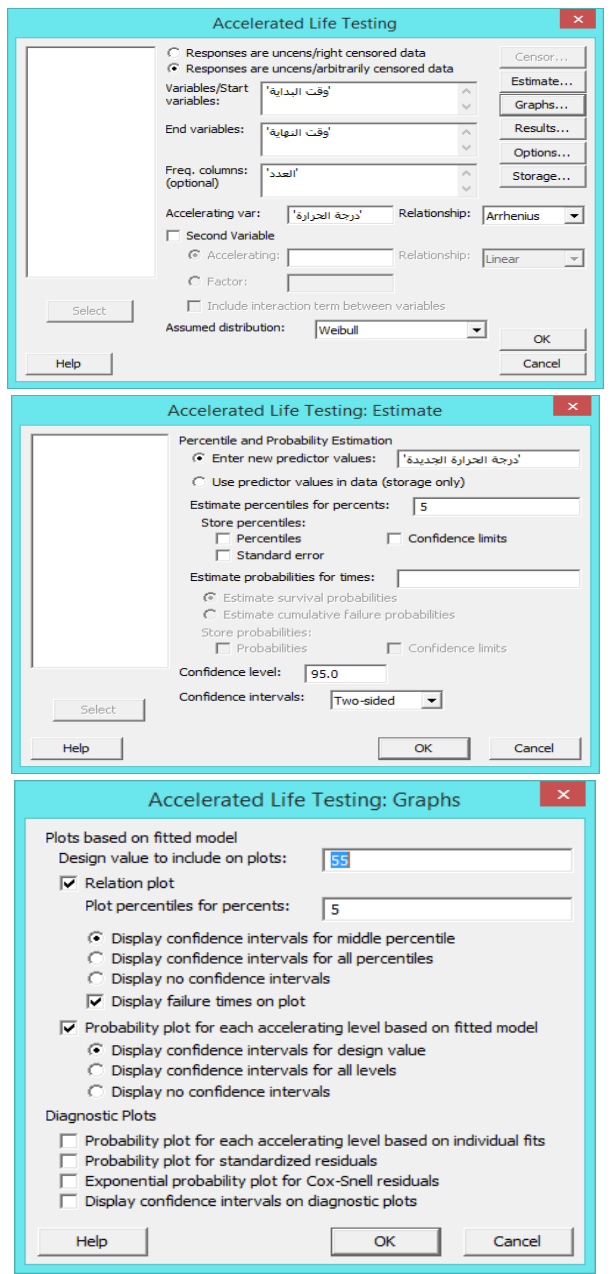

**النتائج:**

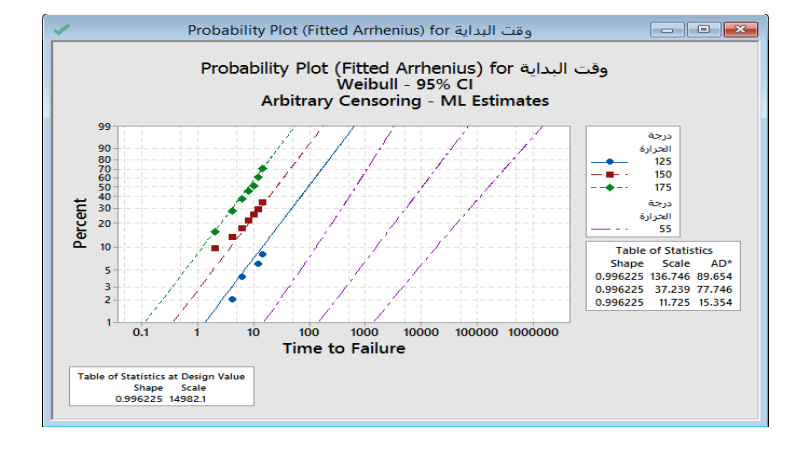

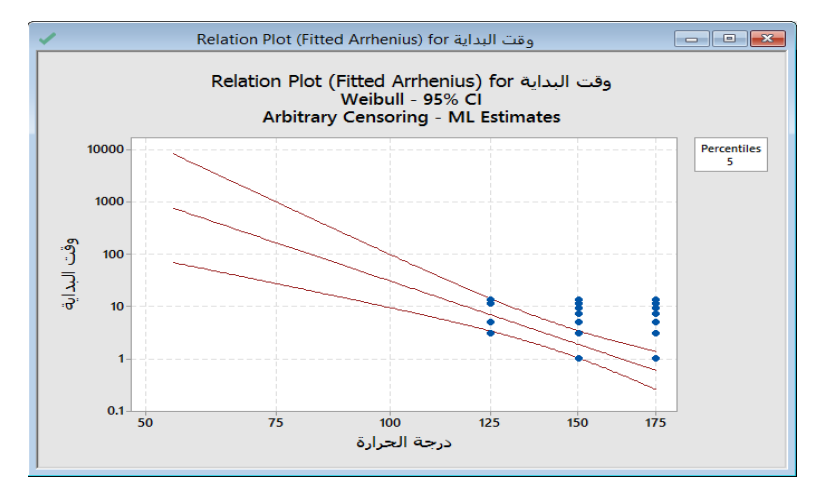

# Accelerated Life Testing: وقت البداية versus و Accelerated Life Testing:

\* NOTE \* 21 cases were used

\* NOTE \* 3 cases contained missing values or was a case with zero frequency.

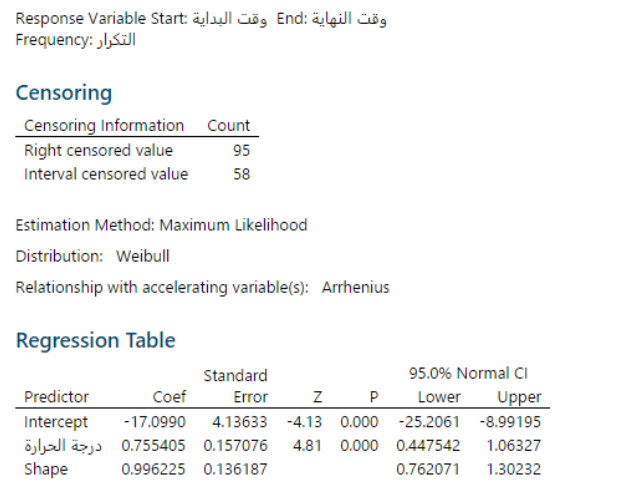

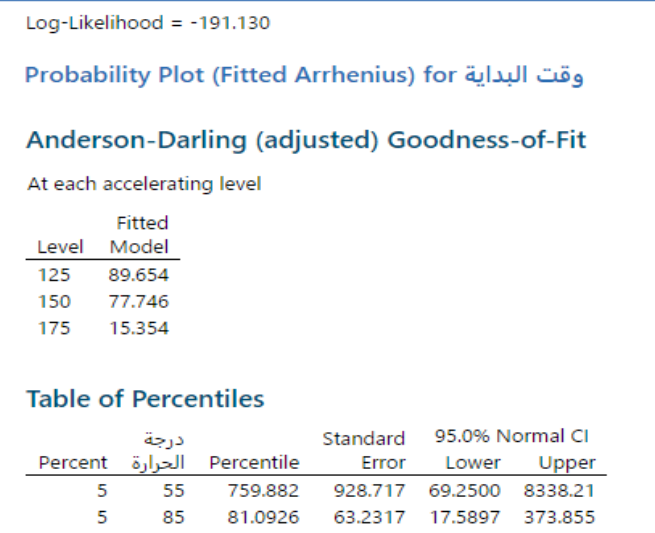

#### **التحليل:**

- ً بناء على النتائج الواردة في جدول المئينات Percentiles of Table أو من خالل Plot Relation ، يمكن للمهندس أن يستنتج ما يلي:
	- 1– عند درجة حرارة التصميم (55 درجة مئوية) ، ستفشل 5٪ من الأجهزة بعد حوالي 760 يومًا (أكثر بقليل من عامين).<br>-2– في أسوأ درجات الحرارة (85 درجة مئوية) ، ستفشل 5٪ من الأجهزة بعد 81 يومًا تقريبًا.
- يمكن أن يساعد مخطط االحتمال plot Probability المستند إلى النموذج المجهز في تحديد ما إذا كان ,distribution transformation, and assumption of equal shape لتوزيع (Weibull) في كل مستوى من متغير التسارع مناسبًا. لهذه البيانات تتبع النقاط خط مستقيم تقريبي.

# **االنحدار مع بيانات الحياة )Data Life with Regression ):**

- ُ يستخدم لتحديد ما إذا كان أحد المتبئات/العوامل أو أكثر يؤثر على وقت فشل المنتج.
- ∕ يحدد هذا التحليل نموذجًا يقدّر وقت الفشل المتوقع للعنصر بناءً على قيم التتبّؤات. باستخدام المتغيرات التفسيرية لشرح التغييرات في متغير الاستجابة ، ويساعد النموذج على تحديد سبب فشل بعض العناصر بسرعة وبقاء البعض الآخر على قيد الحياة لفترة اطول.
	- باستخدام تنبؤات النموذج ، يمكن تقدير ثبات المنتج أو النظام.
- √ يمكن أن يتضمن نموذج الانحدار مع بيانات الحياة (متغيرات فئوية : مثل الشركة المصنعة أو التصميم أو الموقع) ، (متغيرات مشتركة) )متغيرات متصلة مثل: درجة الحرارة أو الجهد أو الضغط( ، باإلضافة إلى التفاعالت بين هذه المتغيرات.
	- على عكس تحليالت االنحدار األخرى ، يقبل االنحدار البيانات المبتورة ويستخدم توزيعات مختلفة لنمذجة البيانات.
		- $\sim$  يمكن أيضًا استخدام هذا التحليل لتقدير مئينات أخرى إلى جانب المئين 50.
			- يجب أن يكون متغير االستجابة متصال.
			- ∕ غالبًا ما تكون بيانات الاستجابة هي أوقات الفشل.
				- يجب أن تكون أوقات الفشل مستقلة.
					- يجب عد البيانات المبتورة.
			- $\sim$  يمكن أن يشمل النموذج الى ما يصل إلى 9 عوامل و 50 متغيرًا مشتركا.
				- يجب أن يالئم النموذج البيانات بشكل مناسب .
- ∕ يجب أن يكون النموذج رتيبا كاملا ومتسلسلًا هرميًا (في النموذج الهرمي ، إذا تم تضمين التفاعل فيجب أن تكون جميع التفاعلات ذات المستوى الأدنى والتتبؤات التي تشكل التفاعل موجودة ايضا في النموذج. يتضمن النموذج الرتيب الكامل بيانات كافية لتقدير جميع المتغيرات في النموذج. البيانات المفقودة أو البيانات غير الكافية أو التعددية الخطية يمكن أن تمنع النموذج من أن يكون في رتيب كامل. إذا لم يكن النموذج رتيبا بالكامل ، فسيقوم Minitab بالتنبيه عند إجراء التحليل. يمكن غالبًا حل هذه المشكلة عن طريق إزالة<br>-التفاعلات غير المهمة من النموذج ).

يرغب مهندس في تقييم ثبات علبة ضاغط أعيد تصميمها للمحركات النفاثة. لاختبار التصاميم (standard, new)، يستخدم المهندس آلة لرمي قذيفة واحدة في كل علبة ضاغط . بعد االصطدام بالقذيفة ، يقوم المهندس بفحص الضاغط كل اثنتي عشرة ساعة للتأكد من عدم وجود عطل. يقوم المهندس باجراء اختبار Regression with Life Data لتقييم العلاقة بين تصميم العلبة ووزن المقذوف ووقت الفشل. كما يريد تقدير أوقات الفشل التي يمكن فيها توقع فشل ٪1 و ٪5 من المحركات. يستخدم المهندس توزيع Weibull لنمذجة البيانات.

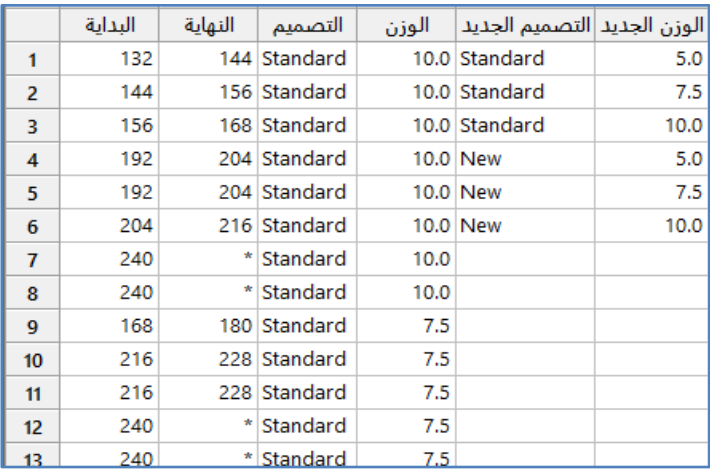

\*\*مالحظة : عدد السجالت )42( . انظر MTW.JetEngineReliability

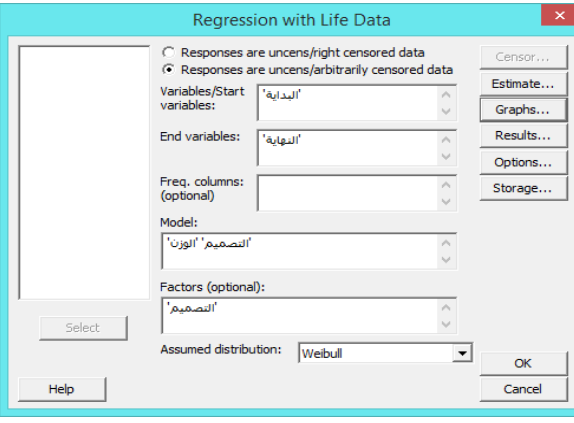

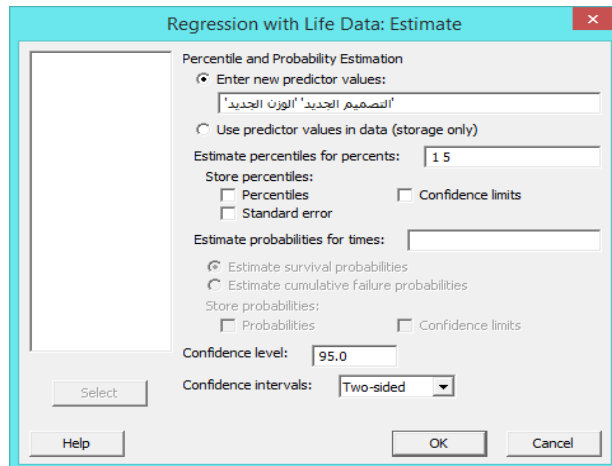

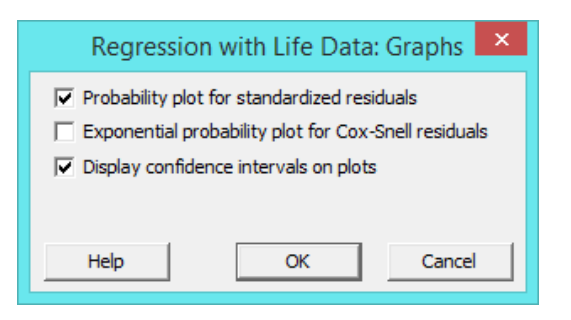

**النتائج:**

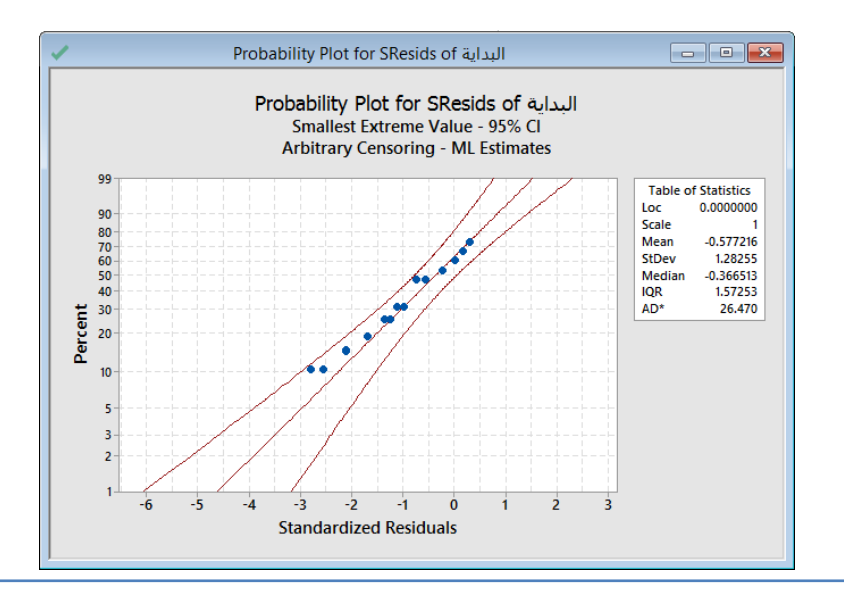

# Regression with Life Data: البداية Regression with Life Data:

Response Variable Start: البداية Response Variable Start:

#### Censoring

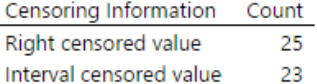

Estimation Method: Maximum Likelihood

Distribution: Weibull

Relationship with accelerating variable(s): Linear

# **Regression Table**

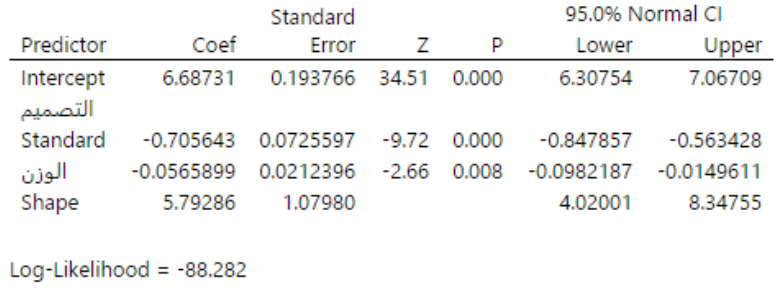

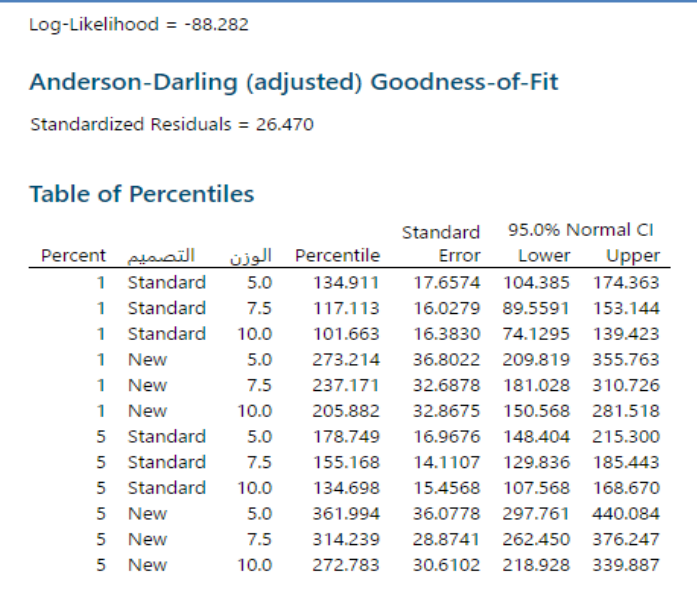

#### **التحليل:**

في جدول االنحدار تكون قيم Valu-P للتصميم والوزن ذات اهمية عند مستوى اهمية α = 0.05 . لذلك يخلص المهندس إلى أن كل من التصميم ووزن المقذوف لمهما تأثير على أوقات الفشل. يمكن استخدام معاملات التتبّوّات Coef لتحديد معادلة تصف العلاقة بين تصميم العلبة ووزن المقذوف ووقت الفشل . يوضح جدول المئينات، المئين األول والخامس لكل تركيبة من تصميم العلبة ووزن المقذوف. الوقت الذي يمر قبل فشل ٪1 أو ٪5 من المحركات أطول لتصميم الهيكل الجديد من التصميم القياسي ، في جميع أوزان المقذوفات. على سبيل المثـال ، بعد التعرض لمقذوف بوزن 10 رطل ، يمكن توقع فشل 1٪ من المحركات ذات التصميم القياسي بعد 101.663 ساعة تقريبًا. مع التصميم الجديد للحالة ، من المتوقع أن تفشل ٪1 من المحركات بعد حوالي 245.222 ساعة. يظهر مخطط االحتمال للبواقي أن النقاط تتبع خط مستقيم تقريبي. لذلك يمكن للمهندس أن يفترض أن النموذج مناسب.

## **تحليل التحمل ) Analysis Probit ) :**

- يستخدم لتقدير عدد الوحدات التي يمكن توقع فشلها في االستجابة لكمية معينة من الضغط أو التحفيز.
- √ يفحص العلاقة بين (متغير الاستجابة) من النوع ذي الحدين و(متغير الضغط) من النوع المتصل. لإجراء التحليل ، يجب اجراء الضغط (أو التحفيز) على عدد من الوحدات ثم تسجيل ما إذا كانت كل وحدة تنكسر/تفشل (تُعرف على أنها حدث Event) أو تتحمل الضغط.
	- √ استنادًا إلى بيانات العينة يحسب Minitab معادلة التحمل probit equation التي يمكن استخدامها للقيام بما يلي:

-1 فحص كيف تتغير احتمالية الحدث مع تغير متغيرات الضغط.

−2 توقع احتمالية وقوع حدث لأي قيمة إجهاد في المدى التجريبي .

 في العلوم يمكن استخدام تحليل التحمل لتقييم ما إذا كان من المحتمل أن يعيش كائن حي عند تعرضه لمستويات مختلفة من اإلجهاد البدني أو البيئي. على سبيل المثال يربد باحث في الحياة البرية تحديد التركيز الذي يؤدي الى نفوق 50٪ من الأسماك. أو يربد عالم حشرات معرفة احتمالية موت الحشرة عند تعرضها لكمية معينة من المبيدات الحشرية.

- في العلوم الهندسية ، يمكن استخدام تحليل التحمل مع )اختبارات التدمير testing destructive). على سبيل المثـال ، يرغب مهندس في تحديد مدى جودة مواد بدن الغواصات عندما تتعرض النفجارات تحت الماء. يقوم المهندس بإخضاع المواد لمقادير مختلفة من االنفجارات ثم يسجل ما إذا كان هناك تشقق في الهيكل أم ال. يستخدم المهندس تحليل التحمل لتحديد على اي مستوى من الصدمة من المتوقع أن يتكسر ٪14 من البدن ؟
	- يجب أن تكون االستجابة ثنائية.
	- يجب أن يكون هناك متغير إجهاد.

مثـال :

يرغب مهندس (زجاج امامي للطائرات) في التحقيق في مدى تحمل الزجاج الأمامي للصدمات القوية عند السرعات المختلفة. يقوم المهندس بإخضاع عينة عشوائية من الزجاج األمامي إلى مقذوفات بإحدى السرعات الثمانية ويسجل ما إذا كانت الزجاج األمامي قد صمد أمام الصدمات. يقوم المهندس بتحليل التحمل لتحديد نطاق السرعات التي تنكسر عندها نسبة معينة من الزجاج األمامي عند تعرضه لتأثير المقذوف.

|   | السرعة |    | عدد الزجاج الذي انكسر عدد مرات اجراء التجربة |
|---|--------|----|----------------------------------------------|
|   | 500    | 15 |                                              |
| 2 | 550    | 15 |                                              |
| 3 | 600    | 10 | 2                                            |
| 4 | 650    | 10 | 3                                            |
| 5 | 700    | 9  | 5                                            |
| 6 | 750    | 10 | 8                                            |
|   | 800    | 10 | 8                                            |
| 8 | 850    | 10 | 9.                                           |

WindshieldStress.MTW انظر\*\*

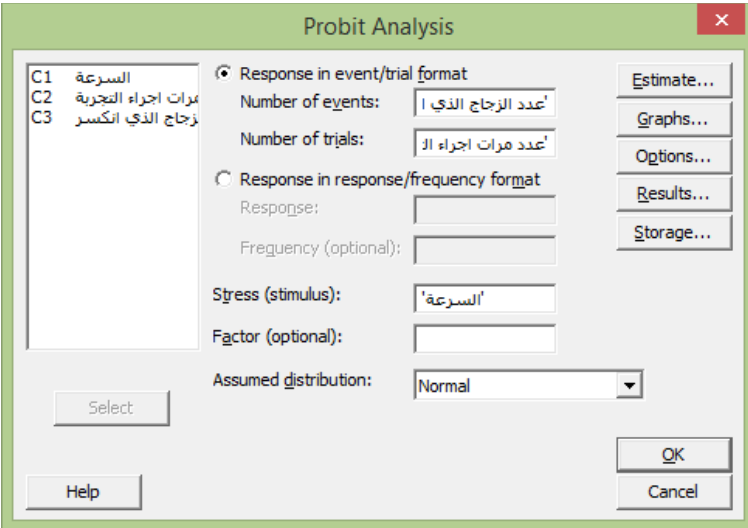

النتائج :

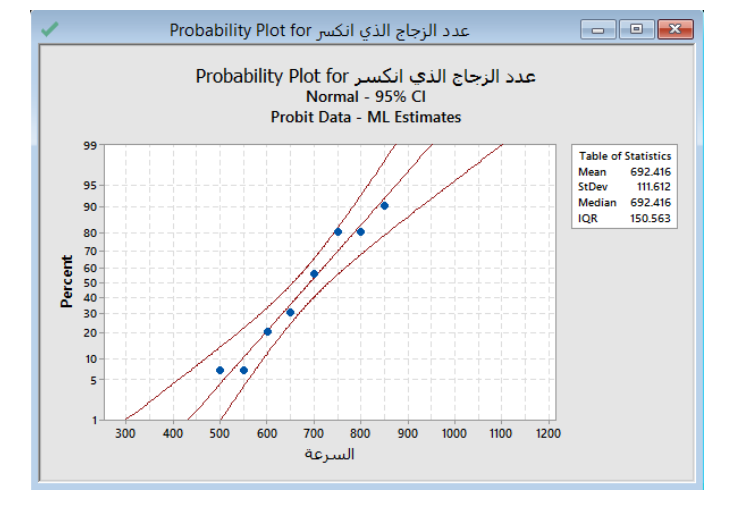

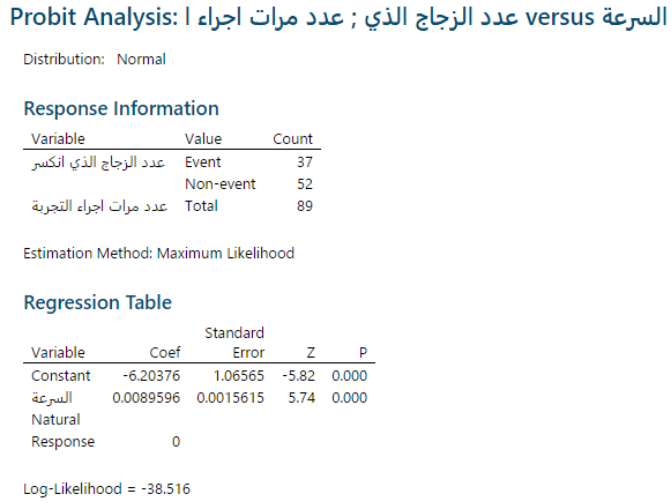

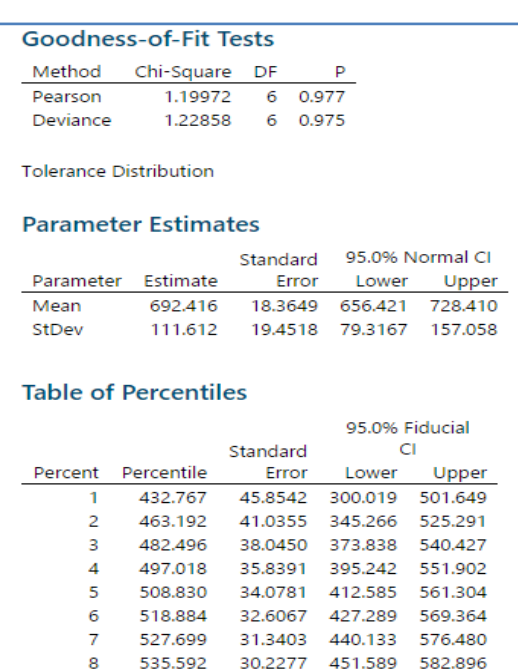

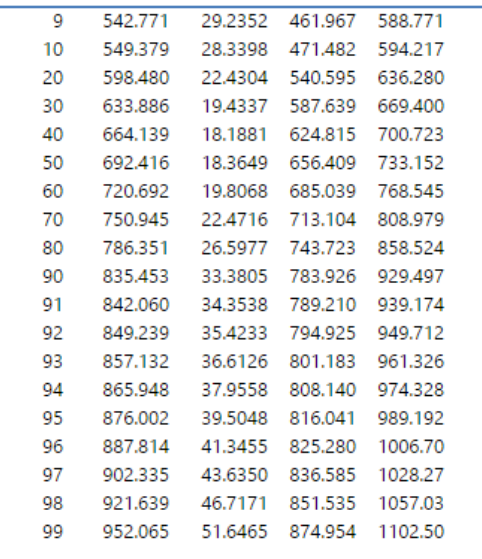

#### **التحليل:**

تعد قيم اختبار حسن المطابقة Goodness–of-fit و 975.0) أكبر من مستوى الأهمية (0.05)، كما ان النقاط في plot probability قريبة من الخط المستقيم. لذلك ، يمكن للمهندس أن يفترض أن نموذج التوزيع الطبيعي يوفر مالءمة جيدة للبيانات. من table Regression و ألن قيمة 0.00=Value-P أقل من مستوى األهمية )4.45( ، يخلص المهندس إلى أن سرعة المقذوف لها تأثير مهم إحصائيًا على تكسر الزجاج الأمامي. يشير Table of percentile إلى أن المهندس يمكن أن يكون واثقًا بنسبة 95٪ من أن 1٪ من<br>. الزجاج األمامي سيفشل بسرعة تتراوح بين 344.412 ميل في الساعة و 541.642 ميل في الساعة.

### **اختبارات المتغيرات المتعددة Multivariate :**

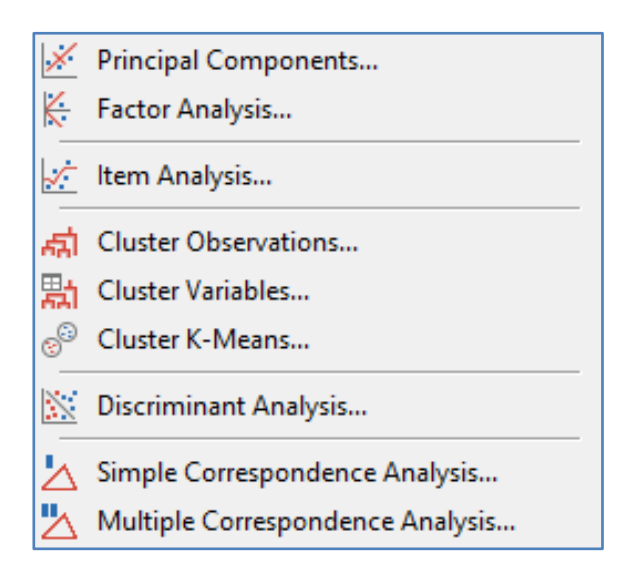

# **المكونات الرئيسية )Component Principal ) :**

- يستخدم لتحديد عدد أقل من المتغيرات المستقلة العددية ، تسمى "المكونات الرئيسية" ، من مجموعة كبيرة من البيانات العددية.
- √ باستخدام هذا التحليل يمكن إنشاء متغيرات جديدة (مكونات رئيسية) والتي تكون عبارة عن مجموعات خطية من المتغيرات المشاهدة.
	- الهدف من تحليل المكونات الرئيسية هو تفسير اكبر قدر من التباين مع أقل عدد من المكونات الرئيسية.
- على سبيل المثـال ، يستخدم المحلل تحليل المكونات الرئيسية لتحليل استجابات العمالء للعديد من خصائص الشامبو الجديد. يرغب المحلل في تحديد ما إذا كان من الممكن تكوين عدد أقل من المتغيرات غير المترابطة التي يسهل تفسيرها وتحليلها من المتغيرات التي تمت مشاهدتها.
- يستخدم هذا التحليل كخطوة اولى في سلسلة من التحليالت. على سبيل المثـال يمكنك استخدام المكونات الرئيسية قبل إجراء تحليل الانحدار لتجنب التعددية الخطية multicollinearity أو لتقليل عدد المتنبئات (متغيرات مستقلة) بالنسبة لعدد المشاهدات.
	- يجب أن يكون هناك متغيرين على األقل عدديين) يجب ادخال قيم كل متغير في عمود منفصل(.

#### مثـال :

يطلب احد البنوك ثمانية معلومات من المتقدمين للحصول على قروض: (الدخل ، ومستوى التعليم ، والعمر ، وطول الوقت في مكان الإقامة الحالي ، عدد سنوات الخدمة ، والتوفير ، والديون ، وعدد بطاقات التسليف) . يربد مسؤول البنك تحليل هذه البيانات لتحديد أفضل طريقة لتجميعها و الخروج بتقرير. يقوم المسؤول بجمع هذه المعلومات لـ 34 من المتقدمين للحصول على قرض.

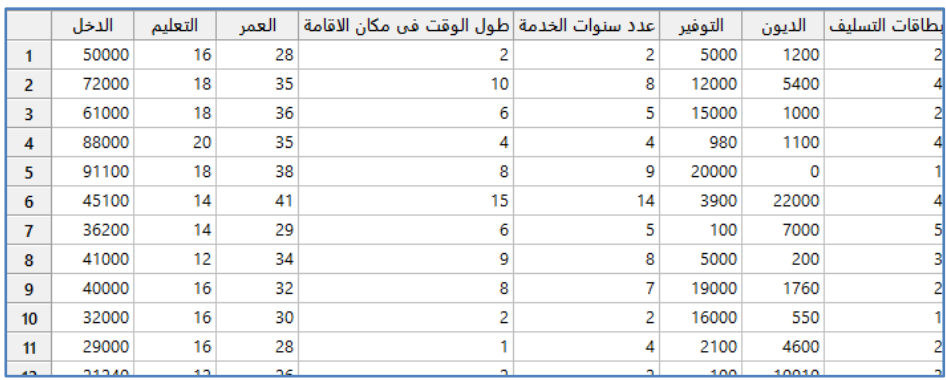

\*\*مالحظة : عدد السجالت )34( . انظر MTW.LoanApplicant

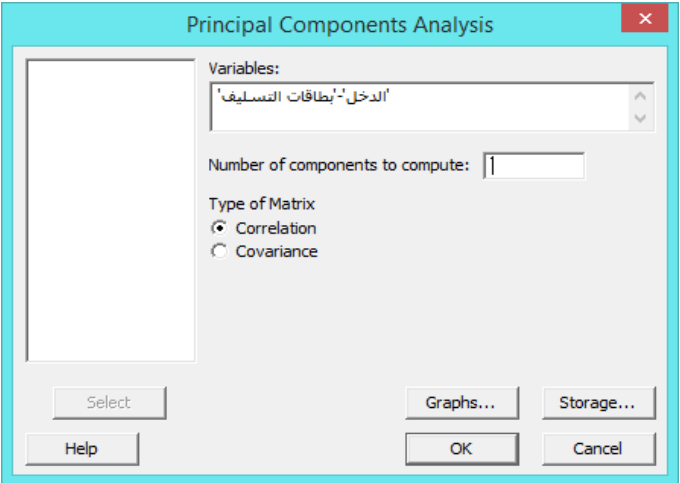

**النتائج:**

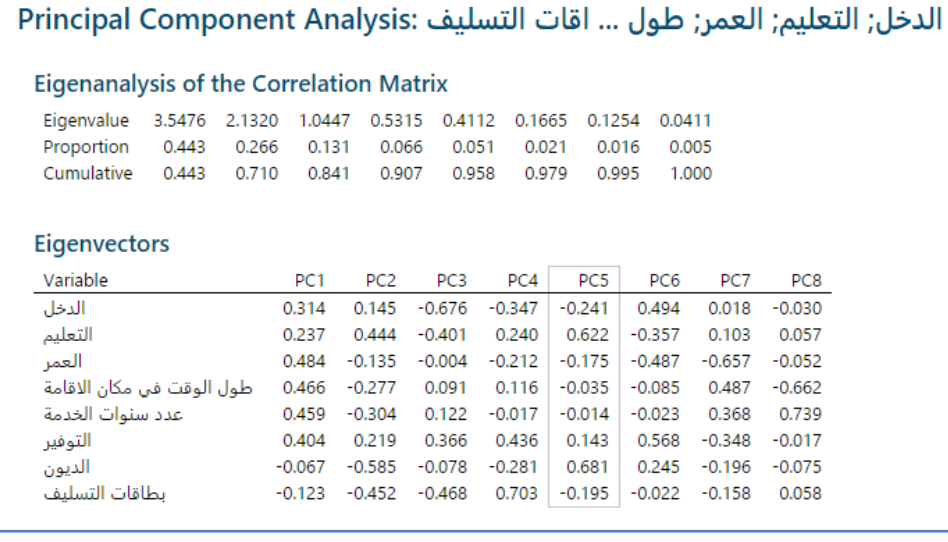

التحليل :

يمثل المكون الرئيسي الأول 44.3٪ من إجمالي التباين. المتغيرات الأكثر ارتباطًا بالمكون الرئيسي الأول (PC1) هي العمر (0.484) والإقامة (0.466) والتوظيف (0.459) والادخار (0.404). يرتبط المكون الرئيسي الأول بشكل إيجابي بكل هذه المتغيرات الأربعة. لذلك ، فإن زيادة قيم العمر والإقامة والتوظيف والادخار نزيد من قيمة المكون الرئيسي الأول. تفسر المكونات الرئيسية الأربعة الأولى 90.7٪ من التباين في البيانات. لذلك ، يقرر المسؤول استخدام هذه المكونات لتحليل المتقدمين للحصول على قرض.

#### **التحليل العاملي )Analysis Factor) :**

- يستخدم لتقييم بناء البيانات من خالل تقييم االرتباطات بين المتغيرات. يلخص التحليل العاملي البيانات في عوامل قليلة من خالل دمج عدد كبير من المتغيرات في مجموعة أصغر من العوامل الكامنة التي ال يتم قياسها أو مالحظتها بشكل مباشر ، ولكن قد يكون من الأسهل تفسيرها. باستخدام هذا التحليل ، يمكن نمذجة كل متغير أصلي كدالة خطية لهذه العوامل الأساسية. يُستخدم تحليل العوامل بشكل شائع في العلوم االجتماعية وأبحاث السوق والصناعات األخرى التي تستخدم مجموعات كبيرة من البيانات.
	- يجب أن يكون هناك متغيرين على األقل .
- √ بشكل عام يجب ألا يكون هناك أكثر من عامل واحد لكل 3 متغيرات في البيانات. على سبيل المثال ، إذا كان هناك 12 متغيرًا ، فيجب استخراج 4 عوامل على الأكثر .
- يجب أن تكون مجموعات المتغيرات مرتبطة بشكل كبير ) لكي تكون نتائج التحليل مفيدة ، يجب أن تكون مجموعات المتغيرات مرتبطة ارتباطا وثيقًا مع وجود ارتباطات صغيرة بين المتغيرات من مجموعات مختلفة ).

مثـال :

يريد مدير الموارد البشرية تحديد العوامل الأساسية التي تشرح المتغيرات الـ 12 التي يقيّمها قسم الموارد البشرية لكل متقدم للوظيفة. يقوم موظفو الموارد البشرية بتقييم كل متقدم للوظيفة بناءً على خصائص مختلفة باستخدام مقياس من 1 (منخفض) إلى 10 (مرتفع). يقوم المدير بجمع تقييمات 54 من المتقدمين للعمل.

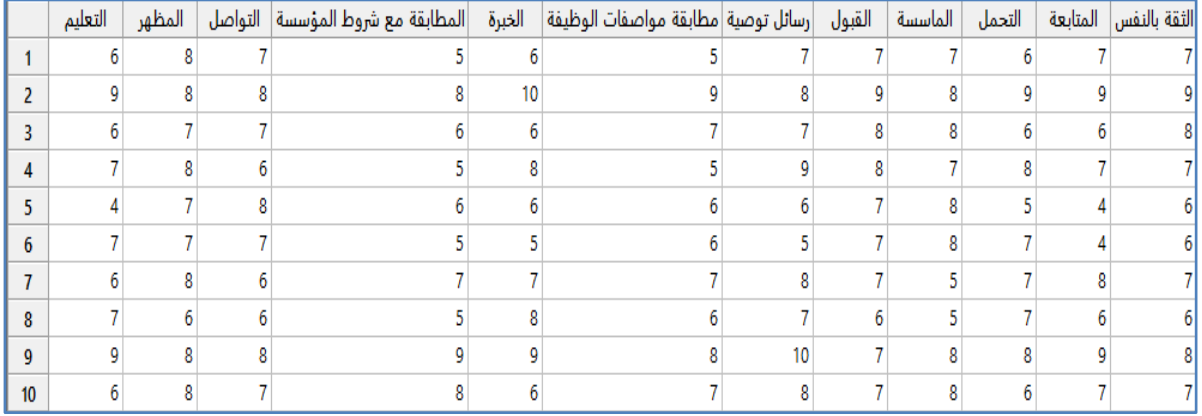

\*\* ملاحظةة : عدد السجلات (50) . انظر JobApplicants.MTW

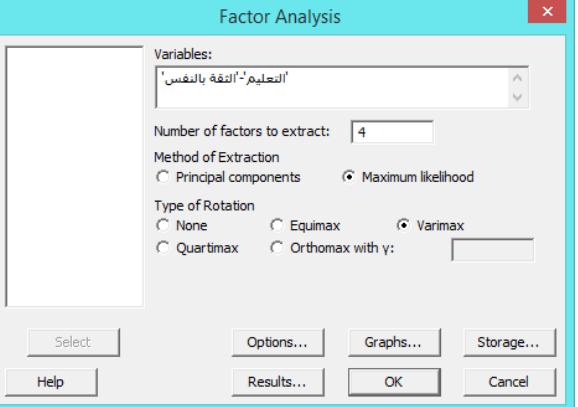

\*\* component Principle: يستخدم اذا لم يتم معرفة عدد العوامل التي ترغب باستخراجها.

\*\* likelihood Maximum: يستخدم اذا تم معرفة عدد العوامل ) الذي ينصح به(.

\*\* equimax: يقوم بتدوير الأحمال ، يمثل حل وسط بين دوران Varimax و Quartimax. ، Varimax: هو الأكثر استخدامًا. يقوم بزيادة الأحمال الكبيرة ويتم تقليل الأحمال الصغيرة ، Quartimax: يقوم بزيادة التباين في تحميل عامل التربيع في كل متغير ، y with Orthomax : يستخدم التحميالت على أساس قيمة جاما )بين 4 و 1 (.

**النتائج:**

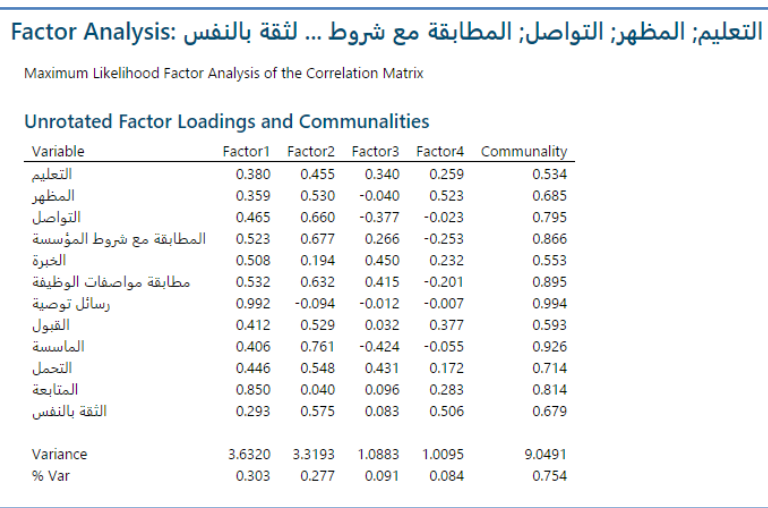

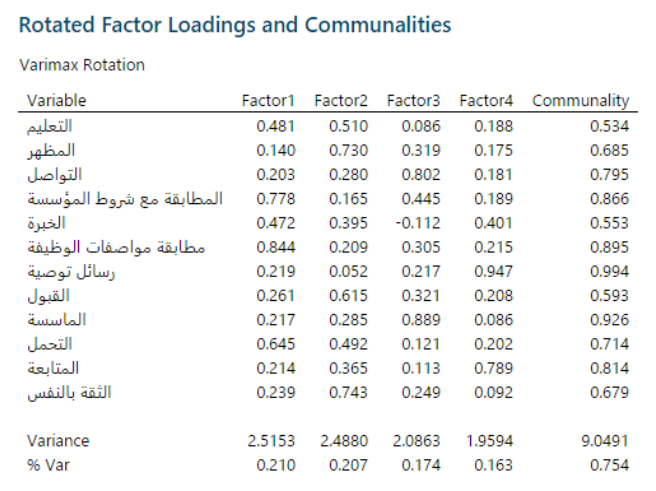

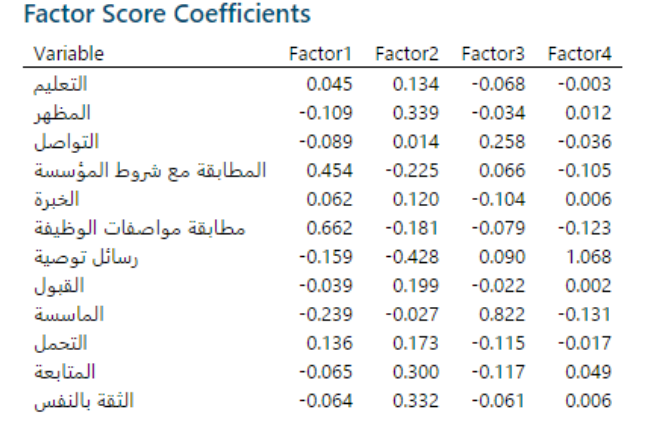

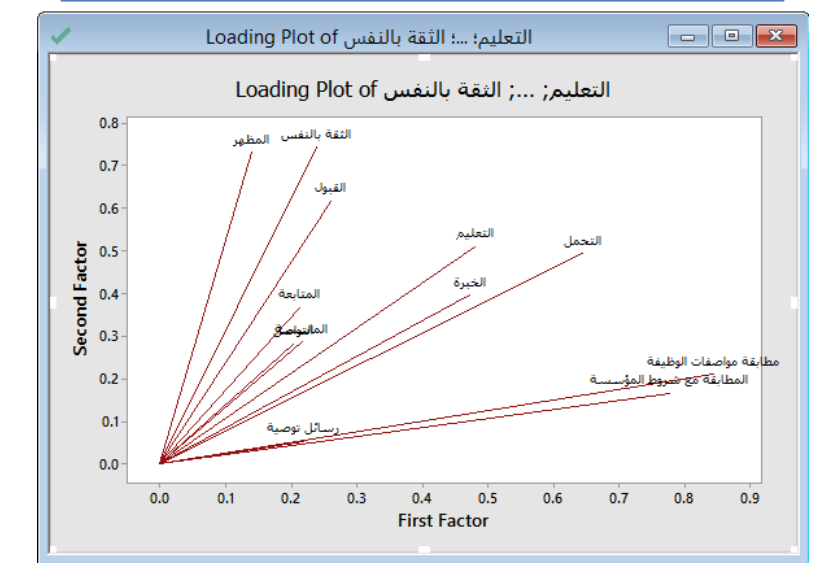

**\*\*** يالحظ ان )مطابقة مواصفات الوظيفة ، المطابقة مع شروط المؤسسة ( هما االكثر تاثيرا في العامل االول. \*\* يالحظ ان )الثقة بالنفس ، المظهر ( هما االكثر تاثيرا في العامل الثاني.

**القنديل في تعلم التحليل االحصائي باستخدام R 18 Minitab 456** 

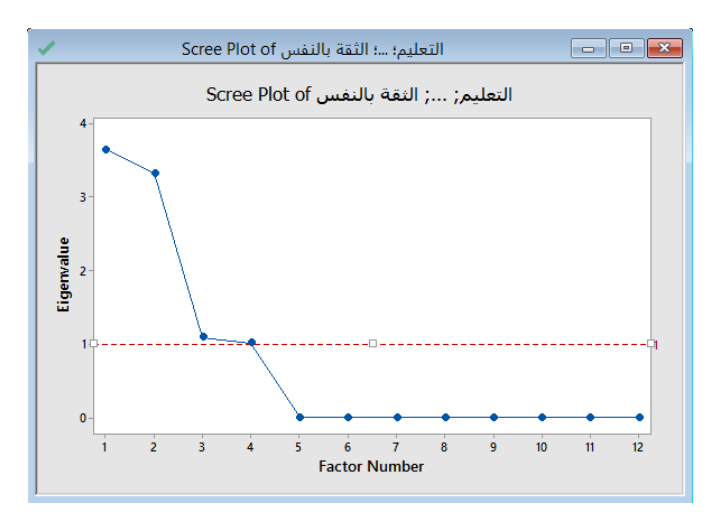

\*\* هناك اربعة عوامل ) قيمة EigenValue )اكبر من 1 ، فهي االكثر اهمية. التحليل :

تشير الأحمال إلى مقدار العامل الذي يفسر كل متغير . تشير الأحمال الكبيرة (الإيجابية أو السلبية) إلى أن العامل يؤثر بقوة على المتغير . غالبًا ما يصعب تفسير عمليات تحميل العوامل غير المدورة Unrotated. يعمل دوران العامل Rotated على تبسيط هيكل التحميل ، ويجعل تفسير عوامل التحميل أسهل. باستخدام الأحمال التي تم تدويرها ، يخلص المدير إلى ما يلي:

- المطابقة مع شروط المؤسسة = (0.778) و مطابقة مواصفات الوظيفة = (0.844) و التحمل= )4.645( هي عمليات تحميل إيجابية كبيرة على العامل 1 ، لذلك يصف هذا العامل المطابقة مع شروط المؤسسة و مطابقة مواصفات الوظيفة في الشركة.
	- المظهر = $(0.730)$  ، والقبول = $(0.615)$  ، والثقة بال $\checkmark$
	- نفس = $(0.743)$  لها عمليات تحميل إيجابية كبيرة على العامل 2 ، لذلك يصف هذا العامل الصفات الشخصية.  $\checkmark$
	- التواصل =)4.242( واالماسسة = )4.222( لها تحميالت إيجابية كبيرة على العامل 3 ، لذلك يصف هذا العامل مهارات العمل.
- رسائل التوصية = )4.242( المتابعة = )4.222( على عمليات تحميل إيجابية كبيرة على العامل 4 ، لذلك يصف هذا العامل مهارات الكتابة.
	- تفسر العوامل األربعة مجتمعة ٪25.4 من التباين في البيانات.

### **تحليل العنصر )Analysis Item ) :**

- يستخدم لتقييم مدى جودة عناصر/متغيرات متعددة في المسح أو االختبار لقياس نفس الخاصية ) قياس الثبات(.
	- باستخدام هذا التحليل ، يمكن القيام بما يلي:
	- -1 تقييم قوة واتجاه العالقة بين أزواج العناصر.
	- −2 تقييم الاتساق الداخلي العام للاختبار أو المسح (من خلال اختبار كرونباخ الفا).
		- 3– يبين فيما إذا كان حذف العناصر يحسّن الاتساق الداخلي.
			- يجب أن يكون هناك متغيرين على األقل.
			- يجب أن تقيس العناصر نفس الخاصية.

يريد مدير عالقات العمالء في سلسلة مطاعم استخدام استطالع الراي لتقييم رضا العمالء. يقوم مدير المطعم باختبار أسئلة االستبيان في دراسة تجريبية للتأكد من أن الأسئلة تقيس باستمرار رضا العملاء. يختار المدير بشكل عشوائي 50 عميلًا ، ويسالهم ثلاثة أسئلة ، ويسجل ردودهم على مقياس ليكرت من 5 نقاط ، حيث 1 غير راض / غير محبب و 5 راضٍ جدًا / محبب جدًا.

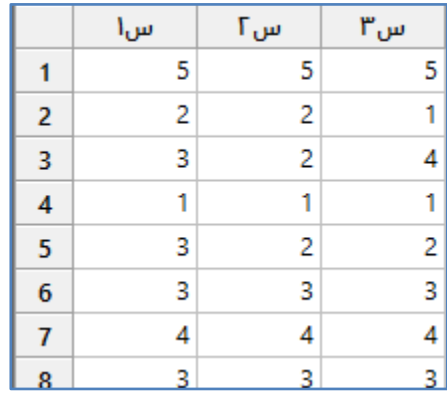

\*\*مالحظة : عدد السجالت )54( . انظر MTW.CustomerSatisfaction

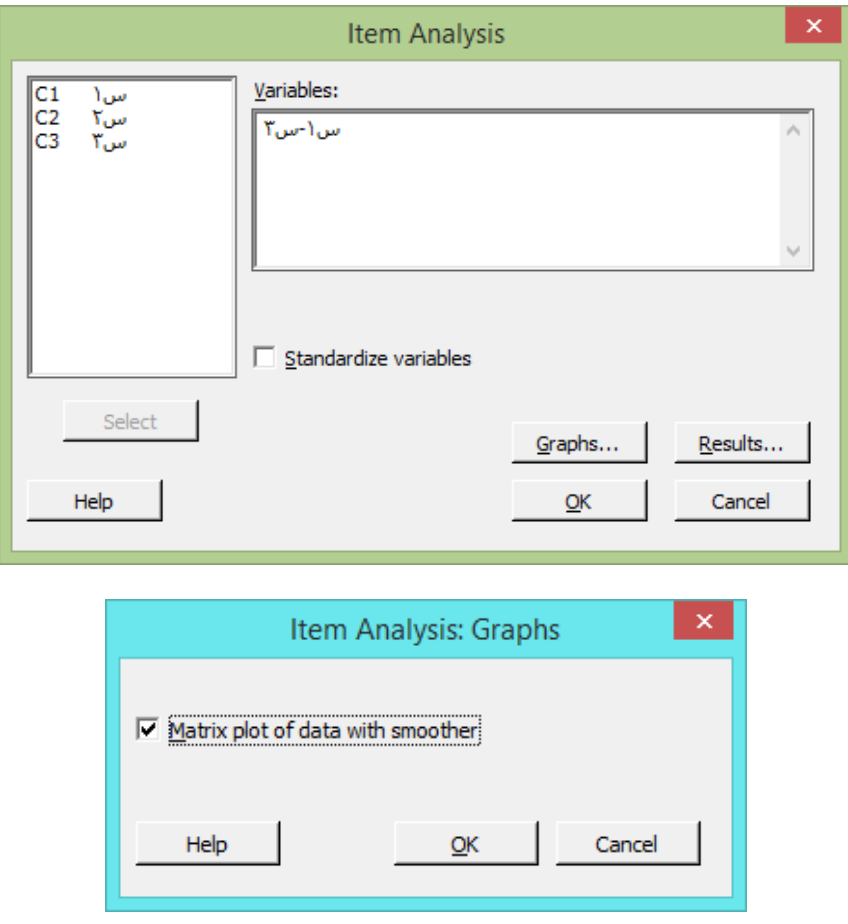

النتائج :

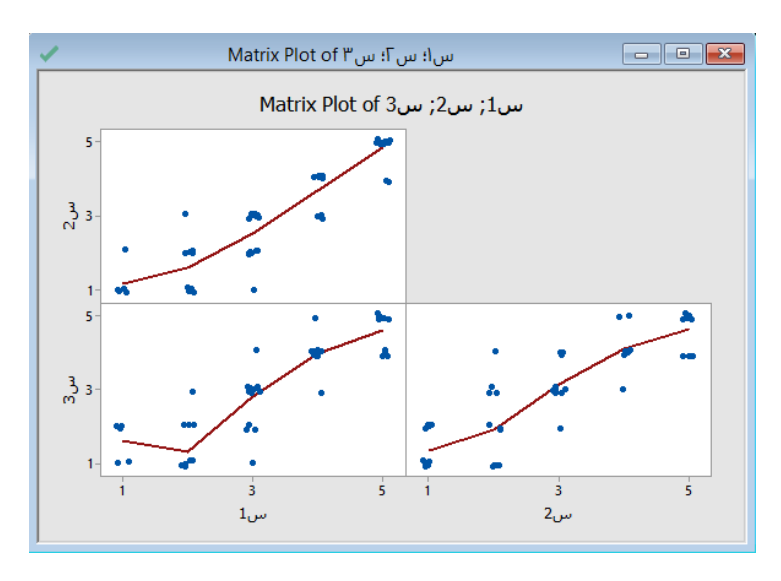

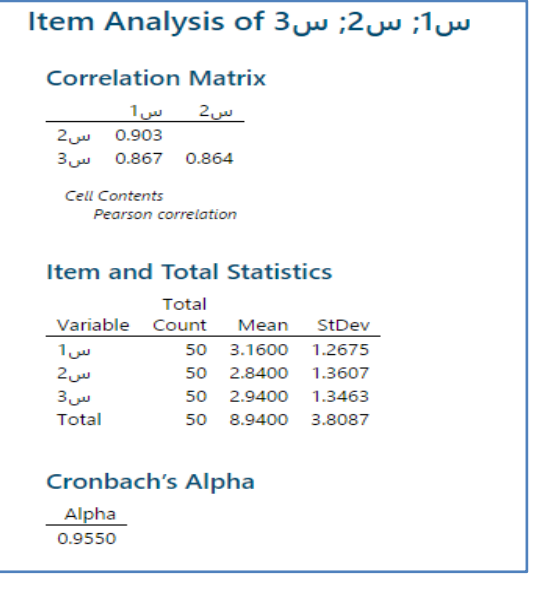

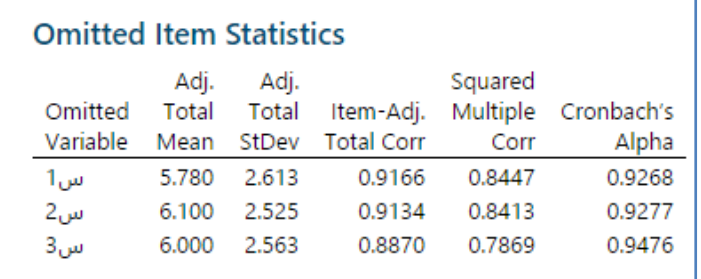

التحليل :

تشير القيم الإيجابية العالية في جدول مصفوفة الارتباط Correlation Matrix إلى أن جميع العناصر مرتبطة ارتباطا وثيقًا ببعضها البعض. يظهر matrix Plot أن جميع العناصر لمها علاقة خطية وإيجابية. يبلغ إجمالي ألفا كرونباخ 0.9550 ، وهو أكبر من المعيار القياسي البالغ 0.7. لذلك يخلص المدير إلى أن جميع أسئلة الاستطلاع تقيس نفس الخاصية (إرضاء العملاء).

# **تكوين عناقيد من المشاهدات )Observations Cluster ) :**

- تستخدم لتجميع المشاهدات التي تشترك في الخصائص المشتركة في مجموعات.
- هذا التحليل مناسب عندما ال يكون هناك أي معلومات أولية حول كيفية تشكيل المجموعات.
- ◆ تستخدم المشاهدات العنقودية إجراء هرمي لتشكيل المجموعات. في كل خطوة ، يتم جمع مجموعتين (مجموعات) ، حتى تحتوي مجموعة واحدة فقط على جميع المشاهدات في الخطوة النهائية. في كل خطوة من عملية التجميع ، يحسب Minitab قيم التشابه والمسافة للمجموعات لتحديد التجميع النهائي للمشاهدات. يمكن أيضًا عرض مخطط شوكي dendrogram لتصور نتائج التجميع في كل خطوة.
	- يمكن الحصول على بيانات أولية أو مصفوفة المسافات .
		- يجب أن تكون البيانات عددية.
	- ال يمكن ان تكون البيانات اسمية او رتبية ( ان امكنك تحويلها الى اعداد فلا بأس).  $\sqrt{ }$

مثـال :

يريد مصمم لشركة السلع الرياضية اختبار قفاز حارس مرمى كرة قدم جديد. المصمم لديه 20 رياضيًا يرتدون القفازات الجديدة ويجمع معلومات الجنس والطول والوزن واليد للرياضيين. يريد المصمم تجميع الرياضيين حسب أوجه الشبه بينهم.

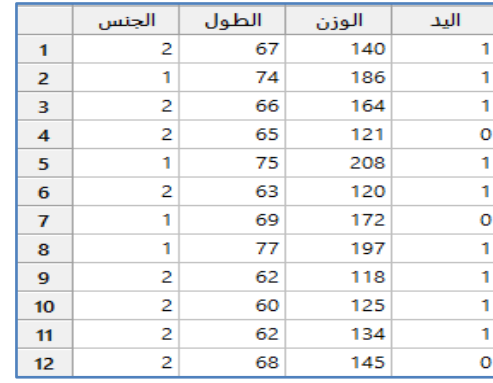

\*\*مالحظة : عدد السجالت )24( . انظر MTW.GloveTesters

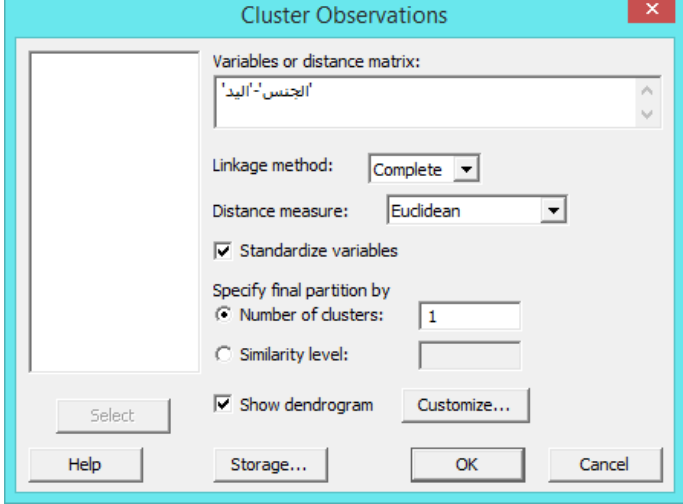

**النتائج:**

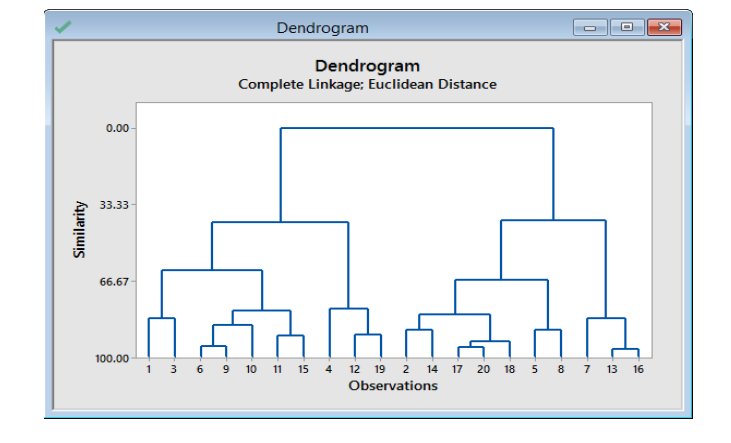

# الجنس; الطول; الوزن; اليد :Cluster Analysis of Observations

Standardized Variables, Euclidean Distance, Complete Linkage

#### **Amalgamation Steps**

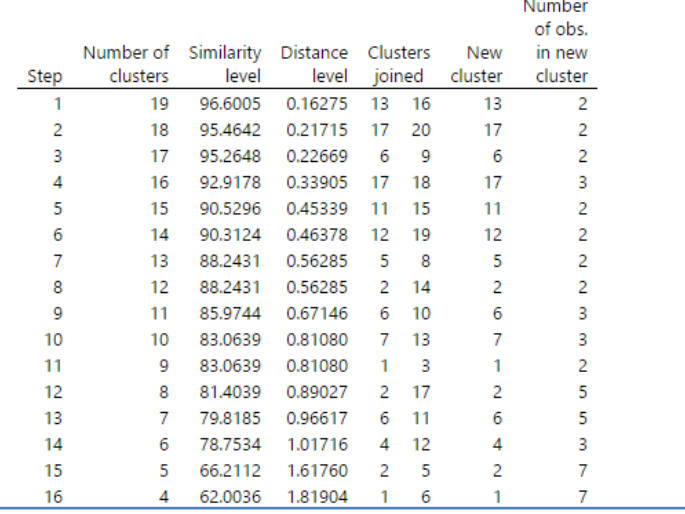

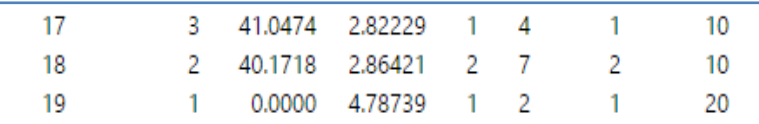

# **Final Partition**

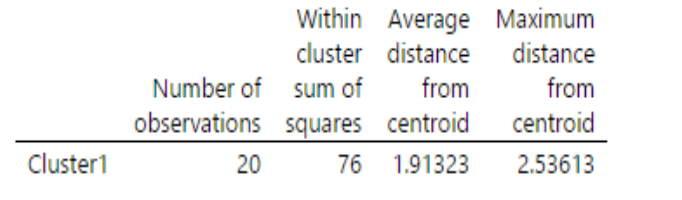

- يوضح الجدول العناقيد التي تم ربطها في كل خطوة ، والمسافة بين العناقيد ، والتشابه بين العناقيد.
- -1 ينخفض مستوى التشابه بزيادات تقارب 3 أو أقل حتى الخطوة .15 ينخفض التشابه بأكثر من 24 )من 62.4436 إلى 41.4424( عند الخطوتين 16 و 12 ، عندما يتغير عدد العناقيد من 4 إلى .3
- -2 تزداد المسافة بين العناقيد المترابطة أوالً بنحو 4.6 أو أقل. تزيد المسافة بأكثر من 1 )من 1.21244 إلى 2.22222( في الخطوتين 16 و 12 ، عندما يتغير عدد العناقيد من 4 إلى .3
- ∕ تشير نتائج المسافة والتشابه إلى أن 4 مجموعات تكفي بشكل معقول للقسم النهائي. إذا كان هذا التجميع منطقيًا بالنسبة للمصمم ، فمن المحتمل أنه خيار جيد. يعرض dendrogram المعلومات في الجدول في شكل مخطط شجرة.
- يجب على المصمم إعادة تشغيل التحليل وتحديد 4 مجموعات في القسم النهائي. عند تحديد قسم نهائي ، يعرض Minitab جداول إضافية تصف خصائص كل مجموعة يتم تضمينها في القسم النهائي.

# **تكوين عناقيد من المتغيرات )Variables Cluster ) :**

- يستخدم لتجميع المتغيرات في مجموعات لها خصائص مشتركة.
- تسمح متغيرات التجميع بتقليل عدد المتغيرات للتحليل. هذا التحليل مناسب عندما ال يكون هناك أي معلومات أولية حول كيفية تشكيل المجموعات.
	- √ تستخدم إجراء هرمي لتكوين العناقيد. يتم تجميع المتغيرات معًا والتي تكون متشابهة (مرتبطة) مع بعضها البعض.
		- في كل خطوة ، يتم ربط مجموعتين ، حتى يتم تكوين مجموعة واحدة فقط في الخطوة النهائية.
		- يحسب Minitab قيم التشابه والمسافة للمجموعات في كل خطوة لتحديد التجميع النهائي للمتغيرات.
			- ًضا عرض مخطط شريطي dendrgram لتصور نتائج المجموعات في كل خطوة. يمكن أي
				- يستخدم للحصول على بيانات أولية أو مصفوفة المسافات .
					- يجب أن تكون البيانات عددية.
						- مثـال :

يريد باحث اجتماع أن يدرس آثار عدد وسائل الإعلام والجامعات ومعدل معرفة القراءة والكتابة على القبول في الجامعة. بالنسبة لعشر مدن حول العالم يحدد الباحث عدد الصحف وأجهزة الراديو وأجهزة التلفزيون لكل 1000 شخص. يسجل الباحث أيضًا معدل معرفة القراءة والكتابة وما إذا كانت هناك جامعة في المدينة. يريد الباحث تقليل العدد اإلجمالي للمتغيرات من خالل الجمع بين المتغيرات ذات الخصائص المتشابهة.

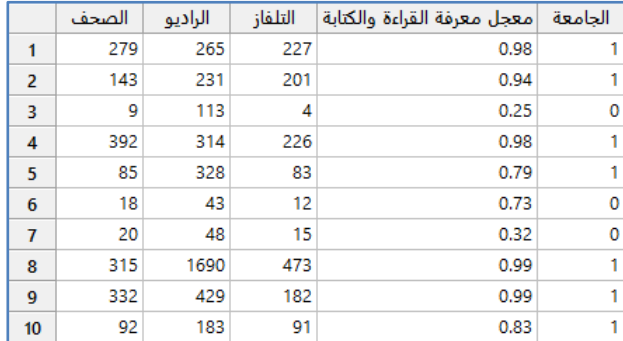

\*\*مالحظة : انظر MTW.CollegeAdmissions

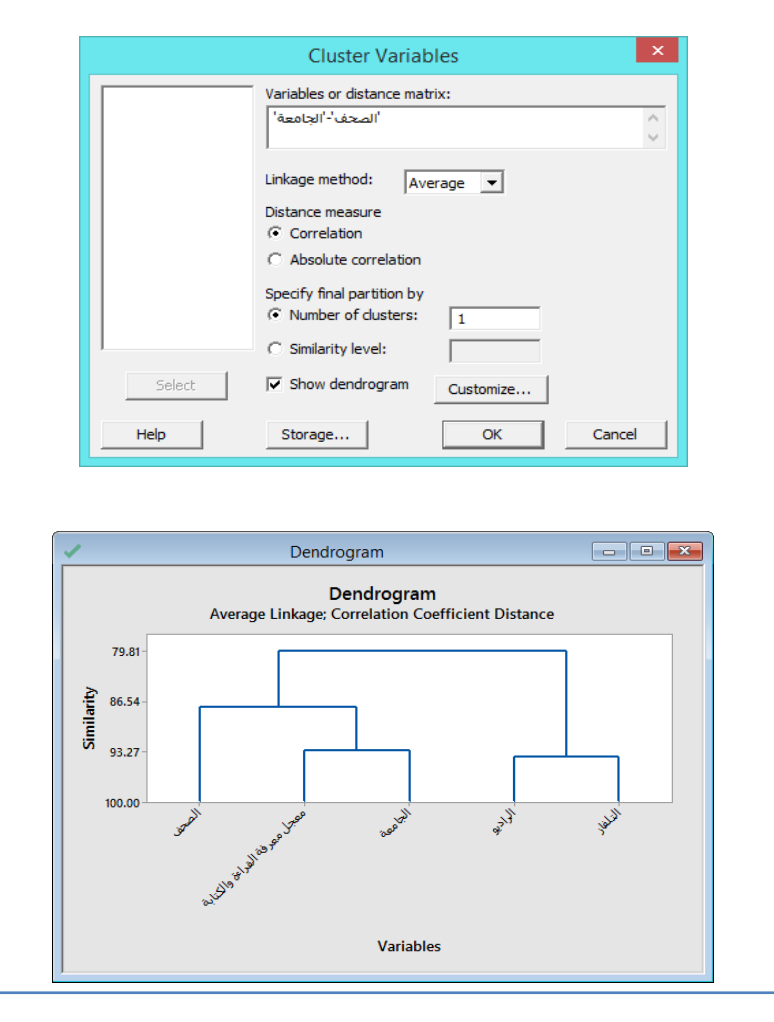

# الصحف; الراديو; التلفاز; معجل ... تابة; الجامعة :Cluster Analysis of Variables

 $\mathcal{L}_{\mathcal{A}}$  and  $\mathcal{L}_{\mathcal{A}}$ 

Correlation Coefficient Distance, Average Linkage

## **Amalgamation Steps**

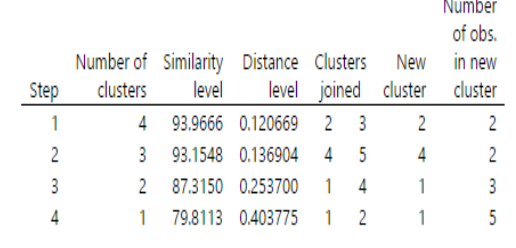

**التحليل:**

**النتائج:**

- يوضح الجدول العناقيد التي تم ربطها في كل خطوة ، والمسافة بين العنقود ، والتشابه بين العناقيد.
- ينخفض مستوى التشابه قليالً من الخطوة 1 )23.2666( إلى الخطوة 2 )23.1542( ، ثم ينخفض فجأة في الخطوة 3 )22.3154( ، عندما يتغير عدد العناقيد من 3 إلى .2
- نزداد المسافة بين العناقيد المرتبطة قليلاً بمقدار 0.017 تقريبًا من الخطوة 1 إلى الخطوة 2 ، ثم تزداد فجأة في الخطوة 3 ، عندما  $\checkmark$ يتغير عدد العناقيد من 3 إلى .2
	- تشير نتائج المسافة والتشابه إلى أن 3 مجموعات تكفي بشكل معقول للقسم النهائي.

# **تكوين عناقيد بطريقة )Means-K Cluster) :**

- يستخدم لتجميع المشاهدات في مجموعات لها خصائص مشتركة.
- تعتبر هذه الطريقة مناسبة عندما يكون هناك معلومات كافية إلجراء عملية التجميع.
	- يستخدم التحليل طريقة غير هرمية لتجميع المشاهدات.
- يجب استخدام بيانات خام بحيث: ) يحتوي كل صف على عنصر واحد، يكون هناك عمودان على شكل اعداد أو أكثر و يمثل كل عمود قياسًا مختلفًا، يجب حذف الصفوف التي تحتوي على بيانات مفقودة من ورقة العمل قبل استخدام هذا التحليل).<br>-
	- تعمل عملية التجميع بشكل أفضل عندما يبنى التجميع األولي على المعرفة العملية و / أو الهندسية .
	- الجراء عملية التجميع تستخدم البيانات في اعمدة ، يجب أن يكون هناك عمود يحتوي على قيم يشير تبعيته الى عنقود.
		- يمكن أن تؤثر القيم المتطرفة بشكل كبير على النتائج .
			- مثـال :

يريد محلل احصائي تصنيف 22 شركة تصنيع ناجحة صغيرة إلى متوسطة الحجم في مجموعات الستخدامها في التحليالت المستقبلية. يقوم المحلل بجمع البيانات عن (عدد العملاء ، ومعدل العائد ، والمبيعات ، والسنوات التي كانت الشركات تعمل فيها). لبدء عملية التصنيف، يقسم المحلل الشركات إلى ثالث مجموعات أولية: منشأة ، ومتوسطة النمو ، و ناشئة.

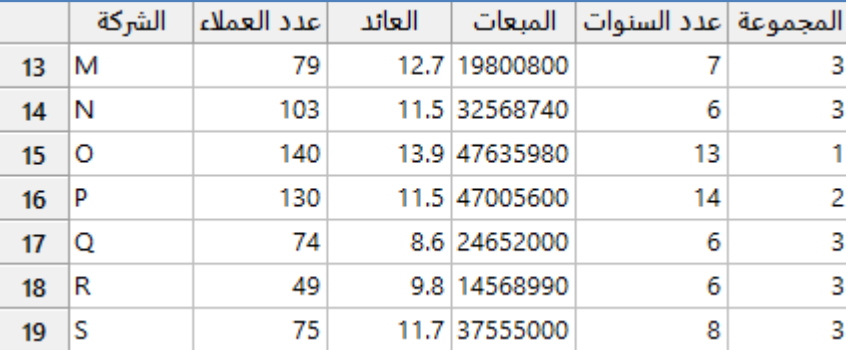

\*\*مالحظة: عدد السجالت )22( . انظر MTW.BusinessMetrics

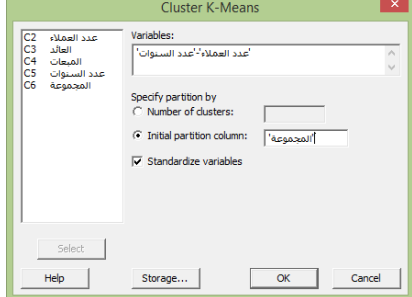

\*\* يوصى باستخدام variables Standarized عندما تكون المتغيرات مختلفة بوحدة القياس )دينار ، طول...،(

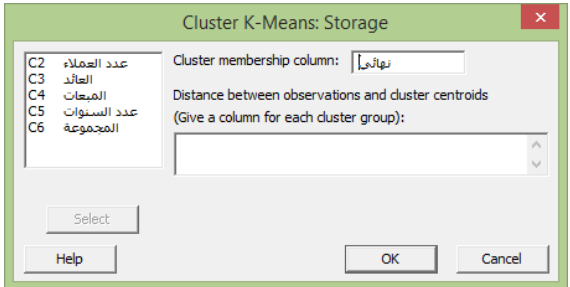

**النتائج :**

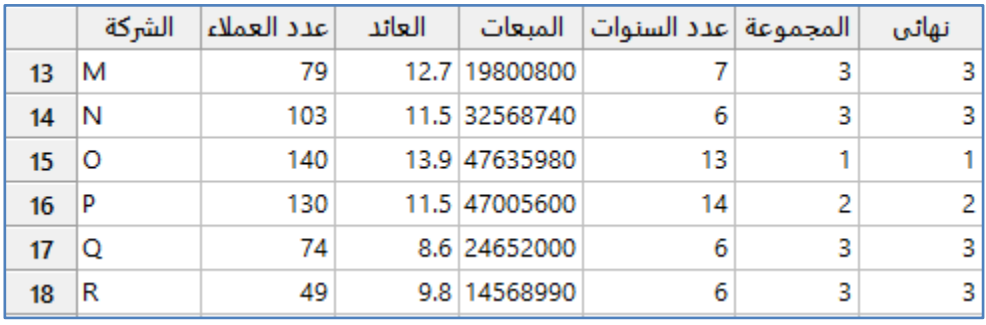

عدد العملاء; العائد; المبعات; عدد السنوات :K-means Cluster Analysis

#### Method

Number of clusters  $\overline{\mathbf{3}}$ Standardized variables Yes

#### **Final Partition**

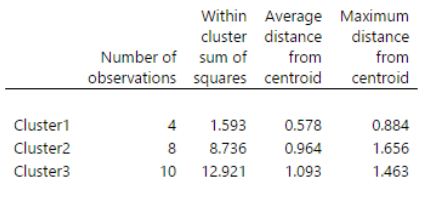

**Cluster Centroids** 

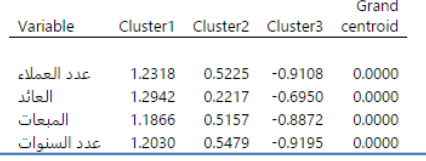

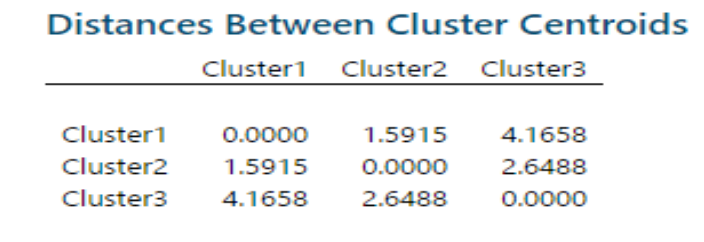

**التحليل:**

استنادًا إلى التجميع الأولي الذي قدمه المحلل الاحصائي ، يصنف التحليل الشركات الـ 22 إلى 3 مجموعات: 4 منشأة، و 8 شركات متوسطة النمو ، و 10 ناشئة. يقوم Minitab بتخزين عضوية المجموعة لكل مشاهدة في العمود الجديد (نهائي) في ورقة العمل. المجموعة 1 (المنشأة) لديها أقل تغير في العناقيد الثلاث ، مع أقل قيمة لمتوسط المسافة من المركز (0.578). تحتوي المجموعة 1 أيضًا على أقل عدد من المشاهدات وعددها )4(.

#### **التحليل التمييزي )Analysis Discriminant):**

- يستخدم لتصنيف المشاهدات إلى مجموعات )مجموعتين أو أكثر( عندما يكون هناك عينة بمجموعات معروفة.
	- باستخدام هذا التحليل ، يمكن القيام بما يلي:
	- -1 تحديد مدى دقة تصنيف المشاهدات في المجموعات المعروفة )تكون موزعه في اصل البيانات( .
		- -2 تنبؤ المجموعات للمشاهدات التي لها مجموعات غير معروفة.
			- -3 يجب أن تكون متغيرات التنبؤ كمية.
			- -4 ال يجب أن يكون المتنبئان مرتبطين بشكل كبير.
		- 5– يجب أن يشير متغير الاستجابة/المتغير التابع إلى المجموعة.
		- -6 يجب أن تتيع بيانات متغيرات التنبؤ التوزيع الطبيعي distribution Normal لكل مجموعة.
- 7– يتم ادخال الاحتمالات السابقة للتحليل ، عندما يكون ذلك ممكنًا ( في بعض الأحيان من الممكن معرفة المحلل لاحتمالية مشاهدة تنتمي إلى مجموعة قبل إجراء تحليل تمييزي. فعلى سبيل المثـال إذا كان المحلل يقوم بتصنيف مشتري لسيارة معينة ، فقد يعلم بالفعل أن ٪64 من المشترين من الذكور و ٪44 من اإلناث. إذا كان يعرف أو يمكن تقدير االحتماالت السابقة ، فيجب ادخالها في التحليل لزيادة دقة النتائج( .

مثـال :

يريد مدير مدرسة ثانوية إنشاء نموذج لتصنيف الطلاب المستقبليين إلى أحد المسارات التعليمية الثلاثة. يختار المسؤول عشوائيًا 180 طالبًا ويسجل نتيجة اختبار التحصيل ، ودرجة التحفيز ، والمسار الحالي لكل منهم.

|                | المسار | نتيجة الاختبار | التحفيز |
|----------------|--------|----------------|---------|
| 1              | 1      | 1120           | 55      |
| $\overline{2}$ | 1      | 1134           | 56      |
| 3              | 1      | 1120           | 55      |
| 4              | 1      | 1114           | 50      |
| $\overline{5}$ | 1      | 1117           | 54      |
| 6              | 1      | 1125           | 56      |
| 7              | 1      | 1130           | 57      |
| ۰              |        | 1110           | 5.8     |

<sup>\*\*</sup>ملاحظة : عدد السجلات (180) . انظر EducationPlacement.MTW

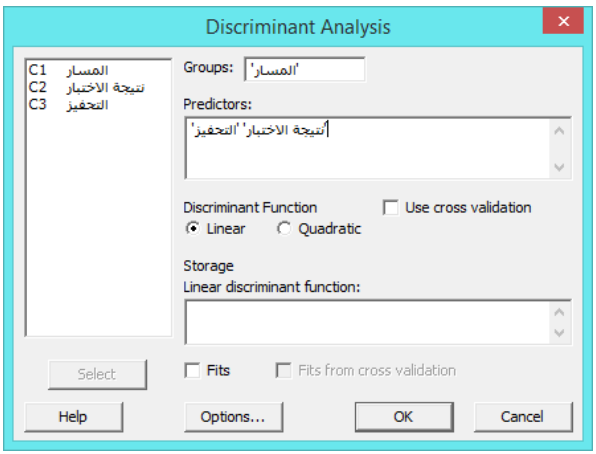

**النتائج:**

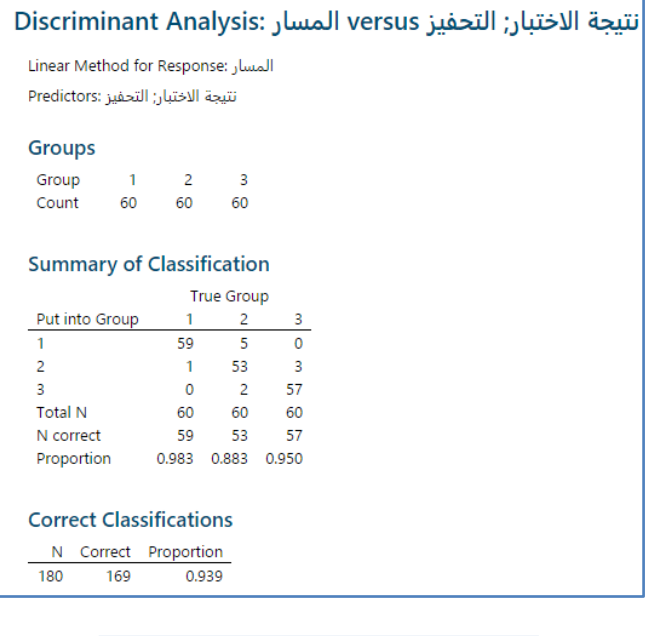

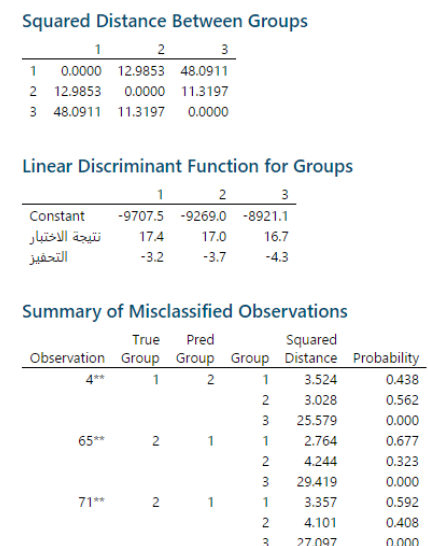

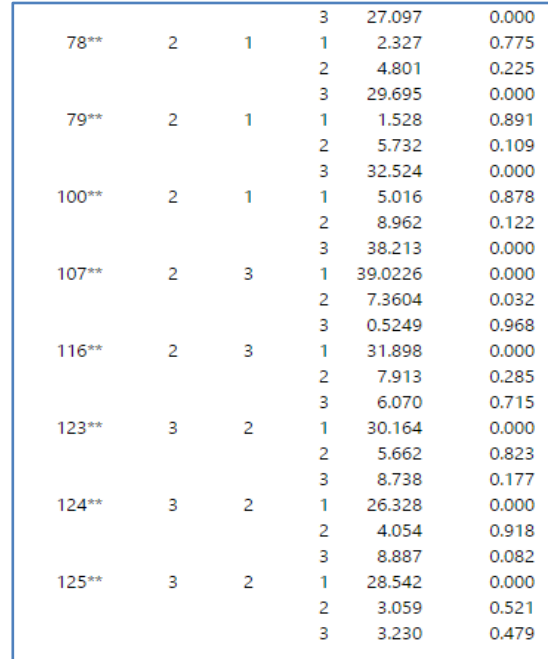

**التحليل:**

يوضح جدول Classification of Summary نسبة المشاهدات التي تم وضعها بشكل صحيح في مجموعاتها الحقيقية بواسطة النموذج. تم وضع ٪23.2 من الطالب في المسار التعليمي الصحيح. حصلت المجموعة 2 على أقل نسبة من المسار الصحيح ، حيث تم وضع 53 طالبًا فقط من 60 طالبًا ، أو 88.3٪ ، بشكل صحيح في هذا المسار التعليمي. جدول ملخص الملاحظات الخاطئة Summary of Misclassified يشير إلى المجموعة التي يجب وضع المشاهدة فيها. يستخدم مدير المدرسة النتائج لمعرفة الطالب الذين تم تصنيفهم بشكل خاطئ. على سبيل المثال ، يجب وضع الطالب 4 في المجموعة 2 ، ولكن تم وضعه بشكل غير صحيح في المجموعة 1.

### **تحليل االرتباط البسيط )Analysis Correspondence Simple ):**

- يستخدم الستكشاف العالقات في تصنيف ثنائي االتجاه.
- × يقوم هذا الإجراء بتحليل الجدول ثنائي الاتجاه (صفوف ×اعمدة) contingency table بطريقة مشابهة لكيفية تحليل المكونات الرئيسية .Principle component
	- يتم إجراء تحليل eigen للبيانات ، ويتم تقسيم التباين إلى أبعاد أساسية وترتبط بالصفوف و / أو األعمدة.
- باستخدام هذا التحليل ، يمكن إنشاء رسوم بيانية لتمثيل القيم في الصفوف واألعمدة بشكل مرئي وفحص العالقات الهيكلية الشاملة بين الفئات المتغيرة.
	- يجب أن يكون هناك بيانات تصنيف ثنائية االتجاه )صفوف ×اعمدة( .
	- يمكن الحصول على بيانات خام أو بيانات في نموذج جدول contingency.
- يمكن استخدام البيانات التكميلية ، يمكن أن تكون البيانات التكميلية معلومات إضافية من نفس الدراسة ، أو معلومات من دراسات أخرى. يمكن استخدام البيانات التكميلية للتحقق من صحة المكونات ، غالبًا بقيمة تاريخية أو معيار معروف.
	- √ Inertia: القصور /الجمود الذاتي للخلية هو قيمة مربع كاي في الخلية مقسومًا على إجمالي التكرارات للجدول الثنائي.
- Inertia Row: قصور الصف هو مجموع القصور الذاتي للصف.
- √ يستخدم القصور الذاتي لتقييم الارتباطات بين الفئات والمساهمات في التباين في البيانات. تشير القيم الأعلى بشكل عام إلى ارتباط أقوى واختالف أكبر. كما يستخدام القصور الذاتي لتحديد المكونات الرئيسية التي تمثل معظم االنحراف عن القيم المتوقعة في البيانات.

#### مثـال :

يريد مدير أبحاث جامعي تحديد كيفية مقارنة عشرة تخصصات أكاديمية ببعضها البعض فيما يتعلق بخمس فئات تمويل مختلفة. يقوم المدير بجمع بيانات التصنيف ثنائية الاتجاه لـ 796 باحثًا. بالنسبة لهذا التصنيف ذو الاتجاهين فإن التخصصات الأكاديمية عبارة عن صفوف وتكون فئات التمويل عبارة عن الأعمدة . هناك بيانات تكميلية مثل ( A هي أعلى فئة تمويل ، D هي الأدنى ، والفئة E غير ممولة). يقوم المدير باستخدام تحليل Simple Correspondence Analysis لتمثيل الارتباطات بين الصفوف والأعمدة. يريد المدير أيضًا فحص البيانات التكميلية غير المدرجة في مجموعة البيانات الرئيسية. تتضمن البيانات التكميلية صفًا إضافيًا للباحثين في تخصص المتاحف ، وصفًا لعلوم الرياضيات وهو (مجموع الرياضيات والإحصاء).

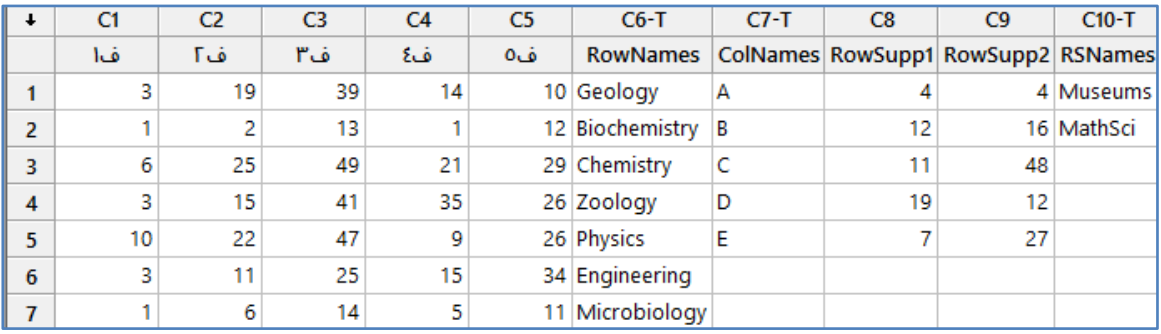

\*\*مالحظة: عدد السجالت )14(.انظر MTW.ResearchFunding

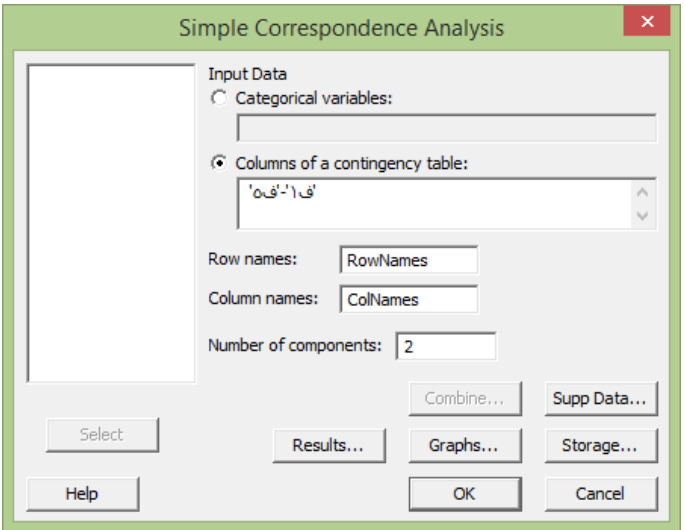

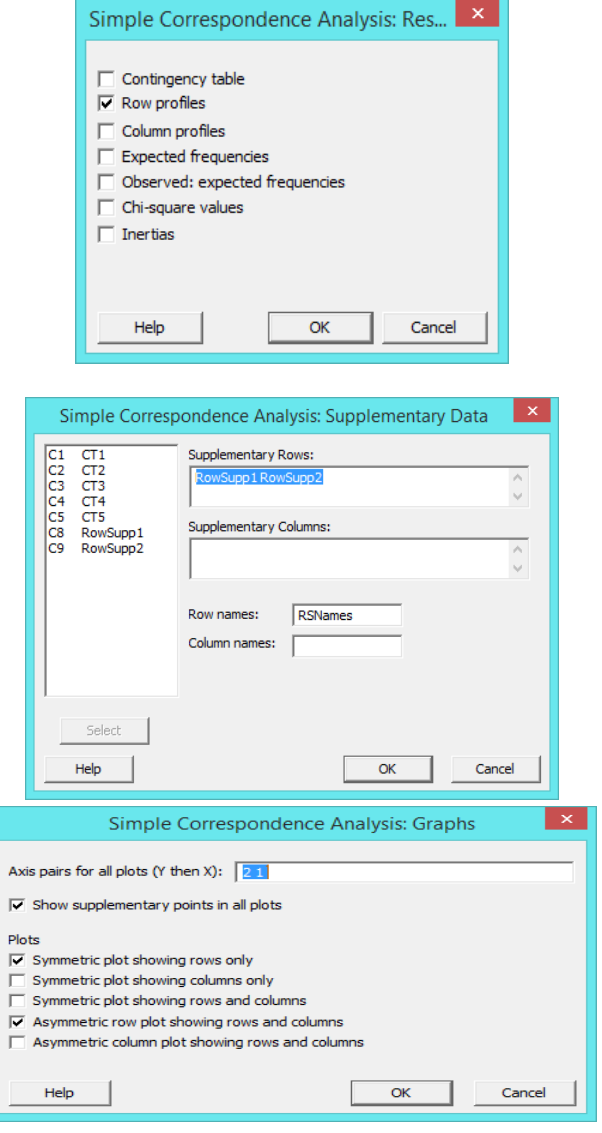

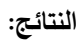

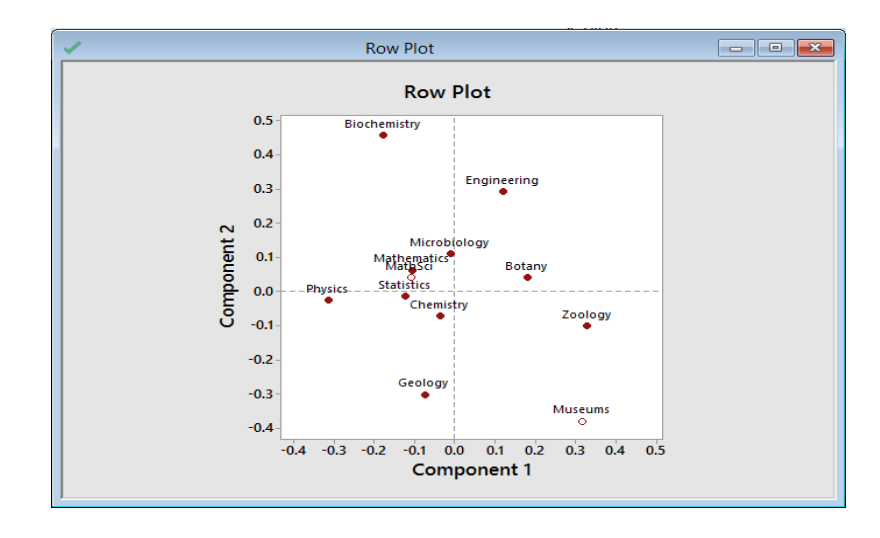

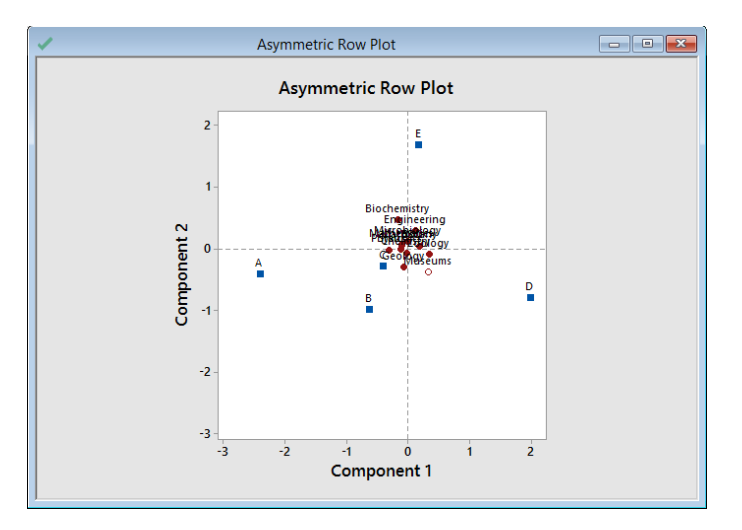

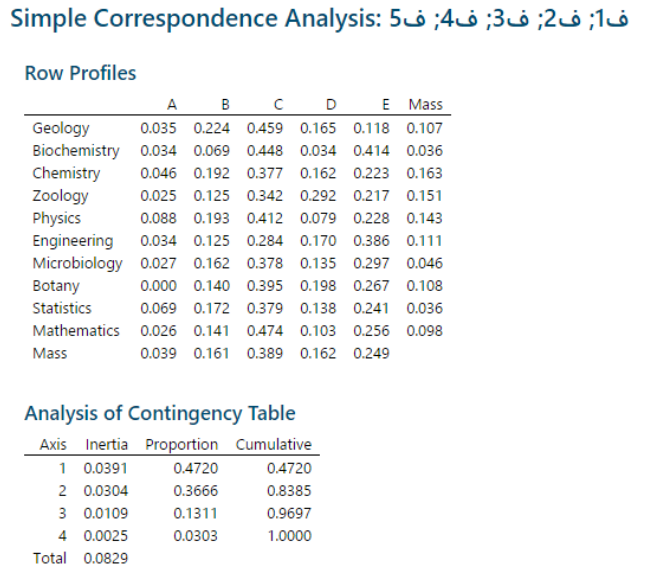

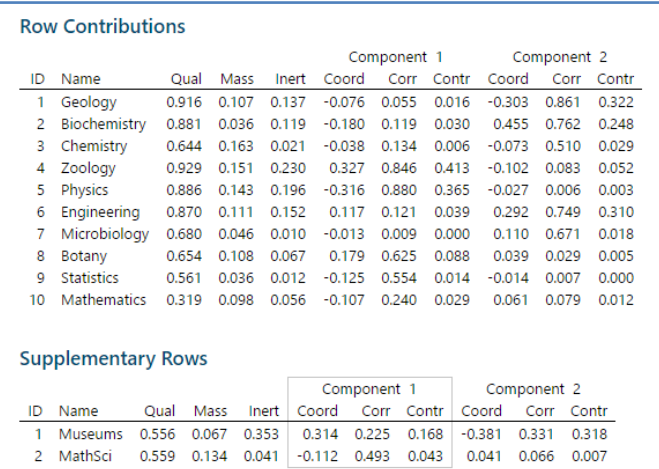

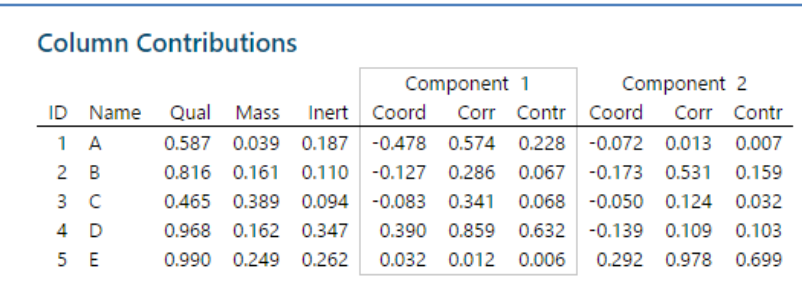

\*\*Quality اختصار (Quality) : هي (مربع المسافة للنقطة من نقطة الأصل في عدد الأبعاد المختار) مقسومًا على (مربع المسافة من نقطة الأصل في المساحة المحددة بالحد الأقصى لعدد الأبعاد).

> \*\* Row Mass: هي (مجموع كل التكرارات في الصف) مقسومًا على (مجموع كل الترددات في الجدول الثتائي).<br>-التحليل :

- يعرض جدول profile Row نسب كل فئة صف حسب العمود. على سبيل المثـال ، بالنسبة للجيولوجيا ، يوجد ٪3.5 من الباحثين في فئة التمويل أ ، و ٪22.4 في فئة التمويل ب ، وهكذا. تشير كتلة كل صف )mass )إلى نسبة الباحثين في مجموعة البيانات بأكملها. على سبيل المثـال ، كتلة الجيولوجيا / عمود )mass )هي 4.142 ، مما يشير إلى أن ٪14.2 من الباحثين في مجال الجيولوجيا.
- يمكن استخدام القيم الموجودة في جداول contributions Column ,contributions Row لتفسير المكونات المختلفة. يشير العمود المسمى Qual أو الجودة إلى نسبة القصور الذاتي الذي يمثله المكونان. على سبيل المثـال بالنسبة contributions Row ، يتم تمثيل حقلي علم الحيوان Zologoy( 4.222 )والجيولوجيا Geology( 4.216 )بشكل أفضل بين الحقول من خالل تقسيم المكونين. تتمتع الرياضيات بأضعف تمثيل ، بقيمة جودة تبلغ .4.312 بالنسبة contributions Column ، يفسر المكونان معظم التباين في فئات التمويل B و D و E . تساهم الفئات الممولة A و B و C و D بشكل أكبر في المكون 1 )عمود Contr )في )1 Component )، في حين أن الفئة غير الممولة ، E، تساهم أكثر في العنصر .2 )عمود Contr )في )2 Component).
- يظهر مخطط plot Row إحداثيات الصف الرئيسية. يوضح المكون 1 ، الذي يفسر علم الحيوان والفيزياء بشكل أفضل ، هذين ُ الحقلين الأبعد عن الأصل ، ولكن بعلامة عكسية. لذلك ، يناقض المكون 1 العلوم البيولوجية في علم الحيوان وعلم النبات مع الفيزياء. يتناقض المكون 2 بين الكيمياء الحيوية والهندسة مع الجيولوجيا.
- في plot row Symmetric ، يتم تمثيل مقياس الصفوف في المحاور الرئيسية ويتم تمثيل قياس األعمدة في المحاور القياسية. من بين فئات التمويل ، يتباين المكون 1 بين مستويات التمويل ، بينما يتباين المكون 2 بين التمويل )من A إلى D )مع عدم التمويل )Eـ(. من بين التخصصات ، يميل الفيزياء إلى الحصول على أعلى مستوى للتمويل وعلم الحيوان لديه أدنى مستوى. تميل الكيمياء الحيوية إلى أن تكون في منتصف مستوى التمويل ، ولكنها الأعلى بين الباحثين غير الممولين. تميل المتاحف إلى التمويل ، ولكن على مستوى أقل من الباحثين الأكاديميين.

## **تحليل االرتباط المتعدد )Analysis Correspondence Multiple ):**

- يستخدم الكتشاف العالقات بين ثالثة أو أكثر من المتغيرات الفئوية.
- يجري Analysis Correspondence Simple على مصفوفة متغيرات المؤشر ، حيث يتوافق كل عمود في المصفوفة مع مستوى ُ متغير فئوي.
- ◆ بدلاً من تقييم الجدول ثنائي الاتجاه لتحليل الارتباط البسيط ، يتم طي الجدول متعدد الاتجاهات في بُعد واحد لهذا التحليل. من خلال االنتقال من اإلجراء البسيط إلى اإلجراء المتعدد ، يمكن الحصول على معلومات حول عدد أكبر من المتغيرات المحتملة ، ولكن قد تفقد معلومات حول كيفية ارتباط الصفوف والأعمدة ببعضها البعض.
	- يمكن الحصول على بيانات خام أو بيانات في شكل متغير مؤشر.
		- يمكن استخدام البيانات التكميلية.

مثـال :

يريد باحث استكشاف كيفية ارتباط فئات مختلفة من حوادث السيارات ببعضها البعض. يتم تصنيف حوادث السيارات حسب النوع والشدة وحجم السيارة و خروج السائق خارج السيارة. يقوم الباحث باستخدام Analysis Correspondence Multiple لفحص كيفية ارتباط الفئات في جدول رباعي مع بعضها البعض.

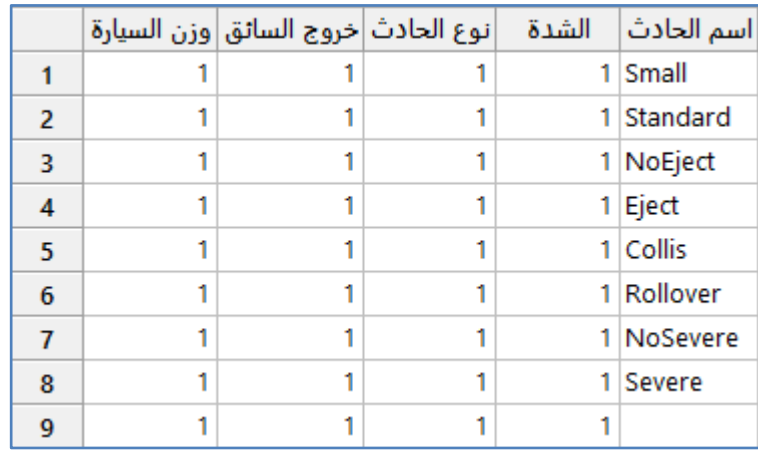

\*\*مالحظة : عدد السجالت )4231( . انظر MTW.AutomobileAccident

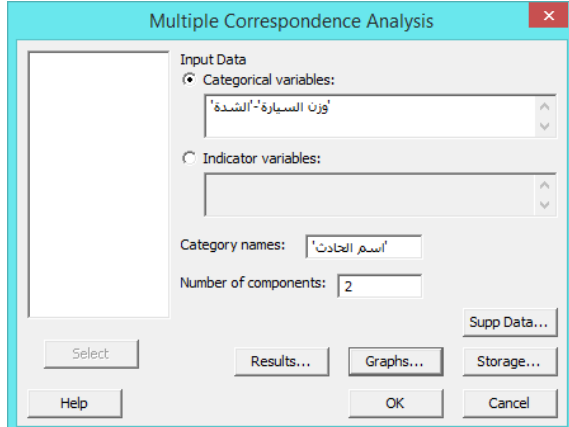

#### **القنديل في تعلم التحليل االحصائي باستخدام R 18 Minitab**

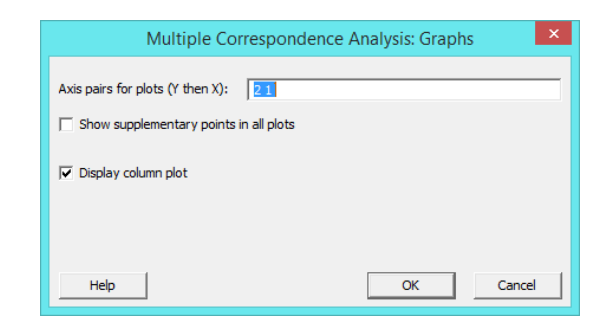

**النتائج:**

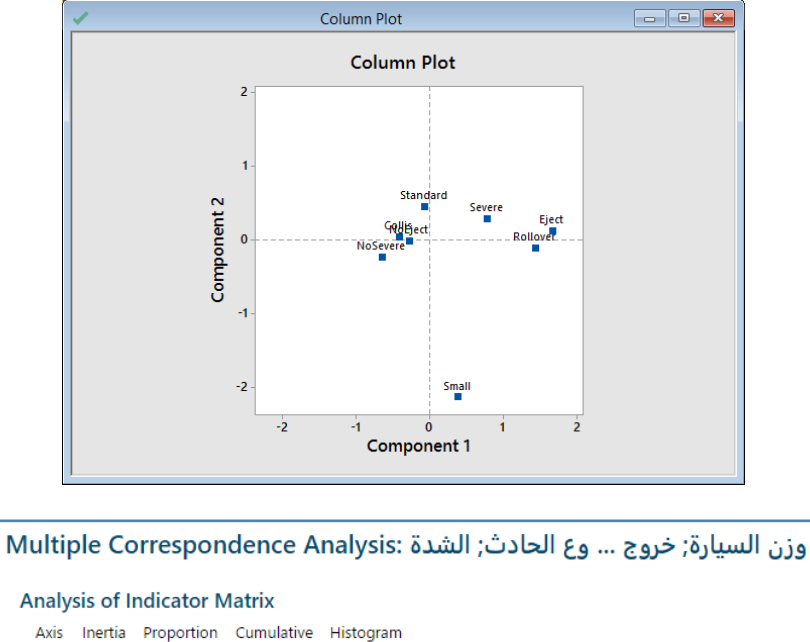

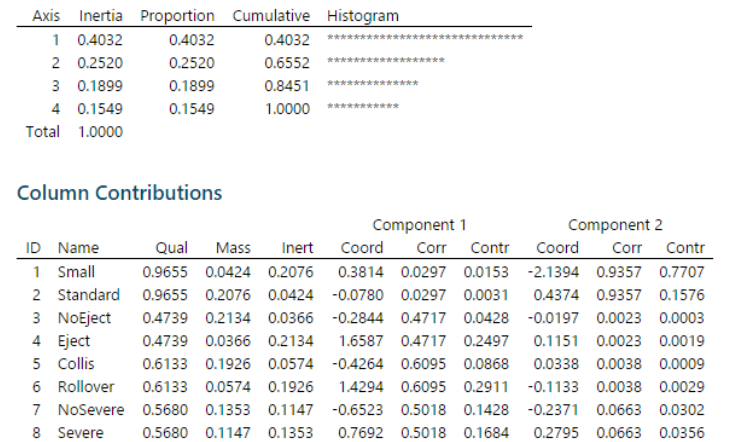

**التحليل :**

 يلخص matrix indicator of Analysis تفكك المتغيرات ويظهر القصور الذي يحسبه كل مكون. من إجمالي القصور الذاتي لـ 1 ، يتم احتساب ما يقرب من ٪44.3 من خالل المكون )المحور( 1 ، ويتم حساب ٪25.2 من خالل المكون )المحور( 2 ، ويتم حساب 19٪ من خلال المكون (المحور) 3 ، ويتم حساب 15.5٪ من حسب المكون (المحور) 4. تراكميًا ، يتم احتساب 84.5٪ تقريبًا من إجمالي القصور الذاتي من خالل المكونات الثالثة األولى.

- باستخدام contributions Column وplot Column ، يمكن تفسير المكونات بالنسبة للفئات. في الجدول تشير قيمة الجودة (Qual( إلى نسبة القصور الذاتي في العمود الذي تمثله المكونات المحسوبة. في هذا المثـال ، أفضل تمثيل لفئات حجم السيارة الصغيرة والقياسية بالمكونين .(0.965 = Qual (فئات ejection هي األقل تمثيالً بالمكونين .(0.474 = Qual (العمود المسمى mass هو نسبة الفئة في مجموعة البيانات بأكملها. Eject (0.037) و O.057) (0.057) نادران نسبيًا.
- يوفر عمود Coord إحداثيات العمود coordinates Column، التي يتم عرضها في plot Column. يمثل االرتباط (Corr (مساهمة المكون المعني في القصور الذاتي لكل فئة. على سبيل المثال ، يمثل المكون (1) ما نسبته 61٪ من القصور الذاتي لفئات أنواع الحوادث (Collis and Rollover ) يمثل المكون( 2) ما نسبته 93.6٪ من القصور الذاتي لفئات حجم السيارة الصغيرة والقياسية . Small and standard
- ك Contr وهو مساهمة الصف في القصور الذاتي للمحور فتظهر أن Contr) Eject( ( C.250 = 4.01) وContr = Contr وهو مساهمة الصف في القصور الذاتي للمحور فتظهر أن Eject( ) يساهمون بشكل أكبر في المكون 1. أحجام السيارات الصغيرة (0.771) والقياسية (0.158) تساهم أكثر في المكون 2.
- دا عن األصل على طول المحور األفقي للمكون .1 ويتوافق هذا مع ً دا ج ً بعي Eject and Rollover يكون Column plot في المساهمة العالية نسبيًا (Contr) لهذه الفئات للمكون 1. لأن Eject و No Eject ، وكذلك الشدة Sever و NoSevere ، على جانبين متقابلين من الأصل ، يتعارض المكون 1 مع قيم الفئة هذه. يظهر المكون 2 على المحور الرأسي. يقع حجم السيارة الصغيرة بعيدًا عن الفئات الأخرى على جانب واحد من المحور الرأسي. لذلك ، يقارن المكون 2 حجم السيارة الصغيرة مع الفئات الأخرى.

## **السالسل الزمنية )Series Time ):**

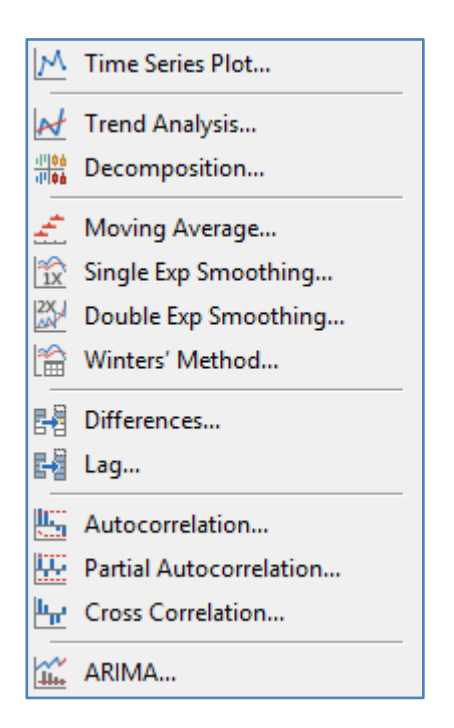

## **مخطط السالسل الزمنية )Plot Series Time ):**

- √ يستخدم للبحث عن الأنماط في الموجودة في البيانات المتعلقة بالوقت ، مثل المؤشرات أو الأنماط في زمن ما.
	- يساعد المخطط في اختيار تحليل سلسلة زمنية لنمذجة البيانات.
		- من شروطه :
		- -1 يجب تسجيل البيانات بترتيب زمني .
		- -2 جمع البيانات على فترات زمنية منتظمة ومناسبة .
		- -3 جمع البيانات الكافية لتقييم االتجاهات أو األنماط .

# مثـال :

يقارن سمسار الأسهم الأداء الشهري لسهمين خلال العامين الماضيين. يقوم وسيط الأوراق المالية بإنشاء مخطط تسلسل زمني لتصور أداء السهمين.

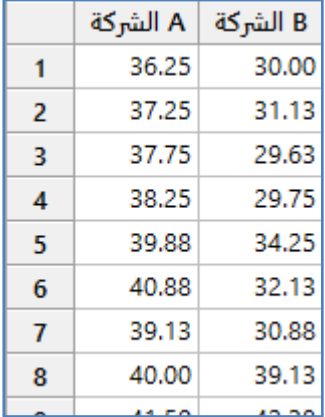

\*\*مالحظة : عدد السجالت )24( . انظر MTW.StockPrice

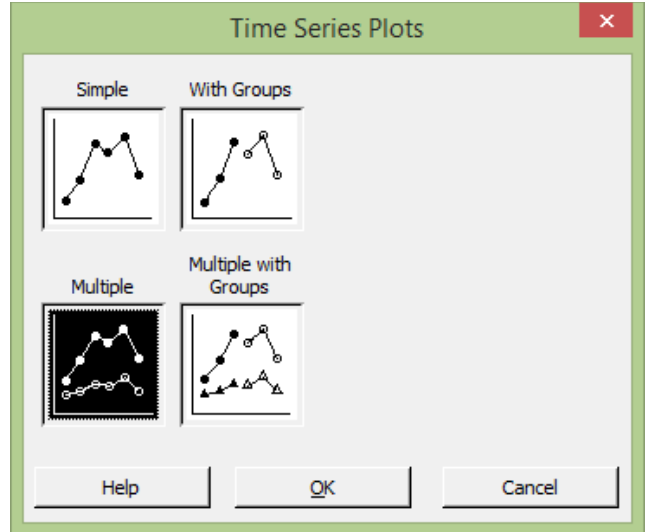

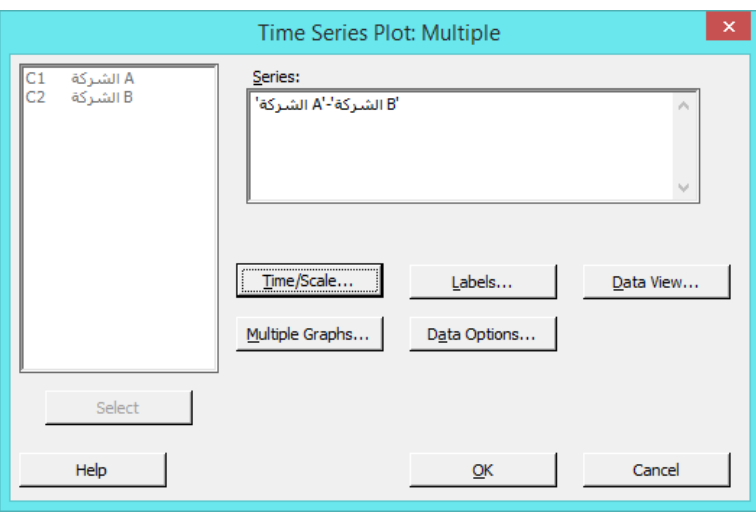

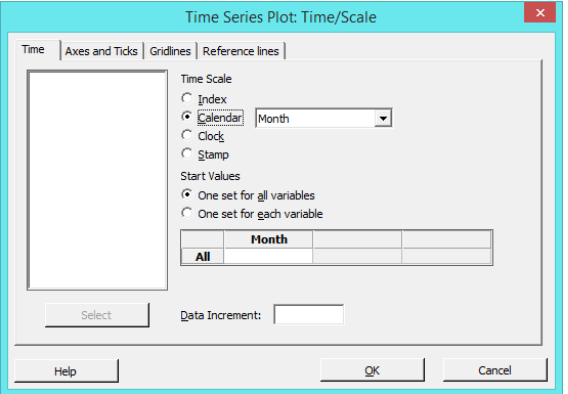

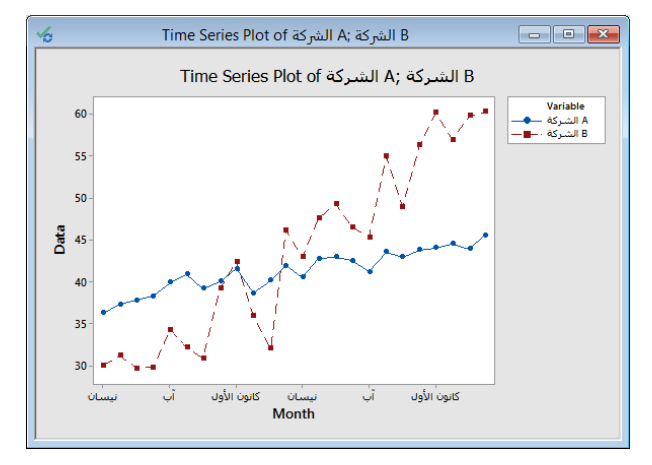

التحليل :

يُظهر الخط الثابت للشركة A زيادة بطيئة على مدار عامين. كما يظهر الخط المتقطع للشركة B زيادة عامة للسنتين ، لكنه يتقلب أكثر من الشركة A. تبدأ الشركة B أقل من الشركة A ، لكن الشركة B تفوق الشركة A بحلول أبريل.

### **تحليل االتجاه )Analysis Trend):**

- يستخدم للتنبؤ باالتجاه العام لبيانات السالسل الزمنية ولتوفير التوقعات لالزمان في المستقبل.
- يمكن االختيار من بين النماذج الخطية Linear، والتربيعية Quadratic، والنمو األسي Exponential ونماذج االتجاه المنحني -S models trend curve. استخدم هذا اإلجراء لمالءمة االتجاه عندما يكون للبيانات اتجاه ثابت وليس موسمي Seasonal.
	- شروطه :
	- -1 تسجيل البيانات بترتيب زمني .
	- جمع بيانات كافية لتقييم الاتجاهات أو الأنماط .  $\!2$ 
		- -3 جمع البيانات في فترات زمنية مناسبة .
	- -4 يجب أن يكون للبيانات اتجاه بدون مكون موسمي .
	- 5– يجب أن يتبع الاتجاه شكلاً ثابتًا بدون تحولات أو انعكاسات .

مثـال :

يريد محلل تسويق تقييم االتجاه في مبيعات مضرب التنس. يقوم المحلل بجمع بيانات المبيعات من السنوات الخمس السابقة من اجل التنبؤ بمبيعات مضارب التنس لألشهر الثالثة المقبلة.

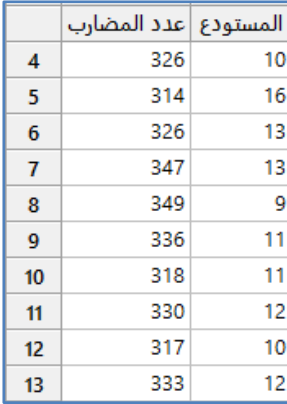

\*\*مالحظة : عدد السجالت )64( . انظر MTW.TennisRacquetSales

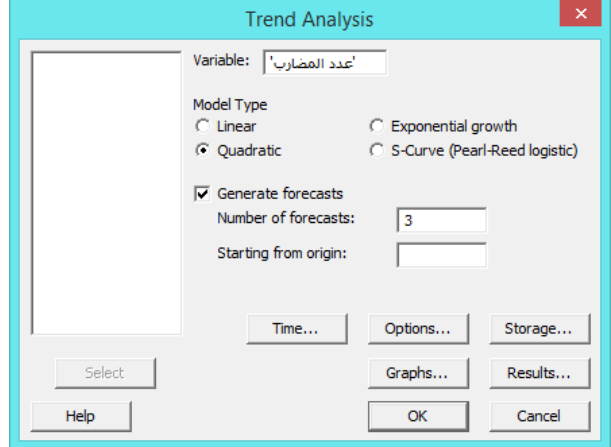

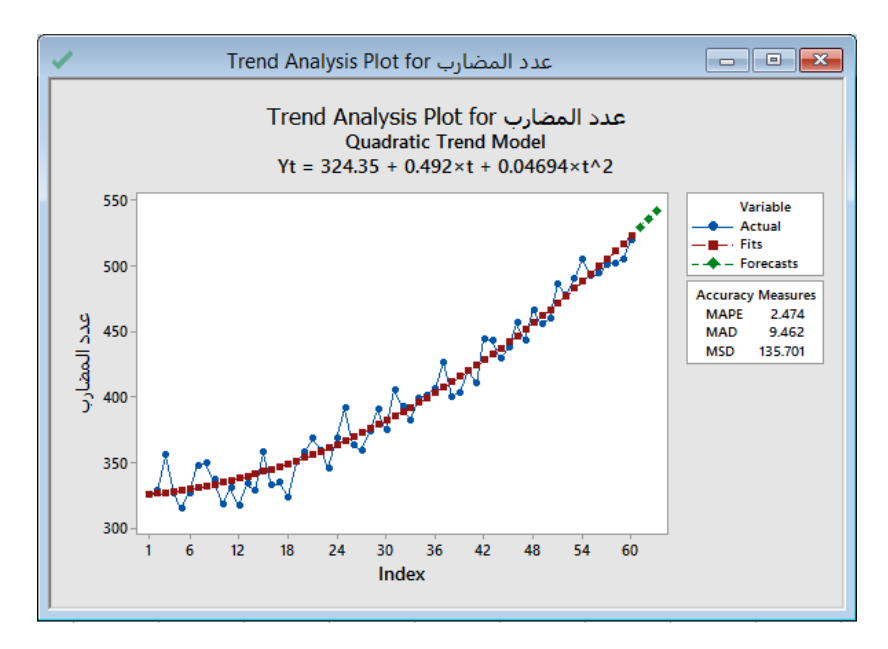

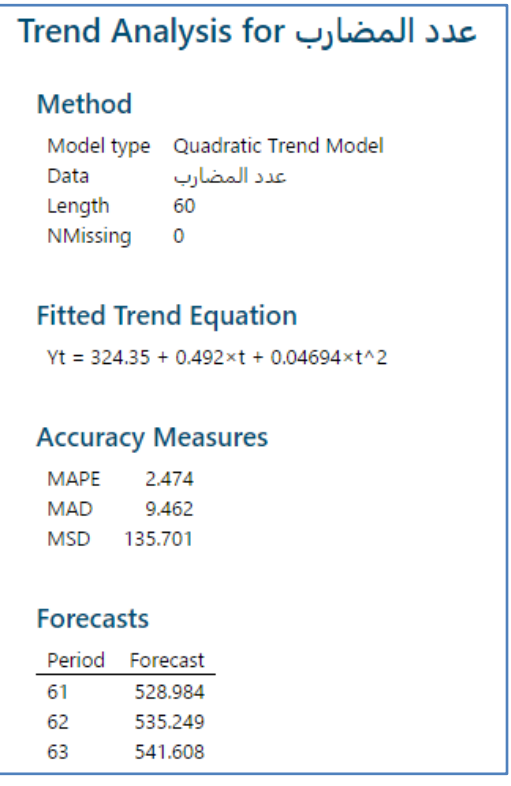

التحليل :

- نظهر مخطط Trend analysis plot اتجاها تصاعديا عاما. هناك انحناء ويبدو أن النموذج يناسب البيانات جيدًا ، مما يشير  $\checkmark$ إلى ملاءمة جيدة. يمكن أن يكون المحلل واثقًا في التوقعات للأشهر الثلاثة المقبلة.
- قم بتفحص نهاية مخطط تحليل االتجاه والتنبؤات لتحديد ما إذا كان من المحتمل أن تكون التوقعات دقيقة. يجب تتبع تغير البيانات عن كثب ، خاصـة في نـهايـة السلسلة. إذا بدأت التتبؤات في التحول بعيدًا عن البيانات في نـهايـة السلسلة ، فقد يتغير الاتجاه

### **القنديل في تعلم التحليل االحصائي باستخدام R 18 Minitab**

األساسي. إذا كان االتجاه يتغير ، فقد ال يولد النموذج توقعات دقيقة. في هذه الحالة ، فقط يجب جمع المزيد من البيانات لتحديد ما إذا كان الاتجاه على مدى فترة زمنية أطول أقل اتساقًا.

- ∕ حتى إذا بدت التوقعات دقيقة ، يجب ان يكون المحلل حذرًا بشأن التوقعات التي تزيد عن 3 فترات في المستقبل. يمكن أن تكون الاتجاهات التي تمت ملاحظتها على مدى فترة قصيرة من البيانات جزءًا من دورة أكبر وقد لا تستمر في المستقبل. نظرًا لأن االتجاهات يمكن أن تكون متقلبة ، يجب توقع فترتين أو ثالث فترات في المستقبل.
- َ يعّبر خطأ النسبة المئوية المطلقة (Mean Absolute Percent Error MAPE) عن الدقة كنسبة مئوية من الخطأ. نظرً لأن MAPE يمثل نسبة مئوية ، فقد يكون من الأسهل فهمه من إحصائيات قياس الدقة الأخرى.القيمة الاقل هي الافضل وتعبر عن مالئمة النموذج.
- يعبر متوسط االنحراف المطلق )MAD Deviation Absolute Mean ) عن الدقة في نفس البيانات ، مما يساعد ا على تصور مقدار الخطأ. يكون للقيم المتطرفة تأثير أقل على MAD منه على MSD.القيمة االقل هي االفضل.
- يقيس متوسط االنحراف التربيعي )MSD Deviation Square Mean ) دقة قيم السالسل الزمنية . القيم المتطرفة لها تأثير أكبر على MSD منه على MAD. القيمة االقل هي االفضل.

#### **التجزئة / التفكيك )Decomposition ) :**

- يستخدم لتجزئة / فصل سلسلة زمنية إلى (مكونات اتجاه خطي Trend و مكونات موسمية وأخطاء error and Seasonal components ولتوفير التنبؤات Forecasts) .
- × يمكن اختيار ما إذا كان المكون الموسمي مضافًا Additive أو مضروبا Multiplicative مع الاتجاه (مع البيانات المضروبة ، يتغير حجم النمط الموسمي مع تغير مستوى البيانات. مع البيانات المضافة ، يظل حجم النمط الموسمي ثابتًا مع تغير مستوى البيانات).

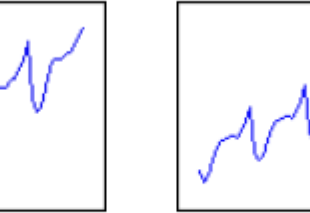

Multiplicative

.)Trend plus sesonal, Sesonal Only( : Model Components النموذج مكونات

Seasonal only

Additive

Trend plus seasonal

 يستخدم هذا التحليل إلنشاء توقعات وتقييم المكونات عندما تحتوي السلسلة الزمنية على مكون موسمي. شروطه :

- -1 تسجيل البيانات بترتيب زمني.
- جمع بيانات كافية لتقييم الاتجاهات أو الأنماط.  $\!-2$ 
	- -3 جمع البيانات في فترات زمنية مناسبة .
- -4 يجب أن تحتوي البيانات على مكون موسمي. )اذا لم يكن للبيانات اتجاه وال تحتوي على مكون موسمي ، فيستخدم Moving Average أو Smoothing Exponential Single ، اذا كانت البيانات تحتوي على اتجاه ولكن ليس لها مكون موسمي ، .) Double Exponential SmoothingأوTrend Analysis فيستخدم

5– يجب أن تحتوي البيانات على 4 أو 5 دورات موسمية كاملة على الأقل.

مثـال :

يرغب محلل تسويق في توقع مبيعات مضارب الغولف. يقوم المحلل بجمع بيانات المبيعات السابقة من اجل التنبؤ بمبيعات المنتج لألشهر الثالثة المقبلة.

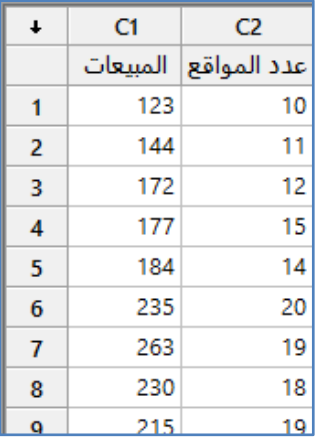

\*\*مالحظة: عدد السجالت )42( . انظر MTW0.GolfDriverSales

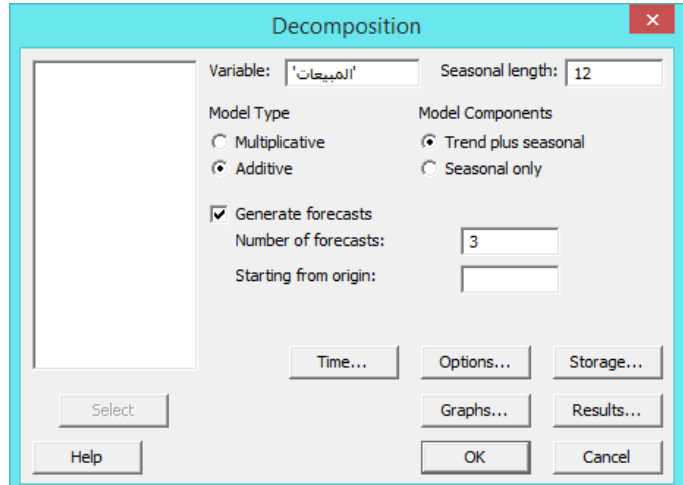

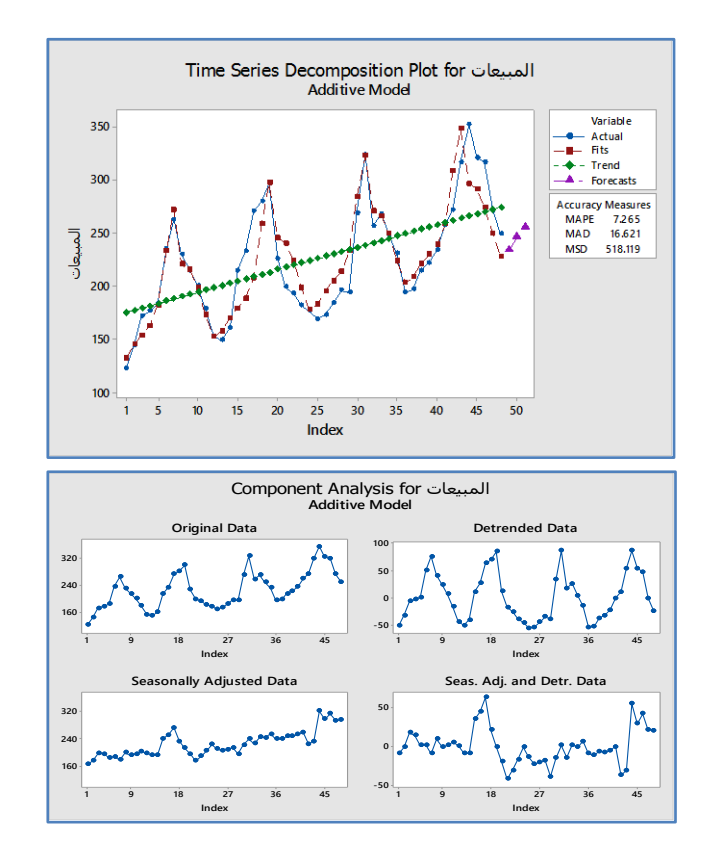

\*\* Detrend data : البيانات بدون خط الاتجاه ( اذا كان هناك اختلاف عن Original هذا يؤكد وجود الاتجاه).

\*\* Data Adjusted Seasonally : البيانات بعد ا ازلة المكون الموسمي ) اذا كان هناك اختالف عن Original هذا يؤكد وجود متغير موسمى).

\*\* Data .Detr and .Adj .Seas : تسمى ايضا البواقي )Residuals )، يجب أن تتوزع البواقي بشكل عشوائي مع عدم وجود أنماط واضحة وال قيم غير عادية.

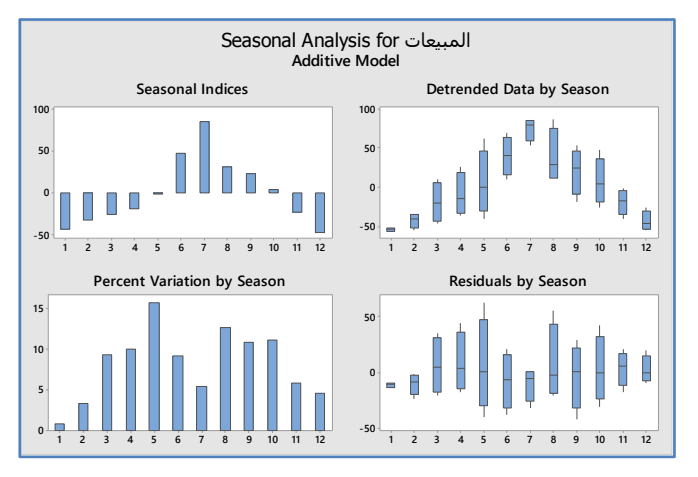

\*\* Indices Seasonal : المؤشرات الموسمية هي التأثيرات الموسمية مع تغير الزمن. استخدم المخطط لتحديد اتجاه التأثير الموسمي. \*\* Season by Data Detrended : تستخدم مخططات الصندوق لتحديد الفترة الموسمية التي تحتوي على أكبر أو اقل قدر من التباين.

\*\* Season by Variation Percent : يظهر المخطط نسبة التباين بالنسبة لكل موسم.

\*\* Season by Residuals : يستخدم االمخططة لتحديد ما إذا كان هناك تأثير موسمي على البواقي.

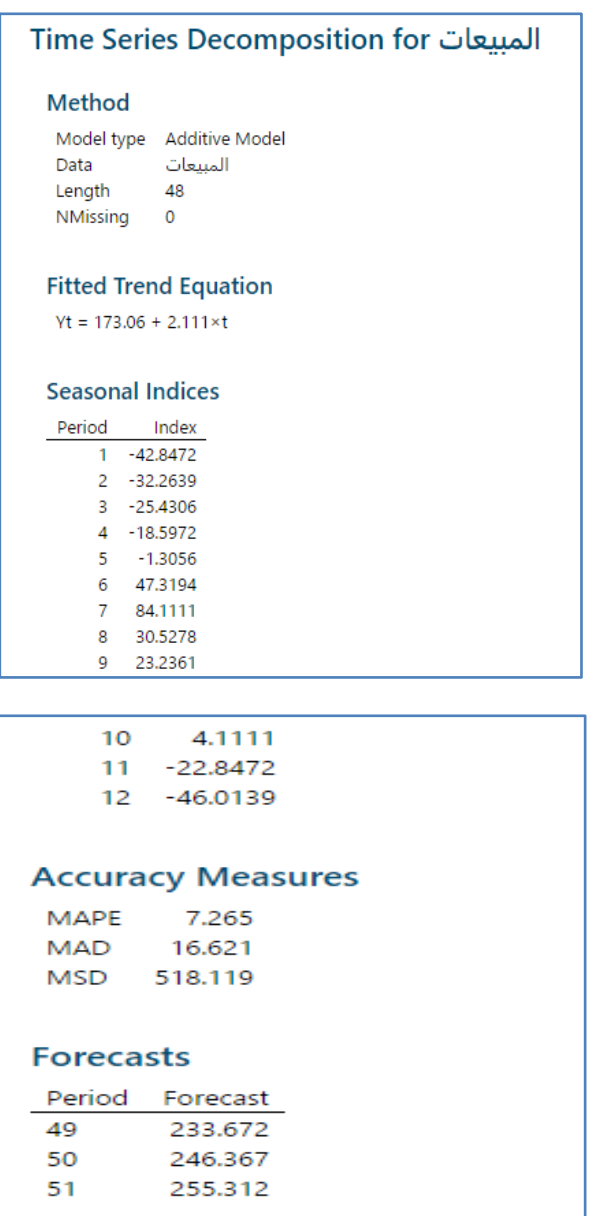

**التحليل:**

تُظهر مخططات تجزئة السلاسل الزمنية أن النموذج لا يتوقع البيانات في نهاية السلسلة . هذا يشير إلى أن Decompostion لا يصمم بشكل كاف االتجاه أو النمط الموسمي. يجب على المحلل أن يجرب طريقة Winters لتحديد ما إذا كان يوفر مالءمة أفضل للبيانات.

#### **المتوسط المتحرك )Average Moving ):**

- يستخدم لجعل المخطط اكثر نعومة )Smooth )ولتوفير توقعات قصيرة المدى عندما ال يكون للبيانات اتجاه.
- يمكن استخدام المتوسط المتحرك عندما يكون للبيانات نمط موسمي إذا قمت بتعيين طول المتوسط المتحرك بحيث يساوي طول النمط الموسمي.
	- شروطه:
	- -1 تسجيل البيانات بترتيب زمني.
	- -2 اجمع بيانات كافية لتقييم االتجاهات أو األنماط .
		- جمع البيانات في فترات زمنية مناسبة. $\,$
	- -4 يجب أال تحتوي البيانات على عنصر اتجاه أو مكون موسمي.

مثـال :

يقوم بائع معجون الأسنان بجمع بيانات المبيعات وعدد الإعلانات التجارية التي تم بثها خلال الـ 60 أسبوعًا الماضية. يقوم البائع بإنشاء نموذج سلسلة زمنية (Moving Average) ( كل اسبوعين) للتنبؤ بالمبيعات في ال(6) اسابيع القادمة.

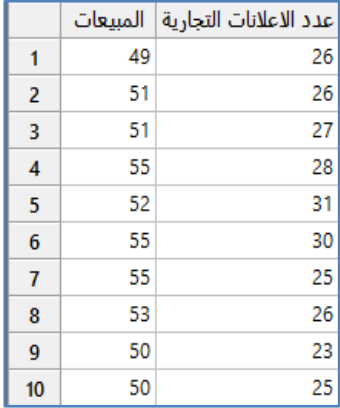

\*\*مالحظة : عدد السجالت )141(. انظر MTW.ToothpasteSales

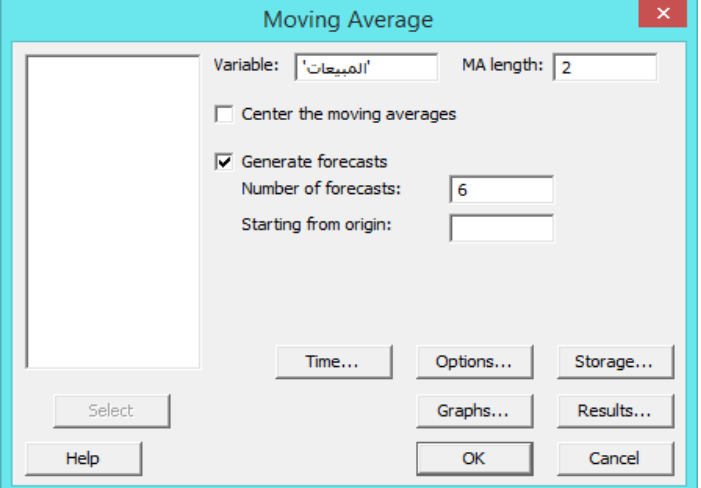

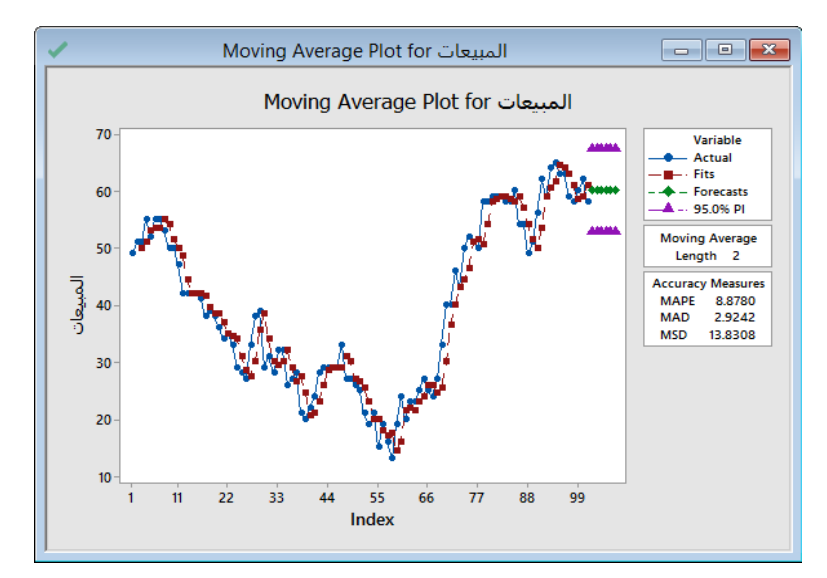

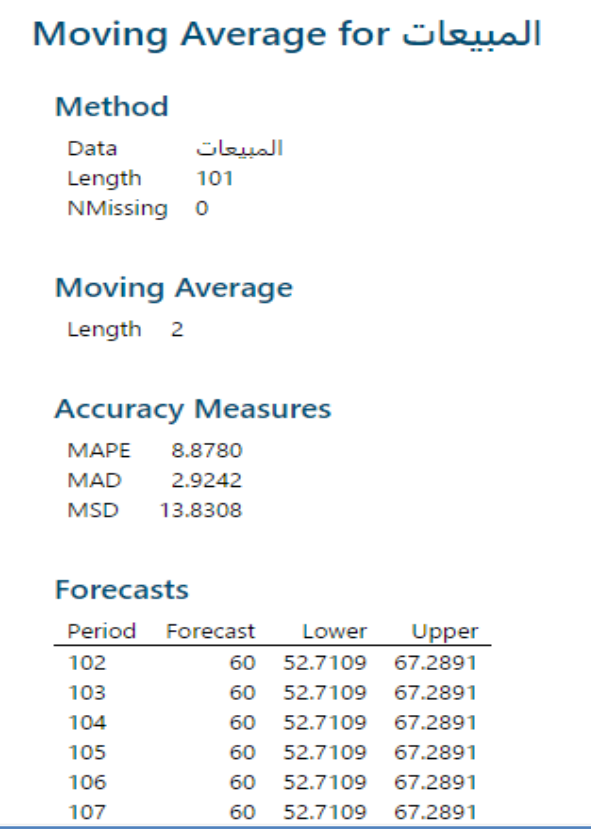

**التحليل:**

على المخطط نتبع التوقعات والخط للبيانات عن كثب خاصة في نهاية السلسلة. يمكن أن يكون بائع التجزئة واثقًا بنسبة 95٪ من أن المبيعات ستكون بين 53 و 67 تقريبًا خلال الاسابيع الستة المقبلة.<br>. **تحليل النعومة )الشكل االملس( أالسي المفرد ) Smoothing Exponential Single ):**

- يستخدم لجعل تمثيل البيانات اكثر نعومة Smoothing عن طريق حساب المتوسطات األسية بشكل كبير كما ويستخدم لتوفير توقعات قصيرة المدى.
	- يعمل هذا التحليل بشكل أفضل للبيانات بدون اتجاه أو مكون موسمي.
		- شروطه :
		- -1 تسجيل البيانات بترتيب زمني .
		- جمع بيانات كافية لتقييم الاتجاهات أو الأنماط .
			- جمع البيانات في فترات زمنية مناسبة. $\,$
		- -4 يجب أال تحتوي بياناتك على عنصر اتجاه أو مكون موسمي.

مثـال:

يقوم بائع معجون الأسنان بجمع بيانات المبيعات وعدد الإعلانات التجارية التي تم بثها خلال الـ 60 أسبوعًا الماضية. يقوم البائع بإنشاء نموذج سلسلة زمنية )Smoothing Exponential Single )للتنبؤ بالمبيعات في ال)6( اسابيع القادمة.

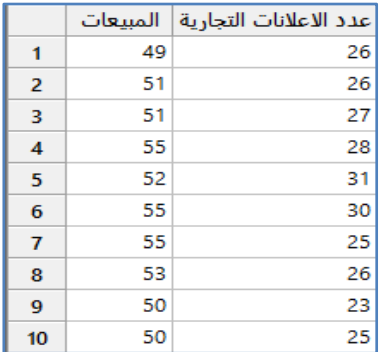

\*\*مالحظة : عدد السجالت )141(. انظر MTW.ToothpasteSales

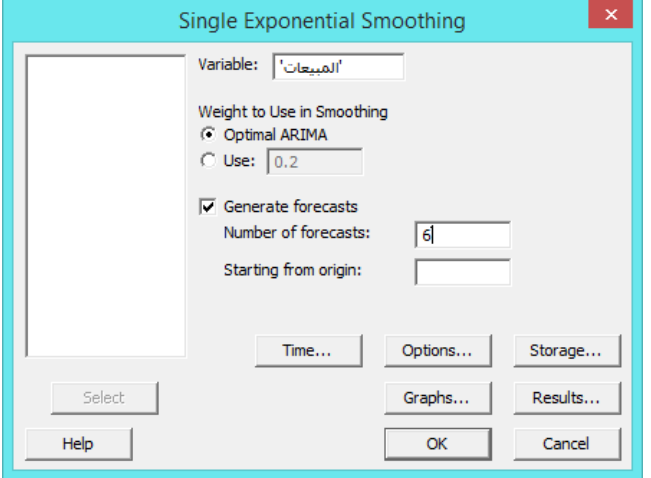

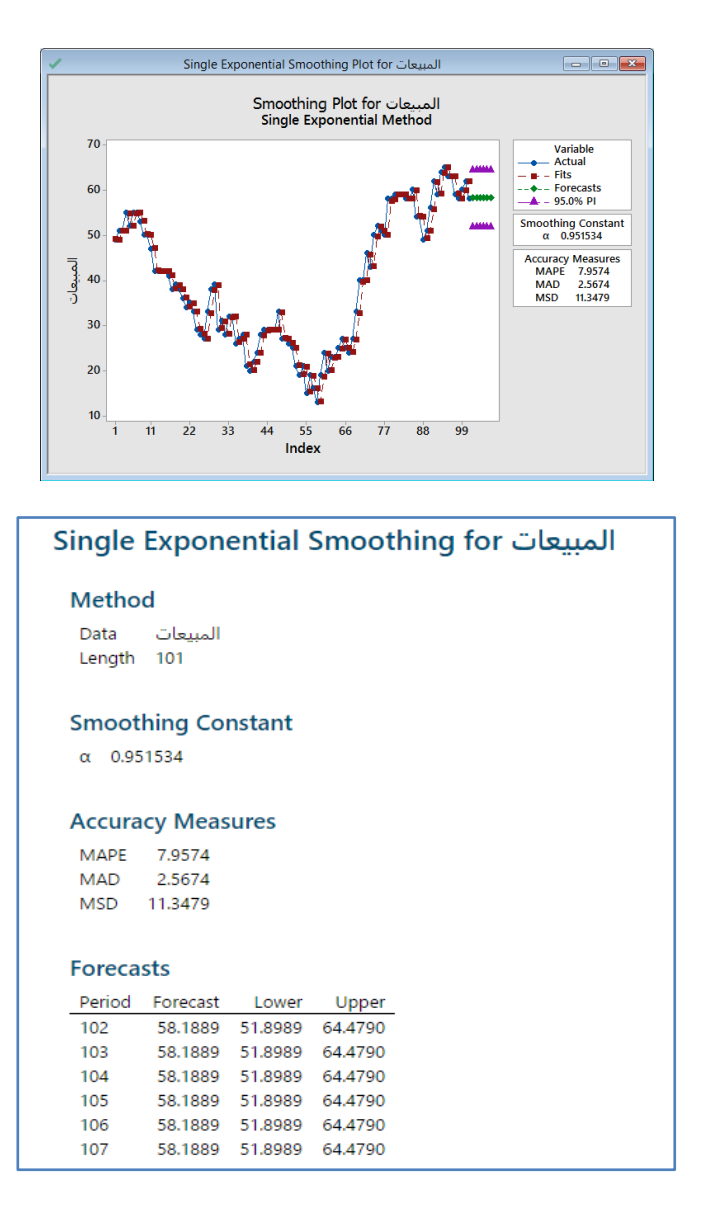

التحليل :

في مخطط Smoothing تتبع التوقعات والخط البيانات بشكل قريب جدا ، خاصة في نهاية السلسلة. يمكن أن يكون البائع واثقًا بنسبة 95٪ من أن المبيعات ستكون بين 52 و 65 تقريبًا للأشهر الستة المقبلة.

## **تحليل النعومة )الشكل االملس( االسي المزدوج Smoothing Exponential Double :**

- يستخدم لجعل تمثيل البيانات اكثر نعومة ولتوفير توقعات قصيرة المدى عندما يكون للبيانات اتجاه وال يكون لها مكون موسمي. يحسب هذا اإلجراء التقديرات الديناميكية لمكونين: المستوى واالتجاه.
	- شروطه :
	- -1 تسجيل البيانات بترتيب زمني.
	- -2 جمع بيانات كافية لتقييم االتجاهات أو األنماط.

-3 جمع البيانات في فترات زمنية مناسبة. -4 يجب أن يكون للبيانات اتجاه بدون مكون موسمي.

مثـال :

يريد بائع تجزئة عبر اإلنترنت التنبؤ بمبيعات الكمبيوتر لألشهر الستة المقبلة. يجمع بائع التجزئة بيانات عن مبيعات الكمبيوتر ومبيعات البرامج من العامين الماضيين للتنبؤ بالقيم المستقبلية.

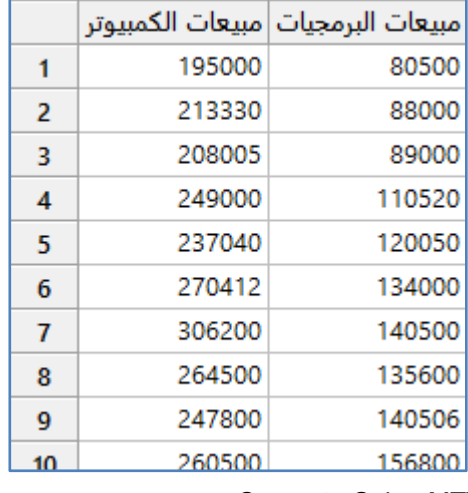

\*\*مالحظة: عدد السجالت )24( . انظر MTW.ComputerSales

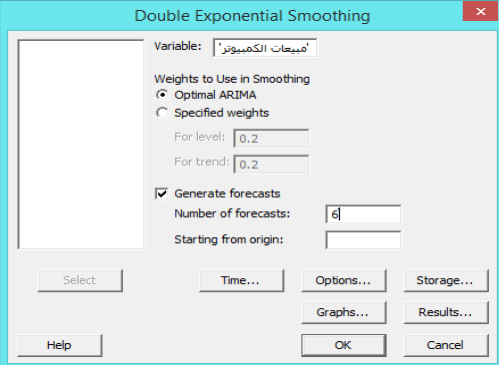

**النتائج:**

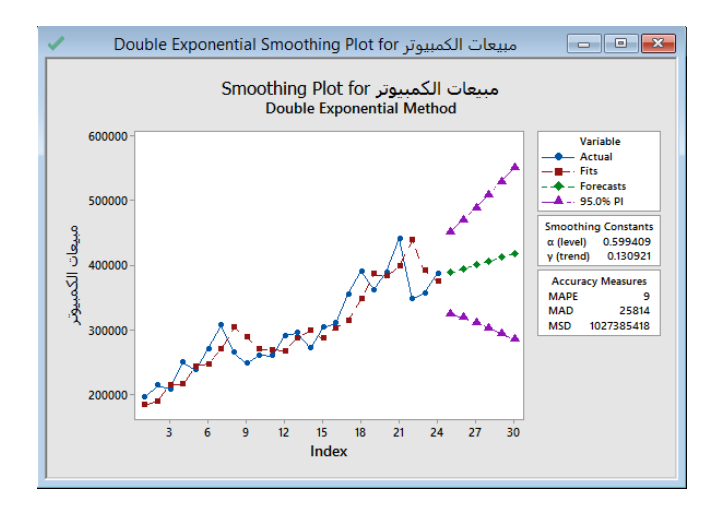

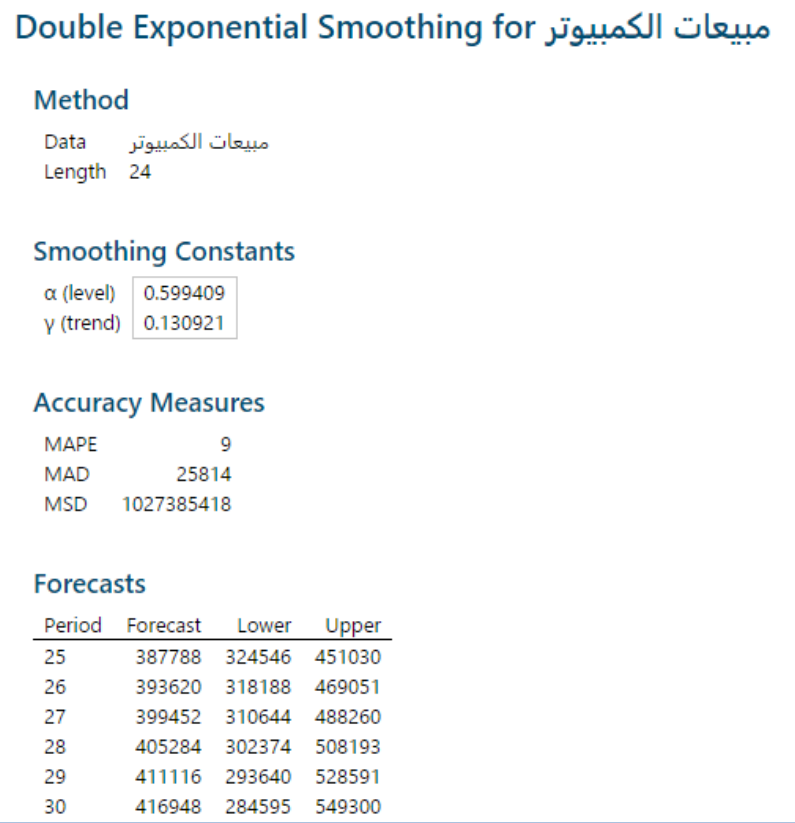

التحليل :

في المخطط التنعيم تتبع القيم المتوقعة عن كثب البيانات الفعلية. تتوقع وجود اتجاه تصاعدي طفيف في المبيعات لألشهر الستة المقبلة.

### **تحليل بطريقة )Method' Winters ) :**

- تستخدم لجعل تمثيل البيانات اكثر نعومة )جعل الشكل املس( ولتوفير توقعات متوسطة المدى.
- يمكن استخدام هذا اإلجراء عندما يكون للبيانات اتجاه ومكون موسمي ، مع كون هذين المكونين إما مضافة أو مضاعفة.
	- تحسب طريقة Winter التقديرات الديناميكية لثالثة مكونات: المستوى واالتجاه والموسم.
		- شروطه:
		- -1 تسجيل البيانات بترتيب زمني .
		- -2 جمع بيانات كافية لتقييم االتجاهات أو األنماط .
			- -3 جمع البيانات في فترات زمنية مناسبة .
			- -4 يجب أن تحتوي البياناتك على مكون موسمي.
		- -5 يجب أن تحتوي البيانات على 4 أو 5 دورات موسمية كاملة على األقل.

مثـال :

يريد مخطط ميزانية لمكتب اعمال محلي التنبؤ بتكاليف الكهرباء للعام المقبل. يجمع البيانات السابقة خالل فترات الفوترة وعددها )24( للتنبؤ باالستخدام المستقبلي.

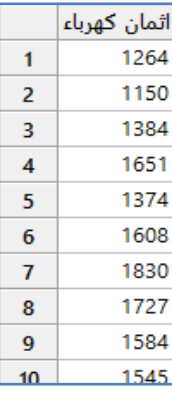

\*\*مالحظة: عدد السجالت )24( . انظر MTW.UtilityUsage

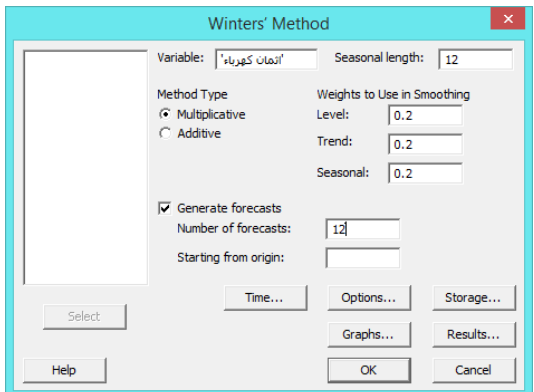

**النتائج:**

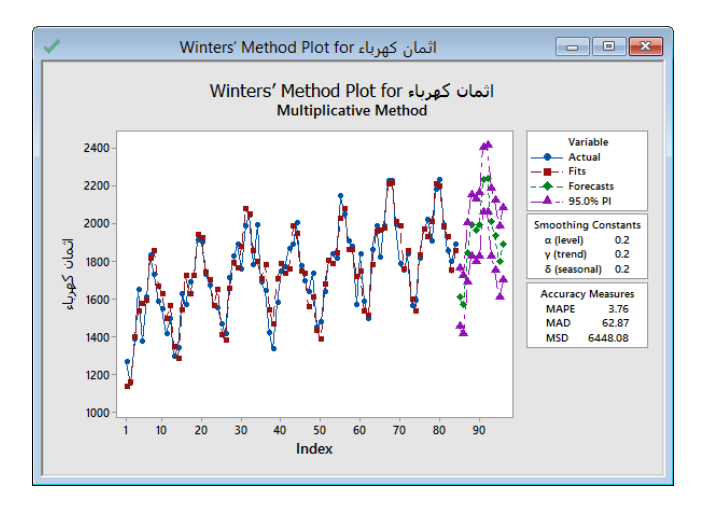

**التحليل:**

في المخطط تتبع المقاييس عن قرب البيانات والنمط الموسمي واالتجاه مستقران في نهاية البيانات. يمكن لمخططي الميزانية أن يستنتجوا أن توقعات تكاليف الكهرباء من المرجح أن تكون دقيقة للعام المقبل.

#### **حساب الفروق )Differences ) :**

- يستخدم لحساب االختالفات بين القيم في بيانات السالسل الزمنية و حفظها في عمود جديد.
	- يمكن استخدام عمود االختالفات إلنشاء تحليالت ومخططات مخصصة.
- يمكن أن تساعد االختالفات في القضاء على االتجاهات و المكون الموسمي وهي خطوة شائعة في تقييم نماذج ARIMA.

## مثـال :

يوضح المثـال التالي كيفية حساب االختالفات بين قيم البيانات لسلسلة زمنية.

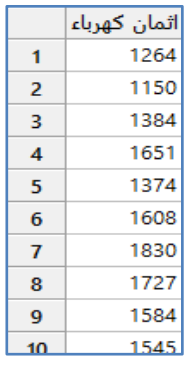

\*\*مالحظة: عدد السجالت )24( . انظر MTW.UtilityUsage

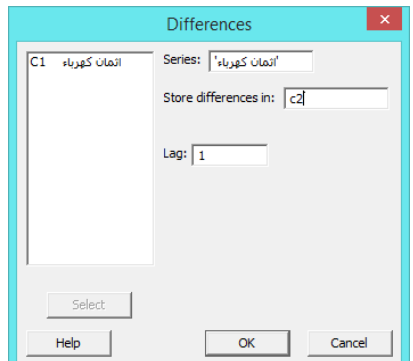

الاختلافات أاثمان كهرباء  $\mathbf{1}$ 1264 1150  $-114$  $\overline{2}$ 1384 234 3  $\overline{\mathbf{4}}$ 1651 267 1374  $-277$ 5 234  $\bf 6$ 1608  $\overline{\textbf{7}}$ 1830 222  $-103$ 1727 8 9 1584  $-143$  $-39$  $10<sub>2</sub>$ 1545

**النتائج:**

**التحليل:** يحتوي العمود 2C على االختالفات بين القيم المتتالية في عمود اثمان الكهرباء.

**تحليل التاخير )Lag ):**

- √ يستخدم لتحويل بيانات السلاسل الزمنية إلى الاسفل (نقل القيم للاسفل) بعدد معين من الصفوف وحفظها في عمود جديد.
	- يقوم Minitab بإدراج رمز القيمة المفقودة \* في أعلى العمود الجديد.
		- يعتمد عدد القيم المفقودة على قيمة التحويل.
	- يمكن استخدام عمود التأخير إلنشاء تحليالت ومخططات مخصصة.

مثـال :

يوضح المثـال التالي كيفية حساب تحليل Lag.

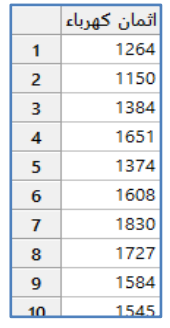

\*\*مالحظة: عدد السجالت )24( . انظر MTW.UtilityUsage

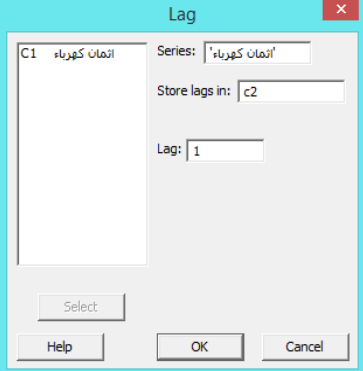

**النتائج:**

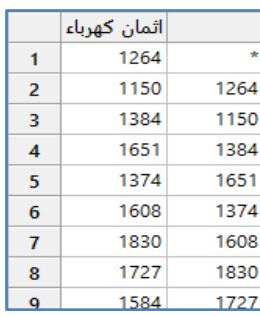

**التحليل :**

يحتوي العمود 2C على بيانات السالسل الزمنية التي نقلها Minitab ألسفل بمقدار صف واحد.

# **االرتباط الذاتي )Autocorrelation ):**

- يستخدم لحساب ورسم العالقة/االرتباط بين المشاهدات في سلسلة زمنية.
- عرض مخطط دالة االرتباط الذاتي لتوجيه االختيار للمتغيرات الواجب تضمنيها في نموذج ARIMA.
	- شروطه:
	- -1 تسجيل البيانات بترتيب زمني .
	- جمع بيانات كافية لتقييم الاتجاهات أو الأنماط.  $\!2$ 
		- -3 جمع البيانات في فترات وقت مناسبة.
			- -4 يجب أن تكون البيانات ثابتة .
				- بعض االنماط وتفسيرها :

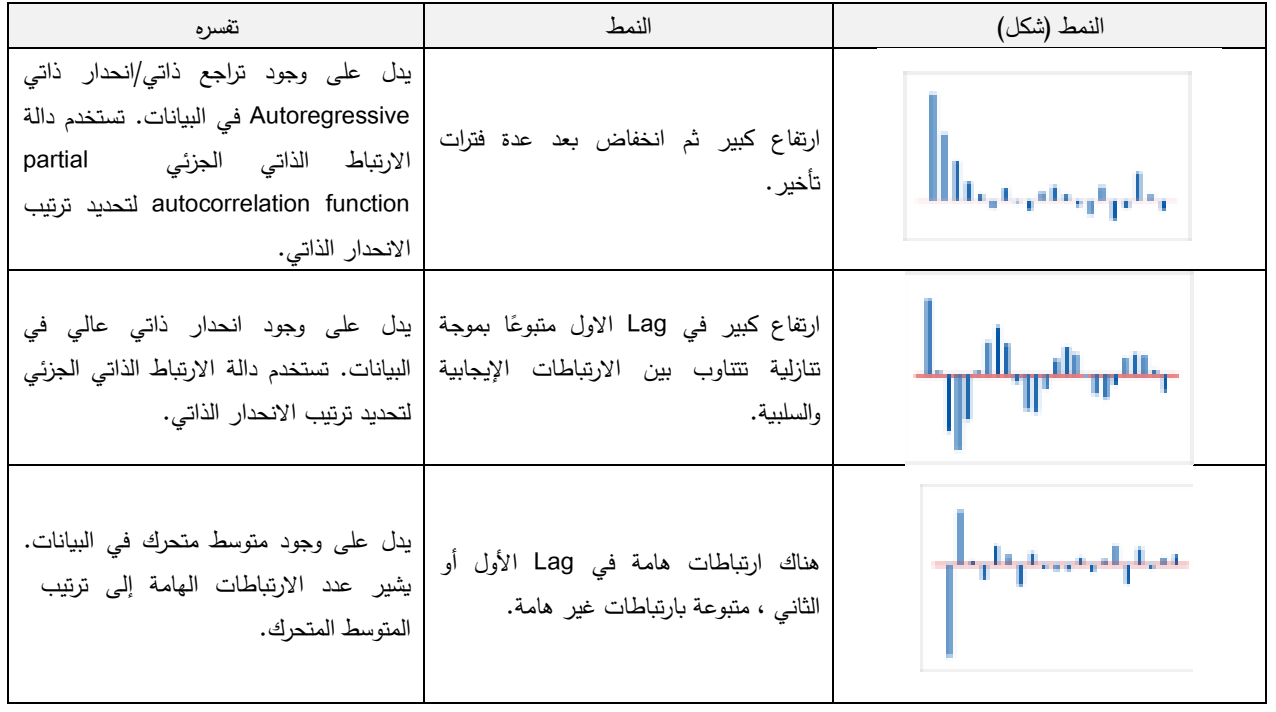

مثـال :

يريد مدير ساحة الشحن دراسة كمية البضائع المنقولة. يستخدم المدير دالة االرتباط الذاتي لتحديد المتغيرات التي يجب تضمينها في نموذج .ARIMA

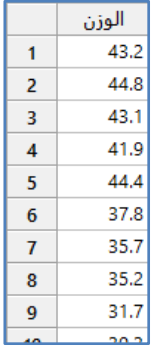

\*\*مالحظة: عدد السجالت )142( . انظر MTW.Shipping

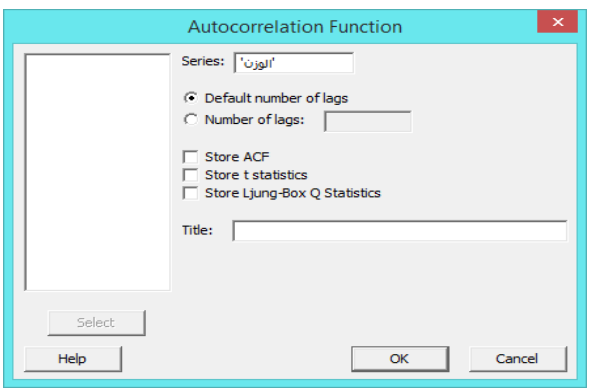

\*\* lags of number Default: يقوم بحساب االرتباط بين عمود المتغيرات في كل مره مع عمود )1 = Lag ثم 2=Lag ثم 3=Lag  $(4 / 4)$ وهكذا حتى Lag = عدد المشاهدات / 4).

- \*\* lags oof Number: قم بتحديد الحساب الي Lag تريده مثل : 1 ، 2 ، 3 ، .... ، )عدد المشاهدات 4/).
	- \*\* Store ACF: حفظ قيم Autocorrelate values في عمود في ورقة العمل.
- \*\* Store t statistics: قيمة t . فاذا كانت القيمة المطلقة لقيمة t اكبر من (2) فهذا يدل على وجود ارتباط ذاتي لا يساوي 0.
- \*\* Store Ljung–Box Q Statistics LBQ : تستخدم لتحديد ما إذا كانت جميع الارتباطات التلقائية حتى فترة زمنية معينة تساوي 0.

إذا كان LBQ أكبر من قيمة حرجة محددة ، فيمكن استنتاج أن الارتباط الذاتي لا يساوي 0.

**النتائج:**

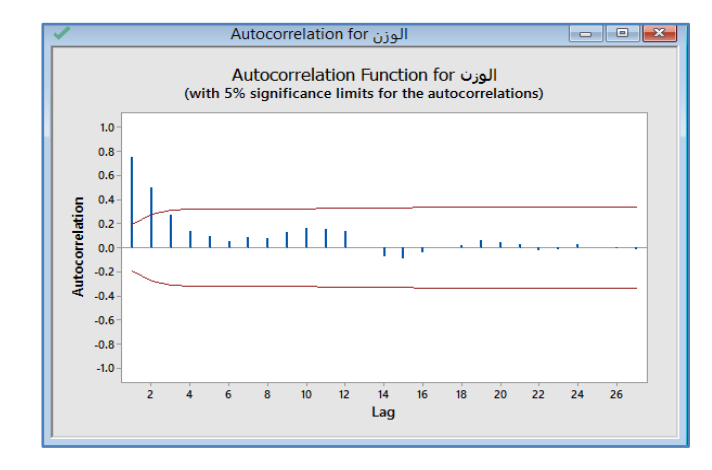

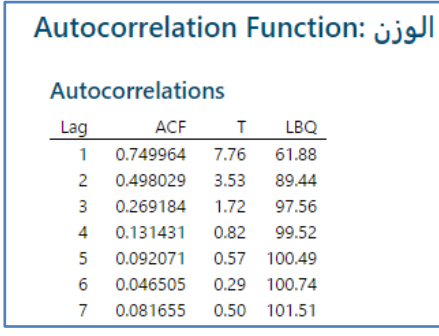

\*\* المعروض جزء من النتائج ، عدد Lag هو )22(

### **التحليل:**

يُظهر الرسم البياني ارتفاعًا كبيرًا في التأخر Lag الذي ينخفض ببطء بعد بعض التأخيرات. تشير هذه النتائج إلى أن المدير يجب أن يدرج حد الارتباط الذاتي في نموذج ARIMA. يجب على المدير أيضًا استخدام دالة الارتباط الذاتي الجزئي لتحديد ترتيب حد الارتباط الذاتي.

## **االرتباط الذاتي الجزئي Autocorrelation Partial :**

- يستخدم لحساب ورسم العالقة/االرتباط بين المشاهدات في سلسلة زمنية.
- ◆ هو الارتباط بين المشاهدات في سلسلة زمنية لا يتم حسابها من خلال جميع الفترات الأقصر بين تلك المشاهدات.
	- من شروطه :
	- -1 تسجيل البيانات بترتيب زمني .
	- -2 جمع بيانات كافية لتقييم االتجاهات أو األنماط.
		- -3 جمع البيانات في فترات زمنية مناسبة.
- -4 يجب أن تكون البيانات ثابتة )البيانات غير الثابتة تكون عندما يكون هناك ارتفاع كبير في التأخير Lag رقم )1( ويتناقص ببطء على مدار عدة فترات تأخير (.

مثـال :

يريد مدير ساحة الشحن دراسة كمية البضائع المنقولة. يستخدم المدير Autocorrelation Partial لتحديد المتغيرات/الحدود التي يجب تضمينها في نموذج ARIMA.

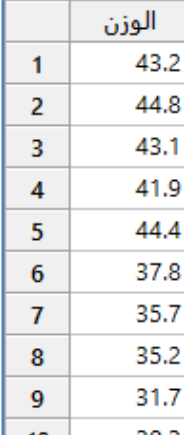

Shipping.MTW ) . انظر  $(107)$  . انظر \*\*

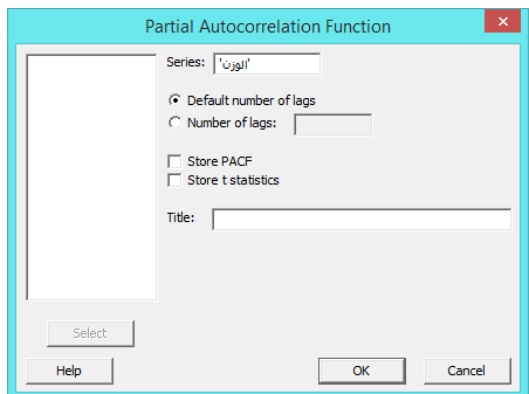

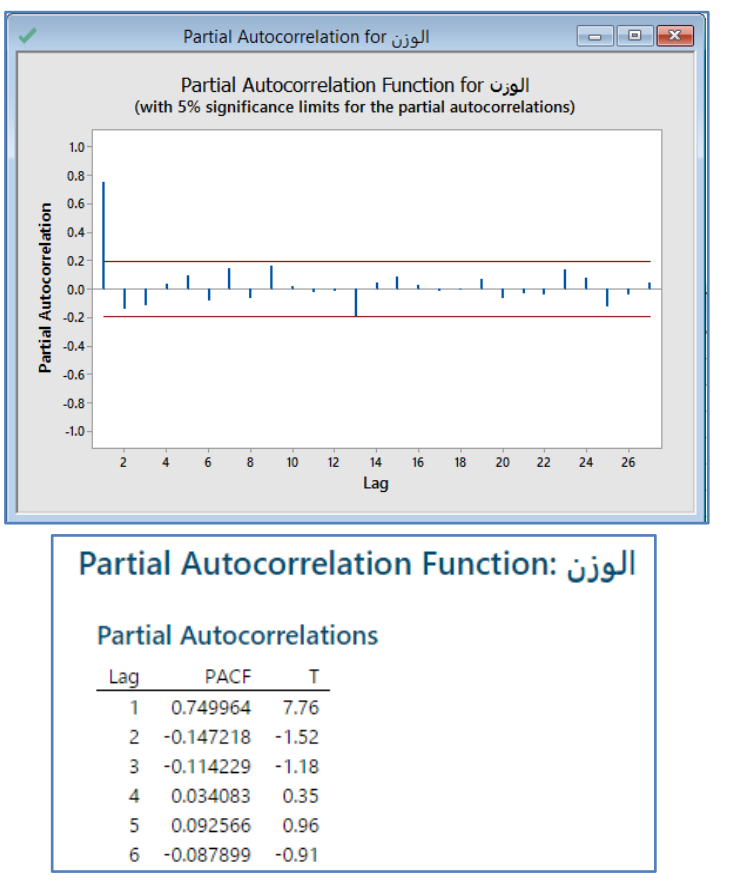

\*\* المعروض جزء من النتائج ، عدد Lag هو )22( **التحليل:**

يوضح المخطط أن هناك ارتباطا هامًا يحدث عند التأخير Lag رقم ( 1 ) ويتبعه ارتباطات غير مهمة. تشير هذه النتائج إلى أن المدير<br>-يجب أن يضمن االنحدار الذاتي عند Lag( 1 )في نموذج ARIMA.

#### **تحليل االرتباط المتقاطع )Correlation Cross ):**

يستخدم لحساب ورسم االرتباطات بين سلسلتين زمنيتين في فترات مختلفة.

- يساعد رسم االرتباطات المتقاطعة في تحديد ما إذا كانت سلسلة من البيانات تقود سلسلة أخرى وبكم.
	- شروطه :
	- -1 تسجيل البيانات بترتيب زمني .
	- -2 جمع بيانات كافية لتقييم االتجاهات أو األنماط .
		- -3 جمع البيانات في فترات زمنية مناسبة .
- يجب أال يكون هناك ارتباط ذاتي ) للبحث عن دليل على الترابط الذاتي بين سلسلتين ، يجب فحص دالة correlation cross لتحديد وجود ارتباط كبير ، مع وجود حركة انخفاض للارتباطات على كلا الجانبين ببطء لتصل إلى 0. عادة ما يسبب الارتباط الذاتي صعوبة في تحديد عالقات ذات مغزى بين سلسلتين زمنيتين(.

مهندس بيئي يقيس الرواسب العالقة في الماء في موقعين للنهر في فترة 15 يومًا. يتوقع المهندس وجود علاقة بين الموقعين. نظرًا لأن موقعًا واحدًا يقع في اتجاه المصب ، يتوقع المهندس أن نمط الارتباط متناسق مع الوقت اللازم لنقل المياه بين الموقعين. يقوم المهندس بتحليل Correlation Cross لتحديد عدد األيام التي تستغرقها المياه لالنتقال من أعلى إلى أسفل النهر.

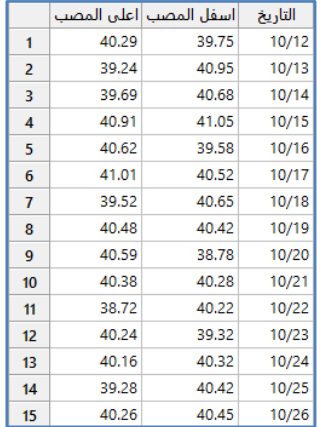

\*\*مالحظة: انظر MTW.RiverSediment

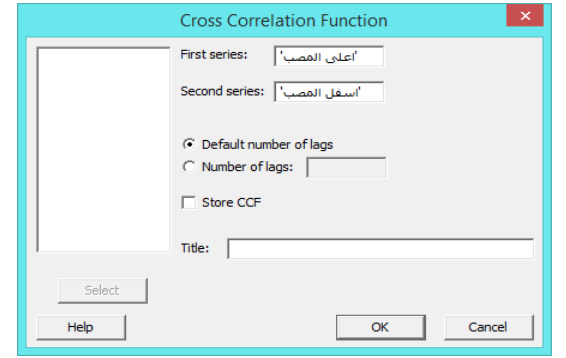

**النتائج:**

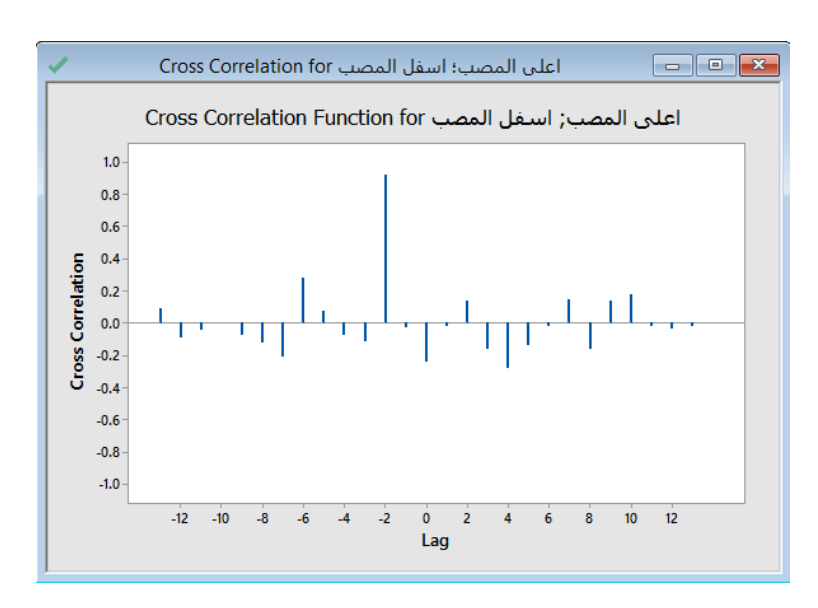

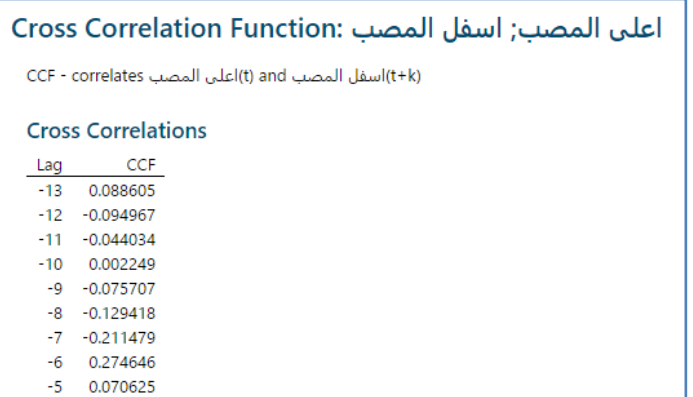

\*\* المعروض جزء من النتائج ، عدد Lag هو )22( **التحليل:**

يجب البحث عن الارتباطات المهمة ( والارتباط المهم هو الارتباط الذي تكون القيمة قيمته اكبر من قيمة ( <mark>( T a ) هذه قاعدة حساب الأرتباطات</mark> هذه قاعدة حساب الإبهام التي تشير إلى أن الارتباط هو أكثر من انحرافين معياريين من 0. تظهر دالة الارتباط المتقاطع ارتفاعًا كبيرًا عند التأخرC−) Lag قيمته (0.92) ، هذه القيمة ذات ارتباط مهم لأنها أكبر من  $\frac{2}{\sqrt{15-2}}$  )  $\frac{2}{\sqrt{15-2}}$ ) يمكن للمهندس أن يستنتج أن الماء يتحرك من اعلى النهار الى اسفل النهر (المصب) في يومين.

## **تحليل المتوسط المتحرك المتكامل لالنحدار الذاتي )ARIMA Average Moving Integrated AutoRegressive) :**

- يستخدم ARIMA لتحديد نموذج لبيانات السالسل الزمنية التي يمكن أن تحتوي على مكونات )انحدار ذاتي Autoregressive، اختالفاتDifference ، متوسط متحرك Range Moving )،هذا النموذج يستخدم إلنشاء توقعات forecasts.
	- الخطوات التي يتم اتخاذها في بناء النموذج حتى يبقى فقط متغير الضوضاء العشوائي.
	- على عكس طرق السالسل الزمنية األخرى ، تستخدم نمذجة ARIMA تقنيات االرتباط.
	- يمكن استخدام ARIMA لنمذجة األنماط التي قد ال تكون مرئية في البيانات المرسومة.
		- شروطه:
		- -1 تسجيل البيانات بترتيب زمني.
		- جمع بيانات كافية لتقييم الاتجاهات أو الأنماط .  $\!2$ 
			- -3 جمع البيانات في فترات زمنية مناسبة .
	- series time Stationary : يكون للسلسلة متوسط وتباين و دالة ارتباط ذاتي ثابتة بالنسبة الزمن.
- stationary-non : في رسم Plot series Time يكون هناك Trend في البيانات وايضا في autocorrelation يكون هناك اول Lag كبير ثم يتناقص ببطء على عدة فترات تالية. إذا وجد هذا النمط ، يجب ايجاد Differences اوال قبل محاولة تحديد

النموذج وحفظها في عمود ، ثم مرة اخرى قم بايجاد مخطط autocorrelation للفروق .

 اذا كانت البيانات Seasonal وكان هناك Lag أول كبير ثم يتناقص ببطء وتكرر ذلك كل season ، فيجب ايجاد قيم Differences وحفظها في عمود ويكون هنا Lag مساويا لطول الموسم قبل البدء في بناء النموذج.

مثـال :

محلل في شركة توظيف يدرس اتجاهات العمالة في ثلاث مجالات (التجارة ، الغذاء ، التعدين) عبر خمس سنوات (60 شهرًا). يقوم المحلل بإجراء ملائمة نموذج ARIMA ليناسب مجال (التجارة).

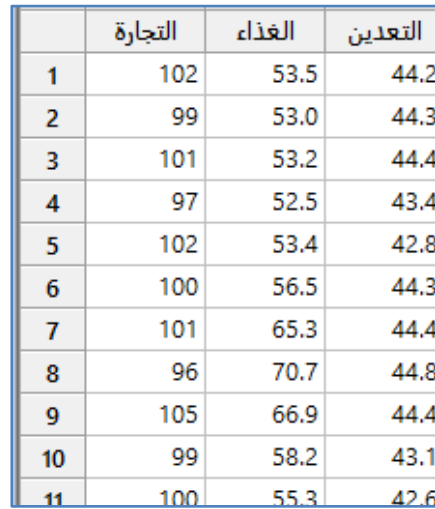

\*\*مالحظة: عدد السجالت )64( . انظر MTW.EmploymentTrends

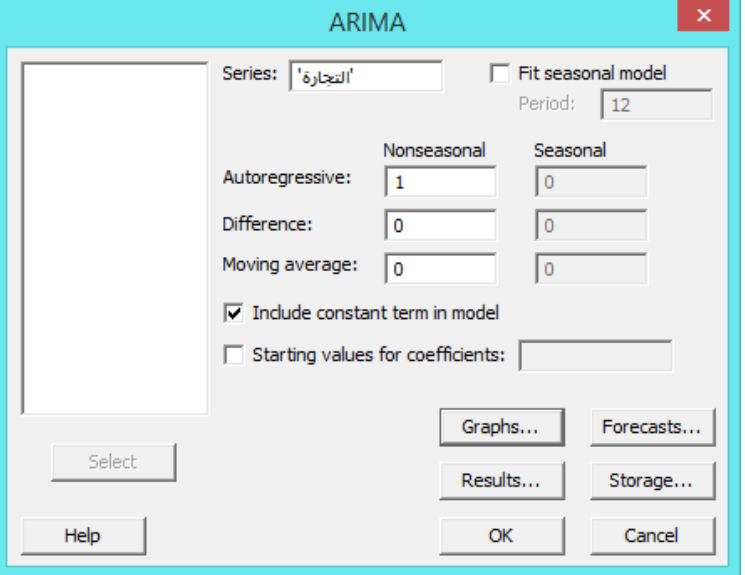

 \*\* نختار (p Nonseasonal (autoregressive : من autocorrelation ( اذا كان هناك ال يوجد اي lag له ارتباط مهم استخدم القيمة 4 ، اذا كان االرتباط مهم استخدم 1 أو 2 (.

# **القنديل في تعلم التحليل االحصائي باستخدام R 18 Minitab**

 \*\* نختار (d Nonseasonal (Difference : اذا كان ال يوجد Trend للبيانات والمتوسط الحسابي ثابت اختر القيمة 4 ، اذا كان Trend خطي او اذا كان المتوسط غير ثابت اختر اقيمة 1 ، اما اذا كان هناك Trend خطي غير ثابت اختر القيمة 2( \*\* نختار (Difference (seasonal D : اذا كان اظهرت البيانات نمط موسمي ، اختر القيمة 1.

 \*\* نختار (q Nonseasonal (average Moving : هو عدد الحدود الخطأ السابقة )تأخيرات أخطاء التنبؤ( التي تؤثر على القيمة .Partial aurocorrelation function من .الحالية

\*\* نختار (Q seasonal (average Moving : اختر القيمة 1 لمعظم النماذج الموسمية.

\*\* model in term constant Include : نختار هذا الخيار اذا كان عدد Differences = 4 أو اذا كان عدد Differences هو 1 وكان للبيانات Trend.

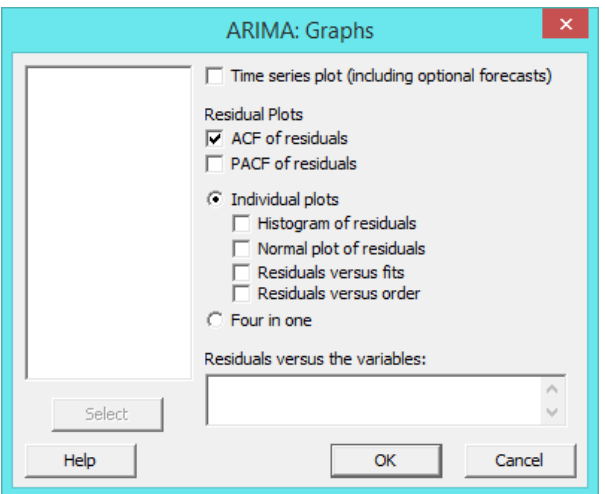

**النتائج:**

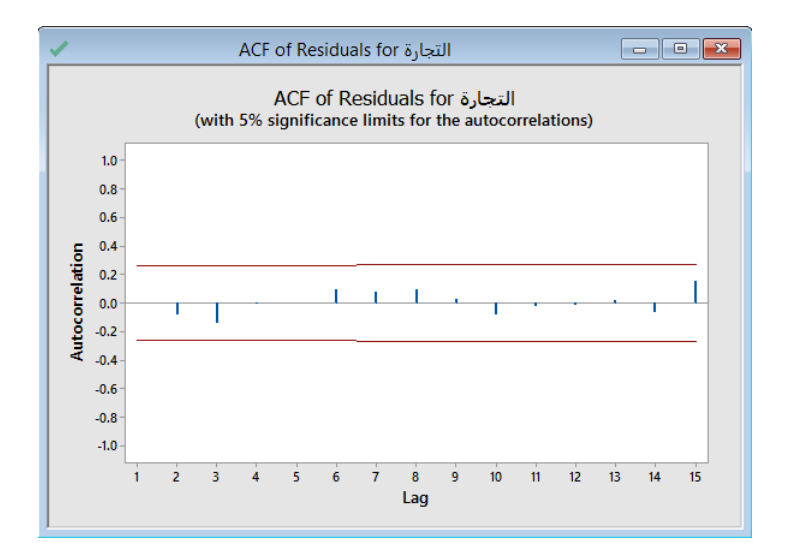

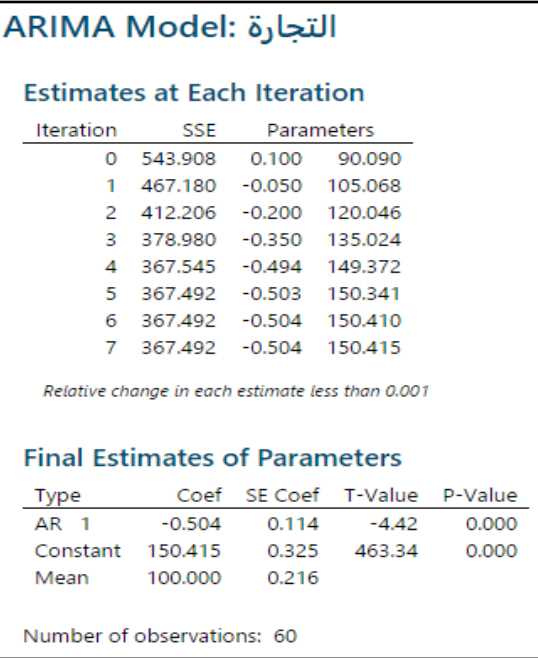

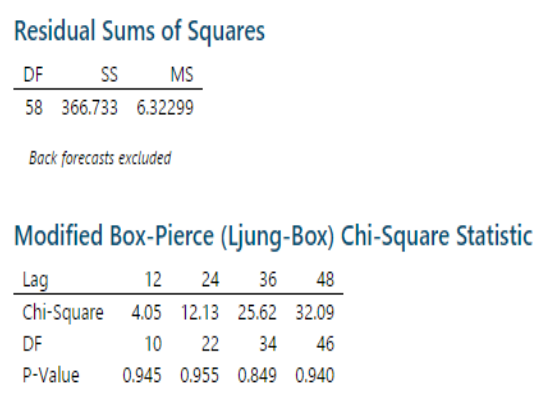

\*\* النظر اوال الى parameters of estimates Final الى قيمة Value-P اذا كانت القيمة اقل من 4.45 فان الحد AR( ممكن ان يكون موجود MA ايضا في النموذج ) دال احصائيا وله اثر في النموذج .

\*\* النظر الى MS Square Mean : متوسط مربع الخطأ ، يجب ان تكون القيمة صغيرة.

Sum Square of Residuals SSE : يجب ان تكون القيمة صغيرة و هذه القيمة تعبر عن التباين الغير مفسر في النموذج.

\*\* النظر الى Value-P في تحليل Pierce-Box Modified ، يجب ان تكون اكبر من 4.45 ) البواقي مستقله ( حتى ان يكون النموذج مالئم .

**التحليل:**

االنحدار الذاتي )1AR term Autoregressive )له قيمة Value-P أقل من مستوى األهمية 4.45 ، لذا يحافظ على AR في نموذج االنحدار. تكون قيم value-P إلحصاءات مربع Box-Ljung أكبر من 4.45 ، وال يوجد أي ارتباط بين دالة االرتباط الذاتي للبواقي. يستنتج المحلل أن النموذج يفي بالغرض كون البواقي مستقلين.

## **الجداول ) Tables ) :**

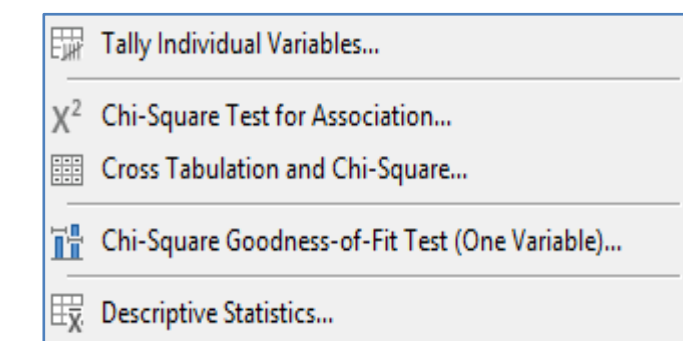

## **جداول تفصيلية لتكرارات المتغيرات المفردة )Variables Individual Tally ):**

- تستخدم لسرد القيم المنفردة/الفئات في عمود مع تكراراتها و تكراراتها التراكمية والنسب المئوية والنسب المئوية التراكمية.
	- جمع البيانات الخام ليتم ايجاد تكراراتها.
	- يتم عد القيم المفقودة ، ولكن ال يتم تضمينها في الحسابات .

مثـال :

يريد محلل في شركة لبيع شوكولاتة تحديد ما إذا كان الجنس و الشوكولاته المفضلة (غامق ، حليب ، أو أبيض) مرتبطان. يتم تسجيل الجنس والشوكولاتة لـ 400 عميل تم اختيارهم عشوائيًا. يرغب المحلل في حساب عدد ونسبة المستجيبين الذين يفضلون الشوكولاتة الداكنة Dark،<br>. شوكوالتة الحليب Milk، والشوكوالتة البيضاء White قبل اختبار االرتباط.

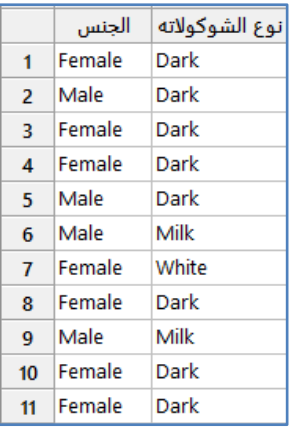

\*\*مالحظة: عدد السجالت )444( . انظر MTW.ChocolatePreferences

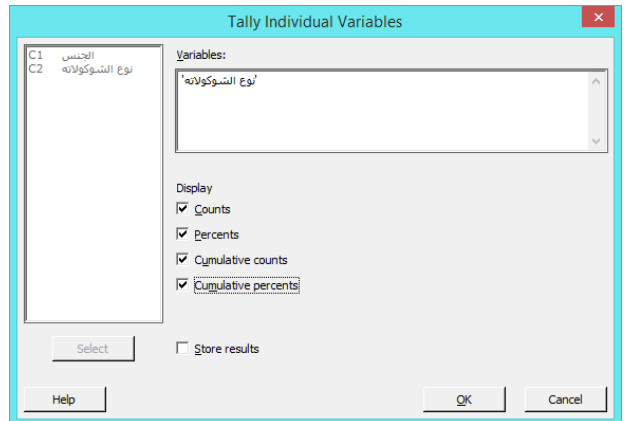

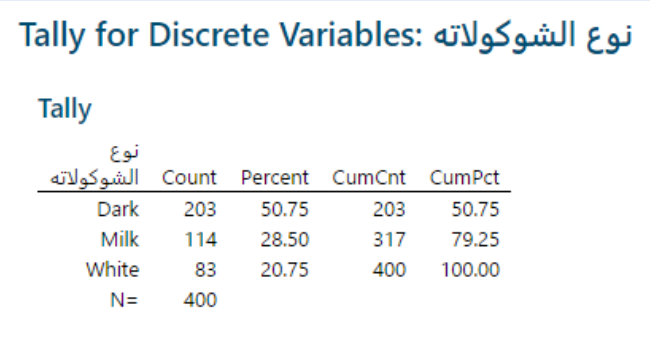

**التحليل:**

يبلغ عدد العملاء الذين يفضلون الشوكولاتة الداكنة 203 ، وهو ما يمثل 50.75٪ من جميع العملاء الذين شملهم الاستطلاع. 114 عميلاً يفضلون شوكولاتة الحليب ، و 83 عميلاً يفضلون الشوكولاتة البيضاء. يمثل العدد التراكمي (317) عدد العملاء الذين يفضلون الشوكولاته الداكنة أو شوكوالتة الحليب. تشير النسبة التراكمية إلى أن ٪22.25 = )312÷444( من العمالء يفضلون الشوكوالتة الداكنة أو شوكالتة الحليب. مجموع النسب المئوية النوع الشوكوالتة )Dark + Milk + White ) هو ٪144 = )54.25 + 22.54 + 24.25(.

## **: ) Chi-Square Test for Association( لالرتباط كاي مربع اختبار**

- ∕ يستخدم لتحديد ما إذا كان متغيران فئويان مرتبطان. أي لتحديد ما إذا كان توزيع المشاهدات لمتغير واحد يختلف اعتمادًا على فئة المتغير الثاني.
- × يستخدم هذا الاختبار عندما يكون هناك بيانات خام أو بيانات مرتبة في جدول ثنائي الاتجاه ( (صفوف واعمدة) Contingency or .(two-way table)
- الفرضيات : الختبار مربع كاي لالرتباط ) 0H: المتغيرات مستقلة ؛ ال يوجد ارتباط بين المتغيرات ، 1H: المتغيرات ليست مستقلة ؛ يوجد ارتباط بين المتغيرات) .
	- يجب جمع البيانات مفردة /الخام أو البيانات الملخصة Summary.
		- يجب اختيار العينة بشكل عشوائي.
		- يجب أن تكون كل مشاهدة مستقلة عن جميع المشاهدات األخرى.
			- يجب أن تكون البيانات فئوية.
	- . يجب ان تكون البيانات على شكل فئات غير متقاطعة (لا يوجد تداخل بينها) .
- ✔ يجب ألا تكون الأعداد المتوقعة Expected صغيرة جدًا (يجب أن تكون كل عينة كبيرة بما يكفي بحيث تكون هناك فرصة معقولة لمالحظة النتائج في كل فئة. إذا كانت األعداد المتوقعة منخفضة للغاية ، فقد ال تكون قيمة value-P لالختبار دقيقة. يشير Minitab إلى ما إذا كانت الأعداد المتوقعة منخفضة للغاية ومقدار كل عينة لتحقق صحة الاختبار . إذا كان العدد المتوقع للفئة منخفضًا جدًا ، فنقوم بدمج هذه الفئة مع الفئات المجاورة لتحقيق الحد الأدنى من العدد المتوقع).

في منشأة لتصنيع المظلات ، يتم قياس مقابض المظلة ثم إزالة تلك التي لا تستوفي المواصفات (المرفوضة) من خط التجميع. يشير تقرير يومي إلى عدد المقابض المرفوضة التي تم إنتاجها بواسطة آالت ثالث خالل مناوبات ثالث تعمل في المنشأة. يريد مهندس الجودة تحديد ما إذا كانت االلة و المناوبة بينهما ارتباط. يقوم المهندس بإجراء اختبار مربع كاي لتحديد ما إذا كانت االلة و المناوبة التي أنتجت المقابض المرفوضة بينها ارتباط.

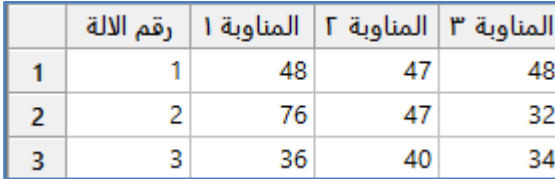

\*\*مالحظة : انظر MTW.UmbrellaHandles .

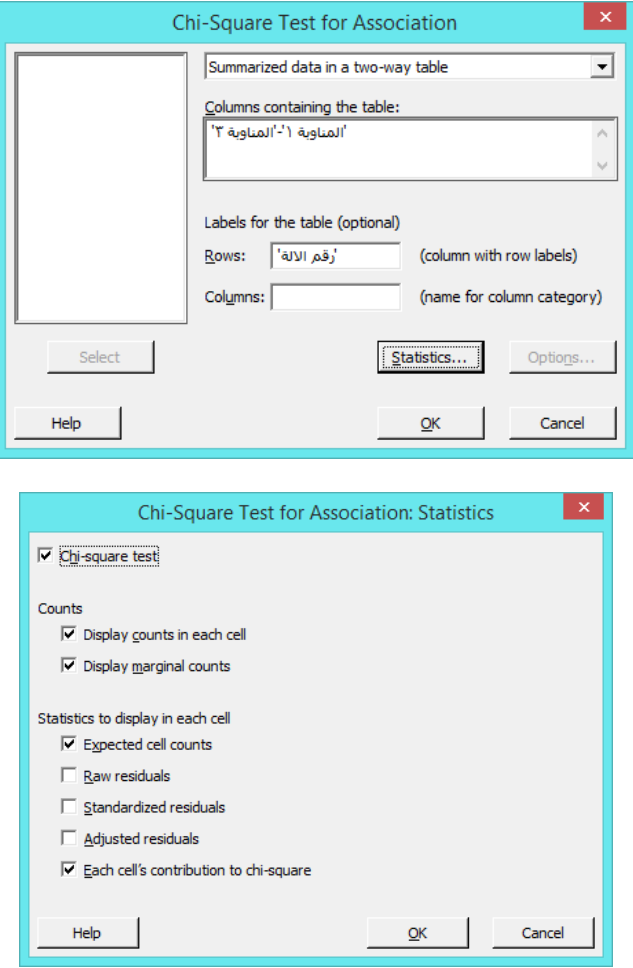

- \*\* counts marginal Display : يعرض مجموع المشاهدات في كل صف وفي كل عمود.
- \*\* Residuals Row : وتساوي القيمة المشاهدة Observed القيمة المتوقعة Expexted
- \*\* Standardized residuals: وتساوي Row Residuals / الجذر التربيعي (للقيمة المتوقعة (خلية)).
- . estimate of the standard error / Row Residuals قيمة adjusted Residuals \*\*
	- .خلية لكل standardized residual مربع وهو :each cell's contribution to chi-square \*\*
**النتائج:**

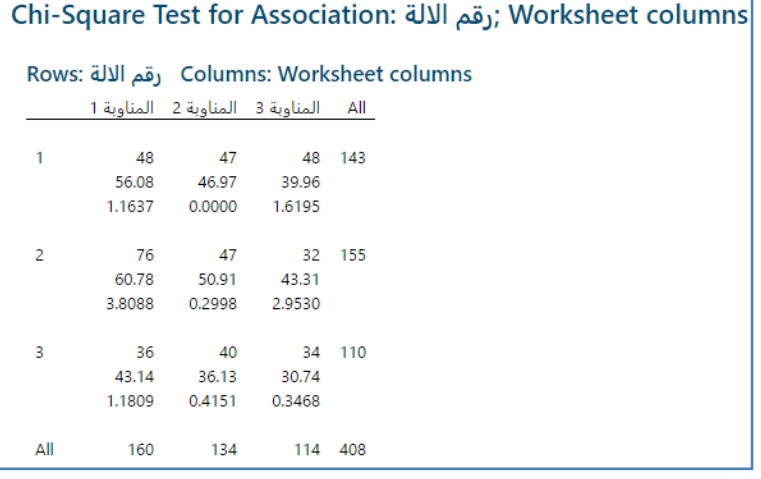

 **\*\*** القيم ) 39.96 46.97, 56.08,( هي counts cell Expected وتنتج من )مجموع الصف × مجموع العمود ( / )العدد الكلي للمشاهدات).

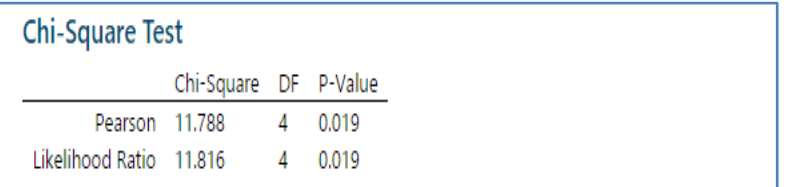

التحليل :

قيمة )11.216 = Likelihood ratio chi-square قيمة و ( 0.019 = P-Value قيمة )11.222 هي Pearson chi-square قيمة Value-P = 0.019 ) . كال القيمتين أقل من مستوى األهمية .4.45 وهكذا ، يخلص المهندس إلى أن المتغيرات مرتبطة وأن أداء الالات يختلف باختلاف المناوبة. تنتج المناوبة الأولى المقابض الأكثر رفضًا (160) ، وعدد كبير من المقابض المرفوضة تأتي من الالة 2 )26( في المناوبة االولى . عدد المقابض المرفوضة الناتجة عن االلة 2 أثناء المناوبة 1 أكبر بكثير مما هو متوقع إذا كانت المتغيرات مستقلة. يستخدم المهندس هذه المعلومات للتحقق من المقابض المرفوضة من االلة 2 ، والتي تم إجراؤها في أول مناوبة. يشير المتبقي Ressidual اإليجابي الصغير إلى أن األعداد الفعلية والمتوقعة قريبة إلى حد ما. ولكن من االلة 2 ، خالل المناوبة الثالثة ، تم عمل 32 مقبض معيب ، وكان من المتوقع 43.31. يشير المتبقي Resudual السلبي الأكبر إلى أنه تم إنتاج مقابض أقل عيبًا مما كان متوقعًا.

#### **اختبار مربع كاي لمتغيرين فئوين )Square-Chi and Tabulation Cross) :**

يستخدم عند مقارنة االوساط الحسابية لمجتمعين احصائيين من نوع فئوي .

من شروطه :

-1 يكون نوع البيانات من النوع الفئوي / Categorical.

-2 حجم العينة كبير نوعا ما.

- يستخدم هذا االختبار للتاكد من استقاللية متغيرين فئويين.
- يستخدم مقياس Craimer في هذا االختبار لفحص قوة العالقة بين المتغيرين.
- الفرضيات : ) 0H: المتغيرات مستقلة ؛ ال يوجد ارتباط بين المتغيرات ، 1H: المتغيرات ليست مستقلة ؛ يوجد ارتباط بين المتغيرات(.

مثـال:

اراد احد المدرسين الجامعيين التحقق من وجود علاقة بين جنس (60) طالبا ودرجاتهم في اختبار ، بحيث تعطي الدرجة من خلال الترميز  $? (A,B+,B,C+,C)$ 

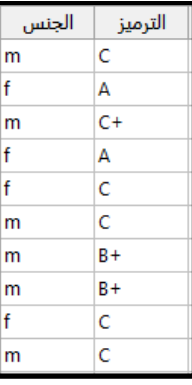

 $\text{chi}-\text{test.mtw}$  . انظر chi-test.mtw

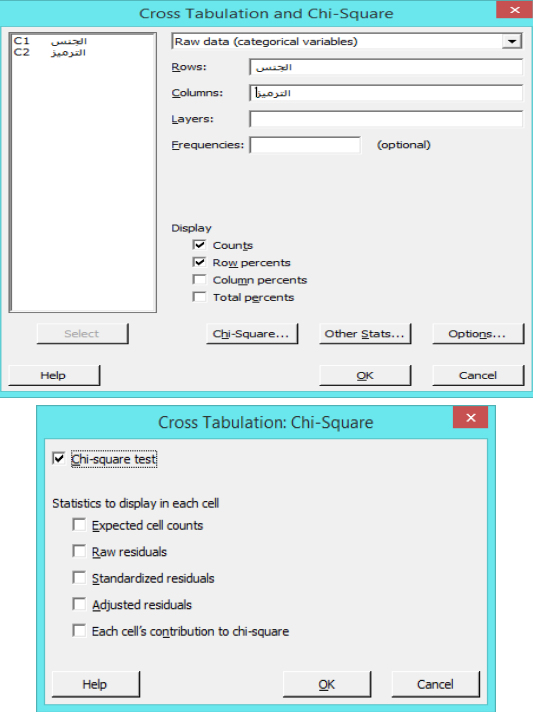

\*\* لمزيد من المعلومات حول Statistics to display in each cell راجع Chi-Square Test for Association .

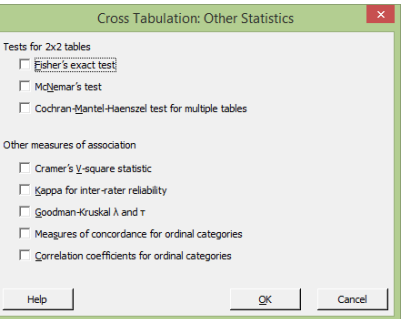

\*\* test exact Fisher: يستخدم هذا االختبار للتحقق من استقاللية متغير الصف ومتغير العمود ) 0.05 < value-P مستقالن(.

\*\* test s'McNemar: يستخدم لتحديد ما إذا كانت النسب مختلفة بين عمودين )متغيرين( شرط أن يحتوي كل عمود فقط قيمتين مختلفتين

\*\* test Haenszel-Mantel-Cochran : يستخدم الختبار االرتباط الشرطي لمتغيرين ثنائيين في وجود متغير فئوي ثالث.

\*\* statistics square-V s'Cramer : يقيس االرتباط بين متغيرين )متغير الصف ومتغير العمود(. تتراوح قيمته من 4 إلى .1 تشير القيم الأكبر إلى علاقة أقوى بين المتغيرات ، وتشير القيمة الأصغر إلى علاقة أضعف. تشير القيمة 0 إلى عدم وجود ارتباط. تشير القيمة 1 إلى وجود ارتباط ق*وي* جدًا بين المتغيرات.<br>.

\*\* reliability rater-inter for Kappa : يقيس درجة توافق التقييمات االسمية أو الترتيبية التي يتم إجراؤها من قبل مجموعة من المثمنين عند تقييم نفس العينات. عندما يكون هناك تقييمات ترتيبية ، مثل (تصنيفات شدة العيب على مقياس من 1 إلى 5) ، فإن مقاييس التوافق للفئات الترتيبية والتي تأخذ في الاعتبار الترتيب تكون عادةً إحصائيات أكثر ملاءمة لتحديد الارتباط من Kappa لوحدها. ) 1 = Kappa ، يوجد اتفاق مثالي ، 0 = Kappa ، االتفاق هو نفسه المتوقع بالصدفة ، 0> Kappa ، االتفاق أضعف من المتوقع بالصدفة ؛ نادرا ما يحدث ).

\*\* statistics Kruskal-Goodman : يقيس ارتباط الجداول المتقاطعة لمتغيرات من النوع االسمي.

\*\* categories ordinal for concordance of Measures : تستخدم لعرض مقاييس األزواج المتوافقة وغير المتوافقة ، مثل:

.الترتيبية للبيانات تستخدم التي .Kendall's tau-b و ، Somer d و ، Goodman-Kruskal y

،Spearman's rho and Pearson's r statistics لعرض تستخدم : Correlation coefficients for ordinal categories \*\*

والتي تستخدم فقط لقياس قوة العالقة بين متغيرين من النوع Ordinal وتاخذ قيم من ) 1- الى 1+ (.

**النتائج:**

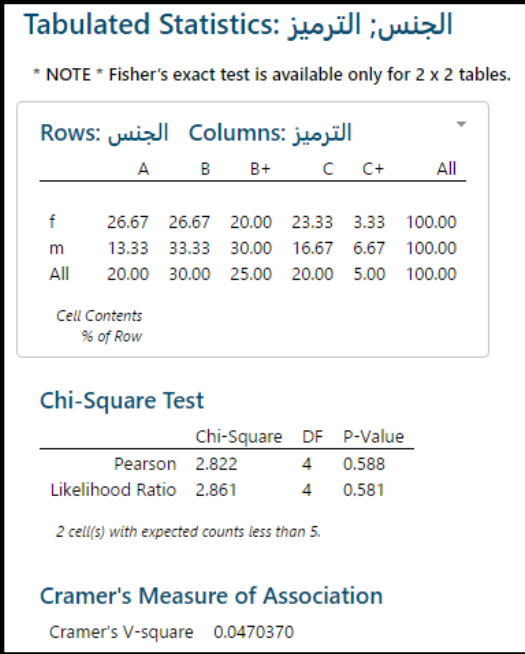

**التحليل :**

بما ان قيمة Value-P اكبر من )0.05( ، نقبل الفرض الصفري ، ومنه نستنتج انه ال توجد عالقة بين جنس الطالب ودرجاتهم في الاختبار (مستقلين). من خلال عمود Cramers V–square تتضح ضعف العلاقة والبالغة (4.7%).

### **: ) Goodness-of-Fit Test( المطابقة حسن قياس**

- يستخدم اختبار حسن المطابقة للتحقق فيما اذا كان اختيار عينة من مجتمع ما قد تم بصورة صحيحة ، وايضا )للتحقق فيما اذا كان التوزيع المشاهد في فئات معينة يختلف بشكل كبير عن التوزيع الذي كان متوقعًا) وذلك من خلال اجراء مقارنة ما بين القيمة المشاهدة )االصلية ( والقيم المتوقعة .
	- يتم الحصول على البيانات من عينة واحدة فقط من النوع الفئوي .
	- الفرضيات ( H $_{0}$ : الفرضية الصفرية ، هناك مطابقة ، H $_{1}$  : الفرضية البديلة، لا يوجد مطابقة).  $\checkmark$

## مثـال :

ينتج احد المصانع قمصان من عدة احجام (S,M,L,XL) ، والمراد التحقق فيما اذا كانت اعداد القمصان المنتجة من هذه الاصناف مناسب؟

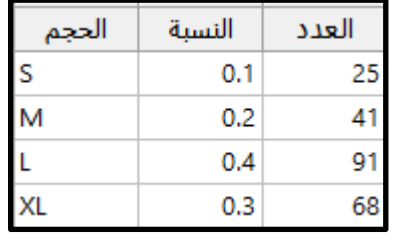

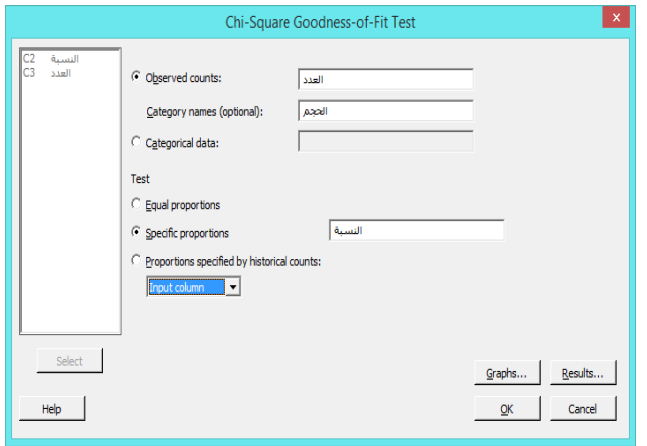

**النتائج:**

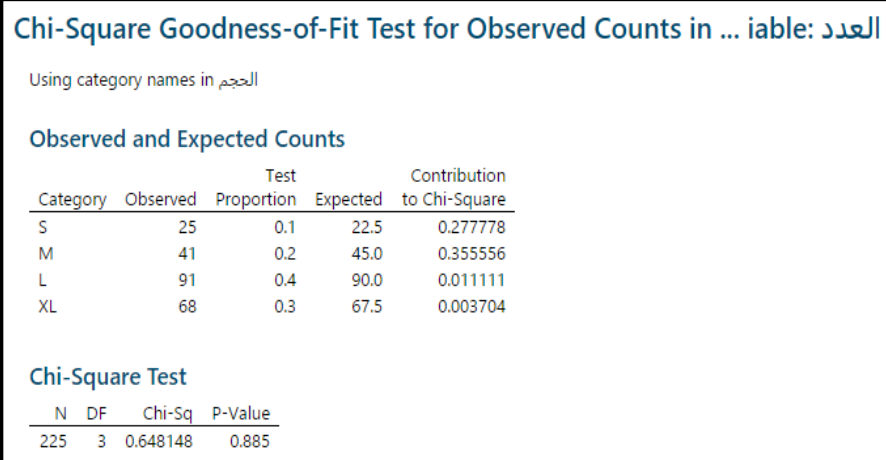

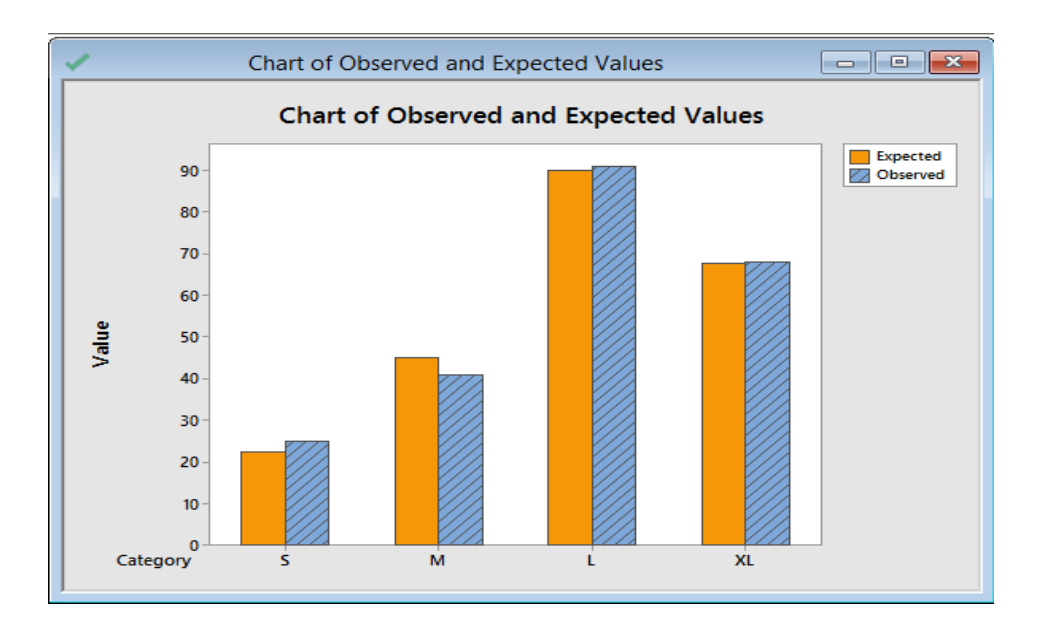

**التحليل:**

- في عمود )Expected )تظهر اعداد القمصان من كل نوع المتوجب ان يتم انتاجها حتى يكون االختبار معنوي.
- من قيمة )value-P )، بما ان القيمة اكبر من )0.05( اذا نقبل الفرض الصفري ، وينتج بذلك انه ال يوجد فروق ذات داللة احصائية بين عدد القيم التي تم انتاجها والقمصان الواجب انتاجها.

#### **: Descriptive Statistics (Tables( الوصفية االحصاءات**

- √ يستخدم لإنشاء جدول إحصاءات (لعد للمتغيرات الفئوية) واحصاءات الملخّصة (لمتغيرات عددية).
	- شروطه:

-1 جمع البيانات الخام أو تكرارات. -2 يمكن استخدام بيانات كمية وكذلك بيانات فئوية. -3 يتم حساب القيم المفقودة ، ولكن ال يتم تضمينها في الحسابات .

#### مثـال :

يريد باحث طبي دراسة تأثيرات عوامل مختلفة على معدالت النبض. يسجل الباحث )الطول Height والوزن Weight والجنس Gender وتفضيل النتدخين Smokes ومستوى النشاط Activity ومعدل النبض Pulse1 أثناء الراحة لـ 91 طالبًا جامعيًا. ثم يقسم الباحث الطلاب<br>. بشكل عشوائي إلى مجموعتين. تتحرك المجموعة األولى في مكانها لمدة دقيقة Yes=Ran بينما تقف المجموعة األخرى ثابتة No=Ran. ثم يسجل الباحث معدالت نبض الطالب مرة أخرى 2Pulse . يركز الباحث على متغيرات )الجنس والتدخين(.

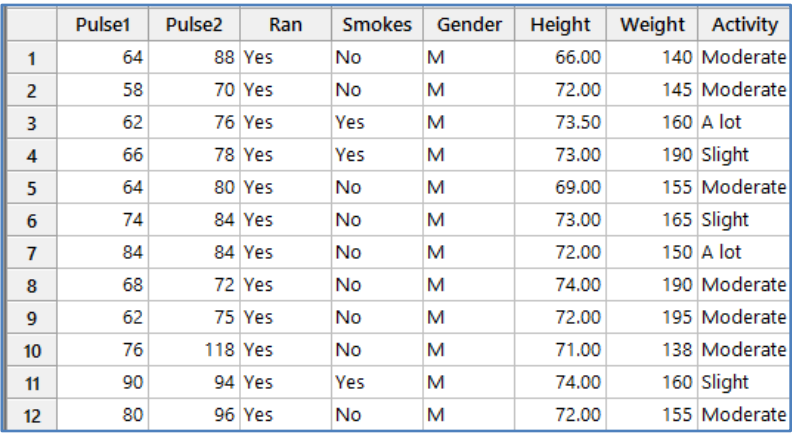

# \*\*مالحظة : عدد السجالت )21( . انظر MTW.PulseRates

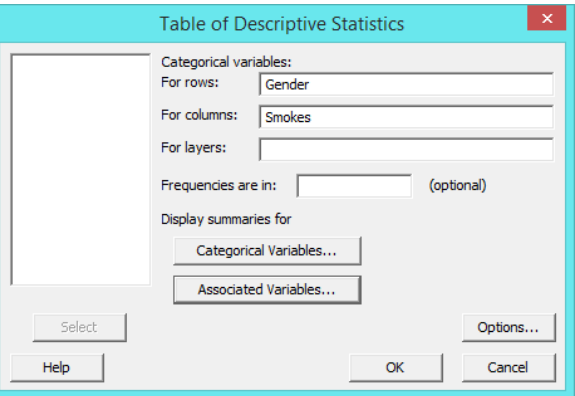

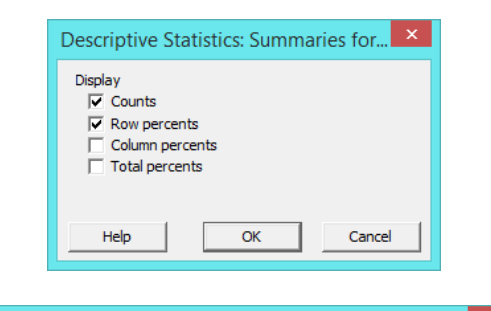

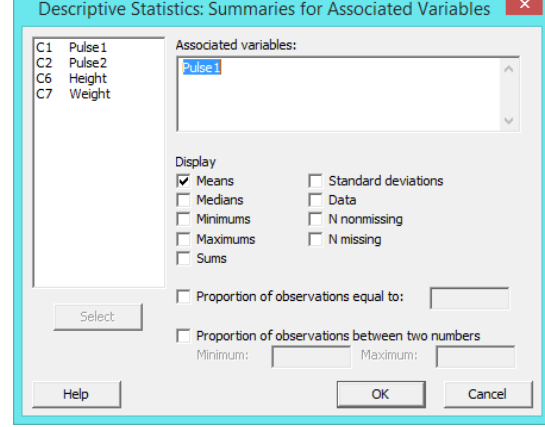

**النتائج:**

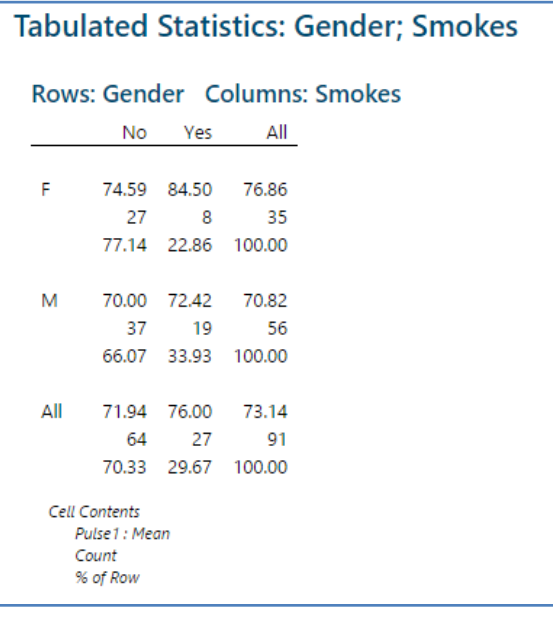

\*\* القيمة مثال )24.52( = المتوسط الحسابي لقيمة 1Pulse لالناث من غير المدخنات.

\*\* القيمة مثال )22( = عدد االناث من غير المدخنات.

\*\* القيمة مثال )26.26( = المتوسط الحسابي لقيمة 1Pulse لالناث ...disc display> statistics basic> stat.

\*\* القيمة مثلا (77.14) = المتوسط الحسابي للاناث غير المدخنات من عدد الاناث الكلي (35/27).

**التحليل :**

في كل خلية في الجدول ، يعرض Minitab متوسط معدل النبض والعدد و النسب المئوية للصف ، مصنفة حسب الجنس وحالة التدخين. من بين الذكور 56 الذين شملتهم الدراسة ، هناك 12 مدخنا ، وهو ما يمثل 33.23 ٪ من الذكور في الدراسة. معدل نبضمم هو 22.42 نبضة في الدقيقة.

**االختبارات الالمعلمية Nonparametric :**

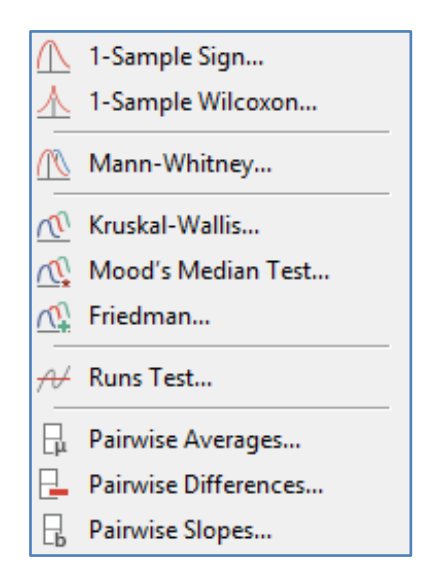

 \*\* .Distr NonParametric : يطبق على البيانات التي ليس لها نوزيع معلوم. كما يصفه البعض بانه التوزيعات التي ال تتبع بياناتها . Normal Distr. التوزيع الطبيعي

\*\* بدائل االختبارات للتوزيعات المعلمية باختبارات غير معلمية.

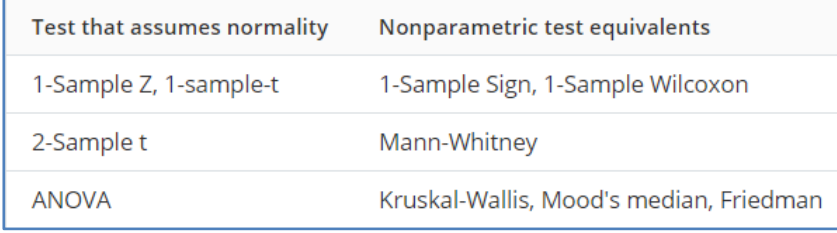

### **: 1-Sample Sign اختبار**

- يستخدم لتقدير وسيط المجتمع االحصائي ال معلمي ومقارنته بقيمة مستهدفة أو قيمة مرجعية.
	- باستخدام هذا االختبار ، يمكن القيام بما يلي:
- -1 تحديد ما إذا كان وسيط المجتمع االحصائي يختلف عن الوسيط المفترض الذي يتم تحديده.
	- -2 حساب مجموعة من القيم التي من المحتمل أن تشمل وسيط المجتمع االحصائي.
		- -3 ال يفترض هذا االختبار وجود تماثل Symmetry.
	- -4 إذا كانت البيانات تتبع توزيع متماثل فيستخدم اختبار Wilcoxon Sample.1-
- -5 إذا كان حجم العينة اكبر من 24 أو إذا لم تكن البيانات ملتوية كثيرا فيستخدم االختبار المعلمي t Sample1- ألن االختبار يتمتع بقوة أكبر.
	- فرضيات االختبار :
	- -1 0η = η 0:H( وسيط المجتمع (η (يساوي القيمة المستهدفة 0η) .
	- -2 0η + 11: η (وسيط المجتمع (η) لا يساوي القيمة المستهدفة 0μ).
		- ال يلزم التوزيع الطبيعي Normal للبيانات.
			- يجب اختيار البيانات بشكل عشوائي .
		- يجب أن تكون كل مشاهدة مستقلة عن جميع المشاهدات األخرى.

## مثـال :

يريد مهندس معادن تحديد ما إذا كان وسيط محتوى الكروم في مجموعة من عينات الفوالذ المقاوم للصدأ يساوي .٪12 يختار المهندس ا ً عشوائي 12 عينة ويقيس محتوى الكروم. يقوم المهندس بإجراء Sign Sample1- لتحديد ما إذا كان محتوى الكروم الوسيط يختلف عن  $.718$ 

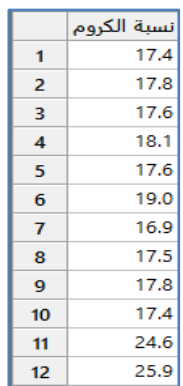

\*\*مالحظة : انظر MTW.StainlessSteelComposition

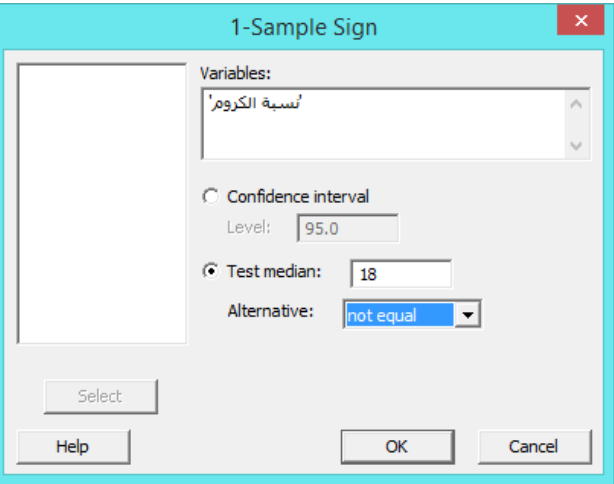

**النتائج:**

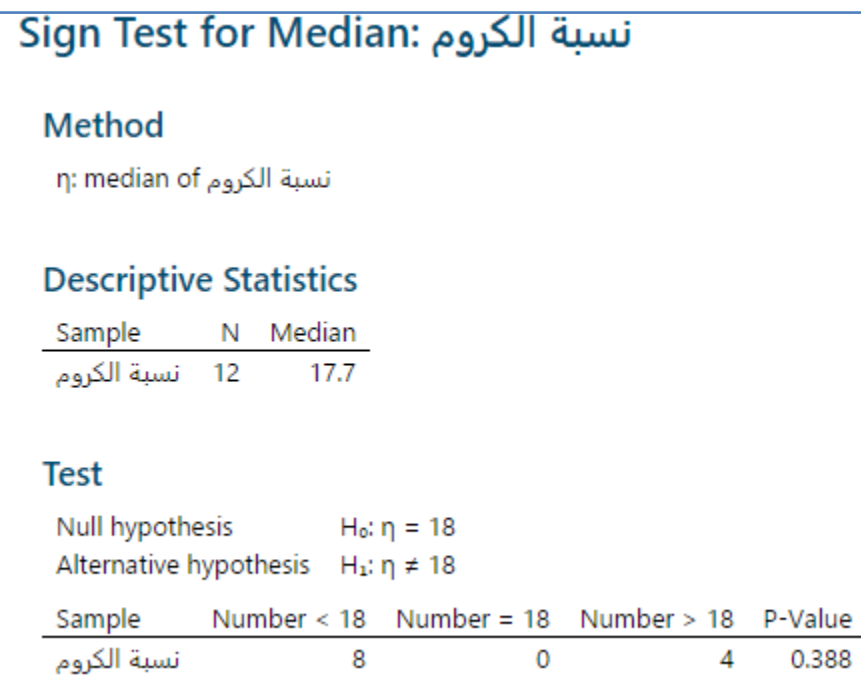

التحليل :

تنص الفرضية الصفرية على أن متوسط محتوى الكروم يساوي 18٪. نظرًا لأن قيمة P–Value هي 0.388 ، وهي أكبر من مستوى الأهمية البالغ 4.45 ، ال يمكن للمهندس رفض الفرضية الصفرية. ال يمتلك المهندس أدلة كافية الستنتاج أن متوسط محتوى الكروم يختلف عن  $.718$ 

#### **: 1-Sample Wilcoxon اختبار**

- يستخدم االختبار لتقدير وسيط المجتمع االحصائي ومقارنته بقيمة مستهدفة أو قيمة مرجعية.
	- باستخدام هذا التحليل ، يمكن القيام بما يلي: -1 تحديد ما إذا كان وسيط المجتمع يختلف عن الوسيط المستهدف الذي يتم تحديده. -2 حساب مجموعة من القيم التي من المحتمل أن تشمل وسيط المجتمع االحصائي.
- يفترض االختبار أن البيانات مسحوبة من توزيع متماثل Symmetric مثل: التوزيع المنتظم Uniform أو توزيع Cauchy .
	- فرضيات االختبار :

-1 0η = η 0:H( وسيط المجتمع (η (يساوي القيمة المستهدفة 0η) .

- -2 0η ≠ η 1:H( وسيط المجتمع (η (ال يساوي القيمة المستهدفة 0η) .
	- ليس شرطا ان تتوزع البيانات توزيع طبيعي.
		- يجب اختيار البيانات بشكل عشوائي .
	- يجب أن تكون كل مشاهدة مستقلة عن جميع الممشاهدات األخرى.

مثـال :

يربد كيميائي في شركة أدوية تحديد ما إذا كان وسيط وقت رد الفعل لمضاد الحموضة المطور حديثًا أقل من 12 دقيقة. يقيس الكيميائي وقت رد الفعل لـ 16 عينة من مضاد الحموضة. يقوم الكيميائي باختبار Wilcoxon Sample1- لتحديد ما إذا كان وسيط وقت التفاعل أقل من 12 دقيقة.

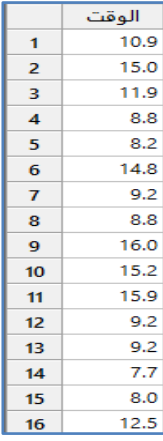

\*\*مالحظة: انظر MTW.AntacidReactionTime

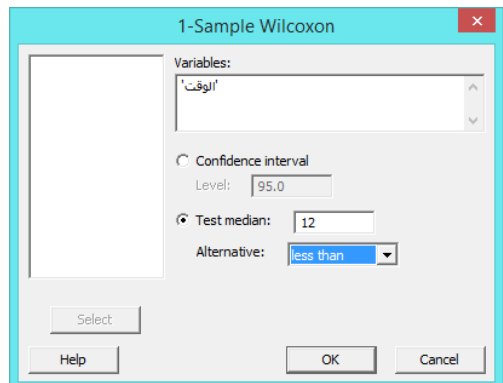

**النتائج:**

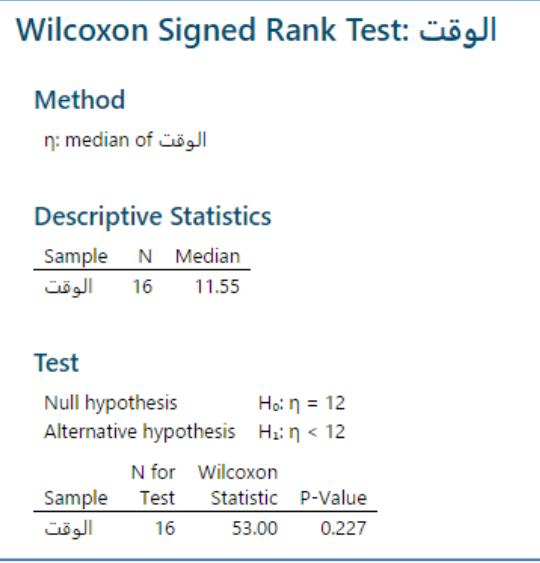

التحليل :

تنص الفرضية الصفرية على أن وسيط زمن رد الفعل هو 12 دقيقة. نظرًا لأن قيمة P–Value تقارب 0.23 تقريبًا ، وهي أكبر من مستوى الأهمية البالغ 0.05 ، فقد فشل الكيميائي في رفض الفرضية الصفرية ولا يمكنه أن يستنتج أن متوسط وقت التفاعل أقل من 12 دقيقة.

## **: )Mann-Whitney( اختبار**

 يستخدم اختبار مان ويتني للقيام بما يلي: -1 تحديد ما إذا كان و سيط مجتمعين احصائيين مختلفين. -2 حساب مجموعة من القيم التي من المحتمل أن تحتوي الفرق بين وسيطي مجتمعين احصائيين. فرضيات الاختبار  $\checkmark$ -1 2η = 1η 0:H( وسيط المجتمع االحصائي االول (1η (يساوي وسيط المجتمع االحصائي الثاني (2η)(. -2 2η ≠ 1η <sup>1</sup>:H( وسيط المجتمع االحصائي االول (1η (ال يساوي وسيط المجتمع االحصائي الثاني (2η)(.

- يجب أن يكون لمجتمعات كل عينة نفس الشكل ونفس االنتشار ) إذا كان لدى المجتمعات االحصائية أشكال مختلفة ، فنستخدم اختبار t Sample2- بدون تجميع التباين ( .
- ال يشترط ان تتوزع البيانات توزيعا طبيعيا ) إذا كان هناك أكثر من 15 مشاهدة في كل عينة أو لم تكن البيانات ملتوية كثيرا ، فنستخدم اختبار t Sample2- ألن االختبار يتمتع بالقوة ( .
	- يجب اختيار البيانات بشكل عشوائي .
	- يجب أن تكون كل مشاهدة مستقلة عن جميع المشاهدات األخرى.

مثـال :

يستخدم قسم الطرق السريعة في احد الواليات نوعين من الطالء لخطوط الطالء على الطرق. يريد أحد مسؤولي الطرق السريعة معرفة ما إذا كانت متانة انواع الطالء مختلفتة. لكل طالء يسجل المسؤول عدد األشهر التي يستمر فيها الطالء على الطريق السريع. يقوم المسؤول بإجراء اختبار Mann–Whitney لتحديد ما إذا كان وسيط عدد الأشهر التي يستمر فيها الطلاء يختلف بين النوعين.

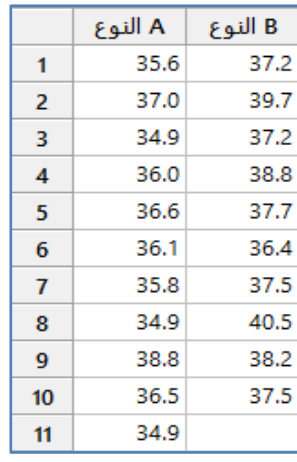

\*\*مالحظة : انظر MTW.HighwayPaint

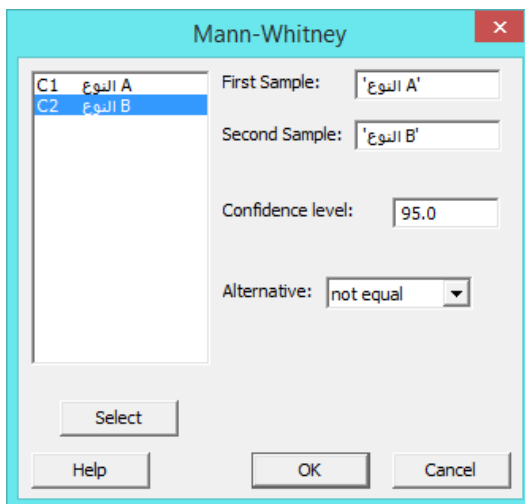

**النتائج:**

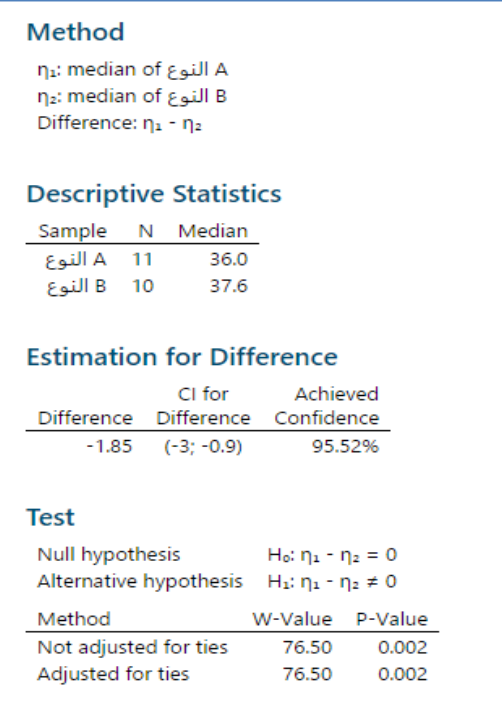

#### التحليل :

تنص الفرضية الصفرية على أن الفرق في وسيط عدد الأشهر التي يستمر فيها الطلاء بين النوعين من الطلاء هو 0. نظرًا لأن قيمة –P<br>. Value هي 0.002 وهو أقل من مستوى أهمية 0.05 ، يرفض المسؤول الفرضية الصفرية. ويخلص إلى أن الفرق في وسيط عدد الأشهر التي تستمر فيها الدهانات بين النوعين ليس 0. يشير 95.5 % CI (فترة الثقة) إلى أن وسيط المجتمع للنوع B من المحتمل أن يكون أكبر من النوع A.

## **:) Kruskal-Wallis ( اختبار**

- يستخدم لتحديد ما إذا كان هناك اختالف بين وسيط مجموعتين أو أكثر.
- يجب أن تحتوي البيانات على عامل فئوي واحد ، واستجابة /متغير تابع متصل .
	- يجب أن يكون للبيانات الفرعية نفس شكل التوزيع.
		- يجب أن يكون متغير االستجابة متصل.
		- ال يشترط ان تتبع البيانات التوزيع الطبيعي.
- يجب أن يكون حجم العينة أقل من 15 أو 24 أو يجب أن يكون الوسيط هو االحصائية االفضل للبيانات.
	- يجب أن يكون حجم العينة لكل مجموعة فرعية خمسة على األقل.
	- يجب أن تكون كل مشاهدة مستقلة عن جميع المشاهدات األخرى.
		- للتأكد من صحة النتائج يجب مراعاة االمور التالية: -1 التأكد من أن العينة ممثلة.
- جمع بيانات كافية لتوفير الدقة اللازمة. $\,$ 
	- -3 قياس المتغيرات بدقة قدر اإلمكان.
- -4 تسجيل البيانات بالترتيب الذي يتم جمعها فيه.

مثـال :

يريد مسؤول الصحة مقارنة عدد الأسرّة غير المشغولة لثلاث مستشفيات في نفس المدينة. يختار المسؤول بشكل عشوائي 11 يومًا مختلفًا من<br>. سجالت كل مستشفى ويدخل عدد األسرة غير المشغولة لكل يوم. لتحديد ما إذا كان وسيط عدد األسرة غير المشغولة يختلف ، يستخدم المسؤول اختبار Wallis-Kruskal.

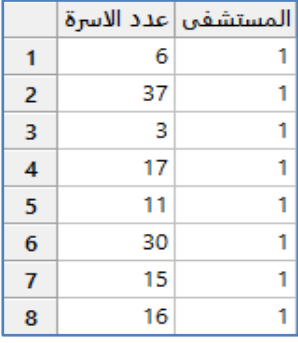

\*\*مالحظة : عدد السجالت )33( . انظر MTW.HospitalBeds

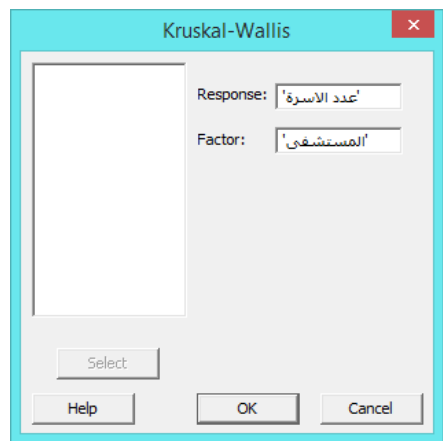

**النتائج:**

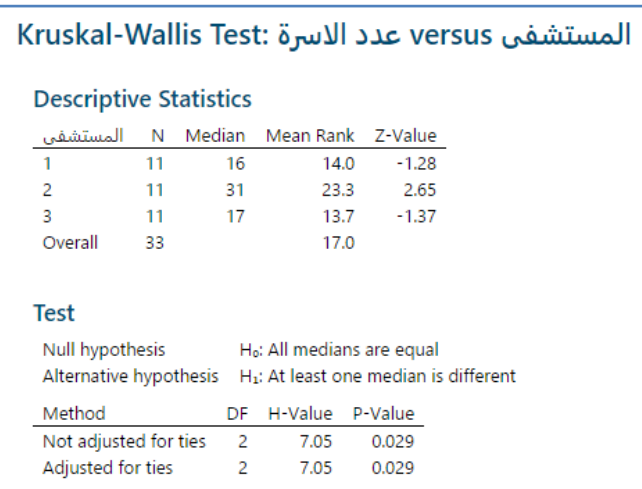

التحليل :

وسيط العينات للمستشفيات الثلاثة هو 16.00 و 31.00 و 17.00. يُظهر معدل الرتب أن المستشفى 2 يختلف أكثر عن معدل الرتب لجميع المشاهدات وأن هذا المستشفى أعلى من الوسيط العام. كال القيمتين Value-P أقل من 4.45 تشير قيم Value-P إلى أن العدد الوسيط للأسرة غير المشغولة يختلف عن مستشفى واحد على الأقل .

## **: )Mood's Median( اختبار**

- يستخدم االختبار عندما يكون هناك عامل فئوي واحد واستجابة /متغير تابع متصلة.
	- يتحقق شرط أن البيانات في كل المجموعات الفرعية لها توزيع متشابه.
- باستخدام هذا التحليل ، يمكن القيام بما يلي: -1 تحديد اختالف وسيط مجموعتين أو أكثر. -2 حساب مجموعة من القيم التي من المحتمل نتتضمن الفرق بين وسيط المجتمعات االحصائية.
	- يجب أن تتضمن البيانات متغير فئوي واحد فقط و هو نفسه العامل الثابت.
		- يجب أن يكون متغير االستجابة متصال.
		- ليس من الضروري ان تتبع البيانات التوزيغ الطبيعي .
- يجب أن يكون حجم العينة أقل من 15 أو 24 أو يجب أن يكون الوسيط هو االحصائية االفضل للبيانات.
	- يجب أن تكون كل مشاهدة مستقلة عن جميع المشاهدات األخرى.
		- يجب جمع البيانات باستخدام أفضل الممارسات.

مثـال :

يريد عالم بيئي تحديد ما إذا كانت التغيرات في درجات الحرارة في محيط محطة للطاقة النووية تؤثر على نمو الأسماك. يقسّم العالم عشوائياً 25 سمكة فقست حديثاً إلى أربع مجموعات ويضع كل مجموعة في بيئة محيطية منفصلة محاكاة لبيئة المحيطات. بيئات المحاكاة متطابقة باستثناء درجة الحرارة. بعد ستة أشهر يقيس العالم أوزان الأسماك. لتحديد ما إذا كان الوزن الوسيط للأسماك يختلف بين المجموعات الأربع ، يستخدم العالم اختبار Mood's median.

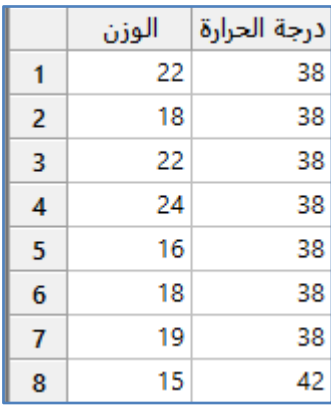

\*\*مالحظة: عدد السجالت )25( . انظر MTW.FishWeights

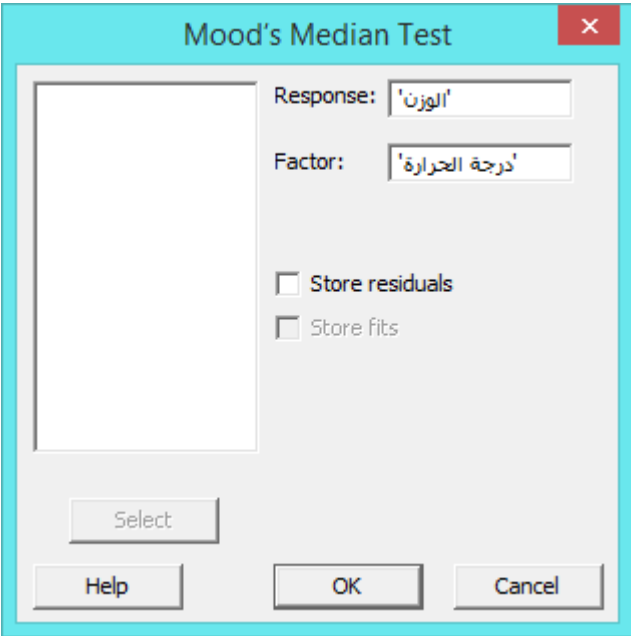

**النتائج:**

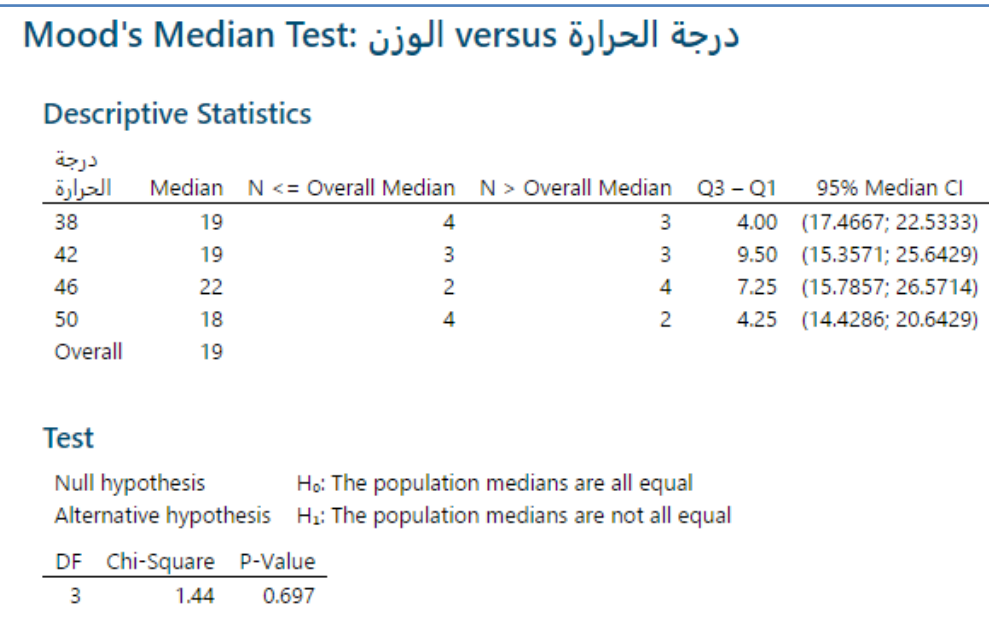

التحليل :

لكل مستوى من العوامل ، يعرض Minitab الوسيط ، والمدى الربعي ، وفترة الثقة لوسيط المجتمع الاحصائي. هناك ثقة بنسبة 95٪ من أن وسيط كل مجموعة يقع ضمن الفترة المحددة. نظرًا لأن قيمة P−Value= ().697 وهي أكبر من مستوى الدلالة = 0.05 ، فقد فشل العالم في رفض الفرضية الصفرية. والنتائج ان الاختلافات بين الأوزان الوسيطية ليست ذات دلالة إحصائية.

**اختبار )Friedman ) :**

- يستخدم لتحديد ما إذا كان تأثير وسيط متغير المعالجة /المتغيرالمستقل يختلف في تصميم الكتلة العشوائية Block Randomize . Design
- الكتل Block: هي مجموعة من التجارب التجريبية التي يتم إجراؤها في ظل ظروف ثابتة. عند حساب تأثيرات متغير الكتلة ، يمكن تقيم تأثير متغير المعالجات بدقة أكبر.
	- مع هذا االختبار يجب ان تتحقق الشروط : 1– أن يكون متغير الاستجابة متصلا أو ترتيبيًا.<br>--2 أن يكون متغير المعالجة من النوع الفئوي.
- يجب أن يكون هناك متغير كتلة فئوي واحد variable block Categorical. اختبار فريدمان هو البديل الالمعلمي لنموذج DOE مع الكتل ، ونموذج ANOVA بعاملين.
	- يجب أن تتضمن البيانات عاملين من النوع الفئوي.
	- ال يشترط ان يتبع توزيع البيانات التوزيع الطبيعي.
	- يجب أن يتضمن التصميم 5 كتل أو معالجات على األقل.
	- يجب أن تكون كل مشاهدة مستقلة عن جميع المشاهدات األخرى.
		- يجب جمع البيانات باستخدام أفضل الممارسات.

مثـال :

يريد محلل تسويق مقارنة تاثير االرتباط لثالثة أنواع من اإلعالنات: البريد المباشرmail-direct والصحف newspaper والمجالت magazine. يقوم المحلل بإجراء تجربة كتلة عشوائية. بالنسبة إلى 12 عميلًا فقد استخدمت شركة التسويق جميع أنواع الإعلانات الثلاثة على مدار عام واحد وسجلت النسبة المئوية لالستجابة لكل نوع من اإلعالنات. لتحديد ما إذا كان تأثير وسيط متغير المعالجة يختلف بالنسبة لنوع اإلعالن ، يستخدم المحلل اختبار Friedman .

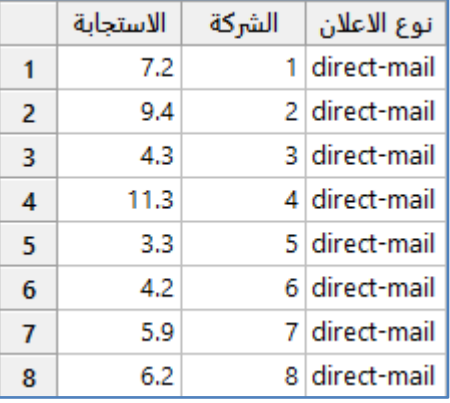

\*\*مالحظة: عدد السجالت )36( . انظر MTW.AdvertisingEffectiveness

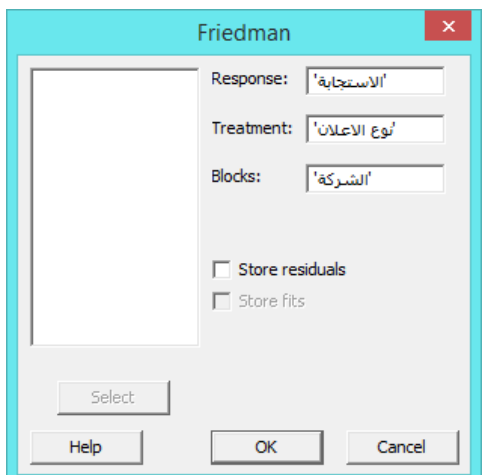

**النتائج:**

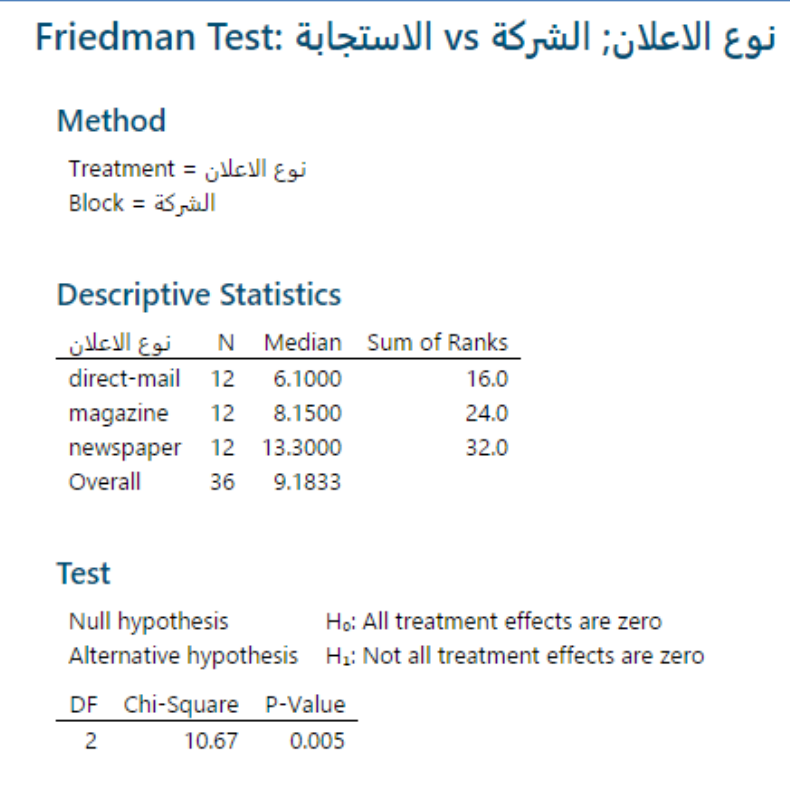

**التحليل:**

نظرًا لأن قيمة P–Value للإعلان أقل من مستوى الأهمية 0.05 ، يرفض المحلل الفرضية الصفرية ويستنتج أن نوعًا واحدًا على الأقل من<br>. ثالثة أنواع من اإلعالنات له تأثير مختلف. كذلك فإن االستجابات الوسيطية للبريد المباشر mail-direct( 6.144 )والمجلة magazine )2.154( قريبة من الوسيط العام Overall( 2.123 )، ولكن االستجابة الوسيطية إلعالنات الصحف Newspaper( 13.344 )أعلى . تشير هذه النتائج إلى أن الإعلان في الصحف قد يكون أكثر فعالية من الأنواع الأخرى من الإعلانات.

#### **اختبار Run :**

- يستخدم لتحديد ما إذا كان اختيار البيانات تم بطريقة عشوائية.
- إذا كان عدد مرات التنفيذ Run المشاهدة أكبر من أو أقل من عدد مرات التنفيذ المتوقعة فمن المحتمل أن البيانات ليست بترتيب عشوائي.
	- الفرضيات :
	- -1 0H: البيانات بترتيب عشوائي.
	- -2 1H: البيانات ليست بترتيب عشوائي.
		- يجب أن تكون البيانات عددية.
		- يجب اختيار البيانات بشكل عشوائي .
			- يجب جمع عينة كبيرة بما يكفي.
	- ال يجوز أن يكون هناك بيانات مفقودة بين قيمتين عدديتين في العينة.

مثال : يريد باحث في إحدى شركات الأدوية مقارنة تأثيرات ثلاثة علاجات على 35 مريضًا. يعين الباحث علاجًا لكل مريض. يريد الباحث تحديد ما إذا كانت البيانات عشوائية. لتحديد ذلك يستخدم الباحث اختباار Run.

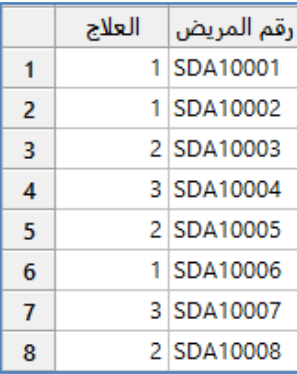

\*\*مالحظة: عدد السجالت )35(. انظر MTW.TreatmentAssignments

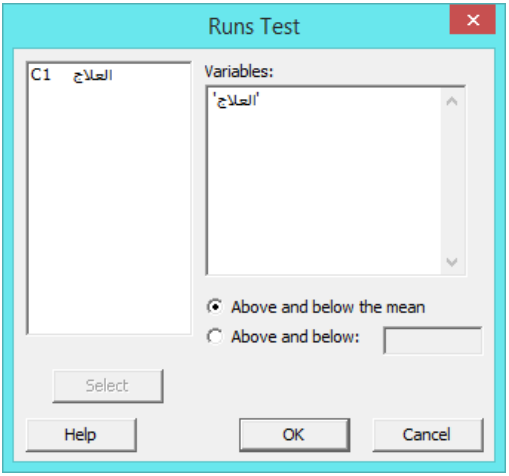

**Runs Test: العلاج Descriptive Statistics** Number of Observations N K  $\leq K$  $> K$ 23  $12$  $35 \quad 2$  $K = sample mean$ **Test** Null hypothesis H<sub>o</sub>: The order of the data is random Alternative hypothesis H1: The order of the data is not random Number of Runs Observed Expected P-Value 17 16.77 0.930

التحليل :

**النتائج:**

القيمة الاحتمالية Value = P–Value ، وهي أكبر من مستوى الأهمية البالغ 0.05. ليس لدى الباحث ما يكفي من الأدلة لاستنتاج أن البيانات ليست عشوائية .

**ًض اختبار متوسطات االزواج - تسمى ا أي متوسطات والش Walsh( Averages Pairwise ) :** يستخدم لحساب وتخزين المتوسطات الحسابية لكل زوج ممكن من القيم في مجموعة البيانات ، بما في ذلك قيمة كل زوج مع نفسه.

 يحفظ ايضا مواقع القيم التي تم ايجاد المتوسط لها في عمودين ، العمود االول يمثل رقم صف الفيمة االولى والعمود الثاني رقم صف القيمة الثانية.

> يتم استخدام متوسطات االزو اج ، على سبيل المثـال لطريقة Wilcoxon. كالحساب الاختلافات بين الازواج يستخدم اختبار Pairwise differencies.

لحساب الميل بين أالزواج يستخدم slopes Pairwise.

مثـال :

يوضح هذا المثـال كيفية حساب متوسطات كل زوج من القيم المحتملة ، بما في ذلك كل قيمة بنفسها.

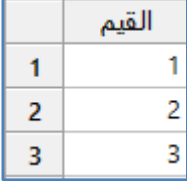

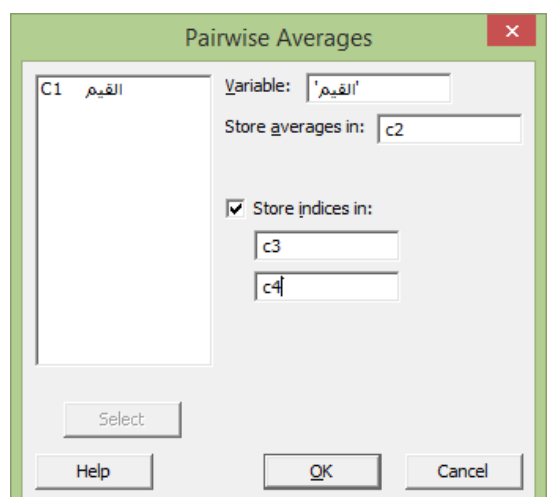

**النتائج:**

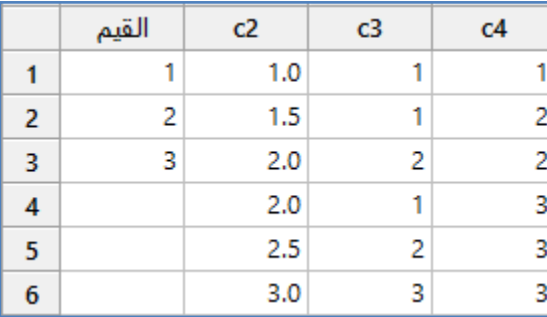

التحليل :

- يحتوي العمود 2C على متوسطات االزواج. يشير العمودان 3C و 4C إلى صف القيم التي يستخدمها Minitab لحساب المتوسط.
- يتم تحيدد موقع حفظ رقم صف القيمتين اللتين يستخدمهما Minitab لحساب متوسط االزو اج. في المثـال إذا قام Minitab بحساب متوسط الازواج للقيم في الصفين الأول والثالث ، فإن قيم المواقع هي 1 و 3

## **فروق االزو ارج )Differences Pairwise ):**

يستخدم لحساب الفروق بين كل زوج ممكن من القيم من عمودين وحفظها.

مثـال :

يوضح المثـال التالي كيفية حساب الفروق بين كل زوج ممكن من القيم من عمودين.

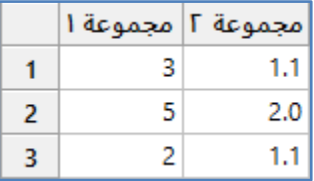

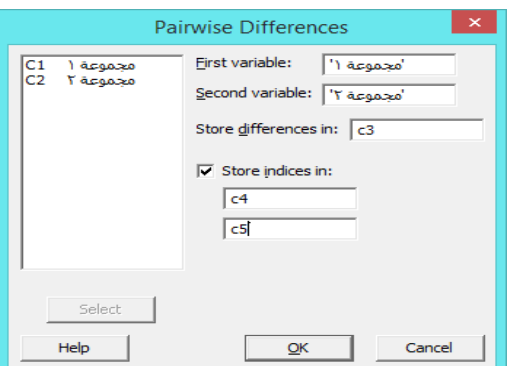

**النتائج:**

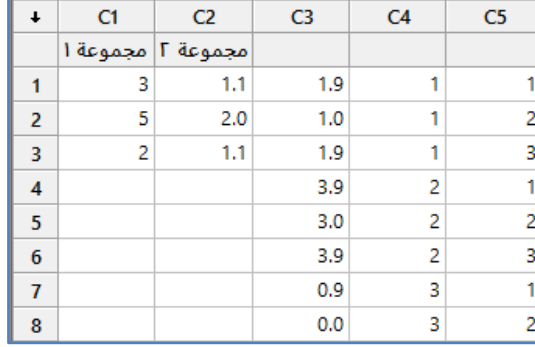

التحليل :

يحتوي العمود 3C على الفروق الزوجية. يشير العمودان 4C و 5C إلى رقم صف القيم التي يستخدمها Minitab لحساب الفرق. على سبيل

المثـال ، يشير الصف األول من العمودين 4C و 5C إلى أن Minitab استخدم القيم األولى في العمودين 1C و 2C لحساب الفرق.

# **ميل االزواج ) Slopes Pairwise ):**

يستخدم لحساب الميل بين عمودين عندما يمثل كل صف نقطة إحداثيات في المستوى الديكارتي .

مثـال :

يوضح المثـال التالي كيفية حساب ميل كل زوج ممكن من القيم من عمودين.

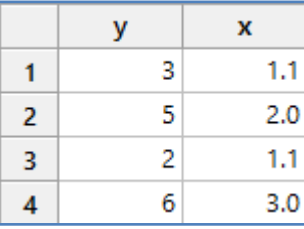

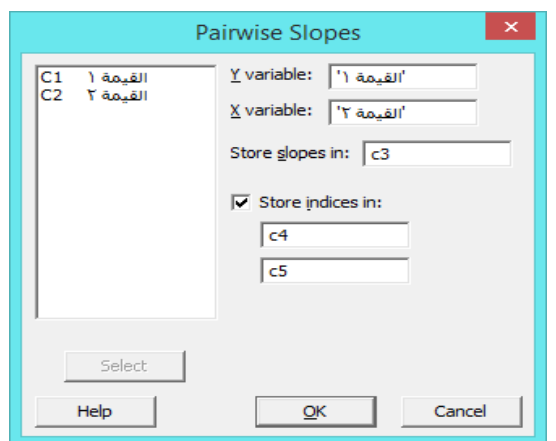

**النتائج:**

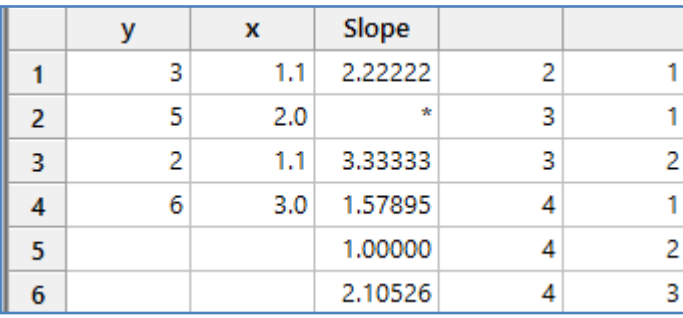

**التحليل:**

يحتوي العمود 3C على ميل االزواج. يشير العمودان 4C و 5C إلى صف القيم التي يستخدمها Minitab لحساب الميل. الميل بين النقاط في الصفين 1 و 3 غير معرّف لأن الحساب يتضمن القسمة على 0. ولهذا السبب ، يخزن Minitab قيمة مفقودة.<br>-

**اختبارات التكافؤ ) Test Equivalence ):**

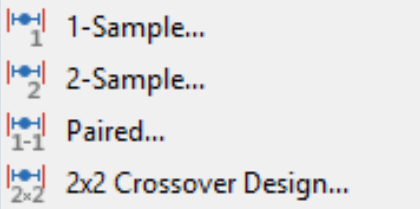

\*\* يستخدم اختبار التكافؤ لتحديد ما إذا كانت مقاييس متوسطات المنتج أو مقاييس العملية قريبة بما يكفي لتكون متكافئة.

### : **1- Sample**

- ∕ يستخدم لتقييم ما إذا كان متوسط المجتمع الاحصائي قريبًا بما يكفي من القيمة المستهدفة أو القيمة المرجعية التي تعتبر مكافئة له.عند استخدام الاختبار يجب تحديد مدى من القيم "القريبة بما فيه الكفاية" ليتم اعتبارها مساوية للمستهدف. تعتمد فترة التكافؤ (منطقة التكافؤ) على خبرة المحلل بالمنتج أو العملية ويجب تحديده قبل إجراء االختبار. ثم يحدد التحليل فيما إذا كان هناك أدلة كافية لالدعاء بأن الفرق بين متوسط المجتمع االحصائي والقيمة المستهدفة يقع ضمن فترة التكافؤ.
	- ◆ لإثبات أن متوسط المجتمع الاحصائي لا يساوي القيمة المستهدفة يجب استخادم اختبار t−Sample t−1.
		- الفرضيات :
- -1 1δ ≤ Δ 0:H ( الفرق )Δ )بين متوسط المجتمع االحصائي والقيمة المستهدفة هو أقل من أو يساوي حد التكافؤ األدنى )1δ ) ) 2δ ≥ Δ 0:H ( الفرق )Δ )بين متوسط المجتمع االحصائي والقيمة المستهدفة هو اكبر من أو يساوي حد التكافؤ االعلى )2δ) ) -2 2δ < Δ< 1δ 1:H( الفرق )Δ )بين متوسط المجتمع االحصائي والقيمة المستهدفة هو اكبر من حد التكافؤ االدنى )1δ )وادنى من الحد االعلى للتكافؤ )2δ) )

-3 أو

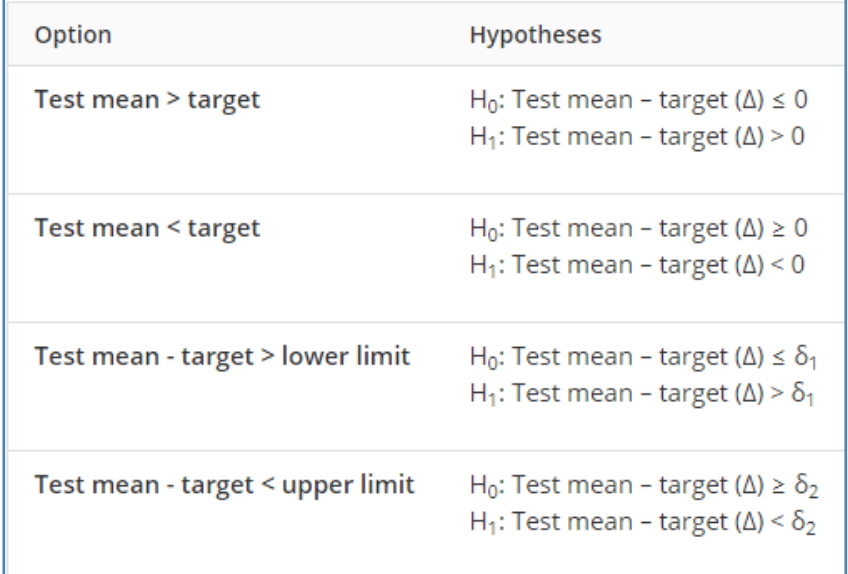

- من شروطه:
- -1 يجب أال يكون شكل البيانات في العينة ملتوية بشكل كبير ، ويجب أن يكون حجم العينة أكبر من 24 .
	- -2 يجب اختيار البيانات بشكل عشوائي .
- 3- يجب أن تكون كل مشاهدة مستقلة عن جميع المشاهدات الأخرى ( اذا كانت البيانات مرتبطة استخدم اختبار Equivalence .) Test with Paired Data
	- -4 تحديد حجم العينة المناسب .

مثـال :

يريد مهندس التعبئة والتغليف اختبار طريقة جديدة لإغلاق أكياس الوجبات السريعة. يجب أن تكون القوة المطلوبة لفتح الأكياس في حدود 10٪ من القيمة المستهدفة 4.2 نيوتن. يقوم المهندس بشكل عشوائي بأخذ 28 كيسًا مختومة باستخدام الطريقة الجديدة ويسجل القوة المطلوبة لفتح كل كيس. يقوم المهندس بإجراء اختبار Sample1- لتحديد ما إذا كانت القوة المتوسطة المطلوبة لفتح األكياس باستخدام الختم الجديد تقع ضمن ٪14 من الهدف البالغ 4.2 نيوتن.

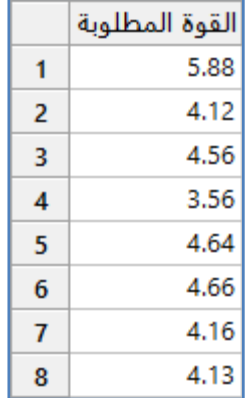

\*\* عدد السجالت )22(. انظر MTW.SnackBagSeal

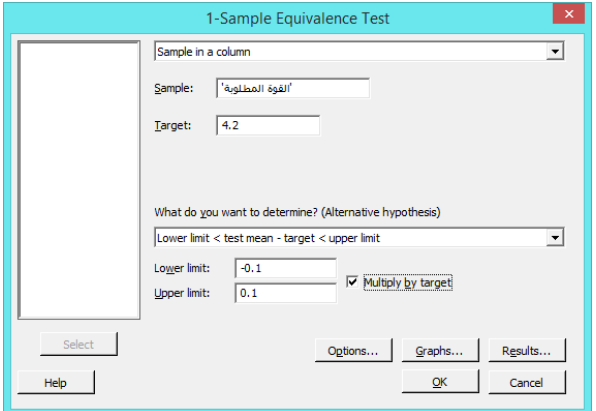

النتائج :

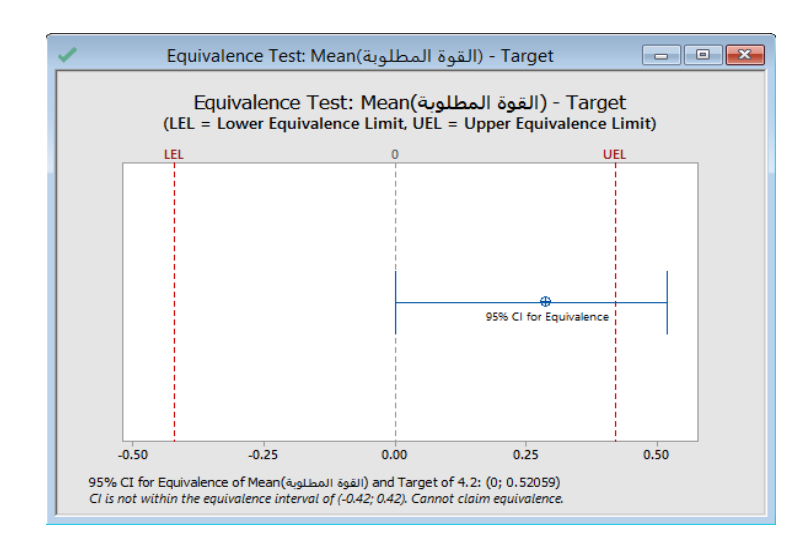

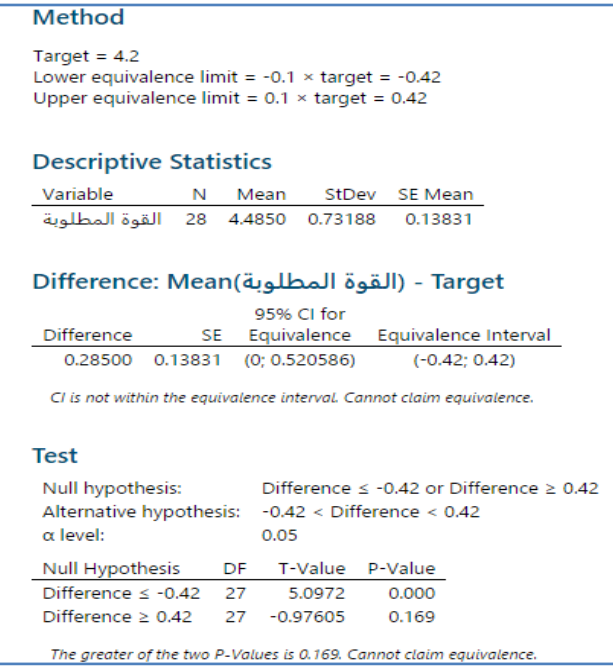

**التحليل:**

لا تقع فترة الثقة بالكامل ضمن فترة التكافؤ . لذلك ، لا يمكن للمهندس أن يدعي أن القوة المطلوبة لفتح الأكياس بختم جديد مساوية للقيمة المستهدفة 4.2 نيوتن.

#### **اختبار التكافؤ لعينتين )Equivalence Sample 2- ) :**

- يستخدم لتقييم فيما إذا كان متوسط المجتمع االحصائي مساو لمتوسط مجموعة مرجعية عندوجود عينتين مستقلتين.
	- يجب تحديد مدى من القيم "قريبة كفاية" ليتم اعتبارها مكافئة لمتوسط المرجع.
- ◆ تعتمد فترة التكافؤ (منطقة التكافؤ ) على خبرة المحلل بالمنتج أو العملية وبجب تحديده قبل إجراء الاختبار ، ويحدد التحليل بعدها فبما إذا كان هناك ما يكفي من الأدلة للادعاء بأن الفرق (أو النسبة) بين متوسطات المجتمعات الاحصائية يقع ضمن فترة التكافؤ .
- يستخدام إلجراء اختبارات التفوق واختبارات النقص ، و لتقييم ما إذا كان متوسط مجتمع احصائي أكبر من متوسط مجتمع المرجع أو أقل منه.
	- الفرضيات :
- -1 1δ ≤ Δ 0:H ( الفرق )Δ )بين متوسط المجتمع االحصائي الهدف ومتوسط المجتمع االحصائي المرجعي هو أقل من أو يساوي حد التكافؤ الأدنى (1 $\delta1$  ) . 2δ ≥ Δ 0:H ( الفرق )Δ )بين متوسط المجتمع االحصائي الهدف ومتوسط المجتمع االحصائي المرجعي هو اكبر من أو يساوي حد التكافؤ االعلى )2δ) ).
- -2 2δ < Δ< 1δ 1:H( الفرق )Δ )بين متوسط المجتمع االحصائي الهدف ومتوسط المجتمع االحصائي المرجعي هو اكبر من حد التكافؤ الادنى (δ1) وادنى من الحد الاعلى للتكافؤ (δ2) ).

-3 أو

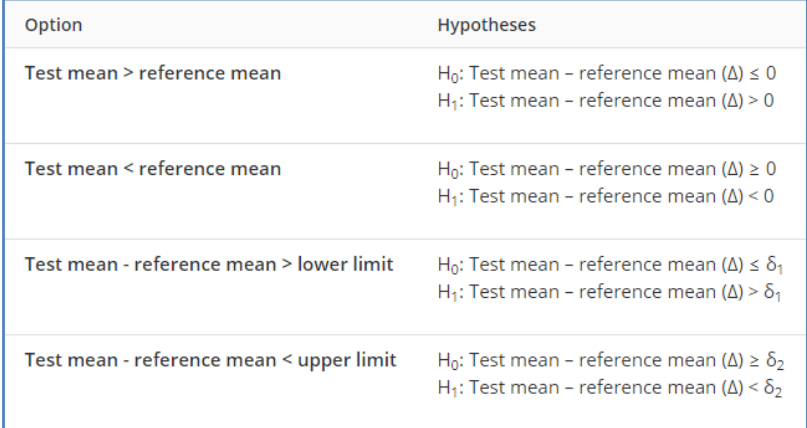

يجب أال تكون البيانات في العينة ملتوية بشكل كبير ، ويجب أن يكون حجم العينة أكبر من .15

- يجب اختيار البيانات بشكل عشوائي .
- يجب أن تكون كل مشاهدة مستقلة عن جميع المشاهدات األخرى.
	- تحديد حجم العينة المناسب.

مثـال :

يختبر مهندس في (علم أغذية الحيوانات الاليفة) تركيبة جديدة أقل تكلفة من طعام القطط. يريد المهندس التأكد من أن محتوى البروتين في التركيبة الأقل تكلفة هو نفس محتوى البروتين في الطعام الأصلي. يقيس المهندس كمية البروتين في 100 جرام من عينات كل من تركيبات الطعام الختبار ما إذا كانت ضمن ± 4.5 جرام. يقوم المهندس باختبار التكافؤ لعينتين لتحديد ما إذا كان الفرق في البروتين بين الصيغتين في حدود ± 4.5 جم. ال يعرف المهندس ما إذا كانت تباينات محتوى البروتين متساوية للصيغتين.

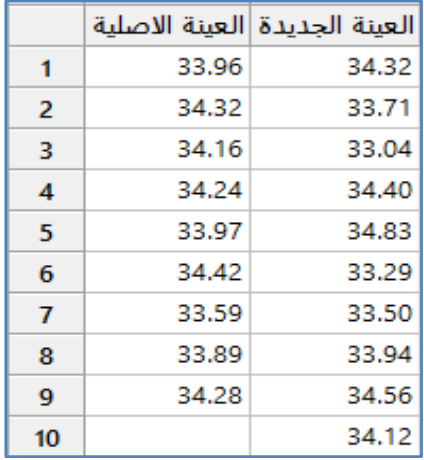

\*\*مالحظة: انظر MTW.CatFoodProtein

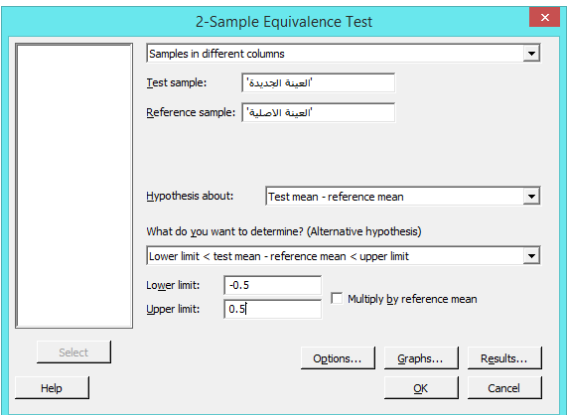

\*\* الحظ اننا ال نقوم بتفعيل mean reference by Multiple الن المدى ± 4.5 جرام هو اضافة وليس نسبة مئوية )%5 مثال(.

**النتائج:**

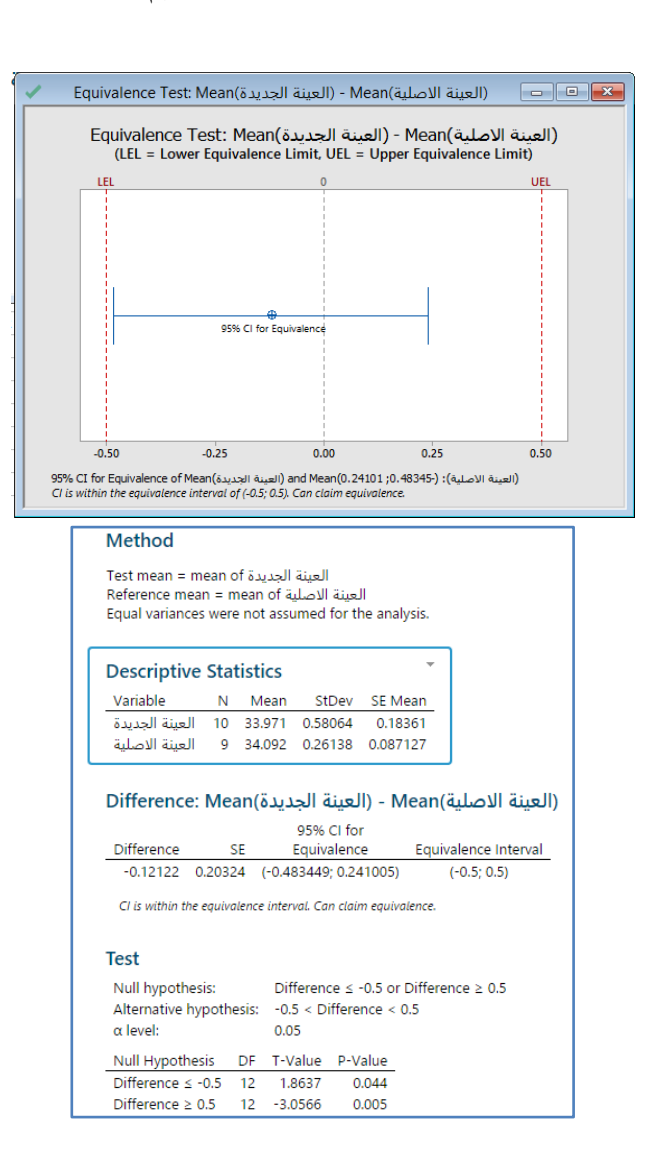

**التحليل:**

نظرًا لأن فترة الثقة تقع تمامًا ضمن فترة التكافؤ ، يستنتج المهندس أن صيغتي طعام القطط تحتويان على كميات متساوية من البروتين.<br>.

## **: ) Equivalence Test with Paired Data ( مرتبطتين عينتين تكافؤ اختبار**

- يستخدم لتقييم ما إذا كان متوسط مجتمع احصائي مساويا لمتوسط مجتمع احصائي مرجعي عندما تكون المشاهدات مرتبطة.
	- يجب تحديد مدى من القيم "القريبة كفاية" ليتم اعتبارها مكافئة للمتوسط المرجعي.
- ◆ تعتمد فترة التكافؤ (منطقة النكافؤ) على خبرة المحلل بالمنتج أو العملية ويجب تحديده قبل إجراء الاختبار ، ويحدد التحليل بعدها فبما إذا كان هناك ما يكفى من الأدلة للادعاء بأن الفرق (أو النسبة) بين متوسطات المجتمعات الاحصائية يقع ضمن فترة التكافؤ .
- √ يستخدم الاختبار ايضا مع البيانات المرتبطة لإجراء اختبارات التقوق واختبارات النقص ، لتقييم ما إذا كان متوسط المجتمع الاحصائي المراد اختباره أكبر من متوسط المجتمع االحصائي المرجعي أو أقل منه.
	- الفرضيات :
- -1 1δ ≤ Δ 0:H ( الفرق )Δ )بين متوسط المجتمع االحصائي الهدف ومتوسط المجتمع االحصائي المرجعي هو أقل من أو يساوي  $( \delta$ حد التكافؤ الأدنى ( $\delta$ 1) 2δ ≥ Δ 0:H ( الفرق )Δ )بين متوسط المجتمع االحصائي الهدف ومتوسط المجتمع االحصائي المرجعي هو اكبر من أو يساوي
- $( \delta2 )$  حد التكافؤ الاعلى
- -2 2δ < Δ< 1δ 1:H( الفرق )Δ )بين متوسط المجتمع االحصائي الهدف ومتوسط المجتمع االحصائي المرجعي هو اكبر من حد التكافؤ الادنى (δ1) وادنى من الحد الاعلى للتكافؤ (δ2) )
	- -3 أو

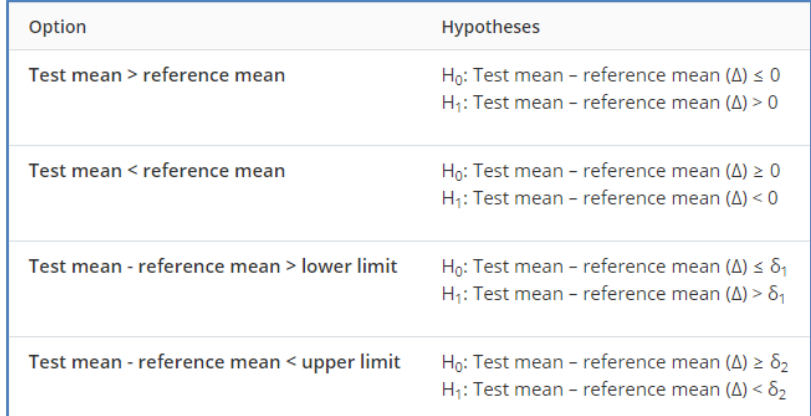

- يجب أال تكون البيانات في العينة ملتوية بشكل كبير ، ويجب أن يكون حجم العينة أكبر من .24
	- يجب اختيار البيانات بشكل عشوائي.
- يجب أن يكون هناك مجموعة من المشاهدات المرتبطة ، مثل) قراءتين لضغط الدم مأخوذة من نفس المريض( .
	- تحديد حجم العينة المناسب.

مثـال :

يختبر مهندس في شركة لتصنيع عدسات العيون الالصقة محلول تنظيف جديد للعدسات الالصقة. يريد المهندس التحقق من أن المحلول الجديد ينظف العدسات كمحاليل العلامة التجارية الرائدة. لدى المهندس 14 مشاركًا يرتدون العدسات اللاصقة لمدة يوم ، ثم ينظفون العدسات. يقوم كل مشارك بتنظيف عدسة واحدة باستخدام المحلول الجديد والعدسة األخرى باستخدام محلول العالمة التجارية الرائدة. يقوم المهندس بتقييم نظافة كل عدسة عن طريق قياس زاوية التالمس للحصول على قطرة سائل على العدسة. تتأثر زاوية التالمس بفيلم أو رواسب على العدسة. لكي يكون المحلول مكافئًا يجب أن تكون الزاوية المتوسطة للمحلول الجديد ضمن ± 0.5 درجة من الزاوية المتوسطة لمحلول العلامة التجارية الرائدة. يقوم المهندس بإجراء Data Paired with Test Equivalence لتحديد ما إذا كان محلوال التنظيف متكافئين.

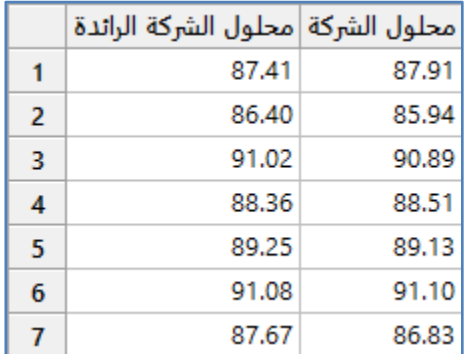

\*\* عدد السجالت )14( . انظر MTW.ContactLensCleaner

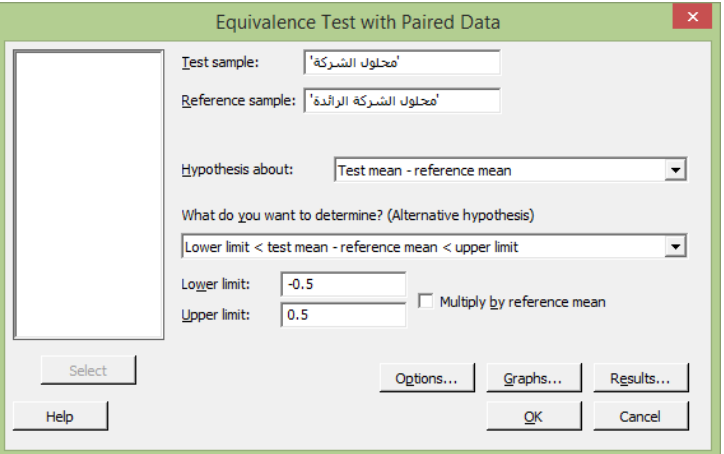

النتائج:

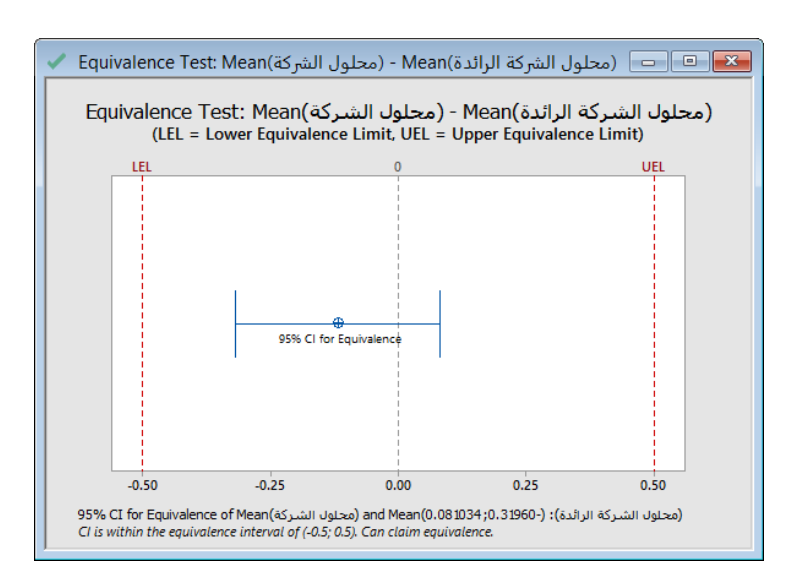

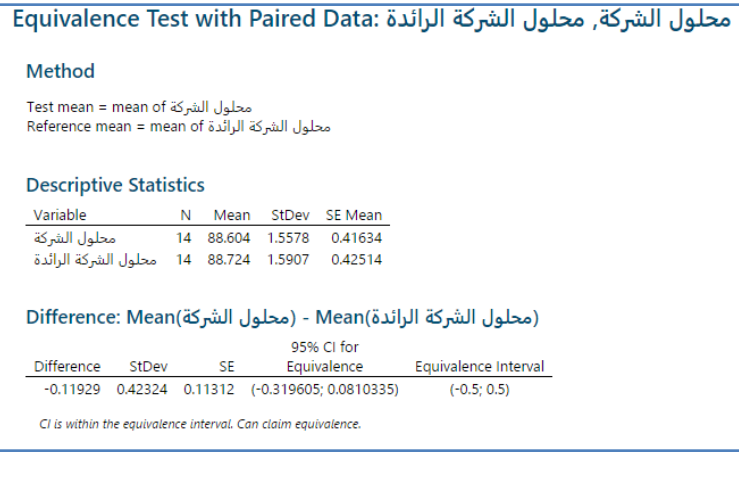

### **Test**

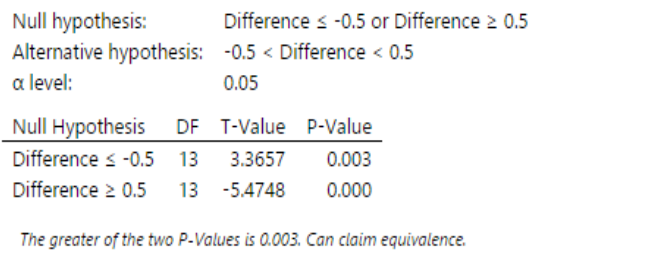

#### **التحليل:**

نظرًا لأن فترة الثقة تقع تمامًا ضمن فترة التكافؤ ، يخلص المهندس إلى أن محاليل التنظيف متكافئة.<br>.

## **: ) Equivalence Test for a 2x2 Crossover Design ( اختبار**

- يستخدم لمقارنة المتوسطات الحسابية لمتغيرات المعالجات للبيانات التي تم جمعها في دراسة Crossover 2x2 .
	- يمكن أن يساعد هذا التحليل في تحديد ما إذا كانت تأثيرات دواء اختبار مكافئة لتأثيرات الدواء المرجعي.
- عند استخدام اختبار التكافؤ لتصميم كروس Crossover 2x2 يجب تحديد مجموعة من القيم "القريبة كفاية" ليتم اعتبارها مكافئة لمتوسط الدواء المرجعي.
- √ تعتمد فترة التكافؤ (منطقة النكافؤ) على خبرة المحلل بالمنتج أو العملية ويجب تحديده قبل إجراء الاختبار ، ويحدد التحليل بعدها فبما إذا كان هناك ما يكفي من الأدلة للادعاء بأن الفرق (أو النسبة) بين متوسطات المجتمعات الاحصائية يقع ضمن فترة التكافؤ .
- ∕ يمكن أيضًا استخدام الاختبار لإجراء اختبارات التفوق واختبارات النقص ، لتقييم ما إذا كان متوسط عقار الاختبار أكبر من أو أقل من متوسط الدواء المرجعي.
	- الفرضيات :
- -1 1δ ≤ Δ 0:H ( الفرق )Δ )بين متوسط المجتمع االحصائي الهدف ومتوسط المجتمع االحصائي المرجعي هو أقل من أو يساوي حد التكافؤ الأدنى (1δ) )

**القنديل في تعلم التحليل االحصائي باستخدام R 18 Minitab 535** 

2δ ≥ Δ 0:H ( الفرق )Δ )بين متوسط المجتمع االحصائي الهدف ومتوسط المجتمع االحصائي المرجعي هو اكبر من أو يساوي حد التكافؤ االعلى )2δ) )

- -2 2δ < Δ< 1δ 1:H( الفرق )Δ )بين متوسط المجتمع االحصائي الهدف ومتوسط المجتمع االحصائي المرجعي هو اكبر من حد التكافؤ الادنى (δ1) وادنى من الحد الاعلى للتكافؤ (δ2) )
	- -3 أو

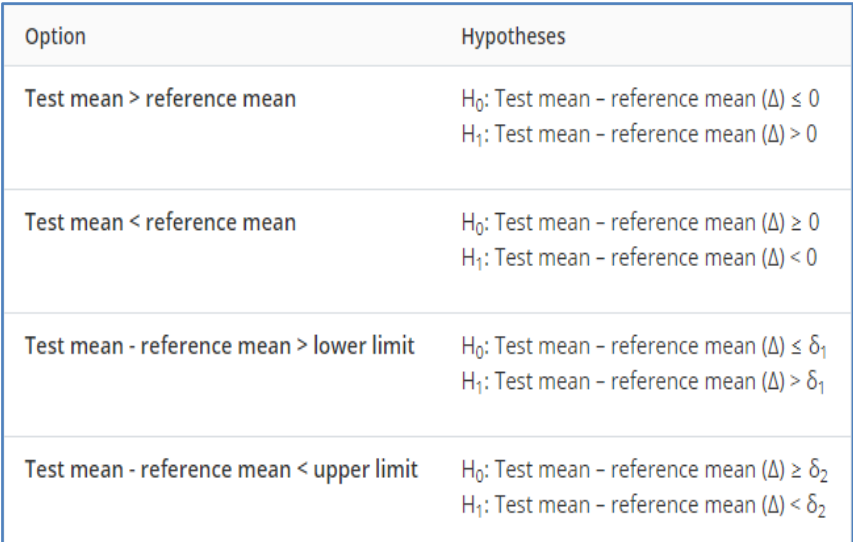

- يجب أال تكون البيانات في العينة ملتوية بشكل كبير ، ويجب أن يكون حجم العينة أكبر من .24
	- يجب اختيار البيانات بشكل عشوائي.
- يجب أن تكون البيانات من دراسة Crossover 2x2 ، مع مجموعتين من المشاهدات المرتبطة ، واحدة لكل تسلسل من الدراسة.
	- تحديد حجم العينة المناسب.

مثـال :

يريد مهندس جودة في شركة رعاية صحية تحديد ما إذا كانت مضادات الحموضة الخاصة بالشركة معادلة لمضادات الحموضة لشركة اخرى تحمل علامة تجارية. تتناول مجموعتان من المشاركين ولمدة 5 أيام من أحد مضادات الحموضة ، تليها فترة غسيل لمدة أسبوعين ، ثم مرة اخرى ولمدة 5 أيام من مضادات الحموضة الأخرى. تتلقى المجموعة 1 مضاد الحموضة (الاختبار) متبوعًا بمضاد الحموضة الذي يحمل علامة تجارية (العلاج المرجعي). تتلقى المجموعة 2 مضاد للحموضة من العلامة التجارية متبوعًا بمضاد الحموضة (الاختبار). يقيس المهندس درجة الحموضة في اليوم الأخير من كل علاج. نظرًا لأن قيم الأس الهيدروجيني الأقل تكون أكثر حمضية ، فإن القيم الأعلى تعني أن الدواء أكثر فعالية. سيأخذ المهندس في االعتبار مضادات الحموضة إذا كان الرقم الهيدروجيني لالختبار ضمن 14 ٪ من الرقم الهيدروجيني المرجعي. يقوم المهندس بإجراء اختبار Crossover 2x2 لتحديد ما إذا كان الرقم الهيدروجيني لالختبار ضمن 14 ٪ من الرقم الهيدروجيني المرجعي.

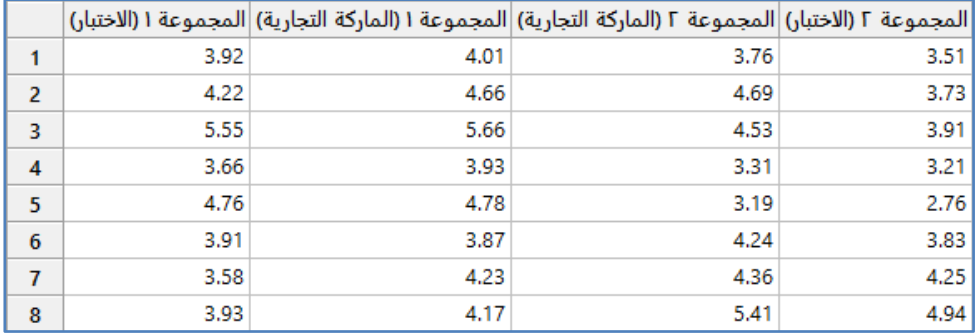

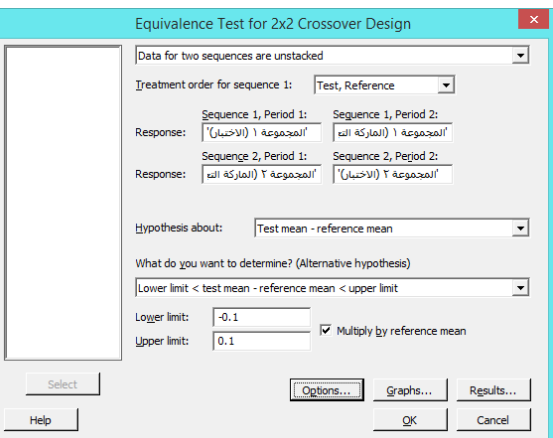

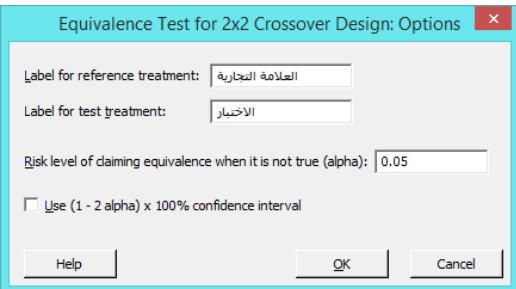

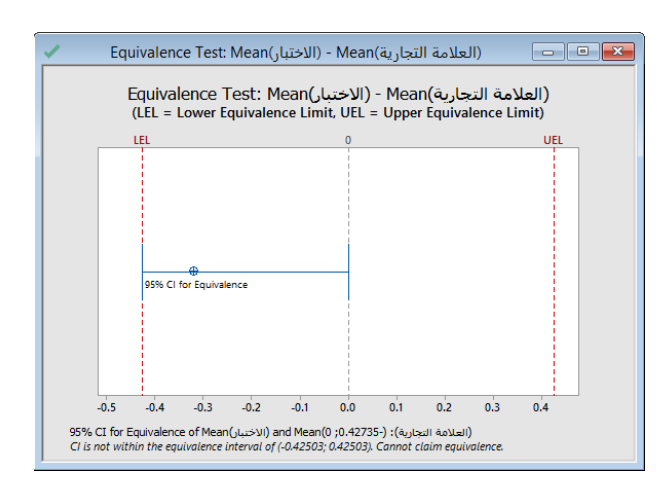

\*\* مالحظة : انظر MTW.StomachAcid

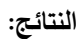

تكون قيمة Value-P لل Carryover( = 4.422 )وقيمة Value-P لتأثير الفترة Period( = 4.122 )أكبر من .4.45 وبالتالي ، فإن هذه الآثار ليست كبيرة عند مستوى 0.05. قيمة P–Value لتأثير العلاج treatment effect = (0.000) أقل من 0.05. وبالتالي فإن تأثير العلاج مهم عند مستوى 0.05. يشير تأثير العلاج الكبير إلى أن أحد مضادات الحموضة أفضل من الآخر في رفع درجة الحموضة في المعدة. لم ترفع مضادات الحموضة (الاختبار) درجة الحموضة في المعدة مثلما يرفع مضاد الحموضة الذي يحمل العلامة التجارية. متوسط درجة الحموضة في المعدة بعد استخدام مضاد الحموضة (الاختبار) كان أقل تقريبًا 0.321 من متوسط درجة الحموضة بعد استخدام مضادات الحموضة التي تحمل العلامة التجارية. تقع فترة الثقة للتكافؤ (0.42735, 0−) جزئيًا خارج فترة التكافؤ (0.42503, 0.42503− 0.(. وبالتالي ، ال يمكن للمهندس أن يدعي أن مضادات الحموضة فعالة بنفس القدر في تقليل آالم المعدة.

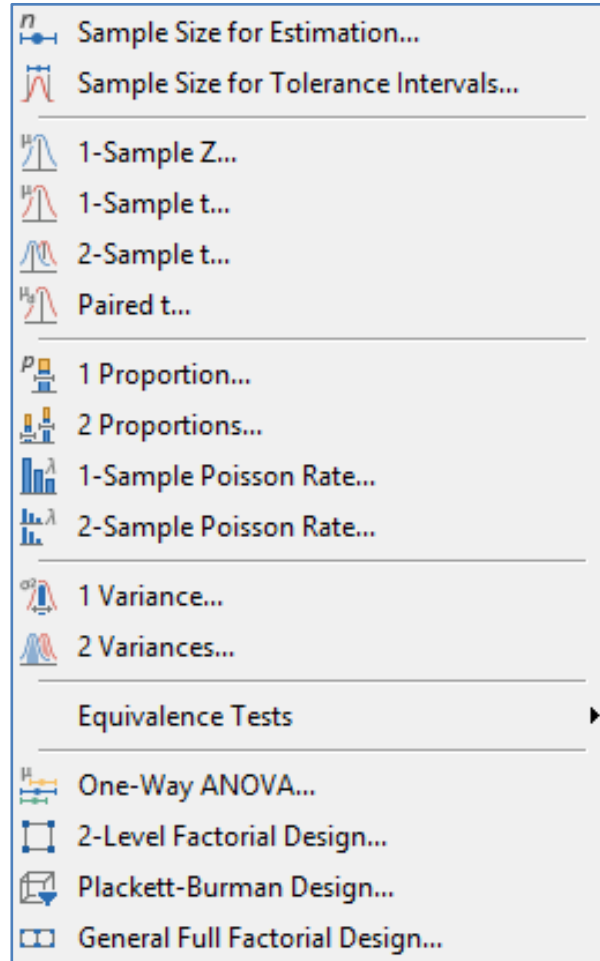

## **قوة االختبار وحجم العينة ) Size Sample and Power):**

**حجم العينة من اجل التقدير )Estimaton for size Sample ) :**

- يستخدم لتقدير حجم العينة مع تحقيق هامش خطأ معين لفترات الثقة للمتوسط حسابي أو انحراف معياري أو تباين أو نسبة أو متوسط بواسون. وبالعكس ، يمكن <u>تقدير هامش الخطأ</u> بناءً على حجم العينة.<br>.
	- اذا رغبت بان يكون حجم العينة قليل استخدم Level Confidence = %24 ، واذا رغبت بام يكون الحجم كبير استخدم .%22

مثـال :

يستخدم محلل في شركة إلكترونيات حجم عينة لحساب التقدير قبل إجراء دراسة لتقدير متوسط الجهد لخط جديد من المقاومات المستخدمة في لوحات الدوائر. يريد المحلل أن يعرف حجم العينة المطلوب للحصول على هامش خطأ يبلغ 5 . ً بناء على دراسات سابقة ، فإن االنحراف المعياري هو .22.5

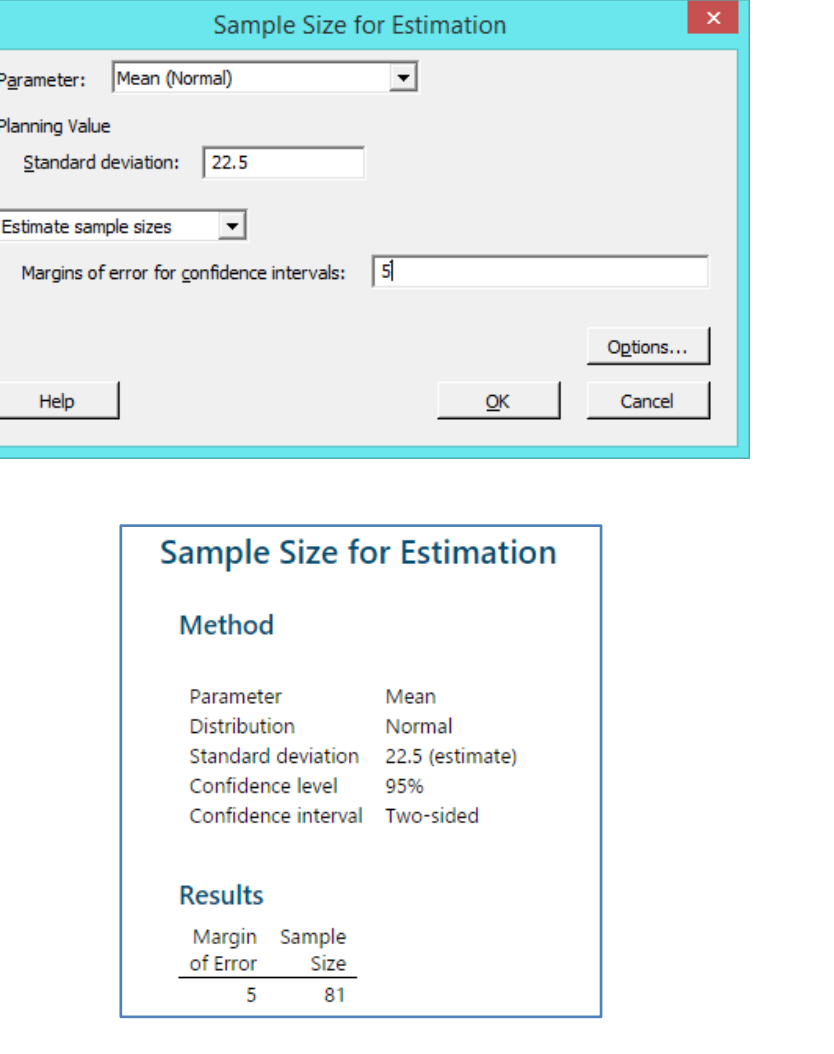

التحليل :

**النتائج:**

لتحقيق هامش خطأ قدره 5 عند تقدير متوسط جهد المقاومات ، يحتاج المحلل إلى جمع حجم العينة البالغ .21

**: ) Sample Size for Tolerance Intervals ( Tolerance لفترات العينة حجم**

- يستخدم لفحص العالقة بين حجم العينة والنسب المئوية القصوى المقبولة من المجتمع االحصائي في الفاصل الزمني لفترات .Tolerance
- يعرض Minitab فترات السلوبين : االسلوب العادي )المعلمي( : قابلة للتطبيق فقط عندما تتبع البيانات توزيع معلمي. اسلوب لامعلمي: يطبق على أي توزيع متصل وهو أكثر تحفظًا من الاسلوب العادي.
	- بعد إجراء تحليل حجم العينة يمكن حساب فترات Tolerance.

مثـال :

يريد مهندس الجودة في مصنع قطع غيار تقييم التباين في سمك الغساالت المصنوعة من المعدن المستديرة الشكل. يخطط المهندس لقياس عينة من الغسالات وحساب فترة Tolerance التي تشمل 95 ٪ من المجتمع الاحصائي. إذا كان حجم العينة صغيرًا ، فقد تكون النسبة المئوية القصو*ى* المقبولة من المجتمع الاحصائي في الفاصل الزمني كبيرة جدًا وقد تبالغ فترة Tolerance في تقدير التغير في سمك الغساالت بشكل كبير. من البيانات التاريخية يفترض المهندس أن البيانات يتم توزيعها بشكل طبيعي. يريد المهندس تحديد حجم عينة الغسالات اللازمة للقياس لتحقيق النسب القصوى المقبولة من المجتمع الاحصائي في فترة 96٪ و 97٪ لفاصل Tolerance. يريد المهندس أيضًا معرفة النسب القصوى المقبولة لأحجام العينات التي تبلغ 50 أو 100 غسالة.

\*\* لحساب حجم العينة:

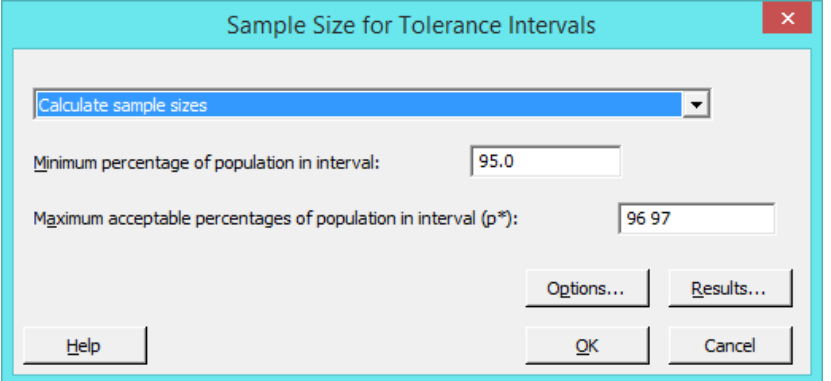

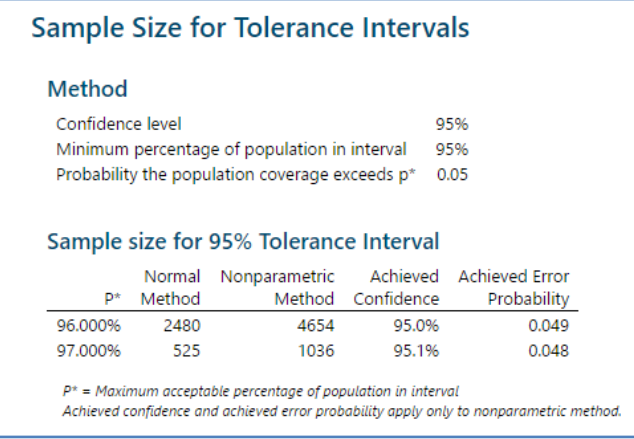
باستخدام الاسلوب المعلمي ولتحقيق أقصى نسبة مقبولة من المجتمع الاحصائي في فترة 96٪ ، يحتاج المهندس إلى جمع 2480 مشاهدة. مع 2424 ممشاهدة ، فإن احتمال أن تتجاوز تغطية فترة السماح ٪26 من المجتمع االحصائي 4.45 فقط. إذا كان المهندس على استعداد لقبول النسبة القصوى المقبولة من المجتمع االحصائي في فترة ٪22 ، يمكن تقليل حجم العينة إلى 525 .

: Maximum acceptable percentage of population in interval(p \*) حسية العكسية حساب  $\ast\ast$ 

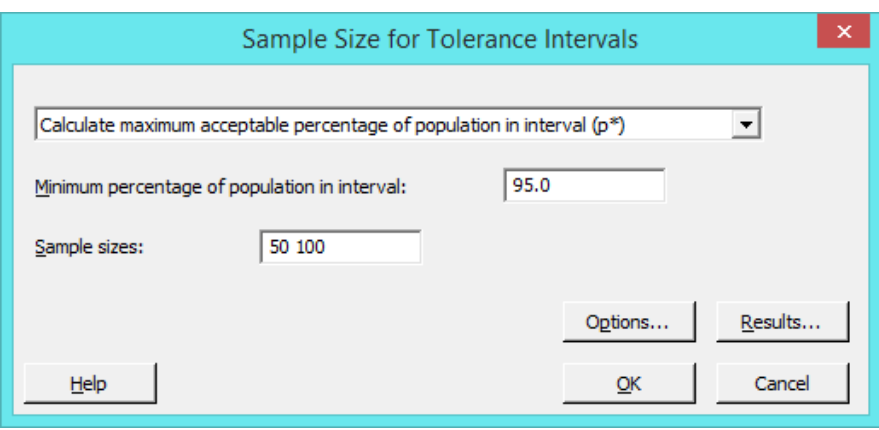

**النتائج:**

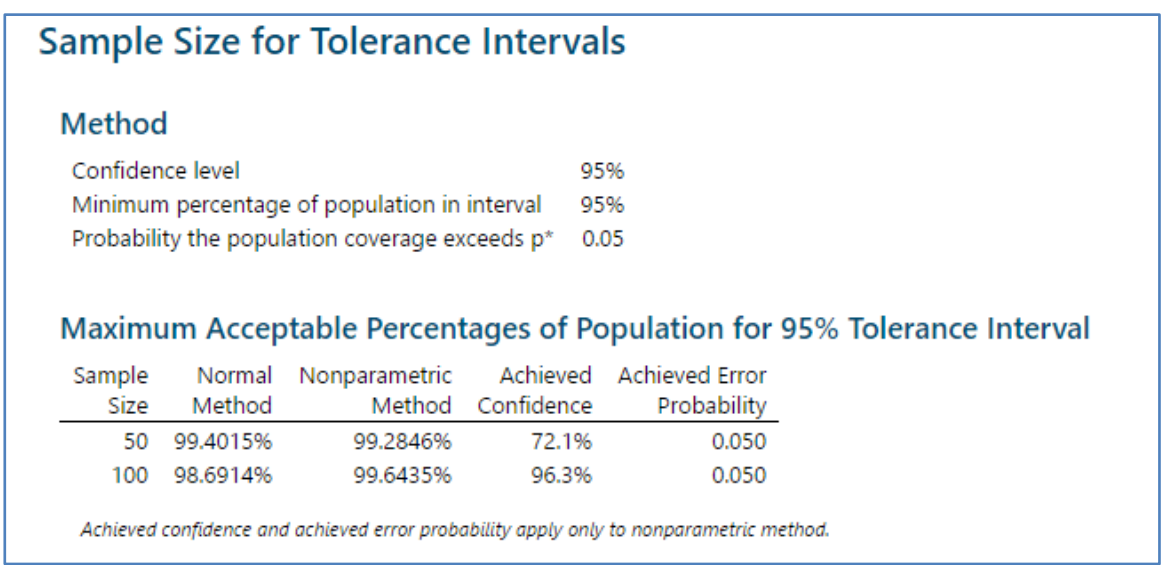

التحليل :

باستخدام الاسلوب المعلمي وعند استخدام حجم عينة (50) فان مستوى الثقة يساوي (99.4%) ، بينما اذا تم استخدام حجم عينة (100) فان مستوى الثقة يساوي )%22.62(.

# **: ) Power and Sample Size for 1-Sample Z( اختبار**

- يستخدم لفحص العالقة بين قوة االختبار وحجم العينة والفرق عند مقارنة متوسط المجتمع االحصائي مع قيمة مستهدفة أو قيمة مرجعية.
	- يتطلب معرفة االنحراف المعياري للمجتمع االحصائي.
- يتم استخدم هذه الحسابات لألسباب التالية: -1 قبل أن يتم جمع البيانات الختبار Z Sample1- للتأكد من أن االختبار يحتوي على حجم عينة مناسب لتحقيق قوة اختبار مقبولة.
	- -2 بعد اختبار Z Sample1- لتحسين التصميم لالختبارات التالية.
	- √ إذا كان الانحراف المعياري للمجتمع غير معلوم فيتم استخدام اختبار · Power and Sample Size for 1-Sample t.
- Differences: يتم ادخال قيمة واحدة أو أكثر لتحديد االختالف الذي نود اكتشافه بين المتوسط الحسابي للمجتمع االحصائي والمتوسط المفترض (القيمة المستهدفة). عادة ما يتم إدخال أصغر فرق ممكن. إذا تم تحديد Less than في Options فيجب ادخال قيمة سالبة.

(β : Power (1−β هو الخطأ من النوع الثاني الذي يود الاحصـائي التقليل منه ما امكن لحساب α الخطأ من النوع الاول مثلا : تشير قيمة Power = 4.2 إلى أن لديك فرصة بنسبة ٪24 الكتشاف فرق بين متوسط المجتمع االحصائي والهدف عند وجود فرق بالفعل.

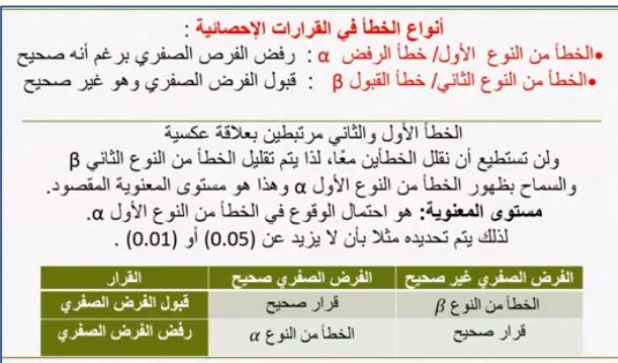

مثـال :

يريد أحد العلماء في شركة تقوم بتصنيع المواد الغذائية المصنعة تقييم نسبة الدهون في صلصة معبأة تنتجها الشركة. النسبة المعلن عنها هي .٪15 يقيس العالم نسبة الدهون في 24 عينة عشوائية. وجدت القياسات السابقة أن االنحراف المعياري للمجتمع االحصائي هو .٪2.6 قبل جمع البيانات الخاصة باختبار Z Sample1- ، يستخدم العالم حساب قوة االختبار وحجم العينة لتحديد حجم العينة المطلوب للحصول على قوة 4.2 واكتشاف فرق ٪1.5 أو أكبر.

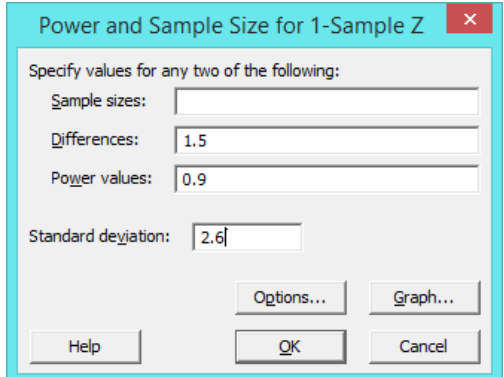

**النتائج:**

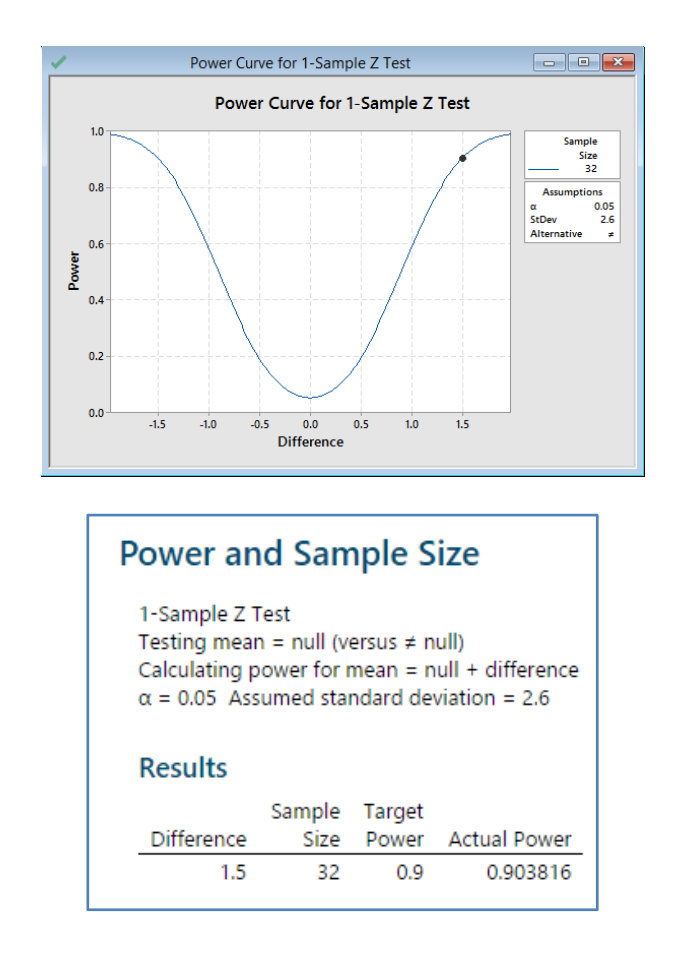

التحليل :

للكشف عن فرق ٪1.5 بقوة 4.2 ، يحتاج العالم إلى حجم عينة =.32 يقرر العالم أن حجم العينة 32 معقول ويستمر في جمع البيانات.

# **: )Power and Sample Size for 1-Sample t ( اختبار**

- يستخدم لفحص العالقة بين قوة االختبار وحجم العينة والفرق عند مقارنة متوسط حجم المجتمع االحصائي بقيمة مستهدفة أو قيمة مرجعية.
	- ال يتطلب معرفة االنحراف المعياري للمجتمع االحصائي.
		- يستخدم لألسباب التالية:
- -1 قبل جمع البيانات الخاصة باختبار t sample1- للتأكد من أن االختبار يحتوي على حجم عينة مناسب لتحقيق قوة اختبار مقبولة.
	- بعد اختبار  $1$  sample t لتحسين تصميم الاختبار التالي.  $-2$ 
		- مثـال :

يريد أحد الاقتصاديين تحديد ما إذا كانت تكلفة الطاقة الكهربائية الشهربة للعائلات قد تغيرت عن العام السابق ، عندما كان متوسط التكلفة الشهرية 244 دوالر أميركي. قبل جمع البيانات الخاصة باختبار t Sample1- يستخدم االقتصادي حساب قوة االختبار وحجم العينة لتحديد الحجم الذي يجب أن تكون عليه العينة للحصول على قوة اختبار ٪24 )4.2(. أي فرق ال يقل عن 144 دوالر في أي من االتجاهين يعتبر ذو مغزى والانحراف المعياري المقدر هو 150 دولارًا.<br>.

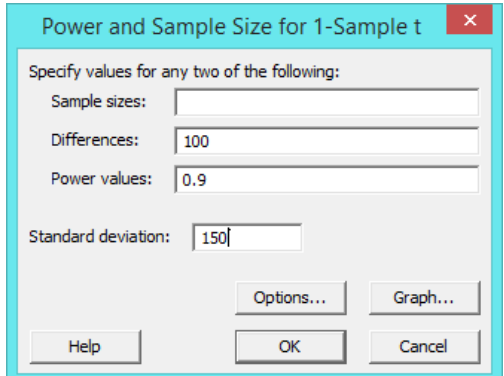

**النتائج:**

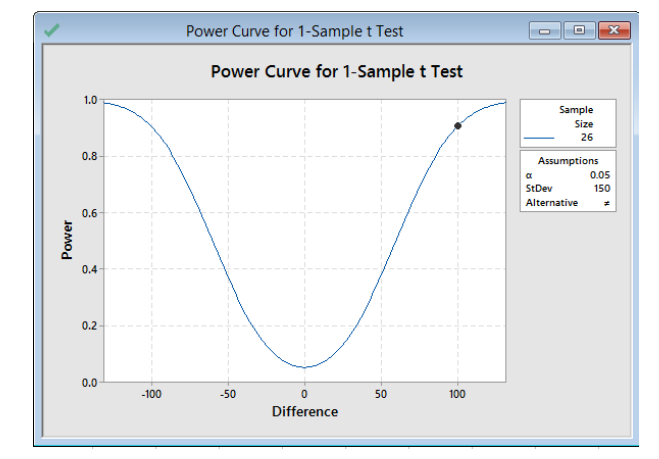

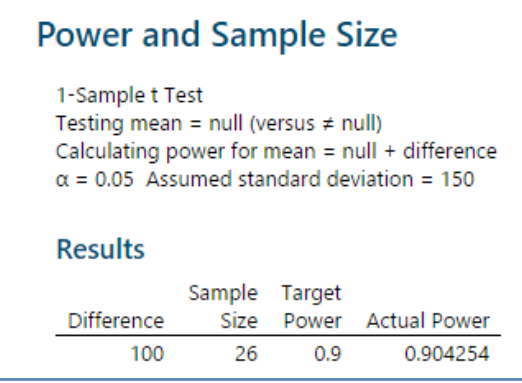

**التحليل:**

للكشف الفرق عن 100 بقوة اختبار 0.9 ، يحتاج الاقتصادي إلى جمع عينة مقداره 26.

# **: ) Power and Sample Size for 2-Sample t( اختبار**

يستخدم لفحص العالقة بين قوة االختبار وحجم العينة والفرق عند مقارنة الفرق بين متوسطي مجتمعين احصائيين.

## يستخدم لألسباب التالية:

- -1 قبل جمع البيانات الخاصة باختبار t Sample2- للتأكد من أن االختبار يحتوي على حجم عينة مناسب لتحقيق قوة اختبار مقبولة
	- بعد اختبار Sample t لتحسين تصميم الاختبار التالي .

#### مثـال :

يريد مستشار الرعاية الصحية مقارنة معدالت رضا المرضى في مستشفيين. قبل جمع البيانات الخاصة باختبار t Sample2- يستخدم المستشار حساب قوة الاختبار وحجم العينة لتحديد حجم العينة المطلوب للكشف عن فرق مقداره 5 مع احتمال يصل إلى 90٪ (قوة 0.9). تشير الدراسات السابقة إلى أن التقييمات لها انحراف معياري يبلغ .14

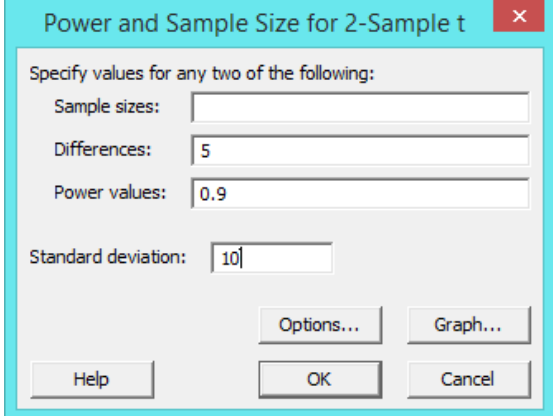

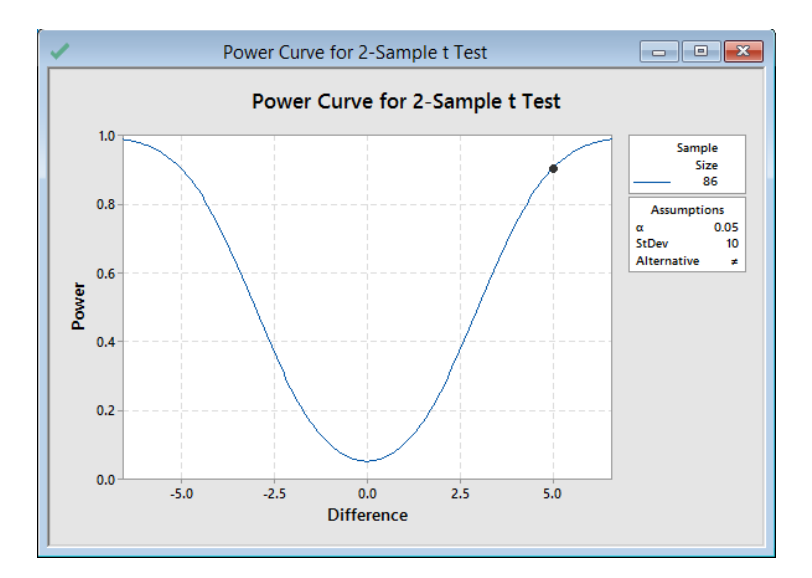

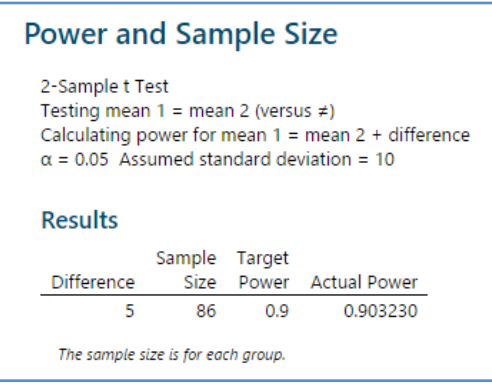

التحليل :

للكشف عن اختالف مقداره5 بقوة اختبار 4.2 يحتاج المستشار إلى جمع الحد األدنى لحجم العينة البالغ .26

#### **: ) Power and Sample Size for Paired t( اختبار**

- يستخدم لفحص العالقة بين قوة االختبار وحجم العينة والفرق عندما تريد مقارنة المتوسطات الحسابية لمجتمعين احصائيين مرتبطين.
	- يستخدم لألسباب التالية:
	- -1 قبل جمع البيانات الختبار t Paired للتأكد من أن االختبار يحتوي على حجم عينة مناسب لتحقيق قوة اختبار مقبولة.
		- -2 بعد اختبار t Paired لتحسين تصميم االختبار التالي.
- 3– يُعد اختبار Paired t مفيدًا لتحليل نفس مجموعة العناصر التي تم قياسها تحت حالتين مختلفتين ، أو الاختلافات في القياسات التي أجريت على نفس الموضوع قبل المعالجة وبعده أو االختالفات بين معالجتين تعطى لنفس الموضوع.

مثـال :

يريد مدير منشأة لياقة بدنية تحديد ما إذا كان برنامج إنقاص الوزن فعالًا أم لا. يريد المدير أن يكون قادرًا على اكتشاف فرق لا يقل عن 3<br>. كيلوغرام من الوزن. في دراسة سابقة حدد المدير أن الانحراف المعياري للاختلافات المرتبطة هو 3. قبل جمع البيانات الخاصة باختبار Paired يستخدم المدير حساب قوة الاختبار وحجم العينة لتحديد قوة الاختبار مع أحجام عينات مختلفة.

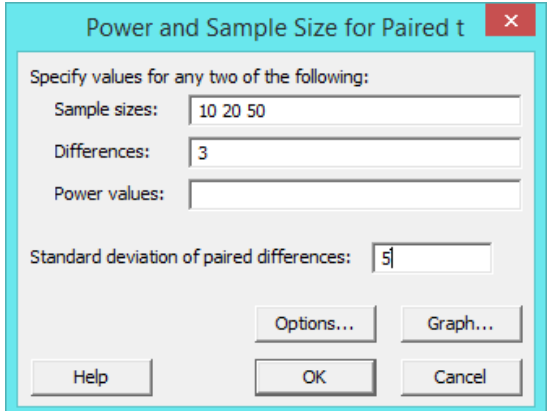

**النتائج:**

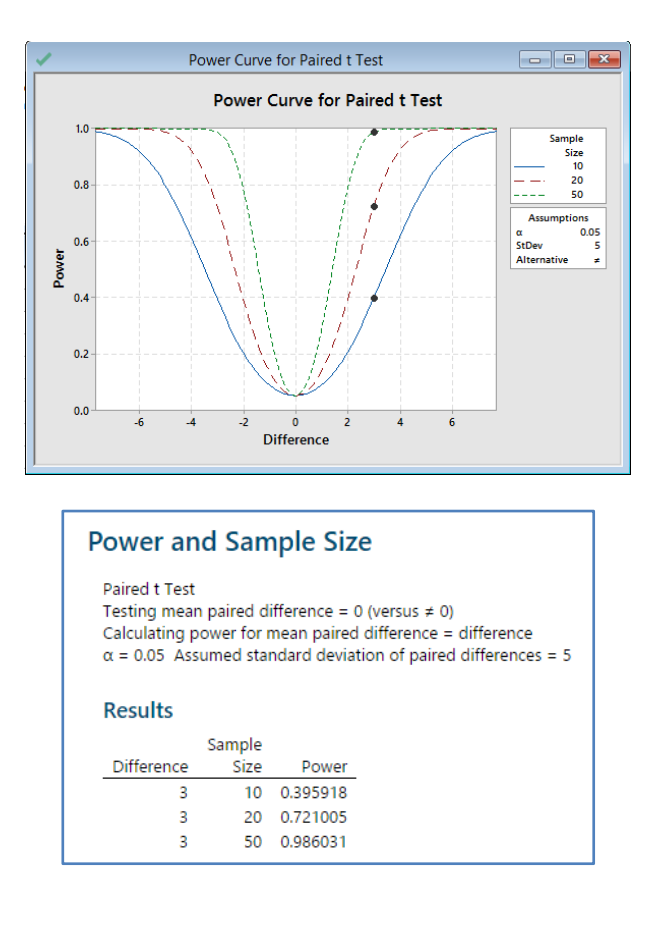

## **التحليل:**

للتحقق من فرق يبلغ 3 كيلوغرام في برنامج إنقاص الوزن ، يمكن للمدير الحصول على قيمة قوة اختبار تبلغ 0.4 نقريبًا مع حجم عينة يبلغ ا وقيمة قوة اختبار تقارب 0.72 مع حجم عينة 20 ، وقيمة قوة اختبار تبلغ تقريبًا 0.99 مع حجم عينة 50. حجم العينة 20 أو أقل لا  $10$ يعطي االختبار القوة الكافية للكشف عن فرق 3 ، وقد يعطي حجم العينة 54 االختبار الكثير من القوة.

# **: )Power and Sample Size for 1 Proportion( اختبار**

- يستخدم لفحص العالقة بين قوة االختبار وحجم العينة ونسبة المقارنة عند مقارنة نسبة proportion وجود صفة في المجتمع االحصائي إلى قيمة مستهدفة أو قيمة مرجعية.
	- ◆ يلزم أن تحتوي البيانات على فئتين فقط ، مثل (نجاح / فشل) .
		- يستخدم لألسباب التالية:
- -1 قبل أن يتم جمع البيانات الختبار نسبة test proportion 1- وذلك للتأكد من أن االختبار يحتوي على حجم عينة مناسب لتحقيق قوة اختبار مقبولة.
	- بعد اختبار نسب proportion test ، لتحسين تصميم الاختبار التالي.  $-2$

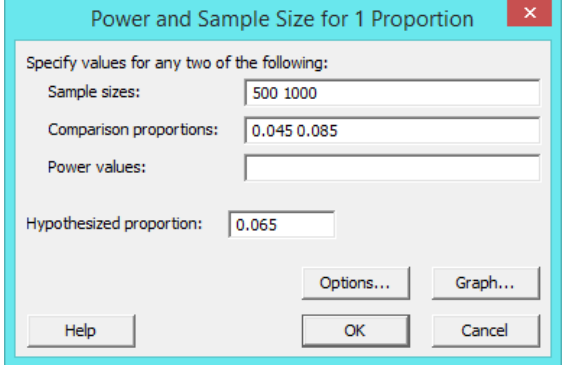

**النتائج:**

مثـال :

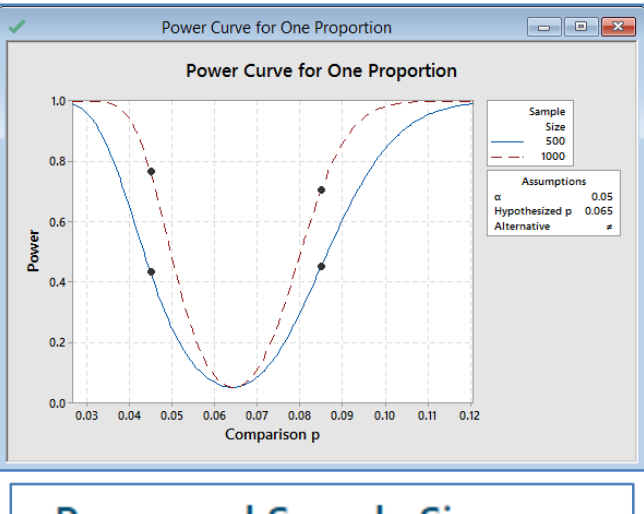

# **Power and Sample Size**

Test for One Proportion Testing  $p = 0.065$  (versus  $\neq 0.065$ )  $\alpha = 0.05$ 

# **Results**

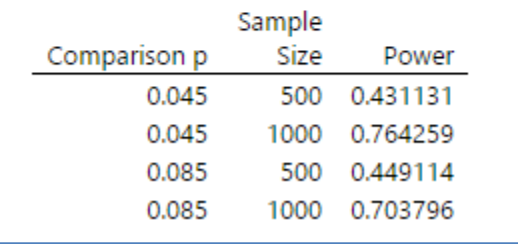

**التحليل:**

مع حجم العينة 500 ، ستكون قوة الاختبار 0.431 و 0.449 للكشف عن نسبة مقارنة 0.045 و 0.085. مع حجم العينة 1000 ، ستكون قوة االختبار 4.264 و 4.244 للكشف عن نسبة مقارنة 4.445 و .4.425 يقرر المحلل أن 4.264 ليست قوة كافية ، ويجمع حجم عينة أكبر من .1444

# **: ) Power and Sample Size for 2 Proportions( اختبار**

- يستخدم لفحص العالقة بين قوة حجم العينة ونسبة المقارنة عند مقارنة الفرق بين نسبتين proportion 2 في مجتمعين احصائيين.
	- يجب أن تحتوي البيانات على فئتين فقط مثل )نجاح / فشل(.
		- يستخدم لألسباب التالية:

-1 قبل جمع بيانات اختبار نسبتين وذلك للتأكد من أن االختبار يحتوي على حجم عينة مناسب لتحقيق قوة اختبار مقبولة. -2 بعد اختبار نسبتين لتحسين تصميم االختبار التالي.

مثـال :

يريد أحد موظفي المالية بالجامعة تحديد ما إذا كان الطالب الذكور أو اإلناث هم األكثر فرصة للحصول على وظيفة في الصيف. تشير نتائج دراسة سابقة إلى أن 60٪ من الطلاب يحصلون على عمل في الصيف. قبل جمع البيانات الخاصة باختبار نسبتين ، يستخدم الموظف حساب القوة وحجم العينة لتحديد مدى الاختلاف الصغير الذي يمكن للاختبار اكتشافه عندما يكون حجم العينة 1000 والقوة 0.9.

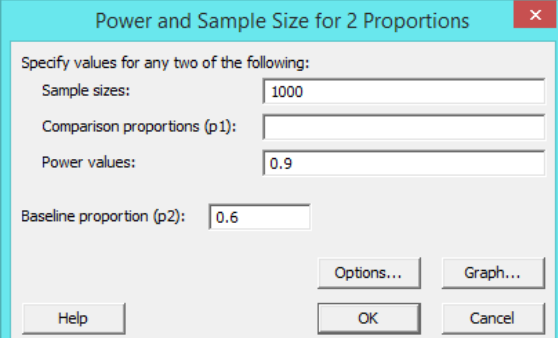

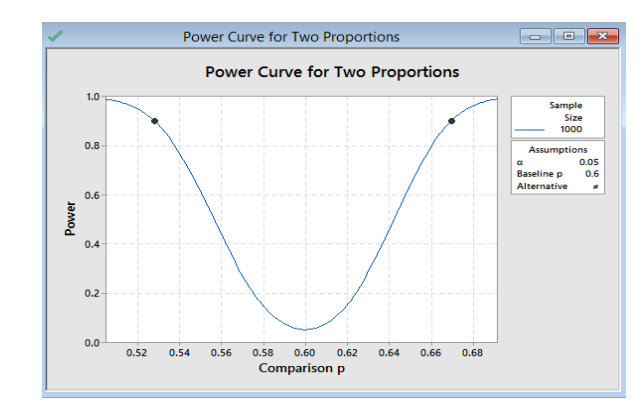

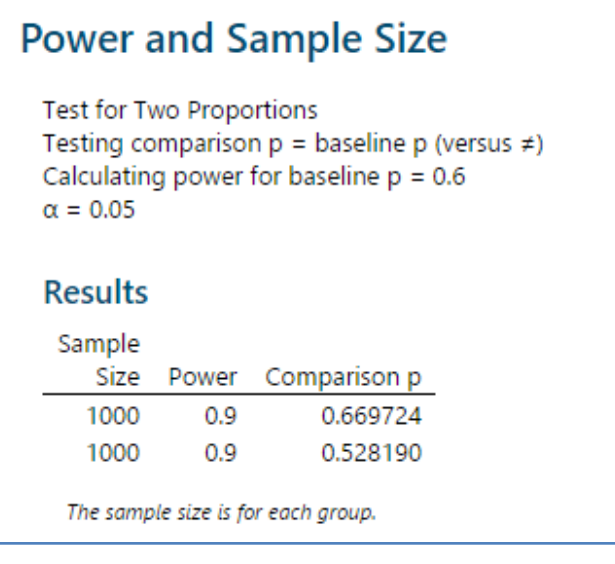

#### **التحليل:**

مع حجم عينة يبلغ 1000 وقوة تبلغ 0.9 ، يمكن للموظف اكتشاف الفرق بين النسب بحوالي 7٪ في أي من الاتجاهين. هذا الاختلاف كافٍ ليقوم الموظف بجمع البيانات لتحليل النسبتين.

# **: ) Power and Sample Size for 1-Sample Poisson Rate( اختبار**

- يستخدم لفحص العالقة بين قوة االختبار وحجم العينة ومعدل المقارنة عند مقارنة معدل حدوث occurrence of rate لمجتمع احصائي مع قيمة مستهدفة أو قيمة مرجعية.
	- يتطلب أن يتم حساب البيانات لكل وحدة.
		- يستخدم لألسباب التالية:
- -1 قبل جمع البيانات الختبار معدل Poisson Sample 1- للتأكد من أن االختبار يحتوي على حجم عينة مناسب لتحقيق قوة مقبولة.
	- بعد اختبار معدل Sample Poisson -1- لتحسين تصميم الاختبار التالي.

#### مثـال :

تريد شركة تصنيع سيارات تحديد ما إذا كان عدد العيوب على أبواب السيارات قبل تجميع السيارات أقل من 15 عيب . قبل جمع البيانات الختبار Poisson Sample 1- ، تستخدم الشركة المصنعة حساب القوة وحجم العينة. تريد الشركة المصنعة تحديد قوة االختبار عندما يكون حجم العينة إما 25 أو 34 وعندما يمكن لالختبار اكتشاف معدل مقارنة ال يقل عن .13

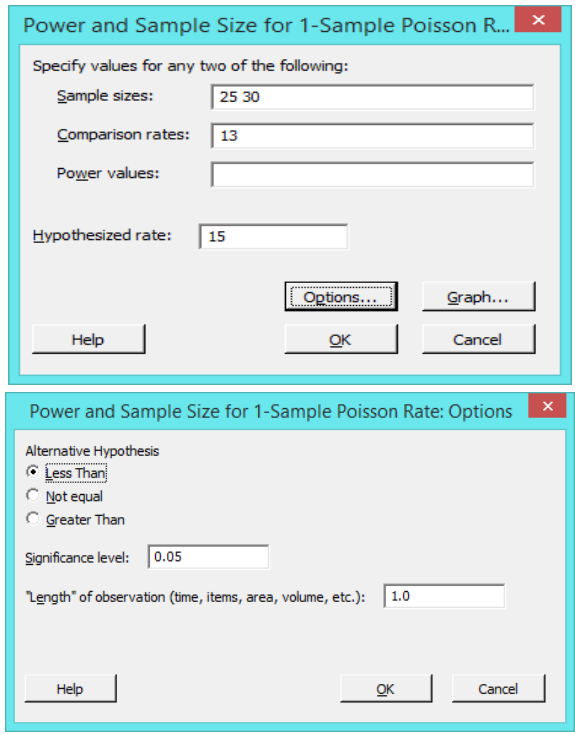

Power Curve for 1-Sample Poisson Rate Power Curve for 1-Sample Poisson Rate  $1.0$ Sample<br>Size<br>25<br>30  $0.8$  $0.05$ <br>15 sized rate Hypoth<br>Alterna<br>Length  $0.6$ native Power  $0.4$  $0.2$  $0.0$ 13.0 13.5 14.0  $14.5$  $12.5$  $15.0$ 

# **Power and Sample Size**

Test for 1-Sample Poisson Rate Testing rate =  $15$  (versus < 15)  $\alpha=0.05$ "Length" of observation = 1

# **Results**

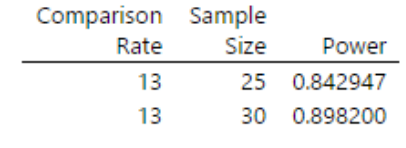

#### **التحليل:**

للكشف عن معدل مقارنة مقداره 13 ستكون قوة االختبار 4.243 عندما يكون حجم العينة 25 ، وقوة 4.222 عندما يكون حجم العينة .34 تقرر الشركة المصنعة أن 4.243 قوة كافية ، وجمع حجم عينة من .25

#### **: ) Power and Sample Size for 2-Sample Poisson Rate( اختبار**

- يستخدم لفحص العالقة بين قوة وحجم العينة ومعدل المقارنة عند مقارنة الفرق بين معدلين من مجتمعين احصائيين.
	- يتطلب أن يتم حساب البيانات لكل وحدة.
		- يستخدم لألسباب التالية:
- -1 قبل جمع البيانات الختبار معدل Poisson Sample 2- للتأكد من أن االختبار يحتوي على حجم عينة مناسب لتحقيق قوة اختبار مقبولة.
	- بعد اختبار Sample Poisson –2- لتحسين تصميم الاختبار التالي.

### مثـال :

يريد مستشار السالمة المرورية مقارنة عدد السيارات في الساعة التي تسير في شارعين مختلفين. قبل جمع البيانات الخاصة باختبار معدل Poisson Sample 2- يستخدم المستشار حساب القوة وحجم العينة. يريد تحديد حجم حجم العينة الذي يحتاجه االختبار للحصول على قوة 0.9 واكتشاف معدل مقارنة 32 أو 38 (فرق 3 عن معدل خط الأساس 35).

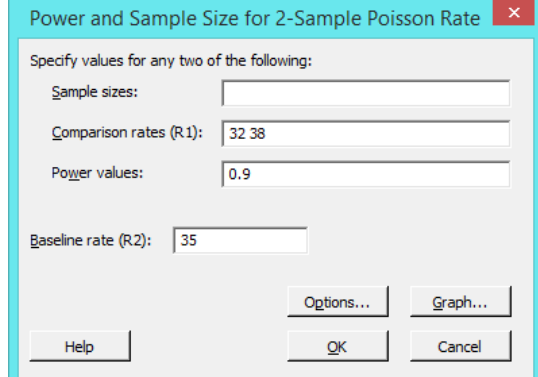

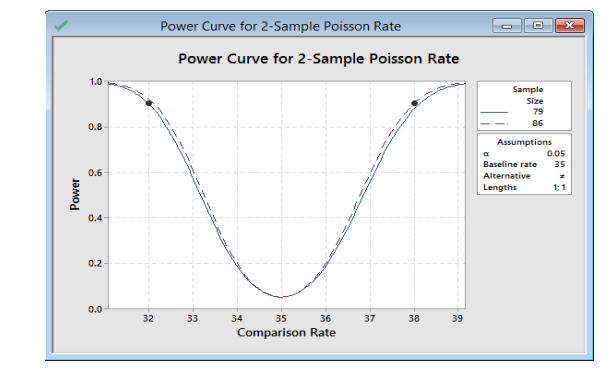

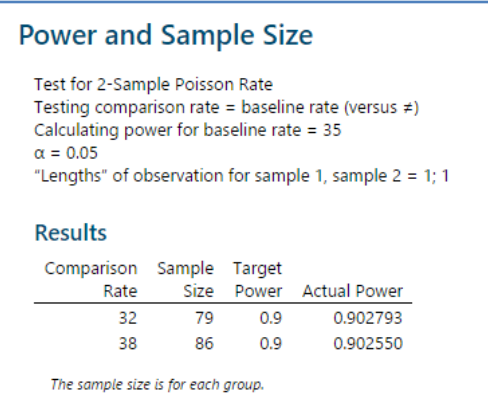

التحليل :

للكشف عن معدل مقارنة 32 بقوة اختبار 0.9 ، يحتاج المستشار إلى حجم عينة 79. للكشف عن معدل مقارنة 38 بقوة 0.9 ، يحتاج المستشار إلى حجم عينة 86. يقرر المحلل أن يجمع حجم عينة يبلغ 86 لإعطاء الاختبار قيمة قوة لا تقل عن 0.9 لكل من معدلات المقارنة.

# **: ) Power and Sample Size for 1 Variance( اختبار**

- يستخدم لفحص العالقة بين القوة وحجم العينة والنسبة عند مقارنة التباين أو االنحراف المعياري لمجتمع احصائي بقيمة مستهدفة أو قيمة مرجعية.
	- يستخدم لألسباب التالية: -1 قبل جمع بيانات اختبار Variance 1- للتأكد من أن االختبار يحتوي على حجم عينة مناسب لتحقيق قوة اختبار مقبولة. -2 بعد اختبار Variance 1- لتحسين تصميم االختبار التالي.
		- مثـال :

يريد مدير ساحة األخشاب تقييم أداء مطحنة المنشار التي تقطع الحزم التي من المفترض أن يبلغ طولها 144 سم. يخطط المدير إلجراء اختبار Variance1- لتحديد التباين في عمل المطحنة. قبل جمع بيانات اختبار Variance1- يستخدم المدير حساب قوة وحجم العينة لتحديد قوة االختبار عندما تكون أحجام العينة 54 و 144 ويكتشف االختبار ما نسبتة 4.2 انح ارف معياري بين المقارنة والمعيار.

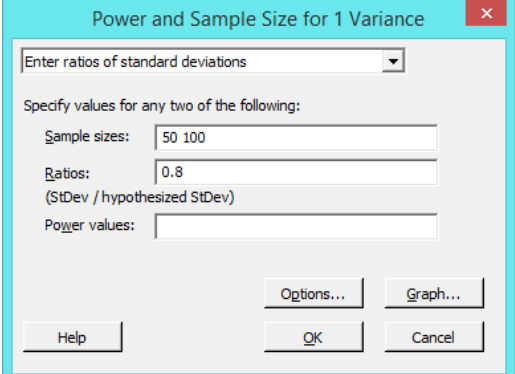

**النتائج:**

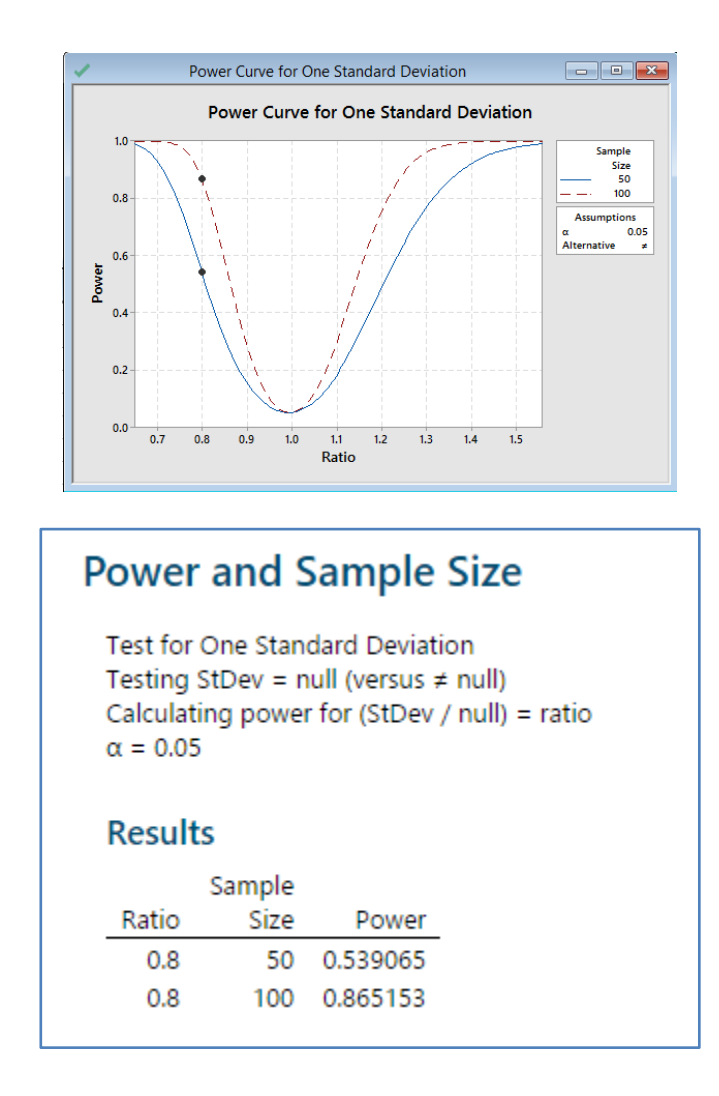

التحليل :

للكشف عن نسبة 4.2 ، يمكن للمدير الحصول على قوة اختبار4.532 بحجم عينة 54 وقوة 4.265 بحجم عينة .144 للحصول على قوة كافية للكشف عن نسبة 4.2 ، يقرر المدير جمع 144 عينة.

#### **: ) Power and Sample Size for 2 Variances( اختبار**

- يستخدم لفحص العالقة بين قوة وحجم العينة والنسبة عند مقارنة النسبة بين اثنين من تباينات مجتمعين احصائيين أو االنحرافات المعيارية مع قيمة مستهدفة أو قيمة مرجعية.
	- يستخدم لألسباب التالية:

-1 قبل جمع بيانات اختبارين Variances 2- للتأكد من أن االختبار يحتوي على حجم عينة مناسب لتحقيق قوة اختبار مقبولة.

-2 بعد اختبار Variances2- لتحسين تصميم االختبار التالي.

يريد مدير شركة تصنيع سيارات مقارنة التباينات في اقطار أعمدة camshafts لموردين مختلفين. قبل جمع البيانات الخاصة باختبارين 2- Variances ، يستخدم المدير حساب قوة وحجم العينة لتحديد النسبة التي يمكنه اكتشافها عندما يكون حجم كلتا العيّنة 50 والقوة 0.9.<br>-

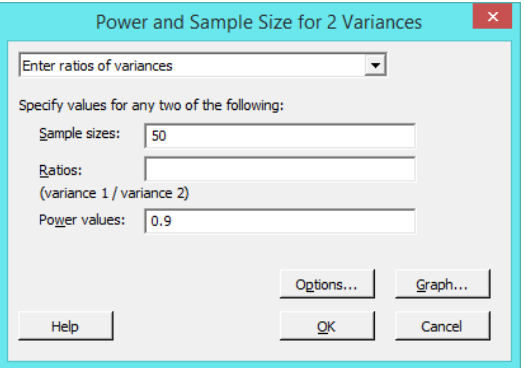

**النتائج:**

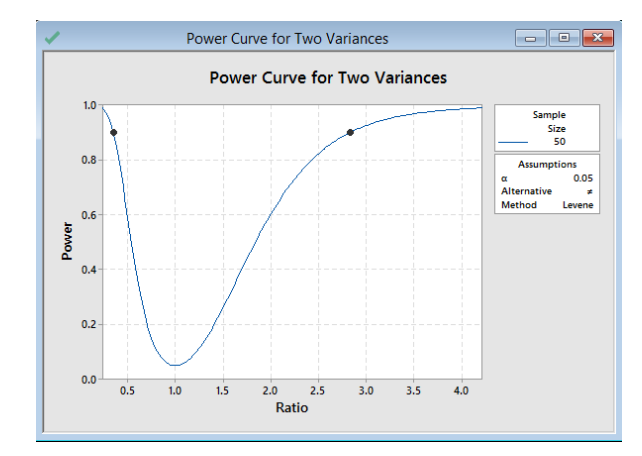

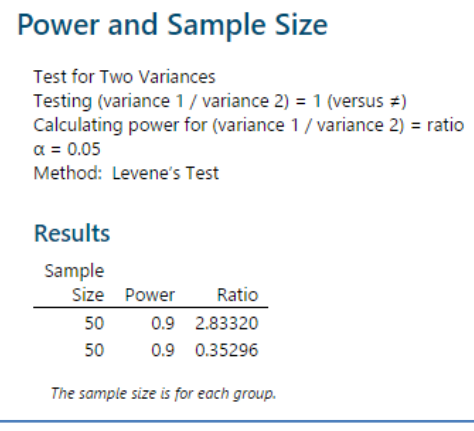

التحليل :

مع حجم عينة 50 وقوة 0.9 ، يمكن للاختبار الكشف عن ما نسبته 2.8 أو 0.35 تقريبًا. تشير النسبة القريبة من 1 إلى المساواة بين الانحرافين المعياريين أو التباين. تشير النسبة الأكبر من 1 إلى أن التباين أو الانحراف المعياري للمجموعة الأولى أعلى من المجموعة الثانية. تشير نسبة أقل من واحد إلى أن التباين أو الانحراف المعياري للمجموعة الأولى أقل من المجموعة الثانية. يريد المدير أن يكون قادرًا على<br>. اكتشاف النسب األقرب إلى 1 من 2.2 أو 4.35 ، لذلك يقرر المدير جمع حجم عينة أكبر.

**: ) Equivalence Tests ( اختبارات**

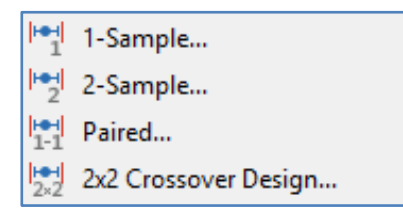

#### : **) Power and Sample Size for 1-Sample Equivalence Test( اختبار**

- يستخدم لفحص العالقة بين قوة وحجم العينة والفرق عند تقييم التكافؤ بين متوسط المنتج أو العملية والقيمة المستهدفة.
	- يستخدم لألسباب التالية:
- -1 قبل جمع البيانات من أجل اختبار equivalence Sample1- للتأكد من أن التصميم يحتوي على حجم عينة مناسب لتحقيق قوة مقبولة.
	- بعد اختبار Sample equivalence 1- لتحسين تصميم الدراسة القادمة.  $-2$

مثـال :

يريد مهندس التعبئة والتغليف اختبار طريقة جديدة لإغلاق أكياس الوجبات الخفيفة. يجب أن تكون القوة المطلوبة لفتح الأكياس في حدود ٪14 من القيمة المستهدفة 4.2 نيوتن. قبل جمع بيانات اختبار تكافؤ العينة الواحدة equivalence Sample 1- ، يستخدم المهندس حساب قوة وحجم العينة لتحديد الحجم الذي يجب أن تكون عليه العينة للحصول على قوة 80٪ (0.8). من العينات السابقة ، يقدر المهندس االنحراف المعياري للمجتمع االحصائي .4.332

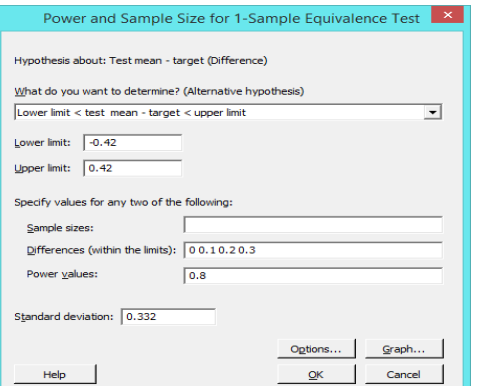

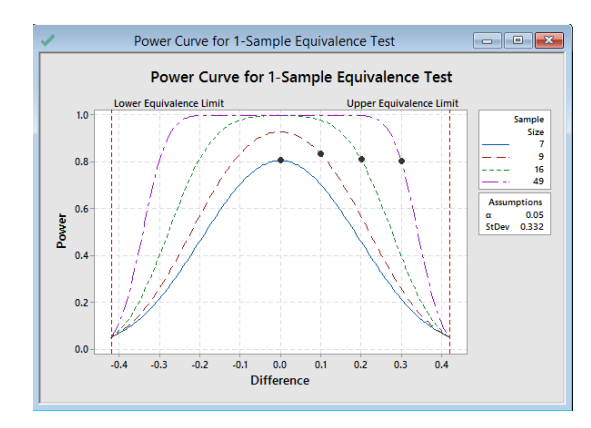

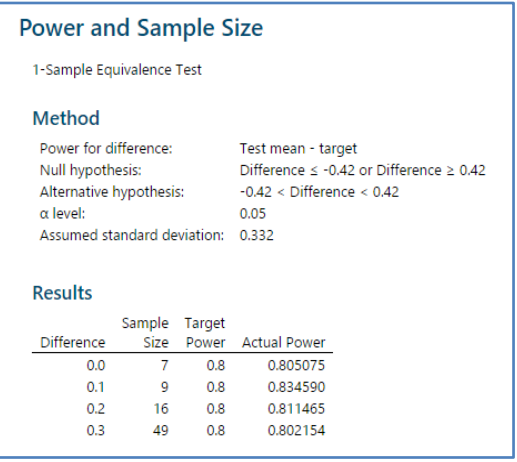

التحليل :

إذا كان الفرق 0 (متوسط قوة الاختبار تطابق المستهدف) ، فإن المهندس يحتاج إلى حجم عينة 7 لتحقيق قوة 0.8. إذا كان المهندس يستخدم حجم عينة يبلغ 9 ، فإن قوة الاختبار تزيد عن 0.9 بفارق 0. عندما يكون الفرق أقرب إلى حد التكافؤ الأعلى (4.2) ، يحتاج المهندس إلى حجم عينة أكبر لتحقيق نفس القوة. على سبيل المثال ، لاختلاف 0.3 ، يحتاج المهندس إلى حجم عينة 49 لتحقيق قوة 0.8. بالنسبة لأي حجم عينة ، عندما يقترب الفرق من حد التكافؤ االدنى أو حد التكافؤ األعلى ، تقل قوة االختبار وتقترب من α( ألفا ، وهو خطر المطالبة بالتكافؤ عندما لا يكون صحيحًا).<br>.

#### **: ) Power and Sample Size for 2-Sample Equivalence Test( اختبار**

- ◆ يستخدم لفحص العلاقة بين قوة وحجم العينة والفرق عند تقييم التكافؤ بين متوسط الاختبار والوسط المرجعي للعينات المستقلة.
	- يستخدم لألسباب التالية:
- قبل جمع البيانات من أجل اختبار التكافؤ equivalence sample 2- ، للتأكد من أن التصميم يحتوي على حجم عينة مناسب لتحقيق قوة اختبار مقبولة.
	- بعد اختبار التكافؤ \_2-sample equivalence لتحسين تصميم الدراسة القادمة.  $\checkmark$

مثـال :

يريد محلل الجودة تحديد ما إذا كانت الكمية المتوسطة من العنصر النشط في العلامة التجارية العامة لمجتمع احصائي لمسكّن الألم في حدود 1 ملجم من متوسط الكمية في عالمة تجارية شائعة لمسكن األلم. قبل جمع البيانات باختبار التكافؤ -2equivalence sample ، يستخدم المحلل حساب القوة وحجم العينة لتحديد الحجم الذي يجب أن تكون عليه العينة للحصول على قوة 90٪ (0.9). من العينات السابقة ، يقدر المحلل أن الانحراف المعياري للمجتمع الاحصائي هو 0.41.

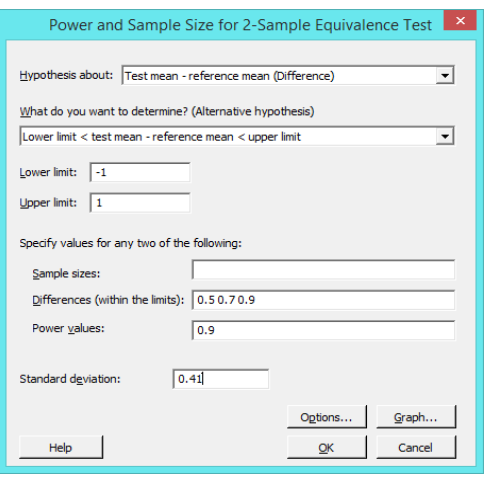

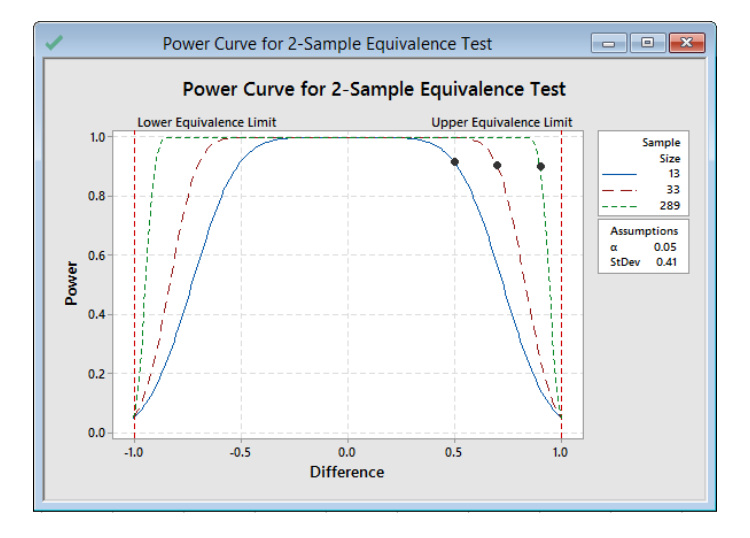

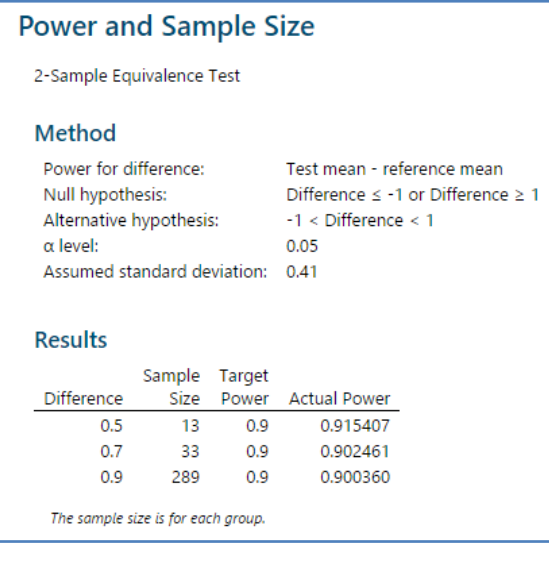

إذا كان الفرق هو 4.5 ، يحتاج المحلل إلى 13 مشاهدة في كل مجموعة لتحقيق قوة 4.2 على األقل. إذا كان المحلل يستخدم حجم عينة يبلغ 13 ، فإن قوة الاختبار تبلغ حوالي 0.92. عندما يكون الفرق أقرب إلى حد التكافؤ الأقل (−1) أو الحد الأعلى للتكافؤ (1) ، عندئذ يحتاج المحلل إلى حجم عينة أكبر لتحقيق نفس القوة. على سبيل المثـال ، للحصول على فرق 4.2 ، يحتاج المحلل إلى حجم عينة ال يقل عن 289 مشاهدة في كل مجموعة لتحقيق قوة 0.9. بالنسبة لأي حجم عينة ، عندما يقترب الفرق من حد التكافؤ الأقل أو حد التكافؤ الأعلى ، تقل قوة الاختبار وتقترب من α (ألفا ، وهو خطر المطالبة بالتكافؤ عندما لا يكون صحيحًا).

#### **: ) Power and Sample Size for Equivalence Test with Paired Data( اختبار**

- يستخدم لفحص العالقة بين قوة وحجم العينة والفرق عند تقييم التكافؤ بين متوسط االختبار والوسط المستهدف باستخدام المشاهدات المرتبطة.
- يستخدم لألسباب التالية: -1 قبل جمع البيانات الختبار التكافؤ مع البيانات المقترنة ، للتأكد من أن تصميمك يحتوي على حجم عينة مناسب لتحقيق طاقة مقبولة
	- -2 بعد اختبار التكافؤ مع البيانات المزدوجة ، لتحسين تصميم الدراسة القادمة
- test equivalence Paired مفيد لتحليل مجموعة من المشاهدات المرتبطة مثل نفس مجموعة العناصر التي تم قياسها تحت شرطين مختلفين أو قياسات قبل وبعدمن قبل نفس الشخص.

مثـال :

يختبر مهندس في شركة تصنيع العدسات الالصقة محلول تنظيف جديد للعدسات الالصقة. يريد المهندس التحقق من أن المحلول الجديد ينظف العدسات كمحاليل العلامة التجارية الرائدة. لدى المهندس 14 مشاركًا يرتدون العدسات اللاصقة لمدة يوم ، ثم ينظفون العدسات. يقوم كل مشارك بتنظيف عدسة واحدة باستخدام المحلول الجديد والعدسة الأخرى باستخدام محلول العلامة التجارية الرائدة. يقوم المهندس بتقييم نظافة كل عدسة عن طريق قياس زاوية التالمس للحصول على قطرة سائل على العدسة. تتأثر زاوية التالمس بفيلم أو رواسب على العدسة. لكي يكون المحلول مكافئًا يجب أن تكون الزاوية المتوسطة للمحلول الجديد ضمن ± 0.5 درجة من الزاوية المتوسطة لمحلول العلامة التجارية الرائدة. قبل أن يقوم المهندس بجمع البيانات يستخدم حساب قوة حجم العينة لتحديد ما إذا كان حجم العينة 14 يوفر قوة كافية لالختبار. من العينات السابقة ، يقدر المهندس االنحراف المعياري للمجتمع االحصائي 4.42 .

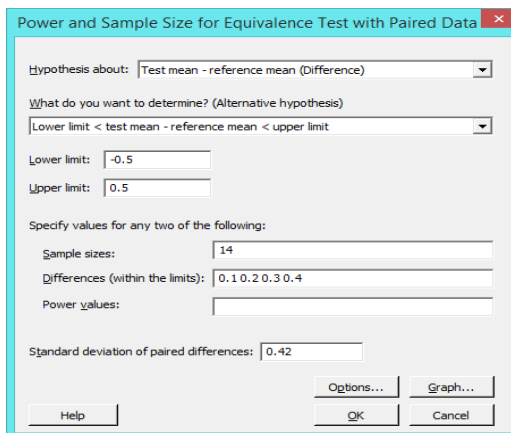

**النتائج:**

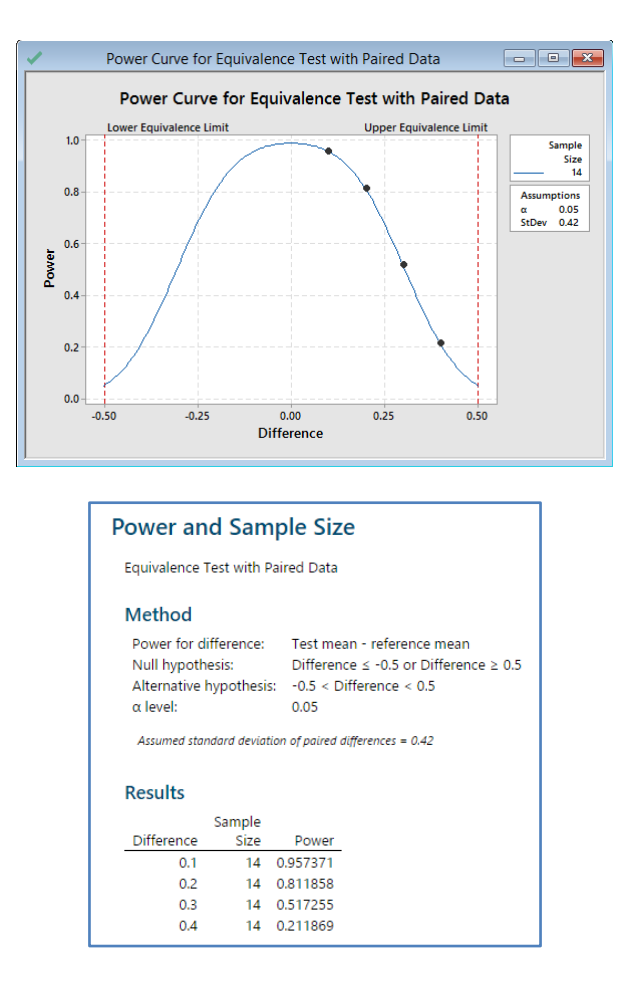

# التحليل :

إذا كان الفرق 0.1 وكان المهندس يستخدم حجم عينة من 14 زوجًا من المشاهدات ، فإن قوة الاختبار أكبر من 0.9. إذا كان الفرق 0.2 وكان المهندس يستخدم حجم عينة من 14 زوجًا من المشاهدات ، فإن الاختبار لديه قوة تزيد عن 0.8. ومع ذلك ، إذا كان الفرق 0.3 ، وكان المهندس يستخدم حجم عينة من 14 زوجًا من المشاهدات ، فإن الاختبار لديه قوة تبلغ 0.52 تقريبًا ، وهي غير كافية. عندما يكون الفرق أقرب إلى حد التكافؤ الأعلى (0.5) ، تكون قوة الاختبار أقل. على سبيل المثال ، لفارق 0.4 ، إذا كان المهندس يستخدم حجم عينة من 14 زوجًا من المشاهدات ، فإن الاختبار لديه قوة تقارب 0.22. بالنسبة لأي حجم عينة ، عندما يقترب الفرق من حد التكافؤ الأقل أو حد التكافؤ الأعلى ، تقل قوة الاختبار وتقترب من α (ألفا ، وهو خطر المطالبة بالمعادلة عندما لا يكون صحيحًا).

#### **: ) Power and Sample Size for 2x2 Crossover Design Equivalence Test( اختبار**

- يستخدم الختبار العالقة بين قوة وحجم العينة واالختالف عند تقييم دواء االختبار و دواء مرجعي باستخدام دراسة Crossover 2x2.
	- يستخدم لألسباب التالية:
- -1 قبل جمع البيانات الختبار التكافؤ Crossover 2x2. للتأكد من أن التصميم يحتوي على حجم عينة مناسب لتحقيق قوة اختبار مقبولة.
	- -2 بعد اختبار التكافؤ Crossover 2x2. لتحسين تصميم الدراسة القادمة .

يريد مهندس الجودة في شركة رعاية صحية تحديد ما إذا كانت مضادات الحموضة الخاصة بالشركة معادلة لمضادات الحموضة لشركة تحمل عالمة تجارية. تتناول مجموعتان من المشاركين دورة لمدة 5 أيام من أحد مضادات الحموضة ، تليها فترة غسيل لمدة أسبوعين ، ثم دورة لمدة 5 أيام من مضادات الحموضة الأخرى. تتلقى المجموعة 1 مضاد الحموضة (الاختبار) متبوعًا بمضاد الحموضة الذي يحمل علامة تجارية (العلاج المرجعي). تتلقى المجموعة 2 مضاد للحموضة من العلامة التجارية متبوعًا بمضاد الحموضة (الاختبار). يقيس المهندس درجة الحموضة في اليوم الأخير من كل علاج. نظرًا لأن قيم الأس الهيدروجيني الأقل تكون أكثر حمضية ، فإن القيم الأعلى تعني أن الدواء أكثر فعالية. سيأخذ المهندس في الاعتبار مضادات الحموضة إذا كان الرقم الهيدروجيني للاختبار ضمن 10 ٪ من الرقم الهيدروجيني المرجعي. يقوم المهندس بإجراء اختبار Crossover 2x2 لتحديد ما إذا كان الرقم الهيدروجيني متكافئين . فترة الثقة للفرق ال تقع ليس بالكامل ضمن فترة التكافؤ (0.425 ، -0.425). لذلك ، لا يمكن للمهندس أن يدعي التكافؤ بين مضادات الحموضة. لتحسين تصميم الدراسة التالية ، يستخدم المهندس حساب قوة وحجم العينة لتقدير حجم العينة المطلوب للحصول على قوة 90٪ (0.9) للاختبار . من العينات السابقة ، يقدر المهندس الانحراف المعياري بين المجموعات للمجتمع الاحصائي بالقيمة 0.088.

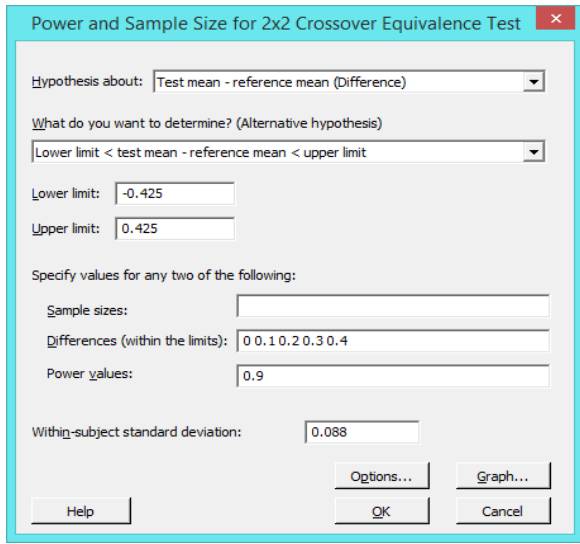

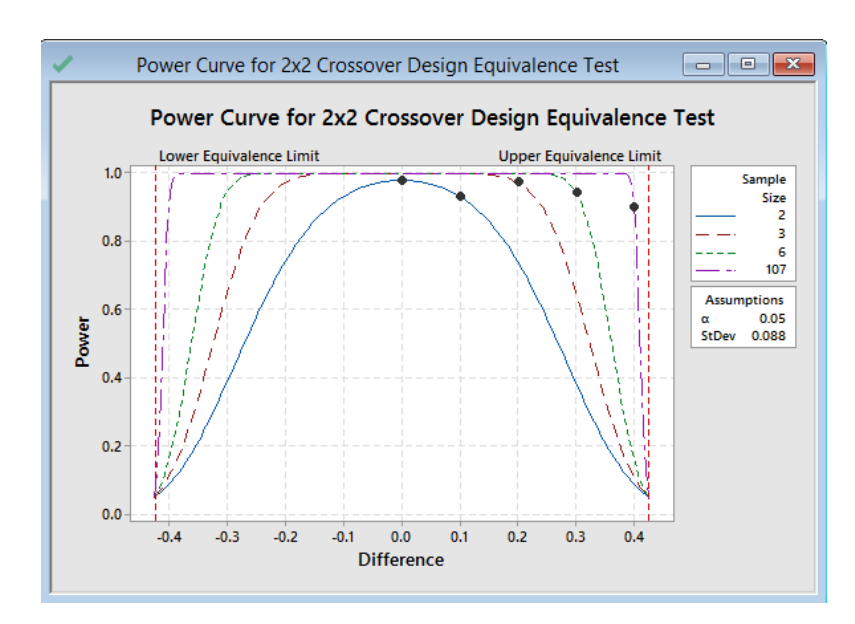

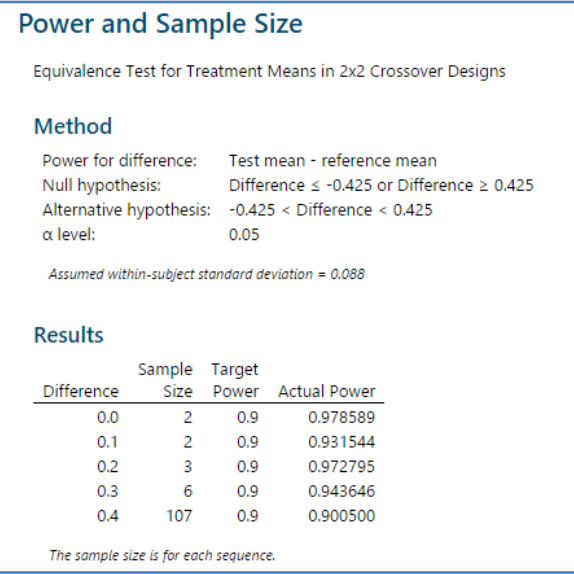

التحليل :

إذا كان الفرق 0.1 ، فإن المهندس يحتاج فقط إلى مشاركين اثنين في كل تسلسل لتحقيق قوة 0.9 على الأقل (القوة الفعلية هي 0.93 تقريبًا) عندما يكون الفرق أقرب إلى حد التكافؤ الأعلى (0.425) ، يحتاج المهندس إلى المزيد من المشاهدات لتحقيق نفس القوة. على سبيل المثال ، للفرق 0.4 يحتاج المهندس إلى 107 مشاركًا على الأقل في كل تسلسل لتحقيق قوة 0.9. بالنسبة لأي حجم عينة ، عندما يقترب الفرق من حد التكافؤ الأقل أو حد التكافؤ الأعلى ، تقل قوة الاختبار وتقترب من α (ألفا ، وهو خطر المطالبة بالتكافؤ عندما لا يكون صحيحًا).

# **: )Power and Sample Size for One-Way ANOVA( اختبار**

- يستخدم لفحص العالقة بين قوة وحجم العينة و اكبر فرق بين المتوسطات الحسابية لمجموعتين أو أكثر.
	- يستخدم لألسباب التالية:
- -1 قبل أن جمع بيانات اختبار ANOVA Way-One ، للتأكد من أن النموذج يحتوي على حجم عينة مناسب لتحقيق قوة اختبار مقبولة.
	- -2 بعد اختبار ANOVA Way-One لتحسين تصميم الدراسة القادمة.

مثـال :

يخطط محلل الجودة لتجربة ويريد تحديد ما إذا كانت التجربة ستحصل على قوة اختبار كافية. التجربة المخطط لها ستحدد ما إذا كانت 4 من مجموعات المعالجة تؤثر على إنتاج المنتج باستخدام 5 مشاهدات في كل مجموعة. يعرف المحلل أن متوسط المجموعة الضابطة يبلغ نقريبًا 8 ويود أن يجد اختلاف قيمته 4 ذو اهمية احصائية. تشير الأبحاث السابقة إلى أن الانحراف المعياري للمجتمع الاحصائي هو 1.64.

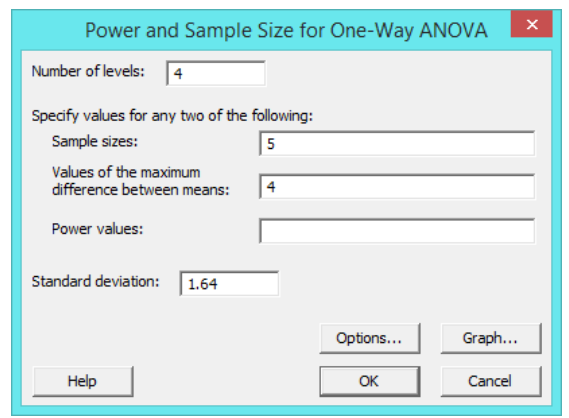

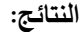

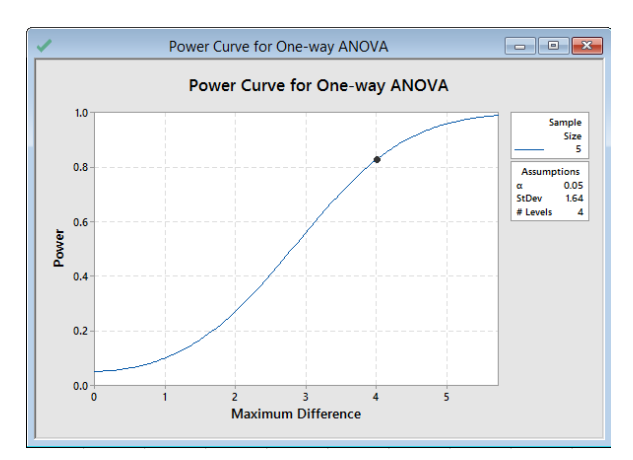

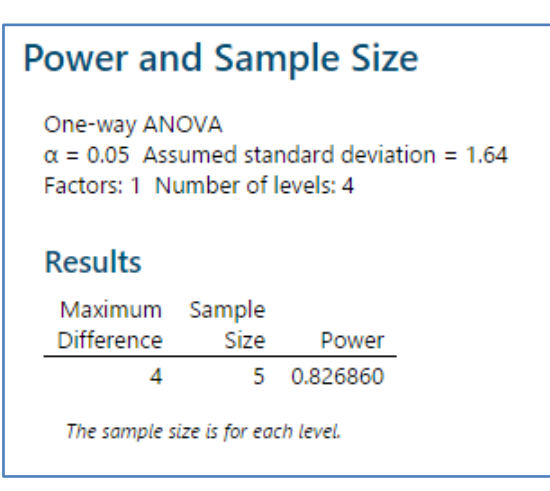

التحليل :

إذا قام المحلل بتعيين خمس مشاهدات لكل مستوى معالجة ، فإن قوة اختبار اكتشاف فرق 4 وحدات أو أكثر بين متوسطات مجموعات المعالجة يكون 83% تقريبًا. يعرض Minitab منحنى قوة الاختبار لجميع الخيارات المحتملة لقيم القوة واكبر فرق في متوسط المجموعات الخمس. يمثل الرمز على المنحنى قيمة الفرق التي حددها المحلل.

# **: ) Power and Sample Size for 2-Level Factorial Design( اختبار**

- يستخدم لفحص العالقة بين قوة وعدد التكرارات Replicates وحجم التأثير وعدد النقاط المركز ية.
	- يستخدم لألسباب التالية:
- -1 قبل جمع البيانات لتجربة مصممة للتأكد من أن النموذج يحتوي على نسخ مكررة Replicates كافية لتحقيق قوة اختبار مقبولة. -2 بعد تجربة مصممة لتقييم ما إذا كانت التجربة المصممة تحتاج إلى المزيد من التجارب التجريبية.

مثـال :

يخطط مهندس الجودة لتجربة مصممة لدراسة شفافية جزء بالستيكي. قبل إجراء التجربة ، يرغب المهندس في التأكد من أن التجربة ستحصل على قوة كافية. يخطط المهندس لفحص 5 عوامل رقمية. بالنسبة للتصميم الأساسي ، يختار المهندس تصميمًا يحتوي على 8 نقاط Center Points 3 و Center Points . يود المهندس أن يكون قادرًا على اكتشاف تأثير 5 وحدات شفافية لا تزيد عن 4 مكررات. تشير التجارب السابقة إلى أن 4.5 هو تقدير كاف لالنحراف المعياري. يقرر المهندس حساب القوة لنموذج له تأثيرات رئيسية وحد لنقاط المركز.

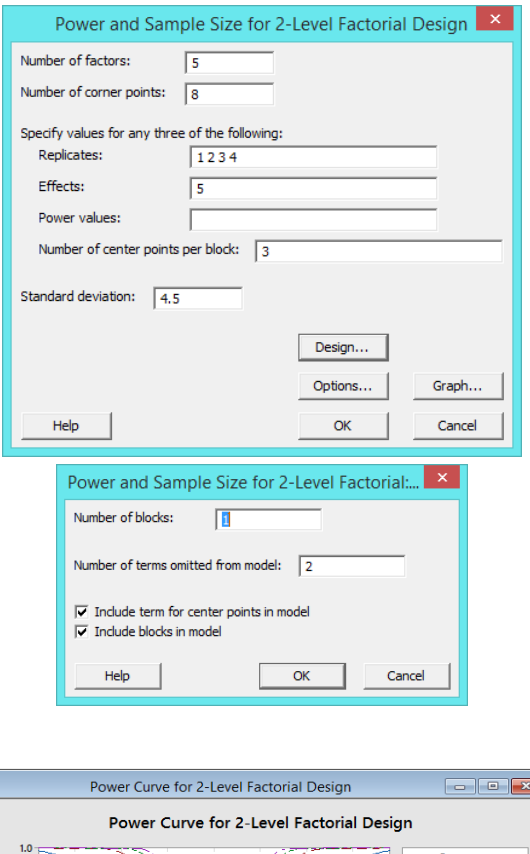

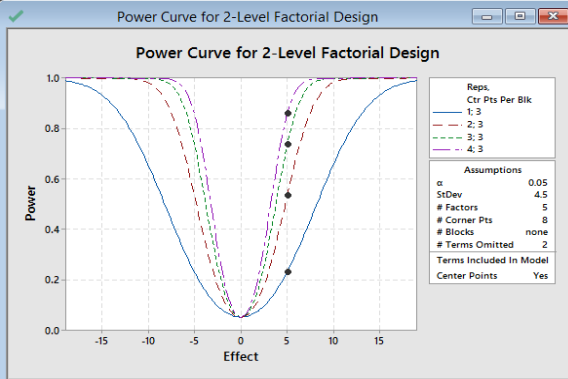

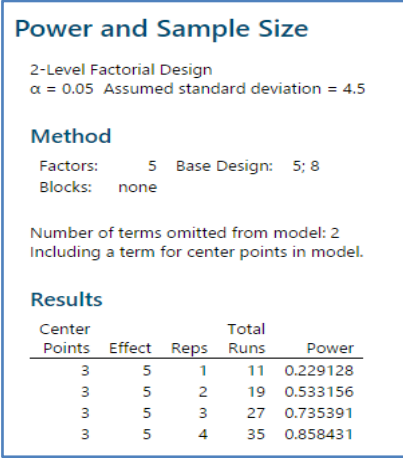

التحليل :

تبلغ قوة التصميم غير المتكرر Unreplicated حوالي .٪23 ولكن مع 4 مكررات و 35 تنفيذ إجمالي ، فإن فرصة التصميم تكاد تصل إلى ٪26 للكشف عن تأثير مهم. يعرض منحنى القوة منحنى لكل مجموعة من النسخ المكررة ونقاط المركز. تمثل الرموز على المنحنيات حجم التأثير 5 الذي حدده المهندس. يقرر المهندس استخدام التصميم المكرر 4 بحيث تكون القوة عالية قدر اإلمكان.

# **: ) Power and Sample Size for Plackett-Burman Design( اختبار**

يستخدم لفحص العالقة بين القوة وعدد المكرر ات وحجم التأثير وعدد نقاط المركز.

يستخدم لألسباب التالية:

-1 قبل جمع البيانات لتجربة مصممة للتأكد من أن النموذج يحتوي على مكرر ات كافية لتحقيق قوة اختبار مقبولة.

-2 بعد تجربة مصممة لتقييم ما إذا كانت التجربة المصممة تحتاج إلى المزيد من التجارب التجريبية.

مثـال :

يخطط مهندس الجودة لتجربة مصممة لدراسة شفافية الجزء البالستيكي. قبل إجراء التجربة ، يرغب المهندس في التأكد من أن التجربة ستحصل على قوة كافية. يخطط المهندس لفحص 10 عوامل رقمية. بالنسبة للتصميم الأساسي ، يختار المهندس تصميمًا يحتوي على 12 Center points 3 و Center points . يود المهندس أن يكون قادرًا على اكتشاف تأثير 5 وحدات شفافية لا تزيد عن 4 مكررات. تشير التجارب السابقة إلى أن 4.5 هو تقدير كاف لالنحراف المعياري. يقرر المهندس حساب القوة لنموذج له تأثيرات رئيسية وحد لنقاط المركز.

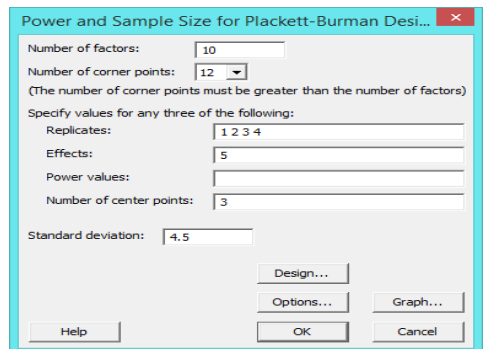

**النتائج:**

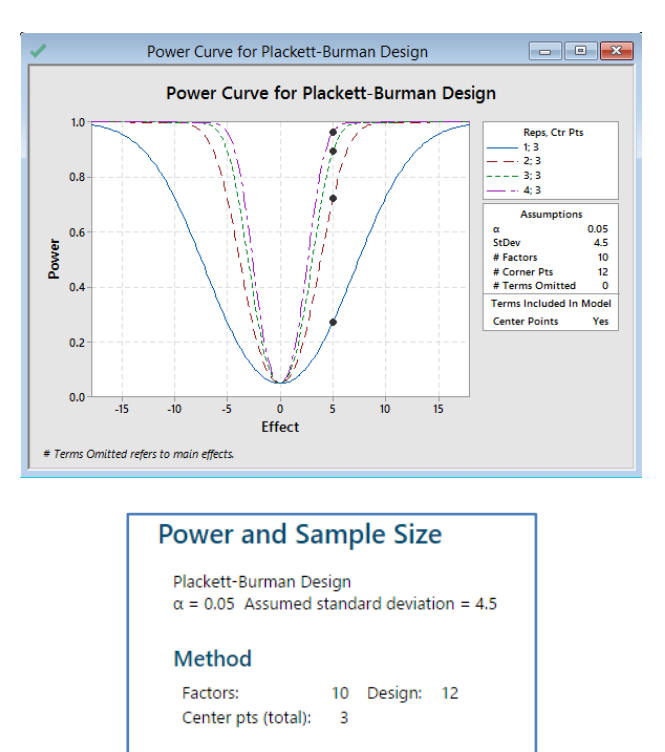

Including a term for center points in model.

#### **Results**

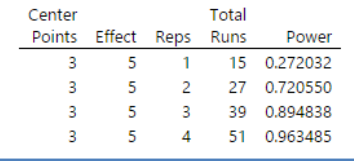

**التحليل:**

تبلغ قوة التصميم غير المتكرر 30٪ تقريبًا. مع 3 مكررات و 39 تنفيذ إجمالي ، فإن فرصة التصميم تبلغ 90٪ تقريبًا لاكتشاف تأثير مهم. مع 4 مكررات و 51 تنفيذ إجمالي ، فإن فرصة التصميم تزيد عن 95٪ للكشف عن تأثير مهم. يوضح منحنى القوة العلاقة بين القوة وحجم التأثير. تمثل الرموز على المنحنيات حجم التأثير 5 الذي حدده المهندس. يقرر المهندس أن التصميم 3 المكرر يوفر قوة كافية.

# **: ) Power and Sample Size for General Full Factorial Design( اختبار**

- ◆ يستخدم لفحص العلاقة بين قوة وعدد المكررات واكبر فرق بين متوسطات التأثير الرئيسية.
	- يستخدم لألسباب التالية:

-1 قبل بجمع البيانات لتجربة مصممة للتأكد من أن التصميم يحتوي على مكررات كافية لتحقيق قوة اختبار مقبولة. -2 بعد تجربة مصممة لتقييم ما إذا كانت التجربة المصممة تحتاج إلى المزيد من التجارب التجريبية. يخطط فريق تطوير األجزاء المعدنية لتجربة مصممة لدراسة جزء جديد للمحرك. قبل إجراء التجربة ، يرغب الفريق في التأكد من أن لديهم الموارد الكافية إلجراء تجربة بقوة كافية. يخطط الفريق لفحص 3 طالءات خارجية و3 سبائك قادرة على مقاومة التآكل للجزء الجديد. يريد الفريق أن يتمتع تصميمه بقوة 90٪ لاكتشاف فرق 0.4 بين أفضل مستويات العوامل وأسوأها. الانحراف المعياري المقدر هو 0.15. إذا كان التصميم يتطلب أكثر من تكرار ، فإن الفريق يريد استخدام قالب منفصل من العمليات التجريبية لكل مكرر .

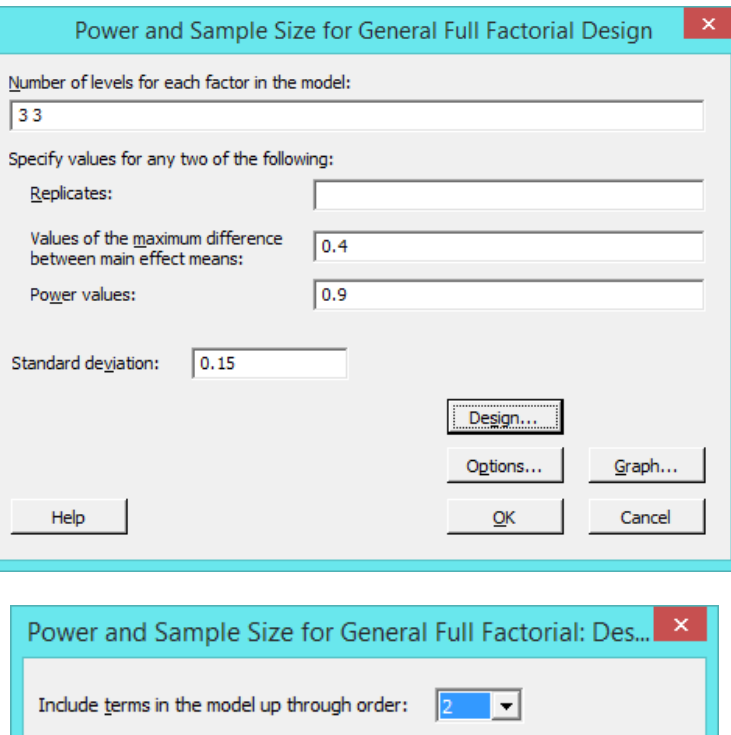

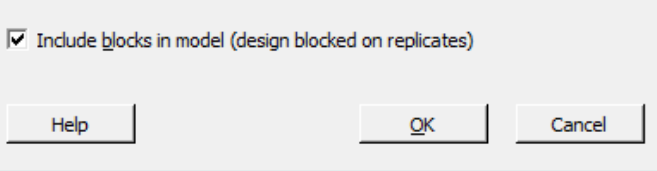

**النتائج:**

مثـال :

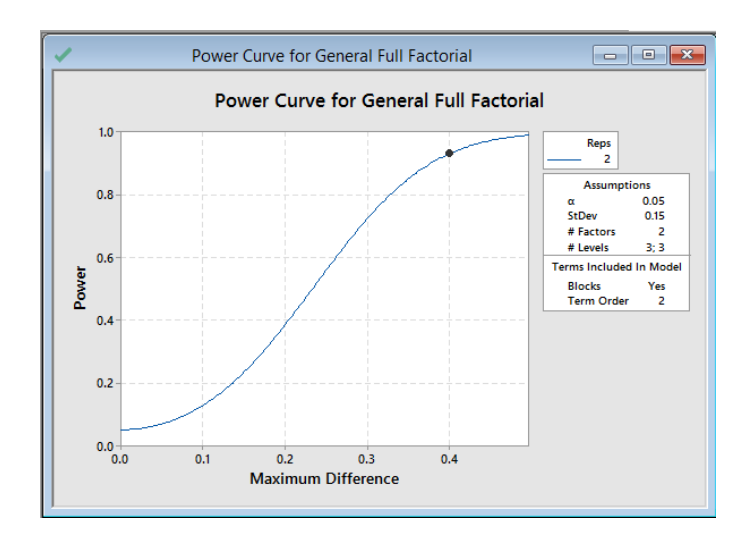

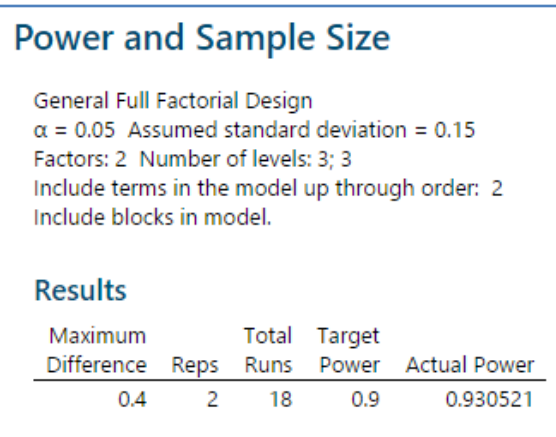

التحليل :

نظرًا لأن الفريق قد اعتبر قيمة واحدة للقوة وقيمة واحدة لأكبر فرق ، يتضمن الحل قيمة واحدة لعدد التكرار . يتمتع التصميم الذي يحتوي على مكررتين و 18 نتفيذا تجريبيًا بقوة أكبر من 90٪ ، مما يلبي متطلبات الفريق. يوضح منحنى القوة العلاقة بين القوة وحجم اكبر فرق. يمثل الرمز على المنحنى حجم التأثير 4.4 الذي حدده الفريق. يقرر الفريق أن لديهم موارد كافية لـ 12 تنفيذ تجريبي.

Л **File** Edit Data Calc Stat Graph Editor Tools Window Help Assistant [54] Scatterplot... A Matrix Plot... <sup>2</sup>. Bubble Plot... **70** Marginal Plot... Histogram... dh ÷. Dotplot... 體 Stem-and-Leaf... Probability Plot...  $\mathbb{R}^{2n}$ Empirical CDF... Probability Distribution Plot... Λ **帕** Boxplot...  $\frac{1}{2}$  Interval Plot... [3] Individual Value Plot... Line Plot... ⊳ **n** Bar Chart... Pie Chart... Ð M Time Series Plot... Area Graph... Contour Plot... Œ **图 3D Scatterplot...** 3D Surface Plot...

#### **شكل االنتشار ) Scatterplot ):**

- يستخدم لفحص العالقة بين زوج من المتغيرات المتصلة .
- يعرض أزواجا مرتبة من متغيرات X و Y في المستوى الديكارتي.
	- شروطه :
- $-1$  يجب أن تتضمن البيانات زوجًا واحدًا أو أكثر من أعمدة البيانات العددية أو بيانات التاريخ / الوقت. -2 يجب أن يكون حجم العينة متوسط إلى كبير .
	- -3 يجب اختيار البيانات بشكل عشوائي.
	- -4 تسجيل البيانات بالترتيب الذي تم جمعها فيه .
- انواعه:
- -1 البسيط Simple:
- يستخدم النشاء شكل انتشار يعرض قيم البيانات لزوج من المتغيرات عند إحداثياتها )y ,x). على سبيل المثـال ، يوضح شكل النتشار العالقة بين الوزن والطول.

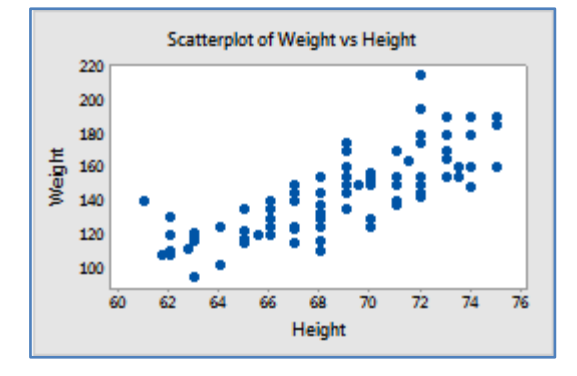

- : With groups  $-2$
- يستخدم النشاء شكل انتشار يعرض قيم البيانات ألزواج المتغيرات في إحداثياتها )y ,x )، مقسمة إلى مجموعات. يتم تمثيل المجموعات بألوان ورموز مختلفة. على سبيل المثـال ، يوضح شكل االنتشار العالقة بين الوزن والطول لكل جنس.

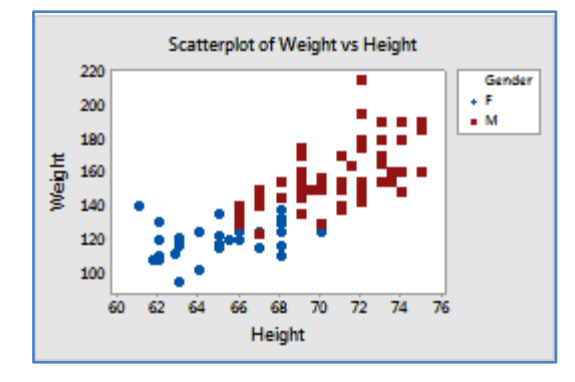

- :With Regression االنحدار -3
- يستخدم النشاء شكل انتشار يعرض قيم البيانات لزوج من المتغيرات عند إحداثياتها )y,x )، ويتضمن خط االنحدار. على سبيل المثـال ، يوضح شكل االنتشار العالقة بين الطول والوزن ، مع خط مالءمة االنحدار الذي يمثل العالقة.

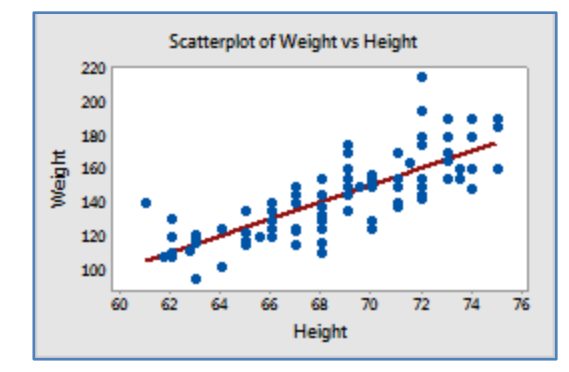

- : With Regression and Groups (ومجموعات -4
- يستخدم النشاء شكل انتشار يعرض قيم البيانات ألزواج المتغيرات في إحداثياتها )y ,x )، مقسمة إلى مجموعات. ثم بتضمين خط احتواء االنحدار لكل مجموعة. يتم تمثيل المجموعات بألوان ورموز مختلفة. على سبيل المثـال ، يوضح شكل االنتشار العالقة بين الوزن والطول لكل جنس ، مع خطوط تناسب االنحدار التي تمثل العالقات.

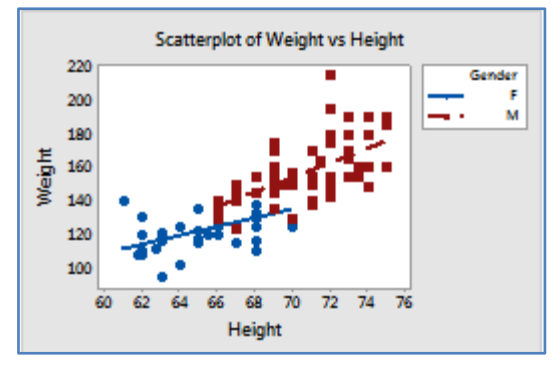

- : With Connect Line مضلع خط -5
- يستخدم النشاء شكل انتشار يعرض قيم البيانات لزوج من المتغيرات عند إحداثياتها )y ,x )، متصلة بخط. يمكن لشكل االنتشار المضلع ان يبين كيف تتغير قيم البيانات بمرور الوقت. على سبيل المثـال ، يوضح شكل االنتشار أوقات الفوز لسباق 144 متر في السنة مع خط االتصال.

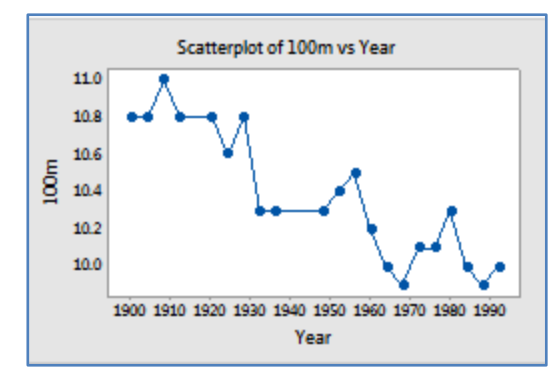

- : With Connect Line and Groups ومجموعات -6
- انشاء شكل انتشار يعرض قيم البيانات ألزواج المتغيرات في إحداثياتها )y ,x )، مقسمة إلى مجموعات. يتم تضمين خط مضلع متصل لكل مجموعة. يتم تمثيل المجموعات بألوان ورموز مختلفة. يمكن أن يوضح شكل االنتشار بخطوط متصلة كيفية تغير قيم البيانات بمرور الوقت. على سبيل المثـال ، يوضح شكل االنتشار العالقة بين أوقات الفوز في سباق 144 متر وسباق 244 متر في السنة ، مع خطوط االتصال.

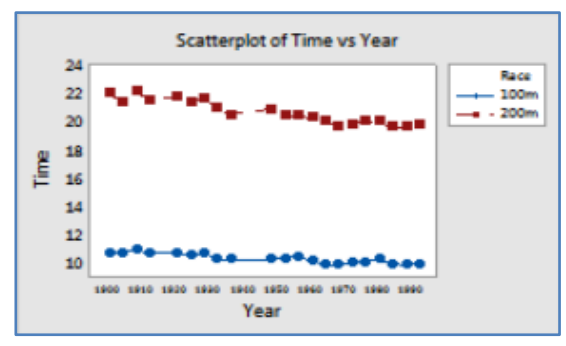

مثـال :

باحثة طبية تدرس السمنة لدى الفتيات المراهقات. نظرًا لأن قياس نسبة الدهون في الجسم صعب ومكلف بشكل مباشر ، تريد الباحثة تحديد ما إذا كان مؤشر كتلة الجسم (Mass Index BMI) مؤشر جيد لنسبة الدهون في الجسم. تقوم الباحثة بجمع مؤشر كتلة الجسم ونسبة الدهون في الجسم والمتغيرات الشخصية األخرى لـ 22 مراهقة.

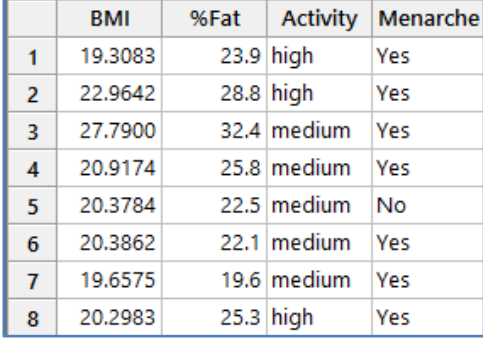

# \*\*مالحظة: عدد السجالت )22( . انظر MTW.BodyFatPercentage

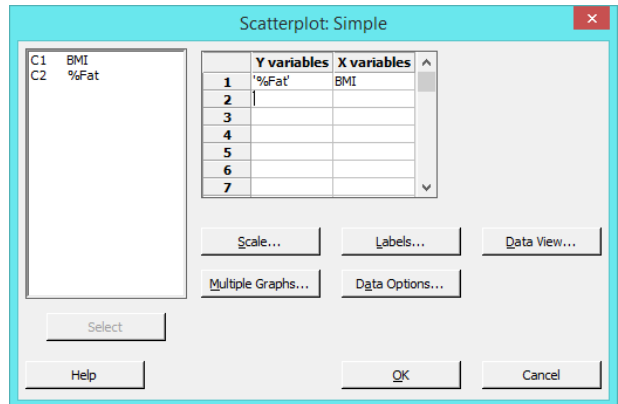

**النتائج:**

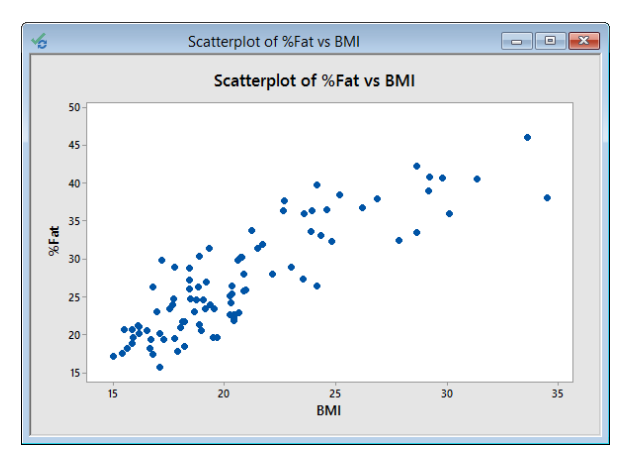

**التحليل:**

يظهر شكل االنتشار لمؤشر كتلة الجسم وبيانات الدهون في الجسم عالقة إيجابية وخطية قوية بين المتغيرين. قد يكون مؤشر كتلة الجسم (BMI) مؤشرًا جيدًا على نسبة الدهون في الجسم .

## **مخطط المصفوفة )Plot Matrix ):**

- يستخدم لتقييم العالقات بين عدة أزواج من المتغيرات دفعة واحدة.
	- هو مجموعة من مخططات التشتت.
- هناك نوعان من مخططات المصفوفة: مصفوفة المخططات وكل Y المقابل لكل X.
- **∕ بالنسبة <b>لمصفوفة المخططات** ، يجب أن تتضمن البيانات من 2 إلى 20 عمودًا من البيانات العددية أو بيانات التاريخ / الوقت.
- **∕ بالنسبة إلى مخطط مصفوفة <b>كل Y المقابل لكل X** فيجب أن تتضمن البيانات عمودًا واحدًا على الأقل من البيانات العددية أو بيانات التاريخ / الوقت لكل X وكل Y.
	- يجب أن يكون حجم العينة متوسط إلى كبير.
		- يجب اختيار البيانات بشكل عشوائي .
	- تسجيل البيانات بالترتيب الذي تم جمعها فيه .
		- انواعه :

# **:Matrix of Plots المخططات مصفوفة -1**

:Simple البسيطة

يستخدم النشاء مخطط مصفوفة يعرض شكل انتشار لكل مجموعة من المتغيرات. على سبيل المثـال ، يوضح مخطط المصفوفة العالقة بين كل مجموعة ممكنة من المتغيرات معدل العائد return of Rate والمبيعات Sales والسنوات Years.

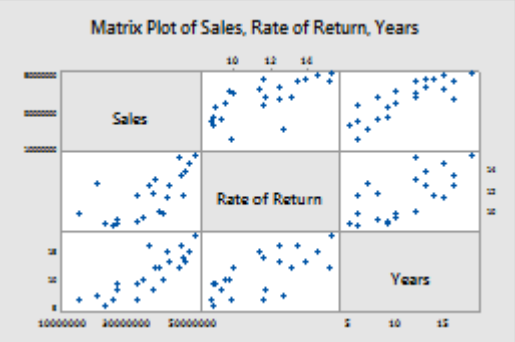

:With Groups مجموعات

انشاء مخطط مصفوفة يعرض شكل انتشار لكل مجموعة من المتغيرات ، مقسمة إلى مجموعات. يتم تمثيل المجموعات بألوان ورموز مختلفة. على سبيل المثـال ، يوضح مخطط المصفوفة العالقات بين كل مجموعة ممكنة من المتغيرات معدل العائد Rate return of والمبيعات Sales والسنوات Years مقسمة إلى ثالث مجموعات.

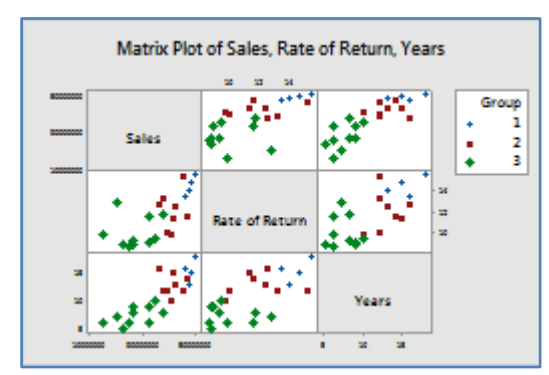

:With Smoother منحنى

انشاء مخطط مصفوفة يعرض شكل انتشار ر لكل مجموعة من المتغيرات ، مع خطوط منحنية تساعد على تصور العالقات. على سبيل المثـال ، يوضح مخطط المصفوفة العالقة بين كل مجموعة ممكنة من المتغيرات معدل العائد return of Rate والمبيعات Sales والسنوات Years مع خطوط منحنية.

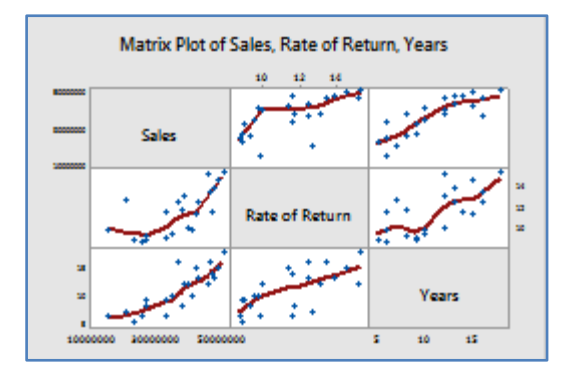

- -2 **كل Y المقابل لكل X** :
- : Simple البسيط

انشاء مخطط مصفوفة يعرض شكل انتشار لكل مجموعة من متغيرات x و y. على سبيل المثـال ، يوضح مخطط المصفوفة العالقات بين متغيرات y معدل العائد والمبيعات و x المتغير السنوات.

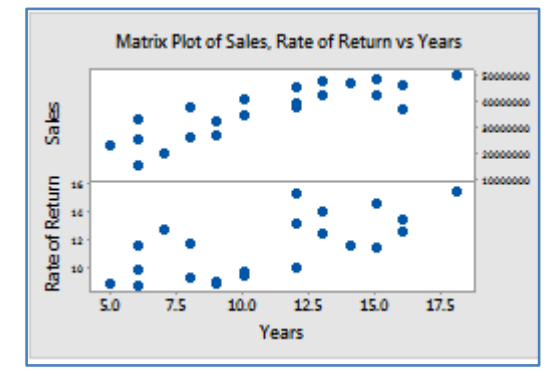

:With Groups مجموعات

انشاء مخطط مصفوفة يعرض شكل انتشار لكل مجموعة من متغيرات x وy ، مقسمة إلى مجموعات. يتم تمثيل المجموعات بألوان ورموز مختلفة. على سبيل المثـال ، يوضح مخطط المصفوفة العالقات بين متغيرات y معدل العائد والمبيعات ، و x السنوات المتغيرة ، مقسمة إلى ثالث مجموعات.

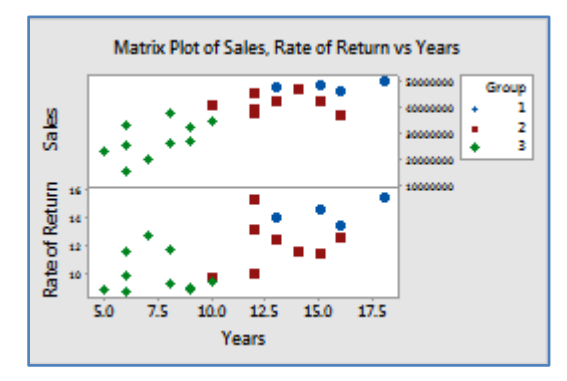

#### :With Smoother منحنى

انشاء مخطط مصفوفة يعرض شكل انتشار لكل مجموعة من متغيرات x و y ، مع خطوط منحنية تساعد على تصور العالقات. على سبيل المثـال ، يوضح مخطط المصفوفة العالقات بين متغيرات y معدل العائد والمبيعات ، x المتغير سنوات ، بخطوط منحنية.

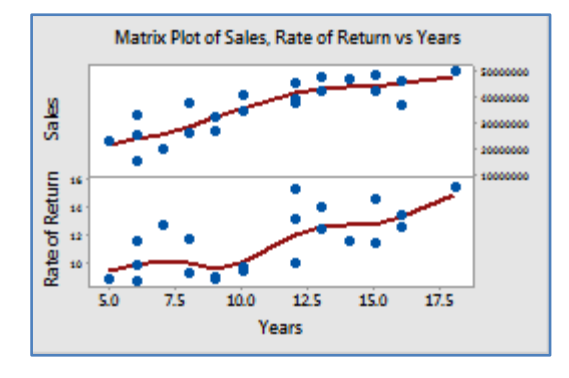

مثـال :

يريد محلل أعمال دراسة 22 شركة تصنيع ناجحة صغيرة إلى متوسطة الحجم. يقوم المحلل بجمع البيانات عن عدد العمالء ، ومعدل العائد ، والمبيعات ، والسنوات التي كانت الشركات تعمل فيها. كجزء من التحقيق الأولي ، ينشئ المحلل مخطط مصفوفة Matrix Plot لفحص العالقات بين عدد العمالء ، ومعدل العائد ، والسنوات.

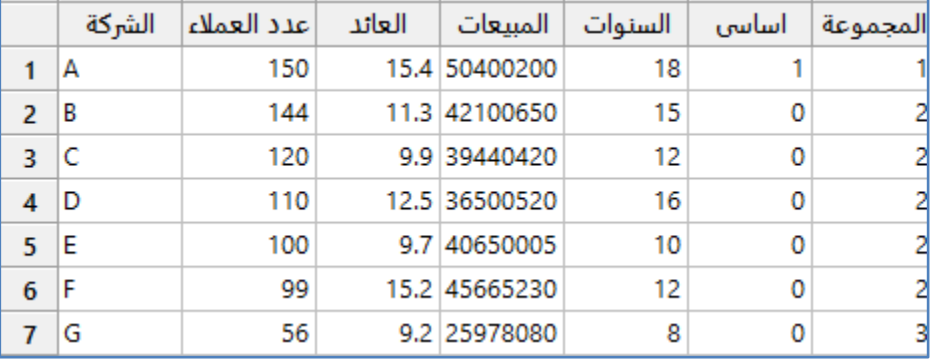

\*\* ملاحظة : عدد السجلات (22) . انظر BusinessMetrics.MTW

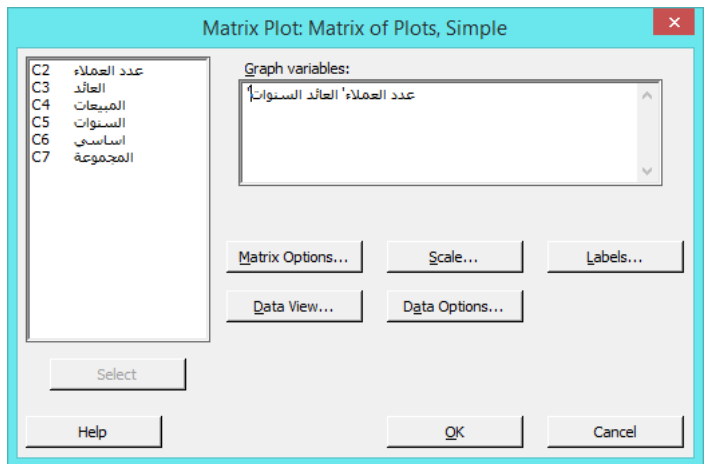

**النتائج:**

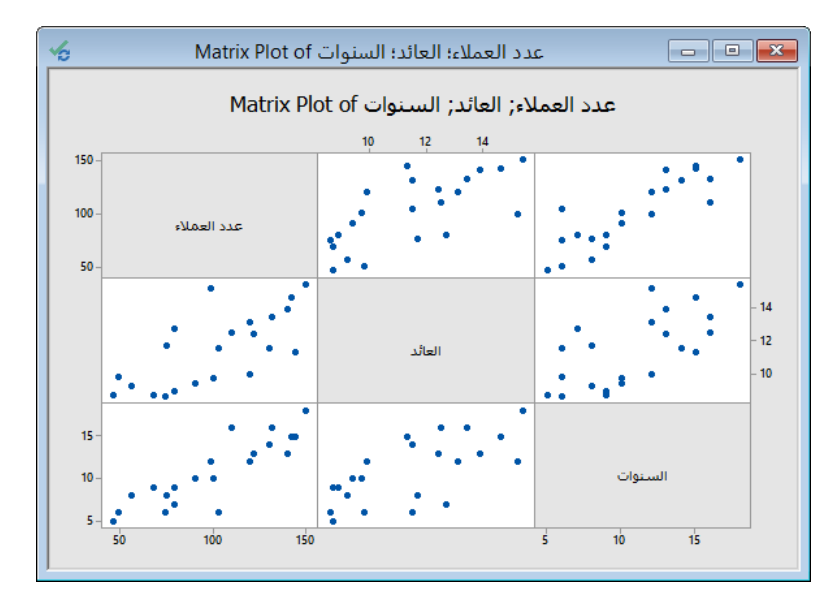

#### التحليل :

تظهر مصفوفة المخططات عالقات إيجابية محتملة بين جميع المتغيرات: عدد العمالء ، والعائد ، وعدد سنوات العمل.

# **مخطط الفقاعة )plot Bubble ) :**

- يستخدم الستكشاف العالقات بين ثالثة متغيرات في مخطط واحد. مثل شكل االنتشار ، ترسم مخططات الفقاعات متغير y مقابل متغير x. ومع ذلك ، تختلف الرموز (وتسمى أيضًا الفقاعات) على مخطط الفقاعة في الحجم. تمثل مساحة كل فقاعة قيمة متغير ثالث.
	- ◆ يجب أن تتضمن البيانات ثلاثة أعمدة على الأقل من البيانات العددية أو بيانات التاريخ / الوقت.
		- يجب أن تكون العينة متوسطة الحجم.
		- يجب اختيار البيانات بشكل عشوائي.
			- انواعه:
			- -1 البسيط Simple:
- ًقا لمتغير انشاء مخطط فقاعي يعرض قيم البيانات لزوج من المتغيرات إحداثياتها )y ,x )باستخدام الرموز التي تختلف في الحجم وف ثالث. على سبيل المثـال ، يظهر مخطط الفقاعة العالقة بين إجمالي الحجم )Y )و MPG كفاءة الوقود )X )وتكلفة التجزئة )حجم الفقاعة).

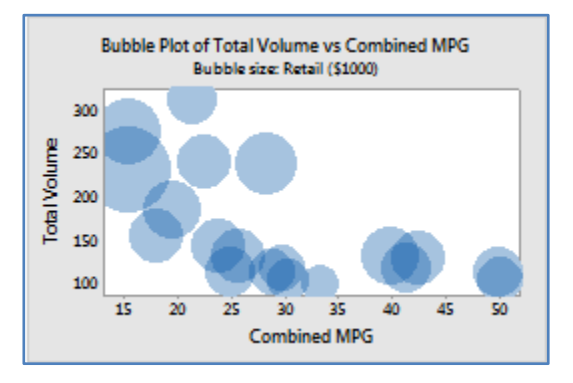
- : With Groups  $-2$
- ًقا لمتغير انشاء مخطط فقاعي يعرض قيم البيانات لزوج من المتغيرات إحداثياتها )y ,x )باستخدام الرموز التي تختلف في الحجم وف ثالث ، وبألوان مختلفة لتمثيل مجموعات منفصلة. على سبيل المثال ، تُظهر مخطط الفقاعات العلاقة بين إجمالي الحجم (Y) و MPG كفاءة الوقود (X) وتكلفة البيع بالتجزئة (حجم الفقاعة) ، مجمّعة حسب تصنيف الأمان.<br>ـ

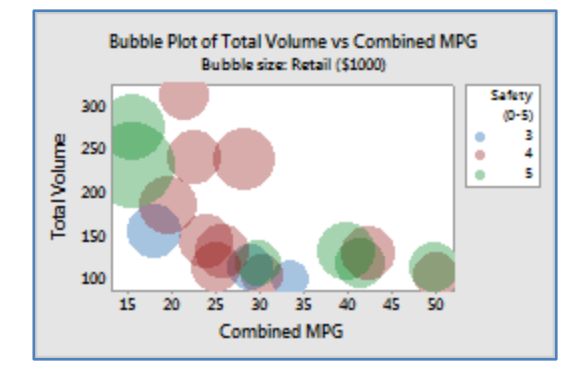

مثـال :

يطلب احد البنوك ثمانية معلومات من المتقدمين للحصول على قروض: (الدخل ، ومستوى التعليم ، والعمر ، وطول الوقت في مكان الإقامة الحالي ، عدد سنوات الخدمة ، والتوفير ، والديون ، وعدد بطاقات التسليف) . يريد مسؤول البنك تحليل هذه البيانات لتحديد أفضل طريقة لتجميعها والخروج بتقريريشمل (التوفير ، الدخل ، الديون). يقوم المسؤول بجمع هذه المعلومات لـ 30 من المتقدمين للحصول على قرض.

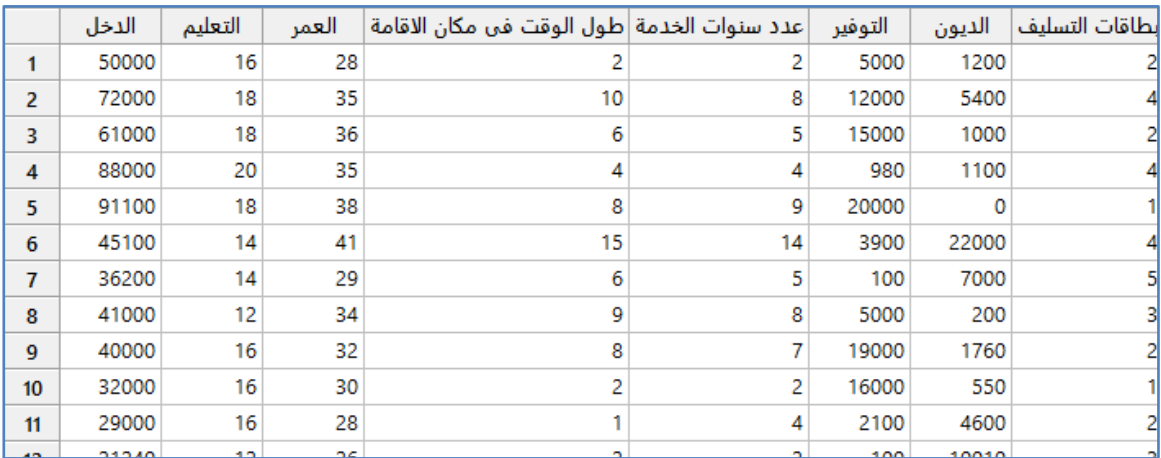

\*\*مالحظة : عدد السجالت )34( . انظر MTW.LoanApplicant

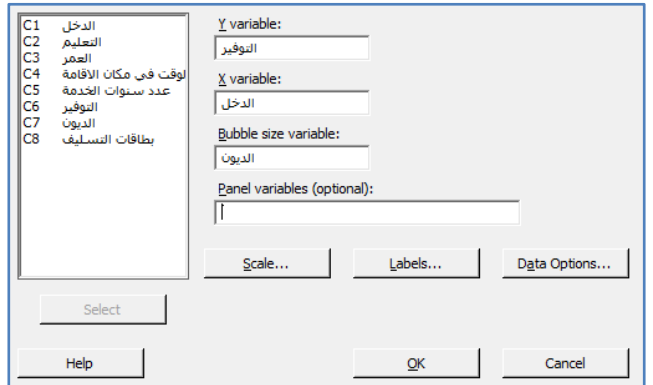

**النتائج:**

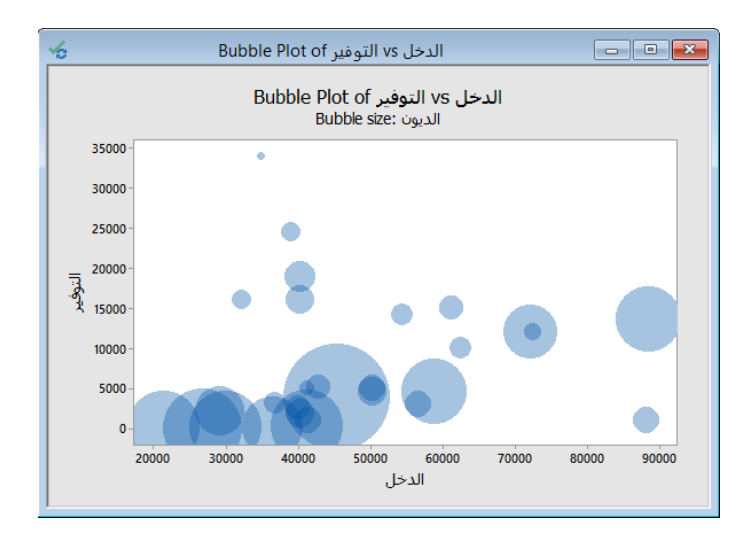

التحليل :

يظهر مخطط الفقاعة أن العلاقة بين الدخل والتوفير لمقدمي الطلبات ليست بسيطة. بشكل عام ، قد ترتبط الدخول الأعلى بمستويات أعلى قليلاً من التوفير . ومع ذلك ، فإن المتقدمين الحاصلين على أعلى توفير ليس لديهم أعلى دخل. يميل المتقدمون الذين لديهم أكبر دين (أكبر مساحة فقاعات) إلى توفير قليل أو معدوم. ومع ذلك ، فإن العديد من المتقدمين الذين لديهم توفير قليل أو معدوم ليس لديهم أيضًا الكثير من الديون ، كما يتضح من الفقاعات الصغيرة بالقرب من الجزء السفلي من الرسم البياني.

**المخطط الهامشي )Plot Marginal ) :**

- يستخدم لتقييم العالقة بين متغيرين وفحص توزيعاتهما.
- × هو شكل انتشار يحتوي على مدرج تكراري أو مخطط صندوقي أو نقاط في هوامش المحورين x و y.
	- ∕ يجب أن تتضمن البيانات زوجًا واحدًا من أعمدة البيانات العددية أو بيانات التاريخ / الوقت.
		- يجب أن يكون حجم العينة متوسط إلى كبير.
			- يجب اختيار البيانات بشكل عشوائي.
				- انواعه:
			- -1 المدرج التكراري With Histogram:
- \* انشاء شكل انتشار باستخدام المدرج التكراري للمتغيرات x و y في الهوامش. على سبيل المثال ، يوضح المخطط الهامشي العلاقة بين الفولت المتبقي في بطارية الكاميرا بعد استخدام الفلاش ووقت استرداد الفلاش ، مع المدرج التكراري للمتغيرين في هوامش الرسم البياني.

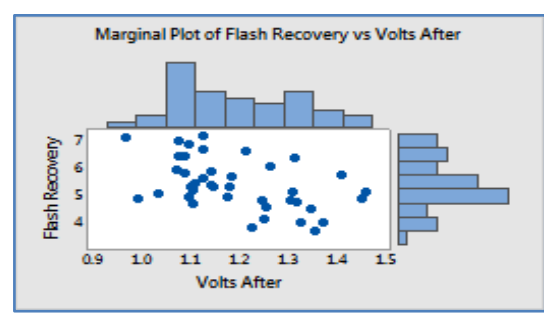

- With BoxPlot  $-2$
- ُظهر المخططات الهامشية العالقة بين انشاء شكل انتشار مع مخططات الصندوق للمتغيرات x و y في الهوامش. على سبيل المثـال ، ت الفولت المتبقي في بطارية الكاميرا بعد الفالش و وقت استرداد الفالش ، مع وجود مخططات صندوقية للمتغيرين في هوامش الرسم البياني.

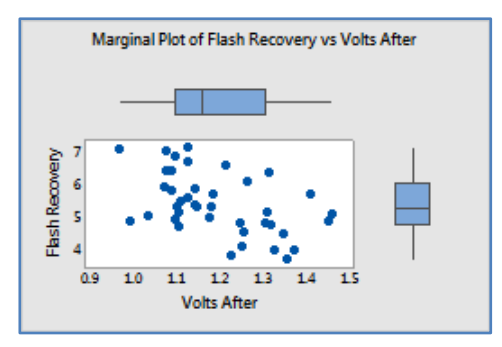

- -3 الشكل النقطي DotPLots :
- **\*** انشاء شكل انتشار مع اشكال نقطية لمتغيرات x و y في الهوامش. على سبيل المثال ، يُظهر المخطط الهامشي العلاقة بين الفولت المتبقي في بطارية الكاميرا بعد الفالش و وقت استرداد الفالش ، مع تمثيل نقطي للمتغيرين في هوامش الرسم البياني.

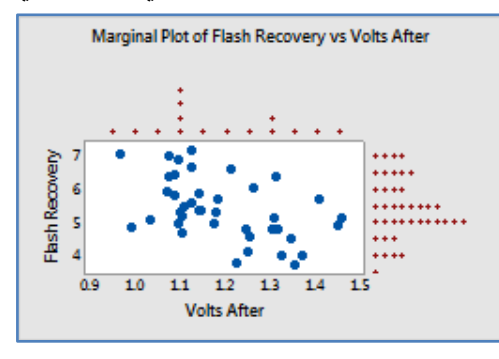

مثـال :

يريد مهندس الجودة في شركة مصنعة لكاميرا تقصير وقت استرداد الفالش. وقت استرداد الفالش هو أقل مقدار من الوقت المطلوب بين استخدام الفالش بالتتالي. يريد المهندس تحديد ما إذا كانت هناك عالقة بين الجهد الذي يبقى في بطارية الكاميرا مباشرة بعد الفالش ووقت استرداد الفلاش. كما وبريد تحديد ما إذا كان هناك اختلافات في وقت استرداد الفلاش بين النوع القديم والجديد للبطارية. يقوم المهندس بجمع عينات عشوائية من البطاريات المصنوعة من النوع القديم والجديد. ثم يقيس الفولت المتبقي مباشرة بعد الفالش ووقت استرداد الفالش لكل منهما. كجزء من الدراسة ، يقوم المهندس بانشاء مخطط هامشي لوقت استرداد الفالش مقابل الفولت المتبقي بعد الفالش ، لتقييم العالقة بين المتغيرين وفحص توزيعاتهما.

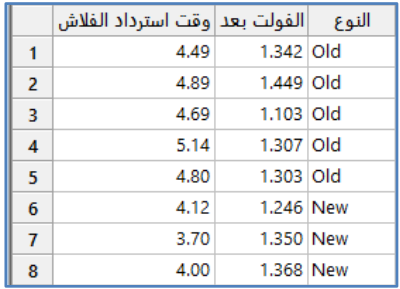

\*\*مالحظة : عدد السجالت )44( . انظر MTW.FlashRecoveryTime

## **القنديل في تعلم التحليل االحصائي باستخدام R 18 Minitab**

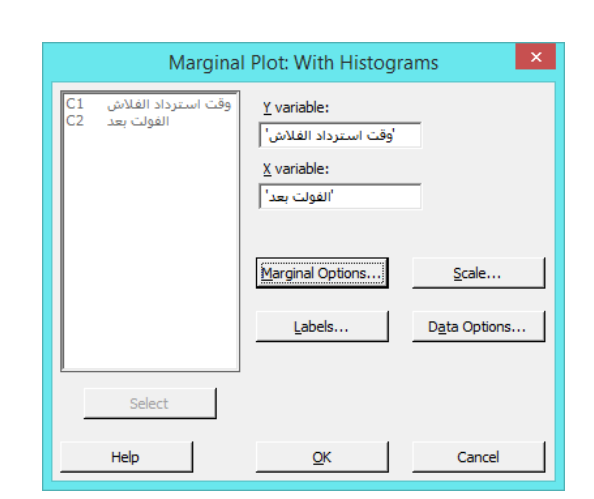

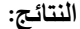

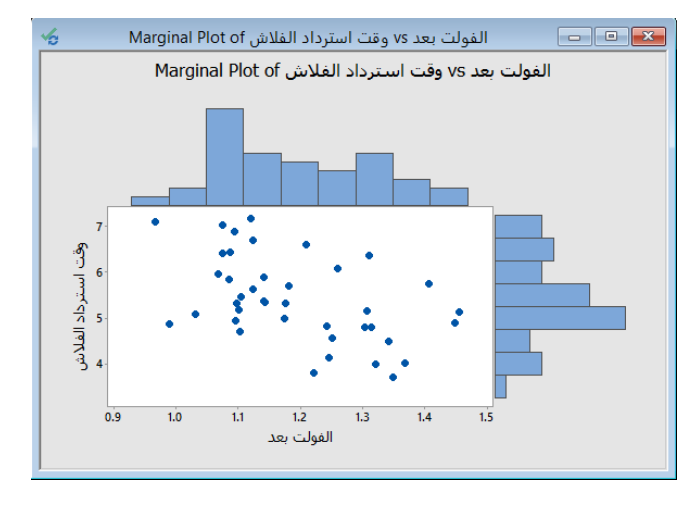

التحليل :

يُظهر شكل الانتشار علاقة خطية سلبية محتملة بين الفولت المتبقية بعد الفلاش ووقت استرداد الفلاش. مع بقاء الفولت المتبقي بعد انخفاض الفالش ، يزداد وقت استرداد الفالش.

#### **المدرج التك ارري Histogram:**

- ∕ يستخدم لفحص شكل البيانات وانتشارها. يقسم المدرج التكراري قيم العينة إلى العديد من الفترات ويمثل تكرار قيم البيانات في كل فترة بشكل عمود . يعمل المدرج التكراري بشكل أفضل عندما يكون حجم العينة 20 على الأقل. ومع ذلك ، قد يمثل حجم العينة الأكبر بكثير من 24 التوزيع بشكل أفضل.
	- انواعه :
	- -1 البسيط Simple:

انشاء مدرج تكراري يعرض توزيع القيم لمتغير واحد. على سبيل المثال ، توضيح توزيع كمية العزم المطلوبة لإزالة الأغطية في عينة من زجاجات الشامبو.

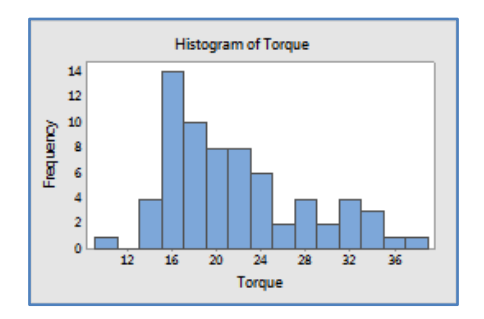

 $-2$  مع الملائمة With Fit:

انشاء مدرج تكراري يعرض توزيع القيم لمتغير واحد مع ملائمة منحنى التوزيع. على سبيل المثـال ، توضيح توزيع مقدار عزم الدوران المطلوب لإزالة الأغطية من عينة من زجاجات الشامبو ذات المنحنى الطبيعي.

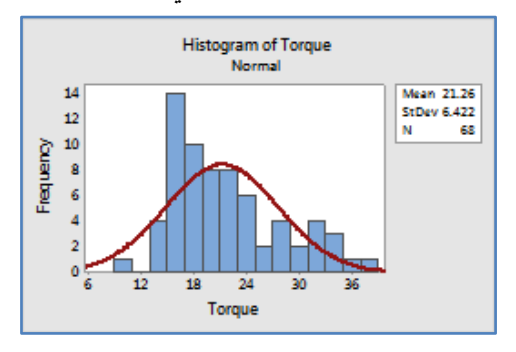

:With Groups مجموعات -3

انشاء مدرج تكراري يعرض توزيع القيم ، مقسمًا إلى مجموعات. على سبيل المثال ، توضيح توزيع كمية عزم الدوران اللازمة لإزالة<br>. األغطية من عينة من زجاجات الشامبو ، بواسطة الجهاز الذي شد األغطية.

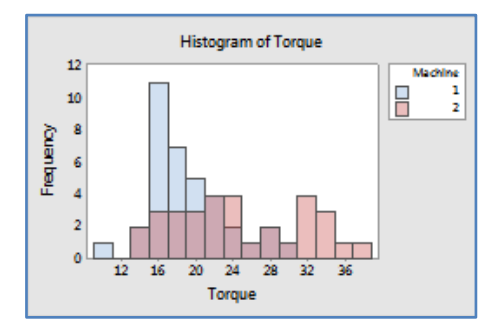

:With Fit and Groups ومجموعات With Fit and Groups:

انشاء مدرج تكراري يعرض توزيع القيم ، مقسمًا إلى مجموعات ، مع ملائمة منحنى التوزيع الملائم لكل مجموعة. على سبيل المثال ،<br>. توضيح توزيع كمية عزم الدوران المطلوبة لإزالة الأغطية من عينة من زجاجات الشامبو ، بواسطة الجهاز الذي شد الأغطية ، مع المنحنى الطبيعي.

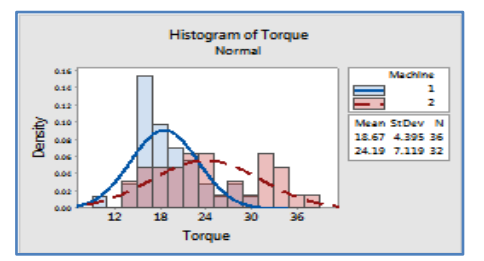

يحتاج مهندس مراقبة الجودة إلى التأكد من تثبيت الأغطية على زجاجات الشامبو بشكل صحيح. إذا تم تثبيت الاغطية بشكل متراخي فقد تسقط أثناء الشحن. إذا تم تثبيتها بإحكام شديد ، فقد يكون من الصعب إزالتها من قبل المستهلك. تبلغ قيمة عزم الدوران المستهدف لتثبيت الاغطية 18. يجمع المهندس عينة عشوائية من 68 زجاجة ويختبر كمية العزم اللازمة لإزالة الأغطية. كجزء من الدراسة ، يقوم المهندس بانشاء مدرج تكراري لعزم الدوران لتقييم توزيع البيانات.

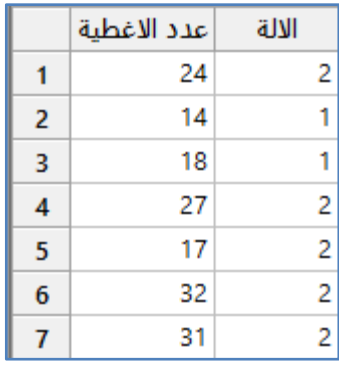

\*\*مالحظة: عدد السجالت )62( . انظر MTW.CapTorque

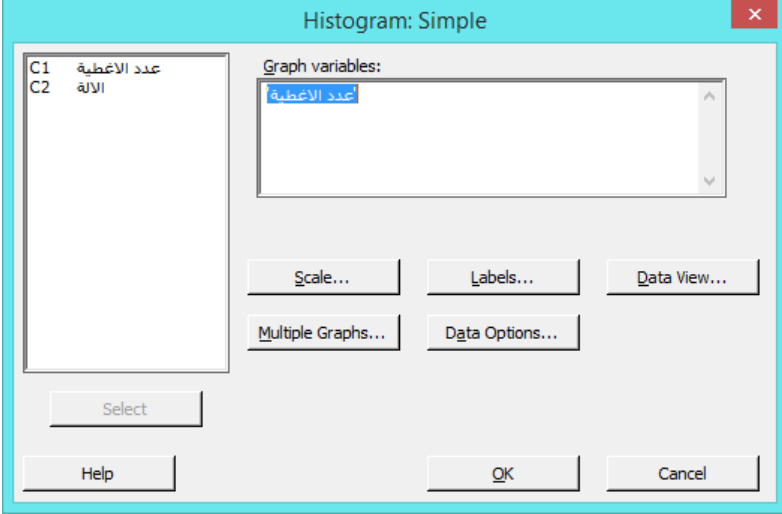

**النتائج:**

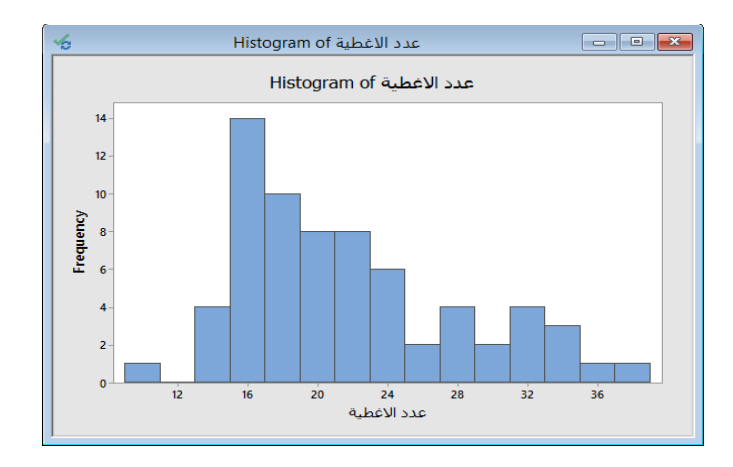

```
التحليل :
```
تم تثبيت معظم الاغطية بعزم من 14 إلى 24. كان غطاء واحد فقط متراخي للغاية مع عزم دوران أقل من 11. ومع ذلك ، فإن التوزيع ملتو نحو اليمين . تتطلب العديد من األغطية عزم دوران أكبر من 24 إلزالتها ، وتتطلب خمسة أغطية عزم دوران أكبر من 33 ، ما يقرب من ضعف القيمة المستهدفة.

## **الرسم النقطي )DotPlot ):**

- يستخدم لتقييم ومقارنة توزيعات البيانات النوعية.
- يقسم القيم الصغيرة الى فترات صغيرة ويمثل كل قيمة من القيم بنقطة على طول خط األعداد.
	- با. ً يعمل التمثيل بشكل أفضل عندما يكون حجم العينة أقل من 54 تقري
		- انواعه:
		- :**One Y** -1
		- :Simple البسيط

انشاء رسم نقطي يعرض توزيع القيم لمتغير واحد. يجب أن تتضمن ورقة العمل عمودًا واحدًا من البيانات العددية أو بيانات التاريخ / الوقت. على سبيل المثـال ، يحتوي الكالسيوم في هذا الرسم على البيانات العددية. يتم تمثيل توزيع قيم الكالسيوم بالرسم النقطي.

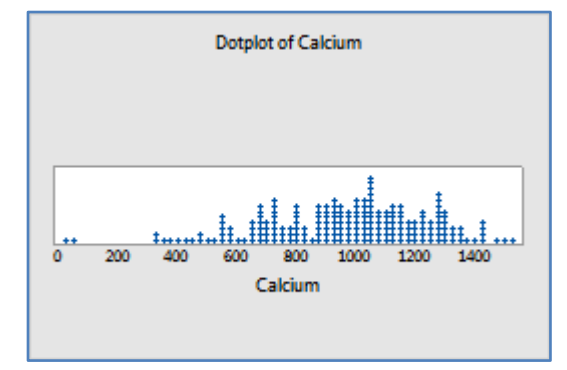

: With Groups مجموعات

انشاء رسم نقطي يعرض توزيع القيم لكل مجموعة. يتم عرض المجموعات على مخططات منفصلة في نفس الرسم. يجب أن تحتوي ورقة العمل على عمود واحد على األقل من البيانات العددية أو بيانات التاريخ / الوقت وعمود واحد من البيانات الفئوية. يتم تعريف المجموعات من خالل القيم في المتغير الفئوي ، أو مجموعات مختلفة من القيم في متغيرات فئوية متعددة. على سبيل المثـال ، يحتوي الكالسيوم على البيانات العددية وتحتوي المجموعة على البيانات الفئوية. يوضح الرسم النقطي توزيع قيم الكالسيوم لكل مجموعة في لوحة منفصلة.

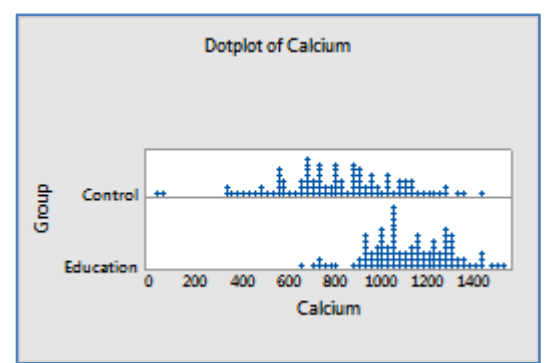

: Stack Groups متكدسة مجموعات

انشاء رسم نقطي يعرض توزيع القيم لكل مجموعة. يتم تمثيل المجموعات بألوان ورموز مختلفة. يجب أن تحتوي ورقة العمل على عمود واحد على الأقل من البيانات العددية أو بيانات التاريخ / الوقت وعمود واحد من البيانات الفئوية. يتم تعريف المجموعات من خالل القيم في المتغير الفئوي ، أو مجموعات مختلفة من القيم في متغيرات فئوية متعددة. على سبيل المثـال في ورقة العمل يحتوي الكالسيوم على البيانات العددية وتحتوي المجموعة على البيانات الفئوية. يوضح الرسم توزيع قيم الكالسيوم لكل مجموعة على نفس المخطط.

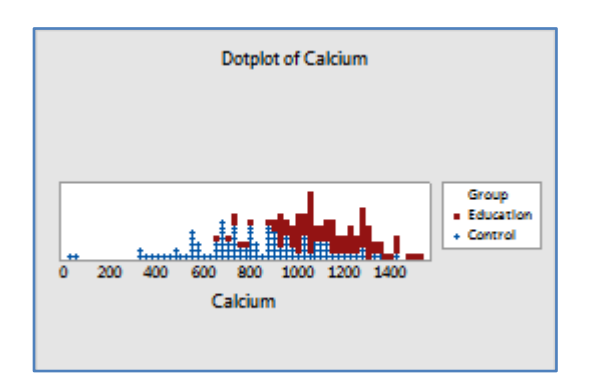

#### :**Multiple Y's** -2

:Simple البسيط

انشاء رسم نقطي يعرض توزيع القيم لمجموعات مختلفة. يتم عرض المجموعات على لوحات منفصلة في نفس الرسم. يجب أن تتضمن ورقة العمل أعمدة متعددة من البيانات العددية أو بيانات التاريخ / الوقت. كل عمود عبارة عن مجموعة. على سبيل المثـال تحتوي ورقة العمل على أقطار الأنابيب المنتجة كل أسبوع لمدة ثلاثة أسابيع. يحتوي الأسبوع 1 والأسبوع 2 والأسبوع 3 على البيانات العددية. يوضح الرسم النقطي توزيع أقطار األنابيب لكل أسبوع في ألواح منفصلة.

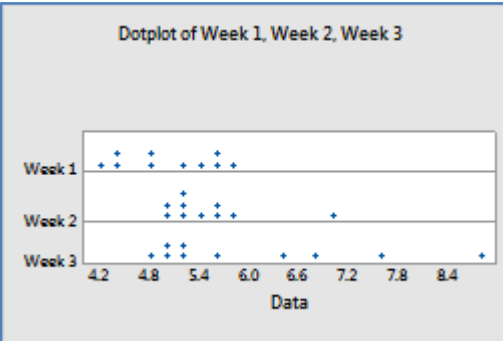

:Stack Y's متكدسة

انشاء رسم نقطي يعرض توزيع القيم لمجموعات مختلفة. يتم تمثيل المجموعات بألوان ورموز مختلفة. يجب أن تتضمن ورقة العمل أعمدة متعددة من البيانات العددية أو بيانات التاريخ / الوقت. كل عمود عبارة عن مجموعة. على سبيل المثـال ، تحتوي ورقة العمل على أقطار الأنابيب المنتجة كل أسبوع لمدة ثلاثة أسابيع. يحتوي الأسبوع 1 والأسبوع 2 والأسبوع 3 على البيانات العددية. يوضح الرسم النقطي توزيع أقطار الأنابيب لكل أسبوع على نفس لوحة الرسم.

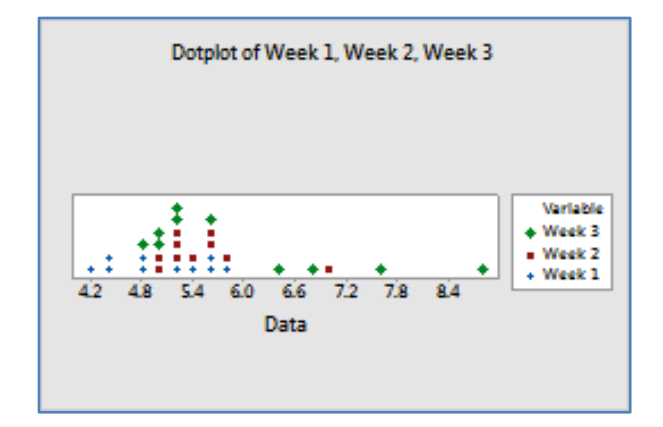

: With Groups مجموعات

انشاء رسم نقطي يعرض توزيع القيم لمجموعات متعددة المستويات. يتم عرض مجموعات متعددة المستويات على لوحات منفصلة من نفس الرسم. يجب أن تتضمن ورقة العمل أعمدة متعددة من البيانات العددية أو بيانات التاريخ / الوقت وعمود واحد على الأقل من البيانات الفئوية. يتم تعريف المجموعات بواسطة أعمدة منفصلة وقيم أو مجموعات مختلفة من القيم في المتغيرات الفئوية. على سبيل المثال تحتوي ورقة العمل على أقطار الأنابيب التي يتم إنتاجها كل أسبوع لمدة ثلاثة أسابيع من جهازين. يحتوي الأسبوع 1 والأسبوع 2 والأسبوع 3 على البيانات العددية. تحتوي الآلة على البيانات الفئوية. يوضح الرسم النقطي توزيع أقطار الأنابيب لكل أسبوع ولكل آلة ، مع كل مجموعة تجميع في لوحات منفصلة.

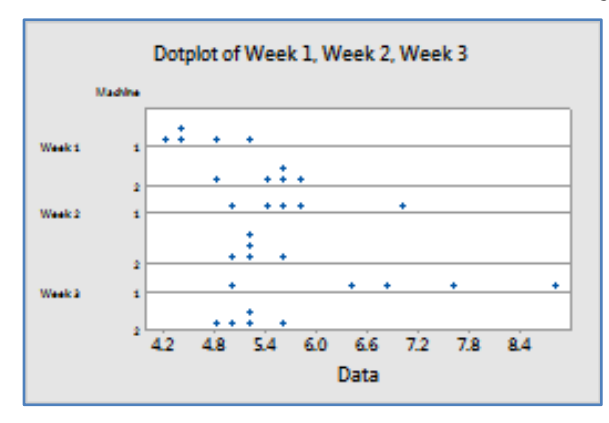

: Stack Groups متكدسة مجموعات

انشاء رسم نقطي يعرض توزيع القيم لمجموعات متعددة المستويات. يتم عرض مستوى واحد من المجموعات على لوحات منفصلة من نفس الرسم. يتم تمثيل مستوى منفصل من المجموعات بألوان ورموز مختلفة. يجب أن تتضمن ورقة العمل أعمدة متعددة من البيانات العددية أو بيانات التاريخ / الوقت وعمود واحد على الأقل من البيانات الفئوية. يتم تعريف المجموعات بواسطة أعمدة منفصلة وقيم أو مجموعات مختلفة من القيم في المتغيرات الفئوية. على سبيل المثال تحتوي ورقة العمل على أقطار الأنابيب التي يتم إنتاجها كل أسبوع لمدة ثلاثة أسابيع من جهازين. يحتوي الأسبوع 1 والأسبوع 2 على البيان العددية. تحتوي الآلة على البيانات الفئوية. يوضح الرسم النقطي توزيع أقطار األنابيب لكل أسبوع ولكل آلة. يتم عرض كل مستوى من المجموعات على لوحة منفصلة من نفس الرسم. يتم تمثيل مستوى منفصل من المجموعات بألوان ورموز مختلفة.

# **القنديل في تعلم التحليل االحصائي باستخدام R 18 Minitab**

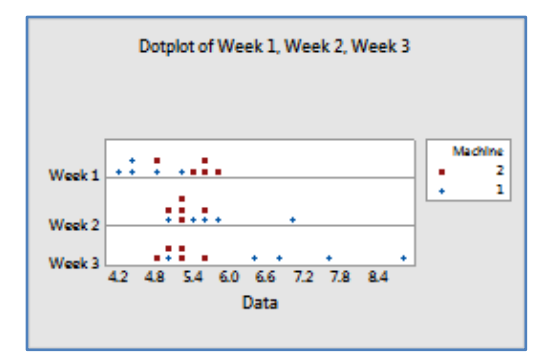

مثـال :

. Multiple Y's with stack groups أمثل البيانات التالية من النوع

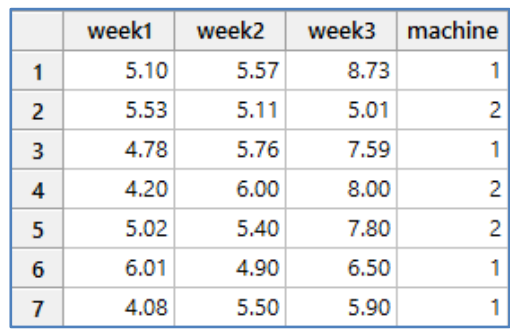

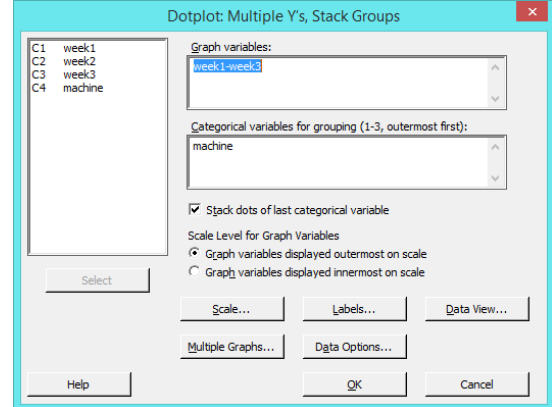

**النتائج:**

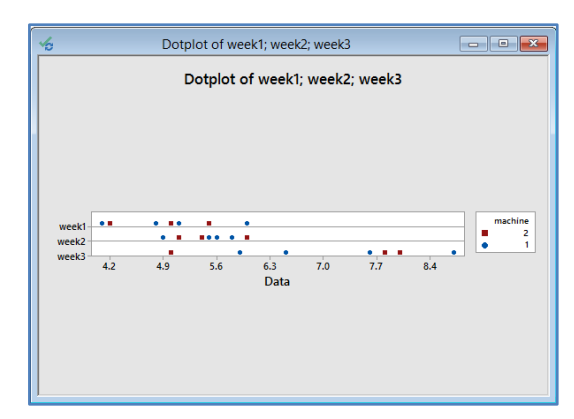

## **رسم الساق والورقة )Leaf-and-Stem ):**

- يستخدم لفحص شكل وانتشار العينة.
- × يشبه رسم المدرج التكراري الذي يرسم على الجانب Marginal Plot. ومع ذلك ، بدلاً من عرض الاعمدة يعرض مخطط الساق والورقة أرقامًا من قيم البيانات الفعلية للاشارة إلى تكرار كل صف.
	- با. ً يعمل بشكل أفضل عندما يكون حجم العينة أقل من 54 تقري

مثـال :

يريد أحد العلماء في شركة تقوم بتصنيع المواد الغذائية المصنعة تقييم نسبة الدهون في الصلصة المعبأة التي تنتجها الشركة. النسبة المعلن عنها هي 15٪. يقيس العالم نسبة الدهون في 20 عينة عشوائية. وجدت القياسات السابقة أن الانحراف المعياري للمجتمع الاحصائي هو .٪2.6 كجزء من الدراسة ، يستخدم العالم رسم الساق والورقة لتقييم التوزيع.

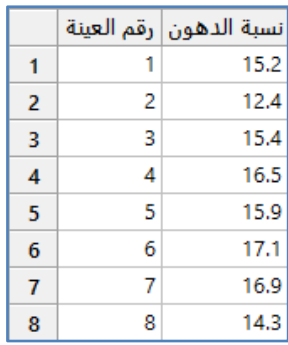

\*\*مالحظة: عدد السجالت )24( . انظر MTW.FatContent

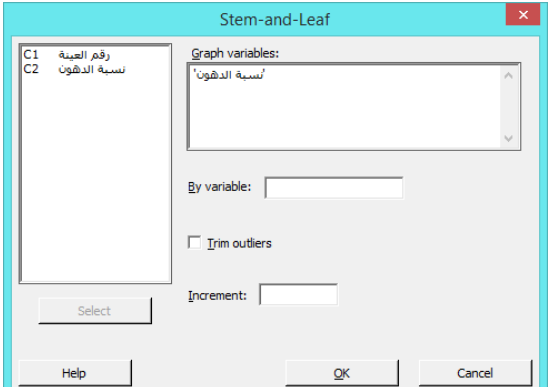

**النتائج:**

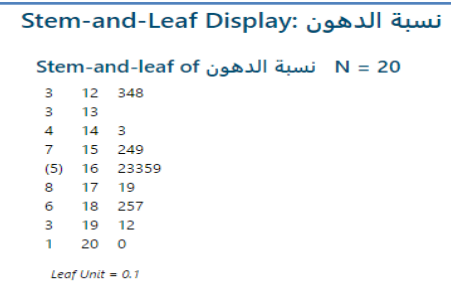

التحليل :

لكل صف ، يمثل الرقم في الساق (العمود الأوسط) الرقم الأول (أو الأرقام) من قيم العينة. تشير الورقة الموجودة أعلى المخطط إلى العلامة العشرية التي تمثلها قيم الأوراق. الصف الأول من قطعة الساق والورقة من نسبة الدهون يحتوي على قيمة الساق 12 ويحتوي على قيم الأوراق 3 و 4 و 8. وحدة الأوراق هي 0.1 وهكذا ، يمثل الصف الأول من الرسم البياني قيم عينة تبلغ حوالي 12.3 و 12.4 و 12.8. العمود الايسر يمثل تكرار (تكرار تراكمي) القيمة والقيمة (12) الموجودة بين قوسين تمثل (وسيط البيانات).

### **مخطط االحتمال ) Plot Probability ):**

- يستخدم لتقييم مالءمة التوزيع للبيانات ولتقدير النسب المئوية ومقارنة توزيعات العينة.
- يعرض كل قيمة مقابل النسبة المئوية للقيم في العينة التي تكون أقل أو تساويها ، على طول خط التوزيع المناسب.
	- × يتم تحويل المحور Y بحيث يشكل التوزيع الملائم خطًا مستقيمًا.
		- يجب أن يكون حجم العينة بين 24 و 1444 .
			- يجب اختيار البيانات بشكل عشوائي.
				- انواعه:

-1 المفرد Single:

انشاء مخطط احتمالي يعرض توزيع القيم لمتغير واحد. على سبيل المثـال ، يوضح مخطط االحتماالت توزيع قيم الكالسيوم.

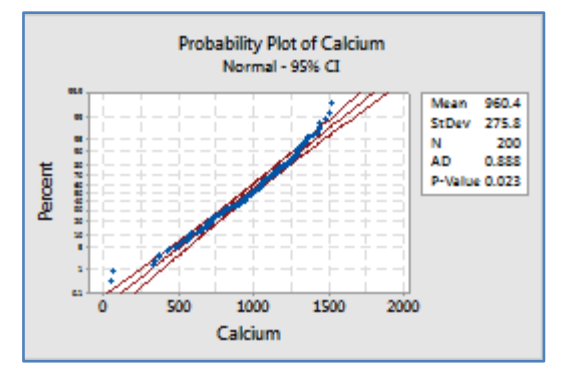

-2 المتعدد Multiple :

انشاء مخطط احتمالي يعرض توزيعات مجموعات متعددة على نفس الرسم. على سبيل المثـال ، يوضح مخطط االحتماالت توزيع قيم الكالسيوم لمجموعتين.

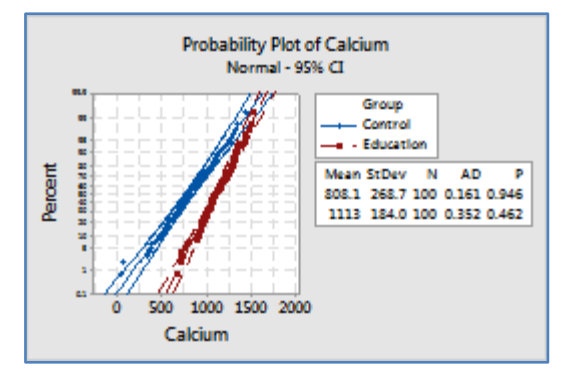

يريد أحد العلماء في شركة تقوم بتصنيع المواد الغذائية المصنعة تقييم نسبة الدهون في الصلصة المعبأة التي تنتجها الشركة. النسبة المعلن عنها هي 15٪. يقيس العالم نسبة الدهون في 20 عينة عشوائية. كجزء من التحقيق الأولي ، يرسم العالم مخطط احتمالية للتحقق من توزيع البيانات التوزيع الطبيعي وتقييم التوزيع.

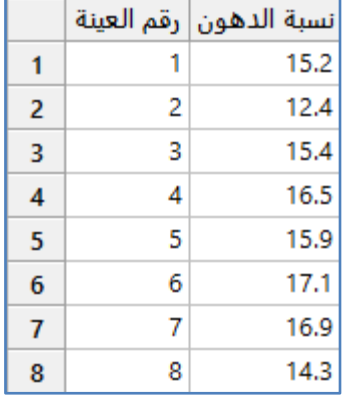

 $F$ atContent.MTW . انظر FatContent.MTW

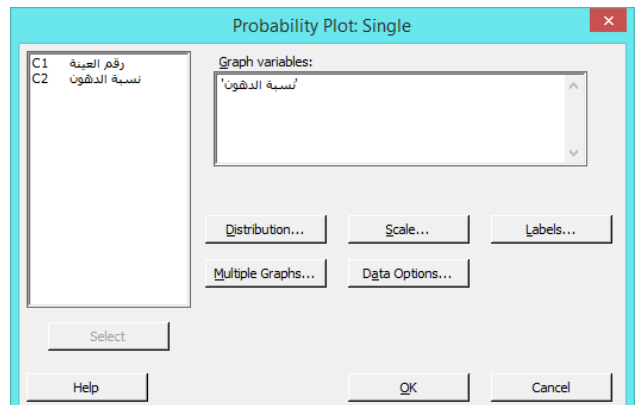

**النتائج:**

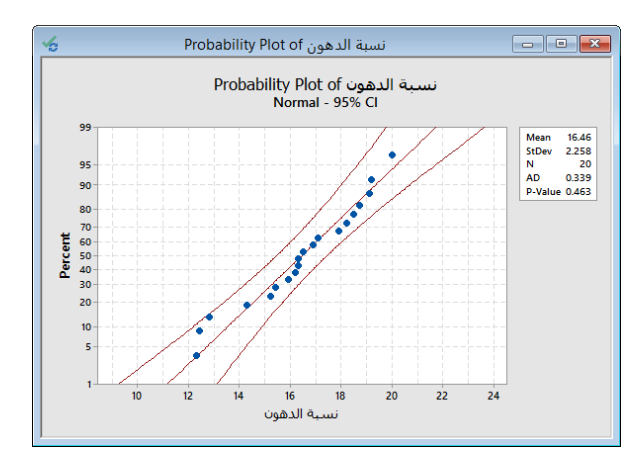

التحليل :

نقاط البيانات قريبة نسبيًا من خط التوزيع (الخط الأوسط). قيمة P–Value أكبر من مستوى الأهمية 0.05. لذلك ، فشل العالم في رفض الفرضية الصفرية "أن البيانات تتبع التوزيع الطبيعي." إذا كنت تمسك المؤشر فوق خط التوزيع المجهز للرسم البياني في Minitab ، فسيعرض تلميح أداة الجدول المئينات والقيم. بالنسبة لنسبة الدهون ، يشير تلميح الأدوات إلى أن 15٪ من الدهون تكون عند المئين 30 تقريبًا. لذلك ، يحتوي ما يقرب من 30 ٪ من الصلصة على 15 ٪ على الأقل من الدهون أو أقل و 70 ٪ من الصلصة تحتوي على أكثر من 15 ٪ من الدهون.

## **مخطط دالة االتوزيع التراكمي التجريبي )plot CDF Empirical ) :**

- يستخدم لتقييم مالءمة التوزيع للبيانات ، ولعرض المئينات المقدرة للمجتمع االحصائي ، ولمقارنة توزيع العينات.
- يرسم Minitab قيمة كل مشاهدة مقابل االحتمال / النسبة المئوية للقيم في العينة التي تكون أقل من أو تساوي تلك القيمة.
	- ترتبط النقاط المرسومة بخط متدرج ، و يشمل المخطط خط دالة التوزيع التراكمي للتوزيع المختار.
- يشابه هذا المخطط مخطط االحتمال Plot Probability باستثناء كال المحورين يكون خطي ، مما يمكن أن يجعل هذا المخطط أكثر سهولة في عملية التفسير.
	- يجب أن يكون حجم العينة أكبر من 24 .
		- يجب اختيار البيانات بشكل عشوائي .
			- انواعه :
			- -1 المفرد Single:

انشاء مخطط CDF التجريبي ليعرض توزيع القيم لمتغير واحد. على سبيل المثـال يوضح مخطط CDF التجريبي توزيع كمية عزم الدوران المطلوبة لإزالة الأغطية لعينة من زجاجات الشامبو .

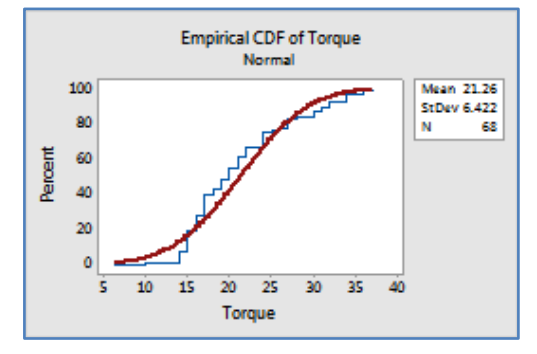

-2 المتعدد Multiple :

انشاء مخطط CDF التجريبي ليعرض توزيع القيم لمجموعات متعددة. على سبيل المثـال ُ يظهر مخطط CDF التجريبي توزيع قيم عزم الدوران للجهازين اللذين قاما بشد الأغطية.

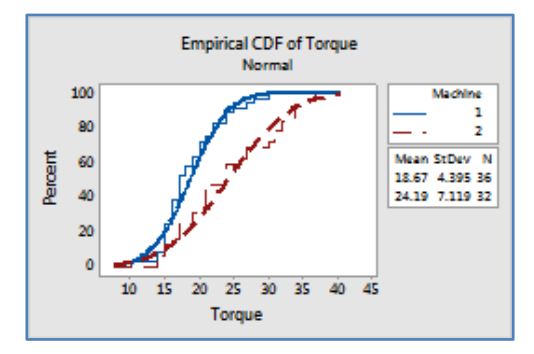

مثـال :

أنشأت شركة استشارية للتغذية برنامجًا تعليميًا لزيادة تناول الكالسيوم لدى الأطفال الذين تتراوح أعمارهم بين 9 و 13 عامًا. لقياس فعالية البرنامج ، يقوم محلل بإجراء تجربة يتم فيها اختيار 200 طفل بشكل عشوائي إما إلى المجموعة الضابطة (بدون تعليم) أو المجموعة التي تلقت التعليم . يتم حساب متوسط الكالسيوم الغذائي اليومي من سجالت النظام الغذائي لمدة 3 أيام. ينشئ المحلل مخطط CDF التجريبي لفحص توزيع كمية الكالسيوم لكل مجموعة. يريد المحلل أن يعرف على وجه الخصوص قيم تناول الكالسيوم التي تقل عن المئين 54 لكل مجموعة.

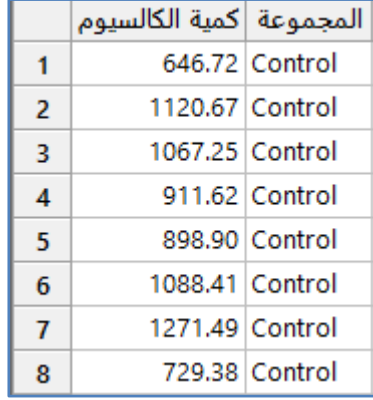

\*\*مالحظة: عدد السجالت )244( . انظر MTW.CalciumIntake .

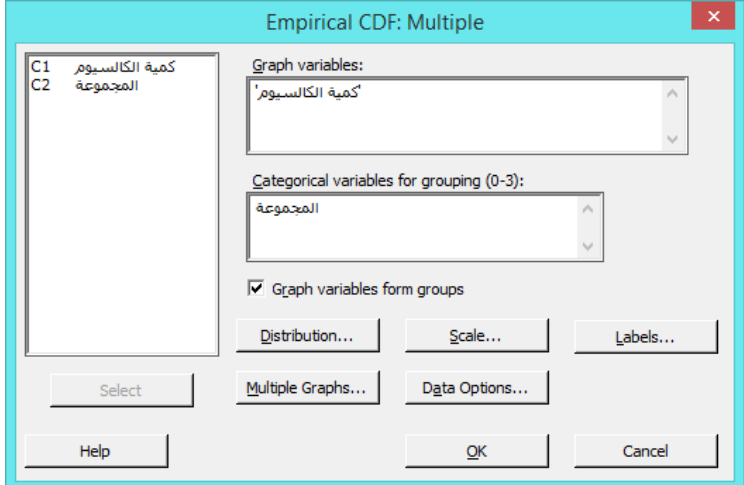

**النتائج:**

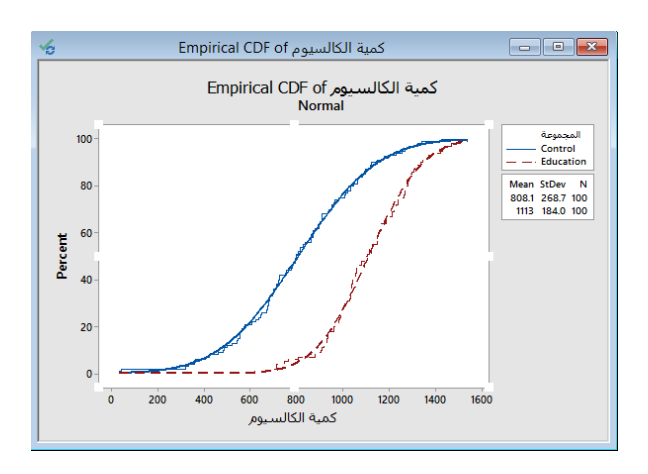

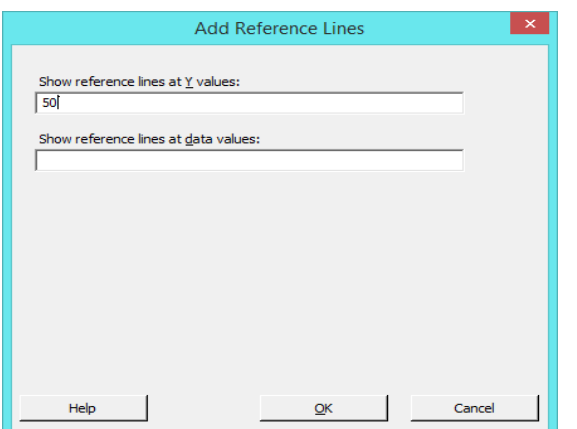

\*\* بالنقر على زر الماوس االيمن . Line Percentile > Add

\*\* مع تحريك الماوس على نقطة تقاطع الخط المنقط تظهر قيمة y الفغلية.

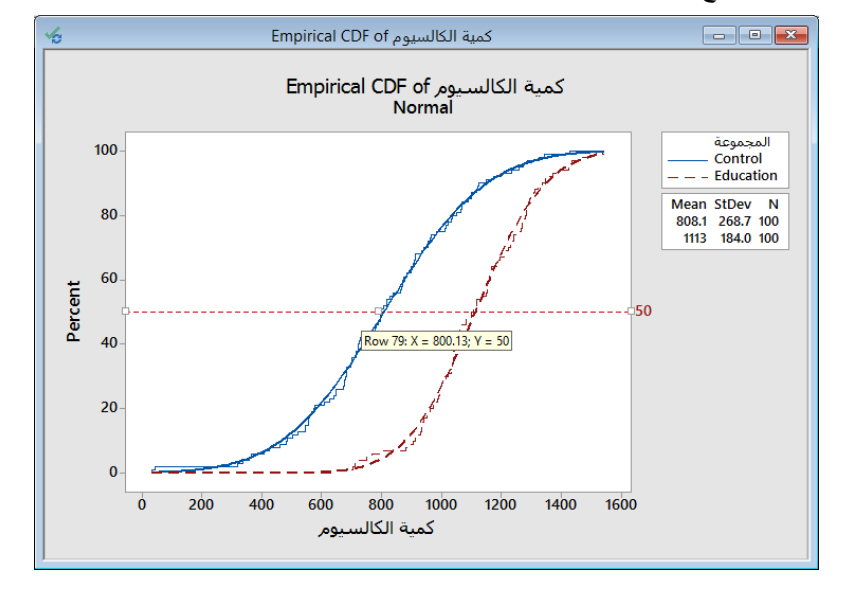

#### التحليل :

تتبع نقاط البيانات لكلا المجموعتين بشكل متقارب خطوط التوزيع الطبيعي. تُظهر خطوط المئينات أن ما يقرب من 50٪ من الأطفال في المجموعة الضابطة لديهم قيم امتصاص الكالسيوم 808 على الأقل ، بينما 50٪ من الأطفال في المجموعة التعليمية يتناولون كمية كالسيوم 1113. من خلال تحريك المؤشر على طول خطوط الاتصال ، يرى المحلل أن تناول الكالسيوم 1000 هو تقريبًا النسبة المئوية 76 للمجموعة الضابطة وحوالي 25 بالمائة لمجموعة التعليم. لذلك ، فإن ما يقرب من 26 ٪ من األطفال في المجموعة الضابطة و 25 ٪ من األطفال في المجموعة التعليمية لديهم كمية من الكالسيوم أقل من .1444

#### **: ) Probability distribution PDF plot ( االحتمالي التوزيع مخطط**

- يستخدم لعرض منحنيات التوزيع التي يتم تحديدها.
- عندما يتم انشاء مخطط التوزيع االحتمالي فإنه يتم تحيدد توزيع مع معلمة واحدة أو أكثر بحيث يمكن تصور ومقارنة التوزيعات. كما يمكن أيضًا تظليل المنطقة أسفل منحنى التوزيع لتمثيل القيمة التي يتم تحديدها.
	- انواعه:
	- :View Single المفرد -1

انشاء مخططا يوضح توزيعًا واحدًا بالمعلمات التي يتم تحديدها. على سبيل المثال مخطط توزيع كاي تربيع مع 4 درجات حرية.<br>-

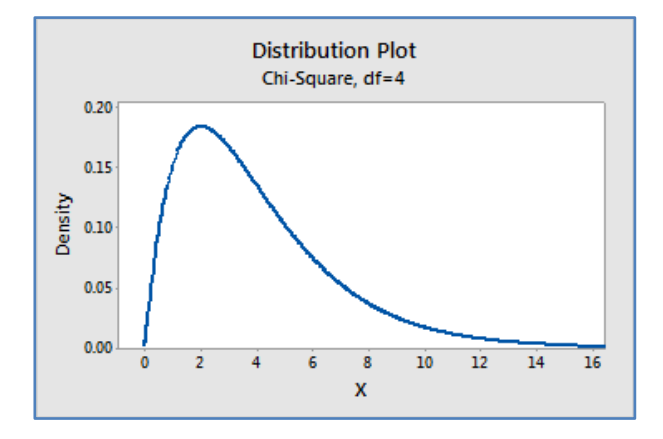

#### :Vary Parameters  $-2$

انشاء مخطط يوضح التوزيع المحدد بقيم معلمات مختلفة. يُستخدم لعرض كيفية تأثير المعلمات المختلفة على التوزيع. على سبيل المثـال توضيح الربعة توزيعات Normal بقيم متوسط وانحراف المعياري متعددة.

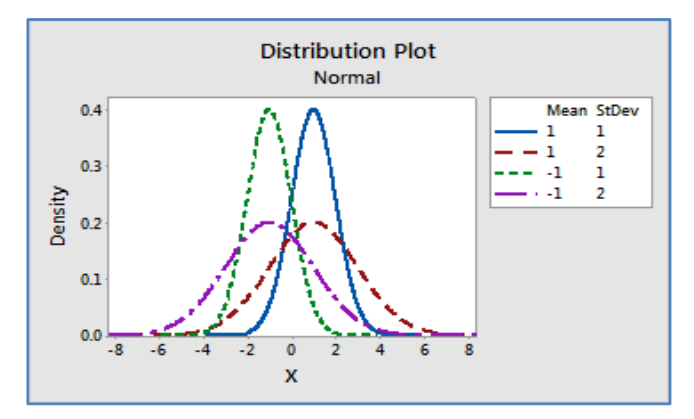

:Two distributions  $-3$ 

انشاء مخطط يوضح توزيعين بالمعلمات التي يتم تحديدها. يُستخدم لمقارنة المنحنيات بناءً على دالتي توزيع مختلفتين. على سبيل المثـال يظهر الرسم توزيع t مع درجة حرية واحدة ، وتوزيع طبيعي معياري Normal Standard بمتوسط = 4 وانحراف معياري  $.1 =$ 

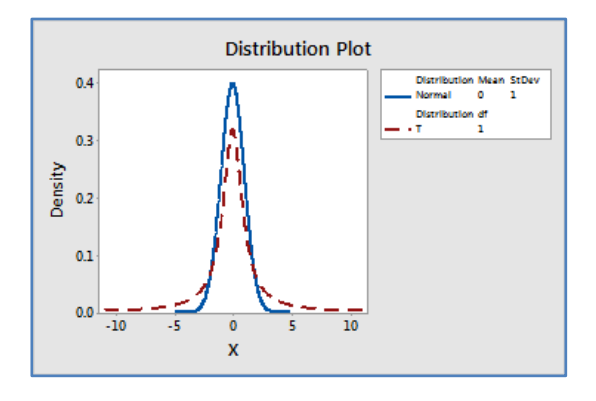

:View Probability  $-4$ 

انشاء مخطط يوضح قيم X مع االحتمال في منطقة مظللة. على سبيل المثـال يظهر قيمة x في توزيع Normal Standard.

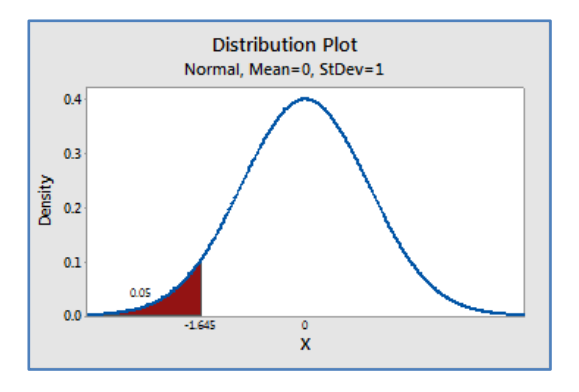

مثـال:

لتمثيل التوزيع الطبيعي بذيلين بفترة ثقة 95%.

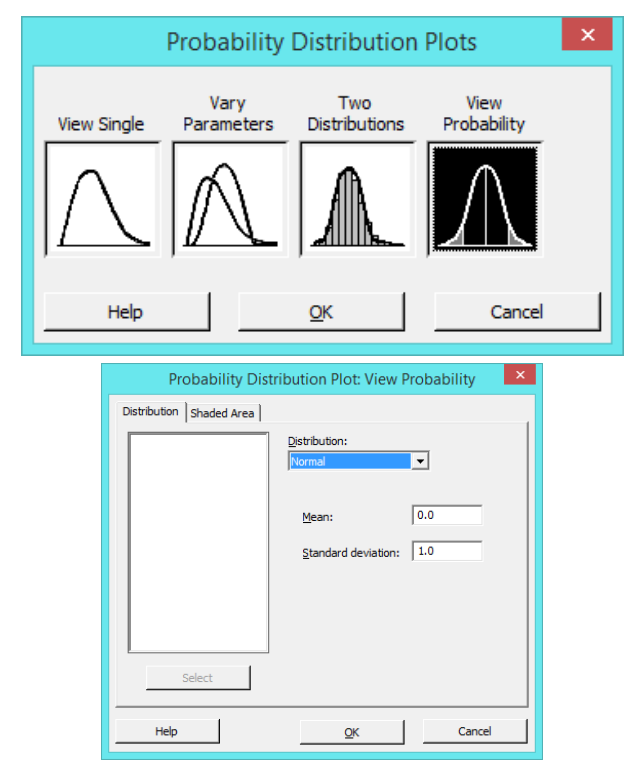

#### **القنديل في تعلم التحليل االحصائي باستخدام R 18 Minitab**

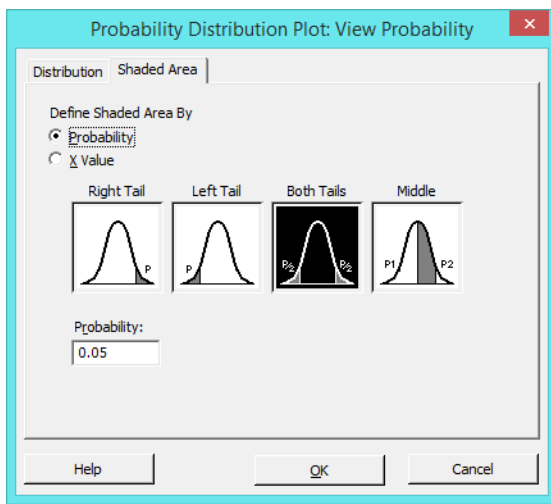

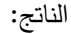

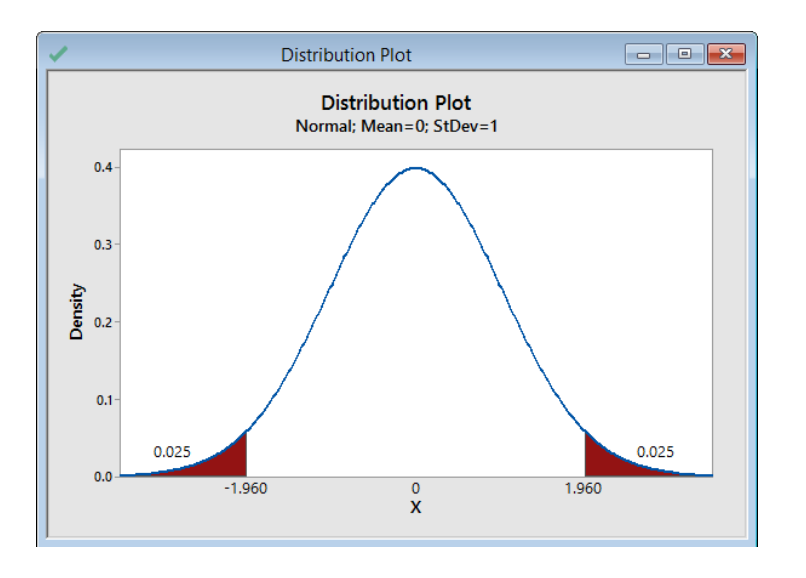

## **رسم الصندوق )Boxplot ):**

- يستخدم لتقييم ومقارنة الشكل و مقاييس النزعة المركزية والتشتت لتوزيع العينة والبحث عن القيم المتطرفة.
	- يعمل بشكل أفضل عندما يكون حجم العينة 24 على األقل.
	- بشكل افتراضي ، يعرض الوسيط و المدى الر بيعي و المدى والقيم المتطرفة لكل مجموعة.
		- انواعه:
		- :**One Y** -1
		- :Simple البسيط

انشاء صندوق يعرض توزيع القيم لمتغير واحد. يجب أن تحتوي ورقة العمل على عمود واحد على األقل من البيانات العددية أو بيانات التاريخ / الوقت. على سبيل المثـال في ورقة العمل يحتوي على متغير االرتفاع وهو بيانات عددية يوضح الرسم توزيع االرتفاعات.

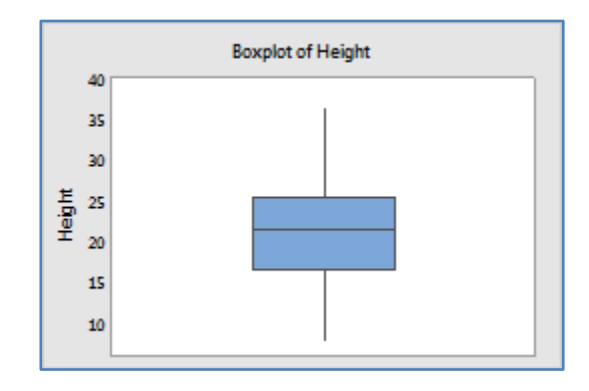

:With Groups مجموعات

انشاء صندوق يعرض توزيعات القيم لمجموعات مختلفة. يجب أن تحتوي ورقة العمل على عمود واحد على األقل من البيانات العددية أو بيانات التاريخ / الوقت وعمود واحد على الأقل من البيانات الفئوية. يتم تعريف المجموعات من خلال القيم في المتغير الفئوي، أو من خالل مجموعات مختلفة من القيم في متغيرات فئوية متعددة. على سبيل المثـال في ورقة العمل يحتوي على متغير االرتفاع وهو متغير عددي ويحتوي على نوع السماد –على البيانات الفئوية– (GrowFast, None, SuperPalnt). يوضح الرسم توزيع الارتفاعات لكل مجموعة سماد.

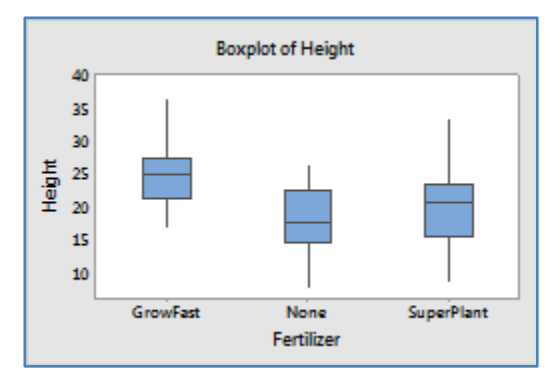

- :**Multiple Y's المتعدد** -2
	- :Simple البسيط

انشاء صندوق يعرض توزيع القيم لمجموعات مختلفة. يجب أن تتضمن ورقة العمل أعمدة متعددة من البيانات العددية أو بيانات التاريخ / الوقت. كل عمود عبارة عن مجموعة. على سبيل المثـال تحتوي ورقة العمل على أقطار األنابيب المنتجة كل أسبوع لمدة ثالثة أسابيع. يحتوي الأسبوع 1 والأسبوع 2 والأسبوع 3 على البيانات العددية. يوضح الرسم توزيع أقطار الأنابيب لكل أسبوع.

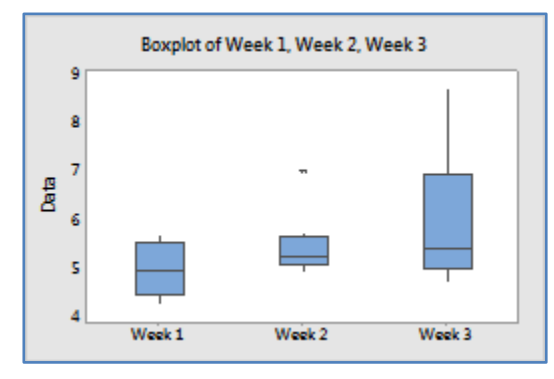

:With Groups مجموعات

انشاء صندوق يعرض توزيع القيم لمجموعات متعددة المستويات. يتم عرض المجموعات متعددة المستويات كمربعات مجمعة. يجب أن تتضمن ورقة العمل أعمدة متعددة من البيانات العددية أو بيانات التاريخ / الوقت وعمود واحد على األقل من البيانات الفئوية. يتم تعريف المجموعات بواسطة أعمدة البيانات الفئوية والقيم أو مجموعات مختلفة من القيم في المتغيرات الفئوية. على سبيل المثـال تحتوي ورقة العمل على أقطار الأنابيب التي يتم إنتاجها كل أسبوع لمدة ثلاثة أسابيع ، على جهازين. يحتوي الأسبوع 1 والأسبوع 2 والأسبوع 3 على البيانات العددية. يحتوي متغير اآللة على البيانات الفئوية. يوضح الرسم توزيع أقطار األنابيب لكل أسبوع ولكل آلة.

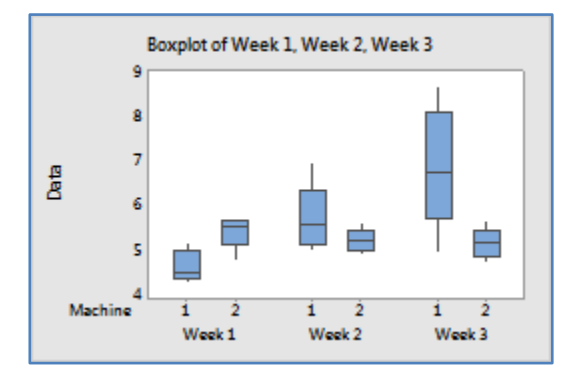

#### **مخطط الفترة )plot Interval ) :**

- يستخدم لتقييم ومقارنة فترات الثقة للمتوسطات الحسابية المجموعات.
	- يظهر فترة ثقة ٪25 لمتوسط كل مجموعة.
- يعمل بشكل أفضل عندما يكون حجم العينة 14 على األقل لكل مجموعة.
	- كلما كان حجم العينة أكبر ، كلما كانت فترة الثقة أصغر وأكثر دقة.
		- با. ً يجب أن يكون للمجموعات نفس حجم العينة تقري
			- يجب اختيار البيانات بشكل عشوائي.
				- انواعه:

# **:One Y -1**

:Simple البسيط

انشاء مخطط يعرض فترة ثقة لمتوسط متغير واحد. يجب أن تحتوي ورقة العمل على عمود واحد على األقل من البيانات العددية أو بيانات التاريخ / الوقت. على سبيل المثـال في ورقة العمل متغير االرتفاع هو متغير العددي. يوضح الرسم فترة الثقة لمتوسط االرتفاعات.

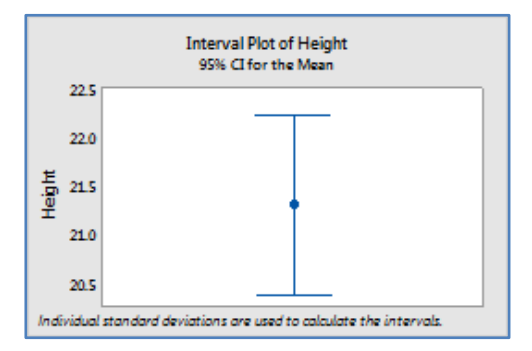

: With Groups مجموعات

انشاء مخطط يعرض فترات الثقة لمتوسطات مجموعات مختلفة. يجب أن تحتوي ورقة العمل على عمود واحد على األقل من البيانات العددية أو بيانات التاريخ / الوقت وعمود واحد على األقل من البيانات الفئوية. يتم تعريف المجموعات من خالل القيم في المتغير الفئوي، أو من خالل مجموعات مختلفة من القيم في متغيرات فئوية متعددة. على سبيل المثـال في ورقة العمل يمثل متغير االرتفاع البيانات العددية ويحتوي متغير السماد على البيانات الفئوية.

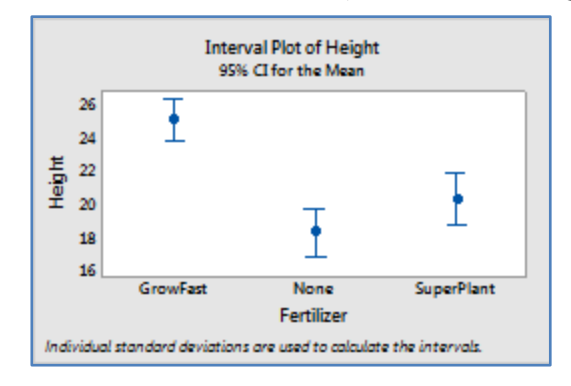

## **: Multiple Y's -2**

:Simple البسيط

انشاء مخطط يعرض فترات الثقة لمتوسطات المجموعات. يجب أن تتضمن ورقة العمل أعمدة متعددة من البيانات العددية أو بيانات التاريخ / الوقت. كل عمود عبارة عن مجموعة. على سبيل المثـال تحتوي ورقة العمل على أوزان التعبئة لمنتج غذائي كل أسبوع لمدة ثالثة أسابيع. يحتوي األسبوع 1 واألسبوع 2 واألسبوع 3 على البيانات العددية. يوضح الرسم فترات الثقة لوسائل التعبئة لكل أسبوع.

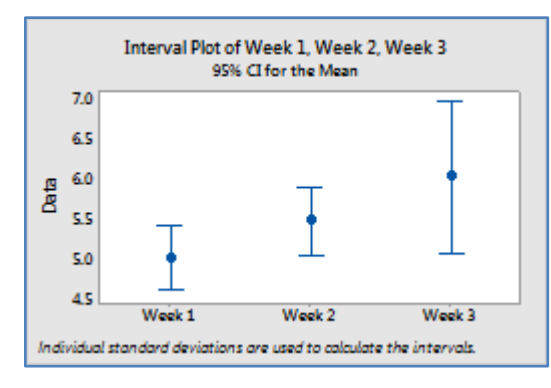

: With Groups مجموعات

انشاء مخطط يعرض فترات الثقة لمتوسطات المجموعات متعددة المستويات. يتم عرض المجموعات متعددة المستويات كفترات ثقة على شكل عناقيد (قطاعات). يجب أن تتضمن ورقة العمل أعمدة متعددة من البيانات العددية أو بيانات التاريخ / الوقت وعمود واحد على األقل من البيانات الفئوية. يتم تعريف المجموعات بواسطة أعمدة منفصلة والقيم أو مجموعات مختلفة من القيم في المتغيرات الفئوية. على سبيل المثـال تحتوي ورقة العمل على أوزان التعبئة لمنتج غذائي تم إنتاجه كل أسبوع لمدة ثلاثة أسابيع من جهازين. يحتوي الأسبوع 1 والأسبوع 2 والأسبوع 3 على البيانات العددية. تحتوي اآللة على البيانات الفئوية. يوضح الرسم فترات الثقة لمتوسطات أوزان التعبئة لكل آلة ، مجمعة حسب األسبوع.

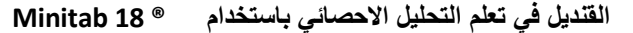

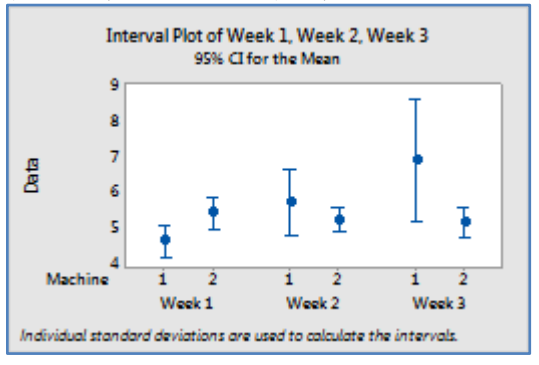

مثـال :

يريد مصنع سماد نباتي تطوير صيغة سماد تنتج أكبر زيادة في ارتفاع النباتات. لاختبار تركيبات الأسمدة ، يقوم أحد العلماء بإعداد ثلاث مجموعات من 50 شتلة متطابقة: مجموعة ضابطة (بدون سماد) ، ومجموعة مع سماد الشركة المصنعة ، تسمى GrowFast ، ومجموعة ذات سماد تسمى SuperPlant من شركة مصنعة منافسة. بعد أن تكون النباتات في بيئة دفيئة محكومة لمدة ثالثة أشهر ، يقيس العالم ارتفاع النباتات. كجزء من الدراسة ، ينشئ العالم فترة ثقة لارتفاع النبات من المجموعات الثلاث لتقييم الاختلافات في نمو النبات بين النباتات بدون سماد ، والنباتات مع سماد الشركة المصنعة ، والنباتات مع سماد منافسها.

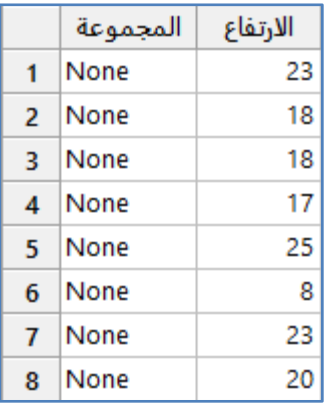

\*\*مالحظة : عدد السجالت )142( . انظر MTW.PlantGrowth

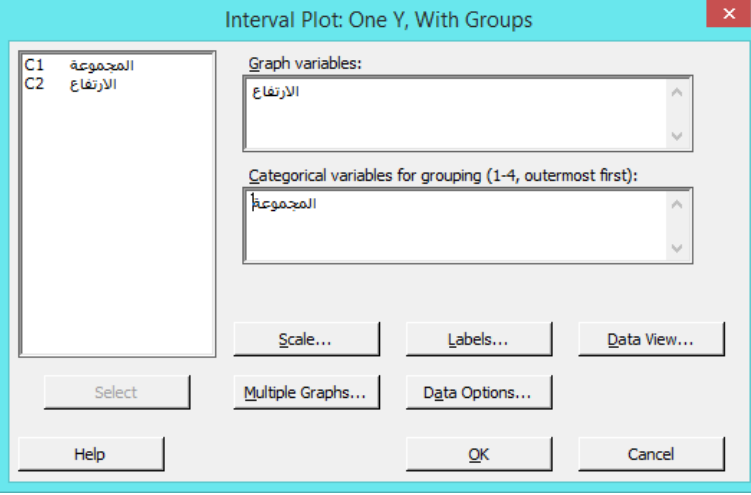

**النتائج:**

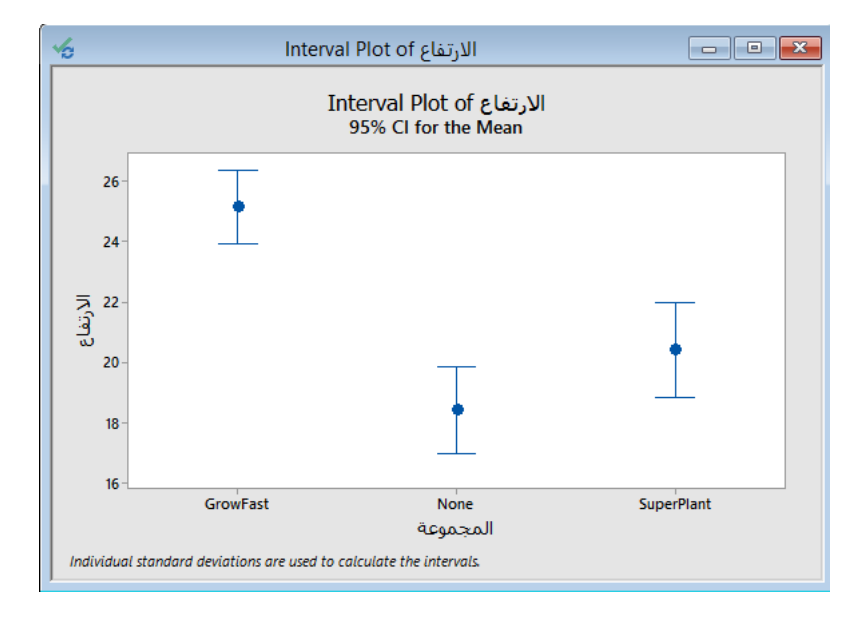

#### **التحليل:**

تنتج شركة GrowFast النباتات ذات أعلى متوسط ارتفاع. ال يوجد تداخل بين فترات الثقة لـ GrowFast مع فترات الثقة األخرى ، مما يشير إلى أن االختالف قد يكون كبيرا. كما يزيد SuperPlant من ارتفاع النبات. ومع ذلك ، تتداخل فترات الثقة لمجموعة SuperPlant والمجموعة الضابطة (None) ، مما يشير إلى أن الاختلاف ربما لا يكون كبيرًا.

## **مخطط القيمة المفردة )plot value Individual ):**

- يستخدم لتقييم ومقارنة توزيع البيانات.
- يظهر نقطة للقيمة الفعلية لكل مشاهدة في مجموعة ، مما يجعل من السهل تحديد القيم المتطرفة ورؤية انتشار التوزيع. ُ
	- با. ً يعمل بشكل أفضل عندما يكون حجم العينة أقل من 54 تقري
- مثل مخطط الصندوق يساعد مخطط القيمة المنفردة على تحديد القيم المتطرفة المحتملة. ومع ذلك على عكس boxplot يعرض مخطط القيمة المنفردة كل قيمة على حدة.
- ∕ تكون القيم المنفصلة مفيدة بشكل خاص عندما يكون هناك عدد قليل نسبيًا من المشاهدات أو عندما يكون من المهم تقييم تأثير كل مشاهدة.
	- انواعه:
	- :**One Y** -1
	- :Simple البسيط

انشاء مخطط قيمة مفردة يعرض القيم لمتغير واحد. يجب أن تتضمن ورقة العمل عمودًا واحدًا من البيانات العددية أو بيانات التاريخ / الوقت.

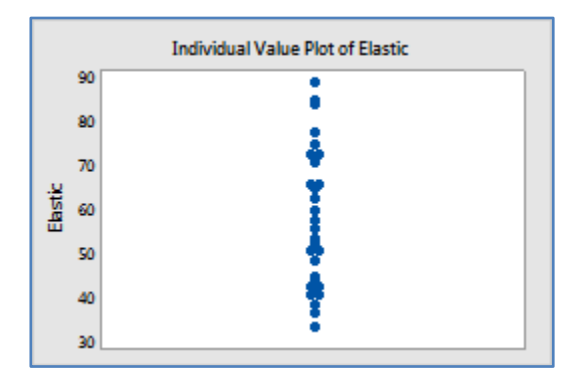

: With Groups مجموعات

انشاء مخطط قيمة منفردة يعرض القيم لمجموعات مختلفة. يجب أن تحتوي ورقة العمل على عمود واحد على األقل من البيانات العددية أو بيانات التاريخ / الوقت وعمود واحد على األقل من البيانات الفئوية. يتم تعريف المجموعات من خالل القيم في المتغير الفئوي ، أو من خالل مجموعات مختلفة من القيم في متغيرات فئوية متعددة. على سبيل المثـال في ورقة العمل يحتوي المرن على البيانات الرقمية والمضافة تحتوي على البيانات الفئوية.

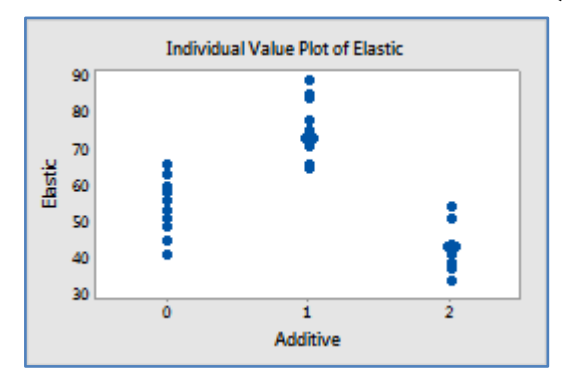

## : **Multiple Y's** -2

:Simple البسيط

انشاء مخطط قيمة فردية يعرض القيم لمجموعات مختلفة. يجب أن تتضمن ورقة العمل أعمدة متعددة من البيانات العددية أو بيانات التاريخ / الوقت. كل عمود عبارة عن مجموعة .على سبيل المثال تحتوي ورقة العمل على أقطار الأنابيب المنتجة كل أسبوع لمدة ثلاثة أسابيع. يحتوي الأسبوع 1 والأسبوع 2 والأسبوع 3 على البيانات الرقمية. يوضح الرسم أقطار الأنابيب المفردة التي يتم إنتاجها كل أسبوع.

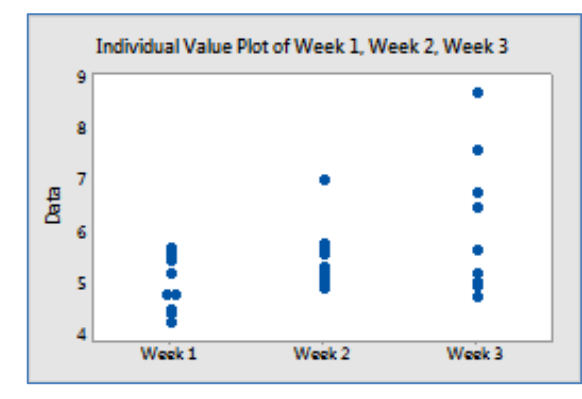

: With Groups مجموعات

انشاء مخطط قيمة فردية يعرض قيم مجموعات متعددة المستويات. يتم عرض المجموعات متعددة المستويات كمجموعات متفاوتة من الرموز . يجب أن تتضمن ورقة العمل أعمدة متعددة من البيانات العددية أو بيانات التاريخ / الوقت وعمود واحد على الأقل من البيانات الفئوية. يتم تعريف المجموعات بواسطة أعمدة منفصلة والقيم أو مجموعات مختلفة من القيم في المتغيرات الفئوية. على سبيل المثال تحتوي ورقة العمل على أقطار الأنابيب التي يتم إنتاجها كل أسبوع لمدة ثلاثة أسابيع ، على جهازين. يحتوي الأسبوع 1 واألسبوع 2 واألسبوع 3 على البيانات الرقمية. تمثل بيانات اآللة البيانات الفئوية. يوضح الرسم أقطار األنابيب المفردة التي تنتجها كل آلة ، مجمعة حسب األسبوع.

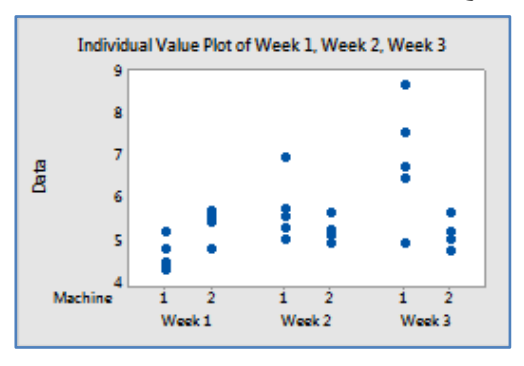

مثـال :

يهتم مهندس الجودة في الشركة التي تصنع الأنابيب البلاستيكية باتساق أقطار الأنابيب. يقيس المهندس 10 أنابيب في الأسبوع لمدة ثلاثة أسابيع من كل جهازين. كجزء من التحقيق الأولى ، يقوم المهندس بانشاء مخطط القيمة المفردة لمقارنة أقطار الأنابيب التي يتم قياسها كل أسبوع.

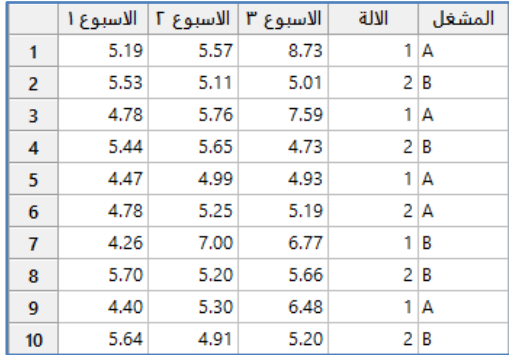

\*\*مالحظة: انظر MTW.PipeDiameter

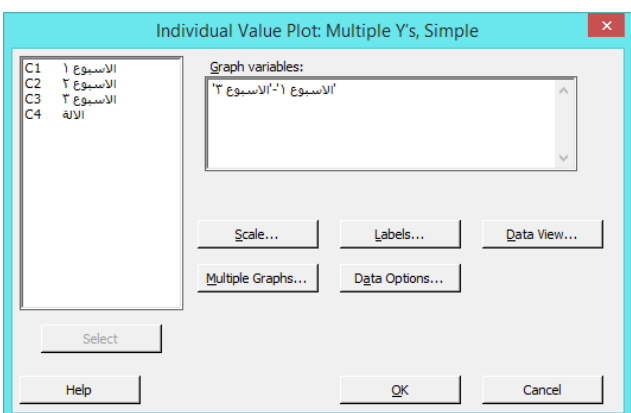

**النتائج:**

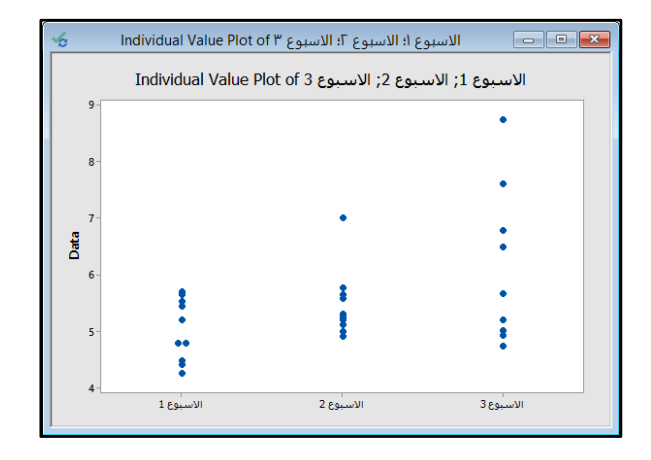

## **التحليل:**

يبدو أن انتشار توزيع األقطار يزيد كل أسبوع على التوالي.

## **المخطط الخطي )Plot Line ):**

- يستخدم لمقارنة أنماط استجابة دالة أو سلسلة.
- ∕ يمكن إنشاؤه برموز أو بدون رموز ، اعتمادًا على عدد المجموعات وطول السلسلة التي يتم مقارنتها.
	- يمكن تكديس البيانات أو عدم تكديسها ، أو في جدول ثنائي االتجاه.
		- يجب اختيار البيانات بشكل عشوائي.
			- انواعه:
			- : **With Symbols** -1
				- : One Y ❖

انشاء مخطط خطي يعرض عدة سالسل من أنماط االستجابة القصيرة. يجب أن تحتوي ورقة العمل على عمود واحد على األقل من البيانات العددية أو بيانات التاريخ / الوقت وعمودين من البيانات الفئوية. يتم تعريف السلسلة بقيم في متغير فئوي. على سبيل المثـال تحتوي ورقة العمل على قياسات قوة األلياف االصطناعية Stringth المنتجة على أربعة آالت بواسطة ثالثة مشغلين. يمثل متغير الصالبة البيانات العددية. يمثل متغيرا العامل واآللة البيانات الفئوية. يوضح الرسم سلسلة لكل آلة من صالبة األلياف التي ينتجها كل عامل.

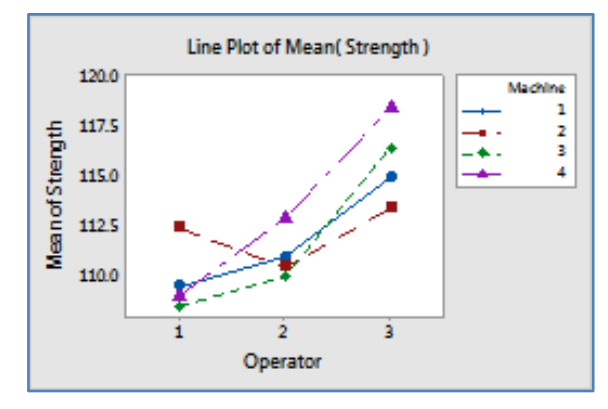

: Multiple Y's ❖

انشاء مخطط خطي يعرض عدة سالسل من أنماط االستجابة القصيرة. يجب أن تتضمن ورقة العمل عدة أعمدة من البيانات العددية أو بيانات التاريخ / الوقت و عمود واحد من البيانات الفئوية. يتم تعريف السلسلة بواسطة أعمدة منفصلة أو بقيم في المتغير الفئوي. على سبيل المثال تحتوي ورقة العمل على أقطار الأنابيب التي يتم إنتاجها كل أسبوع لمدة ثلاثة أسابيع ، على آلتين. يحتوي الأسبوع 1 والأسبوع 2 والأسبوع 3 على البيانات العددين. يمثل متغير الآلة البيانات الفئوية. يوضح الرسم سلسلة لكل آلة من قطر الأنابيب المنتجة كل أسبوع.

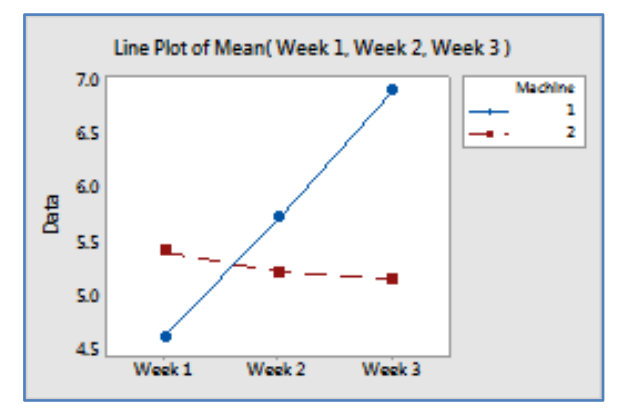

: Series in Rows or Columns ❖

انشاء مخطط خطي يعرض عدة سالسل من أنماط االستجابة القصيرة. يجب أن تتضمن ورقة العمل عدة أعمدة للبيانات العددية أو بيانات التاريخ / الوقت. يمكن أن تحتوي ورقة العمل على عمود واحد من البيانات الفئوية. توجد البيانات في جدول ثنائي االتجاه حيث تحتوي كل خلية على قيمة ملخصة لتركيبة العمود / الصف. يتم تعريف السلسلة بواسطة أعمدة منفصلة أو بواسطة صفوف منفصلة .

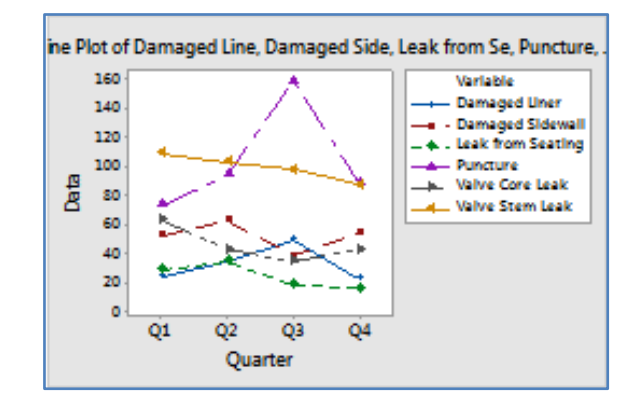

#### : **Without Symbols** -2

:One Y ❖

انشاء مخطط خطي يعرض سلسلة متعددة من أنماط االستجابة الطويلة. يجب أن تحتوي ورقة العمل على عمود واحد على األقل من البيانات العددية أو بيانات التاريخ / الوقت وعمودين من البيانات الفئوية. يتم تعريف السلسلة بقيم في متغير فئوي. على سبيل المثـال ، تحتوي ورقة العمل على بيانات طيفية من الأشعة تحت الحمراء (Near –Infrared NIR) لأربع عينات من دقيق فول الصويا. يمثل القياس البيانات العددية. يمثل الطول الموجي والعينة البيانات الفئوية. يوضح الرسم سلسلة لكل عينة من القياسات لكل طول موجي.

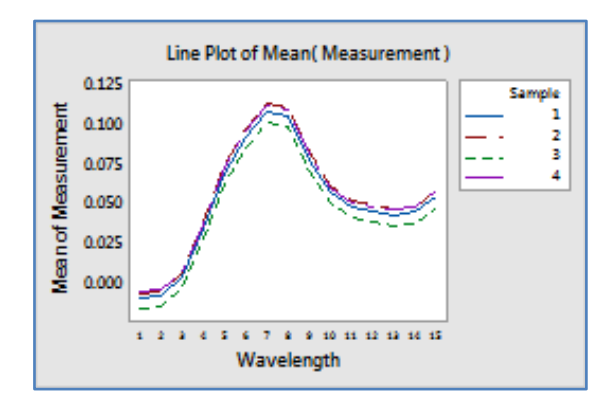

: Multiple Y's ❖

انشاء مخطط خطي يعرض سلسلة متعددة من أنماط االستجابة الطويلة. يجب أن تحتوي ورقة العمل على أعمدة متعددة من البيانات العددية أو بيانات التاريخ / الوقت وعمود واحد من البيانات الفئوية. يتم تعريف السلسلة بقيم في المتغير الفئوي. على سبيل المثـال تحتوي ورقة العمل على تر اكيز تسعة عناصر في ثالث عينات من العصير. تحتوي Cr و Sr و Pb وما إلى ذلك التي تمثل البيانات العددية. يحتوي النموذج على البيانات الفئوية. يوضح الرسم سلسلة لكل عينة من تركيز كل عنصر.

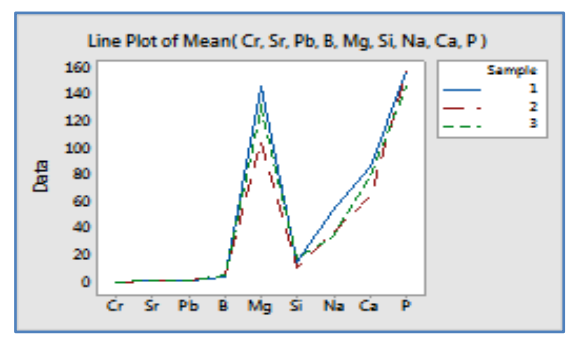

: Series in Rows or Columns ❖

انشاء مخطط خطي يعرض سلسلة متعددة من أنماط االستجابة الطويلة. يجب أن تتضمن ورقة العمل أعمدة متعددة من البيانات العددية أو بيانات التاريخ / الوقت و عمود واحد من البيانات الفئوية. توجد البيانات في جدول ثنائي االتجاه حيث تحتوي كل خلية على قيمة ملخصة لتركيبة العمود / الصف. يتم تعريف السلسلة بواسطة أعمدة منفصلة أو بواسطة صفوف منفصلة. على سبيل المثـال تحتوي ورقة العمل على اعمدة ملفات تعريف اللون لعينات من البنزين في أوكتانات مختلفة. 244 إلى 1644 والتي تمثل بدورها البيانات العددية. يمثل عمود الأوكتان البيانات الفئوية. يوضح الرسم الملف اللوني لكل أوكتان من البنزين.

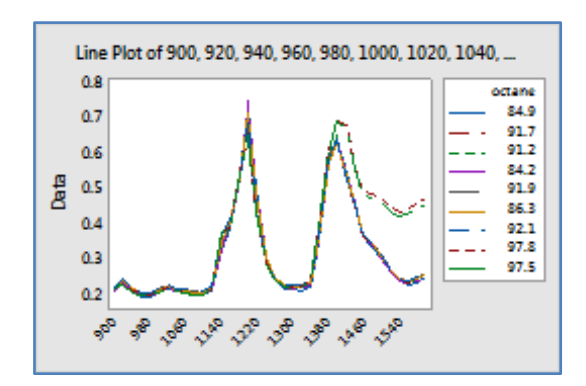

يرغب مهندس الجودة في مقارنة بروفيالت chromatogram لعينات مختلفة من بنزين أوكتان . يشير التشكيل الجانبي غير المنتظم إلى مشاكل جودة محتملة. يقوم المهندس باختبار عينات من تسع درجات أوكتان ويسجل قيم 36 مكونًا مختلفًا. يقوم المهندس بإنشاء مخطط خطي بدون رموز لمقارنة أنماط الاستجابة لعينات الأوكتان المختلفة.

\*\*مالحظة : انظر MTW.GasolineFormulations

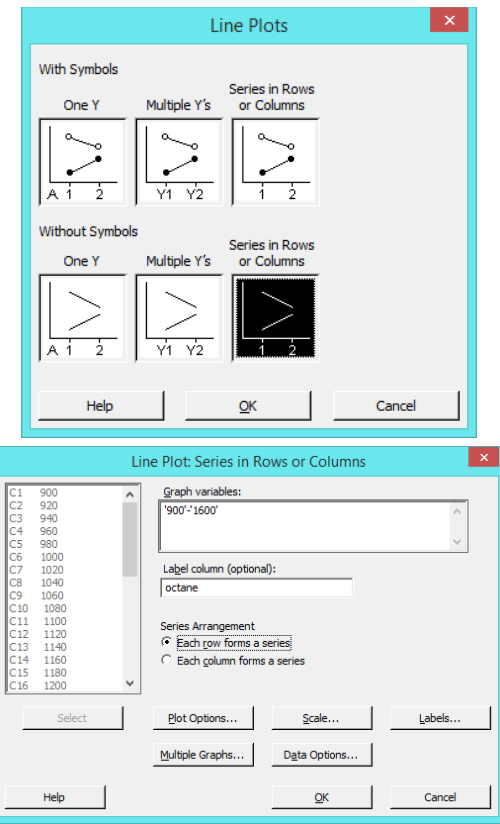

**النتائج:**

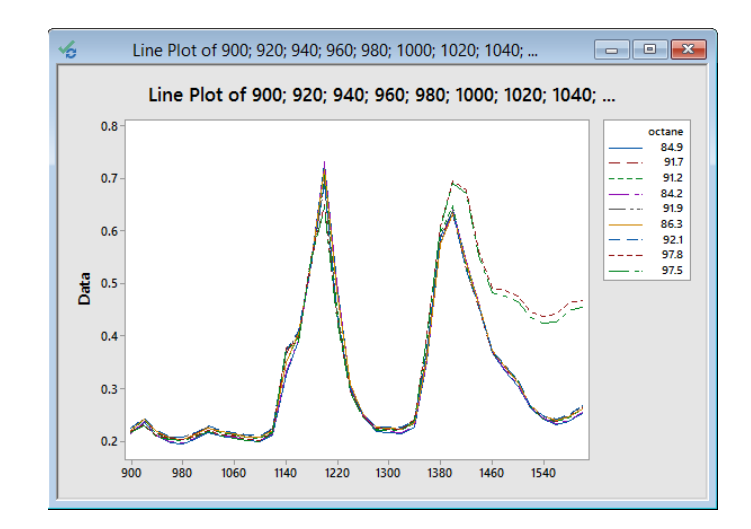

التحليل :

تشير ملفات chromatogram التشابه في الشكل بين عينات أنواع وقود األوكتان المختلفة.

#### **مخطط االعمدة ) Chart Bar ) :**

- يستخدم لمقارنة أعداد أو المتوسطات الحسابية أو ملخصات احصائية من خالل استخدام االعمدة لتمثيل المجموعات أو الفئات.
- ∕ يُظهر ارتفاع العمود إما عدد أو الدالة المتغيرة (المتوسط ، المجموع ، الانحراف المعياري ، وما إلى ذلك) ، أو قيم ملخصة لمجموعة.
	- يجب جمع ملخصات البيانات أو البيانات الخام.
		- يجب اختيار البيانات بشكل عشوائي.
			- انواعه:

## **: Counts of unique values مختلفة بيانات عد -1**

:Simple البسيط

انشاء مخطط اعمدة يعرض عدد القيم المختلفة لمتغير واحد. يجب أن تحتوي ورقة العمل على عمود واحد على األقل من البيانات الفئوية.

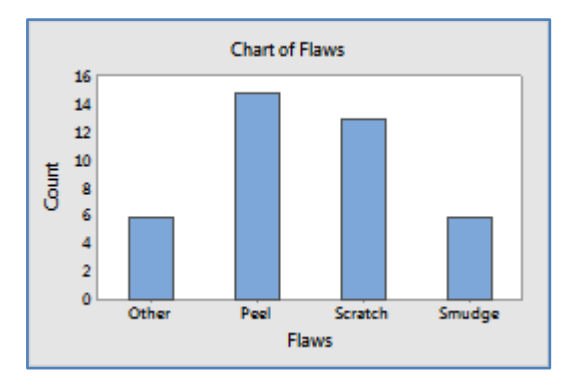

:Cluster قطاعات

انشاء مخطط اعمدة يعرض عدد القيم المختلفة للمجموعات متعددة المستويات. يتم عرض المجموعات متعددة المستويات كاعمدة مجمعة. يجب أن تتضمن ورقة العمل عمودين على الأقل من البيانات الفئوية. يجب أن تحتوي الأعمدة على نفس عدد الصفوف. يتم تعريف المجموعات من خالل مجموعات مختلفة من القيم في المتغيرات الفئوية.

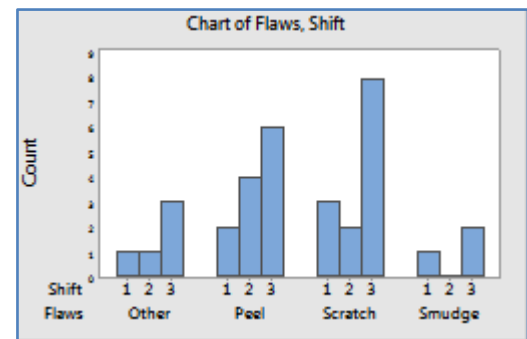

:Stack التكديس

انشاء مخطط اعمدة يعرض عدد القيم المختلفة للمجموعات متعددة المستويات. يتم عرض المجموعات متعددة المستويات كاعمدة مكدسة. يجب أن تتضمن ورقة العمل عمودين على الأقل من البيانات الفئوية. يجب أن تحتوي الأعمدة على نفس عدد الصفوف. يتم تعريف المجموعات من خالل مجموعات مختلفة من القيم في المتغيرات الفئوية.

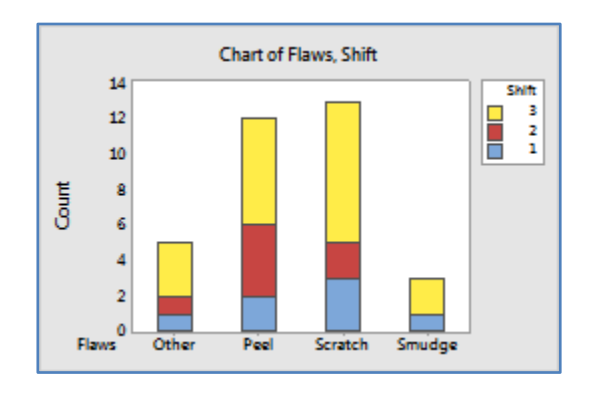

- **: A function of a variable دوال -2**
	- **:One Y**
	- :Simple البسيط

انشاء مخطط اعمدة يعرض ا<u>لمتوسط الحسابي أو اي دالة اخرى لمتغير</u> ، مقسمًا إلى مجموعات. يجب أن تحتوي ورقة العمل على<br>-عمود واحد على الأقل من البيانات العددية أو بيانات التاريخ / الوقت وعمود مجاور من البيانات الفئوية. يتم تعريف المجموعات من خالل القيم المختلفة في المتغير الفئوي.

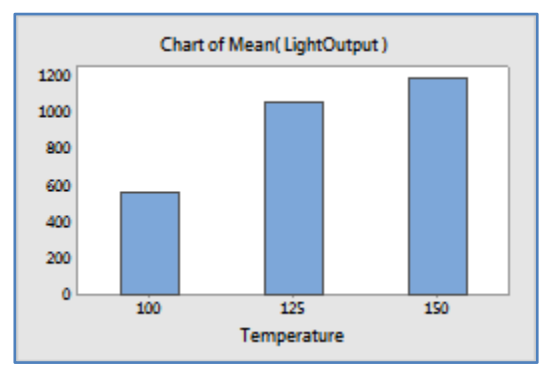

:Cluster قطاعات

انشاء مخطط اعمدة يعرض المتوسط الحسابي أو اي دالة أخرى لمتغير مقسم إلى مجموعات متعددة المستويات. يتم عرض المجموعات متعددة المستويات كاعمدة مجمعة. يجب أن تحتوي ورقة العمل على عمود واحد على الأقل من البيانات العددية أو بيانات التاريخ / الوقت وعمودين على الأقل من البيانات الفئوية.

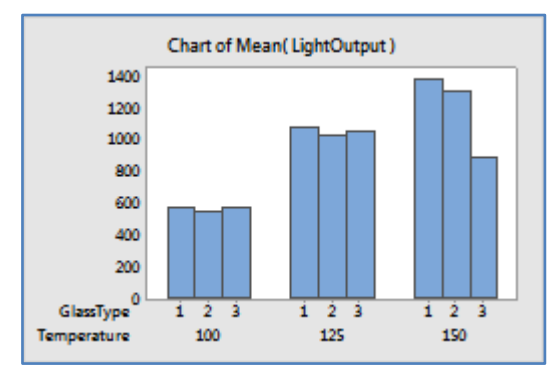

:Stack التكديس

انشاء مخطط اعمدة يعرض المتوسط الحسابي أو اي دالة أخرى لمتغير مقسم إلى مجموعات متعددة المستويات. يتم عرض المجموعات متعددة المستويات كاعمدة مكدسة. يجب أن تحتوي ورقة العمل على عمود واحد على الأقل من البيانات العددية أو بيانات التاريخ / الوقت وعمودين على األقل من البيانات الفئوية.

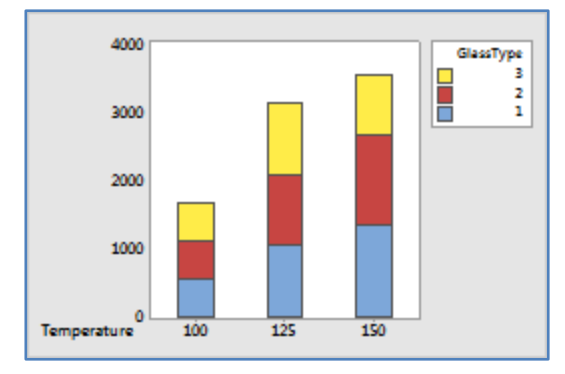

- **: Multiple Y's**
- :Simple البسيط

انشاء مخطط عمودي يعرض المتوسط الحسابي أو اي دالة أخرى للعديد من المتغيرات. يجب أن تتضمن ورقة العمل أعمدة متعددة من البيانات العددية أو بيانات التاريخ / الوقت.

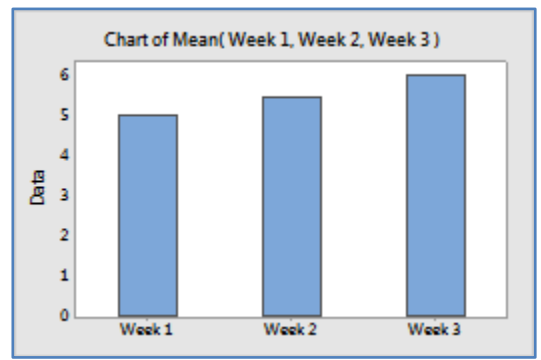

:Cluster قطاعات

انشاء مخطط اعمدة يعرض المتوسط الحسابيأو اي دالة أخرى للعديد من المتغيرات المستمرة ، مقسمة إلى مجموعات. يتم عرض المجموعات كاعمدة مجمعة. يجب أن تتضمن ورقة العمل أعمدة متعددة من البيانات العددية أو بيانات التاريخ / الوقت وعمودًا واحدًا على األقل من البيانات الفئوية.

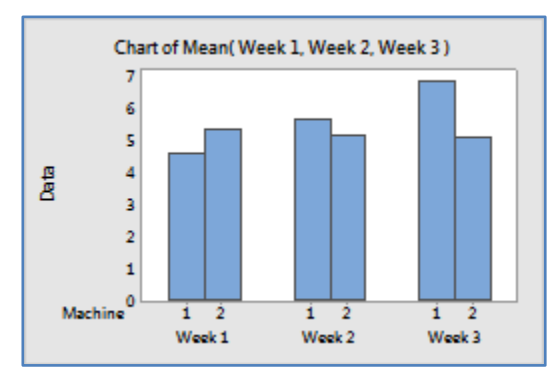

:Stack التكديس

انشاء مخطط عمودي يعرض المتوسط الحسابي أو اي دالة أخرى للعديد من المتغيرات المتصلة ، مقسمة إلى مجموعات. يتم عرض المجموعات كاعمدة مكدسة. يجب أن تتضمن ورقة العمل أعمدة متعددة من البيانات العددية أو بيانات التاريخ / الوقت وعمودًا واحدًا على الأقل من البيانات الفئوية.

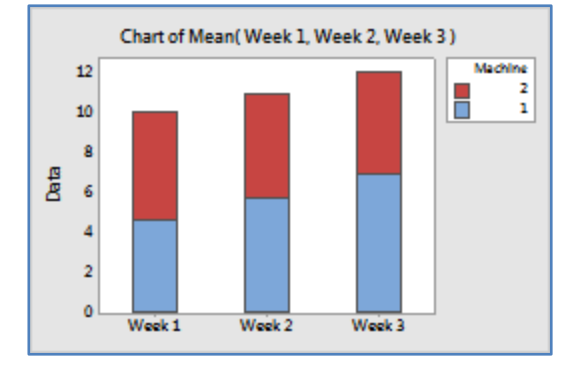

- **:Values from a table مجدولة بيانات -3**
	- **:One column of values**
		- :Simple البسيط

انشاء مخطط اعمدة يعرض ملخص بيانات للمجموعات. يتم تعريف المجموعات بقيم متغير فئوي. يجب أن تحتوي ورقة العمل على عمود واحد على األقل من ملخص البيانات وعمود مناظر من البيانات الفئوية.

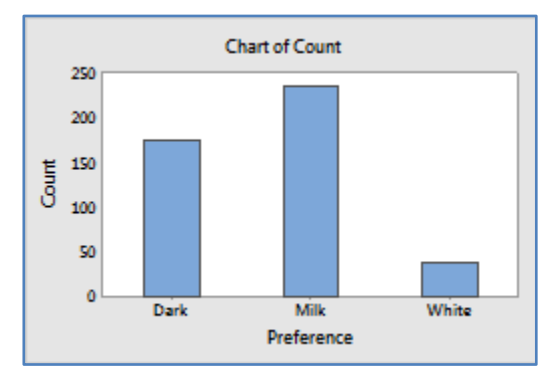

:Cluster قطاعات

انشاء مخطط اعمدة يعرض ملخص بيانات لمجموعات متعددة المستويات. يتم عرض المجموعات متعددة المستويات كاعمدة مجمعة. يجب أن تحتوي ورقة العمل على عمود واحد على األقل من ملخص بيانات وعمودين على األقل من البيانات الفئوية. يتم تعريف المجموعات من خالل مجموعات مختلفة من القيم في المتغيرات الفئوية.

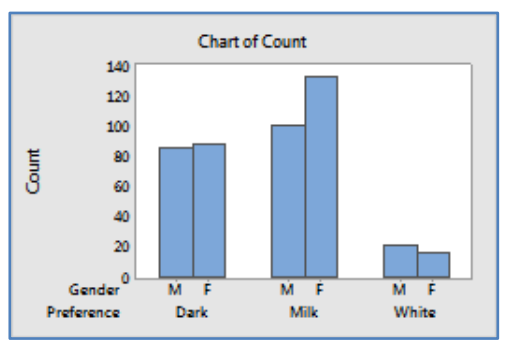

:Stack التكديس

انشاء مخطط اعمدة يعرض ملخص بيانات لمجموعات متعددة المستويات. يتم عرض المجموعات متعددة المستويات كاعمدة مكدسة. يجب أن تحتوي ورقة العمل على عمود واحد على األقل من ملخص بيانات وعمودين على األقل من البيانات الفئوية. يتم تعريف المجموعات من خالل مجموعات مختلفة من القيم في المتغيرات الفئوية.

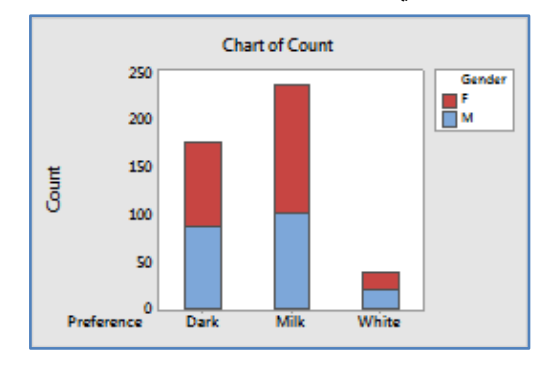

- **: Two-way table**
	- :Cluster قطاعات

انشاء مخطط اعمدة يعرض ملخص بيانات لمجموعات متعددة المستويات. يتم عرض المجموعات متعددة المستويات كاعمدة . يجب أن تحتوي ورقة العمل على عمود واحد على الأقل من ملخص بيانات وعمودين على الأقل من البيانات الفئوية. يتم تعريف المجموعات من خالل مجموعات مختلفة من القيم في المتغيرات الفئوية.

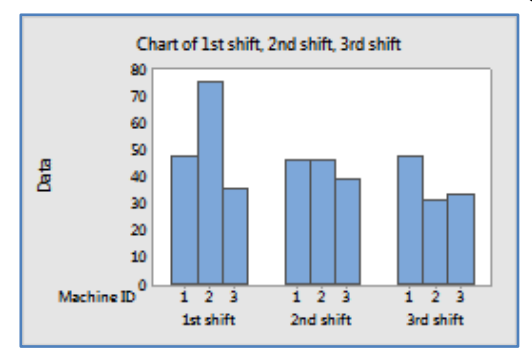

:Stack التكديس

انشاء مخطط اعمدة يعرض ملخص قيم المجموعات متعددة المستويات. يتم عرض المجموعات متعددة المستويات كاعمدة مكدسة. يجب أن تتضمن ورقة العمل أعمدة متعددة من ملخص بيانات وعمود واحد من البيانات الفئوية لتسميات الصفوف. يتم تعريف المجموعات من خالل كل مجموعة عمود / صف.

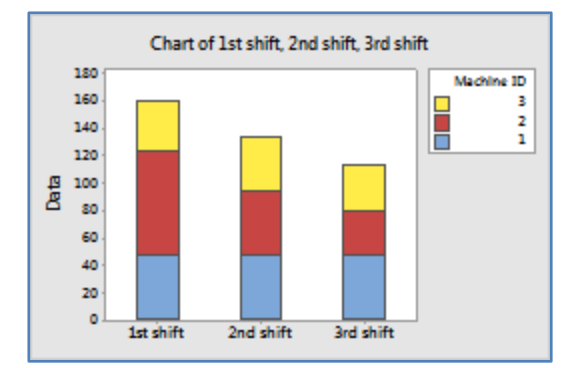

يدرس مهندس تصميم اإللكترونيات تأثير درجة حرارة التشغيل وثالثة أنواع من الزجاج ذي اللوح األمامي على مخرج الضوء من أنبوب الذبذبات. كجزء من الدراسة ، يقوم المهندس بإنشاء مخطط اعمدة لمقارنة ناتج الضوء لمجموعات مختلفة من درجة الحرارة ونوع الزجاج.

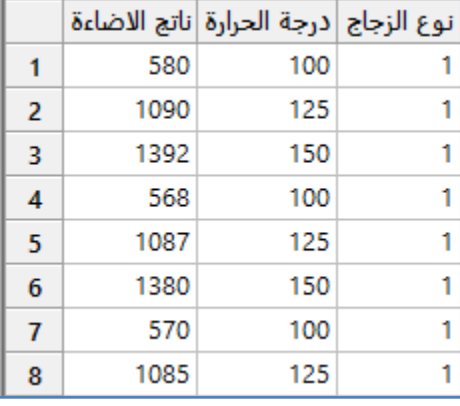

\*\*مالحظة : عدد السجالت )22( . انظر MTW.LightOutput

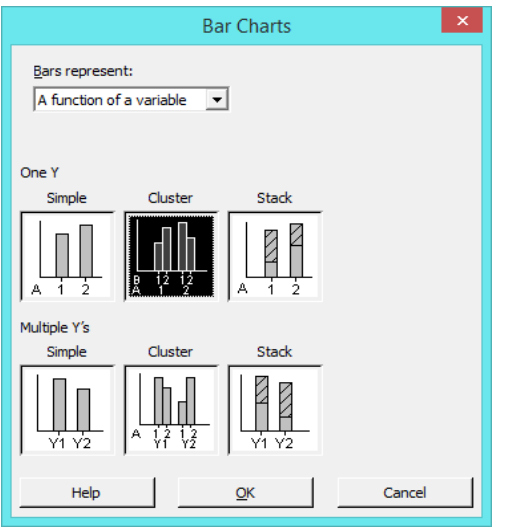

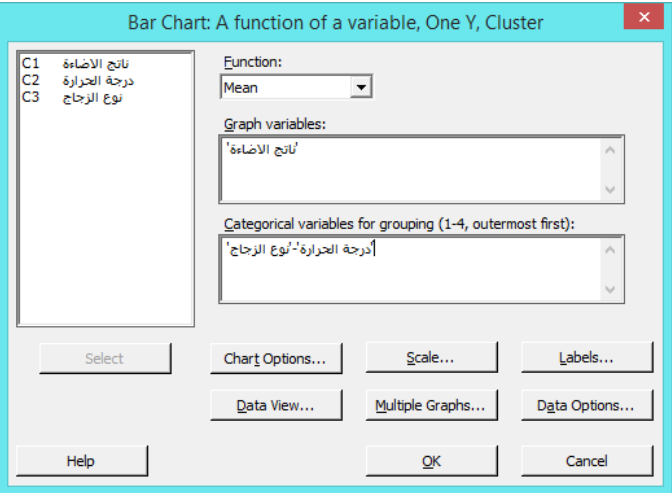
الناتج :

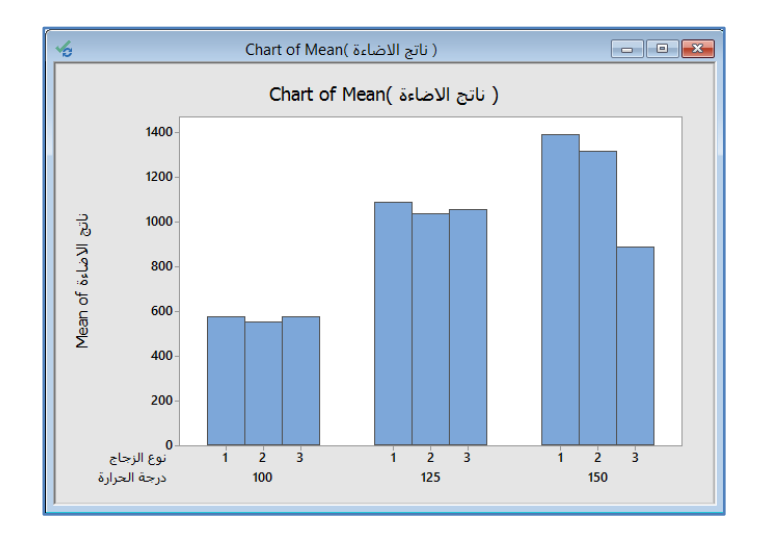

**التحليل:**

درجة الحرارة التي تتتج أعلى ناتج ضوئي غالبًا هي 150 درجة. على الرغم من أن الفرق في ناتج الضوء بين أنواع الزجاج صغير ، إلا أن نوع الزجاج الذي ينتج أعلى ناتج ضوء في أغلب الأحيان هو نوع الزجاج 1. وعمومًا ، يحدث أعلى ناتج ضوء مع نوع الزجاج 1 عند 150<br>. درجة.

#### **مخطط قطاعات دائرية )Chart Pie ):**

- النشاء مخطط دائري ، يجب ان يكون هناك مجموعة من القيم تصف البيانات بشكل جيد.
	- لتمثيل ملخص البيانات أو البيانات الخام.
		- يجب اختيار البيانات بشكل عشوائي.

مثـال :

يريد مهندس الجودة لشركة توريد سيارات تقليل عدد ألواح أبواب السيارة المرفوضة بسبب عيوب الطالء. كجزء من الدراسة ، يقوم المهندس بإنشاء مخطط قطاعات دائرية لمقارنة أعداد العيوب في كل فئة.

|   | عيب الطلاء | المناوبة |
|---|------------|----------|
| 1 | Scratch    | Day      |
| 2 | Scratch    | Day      |
| 3 | Peel       | Day      |
| 4 | Peel       | Day      |
| 5 | Smudge     | Day      |
| 6 | Scratch    | Day      |
| 7 | Other      | Day      |
| 8 | Other      | Evening  |

 $PaintFlaws.MTW$  ، انظر PaintFlaws.MTW . انظر

# **القنديل في تعلم التحليل االحصائي باستخدام R 18 Minitab**

عيب الطلاء<br>المناوبة  $rac{C1}{C2}$ 

> $L$ abels...  $Pic$  Options... Select  $M$ ultiple Graphs... Data Options... Help  $QK$ Cancel عيب الطلاء Pie Chart of عيب الطلاء Pie Chart of Category<br>
> Other<br>
> Peel<br>
> Scratch<br>
> Smudge

> > التحليل :

يُظهر المخطط أن الخدوش (Scratch) هو أكثر عيوب الطلاء شيوعًا وأن اللطخات (Smudge and Other) هي العيوب الأقل شيوعًا.

# **مخطط السالسل الزمنية ) Plot Series Time ) :**

- يستخدم للبحث عن األنماط في البيانات المرتبظة بالزمن ، مثل المؤشرات أو األنماط الموسمية.
	- يساعد في اختيار تحليل سلسلة زمنية لنمذجة البيانات.

 $\mathbf{x}$ 

- يجب ان يتم تسجيل البيانات بترتيب زمني.
- جمع البيانات على فترات زمنية منتظمة .
	- جمع البيانات في فترات زمنية مناسبة .
- جمع بيانات كافية لتقييم االتجاهات أو األنماط.
	- أنواعه:
	- -1 البسيط Simple:

انشاء مخطط سلسلة زمنية يعرض القيم مرتبة بالوقت لمتغير واحد. يجب أن تحتوي ورقة العمل على عمود واحد على األقل من سلسلة من البيانات العددية أو بيانات التاريخ / الوقت.

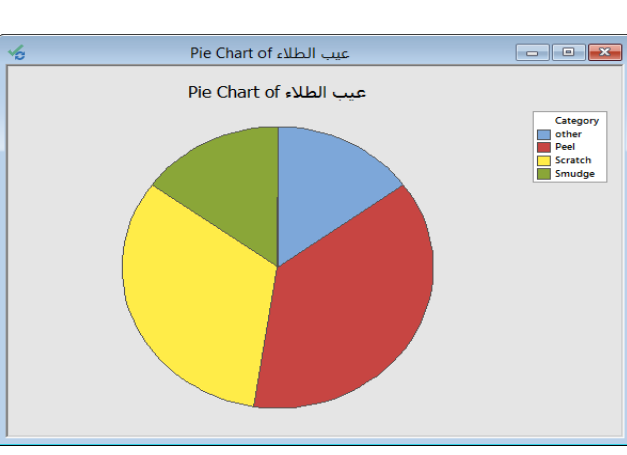

Pie Chart  $\widehat{\bullet}$  Chart counts of unique values

C Chart values from a table Categorical variables:

**النتائج:**

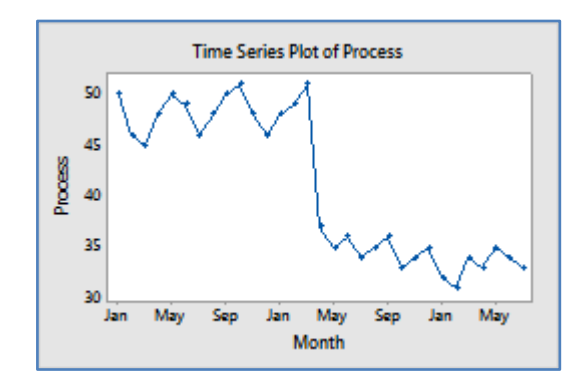

:With Groups مجموعات  $-2$ 

انشاء مخطط سلسلة زمنية يعرض القيم المرتبة بالوقت للمجموعات المتتالية. هذا الخيار مفيد لتمثيل بيانات السالسل الزمنية في مراحل منفصلة من الوقت. يجب أن تتضمن ورقة العمل عمودًا واحدًا على الأقل من سلسلة البيانات العددية أو بيانات التاريخ / الوقت ، وعمودًا واحدًا على الأقل من البيانات الفئوية. يتم تعريف المجموعات من خلال القيم في العمود الفئوي.

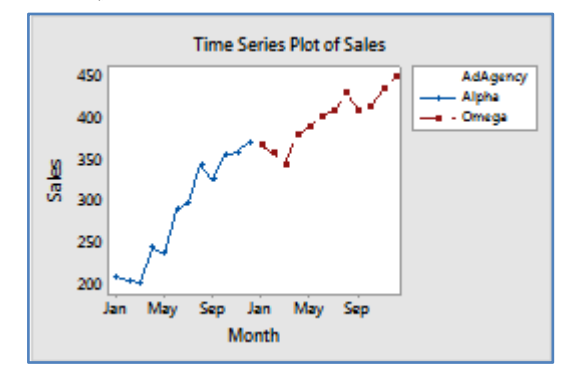

-3 متعدد Multiple:

انشاء مخطط يعرض القيم المرتبة بالوقت لسلسلة متعددة. يجب أن تتضمن ورقة العمل أعمدة متعددة لسلسلة من البيانات العددية أو بيانات التاريخ / الوقت.

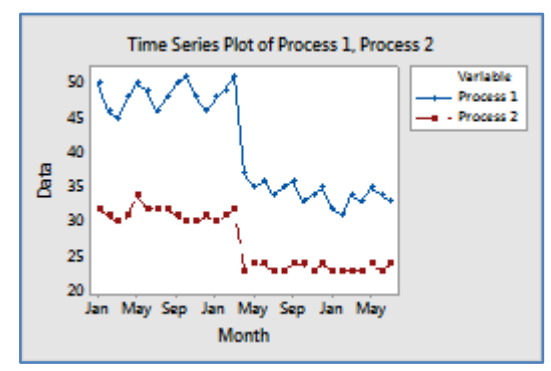

-4 مجموعات ومتغيرات متعددة Groups with Multiple :

انشاء مخطط يعرض القيم المرتبة بالوقت لسلسلة متعددة مع مجموعات متتالية. يجب أن تحتوي ورقة العمل على أعمدة متعددة لسلسلة من البيانات العددية أو بيانات التاريخ / الوقت ، وعمود واحد مناظر على الأقل من البيانات الفئوية.

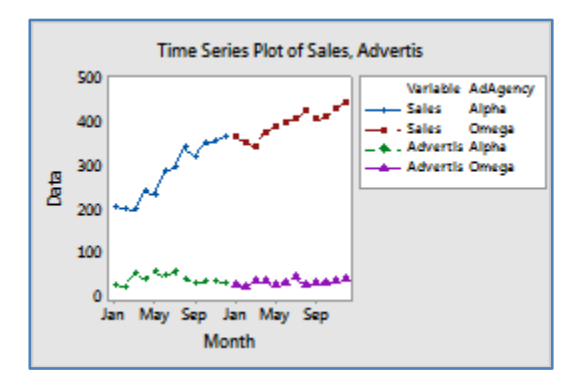

مثـال:

يقارن سمسار الأسهم الأداء الشهري لسهمين خلال العامين الماضيين. يقوم وسيط الأوراق المالية بإنشاء مخطط تسلسل زمني لتصور أداء السهمين.

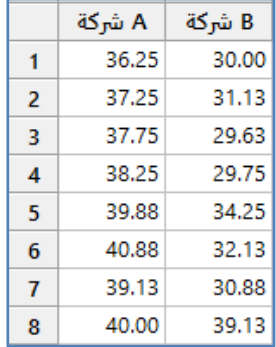

# \*\*مالحظة : عدد السجالت )24( . انظر MTW.StockPrice

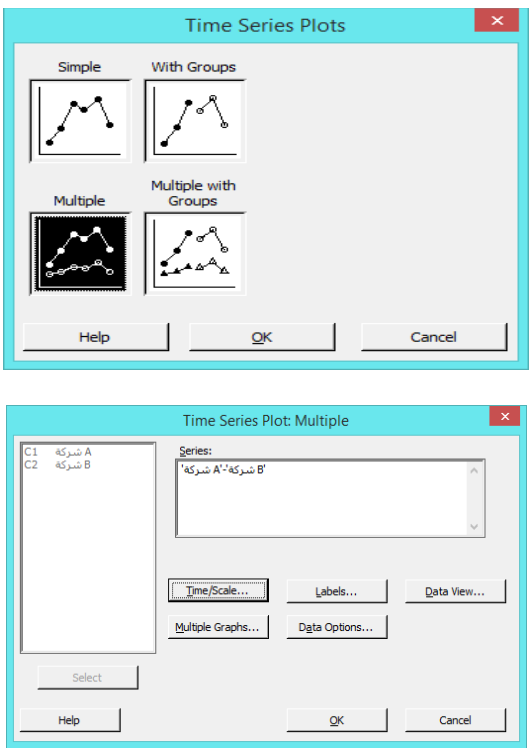

#### **القنديل في تعلم التحليل االحصائي باستخدام R 18 Minitab**

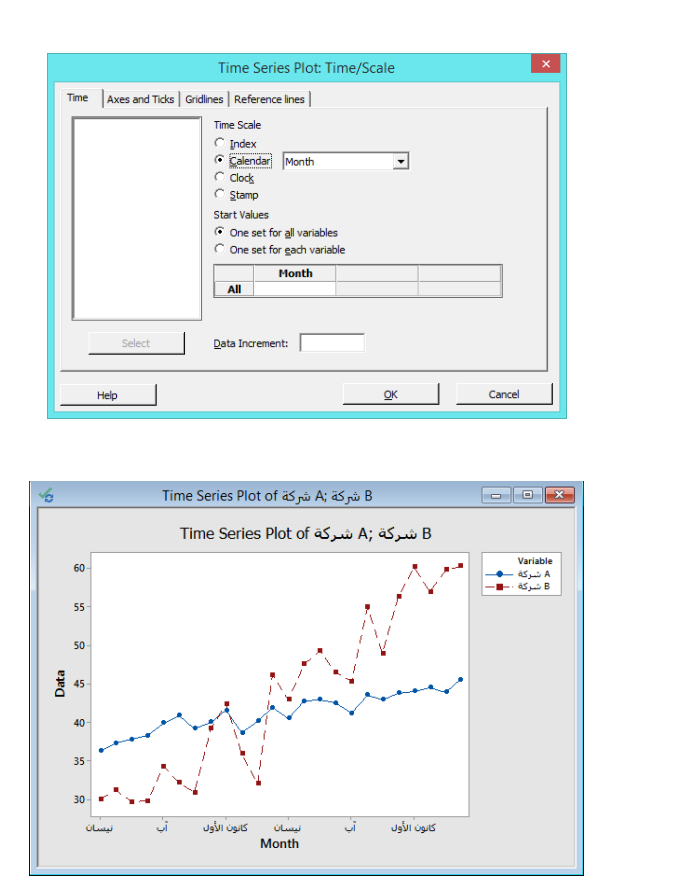

**النتائج:**

التحليل :

يُظهر الخط الثابت للشركة A زيادة بطيئة على مدار عامين. كما يظهر الخط المتقطع للشركة B زيادة عامة للسنتين ، لكنه يتقلب أكثر من الشركة A. تبدأ الشركة B أقل من الشركة A ، لكن الشركة B تفوق الشركة A بحلول نيسان.

#### **مخطط المساحات )graph Area ) :**

- يستخدم لرسم المجموع التراكمي للمجموعات بترتيب زمني وتقييم كيفية مساهمة كل مجموعة في الكل. تعرض ايضا سالسل زمنية متعددة مكدسة على المحور y مقابل فترات زمنية متساوية المسافات على المحور x. كل سطر في الرسم البياني هو المجموع التراكمي ، بحيث يمكن رؤية مساهمة كل سلسلة في المجموع وكيف يتغير تكوين المجموع بمرور الوقت.
	- يجب تسجيل البيانات بترتيب زمني.
	- جمع البيانات على فترات زمنية منتظمة .
	- جمع البيانات في فترات زمنية مناسبة .
	- يجب اختيار البيانات بشكل عشوائي .
	- جمع بيانات كافية لتقييم االتجاهات أو األنماط.

محلل احصائي يدرس اتجاهات العمالة في ثلاث صناعات عبر خمس سنوات (60 شهرًا). يقوم المحلل بإنشاء رسم المساحات Area<br>. graph لتقييم اتجاهات التوظيف اإلجمالية وكذلك االتجاهات الفردية للصناعات الثالث.

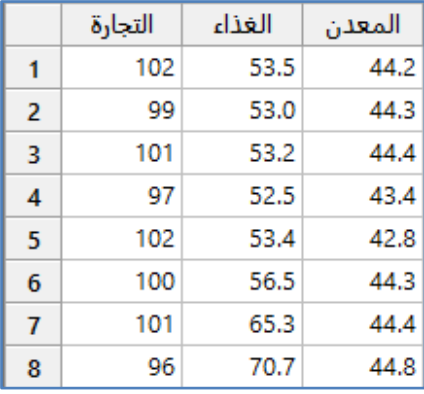

\*\*مالحظة : عدد السجالت )64( . انظر MTW.EmploymentTrends

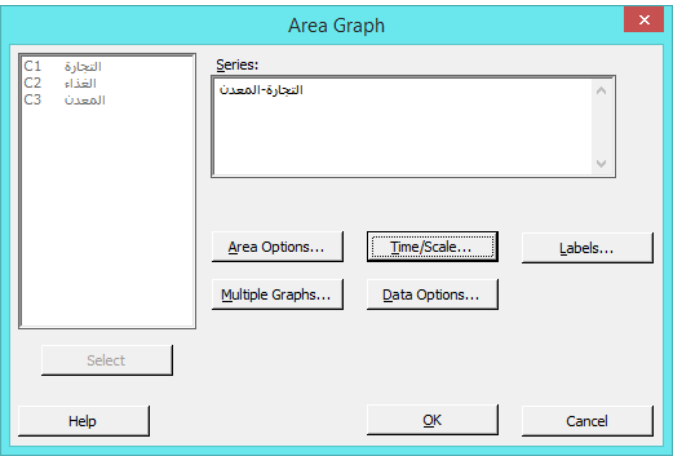

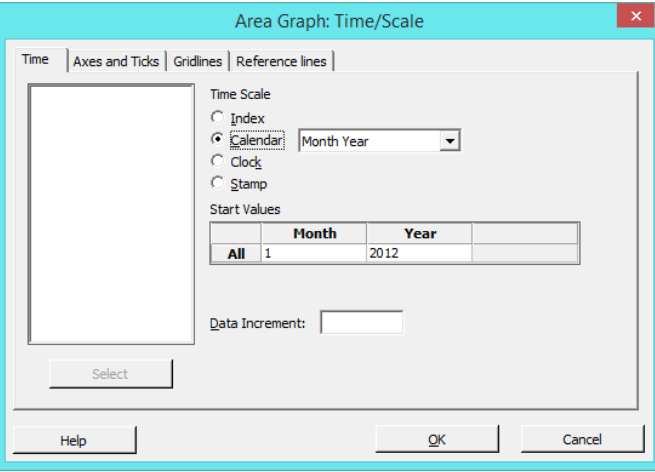

#### **النتائج:**

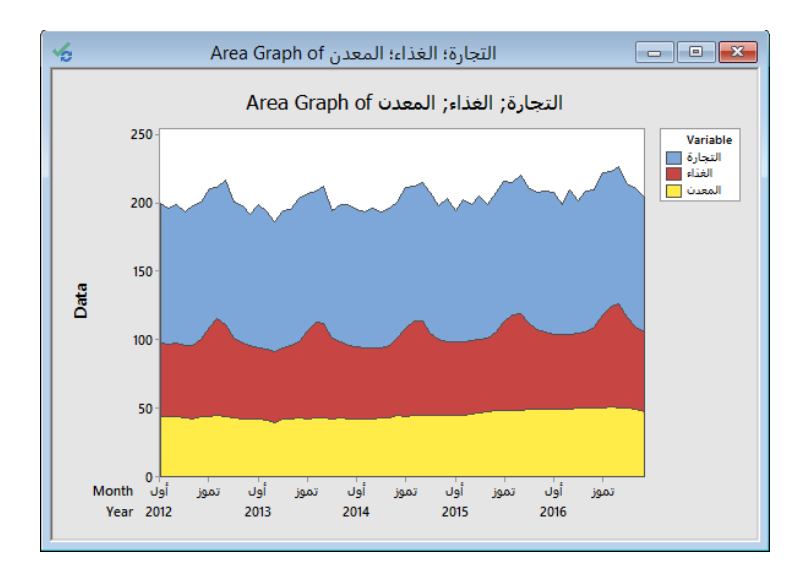

#### **التحليل :**

كان التوظيف في صناعة المعادن (الحد الأدنى) ثابتًا إلى حد ما. يوضح التوظيف في صناعة الأغذية (يتم تحديده بالمعدن كخط مركزي) نمطا دوريًا ، يبلغ ذروته في تموز تقريبًا. بشكل عام ، لم يتغير التوظيف المشترك في صناعات الأغذية والمعدن بشكل ملحوظ على مدى السنوات الخمس. أظهر التوظيف المشترك لجميع الصناعات (الخط العلوي) أيضًا نمطا دوريًا ، مع قمم في شهري تموز و اول. إجمالا ازدادت العمالة المشتركة لجميع الصناعات معًا على مدار السنوات الخمس ، مما يعكس زيادة في العمالة التجارية.<br>.

#### **مخطط كونتور )plot Contour ) :**

- يستخدم لفحص العالقة بين متغير االستجابة/ التابع ومتغيري تنبؤ.
- يتم تمثيل قيم متغيري التنبؤ على محوري X و Y ، ويتم تمثيل قيم متغير االستجابة من خالل مناطق مظللة تسمى contour.
	- يشبه الخريطة الطبوغرافية حيث يتم رسم قيم x و y و z بدالً من خط الطول وخط العرض واالرتفاع.
		- إن أمكن يجب تباعد قيم x و y بانتظام لتشكيل شبكة .
			- يجب اختيار البيانات بشكل عشوائي .

#### مثـال:

يريد عالم األطعمة تحديد الوقت المثـالي ودرجة الحرارة لتسخين طعام مجمد. يقوم العالم بإعداد 14 عينة في أوقات ودرجات حرارة مختلفة ، ثم يقوم بعد ذلك بتقييم متذوقي الطعام المحترفين لكل عينة من أجل الجودة. يرسم العالم مخطط countour لفحص النتائج.

#### **القنديل في تعلم التحليل االحصائي باستخدام R 18 Minitab**

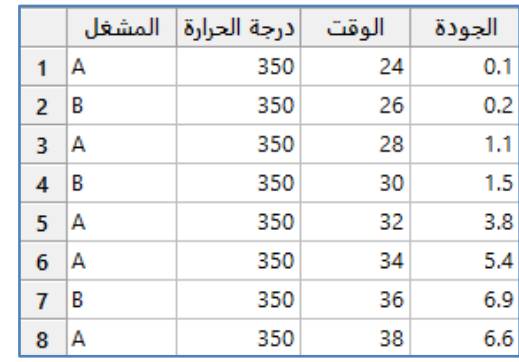

# \*\*مالحظة: عدد السجالت )42(. انظر MTW.FrozenDinnerPrep

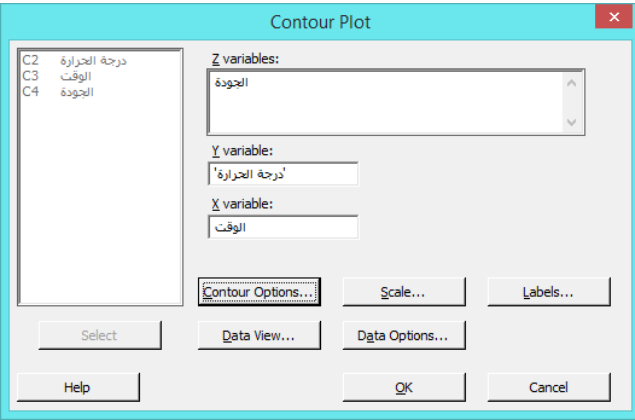

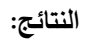

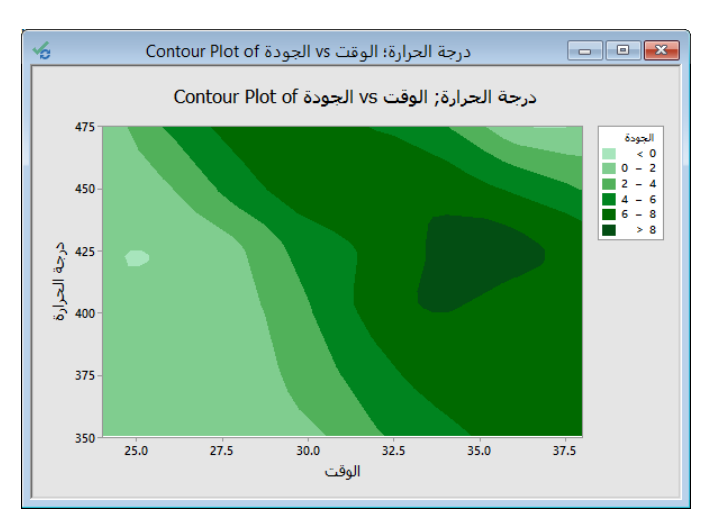

#### **التحليل:**

في الرسم تشير المناطق األكثر قتامة إلى قيم z أالعلى قيمة. يبدو أن قيم z األعلى هذه تشكل سلسلة تمتد من أعلى يسار الرسم البياني إلى منتصف اليمين. تمثل الوديان في الجزء السفلي والجزء العلوي الأيمن تركيبات الوقت – درجة حرارة التي ينتج عنها طعام مطبوخ أو غير مطبوخ على التوالي.

#### **مخطط انتشار ثالثي االبعاد ) Plot Scatter D3 ) :**

- $\checkmark$  يستخدم لفحص العلاقة بين متغير الاستجابة (Z) ومتغيري تنبؤ (X و Y) ، من خلال عرض البيانات على ثلاثة محاور .
	- يجب أن يكون حجم العينة متوسط إلى كبير.
		- يجب اختيار البيانات بشكل عشوائي.
			- انواعه:
			- -1 البسيط Simple:

انشاء مخطط ثالثي يعرض متغيرات التنبؤ على المحور x والمحور y ومتغير االستجابة على المحور z.

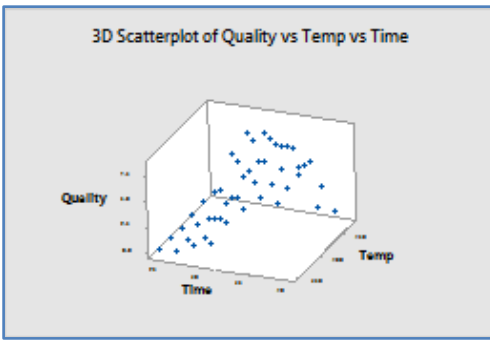

:With Groups مجموعات  $-2$ 

انشاء مخطط ثلاثي يعرض متغيرات التتبؤ على المحور x والمحور y ومتغير الاستجابة على المحور z ، مقسمًا إلى مجموعات. يتم تمثيل المجموعات بألوان ورموز مختلفة.

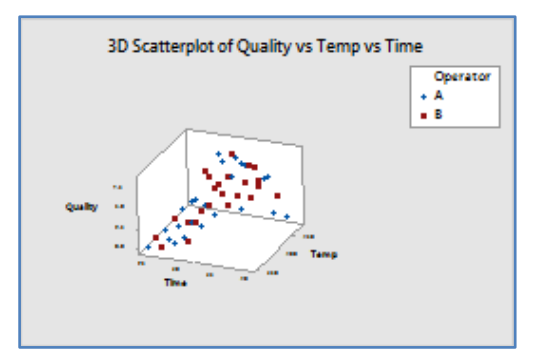

مثـال :

يريد عالم األطعمة تحديد الوقت المثـالي ودرجة الحرارة لتسخين طعام مجمد. يقوم العالم بإعداد 14 عينة في أوقات ودرجات حرارة مختلفة ، ثم يقوم بعد ذلك بتقييم متذوقي الطعام المحترفين لكل عينة من أجل الجودة الشاملة. يرسم العالم مخطط plot Scatter D 3 لفحص النتائج.

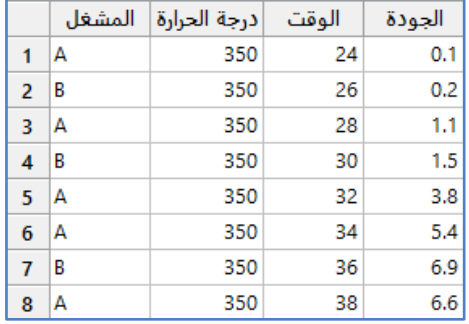

\*\*مالحظة: عدد السجالت )42(. انظر MTW.FrozenDinnerPrep

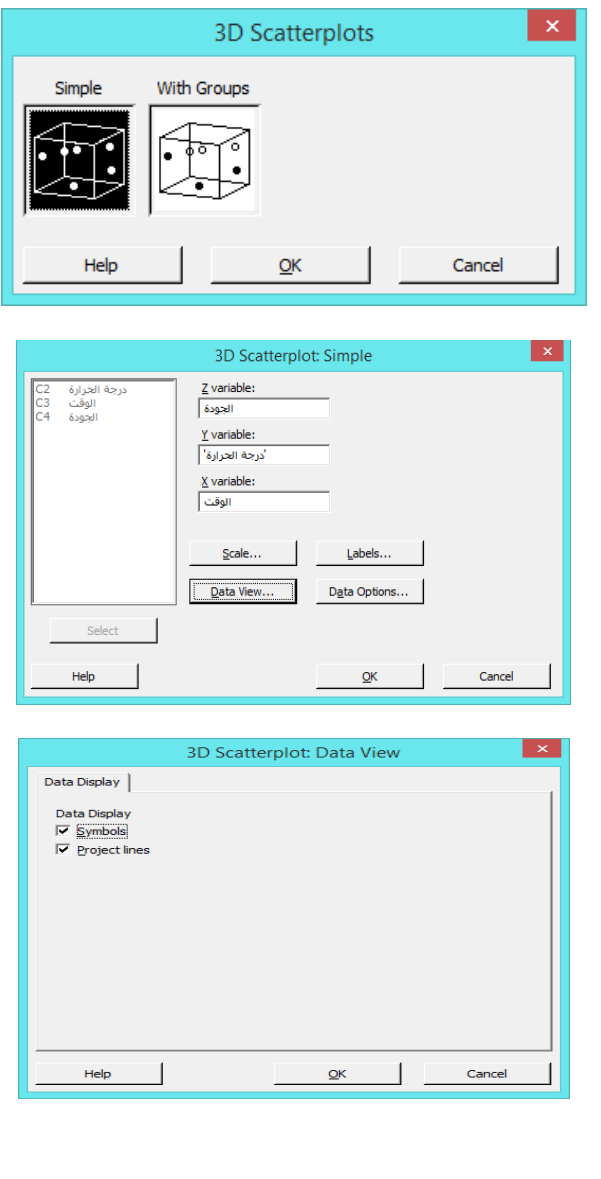

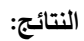

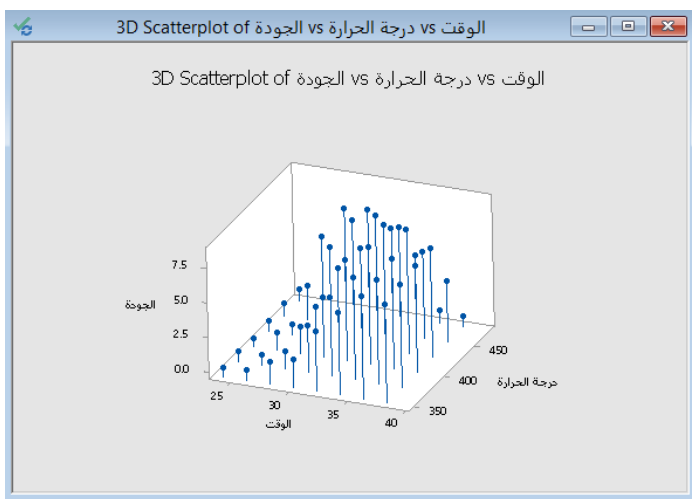

يؤدي تسخين الطعام على فترات زمنية أقصر إلى الحصول على منتج غير مطهو جيدًا ونتائج منخفضة الجودة. ومع ذلك ، فإن التسخين على أطول فترات مقترنة بأعلى درجات الحرارة يؤدي أيضًا إلى درجات منخفضة لأن الطعام يصبح مفرطا في الطهي. يبدو أن الإعدادات المثلى نتراوح بين 400 درجة و 450 درجة وبين 30 إلى 36 دقيقة تقريبًا .

**مخطط سطح ثالثي االبعاد ) plot surface D3 ) :**

- ويستخدم لفحص العلاقة بين متغير الاستجابة (Z) ومتغيري تتبؤ (X و Y).  $\checkmark$ 
	- يمكن اختيار تمثيل االستجابة المتوقعة كسطح أملس أو إطار سلكي.
		- إذا أمكن يجب تباعد قيم x و y بانتظام لتشكيل شبكة .
			- يجب اختيار البيانات بشكل عشوائي .
				- انواعه:
				- -1 سطح Surface :

انشاء مخطط يعرض متغيرات المتنبأ على المحور x والمحور y وسطحًا أملسًا ثلاثي الأبعاد لمتغير الاستجابة.<br>-

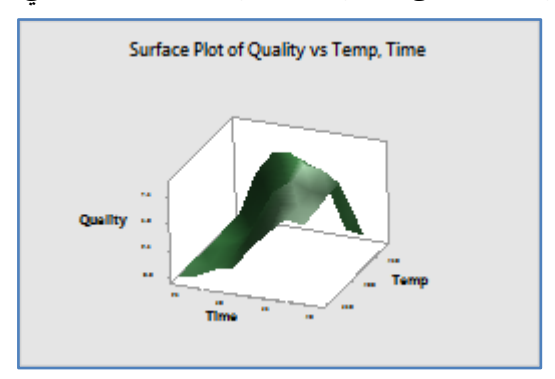

-2 اطار سلكي: Wireframe :

انشاء مخطط يعرض متغيرات التنبؤ على المحور x والمحور y و سطح إطار سلكي ثالثي األبعاد لمتغير االستجابة.

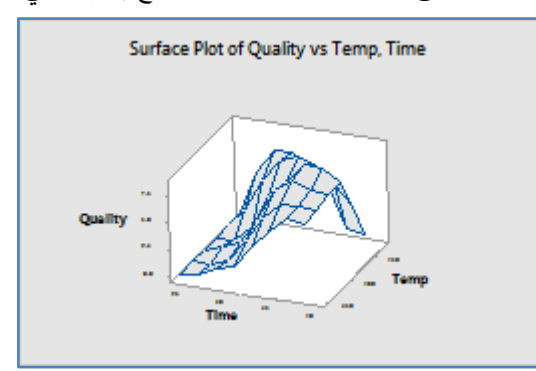

يريد عالم األطعمة تحديد الوقت المثـالي ودرجة الحرارة لتسخين طعام مجمد. يقوم العالم بإعداد 14 عينة في أوقات ودرجات حرارة مختلفة ، ثم يقوم بعد ذلك بتقييم متذوقي الطعام المحترفين لكل عينة من أجل الجودة الشاملة. يرسم العالم مخطط plot Surface D 3 لفحص النتائج.

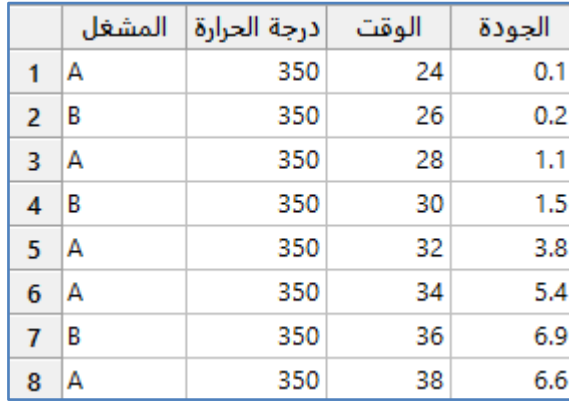

\*\*مالحظة: عدد السجالت )42(. انظر MTW.FrozenDinnerPrep

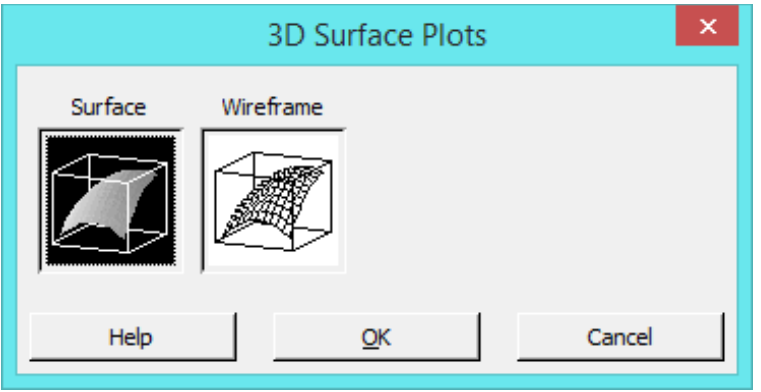

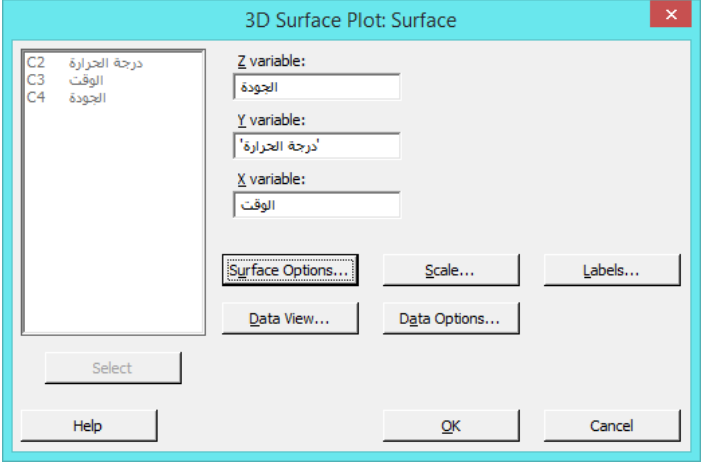

**النتائج:**

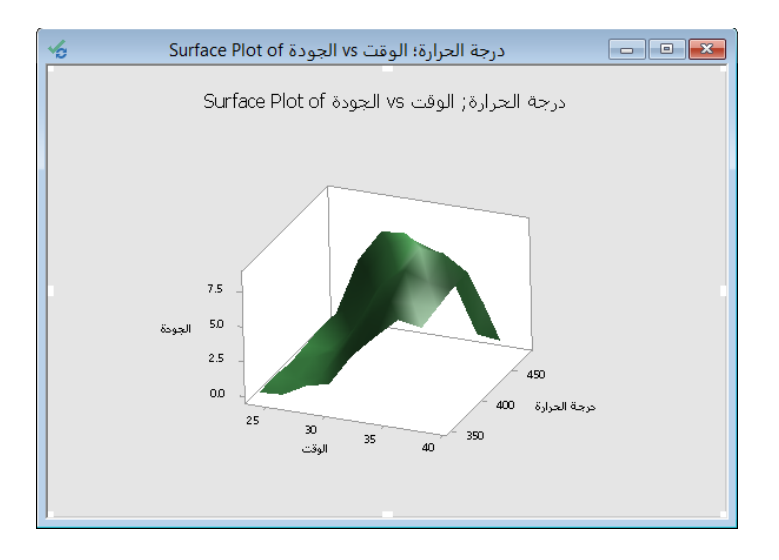

التحليل :

يؤدي التسخين على فترات زمنية أقصر إلى الحصول على منتج غير مطهو جيدًا ودرجات جودة منخفضة. ومع ذلك ، فإن التسخين على أطول فترات مقترنة بأعلى درجات الحرارة يؤدي أيضًا إلى درجات منخفضة لأن الطعام يصبح مفرطا في الطهي. تتوافق القمة على المخطط مع أعلى درجات الجودة ، وتحدث في الوقت التقريبي = 35 و درجة الحرارة = .444

#### **المحرر Editor :**

\*\*في حال كانت ورقة العمل فعالة ، تظهر القائمة التالية:

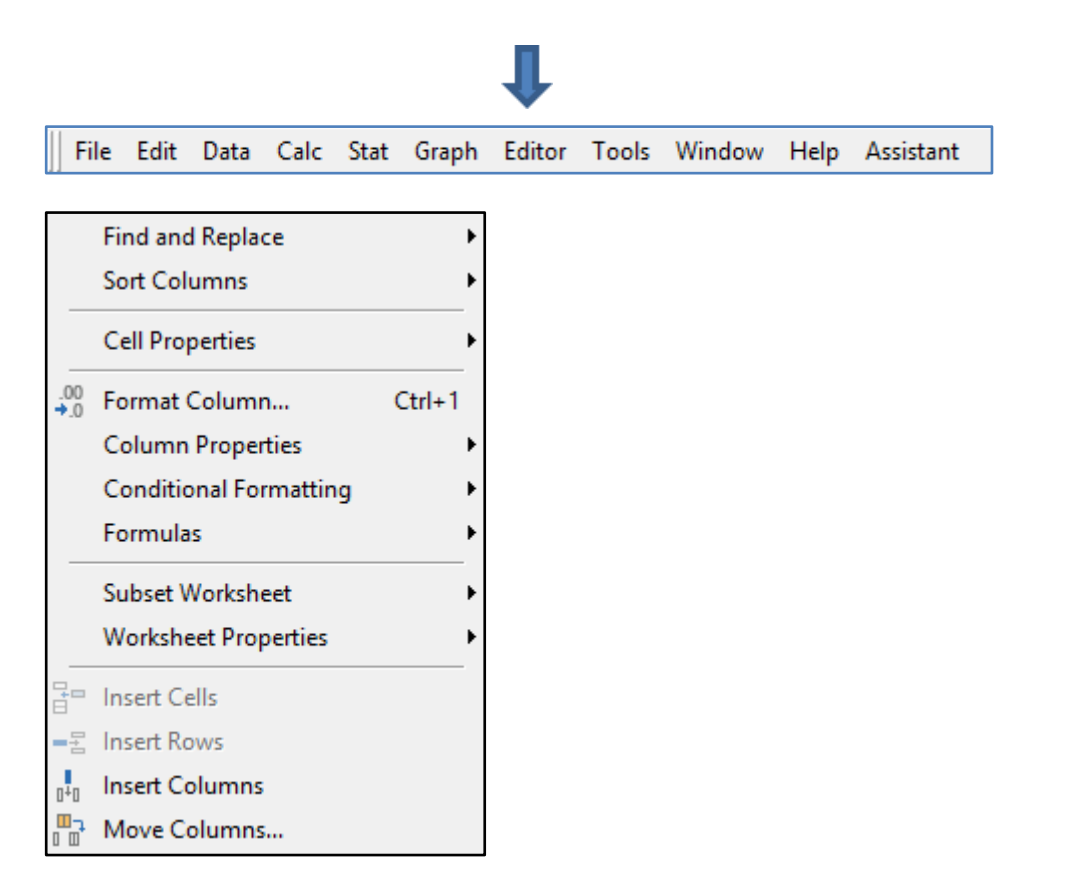

\*\* في حال كانت شاشة الجلسة فعالة ، تظهر القائمة التالية:

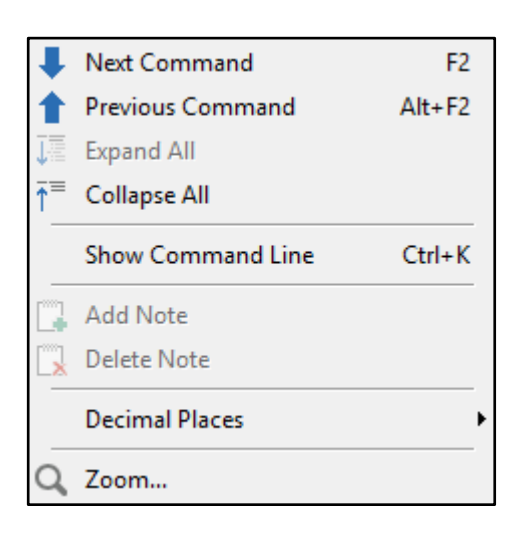

**\*\* قوائم المحرر في حال كانت ورقة العمل فعالة**

**: ) Find and Replace ( واالستبدال البحث**

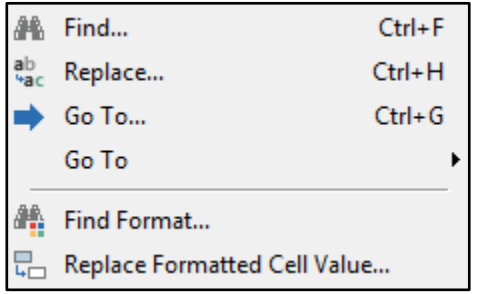

: **Find and Replace واالستبدال البحث**

 تمكن من البحث عن القيم واستبدالها في ورقة العمل. يمكن البحث عن قيم عددية أو نصية أو قيم التاريخ / الوقت أو البحث عن أي مجموعة من السالسل الرقمية أو النصية. مثـال :

البحث عن الرقم (2) في ورقة العمل الفعالة واستبداله بالرقم (9) .

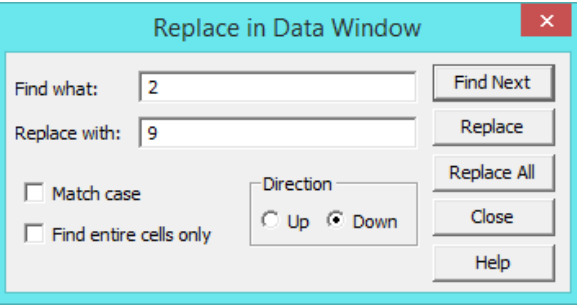

### **االنتقال الى To Go**

يمكن االنتقال الى صف وعمود مخصص .

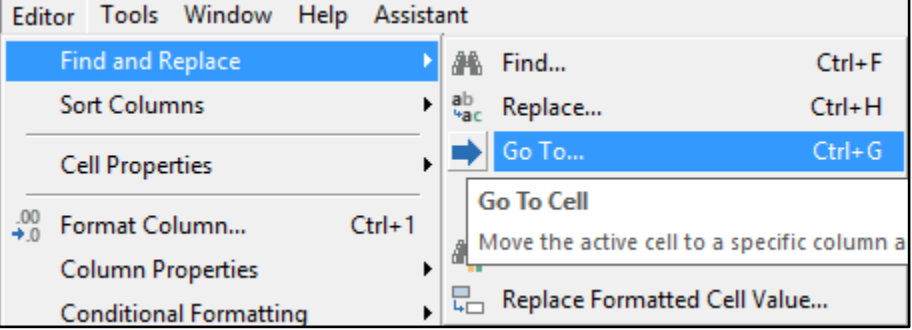

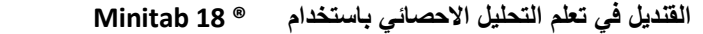

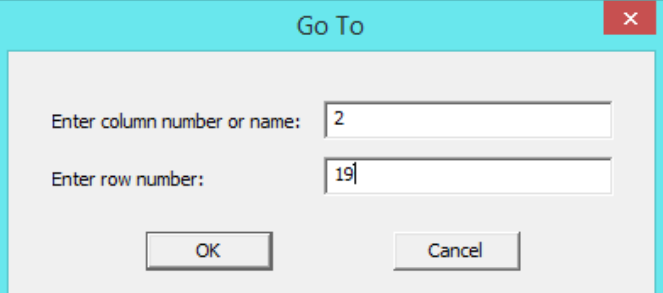

االنتقال الى الخاليا التي تم تهيئتها وفق شروط ) تغيير لون الخلفية بسبب تحقق شرط ما(.

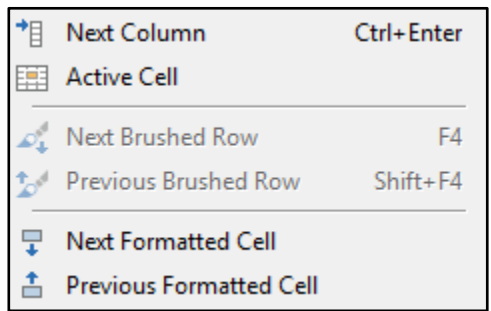

# **ايجاد خلية تم تهيئتها واستبدال بتهيئة اخرى ) Value Replace and Format Find)** .

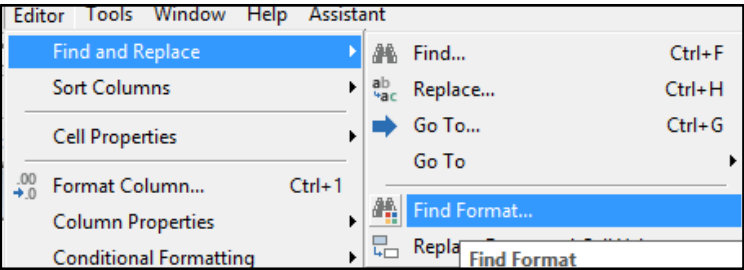

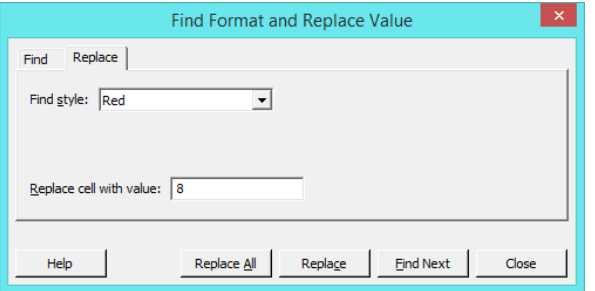

# **استبدال قيم في خاليا تمت تهيئتها ) Value Cell Formatted Replace )** .

. Find Format and Replace Value انظر

**ترتيب االعمدة Columns Sort:**

التحكم بعملية ترتيب البيانات داخل االعمدة.

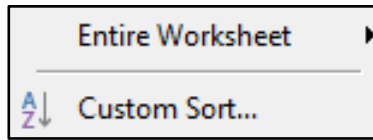

**ترتيب ما بداخل ورقة العمل Worksheet Entire** :

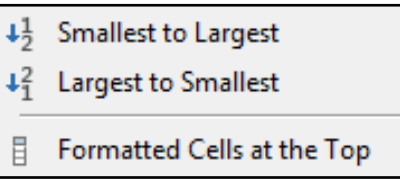

#### **من القيمة الصغيرة الى الكبيرة )Largest to Smallest )**:

يقوم بترتيب ورقة العمل من القيمة الصغيرة الى الكبيرة بناء على العمود الفعال في لحظة الترتيب.

#### **من القيمة الكبيرة الى الصغيالة )Smallest to Largest ):**

يقوم بترتيب ورقة العمل من القيمة الكبيرة الى الصغيرة بناء على العمود الفعال في لحظة الترتيب.

اذا كان هناك عمود يحتوي على خاليا تم تهيئتها مسبقا بناء على شرط ، فيقوم االمر **Top the at Cells Formatted** بترتيب ورقة العمل وذلك بجعل تلك الخاليا في البداية.

#### **ترتيب مخصص Sort Custom** :

يقوم بنسخ الاعمدة في ورقة العمل الفعالة الى ( ورقة عمل جديدة ، اعمدة في نهاية ورقة العمل الفعالة ، ... )بعد ترتيبها وفق الشروط

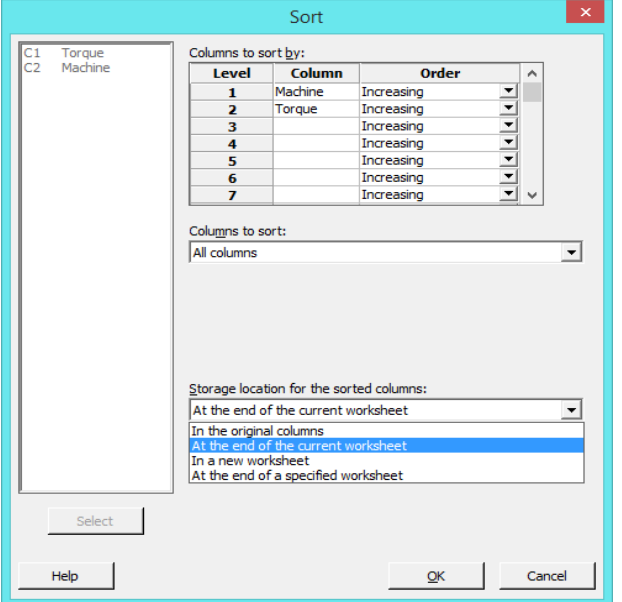

# **خصائص الخاليا )Properties Cell ) :**

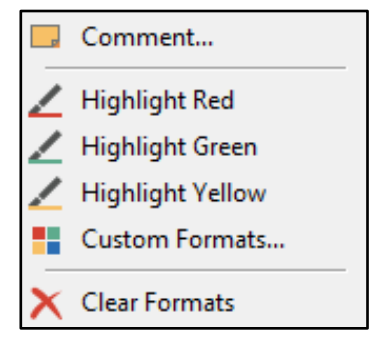

 **القنديل في تعلم التحليل االحصائي باستخدام R 18 Minitab** 

**تعليق )تدوين مالحظة( Comment** : تدوين مالحظة خاصة بالخلية المحددة وتظهر الخلية بالشكل .

**تغيير لون الخط )اللون االمامي وخلفية الخلية(** . بمجرد النقر على االمر يقوم بتغيير لون الخط في الخلية الفعالة باحد االلوان ) االحمر ، االخضر ، االصفر ، او اي لون يتم اختياره من Format Custome) .

**Format Custom** : يساعد في تغيير لون الخط او تغيير الخلفية او تنسيق الخلية بلون غامق / مائل / تحته خط للخلية الفعالة.

**Formats Clear** : حذف )التخلص( من التهئية للخلية الفعالة دون تغيير قيمة الخلية نفسها.

#### **تغيير نوع البيانات في العمود الفعال Column Format :**

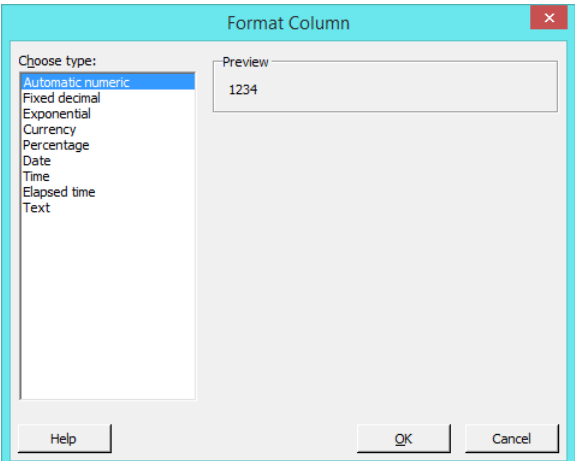

#### **التحكم بالعمود Properties Column:**

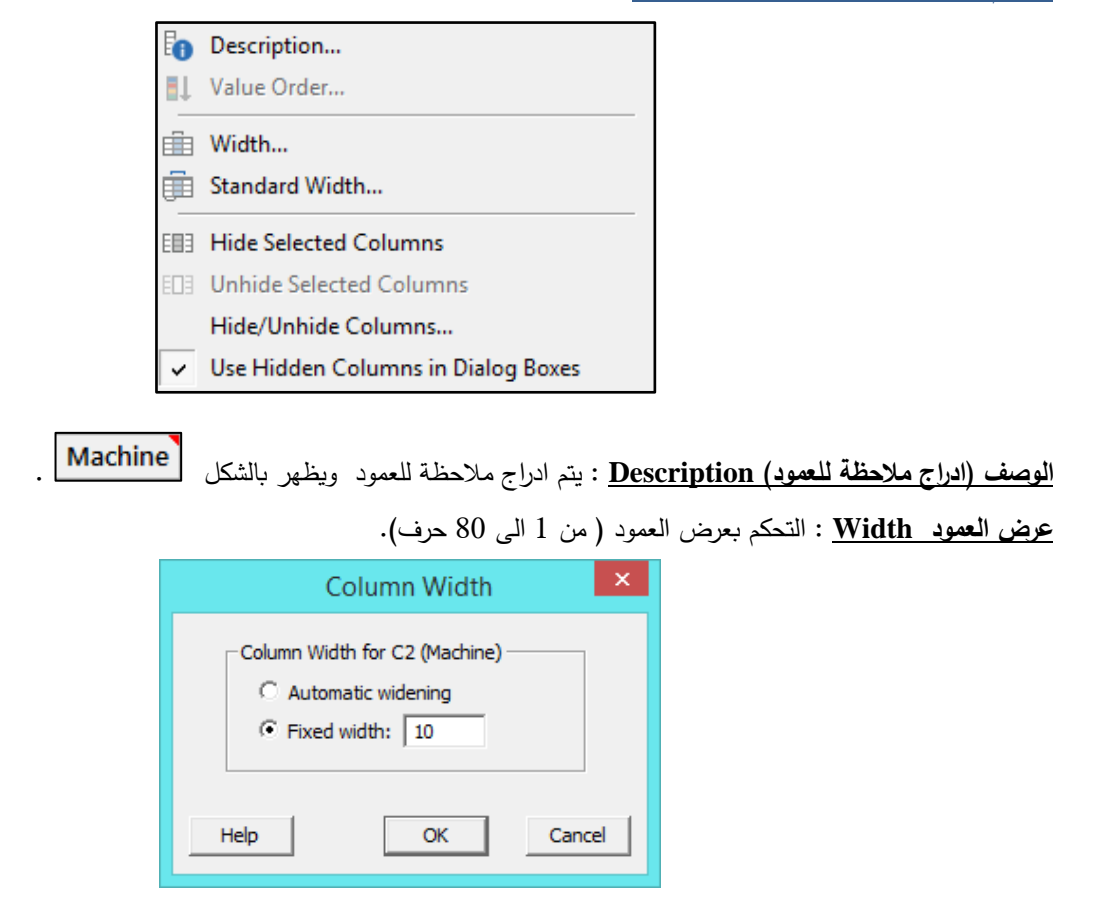

**اعادة عرض العمود الى عرضه االساسي ) 8 حروف( Width Standard.**

اخفاء العمود /الاعمدة التي يتم اختيارها ( عدم حذفها) <u>Hide Selected Columns .</u>

**التجكم باظهار االعمدة التي تم اخفاؤها سابقا Columns Unhide / Hide** .

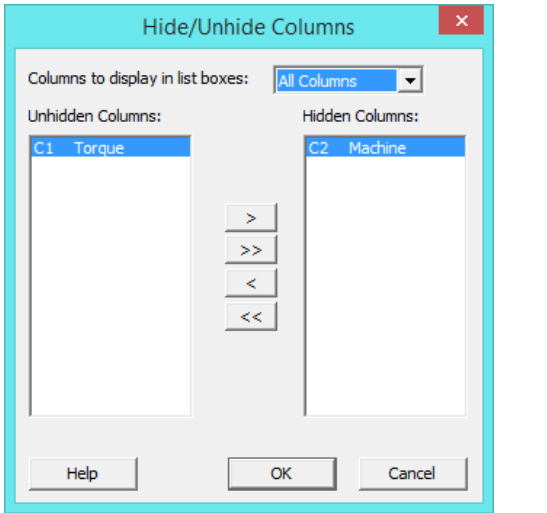

 التحكم باظهار او عدم اظهار االعمدة التي تم اخفاؤها في مربعات الحوار عند العمل على Minitab .  $\sqrt{\phantom{a}}$  Use Hidden Columns in Dialog Boxes

**التهئية المشروطة )Formatting Conditional ) :**

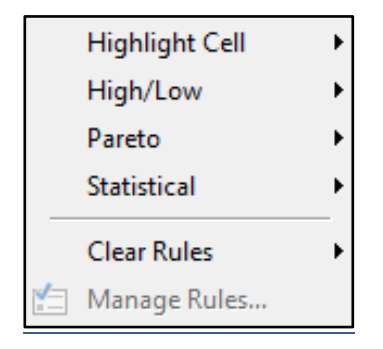

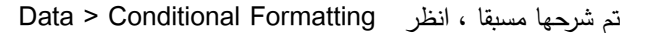

**حذف القواعد Rules التي تم انشاؤها مسبقا Rules Clear**:

艮 Clear Rules from Selected Columns Clear Rules from Entire Worksheet

> **columns selected from Rules Clear : حذف القواعد من العمود الفعال**. **worksheet Entire from Rules Clear: حذف القواعد من ورقة العمل**.

 $fx$  Assign Formula to Column... Remove Formulas from Selected Columns Calculate All Formulas Now **Calculate All Formulas Automatically** 

**انشاء عمود بصيغة رياضية Column to Formula Assign** : النشاء صيغة رياضية مثال في عمود 4C بالصورة :

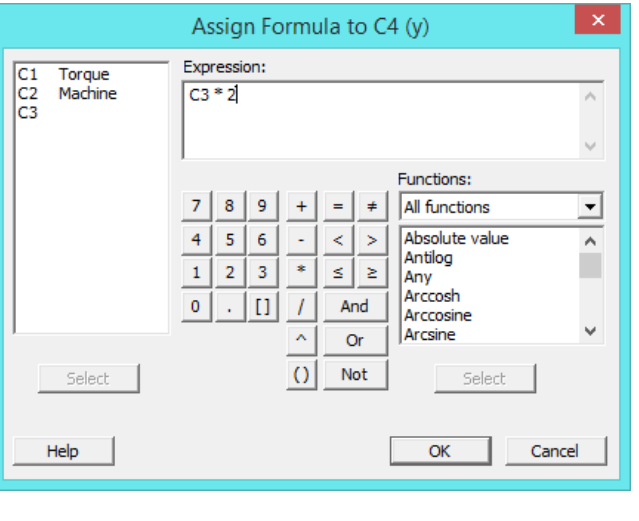

) 2 \* 3C = 4C )، يجب ان يكون العمود 4C فعاال من خالل نقل المؤشر عليه ، ثم

عندما يصبح العمود )مثال عمود 4C) يحتوي صيغة رياضية يظهر بالشكل .

**Columns Selected from Formulas Remove : الزالة الصيغة الرياضية من عمود**.

**Now Formulas All Calculate** : تستخدم عند احداث تغيير في القيم في العمود الذي تم استخدامه النشاء الصيغة الرياضية ، وكانت

الخاصية ) غير مفعلة ( ، فيمكن النقر على Now Formulas All Calculate

العادة اجراء الحسابات بناء على الصيغة الرياضية .

 **Automatically Formulas All Calculate** : تفعيل / عدم تفعيل اجراء الحسابات بشكل تلقائي عند احداث اي تغيير في القيم في العمود المستخدم النشاء الصيغة الرياضية.

. Data > Subset Worksheet انظر : **Subset Worksheet العمل ورقة تقسيم**

**خصائص ورقة العمل الفعالة Properties Worksheet :**

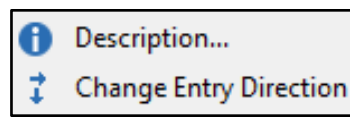

#### **القنديل في تعلم التحليل االحصائي باستخدام R 18 Minitab**

#### **الخصائص Description** :

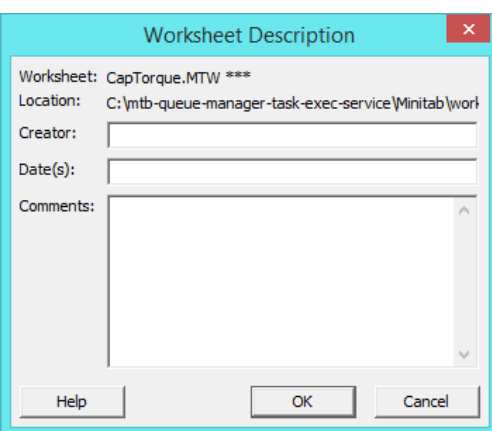

#### **تغيير اتجاه ادخال البيانات Direction Entry Change** :

يتم تحديد اتجاه إدخال البيانات عن طريق السهم الموجود في الزاوية اليسرى العليا من ورقة العمل. يحدد اتجاه هذا السهم أيضًا كيفية عمل مفتاحي Home و End ، اذا كان السهم لالسفل فعند ادخال البيانات والنقر على مفتاح Enter سيتم االنتقال الى الخلية في االسفل ، بينما اذا كان السهم لليمين ، فيتم االنتقال الى الخاليا في جهة اليمين.

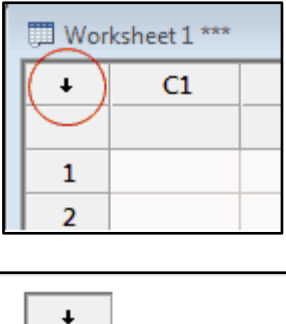

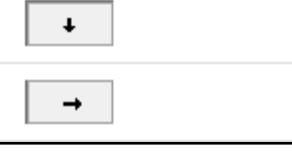

- -1 **ادخال خاليا Cells Insert** : يتم استحداث خلية جديدة في المكان الفعال من ورقة العمل ونقل جميع الخاليا الى االسفل.
- -2 **ادخال صفوف Rows Insert:** يتم استحداث صف جديدة في المكان الفعال من ورقة العمل ونقل جميع الخاليا الى االسفل.
- -3 **ادخال اعمدة Columns Insert**: يتم استحداث عمود جديد في المكان الفعال من ورقة العمل ونقل جميع الخاليا الى اليمين.
	- -4 **نقل اعمدة Columns Move** : نقل العمود/االعمدة الى مكان مخصص.

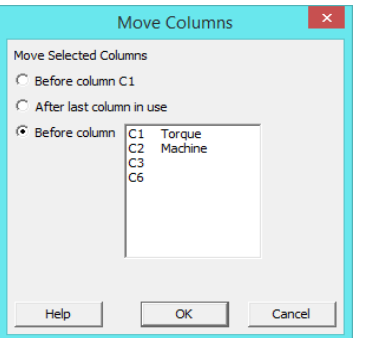

**\*\* قوائم المحرر في حال كانت شاشة الجلسة فعالة**

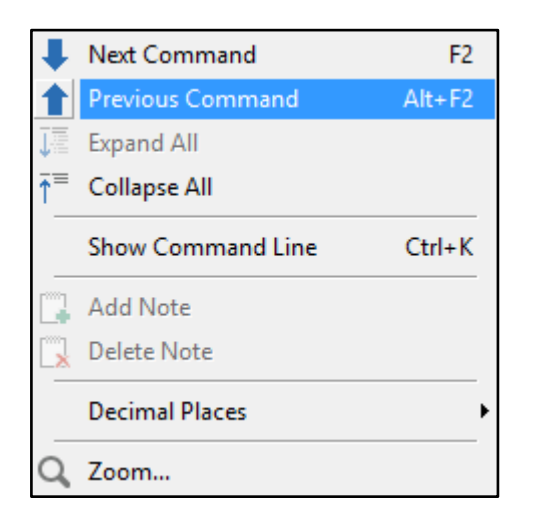

**-1 االنتقال الى االمر التالي Command Next :** يتم االنتقال الى منطقة تحليل الحقة في شاشة الجلسة. **-2 االنتقال الى االمر السابق Command Next :** يتم االنتقال الى منطقة حليل سابقة في شاشة الجلسة. **-3 يستخدم لتوسعة جميع مناطق التحليل في شاشة الجلسة All Expand :** 

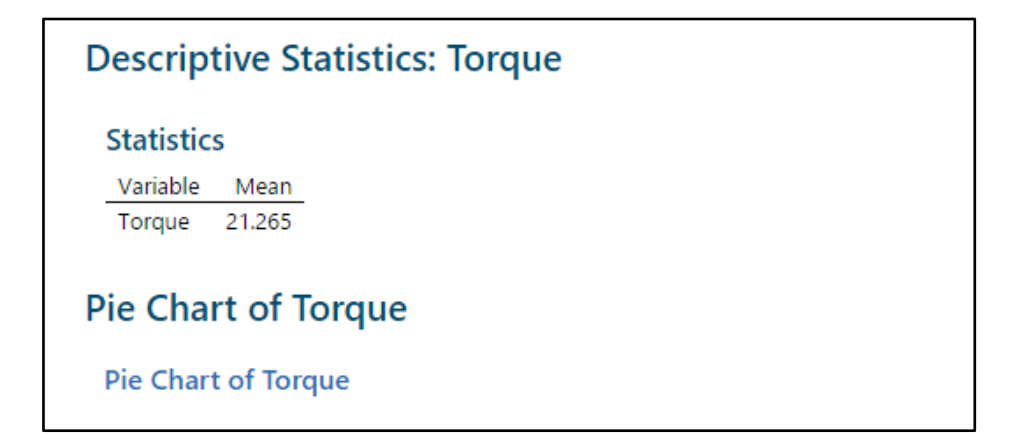

**يستخدم لتجميع مناطق التحليل وانكماشها في شاشة الجلسة All Collapse :** تظهر فقط العنواوين الرئيسية من مناطق التحليل

# **Descriptive Statistics: Torque**

Г

**اظهار سطر كتابة اوامر Minitab ( Line Command Show ):**

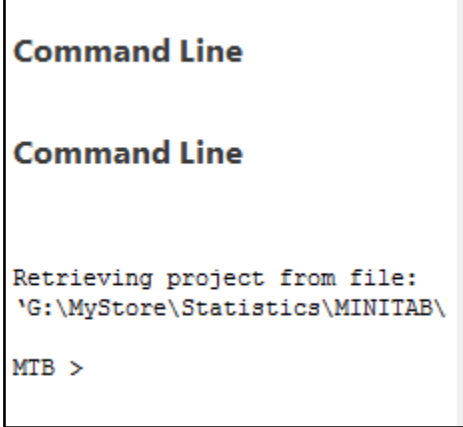

**اضافة سطر لكتابة المالحظات في مناطق التحليل في شاشة الجلسة )Note Add) :**

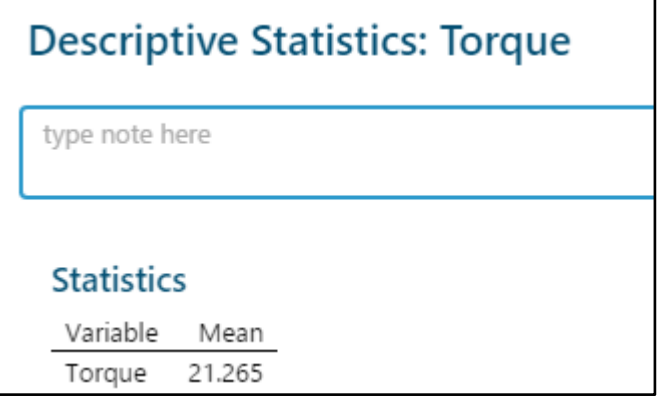

**-4 حذف المالحظات التي تمت اضافتها في منطقة التحليل في شاشةة الجلسة Note Delete :**

**-5 الفاصة العشرية Places Decimal:** التحكم بوضع الفاصلة العشرية البيانات في مخرجات شاشة الجلسة فقط.

**-6 التحكم في حكم مخرجات شاشة الجلسة من حيث )تكبير ، تصغير ( Zoom :**

**االدوات )Tools ):**

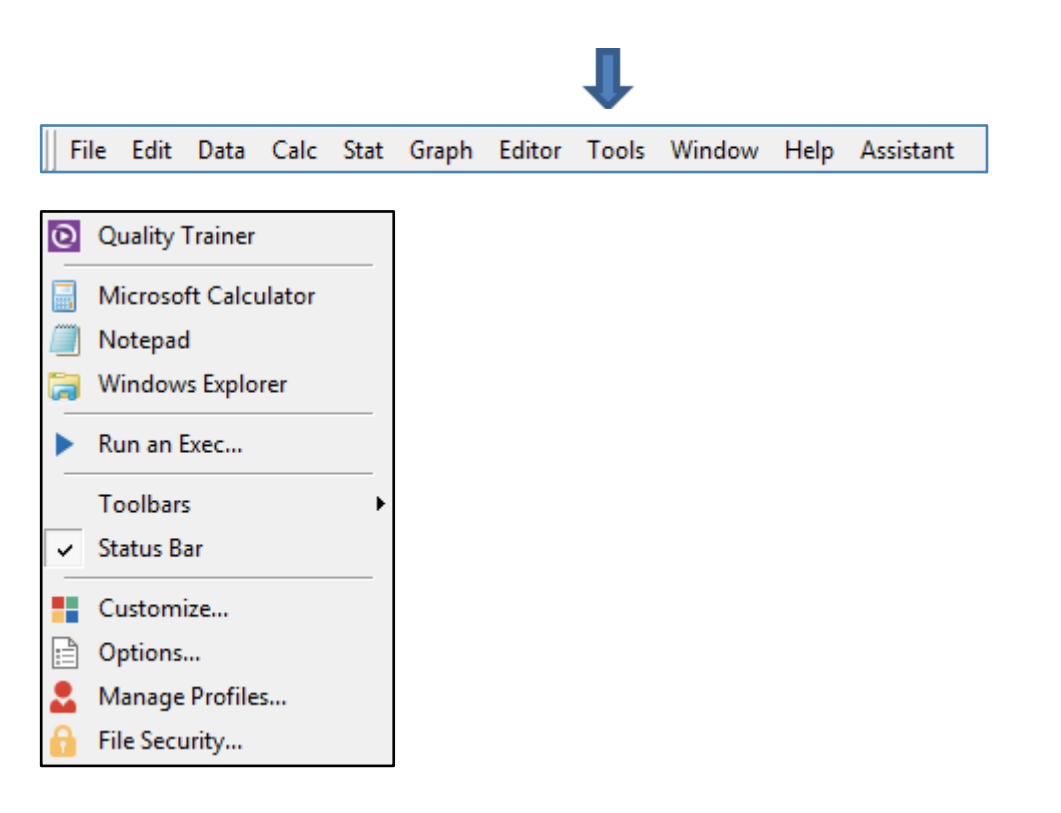

**التدريب )Trainer Quality) :** لتفعيل هذه الخاصية يحتاج Minitab الى تفعيل من خالل شراء نسخة مرخصة.

**تشغيل االلة الحاسبة Calculator Microsoft**.

**تشغيل محرر النصوص في مايكروسوفت Notepad Microsoft.**

**تشغيل مستكشف ويندوز Explorer Windows.**

**تشغيل محرر االوامر في Minitab ( Exec an Run ):** يستخدم لتنفيذ اوامر Minitab التي تم حفظها بصورة صحيحة في ملف من نوع مثلا (TXT) .

الملف txt.trt والمحفوظ على سطح المكتب Desktop يحتوي على االوامر :

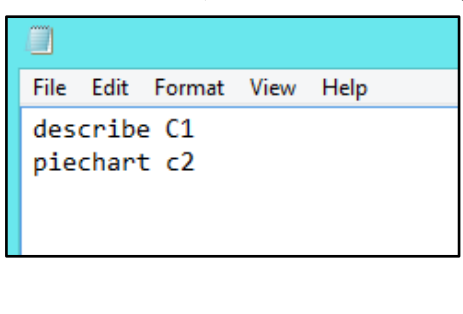

Tools Window Help Assista Q Quality Trainer Microsoft Calculator Notepad Windows Explorer Run an Exec

لتنفيذه :

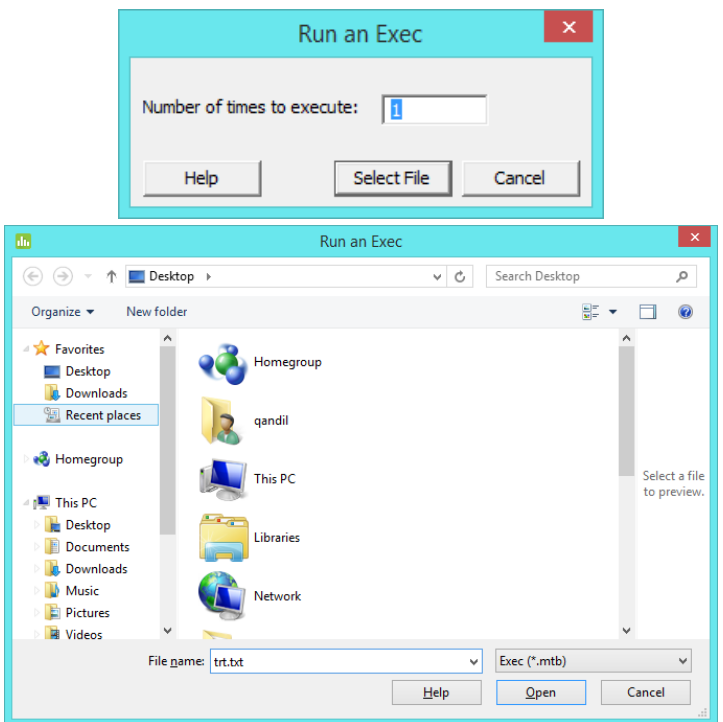

\*\* يمكن مشاهدة جميع االوامر في المشروع من خالل شاشة Manager Project ثم النقر على History.

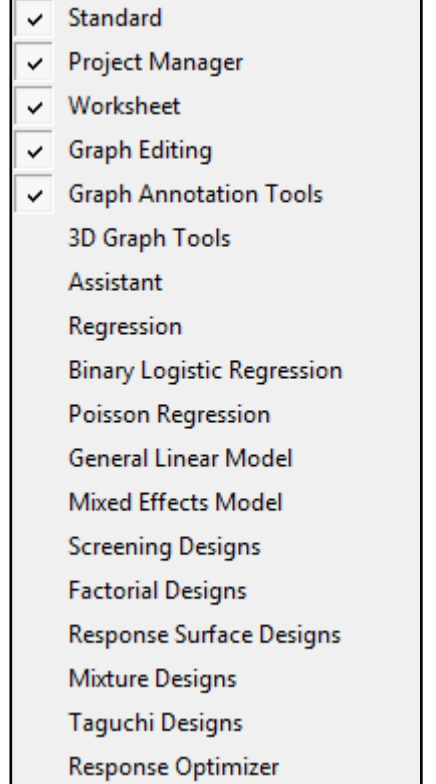

# **التحكم في اظهار / اخفاء اشرطة االوامر Toolbars :**

#### **الظهار /اخفاء شريط الحالة Bar Status**:

**Customize** : التحكم في شريط االوامر وشريط االيقونات باالضافة الى التحكم في تطبيقات وندوز مثل ) ,Notepad ,Calculator Windows Explorer ) ، بالاضافة الى تخصيص ايقونات في شرائط الاوامر والايقونات .

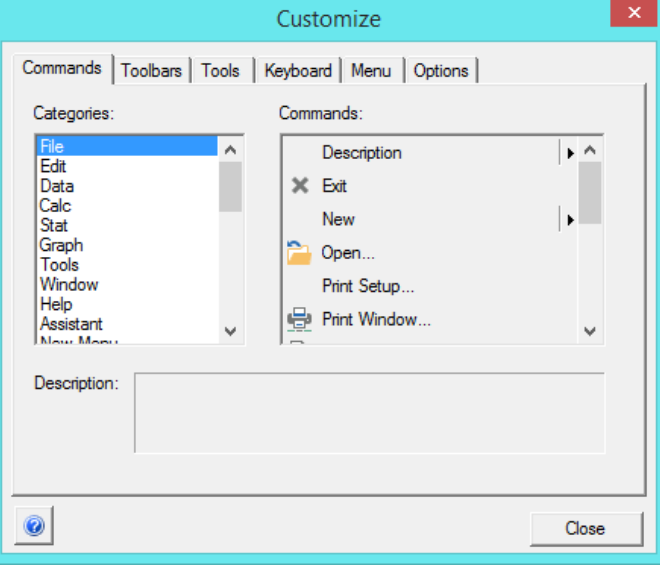

#### **خيارات ضبط Minitab( Options ):**

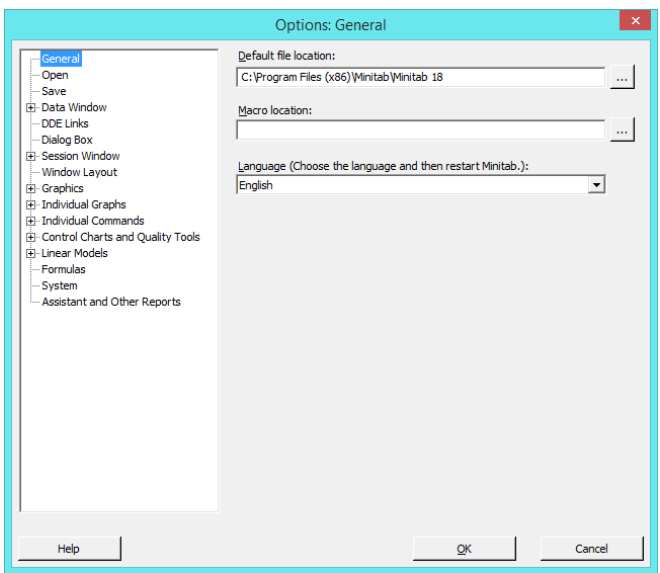

**ادارة الملف الشخصي Profile Manage** : يخزن كل ملف شخصي في Minitab كل التغييرات التي يتم اجراؤها في <Tools Options و Customize> Tools ، باإلضافة إلى أي تنسيقات مخصصة للتاريخ / الوقت وقوائم نصية مخصصة للملء التلقائي واعدادات ترتيب القيمة المخصصة لبيانات النص. يمكن حفظ وادارة ملفات تعريف متعددة. على سبيل المثال ، إذا تم انشاء تقرير أسبوعي يتضمن الرسوم البيانية التي تكون أصغر من الحجم االفتراضي ، يمكنك إنشاء ملف تعريف مخصص واستخدامه كل أسبوع إلنشاء الرسوم البيانية الأصغر . بعد ذلك ، يمكنك إعادة تتشيط ملف التعريف الافتراضي لإنشاء رسوم بيانية بحجمها الطبيعي. يمكن أيضًا استيراد وتصدير ملفات التعريف بحيث يمكن للمستخدمين مشاركة نفس مجموعة إعدادات وتخصيصات Minitab على أجهزة كمبيوتر متعددة.

# **القنديل في تعلم التحليل االحصائي باستخدام R 18 Minitab**

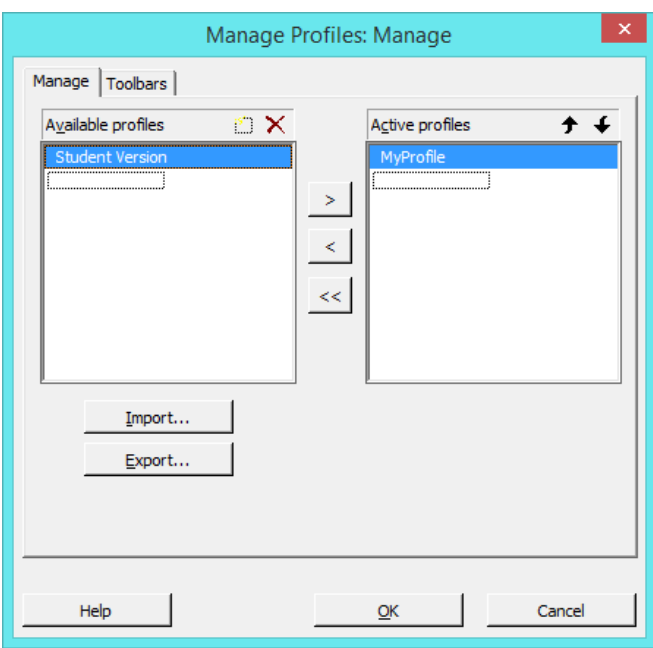

**انشاء كلمة مرور للمشروع Security File** : لحفظ المشروع الخاص بعدم فتحه ةالتعديل عليه اال من قبل المحلل الذي قام بانشائه يمكن يستخدم هذه الخاصية .

\*\*مالحظة : اللغاء كلمة المرور فقط اترك الخاليا فارغة

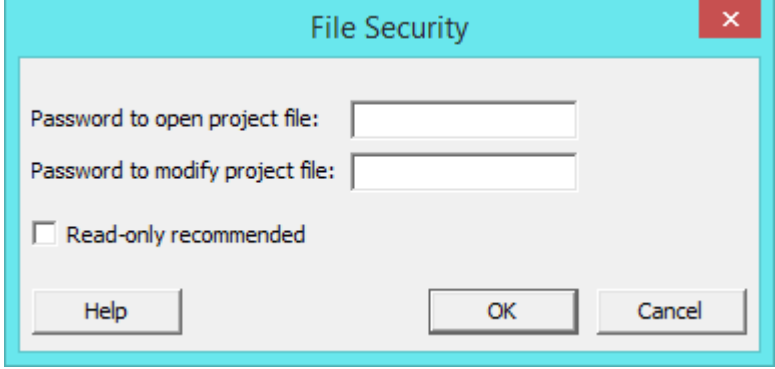

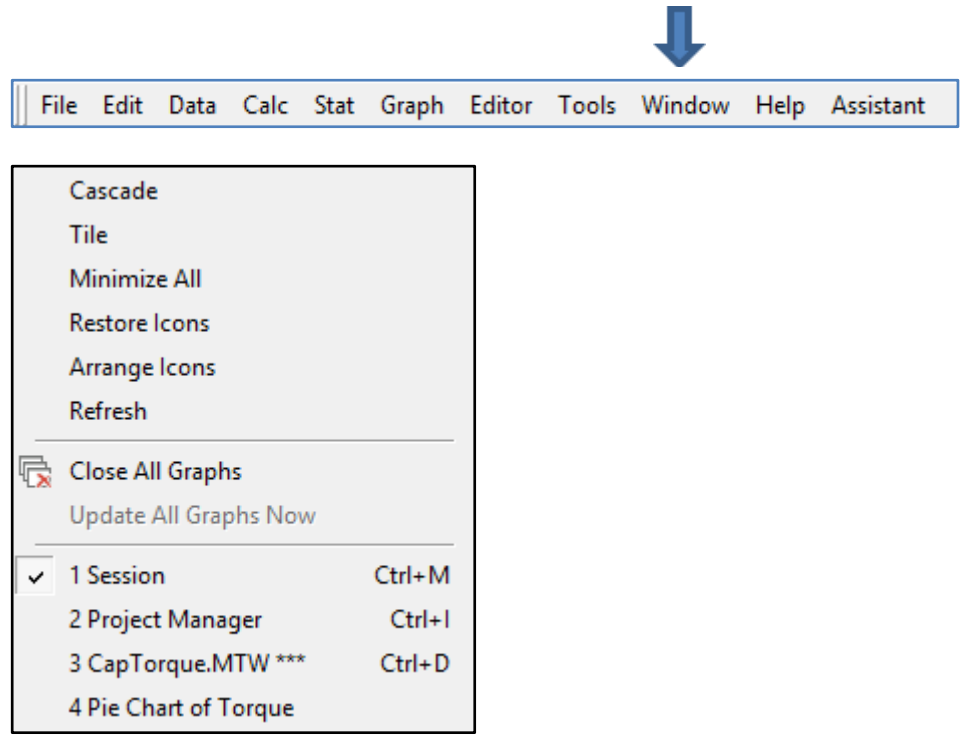

**عرض الشاشات بشكل متتالي Cascade:**

**عرش الشاشات بصورتها التي تظهر فيها عناوين الشاشات بشكل واضح Title:** تظهر جميع الشاشات بشكل متجانب، ولترتيب جميع نوافذ Minitab المفتوحة بحيث تتتاسب مع بعضها البعض ولا تتداخل (إن أمكن).

**تصغير جميع الشاشات العاملة All Minimize :**

**الستعادة ظهور جميع الشاشات العاملة Icons Restore :**

**الغالق جميع شاشات الرسومات والمخططات البيانية Graphs All Close:**

**تحديث البيانات في شاشات الرسومات Now Graphs All Update :** الحالة االصلية انه عند التعديل على البيانات في ورقة العمل يتم تحديث الرسومات بشكل تلقائي.

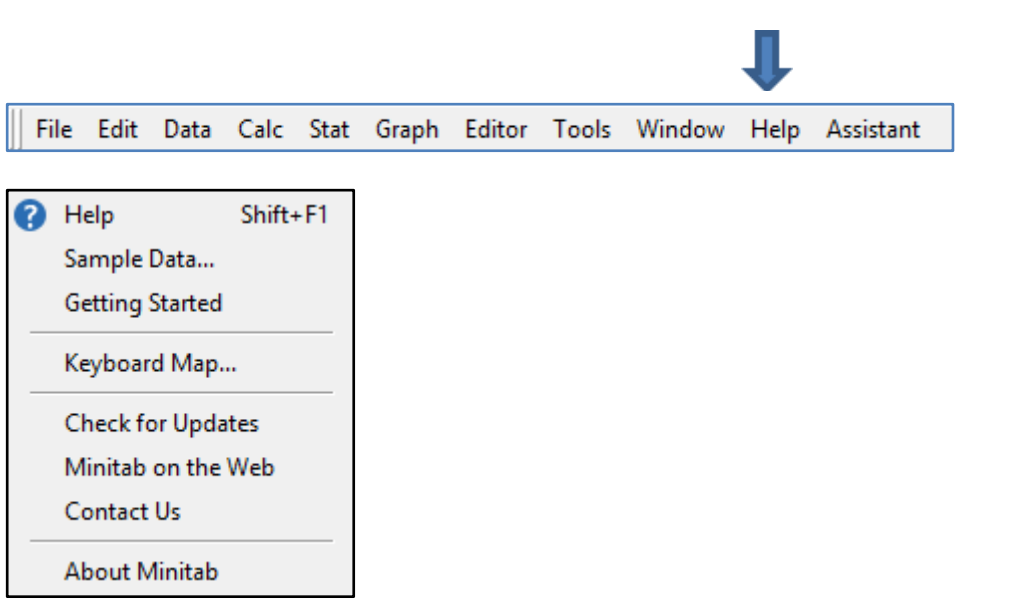

**المساعدة Help:** عرض شاشة المساعدة ، يجب ان يكون هناك اتصال جيد باالنترنت .

**عرض االمثلة المستخدمة في Minitab ليتم االستفادة في التطبيق عند التعلم على Minitab( data Sample ):** 

**البداية في Minitab( Starrted Getting ):** يمكن االستعانة بالمساعدة من قبل Minitab ، ويقوم Starreted Getting مقام الكتاب

الذي تستطيع قراءته لتعلم استخدام Minitab . يجب ان يكون هناك اتصال جيد باالنترنت

**خارطة اختصارات لوحة المفاتيح Map Keyboard :** تظهر جميع اختصارات مفاتيح لوحة المفاتيح المستخدمة في Minitab .

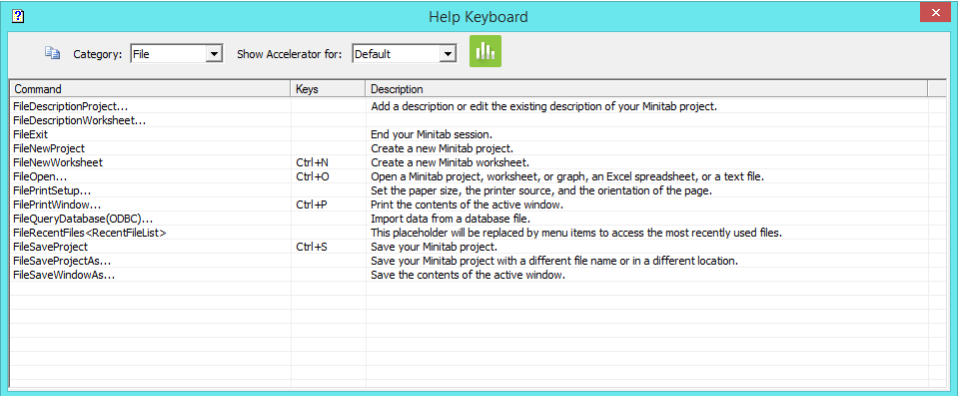

**التحقق من التعديالت / التطوير على النسخة المستخدمة Updates for Check:**

**Web the on Minitab :** االنتقال الى الصفحة الرئيسية لشركة Minitab على االنترنت . يجب ان يكون هناك اتصال جيد باالنترنت .

#### **شاشة المساعدة Assistant:**

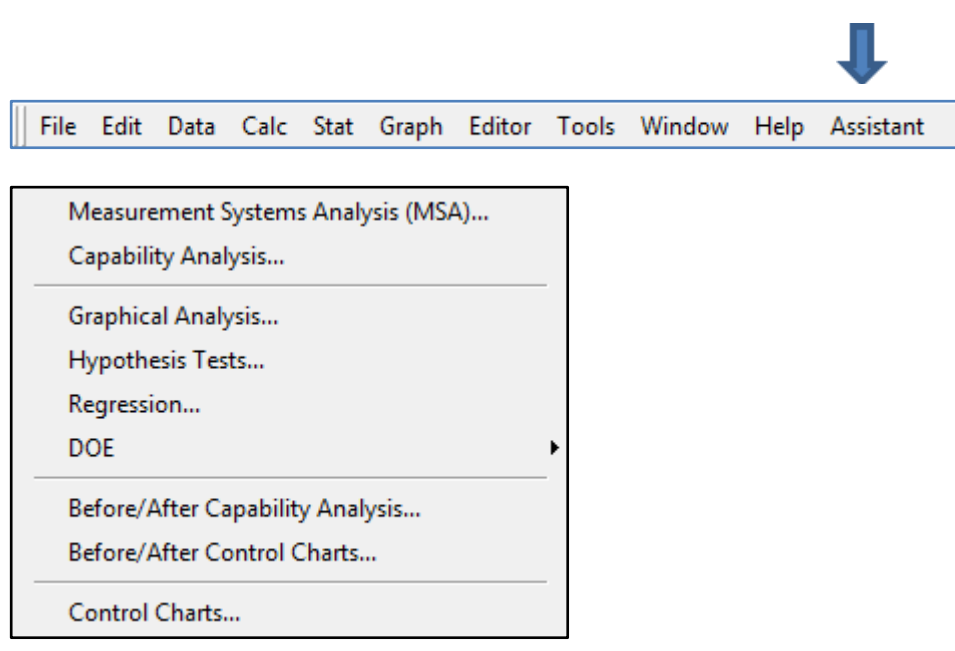

<mark>تحليل نظم القياس <u>Measurement Sy</u>stems Analysis</mark> : يعد تحليل نظام القياس مكونًا مهمًا لأي عملية تحسين في جودة المنتج. و تحليل نظام القياس هو طريقة لتحديد ما إذا كان نظام القياس مقبولاً. بالنسبة لمتغير الاستجابة المتصل يستخدم تحليل نظام القياس لتحديد مقدار الاختلاف الكلي بسبب نظام القياس. لمتغير استجابة فئوي ، يستخدم تحليل نظام القياس لتقييم اتساق ودقة المحكمين. يجب تقييم نظام القياس قبل استخدام مخططات التحكم أو تحليل القدرات /االمكانات أو التحليالت األخرى ، إلثبات أن نظام القياس دقيقا وأن البيانات موثوقة. يوفر Minitab اسلوب شيق للعمل على تحليل نظم القياس من خالل خوارزمية التحليل التي تعطي طريقة وشروحات تساعد المحلل بشكل مرئي ومباشر ، فقط من خالل اتباع اجراءات الطريقة بالنقر على زر الماوس .

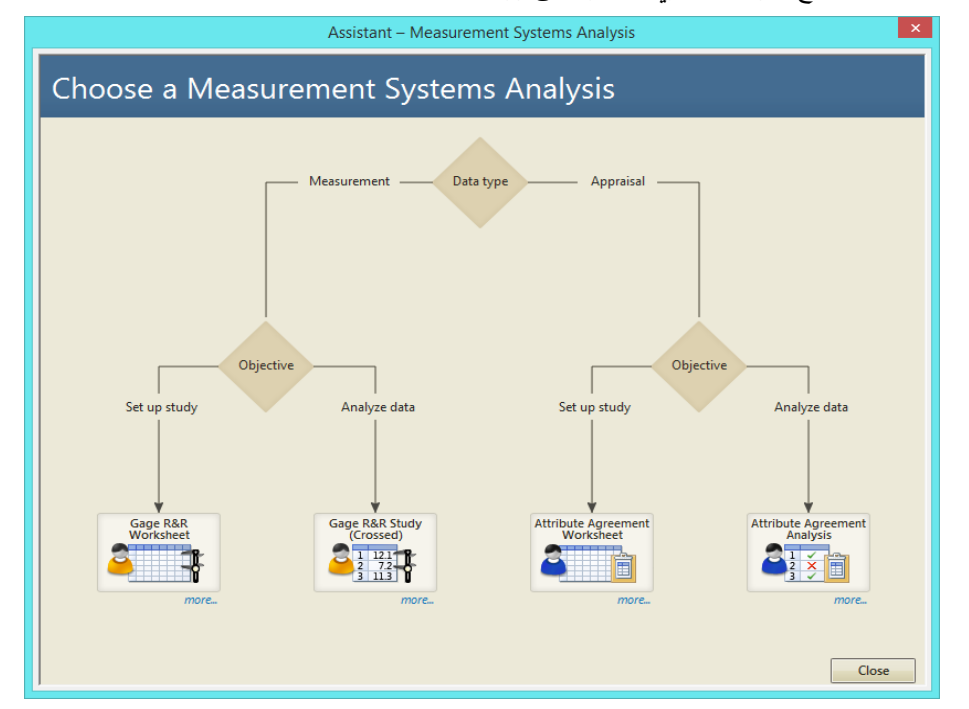

**تحليل القدرات / االمكانات Analysis Capability:** يمكن استخدام تحليل القدرة لتحديد ما إذا كانت العملية قادرة على إنتاج مخرجات تلبي متطلبات العملاء. عادة يتم تحديد قدرة العملية من خلال مقارنة انتشار العملية بانتشار المواصفات ، والذي يحدد الحد الأقصى لمقدار التغيير المسموح به بناءً على متطلبات العميل. عندما تكون العملية قادرة ، يكون انتشار العملية أصغر من انتشار المواصفات.<br>-

يوفر Minitab اسلوب شيق للعمل على تحليل القدرات من خالل خوارزمية التحليل التي تعطي طريقة وشروحات تساعد المحلل بشكل مرئي ومباشر ، فقط من خالل اتباع اجراءات الطريقة بالنقر على زر الماوس .

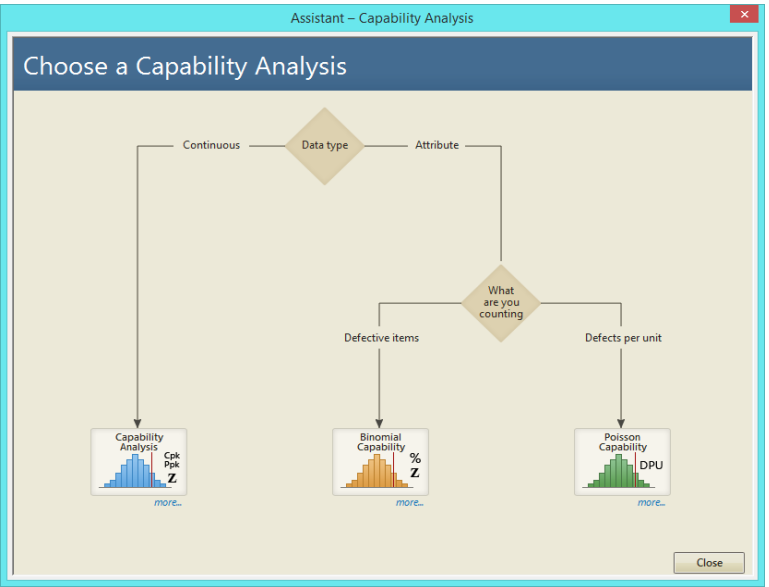

#### **تحليل من خالل الرسوم والمخططات )Analysis Graphical ):**

يوفر Minitab اسلوب شيق للعمل على التحليل الرسومي من خالل خوارزمية التحليل التي تعطي طريقة وشروحات تساعد المحلل بشكل مرئي ومباشر ، فقط من خالل اتباع اجراءات الطريقة بالنقر على زر الماوس .

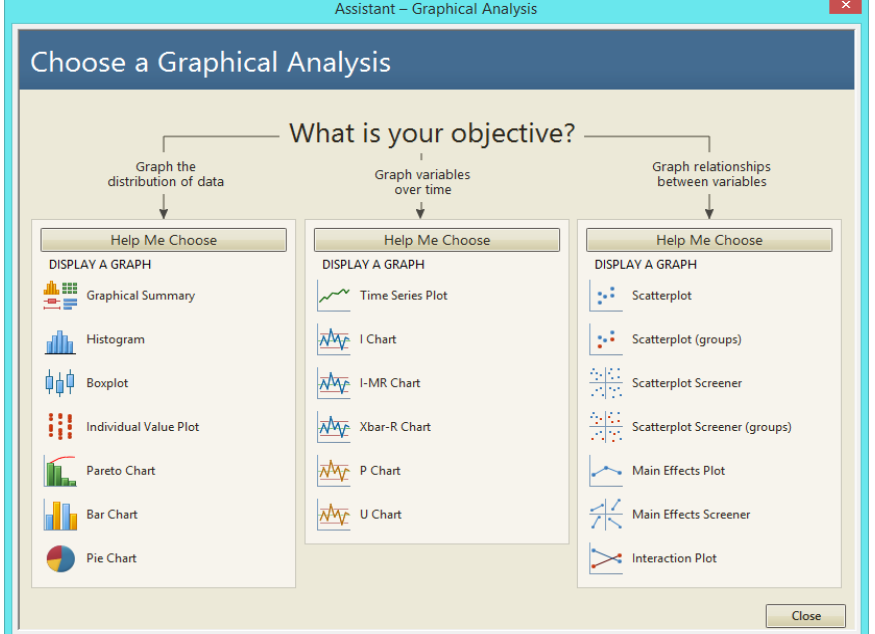

<mark>اختبار الفرضيات <u>Hypothesis Test:</u> اخ</mark>تبار الفرضية هو قاعدة تحدد ما إذا كان سيتم قبول أو رفض فرضية حول مجت*م*ع بناءً على الأدلة المقدمة من عينة من البيانات. يفحص اختبار الفرضية فرضيتين مختلفتين حول المجتمع: الفرضية الصفرية والفرضية البديلة. الفرضية الصفرية هي العبارة قيد الاختبار . عادة ما تكون الفرضية الصفرية عبارة "لا تأثير " أو "لا فرق". الفرضية البديلة هي العبارة التي يرغب المحلل بان تكون صحيحة استنادًا إلى الأدلة المقدمة من عينة البيانات. بناءً على البيانات في العينة يحدد الاختبار ما إذا كان سيتم رفض الفرضية الصفرية. تستخدم قيمة Value-P التخاذ القرار. إذا كانت قيمة Value-P أقل من مستوى الداللة )يشار إليها بـ α أو alpha )، فيتم رفض الفرضية الصفرية. ان من المفاهيم الخاطئة الشائعة أن اختبارات الفرضيات الإحصائية مصممة لتحديد أكثر الفرضيتين احتمالًا. ومع ذلك ، عند تصميم اختبار الفرضية ، تم إعداد الفرضية الصفرية على النحو الذي يود الباحث رفضه. نظرًا لأننا نحدد مستوى الأهمية ليكون صغيرًا قبل التحليل (عادةً ما تكون القيمة 0.05) ، عندما نرفض الفرضية الصفرية ، يكون لدينا دليل إحصائي على أن البديل صحيح. وبالعكس إذا فشلنا في رفض الفرضية الصفرية فلانهلا يوجد هناك دليل إحصائي على صحة الفرضية الصفرية. بعض الأمثلة على اختبار الفرضيات: هل يختلف متوسط طول الطالبات الجامعيات عن 66 بوصة؟ هل االنحراف المعياري الطوالهم يساوي أو أقل من 5 بوصات؟ هل يختلف الطالب الجامعيين من الذكور واإلناث في الطول من المتوسط؟

يوفر Minitab اسلوب شيق للعمل على اختبار الفرضيات من خالل خوارزمية التحليل التي تعطي طريقة وشروحات تساعد المحلل بشكل مرئي ومباشر ، فقط من خالل اتباع اجراءات الطريقة بالنقر على زر الماوس .

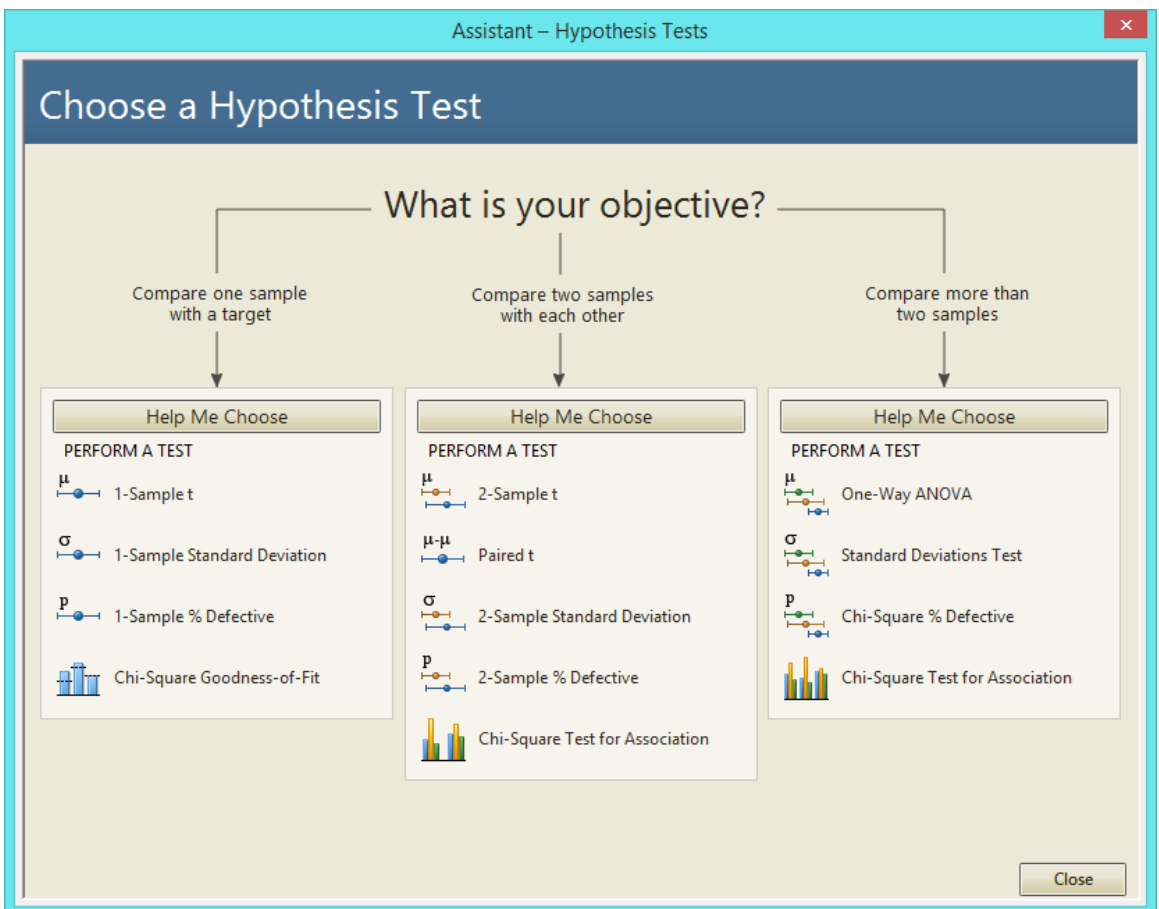

**تحليل االنحدار Regression :** يولد تحليل االنحدار معادلة لوصف العالقة اإلحصائية بين واحد أو أكثر من المتغيرات المستقلة ومتغير االستجابة والتنبؤ بالمشاهدات الجديدة. عادة ما يستخدم االنحدار الخطي طريقة تقدير المربعات الصغرى العادية Least Ordinary Estimation Squares التي تستمد المعادلة قيمها بتقليل مجموع البواقي المربعة . تحدد نتائج االنحدار االتجاه والحجم واألهمية اإلحصائية للعلاقة بين المتنبئ والاستجابة. تشير علامة كل معامل إلى اتجاه العلاقة. تمثل المعاملات متوسط التغيير في الاستجابة لوحدة تغيير واحدة في المتنبئ مع االحتفاظ بالمنبئات األخرى في ثابت النموذج.

تختبر القيمة Value-P لكل معامل الفرضية الصفرية القائلة : بأن المعامل يساوي الصفر )بدون تأثير(. لذلك ، تشير قيمValue-P المنخفضة إلى أن المتنبئ له تاثير في النموذج. تتنبأ المعادلة بمشاهدات جديدة بالنظر إلى قيم تنبؤية محددة. يوفر Minitab اسلوب شيق للعمل على تحليل االنحدار من خالل خوارزمية التحليل التي تعطي طريقة وشروحات تساعد المحلل بشكل مرئي ومباشر ، فقط من خالل اتباع اجراءات الطريقة بالنقر على زر الماوس .

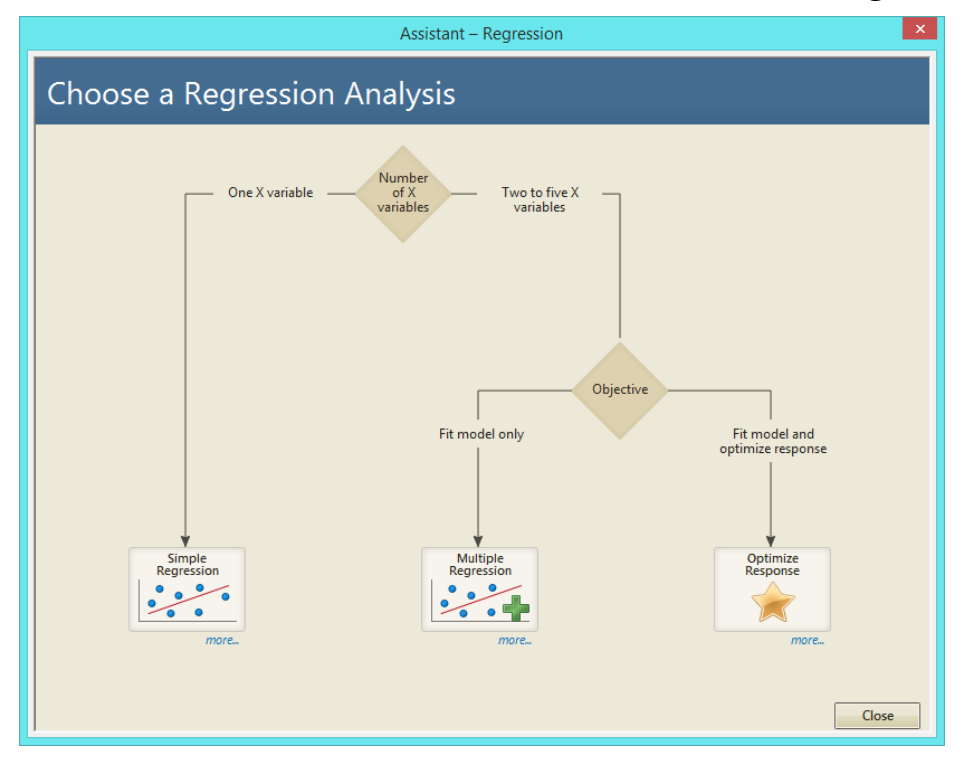

<mark>تصميم التجارب <u>DOE</u> :</mark> يساعد DOE (تصميم التجارب) في فحص تأثيرات متغيرات (عوامل) الإدخال على متغير الإخراج (الاستجابة). تتكون هذه التجارب من سلسلة من عمليات التنفيذ ، أو االختبارات ، حيث يتم إجراء تغييرات ذات هدف على متغيرات اإلدخال. يتم جمع البيانات عند كل تنفيذ. يمكن استخدام DOE لتحديد ظروف العملية ومكونات المنتج التي تؤثر على الجودة ، ثم تحديد العوامل التي تحسن ، response surface designs ، designs factorial ، screening designs : النتائج. يقدم Minitab خمسة أنواع من التصميمات . Taguchi ، mixture designs . بعد إجراء التجربة وإدخال النتائج ، يوفر Minitab العديد من الأدوات التحليلية وأدوات الرسم البياني للمساعدة على فهم النتائج. يوفر Minitab اسلوب شيق للعمل على DOE من خالل خوارزمية التحليل التي تعطي طريقة وشروحات تساعد المحلل بشكل مرئي ومباشر ، فقط من خالل اتباع اجراءات الطريقة بالنقر على زر الماوس .

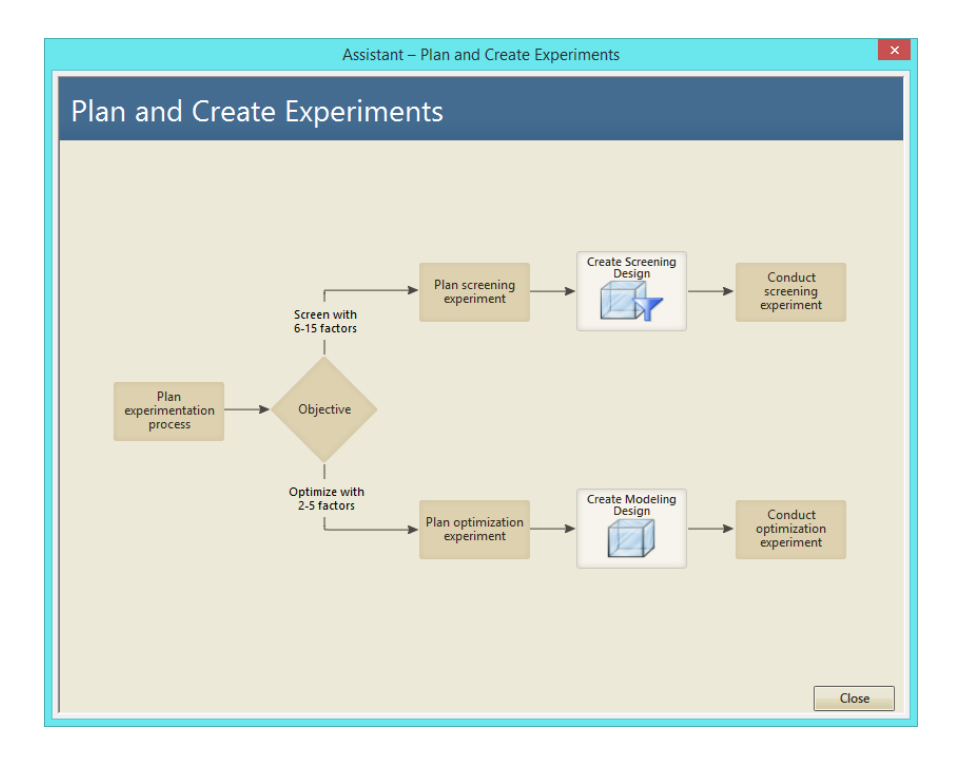

Before / After Capability Analysis اسلوب شيق للعمل على تحليل القبلي / البعدي لتحليل القدرات / الامكانات من خالل خوارزمية التحليل التي تعطي طريقة وشروحات تساعد المحلل بشكل مرئي ومباشر ، فقط من خالل اتباع اجراءات الطريقة بالنقر على زر الماوس .

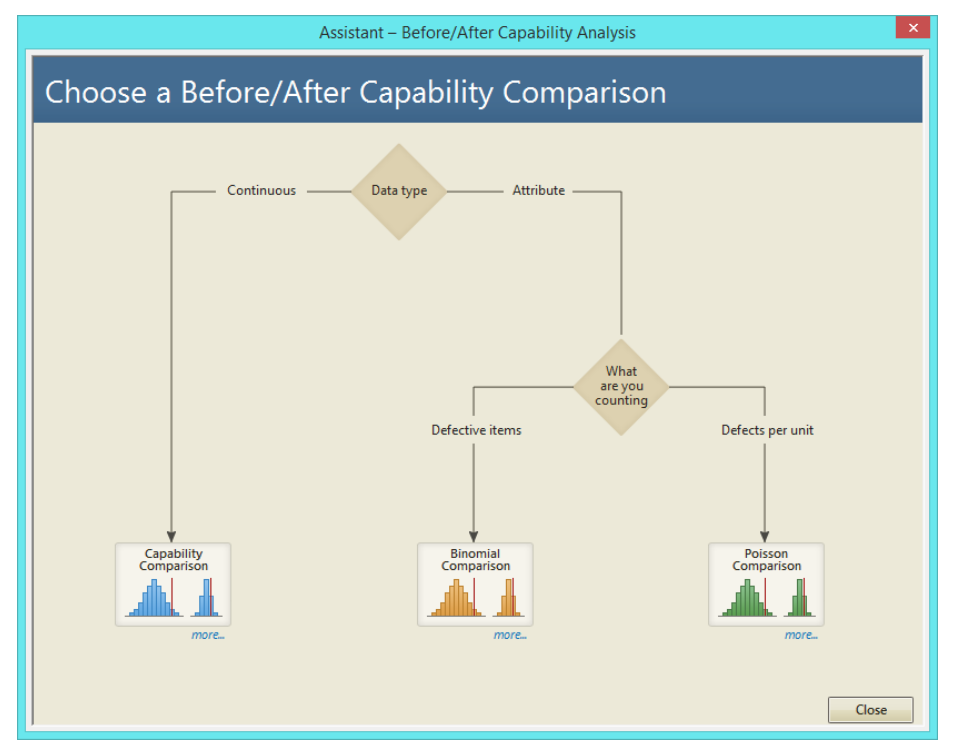

**Analysis Control After / Before** : يوفر Minitab اسلوب شيق للعمل على تحليل القبلي / البعدي لتحليل التحكم والسيطرة من خالل خوارزمية التحليل التي تعطي طريقة وشروحات تساعد المحلل بشكل مرئي ومباشر ، فقط من خالل اتباع اجراءات الطريقة بالنقر على زر الماوس.

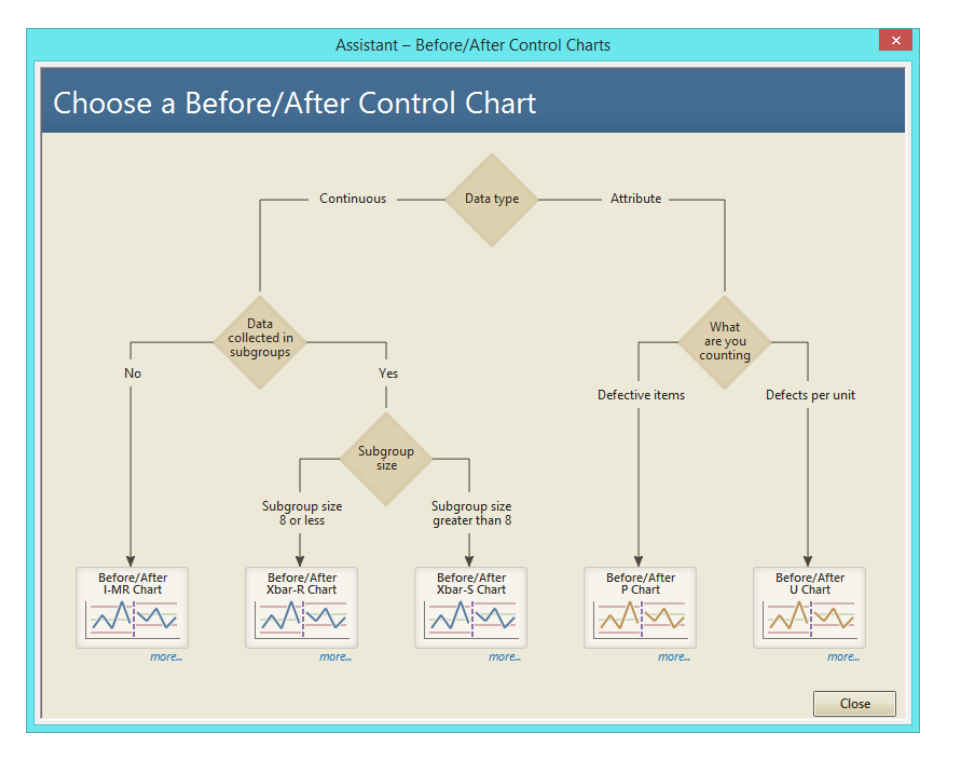

**مخططات التحكم Charts Control** : يوفر Minitab اسلوب شيق للعمل على مخططات التحكم من خالل خوارزمية التحليل التي تعطي طريقة وشروحات تساعد المحلل بشكل مرئي ومباشر ، فقط من خالل اتباع اجراءات الطريقة بالنقر على زر الماوس.

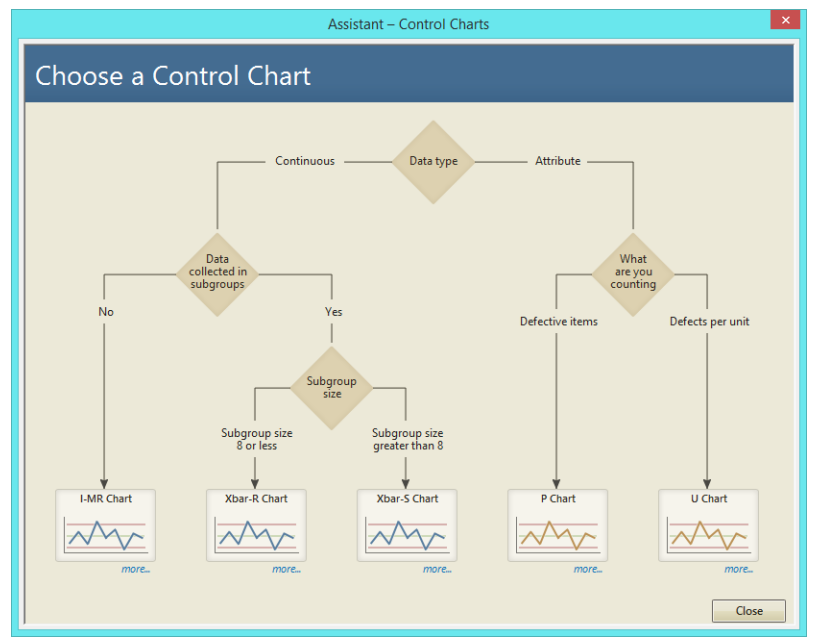

#### **المراجع:**

- .Minitab  $18@$  help  $-1$
- X-bar and s Charts, NCC Statical software, NCC.com,  $Paae(243.1-26) -2$ 
	- Meet Minitab, Relase 14 for windows, Minitab Inc. September 2003 -3
		- Minitab 18 Session Command, Minitab Inc -4
- Design of Experiments with Minitab, Paul G. Mathews, ASQ Quality Press, Milwaukee, Wisconsin, -5 2004.
- Minitab User's Guide 2: Data Analysis and Quality Tool, Relase 13 for windows, Fibreuray 2000 -6
	- Minitab Manual, Michael Evans, University of Toronto, W.H. Freeman and compant, 2009 -7
		- Minitab 17 getting started, Minitab Inc.,  $2016 -8$
		- Scientific Analysis, Graham Currell, OXRORD University Press, 2015 -9
	- Essential Mathematics and Statistics for Science, Second edition, Graham Currell and Antony  $-10$ Dowman, The University of the West of England, UK,Willy-Blackwell,2009.
		- Minitab CookBook, Isaac Newton, Packt Publishing, 2014-11
		- -12خرائط مراقبة الجودة االحصائية وتطبيقاتها على الحاسب االلي ، د. اسامة ربيع ، الطبعة االولى .2442
			- 13-التحليل الاحصائي للبيانات باستخدام برنامج Minitab ، د. اسامة ربيع ، 2007.
				- -14القنديل في تعلم االحصاء باستخدام برنامج SPSS ، د. نصر قنديل ، .2412